# 对象存储服务**(OBS)**

**API** 参考

文档版本 01 发布日期 2025-01-26

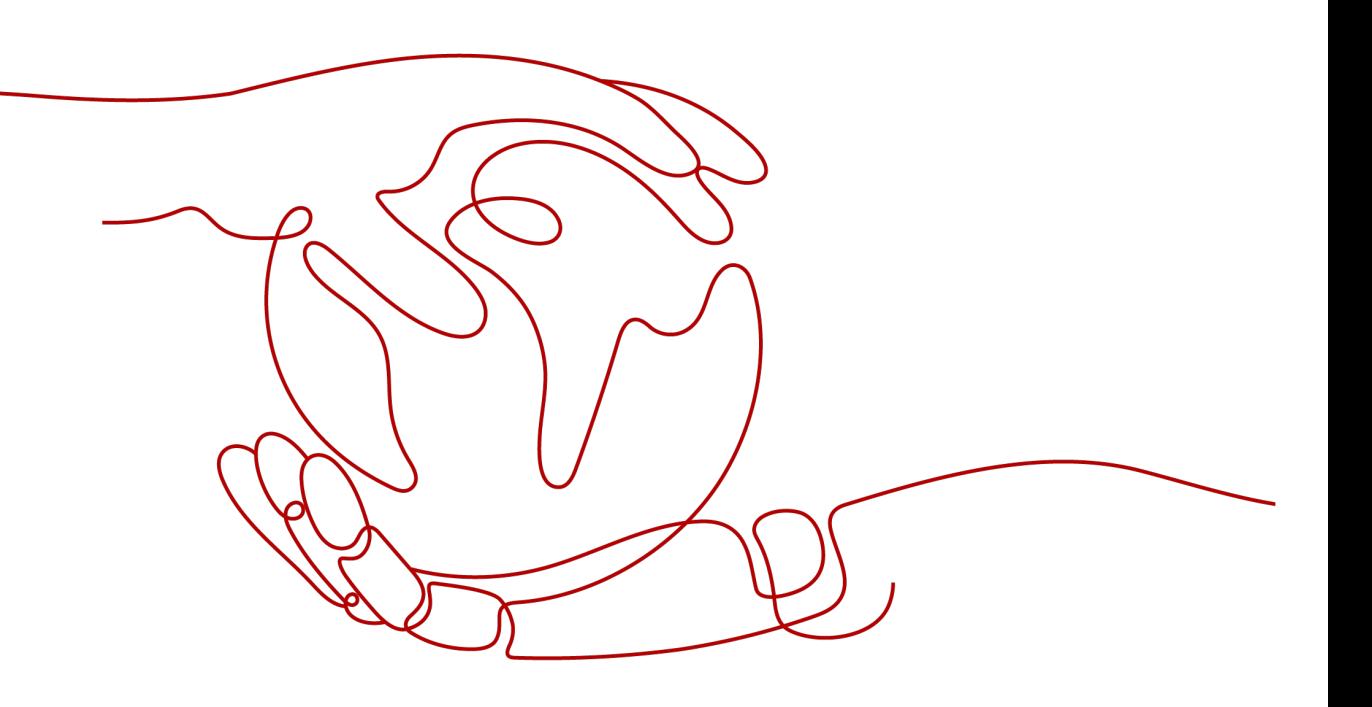

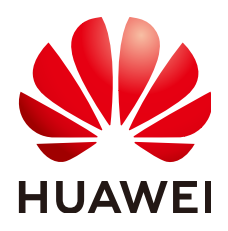

#### 版权所有 **©** 华为技术有限公司 **2025**。 保留一切权利。

非经本公司书面许可,任何单位和个人不得擅自摘抄、复制本文档内容的部分或全部,并不得以任何形式传 播。

#### 商标声明

**、<br>HUAWE和其他华为商标均为华为技术有限公司的商标。** 本文档提及的其他所有商标或注册商标,由各自的所有人拥有。

#### 注意

您购买的产品、服务或特性等应受华为公司商业合同和条款的约束,本文档中描述的全部或部分产品、服务或 特性可能不在您的购买或使用范围之内。除非合同另有约定,华为公司对本文档内容不做任何明示或暗示的声 明或保证。

由于产品版本升级或其他原因,本文档内容会不定期进行更新。除非另有约定,本文档仅作为使用指导,本文 档中的所有陈述、信息和建议不构成任何明示或暗示的担保。

安全声明

## 漏洞处理流程

华为公司对产品漏洞管理的规定以"漏洞处理流程"为准,该流程的详细内容请参见如下网址: <https://www.huawei.com/cn/psirt/vul-response-process> 如企业客户须获取漏洞信息,请参见如下网址: <https://securitybulletin.huawei.com/enterprise/cn/security-advisory>

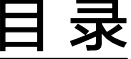

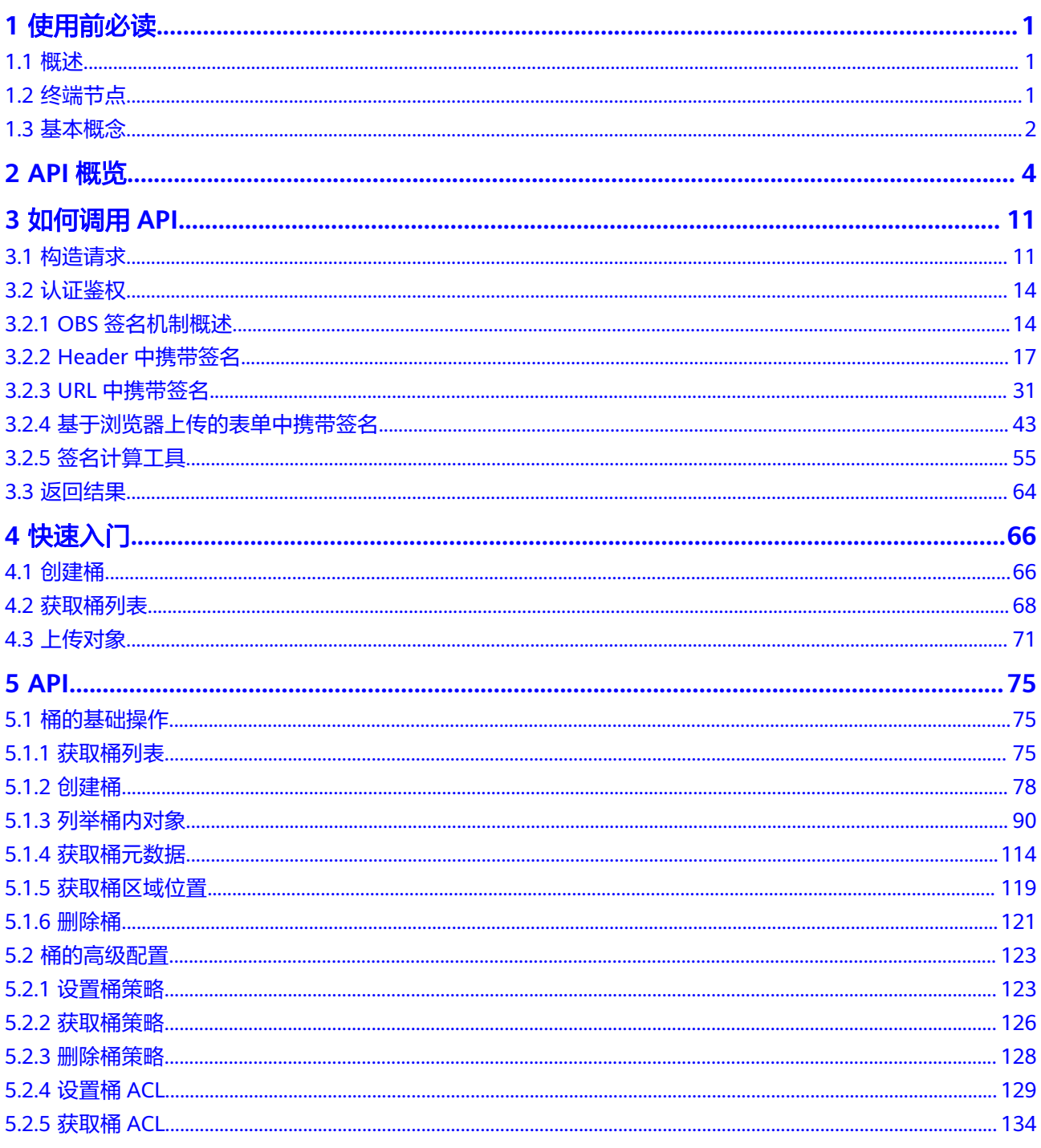

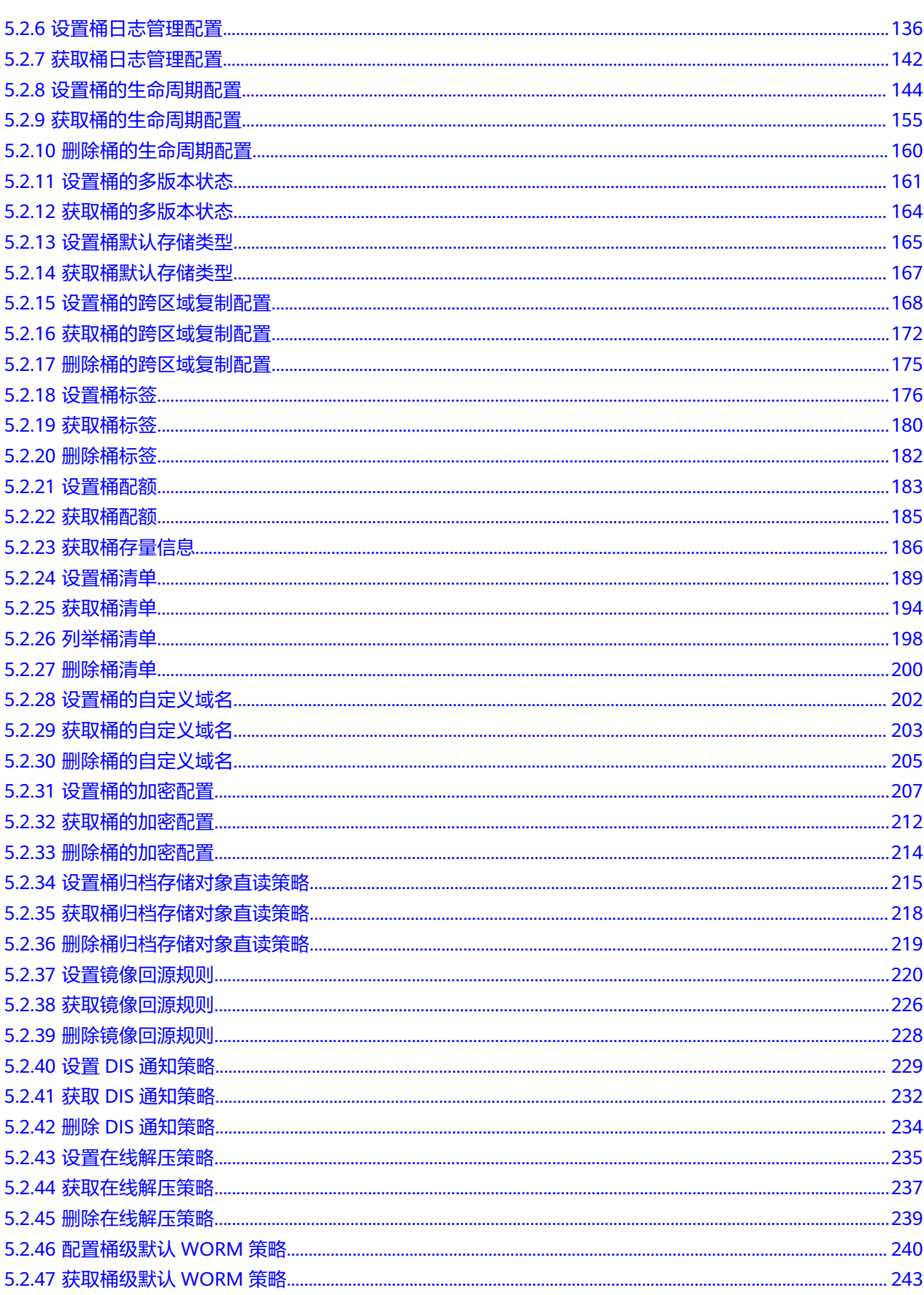

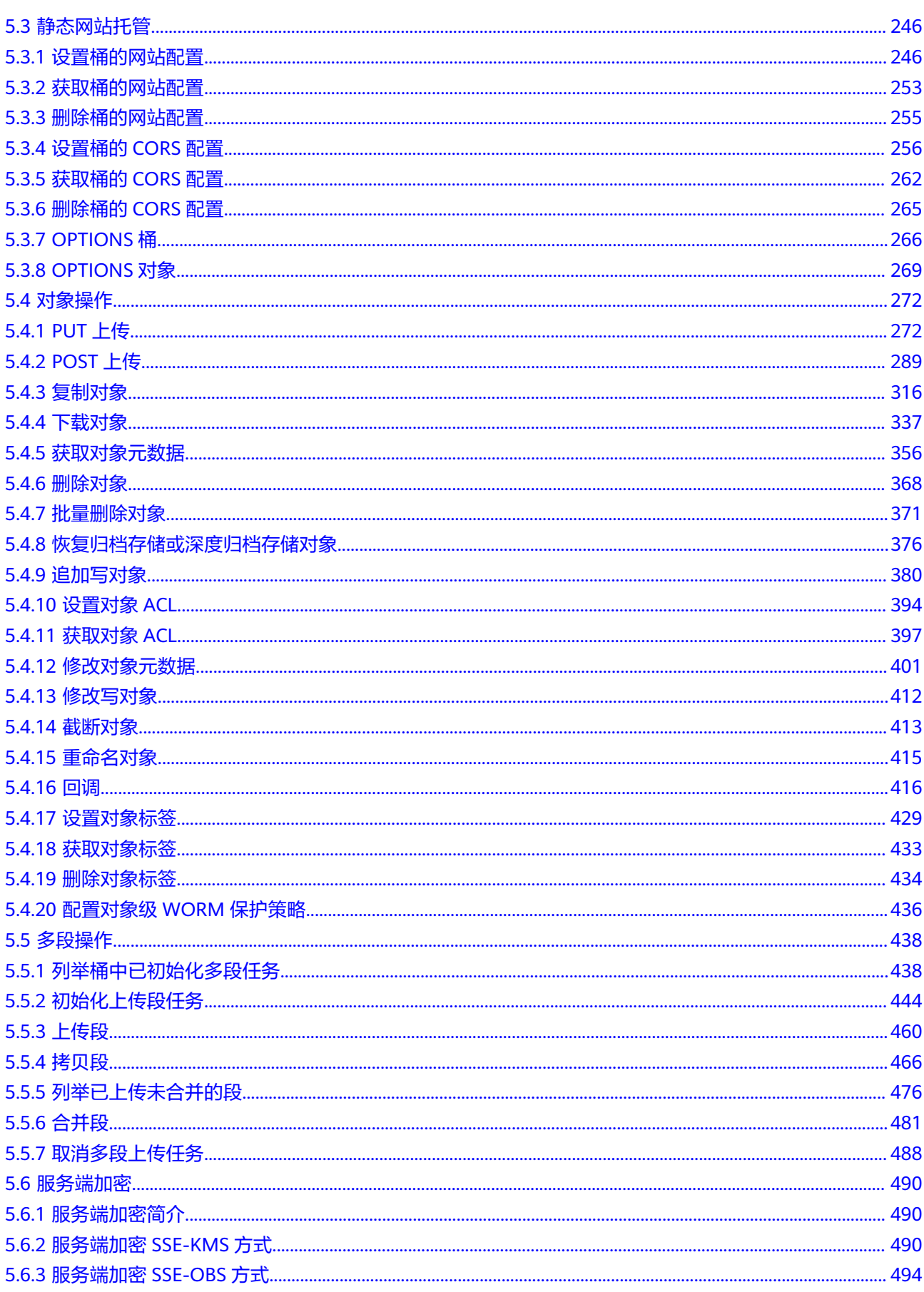

目录

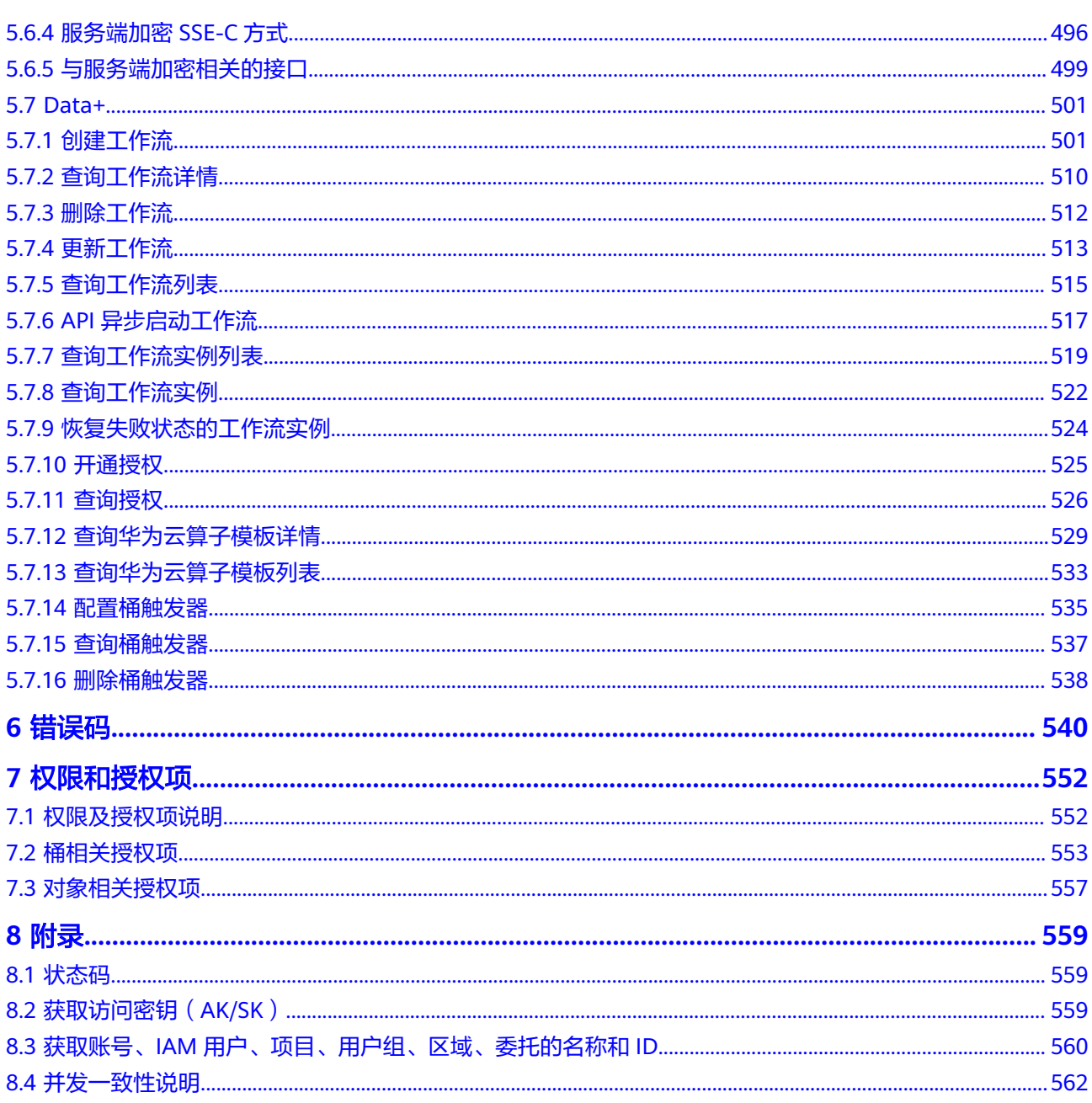

# **1** 使用前必读

# <span id="page-7-0"></span>**1.1** 概述

欢迎使用对象存储服务OBS(Object Storage Service)。对象存储服务提供海量、安 全、高可靠、低成本的数据存储能力,可供用户存储任意类型和大小的数据。适合企 业备份/归档、视频点播、视频监控等多种数据存储场景。

您可以使用本文档提供的API对OBS进行相关操作,如创建、修改、删除桶,上传、下 载、删除对象等。支持的全部操作请参见**API**[概览。](#page-10-0)

在调用OBS API之前, 请确保已经充分了解OBS相关概念, 详细信息请参见[产品介绍。](https://support.huaweicloud.com/productdesc-obs/zh-cn_topic_0045829060.html)

OBS提供了REST(Representational State Transfer)风格API,支持您通过HTTP/ HTTPS请求调用,调用方法请参见<mark>如何调用API。</mark>

同时OBS还提供多种编程语言的SDK供您使用,SDK的使用方法请参见**SDK**[参考](https://support.huaweicloud.com/sdkreference-obs/obs_02_0001.html)。

## 终端节点

终端节点即调用API的**请求地址**,不同服务不同区域的终端节点不同,您可以从<mark>地区和</mark> [终端节点中](https://developer.huaweicloud.com/endpoint?OBS)查询服务的终端节点。

OBS在每个区域都提供独立的二级域名,访问OBS服务既可以使用OBS提供的域名,也 可以使用自定义域名。

#### 说明

本文档所有示例和描述中使用的域名,均以华北-北京四(cn-north-4)区域的域名为例。实际 使用过程中,请以业务的实际情况为准。

# **1.2** 终端节点

终端节点即调用API的**请求地址**,不同服务不同区域的终端节点不同,您可以从<mark>地区和</mark> [终端节点中](https://developer.huaweicloud.com/endpoint?OBS)查询服务的终端节点。

OBS在每个区域都提供独立的二级域名,访问OBS服务既可以使用OBS提供的域名,也 可以使用自定义域名。

#### 说明

本文档所有示例和描述中使用的域名,均以华北-北京四(cn-north-4)区域的域名为例。实际 使用过程中,请以业务的实际情况为准。

# <span id="page-8-0"></span>**1.3** 基本概念

## 使用 **OBS API** 涉及的常用概念

● 账号

用户注册时的账号,账号对其所拥有的资源及云服务具有完全的访问权限,可以 重置用户密码、分配用户权限等。由于账号是付费主体,为了确保账号安全,建 议您不要直接使用账号进行日常管理工作,而是创建用户并使用他们进行日常管 理工作。

● 用户

由账号在IAM中创建的用户,是云服务的使用人员,具有身份凭证(密码和访问 密钥)。

[在我的凭证](https://console.huaweicloud.com/iam/?locale=zh-cn#/mine/apiCredential)下,您可以查看账号ID和用户ID,管理账号和IAM用户的访问密钥。 通常在调用API的鉴权过程中,您需要用到账号和IAM用户的访问密钥。

● 桶

桶是用于存放对象的容器,是OBS中最高等级的命名空间。每个对象都存放在一 个桶中。例如,如果名为"picture.jpg"的对象存放在"photo"桶中,则可使用 URL(http://photo.obs.cn-north-4.myhuaweicloud.com/picture.jpg)对该对象 进行寻址。

● 对象

对象在OBS中是最基本的实体。在一个桶中可以存放多个对象,OBS系统并不能 区分对象的文件类型。在OBS系统中存储的对象是被序列化了的,因此它可能是 一个文本文件或者一个视频文件。OBS支持的数据大小范围可以是0B到48.8TB (包含0B和48.8TB),PutObject接口上传对象时对象最大为5GB,超过5GB对象 需要使用多段方式上传。

● 区域

指云资源所在的物理位置,同一区域(region)内可用区间内网互通,不同区域 间内网不互通。通过在不同地区创建云资源,可以将应用程序设计的更接近特定 客户的要求,或满足不同地区的法律或其他要求。

OBS中的桶归属于某个区域,这个区域是您在创桶时选定的,桶一旦创建,其归 属区域信息不能改变。您可以根据地理位置、成本、满足法规要求等标准来选择 桶的区域。可以选择的区域请参见<mark>终端节点</mark>。

● 可用区

一个可用区(AZ)是一个或多个物理数据中心的集合,有独立的风火水电,AZ内 逻辑上再将计算、网络、存储等资源划分成多个集群。一个region中的多个AZ间 通过高速光纤相连,以满足用户跨AZ构建高可用性系统的需求。

企业项目

企业项目是项目的升级版,针对企业不同项目间资源的分组和管理,是逻辑隔 离。企业项目中可以包含多个区域的资源,且项目中的资源可以迁入迁出。关于 企业项目ID的获取及企业项目特性的详细信息,请参见《 <mark>[企业管理服务用户指](https://support.huaweicloud.com/usermanual-em/em_am_0006.html)</mark> [南](https://support.huaweicloud.com/usermanual-em/em_am_0006.html)》。

#### **OBS 3.0** 和 **OBS 2.0** 的区别

OBS存在两代架构,分别为OBS 2.0 和OBS 3.0。当前新创建桶的版本为OBS3.0,该桶 内的对象也存储到OBS3.0云存储平台,以前创建的桶仍保存在OBS2.0里。

OBS的基础特性和功能在OBS 3.0和OBS 2.0都支持。但一些新特性仅在OBS 3.0支持, 比如对象级存储类别、联邦认证、图片处理、跨域区域复制等。

您可以通过OBS Console或Head Bucket接口来确认桶存储在OBS 2.0还是OBS 3.0, 具 体方法如下:

#### 方法一:登录**OBS Console**,查看桶概览

如果 "桶版本号"的值是"3.0"则说明桶存储在OBS 3.0,否则桶存储在OBS 2.0。

#### 方法二:通过**Head Bucket**接口查看桶的版本号

请求消息示例

HEAD / HTTP/1.1 Host: bucketname.obs.cn-north-4.myhuaweicloud.com Accept: \*/\* Date: WED, 01 Jul 2015 02:23:25 GMT Authorization: authorization string

#### 响应消息示例

HTTP/1.1 200 OK Server: OBS x-obs-request-id: BF2600000163D80E4C5F20FDD5BD0085 x-obs-bucket-location: cn-north-4 Content-Type: application/xml **x-obs-version: 3.0** x-obs-id-2: 32AAAQAAEAABAAAQAAEAABAAAQAAEAABCS8wS9l00ll4oMWmdniV7XmdAvfewrQq Date: WED, 01 Jul 2015 02:23:25 GMT Content-Length: 0

响应消息里面x-obs-version: 3.0表示桶存储在OBS 3.0,没有该头域或者该头域的值是 其他值表示桶存储在OBS 2.0。

关于Head Bucket接口的更多信息请参见<mark>获取桶元数据</mark>。

# **2 API** 概览

# <span id="page-10-0"></span>桶基础操作接口

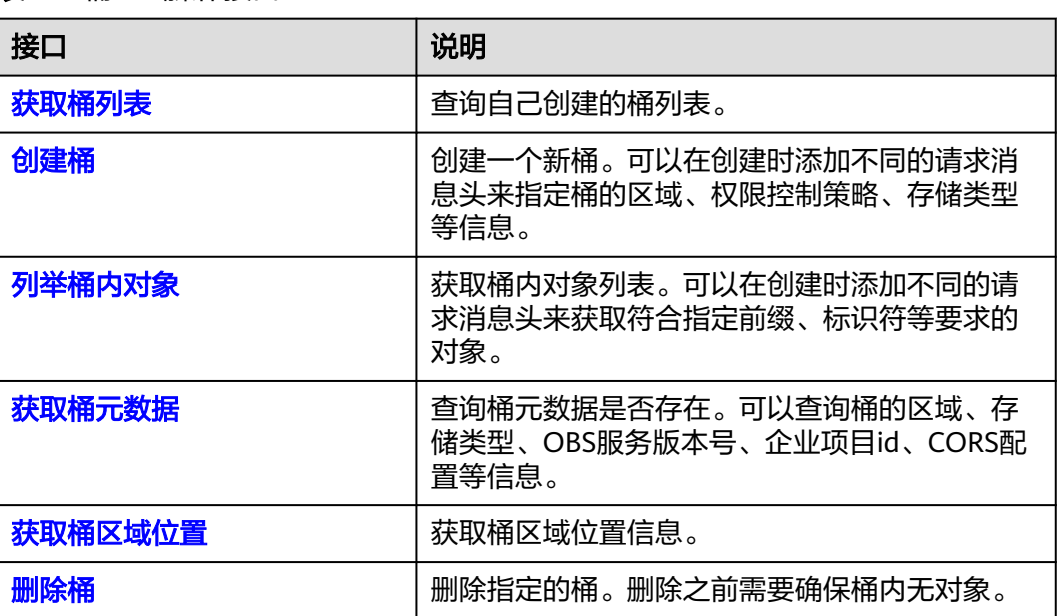

表 **2-1** 桶基础操作接口

# 桶高级配置接口

#### 表 **2-2** 桶高级配置接口

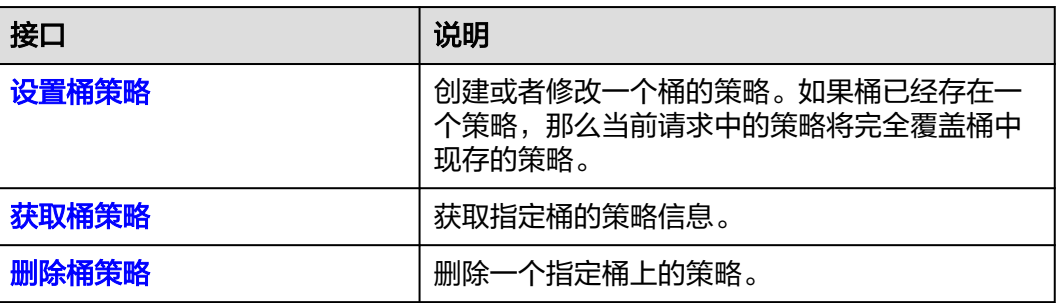

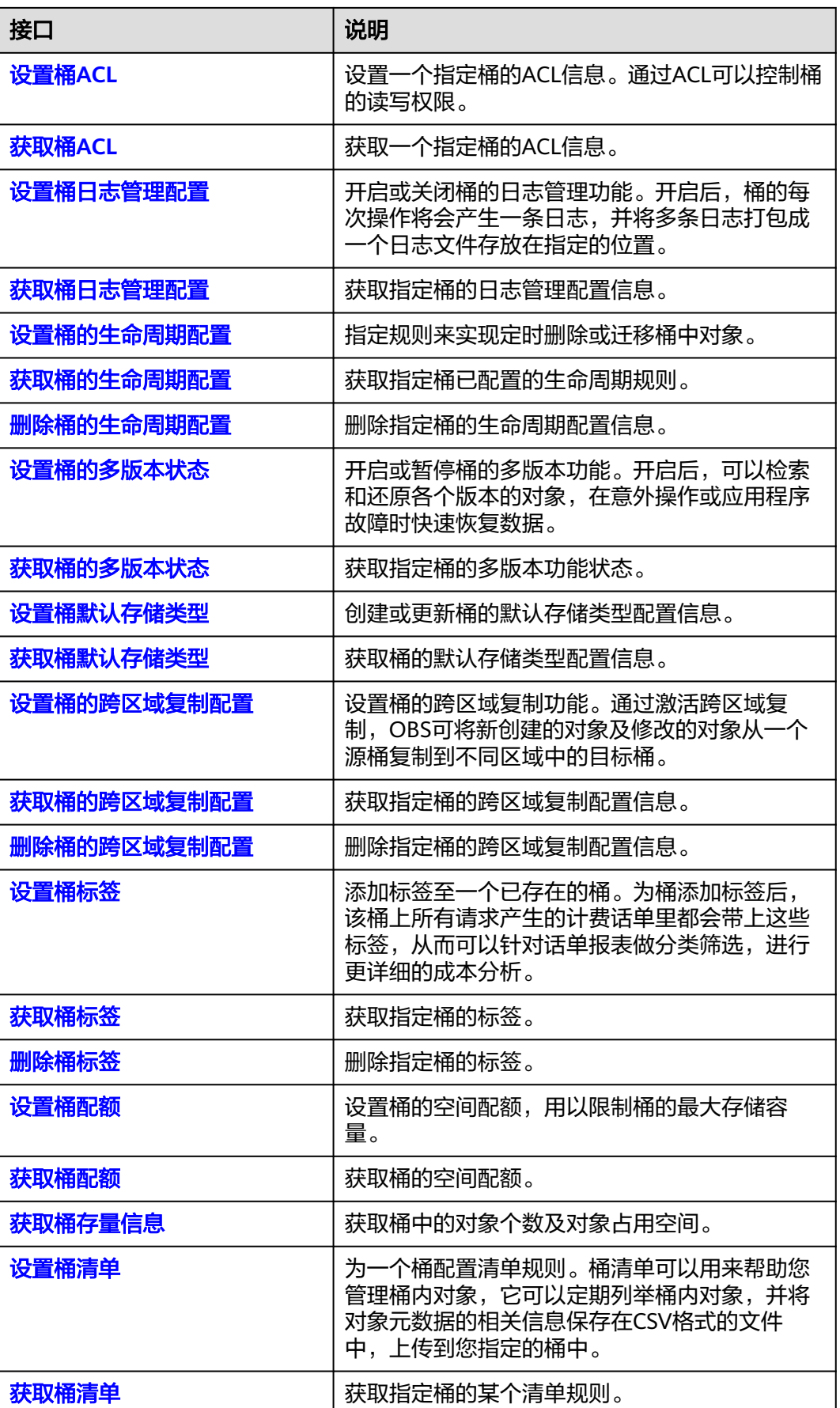

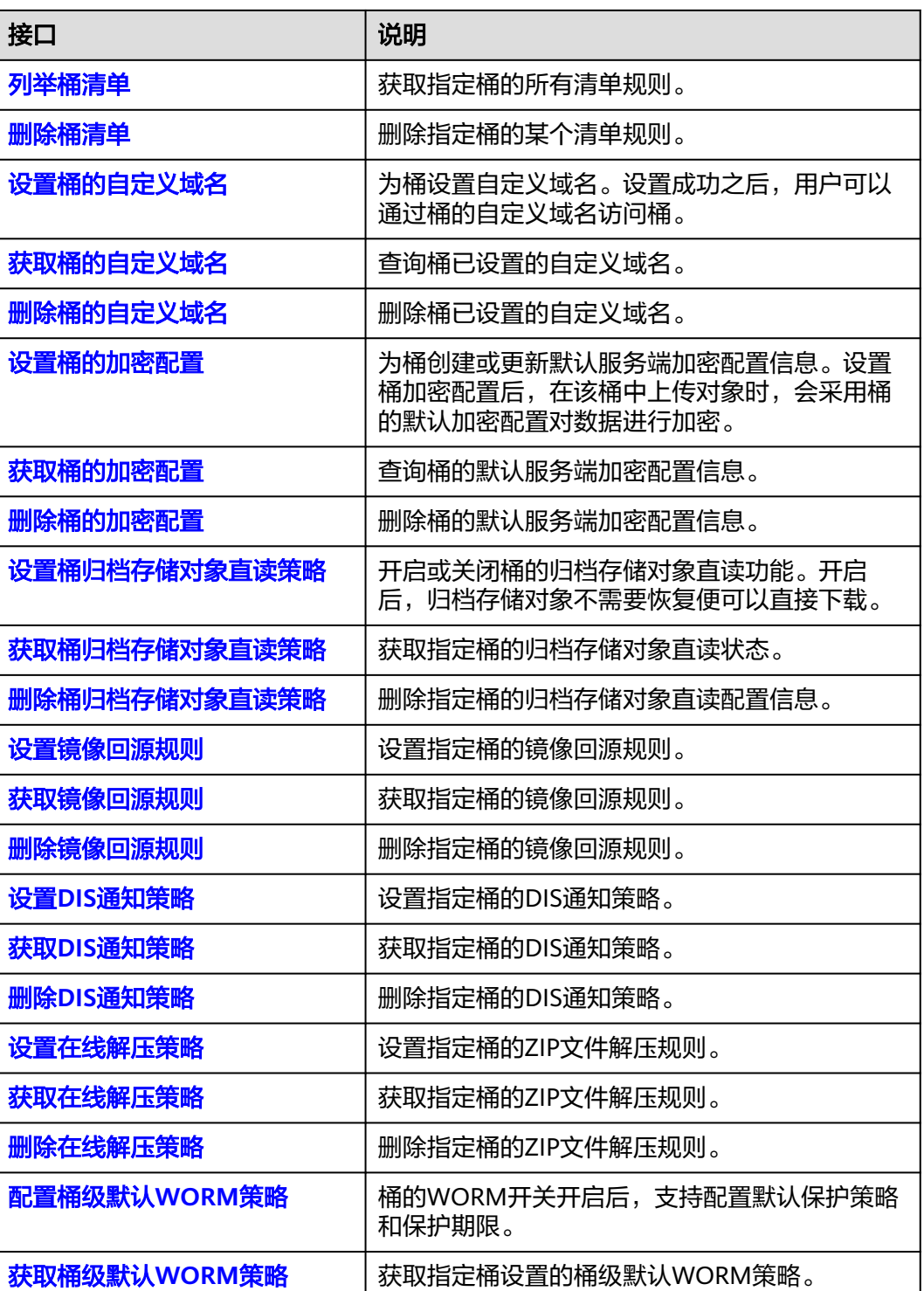

# 静态网站托管接口

## 表 **2-3** 静态网站托管接口

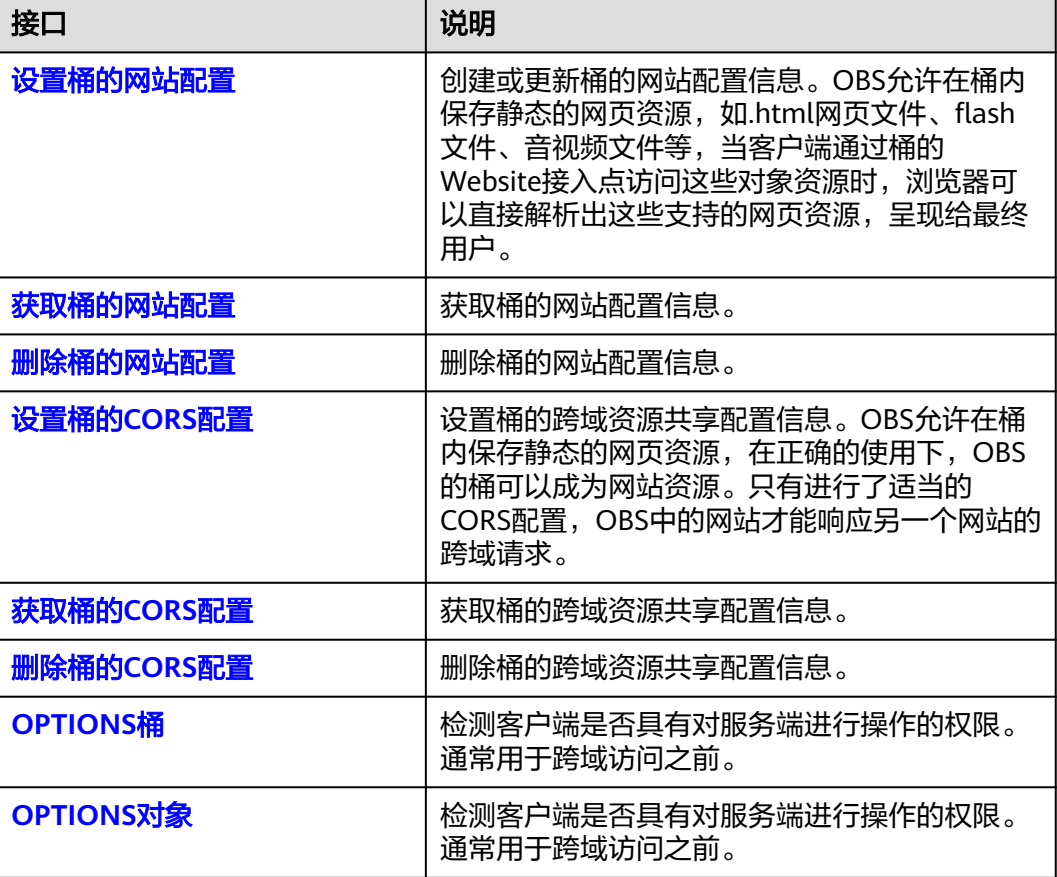

# 对象操作接口

#### 表 **2-4** 对象操作接口

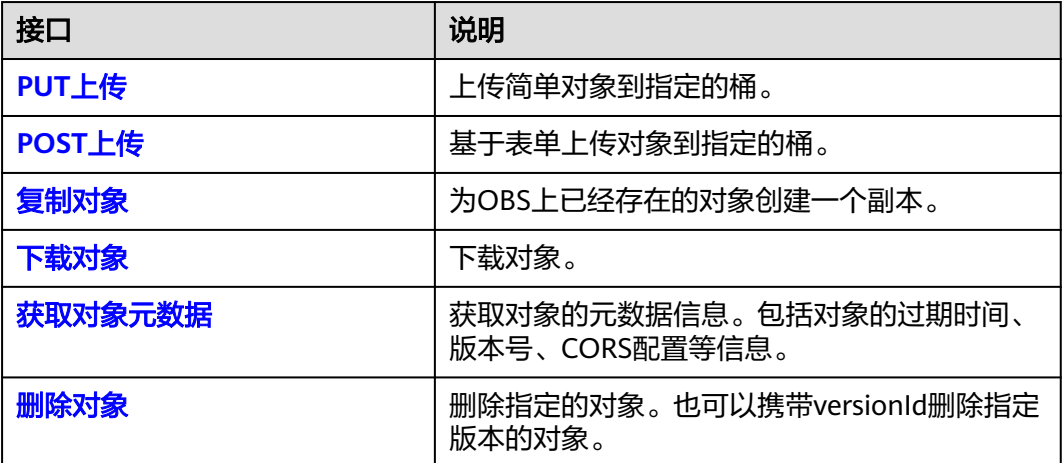

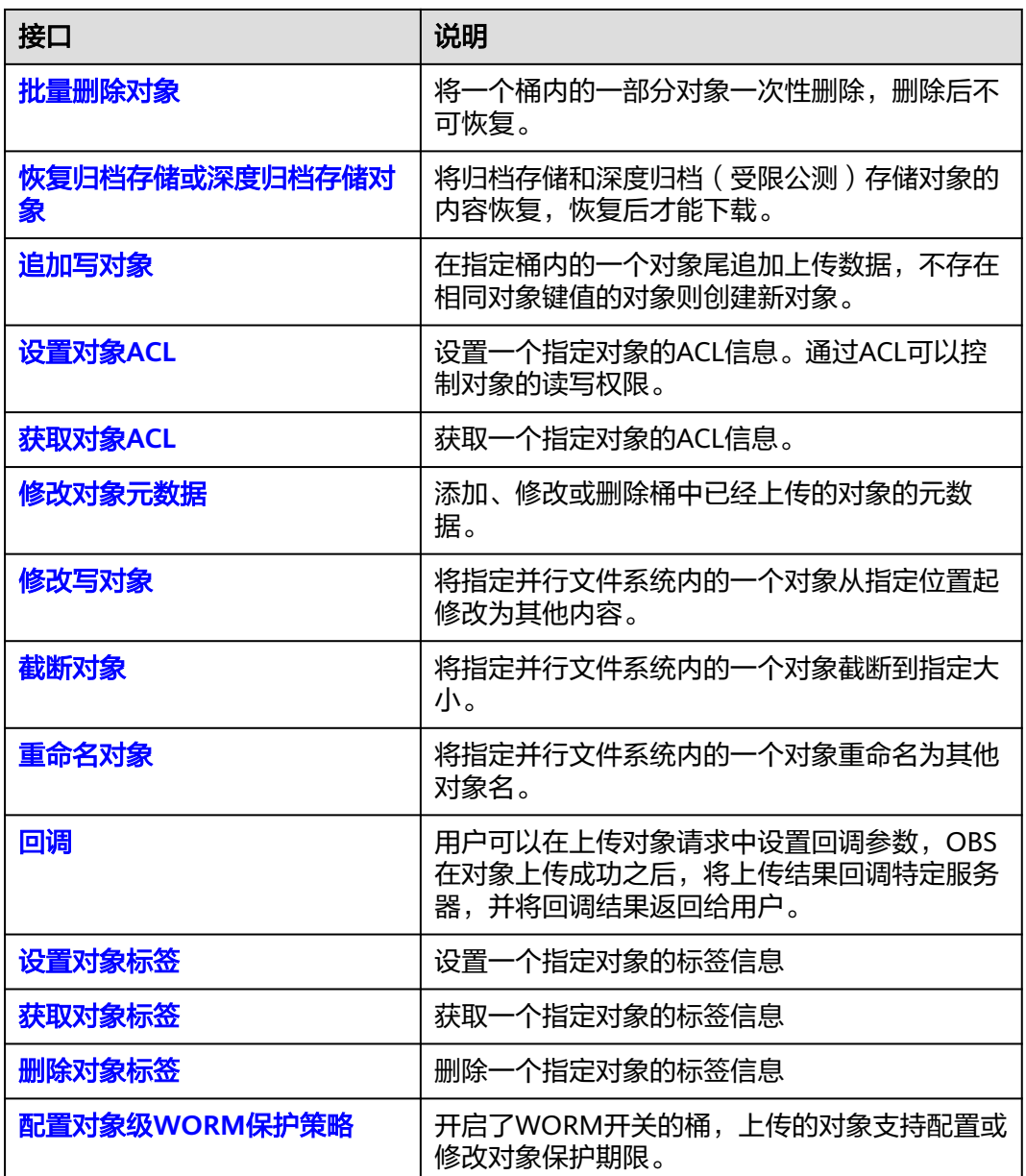

# 多段操作接口

## 表 **2-5** 多段操作接口

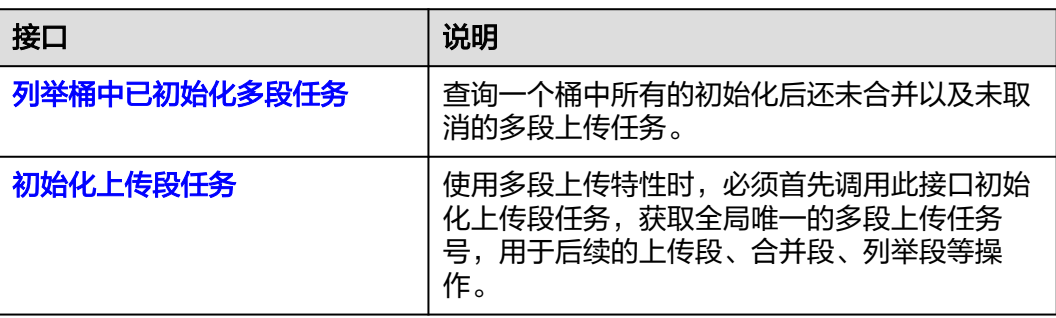

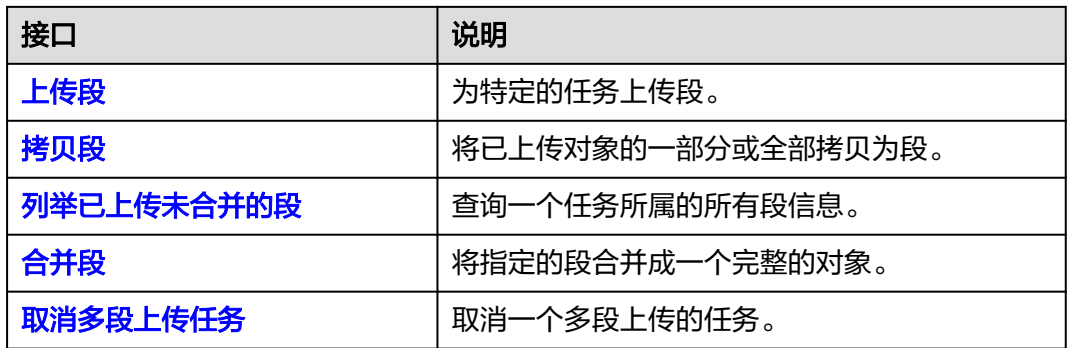

# **Data+**接口

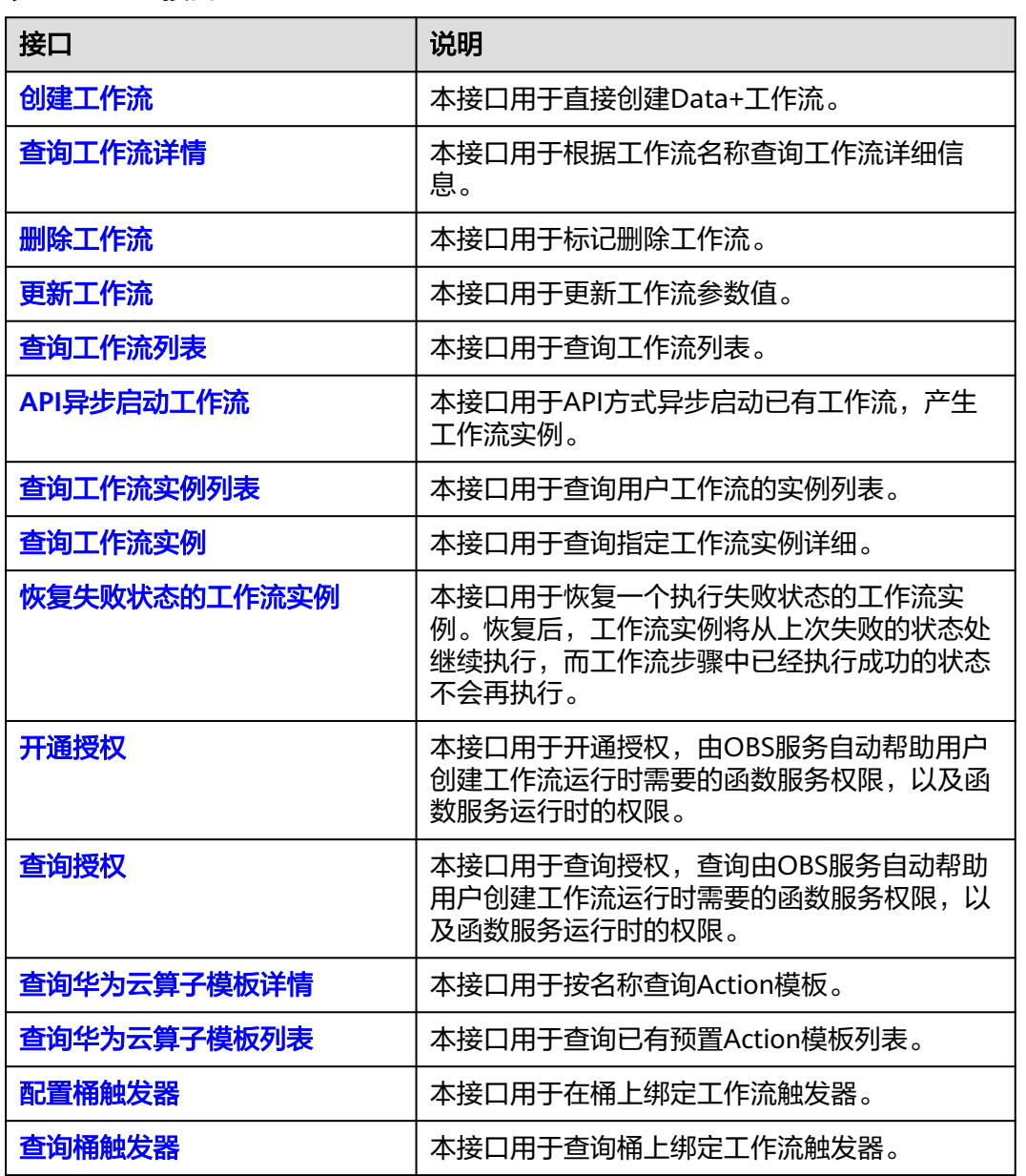

#### 表 **2-6** Data+接口

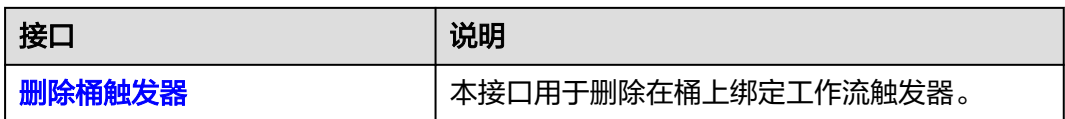

# 3<br>3 如何调用 API

# <span id="page-17-0"></span>**3.1** 构造请求

本节介绍REST API请求的组成。

您还可以通过这个视频教程了解如何构造请求调用API:**[https://](https://bbs.huaweicloud.com/videos/101580) [bbs.huaweicloud.com/videos/101580](https://bbs.huaweicloud.com/videos/101580)**

# 请求 **URI**

OBS根据桶和对象及带的资源参数来确定具体的URI,当需要进行资源操作时,可以使 用这个URI地址。

URI的一般格式为(方括号内为可选项):

**protocol://[bucket.]domain[:port][/object][?param]**

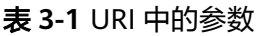

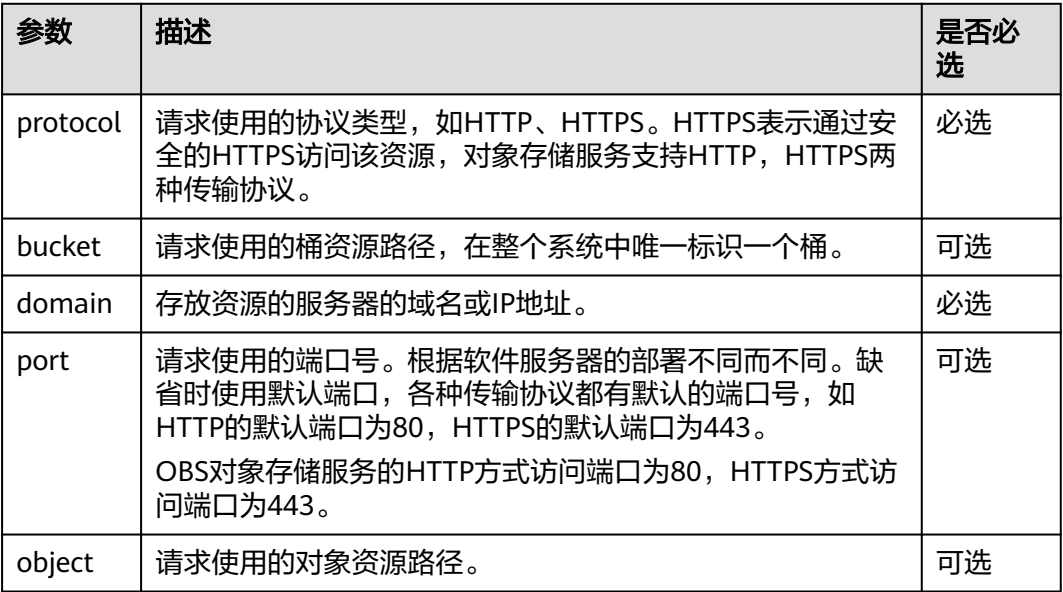

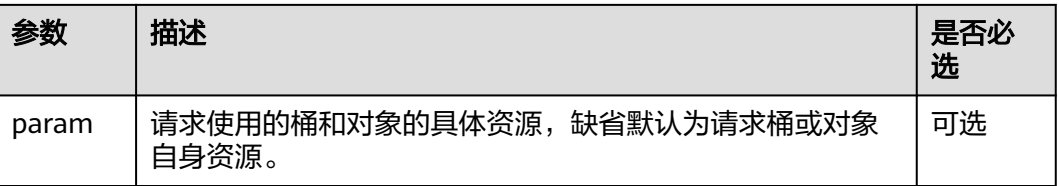

## 须知

除获取桶列表之外的所有接口,都应当包含桶名。OBS基于DNS解析性能和可靠性的 考虑,要求凡是携带桶名的请求,在构造URL的时候都必须将桶名放在domain前面, 形成三级域名形式,又称为虚拟主机访问域名。

例如,如果您有一个位于cn-north-4区域的名为test-bucket的桶,期望访问桶中一个 名为test-object对象的acl,正确的访问URL为https://test-bucket.obs.cnnorth-4.myhuaweicloud.com/test-object?acl

## 请求方法

HTTP方法(也称为操作或动词),它告诉服务您正在请求什么类型的操作。

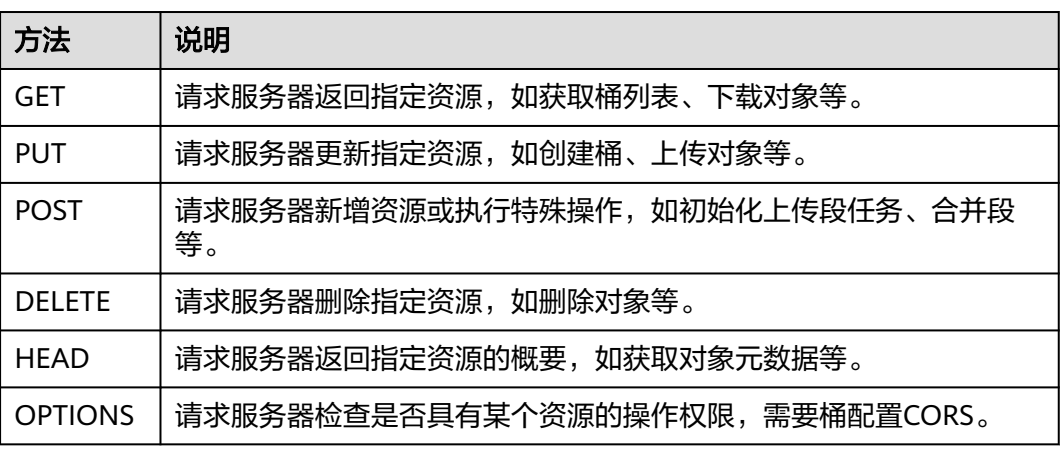

表 **3-2** 对象存储支持的 REST 请求方法

## 请求消息头

可选的附加请求头字段,如指定的URI和HTTP方法所要求的字段。详细的公共请求消 息头字段请参见表**[3-3](#page-19-0)**。

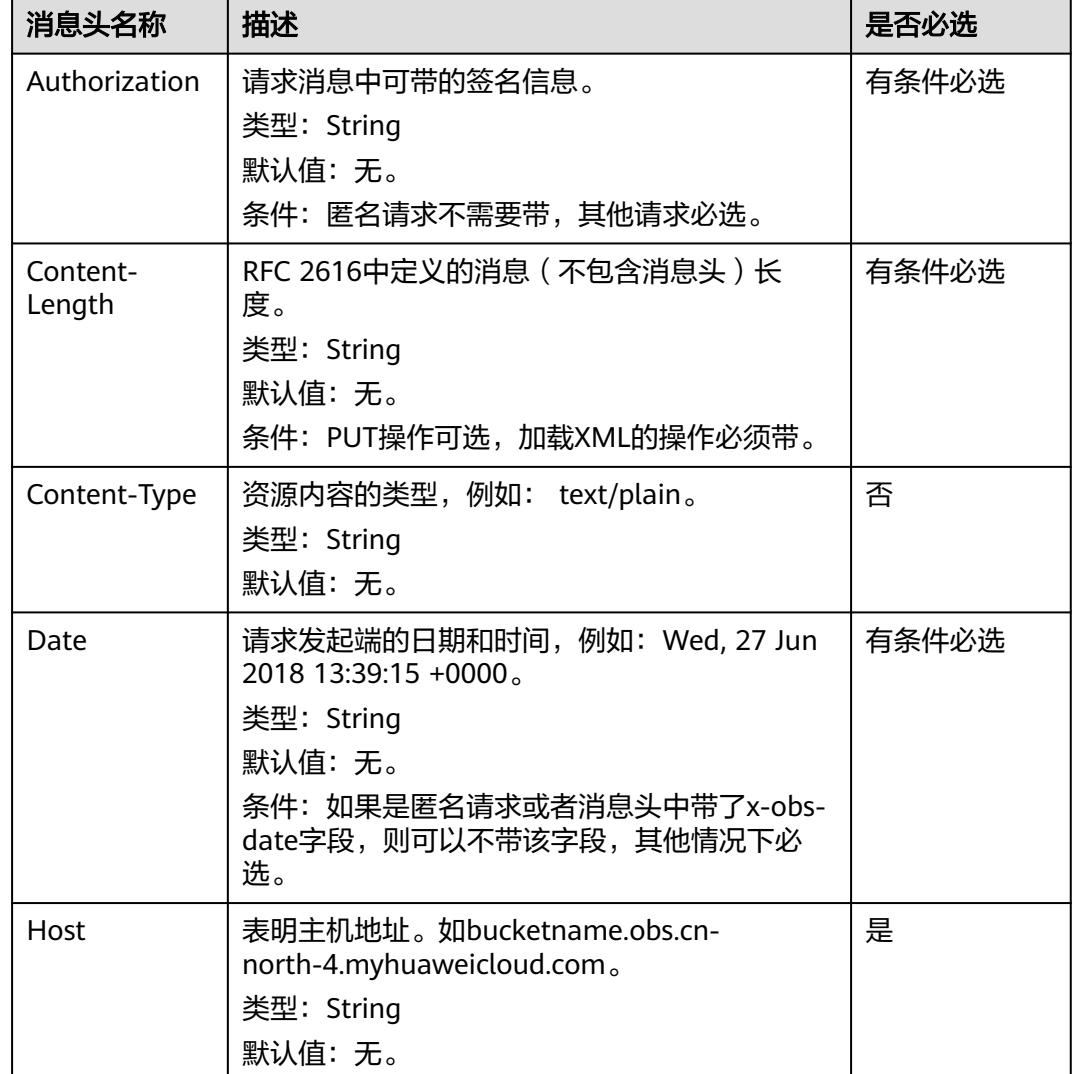

#### <span id="page-19-0"></span>表 **3-3** 公共请求消息头

# 请求消息体(可选)

请求消息体通常以结构化格式(如JSON或XML)发出,与请求消息头中Content-type 对应,传递除请求消息头之外的内容。如果请求消息体中参数支持中文,则中文字符 必须为UTF-8编码。

每个接口的请求消息体内容不同,也并不是每个接口都需要有请求消息体(或者说消 息体为空),GET、DELETE操作类型的接口就不需要消息体,消息体具体内容需要根 据具体接口而定。

## 发起请求

共有两种方式可以基于已构建好的请求消息发起请求,分别为:

● cURL

cURL是一个命令行工具,用来执行各种URL操作和信息传输。cURL充当的是 HTTP客户端,可以发送HTTP请求给服务端,并接收响应消息。cURL适用于接口 调试。关于cURL详细信息请参见**<https://curl.haxx.se/>**。由于cURL无法计算签 名,使用cURL时仅支持访问匿名的公共OBS资源。

<span id="page-20-0"></span>● 编码 通过编码调用接口,组装请求消息,并发送处理请求消息。可以使用SDK或自行 编码实现。

# **3.2** 认证鉴权

# **3.2.1 OBS** 签名机制概述

## 功能简介

客户端每次调用OBS API时,都需要在HTTP调用请求中携带签名信息,服务端会对收 到的签名信息进行验证。签名验证的目的是:

- 对请求者进行身份验证,防止未授权用户访问。请求携带的签名包含用户相关信 息,华为云会对请求者身份进行验证,只有已授权用户的密钥才能通过签名检 查,成功调用API。
- **防止传输数据被篡改**。对数据签名并检验,保障传输内容完整性。
- 防止签名超期后信息被盗用。设置签名有效期,只有在有效期内签名可以使用, 超过有效期后签名失效。

## 原理说明

OBS签名机制的运作流程如图**[3-1](#page-21-0)**所示:

#### <span id="page-21-0"></span>图 **3-1** OBS API 调用的签名和验签机制

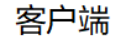

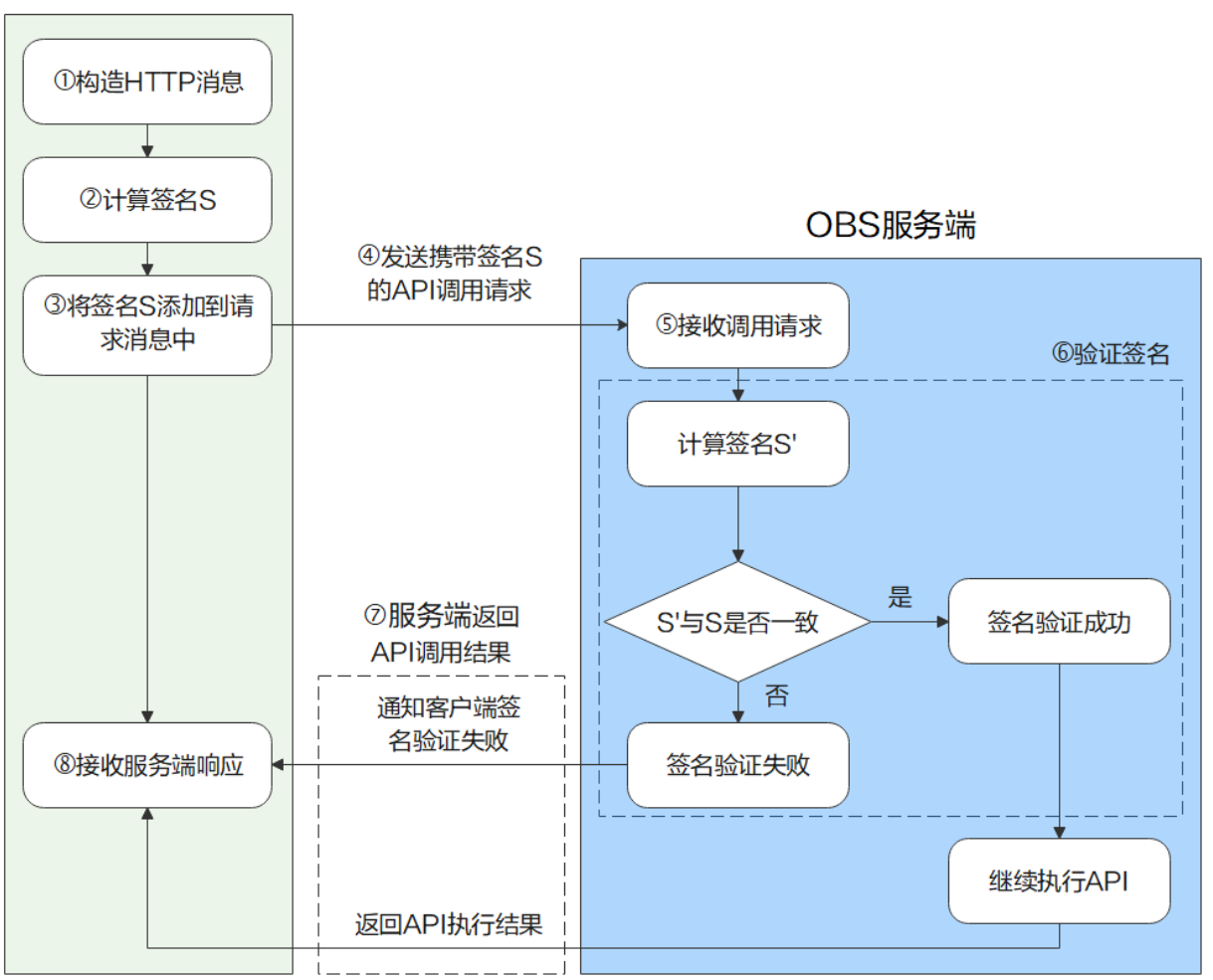

#### 表 **3-4** OBS API 调用的签名和验签机制

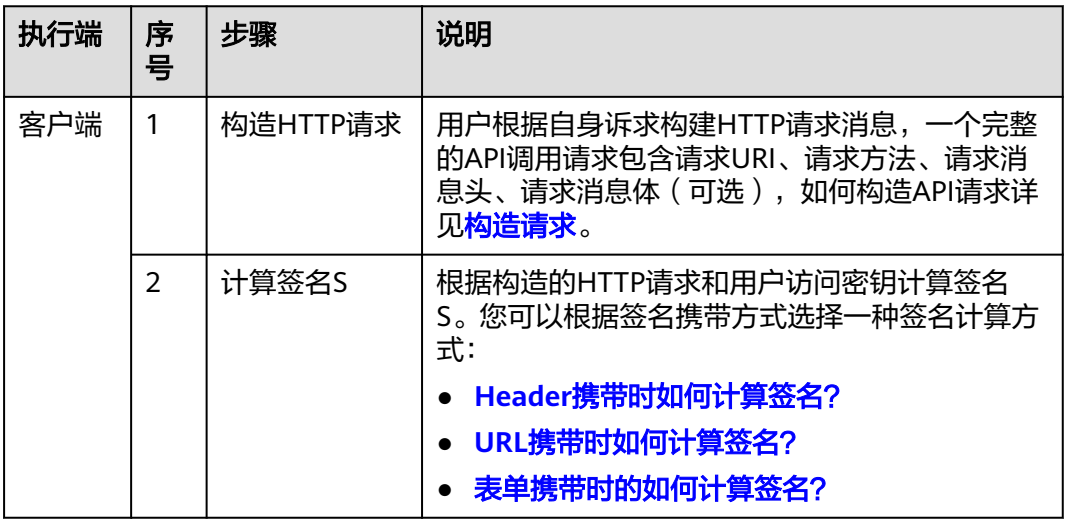

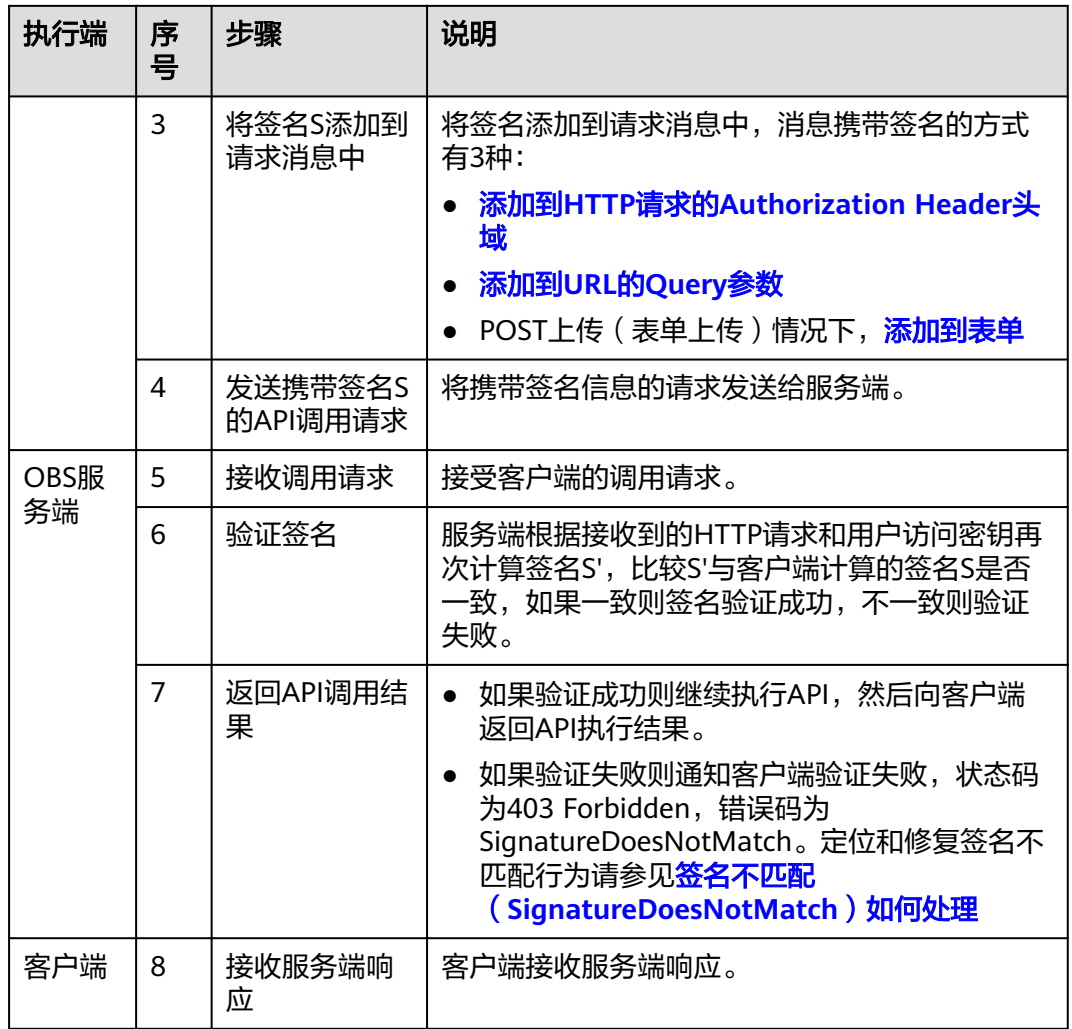

# 携带签名的方式

OBS支持3种携带签名的方式,分别是**[Header](#page-23-0)**携带、**URL**[携带](#page-37-0)和[表单携带。](#page-49-0)表单携带 签名仅适用于POST上传接口。Header和URL携带签名的区别如下表所示:

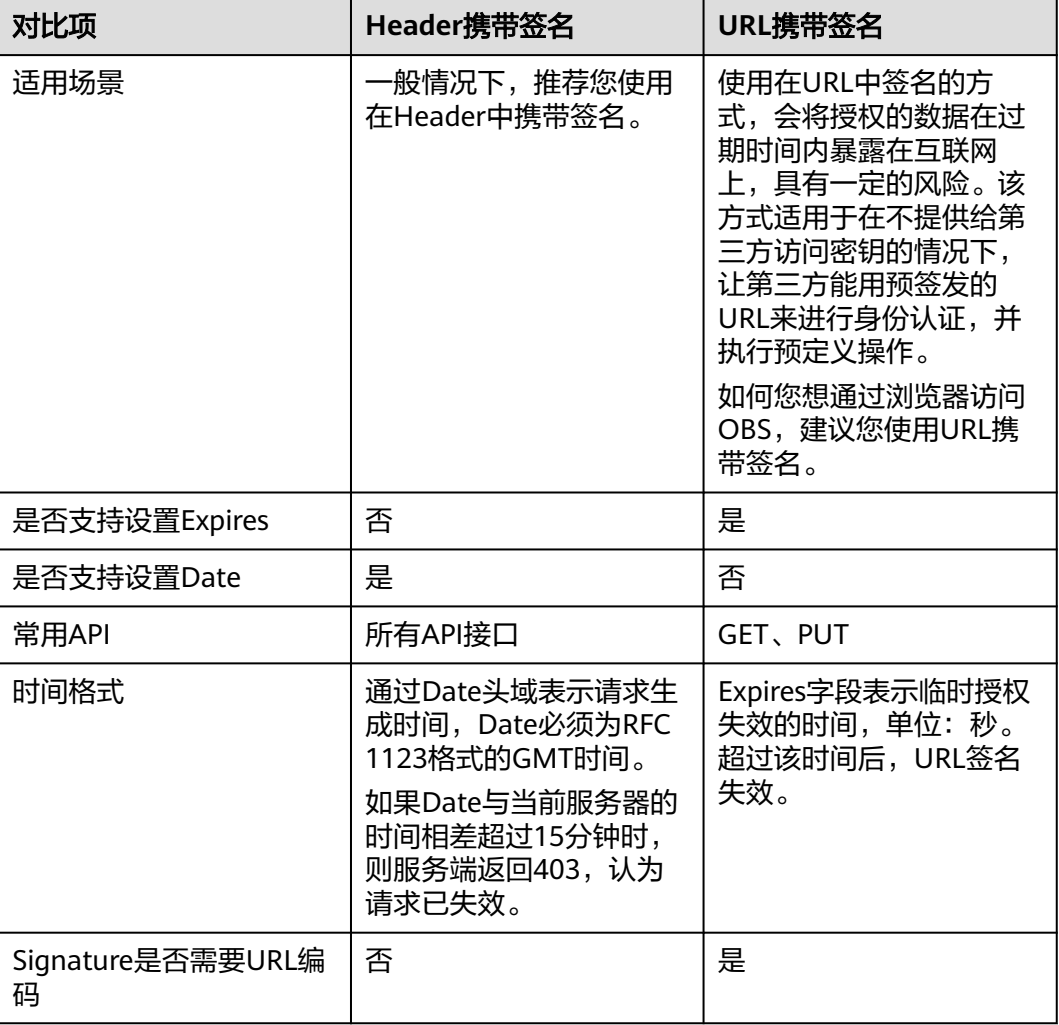

#### <span id="page-23-0"></span>表 **3-5** OBS API 调用携带签名

# **3.2.2 Header** 中携带签名

# 功能介绍

OBS的所有API接口都可以通过在header中携带签名方式来进行身份认证,也是最常用 的身份认证方式。[如图](#page-24-0)**1**所示,在Header中携带签名是指将通过HTTP消息中 Authorization header头域携带签名信息。

#### <span id="page-24-0"></span>图 **3-2** Header 中携带签名示例

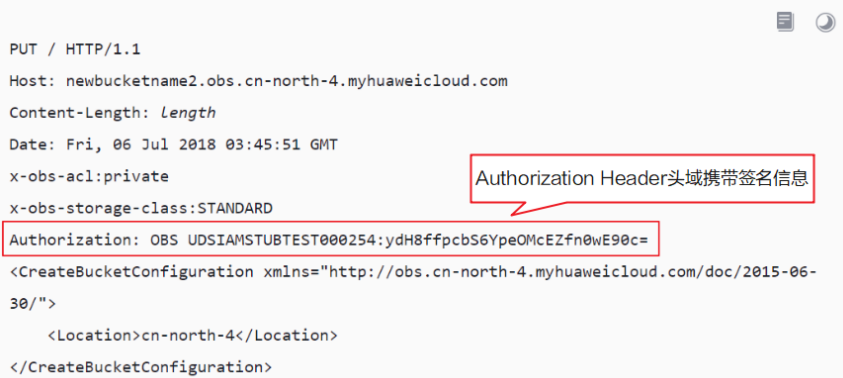

Authorization header头域的格式为:

Authorization: OBS AccessKeyID:Signature

Authorization头域的值,由字符串"OBS"、用户访问密钥ID (AK)和签名Signature 三部分组成。字符串"OBS"与AK之间用空格分隔, AK与签名之间用英文冒号分隔。

- 获取访问密钥ID(AK)请参见: [管理访问密钥](https://support.huaweicloud.com/usermanual-ca/ca_01_0003.html)
- 计算签名Signature的3种方式如表**1**所示:

表 **3-6** 计算 Header 签名的三种方式

| 计算方式       | 描述                                                               | 更多参考              |
|------------|------------------------------------------------------------------|-------------------|
| <b>SDK</b> | OBS所有语言的SDK都已实现签名,<br>无需手动进行签名计算。推荐您直接<br>使用SDK进行接口调用,更方便快<br>捷。 | 使用SDK计算签名         |
| 可视化签名工具    | OBS提供可视化签名计算工具,帮助<br>您轻松完成签名计算。                                  | 使用可视化签名工<br>具计算签名 |
| 手动编码计算     | 按照签名算法手动编码计算签名。                                                  | 手动编码计算签名          |

## 使用 **SDK** 计算签名

OBS SDK内部已实现签名,因此您在使用SDK访问OBS时,无需关注签名问题。各语 言SDK实现签名计算的源码如表**2**所示:

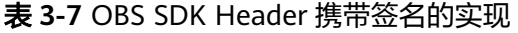

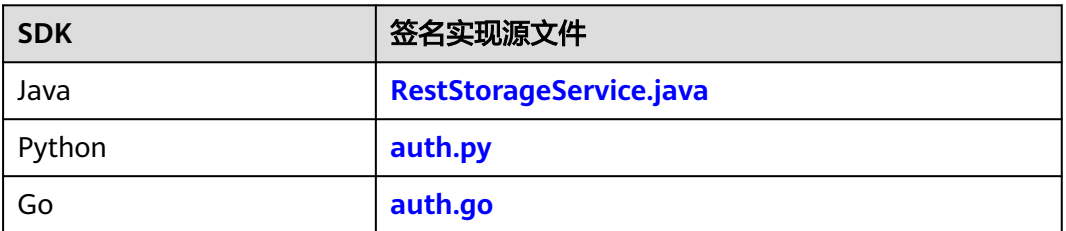

<span id="page-25-0"></span>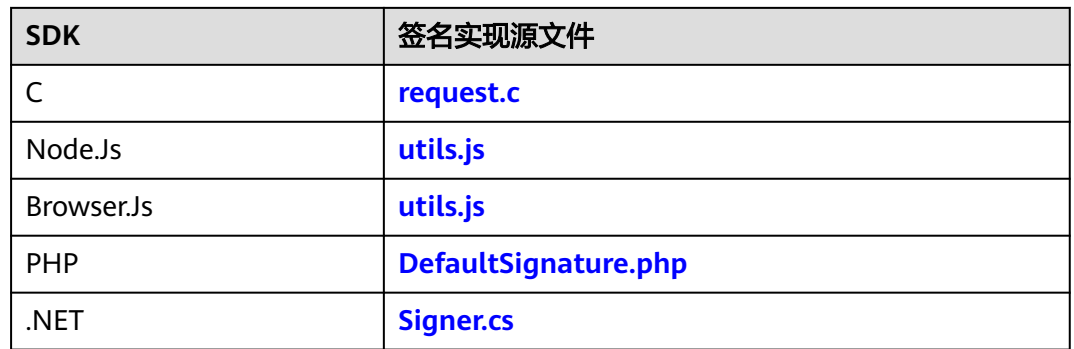

# 使用可视化签名工具计算签名

OBS提供可视化签名计算工具,帮助您高效计算Header中携带的签名,工具地址[:可](https://obs-community.obs.cn-north-1.myhuaweicloud.com/sign/header_signature.html) [视化签名计算工具,](https://obs-community.obs.cn-north-1.myhuaweicloud.com/sign/header_signature.html)如何使用工具详[见签名计算工具](#page-61-0)。

## 手动编码计算签名

Header中携带签名的计算公式如下:

Signature = Base64( HMAC-SHA1( YourSecretAccessKeyID, UTF-8-Encoding-Of( StringToSign ) ) )

OBS API签名的计算过程如下图所示:

#### 图 **3-3** 计算 Header 中携带的签名

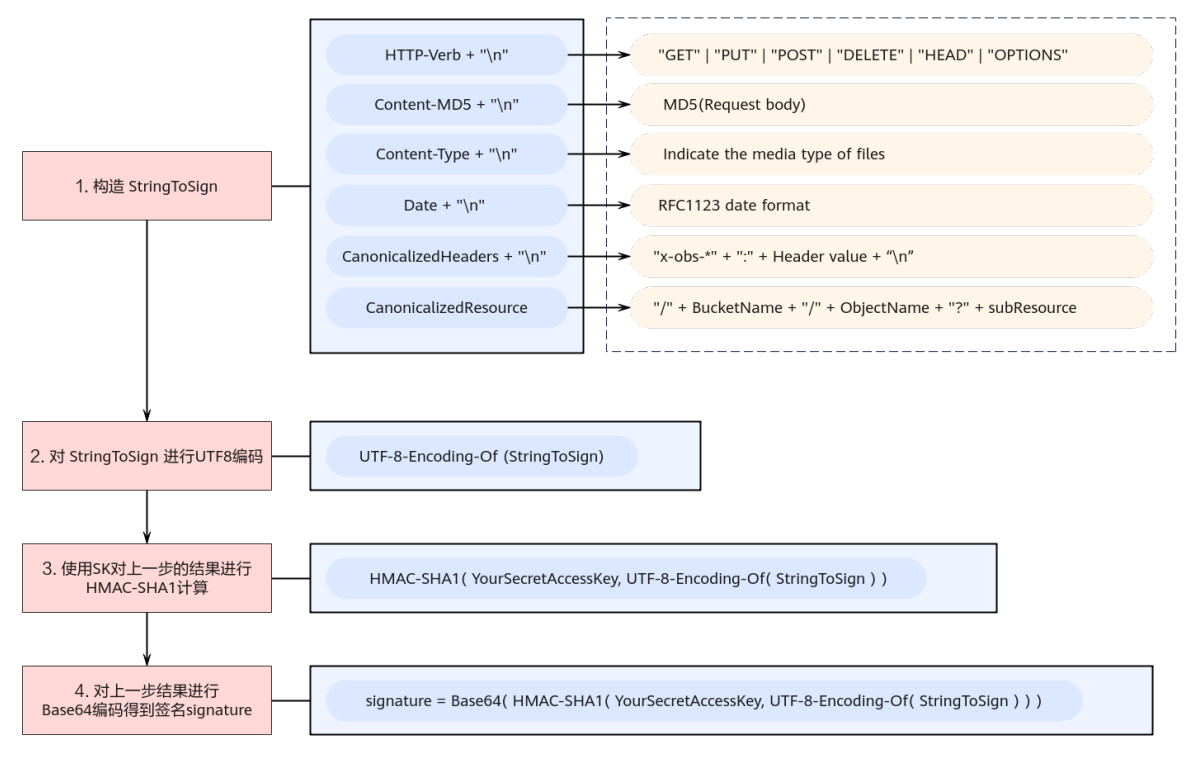

步骤**1** 构造请求字符串(StringToSign)。StringToSign构成和参数说明如下。更多 StringToSign构造示例参见**[StringToSign](#page-30-0)**构造示例。

StringToSign = HTTP-Verb + "\n" +  Content-MD5 + "\n" + Content-Type + "\n" + Date + "\n" + CanonicalizedHeaders + "\n" + CanonicalizedResource

#### 表 **3-8** 构造 StringToSign 所需参数说明

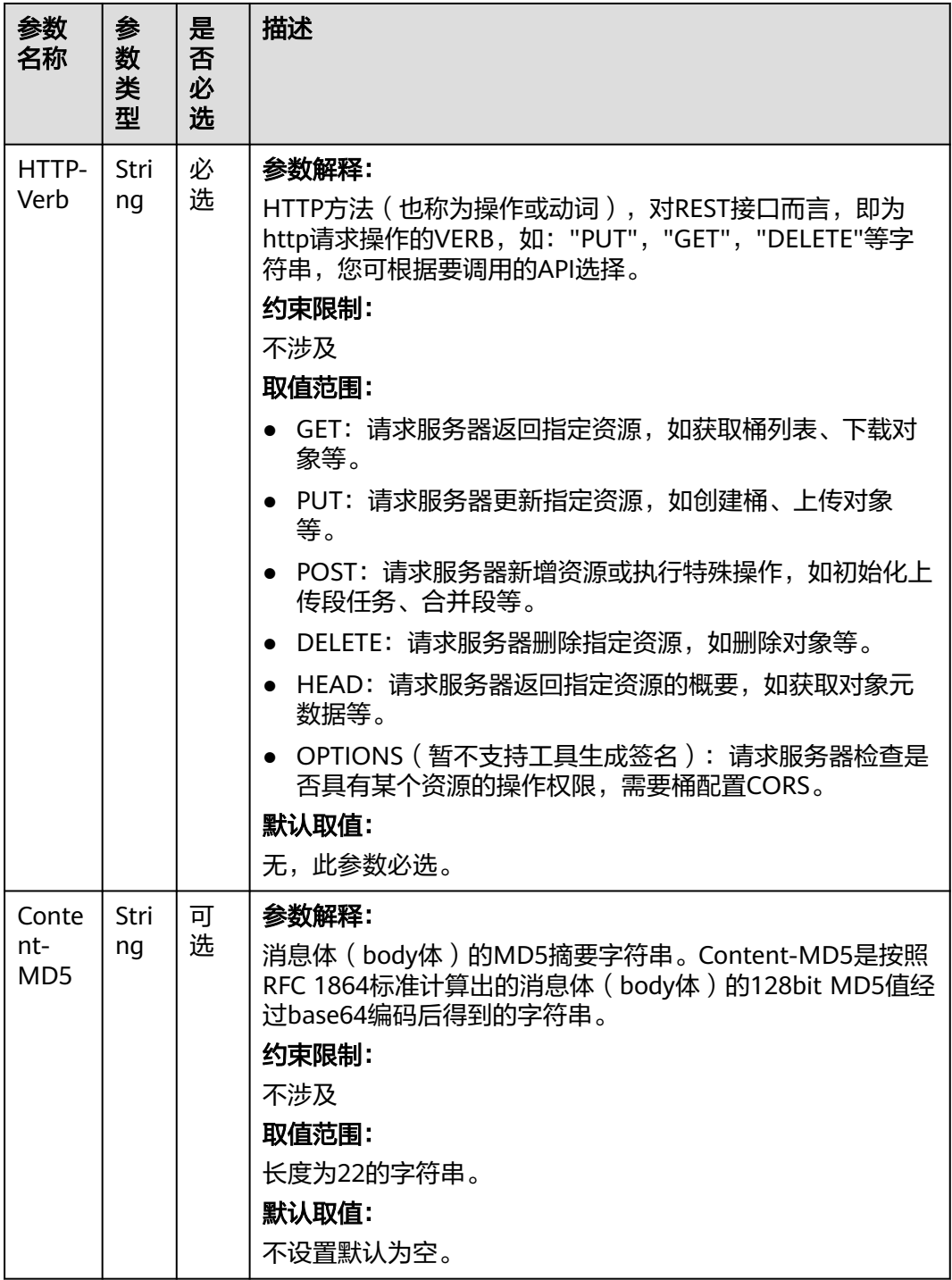

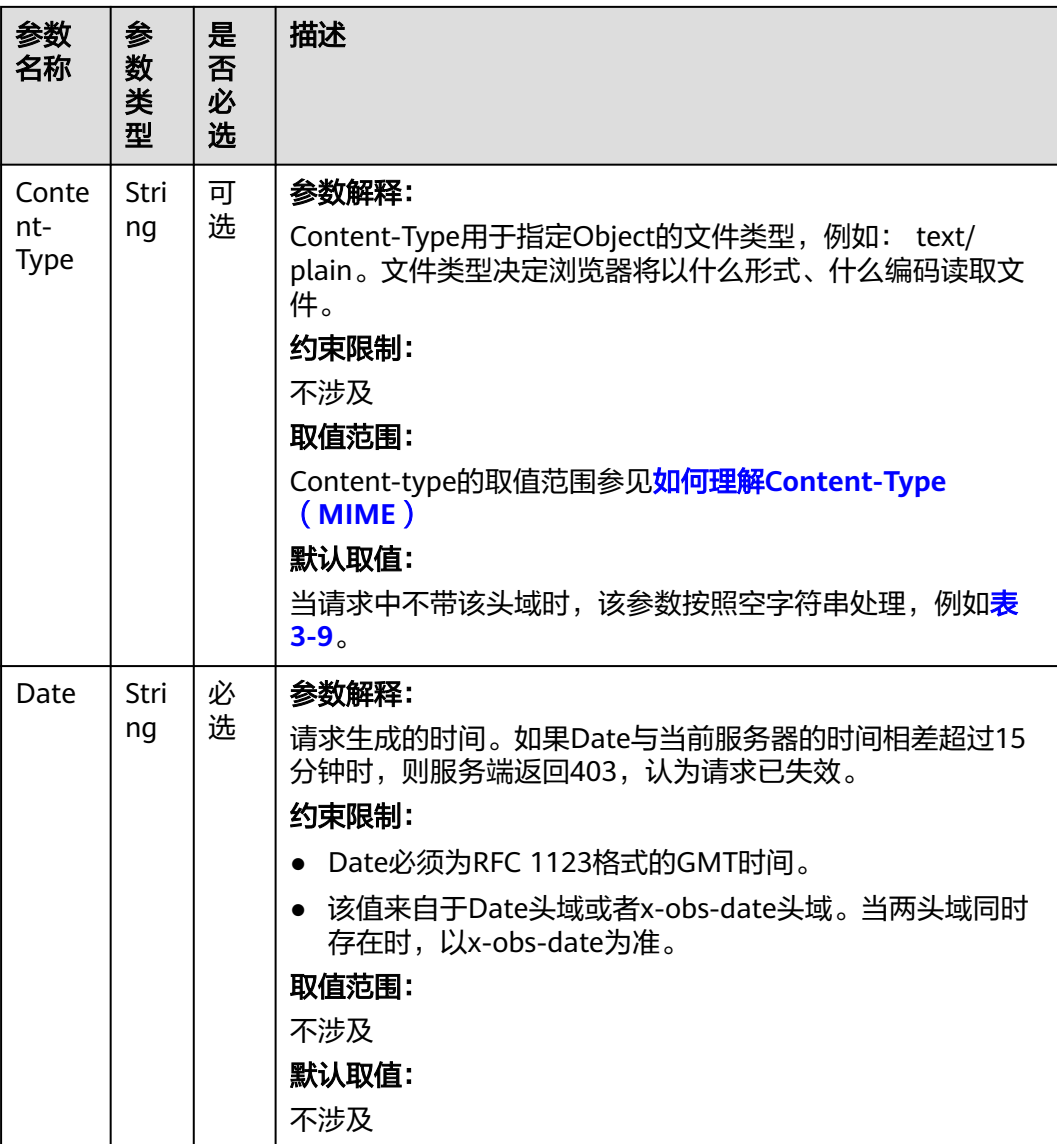

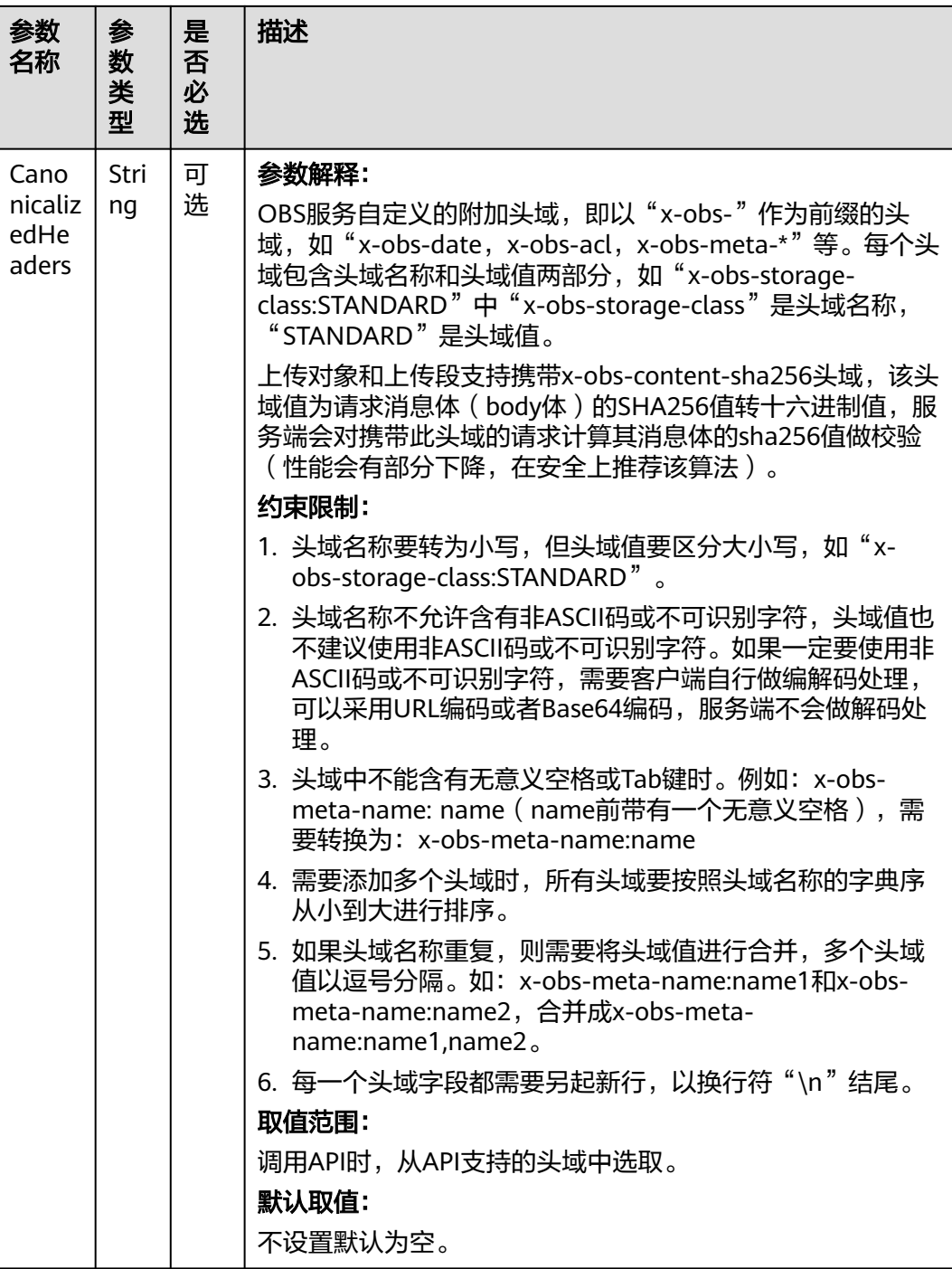

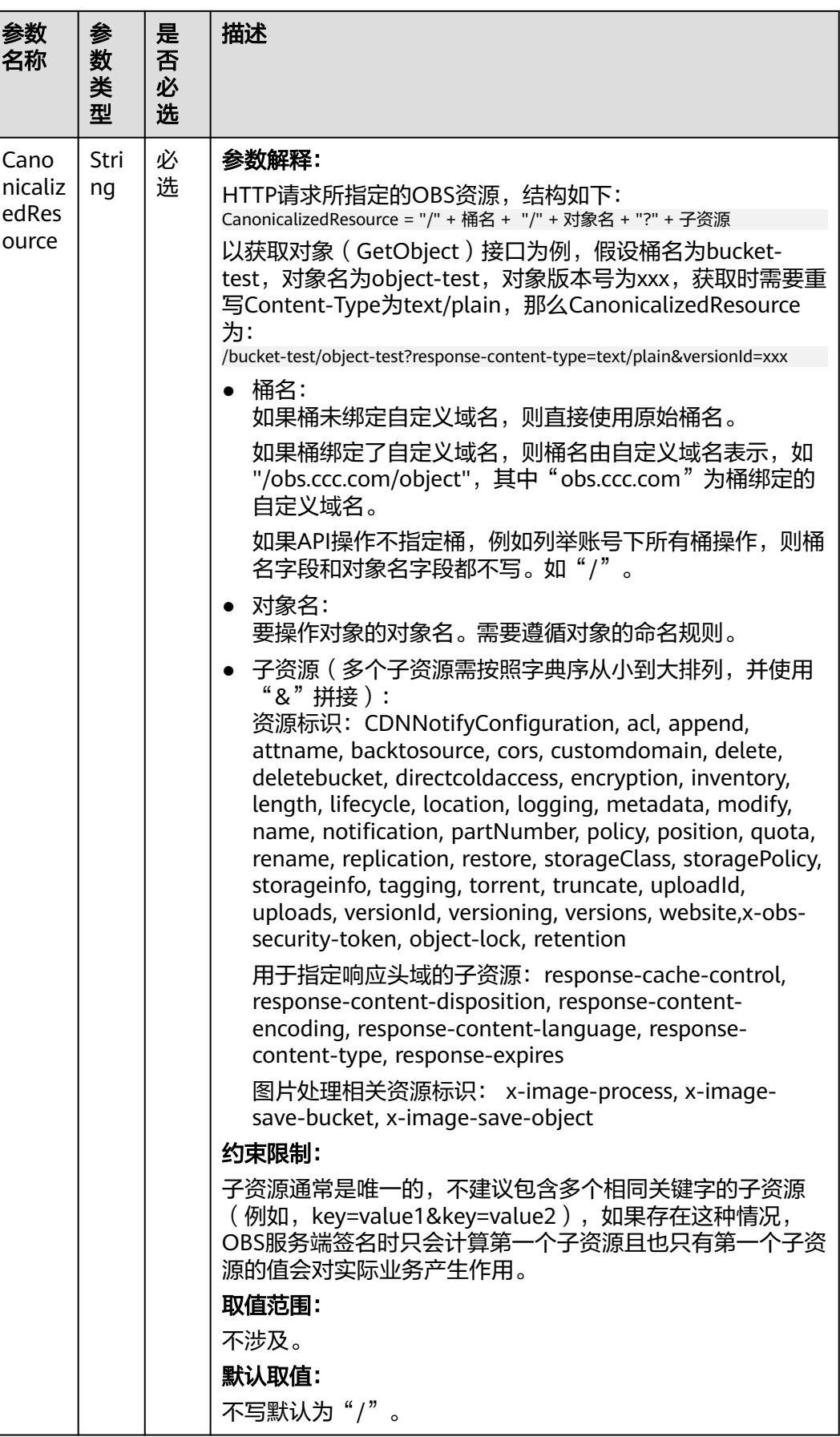

- <span id="page-30-0"></span>步骤**2** 对第一步的结果进行UTF-8编码。
- 步骤**3** 使用SK对第二步的结果进行HMAC-SHA1签名计算。
- 步骤**4** 对第三步的结果进行Base64编码,得到签名。

#### **----**结束

## **StringToSign** 构造示例

以下是生成StringToSign的示例:

#### 表 **3-9** 获取对象

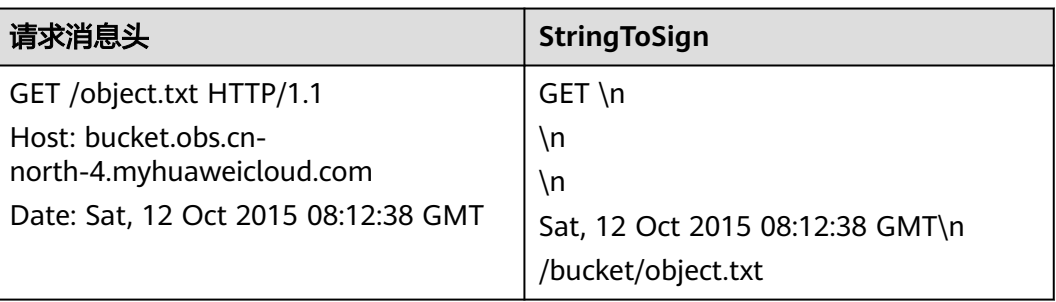

#### 表 **3-10** 使用临时 AK/SK 和 securitytoken 上传对象

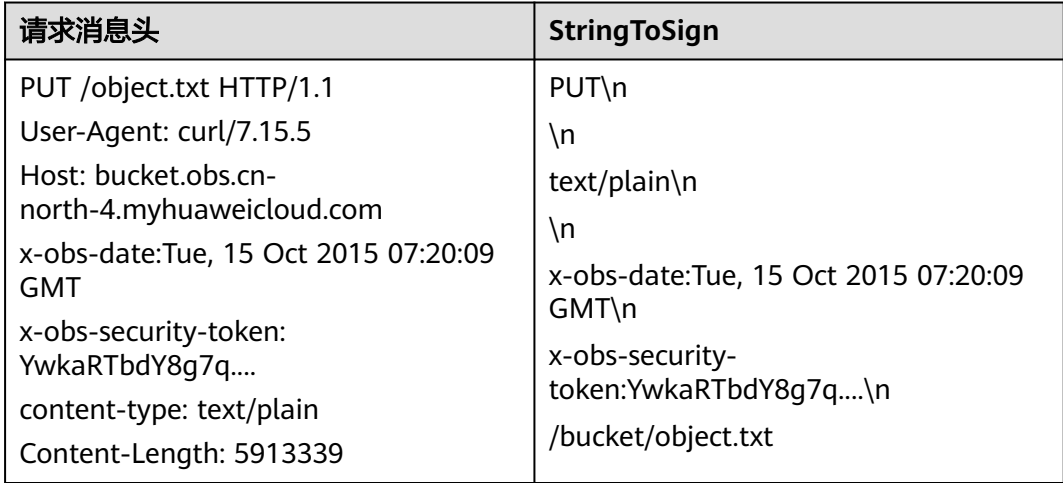

#### 表 **3-11** 带请求头字段上传对象

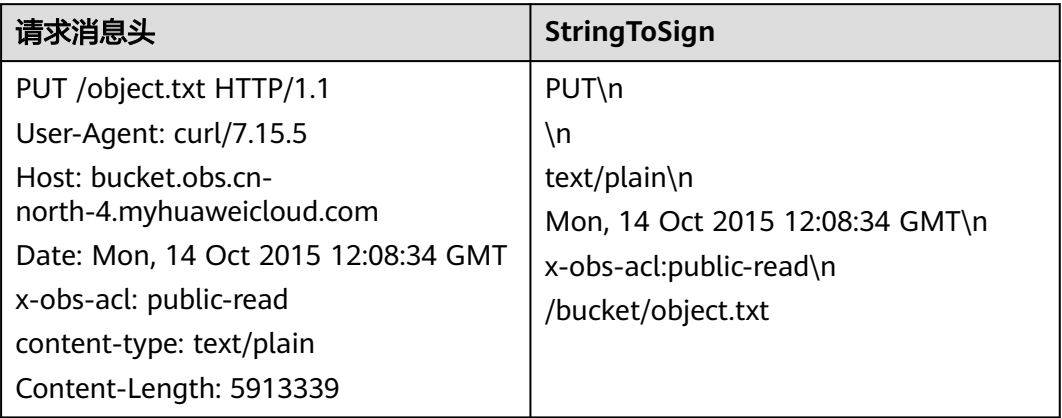

#### 表 **3-12** 获取对象 ACL

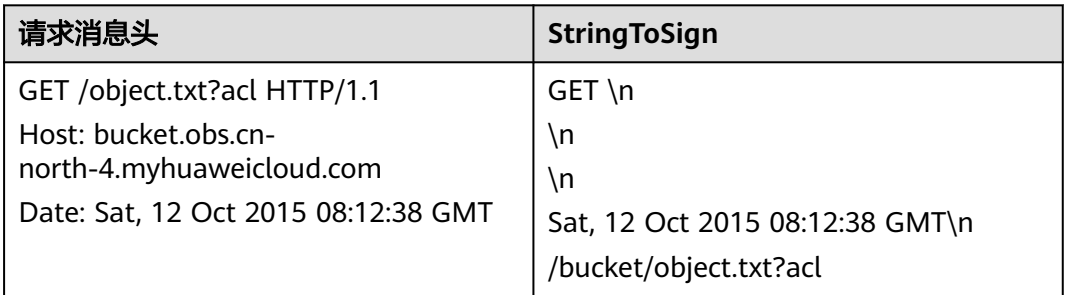

## 表 **3-13** 上传对象且携带 Content-MD5 头域

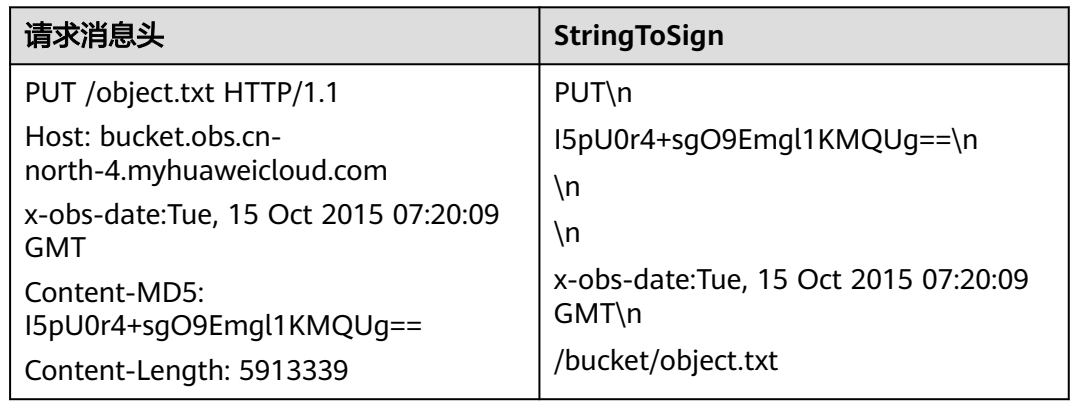

#### 表 **3-14** 使用自定义域名方式上传对象

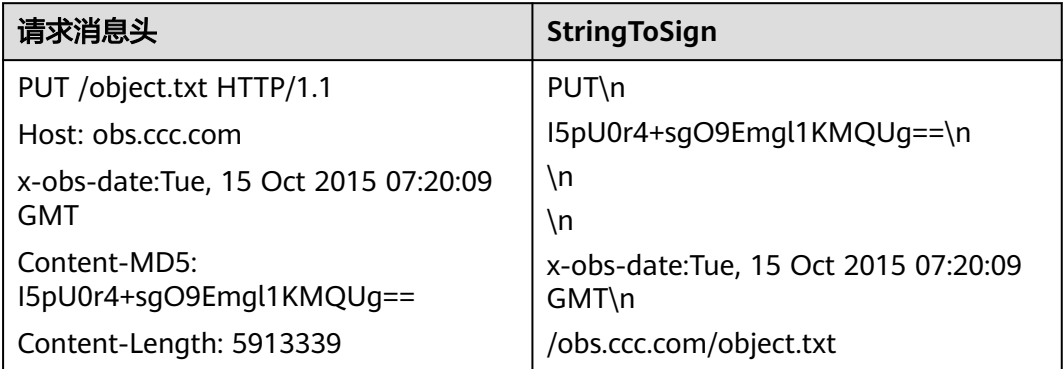

# **Java** 中 **Content-MD5** 的计算方法示例

您可以选择在构造StringToSign时加入Content-MD5的头域和头域值,以下为计算 Content-MD5头域值的代码示例:

```
import java.security.MessageDigest;
import sun.misc.BASE64Encoder;
import java.io.UnsupportedEncodingException;
import java.security.NoSuchAlgorithmException;
public class Md5{
    public static void main(String[] args) {
       try {
            String exampleString = "blog";
            MessageDigest messageDigest = MessageDigest.getInstance("MD5"); 
            BASE64Encoder encoder = new BASE64Encoder(); 
           //计算字符串的MD5值,然后将MD5值进行Base64编码
            String contentMd5 = encoder.encode(messageDigest.digest(exampleString.getBytes("utf-8")));
            System.out.println("Content-MD5:" + contentMd5); 
       } catch (NoSuchAlgorithmException | UnsupportedEncodingException e) 
       {
            e.printStackTrace();
       }
    }
}
```
根据请求字符串(StringToSign)和用户SK使用如下算法生成Signature,生成过程使用 HMAC算法(hash-based authentication code algorithm)。 Signature = Base64( HMAC-SHA1( YourSecretAccessKeyID, UTF-8-Encoding-Of( StringToSign ) ) )

例如在华北-北京四区域创建桶名为newbucketname2的私有桶,客户端请求格式为:

```
PUT / HTTP/1.1 
Host: newbucketname2.obs.cn-north-4.myhuaweicloud.com
Content-Length: length
Date: Fri, 06 Jul 2018 03:45:51 GMT
x-obs-acl:private
x-obs-storage-class:STANDARD
Authorization: OBS UDSIAMSTUBTEST000254:ydH8ffpcbS6YpeOMcEZfn0wE90c=
<CreateBucketConfiguration xmlns="http://obs.cn-north-4.myhuaweicloud.com/doc/2015-06-30/"> 
   <Location>cn-north-4</Location>
</CreateBucketConfiguration>
```
# 签名示例代码

以下是各语言计算签名的示例代码:

# **Java** 中签名的计算方法

```
import java.io.UnsupportedEncodingException;
import java.net.URLEncoder;
import java.security.InvalidKeyException;
import java.security.NoSuchAlgorithmException;
import java.util.ArrayList;
import java.util.Arrays;
import java.util.Base64;
import java.util.Collections;
import java.util.HashMap;
import java.util.List;
import java.util.Locale;
import java.util.Map;
import java.util.TreeMap;
import javax.crypto.Mac;
import javax.crypto.spec.SecretKeySpec;
public class SignDemo {
  private static final String SIGN SEP = "\n";
   private static final String OBS_PREFIX = "x-obs-";
   private static final String DEFAULT_ENCODING = "UTF-8";
   private static final List<String> SUB_RESOURCES = Collections.unmodifiableList(Arrays.asList(
      "CDNNotifyConfiguration", "acl", "append", "attname", "backtosource", "cors", "customdomain", 
"delete",
 "deletebucket", "directcoldaccess", "encryption", "inventory", "length", "lifecycle", "location", "logging",
 "metadata", "mirrorBackToSource", "modify", "name", "notification", "obscompresspolicy", 
"orchestration", 
     "partNumber", "policy", "position", "quota","rename", "replication", "response-cache-control", 
     "response-content-disposition","response-content-encoding", "response-content-language", "response-
content-type", 
     "response-expires","restore", "storageClass", "storagePolicy", "storageinfo", "tagging", "torrent", 
"truncate",
     "uploadId", "uploads", "versionId", "versioning", "versions", "website", "x-image-process",
     "x-image-save-bucket", "x-image-save-object", "x-obs-security-token", "object-lock", "retention"));
   private String ak;
   private String sk;
   // 对字符串进行UTF8编码
   public String urlEncode(String input) throws UnsupportedEncodingException {
      return URLEncoder.encode(input, DEFAULT_ENCODING)
 .replaceAll("%7E", "~") //for browser
 .replaceAll("%2F", "/")
 .replaceAll("%20", "+");
   }
   private String join(List<?> items, String delimiter) {
      StringBuilder sb = new StringBuilder();
     for (int i = 0; i < items.size(); i++) {
        String item = items.get(i).toString();
        sb.append(item);
       if (i < items.size() - 1) {
           sb.append(delimiter);
        }
      }
      return sb.toString();
   }
   private boolean isValid(String input) {
      return input != null && !input.equals("");
   }
   // 使用访问密钥SK计算HmacSHA1值
   public String hmacSha1(String input) throws NoSuchAlgorithmException, InvalidKeyException, 
UnsupportedEncodingException {
      SecretKeySpec signingKey = new SecretKeySpec(this.sk.getBytes(DEFAULT_ENCODING), "HmacSHA1");
      // 获取Mac实例,并通过getInstance方法指定使用HMAC-SHA1算法
      Mac mac = Mac.getInstance("HmacSHA1");
```
// 使用访问密钥SK初始化Mac对象

```
 mac.init(signingKey);
      return Base64.getEncoder().encodeToString(mac.doFinal(input.getBytes(DEFAULT_ENCODING)));
   }
   // 构造StringToSign
  private String stringToSign(String httpMethod, Map<String, String[]> headers, Map<String, String>
queries,
      String bucketName, String objectName) throws Exception{
      String contentMd5 = "";
      String contentType = "";
     String date = "";
      TreeMap<String, String> canonicalizedHeaders = new TreeMap<String, String>();
      String key;
      List<String> temp = new ArrayList<String>();
      for(Map.Entry<String, String[]> entry : headers.entrySet()) {
         key = entry.getKey();
       if(key == null || entry.getValue() == null || entry.getValue().length == 0) {
           continue;
        }
        key = key.trim().toLowerCase(Locale.ENGLISH);
        if(key.equals("content-md5")) {
          contentMd5 = entry.getValue()[0]; continue;
        }
        if(key.equals("content-type")) {
           contentType = entry.getValue()[0];
           continue;
        }
        if(key.equals("date")) {
           date = entry.getValue()[0];
           continue;
        }
        if(key.startsWith(OBS_PREFIX)) { 
            for(String value : entry.getValue()) {
             if(value != null) {
                 temp.add(value.trim());
\qquad \qquad \}\qquad \qquad \} canonicalizedHeaders.put(key, this.join(temp, ","));
           temp.clear();
        }
      }
  // 如果header头域中包含x-obs-date, Date参数置空
      if(canonicalizedHeaders.containsKey("x-obs-date")) {
       date = "";
      } 
      // 构造StringToSign,拼接HTTP-Verb、Content-MD5、Content-Type、Date
      StringBuilder stringToSign = new StringBuilder();
      stringToSign.append(httpMethod).append(SIGN_SEP)
        .append(contentMd5).append(SIGN_SEP)
        .append(contentType).append(SIGN_SEP)
        .append(date).append(SIGN_SEP);
      // 构造StringToSign,拼接CanonicalizedHeaders
      for(Map.Entry<String, String> entry : canonicalizedHeaders.entrySet()) {
        stringToSign.append(entry.getKey()).append(":").append(entry.getValue()).append(SIGN_SEP);
      }
      // 构造StringToSign,拼接CanonicalizedResource
      stringToSign.append("/");
      if(this.isValid(bucketName)) {
```

```
 stringToSign.append(bucketName).append("/");
        if(this.isValid(objectName)) {
           stringToSign.append(this.urlEncode(objectName));
        }
      }
      TreeMap<String, String> canonicalizedResource = new TreeMap<String, String>();
      for(Map.Entry<String, String> entry : queries.entrySet()) {
        key = entry.getKey();
       if(key == null) {
           continue;
        }
        if(SUB_RESOURCES.contains(key)) {
           canonicalizedResource.put(key, entry.getValue());
        }
      }
      if(canonicalizedResource.size() > 0) {
        stringToSign.append("?");
        for(Map.Entry<String, String> entry : canonicalizedResource.entrySet()) {
           stringToSign.append(entry.getKey());
           if(this.isValid(entry.getValue())) {
              stringToSign.append("=").append(entry.getValue());
\qquad \qquad \} stringToSign.append("&");
        }
        stringToSign.deleteCharAt(stringToSign.length()-1);
      }
      // System.out.println(String.format("StringToSign:%s%s", SIGN_SEP, stringToSign.toString()));
      return stringToSign.toString();
   }
  public String headerSignature(String httpMethod, Map<String, String[]> headers, Map<String, String>
queries, String bucketName, String objectName) throws Exception {
      // 构造StringToSign
      String stringToSign = this.stringToSign(httpMethod, headers, queries, bucketName, objectName);
      // 计算签名
      return String.format("OBS %s:%s", this.ak, this.hmacSha1(stringToSign));
   }
   public static void main(String[] args) throws Exception {
      SignDemo demo = new SignDemo();
      /* 认证用的ak和sk硬编码到代码中或者明文存储都有很大的安全风险,建议在配置文件或者环境变量中密文
存放,使用时解密,确保安全;
      本示例以ak和sk保存在环境变量中为例,运行本示例前请先在本地环境中设置环境变量
HUAWEICLOUD_SDK_AK和HUAWEICLOUD_SDK_SK。*/
      demo.ak = System.getenv("HUAWEICLOUD_SDK_AK");
      demo.sk = System.getenv("HUAWEICLOUD_SDK_SK");
      String bucketName = "bucket-test";
      String objectName = "hello.jpg";
      Map<String, String[]> headers = new HashMap<String, String[]>();
      headers.put("date", new String[] {"Sat, 12 Oct 2015 08:12:38 GMT"});
      headers.put("x-obs-acl", new String[] {"public-read"});
      headers.put("x-obs-meta-key1", new String[] {"value1"});
      headers.put("x-obs-meta-key2", new String[] {"value2", "value3"});
      Map<String, String> queries = new HashMap<String, String>();
      queries.put("acl", null);
      //计算Header中携带的签名 
      System.out.println(demo.headerSignature("PUT", headers, queries, bucketName, objectName));
```
}
}

# **Python** 中签名的计算方法

import os import sys import hashlib import hmac import binascii from datetime import datetime IS\_PYTHON2 = sys.version\_info.major == 2 or sys.version < '3' # 认证用的ak和sk硬编码到代码中或者明文存储都有很大的安全风险,建议在配置文件或者环境变量中密文存 放,使用时解密,确保安全; # 本示例以ak和sk保存在环境变量中为例,运行本示例前请先在本地环境中设置环境变量 HUAWEICLOUD\_SDK\_AK和HUAWEICLOUD\_SDK\_SK。 yourSecretAccessKeyID = os.getenv('HUAWEICLOUD\_SDK\_SK') httpMethod = "PUT" contentType = "application/xml" # "date" 是请求生成的时间 date = datetime.utcnow().strftime('%a, %d %b %Y %H:%M:%S GMT') canonicalizedHeaders = "x-obs-acl:private\n" CanonicalizedResource = "/newbucketname2" # 构造StringToSign canonical\_string = httpMethod + "\n" + "\n" + contentType + "\n" + date + "\n" + canonicalizedHeaders + CanonicalizedResource # 计算签名,签名公式公式为Signature = Base64( HMAC-SHA1( YourSecretAccessKeyID, UTF-8-Encoding-Of( StringToSign ) ) ) if IS\_PYTHON2: hashed = hmac.new(yourSecretAccessKeyID, canonical\_string, hashlib.sha1) encode\_canonical = binascii.b2a\_base64(hashed.digest())[:-1] else: hashed = hmac.new(yourSecretAccessKeyID.encode('UTF-8'), canonical\_string.encode('UTF-8'), hashlib.sha1) encode\_canonical = binascii.b2a\_base64(hashed.digest())[:-1].decode('UTF-8') print(encode\_canonical)

# **C** 语言中签名的计算方法

请单击<mark>此处</mark>,下载C语言签名计算代码样例,其中:

- 1. 计算签名的接口包含在sign.h头文件中。
- 2. 计算签名的示例代码在main.c文件中。

### 签名不匹配报错处理

如果调用OBS API报如下错误:

状态码: 403 Forbidden

错误码: SignatureDoesNotMatch

错误信息:The request signature we calculated does not match the signature you provided. Check your key and signing method.

请参考以下案例进行排查处理: **签名不匹配 ( [SignatureDoesNotMatch](https://support.huaweicloud.com/obs_faq/obs_faq_0173.html) ) 如何处理** 

# **3.2.3 URL** 中携带签名

## 功能介绍

OBS服务支持用户构造一个特定操作的URL,这个URL的Query参数中会包含用户AK、 签名、有效期等信息,任何拿到这个URL的人均可执行这个操作,OBS服务收到这个请 求后认为该请求就是签发URL用户自己在执行操作。例如构造一个携带签名信息的下 载对象的URL,拿到相应URL的人都能下载这个对象,但该URL只在Expires指定的失效 时间内有效。URL中携带签名主要用于在不提供给其他人Secret Access Key的情况 下,让其他人能用预签发的URL来进行身份认证,并执行预定义的操作。

URL中携带签名请求的示例如下:

GET /ObjectKey?AccessKeyId=AccessKeyID&Expires=ExpiresValue&Signature=signature HTTP/1.1 Host: bucketname.obs.cn-north-4.myhuaweicloud.com

URL中使用临时AK, SK和securitytoken下载对象消息格式如下:

GET /ObjectKey?AccessKeyId=AccessKeyID&Expires=ExpiresValue&Signature=signature&x-obs-securitytoken=securitytoken HTTP/1.1 Host: bucketname.obs.cn-north-4.myhuaweicloud.com

## **URL** 中的 **Query** 参数说明

如果选择URL中携带签名访问OBS,那么URL中必须携带如<mark>表3-15</mark>所示的Query参数:

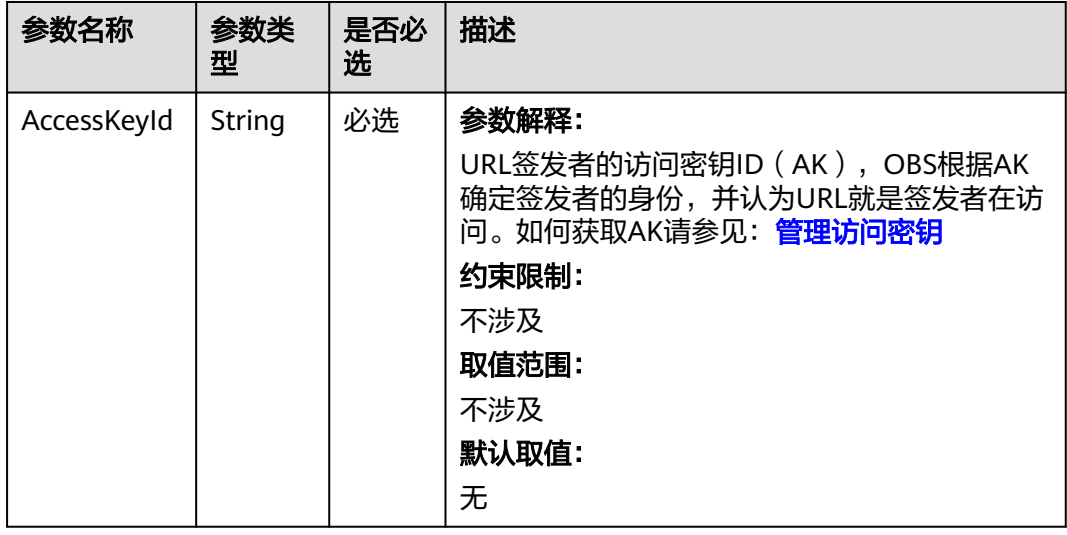

表 **3-15** URL 中的 Query 参数说明

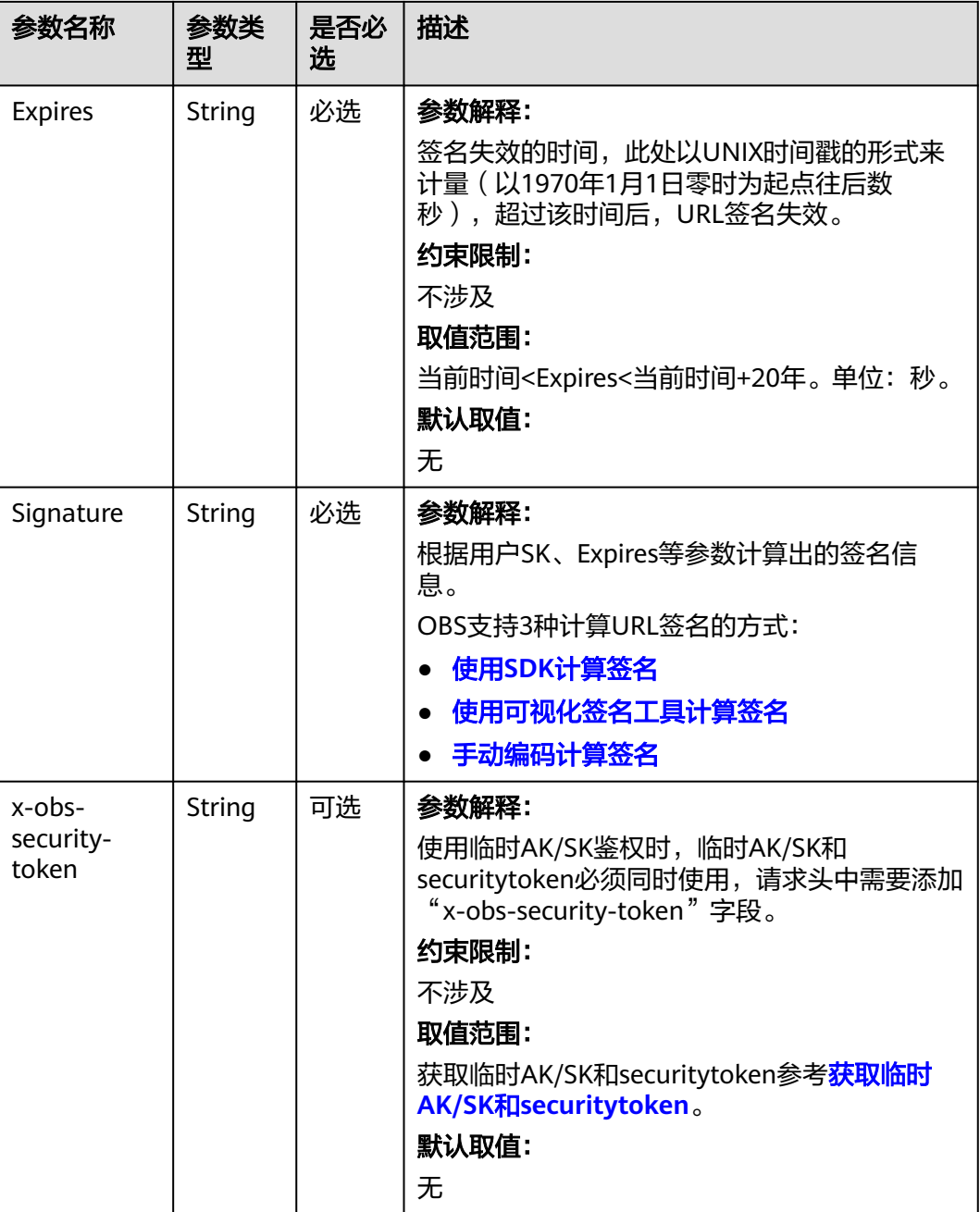

# **SDK** 签名实现

### 表 **3-16** OBS SDK 签名实现

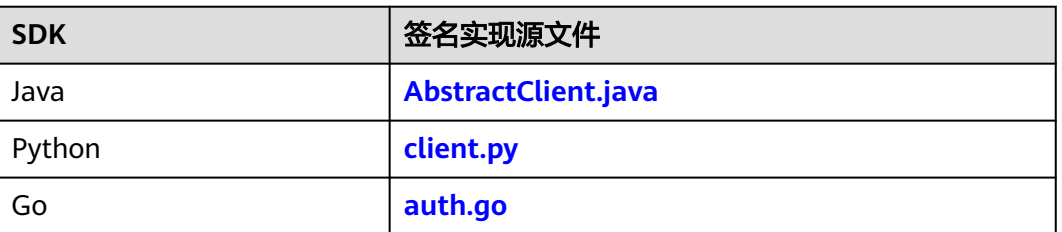

<span id="page-39-0"></span>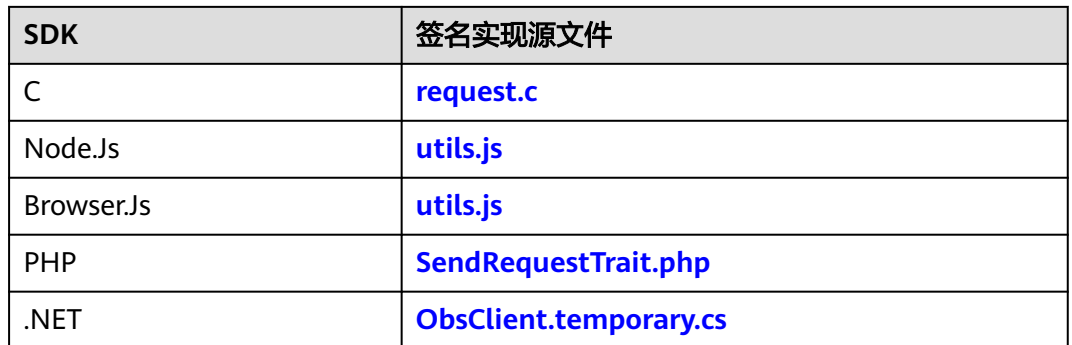

# 使用可视化签名工具计算签名

OBS提供可视化签名计算工具,帮助您高效计算Header中携带的签名,工具地址[:可](https://obs-community.obs.cn-north-1.myhuaweicloud.com/sign/query_signature.html) [视化签名计算工具,](https://obs-community.obs.cn-north-1.myhuaweicloud.com/sign/query_signature.html) 如何使用工具详[见签名计算工具](#page-61-0)。

### 手动编码计算签名

签名计算规则如下:

Signature = URL-Encode( Base64( HMAC-SHA1( UTF-8-Encoding-Of( YourSecretAccessKeyID ), UTF-8-Encoding-Of( StringToSign ) ) ) )

签名的计算过程如下:

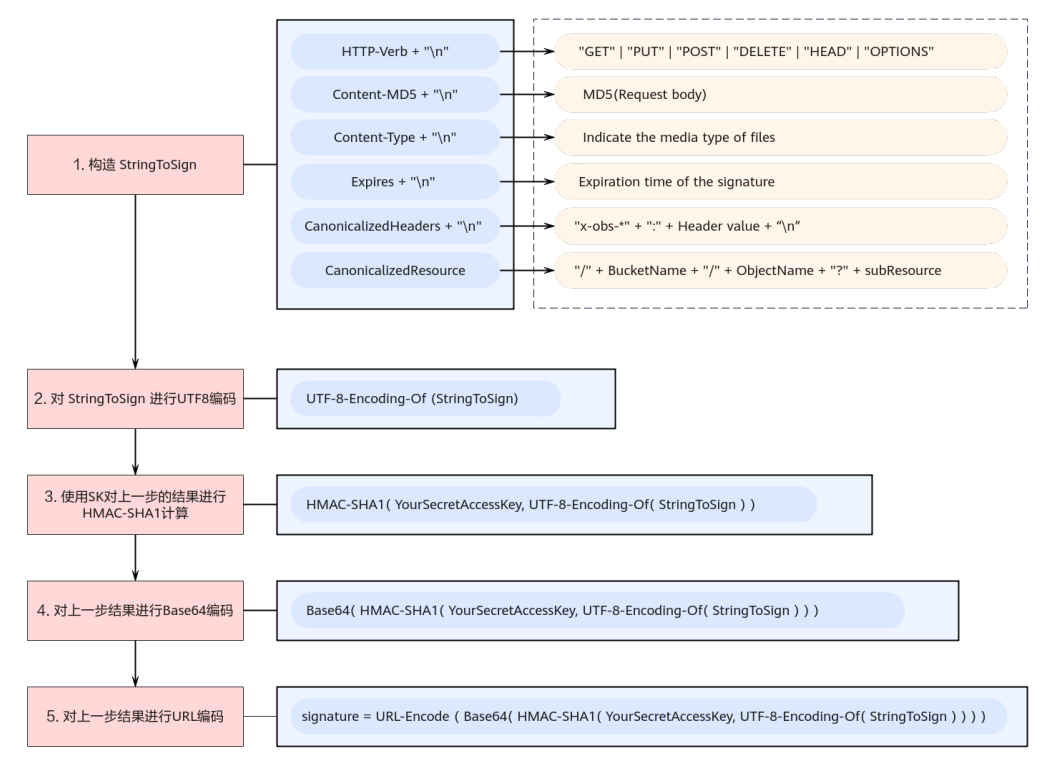

#### 图 **3-4** 计算 URL 中携带的签名

步骤**1** 构造请求字符串(StringToSign)。请求字符串(StringToSign)按照如下规则进行构造, 各个参数的含义如表**[3-17](#page-40-0)**所示,更多StringToSign构造示例参见**[StringToSign](#page-44-0)**构造示 [例](#page-44-0)。

```
StringToSign = 
 HTTP-Verb + "\n" + 
 Content-MD5 + "\n" + 
 Content-Type + "\n" + 
 Expires + "\n" + 
 CanonicalizedHeaders + "\n" + 
    CanonicalizedResource
```
# 表 **3-17** 构造 StringToSign 所需参数说明

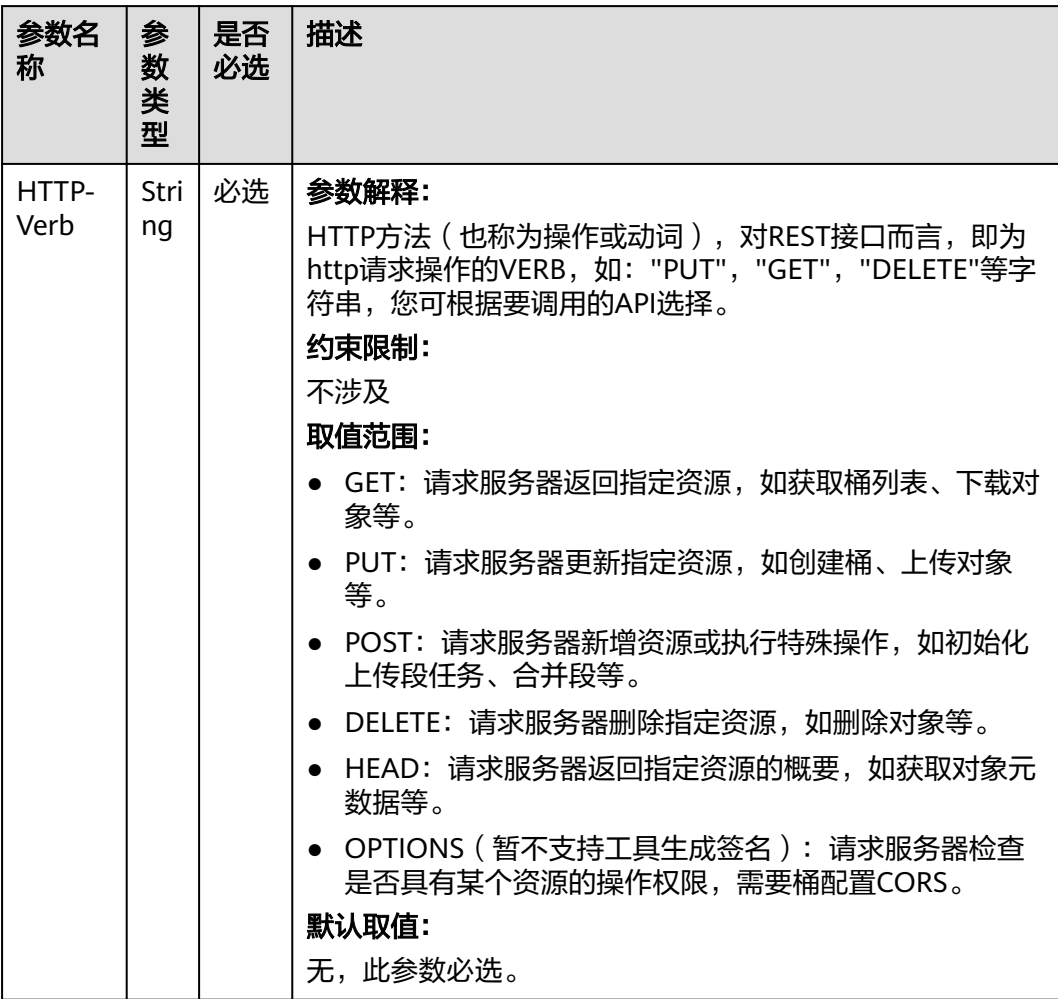

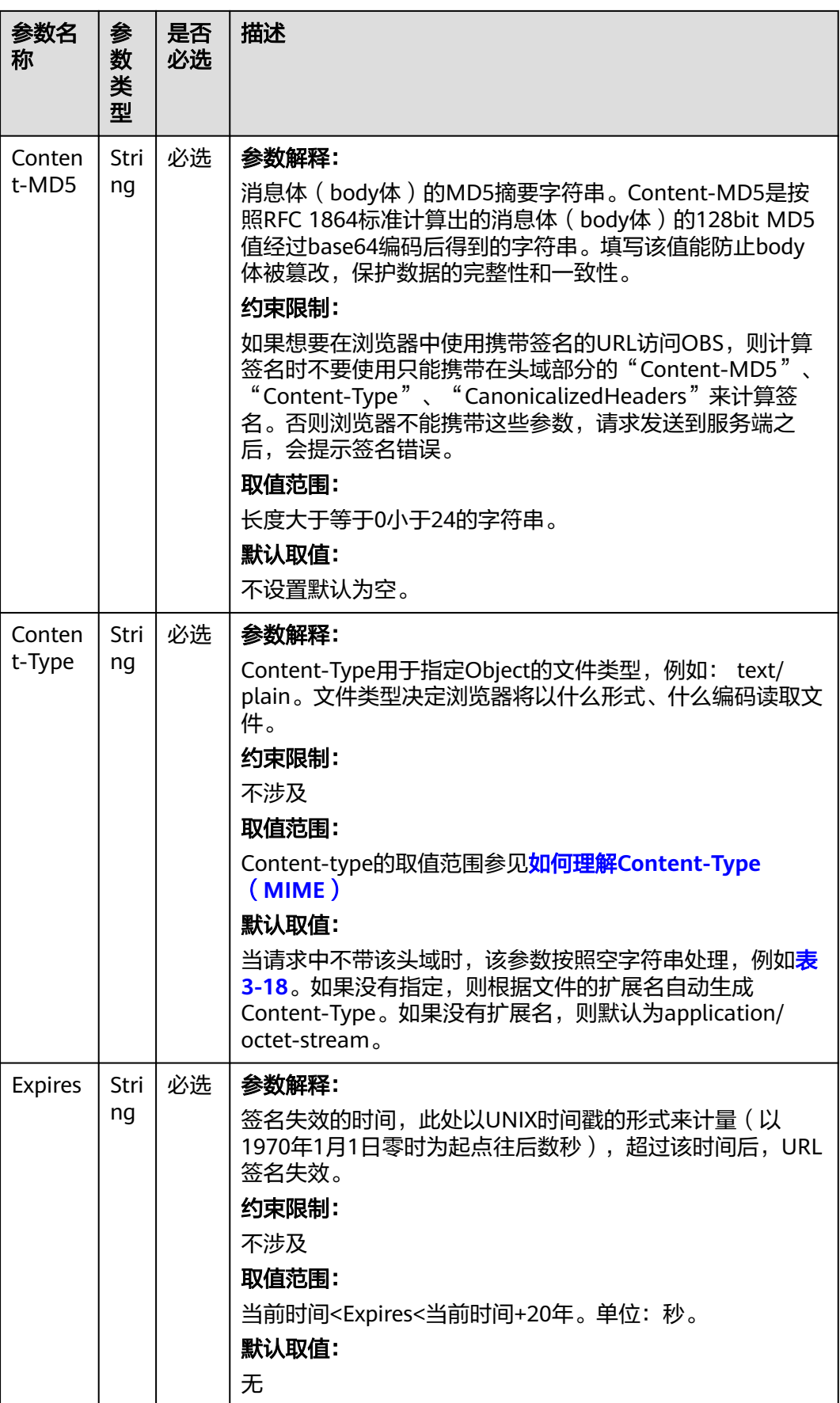

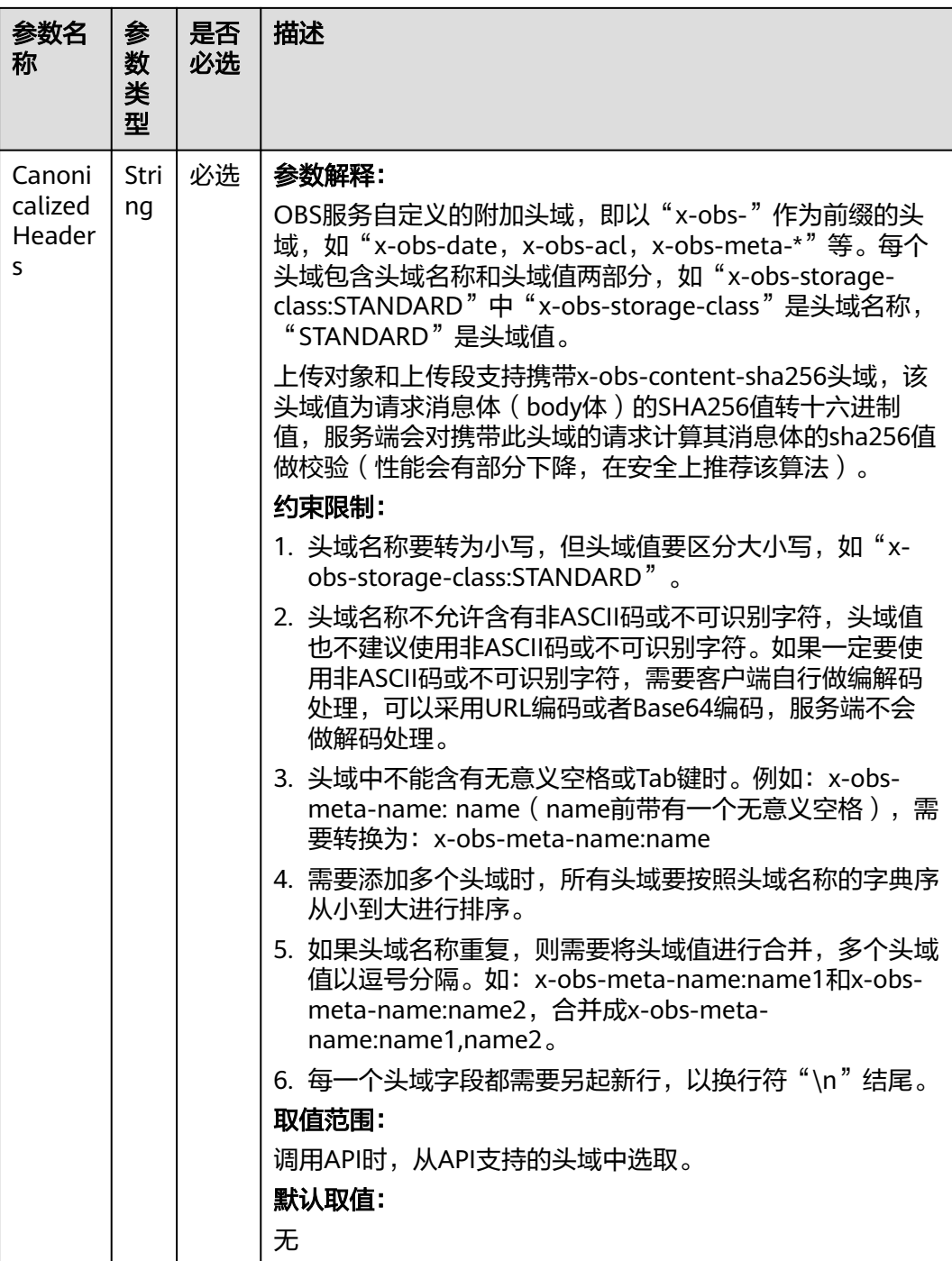

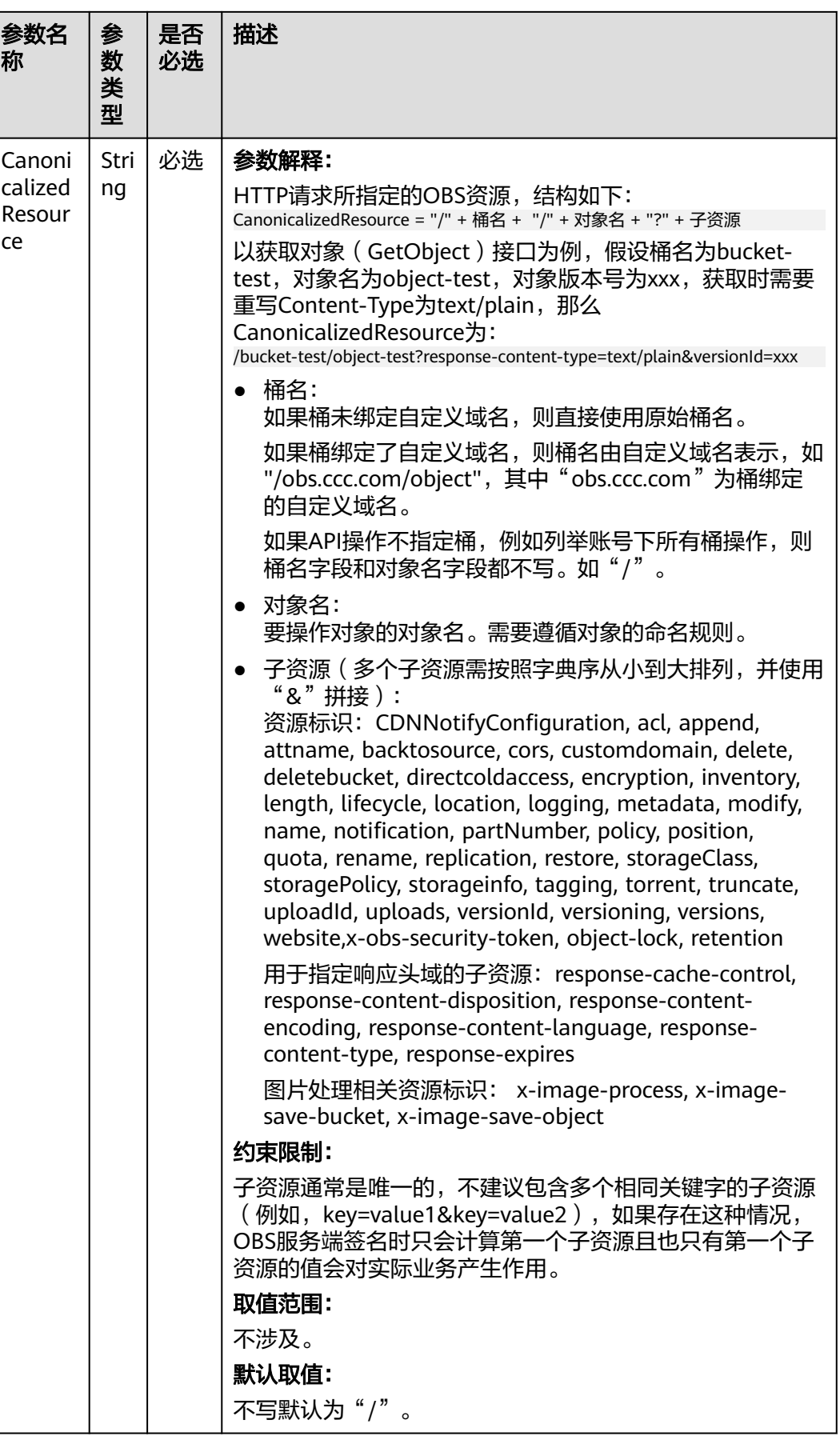

#### <span id="page-44-0"></span>说明

如果想要在浏览器中使用URL中携带签名生成的预定义URL,则计算签名时不要使用只能携带在 头域部分的" Content-MD5 "、" Content-Type "、" CanonicalizedHeaders "来计算签名。 否则浏览器不能携带这些参数,请求发送到服务端之后,会提示签名错误。

- 步骤**2** 对第一步的结果进行UTF-8编码。
- 步骤**3** 使用SK对第二步的结果进行HMAC-SHA1签名计算。
- 步骤**4** 对第三步的结果进行Base64编码。
- 步骤**5** 对第四步的结果进行URL编码,得到签名。

**----**结束

# **StringToSign** 构造示例

表 **3-18** 下载对象在 URL 中携带签名的请求及 StringToSign

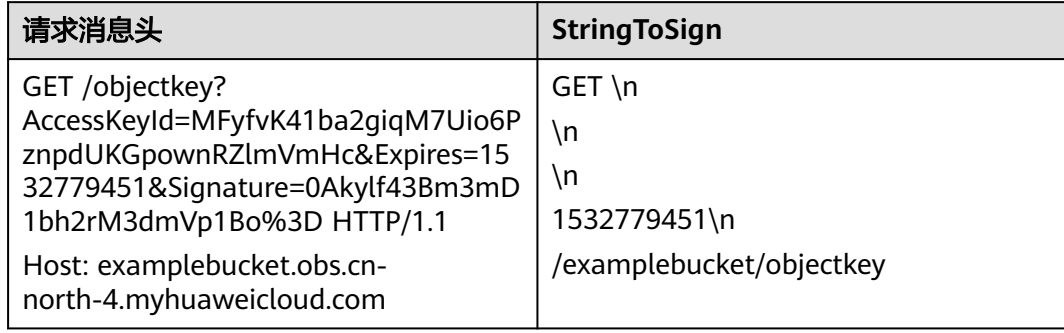

表 **3-19** 在 URL 中使用临时 AK/SK 和 securitytoken 下载对象请求及 StringToSign

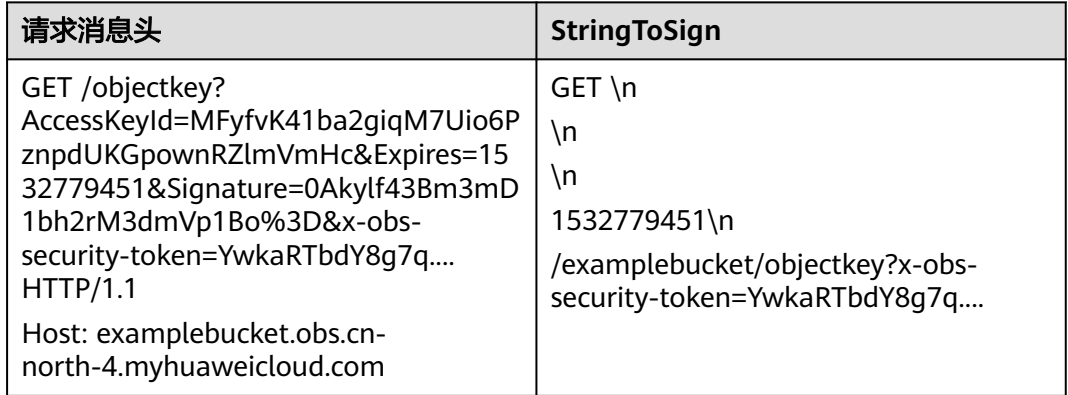

# 签名代码示例

以下是计算URL中携带签名的示例代码:

# **Java** 中签名的计算方法

```
import java.io.UnsupportedEncodingException;
import java.net.URLEncoder;
import java.security.InvalidKeyException;
import java.security.NoSuchAlgorithmException;
import java.util.ArrayList;
import java.util.Arrays;
import java.util.Base64;
import java.util.Collections;
import java.util.HashMap;
import java.util.List;
import java.util.Locale;
import java.util.Map;
import java.util.TreeMap;
import java.util.regex.Pattern;
import javax.crypto.Mac;
import javax.crypto.spec.SecretKeySpec;
public class SignDemo {
  private static final String SIGN_SEP = "\n";
   private static final String OBS_PREFIX = "x-obs-";
   private static final String DEFAULT_ENCODING = "UTF-8";
   private static final List<String> SUB_RESOURCES = Collections.unmodifiableList(Arrays.asList(
         "CDNNotifyConfiguration", "acl", "append", "attname", "backtosource", "cors", "customdomain", 
"delete",
 "deletebucket", "directcoldaccess", "encryption", "inventory", "length", "lifecycle", "location", 
"logging",
 "metadata", "mirrorBackToSource", "modify", "name", "notification", "obscompresspolicy", 
"orchestration", 
         "partNumber", "policy", "position", "quota","rename", "replication", "response-cache-control", 
         "response-content-disposition","response-content-encoding", "response-content-language", 
"response-content-type", 
         "response-expires","restore", "storageClass", "storagePolicy", "storageinfo", "tagging", "torrent", 
"truncate",
 "uploadId", "uploads", "versionId", "versioning", "versions", "website", "x-image-process",
 "x-image-save-bucket", "x-image-save-object", "x-obs-security-token", "object-lock", "retention"));
   private String ak;
   private String sk;
   private boolean isBucketNameValid(String bucketName) {
     if (bucketName == null || bucketName.length() > 63 || bucketName.length() < 3) {
         return false;
      }
      if (!Pattern.matches("^[a-z0-9][a-z0-9.-]+$", bucketName)) {
         return false;
      }
      if (Pattern.matches("(\\d{1,3}\\.){3}\\d{1,3}", bucketName)) {
         return false;
      }
      String[] fragments = bucketName.split("\\.");
     for (int i = 0; i < fragments.length; i++) {
 if (Pattern.matches("^-.*", fragments[i]) || Pattern.matches(".*-$", fragments[i])
 || Pattern.matches("^$", fragments[i])) {
           return false;
         }
      }
      return true;
   }
   // 将字符串进行UTF-8编码
   public String encodeUrlString(String path) throws UnsupportedEncodingException {
      return URLEncoder.encode(path, DEFAULT_ENCODING)
```

```
 .replaceAll("\\+", "%20")
 .replaceAll("\\*", "%2A")
           .replaceAll("%7E", "~");
   }
   public String encodeObjectName(String objectName) throws UnsupportedEncodingException {
      StringBuilder result = new StringBuilder();
      String[] tokens = objectName.split("/");
     for (int i = 0; i < tokens.length; i++) {
         result.append(this.encodeUrlString(tokens[i]));
        if (i < tokens.length - 1) {
           result.append("/");
         }
\qquad \qquad \} return result.toString();
   }
   private String join(List<?> items, String delimiter) {
      StringBuilder sb = new StringBuilder();
     for (int i = 0; i < items.size(); i++) {
         String item = items.get(i).toString();
         sb.append(item);
        if (i < items.size() - 1) {
           sb.append(delimiter);
         }
      }
      return sb.toString();
   }
   private boolean isValid(String input) {
      return input != null && !input.equals("");
   }
   public String hmacSha1(String input) throws NoSuchAlgorithmException, InvalidKeyException, 
UnsupportedEncodingException {
      SecretKeySpec signingKey = new SecretKeySpec(this.sk.getBytes(DEFAULT_ENCODING), "HmacSHA1");
      // 获取Mac实例,并通过getInstance方法指定使用HMAC-SHA1算法
      Mac mac = Mac.getInstance("HmacSHA1");
      // 使用访问密钥SK初始化Mac对象
      mac.init(signingKey);
      return Base64.getEncoder().encodeToString(mac.doFinal(input.getBytes(DEFAULT_ENCODING)));
   }
   // 构造StringToSign
   private String stringToSign(String httpMethod, Map<String, String[]> headers, Map<String, String> 
queries,
                      String bucketName, String objectName, long expires) throws Exception { 
      String contentMd5 = ""; 
      String contentType = ""; 
      TreeMap<String, String> canonicalizedHeaders = new TreeMap<String, String>(); 
      String key; 
      List<String> temp = new ArrayList<String>(); 
      for (Map.Entry<String, String[]> entry : headers.entrySet()) { 
         key = entry.getKey(); 
        if (key == null || entry.getValue() == null || entry.getValue().length == 0) {
           continue; 
 } 
         key = key.trim().toLowerCase(Locale.ENGLISH); 
         if (key.equals("content-md5")) { 
           contentMd5 = entry.getValue()[0]; 
           continue; 
 } 
         if (key.equals("content-type")) { 
           contentType = entry.getValue()[0]; 
           continue; 
 } 
         if (key.startsWith(OBS_PREFIX)) { 
           for (String value : entry.getValue()) { 
             if (value != null) {
```

```
 temp.add(value.trim()); 
              } 
           } 
            canonicalizedHeaders.put(key, this.join(temp, ",")); 
            temp.clear(); 
         } 
      } 
      // 构造StringToSign,拼接HTTP-Verb、Content-MD5、Content-Type、Expires
      StringBuilder stringToSign = new StringBuilder();
      stringToSign.append(httpMethod).append(SIGN_SEP)
            .append(contentMd5).append(SIGN_SEP)
            .append(contentType).append(SIGN_SEP)
            .append(expires).append(SIGN_SEP);
      // 构造StringToSign,拼接CanonicalizedHeaders
      for (Map.Entry<String, String> entry : canonicalizedHeaders.entrySet()) {
         stringToSign.append(entry.getKey()).append(":").append(entry.getValue()).append(SIGN_SEP);
      }
      // 构造StringToSign,拼接CanonicalizedResource
      stringToSign.append("/");
      if (this.isValid(bucketName)) {
         stringToSign.append(bucketName).append("/");
         if (this.isValid(objectName)) {
            stringToSign.append(this.encodeObjectName(objectName));
         }
      }
      TreeMap<String, String> canonicalizedResource = new TreeMap<String, String>();
      for (Map.Entry<String, String> entry : queries.entrySet()) {
         key = entry.getKey();
        if (key == null) {
            continue;
         }
         if (SUB_RESOURCES.contains(key)) {
            canonicalizedResource.put(key, entry.getValue());
         }
      }
      if (canonicalizedResource.size() > 0) {
         stringToSign.append("?");
         for (Map.Entry<String, String> entry : canonicalizedResource.entrySet()) {
            stringToSign.append(entry.getKey());
            if (this.isValid(entry.getValue())) {
              stringToSign.append("=").append(entry.getValue());
\qquad \qquad \} stringToSign.append("&");
         }
         stringToSign.deleteCharAt(stringToSign.length() - 1);
      }
      // system.out.println(String.format("StringToSign:%s%s", SIGN_SEP, stringToSign.toString()));
      return stringToSign.toString();
   }
   public String querySignature(String httpMethod, Map<String, String[]> headers, Map<String, String> 
queries, String bucketName, String objectName, long expires) throws Exception { 
       if (!isBucketNameValid(bucketName)) { 
         throw new IllegalArgumentException("the bucketName is illegal"); 
       } 
       // 构造StringToSign 
       String stringToSign = this.stringToSign(httpMethod, headers, queries, bucketName, objectName, 
expires); 
      // 计算签名
```

```
 return this.encodeUrlString(this.hmacSha1(stringToSign)); 
   } 
   public String getURL(String endpoint, Map<String, String> queries, String bucketName, String 
objectName, String signature, long expires) throws UnsupportedEncodingException {
     StringBuilder URL = new StringBuilder(); 
URL.append("https://").append(bucketName).append(".").append(endpoint).append("/").append(this.encode
ObjectName(objectName)).append("?");
     String key;
      for (Map.Entry<String, String> entry : queries.entrySet()) {
        key = entry.getKey();
       if (key == null) {
          continue;
 }
        if (SUB_RESOURCES.contains(key)) {
          String value = entry.getValue();
          URL.append(key);
         if (value != null) {
             URL.append("=").append(value).append("&");
          } else {
             URL.append("&");
\qquad \qquad \} }
     }
URL.append("AccessKeyId=").append(this.ak).append("&Expires=").append(expires).append("&Signature=").
append(signature);
     return URL.toString();
   }
   public static void main(String[] args) throws Exception {
     SignDemo demo = new SignDemo();
     /* 认证用的ak和sk硬编码到代码中或者明文存储都有很大的安全风险,建议在配置文件或者环境变量中密文
存放,使用时解密,确保安全;
     本示例以ak和sk保存在环境变量中为例,运行本示例前请先在本地环境中设置环境变量
HUAWEICLOUD_SDK_AK和HUAWEICLOUD_SDK_SK。*/
   demo.ak = System.getenv("HUAWEICLOUD_SDK_AK");
   demo.sk = System.getenv("HUAWEICLOUD_SDK_SK");
     String endpoint = "<your-endpoint>";
     String bucketName = "bucket-test";
     String objectName = "hello.jpg";
    // 如果直接使用URL在浏览器地址栏中访问, 无法带上头域, 此处headers加入头域会导致签名不匹配, 使
用headers需要客户端处理
     Map<String, String[]> headers = new HashMap<String, String[]>();
     Map<String, String> queries = new HashMap<String, String>();
     // 请求消息参数Expires,设置24小时后失效
     long expires = (System.currentTimeMillis() + 86400000L) / 1000;
     String signature = demo.querySignature("GET", headers, queries, bucketName, objectName, expires);
     System.out.println(signature);
     String URL = demo.getURL(endpoint, queries, bucketName, objectName, signature, expires);
     System.out.println(URL);
   }
}
```
# **C** 语言中签名的计算方法

请单[击此处](https://obs-community.obs.cn-north-1.myhuaweicloud.com/sign/signature_c.zip),下载C语言签名计算代码样例,其中:

- 1. 计算签名的接口包含在sign.h头文件中。
- 2. 计算签名的示例代码在main.c文件中。

### 使用 **URL** 携带签名方式为浏览器生成预定义的 **URL**

计算出签名,然后将Host作为URL的前缀,可以生成预定义的URL,如下面的示例所 示,在浏览器中直接输入该地址则可以下载examplebucket桶中的objectkey对象。这 个链接的有效期是1532779451(Sat Jul 28 20:04:11 CST 2024)。

http(s)://examplebucket.obs.cn-north-4.myhuaweicloud.com/objectkey? AccessKeyId=AccessKeyID&Expires=1532779451&Signature=0Akylf43Bm3mD1bh2rM3dmVp1Bo%3D

在Linux环境上使用curl命令访问注意&字符需要\转义,如下命令将对象objectkey下载 到output文件中:

curl http(s)://examplebucket.obs.cn-north-4.myhuaweicloud.com/objectkey?AccessKeyId=AccessKeyID \&Expires=1532779451\&Signature=0Akylf43Bm3mD1bh2rM3dmVp1Bo%3D -X GET -o output

#### 签名不匹配报错处理

如果调用OBS API报如下错误:

状态码: 403 Forbidden

错误码: SignatureDoesNotMatch

错误信息: The request signature we calculated does not match the signature you provided. Check your key and signing method.

请参考以下案例进行排查处理: **签名不匹配 ( [SignatureDoesNotMatch](https://support.huaweicloud.com/obs_faq/obs_faq_0173.html) ) 如何处理** 

# **3.2.4** 基于浏览器上传的表单中携带签名

### 功能介绍

OBS服务支持基于浏览器的POST上传对象请求,此类请求的签名信息通过表单的方式 上传。计算POST表单上传请求的签名,需要先定义一个安全策略(policy),这个安 全策略的作用是限制表单上传的内容,例如规定表单上传对象的对象名前缀必须以 "prefix01"开头,使用policy能够帮助您更好的管控桶中的文件。POST上传对象的流 程是:

- 步骤**1** 创建一个policy,指定请求中需要满足的条件,比如:桶名、对象名前缀。
- 步骤**2** 计算基于此policy的签名。
- 步骤**3** 创建一个表单,表单中必须包含有效的签名和policy,使用该表单将对象上传到桶中。

#### 步骤一:创建 **policy**

下面将以如下policy为例介绍policy的组成和语法。下方的policy限制了签名的有效时 间为2024年12月31日12点之后无效,上传对象的访问权限限制为公共读,请求消息头 中的x-obs-security-token须等于"YwkaRTbdY8g7q...." },对象上传的桶名需要为 "book",对象名必须以前缀"user/"开头:

```
{ "expiration": "2024-12-31T12:00:00.000Z",
"conditions": [
{"x-obs-acl": "public-read" },
    {"x-obs-security-token": "YwkaRTbdY8g7q...." },
    {"bucket": "book" },
["starts-with", "$key", "user/"]
```
**<sup>----</sup>**结束

]  $\frac{1}{2}$ 

Policy策略中由有效时间有效时间:**Expiration**和条件元素条件元素:**Conditions**两部 分组成。

## 有效时间:**Expiration**

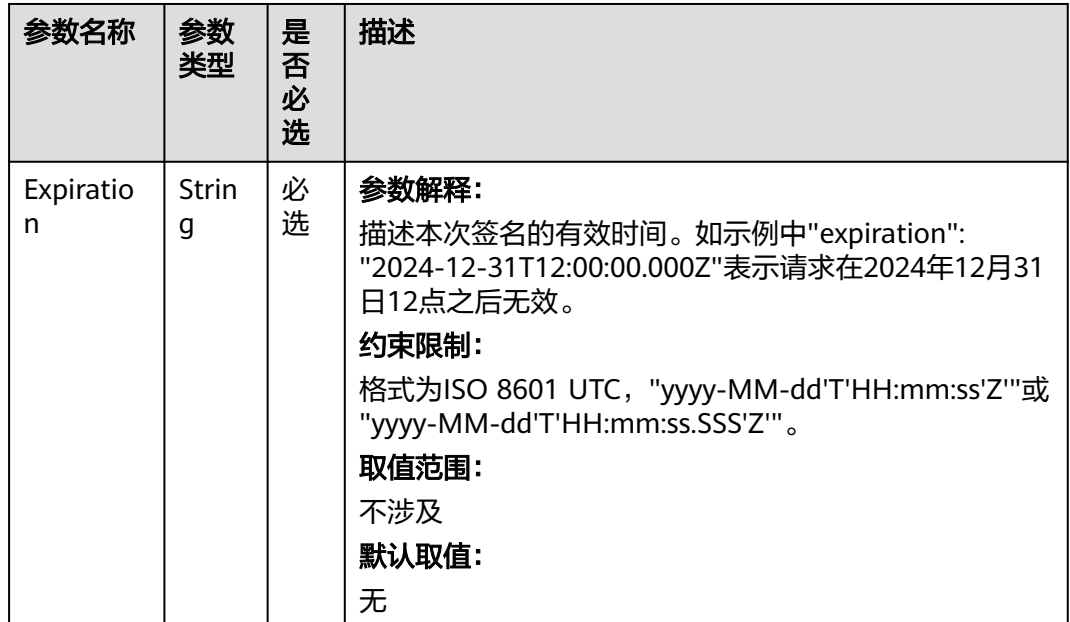

#### 表 **3-20** 有效时间 Expiration

## 条件元素:**Conditions**

使用Conditions可以要求调用请求必须满足指定的条件限制。示例中的条件要求请求 的桶名必须是book,对象名必须以user/为前缀,对象的acl必须是公共可读。policy可 以限制除了AccessKeyId、Signature、file、policy、token、前缀为"x-ignore-"的字段 外的其他所有表单项。下表是conditions中可校验的元素:

#### 表 **3-21** policy 中可以包含的条件元素

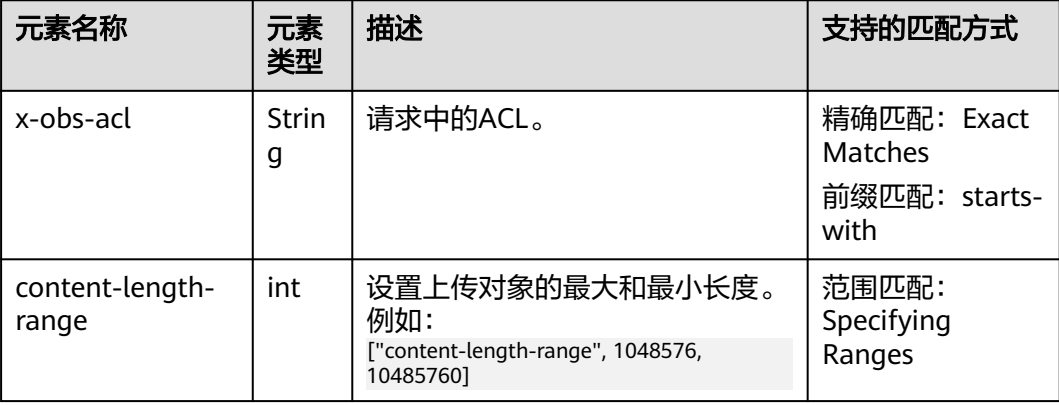

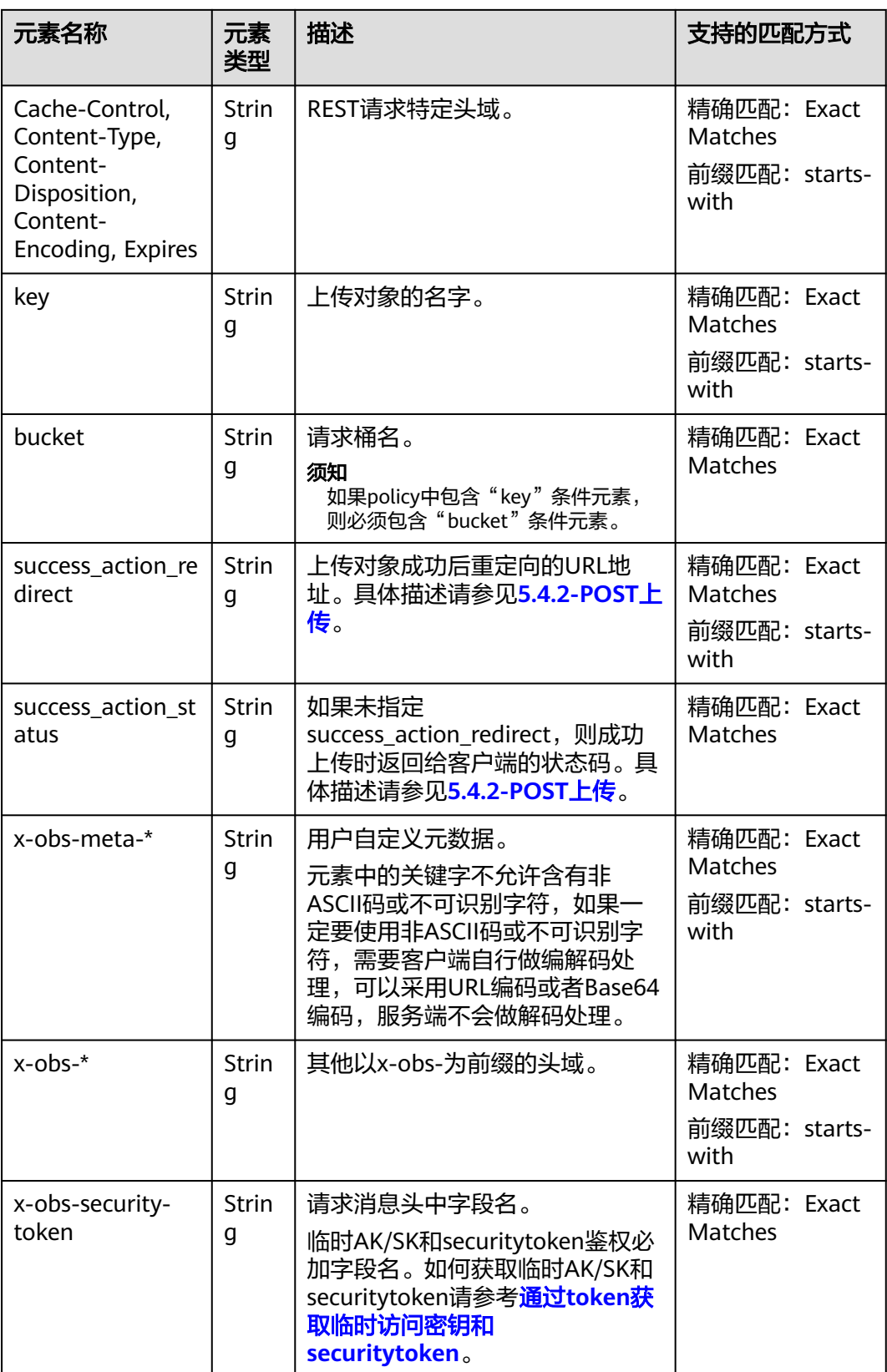

### Policy条件匹配的方式如下:

#### 表 **3-22** policy 条件匹配方式

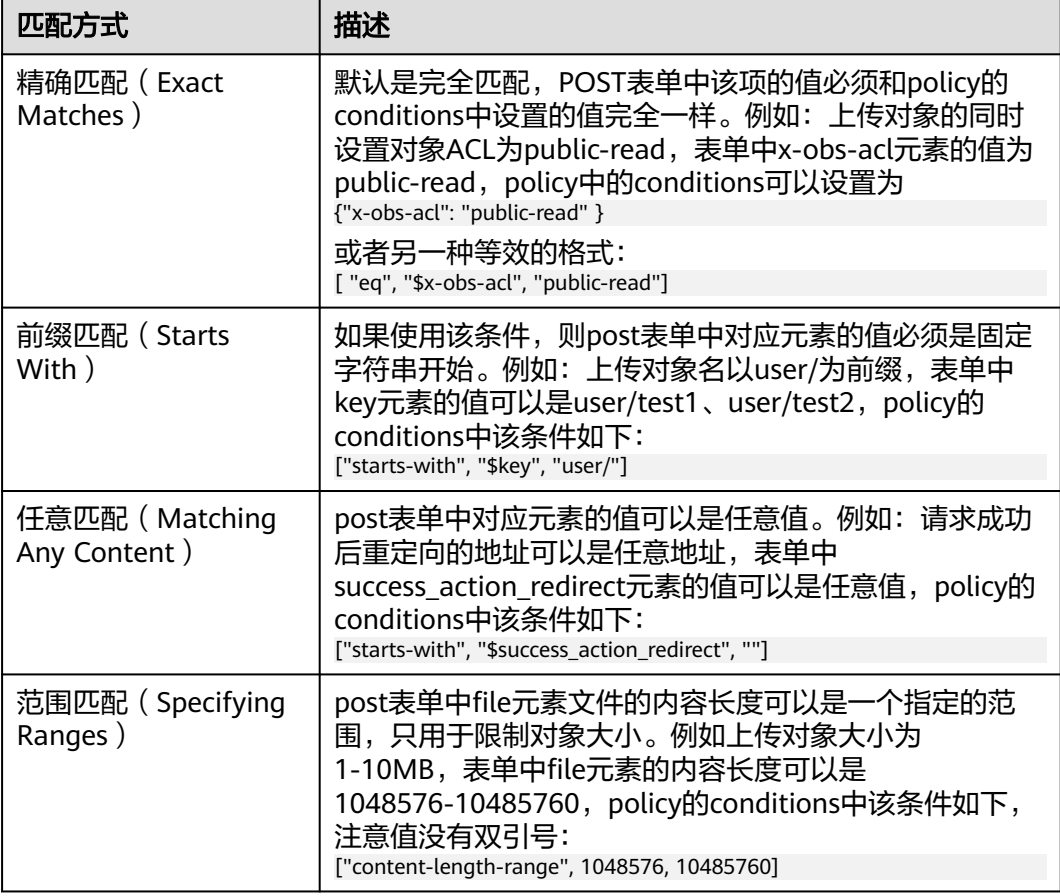

#### 说明

policy使用json格式,conditions可以支持 { } 和 [ ] 两种方式,{ }中包含表单元素的key和value 两项,以冒号分隔;[ ]中包含条件类型、key、value三项,以逗号分隔,元素key之前使用\$字 符表示变量。

Policy中必须转义的字符如下:

#### 表 **3-23** policy 中必须转义的字符

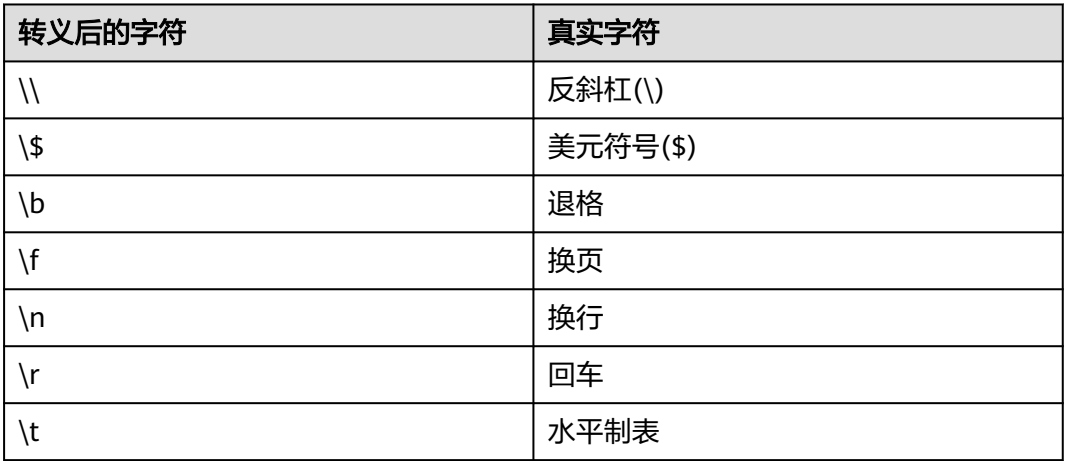

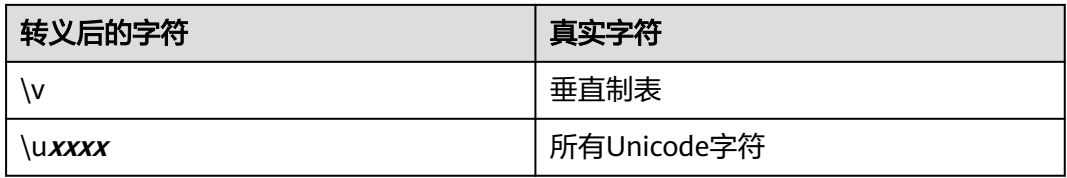

# 请求和 **Policy** 示例

下面的几张表提供了一些请求和Policy的例子。

示例1: 在examplebucket桶中上传testfile.txt对象, 并且设置对象ACL为公共可读。

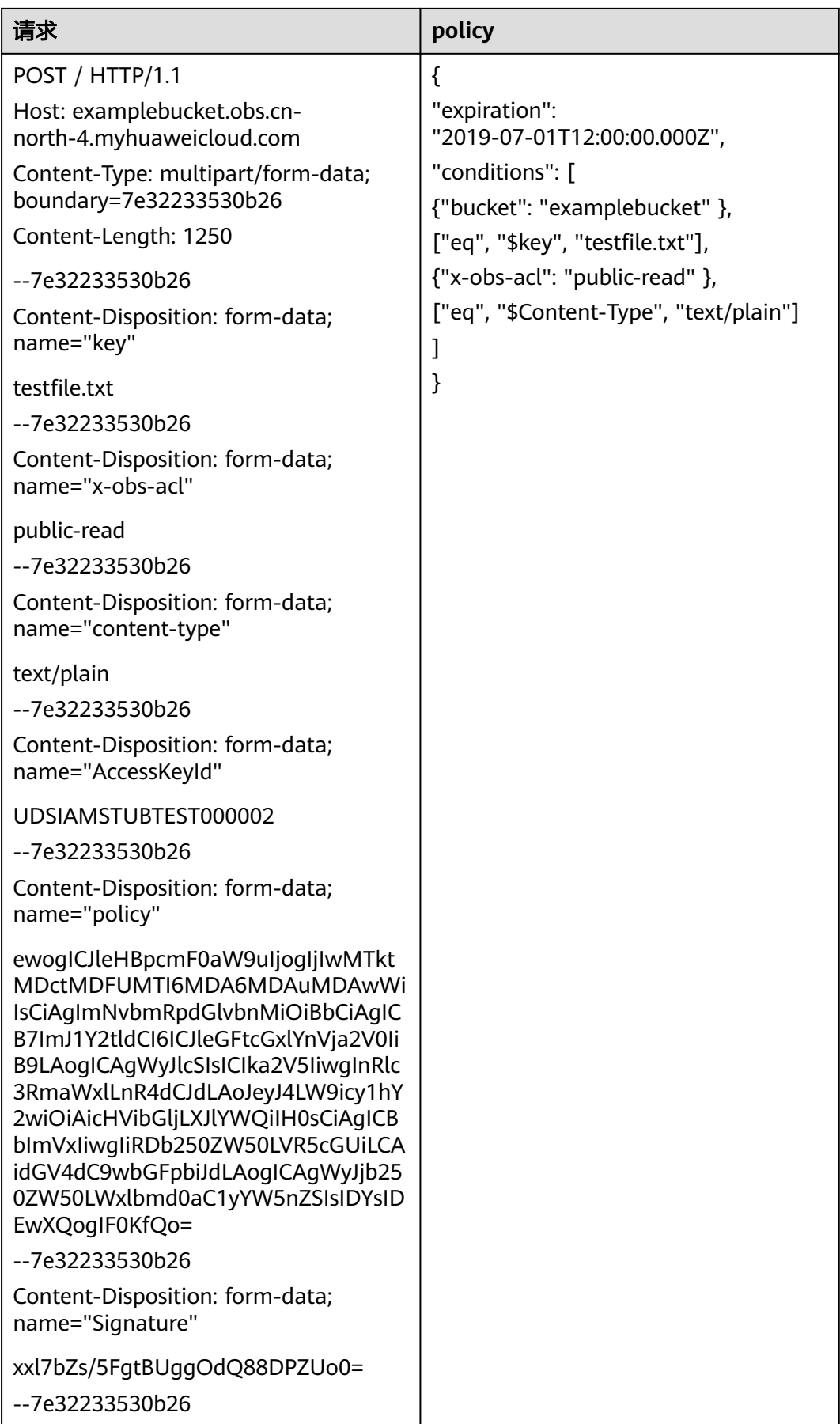

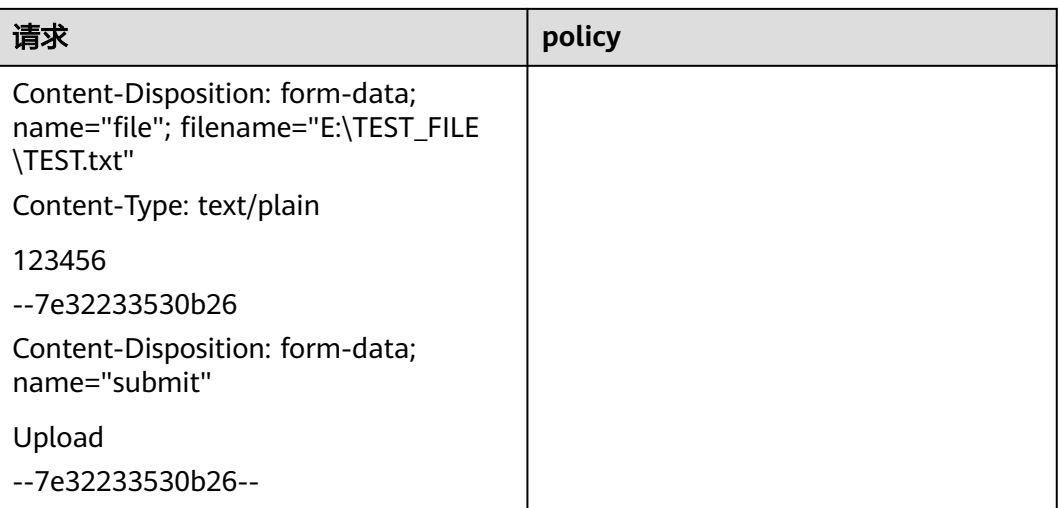

**示例2**:在examplebucket桶中上传file/obj1对象,并且设置对象的四个自定义元数 据。

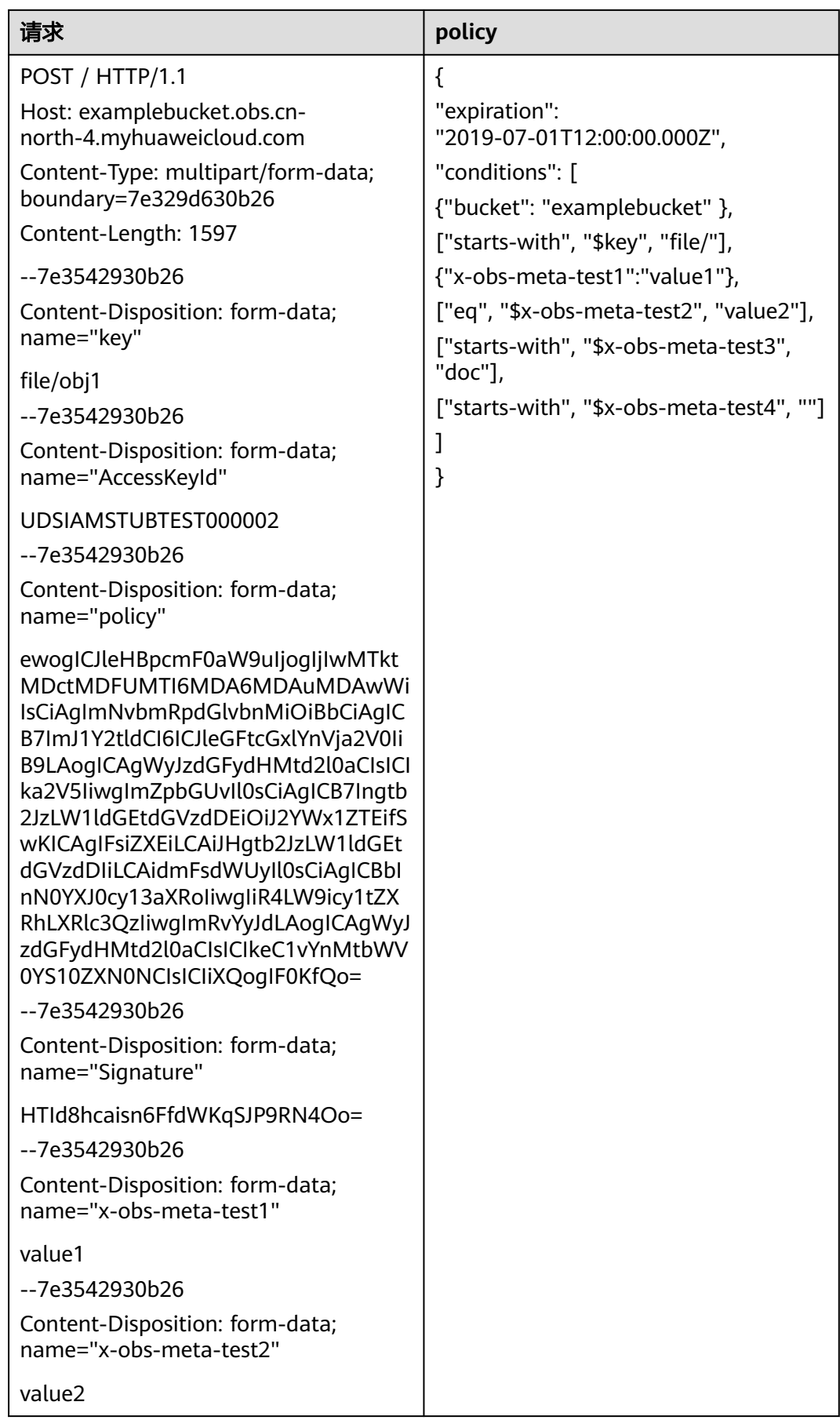

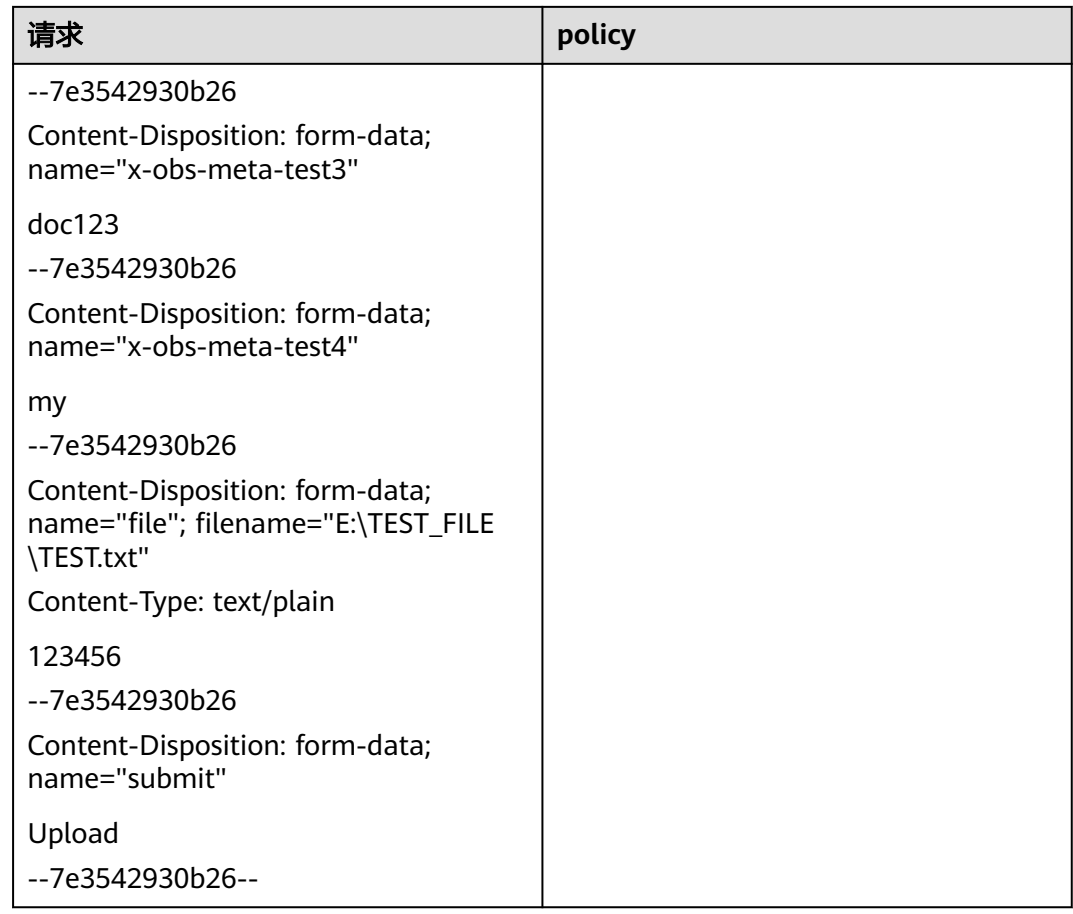

# 步骤二:计算签名

OBS有2种计算表单中携带签名的方式:

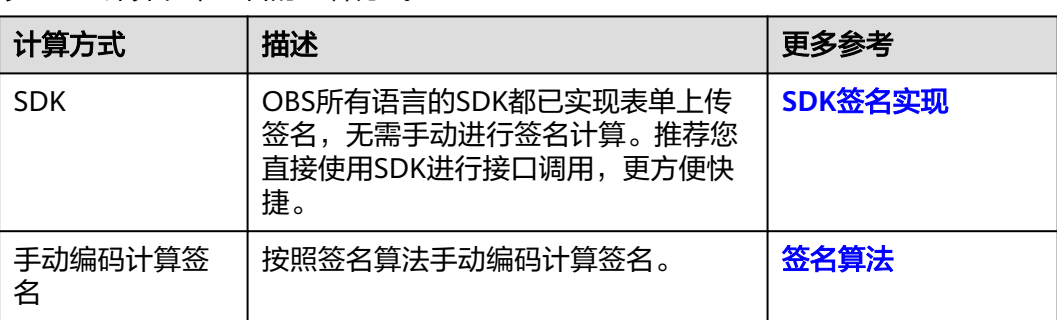

表 **3-24** 计算表单签名的 2 种方式

# <span id="page-58-0"></span>**SDK** 签名实现

表 **3-25** OBS SDK Header 携带签名的实现

| <b>SDK</b> | 签名实现源文件              |
|------------|----------------------|
| Java       | AbstractClient.java  |
| Python     | client.py            |
| Go         | temporary_other.go   |
| C          | -                    |
| Node.Js    | utils.js             |
| Browser.Js | utils.js             |
| PHP        | SendRequestTrait.php |
| .NET       |                      |

# 签名算法

#### 表单中携带签名的计算公式如下:

Signature = Base64( HMAC-SHA1( YourSecretAccessKeyID, StringToSign ) ) StringToSign = Base64( UTF-8-Encoding-Of( policy ) )

#### 签名的计算过程如下:

- 1. 构造请求字符串StringToSign, 即对policy先进行UTF8编码, 然后再进行Base64 编码。
- 2. 使用SK第一步结果进行HMAC-SHA1签名计算。
- 3. 对第二步的结果进行Base64编码,得到签名。

#### 图 **3-5** 计算表单签名

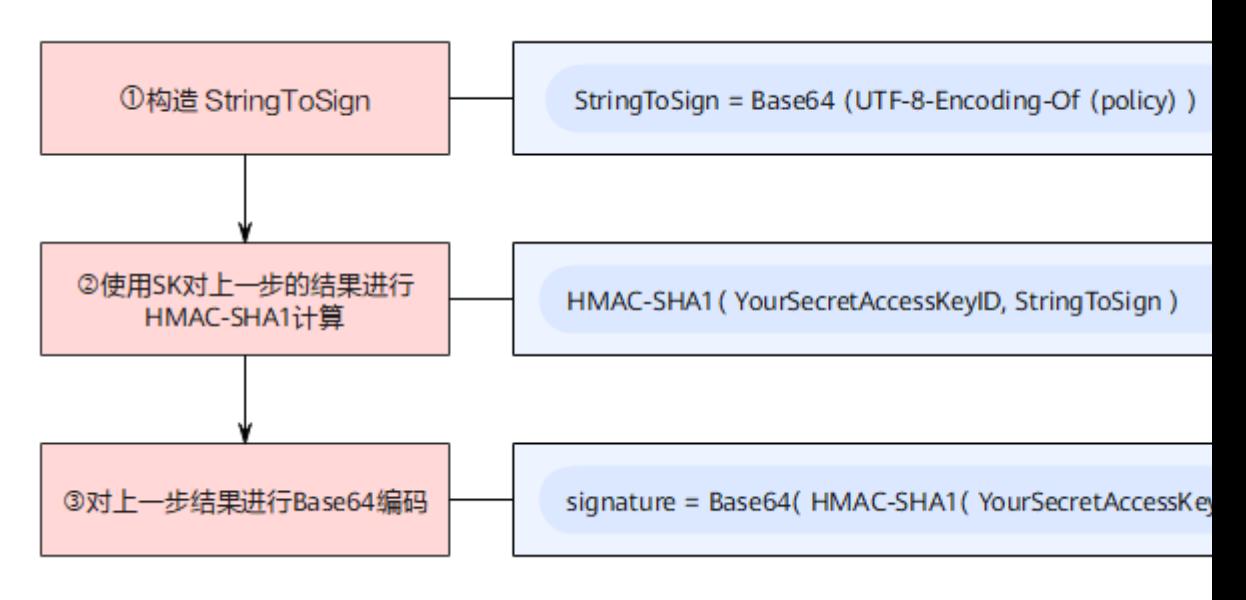

# 签名代码示例

以下是计算表单中携带签名的示例代码:

### **Java** 中签名的计算方法

```
import java.text.SimpleDateFormat;
import java.util.ArrayList;↵
import java.util.Base64;
import java.util.Collections;
import java.util.Date;↵
import java.util.List;
import java.util.TimeZone;↵
↵
import javax.crypto.Mac;↵
import javax.crypto.spec.SecretKeySpec;↵
↵
public class SignDemo {↵
↵
  private static final String DEFAULT_ENCODING = "UTF-8";↵
   private static final String EXPIRATION_DATE_FORMATTER = "yyyy-MM-dd'T'HH:mm:ss.SSS'Z'";↵
  private static final TimeZone GMT_TIMEZONE = TimeZone.getTimeZone("GMT");
   private static final long DEFAULT_EXPIRE_SECONDS = 300;↵
↵
   private String ak;↵
   private String sk;↵
\overline{a} private String join(List items) {↵
     StringBuilder sb = new StringBuilder();
     for (int i = 0; i < items.size(); i++) {
        String item = items.get(i).toString();sb.append(item);
       if (i < items.size() - 1) {
           sb.append(",");
        }
      }
      return sb.toString();
   }
   // 构造StringToSign
   private String stringToSign(String[] tmpConditions, String expiration) {
     List\cupconditions = new ArrayList\langle \rangle;
      Collections.addAll(conditions, tmpConditions);
     return "{\"expiration\":" + "\"" + expiration + "\"," + "\"conditions\":[" + join(conditions) + "]}";
   }
   private String getFormatExpiration(Date requestDate, long expires) {
      requestDate = requestDate != null ? requestDate : new Date();
      SimpleDateFormat expirationDateFormat = new SimpleDateFormat(EXPIRATION_DATE_FORMATTER);
      expirationDateFormat.setTimeZone(GMT_TIMEZONE);
     Date expiryDate = new Date(requestDate.getTime() + (expires <= 0 ? DEFAULT_EXPIRE_SECONDS :
expires) * 1000);
      return expirationDateFormat.format(expiryDate);
   }
   // 计算签名
   public String postSignature(String policy) throws Exception {
      byte[] policyBase64 = Base64.getEncoder().encode(policy.getBytes(DEFAULT_ENCODING));
      SecretKeySpec signingKey = new SecretKeySpec(this.sk.getBytes(DEFAULT_ENCODING), "HmacSHA1");
      Mac mac = Mac.getInstance("HmacSHA1");mac.init(signingKey);
      return Base64.getEncoder().encodeToString(mac.doFinal(policyBase64));
   }
   public static void main(String[] args) throws Exception {
      SignDemo demo = new SignDemo();
```
 /\* 认证用的ak和sk硬编码到代码中或者明文存储都有很大的安全风险,建议在配置文件或者环境变量中密文 存放,使用时解密,确保安全;

```
 本示例以ak和sk保存在环境变量中为例,运行本示例前请先在本地环境中设置环境变量
HUAWEICLOUD_SDK_AK和HUAWEICLOUD_SDK_SK。*/
   demo.ak = System.getenv("HUAWEICLOUD_SDK_AK");
   demo.sk = System.getenv("HUAWEICLOUD_SDK_SK");
      String authExpiration = demo.getFormatExpiration(null, 0); 
     String[] tmpConditions = { "{\"bucket\": \"bucketName\" }", "[\"starts-with\", \"$key\", \"obj\"]" };
      String policy = demo.stringToSign(tmpConditions, authExpiration); 
      String policyBase64 = Base64.getEncoder().encodeToString(policy.getBytes(DEFAULT_ENCODING)); 
     String signature = demo.postSignature(policy); 
      // 表单中携带AccessKeyId、policy、Signature的签名
      System.out.println("authExpiration=" + authExpiration); 
     System.out.println("policy=" + policy); 
      System.out.println("policyBase64=" + policyBase64); 
      System.out.println("Signature=" + signature); 
      // 表单中携带token的签名
      System.out.println("token=" + demo.ak + ":" + signature + ":" + policyBase64); 
 }
}↵
```
## **Python** 中签名的计算方法

```
# coding=utf-8
import binascii
import hashlib
import hmac
import os
import time
from datetime import datetime
import pytz
class SignatureDemo:
   EXPIRATION_DATE_FORMATTER = "%Y-%m-%dT%H:%M:%S.%f"
   DEFAULT_ENCODING = "UTF-8"
   # 默认过期时间五分钟
   DEFAULT_EXPIRE_SECONDS = 300
   GMT_TIMEZONE = "GMT"
   def __init__(self, ak=None, sk=None):
     self.ak = akselfsk = sk
   # request_date和expires是时间戳形式,例如:1675651495.979
   def get_format_expiration(self, request_date, expires):
      request_date = request_date if request_date else time.time()
      expiry_date = request_date + (expires if expires > 0 else self.DEFAULT_EXPIRE_SECONDS)
      expiration = datetime.fromtimestamp(expiry_date, pytz.timezone(self.GMT_TIMEZONE)).strftime(
        self.EXPIRATION_DATE_FORMATTER)[:-3] + "Z"
      return expiration
   def post_signature(self, policy):
      # 如果使用binascii或encode("base64"), 需要去除换行符
      policy_base64 = binascii.b2a_base64(policy.encode(self.DEFAULT_ENCODING)).rstrip()
     hashed = hmac.new(self.sk.encode(self.DEFAULT_ENCODING), policy_base64, hashlib.sha1)
      return binascii.b2a_base64(hashed.digest()).rstrip()
   @staticmethod
   def string_to_sign(conditions, expiration):
     return "{\"expiration\":" + "\"" + expiration + "\"," + "\"conditions\":[" + ",".join(conditions) + "]}"
if __name__ == "__main__":
 demo = SignatureDemo()
```

```
 # 认证用的ak和sk硬编码到代码中或者明文存储都有很大的安全风险,建议在配置文件或者环境变量中密文存
放,使用时解密,确保安全;
 # 本示例以ak和sk保存在环境变量中为例,运行本示例前请先在本地环境中设置环境变量
HUAWEICLOUD_SDK_AK和HUAWEICLOUD_SDK_SK。
   demo.ak = os.getenv('HUAWEICLOUD_SDK_AK')
   demo.sk = os.getenv('HUAWEICLOUD_SDK_SK')
   auth_expiration = demo.get_format_expiration(None, 0)
   conditions_example = [
      "{\"bucket\": \"bucketName\" }",
      "[\"starts-with\", \"$key\", \"obj\"]"
   ]
   post_policy = demo.string_to_sign(conditions_example, auth_expiration)
   policy_base64 = binascii.b2a_base64(post_policy.encode(demo.DEFAULT_ENCODING)).rstrip()
   signature = demo.post_signature(post_policy)
   # 表单中携带AccessKeyId、policy、signature的签名
   print("authExpiration=" + auth_expiration)
   print("policy=" + post_policy)
   print("policyBase64=" + policy_base64)
   print("Signature=" + signature)
   # 表单中携带token的签名
   print("token=" + demo.ak + ":" + signature + ":" + policy_base64)
```
# **3.2.5** 签名计算工具

OBS提供可视化签名计算工具,帮助您轻松完成签名计算。

#### 表 **3-26** 签名计算工具

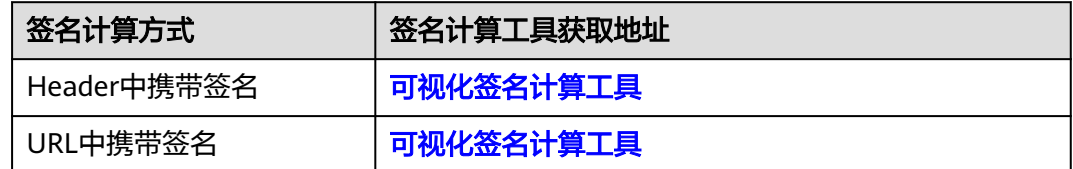

### 工具使用步骤

本节介绍如何使用工具计算签名

### 使用工具计算 **Header** 中携带的签名

- 步骤**1** 单击进入[可视化签名计算工具](https://noaccident.github.io/obs-sgnature-tools/en-us/header_signature.html)。
- 步骤2 填写用户访问密钥ID(AK)和秘密访问密钥(SK)。如何获取请参[见管理访问密钥](https://support.huaweicloud.com/usermanual-ca/ca_01_0003.html)
- 步骤**3** 参照下表填写生成签名需要的参数:

#### 表 **3-27** 工具参数说明

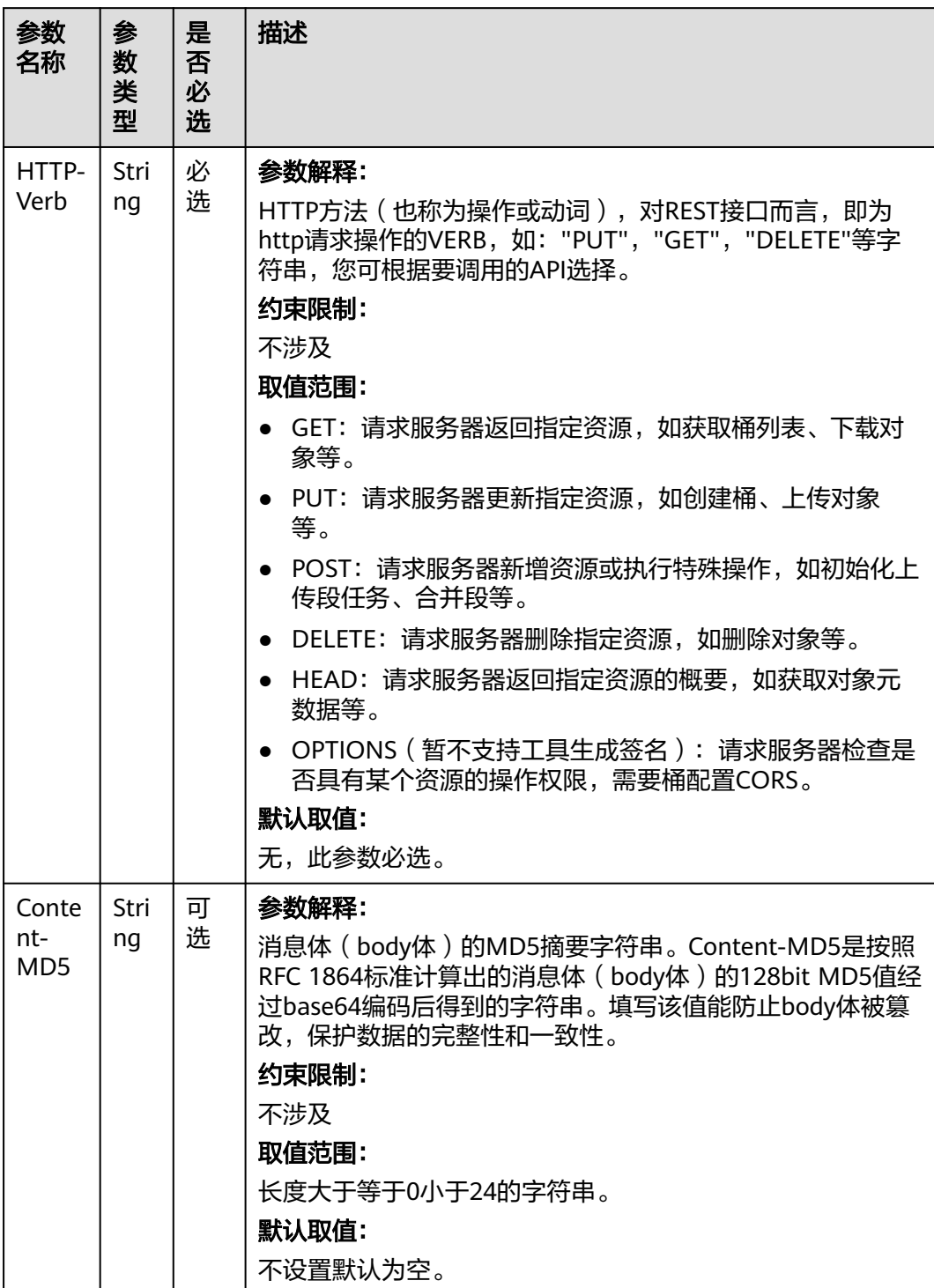

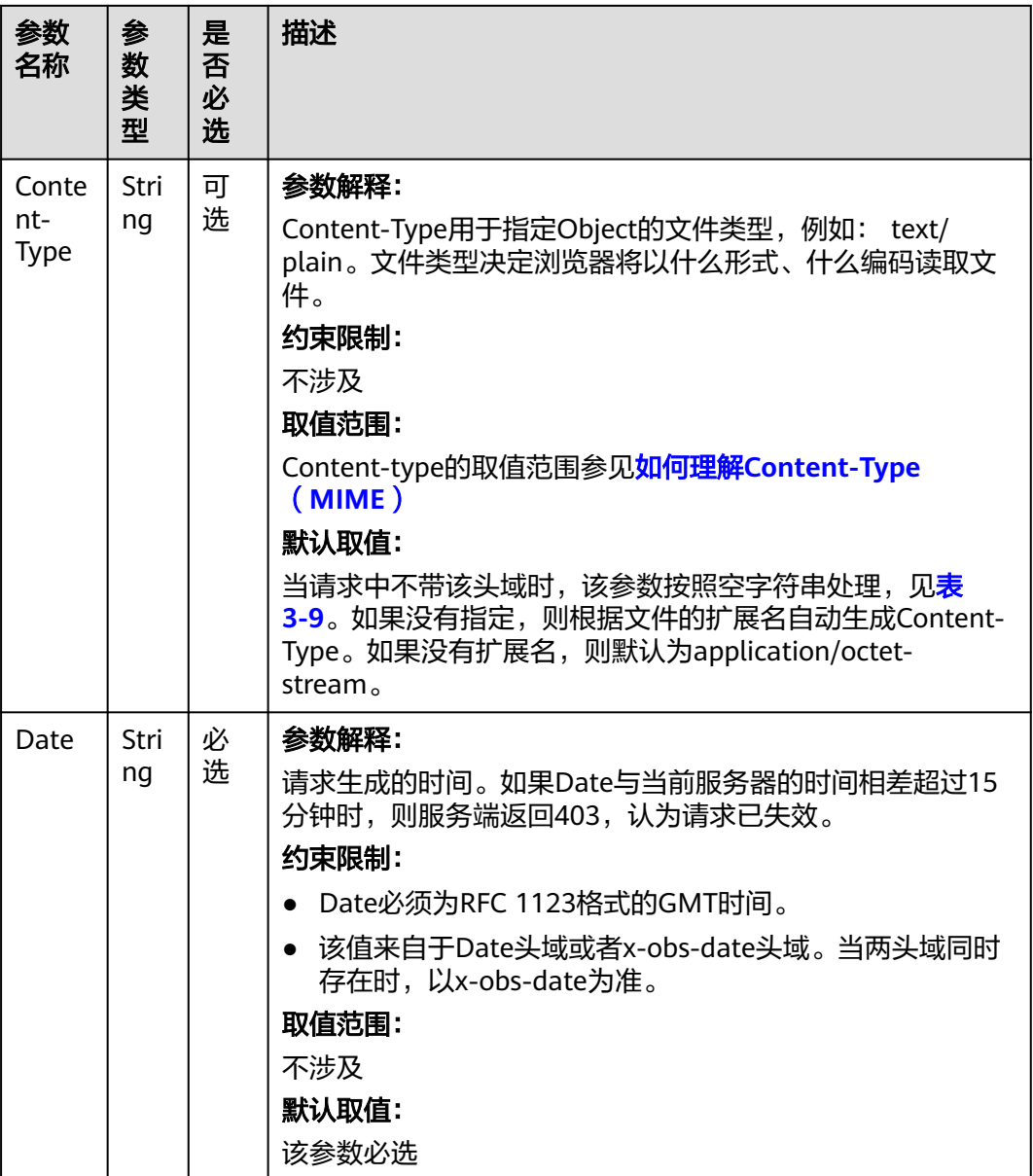

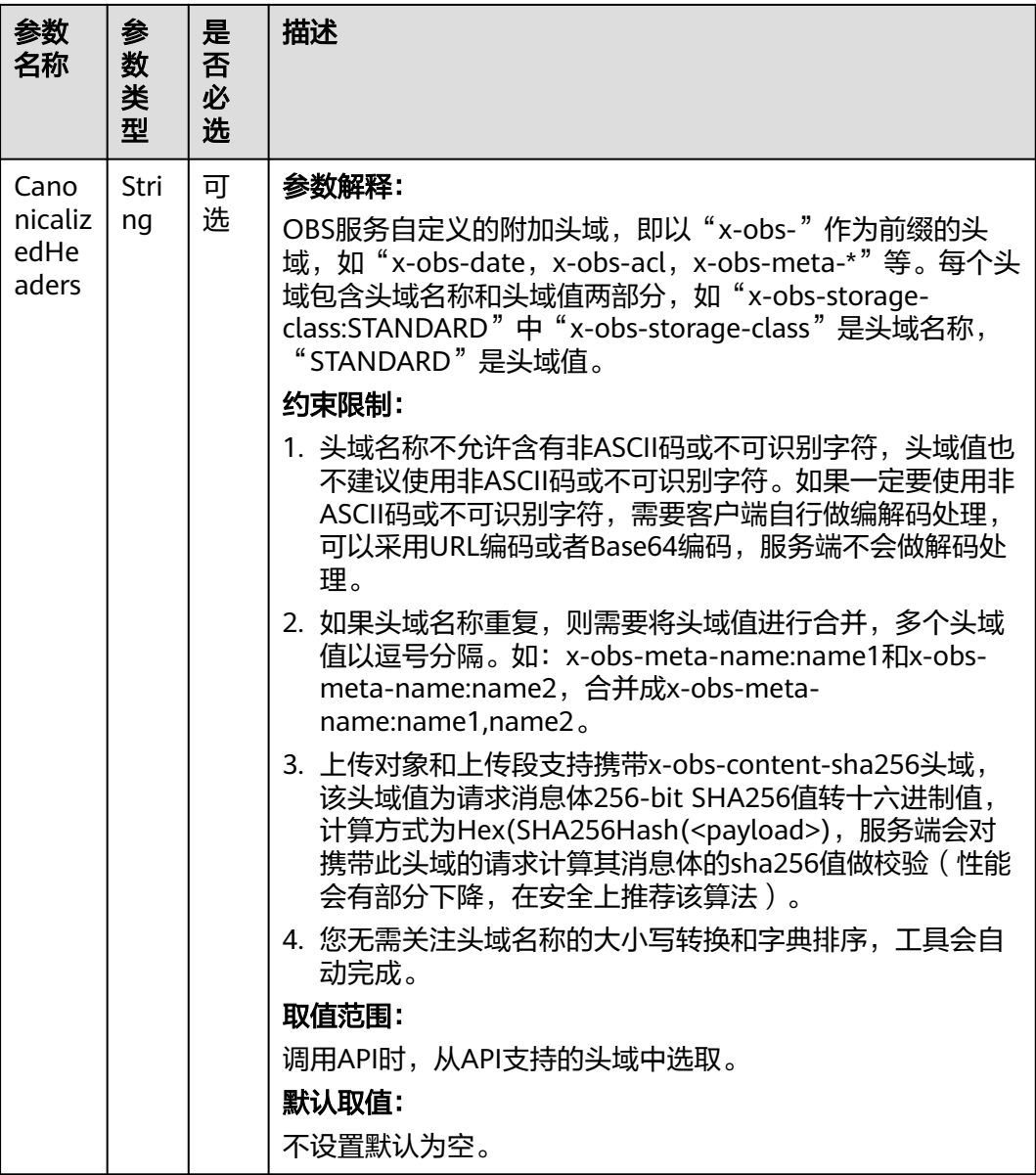

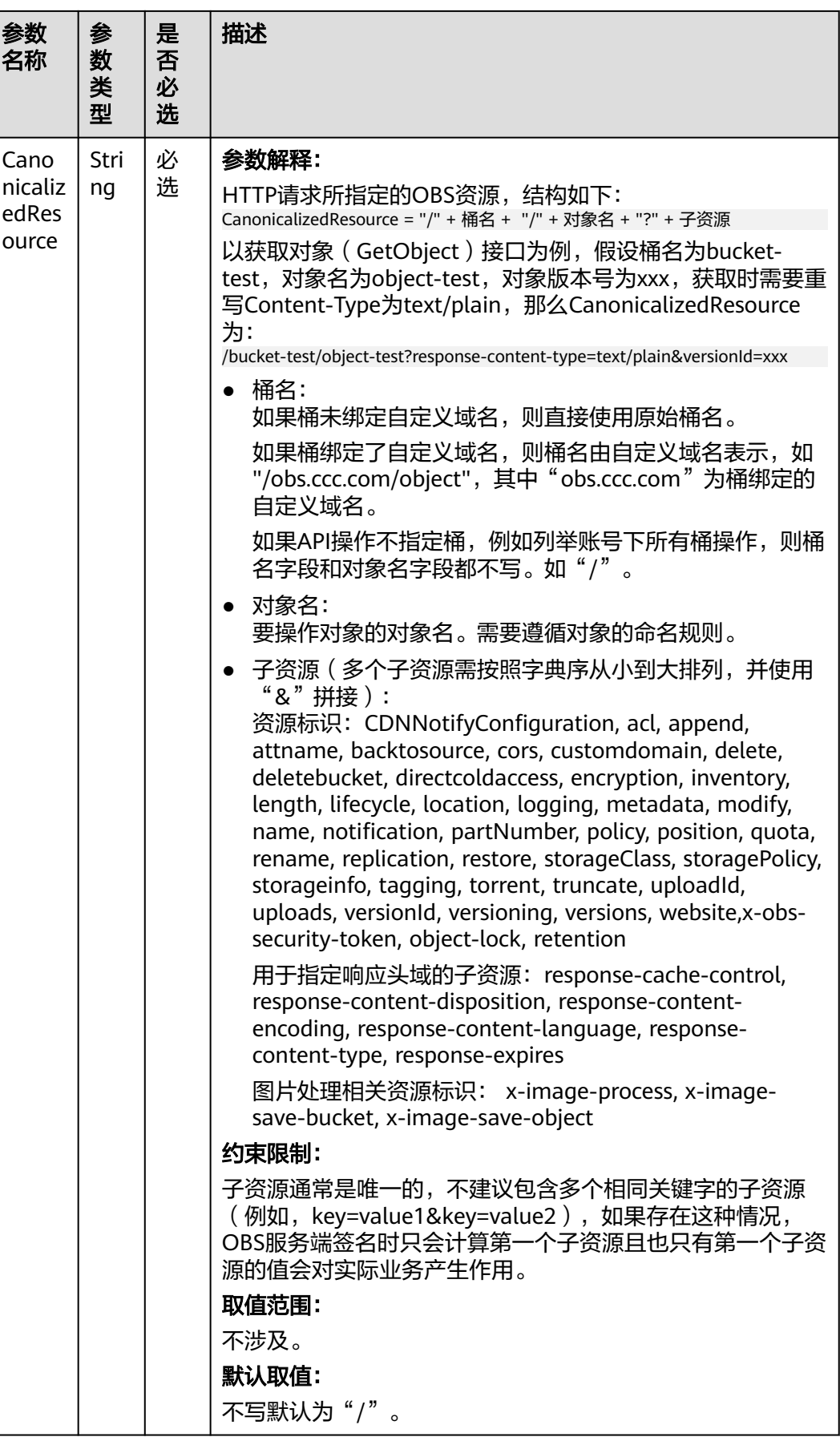

**----**结束

# 使用工具计算 **URL** 中携带的签名

- 步骤**1** 单击进入[可视化签名计算工具](https://noaccident.github.io/obs-sgnature-tools/en-us/query_signature.html)。
- 步骤2 填写用户访问密钥ID(AK)和秘密访问密钥(SK)。如何获取请参见<mark>管理访问密钥</mark>
- 步骤**3** 参照下表填写生成签名需要的参数:

表 **3-28** 工具参数说明

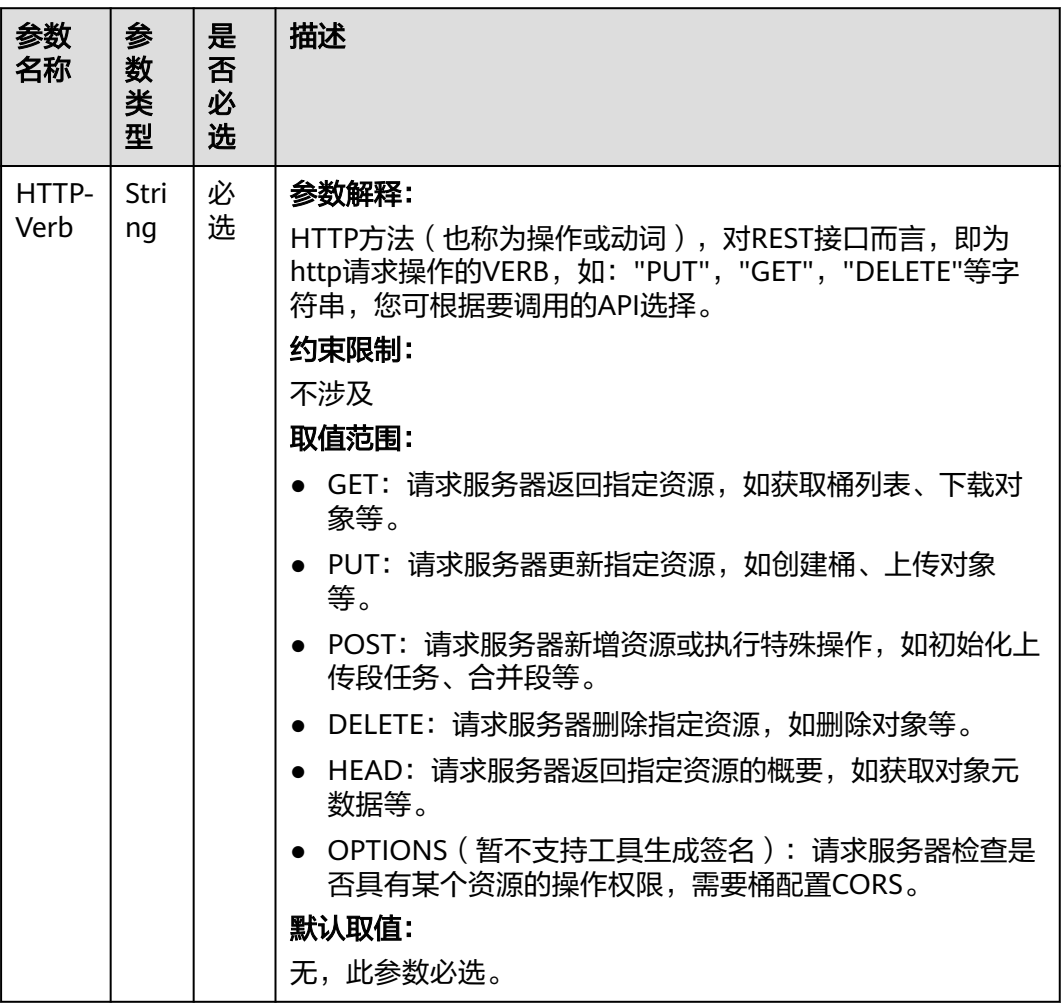

步骤**4** 单击"生成Header鉴权签名"。

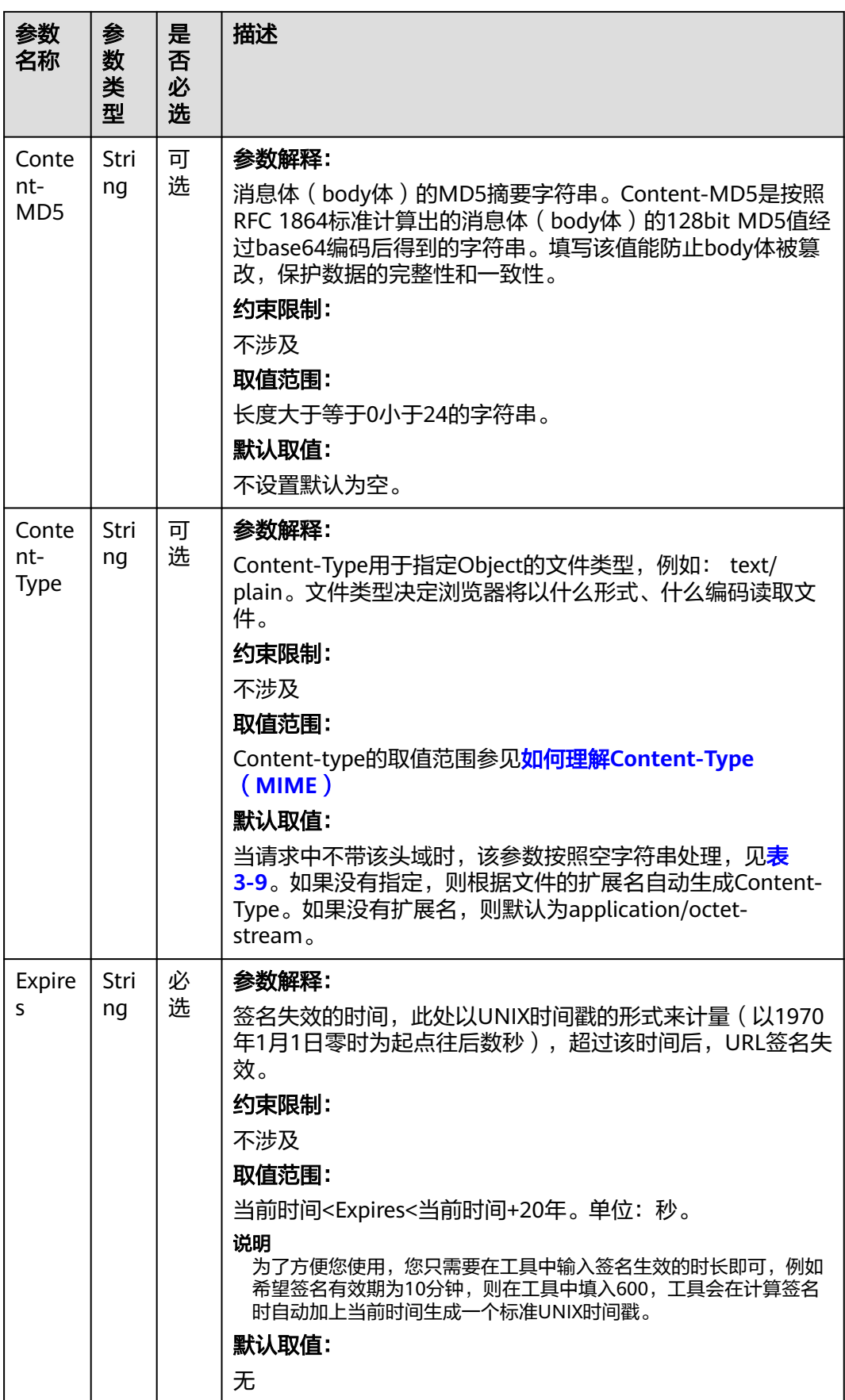

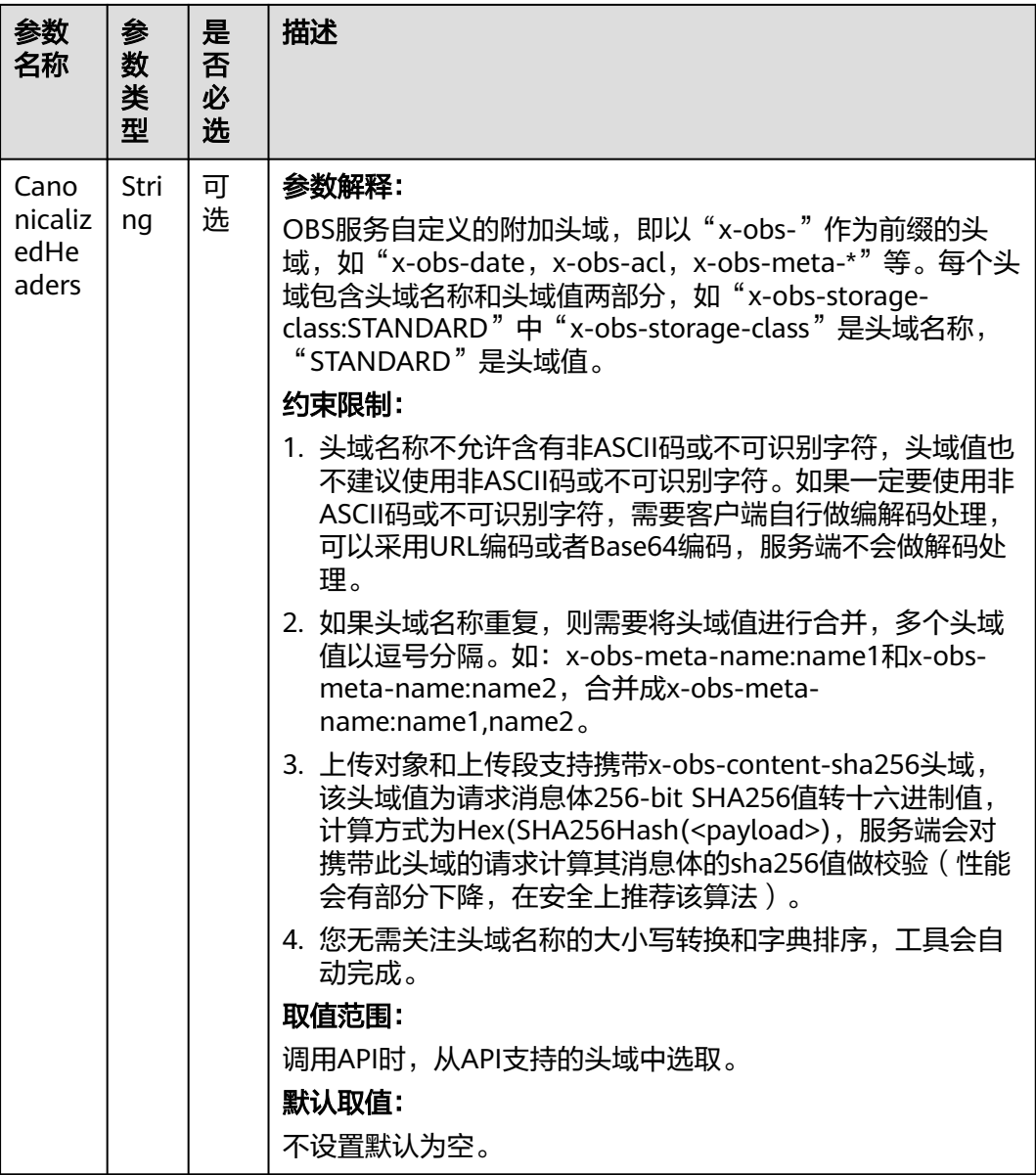

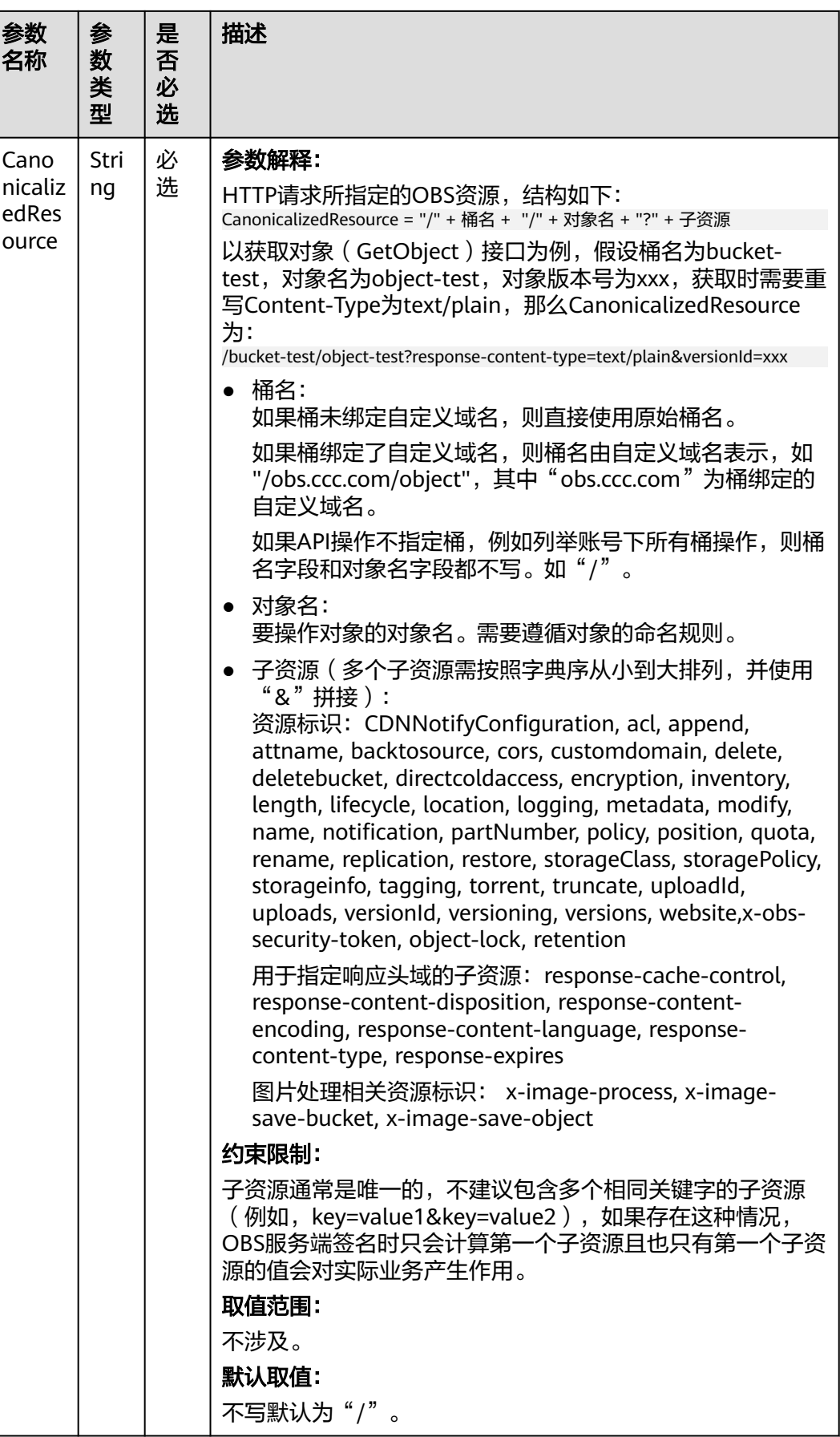

步骤**4** 单击"生成Query鉴权签名"。

**----**结束

### 签名不匹配报错处理

如果调用OBS API报如下错误:

状态码: 403 Forbidden

错误码: SignatureDoesNotMatch

错误信息: The request signature we calculated does not match the signature you provided. Check your key and signing method.

请参考以下案例进行排查处理: **签名不匹配 ( [SignatureDoesNotMatch](https://support.huaweicloud.com/obs_faq/obs_faq_0173.html) ) 如何处理** 

# **3.3** 返回结果

请求发送以后,您会收到响应,包含状态码、响应消息头和消息体。

### 状态码

状态码是一组从2xx(成功)到4xx或5xx(错误)的数字代码,状态码表示了请求响应 的状态,完整的状态码列表请参见**状态码**。

### 响应消息头

对应请求消息头,响应同样也有消息头,如"Content-Length"。

详细的公共响应消息头字段请参见表**3-29**。

表 **3-29** 公共响应消息头

| 消息头名称          | 描述                       |
|----------------|--------------------------|
| Content-Length | 响应消息体的字节长度。              |
|                | 类型: String               |
|                | 默认值:无。                   |
| Connection     | 指明与服务器的连接是长连接还是短连接。      |
|                | 类型: String               |
|                | 有效值: keep-alive   close。 |
|                | 默认值: 无。                  |
| Date           | OBS系统响应的时间。              |
|                | 类型: String               |
|                | 默认值:无。                   |

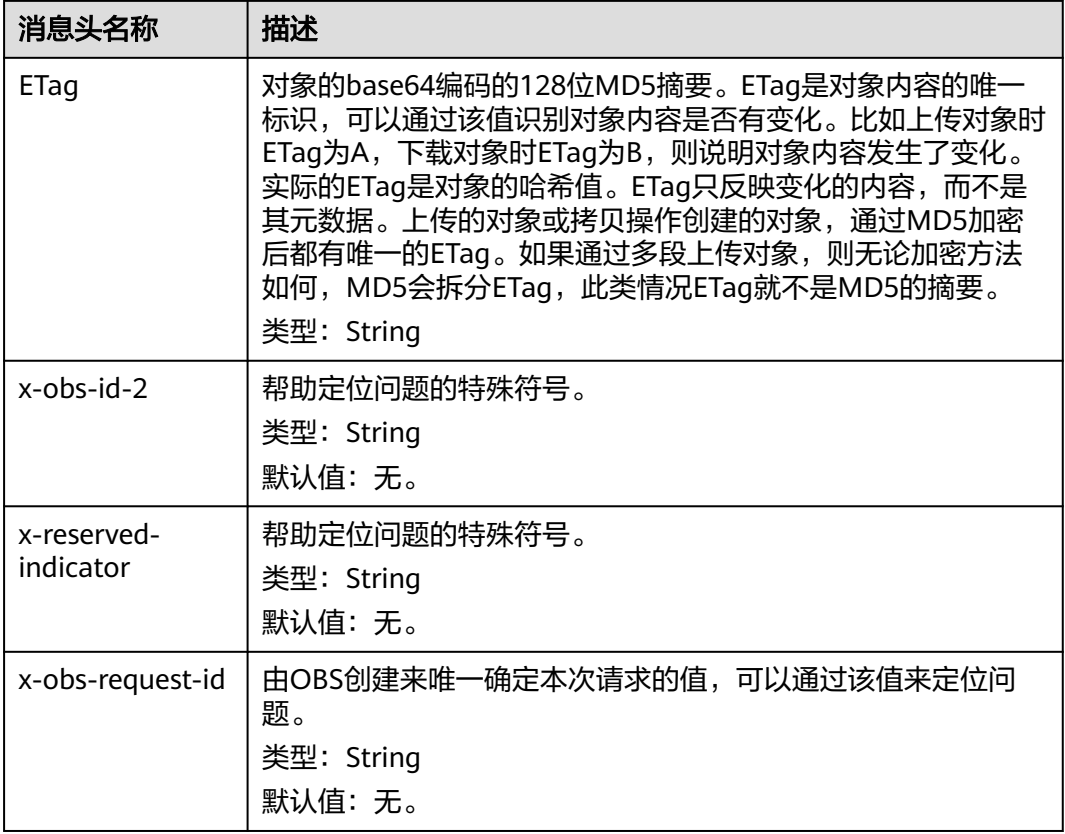

# 响应消息体(可选)

响应消息体通常以结构化格式(如JSON或XML)返回,与响应消息头中Content-type 对应,传递除响应消息头之外的内容。
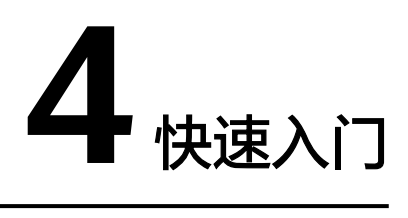

# **4.1** 创建桶

#### 操作场景

桶是OBS中存储对象的容器。您需要先创建一个桶,然后才能在OBS中存储数据。 下面介绍如何调用<mark>[创建桶](#page-84-0)</mark>API在指定的区域创建一个桶,API的调用方法请参见<mark>[如何调](#page-17-0)</mark> 用**[API](#page-17-0)**。

#### 前提条件

- 已获取AK和SK,获取方法参见[获取访问密钥\(](#page-565-0)**AK/SK**)。
- 您需要规划桶所在的区域信息,并根据区域确定调用API的Endpoint,详细信息请 参见[地区和终端节点](https://developer.huaweicloud.com/endpoint?OBS)。

区域一旦确定,创建完成后无法修改。

## 在 **cn-north-4** 区域创建一个名为 **bucket001** 的桶

示例中使用通用的Apache Http Client。 package com.obsclient;

import java.io.\*;

```
import org.apache.http.Header;
import org.apache.http.client.methods.CloseableHttpResponse;
import org.apache.http.client.methods.HttpPut;
import org.apache.http.entity.StringEntity;
import org.apache.http.impl.client.CloseableHttpClient;
import org.apache.http.impl.client.HttpClients;
public class TestMain {
```
 /\* 认证用的ak和sk硬编码到代码中或者明文存储都有很大的安全风险,建议在配置文件或者环境变量中密文存 放,使用时解密,确保安全;

 本示例以ak和sk保存在环境变量中为例,运行本示例前请先在本地环境中设置环境变量 HUAWEICLOUD\_SDK\_AK和HUAWEICLOUD\_SDK\_SK。\*/

```
 public static String accessKey = System.getenv("HUAWEICLOUD_SDK_AK"); //取值为获取的AK
 public static String securityKey = System.getenv("HUAWEICLOUD_SDK_SK"); //取值为获取的SK
 public static String region = "cn-north-4"; // 取值为规划桶所在的区域
 public static String createBucketTemplate =
      "<CreateBucketConfiguration " +
```

```
 "xmlns=\"http://obs.cn-north-4.myhuaweicloud.com/doc/2015-06-30/\">\n" +
        "<Location>" + region + "</Location>\n" +
        "</CreateBucketConfiguration>";
   public static void main(String[] str) {
      createBucket();
   }
   private static void createBucket() {
      CloseableHttpClient httpClient = HttpClients.createDefault();
      String requesttime = DateUtils.formatDate(System.currentTimeMillis());
      String contentType = "application/xml";
      HttpPut httpPut = new HttpPut("http://bucket001.obs.cn-north-4.myhuaweicloud.com");
      httpPut.addHeader("Date", requesttime);
      httpPut.addHeader("Content-Type", contentType);
      /** 根据请求计算签名**/
      String contentMD5 = "";
      String canonicalizedHeaders = "";
      String canonicalizedResource = "/bucket001/";
     // Content-MD5 、Content-Type 没有直接换行, data格式为RFC 1123, 和请求中的时间一致
      String canonicalString = "PUT" + "\n" + contentMD5 + "\n" + contentType + "\n" + requesttime + "\n" 
+ canonicalizedHeaders + canonicalizedResource;
      System.out.println("StringToSign:[" + canonicalString + "]");
      String signature = null;
      CloseableHttpResponse httpResponse = null;
      try {
        signature = Signature.signWithHmacSha1(securityKey, canonicalString);
        // 增加签名头域 Authorization: OBS AccessKeyID:signature
        httpPut.addHeader("Authorization", "OBS " + accessKey + ":" + signature);
        // 增加body体
        httpPut.setEntity(new StringEntity(createBucketTemplate));
        httpResponse = httpClient.execute(httpPut);
        // 打印发送请求信息和收到的响应消息
        System.out.println("Request Message:");
        System.out.println(httpPut.getRequestLine());
        for (Header header : httpPut.getAllHeaders()) {
           System.out.println(header.getName() + ":" + header.getValue());
        }
        System.out.println("Response Message:");
        System.out.println(httpResponse.getStatusLine());
        for (Header header : httpResponse.getAllHeaders()) {
           System.out.println(header.getName() + ":" + header.getValue());
 }
        BufferedReader reader = new BufferedReader(new InputStreamReader(
              httpResponse.getEntity().getContent()));
        String inputLine;
        StringBuffer response = new StringBuffer();
       while ((inputLine = reader.readLine()) != null) {
           response.append(inputLine);
 }
        reader.close();
        // print result
        System.out.println(response.toString());
      } catch (UnsupportedEncodingException e) {
        e.printStackTrace();
      } catch (IOException e) {
       e.printStackTrace();
      } finally {
```

```
 try {
          httpClient.close();
       } catch (IOException e) {
         e.printStackTrace();
       }
    }
 }
```
#### 其中**Date**头域**DateUtils**的格式为:

package com.obsclient;

}

```
import java.text.DateFormat;
import java.text.SimpleDateFormat;
import java.util.Locale;
import java.util.TimeZone;
public class DateUtils {
   public static String formatDate(long time)
\{ DateFormat serverDateFormat = new SimpleDateFormat("EEE, dd MMM yyyy HH:mm:ss z", 
Locale.ENGLISH);
      serverDateFormat.setTimeZone(TimeZone.getTimeZone("GMT"));
      return serverDateFormat.format(time);
   }
}
```
#### 签名字符串**Signature**的计算方法为:

package com.obsclient;

```
import javax.crypto.Mac;
import javax.crypto.spec.SecretKeySpec;
import java.io.UnsupportedEncodingException;
import java.security.NoSuchAlgorithmException;
import java.security.InvalidKeyException;
import java.util.Base64;
public class Signature {
   public static String signWithHmacSha1(String sk, String canonicalString) throws 
UnsupportedEncodingException {
      try {
         SecretKeySpec signingKey = new SecretKeySpec(sk.getBytes("UTF-8"), "HmacSHA1");
         Mac mac = Mac.getInstance("HmacSHA1");
         mac.init(signingKey);
         return Base64.getEncoder().encodeToString(mac.doFinal(canonicalString.getBytes("UTF-8")));
      } catch (NoSuchAlgorithmException | InvalidKeyException | UnsupportedEncodingException e) {
         e.printStackTrace();
\qquad \qquad \} return null;
   }
}
```
# **4.2** 获取桶列表

#### 操作场景

如果用户想要查看自己创建的所有桶信息,可以使用获取桶列表接口查看。

下面介绍如何调用<mark>[获取桶列表](#page-81-0)</mark>API,API的调用方法请参见<mark>如何调用API</mark>。

#### 前提条件

- 已获取AK和SK,获取方法参见<mark>[获取访问密钥\(](#page-565-0) AK/SK</mark> )。
- 您需要明确需要列举的桶所在的区域信息,并根据区域确定调用API的Endpoint, 详细信息请参[见地区和终端节点。](https://developer.huaweicloud.com/endpoint?OBS)

#### 获取 **cn-north-4** 区域的桶列表

#### 示例中使用通用的Apache Http Client。

package com.obsclient;

import java.io.\*; import java.util.ArrayList; import java.util.List;

import org.apache.http.Header; import org.apache.http.HttpEntity; import org.apache.http.NameValuePair; import org.apache.http.client.entity.UrlEncodedFormEntity; import org.apache.http.client.methods.CloseableHttpResponse; import org.apache.http.client.methods.HttpGet; import org.apache.http.client.methods.HttpPost; import org.apache.http.client.methods.HttpPut; import org.apache.http.entity.InputStreamEntity; import org.apache.http.entity.StringEntity; import org.apache.http.impl.client.CloseableHttpClient; import org.apache.http.impl.client.HttpClients; import org.apache.http.message.BasicNameValuePair;

public class TestMain {

```
 /* 认证用的ak和sk硬编码到代码中或者明文存储都有很大的安全风险,建议在配置文件或者环境变量中密文存
放,使用时解密,确保安全;
   本示例以ak和sk保存在环境变量中为例,运行本示例前请先在本地环境中设置环境变量
HUAWEICLOUD_SDK_AK和HUAWEICLOUD_SDK_SK。*/
   public static String accessKey = System.getenv("HUAWEICLOUD_SDK_AK"); //取值为获取的AK
   public static String securityKey = System.getenv("HUAWEICLOUD_SDK_SK"); //取值为获取的SK
   public static void main(String[] str) {
     listAllMyBuckets();
   }
   private static void listAllMyBuckets() {
     CloseableHttpClient httpClient = HttpClients.createDefault();
     String requesttime = DateUtils.formatDate(System.currentTimeMillis());
     HttpGet httpGet = new HttpGet("http://obs.cn-north-4.myhuaweicloud.com");
     httpGet.addHeader("Date", requesttime);
      /** 根据请求计算签名**/
     String contentMD5 = "";
     String contentType = "";
     String canonicalizedHeaders = "";
     String canonicalizedResource = "/";
    // Content-MD5 、Content-Type 没有直接换行, data格式为RFC 1123, 和请求中的时间一致
    String canonicalString = "GET" + "\n" + contentMD5 + "\n" + contentType + "\n" + requesttime + "\n"
+ canonicalizedHeaders + canonicalizedResource;
     System.out.println("StringToSign:[" + canonicalString + "]");
      String signature = null;
     try {
        signature = Signature.signWithHmacSha1(securityKey, canonicalString);
```
// 增加签名头域 Authorization: OBS AccessKeyID:signature

```
 httpGet.addHeader("Authorization", "OBS " + accessKey + ":" + signature);
        CloseableHttpResponse httpResponse = httpClient.execute(httpGet);
        // 打印发送请求信息和收到的响应消息
        System.out.println("Request Message:");
        System.out.println(httpGet.getRequestLine());
        for (Header header : httpGet.getAllHeaders()) {
           System.out.println(header.getName() + ":" + header.getValue());
        }
        System.out.println("Response Message:");
        System.out.println(httpResponse.getStatusLine());
        for (Header header : httpResponse.getAllHeaders()) {
           System.out.println(header.getName() + ":" + header.getValue());
 }
        BufferedReader reader = new BufferedReader(new InputStreamReader(
              httpResponse.getEntity().getContent()));
        String inputLine;
        StringBuffer response = new StringBuffer();
       while ((inputLine = reader.readLine()) != null) {
           response.append(inputLine);
        }
        reader.close();
        // print result
        System.out.println(response.toString());
     } catch (UnsupportedEncodingException e) {
        e.printStackTrace();
     } catch (IOException e) {
       e.printStackTrace();
     } finally {
        try {
           httpClient.close();
        } catch (IOException e) {
          e.printStackTrace();
        }
     }
```
#### 其中**Date**头域**DateUtils**的格式为:

package com.obsclient;

}

}

```
import java.text.DateFormat;
import java.text.SimpleDateFormat;
import java.util.Locale;
import java.util.TimeZone;
public class DateUtils {
   public static String formatDate(long time)
\{ DateFormat serverDateFormat = new SimpleDateFormat("EEE, dd MMM yyyy HH:mm:ss z", 
Locale.ENGLISH);
      serverDateFormat.setTimeZone(TimeZone.getTimeZone("GMT"));
      return serverDateFormat.format(time);
   }
}
```
#### 签名字符串**Signature**的计算方法为:

package com.obsclient;

```
import javax.crypto.Mac;
import javax.crypto.spec.SecretKeySpec;
import java.io.UnsupportedEncodingException;
import java.security.NoSuchAlgorithmException;
import java.security.InvalidKeyException;
import java.util.Base64;
public class Signature {
   public static String signWithHmacSha1(String sk, String canonicalString) throws 
UnsupportedEncodingException {
      try {
         SecretKeySpec signingKey = new SecretKeySpec(sk.getBytes("UTF-8"), "HmacSHA1");
        Mac mac = Mac.getInstance("HmacSHA1");
         mac.init(signingKey);
         return Base64.getEncoder().encodeToString(mac.doFinal(canonicalString.getBytes("UTF-8")));
      } catch (NoSuchAlgorithmException | InvalidKeyException | UnsupportedEncodingException e) {
         e.printStackTrace();
\qquad \qquad \} return null;
   }
}
```
# **4.3** 上传对象

#### 操作场景

您可以根据需要,将任何类型的文件上传到OBS桶中进行存储。

下面介绍如何调用**PUT**[上传](#page-278-0)API在指定的桶中上传对象,API的调用方法请参[见如何调](#page-17-0) 用**[API](#page-17-0)**。

#### 前提条件

- 已获取AK和SK,获取方法参见[获取访问密钥\(](#page-565-0)**AK/SK**)。
- 已创建了至少一个可用的桶。
- 已准备好了待上传的文件,并清楚文件所在的本地完整路径。
- 您需要知道待上传桶所在的区域信息,并根据区域确定调用API的Endpoint,详细 信息请参[见地区和终端节点。](https://developer.huaweicloud.com/endpoint?OBS)

## 向 **cn-north-4** 区域的桶 **bucket001** 中上传对象,名称为 **objecttest1**

示例中使用通用的Apache Http Client。

package com.obsclient;

import java.io.\*; import java.util.ArrayList; import java.util.List;

import org.apache.http.Header; import org.apache.http.HttpEntity; import org.apache.http.NameValuePair; import org.apache.http.client.entity.UrlEncodedFormEntity; import org.apache.http.client.methods.CloseableHttpResponse; import org.apache.http.client.methods.HttpGet; import org.apache.http.client.methods.HttpPost; import org.apache.http.client.methods.HttpPut; import org.apache.http.entity.InputStreamEntity; import org.apache.http.entity.StringEntity; import org.apache.http.impl.client.CloseableHttpClient;

```
import org.apache.http.impl.client.HttpClients;
import org.apache.http.message.BasicNameValuePair;
public class TestMain {
   /* 认证用的ak和sk硬编码到代码中或者明文存储都有很大的安全风险,建议在配置文件或者环境变量中密文存
放,使用时解密,确保安全;
   本示例以ak和sk保存在环境变量中为例,运行本示例前请先在本地环境中设置环境变量
HUAWEICLOUD_SDK_AK和HUAWEICLOUD_SDK_SK。*/
   public static String accessKey = System.getenv("HUAWEICLOUD_SDK_AK"); //取值为获取的AK
   public static String securityKey = System.getenv("HUAWEICLOUD_SDK_SK"); //取值为获取的SK
   public static void main(String[] str) {
      putObjectToBucket();
   }
   private static void putObjectToBucket() {
     InputStream inputStream = null;
      CloseableHttpClient httpClient = HttpClients.createDefault();
      CloseableHttpResponse httpResponse = null;
     String requestTime = DateUtils.formatDate(System.currentTimeMillis());
      HttpPut httpPut = new HttpPut("http://bucket001.obs.cn-north-4.myhuaweicloud.com/objecttest1");
      httpPut.addHeader("Date", requestTime);
      /** 根据请求计算签名 **/
     String contentMD5 =
      String contentType = "";
     String canonicalizedHeaders = "";
      String canonicalizedResource = "/bucket001/objecttest1";
 // Content-MD5 、Content-Type 没有直接换行, data格式为RFC 1123,和请求中的时间一致
 String canonicalString = "PUT" + "\n" + contentMD5 + "\n" + contentType + "\n" + requestTime + "\n" 
+ canonicalizedHeaders + canonicalizedResource;
      System.out.println("StringToSign:[" + canonicalString + "]");
      String signature = null;
     try {
        signature = Signature.signWithHmacSha1(securityKey, canonicalString);
        // 上传的文件目录
       inputStream = new FileInputStream("D:\\OBSobject\\text01.txt");
        InputStreamEntity entity = new InputStreamEntity(inputStream);
        httpPut.setEntity(entity);
        // 增加签名头域 Authorization: OBS AccessKeyID:signature
        httpPut.addHeader("Authorization", "OBS " + accessKey + ":" + signature);
        httpResponse = httpClient.execute(httpPut);
        // 打印发送请求信息和收到的响应消息
        System.out.println("Request Message:");
        System.out.println(httpPut.getRequestLine());
        for (Header header : httpPut.getAllHeaders()) {
           System.out.println(header.getName() + ":" + header.getValue());
        }
        System.out.println("Response Message:");
        System.out.println(httpResponse.getStatusLine());
        for (Header header : httpResponse.getAllHeaders()) {
           System.out.println(header.getName() + ":" + header.getValue());
\qquad \qquad \} BufferedReader reader = new BufferedReader(new InputStreamReader(
             httpResponse.getEntity().getContent()));
        String inputLine;
        StringBuffer response = new StringBuffer();
       while ((inputLine = reader.readLine()) != null) {
```

```
 response.append(inputLine);
       }
       reader.close();
       // print result
       System.out.println(response.toString());
    } catch (UnsupportedEncodingException e) {
       e.printStackTrace();
    } catch (IOException e) {
       e.printStackTrace();
    } finally {
       try {
        httpClient.close();
       } catch (IOException e) {
          e.printStackTrace();
       }
   }
 }
```
#### 其中**Date**头域**DateUtils**的格式为:

package com.obsclient;

}

```
import java.text.DateFormat;
import java.text.SimpleDateFormat;
import java.util.Locale;
import java.util.TimeZone;
public class DateUtils {
   public static String formatDate(long time)
\{ DateFormat serverDateFormat = new SimpleDateFormat("EEE, dd MMM yyyy HH:mm:ss z", 
Locale.ENGLISH);
      serverDateFormat.setTimeZone(TimeZone.getTimeZone("GMT"));
      return serverDateFormat.format(time);
   }
}
```
#### 签名字符串**Signature**的计算方法为:

package com.obsclient;

```
import javax.crypto.Mac;
import javax.crypto.spec.SecretKeySpec;
import java.io.UnsupportedEncodingException;
import java.security.NoSuchAlgorithmException;
import java.security.InvalidKeyException;
import java.util.Base64;
```
public class Signature {

 public static String signWithHmacSha1(String sk, String canonicalString) throws UnsupportedEncodingException {

```
 try {
   SecretKeySpec signingKey = new SecretKeySpec(sk.getBytes("UTF-8"), "HmacSHA1");
   Mac mac = Mac.getInstance("HmacSHA1");
   mac.init(signingKey);
   return Base64.getEncoder().encodeToString(mac.doFinal(canonicalString.getBytes("UTF-8")));
 } catch (NoSuchAlgorithmException | InvalidKeyException | UnsupportedEncodingException e) {
   e.printStackTrace();
 }
 return null;
```
}

}

# 5

# <span id="page-81-0"></span>**5.1** 桶的基础操作

# **5.1.1** 获取桶列表

# 功能介绍

OBS用户可以通过请求查询自己创建的所有区域的桶列表。

# 请求消息样式

GET / HTTP/1.1 Host: obs.cn-north-4.myhuaweicloud.com Date: *date* Authorization: authorization

#### 说明

终端节点(Endpoint)不会限制查询结果,无论哪一个区域的Endpoint,查询结果都是所有区 域的桶列表。 创建桶时,请勿并发列举桶。

#### 请求消息参数

该请求消息中不带请求参数。

#### 请求消息头

该操作消息头与普通请求一样,请参见表**[3-3](#page-19-0)**,但可以带附加消息头,附加请求消息头 如下所示。

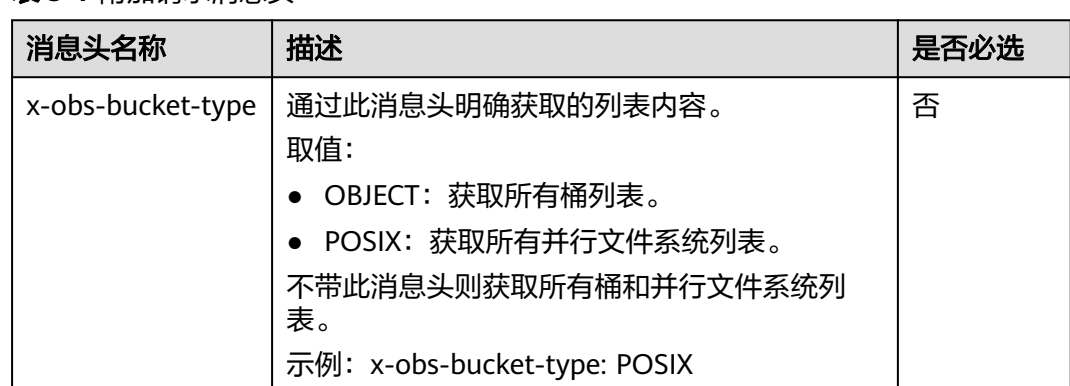

#### 表 **5-1** 附加请求消息头

# 请求消息元素

该请求消息中不带请求元素。

# 响应消息样式

GET HTTP/1.1 status\_code Content-Type: type Date: date Content-Length: length <?xml version="1.0" encoding="UTF-8" standalone="yes"?> <ListAllMyBucketsResult xmlns="http://obs.cn-north-4.myhuaweicloud.com/doc/2015-06-30/"> <Owner> <ID>id</ID> </Owner> <Buckets> <Bucket> <Name>bucketName</Name> <CreationDate> date</CreationDate> <Location>region</Location> <BucketType>buckettype</BucketType> </Bucket> ... </Buckets> </ListAllMyBucketsResult>

## 响应消息头

该请求的响应消息使用公共消息头,具体请参考表**[3-29](#page-70-0)**。

#### 响应消息元素

该请求的响应消息中,会以XML形式将用户拥有的桶列出来,元素的具体含义如表**5-2** 所示。

#### 表 **5-2** 响应消息元素

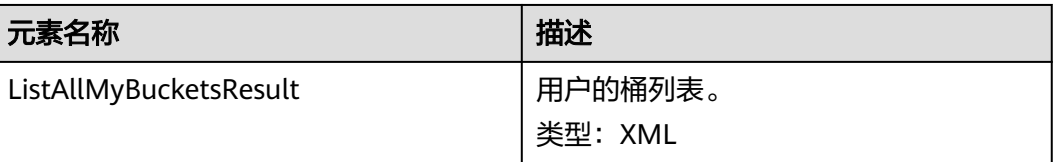

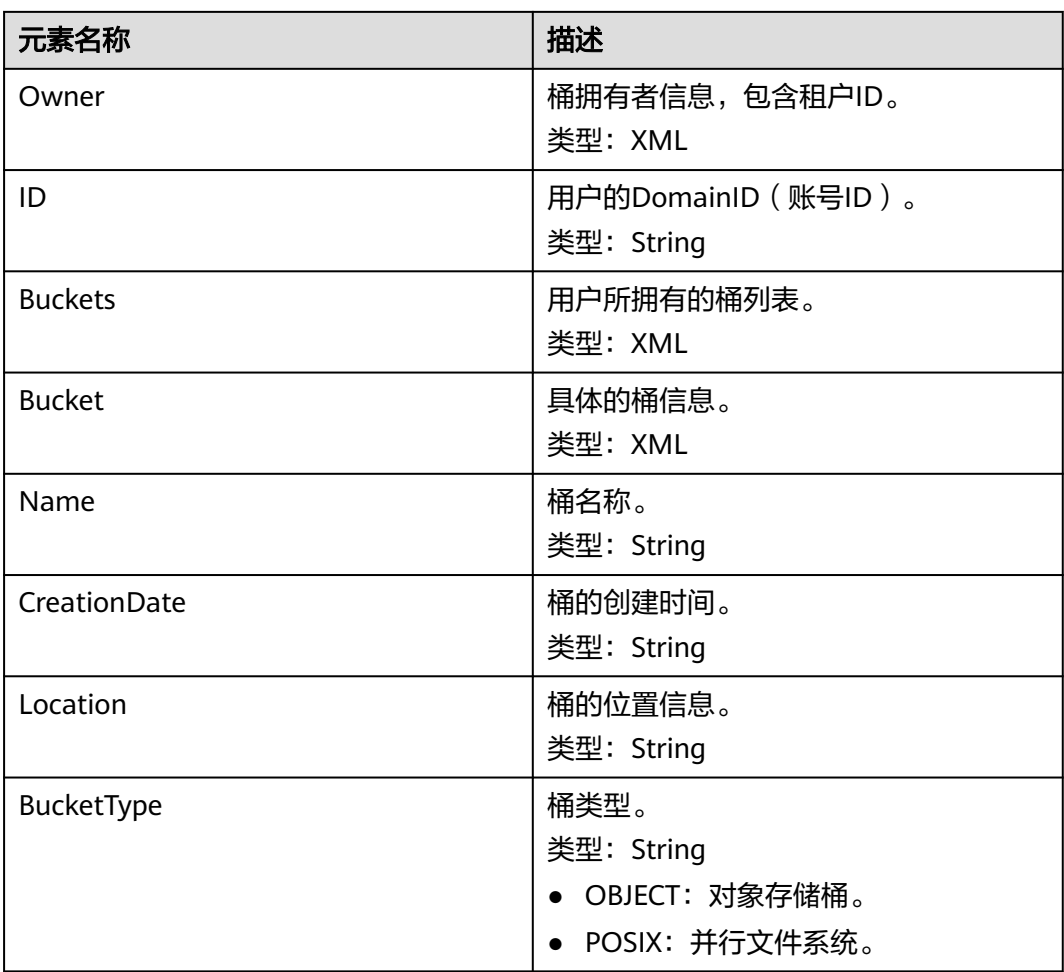

#### 错误响应消息

该请求无特殊错误,所有错误已经包含在表**[6-2](#page-547-0)**中。

#### 请求示例

GET / HTTP/1.1 User-Agent: curl/7.29.0 Host: obs.cn-north-4.myhuaweicloud.com Accept: \*/\* Date: Mon, 25 Jun 2018 05:37:12 +0000 Authorization: OBS GKDF4C7Q6SI0IPGTXTJN:9HXkVQIiQKw33UEmyBI4rWrzmic=

# 响应示例

HTTP/1.1 200 OK Server: OBS x-obs-request-id: BF260000016435722C11379647A8A00A x-obs-id-2: 32AAAQAAEAABAAAQAAEAABAAAQAAEAABCSGGDRUM62QZi3hGP8Fz3gOloYCfZ39U Content-Type: application/xml Date: Mon, 25 Jun 2018 05:37:12 GMT Content-Length: 460

<?xml version="1.0" encoding="UTF-8" standalone="yes"?> <ListAllMyBucketsResult xmlns="http://obs.cn-north-4.myhuaweicloud.com/doc/2015-06-30/"> <Owner>

- <span id="page-84-0"></span><ID>783fc6652cf246c096ea836694f71855</ID>
- </Owner>
- <Buckets> <Bucket>
- <Name>examplebucket01</Name>
- <CreationDate>2018-06-21T09:15:01.032Z</CreationDate>
- <Location>cn-north-4</Location>
- <BucketType>OBJECT</BucketType>
- </Bucket>
- <Bucket>
	- <Name>examplebucket02</Name>
- <CreationDate>2018-06-22T03:56:33.700Z</CreationDate>
- <Location>cn-east-3</Location>
- <BucketType>OBJECT</BucketType>

```
 </Bucket>
```
 </Buckets> </ListAllMyBucketsResult>

# **5.1.2** 创建桶

# 功能介绍

创建桶是指按照用户指定的桶名创建一个新桶的操作。

#### 说明

- 默认情况下,一个用户可以拥有的桶的数量不能超过100个。
- 用户删除桶后,需要等待30分钟才能创建同名桶和并行文件系统。
- OBS支持在创建桶时指定桶的AZ类型,您可以开启或关闭多AZ。关闭多AZ时,桶内数据默 认存储在单个AZ内;开启多AZ时,桶内数据冗余存储在多个AZ内,可靠性更高。旧桶AZ类 型默认为单AZ。
- OBS支持在创建桶时打开桶级WORM开关,打开后可以为桶内的对象设置WORM,详见<mark>配</mark> [置桶级默认](#page-246-0)**WORM**策略。在打开WORM开关的时候会默认为桶开启多版本,且多版本状态 无法关闭;您无法为一个桶同时开启WORM开关和并行文件系统。

新创建桶的桶名在OBS中必须是唯一的。如果是同一个用户重复创建同一区域的同名 桶时返回成功。除此以外的其他场景重复创建同名桶返回桶已存在。用户可以在请求 消息头中加入x-obs-acl等参数,设置要创建桶的权限控制策略。

#### 存储类型

允许用户创建不同默认存储类型的桶。发送创桶请求时携带头域"x-obs-storageclass"来指定桶的默认存储类型。桶内对象的存储类型与桶默认存储类型保持一致。 存储类型有4种:STANDARD(标准存储)、WARM(低频访问存储)、COLD(归档 存储)、DEEP\_ARCHIVE(深度归档存储)。如果没有携带此头域 ,则创建的桶为标 准存储类型。

当往桶内上传对象时,如果没有指定对象的存储类别(参考**PUT**[上传](#page-278-0)),则该对象的 存储类型取桶的默认存储类型。

- OBS标准存储拥有低访问时延和较高的吞吐量,因而适用于有大量热点文件需要 频繁访问数据的业务场景,例如:大数据、移动应用、热点视频、社交图片等场 景。
- OBS低频访问存储适用于不频繁访问(少于每月一次访问)但在需要时也要求快 速访问数据的业务场景,例如:文件同步/共享、企业备份等场景。与标准存储相 比,低频访问存储有相同的数据持久性、吞吐量以及访问时延,且成本较低,但 是可用性略低于标准存储。
- OBS归档存储适用于很少访问(平均一年访问一次)数据的业务场景,例如:数 据归档、长期备份等场景。归档存储安全、持久且成本极低,可以用来替代磁带 库。为了保持成本低廉,数据恢复时间可能长达数分钟到数小时不等。
- 深度归档存储(受限公测)适用于长期不访问(平均几年访问一次)数据的业务 场景,其成本相比归档存储更低,但相应的数据恢复时间将更长,一般为数小 时。

# 请求消息样式

PUT / HTTP/1.1 Host: bucketname.obs.cn-north-4.myhuaweicloud.com Content-Length: length Date: date Authorization: authorization x-obs-az-redundancy: 3az <CreateBucketConfiguration xmlns="http://obs.cn-north-4.myhuaweicloud.com/doc/2015-06-30/">

<Location>location</Location> </CreateBucketConfiguration>

# 请求消息参数

该请求消息中不带请求参数。

#### 请求消息头

该操作消息头与普通请求一样,请参见表**[3-3](#page-19-0)**,但可以带附加消息头,附加请求消息头 如下所示。

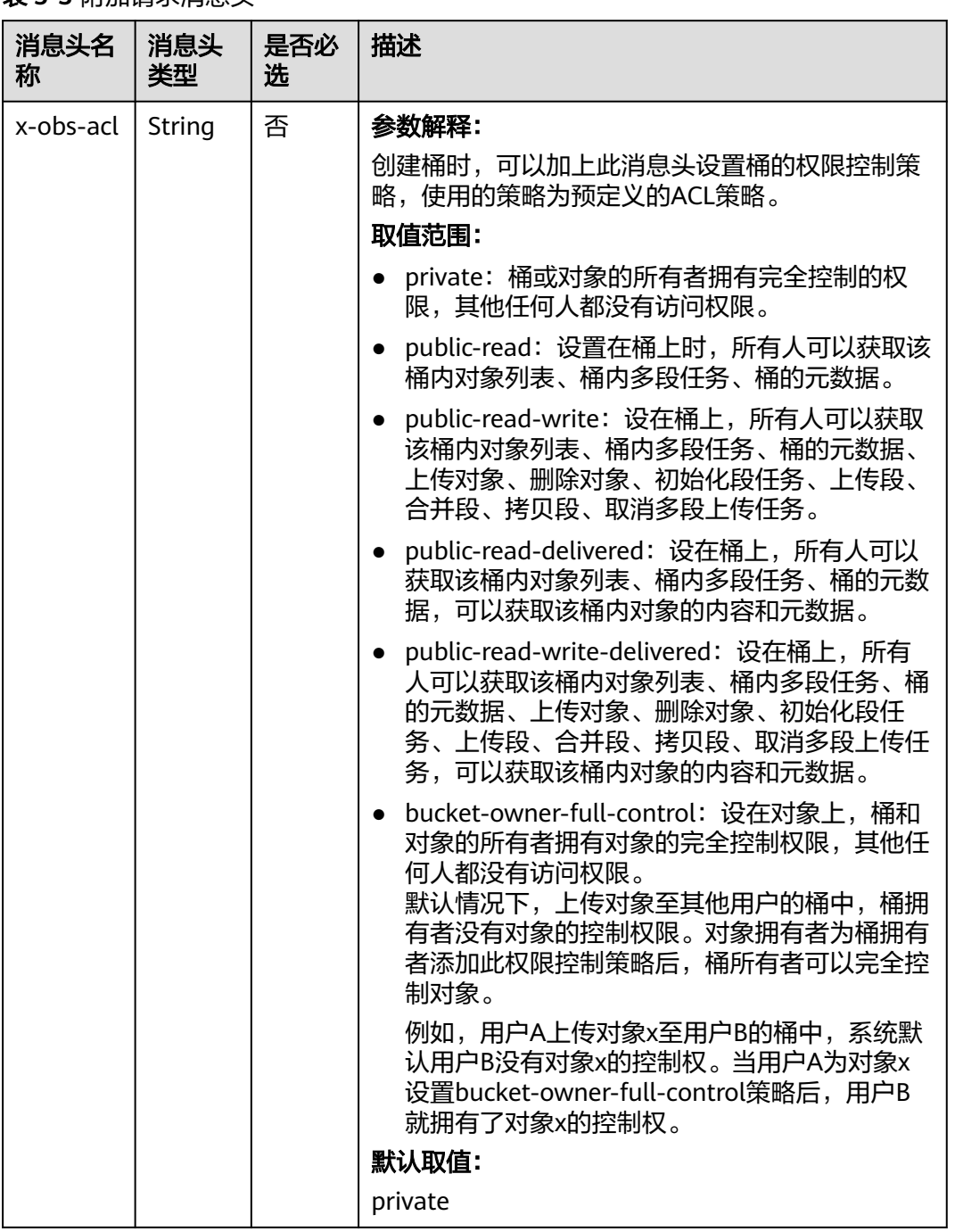

#### 表 **5-3** 附加请求消息头

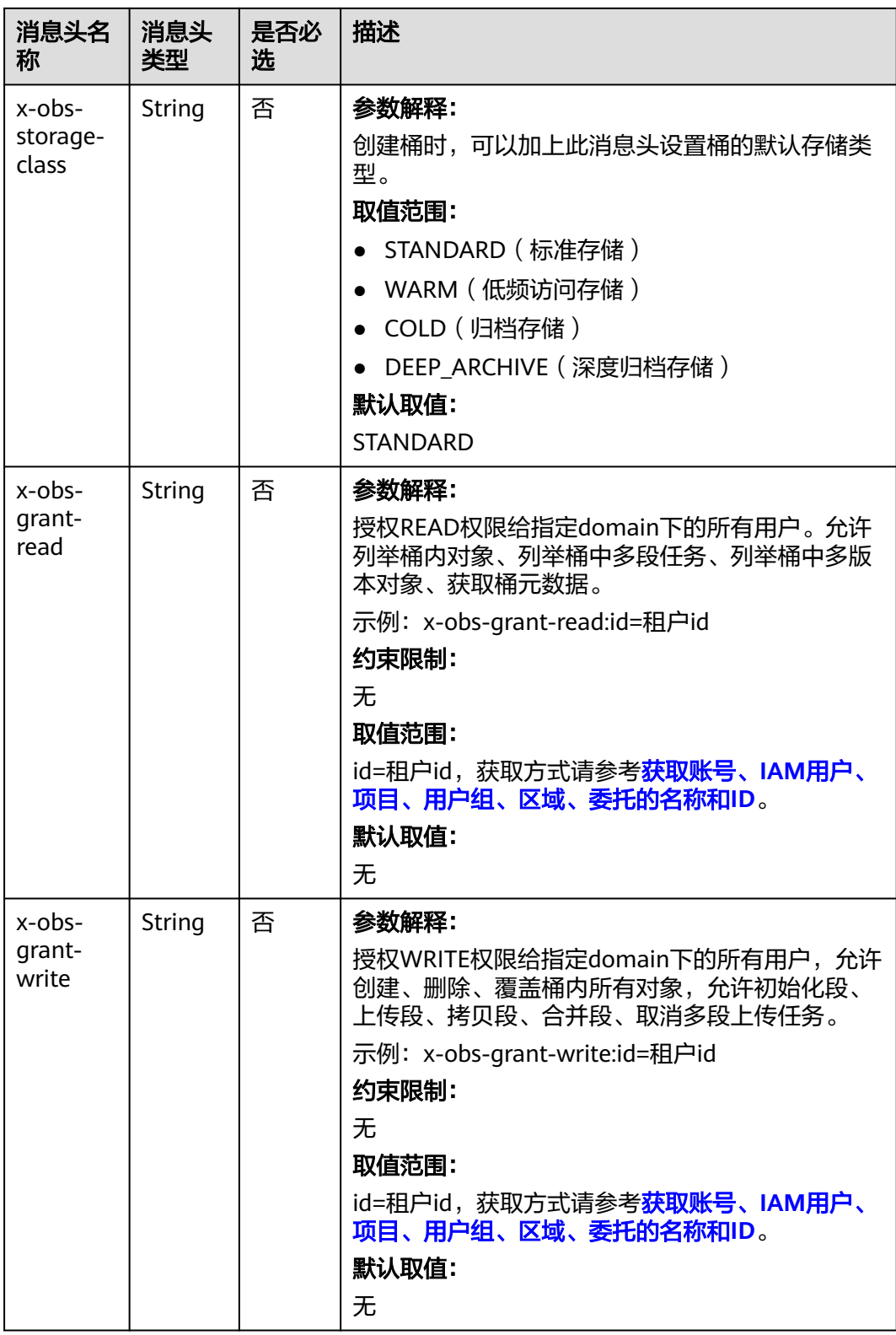

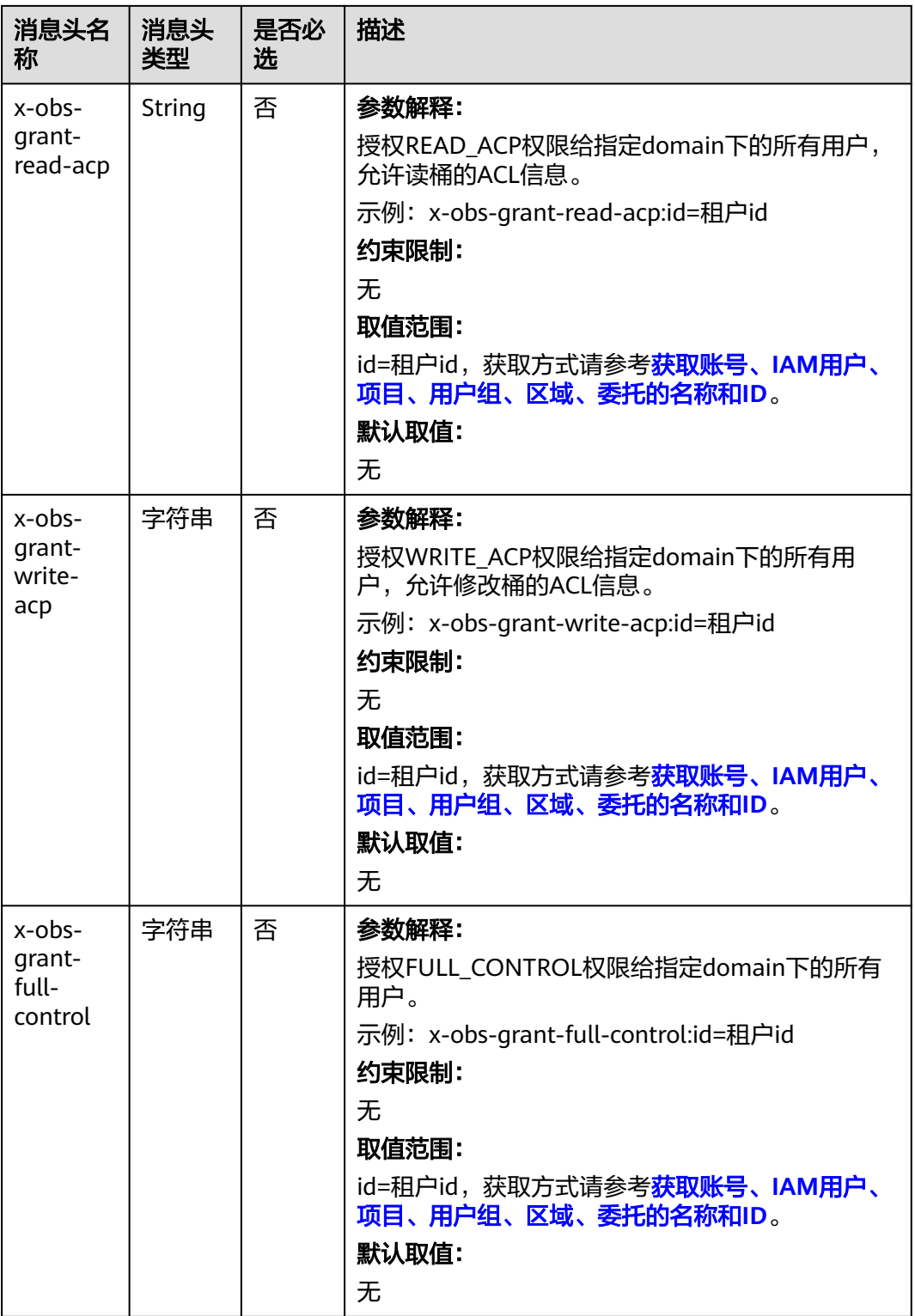

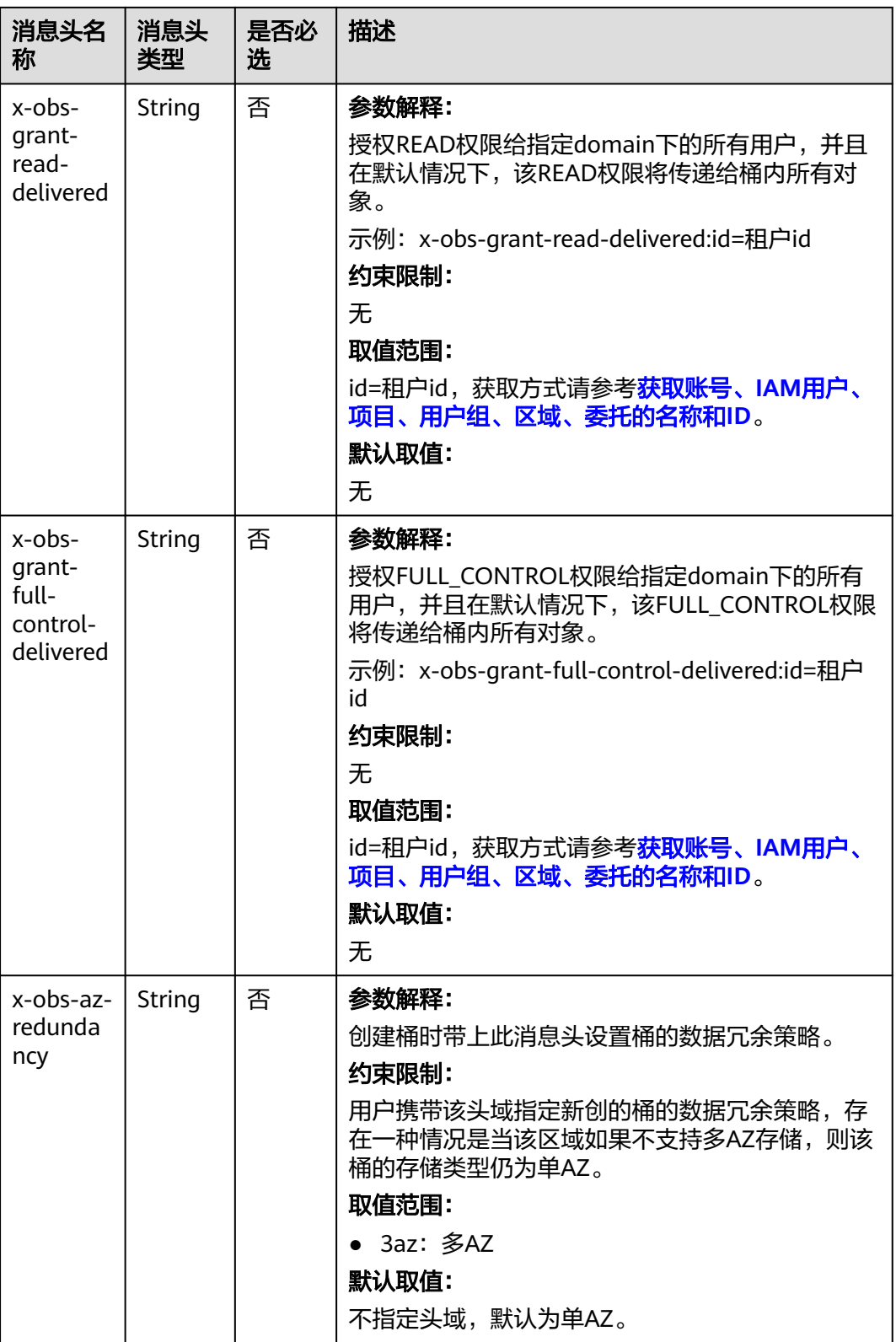

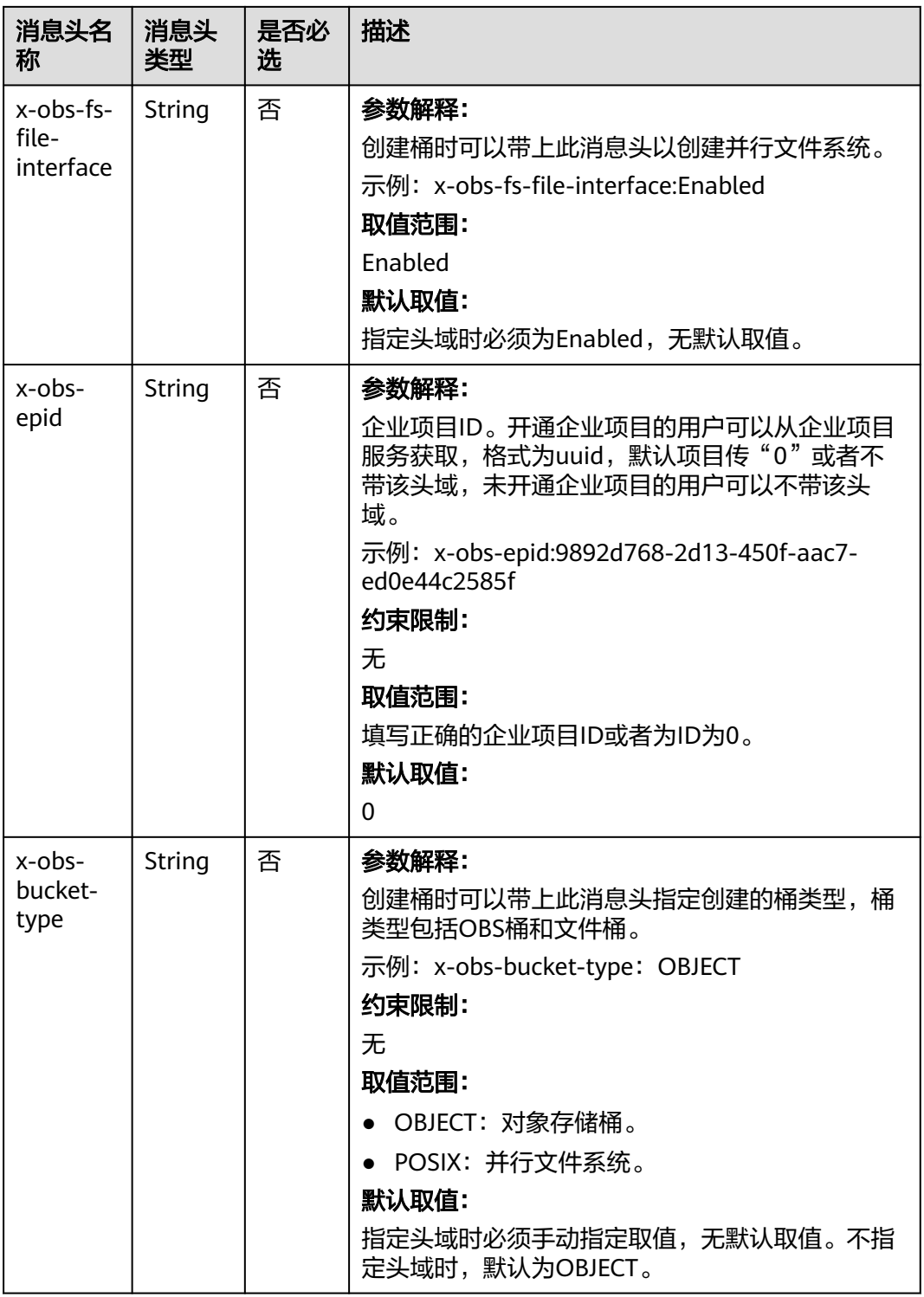

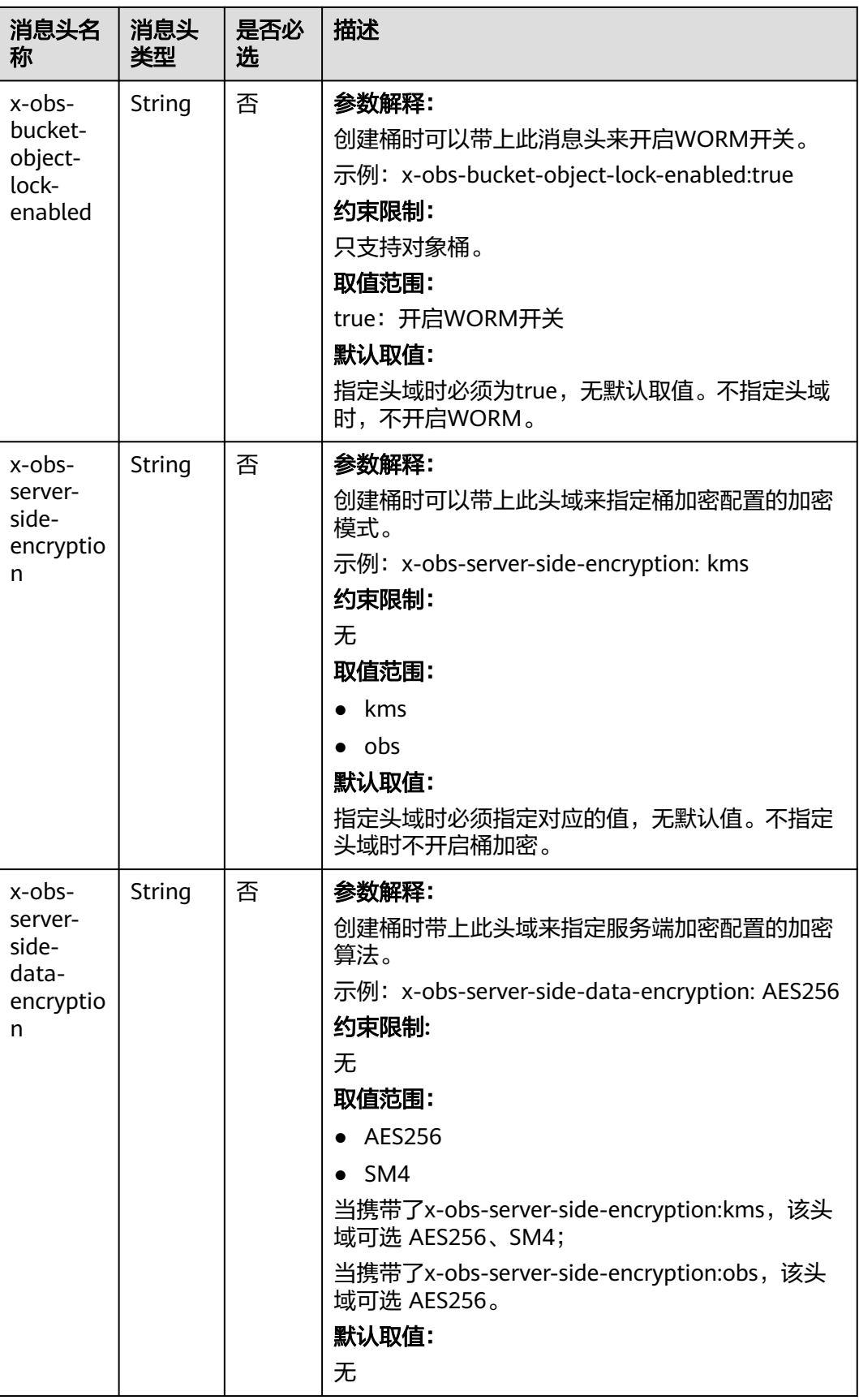

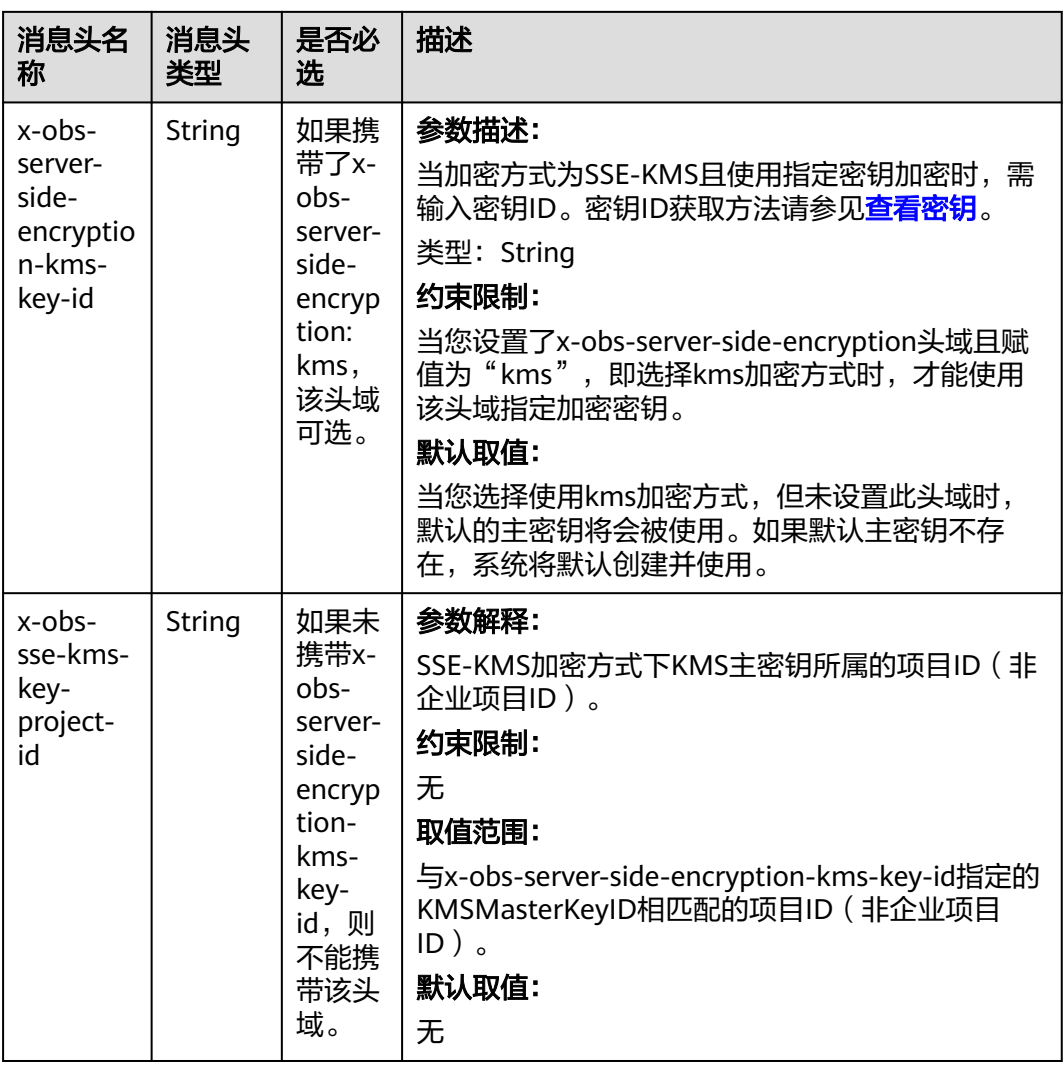

# 请求消息元素

该操作可以带附加请求消息元素,附加请求消息元素的具体描述如表**[5-4](#page-93-0)**所示。

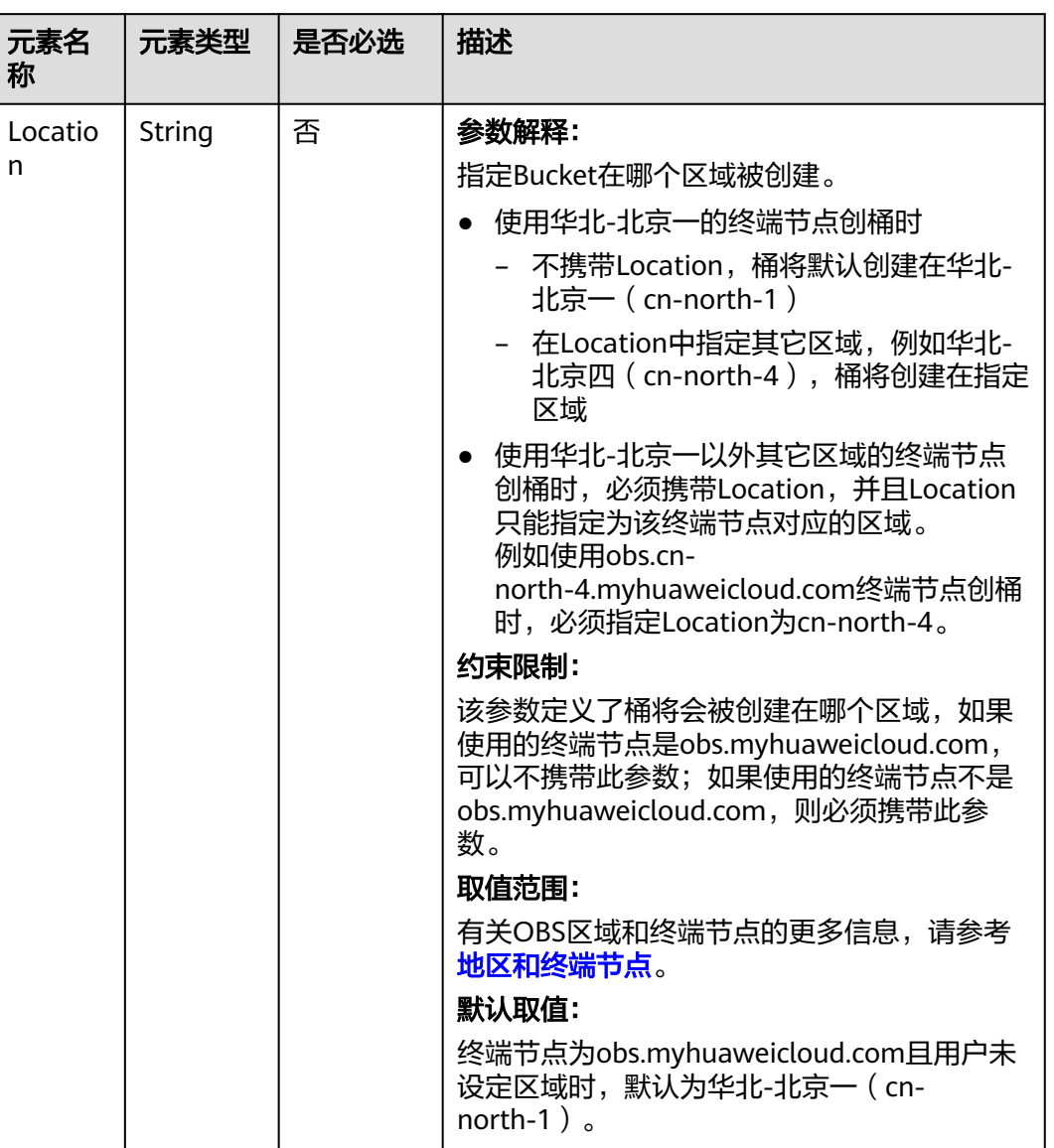

#### <span id="page-93-0"></span>表 **5-4** 附加请求消息元素

## 响应消息样式

HTTP/1.1 status\_code Location: location Date: *date* Content-Length: length

# 响应消息头

该请求的响应消息使用公共消息头,具体请参考表**[3-29](#page-70-0)**。

# 响应消息元素

该请求的响应中不带有响应元素。

#### 错误响应消息

无特殊错误,所有错误已经包含在表**[6-2](#page-547-0)**中。

#### 请求示例:创建桶

PUT / HTTP/1.1 User-Agent: curl/7.29.0 Host: examplebucket.obs.cn-north-4.myhuaweicloud.com Accept: \*/\* Date: WED, 01 Jul 2015 02:25:05 GMT Authorization: OBS H4IPJX0TQTHTHEBQQCEC:75/Y4Ng1izvzc1nTGxpMXTE6ynw= Content-Length: 157

<CreateBucketConfiguration xmlns="http://obs.cn-north-4.myhuaweicloud.com/doc/2015-06-30/"> <Location>cn-north-4</Location> </CreateBucketConfiguration>

#### 响应示例:创建桶

HTTP/1.1 200 OK Server: OBS x-obs-request-id: BF260000016435CE298386946AE4C482 Location: /examplebucket x-obs-id-2: 32AAAQAAEAABSAAgAAEAABAAAQAAEAABCT9W2tcvLmMJ+plfdopaD62S0npbaRUz Date: WED, 01 Jul 2015 02:25:06 GMT Content-Length: 0

#### 请求示例:创建指定 **ACL** 和存储类型的桶

PUT / HTTP/1.1 User-Agent: curl/7.29.0 Host: examplebucket.obs.cn-north-4.myhuaweicloud.com Accept: \*/ Date: WED, 01 Jul 2015 02:25:05 GMT x-obs-acl:public-read x-obs-storage-class:STANDARD Authorization: OBS H4IPJX0TQTHTHEBQQCEC:75/Y4Ng1izvzc1nTGxpMXTE6ynw= Content-Length: 157

<CreateBucketConfiguration xmlns="http://obs.cn-north-4.myhuaweicloud.com/doc/2015-06-30/"> <Location>cn-north-4</Location> </CreateBucketConfiguration>

## 响应示例:创建指定 **ACL** 和存储类型的桶

HTTP/1.1 200 OK Server: OBS x-obs-request-id: BF260000016435CE298386946AE4C482 Location: /examplebucket x-obs-id-2: 32AAAQAAEAABSAAgAAEAABAAAQAAEAABCT9W2tcvLmMJ+plfdopaD62S0npbaRUz Date: WED, 01 Jul 2015 02:25:06 GMT Content-Length: 0

#### 请求示例:创建桶时选择 **AZ**

PUT / HTTP/1.1 Host: examplebucket.obs.cn-north-4.myhuaweicloud.com Content-Length: length Date: date Authorization: authorization x-obs-az-redundancy: 3az <CreateBucketConfiguration xmlns="http://obs.cn-north-4.myhuaweicloud.com/doc/2015-06-30/"> <Location>cn-north-4</Location> </CreateBucketConfiguration>

#### 响应示例:创建桶时选择 **AZ**

HTTP/1.1 200 OK Server: OBS x-obs-request-id: BF260000016435CE298386946AE4C482 Location: /examplebucket x-obs-id-2: 32AAAQAAEAABSAAgAAEAABAAAQAAEAABCT9W2tcvLmMJ+plfdopaD62S0npbaRUz Date: WED, 01 Jul 2015 02:25:06 GMT Content-Length: 0

## 请求示例:创建并行文件系统

PUT / HTTP/1.1 User-Agent: curl/7.29.0 Host: examplebucket.obs.cn-north-4.myhuaweicloud.com  $Arcent· * /$ Date: WED, 01 Jul 2015 02:25:05 GMT Authorization: OBS H4IPJX0TQTHTHEBQQCEC:75/Y4Ng1izvzc1nTGxpMXTE6ynw= Content-Length: 157 x-obs-fs-file-interface: Enabled

<CreateBucketConfiguration xmlns="http://obs.cn-north-4.myhuaweicloud.com/doc/2015-06-30/"> <Location>cn-north-4</Location> </CreateBucketConfiguration>

#### 响应示例:创建并行文件系统

HTTP/1.1 200 OK Server: OBS x-obs-request-id: BF260000016435CE298386946AE4C482 Location: /examplebucket x-obs-id-2: 32AAAQAAEAABSAAgAAEAABAAAQAAEAABCT9W2tcvLmMJ+plfdopaD62S0npbaRUz Date: WED, 01 Jul 2015 02:25:06 GMT Content-Length: 0

## 请求示例:创建桶时打开 **WORM** 开关

PUT / HTTP/1.1 User-Agent: curl/7.29.0 Host: examplebucket.obs.cn-north-4.myhuaweicloud.com Accept: \*/\* Date: WED, 01 Jul 2015 02:25:05 GMT Authorization: OBS H4IPJX0TQTHTHEBQQCEC:75/Y4Ng1izvzc1nTGxpMXTE6ynw= x-obs-bucket-object-lock-enabled:true Content-Length: 0

## 响应示例:创建桶时打开 **WORM** 开关

HTTP/1.1 200 OK Server: OBS x-obs-request-id: 00000184C11AC7A6809F881341842C02 x-reserved-indicator: Unauthorized Location: /examplebucket x-obs-id-2: 32AAAQAAEAABSAAgAAEAABAAAQAAEAABCT9W2tcvLmMJ+plfdopaD62S0npbaRUz Date: WED, 01 Jul 2015 02:25:06 GMT Content-Length: 0

#### 请求示例:创建桶并显式配置访问权限

PUT / HTTP/1.1 Authorization: OBS H4IPJX0TQTHTHEBQQCEC:iqSPeUBl66PwXDApxjRKk6hlcN4= x-obs-grant-read: id=783fc6vz2cf2442c096evxxxxxxxxxxxx x-obs-grant-write: id=3u3fc6vz2cf24mc830fhsxxxxxxxxxxxx x-obs-grant-read-acp: id=902su2vz2cf2vire.239caxxxxxxxxxxxx User-Agent: curl/7.29.0 Host: examplebucket.obs.region.myhuaweicloud.com Date: WED, 01 Jul 2015 02:37:22 GMT

Content-Type: application/xml

<CreateBucketConfiguration xmlns="http://obs.region.myhuaweicloud.com/doc/2015-06-30/"> <Location>region</Location> </CreateBucketConfiguration>

# 响应示例:创建桶并显式配置访问权限

x-obs-id-2: 32AAAQAAEAABAAAQAAEAABAAAQAAEAABCTeau73DlKTh4wPYzoZf5w3KacolerP4 x-obs-request-id: 0000018A2A22B72447CF01A99F32E2B0 Server: OBS Content-Length: 0 Date: WED, 01 Jul 2015 02:37:22 GMT Location: /examplebucket

# **5.1.3** 列举桶内对象

## 功能介绍

对桶拥有读权限的用户可以执行获取桶内对象列表的操作。

如果用户在请求中只指定了桶名,则返回信息中会包含桶内部分或所有对象的描述信 息(一次最多返回1000个对象信息);如果用户还指定了prefix、marker、maxkeys、delimiter参数中的一个或多个,则返回的对象列表将按照如表**[5-5](#page-97-0)**所示规定的语 义返回指定的对象。

用户也可以请求参数中添加versions参数来执行列举桶内多版本对象的操作。

# 请求消息样式

GET / HTTP/1.1 Host: bucketname.obs.cn-north-4.myhuaweicloud.com

Date: date Authorization: authorization

# 请求消息样式(多版本)

GET /?versions HTTP/1.1 Host: bucketname.obs.cn-north-4.myhuaweicloud.com Date: date Authorization: authorization

#### 请求消息参数

该请求可以通过带参数,列举出桶内的一部分对象,参数的具体含义如表**[5-5](#page-97-0)**所示。

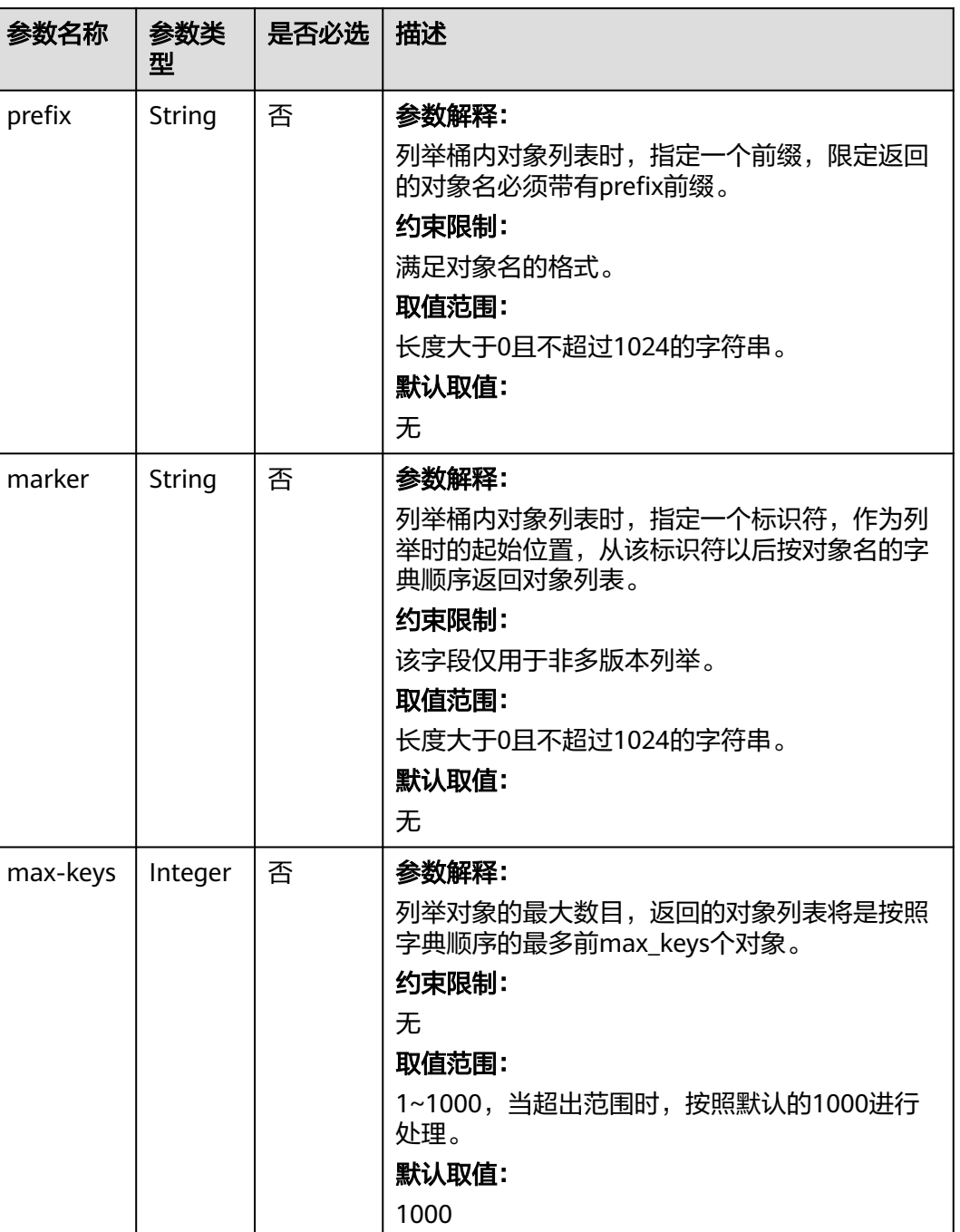

#### <span id="page-97-0"></span>表 **5-5** 请求消息参数

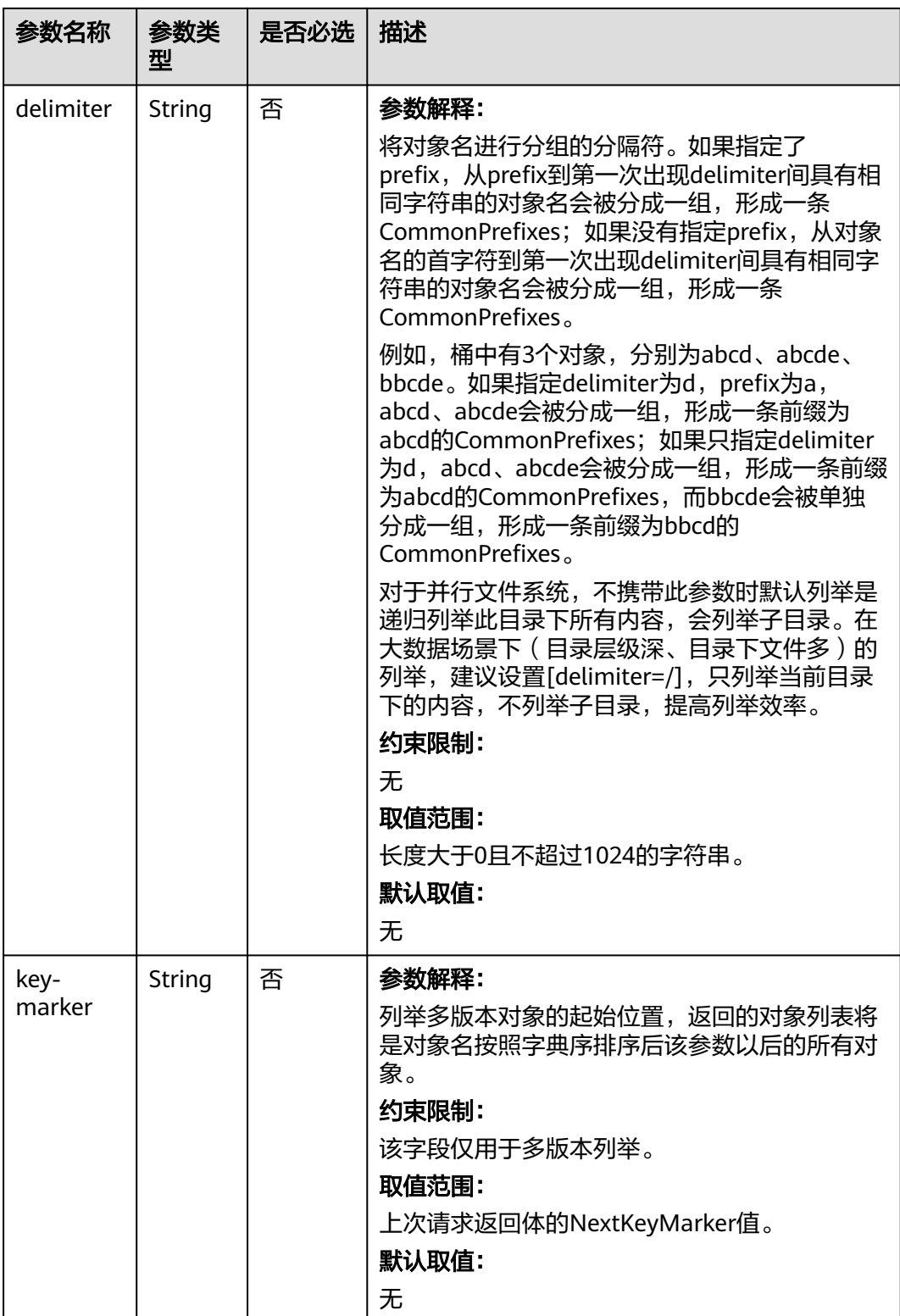

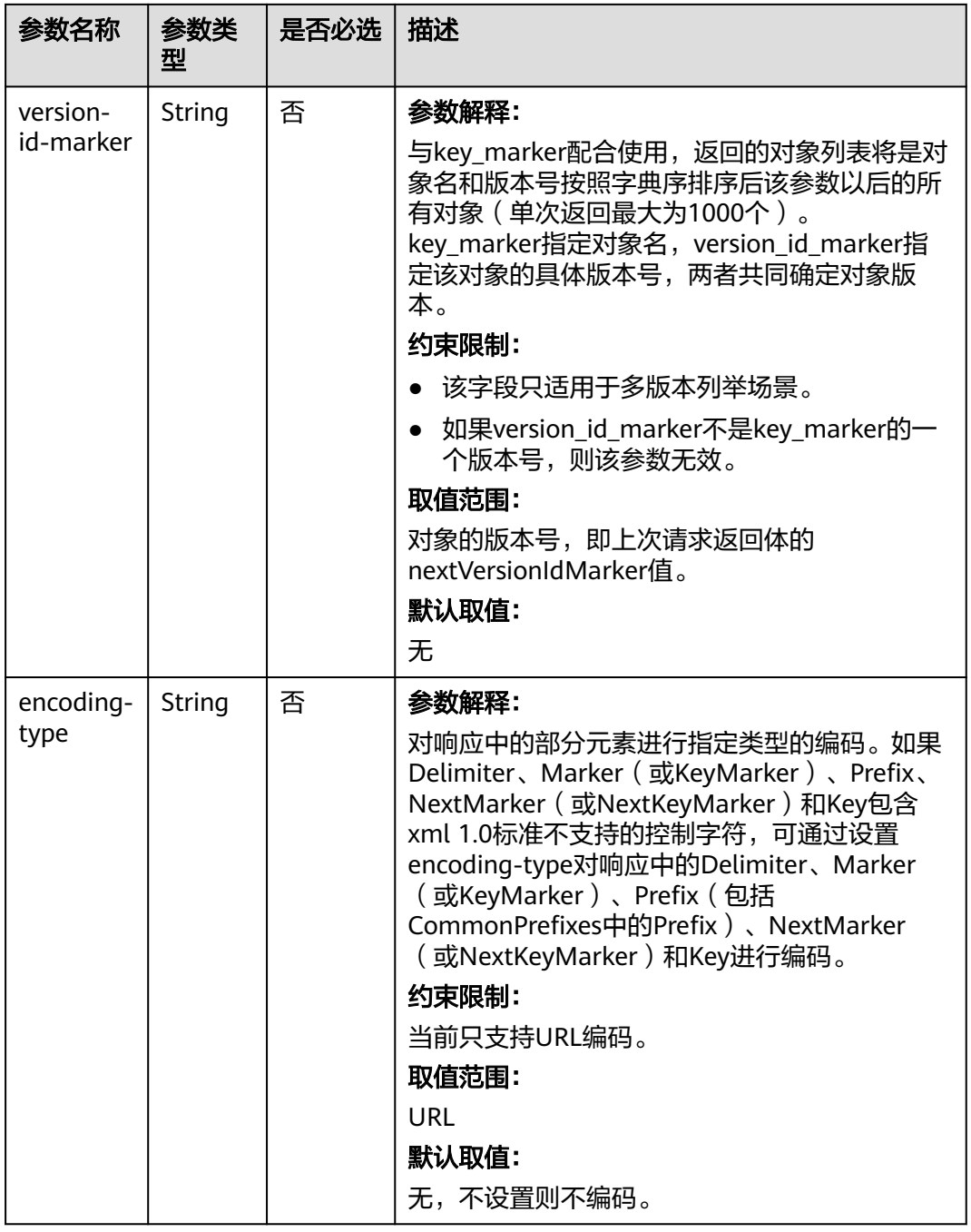

#### 请求消息头

该请求使用公共的请求消息头,具体如表**[3-3](#page-19-0)**所示。

# 请求消息元素

该请求消息头中不带消息元素。

# 响应消息样式

HTTP/1.1 status\_code Date: date

x-obs-bucket-location: cn-north-4 Content-Type: application/xml Content-Length: length <Response Body>

# 响应消息头

该请求的响应消息使用公共消息头,具体请参考表**[3-29](#page-70-0)**。

## 响应消息元素

该请求的响应消息中,会以XML形式将桶中的对象列出来,元素的具体含义如表**5-6**所 示。

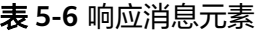

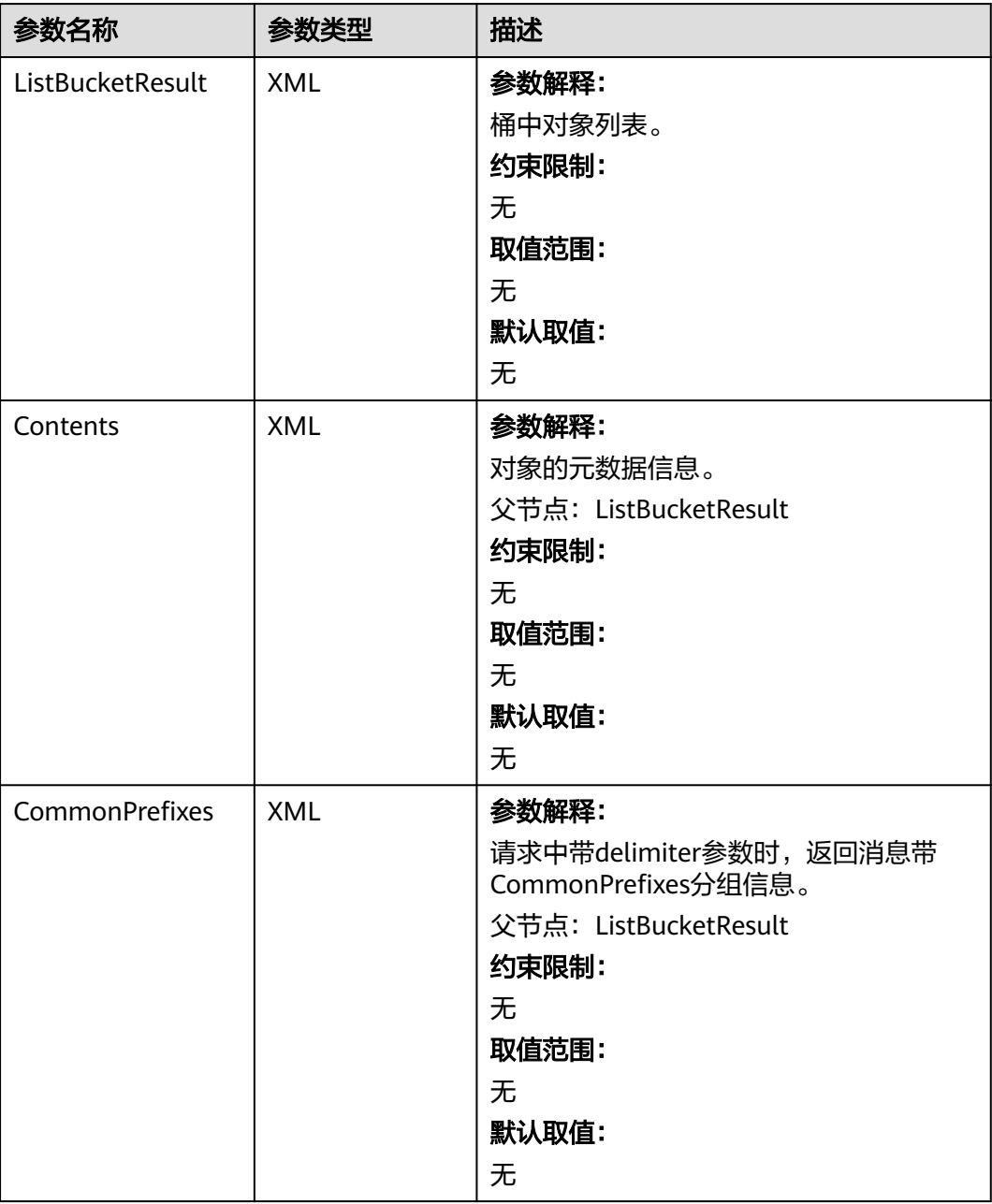

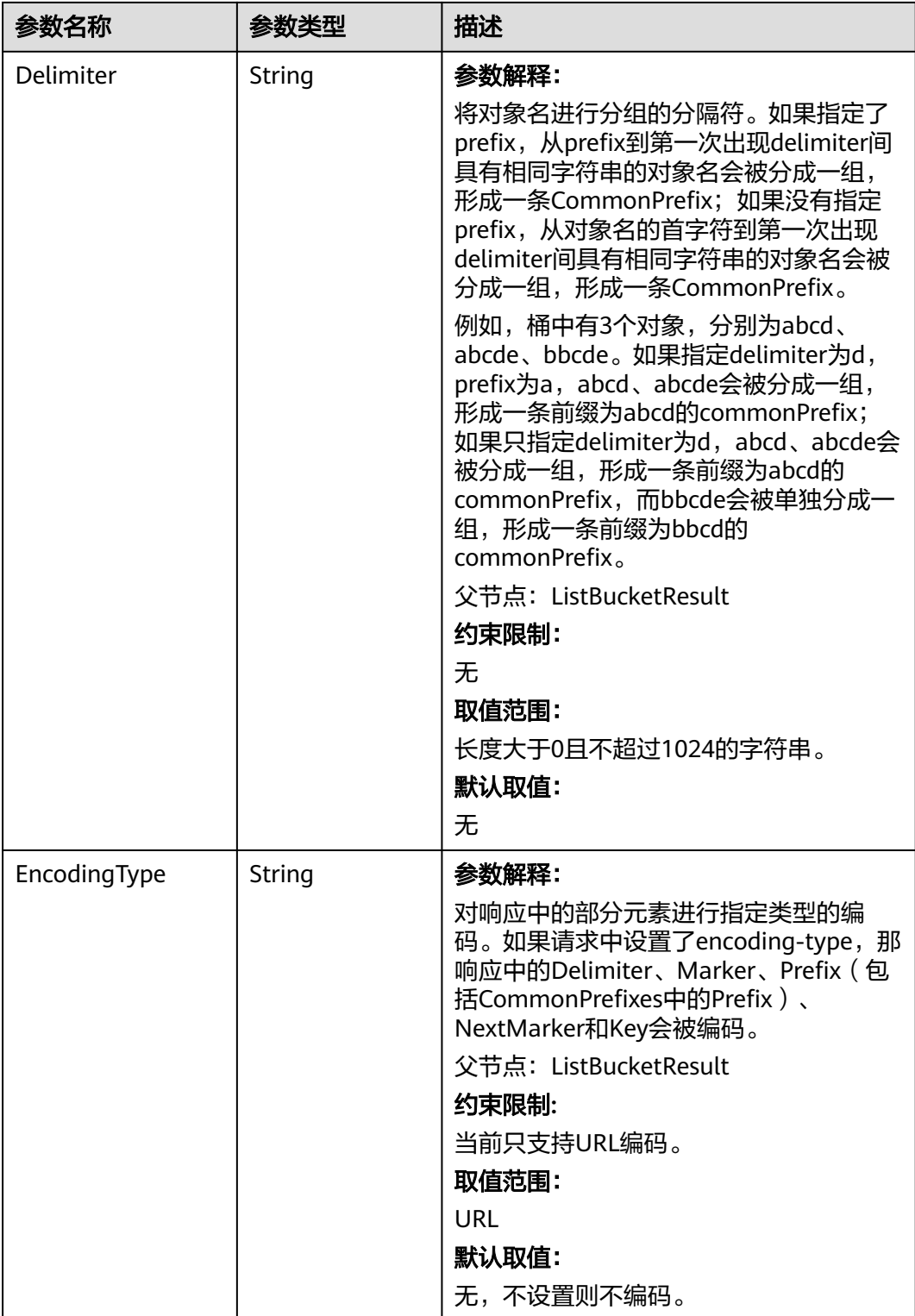

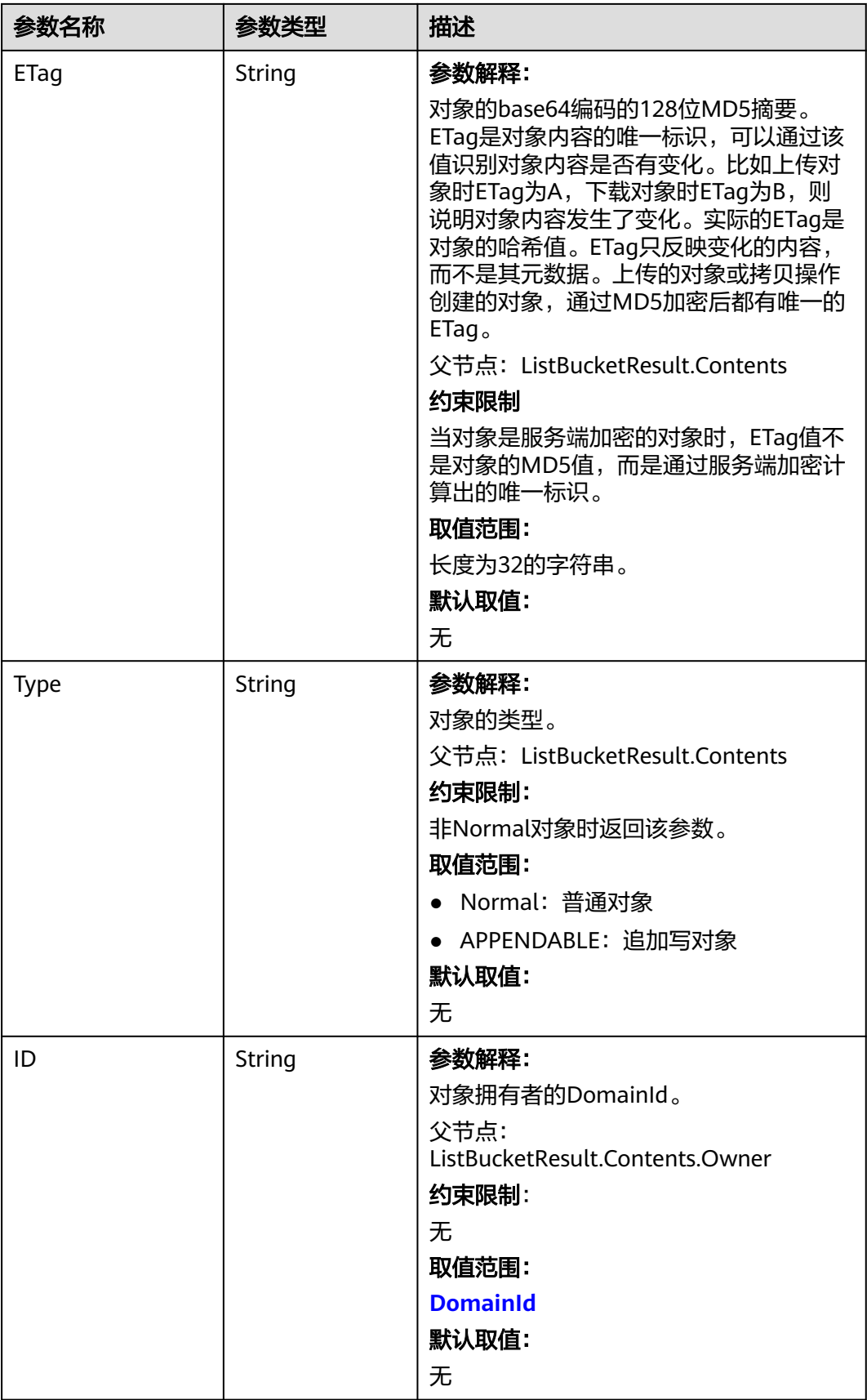

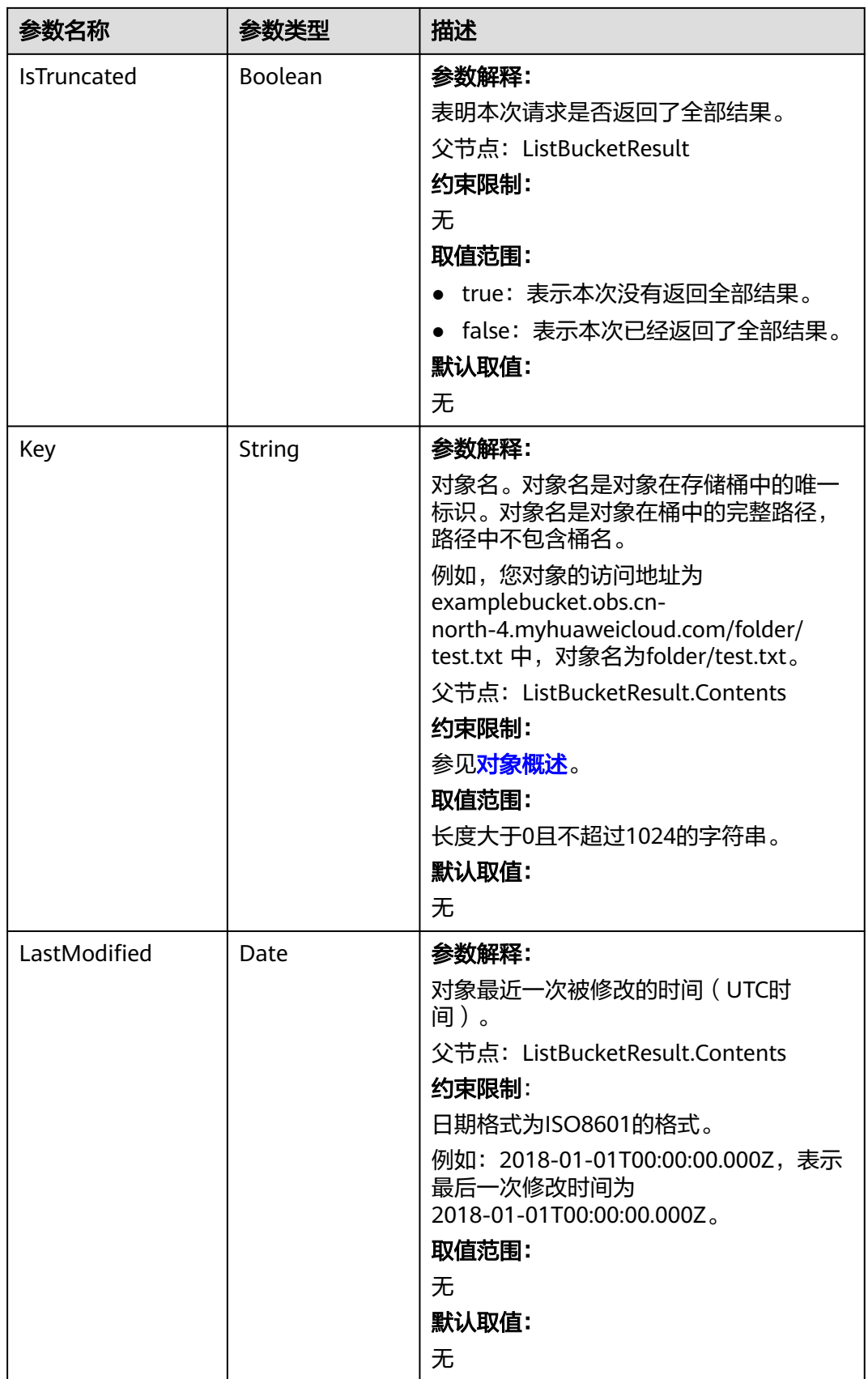

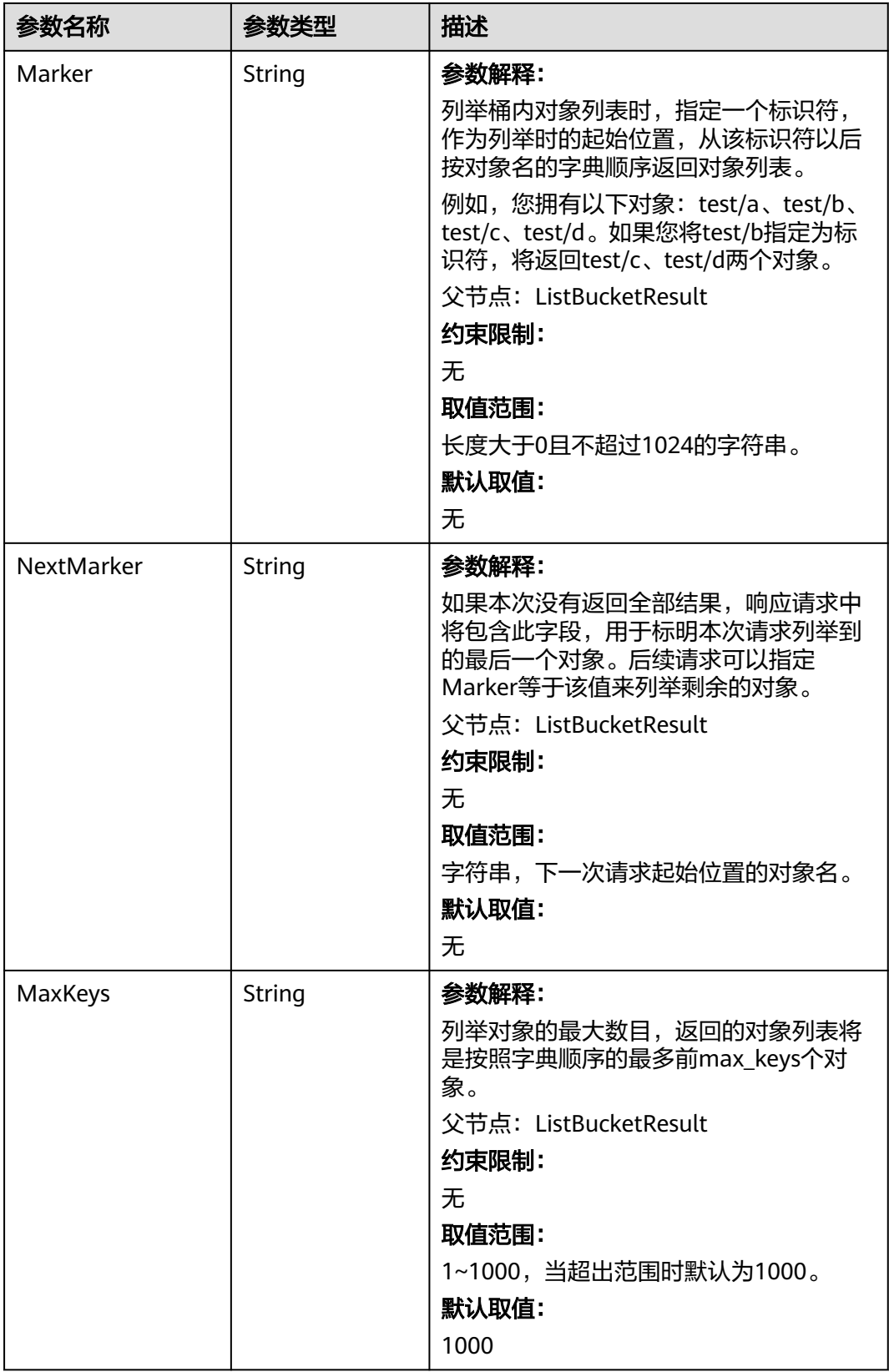

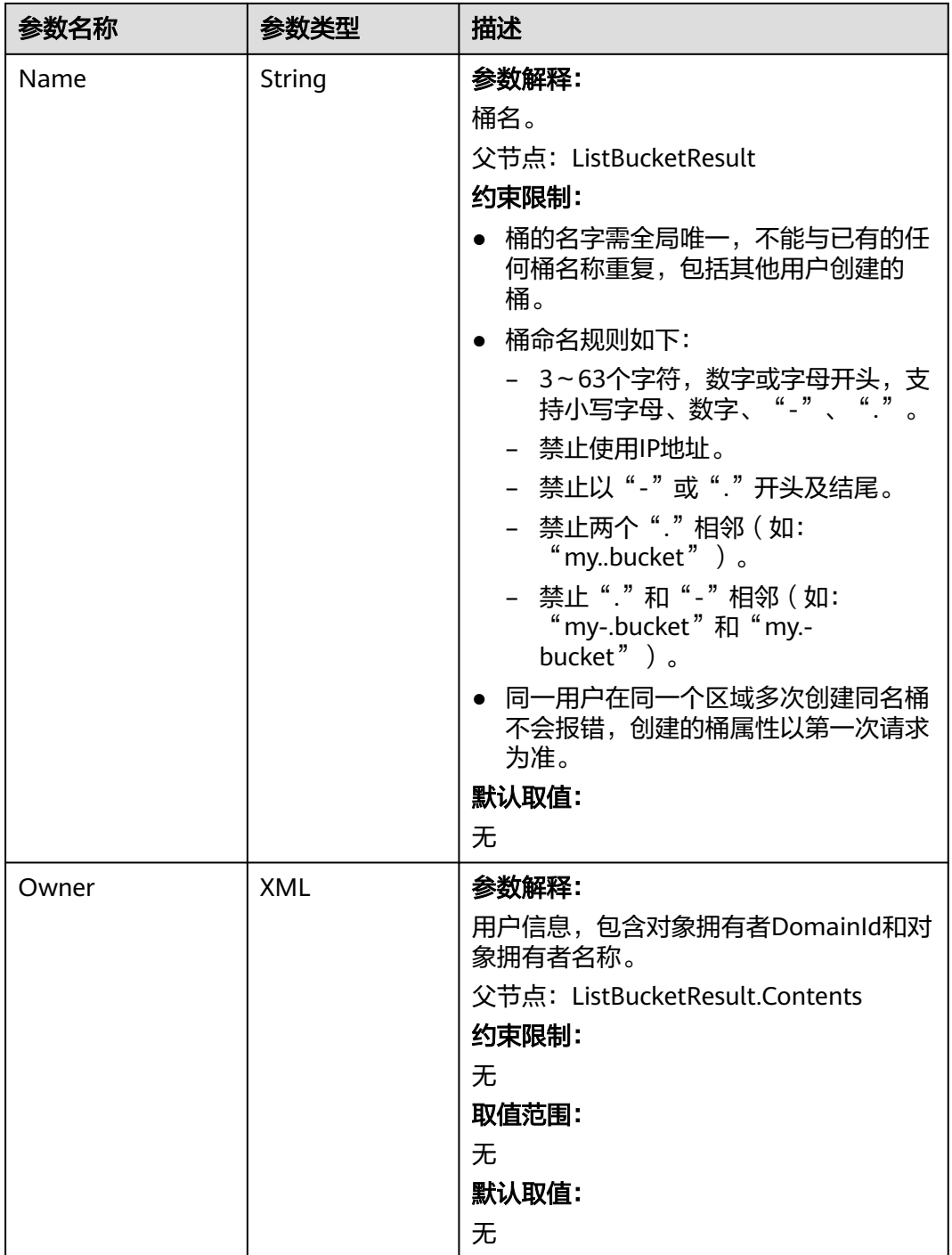

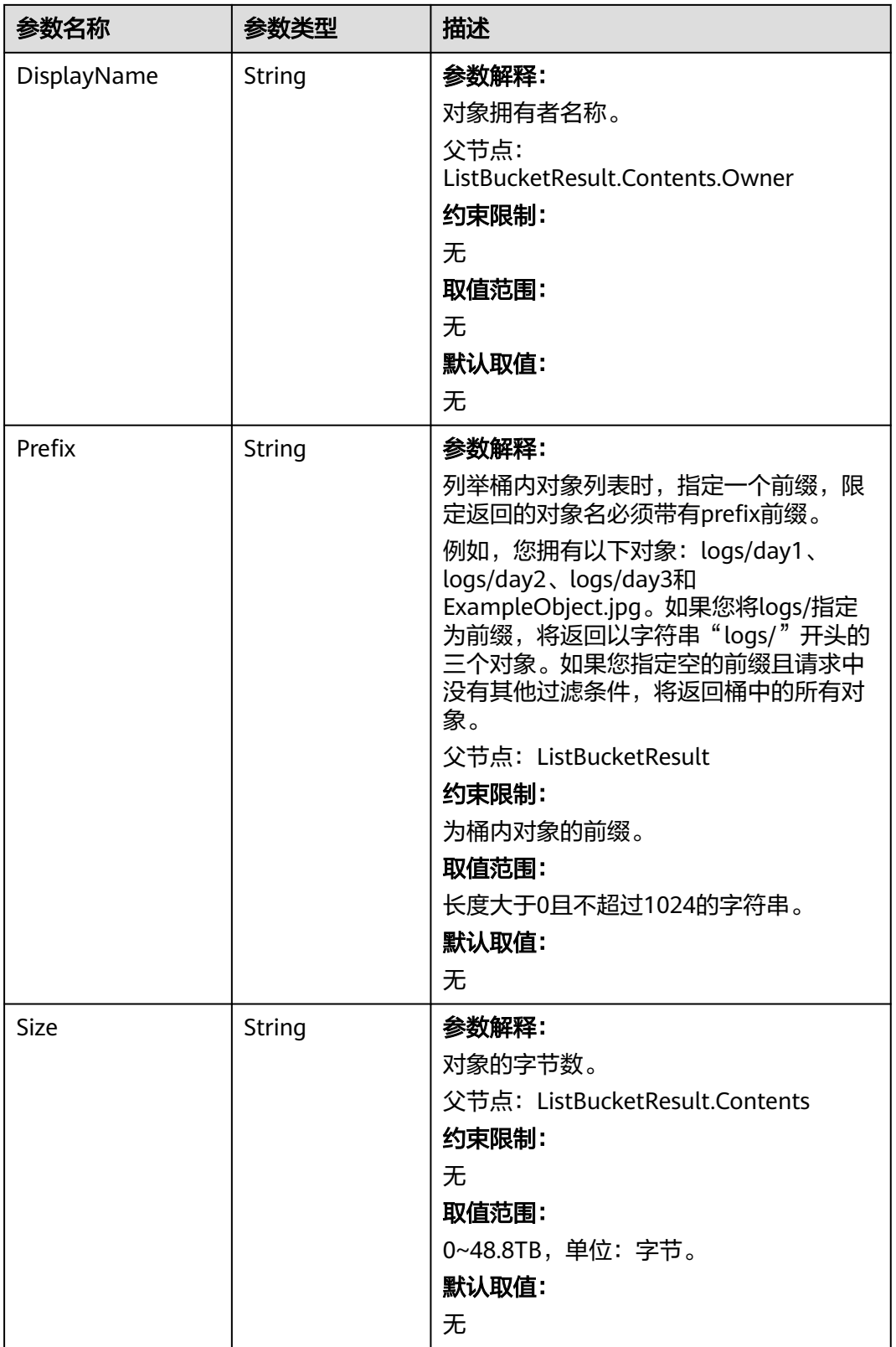

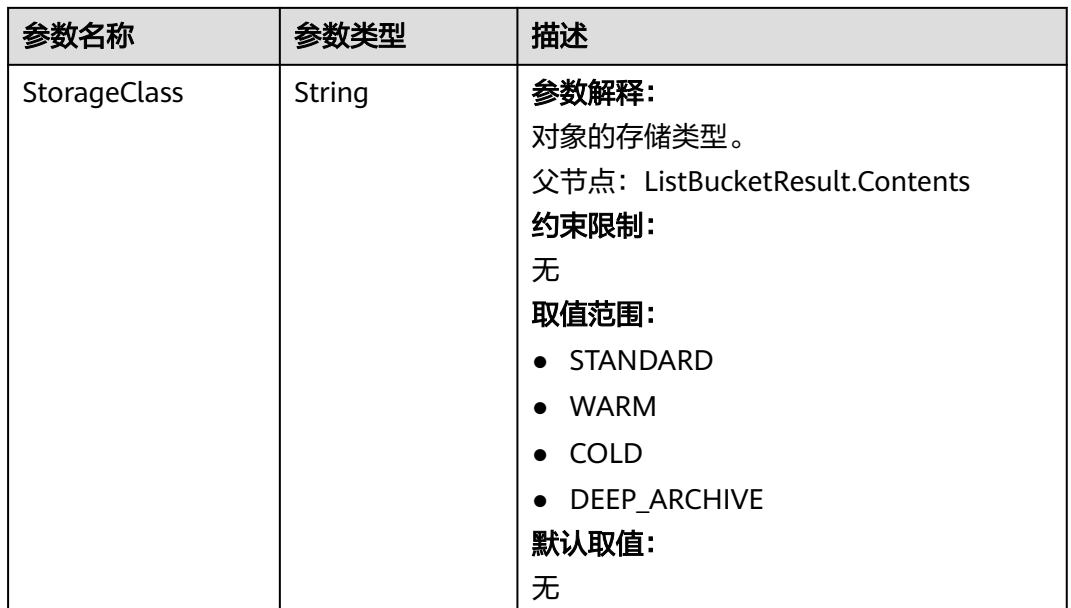

#### 表 **5-7** 列举多版本对象响应消息元素

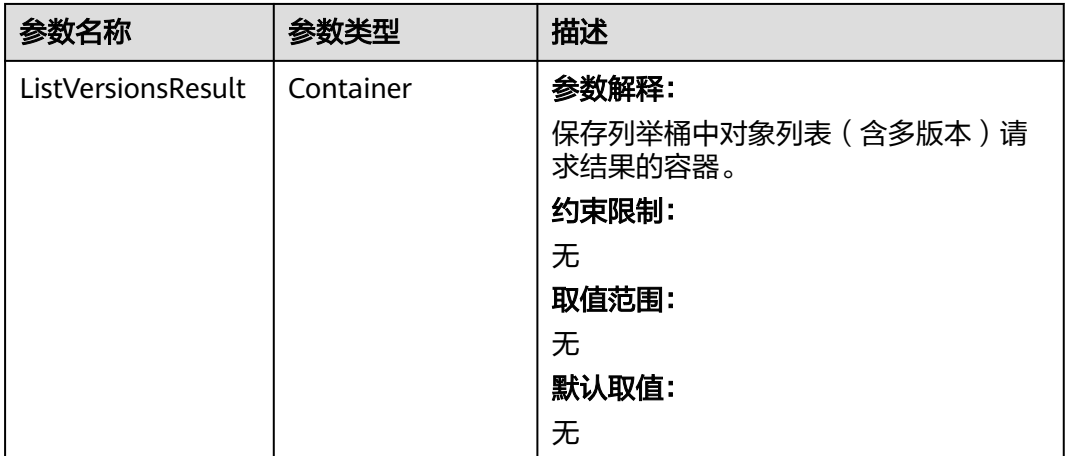
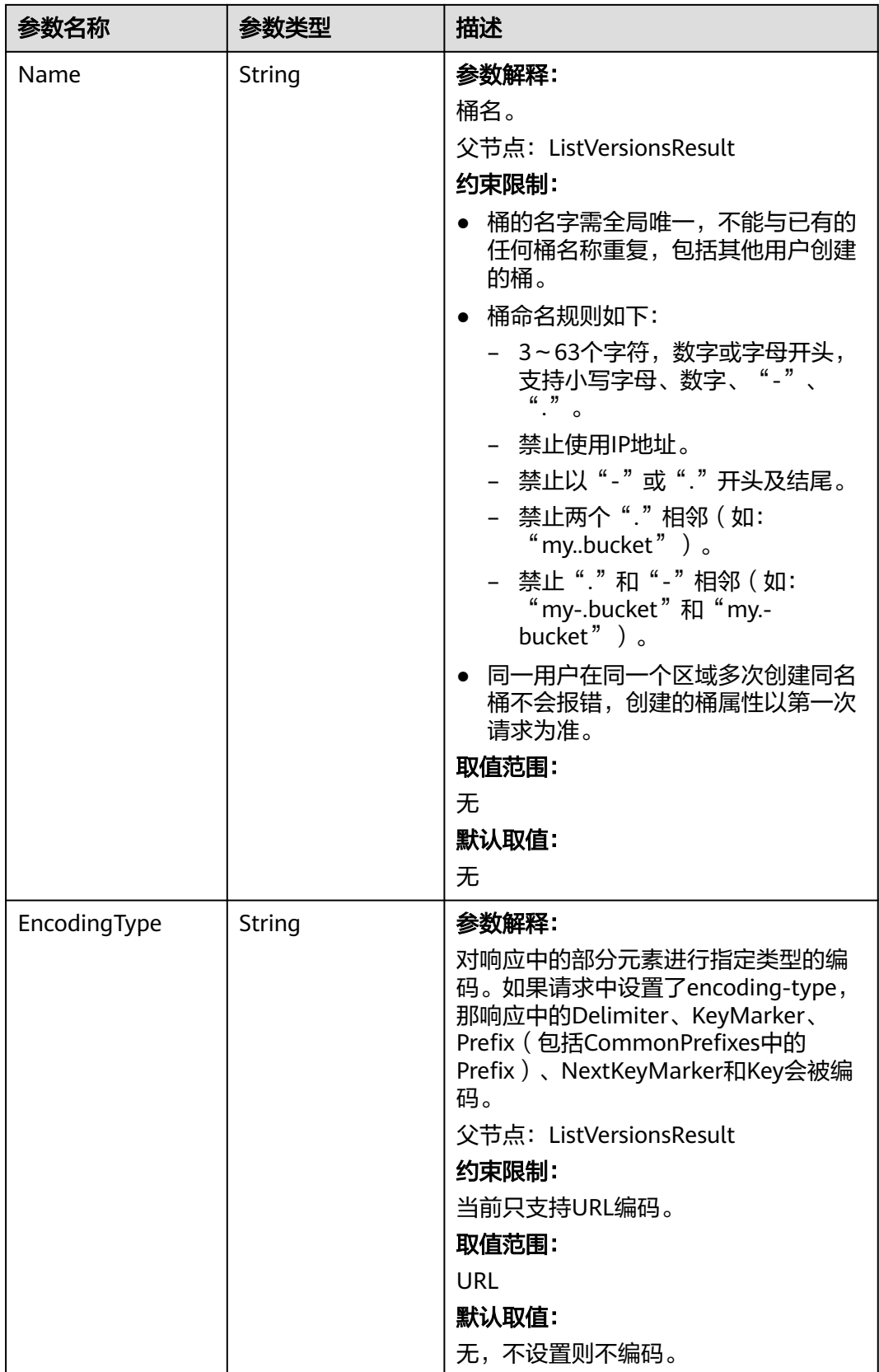

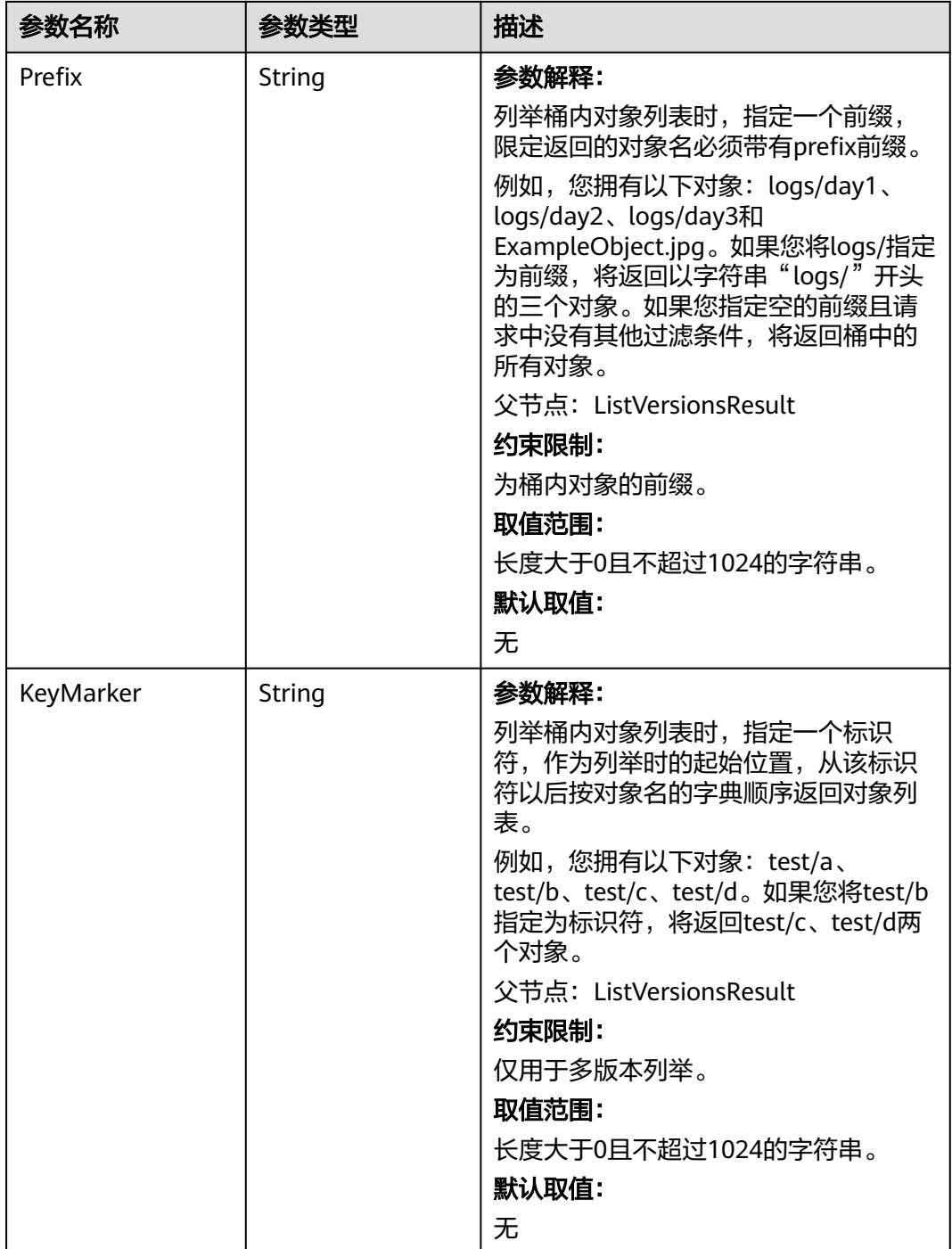

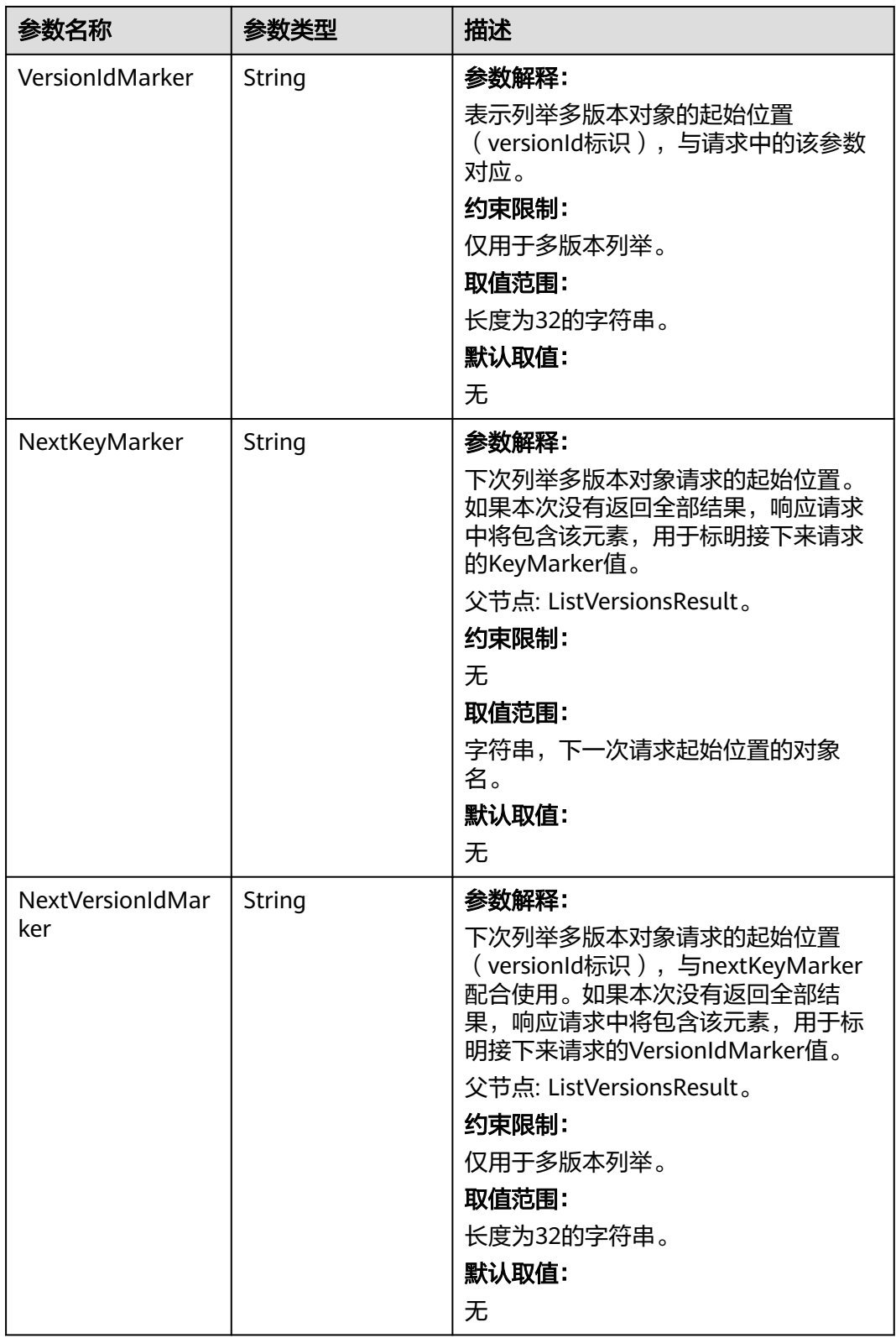

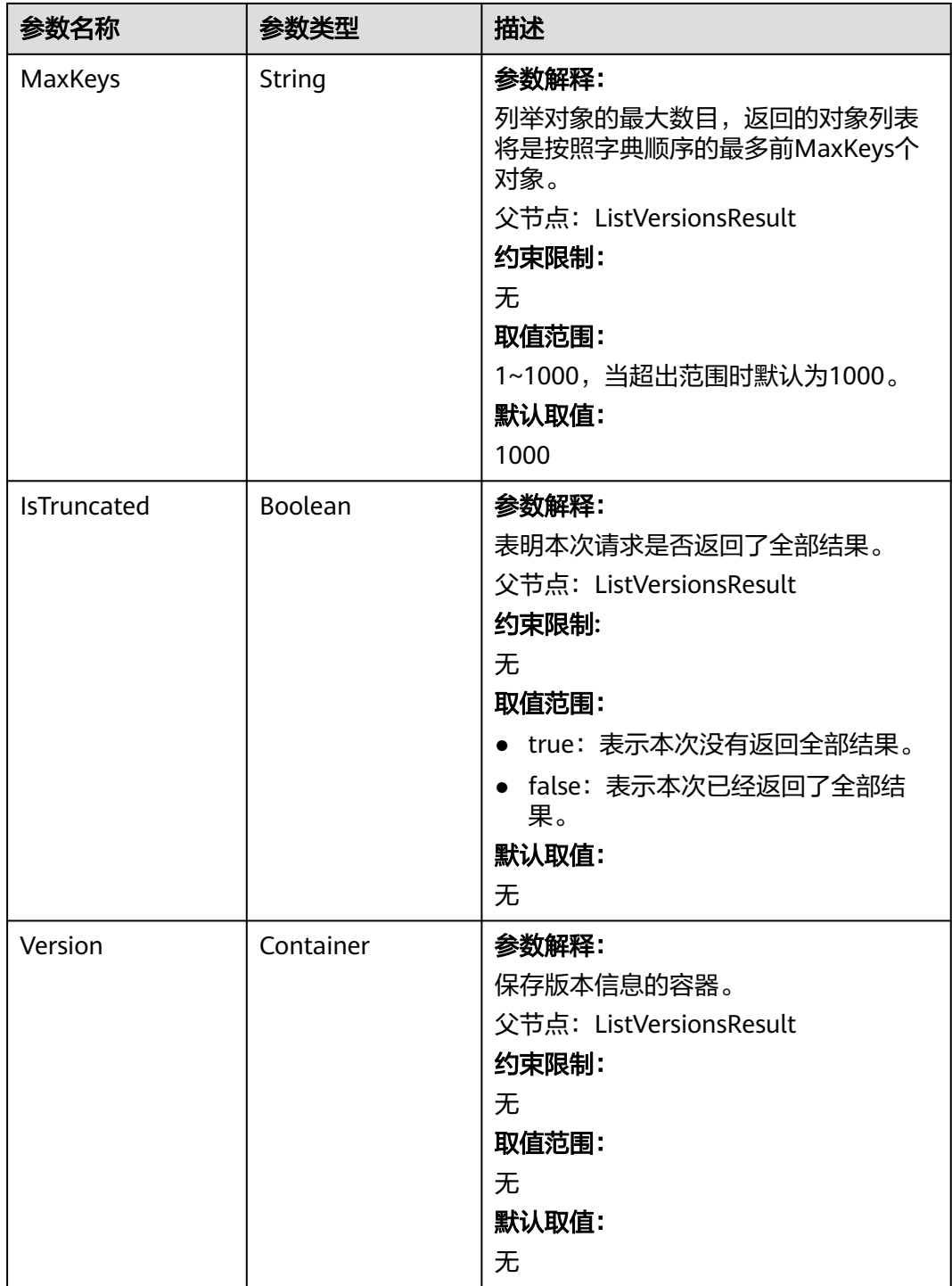

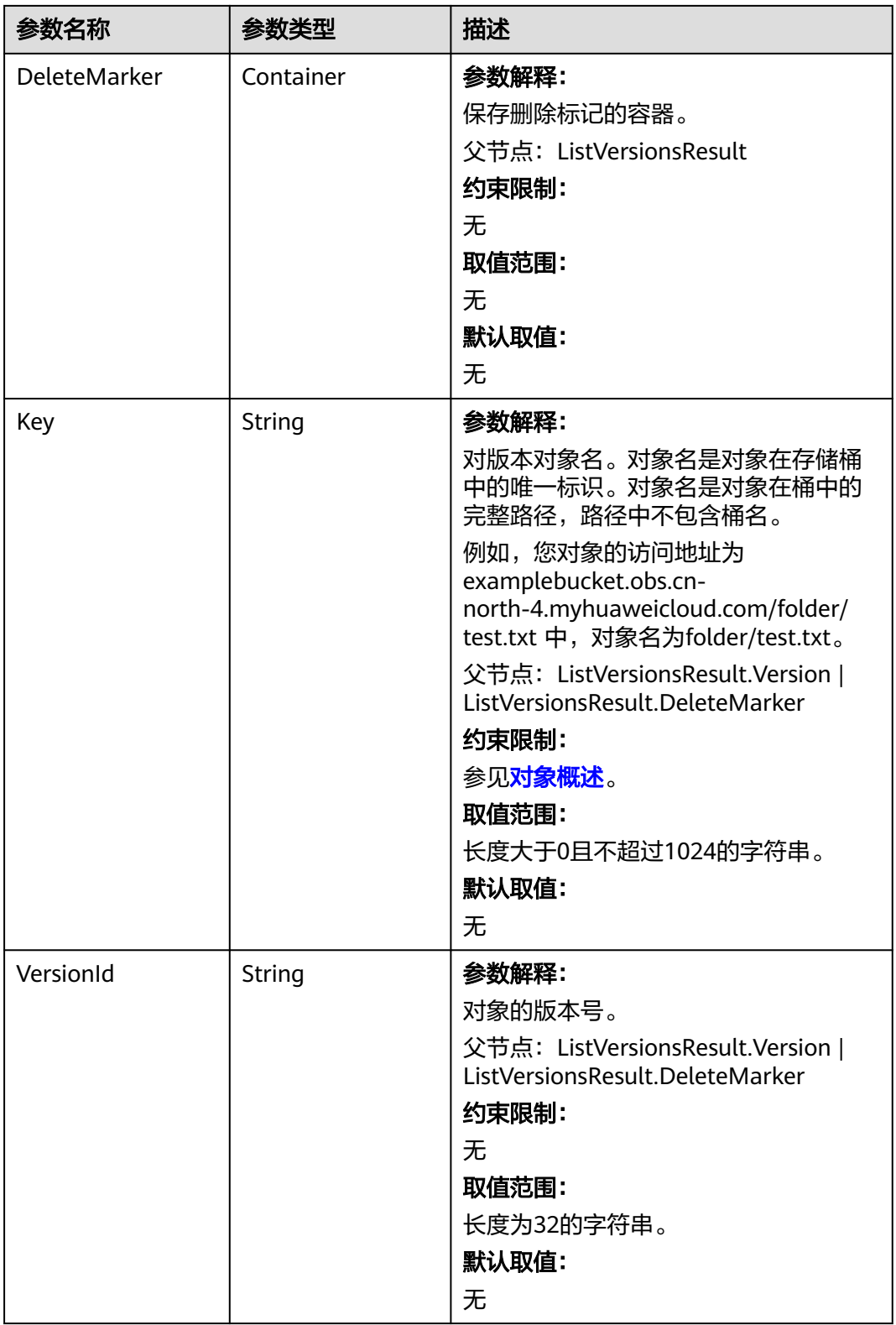

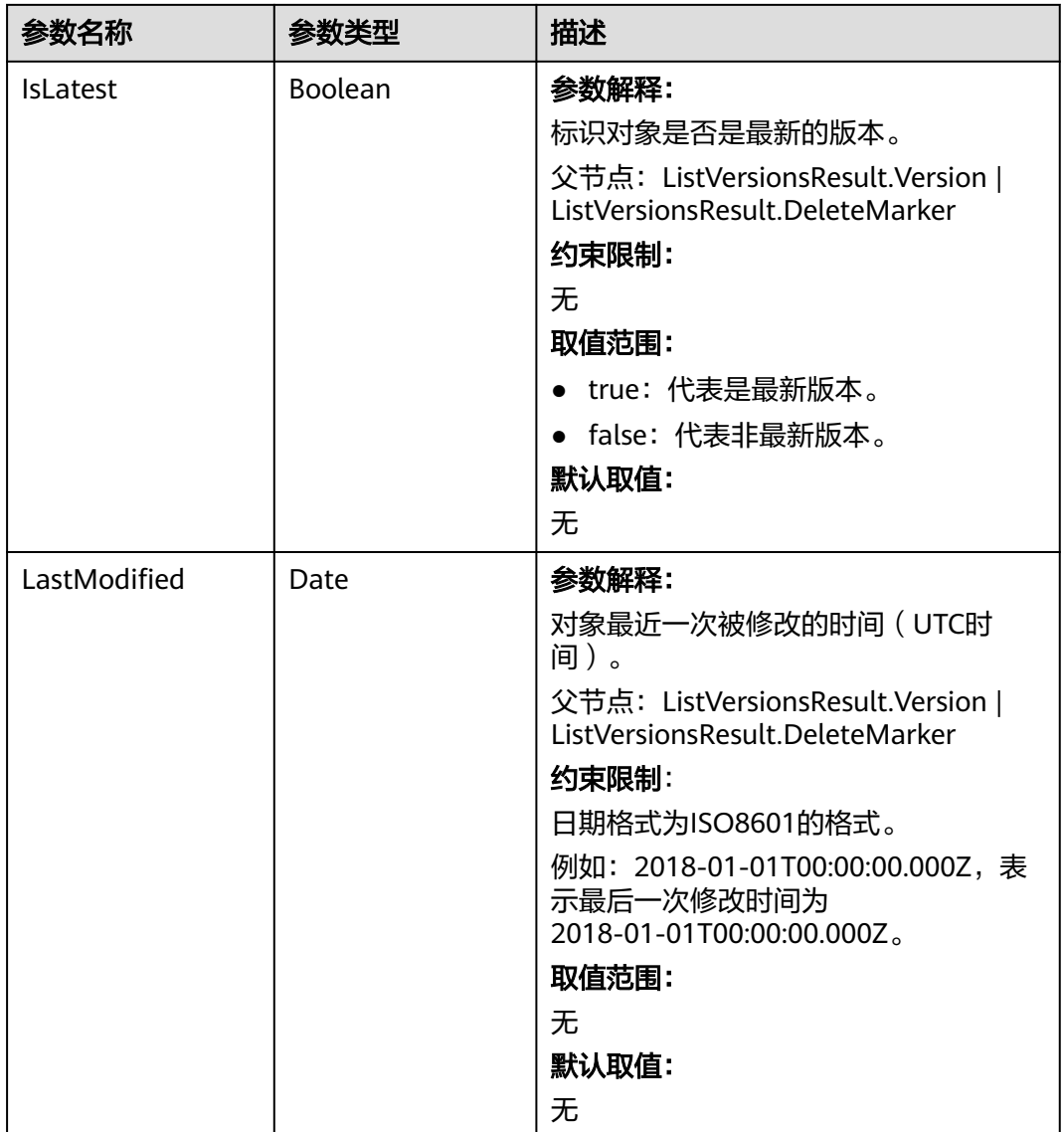

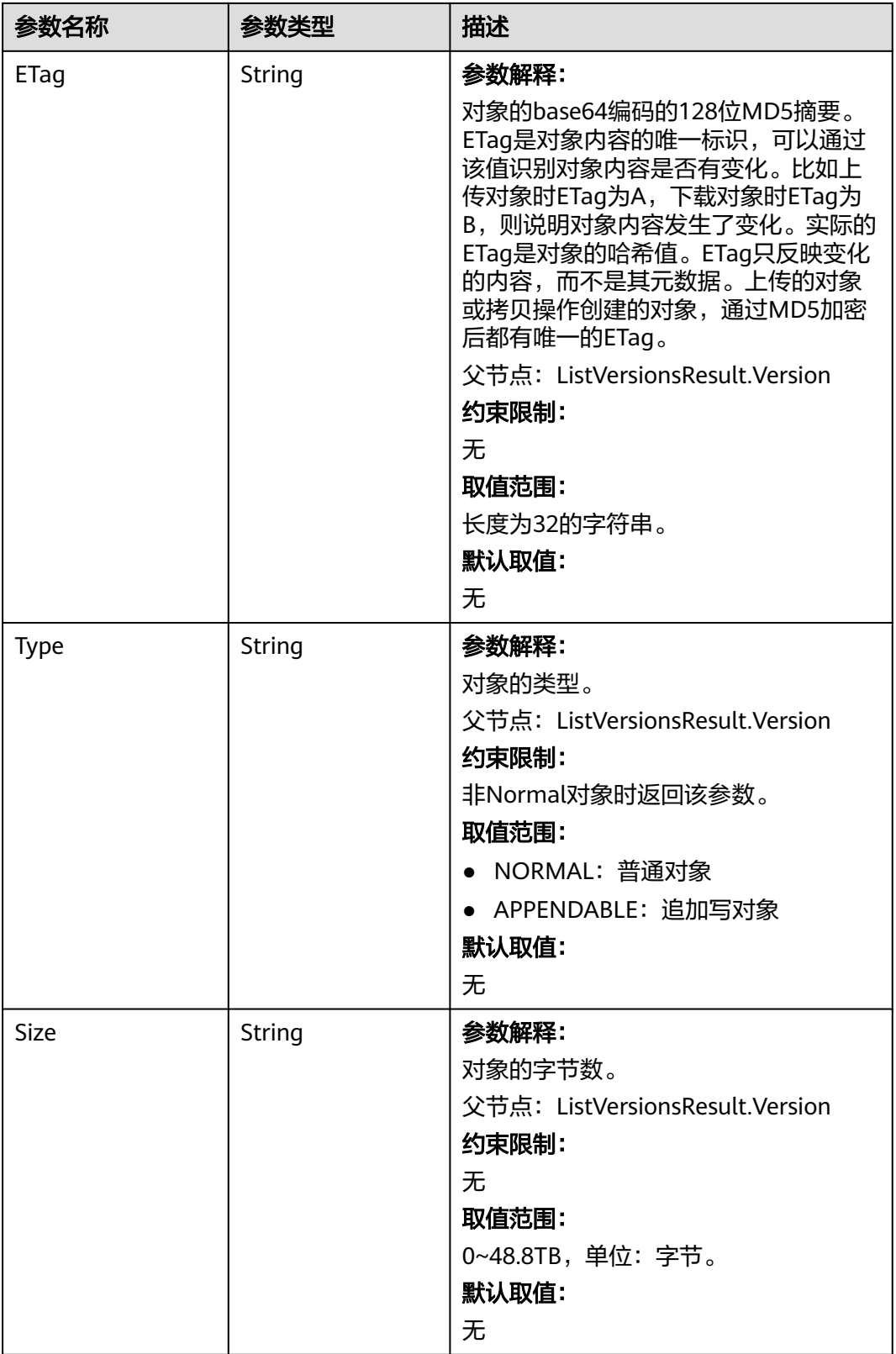

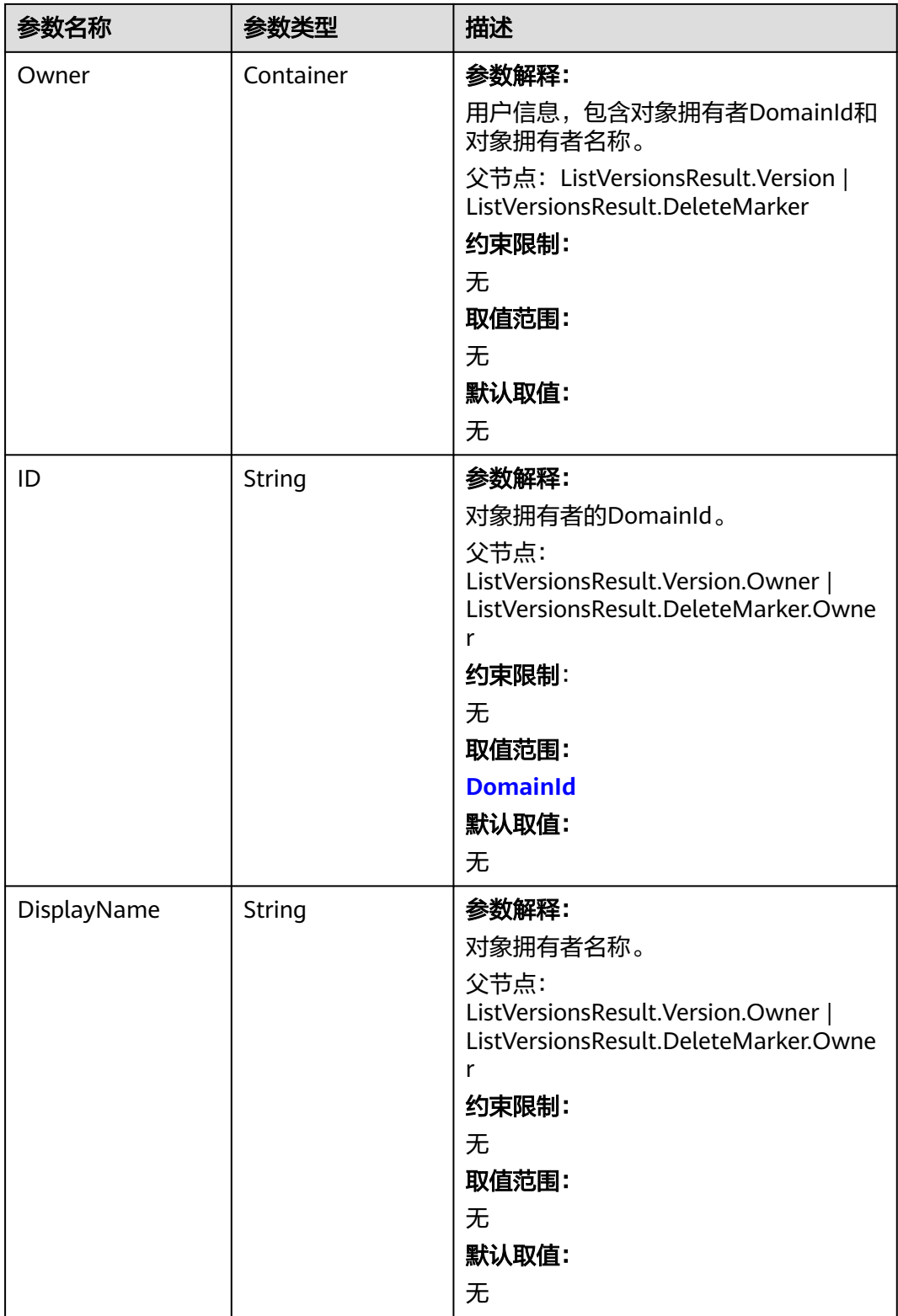

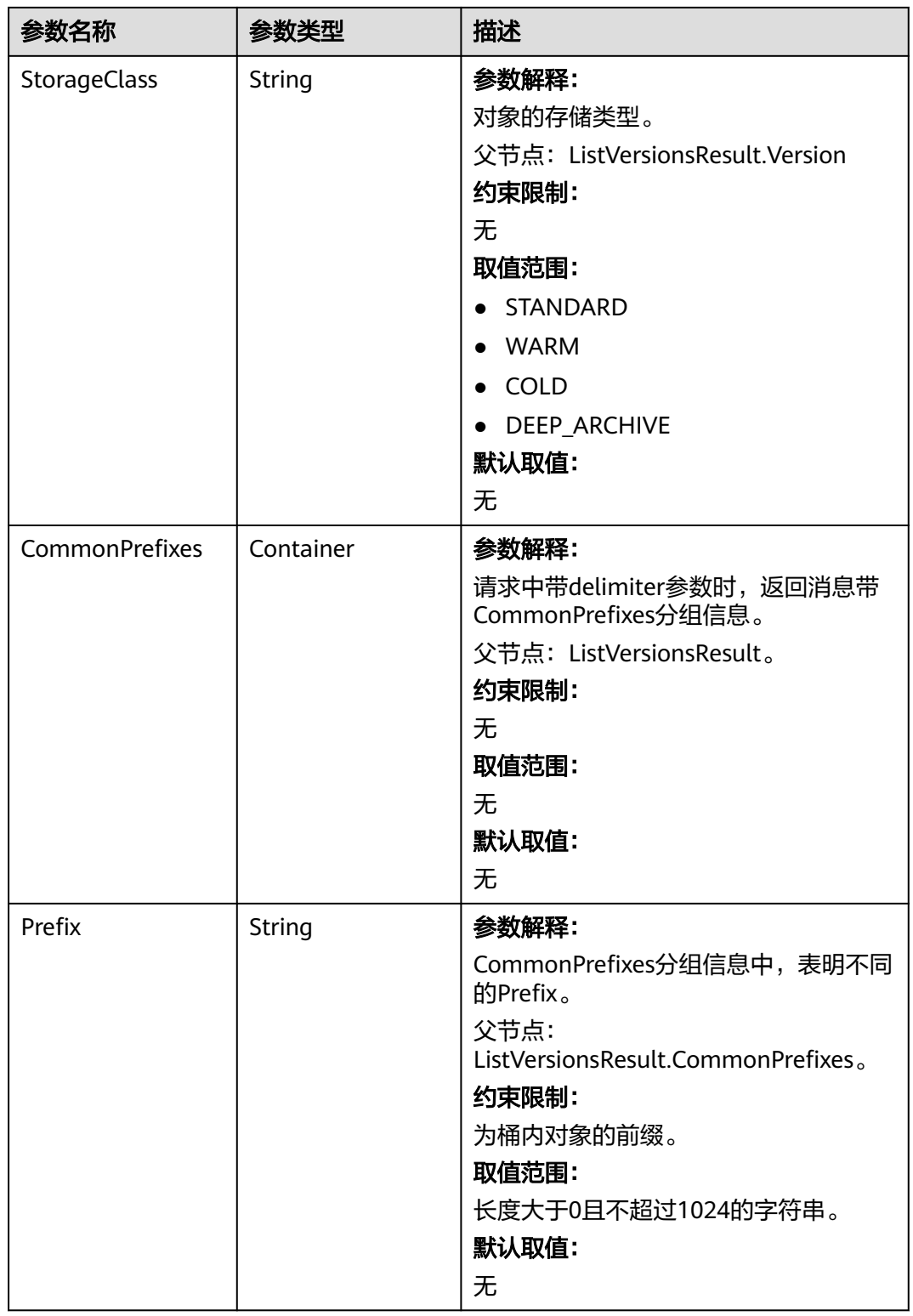

## 错误响应消息

无特殊错误,所有错误已经包含在表**[6-2](#page-547-0)**中。

## 请求示例:列举所有对象

GET / HTTP/1.1 User-Agent: curl/7.29.0 Host: examplebucket.obs.cn-north-4.myhuaweicloud.com Accept: \*/\* Date: WED, 01 Jul 2015 02:28:25 GMT Authorization: OBS H4IPJX0TQTHTHEBQQCEC:KiyoYze4pmRNPYfmlXBfRTVxt8c=

## 响应示例:列举所有对象

HTTP/1.1 200 OK Server: OBS x-obs-request-id: BF260000016435D34E379ABD93320CB9 x-obs-id-2: 32AAAQAAEAABAAAQAAEAABAAAQAAEAABCSXiN7GPL/yXM6OSBaYCUV1zcY5OelWp Content-Type: application/xml Date: WED, 01 Jul 2015 02:23:30 GMT Content-Length: 586

<?xml version="1.0" encoding="UTF-8" standalone="yes"?> <ListBucketResult xmlns="http://obs.cn-north-4.myhuaweicloud.com/doc/2015-06-30/"> <Name>examplebucket</Name> <Prefix/> <Marker/> <MaxKeys>1000</MaxKeys> <IsTruncated>false</IsTruncated> <Contents> <Key>object001</Key> <LastModified>2015-07-01T00:32:16.482Z</LastModified> <ETag>"2fa3bcaaec668adc5da177e67a122d7c"</ETag> <Size>12041</Size> <Owner> <ID>b4bf1b36d9ca43d984fbcb9491b6fce9</ID> <DisplayName>ObjectOwnerName</DisplayName> </Owner> <StorageClass>STANDARD</StorageClass> </Contents> </ListBucketResult>

## 请求示例:筛选对象

用户有桶名为examplebucket,桶内共有四个名为newfile,obj001,obj002,obs001 的对象,如果只需要列出对象名为obj002的对象,请求消息格式为:

GET /?marker=obj001&prefix=obj HTTP/1.1 User-Agent: curl/7.29.0 Host: examplebucket.obs.cn-north-4.myhuaweicloud.com Accept: \*/\* Date: WED, 01 Jul 2015 02:28:25 GMT Authorization: OBS H4IPJX0TQTHTHEBQQCEC:KiyoYze4pmRNPYfmlXBfRTVxt8c=

## 响应示例:筛选对象

HTTP/1.1 200 OK Server: OBS x-obs-request-id: BF260000016435D758FBA857E0801874 x-obs-id-2: 32AAAQAAEAABAAAQAAEAABAAAQAAEAABCShn/xAyk/xHBX6qgGSB36WXrbco0X80 Content-Type: application/xml Date: WED, 01 Jul 2015 02:29:48 GMT Content-Length: 707

<?xml version="1.0" encoding="UTF-8" standalone="yes"?> <ListBucketResult xmlns="http://obs.cn-north-4.myhuaweicloud.com/doc/2015-06-30/"> <Name>examplebucket</Name> <Prefix>obj</Prefix> <Marker>obj001</Marker> <MaxKeys>1000</MaxKeys>

- <IsTruncated>false</IsTruncated>
- <Contents>
- <Key>obj002</Key>
- <LastModified>2015-07-01T02:11:19.775Z</LastModified>
- <ETag>"a72e382246ac83e86bd203389849e71d"</ETag>
- <Size>9</Size>
- <Owner>
	- <ID>b4bf1b36d9ca43d984fbcb9491b6fce9</ID>
	- <DisplayName>ObjectOwnerName</DisplayName>
- </Owner>
- <StorageClass>STANDARD</StorageClass>
- </Contents> </ListBucketResult>

### 请求示例:筛选对象

用户有桶名为examplebucket,桶中有3个对象,分别为abcd、abcde、bbcde,指定 prefix为a,delimiter为d,abcd、abcde会被分成一组,形成一条前缀为abcd的 CommonPrefixes。请求格式为:

GET /?prefix=a&delimiter=d HTTP/1.1 Authorization: OBS H4IPJX0TQTHTHEBQQCEC:iqSPeUBl66PwXDApxjRKk6hlcN4= User-Agent: curl/7.29.0 Host: examplebucket.obs.region.myhuaweicloud.com Date: WED, 01 Jul 2015 02:37:22 GMT Content-Type: application/xml;charset=UTF-8

## 响应示例:筛选对象

x-obs-id-2: 32AAAQAAEAABAAAQAAEAABAAAQAAEAABCSsokG49mPTa0cU5U/4gjFYLmYPgfYs/ x-obs-request-id: 0000018A2A563686D2C61543407D6ABF Server: OBS x-obs-bucket-location: region Content-Length: 333 Date: WED, 01 Jul 2015 02:37:22 GMT Content-Type: application/xml

<?xml version="1.0" encoding="UTF-8" standalone="yes"?>

- <ListBucketResult xmlns="http://obs.myhwclouds.com/doc/2015-06-30/">
	- <Name>examplebucket</Name> <Prefix>a</Prefix>
	- <Marker>
	- </Marker>
	- <MaxKeys>1000</MaxKeys>
	- <Delimiter>d</Delimiter>
	- <IsTruncated>false</IsTruncated>
	- <CommonPrefixes>
	- <Prefix>abcd</Prefix>
	- </CommonPrefixes>
- </ListBucketResult>

## 请求示例:多版本

GET /?versions HTTP/1.1 User-Agent: curl/7.29.0 Host: examplebucket.obs.cn-north-4.myhuaweicloud.com Accept: \*/\* Date: WED, 01 Jul 2015 02:29:45 GMT Authorization: OBS H4IPJX0TQTHTHEBQQCEC:iZeDESIMxBK2YODk7vIeVpyO8DI=

#### 响应示例:多版本

HTTP/1.1 200 OK Server: OBS x-obs-request-id: BF260000016435D758FBA857E0801874 x-obs-id-2: 32AAAQAAEAABAAAQAAEAABAAAQAAEAABCShn/xAyk/xHBX6qgGSB36WXrbco0X80 Content-Type: application/xml Date: WED, 01 Jul 2015 02:29:48 GMT Content-Length: 707

<?xml version="1.0" encoding="UTF-8" standalone="yes"?>

<ListVersionsResult xmlns="http://obs.cn-north-4.myhuaweicloud.com/doc/2015-06-30/">

<Name>bucket02</Name>

- <Prefix/>
- <KeyMarker/>
- <VersionIdMarker/>
- <MaxKeys>1000</MaxKeys>
- <IsTruncated>false</IsTruncated>
- <Version>
- <Key>object001</Key>
- <VersionId>00011000000000013F16000001643A22E476FFFF9046024ECA3655445346485a</VersionId> <IsLatest>true</IsLatest>
- <LastModified>2015-07-01T00:32:16.482Z</LastModified>
- <ETag>"2fa3bcaaec668adc5da177e67a122d7c"</ETag>
- <Size>12041</Size>
- <Owner>
- <ID>b4bf1b36d9ca43d984fbcb9491b6fce9</ID>
- <DisplayName>ObjectOwnerName</DisplayName>
- </Owner>
- <StorageClass>STANDARD</StorageClass>
- </Version>
- </ListVersionsResult>

## 请求示例:列举桶内对象,桶内包含归档对象

GET / HTTP/1.1

Authorization: OBS H4IPJX0TQTHTHEBQQCEC:iqSPeUBl66PwXDApxjRKk6hlcN4= User-Agent: curl/7.29.0 Host: examplebucket.obs.region.myhuaweicloud.com Date: WED, 01 Jul 2015 02:37:22 GMT Content-Type: application/xml;charset=UTF-8

## 响应示例:列举桶内对象,桶内包含归档对象

HTTP/1.1 200 OK x-obs-id-2: 32AAAQAAEAABAAAQAAEAABAAAQAAEAABCSWqA48YKdA2aExVAgcpwubHQO5wd9ww x-obs-request-id: 0000018A2A5FE372D308213442F9065F Server: OBS x-obs-bucket-location: region Content-Length: 497 Date: WED, 01 Jul 2015 02:37:22 GMT Content-Type: application/xml <?xml version="1.0" encoding="UTF-8" standalone="yes"?> <ListBucketResult xmlns="http://obs.myhwclouds.com/doc/2015-06-30/"> <Name>examplebucket</Name> <Prefix> </Prefix> <Marker> </Marker> <MaxKeys>1000</MaxKeys>

- <IsTruncated>false</IsTruncated> <Contents> <Key>abcd.txt</Key> <LastModified>2014-08-25T01:47:00.838Z</LastModified> <ETag>"d41d8cd98f00b204e9800998ecf8427e"</ETag> <Size>0</Size> <Owner> <ID>d029cb567d464a93pdl9v800575ee4cf</ID> </Owner>
- <StorageClass>COLD</StorageClass>
- </Contents>

```
</ListBucketResult>
```
## **5.1.4** 获取桶元数据

## 功能介绍

对桶拥有读权限的用户可以执行查询桶元数据是否存在的操作。

### 请求消息样式

HEAD / HTTP/1.1 Host: bucketname.obs.cn-north-4.myhuaweicloud.com Date: *date* Authorization: authorization

## 请求消息参数

该请求消息中不带消息参数。

## 请求消息头

该请求使用公共消息头,具体参见表**[3-3](#page-19-0)**。

如果想要获取CORS配置信息,则需要使用的消息头如下表**5-8**所示。

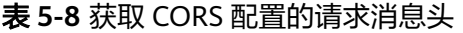

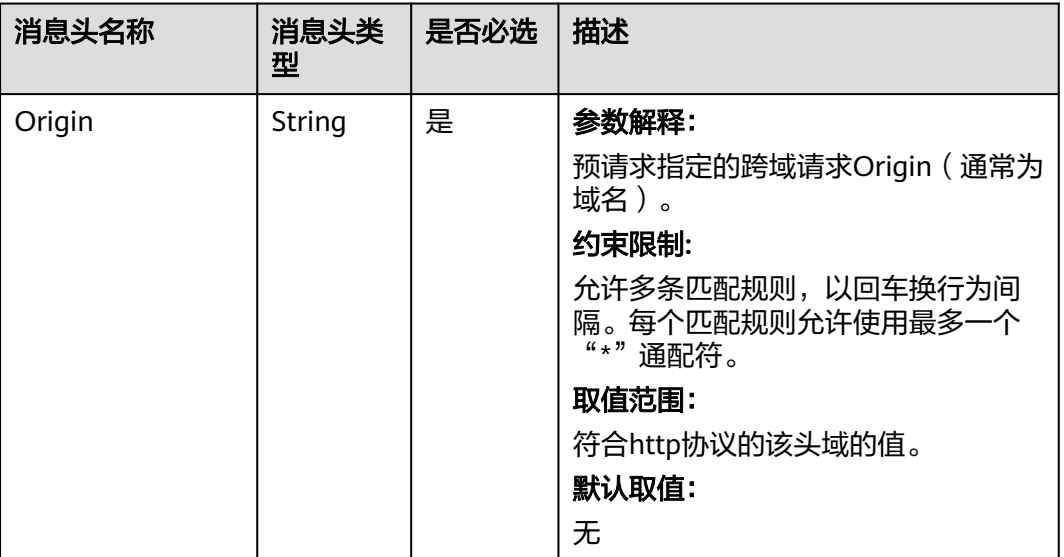

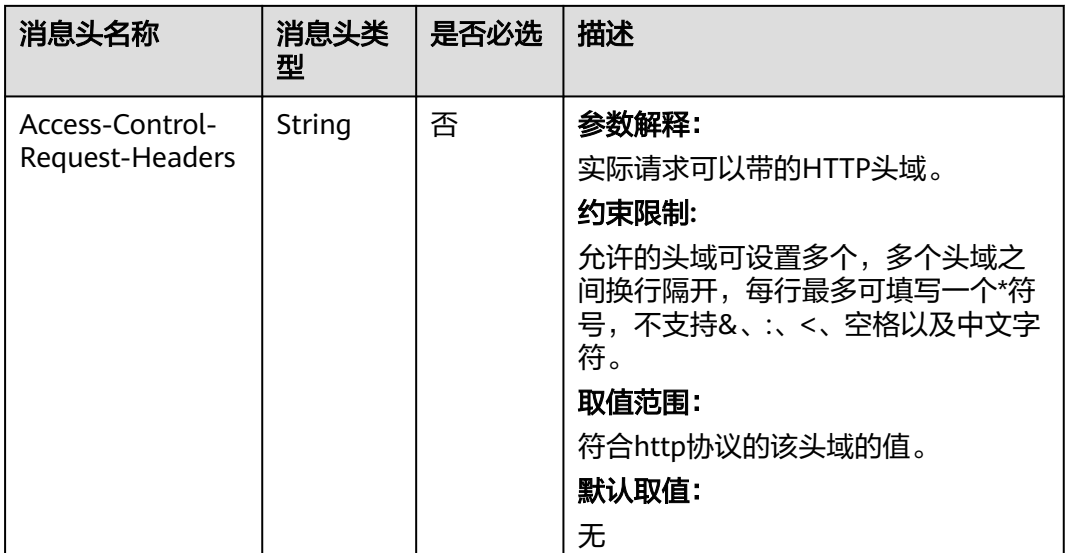

## 请求消息元素

该请求消息中不带消息元素。

## 响应消息样式

HTTP/1.1 status\_code x-obs-bucket-location: cn-north-4 Date: date

## 响应消息头

该请求的响应消息使用公共消息头,具体请参考表**[3-29](#page-70-0)**。

除公共响应消息头之外,还可能使用如下表**5-9**中的消息头。

#### 表 **5-9** 附加响应消息头

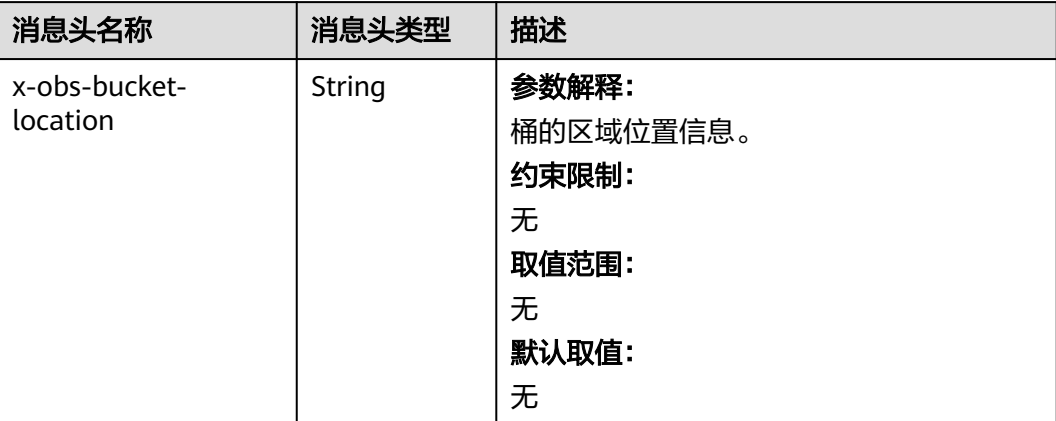

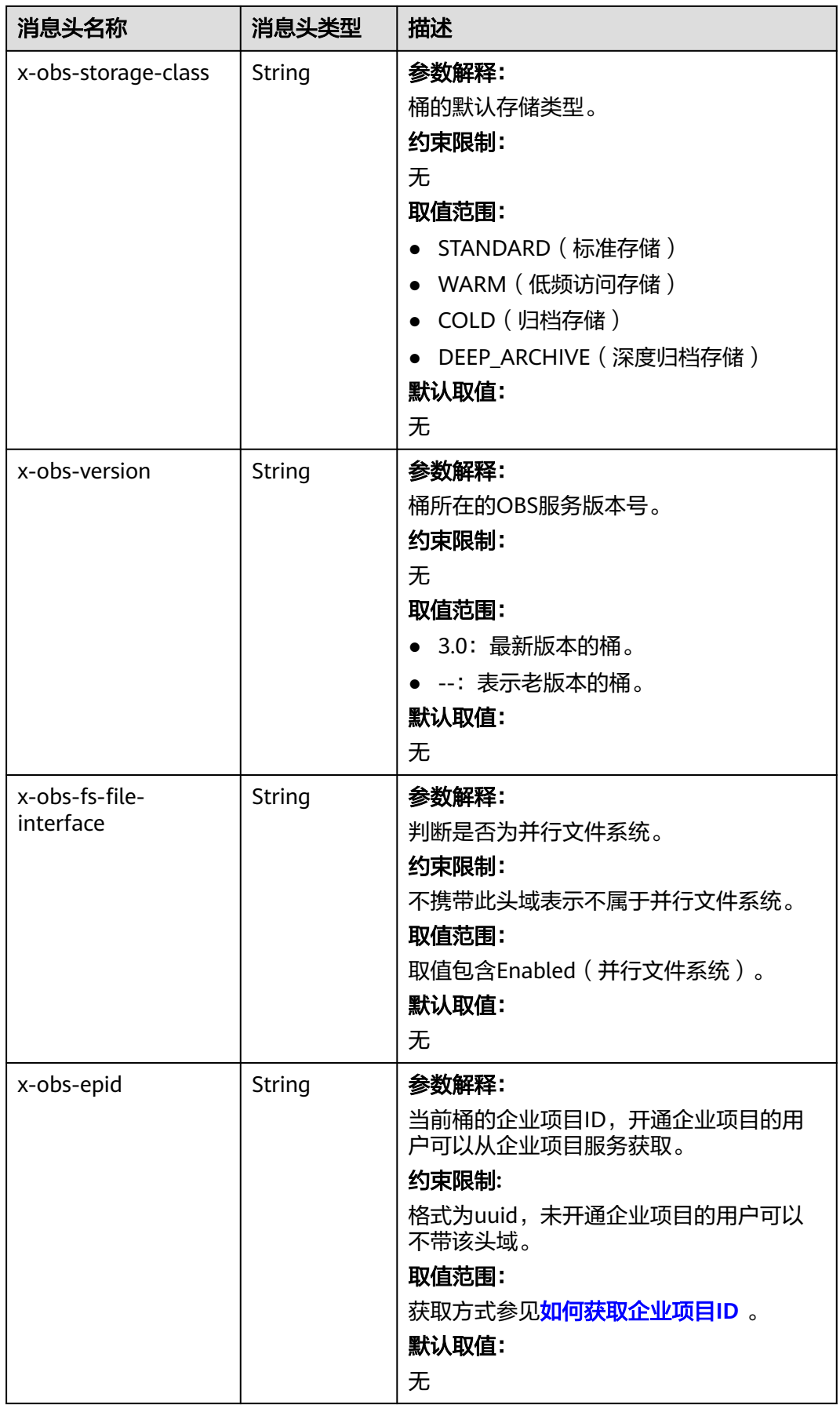

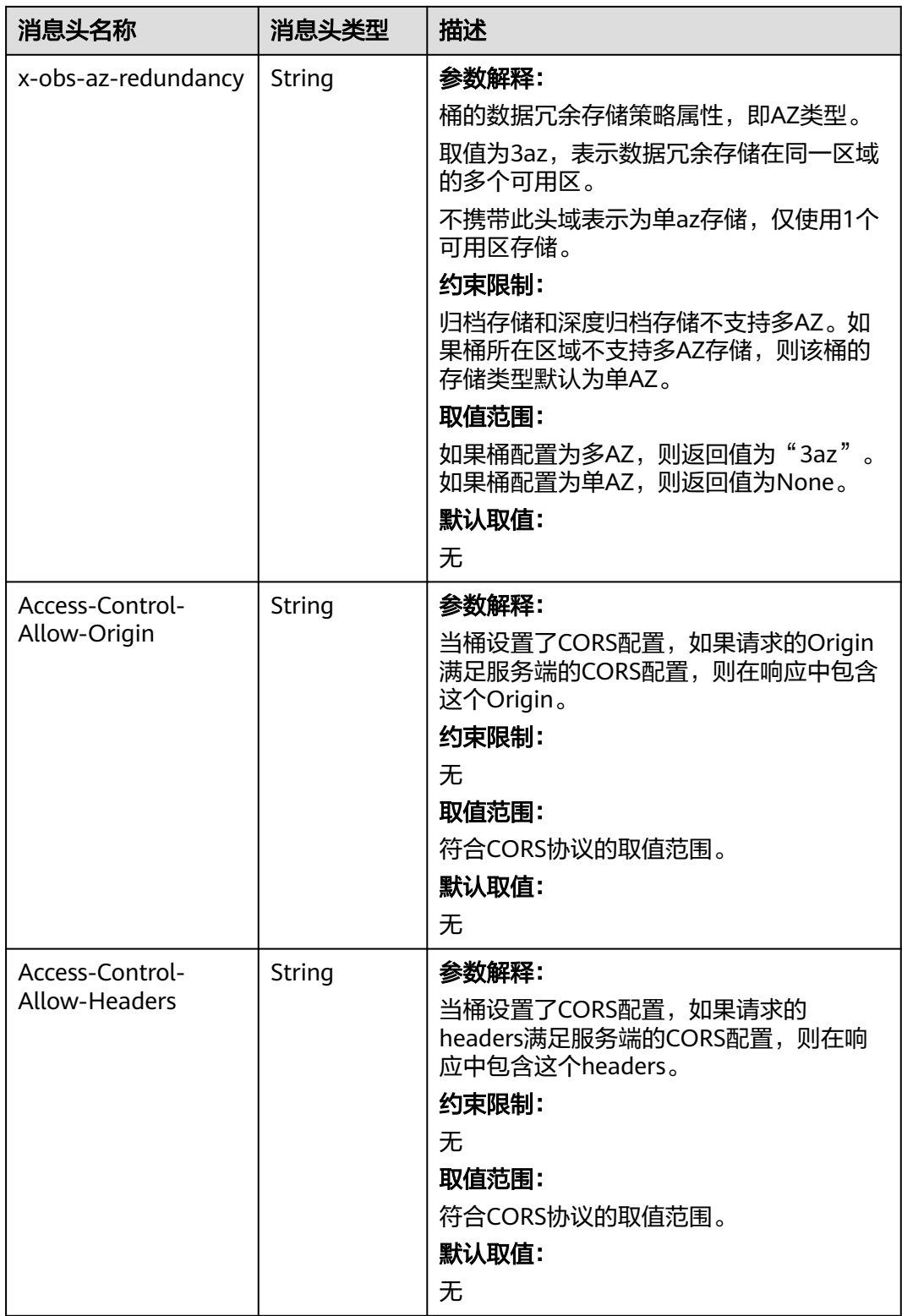

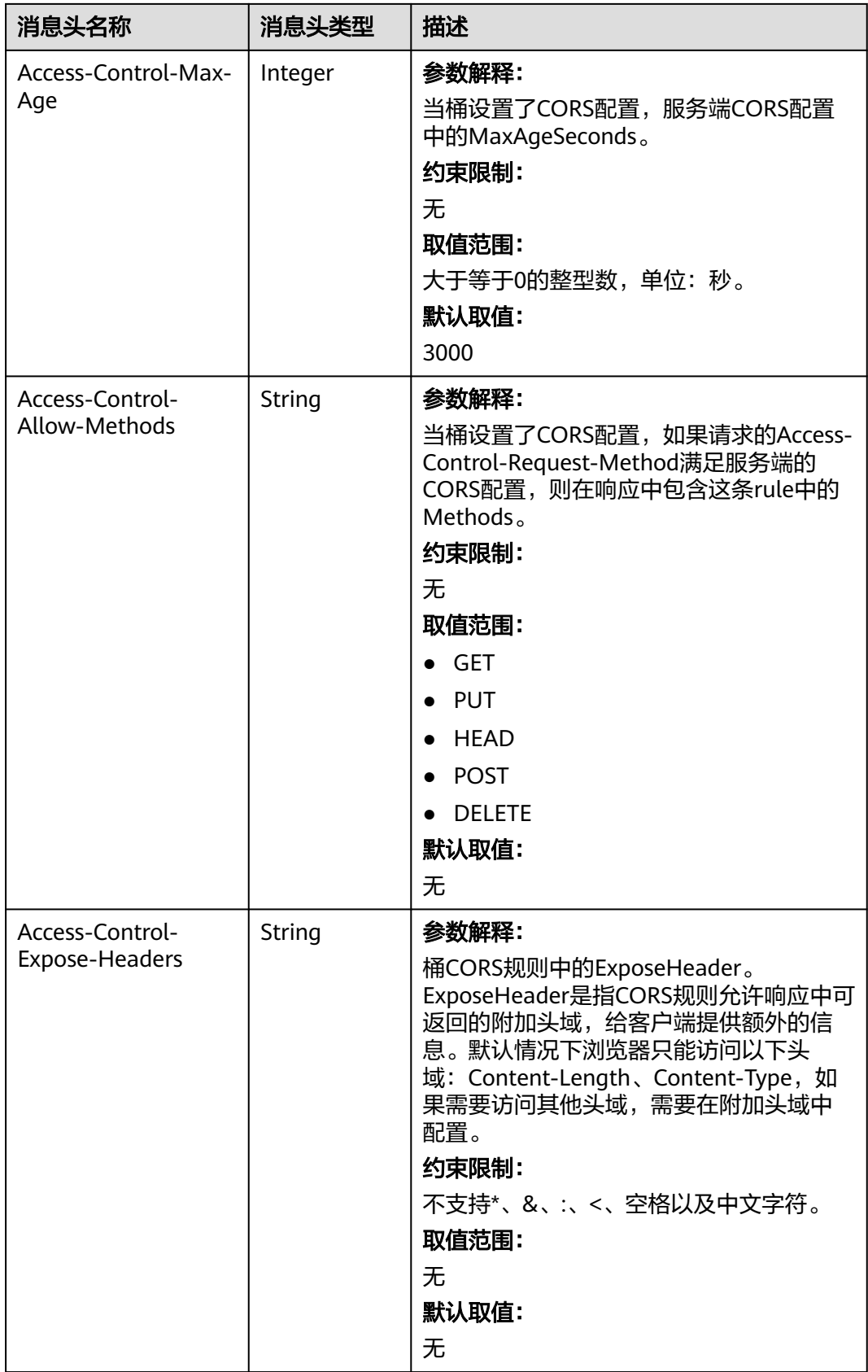

#### 响应消息元素

该请求的响应中不带有响应元素。

#### 错误响应消息

无特殊错误,所有错误已经包含在表**[6-2](#page-547-0)**中。

## 请求示例:未携带获取 **CORS** 配置

HEAD / HTTP/1.1 User-Agent: curl/7.29.0 Host: examplebucket.obs.cn-north-4.myhuaweicloud.com Accept: \*/\* Date: WED, 01 Jul 2015 02:30:25 GMT Authorization: OBS H4IPJX0TQTHTHEBQQCEC:niCQCuGIZpETKIyx1datxHZyYlk=

## 响应示例:未携带获取 **CORS** 配置

HTTP/1.1 200 OK Server: OBS x-obs-request-id: BF260000016439C734E0788404623FA8 Content-Type: application/xml x-obs-storage-class**:** STANDARD x-obs-id-2: 32AAAQAAEAABAAAQAAEAABAAAQAAEAABCSxwLpq9Hzf3OnaXr+pI/OPLKdrtiQAF Date: WED, 01 Jul 2015 02:30:25 GMT x-obs-bucket-location: cn-north-4 x-obs-version: 3.0 Content-Length: 0

## 请求示例:桶设置了 **CORS** 后,获取桶元数据和 **CORS** 配置

HEAD / HTTP/1.1 User-Agent: curl/7.29.0 Host: examplebucket.obs.cn-north-4.myhuaweicloud.com Accept: \*/\* Date: WED, 01 Jul 2015 02:30:25 GMT Authorization: OBS H4IPJX0TQTHTHEBQQCEC:niCQCuGIZpETKIyx1datxHZyYlk= Origin:www.example.com Access-Control-Request-Headers:AllowedHeader\_1

## 响应示例:桶设置了 **CORS** 后,获取桶元数据和 **CORS** 配置

HTTP/1.1 200 OK Server: OBS x-obs-request-id: BF260000016439C734E0788404623FA8 Content-Type: application/xml x-obs-storage-class**:** STANDARD x-obs-id-2: 32AAAQAAEAABAAAQAAEAABAAAQAAEAABCSxwLpq9Hzf3OnaXr+pI/OPLKdrtiQAF Date: WED, 01 Jul 2015 02:30:25 GMT x-obs-bucket-location: cn-north-4 Access-Control-Allow-Origin: www.example.com Access-Control-Allow-Methods: POST,GET,HEAD,PUT Access-Control-Allow-Headers: AllowedHeader\_1 Access-Control-Max-Age: 100 Access-Control-Expose-Headers: ExposeHeader\_1 x-obs-version: 3.0 Content-Length: 0

## **5.1.5** 获取桶区域位置

## 功能介绍

对桶拥有读权限的用户可以执行获取桶区域位置信息的操作。

## 请求消息样式

GET /?location HTTP/1.1 Host: bucketname.obs.cn-north-4.myhuaweicloud.com Date: date Authorization: authorization

### 请求消息参数

该请求消息中不带消息参数。

### 请求消息头

该请求使用公共消息头,具体参见表**[3-3](#page-19-0)**。

#### 请求消息元素

该请求消息中不带消息元素。

### 响应消息样式

HTTP/1.1 status\_code Date: date Content-Type: type Content-Length: length

<?xml version="1.0" encoding="UTF-8" standalone="yes"?> <Location xmlns="http://obs.cn-north-4.myhuaweicloud.com/doc/2015-06-30/">cn-north-4</Location>

#### 响应消息头

该请求的响应消息使用公共消息头,具体请参考表**[3-29](#page-70-0)**。

#### 响应消息元素

该响应中将桶的区域信息以消息元素的形式返回,元素的具体含义如表**5-10**所示。

#### 表 **5-10** 响应消息元素

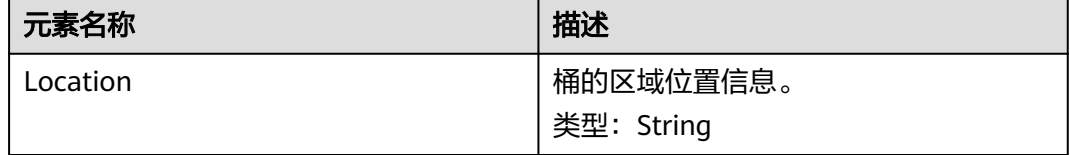

### 错误响应消息

无特殊错误,所有错误已经包含在表**[6-2](#page-547-0)**中。

#### 请求示例

GET /?location HTTP/1.1 User-Agent: curl/7.29.0 Host: examplebucket.obs.cn-north-4.myhuaweicloud.com Accept: \*/\* Date: WED, 01 Jul 2015 02:30:25 GMT Authorization: OBS H4IPJX0TQTHTHEBQQCEC:1DrmbCV+lhz3zV7uywlj7lrh0MY=

## 响应示例

HTTP/1.1 200 OK Server: OBS x-obs-request-id: BF260000016435D9F27CB2758E9B41A5 x-obs-id-2: 32AAAQAAEAABAAAQAAEAABAAAQAAEAABCSKWoJmaMyRXqofHgapbETDyI2LM9rUw Content-Type: application/xml Date: WED, 01 Jul 2015 02:30:25 GMT Content-Length: 128

<?xml version="1.0" encoding="UTF-8" standalone="yes"?> <Location xmlns="http://obs.cn-north-4.myhuaweicloud.com/doc/2015-06-30/">cn-north-4</Location>

## **5.1.6** 删除桶

## 功能介绍

删除桶操作用于删除用户指定的桶。只有桶的所有者或者拥有桶的删桶policy权限的用 户可以执行删除桶的操作,要删除的桶必须是空桶。如果桶中有对象或者有多段任务 则认为桶不为空,可以使用列举桶内对象和列举出多段上传任务接口来确认桶是否为 空。

注:

如果删除桶时,服务端返回5XX错误或超时,系统需要时间进行桶信息一致性处理,在 此期间桶的信息会不准确,过一段时间再查看桶是否删除成功,查询到桶,需要再次 发送删除桶消息。

### 请求消息样式

DELETE / HTTP/1.1 Host: bucketname.obs.cn-north-4.myhuaweicloud.com Date: date Authorization: authorization

## 请求消息参数

该请求消息中不使用消息参数。

请求消息头

该请求使用公共的请求消息头,具体请参见表**[3-3](#page-19-0)**。

#### 请求消息元素

该请求消息中不使用消息元素。

#### 响应消息样式

HTTP/1.1 status code Date: date

#### 响应消息头

该请求的响应消息使用公共消息头,具体请参考表**[3-29](#page-70-0)**。

#### 响应消息元素

该请求的响应消息中不带消息元素。

#### 错误响应消息

无特殊错误,错误已经包含在表**[6-2](#page-547-0)**中。

#### 请求示例

DELETE / HTTP/1.1 User-Agent: curl/7.29.0 Host: examplebucket.obs.cn-north-4.myhuaweicloud.com Accept: \*/\* Date: WED, 01 Jul 2015 02:31:25 GMT Authorization: OBS H4IPJX0TQTHTHEBQQCEC:jZiAT8Vx4azWEvPRMWi0X5BpJMA=

#### 响应示例

HTTP/1.1 204 No Content Server: OBS x-obs-request-id: BF260000016435DE6D67C35F9B969C47 x-obs-id-2: 32AAAQAAEAABKAAQAAEAABAAAQAAEAABCTukraCnXLsb7lEw4ZKjzDWWhzXdgme3 Date: WED, 01 Jul 2015 02:31:25 GMT

## 请求示例:删除的桶不存在

DELETE / HTTP/1.1 Authorization: OBS H4IPJX0TQTHTHEBQQCEC:iqSPeUBl66PwXDApxjRKk6hlcN4=User-Agent: curl/7.29.0 Host: examplebucket.obs.region.myhuaweicloud.com Date: WED, 01 Jul 2015 02:37:22 GMT Content-Type: application/xml;charset=UTF-8

## 响应示例:删除的桶不存在

x-obs-id-2: "32AAAQAAEAABAAAQAAEAABAAAQAAEAABCTBZPaontVN8iyR2NNEeTPRDdcmPVNFm x-obs-request-id: "0000018A4E4567BD47CF110EE1B2A4DF Server: OBS Content-Length: 314 Date: WED, 01 Jul 2015 02:37:22 GMT Content-Type: application/xml

<?xml version="1.0" encoding="UTF-8" standalone="yes"?> <Error>

<Code>NoSuchBucket</Code>

<Message>The specified bucket does not exist</Message>

 <RequestId>0000018A4E4567BD47CF110EE1B2A4DF</RequestId> <HostId>DRmhM6VfpWGBYYGrx6tpvbs8yoGi+uvlu5/20rpZ/Y2kTuq9mRuCXeA84734xs0+</HostId>

<BucketName>examplebucket</BucketName>

```
</Error>
```
## 请求示例:删除的桶非空

DELETE / HTTP/1.1

Authorization: OBS H4IPJX0TQTHTHEBQQCEC:iqSPeUBl66PwXDApxjRKk6hlcN4=User-Agent: curl/7.29.0 Host: examplebucket.obs.region.myhuaweicloud.com Date: WED, 01 Jul 2015 02:37:22 GMT Content-Type: application/xml;charset=UTF-8

## 响应示例:删除的桶非空

x-obs-id-2: "32AAAQAAEAABAAAQAAEAABAAAQAAEAABCTBZPaontVN8iyR2NNEeTPRDdcmPVNFm x-obs-request-id: "0000018A4E4567BD47CF110EE1B2A4DF Server: OBS Content-Length: 314 Date: WED, 01 Jul 2015 02:37:22 GMT Content-Type: application/xml

<?xml version="1.0" encoding="UTF-8" standalone="yes"?> <Error>

 <Code>BucketNotEmpty</Code> <Message>The bucket you tried to delete is not empty</Message> <RequestId>0000018A4E4D04BBD304AD8E409873EC</RequestId> <HostId>hME9234LDBKRFuuobDsmyUiP5Oq71oYo1vEL348QzfXHUoGs1RU1TgrOMUKTEMtA</HostId> <BucketName>examplebucket</BucketName> </Error>

# **5.2** 桶的高级配置

## **5.2.1** 设置桶策略

## 功能介绍

该接口的实现使用policy子资源创建或者修改一个桶的策略。如果桶已经存在一个策 略,那么当前请求中的策略将完全覆盖桶中现存的策略。单个桶的桶策略条数 (statement)没有限制,但一个桶中所有桶策略的JSON描述总大小不能超过20KB。

要使用该接口,使用者要求必须是桶的所有者,或者是桶所有者的子用户且具有设置 桶策略的权限。

使用桶策略进行权限控制请参考《对象存储服务权限配置指南》的**OBS**[权限控制概述](https://support.huaweicloud.com/perms-cfg-obs/obs_40_0001.html) 章节。

## 请求消息样式

PUT /?policy HTTP/1.1 Host: bucketname.obs.cn-north-4.myhuaweicloud.com Date: date Authorization: signatureValue Policy written in JSON

## 请求消息参数

该请求消息中不使用消息参数。

## 请求消息头

该请求使用公共消息头,具体请参见表**[3-3](#page-19-0)**。

#### 请求消息元素

请求消息体是一个符合JSON格式的字符串,包含了桶策略的信息,具体请参考<mark>桶策略</mark> [参数说明。](https://support.huaweicloud.com/perms-cfg-obs/obs_40_0041.html)

#### 响应消息样式

HTTP/1.1 status\_code Date: date Content-Length: length

#### 响应消息头

该请求的响应消息使用公共消息头,具体请参考表**[3-29](#page-70-0)**。

#### 响应消息元素

该请求的响应消息中不带有响应元素。

#### 错误响应消息

无特殊错误,所有错误已经包含在表**[6-2](#page-547-0)**中。

#### 请求示例 **1**

#### 向**OBS**租户授予权限

给租户ID为783fc6652cf246c096ea836694f71855的租户授权。

如何获取租户ID请参考获取账号、**IAM**[用户、项目、用户组、区域、委托的名称和](#page-566-0) **[ID](#page-566-0)**。示例中桶策略字段的详细说明,具体请参考[桶策略参数说明](https://support.huaweicloud.com/perms-cfg-obs/obs_40_0041.html)。

```
PUT /?policy HTTP/1.1
Host: examplebucket.obs.cn-north-4.myhuaweicloud.com
Date: WED, 01 Jul 2015 02:32:25 GMT
Authorization: OBS H4IPJX0TQTHTHEBQQCEC:jZiAT8Vx4azWEvPRMWi0X5BpJMA=
```

```
{
    "Statement": [
       {
          "Sid": "Stmt1375240018061",
          "Action": [
              "GetBucketLogging"
\sim \sim \sim \sim \sim \sim "Effect": "Allow",
          "Resource": "logging.bucket",
          "Principal": {
             "ID": [
                "domain/783fc6652cf246c096ea836694f71855:user/*"
             ]
         }
      }
   ]
}
```
## 响应示例 **1**

```
HTTP/1.1 204 No Content
x-obs-request-id: 7B6DFC9BC71DD58B061285551605709
x-obs-id-2: N0I2REZDOUJDNzFERDU4QjA2MTI4NTU1MTYwNTcwOUFBQUFBQUFBYmJiYmJiYmJD
Date: WED, 01 Jul 2015 02:32:25 GMT
Content-Length: 0
Server: OBS
```
## 请求示例 **2**

#### 向**OBS**用户授予权限

用户ID为71f3901173514e6988115ea2c26d1999,用户所属租户ID为 783fc6652cf246c096ea836694f71855。

如何获取租户ID和用户ID请参考获取账号、**IAM**[用户、项目、用户组、区域、委托的](#page-566-0) [名称和](#page-566-0)**ID**。示例中桶策略字段的详细说明,具体请参[考桶策略参数说明。](https://support.huaweicloud.com/perms-cfg-obs/obs_40_0041.html)

PUT /?policy HTTP/1.1 Host: examplebucket.obs.cn-north-4.myhuaweicloud.com Date: WED, 01 Jul 2015 02:33:28 GMT Authorization: OBS H4IPJX0TQTHTHEBQQCEC:jZiAT8Vx4azWEvPRMWi0X5BpJMA=

```
{
   "Statement": [
      {
         "Sid": "Stmt1375240018062",
         "Action": [
            "PutBucketLogging"
        \overline{\phantom{a}} "Effect": "Allow",
         "Resource": "examplebucket",
         "Principal": {
            "ID": [
               "domain/783fc6652cf246c096ea836694f71855:user/71f3901173514e6988115ea2c26d1999"
            ]
         }
      }
   ]
}
```
## 响应示例 **2**

```
HTTP/1.1 204 No Content
x-obs-request-id: 7B6DFC9BC71DD58B061285551605709
x-obs-id-2: N0I2REZDOUJDNzFERDU4QjA2MTI4NTU1MTYwNTcwOUFBQUFBQUFBYmJiYmJiYmJD
Date: WED, 01 Jul 2015 02:33:28 GMT
Content-Length: 0
Server: OBS
```
## 请求示例 **3**

#### 拒绝除了某个指定**OBS**用户的其他用户执行所有操作

用户ID为71f3901173514e6988115ea2c26d1999,用户所属租户ID为 783fc6652cf246c096ea836694f71855。

如何获取租户ID和用户ID请参考获取账号、**IAM**[用户、项目、用户组、区域、委托的](#page-566-0) [名称和](#page-566-0)**ID**。示例中桶策略字段的详细说明,具体请参[考桶策略参数说明。](https://support.huaweicloud.com/perms-cfg-obs/obs_40_0041.html)

```
PUT /?policy HTTP/1.1 
Host: examplebucket.obs.cn-north-4.myhuaweicloud.com
Date: WED, 01 Jul 2015 02:34:34 GMT
Authorization: OBS H4IPJX0TQTHTHEBQQCEC:jZiAT8Vx4azWEvPRMWi0X5BpJMA=
```

```
{
   "Statement": [
      {
         "Effect": "Deny", 
         "Action": ["*"], 
         "Resource": [
            "examplebucket/*", 
            "examplebucket"
\blacksquare, \blacksquare, \blacksquare "NotPrincipal": {
 "ID": [
               "domain/783fc6652cf246c096ea836694f71855:user/71f3901173514e6988115ea2c26d1999", 
               "domain/783fc6652cf246c096ea836694f71855"
            ]
         }
      }
    ]
}
```
## 响应示例 **3**

HTTP/1.1 204 No Content x-obs-request-id: A603000001604A7DFE4A4AF31E301891 x-obs-id-2: BKOvGmTlt6sda5X4G89PuMO4fabObGYmnpRGkaMba1LqPt0fCACEuCMllAObRK1n Date: WED, 01 Jul 2015 02:34:34 GMT Content-Length: 0 Server: OBS

## 请求示例 **4**

#### 拒绝除了某个指定的域名和不带**referer**头域的外链请求以实现防盗链白名单

防盗链白名单:http://console.huaweicloud.com

示例中桶策略字段的详细说明,具体请参考<mark>桶策略参数说明</mark>。

```
PUT /?policy HTTP/1.1 
Host: examplebucket.obs.cn-north-4.myhuaweicloud.com
Date: WED, 01 Jul 2015 02:34:34 GMT
Authorization: OBS H4IPJX0TQTHTHEBQQCEC:jZiAT8Vx4azWEvPRMWi0X5BpJMA=
{
   "Statement": [{
 "Effect": "Deny",
 "Action": [
      "GetObject",
      "GetObjectVersion"
      ],
      "Principal": {
        "ID": ["*"]
 },
 "Resource": ["examplebucket/*"],
      "Condition": {
         "StringNotLike": {
           "Referer": [
           "http://console.huaweicloud.com*",
           "${null}"
           ]
        }
      }
   }]
}
```
## 响应示例 **4**

```
HTTP/1.1 204 No Content 
x-obs-request-id: A603000001604A7DFE4A4AF31E301891
x-obs-id-2: BKOvGmTlt6sda5X4G89PuMO4fabObGYmnpRGkaMba1LqPt0fCACEuCMllAObRK1n
Date: WED, 01 Jul 2015 02:34:34 GMT
Content-Length: 0
Server: OBS
```
## **5.2.2** 获取桶策略

## 功能介绍

该接口的实现使用policy子资源来将指定桶的策略返回给客户端。

要使用该接口,使用者要求必须是桶的所有者,或者是桶所有者的子用户且具有获取 桶策略的权限。

以下两种场景无法使用此接口获取桶策略,系统将返回"404 NoSuchBucketPolicy" 的错误:

- 指定桶的策略不存在
- 指定桶的标准桶策略为私有且未设置高级桶策略

## 请求消息样式

GET /?policy HTTP/1.1 Host: bucketname.obs.cn-north-4.myhuaweicloud.com Date: date Authorization: authorization

### 请求消息参数

该请求消息中不使用消息参数。

#### 请求消息头

该请求使用公共消息头,具体参见表**[3-3](#page-19-0)**。

#### 请求消息元素

该请求消息中不使用消息元素。

### 响应消息样式

HTTP/1.1 status\_code Content-Type: application/xml Date: date Policy Content

## 响应消息头

该请求的响应消息使用公共消息头,具体请参考表**[3-29](#page-70-0)**。

#### 响应消息元素

响应消息体是一个JSON格式的桶策略字符串,具体请参考<mark>[桶策略参数说明](https://support.huaweicloud.com/perms-cfg-obs/obs_40_0041.html)</mark>。

#### 错误响应消息

无特殊错误,所有错误已经包含在表**[6-2](#page-547-0)**中。

## 请求示例

GET /?policy HTTP/1.1 Host: examplebucket.obs.cn-north-4.myhuaweicloud.com Date: WED, 01 Jul 2015 02:35:46 GMT Authorization: OBS H4IPJX0TQTHTHEBQQCEC:jZiAT8Vx4azWEvPRMWi0X5BpJMA=

#### 响应示例

```
HTTP/1.1 200 OK 
x-obs-request-id: A603000001604A7DFE4A4AF31E301891
x-obs-id-2: BKOvGmTlt6sda5X4G89PuMO4fabObGYmnpRGkaMba1LqPt0fCACEuCMllAObRK1n
Date: WED, 01 Jul 2015 02:35:46 GMT 
Content-Length: 509
Server: OBS
{
   "Statement":[
```

```
 {
   "Sid":"Stmt1375240018061",
   "Effect":"Allow",
    "Principal":{
```
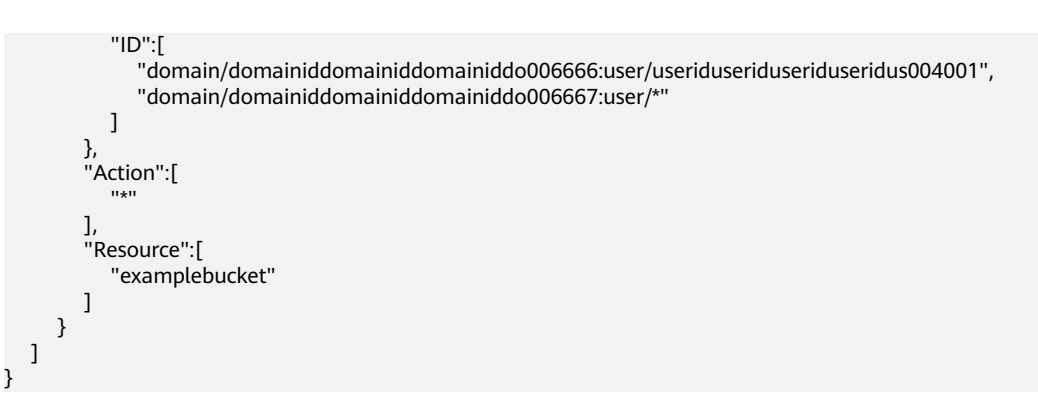

## **5.2.3** 删除桶策略

## 功能介绍

该接口的实现是通过使用policy子资源来删除一个指定桶上的策略。

要使用该接口,使用者要求必须是桶的所有者,或者是桶所有者的子用户且具有删除 桶策略的权限。

无论桶的策略本身是否存在, 删除成功后系统都直接返回"204 No Content"的结 果。

## 请求消息样式

DELETE /?policy HTTP/1.1 Host: bucketname.obs.cn-north-4.myhuaweicloud.com Date: date Authorization: authorization

## 请求消息参数

该请求消息中不使用消息参数。

## 请求消息头

该请求使用公共消息头,具体参见表**[3-3](#page-19-0)**。

## 请求消息元素

该请求消息中不使用消息元素。

#### 响应消息样式

HTTP/1.1 status code Date: date Content-Type: text/xml Content-Length: *length* 

## 响应消息头

该请求的响应消息使用公共消息头,具体请参考表**[3-29](#page-70-0)**。

## 响应消息元素

该请求的响应消息中不带有响应元素。

#### 错误响应消息

无特殊错误,所有错误已经包含在表**[6-2](#page-547-0)**中。

#### 请求示例

DELETE /?policy HTTP/1.1 Host: examplebucket.obs.cn-north-4.myhuaweicloud.com Date: WED, 01 Jul 2015 02:36:06 GMT Authorization: OBS H4IPJX0TQTHTHEBQQCEC:jZiAT8Vx4azWEvPRMWi0X5BpJMA=

#### 响应示例

HTTP/1.1 204 No Content x-obs-request-id: 9006000001643AAAF70BF6152D71BE8A x-obs-id-2: 32AAAQAAEAABSAAgAAEAABAAAQAAEAABCSB4oWmNX3gVGGLr1cRPWjOhffEbq1XV Date: WED, 01 Jul 2015 02:36:06 GMT Server: OBS

## **5.2.4** 设置桶 **ACL**

## 功能介绍

OBS支持对桶操作进行权限控制。默认情况下,只有桶的创建者才有该桶的读写权 限。用户也可以设置其他的访问策略,比如对一个桶可以设置公共访问策略,允许所 有人对其都有读权限。

OBS用户在创建桶时可以设置权限控制策略,也可以通过ACL操作API接口对已存在的 桶更改或者获取ACL(access control list) 。一个桶的ACL最多支持100条Grant授权。 PUT接口为幂等的覆盖写语意,新设置的桶ACL将覆盖原有的桶ACL,如果需要修改或 者删除某条ACL重新PUT一个新的桶ACL即可。

使用桶ACL进行权限控制请参考《对象存储服务权限配置指南》的**OBS**[权限控制概述章](https://support.huaweicloud.com/perms-cfg-obs/obs_40_0001.html) 节。

## 请求消息样式

PUT /?acl HTTP/1.1 Host: bucketname.obs.cn-north-4.myhuaweicloud.com Date: *date* Authorization: authorization Content-Type: application/xml Content-Length: length <AccessControlPolicy> <Owner>  $<$ ID> $/$ D $<$ /ID $>$  </Owner> <AccessControlList> <Grant>

 <Grantee> <ID>domainId</ID> </Grantee> <Permission>permission</Permission> <Delivered>false</Delivered> </Grant> </AccessControlList>

</AccessControlPolicy>

#### 请求消息参数

该操作请求不带消息参数。

## 请求消息头

使用者可以使用头域设置的方式来更改桶的ACL,每一种头域设置的ACL都有一套自己 预先定义好的被授权用户以及相应权限,通过头域设置的方式授予访问权限,使用者 必须添加以下的头域并且指定取值。

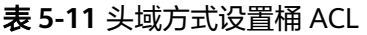

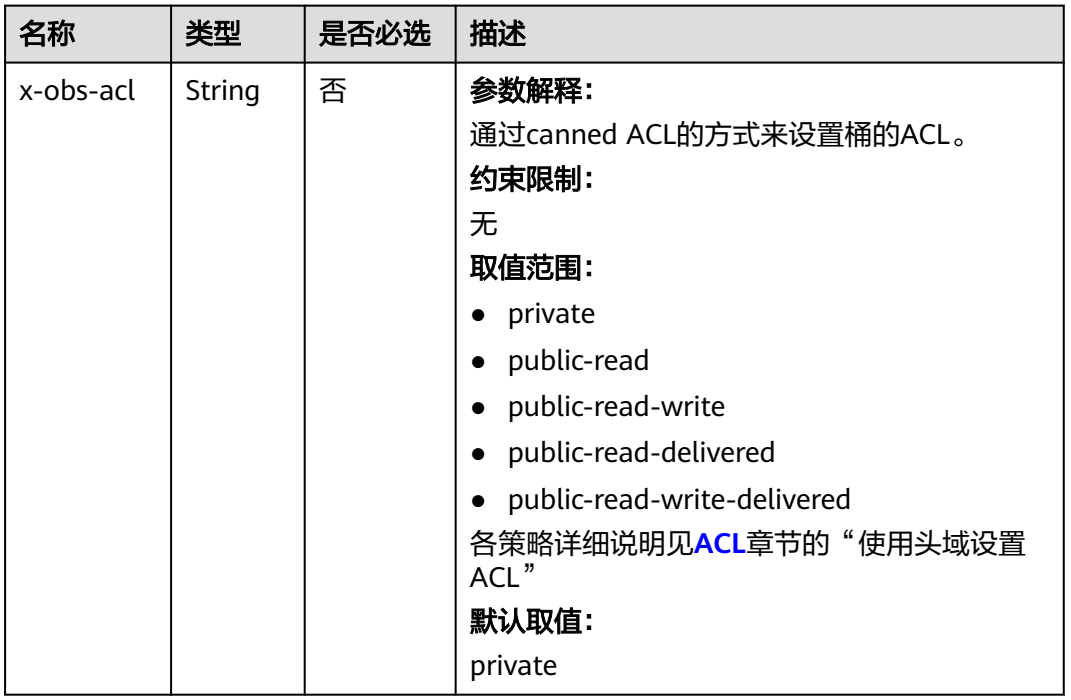

## 请求消息元素

更改桶的ACL请求需要在消息元素中带上ACL信息,元素的具体含义如表**[3-3](#page-19-0)**所示。

表 **5-12** 附加请求消息元素

| 元素名称  | 元素类型       | 是否必选 | 描述                                                               |
|-------|------------|------|------------------------------------------------------------------|
| Owner | <b>XML</b> | 是    | 参数解释:<br>桶的所有者信息,包含ID。<br>约束限制:<br>无<br>取值范围:<br>无<br>默认取值:<br>无 |

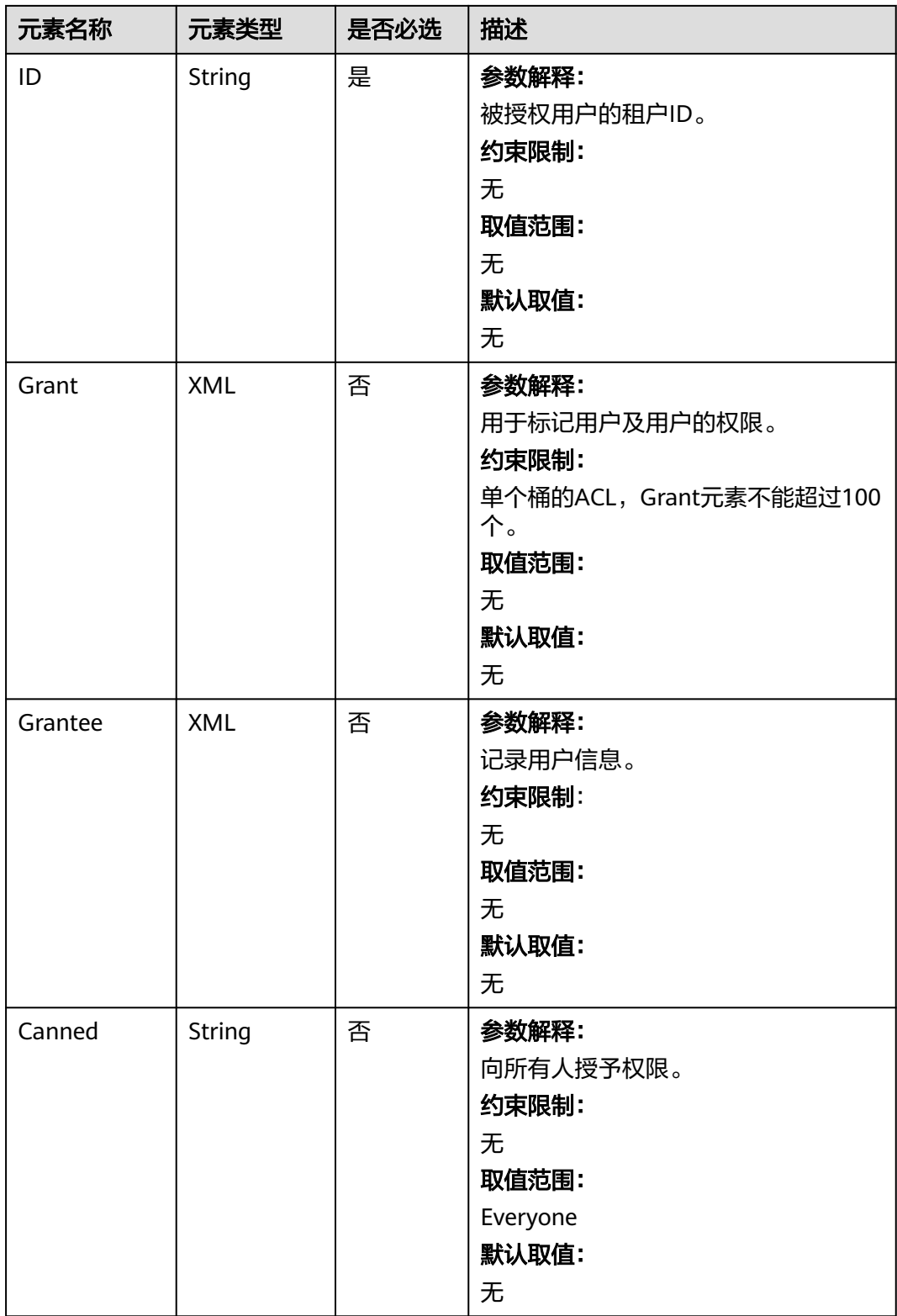

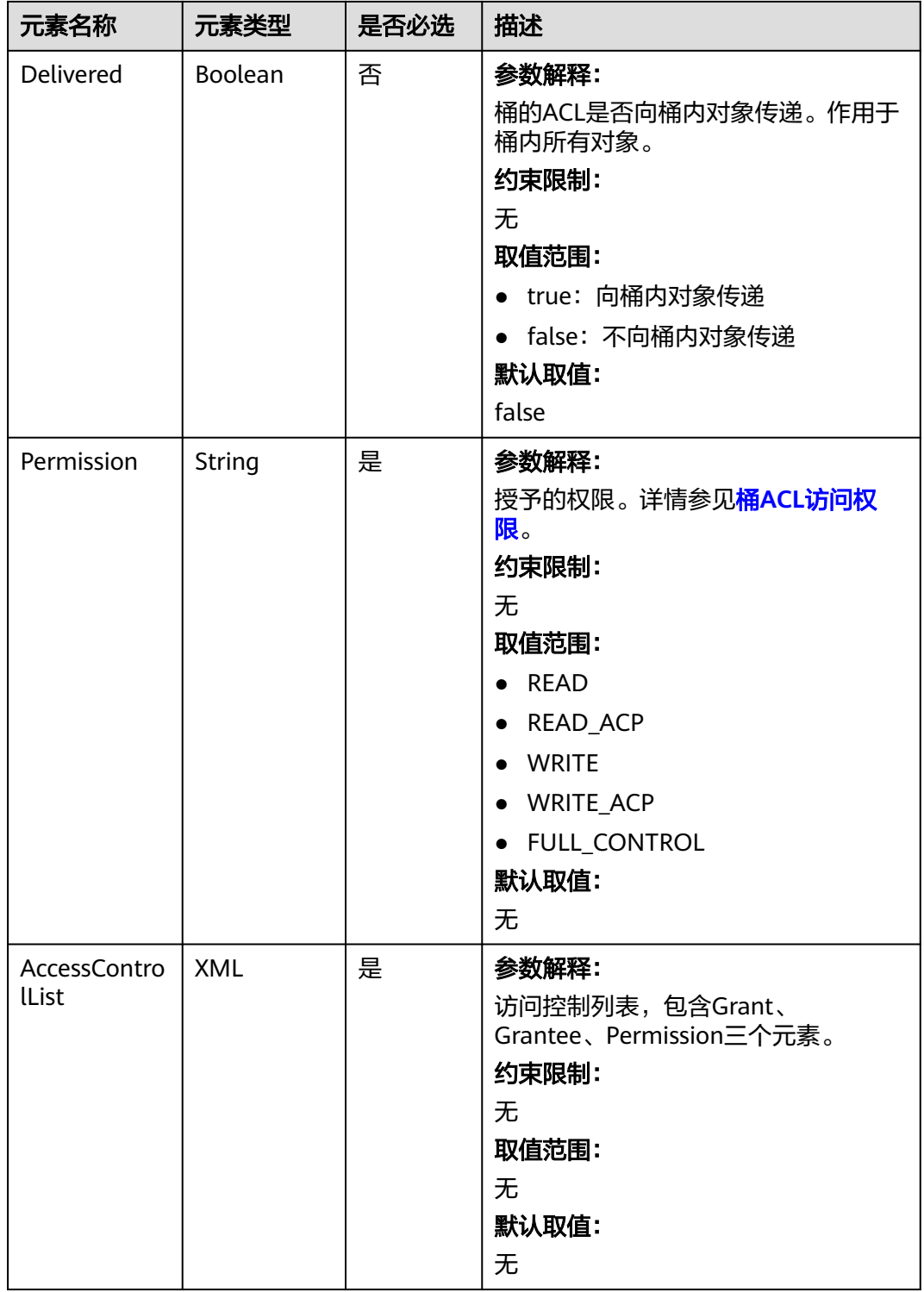

## 响应消息样式

HTTP/1.1 status\_code Date: date Content-Length: length

#### 响应消息头

该请求的响应消息使用公共消息头,具体请参考表**[3-29](#page-70-0)**。

#### 响应消息元素

该请求的响应消息中不带有响应元素。

#### 错误响应消息

无特殊错误,所有错误已经包含在表**[6-2](#page-547-0)**中。

#### 请求示例

PUT /?acl HTTP/1.1 User-Agent: curl/7.29.0 Host: examplebucket.obs.cn-north-4.myhuaweicloud.com Accept: \*/\* Date: WED, 01 Jul 2015 02:37:22 GMT Authorization: OBS H4IPJX0TQTHTHEBQQCEC:iqSPeUBl66PwXDApxjRKk6hlcN4= Content-Length: 727

<AccessControlPolicy xmlns="http://obs.cn-north-4.myhuaweicloud.com/doc/2015-06-30/">

 <Owner> <ID>b4bf1b36d9ca43d984fbcb9491b6fce9</ID> </Owner> <AccessControlList> <Grant> <Grantee> <ID>b4bf1b36d9ca43d984fbcb9491b6fce9</ID> </Grantee> <Permission>FULL\_CONTROL</Permission> </Grant> <Grant> <Grantee> <ID>783fc6652cf246c096ea836694f71855</ID> </Grantee> <Permission>READ</Permission> <Delivered>false</Delivered> </Grant> <Grant> <Grantee> <Canned>Everyone</Canned> </Grantee> <Permission>READ\_ACP</Permission> </Grant> </AccessControlList> </AccessControlPolicy>

## 响应示例

HTTP/1.1 200 OK Server: OBS x-obs-request-id: BF2600000164361F2954B4D063164704 x-obs-id-2: 32AAAQAAEAABSAAgAAEAABAAAQAAEAABCT78HTIBuhe0FbtSptrb/akwELtwyPKs Date: WED, 01 Jul 2015 02:37:22 GMT Content-Length: 0

## 请求示例:使用头域方式指定的访问权限

PUT /?acl HTTP/1.1 Authorization: OBS H4IPJX0TQTHTHEBQQCEC:iqSPeUBl66PwXDApxjRKk6hlcN4= User-Agent: curl/7.29.0 Host: examplebucket.obs.region.myhuaweicloud.com

## 响应示例:使用头域方式指定的访问权限

x-obs-id-2: 32AAAQAAEAABSAAgAAEAABAAAQAAEAABCSmpL2dv6zZLM2HmUrXKTAi258MPqmrp x-obs-request-id: 0000018A2A73AF59D3085C8F8ABF0C65 Server: OBS Content-Length: 0 Date: WED, 01 Jul 2015 02:37:22 GMT

## **5.2.5** 获取桶 **ACL**

## 功能介绍

用户执行获取桶ACL的操作,返回信息包含指定桶的权限控制列表信息。用户必须拥有 对指定桶READ\_ACP的权限或FULL\_CONTROL权限,才能执行获取桶ACL的操作。

#### 请求消息样式

GET /?acl HTTP/1.1 Host: bucketname.obs.cn-north-4.myhuaweicloud.com Date: date Authorization: authorization

## 请求消息参数

该请求消息中不使用消息参数。

### 请求消息头

该请求使用公共消息头,具体参见表**[3-3](#page-19-0)**。

## 请求消息元素

该请求消息中不使用消息元素。

#### 响应消息样式

HTTP/1.1 status\_code Date: date Content-Length: length Content-Type: application/xml <?xml version="1.0" encoding="UTF-8" standalone="yes"?> <AccessControlPolicy xmlns="http://obs.cn-north-4.myhuaweicloud.com/doc/2015-06-30/"> <Owner> <ID>id</ID> </Owner> <AccessControlList> <Grant> <Grantee> <ID>id</ID> </Grantee> <Permission>permission</Permission> <Delivered>false</Delivered> </Grant> </AccessControlList> </AccessControlPolicy>

## 响应消息头

该请求的响应消息使用公共消息头,具体请参考表**[3-29](#page-70-0)**。

## 响应消息元素

该请求的响应中以消息元素的形式返回桶的ACL信息,元素的具体意义如表**5-13**所 示。

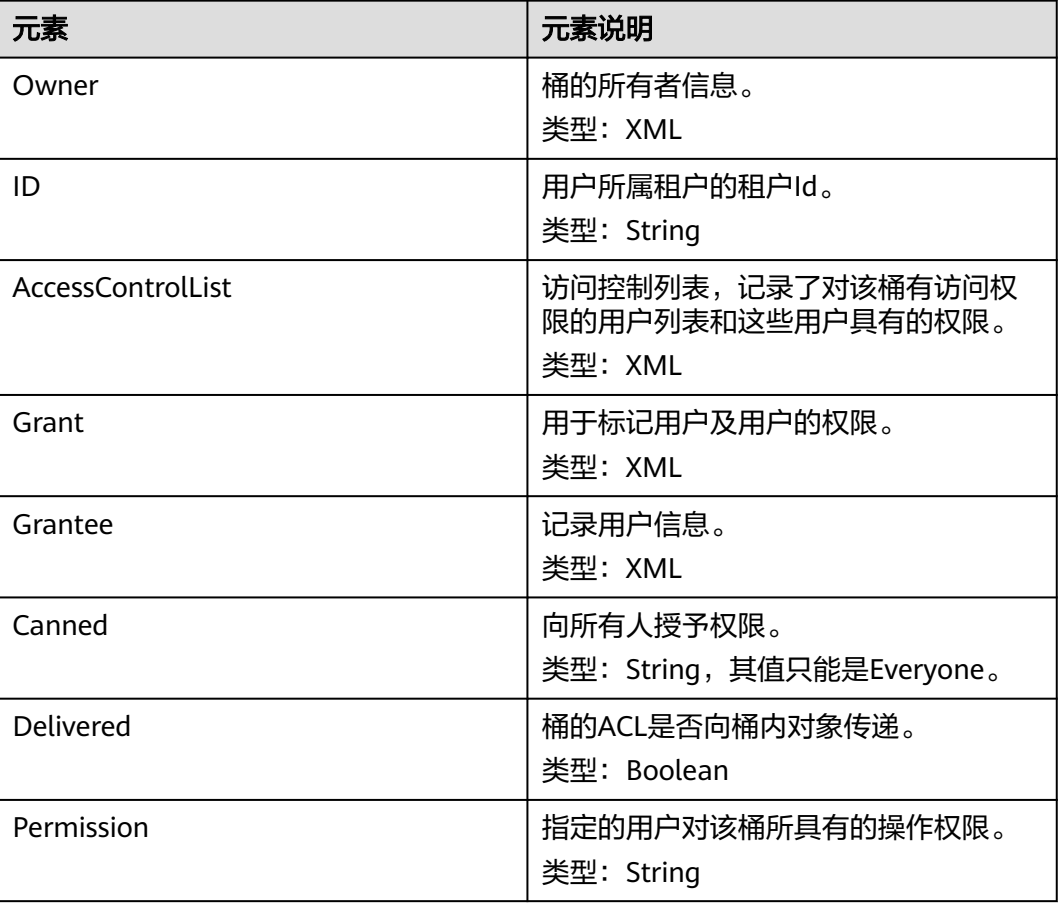

#### 表 **5-13** 响应消息元素

## 错误响应消息

无特殊错误,所有错误已经包含在表**[6-2](#page-547-0)**中。

## 请求示例

GET /?acl HTTP/1.1 User-Agent: curl/7.29.0 Host: examplebucket.obs.cn-north-4.myhuaweicloud.com Accept: \*/\* Date: WED, 01 Jul 2015 02:39:28 GMT Authorization: OBS H4IPJX0TQTHTHEBQQCEC:X7HtzGsIEkzJbd8vo1DRu30vVrs=

#### 响应示例

HTTP/1.1 200 OK Server: OBS

```
x-obs-request-id: BF260000016436B69D82F14E93528658
x-obs-id-2: 32AAAQAAEAABAAAQAAEAABAAAQAAEAABCSjTh8661+HF5y8uAnTOBIpNO133hji+
Content-Type: application/xml
Date: WED, 01 Jul 2015 02:39:28 GMT
Content-Length: 784
<?xml version="1.0" encoding="UTF-8" standalone="yes"?>
<AccessControlPolicy xmlns="http://obs.cn-north-4.myhuaweicloud.com/doc/2015-06-30/">
  <Owner> 
   <ID>b4bf1b36d9ca43d984fbcb9491b6fce9</ID> 
  </Owner> 
  <AccessControlList> 
   <Grant> 
    <Grantee> 
      <ID>b4bf1b36d9ca43d984fbcb9491b6fce9</ID> 
    </Grantee> 
    <Permission>FULL_CONTROL</Permission> 
   </Grant> 
   <Grant> 
     <Grantee> 
      <ID>783fc6652cf246c096ea836694f71855</ID> 
    </Grantee> 
    <Permission>READ</Permission> 
    <Delivered>false</Delivered> 
   </Grant> 
   <Grant> 
     <Grantee> 
      <Canned>Everyone</Canned> 
    </Grantee> 
    <Permission>READ_ACP</Permission> 
   </Grant> 
  </AccessControlList>
```
</AccessControlPolicy>

## **5.2.6** 设置桶日志管理配置

## 功能介绍

创建桶时,默认是不生成桶的日志的,如果需要生成桶的日志,该桶需要打开日志配 置管理的开关。桶日志功能开启后,桶的每次操作将会产生一条日志,并将多条日志 打包成一个日志文件。日志文件存放位置需要在开启桶日志功能时指定,可以存放到 开启日志功能的桶中,也可以存放到其他您有权限的桶中,但需要和开启日志功能的 桶在同一个region中。

由于日志文件是OBS产生,并且由OBS上传到存放日志的桶中,因此OBS需要获得委托 授权,用于上传生成的日志文件,所以在配置桶日志管理前,需要先到统一身份认证 服务生成一个对OBS服务的委托,并将委托名作为参数配置到桶上,并且在xml文件中 <LoggingEnabled>标签下配置相应的日志管理功能。在为委托配置权限时只需设置目 标桶的上传对象权限。

## 委托权限示例

```
{
   "Version": "1.1",
   "Statement": [
       {
          "Action": [
             "obs:object:PutObject"
\qquad \qquad ],
           "Resource": [
             "OBS:*:*:object:mybucketlogs/*"
          ],
           "Effect": "Allow"
      }
```
#### ] }

关闭桶日志功能的方法是上传一个带有空的BucketLoggingStatus标签的logging文 件。

默认存储类别为低频访问存储或归档存储的桶不能作为存放日志文件的桶。日志文件 存放到桶中后,这些日志文件会占用空间,并按照用户存放数据同样的计费策略进行 计费。

## 注意

目标桶开启KMS加密时,需要在委托中授予KMS访问权限。

## 请求消息样式

PUT /?logging HTTP/1.1 Host: bucketname.obs.cn-north-4.myhuaweicloud.com Date: date Authorization: signatureValue <?xml version="1.0" encoding="UTF-8"?> <BucketLoggingStatus> <Agency>agency-name</Agency> <LoggingEnabled> <TargetBucket>mybucketlogs</TargetBucket> <TargetPrefix>mybucket-access\_log-/</TargetPrefix> <TargetGrants> <Grant> <Grantee> <ID>domainID</ID> </Grantee> <Permission>READ</Permission> </Grant> </TargetGrants> </LoggingEnabled> </BucketLoggingStatus>

## 请求消息参数

该请求消息中不使用消息参数。

## 请求消息头

该请求使用公共消息头,具体请参见表**[3-3](#page-19-0)**。

## 请求消息元素

#### 表 **5-14** 请求消息元素表

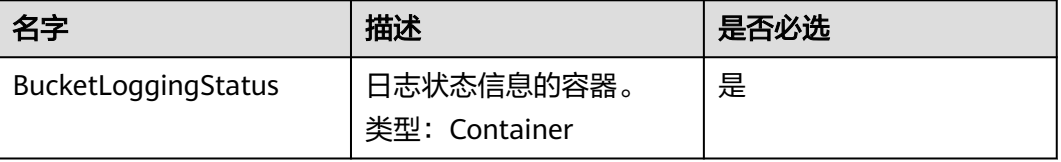
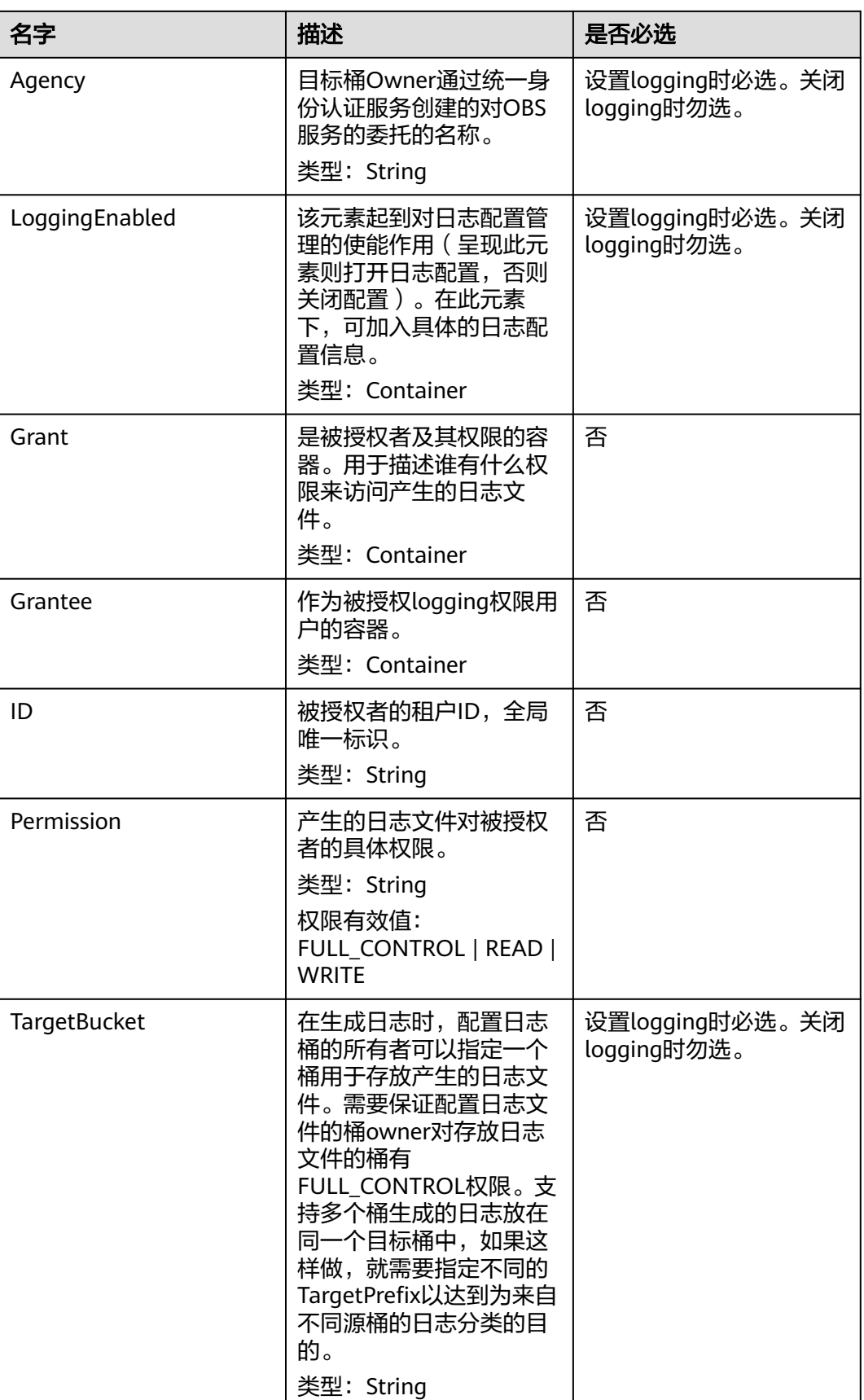

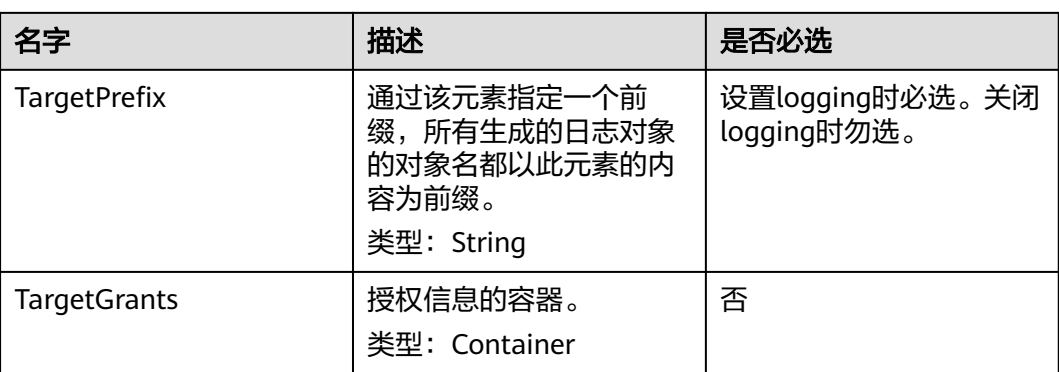

# 存储访问日志的 **object** 命名规则

<TargetPrefix>YYYY-mm-DD-HH-MM-SS-<UniqueString>

- <TargetPrefix>为用户指定的目标前缀。
- YYYY-mm-DD-HH-MM-SS为日志生成的日期与时间,各字段依次表示年、月、 日、时、分、秒。
- <UniqueString>为OBS自动生成的字符串。

一个实际用于存储OBS访问日志的object名称示例如下:

bucket-log2015-06-29-12-22-07-N7MXLAF1BDG7MPDV

- "bucket-log"为用户指定的目标前缀。
- "2015-06-29-12-22-07"为日志生成的日期与时间。
- "N7MXLAF1BDG7MPDV"为OBS自动生成的字符串。

## 桶访问日志格式

以下所示为在目标桶生成的桶访问日志文件记录:

787f2f92b20943998a4fe2ab75eb09b8 bucket [13/Aug/2015:01:43:42 +0000] xx.xx.xx.xx 787f2f92b20943998a4fe2ab75eb09b8 281599BACAD9376ECE141B842B94535B REST.GET.BUCKET.LOCATION - "GET /bucket?location HTTP/1.1" 200 - 211 - 6 6 "-" "HttpClient" - -

每个桶访问日志都包含如下信息:

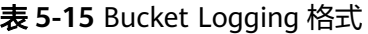

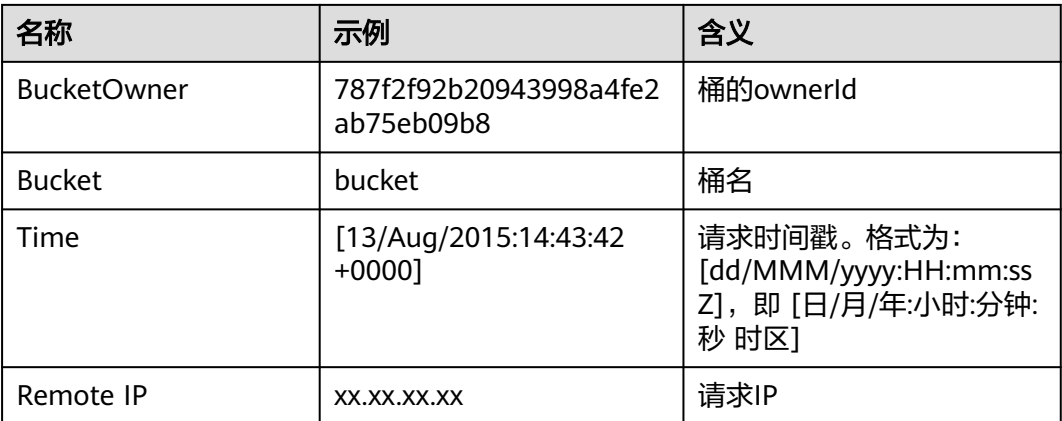

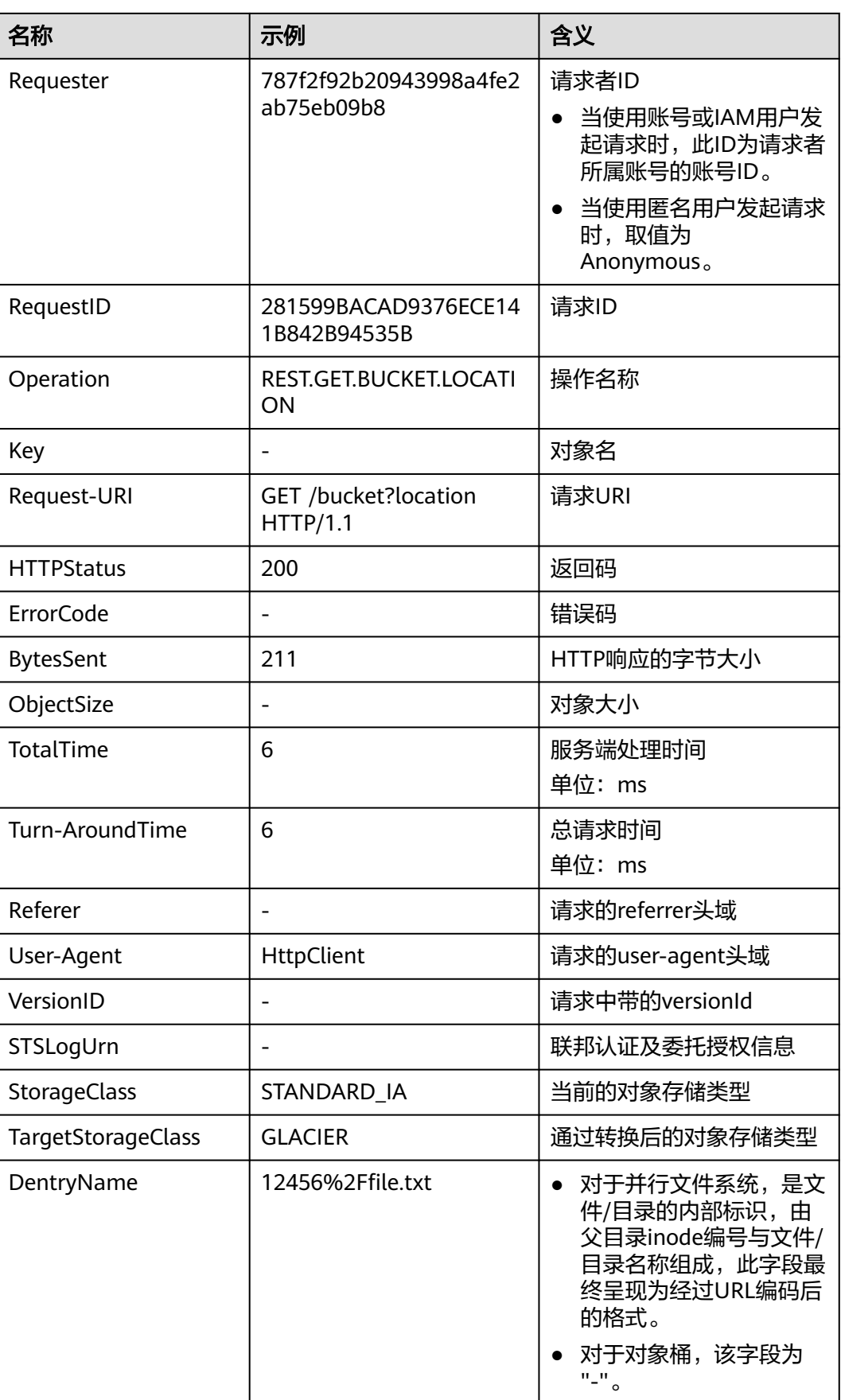

#### 响应消息样式

HTTP/1.1 status\_code Date: date Content-Length: length

#### 响应消息头

该请求的响应消息使用公共消息头,具体请参考表**[3-29](#page-70-0)**。

#### 响应消息元素

该请求的响应消息中不带有响应元素。

#### 错误响应消息

无特殊错误,所有错误已经包含在表**[6-2](#page-547-0)**中。

#### 请求示例

PUT /?logging HTTP/1.1 User-Agent: curl/7.29.0 Host: examplebucket.obs.cn-north-4.myhuaweicloud.com Accept: \*/\* Date: WED, 01 Jul 2015 02:40:06 GMT Authorization: OBS H4IPJX0TQTHTHEBQQCEC:mCOjER/L4ZZUY9qr6AOnkEiwvVk= Content-Length: 528 <?xml version="1.0" encoding="UTF-8"?> <BucketLoggingStatus> <Agency>agencyGrantPutLogging</Agency> <LoggingEnabled> <TargetBucket>log-bucket</TargetBucket> <TargetPrefix>mybucket-access\_log-/</TargetPrefix> <TargetGrants> <Grant> <Grantee> <ID>783fc6652cf246c096ea836694f71855</ID> </Grantee> <Permission>READ</Permission> </Grant>

</TargetGrants>

- </LoggingEnabled>
- </BucketLoggingStatus>

#### 响应示例

HTTP/1.1 200 OK Server: OBS x-obs-request-id: BF26000001643663CE53B6AF31C619FD x-obs-id-2: 32AAAQAAEAABSAAkpAIAABAAAQAAEAABCT9CjuOx8cETSRbqkm35s1dL/tLhRNdZ Date: WED, 01 Jul 2015 02:40:06 GMT Content-Length: 0

## 请求示例:关闭桶日志转存

PUT /?logging HTTP/1.1 Authorization: OBS H4IPJX0TQTHTHEBQQCEC:iqSPeUBl66PwXDApxjRKk6hlcN4= User-Agent: curl/7.29.0 Host: examplebucket.obs.region.myhuaweicloud.com Date: WED, 01 Jul 2015 02:37:22 GMT Content-Type: application/xml

<BucketLoggingStatus> </BucketLoggingStatus>

### 响应示例:关闭桶日志转存

x-obs-id-2: 32AAAQAAEAABSAAgAAEAABAAAQAAEAABCSalxuWjLa91ewuXRoIcCKZFjFgCrYn0 x-obs-request-id: 0000018A2BC32FB6D2C62C9689DD14B3 Server: OBS Content-Length: 0 Date: WED, 01 Jul 2015 02:37:22 GMT

# **5.2.7** 获取桶日志管理配置

## 功能介绍

该接口的目的是查询当前桶的日志管理配置情况。其实现是通过使用http的get方法再 加入logging子资源来返回当前桶的日志配置情况。

要使用该接口,使用者必须是桶的所有者或者是被桶策略授权GetBucketLogging权限 的用户。

#### 请求消息样式

GET /?logging HTTP/1.1 Host: bucketname.obs.cn-north-4.myhuaweicloud.com Date: date Authorization: authorization

#### 请求消息参数

该请求消息中不使用消息参数。

#### 请求消息头

该请求使用公共消息头,具体参见表**[3-3](#page-19-0)**。

#### 请求消息元素

该请求消息中不使用消息元素。

### 响应消息样式

HTTP/1.1 status code Content-Type: application/xml Date: date Content-Length: length

<?xml version="1.0" encoding="UTF-8"?> <BucketLoggingStatus xmlns="http://obs.cn-north-4.myhuaweicloud.com/doc/2015-06-30/"> <Agency>agency-name</Agency> <LoggingEnabled> <TargetBucket>bucketName</TargetBucket> <TargetPrefix> prefix</TargetPrefix> <TargetGrants> <Grant> <Grantee> <ID>id</ID> </Grantee> <Permission>permission</Permission> </Grant> </TargetGrants> </LoggingEnabled> </BucketLoggingStatus>

# 响应消息头

该请求的响应消息使用公共消息头,具体请参考表**[3-29](#page-70-0)**。

# 响应消息元素

该请求的响应中以消息元素的形式返回桶的日志信息,元素的具体意义如表**5-16**所 示。

#### 表 **5-16** 响应消息元素

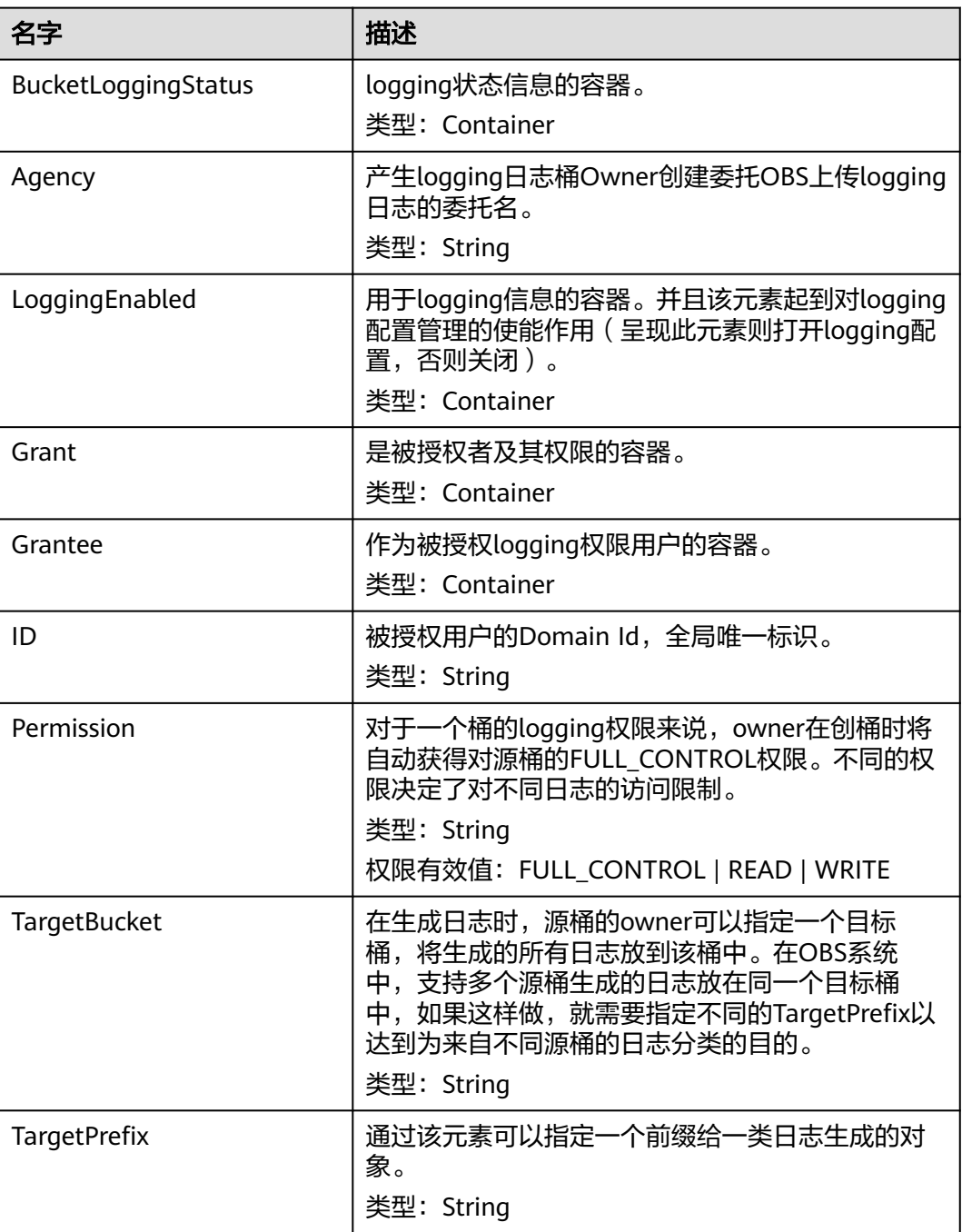

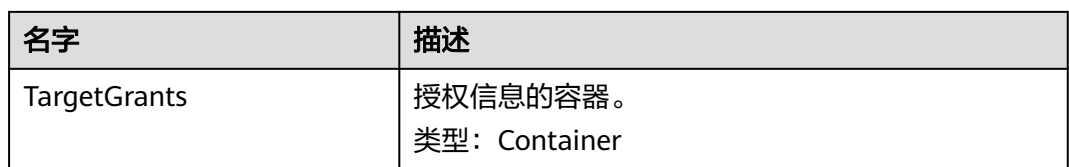

### 错误响应消息

无特殊错误,所有错误已经包含在表**[6-2](#page-547-0)**中。

### 请求示例

GET /?logging HTTP/1.1 User-Agent: curl/7.29.0 Host: examplebucket.obs.cn-north-4.myhuaweicloud.com Accept: \*/\* Date: WED, 01 Jul 2015 02:42:46 GMT Authorization: OBS H4IPJX0TQTHTHEBQQCEC:hUk+jTnR07hcKwJh4ousF2E1U3E=

### 响应示例

HTTP/1.1 200 OK Server: OBS x-obs-request-id: BF260000016436B8EEE7FBA2AA3335E3 x-obs-id-2: 32AAAQAAEAABAAAQAAEAABAAAQAAEAABCShuQJoWFpS77C8bOv1mqURv0UY+0ejx Content-Type: application/xml Date: WED, 01 Jul 2015 02:42:46 GMT Content-Length: 429 <?xml version="1.0" encoding="UTF-8" standalone="yes"?> <BucketLoggingStatus xmlns="http://obs.cn-north-4.myhuaweicloud.com/doc/2015-06-30/"> <Agency>agency-name</Agency> <LoggingEnabled> <TargetBucket>log-bucket</TargetBucket> <TargetPrefix>mybucket-access\_log-/</TargetPrefix> <TargetGrants> <Grant> <Grantee> <ID>b4bf1b36d9ca43d984fbcb9491b6fce9</ID> </Grantee> <Permission>READ</Permission> </Grant> </TargetGrants> </LoggingEnabled> </BucketLoggingStatus>

# **5.2.8** 设置桶的生命周期配置

### 功能介绍

OBS系统支持指定规则来实现定时删除或迁移桶中对象,这就是生命周期配置。典型 的应用场景如:

- 周期性上传的日志文件,可能只需要保留一个星期或一个月,到期后要删除它 们。
- 某些文档在一段时间内经常访问,但是超过一定时间后就可能不会再访问了。这 种文档您可能会先选择归档,然后在一定时间后删除。
- 桶的最低转低频访问存储和转归档存储的时间可以配置,取值范围为24~8640。

本接口实现为桶创建或更新生命周期配置信息。

#### 说明

- 对象生命周期到期以后,对象将会永久删除,无法恢复。
- 归档存储和深度归档存储不支持多AZ,因此不支持使用生命周期的存储类别转换功能,将多 AZ的桶或对象转化为归档或深度归档存储。

要正确执行此操作,需要确保执行者有PutLifecycleConfiguration权限。默认情况下只 有桶的所有者可以执行此操作,也可以通过设置桶策略或用户策略授权给其他用户。

生命周期配置实现了定时删除对象和定时迁移对象的功能,所以如果想要阻止用户删 除或迁移对象,以下几项操作的权限都应该被禁止:

- DeleteObject
- DeleteObjectVersion
- PutLifecycleConfiguration

如果想要阻止用户管理桶的生命周期配置,应该禁止PutLifecycleConfiguration权限。

#### 请求消息样式

PUT /?lifecycle HTTP/1.1 Host: bucketname.obs.cn-north-4.myhuaweicloud.com Content-Length: length Date: date Authorization: authorization Content-MD5: MD5 <?xml version="1.0" encoding="UTF-8"?> <LifecycleConfiguration> <Rule> <ID>id</ID> <Filter> <And> <Prefix>prefix</Prefix> <Tag><Key>key1</Key><Value>value1</Value></Tag> <Tag><Key>key2</Key><Value>value2</Value></Tag> </And> </Filter> <Status>status</Status> <Expiration> <Days>days</Days> </Expiration> <NoncurrentVersionExpiration> <NoncurrentDays>days</NoncurrentDays> </NoncurrentVersionExpiration> <Transition> <Days>30</Days> <StorageClass>WARM</StorageClass> </Transition> <Transition> <Days>60</Days> <StorageClass>COLD</StorageClass> </Transition> <NoncurrentVersionTransition> <NoncurrentDays>30</NoncurrentDays> <StorageClass>WARM</StorageClass> </NoncurrentVersionTransition> <NoncurrentVersionTransition> <NoncurrentDays>60</NoncurrentDays> <StorageClass>COLD</StorageClass> </NoncurrentVersionTransition> </Rule> </LifecycleConfiguration>

### 请求消息参数

该请求消息中不使用消息参数。

#### 请求消息头

该请求使用的消息头如下表**5-17**所示。

#### 表 **5-17** 请求消息头

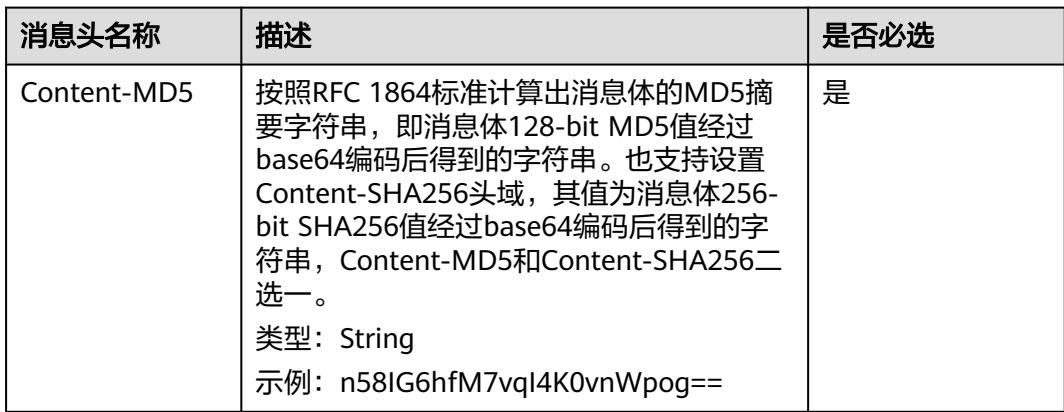

#### 请求消息元素

在此请求中,需要在请求的消息体中配置桶的生命周期配置信息。配置信息以XML格 式上传,具体的配置元素如表**[5-18](#page-153-0)**描述。

- 如果桶的多版本是Enabled或者Suspended,那么可以设置 NoncurrentVersionTransition或NoncurrentVersionExpiration来控制对象的历史 版本的生命周期。一个历史版本的生命周期,取决于它成为历史版本的时刻(即 被新版本覆盖的那个时刻)和NoncurrentDays。对于删除来说,例如 NoncurrentDays配置为1的话,表示当一个版本成为历史版本之后,再过1天才能 删除。对象A的版本V1创建于1号,5号的时候又上传新的版本V2,此时V1成为历 史版本,那么再过1天,7号的0点,V1就过期了。如果该版本不满足删除,迁移 配置NoncurrentDays为1, StorageClass为WARM的话,表示当一个版本成为历 史版本之后,再过1天转为低频访问存储对象。对象A的版本V1创建于1号,5号的 时候又上传新的版本V2,此时V1成为历史版本,那么再过1天,7号的0点,V1就 会迁移成低频访问存储对象了。(备注:对象过期后被删除或对象迁移的时间可 能会有一定的延迟,一般不超过48小时。)
- 如果桶的多版本是Enabled或者Suspended,且最新版本对象满足Expiration规则 时的处理:
	- 桶当前的多版本状态为Enabled:

如果对象的最新版本不是deletemarker,则该对象会产生一个新的 deletemarker;

如果最新版本是deletemarker,且该对象只有这一个版本,则这个版本会被 删除;

如果最新版本是deletemarker,且对象还有其他版本,则该对象的所有版本 维持不变,没有新增和删除,也不会被修改(即无任何变化)。

– 桶当前的多版本状态为Suspended:

<span id="page-153-0"></span>如果对象的最新版本不是deletemarker,且版本不是null版本,则会产生一 个新的null版本的deletemarker;

如果对象的最新版本不是deletemarker,且版本是null版本,则这个null版本 会被新产生的null版本的deletemarker覆盖;

如果最新版本是deletemarker,且该对象只有这一个版本,则这个版本会被 删除;

如果最新版本是deletemarker,且对象还有其他版本,则该对象的所有版本 维持不变,没有新增和删除,也不会被修改(即无任何变化)。

- 如果桶的多版本是Enabled或者Suspended,且最新版本对象满足Transition规则 时的处理:
	- 如果对象的最新版本是deletemarker,则这个版本不被迁移;
	- 如果最新版本不是deletemarker,且该对象满足迁移条件,则这个版本会被 迁移。

表 **5-18** 生命周期配置元素

| 名称                            | 描述                                                                                                    | 是否必选                                                                                                    |
|-------------------------------|----------------------------------------------------------------------------------------------------|----------------------------------------------------------------------------------------------------|
| Date                          | 指定OBS对该日期之前的对象执行生命周<br>期规则。日期格式必须为ISO8601的格<br>式,并且为UTC的零点。例如:<br>2018-01-01T00:00:00.000Z, 表示将最后<br>修改时间早于2018-01-01T00:00:00.000Z<br>的对象删除或转换成其他存储类型,等于<br>或晚于这个时间的对象不会被删除或转<br>储。<br>类型: String<br>父节点: Expiration, Transition | 当对象转储<br>时,如果没有<br>Days元素,则<br>必选;<br>当删除对象<br>时,如果没有<br>Days或<br>ExpiredObject<br><b>DeleteMarker</b><br>元素,则必<br>选。 |
| Days                          | 指定生命周期规则在对象最后更新过后多<br>少天生效(仅针对对象的最新版本)。<br>类型: Integer<br>父节点: Expiration, Transition                                                                                                    | 当对象转储<br>时,如果没有<br>Date元素,则<br>必选;<br>当删除对象<br>时,如果没有<br>Date或<br>ExpiredObject<br><b>DeleteMarker</b><br>元素,则必<br>诜。 |
| ExpiredObjectDelete<br>Marker | 表示是否删除过期删除标记,可以配置<br>true和false。当配置true时, 生命周期才会<br>删除,当配置false时,不会删除。如果生<br>命周期规则里配置了tag时,不可配置该规<br>则。<br>类型: Boolean<br>父节点: Expiration                                                                                         | 如果没有Days<br>或Date元素,<br>则必选。                                                                                          |

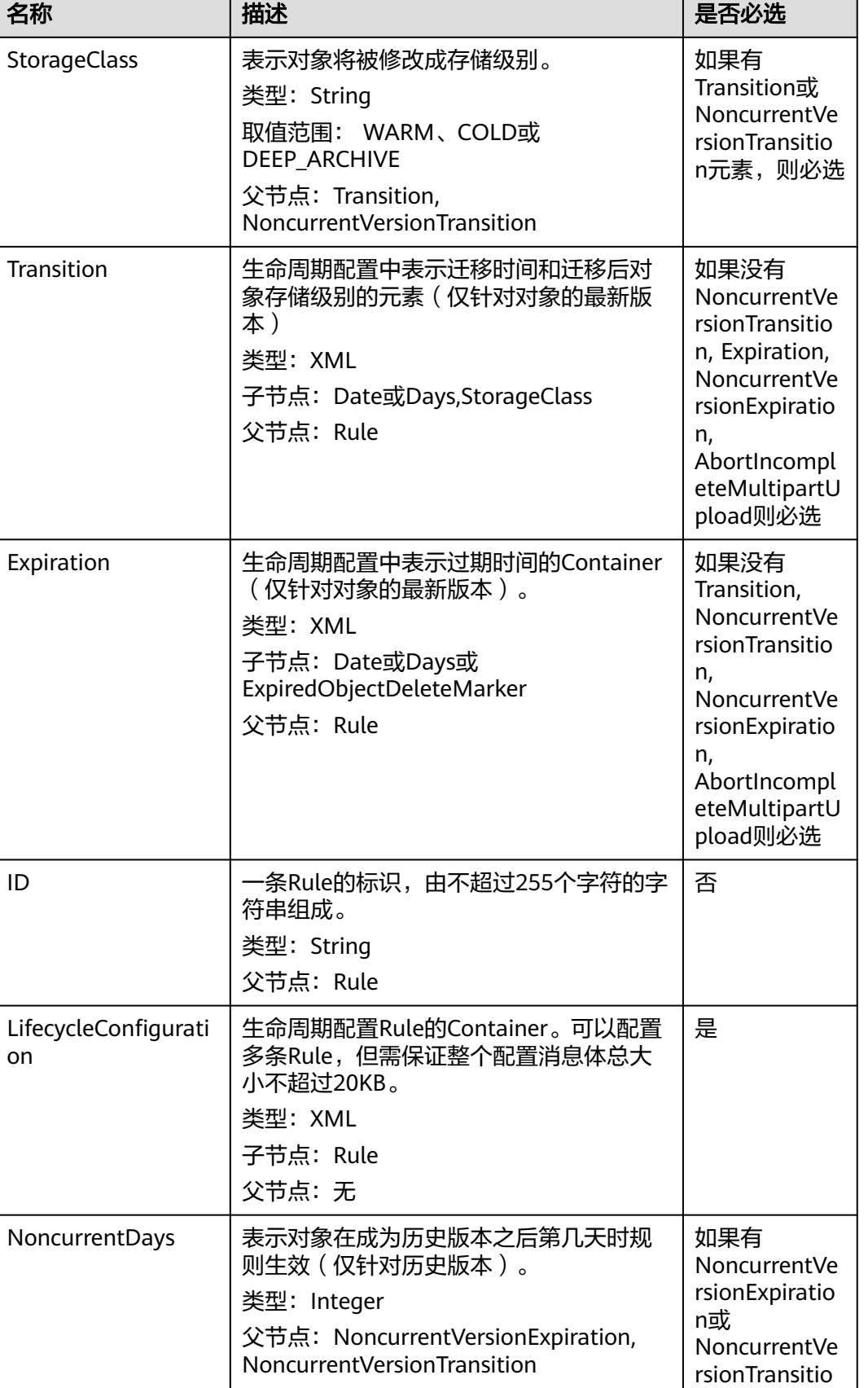

on

n元素,则必选

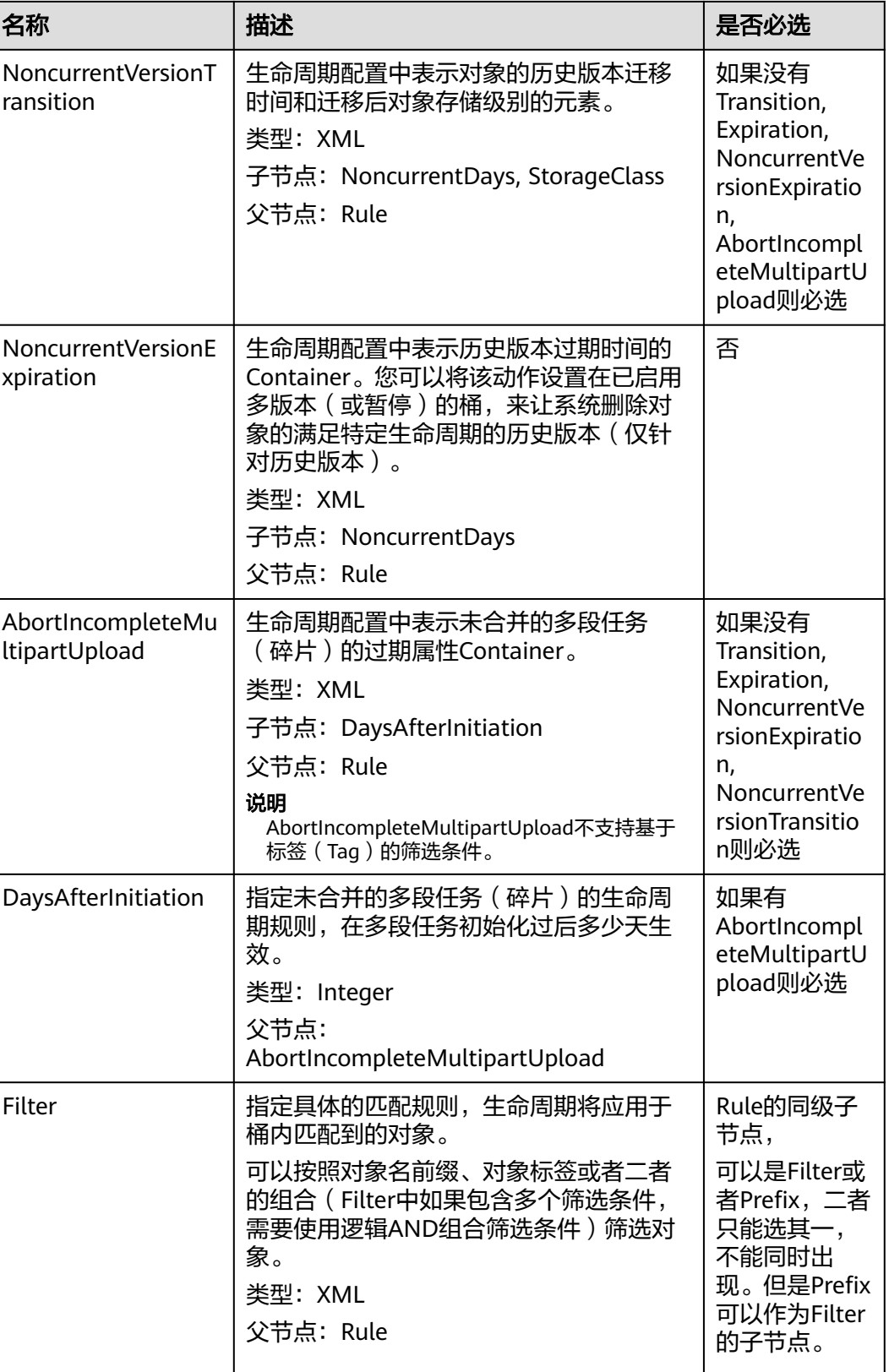

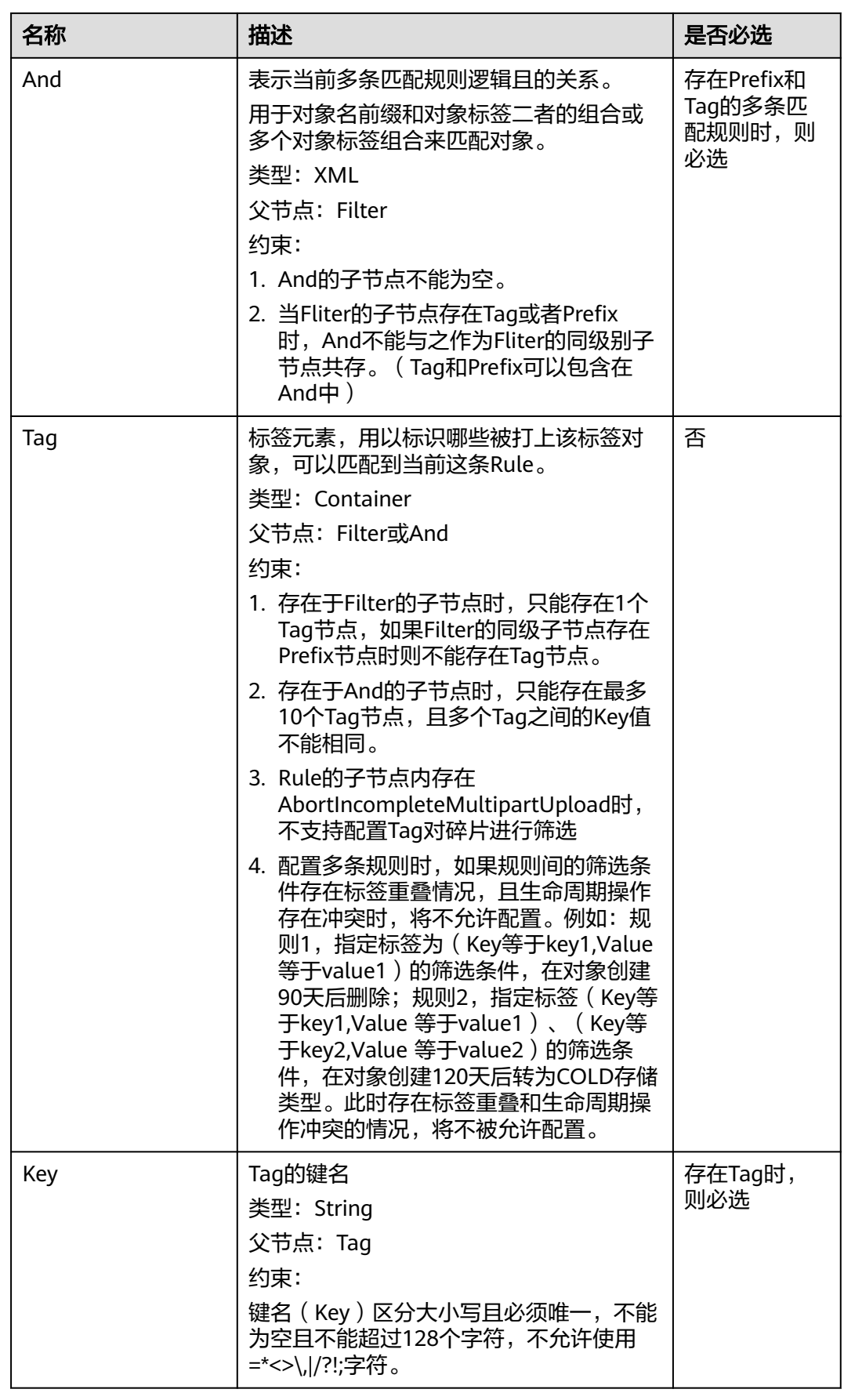

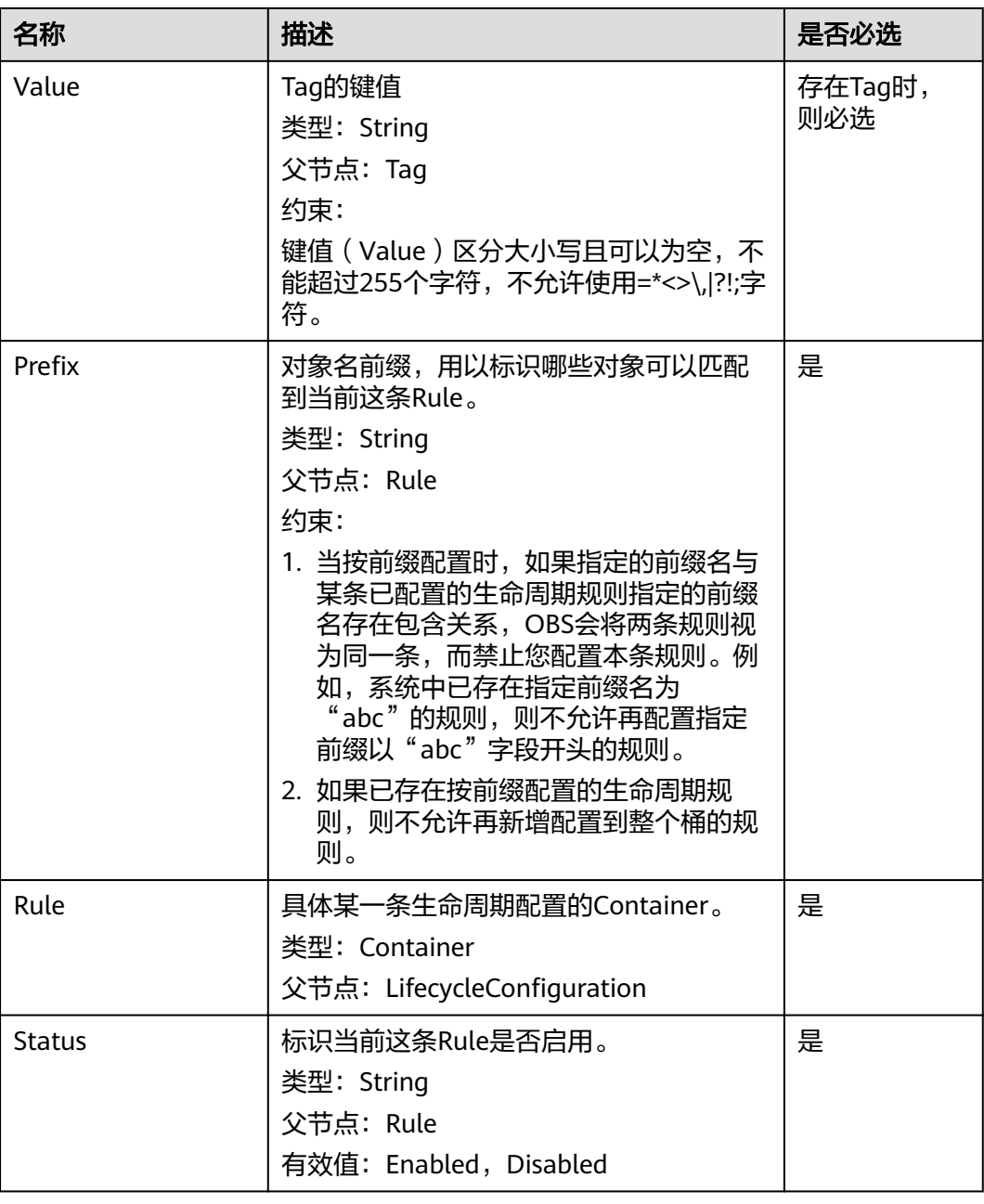

## 响应消息样式

HTTP/1.1 status\_code Date: date Content-Length: length

## 响应消息头

该请求的响应消息使用公共消息头,具体请参考表**[3-29](#page-70-0)**。

## 响应消息元素

该请求的响应消息不带消息元素。

### 错误响应消息

无特殊错误,所有错误已经包含在表**[6-2](#page-547-0)**中。

#### 请求示例

```
PUT /?lifecycle HTTP/1.1
User-Agent: curl/7.29.0
Host: examplebucket.obs.cn-north-4.myhuaweicloud.com
Accept: */*
Date: WED, 01 Jul 2015 03:05:34 GMT
Authorization: OBS H4IPJX0TQTHTHEBQQCEC:DpSAlmLX/BTdjxU5HOEwflhM0WI=
Content-MD5: ujCZn5p3fmczNiQQxdsGaQ==
Content-Length: 919
<?xml version="1.0" encoding="utf-8"?>
<LifecycleConfiguration>
 \langleRule\rangle <ID>delete-2-days</ID> 
   <Filter>
     <And>
       <Prefix>prefix</Prefix>
       <Tag><Key>key1</Key><Value>value1</Value></Tag>
       <Tag><Key>key2</Key><Value>value2</Value></Tag>
    </And> </Filter>
   <Status>Enabled</Status> 
   <Expiration> 
     <Days>70</Days> 
   </Expiration> 
   <NoncurrentVersionExpiration> 
     <NoncurrentDays>70</NoncurrentDays> 
   </NoncurrentVersionExpiration>
   <Transition> 
     <Days>30</Days> 
     <StorageClass>WARM</StorageClass> 
   </Transition> 
   <Transition> 
     <Days>60</Days> 
     <StorageClass>COLD</StorageClass> 
   </Transition> 
   <NoncurrentVersionTransition> 
     <NoncurrentDays>30</NoncurrentDays> 
     <StorageClass>WARM</StorageClass> 
   </NoncurrentVersionTransition> 
   <NoncurrentVersionTransition> 
     <NoncurrentDays>60</NoncurrentDays> 
     <StorageClass>COLD</StorageClass> 
   </NoncurrentVersionTransition> 
  </Rule>
</LifecycleConfiguration>
```
### 响应示例

HTTP/1.1 200 OK Server: OBS x-obs-request-id: BF26000001643670AC06E7B9A7767921 x-obs-id-2: 32AAAQAAEAABSAAgAAEAABAAAQAAEAABCSvK6z8HV6nrJh49gsB5vqzpgtohkiFm Date: WED, 01 Jul 2015 03:05:34 GMT Content-Length: 0

#### 请求示例:基于最后一次修改时间策略仅执行转换文件存储类型操作

PUT /?lifecycle HTTP/1.1 Authorization: OBS H4IPJX0TQTHTHEBQQCEC:iqSPeUBl66PwXDApxjRKk6hlcN4= User-Agent: curl/7.29.0

Host: examplebucket.obs.region.myhuaweicloud.com Date: WED, 01 Jul 2015 02:37:22 GMT Content-Type: application/xml Content-MD5: b67aDumlm/b+5iev6+sRYw== <LifecycleConfiguration> <Rule> <ID>delete-2-days</ID> <Prefix>test/</Prefix>

 <Status>Enabled</Status> <Transition> <Days>30</Days> <StorageClass>WARM</StorageClass> </Transition> <Transition> <Days>60</Days> <StorageClass>COLD</StorageClass> </Transition> </Rule> </LifecycleConfiguration>

## 响应示例:基于最后一次修改时间策略仅执行转换文件存储类型操作

x-obs-id-2: 32AAAQAAEAABSAAgAAEAABAAAQAAEAABCSZbDadL1f7fYU44bvRLvc0l6D10+wzG x-obs-request-id: 0000018A2BCBB3ABD3046B99E3ED2E30 Server: OBS Content-Length: 0 Date: WED, 01 Jul 2015 02:37:22 GMT

# 请求示例:基于最后一次修改时间策略仅执行删除文件操作

PUT /?lifecycle HTTP/1.1 Authorization: OBS H4IPJX0TQTHTHEBQQCEC:iqSPeUBl66PwXDApxjRKk6hlcN4= User-Agent: curl/7.29.0 Host: examplebucket.obs.region.myhuaweicloud.com Date: WED, 01 Jul 2015 02:37:22 GMT Content-Type: application/xml Content-MD5: tt0IizQ7YSTFtMJ3sie6qA==

<LifecycleConfiguration> <Rule> <ID>delete-2-days</ID> <Prefix>test/</Prefix> <Status>Enabled</Status> <Expiration> <Days>70</Days> </Expiration> </Rule> </LifecycleConfiguration>

# 响应示例:基于最后一次修改时间策略仅执行删除文件操作

x-obs-id-2: 32AAAQAAEAABSAAgAAEAABAAAQAAEAABCSfpG6nArWY7cM7rB3+GbvO13XJPx9g4 x-obs-request-id: 0000018A2BD6BB02D30426F6E4A1FBA2 Server: OBS Content-Length: 0 Date: WED, 01 Jul 2015 02:37:22 GMT

# 请求示例:基于最后一次修改时间执行转换文件存储类型以及删除操作

PUT /?lifecycle HTTP/1.1 Authorization: OBS H4IPJX0TQTHTHEBQQCEC:iqSPeUBl66PwXDApxjRKk6hlcN4= User-Agent: curl/7.29.0 Host: examplebucket.obs.region.myhuaweicloud.com Date: WED, 01 Jul 2015 02:37:22 GMT Content-Type: application/xml Content-MD5: 9CJYqNUbXEVhhawEx0ICRw==

<LifecycleConfiguration> <Rule> <ID>delete-2-days</ID> <Prefix>test/</Prefix> <Status>Enabled</Status> <Expiration> <Days>70</Days> </Expiration> <Transition> <Days>30</Days> <StorageClass>WARM</StorageClass> </Transition> <Transition> <Days>60</Days> <StorageClass>COLD</StorageClass> </Transition> </Rule> </LifecycleConfiguration>

#### 响应示例:基于最后一次修改时间执行转换文件存储类型以及删除操作

x-obs-id-2: 32AAAQAAEAABSAAgAAEAABAAAQAAEAABCSMYkLcGTyUsgSJe2Rdsg2P8JwMsJV6n x-obs-request-id: 0000018A2BDA0816D2877F5D5622F0BA Server: OBS Content-Length: 0 Date: WED, 01 Jul 2015 02:37:22 GMT

## 请求示例:基于最后一次修改时间执行删除历史版本文件及清理删除标记的操作

PUT /?lifecycle HTTP/1.1 Authorization: OBS H4IPJX0TQTHTHEBQQCEC:iqSPeUBl66PwXDApxjRKk6hlcN4= User-Agent: curl/7.29.0 Host: examplebucket.obs.region.myhuaweicloud.com Date: WED, 01 Jul 2015 02:37:22 GMT Content-Type: application/xml Content-MD5: SGAUB+2hLUAWV5IJ69xU+Q==

<LifecycleConfiguration> <Rule> <ID>delete-2-days</ID> <Prefix>test/</Prefix> <Status>Enabled</Status> <NoncurrentVersionExpiration> <NoncurrentDays>70</NoncurrentDays> </NoncurrentVersionExpiration> </Rule> </LifecycleConfiguration>

# 响应示例:基于最后一次修改时间执行删除历史版本文件及清理删除标记的操作

x-obs-id-2: 32AAAQAAEAABSAAgAAEAABAAAQAAEAABCSZbDadL1f7fYU44bvRLvc0l6D10+wzG x-obs-request-id: 0000018A2BCBB3ABD3046B99E3ED2E30 Server: OBS Content-Length: 0 Date: WED, 01 Jul 2015 02:37:22 GMT

## 请求示例:执行删除碎片操作

PUT /?lifecycle HTTP/1.1 Authorization: OBS H4IPJX0TQTHTHEBQQCEC:iqSPeUBl66PwXDApxjRKk6hlcN4= User-Agent: curl/7.29.0 Host: examplebucket.obs.region.myhuaweicloud.com Date: WED, 01 Jul 2015 02:37:22 GMT Content-Type: application/xml Content-MD5: PBgGafte2ACjUwYxdJA47Q==

<LifecycleConfiguration> <Rule>

```
 <ID>delete-2-days</ID>
      <Prefix>test/</Prefix>
      <Status>Enabled</Status>
      <AbortIncompleteMultipartUpload>
         <DaysAfterInitiation>10</DaysAfterInitiation>
      </AbortIncompleteMultipartUpload>
   </Rule>
</LifecycleConfiguration>
```
## 响应示例:执行删除碎片操作

x-obs-id-2: 32AAAQAAEAABSAAgAAEAABAAAQAAEAABCTlN+glNMVGtTicAnVXkTVDjR5xKSLuH x-obs-request-id: 0000018A2BE86742D2C6989CA79E136C Server: OBS Content-Length: 0 Date: WED, 01 Jul 2015 02:37:22 GMT

# **5.2.9** 获取桶的生命周期配置

## 功能介绍

获取该桶设置的生命周期配置信息。

要正确执行此操作,需要确保执行者有GetLifecycleConfiguration执行权限。默认情况 下只有桶的所有者可以执行此操作,也可以通过设置桶策略或用户策略授权给其他用 户。

## 请求消息样式

GET /?lifecycle HTTP/1.1 Host: bucketname.obs.cn-north-4.myhuaweicloud.com Date: date Authorization: authorization

### 请求消息参数

该请求消息中不使用消息参数。

#### 请求消息头

该请求使用公共消息头,具体参见表**[3-3](#page-19-0)**。

### 请求消息元素

该请求消息中不使用消息元素。

#### 响应消息样式

HTTP/1.1 status\_code Date: date Content-Type: application/xml Date: *date* Content-Length: length <?xml version="1.0" encoding="UTF-8" standalone="yes"?> <LifecycleConfiguration xmlns="http://obs.cn-north-4.myhuaweicloud.com/doc/2015-06-30/"> <Rule> <ID>id</ID> <Filter> <And> <Prefix>prefix</Prefix>

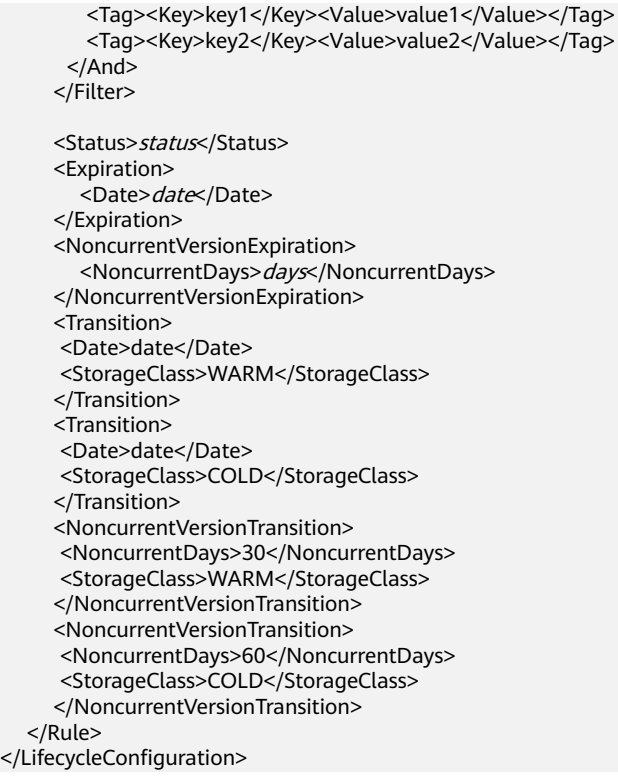

# 响应消息头

该请求的响应消息使用公共消息头,具体请参考表**[3-29](#page-70-0)**。

# 响应消息元素

在此请求返回的响应消息体中包含的配置元素如下表**5-19**描述。

#### 表 **5-19** 生命周期配置元素

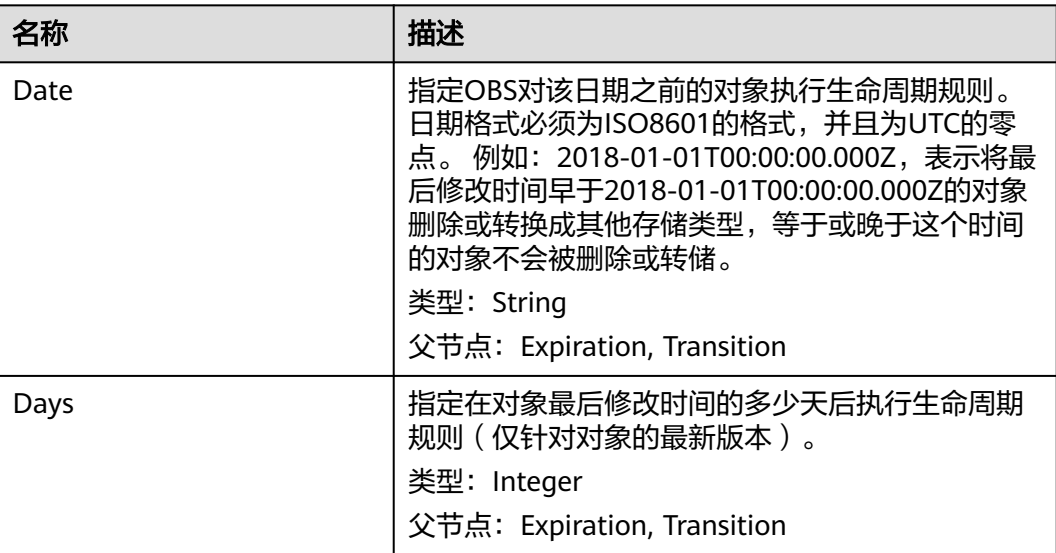

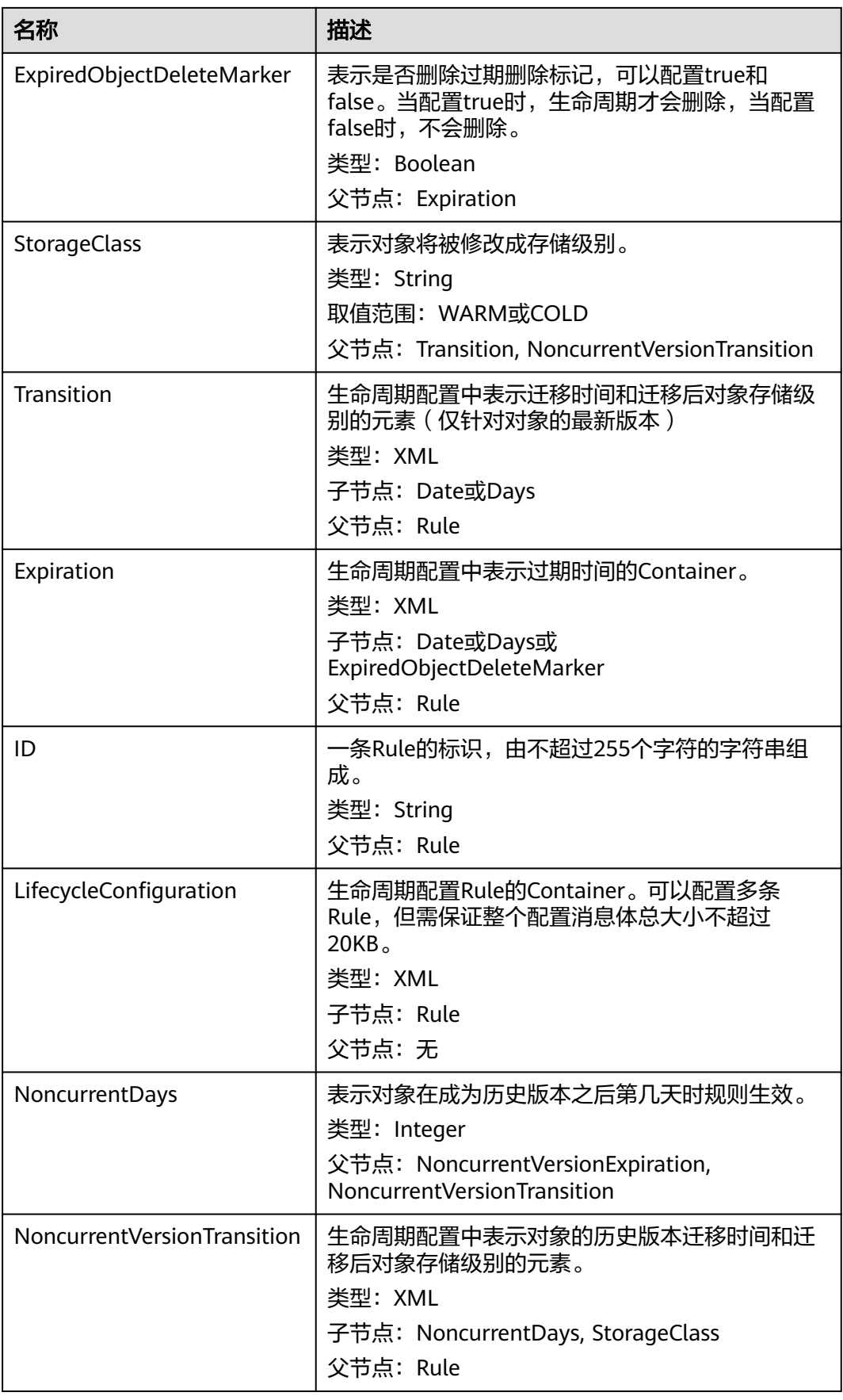

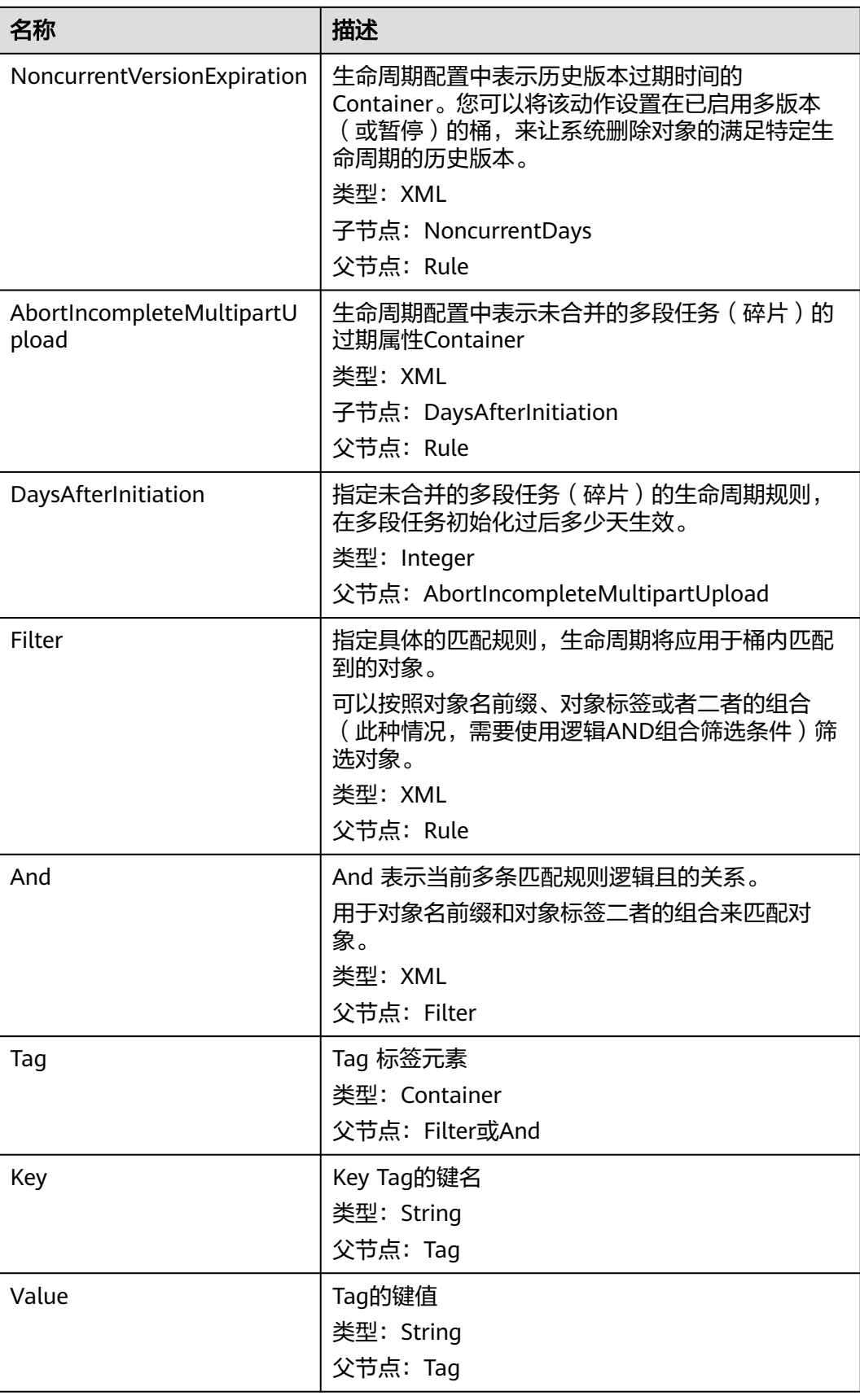

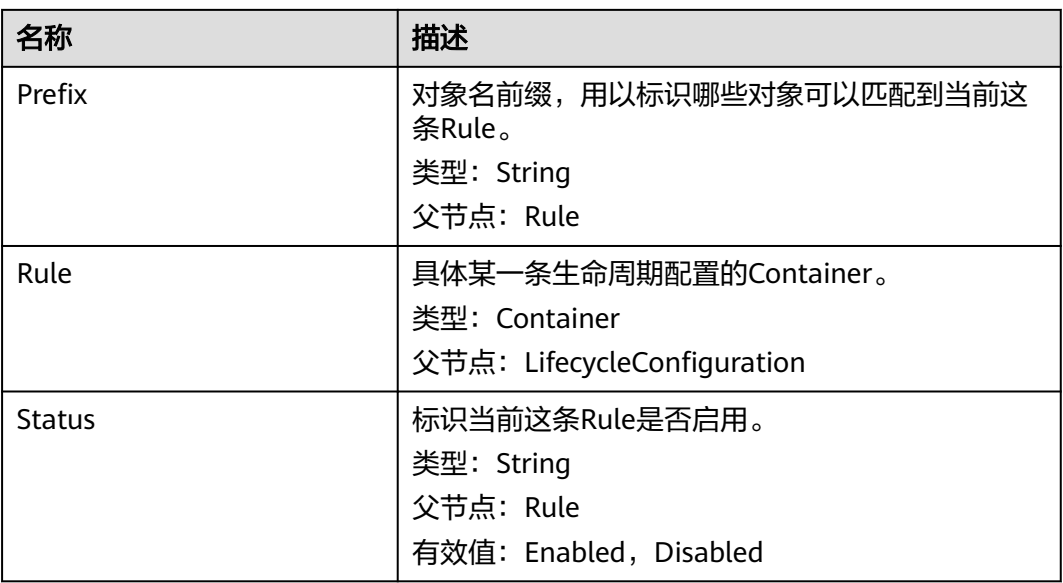

# 错误响应消息

此请求可能的特殊错误如下表**5-20**描述。

#### 表 **5-20** 特殊错误

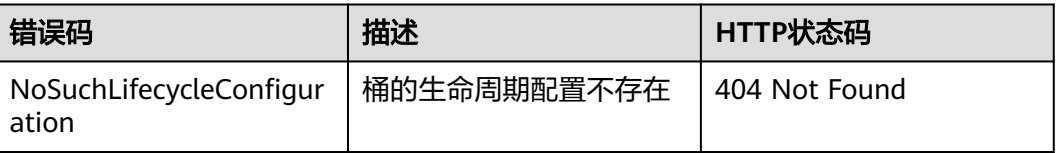

#### 其余错误已经包含在表**[6-2](#page-547-0)**中。

### 请求示例

GET /?lifecycle HTTP/1.1 User-Agent: curl/7.29.0 Host: examplebucket.obs.cn-north-4.myhuaweicloud.com Accept: \*/\* Date: WED, 01 Jul 2015 03:06:56 GMT Authorization: OBS H4IPJX0TQTHTHEBQQCEC:/Nof9FCNANfzIXDS0NDp1IfDu8I=

## 响应示例

HTTP/1.1 200 OK Server: OBS x-obs-request-id: BF260000016436BA5684FF5A10370EDB x-obs-id-2: 32AAAQAAEAABAAAQAAEAABAAAQAAEAABCSEMKZSIeboCA1eAukgYOOAd7oX3ZONn Content-Type: application/xml Date: WED, 01 Jul 2015 03:06:56 GMT Content-Length: 919 <?xml version="1.0" encoding="utf-8"?> <LifecycleConfiguration>

 <Rule> <ID>delete-2-days</ID> <Filter>

 <Prefix>test/</Prefix> </Filter> <Status>Enabled</Status> <Expiration> <Days>2</Days> </Expiration> <NoncurrentVersionExpiration> <NoncurrentDays>5</NoncurrentDays> </NoncurrentVersionExpiration> <Transition> <Days>30</Days> <StorageClass>WARM</StorageClass> </Transition>  $\overline{\text{I}}$ Transition> <Days>60</Days> <StorageClass>COLD</StorageClass> </Transition> <NoncurrentVersionTransition> <NoncurrentDays>30</NoncurrentDays> <StorageClass>WARM</StorageClass> </NoncurrentVersionTransition> <NoncurrentVersionTransition> <NoncurrentDays>60</NoncurrentDays> <StorageClass>COLD</StorageClass> </NoncurrentVersionTransition>  $\langle$ Rule $\rangle$ 

#### </LifecycleConfiguration>

# **5.2.10** 删除桶的生命周期配置

### 功能介绍

删除指定桶的生命周期配置信息。删除后桶中的对象不会过期,OBS不会自动删除桶 中对象。

要正确执行此操作,需要确保执行者有PutLifecycleConfiguration权限。默认情况下只 有桶的所有者可以执行此操作,也可以通过设置桶策略或用户策略授权给其他用户。

### 请求消息样式

DELETE /?lifecycle HTTP/1.1 Host: bucketname.obs.cn-north-4.myhuaweicloud.com Date: date Authorization: Authorization

#### 请求消息参数

该请求消息中不使用消息参数。

#### 请求消息头

该请求使用公共消息头,具体参见表**[3-3](#page-19-0)**。

### 请求消息元素

该请求消息中不使用消息元素。

#### 响应消息样式

HTTP/1.1 status\_code Date: date

Content-Type: text/xml Date: *date* 

### <span id="page-167-0"></span>响应消息头

该请求的响应消息使用公共消息头,具体请参考表**[3-29](#page-70-0)**。

#### 响应消息元素

该请求的响应消息中不带消息元素。

#### 错误响应消息

无特殊错误,所有错误已经包含在表**[6-2](#page-547-0)**中。

#### 请求示例

DELETE /?lifecycle HTTP/1.1 User-Agent: curl/7.29.0 Host: examplebucket.obs.cn-north-4.myhuaweicloud.com Accept: \*/\* Date: WED, 01 Jul 2015 03:12:22 GMT Authorization: OBS H4IPJX0TQTHTHEBQQCEC:5DGAS7SBbMC1YTC4tNXY57Zl2Fo=

#### 响应示例

HTTP/1.1 204 No Content Server: OBS x-obs-request-id: BF260000016436C2550A1EEA97614A98 x-obs-id-2: 32AAAQAAEAABSAAgAAEAABAAAQAAEAABCSB7A0KZEBOCutgcfZvaGVthTGOJSuyk Date: WED, 01 Jul 2015 03:12:22 GMT

# **5.2.11** 设置桶的多版本状态

## 功能介绍

多版本功能可在用户意外覆盖或删除对象的情况下提供一种恢复手段。用户可以使用 多版本功能来保存、检索和还原对象的各个版本,这样用户能够从意外操作或应用程 序故障中轻松恢复数据。多版本功能还可用于数据保留和存档。

默认情况下,桶没有设置多版本功能。

当开启WORM开关后,桶默认开启了多版本功能,并且无法暂停。

本接口设置桶的多版本状态,用来开启或暂停桶的多版本功能。

设置桶的多版本状态为Enabled,开启桶的多版本功能:

- 上传对象时,系统为每一个对象创建一个唯一版本号,上传同名的对象将不再覆 盖旧的对象,而是创建新的不同版本号的同名对象
- 可以指定版本号下载对象,不指定版本号默认下载最新对象;
- 删除对象时可以指定版本号删除,不带版本号删除对象仅产生一个带唯一版本号 的删除标记,并不删除对象;
- 列出桶内对象列表时默认列出最新对象列表,可以指定列出桶内所有版本对象列 表;
- 除了删除标记外,每个版本的对象存储均需计费(不包括对象元数据)。

设置桶的多版本状态为Suspended,暂停桶的多版本功能:

- 旧的版本数据继续保留 ;
- 上传对象时创建对象的版本号为null,上传同名的对象将覆盖原有同名的版本号为 null的对象;
- 可以指定版本号下载对象,不指定版本号默认下载最新对象;
- 删除对象时可以指定版本号删除,不带版本号删除对象将产生一个版本号为null的 删除标记,并删除版本号为null的对象;
- 除了删除标记外,每个版本的对象存储均需计费(不包括对象元数据)。

只有桶的所有者可以设置桶的多版本状态。

#### 请求消息样式

PUT /?versioning HTTP/1.1 Host: bucketname.obs.cn-north-4.myhuaweicloud.com Date: date Authorization: authorization Content-Length: length

<VersioningConfiguration> <Status>status</Status> </VersioningConfiguration>

#### 请求消息参数

该请求消息中不使用消息参数。

#### 请求消息头

该请求使用公共消息头,具体参见表**[3-3](#page-19-0)**。

#### 请求消息元素

在此请求中,需要在请求的消息体中配置桶的多版本状态,配置信息以XML格式上 传。具体的配置元素如表**5-21**描述。

表 **5-21** 桶的多版本状态配置元素

| 名称                      | 描述                                                                                  | 是否必选 |
|-------------------------|-------------------------------------------------------------------------------------|------|
| VersioningConfiguration | 多版本配置的根节点。<br>父节点:无                                                                 | 是    |
| <b>Status</b>           | 标识桶的多版本状态。<br>类型: String<br>父节点: VersioningConfiguration<br>有效值: Enabled, Suspended | 是    |

#### 响应消息样式

HTTP/1.1 status\_code Date: date

Content-Length: length

#### 响应消息头

该请求的响应消息使用公共消息头,具体请参考表**[3-29](#page-70-0)**。

#### 响应消息元素

该请求的响应消息中不带消息元素。

#### 错误响应消息

无特殊错误,所有错误已经包含在表**[6-2](#page-547-0)**中。

#### 请求示例

PUT /?versioning HTTP/1.1 User-Agent: curl/7.29.0 Host: examplebucket.obs.cn-north-4.myhuaweicloud.com Accept: \*/\* Date: WED, 01 Jul 2015 03:14:18 GMT Authorization: OBS H4IPJX0TQTHTHEBQQCEC:sc2PM13Wlfcoc/YZLK0MwsI2Zpo= Content-Length: 89

<VersioningConfiguration> <Status>Enabled</Status> </VersioningConfiguration>

#### 响应示例

HTTP/1.1 200 OK Server: OBS x-obs-request-id: BF26000001643672B973EEBC5FBBF909 x-obs-id-2: 32AAAQAAEAABSAAgAAEAABAAAQAAEAABCSH6rPRHjQCa62fcNpCCPs7+1Aq/hKzE Date: Date: WED, 01 Jul 2015 03:14:18 GMT Content-Length: 0

### 请求示例:暂停版本控制

PUT /?versioning HTTP/1.1 Authorization: OBS H4IPJX0TQTHTHEBQQCEC:iqSPeUBl66PwXDApxjRKk6hlcN4= User-Agent: curl/7.29.0 Host: examplebucket.obs.region.myhuaweicloud.com Date: WED, 01 Jul 2015 02:37:22 GMT Content-Type: application/xml

<VersioningConfiguration> <Status>Suspended</Status> </VersioningConfiguration>

### 响应示例:暂停版本控制

x-obs-id-2: 32AAAQAAEAABSAAgAAEAABAAAQAAEAABCSjqfl2JttwovZb7kTM+xkyQQyhNyOOC x-obs-request-id: 0000018A2C044BC6D24722440C5EC81C Server: OBS Content-Length: 0 Date: WED, 01 Jul 2015 02:37:22 GMT

# **5.2.12** 获取桶的多版本状态

## 功能介绍

桶的所有者可以获取指定桶的多版本状态。

如果从未设置桶的多版本状态,则此操作不会返回桶的多版本状态。

#### 请求消息样式

GET /?versioning HTTP/1.1 Host: bucketname.obs.cn-north-4.myhuaweicloud.com Date: date Authorization: authorization

### 请求消息参数

该请求消息中不使用消息参数。

#### 请求消息头

该请求使用公共消息头,具体参见表**[3-3](#page-19-0)**。

### 请求消息元素

该请求消息中不使用消息元素。

#### 响应消息样式

HTTP/1.1 status\_code Date: date Content-Type: type Content-Length: length

<VersioningConfiguration xmlns="http://obs.cn-north-4.myhuaweicloud.com/doc/2015-06-30/"> <Status>status</Status> </VersioningConfiguration>

### 响应消息头

该请求的响应消息使用公共消息头,具体请参考表**[3-29](#page-70-0)**。

#### 响应消息元素

该请求的响应中以消息元素的形式返回桶的多版本状态,元素的具体意义如表**5-22**所 示。

#### 表 **5-22** 响应消息元素

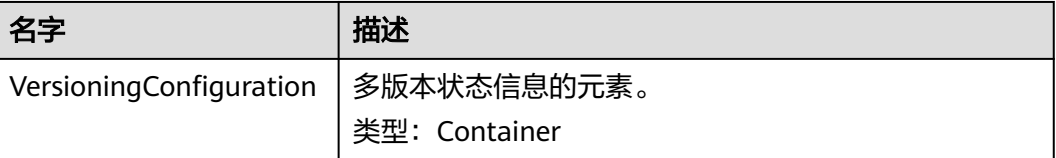

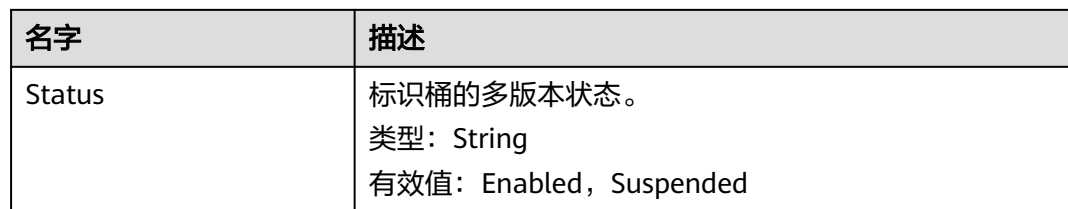

### 错误响应消息

无特殊错误,所有错误已经包含在表**[6-2](#page-547-0)**中。

#### 请求示例

GET /?versioning HTTP/1.1 User-Agent: curl/7.29.0 Host: examplebucket.obs.cn-north-4.myhuaweicloud.com Accept: \*/\* Date: WED, 01 Jul 2015 03:15:20 GMT Authorization: OBS H4IPJX0TQTHTHEBQQCEC:4N5qQIoluLO9xMY0m+8lIn/UWXM=

### 响应示例

HTTP/1.1 200 OK Server: OBS x-obs-request-id: BF260000016436BBA4930622B4FC9F17 x-obs-id-2: 32AAAQAAEAABAAAQAAEAABAAAQAAEAABCSQIrNJ5/Ag6EPN8DAwWlPWgBc/xfBnx Content-Type: application/xml Date: WED, 01 Jul 2015 03:15:20 GMT Content-Length: 180

<?xml version="1.0" encoding="UTF-8" standalone="yes"?> <VersioningConfiguration xmlns="http://obs.cn-north-4.myhuaweicloud.com/doc/2015-06-30/"> <Status>Enabled</Status> </VersioningConfiguration>

# **5.2.13** 设置桶默认存储类型

### 功能介绍

本接口实现为桶创建或更新桶的默认存储类型配置信息。

要正确执行此操作,需要确保执行者有PutBucketStoragePolicy权限。默认情况下只有 桶的所有者可以执行此操作,也可以通过设置桶策略或用户策略授权给其他用户。

设置了桶的默认存储类型之后,如果上传对象、复制对象和初始化多段上传任务时未 指定对象的存储类型,则该对象的存储类型取桶的默认存储类型。

未配置桶的默认存储类型时,桶的默认存储类型为STANDARD(标准存储)。

### 请求消息样式

PUT /?storageClass HTTP/1.1 Host: bucketname.obs.cn-north-4.myhuaweicloud.com Date: date Content-Type: type Content-Length: length Authorization: authorization

<?xml version="1.0" encoding="UTF-8" standalone="yes"?>

<StorageClass xmlns="http://obs.cn-north-4.myhuaweicloud.com/doc/2015-06-30/">STANDARD</ StorageClass>

### <span id="page-172-0"></span>请求消息参数

该请求在请求消息中没有带有参数。

#### 请求消息头

该请求没有特殊的请求消息头,公共部分参见表**[3-3](#page-19-0)**。

#### 请求消息元素

该操作需要附加请求消息元素来指定桶的默认存储类型,具体见表**5-23**。

表 **5-23** 附加请求消息元素

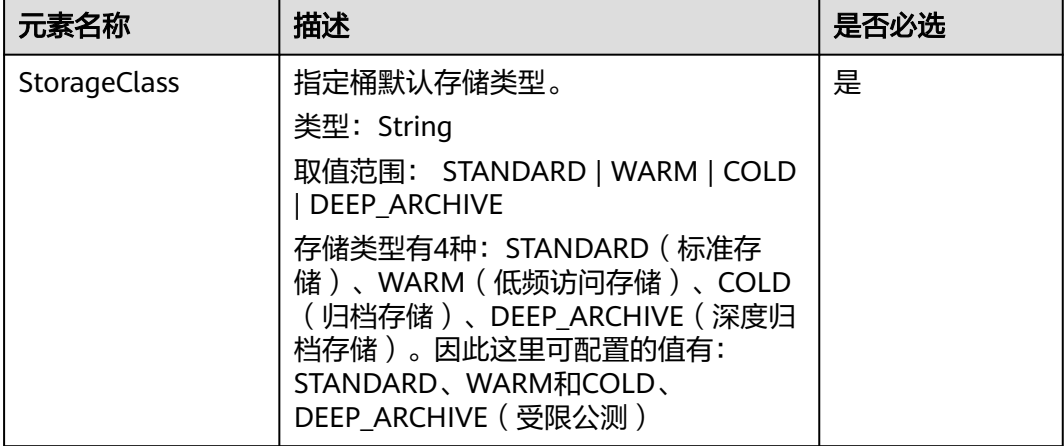

## 响应消息样式

HTTP/1.1 status\_code Date: date

#### 响应消息头

该请求的响应消息使用公共消息头,具体请参考表**[3-29](#page-70-0)**。

#### 响应消息元素

该请求的响应消息中不带消息元素。

### 错误响应消息

无特殊错误,错误已经包含在表**[6-2](#page-547-0)**中。

### 请求示例

PUT /?storageClass HTTP/1.1 User-Agent: curl/7.29.0 Host: examplebucket.obs.cn-north-4.myhuaweicloud.com Accept: \*/\*

Date: WED, 01 Jul 2015 03:18:19 GMT Authorization: OBS H4IPJX0TQTHTHEBQQCEC:Tf6XbndPx/yNgfAVQ6KIXr7tMj4= Content-Length: 87

<StorageClass xmlns="http://obs.cn-north-4.myhuaweicloud.com/doc/2015-06-30/">STANDARD</ StorageClass>

#### 响应示例

HTTP/1.1 200 OK Server: OBS x-obs-request-id: BF2600000164368E704B571F328A8797 x-obs-id-2: 32AAAQAAEAABSAAgAAEAABAAAQAAEAABCSIsw3tPtUn6damTI5acQmQAcEfmTwl3 Date: WED, 01 Jul 2015 03:18:19 GMT Content-Length: 0

# **5.2.14** 获取桶默认存储类型

### 功能介绍

获取该桶设置的默认存储类型信息。

要正确执行此操作,需要确保执行者有GetBucketStoragePolicy执行权限。默认情况下 只有桶的所有者可以执行此操作,也可以通过设置桶策略或用户策略授权给其他用 户。

### 请求消息样式

GET /?storageClass HTTP/1.1 Host: bucketname.obs.cn-north-4.myhuaweicloud.com Date: date Authorization: authorization

### 请求消息参数

该请示消息中不带消息参数。

#### 请求消息头

该请求使用公共的请求消息头,具体参见表**[3-3](#page-19-0)**。

### 请求消息元素

该请求消息不使用消息元素。

#### 响应消息样式

HTTP/1.1 status\_code Date: date Content-Type: type Content-Length: length

<?xml version="1.0" encoding="UTF-8" standalone="yes"?>

<StorageClass xmlns="http://obs.cn-north-4.myhuaweicloud.com/doc/2015-06-30/">STANDARD</ StorageClass>

#### 响应消息头

该请求的响应消息使用公共消息头,具体请参考表**[3-29](#page-70-0)**。

### 响应消息元素

该响应以消息元素的形式返回桶的存储级别信息,元素的具体意义如表**5-24**所示。

表 **5-24** 响应消息元素

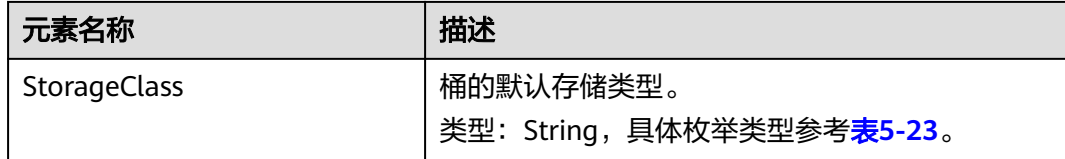

### 错误响应消息

无特殊错误,所有错误已经包含在表**[6-2](#page-547-0)**中。

#### 请求示例

GET /?storageClass HTTP/1.1 User-Agent: curl/7.29.0 Host: examplebucket.obs.cn-north-4.myhuaweicloud.com Accept: \*/\* Date: WED, 01 Jul 2015 03:20:28 GMT Authorization: OBS H4IPJX0TQTHTHEBQQCEC:0zVTSdKG6OFCIH2dKvmsVGYCQyw=

### 响应示例

HTTP/1.1 200 OK Server: OBS x-obs-request-id: BF260000016436BE45820FDF3A65B42C x-obs-id-2: 32AAAQAAEAABAAAQAAEAABAAAQAAEAABCSCju1CZy3ZfRVW5hiNd024lRFdUoqWy Content-Type: application/xml Date: WED, 01 Jul 2015 03:20:28 GMT Content-Length: 142

<?xml version="1.0" encoding="UTF-8" standalone="yes"?>

<StorageClass xmlns="http://obs.cn-north-4.myhuaweicloud.com/doc/2015-06-30/">STANDARD</ StorageClass>

# **5.2.15** 设置桶的跨区域复制配置

# 功能介绍

跨区域复制是指跨不同区域中的桶自动、异步地复制对象。通过激活跨区域复制, OBS可将新创建的对象及修改的对象从一个源桶复制到不同区域中的目标桶。

#### 说明

配置跨区域复制需要选择IAM委托,配置方法请参[见创建](https://support.huaweicloud.com/usermanual-obs/obs_03_0329.html)**IAM**委托。

设置桶的跨区域复制,需要满足以下两个要求:

- 1. 要求源桶和目标桶多版本状态保持一致,否则不能设置replication。如何设置桶 的多版本,请参见**[设置桶的多版本状态](#page-167-0)**。
- 2. 源桶的拥有者和代理人(OBS)必须要有目标桶的写权限(目标桶需要配置 BucketPolicy),同时代理人(OBS)还要有源桶的读权限。这需要通过 "BucketPolicy"来实现这个权限委托。

如何设置桶策略,请参见<mark>设置桶策略</mark>。设置桶策略后,代理人(OBS)就有权限可以 读取源桶的对象,也有权限将对象复制到目标桶中。

#### 请求消息样式

PUT /?replication HTTP/1.1 Host: bucketname.obs.cn-north-4.myhuaweicloud.com x-obs-date: date Content-MD5: MD5 Authorization: authorization string Content-Length: contentlength <ReplicationConfiguration> <Agency>testAcy</Agency>

```
 <Rule> 
      <ID>rule1</ID> 
      <Prefix>key-prefix</Prefix>
      <Status>rule-status</Status> 
      <Destination> 
         <Bucket>targetbucketname</Bucket> 
         <StorageClass>STANDARD</StorageClass>
         <DeleteData>Enabled</DeleteData>
      </Destination> 
      <HistoricalObjectReplication>Enabled</HistoricalObjectReplication>
   </Rule> 
</ReplicationConfiguration>
```
#### 请求消息参数

该请求消息中不使用消息参数。

#### 请求消息头

该请求使用的消息头如下所示。

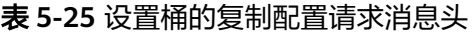

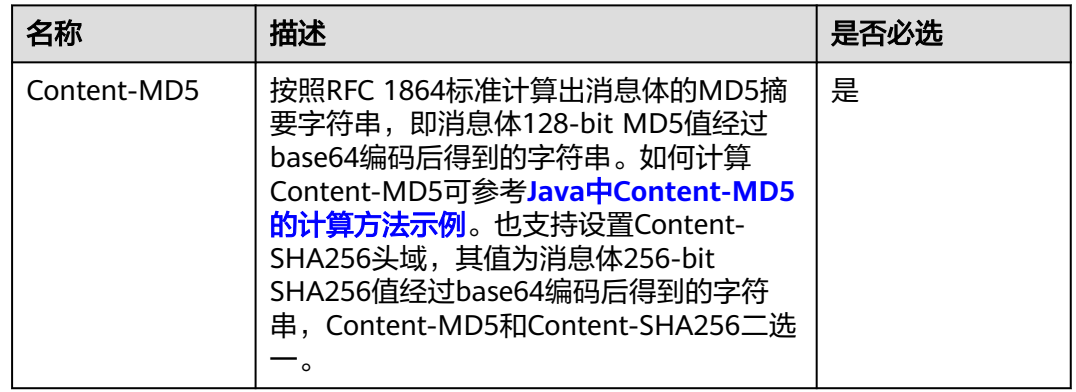

### 请求消息元素

在此请求中,需要在请求的消息体中配置桶的复制配置,通知的配置信息以XML格式 上传。具体的配置元素如下描述。

#### 表 **5-26** 设置桶的复制配置元素

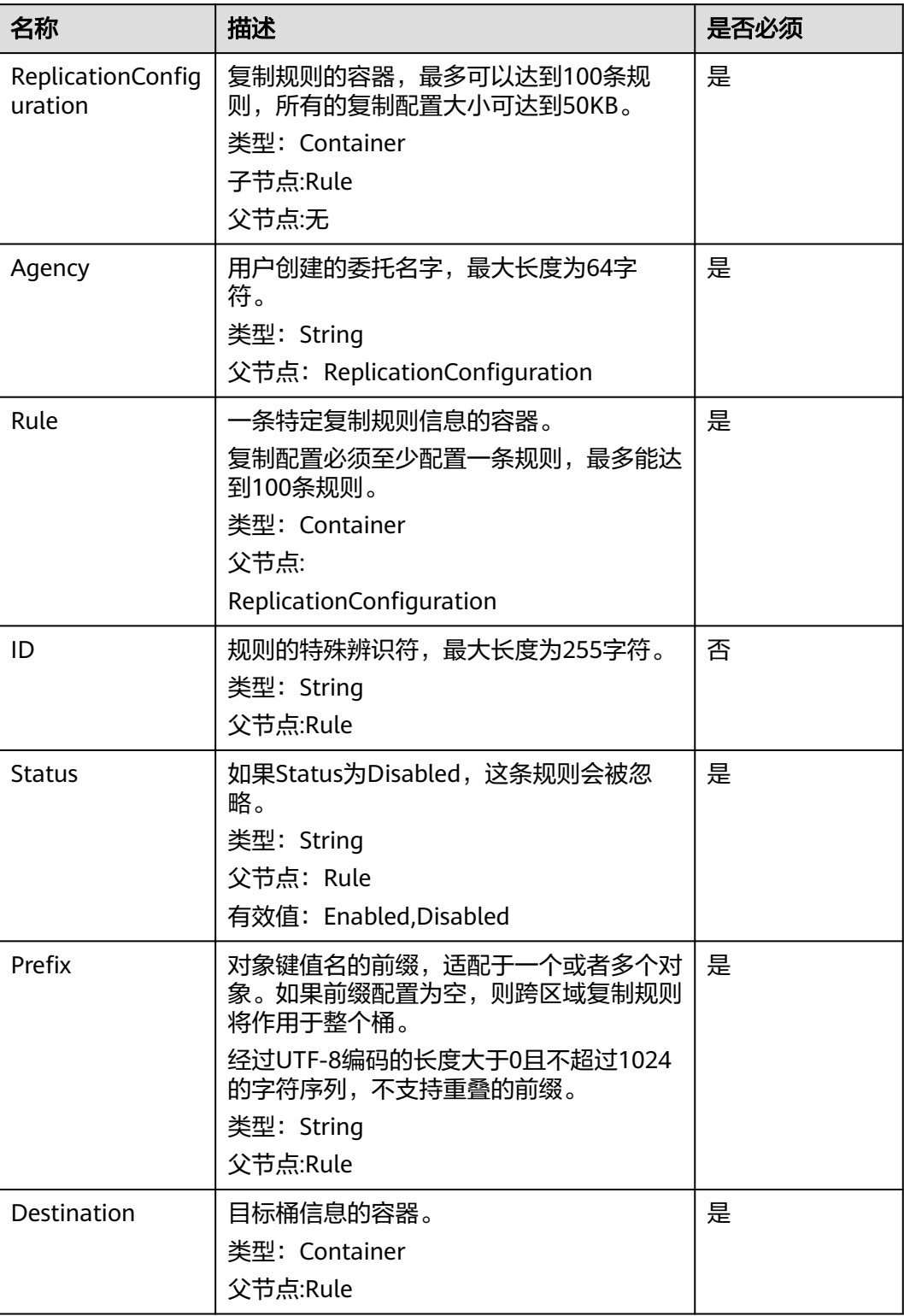

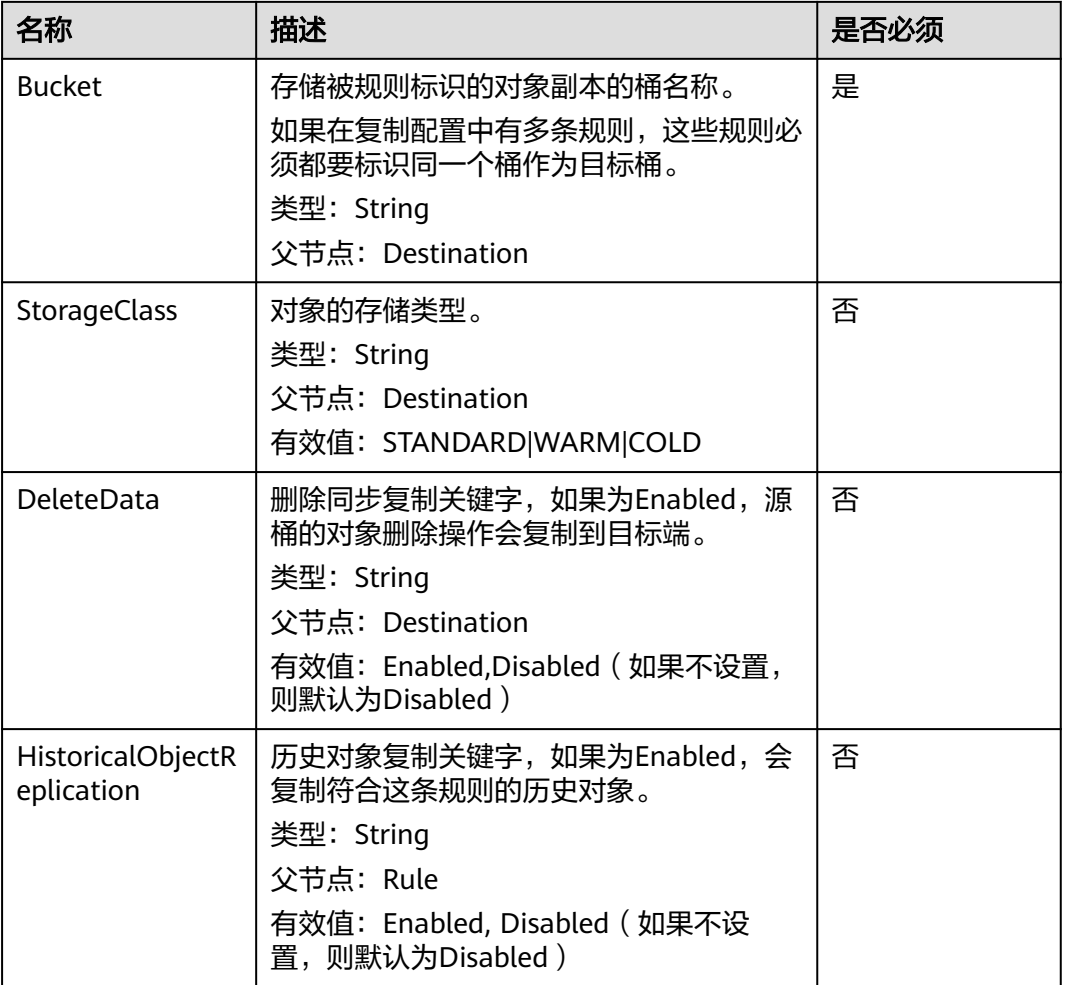

# 响应消息样式

HTTP/1.1 status\_code Server: OBS Date:date Content-Length: contentlength

## 响应消息头

该请求的响应消息使用公共消息头,具体请参考表**[3-29](#page-70-0)**。

# 响应消息元素

该请求的响应消息中不带有响应元素。

## 错误响应消息

在此请求的响应中不会返回特殊错误。

#### 请求示例

PUT /?replication HTTP/1.1 User-Agent: curl/7.29.0

```
Host: examplebucket.obs.cn-north-4.myhuaweicloud.com
Accept: */*
Date: Wed, 27 Jun 2018 13:39:15 +0000
Authorization: OBS H4IPJX0TQTHTHEBQQCEC:CdeqU0Vg9xNdJMZ0PGPgh5EnkO0=
Content-MD5: l/Z8mfSX+VyV8k5EhIQz5Q==
Content-Length: 330
<ReplicationConfiguration>
  <Agency>testAcy</Agency>
  <Rule>
     <ID>Rule-1</ID>
     <Status>Enabled</Status>
     <Prefix></Prefix>
     <Destination>
       <Bucket>dstbucket</Bucket>
       <StorageClass>STANDARD</StorageClass>
       <DeleteData>Enabled</DeleteData>
     </Destination> 
     <HistoricalObjectReplication>Enabled</HistoricalObjectReplication>
    </Rule>
</ReplicationConfiguration>
```
### 响应示例

```
HTTP/1.1 200 OK
Server: OBS
x-obs-request-id: B59500000164417839932E5A2295674C
x-obs-id-2: 32AAAQAAEAABKAAQAAEAABAAAQAAEAABCStv51t2NMMx+Ou+ow7IWV4Sxo231fKe
Date: Wed, 27 Jun 2018 13:39:15 GMT
Content-Length: 0
```
# **5.2.16** 获取桶的跨区域复制配置

## 功能介绍

获取指定桶的复制配置信息。执行该配置操作前需要确保执行者拥有 GetReplicationConfiguration权限。

## 请求消息样式

GET /?replication HTTP/1.1 Host: bucketname.obs.cn-north-4.myhuaweicloud.com Date: date Authorization:authorization string

#### 请求消息参数

该请求消息中不使用消息参数。

#### 请求消息头

该请求使用公共消息头,具体参见表**[3-3](#page-19-0)**。

### 请求消息元素

该请求中不使用消息元素。

#### 响应消息样式

HTTP/1.1 status\_code Date: date

```
Server:OBS 
Content-Length: contentlength 
<?xml version="1.0" encoding="UTF-8"?> 
<ReplicationConfiguration xmlns="http://obs.cn-north-4.myhuaweicloud.com/doc/2006-03-01/">
  <Agency>testAcy</Agency>
  <Rule> 
     <ID>rule1</ID> 
     <Status>Enabled</Status> 
     <Prefix></Prefix>
     <Destination> 
       <Bucket>exampletargetbucket</Bucket> 
       <StorageClass>WARM</StorageClass> 
       <DeleteData>Enabled</DeleteData>
     </Destination> 
     <HistoricalObjectReplication>Enabled</HistoricalObjectReplication>
  </Rule> 
</ReplicationConfiguration>
```
### 响应消息头

该请求的响应消息使用公共消息头,具体请参考表**[3-29](#page-70-0)**。

# 响应消息元素

在此请求返回的响应消息体中包含的配置元素如下描述。

#### 表 **5-27** 桶的复制配置元素

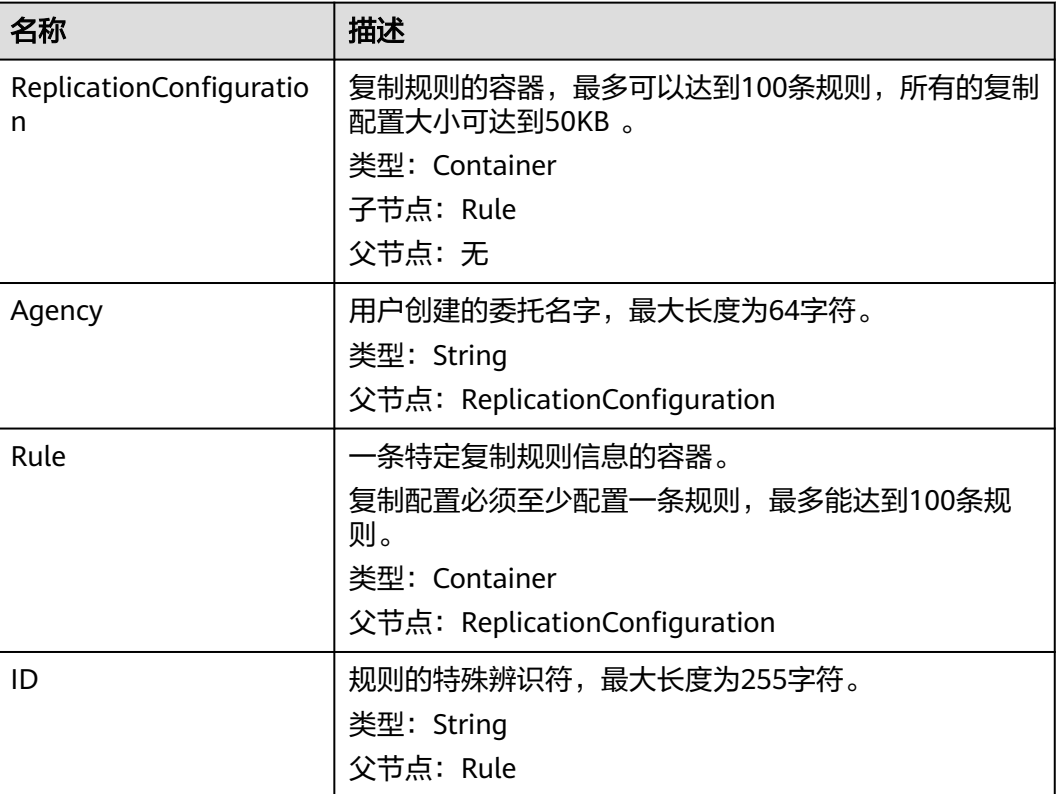
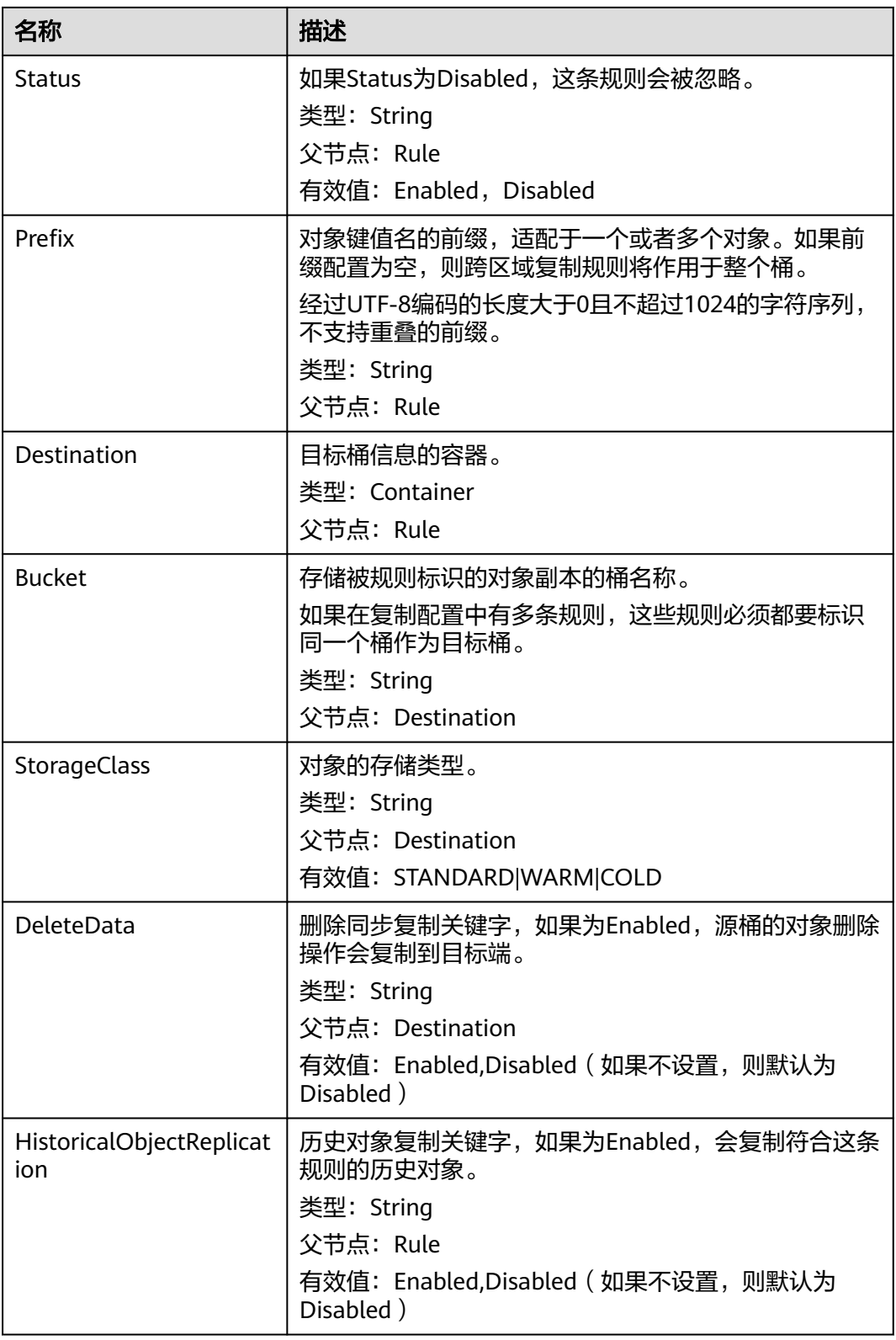

# 错误响应消息

在此请求的响应中错误响应消息如下描述。

#### 表 **5-28** 桶的错误响应元素

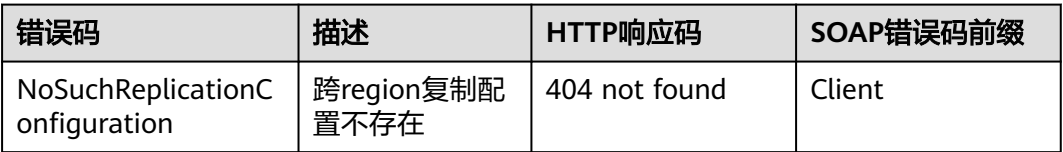

### 请求示例

GET /?replication HTTP/1.1 User-Agent: curl/7.29.0 Host: examplebucket.obs.cn-north-4.myhuaweicloud.com Accept: \*/\* Date: Wed, 27 Jun 2018 13:42:40 +0000 Authorization: OBS H4IPJX0TQTHTHEBQQCEC:jGHviInfRyOkT/EpySpua1hlBuY=

### 响应示例

HTTP/1.1 200 OK Server: OBS x-obs-request-id: B59500000164417B57D02F7EF8823152 x-obs-id-2: 32AAAQAAEAABAAAQAAEAABAAAQAAEAABCSHu6lz4vgk5G3E32OFcIPEZZgdOEYE/ Content-Type: application/xml Date: Wed, 27 Jun 2018 13:42:39 GMT Content-Length: 337

<?xml version="1.0" encoding="utf-8"?> <ReplicationConfiguration xmlns="http://obs.cn-north-4.myhuaweicloud.com/doc/2006-03-01/">

 <Rule> <ID>Rule-1</ID> <Status>Enabled</Status> <Prefix></Prefix> <Destination> <Bucket>dstbucket</Bucket> <StorageClass>STANDARD</StorageClass> <DeleteData>Enabled</DeleteData> </Destination> <HistoricalObjectReplication>Enabled</HistoricalObjectReplication> </Rule> <Agency>testAcy</Agency> </ReplicationConfiguration>

# **5.2.17** 删除桶的跨区域复制配置

## 功能介绍

删除桶的复制配置。执行该配置操作前需要确保执行者拥有 DeleteReplicationConfiguration权限。

## 请求消息样式

DELETE /?replication HTTP/1.1 Host: bucketname.obs.cn-north-4.myhuaweicloud.com Date: date Authorization: authorization string

### 请求消息参数

该请求消息中不使用消息参数。

### 请求消息头

该请求使用公共消息头,具体参见表**[3-3](#page-19-0)**。

### 请求消息元素

该请求中不使用消息元素。

#### 响应消息样式

HTTP/1.1 204 No Content Server: OBS Date: date Connection: keep-alive

### 响应消息头

该请求的响应消息使用公共消息头,具体请参考表**[3-29](#page-70-0)**。

#### 响应消息元素

该请求的响应消息中不带有响应元素。

#### 错误响应消息

在此请求的响应中不会返回特殊错误。

#### 请求示例

DELETE /?replication HTTP/1.1 User-Agent: curl/7.29.0 Host: examplebucket.obs.cn-north-4.myhuaweicloud.com Accept: \*/\* Date: Wed, 27 Jun 2018 13:45:50 GMT Authorization: OBS H4IPJX0TQTHTHEBQQCEC:3ycNYD0CfMf0gOmmXzdGJ58KjHU=

#### 响应示例

HTTP/1.1 204 No Content Server: OBS x-obs-request-id: 900B000001643FE6BBCC9C9F54FA7A7E x-obs-id-2: 32AAAQAAEAABSAAgAAEAABAAAQAAEAABCS8Exs52zCf9duxPLnBircmGa/JOCjec Date: Wed, 27 Jun 2018 13:45:50 GMT

# **5.2.18** 设置桶标签

### 功能介绍

OBS使用PUT操作为一个已经存在的桶添加标签。

为桶添加标签后,该桶上所有请求产生的计费话单里都会带上这些标签,从而可以针 对话单报表做分类筛选,进行更详细的成本分析。例如:某个应用程序在运行过程会 往桶里上传数据,我们可以用应用名称作为标签,设置到被使用的桶上。在分析话单 时,就可以通过应用名的标签来分析此应用的成本。

要正确执行此操作,需要确保执行者有PutBucketTagging权限。缺省情况下只有桶的 所有者可以执行此操作,也可以通过设置桶策略或用户策略授权给其他用户。

## 接口约束

● 每个桶最多能设置10个标签。

### 请求消息样式

PUT /?tagging HTTP/1.1 Host: bucketname.obs.cn-north-4.myhuaweicloud.com Date: date Authorization: authorization string Content-MD5: md5 <Tagging> <TagSet>  $<$ Tag $>$  <Key>Tag Name</Key> <Value>Tag Value</Value>  $<$ /Tag> </TagSet> </Tagging>

### 请求消息参数

该请求消息中不使用消息参数。

## 请求消息头

该请求使用的消息头如下表**5-29**所示。

#### 表 **5-29** 请求消息头

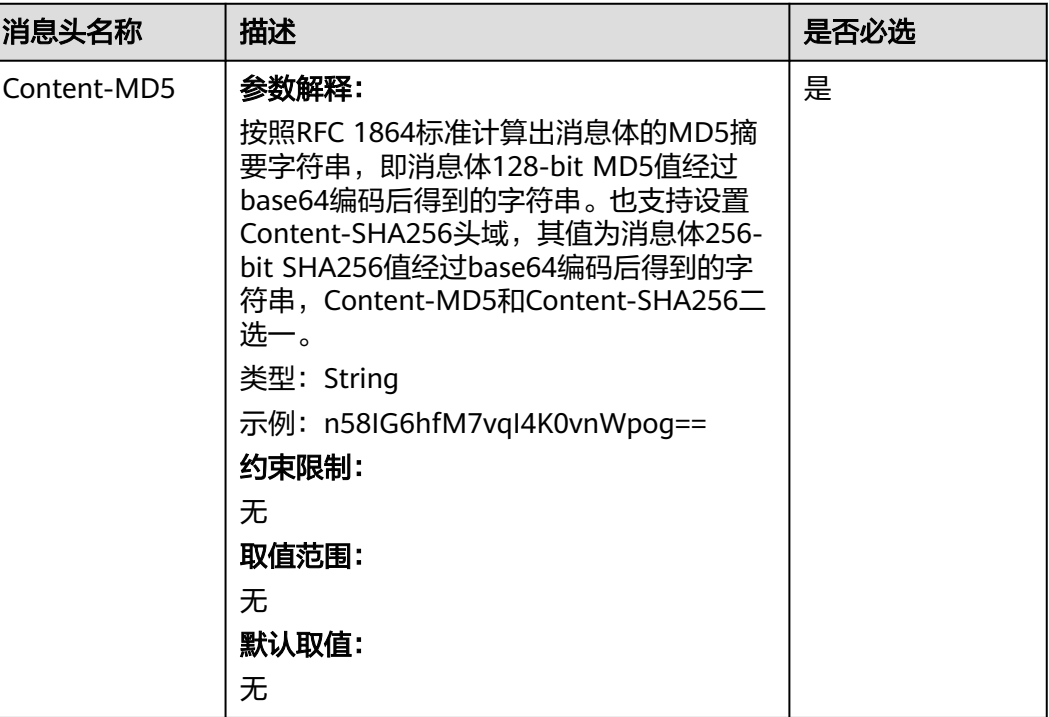

### 请求消息元素

在此请求中,需要在请求的消息体中配置桶的标签。标签的配置信息以XML格式上 传。具体的配置元素如表**[5-30](#page-184-0)**。

# <span id="page-184-0"></span>表 **5-30** 桶的标签配置元素

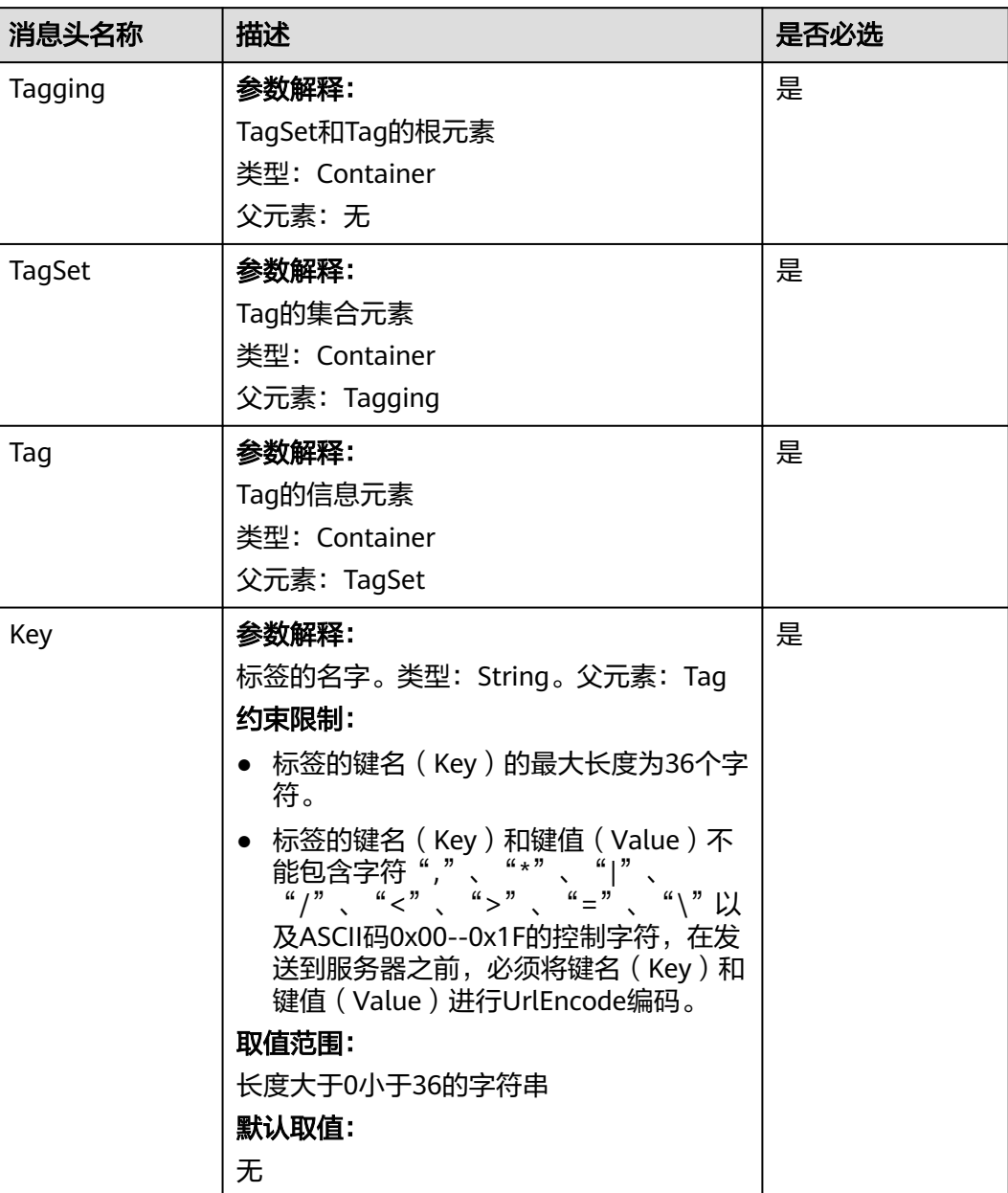

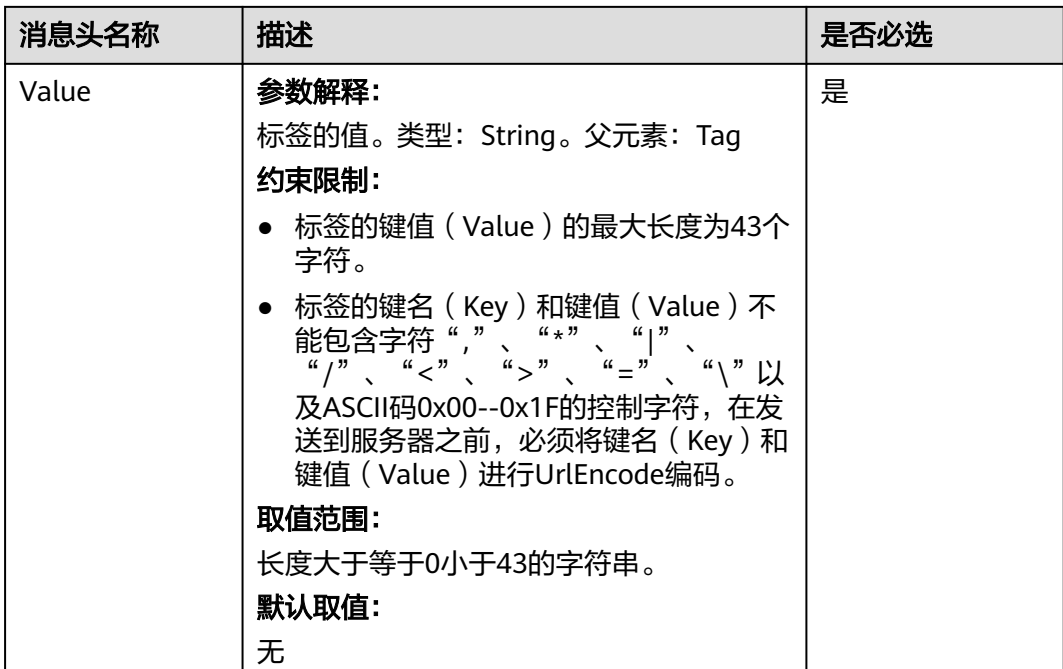

### 响应消息样式

HTTP/1.1 status\_code x-obs-request-id: request id x-obs-id-2: *id* Content-Length: length Date: *date* 

# 响应消息头

该请求的响应消息使用公共消息头,具体请参考表**[3-29](#page-70-0)**。

### 响应消息元素

该请求的响应消息中不带有响应元素。

## 错误响应消息

除了公共的错误码外,此接口还会返回一些其他的错误码。下表中列出本接口的一些 常见错误,以及可能原因。如表**5-31**。

表 **5-31** 配置桶标签错误码列表

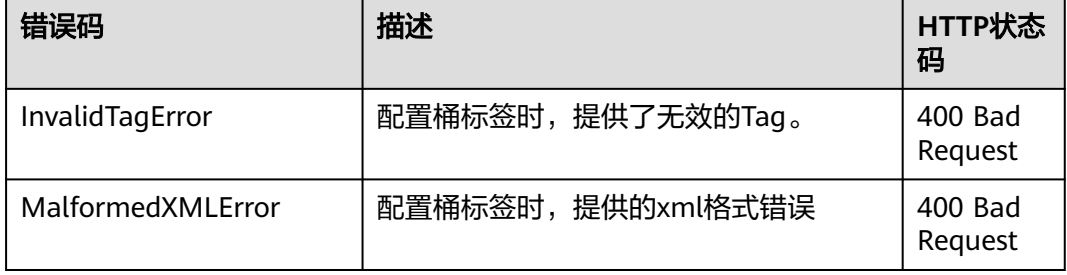

# 请求示例

例如要为桶名为examplebucket的桶打上键名(Key)为TagKey(Name1),键值 (Value)为TagValue(Value1)的标签,则发送的请求为:

```
PUT /?tagging HTTP/1.1
User-Agent: curl/7.29.0
Host: examplebucket.obs.cn-north-4.myhuaweicloud.com
Accept: */*
Date: Wed, 27 Jun 2018 13:22:50 GMT
Authorization: OBS H4IPJX0TQTHTHEBQQCEC:Pf1ZyGvVYg2BzOjokZ/BAeR1mEQ=
Content-MD5: MnAEvkfQIGnBpchOE2U6Og==
Content-Length: 182
<Tagging xmlns="http://obs.cn-north-4.myhuaweicloud.com/doc/2015-06-30/">
  <TagSet>
   <Tag>
    <Key>TagKey%28Name1%29</Key>
    <Value>TagValue%28Value1%29</Value>
  </Tag> </TagSet>
```
#### </Tagging>

### 响应示例

```
HTTP/1.1 204 No Content
Server: OBS
x-obs-request-id: BF26000001643FEBA09B1ED46932CD07
x-obs-id-2: 32AAAQAAEAABSAAgAAEAABAAAQAAEAABCSEZp87iEirC6DggPB5cN49pSvHBWClg
Date: Wed, 27 Jun 2018 13:22:50 GMT
```
# **5.2.19** 获取桶标签

### 功能介绍

OBS使用GET操作来获取指定桶的标签。

要正确执行此操作,需要确保执行者有GetBucketTagging权限。缺省情况下只有桶的 所有者可以执行此操作,也可以通过设置桶策略或用户策略授权给其他用户。

### 请求消息样式

GET /?tagging HTTP/1.1 Host: bucketname.obs.cn-north-4.myhuaweicloud.com Date: date Authorization: authorization string

#### 请求消息参数

该请求消息中不使用消息参数。

#### 请求消息头

该请求使用公共消息头,具体参见表**[3-3](#page-19-0)**。

#### 请求消息元素

此请求消息中不使用消息元素。

## 响应消息样式

```
HTTP/1.1 status_code
x-obs-request-id: request id
x-obs-id-2: id
Content-Type: application/xml 
Content-Length: length
Date: date
<?xml version="1.0" encoding="UTF-8" standalone="yes"?> 
<Tagging xmlns="http://obs.cn-north-4.myhuaweicloud.com/doc/2015-06-30/">
   <TagSet> 
     <Tag><Key>key</Key>
       <Value>value</value>
     </Tag>
   </TagSet> 
</Tagging>
```
### 响应消息头

该请求的响应消息使用公共消息头,具体请参考表**[3-29](#page-70-0)**。

### 响应消息元素

在此请求返回的响应消息体中包含的配置元素如下表**5-32**。

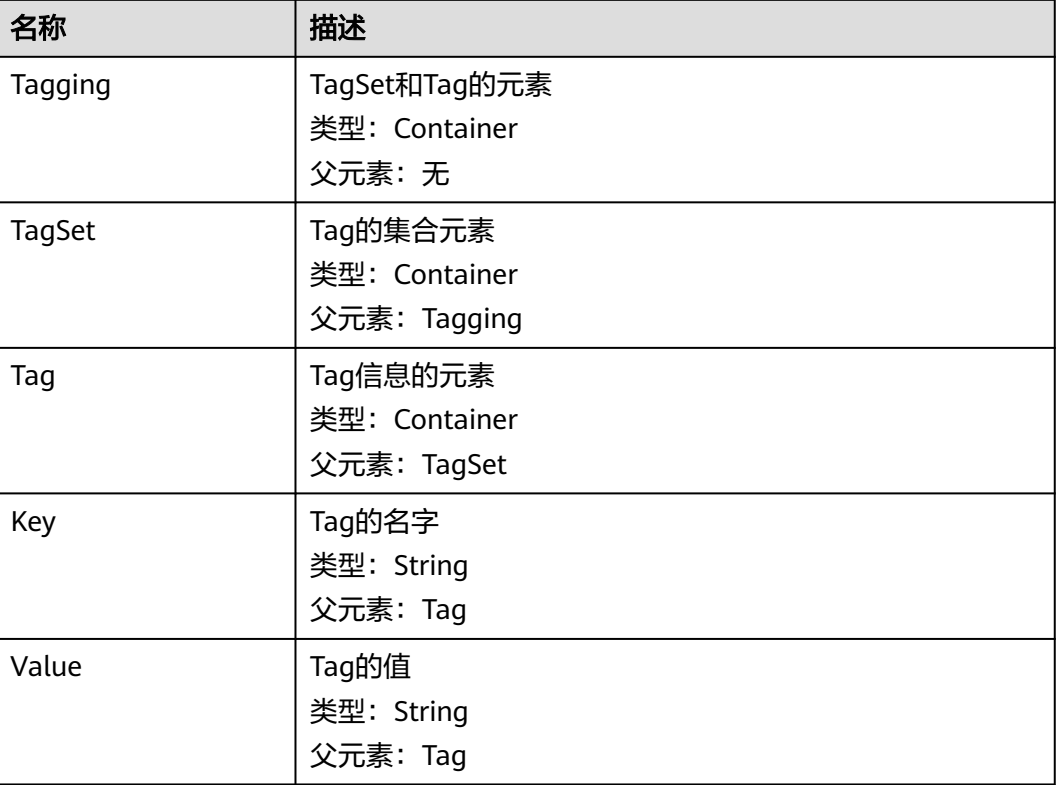

#### 表 **5-32** 桶标签配置元素

### 错误响应消息

除了公共的错误码外,此接口还会返回一些其他的错误码。下表中列出本接口的一些 常见错误,以及可能原因。如表**[5-33](#page-188-0)**。

#### <span id="page-188-0"></span>表 **5-33** 配置桶标签的错误码列表

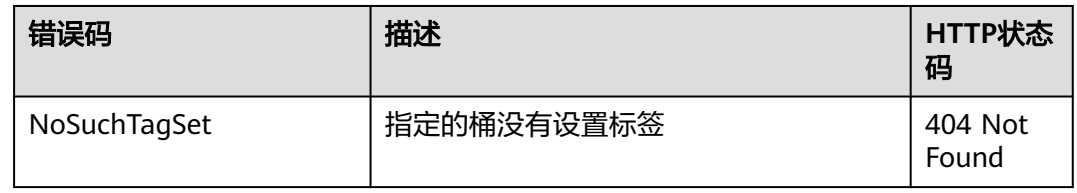

### 请求示例

GET /?tagging HTTP/1.1 User-Agent: curl/7.29.0 Host: examplebucket.obs.cn-north-4.myhuaweicloud.com Accept: \*/\* Date: Wed, 27 Jun 2018 13:25:44 GMT Authorization: OBS H4IPJX0TQTHTHEBQQCEC:H1INcyc5i0XlHqYTfuzkPxLZUPM=

### 响应示例

HTTP/1.1 200 OK x-obs-request-id: 0002B7532E0000015BEB35330C5884X1 x-obs-id-2: s12w20LYNQqSb7moq4ibgJwmQRSmVQV+rFBqplOGYkXUpXeS/nOmbkyD+E35K79j Content-Type: application/xml Date: Wed, 27 Jun 2018 13:25:44 GMT Content-Length: 441 <?xml version="1.0" encoding="UTF-8" standalone="yes"?> <Tagging xmlns="http://obs.cn-north-4.myhuaweicloud.com/doc/2015-06-30/"> <TagSet>  $<sub>T</sub>$ ag $>$ </sub> <Key>TagName1</Key> <Value>TageSetVaule1</Value>  $<$ /Tag> </TagSet> </Tagging>

# **5.2.20** 删除桶标签

## 功能介绍

OBS使用DELETE操作来删除指定桶的标签。

要正确执行此操作,需要确保执行者有DeleteBucketTagging权限。缺省情况下只有桶 的所有者可以执行此操作,也可以通过设置桶策略或用户策略授权给其他用户。

### 请求消息样式

DELETE /?tagging HTTP/1.1 Host: bucketname.obs.cn-north-4.myhuaweicloud.com Date: date Authorization: authorization string

### 请求消息参数

该请求消息中不使用消息参数。

### 请求消息头

该请求使用公共消息头,具体参见表**[3-3](#page-19-0)**。

### 请求消息元素

此请求消息中不使用消息元素。

#### 响应消息样式

HTTP/1.1 status\_code x-obs-request-id: request id  $x$ -obs-id-2:  $id$ Content-Length: length Date: date

#### 响应消息头

该请求的响应消息使用公共消息头,具体请参考表**[3-29](#page-70-0)**。

### 响应消息元素

该请求的响应消息中不带消息元素。

#### 错误响应消息

无特殊错误,所有错误已经包含在表**[6-2](#page-547-0)**

#### 请求示例

DELETE /?tagging HTTP/1.1 User-Agent: curl/7.19.7 Host: examplebucket.obs.cn-north-4.myhuaweicloud.com Accept: \*/\* Date: Wed, 27 Jun 2018 13:46:58 GMT Authorization: authorization string

### 响应示例

HTTP/1.1 204 No Content x-obs-request-id: 0002B7532E0000015BEB2C212E53A17L x-obs-id-2: CqT+86nnOkB+Cv9KZoVgZ28pSgMF+uGQBUC68flvkQeq6CxoCz65wWFMNBpXvea4 Content-Length: 0 Date: Wed, 27 Jun 2018 13:46:58 GMT

# **5.2.21** 设置桶配额

### 功能介绍

桶空间配额值必须为非负整数,单位为Byte(字节 ),能设的最大值为2<sup>63</sup>-1 。桶的默 认配额为0,表示没有限制桶配额。

#### 说明

- 1. 桶配额设置后,如果想取消配额限制,可以把配额设置为0。
- 2. 由于桶配额的校验依赖于桶存量,而桶存量是后台计算,因此桶配额可能不会及时生效,存 在滞后性。可能会出现桶存量超出配额或者删除数据后存量未能及时回落的情况。
- 3. 桶存量查询接口请参见<mark>获取桶存量信息</mark>。
- 4. 桶存量超出配额后再上传对象,会返回HTTP状态码403 Forbidden,错误码 InsufficientStorageSpace。请扩大配额,或取消配额限制(设置为0),或删除不需要的对 象。

### 请求消息样式

PUT /?quota HTTP/1.1 Host: bucketname.obs.cn-north-4.myhuaweicloud.com Date: date Content-Length: length Authorization: authorization <?xml version="1.0" encoding="UTF-8" standalone="yes"?>

<Quota xmlns="http://obs.cn-north-4.myhuaweicloud.com/doc/2015-06-30/"> <StorageQuota>value</StorageQuota> </Quota>

### 请求消息参数

该请求在请求消息中没有带有参数。

### 请求消息头

该请求没有特殊的请求消息头,公共部分参见表**[3-3](#page-19-0)**。

### 请求消息元素

该操作需要附加请求消息元素来指定桶的空间配额,具体见表**5-34**。

#### 表 **5-34** 附加请求消息元素

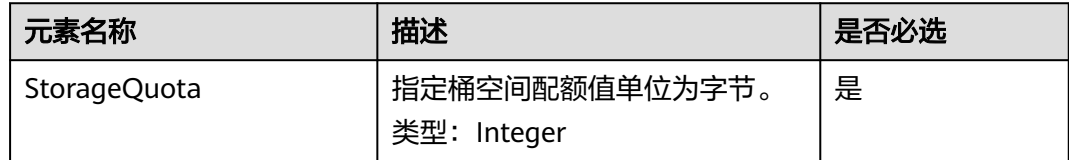

### 响应消息样式

HTTP/1.1 status\_code Date: date Content-Length: length

#### 响应消息头

该请求的响应消息使用公共消息头,具体请参考表**[3-29](#page-70-0)**。

#### 响应消息元素

该请求的响应中不带有响应元素。

### 错误响应消息

无特殊错误,所有错误已经包含在表**[6-2](#page-547-0)**中。

### 请求示例

PUT /?quota HTTP/1.1 User-Agent: curl/7.29.0 Host: examplebucket.obs.cn-north-4.myhuaweicloud.com Accept: \*/\*

Date: WED, 01 Jul 2015 03:24:37 GMT Authorization: OBS H4IPJX0TQTHTHEBQQCEC:k/rbwnYaqYf0Ae6F0M3OJQ0dmI8= Content-Length: 106

<Quota xmlns="http://obs.cn-north-4.myhuaweicloud.com/doc/2015-06-30/"> <StorageQuota>10240000</StorageQuota> </Quota>

### 响应示例

HTTP/1.1 100 Continue HTTP/1.1 200 OK Server: OBS x-obs-request-id: BF260000016435E09A2BCA388688AA08 x-obs-id-2: 32AAAQAAEAABSAAgAAEAABAAAQAAEAABCSHbmBecv7ohDSvqaRObpxzgzJ9+l8xT Date: WED, 01 Jul 2015 03:24:37 GMT Content-Length: 0

# **5.2.22** 获取桶配额

### 功能介绍

桶的拥有者可以执行获取桶配额信息的操作。桶的拥有者状态为欠费冻结时不可以查 询桶配额信息。桶空间配额值的单位为Byte(字节),0代表不设上限。

### 请求消息样式

GET /?quota HTTP/1.1 Host: bucketname.obs.cn-north-4.myhuaweicloud.com Date: date Authorization: authorization

### 请求消息参数

该请示消息中不带消息参数。

请求消息头

该请求使用公共的请求消息头,具体参见表**[3-3](#page-19-0)**。

### 请求消息元素

该请求消息不使用消息元素。

#### 响应消息样式

HTTP/1.1 status\_code Date: date Content-Type: application/xml Content-Length: length

<?xml version="1.0" encoding="UTF-8" standalone="yes"?> <Quota xmlns="http://obs.cn-north-4.myhuaweicloud.com/doc/2015-06-30/">

<StorageQuota>quota</StorageQuota> </Quota>

### 响应消息头

该请求的响应消息使用公共消息头,具体请参考表**[3-29](#page-70-0)**。

### <span id="page-192-0"></span>响应消息元素

该响应以消息元素的形式返回桶的配额信息,元素的具体意义如表**5-35**所示。

#### 表 **5-35** 响应消息元素

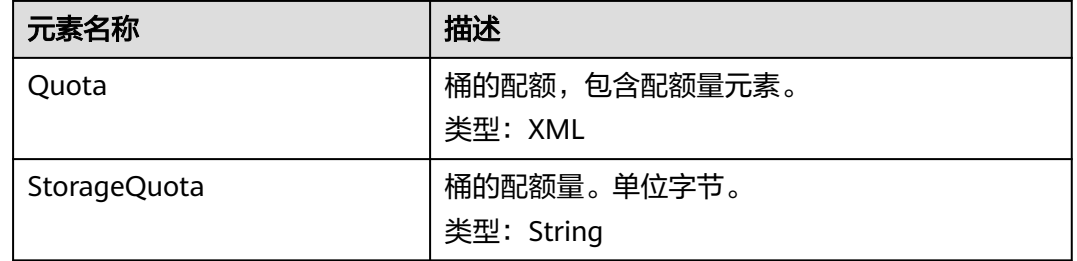

### 错误响应消息

无特殊错误,所有错误已经包含在表**[6-2](#page-547-0)**中。

### 请求示例

GET /?quota HTTP/1.1 User-Agent: curl/7.29.0 Host: examplebucket.obs.cn-north-4.myhuaweicloud.com Accept: \*/\* Date: WED, 01 Jul 2015 03:27:45 GMT Authorization: OBS H4IPJX0TQTHTHEBQQCEC:8m4bW1gFCNeXQlfu45uO2gpo7l8=

### 响应示例

HTTP/1.1 200 OK Server: OBS x-obs-request-id: BF260000016436B55D8DED9AE26C4D18 x-obs-id-2: 32AAAQAAEAABAAAQAAEAABAAAQAAEAABCSs2Q5vz5AfpAJ/CMNgCfo2hmDowp7M9 Content-Type: application/xml Date: WED, 01 Jul 2015 03:27:45 GMT Content-Length: 150 <?xml version="1.0" encoding="UTF-8" standalone="yes"?>

<Quota xmlns="http://obs.cn-north-4.myhuaweicloud.com/doc/2015-06-30/"> <StorageQuota>0</StorageQuota> </Quota>

# **5.2.23** 获取桶存量信息

### 功能介绍

查询桶对象个数及对象占用空间,对象占用空间大小值为非负整数,单位为Byte(字 节)。

#### 说明

由于OBS桶存量是后台统计,因此存量会有一定的时延,不能实时更新,因此不建议对存量做实 时校验。

OBS的桶容量API增加对各个存储类型的容量统计,目前仅支持部分区域,请以实际操作为准。

### 请求消息样式

GET /?storageinfo HTTP/1.1 Host: bucketname.obs.cn-north-4.myhuaweicloud.com Date: date Authorization: authorization

#### 请求消息参数

该请求不使用请求消息参数。

#### 请求消息头

该请求使用公共消息头,具体参见表**[3-3](#page-19-0)**。

### 请求消息元素

该请求消息中不使用请求消息元素。

#### 响应消息样式

HTTP/1.1 status code Date: date Content-Type: type Content-Length: length <?xml version="1.0" encoding="UTF-8" standalone="yes"?> <GetBucketStorageInfoResult xmlns="http://obs.cn-north-4.myhuaweicloud.com/doc/2015-06-30/"> <Size>size</Size> <ObjectNumber>
number</ObjectNumber> <StandardSize>standardsize</StandardSize> <StandardObjectNumber>standardnumber</StandardObjectNumber> <WarmSize>warmsize</WarmSize> <WarmObjectNumber>warmnumber</WarmObjectNumber> <ColdSize>coldsize</ColdSize> <ColdObjectNumber>coldnumber</ColdObjectNumber> <DeepArchiveSize>deepArchiveSize</DeepArchiveSize> <DeepArchiveObjectNumber>deepArchiveNumber</DeepArchiveObjectNumber> </GetBucketStorageInfoResult>

### 响应消息头

该请求的响应消息使用公共消息头,具体请参考表**[3-29](#page-70-0)**。

### 响应消息元素

该响应中将桶存量信息以消息元素的形式返回,元素的具体含义如表**5-36**所示。

#### 表 **5-36** 响应消息元素

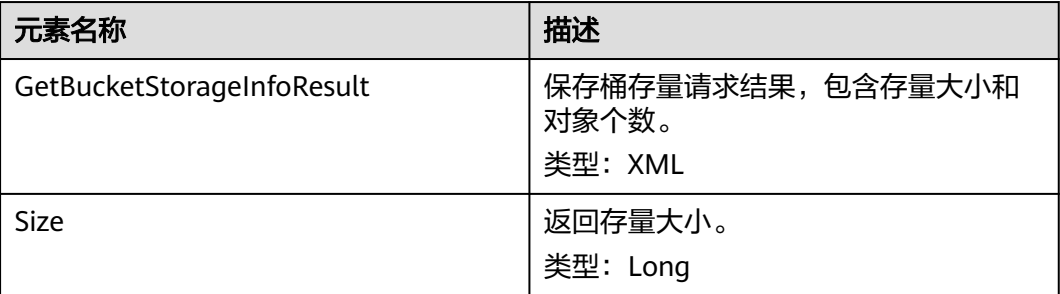

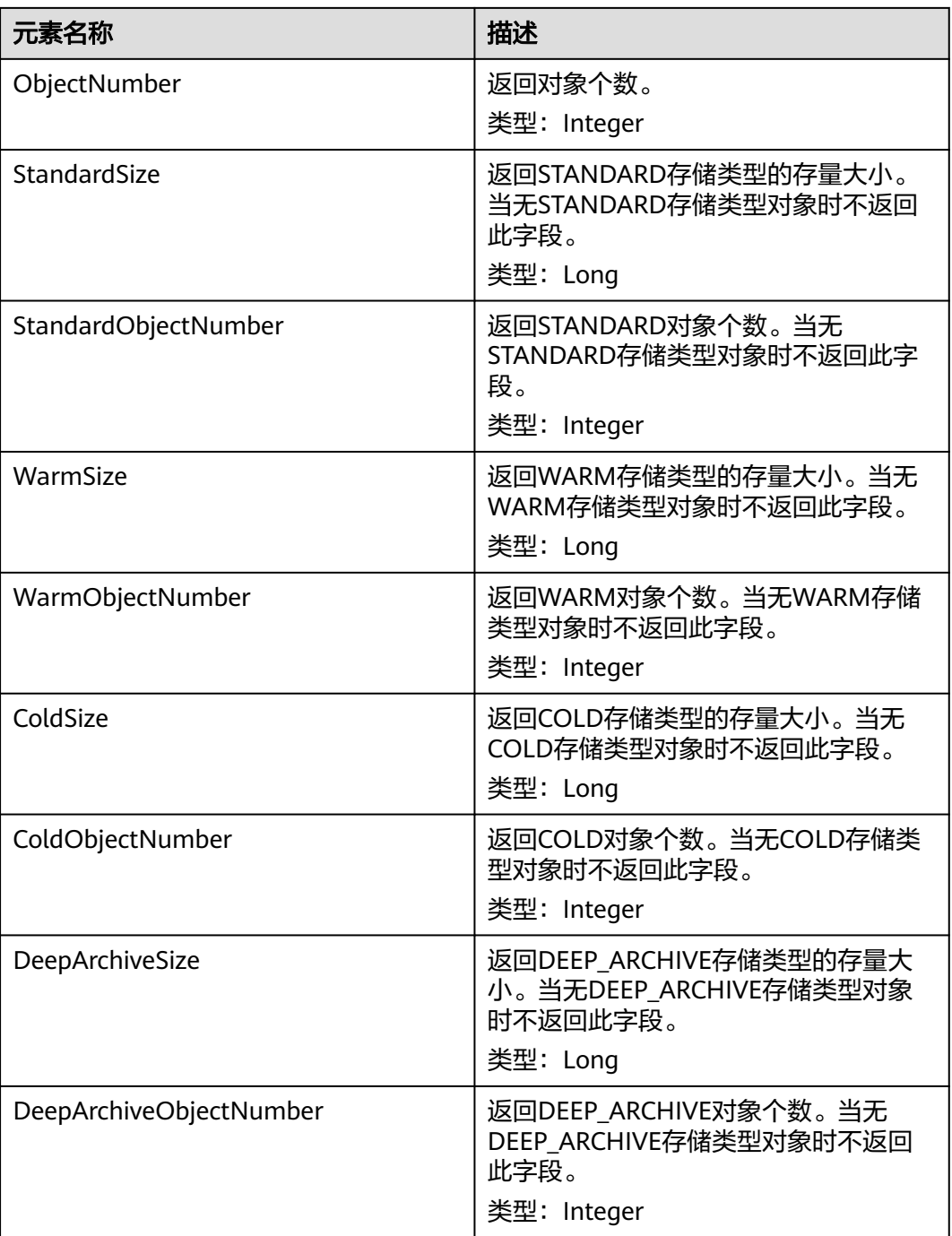

# 错误响应消息

无特殊错误,所有错误已经包含在表**[6-2](#page-547-0)**中。

# 请求示例

GET /?storageinfo HTTP/1.1 User-Agent: curl/7.29.0 Host: examplebucket.obs.cn-north-4.myhuaweicloud.com Accept: \*/\* Date: WED, 01 Jul 2015 03:31:18 GMT Authorization: OBS H4IPJX0TQTHTHEBQQCEC:bLcdeJGYWw/eEEjMhPZx2MK5R9U=

### 响应示例

HTTP/1.1 200 OK Server: OBS x-obs-request-id: BF260000016435DD2958BFDCDB86B55E x-obs-id-2: 32AAAQAAEAABAAAQAAEAABAAAQAAEAABCSitZctaPYVnat49fVMd1O+OWIP1yrg3 Content-Type: application/xml WED, 01 Jul 2015 03:31:18 GMT Content-Length: 206 <?xml version="1.0" encoding="UTF-8" standalone="yes"?> <GetBucketStorageInfoResult xmlns="http://obs.cn-north-4.myhuaweicloud.com/doc/2015-06-30/"> <Size>25490</Size> <ObjectNumber>24</ObjectNumber> <StandardSize>25490</StandardSize> <StandardObjectNumber>24</StandardObjectNumber>

</GetBucketStorageInfoResult>

# **5.2.24** 设置桶清单

### 功能介绍

OBS使用PUT操作为一个桶配置清单规则,每个桶最多可以配置10条清单规则,有关 更多[桶清单](https://support.huaweicloud.com/usermanual-obs/obs_03_0084.html)的介绍和使用限制,请参考《对象存储服务用户指南》的<mark>桶清单</mark>章节。

要使用此操作,需确保执行者有PutBucketInventoryConfiguration操作的权限 。桶拥 有者默认具有此权限,并且可以将此权限授予其他人。

有关权限控制的更多信息请参考《对象存储服务权限配置指南》的**OBS**[权限控制概述](https://support.huaweicloud.com/perms-cfg-obs/obs_40_0001.html) 章节。

### 请求消息样式

PUT /?inventory&id=configuration-id HTTP/1.1 User-Agent: curl/7.29.0 Host: bucketname.obs.cn-north-4.myhuaweicloud.com Accept: \*/\* Date: date Authorization: authorization string Content-Length: *length* Expect: 100-continue

<InventoryConfiguration> <Id>configuration-id</Id> <IsEnabled>true</IsEnabled> <Filter> <Prefix>inventoryTestPrefix</Prefix> </Filter> <Destination> <Format>CSV</Format> <Bucket>destbucket</Bucket> <Prefix>dest-prefix</Prefix> </Destination> <Schedule> <Frequency>Daily</Frequency> </Schedule> <IncludedObjectVersions>All</IncludedObjectVersions> <OptionalFields> <Field>Size</Field> <Field>LastModifiedDate</Field> <Field>ETag</Field> <Field>StorageClass</Field> <Field>IsMultipartUploaded</Field> <Field>ReplicationStatus</Field> <Field>EncryptionStatus</Field>

 </OptionalFields> </InventoryConfiguration>

## 请求消息参数

表 **5-37** 请求消息参数

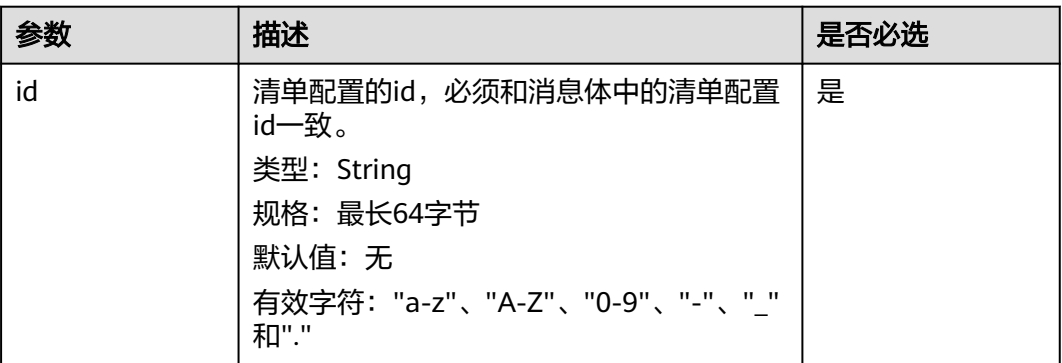

### 请求消息头

该请求使用公共消息头,具体参见表**[3-3](#page-19-0)**。

### 请求消息元素

在此请求中,需要在请求的消息体中配置桶的清单。清单的配置信息以XML格式上 传。具体的配置元素如表**5-38**。

#### 表 **5-38** 桶的清单配置元素

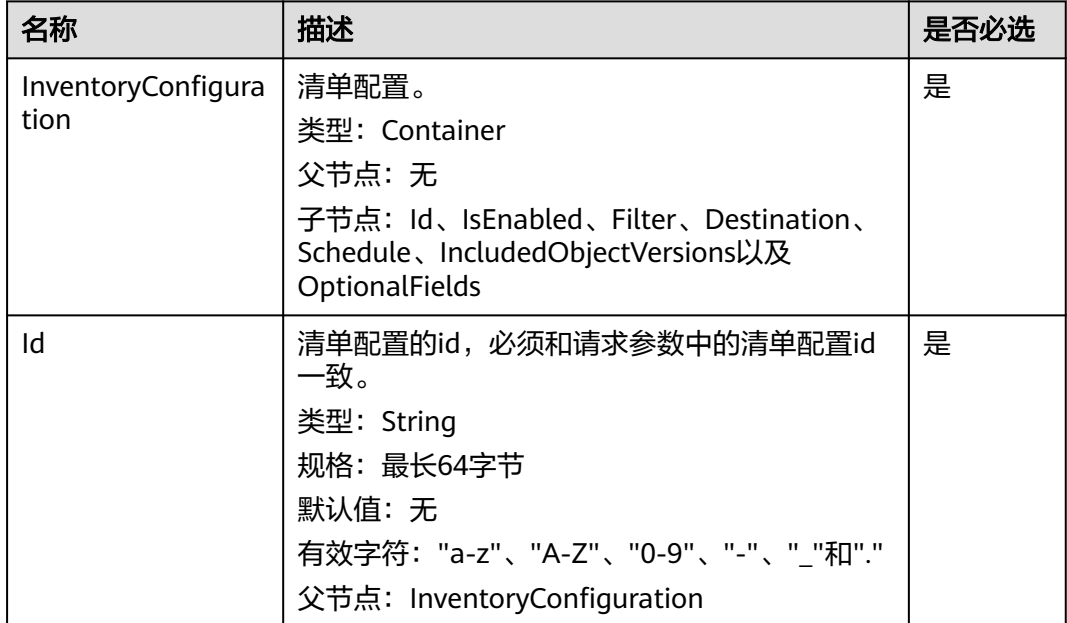

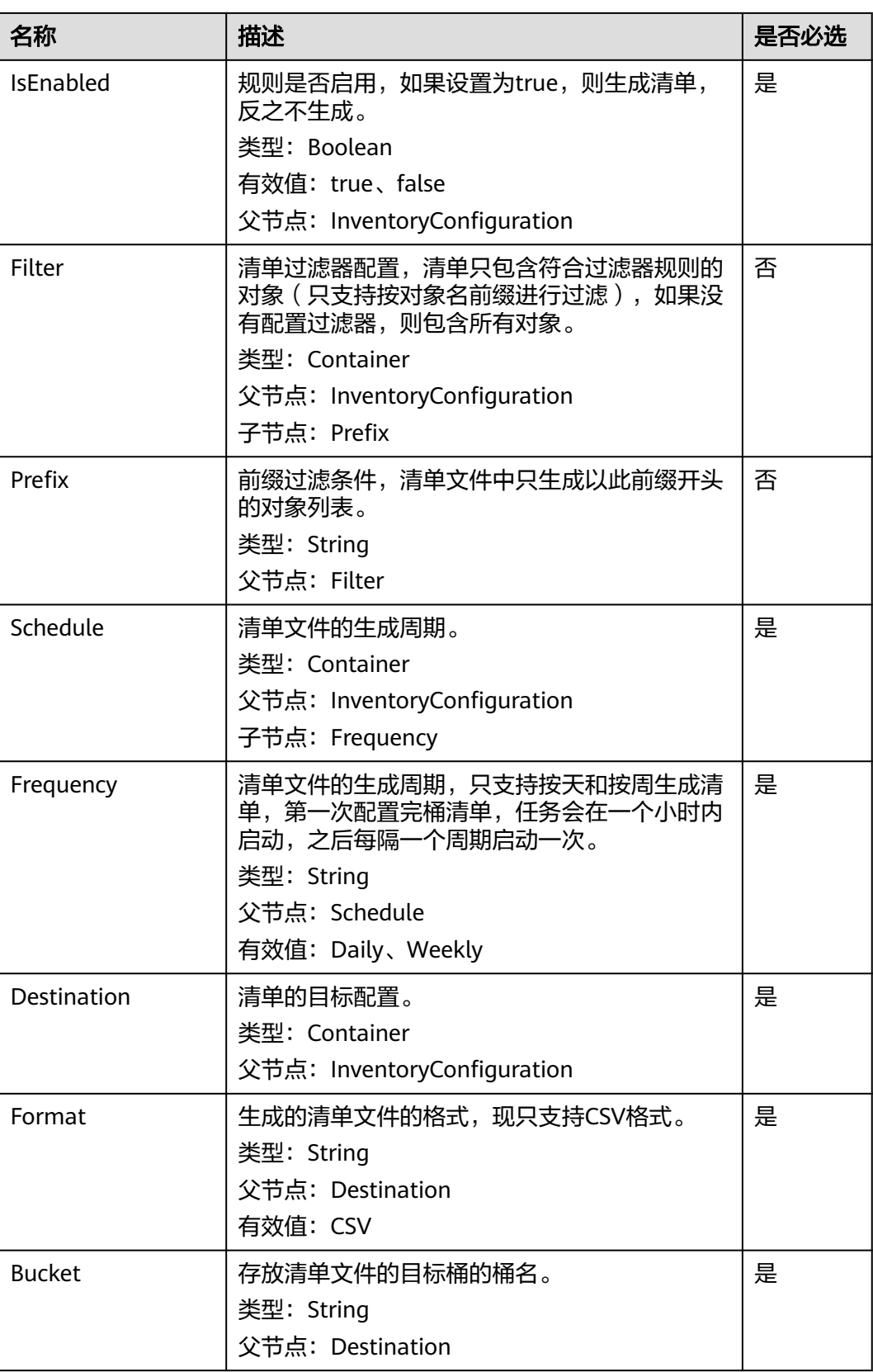

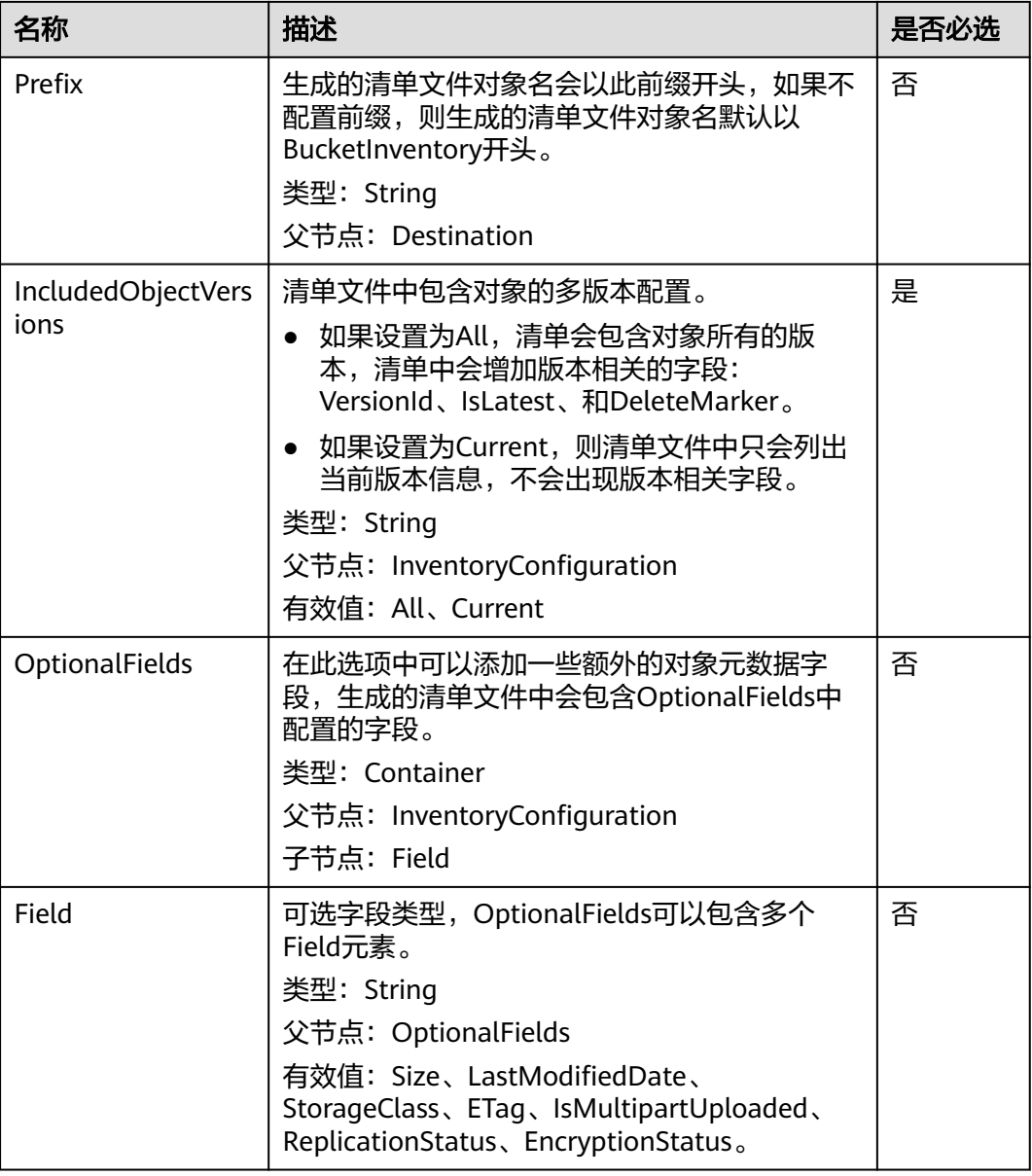

## 响应消息样式

HTTP/1.1 status\_code x-obs-request-id: *request id* x-obs-id-2: *id* Date: date Content-Length: length

## 响应消息头

该请求的响应消息使用公共消息头,具体请参考表**[3-29](#page-70-0)**。

# 响应消息元素

该请求的响应消息中不带有响应元素。

## 错误响应消息

除了公共的错误码外,此接口还会返回一些其他的错误码。下面列出本接口的一些常 见错误,以及可能原因,如表**5-39**。

#### 表 **5-39** 设置桶清单错误码列表

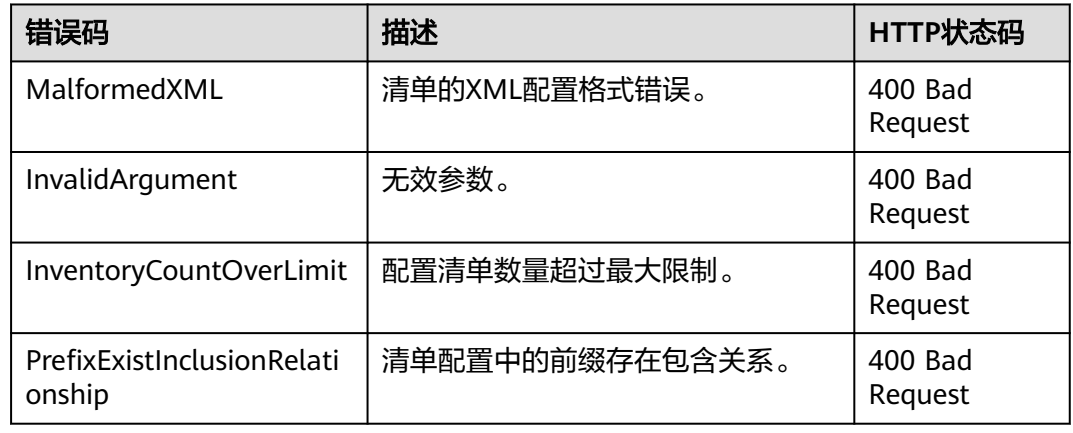

# 请求示例

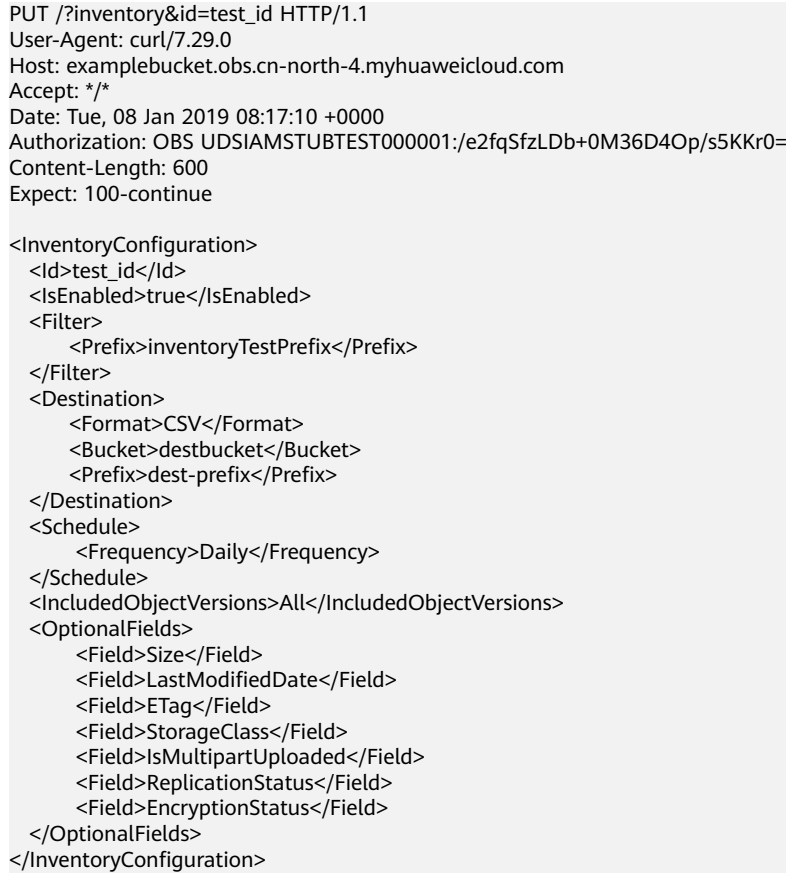

### 响应示例

HTTP/1.1 200 OK Server: OBS

x-obs-request-id: 000001682C8545B0680893425D60AB83 x-obs-id-2: 32AAAQAAEAABAAAQAAEAABAAAQAAEAABCSIGTuRtBfo7lpHSt0ZknhdDHmllwd/p Date: Tue, 08 Jan 2019 08:12:38 GMT Content-Length: 0

# **5.2.25** 获取桶清单

### 功能介绍

OBS使用GET操作来获取指定桶的某个清单配置。

要正确执行此操作,需要确保执行者有GetBucketInventoryConfiguration权限。桶拥 有者默认具有此权限,并且可以将此权限授予其他人。

有关权限控制的更多信息请参考《对象存储服务权限配置指南》的**OBS**[权限控制概述](https://support.huaweicloud.com/perms-cfg-obs/obs_40_0001.html) 章节。

### 请求消息样式

GET /?inventory&id=configuration-id HTTP/1.1 User-Agent: curl/7.29.0 Host: bucketname.obs.cn-north-4.myhuaweicloud.com Accept: \*/\* Date: *date* Authorization: authorization string

### 请求消息参数

#### 表 **5-40** 请求消息参数

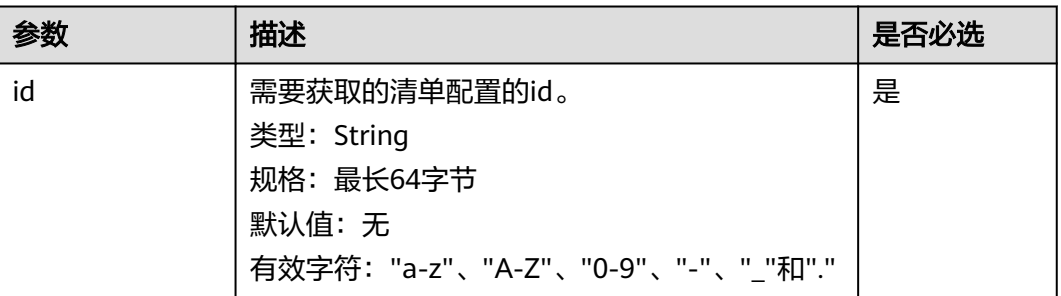

### 请求消息头

该请求使用公共消息头,具体参见表**[3-3](#page-19-0)**。

#### 请求消息元素

此请求消息中不使用消息元素。

#### 响应消息样式

HTTP/1.1 status\_code Server: OBS x-obs-request-id: request id x-obs-id-2: id Content-Type: application/xml Date: date Content-Length: length

```
<?xml version="1.0" encoding="UTF-8" standalone="yes"?>
<InventoryConfiguration xmlns="http://obs.cn-north-4.myhuaweicloud.com/doc/2015-06-30/"> 
  <Id>configuration-id</Id>
  <IsEnabled>true</IsEnabled>
  <Destination>
   <Format>CSV</Format>
   <Bucket>destbucket</Bucket>
   <Prefix>prefix</Prefix>
  </Destination>
  <Schedule>
   <Frequency>Daily</Frequency>
  </Schedule>
  <IncludedObjectVersions>Current</IncludedObjectVersions>
  <OptionalFields>
   <Field>Size</Field>
   <Field>LastModifiedDate</Field>
```
- <Field>ETag</Field>
- <Field>StorageClass</Field>
- <Field>IsMultipartUploaded</Field>
- <Field>ReplicationStatus</Field>
- <Field>EncryptionStatus</Field>
- </OptionalFields>
- </InventoryConfiguration>

# 响应消息头

该请求的响应消息使用公共消息头,具体请参考表**[3-29](#page-70-0)**。

## 响应消息元素

#### 在此请求返回的响应消息体中包含的配置元素如表**5-41**。

#### 表 **5-41** 桶清单响应消息元素

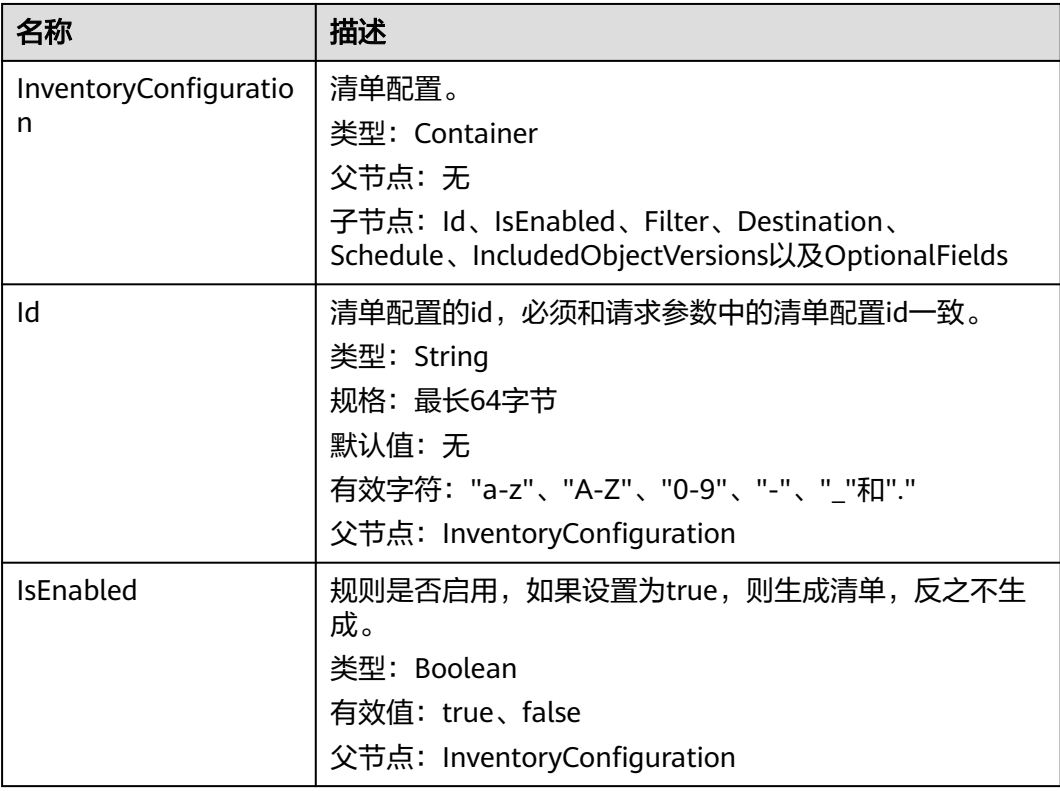

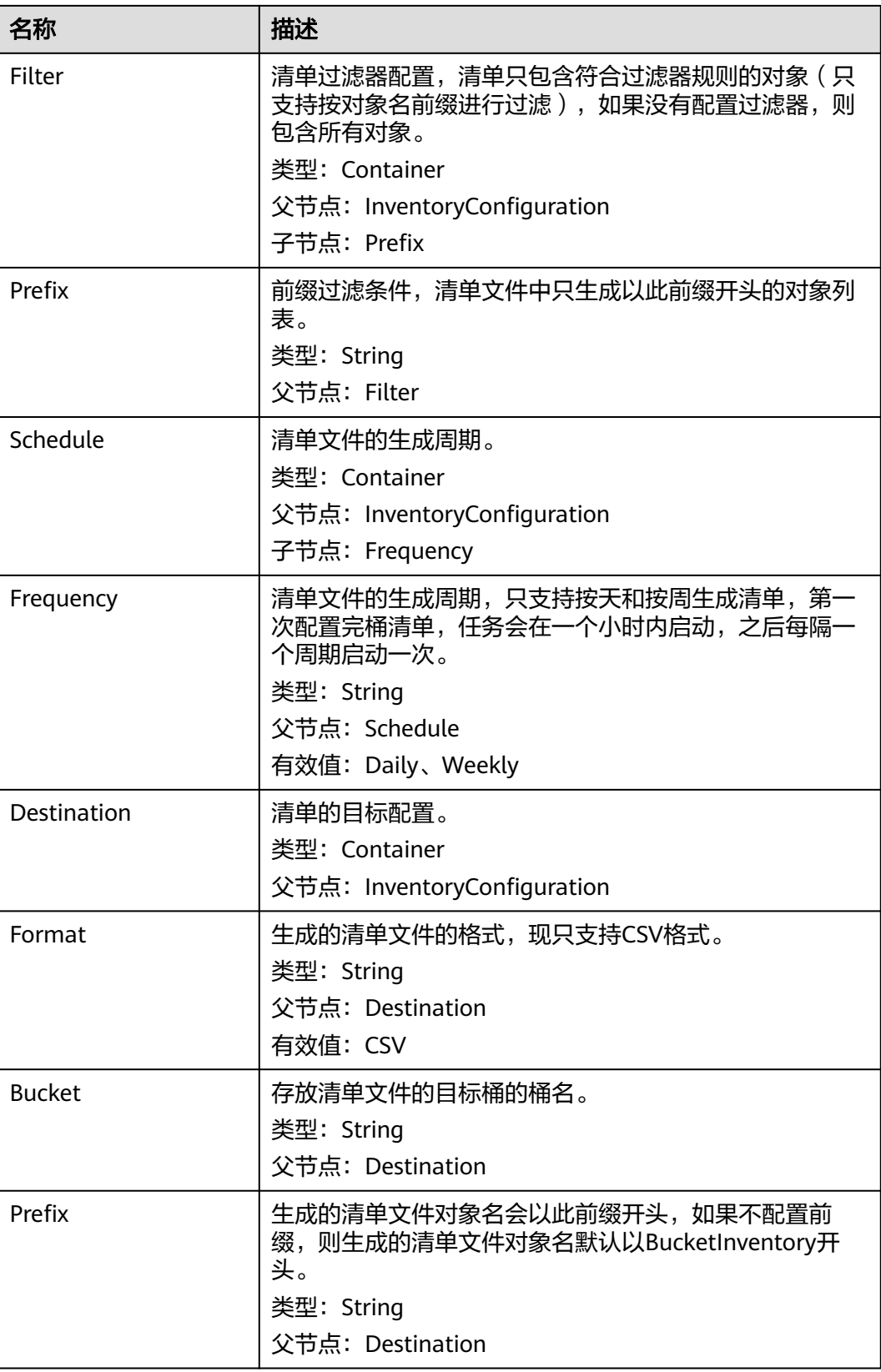

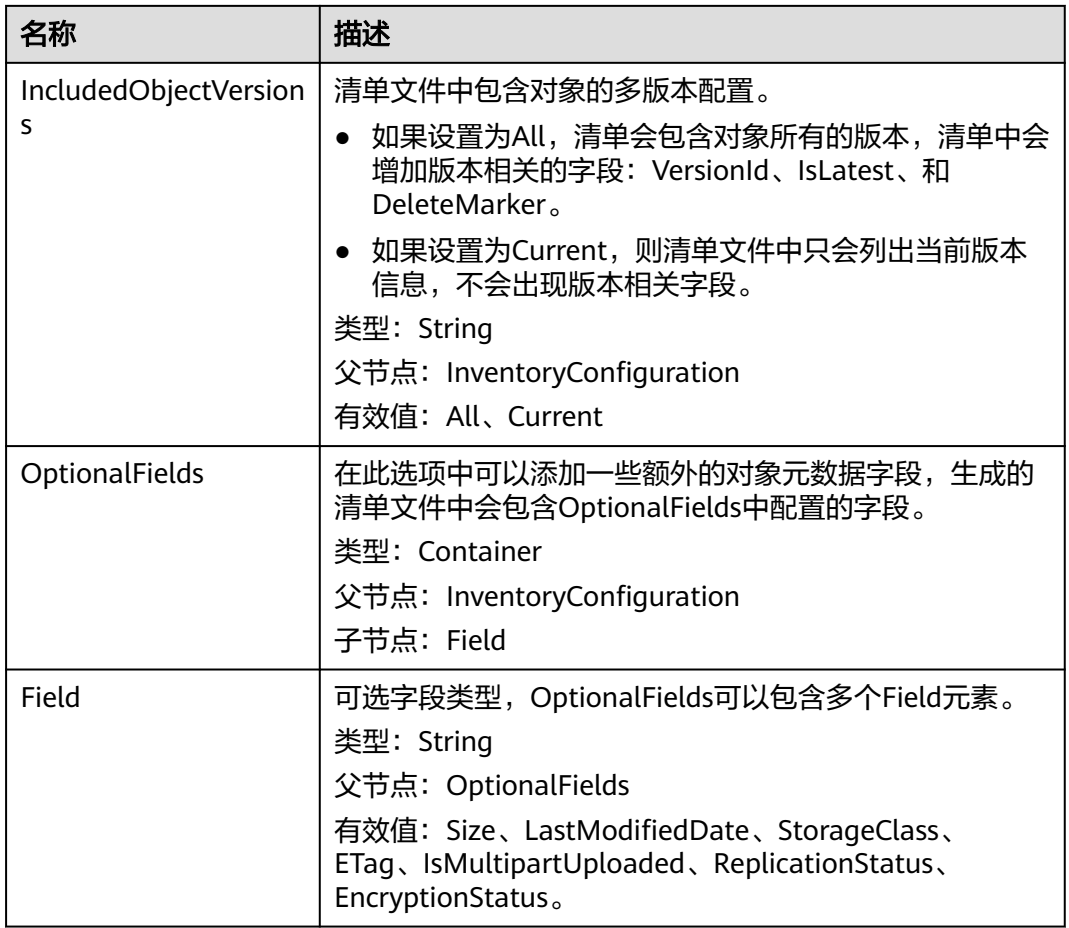

### 错误响应消息

除了公共的错误码外,此接口还会返回一些其他的错误码。下表中列出本接口的一些 常见错误,以及可能原因。如表**5-42**。

#### 表 **5-42** 获取桶清单的错误码列表

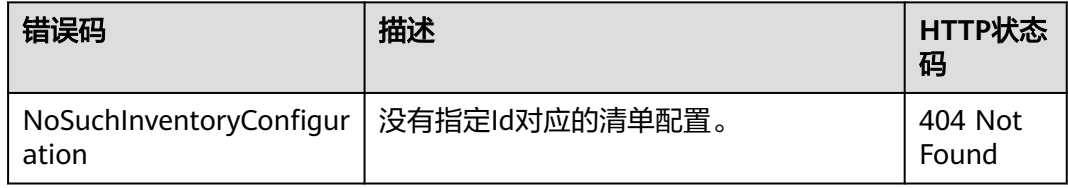

### 请求示例

GET /?inventory&id=id1 HTTP/1.1 User-Agent: curl/7.29.0 Host: examplebucket.obs.cn-north-4.myhuaweicloud.com Accept: \*/\* Date: Tue, 08 Jan 2019 09:32:24 +0000 Authorization: OBS UDSIAMSTUBTEST000001:ySWncC9M08jNsyXdJLSMJkpi7XM=

### 响应示例

```
HTTP/1.1 200 OK
Server: OBS
x-obs-request-id: 000001682CB4C2EE6808A0D8DF9F3D00
x-obs-id-2: 32AAAQAAEAABAAAQAAEAABAAAQAAEAABCSBjn5O7Jv9CqvUMO0BenehRdil1n8rR
Content-Type: application/xml
Date: Tue, 08 Jan 2019 09:04:30 GMT
Content-Length: 626
<?xml version="1.0" encoding="UTF-8" standalone="yes"?>
<InventoryConfiguration xmlns="http://obs.cn-north-4.myhuaweicloud.com/doc/2015-06-30/"> 
  <Id>id1</Id>
  <IsEnabled>true</IsEnabled>
  <Destination>
   <Format>CSV</Format>
   <Bucket>bucket</Bucket>
   <Prefix>prefix</Prefix>
  </Destination>
  <Schedule>
   <Frequency>Daily</Frequency>
  </Schedule>
  <IncludedObjectVersions>Current</IncludedObjectVersions>
  <OptionalFields>
   <Field>Size</Field>
   <Field>LastModifiedDate</Field>
   <Field>ETag</Field>
   <Field>StorageClass</Field>
   <Field>IsMultipartUploaded</Field>
   <Field>ReplicationStatus</Field>
```
- <Field>EncryptionStatus</Field>
- </OptionalFields>
- </InventoryConfiguration>

# **5.2.26** 列举桶清单

### 功能介绍

OBS使用不带清单id的GET操作来获取指定桶的所有清单配置,获取到的清单配置一次 性返回,不分页。

要正确执行此操作,需要确保执行者有GetBucketInventoryConfiguration权限。缺省 情况下只有桶的所有者可以执行此操作,也可以通过设置桶策略或用户策略授权给其 他用户。

有关权限控制的更多信息请参考《对象存储服务权限配置指南》的**OBS**[权限控制概述](https://support.huaweicloud.com/perms-cfg-obs/obs_40_0001.html) 章节。

### 请求消息样式

GET /?inventory HTTP/1.1 User-Agent: curl/7.29.0 Host: bucketname.obs.cn-north-4.myhuaweicloud.com Accept: \*/\* Date: date Authorization: authorization string

### 请求消息参数

该请求消息中不使用请求消息参数。

#### 请求消息头

该请求使用公共消息头,具体参见表**[3-3](#page-19-0)**。

### 请求消息元素

此请求消息中不使用消息元素。

### 响应消息样式

HTTP/1.1 status code Server: OBS x-obs-request-id: request id  $x$ -obs-id-2:  $id$ Content-Type: application/xml Date: date Content-Length: length

- <?xml version="1.0" encoding="UTF-8" standalone="yes"?>
	- <ListInventoryConfiguration xmlns="http://obs.cn-north-4.myhuaweicloud.com/doc/2015-06-30/"> <InventoryConfiguration>
	- <ld>id</ld>
	- <IsEnabled>true</IsEnabled>
	- <Destination>
	- <Format>CSV</Format>
	- <Bucket>bucket</Bucket>
	- <Prefix>prefix</Prefix>
	- </Destination>
	- <Schedule>
	- <Frequency>Daily</Frequency>
	- </Schedule>
	- <IncludedObjectVersions>Current</IncludedObjectVersions>
	- <OptionalFields>
	- <Field>Size</Field>
	- <Field>LastModifiedDate</Field>
	- <Field>ETag</Field> <Field>StorageClass</Field>
	- <Field>IsMultipartUploaded</Field>
	- <Field>ReplicationStatus</Field>
	- <Field>EncryptionStatus</Field>
	- </OptionalFields>
	- </InventoryConfiguration>
	- </ListInventoryConfiguration>

# 响应消息头

该请求的响应消息使用公共消息头,具体请参考表**[3-29](#page-70-0)**。

### 响应消息元素

在此请求返回的响应消息体中包含的配置元素如表**5-43**。

#### 表 **5-43** 桶的清单配置元素

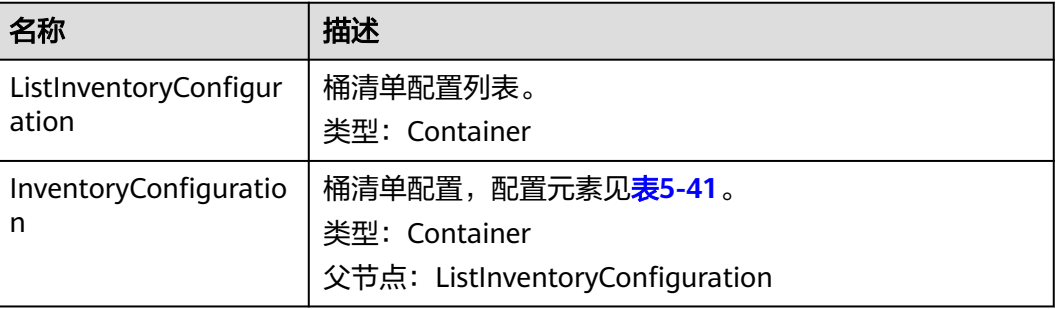

### 错误响应消息

无特殊错误,所有错误已经包含在表**[6-2](#page-547-0)**中。

### 请求示例

GET /?inventory HTTP/1.1 User-Agent: curl/7.29.0 Host: examplebucket.obs.cn-north-4.myhuaweicloud.com Accept: \*/\* Date: Tue, 08 Jan 2019 09:32:24 +0000 Authorization: OBS UDSIAMSTUBTEST000001:ySWncC9M08jNsyXdJLSMJkpi7XM=

### 响应示例

HTTP/1.1 200 OK Server: OBS x-obs-request-id: 000001682CB4C2EE6808A0D8DF9F3D00 x-obs-id-2: 32AAAQAAEAABAAAQAAEAABAAAQAAEAABCSBjn5O7Jv9CqvUMO0BenehRdil1n8rR Content-Type: application/xml Date: Tue, 08 Jan 2019 09:04:30 GMT Content-Length: 626 <?xml version="1.0" encoding="UTF-8" standalone="yes"?> <ListInventoryConfiguration xmlns="http://obs.cn-north-4.myhuaweicloud.com/doc/2015-06-30/"> <InventoryConfiguration> <Id>id1</Id> <IsEnabled>true</IsEnabled> <Destination> <Format>CSV</Format> <Bucket>bucket</Bucket> <Prefix>prefix</Prefix> </Destination> <Schedule> <Frequency>Daily</Frequency> </Schedule> <IncludedObjectVersions>Current</IncludedObjectVersions> <OptionalFields> <Field>Size</Field> <Field>LastModifiedDate</Field> <Field>ETag</Field> <Field>StorageClass</Field> <Field>IsMultipartUploaded</Field> <Field>ReplicationStatus</Field> <Field>EncryptionStatus</Field> </OptionalFields> </InventoryConfiguration>

</ListInventoryConfiguration>

# **5.2.27** 删除桶清单

# 功能介绍

OBS使用DELETE操作来删除指定桶的清单配置(通过清单id来指定清单配置)。

要正确执行此操作,需要确保执行者有DeleteBucketInventoryConfiguration权限。缺 省情况下只有桶的所有者可以执行此操作,也可以通过设置桶策略或用户策略授权给 其他用户。

有关权限控制的更多信息请参考《对象存储服务权限配置指南》的**OBS**[权限控制概述](https://support.huaweicloud.com/perms-cfg-obs/obs_40_0001.html) 章节。

### 请求消息样式

DELETE /?inventory&id=configuration-id HTTP/1.1 User-Agent: curl/7.29.0 Host: bucketname.obs.cn-north-4.myhuaweicloud.com Accept: \*/\* Date: date Authorization: authorization string

### 请求消息参数

#### 表 **5-44** 请求消息参数

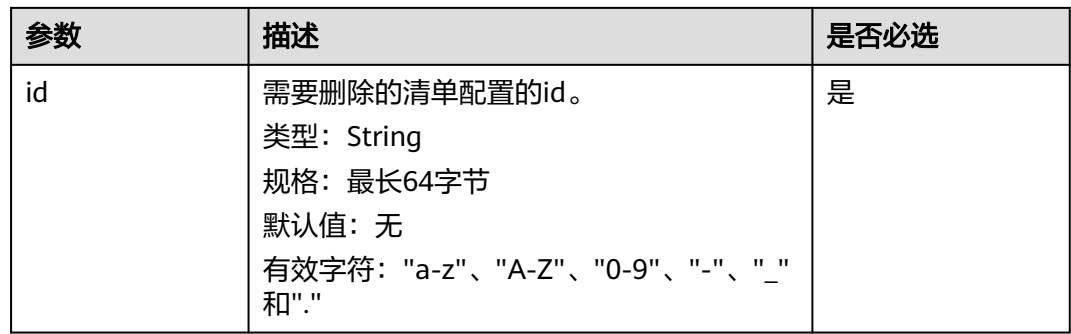

### 请求消息头

该请求使用公共消息头,具体参见表**[3-3](#page-19-0)**。

### 请求消息元素

此请求消息中不使用消息元素。

### 响应消息样式

HTTP/1.1 status\_code Server: OBS x-obs-request-id: request id  $x$ -obs-id-2:  $id$ Date: date

#### 响应消息头

该请求的响应消息使用公共消息头,具体请参考表**[3-29](#page-70-0)**。

#### 响应消息元素

该请求的响应消息中不带有响应元素。

### 错误响应消息

无特殊错误,所有错误已经包含在表**[6-2](#page-547-0)**中。

#### 请求示例

DELETE /test?inventory&id=id1 HTTP/1.1 User-Agent: curl/7.29.0

Host: examplebucket.obs.cn-north-4.myhuaweicloud.com Accept: \*/\* Date: Tue, 08 Jan 2019 13:18:35 +0000 Authorization: OBS UDSIAMSTUBTEST000001:UT9F2YUgaFu9uFGMmxFj2CBgQHs=

#### 响应示例

HTTP/1.1 204 No Content Server: OBS x-obs-request-id: 000001682D993B666808E265A3F6361D x-obs-id-2: 32AAAQAAEAABAAAQAAEAABAAAQAAEAABCSyB46jGSQsu06m1nyIeKxTuJ+H27ooC Date: Tue, 08 Jan 2019 13:14:03 GMT

# **5.2.28** 设置桶的自定义域名

### 功能介绍

OBS使用PUT操作为桶设置自定义域名,设置成功之后,用户访问桶的自定义域名就能 访问到桶。

必须保证此自定义域名通过DNS能够正确解析到OBS服务。

### 请求消息样式

PUT /?customdomain=domainname HTTP/1.1 User-Agent: curl/7.29.0 Host: bucketname.obs.cn-north-4.myhuaweicloud.com Accept: \*/\* Date: date Authorization: authorization string Content-Length: 0

### 请求参数

#### 表 **5-45** 请求消息参数

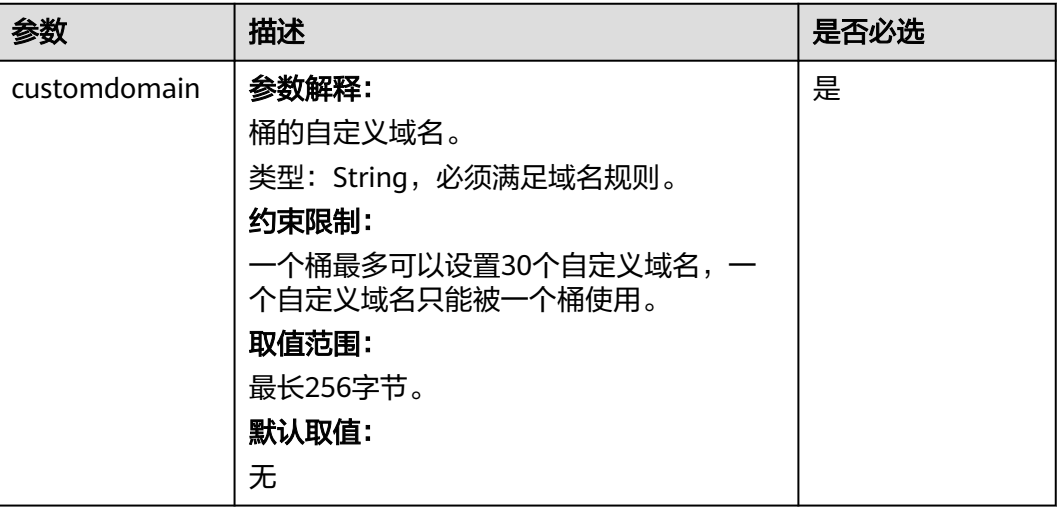

#### 请求消息头

该请求使用公共消息头,具体参见表**[3-3](#page-19-0)**。

### 请求消息元素

此请求消息中不使用消息元素。

#### 响应消息样式

HTTP/1.1 200 OK Server: OBS x-obs-request-id: request id x-obs-id-2: *id* Date: date Content-Length: 0

### 响应消息头

该请求的响应消息使用公共消息头,具体请参考表**[3-29](#page-70-0)**。

### 响应消息元素

该请求的响应消息中不带有响应元素。

### 错误响应消息

无特殊错误,所有错误已经包含在表**[6-2](#page-547-0)**中。

#### 请求示例

PUT /?customdomain=obs.ccc.com HTTP/1.1 User-Agent: curl/7.29.0 Host: examplebucket.obs.cn-north-4.myhuaweicloud.com Accept: \*/\* Date: Mon, 14 Jan 2019 08:31:36 +0000 Authorization: OBS UDSIAMSTUBTEST000094:u2kJF4kENs6KlIDcAZpAKSKPtnc= Content-Length: 0

#### 响应示例

HTTP/1.1 200 OK Server: OBS x-obs-request-id: 000001697692CC5380E9D272E6D8F830 x-obs-id-2: 32AAAQAAEAABSAAgAAEAABAAAQAAEAABCSsfu2GXj9gScHhFnrrTPY2cFOEZuvta Date: Wed, 13 Mar 2019 10:22:05 GMT Content-Length: 0

# **5.2.29** 获取桶的自定义域名

## 功能介绍

OBS使用GET操作来获取桶的自定义域名。

### 请求消息样式

GET /?customdomain HTTP/1.1 User-Agent: curl/7.29.0 Host: bucketname.obs.cn-north-4.myhuaweicloud.com Accept: \*/\* Date: date Authorization: authorization string

### 请求参数

该请求消息中不使用请求消息参数。

### 请求消息头

该请求使用公共消息头,具体参见表**[3-3](#page-19-0)**。

### 请求消息元素

此请求消息中不使用消息元素。

### 响应消息样式

HTTP/1.1 200 OK Server: OBS x-obs-request-id: request id x-obs-id-2: id Content-Type: application/xml Date: date Content-Length: 272 <?xml version="1.0" encoding="UTF-8" standalone="yes"?> <ListBucketCustomDomainsResult xmlns="http://obs.cn-north-4.myhuaweicloud.com/doc/2015-06-30/"> <Domains> <DomainName>domainname</DomainName> <CreateTime>createtime</CreateTime> </Domains> </ListBucketCustomDomainsResult>

### 响应消息头

该请求的响应消息使用公共消息头,具体请参考表**[3-29](#page-70-0)**。

### 响应消息元素

该响应以消息元素的形式返回桶的自定义域名,元素的具体意义如表**1**响应消息元素所 示。

#### 表 **5-46** 响应消息元素

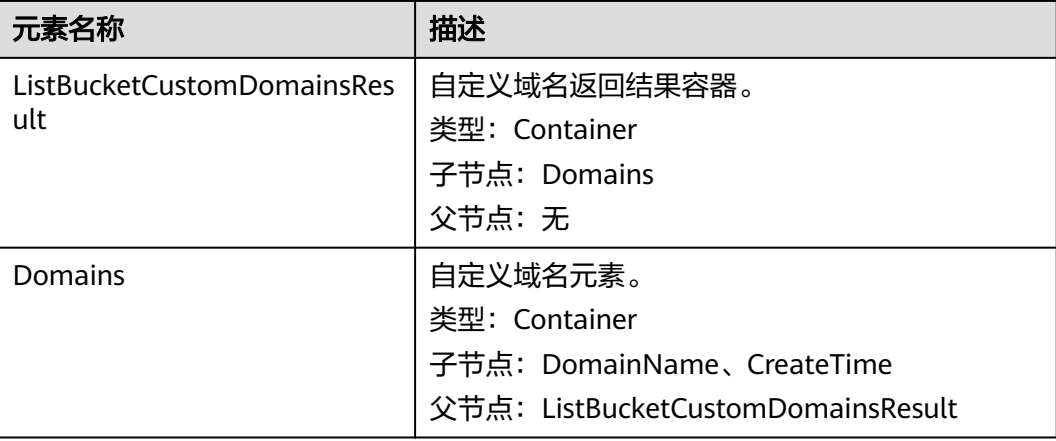

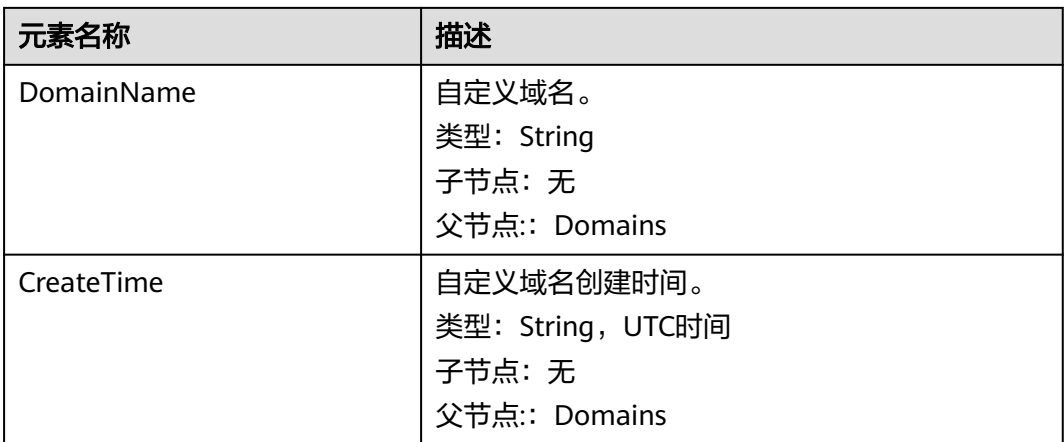

#### 错误响应消息

无特殊错误,所有错误已经包含在表**[6-2](#page-547-0)**中。

### 请求示例

GET /?customdomain HTTP/1.1 User-Agent: curl/7.29.0 Host: examplebucket.obs.cn-north-4.myhuaweicloud.com Accept: \*/\* Date: Mon, 14 Jan 2019 08:31:45 +0000 Authorization: OBS UDSIAMSTUBTEST000094:veTm8B18MPLFqNyGh2wmQqovZ2U=

### 响应示例

HTTP/1.1 200 OK Server: OBS x-obs-request-id: 000001697693130C80E9D2D29FA84FC2 x-obs-id-2: 32AAAQAAEAABAAAQAAEAABAAAQAAEAABCSM80AI9weqGUsIFJScVxSKlG4DmypX9 Content-Type: application/xml Date: Wed, 13 Mar 2019 10:22:24 GMT Content-Length: 272

<?xml version="1.0" encoding="UTF-8" standalone="yes"?>

<ListBucketCustomDomainsResult xmlns="http://obs.cn-north-4.myhuaweicloud.com/doc/2015-06-30/"> <Domains>

<DomainName>obs.ccc.com</DomainName>

- <CreateTime>2019-03-13T10:22:05.912Z</CreateTime>
- </Domains>

</ListBucketCustomDomainsResult>

# **5.2.30** 删除桶的自定义域名

# 功能介绍

OBS使用DELETE操作来删除桶的自定义域名。

# 请求消息样式

DELETE /?customdomain=domainname HTTP/1.1 User-Agent: curl/7.29.0 Host: bucketname.obs.cn-north-4.myhuaweicloud.com Accept: \*/\* Date: date Authorization: authorization string

### 请求参数

#### 表 **5-47** 请求消息参数

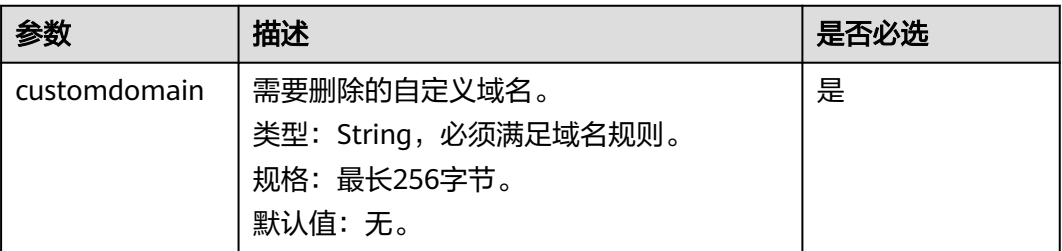

### 请求消息头

该请求使用公共消息头,具体参见表**[3-3](#page-19-0)**。

### 请求消息元素

此请求消息中不使用消息元素。

### 响应消息样式

HTTP/1.1 204 No Content Server: OBS x-obs-request-id: request id x-obs-id-2: id Date: date

### 响应消息头

该请求的响应消息使用公共消息头,具体请参考表**[3-29](#page-70-0)**。

### 响应消息元素

该请求的响应消息中不带有响应元素。

### 错误响应消息

无特殊错误,所有错误已经包含在表**[6-2](#page-547-0)**中。

### 请求示例

DELETE /?customdomain=obs.ccc.com HTTP/1.1 User-Agent: curl/7.29.0 Host: bucketname.obs.cn-north-4.myhuaweicloud.com Accept: \*/\* Date: Mon, 14 Jan 2019 08:27:50 +0000 Authorization: OBS UDSIAMSTUBTEST000094:ACgHHA1z+dqZhqS7D2SbU8ugluw=

### 响应示例

HTTP/1.1 204 No Content Server: OBS x-obs-request-id: 000001697694073F80E9D3D43BB10B8F x-obs-id-2: 32AAAQAAEAABSAAgAAEAABAAAQAAEAABCSyjWyXNRPSnFymJW0AI59GKpW0Qm9UJ Date: Wed, 13 Mar 2019 10:23:26 GMT

# **5.2.31** 设置桶的加密配置

### 功能介绍

OBS使用PUT操作为桶创建或更新默认服务端加密配置信息。

设置桶加密配置后,在该桶中上传对象时,会采用桶的默认加密配置对数据进行加 密。目前支持配置的服务端加密方式有:KMS托管密钥的服务端加密(SSE-KMS)、 OBS托管密钥的[服务端](#page-496-0)加密(SSE-OBS)。有关服务端加密方式的更多信息请参考<mark>服务端</mark> [加密章](#page-496-0)节。

要使用此操作,您必须具有执行PutEncryptionConfiguration操作的权限。桶拥有者默 认具有此权限,并且可以将此权限授予其他人。

有关权限控制的更多信息请参考《对象存储服务权限配置指南》的**OBS**[权限控制概述](https://support.huaweicloud.com/perms-cfg-obs/obs_40_0001.html) 章节。

### 请求消息样式(**SSE-KMS SM4**)

PUT /?encryption HTTP/1.1 User-Agent: curl/7.29.0 Host: bucketname.obs.cn-north-4.myhuaweicloud.com Accept: \*/\* Date: date Authorization: authorization string Content-Length: length

<ServerSideEncryptionConfiguration> <Rule> <ApplyServerSideEncryptionByDefault> <SSEAlgorithm>kms</SSEAlgorithm> <KMSDataEncryption>SM4</KMSDataEncryption> <KMSMasterKeyID>kmskeyid-value</KMSMasterKeyID> </ApplyServerSideEncryptionByDefault>

 </Rule> </ServerSideEncryptionConfiguration>

# 请求消息样式(**SSE-KMS AES256**)

PUT /?encryption HTTP/1.1 User-Agent: curl/7.29.0 Host: bucketname.obs.cn-north-4.myhuaweicloud.com Accept: \*/\* Date: date Authorization: authorization string Content-Length: length

<ServerSideEncryptionConfiguration> <Rule> <ApplyServerSideEncryptionByDefault> <SSEAlgorithm>kms</SSEAlgorithm> <KMSMasterKeyID>kmskeyid-value</KMSMasterKeyID>

</ApplyServerSideEncryptionByDefault>

 </Rule> </ServerSideEncryptionConfiguration>

# 请求消息样式(**SSE-OBS**)

PUT /?encryption HTTP/1.1 User-Agent: curl/7.29.0 Host: bucketname.obs.cn-north-4.myhuaweicloud.com

Accept: \*/\* Date: *date* Authorization: authorization string Content-Length: length <ServerSideEncryptionConfiguration> <Rule> <ApplyServerSideEncryptionByDefault> <SSEAlgorithm>AES256</SSEAlgorithm> </ApplyServerSideEncryptionByDefault> </Rule> </ServerSideEncryptionConfiguration>

## 请求消息参数

该请求消息中不使用消息参数。

## 请求消息头

该请求使用公共消息头,具体参见表**[3-3](#page-19-0)**。

### 请求消息元素

在此请求中,需要在请求的消息体中配置桶的加密配置。桶加密的配置信息以XML格 式上传。具体的配置元素如表**5-48**。

#### 表 **5-48** 桶的加密配置元素

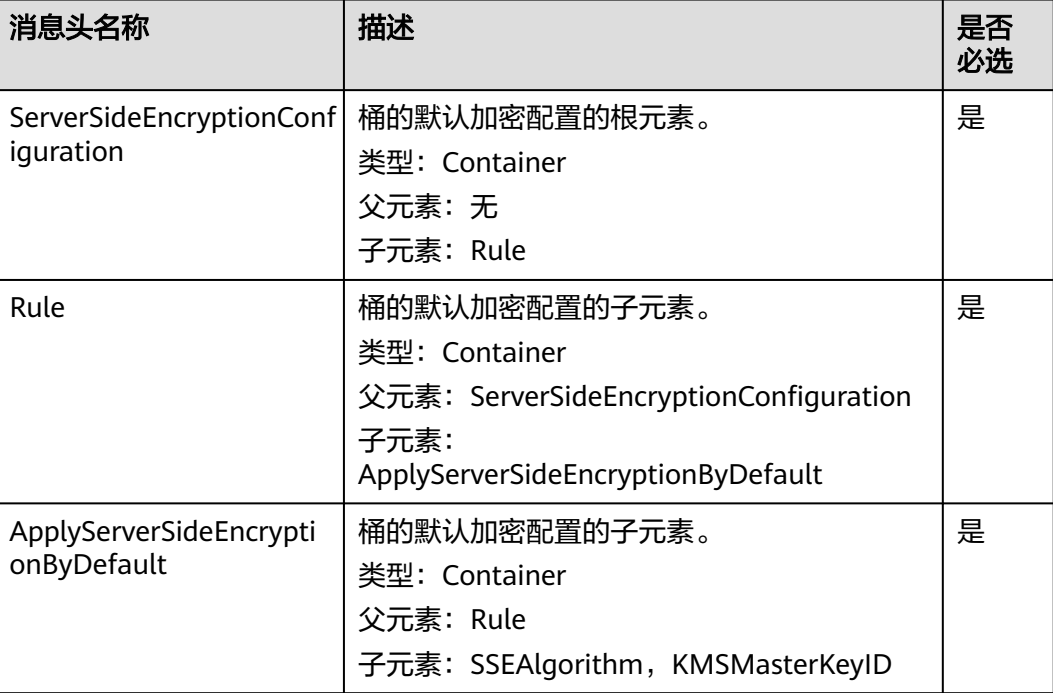

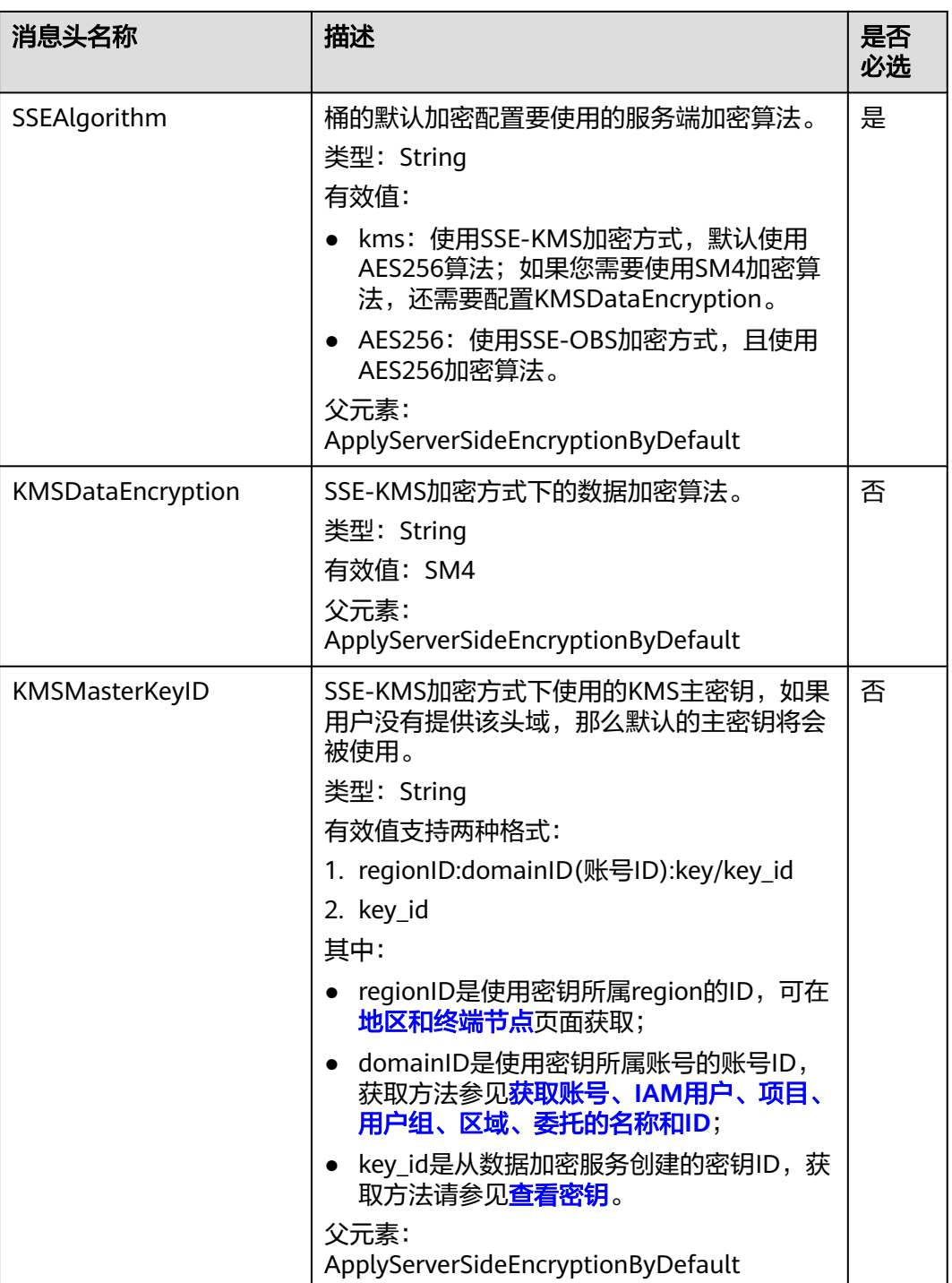
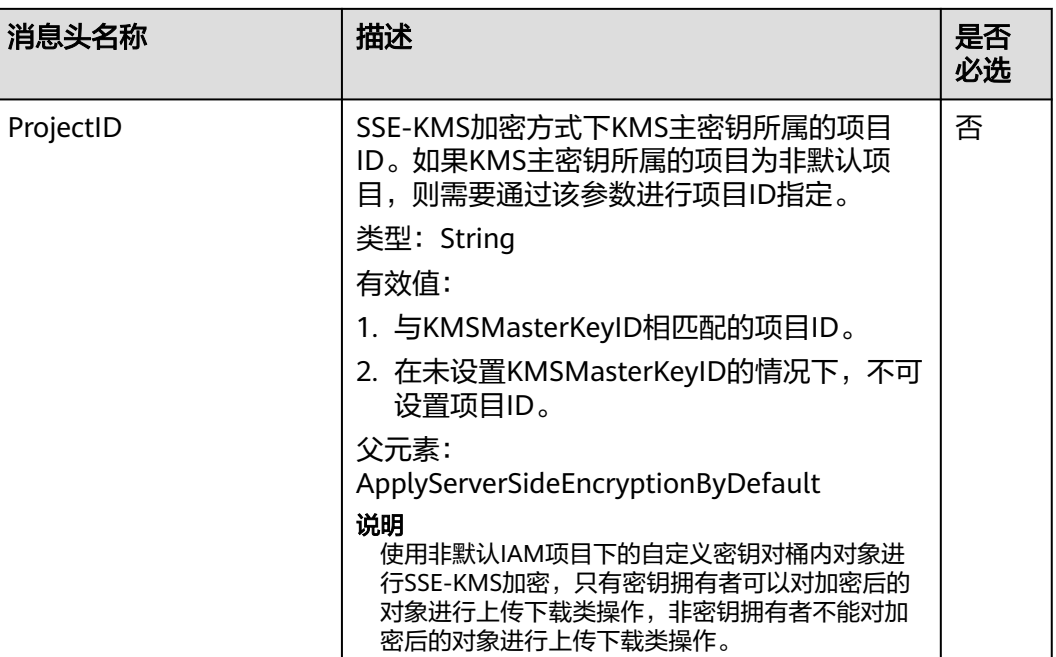

## 响应消息样式

HTTP/1.1 status\_code Date: date Content-Length: length

## 响应消息头

该请求的响应消息使用公共消息头,具体请参考表**[3-29](#page-70-0)**。

#### 响应消息元素

该请求的响应消息不带消息元素。

#### 错误响应消息

无特殊错误,所有错误已经包含在表**[6-2](#page-547-0)**中。

## 请求示例(**SSE-KMS SM4**)

PUT /?encryption HTTP/1.1 User-Agent: curl/7.29.0 Host: bucketname.obs.cn-north-4.myhuaweicloud.com Accept: \*/\* Date: Thu, 21 Feb 2019 03:05:34 GMT Authorization: OBS H4IPJX0TQTHTHEBQQCEC:DpSAlmLX/BTdjxU5HOEwflhM0WI= Content-Length: 778 <?xml version="1.0" encoding="UTF-8" standalone="yes"?> <ServerSideEncryptionConfiguration xmlns="http://obs.cn-north-4.myhuaweicloud.com/doc/2015-06-30/"> <Rule> <ApplyServerSideEncryptionByDefault> <SSEAlgorithm>kms</SSEAlgorithm> <KMSDataEncryption>SM4</KMSDataEncryption> <KMSMasterKeyID>4f1cd4de-ab64-4807-920a-47fc42e7f0d0</KMSMasterKeyID> </ApplyServerSideEncryptionByDefault>

 </Rule> </ServerSideEncryptionConfiguration>

# 响应示例(**SSE-KMS SM4**)

```
HTTP/1.1 200 OK
Server: OBS
x-obs-request-id: BF26000001643670AC06E7B9A7767921
x-obs-id-2: 32AAAQAAEAABSAAgAAEAABAAAQAAEAABCSvK6z8HV6nrJh49gsB5vqzpgtohkiFm
Date: Thu, 21 Feb 2019 03:05:34 GMT
Content-Length: 0
```
# 请求示例(**SSE-KMS AES256**)

PUT /?encryption HTTP/1.1 User-Agent: curl/7.29.0 Host: examplebucket.obs.cn-north-4.myhuaweicloud.com Accept: \*/\* Date: Thu, 21 Feb 2019 03:05:34 GMT Authorization: OBS H4IPJX0TQTHTHEBQQCEC:DpSAlmLX/BTdjxU5HOEwflhM0WI= Content-Length: 778 <?xml version="1.0" encoding="UTF-8" standalone="yes"?> <ServerSideEncryptionConfiguration xmlns="http://obs.cn-north-4.myhuaweicloud.com/doc/2015-06-30/">

 <Rule> <ApplyServerSideEncryptionByDefault> <SSEAlgorithm>kms</SSEAlgorithm> <KMSMasterKeyID>4f1cd4de-ab64-4807-920a-47fc42e7f0d0</KMSMasterKeyID> </ApplyServerSideEncryptionByDefault> </Rule>

</ServerSideEncryptionConfiguration>

# 响应示例(**SSE-KMS AES256**)

```
HTTP/1.1 200 OK
Server: OBS
x-obs-request-id: BF26000001643670AC06E7B9A7767921
x-obs-id-2: 32AAAQAAEAABSAAgAAEAABAAAQAAEAABCSvK6z8HV6nrJh49gsB5vqzpgtohkiFm
Date: Thu, 21 Feb 2019 03:05:34 GMT
Content-Length: 0
```
# 请求示例(**SSE-OBS**)

```
PUT /?encryption HTTP/1.1 
User-Agent: curl/7.29.0 
Host: bucketname.obs.cn-north-4.myhuaweicloud.com 
Accept: */*
Date: Thu, 21 Feb 2019 03:05:34 GMT
Authorization: OBS H4IPJX0TQTHTHEBQQCEC:DpSAlmLX/BTdjxU5HOEwflhM0WI=
Content-Length: 778
<?xml version="1.0" encoding="UTF-8" standalone="yes"?> 
<ServerSideEncryptionConfiguration xmlns="http://obs.cn-north-4.myhuaweicloud.com/doc/2015-06-30/"> 
   <Rule> 
      <ApplyServerSideEncryptionByDefault> 
         <SSEAlgorithm>AES256</SSEAlgorithm> 
      </ApplyServerSideEncryptionByDefault> 
   </Rule>
```
</ServerSideEncryptionConfiguration>

# 响应示例(**SSE-OBS**)

HTTP/1.1 200 OK Server: OBS x-obs-request-id: BF26000001643670AC06E7B9A7767921 x-obs-id-2: 32AAAQAAEAABSAAgAAEAABAAAQAAEAABCSvK6z8HV6nrJh49gsB5vqzpgtohkiFm

# **5.2.32** 获取桶的加密配置

# 功能介绍

OBS使用GET操作来获取指定桶的加密配置。

要正确执行此操作,需要确保执行者有GetEncryptionConfiguration权限。缺省情况下 只有桶的所有者可以执行此操作,也可以通过设置桶策略或用户策略授权给其他用 户。

有关权限控制的更多信息请参考《对象存储服务权限配置指南》的**OBS**[权限控制概述](https://support.huaweicloud.com/perms-cfg-obs/obs_40_0001.html) 章节。

## 请求消息样式

GET /?encryption HTTP/1.1 User-Agent: curl/7.29.0 Host: bucketname.obs.cn-north-4.myhuaweicloud.com Accept: \*/\* Date: date Authorization: authorization string

## 请求消息参数

该请求消息中不使用消息参数。

## 请求消息头

该请求使用公共消息头,具体参见表**[3-3](#page-19-0)**。

## 请求消息元素

此请求消息中不使用消息元素。

## 响应消息样式

HTTP/1.1 status code x-obs-request-id: *request id* x-obs-id-2: id Content-Type: application/xml Content-Length: length Date: date <?xml version="1.0" encoding="UTF-8" standalone="yes"?> <ServerSideEncryptionConfiguration xmlns="http://obs.cn-north-4.myhuaweicloud.com/doc/2015-06-30/"> <Rule> <ApplyServerSideEncryptionByDefault> <SSEAlgorithm>kms</SSEAlgorithm> <KMSDataEncryption>SM4</KMSDataEncryption> <KMSMasterKeyID>kmskeyid-value</KMSMasterKeyID> <ProjectID>projectid</ProjectID> </ApplyServerSideEncryptionByDefault> </Rule> </ServerSideEncryptionConfiguration>

## 响应消息头

该请求的响应消息使用公共消息头,具体请参考表**[3-29](#page-70-0)**。

# 响应消息元素

在此请求返回的响应消息体中包含的配置元素如下。

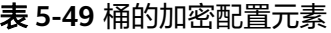

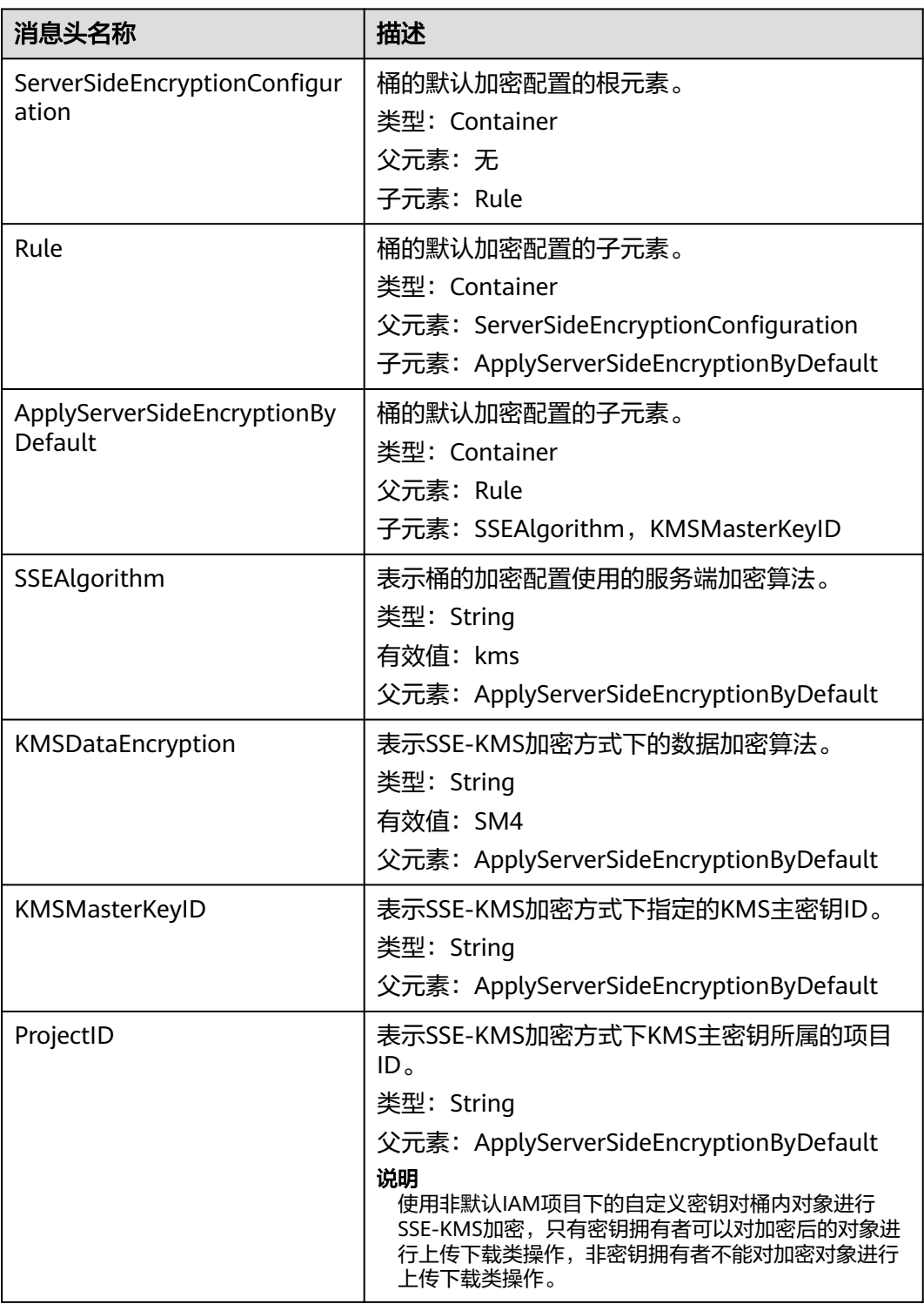

#### 错误响应消息

除了公共的错误码外,此接口还会返回一些其他的错误码。下表中列出本接口的一些 常见错误,以及可能原因。如表**5-50**。

#### 表 **5-50** 获取桶加密配置的错误码列表

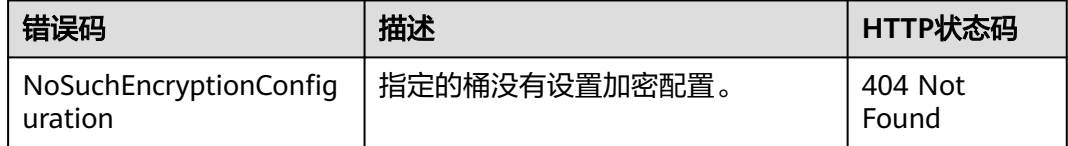

## 请求示例

GET /?encryption HTTP/1.1 User-Agent: curl/7.29.0 Host: examplebucket.obs.cn-north-4.myhuaweicloud.com Accept: \*/\* Date: Thu, 21 Feb 2019 03:05:34 GMT Authorization: OBS H4IPJX0TQTHTHEBQQCEC:DpSAlmLX/BTdjxU5HOEwflhM0WI=

## 响应示例

HTTP/1.1 200 OK Server: OBS x-obs-request-id: BF26000001643670AC06E7B9A7767921 x-obs-id-2: 32AAAQAAEAABSAAgAAEAABAAAQAAEAABCSvK6z8HV6nrJh49gsB5vqzpgtohkiFm Date: Thu, 21 Feb 2019 03:05:34 GMT Content-Length: 788 <?xml version="1.0" encoding="UTF-8" standalone="yes"?> <ServerSideEncryptionConfiguration xmlns="http://obs.cn-north-4.myhuaweicloud.com/doc/2015-06-30/"> <Rule>

```
 <ApplyServerSideEncryptionByDefault>
      <SSEAlgorithm>kms</SSEAlgorithm>
      <KMSMasterKeyID>4f1cd4de-ab64-4807-920a-47fc42e7f0d0</KMSMasterKeyID>
   </ApplyServerSideEncryptionByDefault>
 </Rule>
```
</ServerSideEncryptionConfiguration>

# **5.2.33** 删除桶的加密配置

## 功能介绍

OBS使用DELETE操作来删除指定桶的加密配置。

要正确执行此操作,需要确保执行者有PutEncryptionConfiguration权限。缺省情况下 只有桶的所有者可以执行此操作,也可以通过设置桶策略或用户策略授权给其他用 户。

有关权限控制的更多信息请参考《对象存储服务权限配置指南》的**OBS**[权限控制概述](https://support.huaweicloud.com/perms-cfg-obs/obs_40_0001.html) 章节。

#### 请求消息样式

DELETE /?encryption HTTP/1.1 User-Agent: curl/7.29.0 Host: bucketname.obs.cn-north-4.myhuaweicloud.com Accept: \*/\*

Date: date Authorization: authorization string

## 请求消息参数

该请求消息中不使用消息参数。

#### 请求消息头

该请求使用公共消息头,具体参见表**[3-3](#page-19-0)**。

## 请求消息元素

此请求消息中不使用消息元素。

#### 响应消息样式

HTTP/1.1 status\_code Server: OBS x-obs-request-id: request id x-obs-id-2: *id* Date: date

#### 响应消息头

该请求的响应消息使用公共消息头,具体请参考表**[3-29](#page-70-0)**。

#### 响应消息元素

该请求的响应消息中不带有响应元素。

#### 错误响应消息

无特殊错误,所有错误已经包含在表**[6-2](#page-547-0)**

#### 请求示例

DELETE /examplebucket?encryption HTTP/1.1 User-Agent: curl/7.29.0 Host: examplebucket.obs.cn-north-4.myhuaweicloud.com Accept: \*/\* Date: Tue, 08 Jan 2019 13:18:35 +0000 Authorization: OBS UDSIAMSTUBTEST000001:UT9F2YUgaFu9uFGMmxFj2CBgQHs=

## 响应示例

HTTP/1.1 204 No Content Server: OBS x-obs-request-id: 000001682D993B666808E265A3F6361D x-obs-id-2: 32AAAQAAEAABAAAQAAEAABAAAQAAEAABCSyB46jGSQsu06m1nyIeKxTuJ+H27ooC Date: Tue, 08 Jan 2019 13:14:03 GMT

# **5.2.34** 设置桶归档存储对象直读策略

## 功能介绍

归档存储对象直读是指用户可以不用恢复归档存储对象,便能直接对其进行操作。

默认情况下,桶没有开启归档存储对象直读功能。

本接口主要用来开启或关闭桶的归档存储对象直读功能。

- 设置桶的归档存储对象直读状态为Enabled,开启桶的归档存储对象直读功能:
	- 桶内存在归档存储对象时,不管该归档存储对象是否已经恢复,均可以直接 操作该归档存储对象。
	- 如果归档存储对象没有恢复,操作该归档存储对象时会增加单独计费。
- 设置桶的归档存储对象直读状态为Disabled,关闭桶的归档存储对象直读功能:
	- 归档存储对象无法直接操作,需要先恢复。

要正确执行此操作,需要确保执行者有PutDirectColdAccessConfiguration权限。默认 情况下只有桶的所有者可以执行此操作,也可以通过设置桶策略或用户策略授权给其 他用户。

#### 说明

当前归档数据直读功能支持的区域请参见<mark>功能总览</mark>。

## 请求消息样式

PUT /?directcoldaccess HTTP/1.1 Host: examplebucket.obs.cn-north-4.myhuaweicloud.com Date: date Authorization: authorization Content-MD5: MD5 Content-Length: length

<DirectColdAccessConfiguration> <Status>status</Status> </DirectColdAccessConfiguration>

#### 请求消息参数

该请求消息中不使用消息参数。

#### 请求消息头

该请求使用的消息头如表**5-51**所示。

#### 表 **5-51** 请求消息头

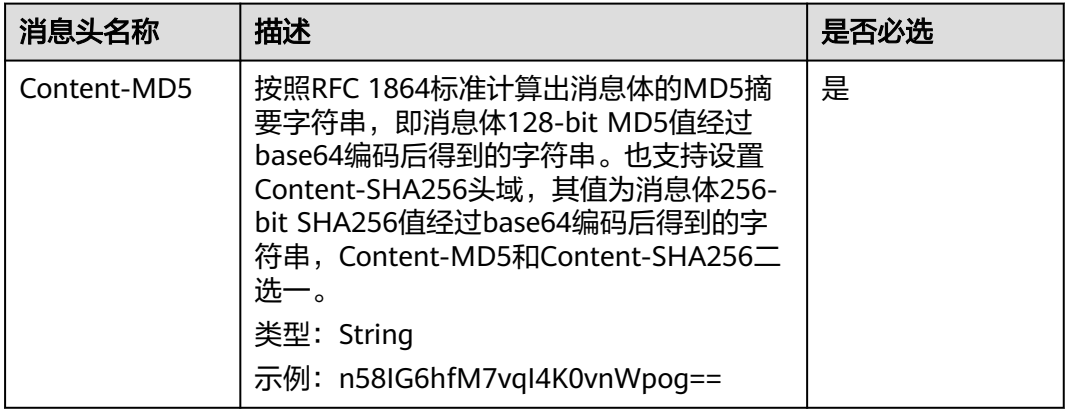

#### 请求消息元素

在此请求中,需要在请求的消息体中配置桶的归档存储对象直读状态,配置信息以 XML格式上传。具体的配置元素如表**5-52**所示。

#### 表 **5-52** 桶的归档存储对象直读状态配置元素

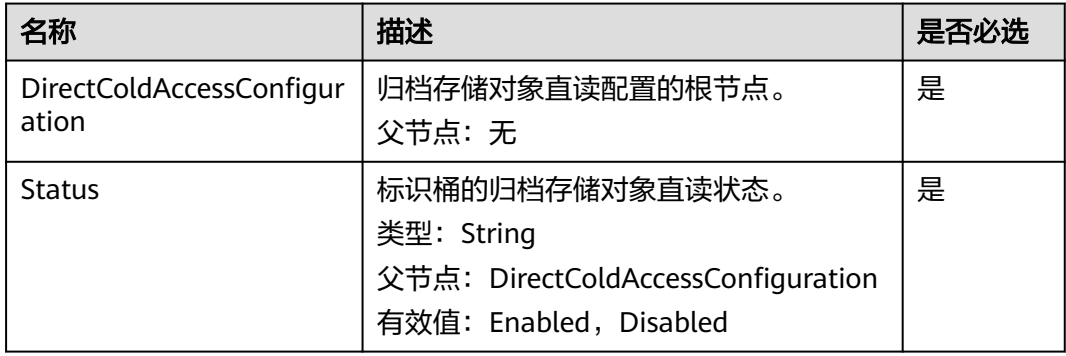

#### 响应消息样式

HTTP/1.1 status\_code Date: date

Content-Length: length

## 响应消息头

该请求的响应消息使用公共消息头,具体请参考表**[3-29](#page-70-0)**。

#### 响应消息元素

该请求的响应消息中不带消息元素。

#### 错误响应消息

无特殊错误,所有错误已经包含在表**[6-2](#page-547-0)**中。

## 请求示例

PUT /?directcoldaccess HTTP/1.1 User-Agent: curl/7.29.0 Host: examplebucket.obs.cn-north-4.myhuaweicloud.com Date: Fri, 26 Apr 2019 07:37:36 GMT Authorization: OBS H4IPJX0TQTHTHEBQQCEC:sc2PM13Wlfcoc/YZLK0MwsI2Zpo= Content-MD5: h4A//0EKGFKAwJkH231A== Content-Length: 92

<DirectColdAccessConfiguration> <Status>Enabled</Status> </DirectColdAccessConfiguration>

#### 响应示例

HTTP/1.1 200 OK Server: OBS x-obs-request-id: 0000016A58940244809DEF00122E6802 x-obs-id-2: 32AAAQAAEAABSAAgAAEAABAAAQAAEAABCStOlo1yxthHHo2GlS3WGgt1ekAIh3Vy Date: Fri, 26 Apr 2019 07:37:36 GMT Content-Length: 0

# **5.2.35** 获取桶归档存储对象直读策略

## 功能介绍

桶的所有者可以获取指定桶的归档存储对象直读状态。

如果从未设置桶的归档存储对象直读状态,或者已经删除桶的归档存储对象直读状 态,则此操作不会返回桶的归档存储对象直读状态。

要正确执行此操作,需要确保执行者有GetDirectColdAccessConfiguration权限。默认 情况下只有桶的所有者可以执行此操作,也可以通过设置桶策略或用户策略授权给其 他用户。

#### 请求消息样式

GET /?directcoldaccess HTTP/1.1 Host: examplebucket.obs.cn-north-4.myhuaweicloud.com Date: date Authorization: authorization

#### 请求消息参数

该请求消息中不使用消息参数。

#### 请求消息头

该请求使用公共消息头,具体参见表**[3-3](#page-19-0)**。

## 请求消息元素

该请求消息中不使用消息元素。

## 响应消息样式

HTTP/1.1 status\_code Date: date Content-Type: type Content-Length: length

<DirectColdAccessConfiguration xmlns="http://obs.cn-north-4.myhuaweicloud.com/doc/2015-06-30/"> <Status>Enabled</Status> </DirectColdAccessConfiguration>

## 响应消息头

该请求的响应消息使用公共消息头,具体请参考表**[3-29](#page-70-0)**。

#### 响应消息元素

该请求的响应中以消息元素的形式返回桶的归档存储对象直读状态,元素的具体意义 如表**[5-53](#page-225-0)**所示。

#### <span id="page-225-0"></span>表 **5-53** 响应消息元素

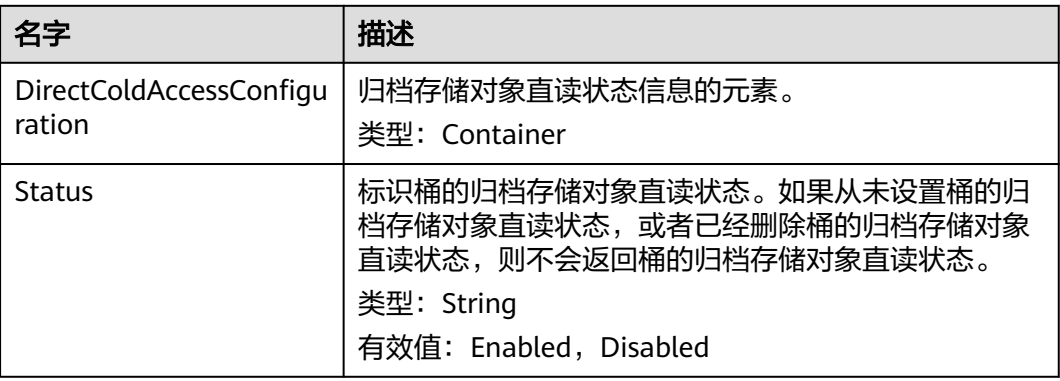

#### 错误响应消息

无特殊错误,所有错误已经包含在表**[6-2](#page-547-0)**中。

## 请求示例

GET /?directcoldaccess HTTP/1.1 User-Agent: curl/7.29.0 Host: examplebucket.obs.cn-north-4.myhuaweicloud.com Accept: \*/\* Date: WED, 01 Jul 2015 03:15:20 GMT Authorization: OBS H4IPJX0TQTHTHEBQQCEC:4N5qQIoluLO9xMY0m+8lIn/UWXM=

## 响应示例

HTTP/1.1 200 OK Server: OBS x-obs-request-id: 0000016A6C21AD79654C09D9AA45EB5D x-obs-id-2: 32AAAQAAEAABAAAQAAEAABAAAQAAEAABCSmfq4hegf1QZv8/ewfveE4B566v5DZ8 Content-Type: application/xml Date: Tue, 30 Apr 2019 02:45:07 GMT Content-Length: 192

<?xml version="1.0" encoding="UTF-8" standalone="yes"?> <DirectColdAccessConfiguration xmlns="http://obs.cn-north-4.myhuaweicloud.com/doc/2015-06-30/"> <Status>Enabled</Status> </DirectColdAccessConfiguration>

# **5.2.36** 删除桶归档存储对象直读策略

## 功能介绍

删除指定桶的归档存储对象直读配置信息。

删除后桶内的归档存储对象不能直接读取。对未恢复或正在恢复的归档存储对象进行 操作时,会返回错误403 Forbidden。

要正确执行此操作,需要确保执行者有DeleteDirectColdAccessConfiguration权限。 默认情况下只有桶的所有者可以执行此操作,也可以通过设置桶策略或用户策略授权 给其他用户。

### 请求消息样式

DELETE /?directcoldaccess HTTP/1.1 Host: bucketname.obs.cn-north-4.myhuaweicloud.com Date: date Authorization: Authorization

## 请求消息参数

该请求消息中不使用消息参数。

## 请求消息头

该请求使用公共消息头,具体参见表**[3-3](#page-19-0)**。

#### 请求消息元素

该请求消息中不使用消息元素。

#### 响应消息样式

HTTP/1.1 status\_code Date: date Content-Type: text/xml Date: date

#### 响应消息头

该请求的响应消息使用公共消息头,具体请参考表**[3-29](#page-70-0)**。

#### 响应消息元素

该请求的响应消息中不带消息元素。

#### 错误响应消息

无特殊错误,所有错误已经包含在表**[6-2](#page-547-0)**中。

### 请求示例

DELETE /?directcoldaccess HTTP/1.1 User-Agent: curl/7.29.0 Host: examplebucket.obs.cn-north-4.myhuaweicloud.com Accept: \*/\* Date: Tue, 30 Apr 2019 03:04:48 GMT Authorization: OBS H4IPJX0TQTHTHEBQQCEC:5DGAS7SBbMC1YTC4tNXY57Zl2Fo=

## **5.2.37** 设置镜像回源规则

## 功能介绍

本接口用于为指定桶配置镜像回源策略。接口是幂等的,如果桶上已存在相同策略内 容,则返回成功,status code返回值为200;否则status code返回值为201。

#### 请求消息样式

PUT /?mirrorBackToSource HTTP/1.1 Host: bucketname.obs.cn-north-4.myhuaweicloud.com

Authorization: authorization Content-Type: application/json Content-Length: length Date: date

policy json body

## 请求消息参数

该请求消息中不使用消息参数。

# 请求消息头

该请求使用公共消息头,具体参见表**[3-3](#page-19-0)**。

## 请求消息元素

#### 表 **5-54** 请求消息元素

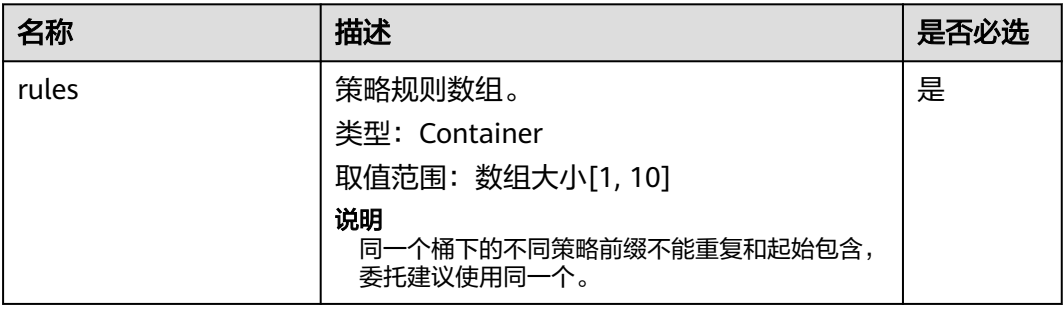

#### 表 **5-55** rules 参数说明

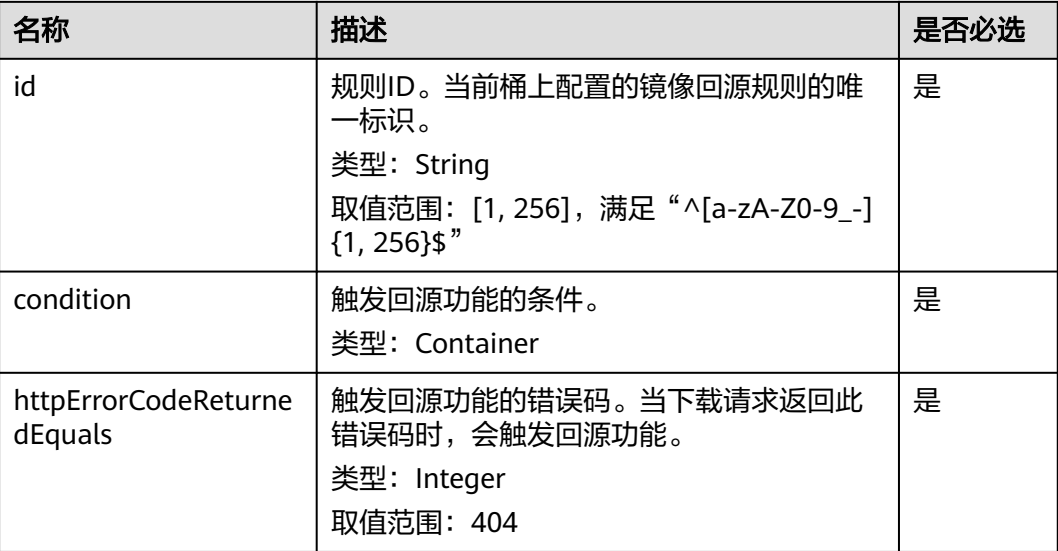

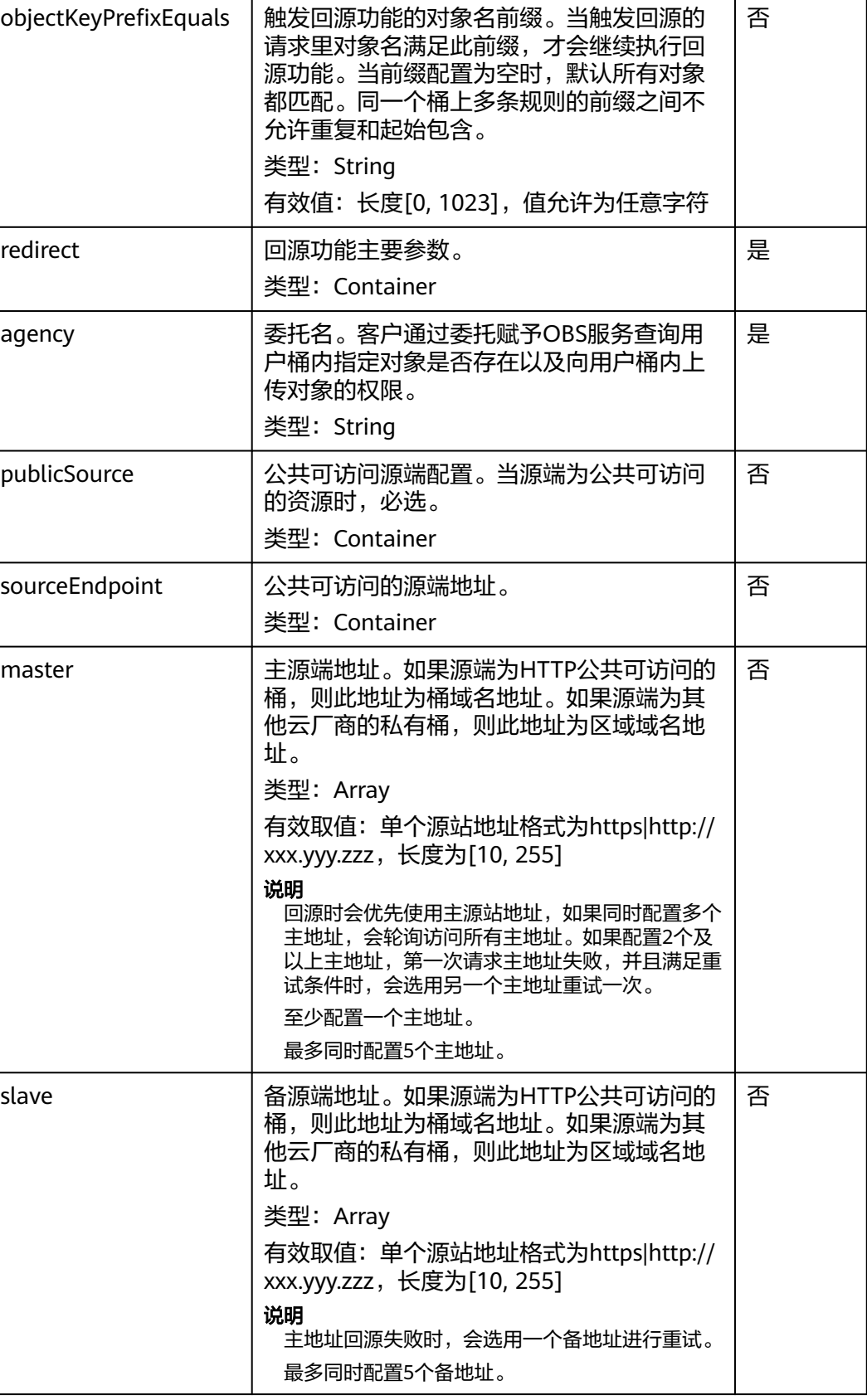

名称 描述 是否必选

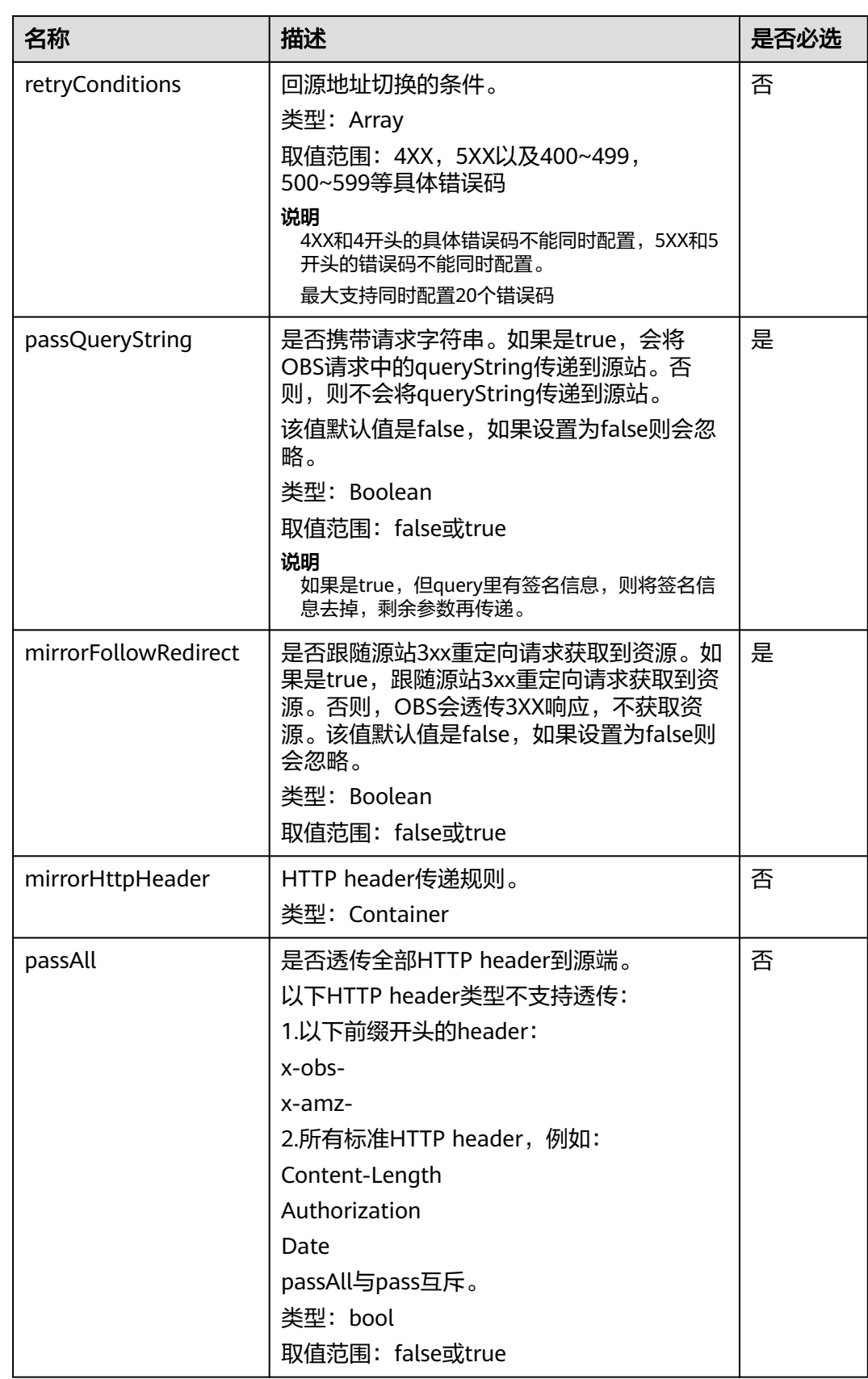

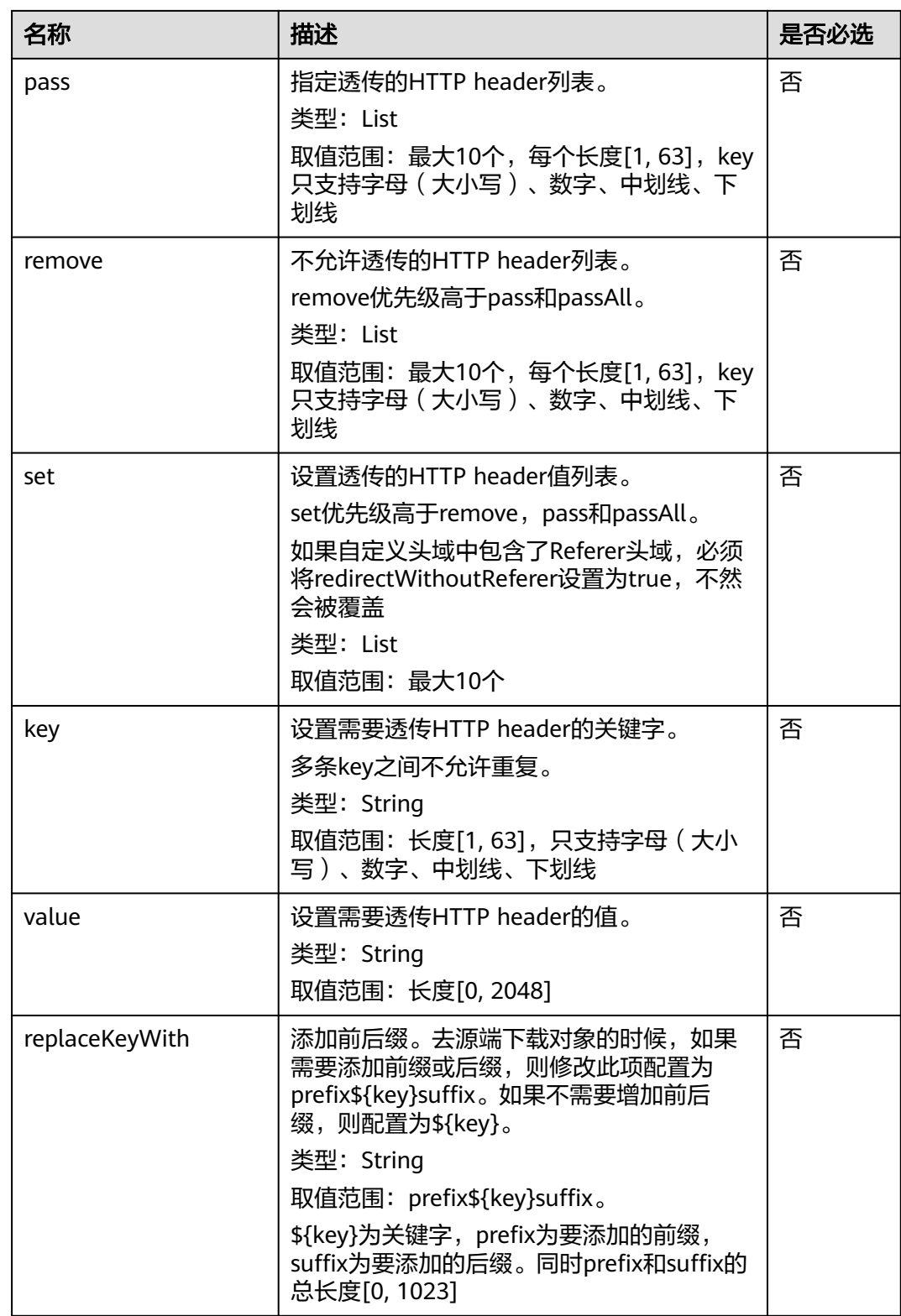

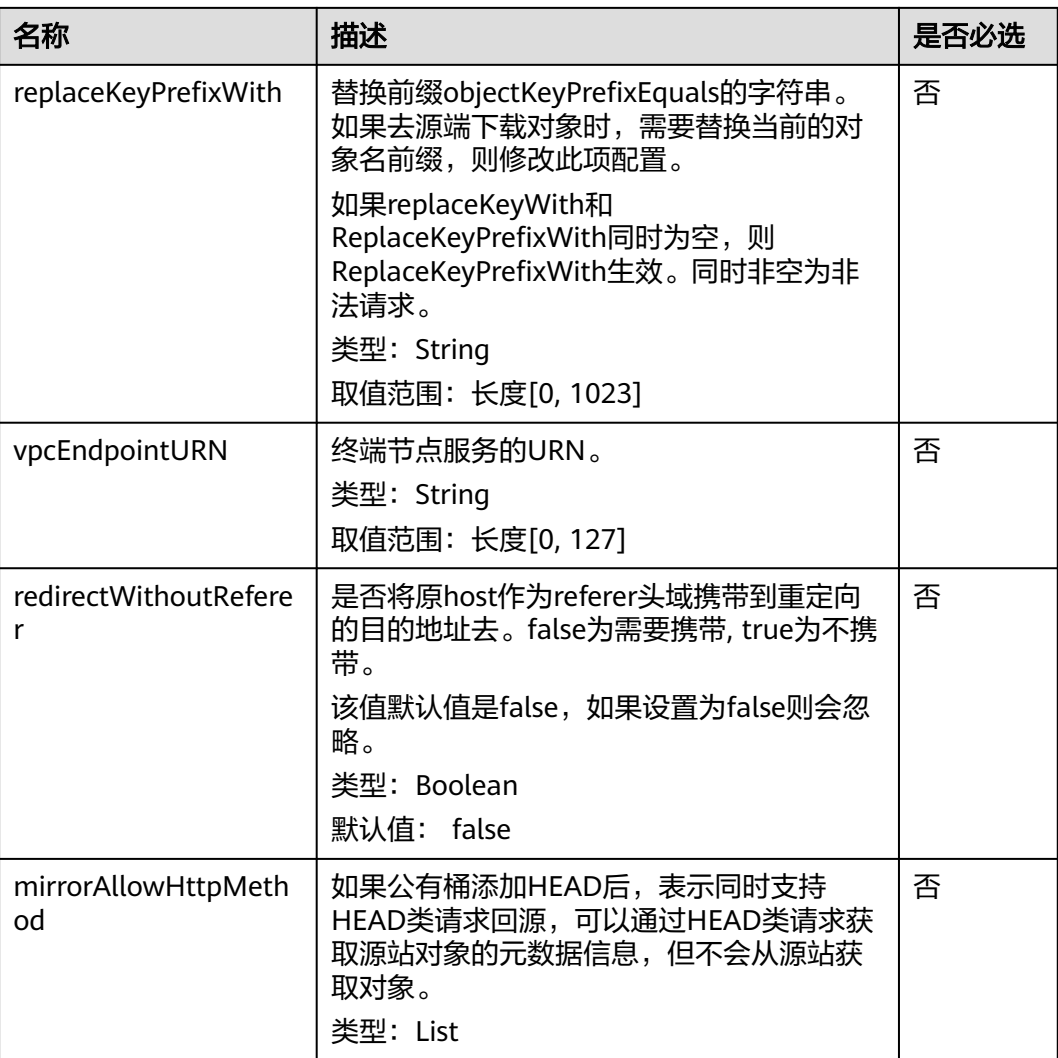

# 响应消息样式

HTTP/1.1 status Server: OBS Date: *date* Content-Length: length

# 响应消息头

该请求的响应消息使用公共消息头,具体请参考表**[3-29](#page-70-0)**。

# 响应消息元素

该请求的响应消息中不带消息元素。

## 错误响应消息

无特殊错误,所有错误已经包含在表**[6-2](#page-547-0)**和**OEF**[错误码](#page-554-0)中。

## 请求示例

```
PUT /?mirrorBackToSource HTTP/1.1
Host: bucketname.obs.cn-north-4.myhuaweicloud.com 
Authorization: OBS H4IPJX0TQTHTHEBQQCEC:sc2PM13Wlfcoc/YZLK0MwsI2Zpo=
Content-Type: application/json
Content-Length: 1049
Date: Tue, 21 Jul 2020 15:38:30 GMT
{
 "rules": [{
 "id": "abc123",
      "condition": {
        "httpErrorCodeReturnedEquals": "404",
         "objectKeyPrefixEquals": "video/"
 },
 "redirect": {
         "agency": "agency",
         "publicSource": {
           "sourceEndpoint": {
 "master":["http://bucket1.xxx.yyy.com", "https://bucket2.xxx.yyy.com"],
 "slave": ["http://bucket3.xxx.yyy.com", "https://bucket4.xxx.yyy.com"]
           }
        },
         "retryConditions": ["4XX", "5XX"],
         "passQueryString": true,
        "mirrorFollowRedirect": true,
        "redirectWithoutReferer": true,
         "mirrorAllowHttpMethod":["HEAD"],
         "mirrorHttpHeader": {
           "passAll": false,
           "pass": ["content-encoding"],
           "remove": ["content-type"],
           "set": [{
              "key": "helloworld",
              "value": "2222"
           }]
        },
         "replaceKeyWith": "prefix${key}suffix",
         "replaceKeyPrefixWith": "picture/",
         "vpcEndpointURN": "001"
      }
   }]
}
```
## 响应示例

HTTP/1.1 201 Created Server: OBS Date: Tue, 07 Jul 2020 07:29:13 GMT Content-Length: 0

# **5.2.38** 获取镜像回源规则

## 功能介绍

本接口用于查询指定桶的镜像回源策略。如果策略存在,则返回成功,status code返 回值为200。

## 请求消息样式

GET /?mirrorBackToSource HTTP/1.1 Host: bucketname.obs.cn-north-4.myhuaweicloud.com Authorization: authorization Date: date

#### 请求消息参数

该请求消息中不使用消息参数。

## 请求消息头

该请求使用公共消息头,具体参见表**[3-3](#page-19-0)**。

#### 请求消息元素

该请求消息中不使用消息元素。

#### 响应消息样式

HTTP/1.1 status\_code Server: OBS Date: *date* Content-Type: type Content-Length: length

policy json body

### 响应消息头

该请求的响应消息使用公共消息头,具体请参考表**[3-29](#page-70-0)**。

#### 响应消息元素

该请求的响应消息中不带消息元素。

#### 错误响应消息

无特殊错误,所有错误已经包含在表**[6-2](#page-547-0)**和**OEF**[错误码](#page-554-0)中。

## 请求示例

GET /?mirrorBackToSource HTTP/1.1 Host: bucketname.obs.cn-north-4.myhuaweicloud.com Authorization: OBS H4IPJX0TQTHTHEBQQCEC:sc2PM13Wlfcoc/YZLK0MwsI2Zpo= Date: Tue, 21 Jul 2020 22:28:46 GMT

#### 响应示例

HTTP/1.1 200 OK Server: OBS Date: Tue, 07 Jul 2020 07:28:46 GMT Content-Type: application/json Content-Length: 1063 { "rules": [{ "id": "abc123", "condition": { "httpErrorCodeReturnedEquals": 404, "objectKeyPrefixEquals": "video/" }, "redirect": { "agency": "agency", "publicSource": { "sourceEndpoint": { "master":["http://bucket1.xxx.yyy.com", "https://bucket2.xxx.yyy.com"], "slave": ["http://bucket3.xxx.yyy.com", "https://bucket4.xxx.yyy.com"]

```
 }
        },
         "retryConditions": ["4XX", "5XX"],
 "passQueryString": true,
 "mirrorFollowRedirect": true,
        "redirectWithoutReferer": true,
         "mirrorHttpHeader": {
           "passAll": false,
            "pass": ["content-encoding"],
           "remove": ["content-type"],
            "set": [{
              "key": "helloworld",
              "value": "2222"
           }]
        },
         "replaceKeyWith": "prefix${key}suffix",
        "replaceKeyPrefixWith": "picture/",
         "vpcEndpointURN": "001"
      }
   }]
```
# **5.2.39** 删除镜像回源规则

}

## 功能介绍

本接口用于删除指定桶中配置的镜像回源策略。删除成功, status code返回值为 204。

## 请求消息样式

DELETE /?mirrorBackToSource HTTP/1.1 Host: bucketname.obs.cn-north-4.myhuaweicloud.com Authorization: authorization Date: date

#### 请求消息参数

该请求消息中不使用消息参数。

#### 请求消息头

该请求使用公共消息头,具体参见表**[3-3](#page-19-0)**。

## 请求消息元素

该请求消息中不使用消息元素。

#### 响应消息样式

HTTP/1.1 status\_code Server: OBS Date: date

#### 响应消息头

该请求的响应消息使用公共消息头,具体请参考表**[3-29](#page-70-0)**。

#### 响应消息元素

该请求的响应消息中不带消息元素。

#### 错误响应消息

无特殊错误,所有错误已经包含在表**[6-2](#page-547-0)**和**OEF**[错误码](#page-554-0)中。

#### 请求示例

DELETE /?mirrorBackToSource HTTP/1.1 Host: bucketname.obs.cn-north-4.myhuaweicloud.com Authorization: OBS H4IPJX0TQTHTHEBQQCEC:sc2PM13Wlfcoc/YZLK0MwsI2Zpo= Date: Tue, 21 Jul 2020 17:28:46 GMT

#### 响应示例

HTTP/1.1 204 No Content Server: OBS Date: Tue, 07 Jul 2020 07:38:30 GMT

# **5.2.40** 设置 **DIS** 通知策略

## 功能介绍

本接口用于为指定桶配置DIS通知策略。接口是幂等的,如果桶上已存在相同策略内 容, 则返回成功, status code返回值为200; 否则status code返回值为201。

## 请求消息样式

PUT /?disPolicy HTTP/1.1 Host: bucketname.obs.cn-north-4.myhuaweicloud.com Authorization: authorization Content-Type: application/json Content-Length: length Date: date Body: { "rules": [{ "id":"rule\_id", "stream": "*stream\_name*", "project": "*project\_id*", "events": ["ObjectCreated:\*", "ObjectRemoved:\*"], "prefix": "' "suffix": "", "agency": "agency\_name" }] }

### 请求消息参数

该请求消息中不使用消息参数。

## 请求消息头

该请求使用公共消息头,具体参见表**[3-3](#page-19-0)**。

# 请求消息元素

#### 表 **5-56** 请求消息元素

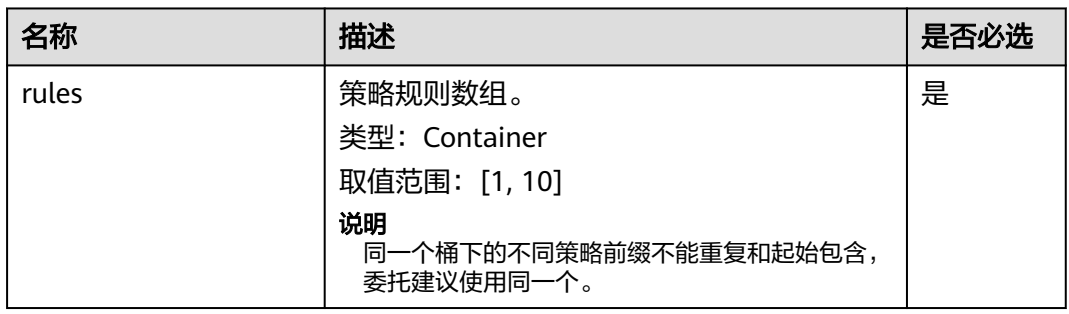

#### 表 **5-57** rules 参数说明

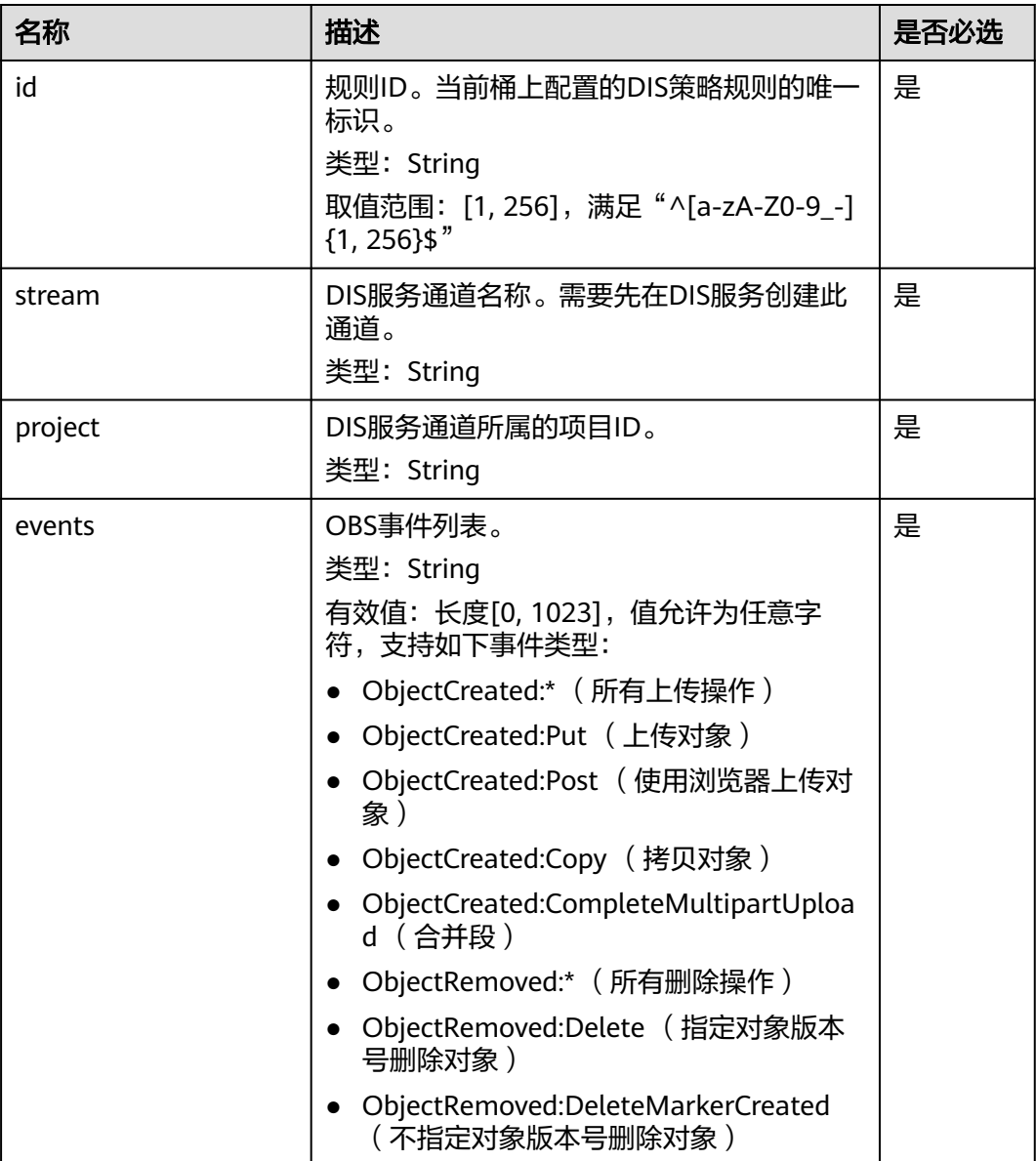

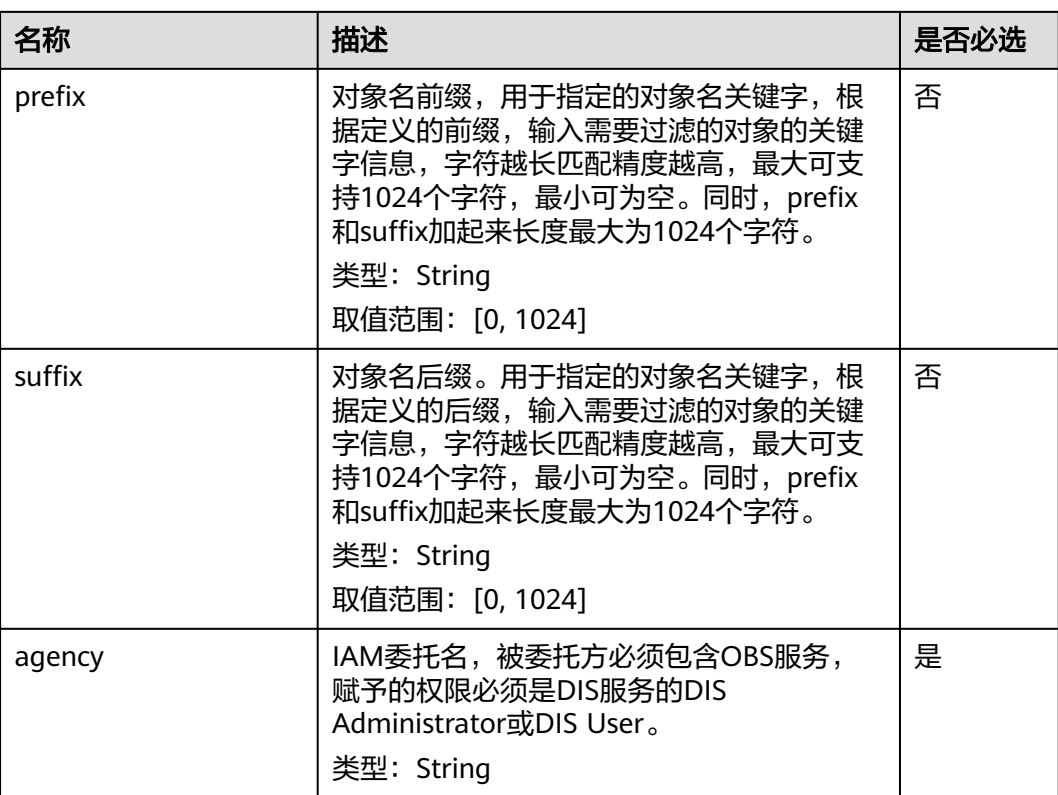

#### 响应消息样式

HTTP/1.1 status Server: OBS Date: *date* Content-Length: length

## 响应消息头

该请求的响应消息使用公共消息头,具体请参考表**[3-29](#page-70-0)**。

## 响应消息元素

该请求的响应消息中不带消息元素。

#### 错误响应消息

无特殊错误,所有错误已经包含在表**[6-2](#page-547-0)**中。

#### 请求示例

PUT /?disPolicy HTTP/1.1 Host: bucketname.obs.cn-north-4.myhuaweicloud.com Authorization: OBS H4IPJX0TQTHTHEBQQCEC:sc2PM13Wlfcoc/YZLK0MwsI2Zpo= Content-Type: application/json Content-Length: 1049 Date: Tue, 21 Jul 2020 15:38:30 GMT { "rules": [{ "id":"event-01", "stream": "stream\_name",

```
"project": "project_id",
    "events": ["ObjectCreated:*", "ObjectRemoved:*"],
    "prefix": "",
     "suffix": "",
    "sunner";","<br>"agency": "dis_agency"
 }]
```
#### 响应示例

HTTP/1.1 201 Created Server: OBS Date: Tue, 07 Jul 2020 07:29:13 GMT Content-Length: 0

# **5.2.41** 获取 **DIS** 通知策略

}

## 功能介绍

本接口用于查询指定桶的DIS通知策略信息。如果策略存在,则返回成功, status code 返回值为200。

## 请求消息样式

GET /?disPolicy HTTP/1.1 Host: bucketname.obs.cn-north-4.myhuaweicloud.com Authorization: authorization Date: date

## 请求消息参数

该请求消息中不使用消息参数。

## 请求消息头

该请求使用公共消息头,具体参见表**[3-3](#page-19-0)**。

## 请求消息元素

该请求消息中不使用消息元素。

#### 响应消息样式

HTTP/1.1 status\_code Server: OBS Date: date Content-Type: type Content-Length: length

policy json body

#### 响应消息头

该请求的响应消息使用公共消息头,具体请参考表**[3-29](#page-70-0)**。

## 响应消息元素

#### 表 **5-58** 响应消息元素

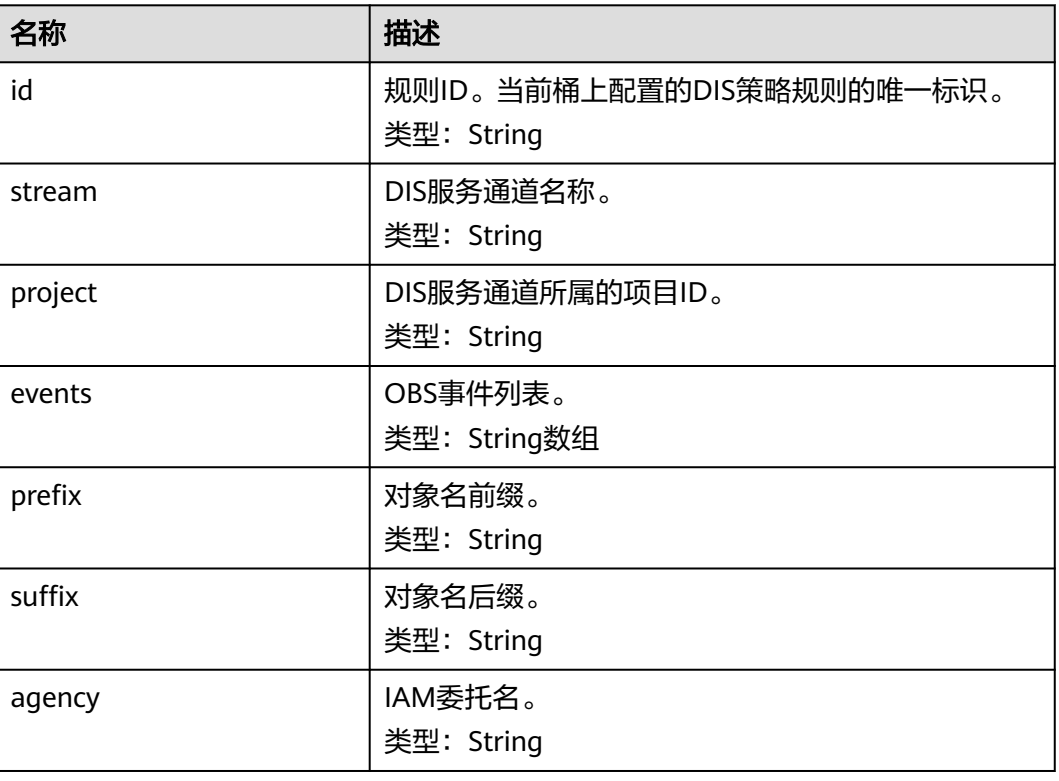

## 错误响应消息

无特殊错误,所有错误已经包含在表**[6-2](#page-547-0)**中。

## 请求示例

GET /?disPolicy HTTP/1.1 Host: bucketname.obs.cn-north-4.myhuaweicloud.com Authorization: OBS H4IPJX0TQTHTHEBQQCEC:sc2PM13Wlfcoc/YZLK0MwsI2Zpo= Date: Tue, 21 Jul 2020 22:28:46 GMT

## 响应示例

HTTP/1.1 200 OK Server: OBS Date: Tue, 07 Jul 2020 07:28:46 GMT Content-Type: application/json Content-Length: 1063 { "rules": [{ "id": "event-01", "stream": "stream\_name", "project": "project\_id", "events": ["ObjectCreated:\*", "ObjectRemoved:\*"], "prefix": "", "suffix": "", "agency": "agency001" }] }

# **5.2.42** 删除 **DIS** 通知策略

## 功能介绍

本接口用于删除指定桶中配置的全部DIS通知策略。删除成功, status code返回值为 204。

#### 请求消息样式

DELETE /?disPolicy HTTP/1.1 Host: bucketname.obs.cn-north-4.myhuaweicloud.com Authorization: authorization Date: date

#### 请求消息参数

该请求消息中不使用消息参数。

#### 请求消息头

该请求使用公共消息头,具体参见表**[3-3](#page-19-0)**。

## 请求消息元素

该请求消息中不使用消息元素。

#### 响应消息样式

HTTP/1.1 status code Server: OBS Date: *date* 

#### 响应消息头

该请求的响应消息使用公共消息头,具体请参考表**[3-29](#page-70-0)**。

#### 响应消息元素

该请求的响应消息中不带消息元素。

#### 错误响应消息

无特殊错误,所有错误已经包含在表**[6-2](#page-547-0)**中。

#### 请求示例

DELETE /?disPolicy HTTP/1.1 Host: bucketname.obs.cn-north-4.myhuaweicloud.com Authorization: OBS H4IPJX0TQTHTHEBQQCEC:sc2PM13Wlfcoc/YZLK0MwsI2Zpo= Date: Tue, 21 Jul 2020 17:28:46 GMT

#### 响应示例

HTTP/1.1 204 No Content Server: OBS Date: Tue, 07 Jul 2020 07:38:30 GMT

# **5.2.43** 设置在线解压策略

## 功能介绍

本接口用于为指定桶配置ZIP文件解压策略。接口是幂等的,如果桶上已存在相同策略 内容,则返回成功, status code返回值为200; 否则status code返回值为201。

#### 请求消息样式

PUT /?obscompresspolicy HTTP/1.1 Host: bucketname.obs.cn-north-4.myhuaweicloud.com Authorization: authorization Content-Type: application/json Content-Length: *length* Date: date

policy json body

## 请求消息参数

该请求消息中不使用消息参数。

## 请求消息头

该请求使用公共消息头,具体参见表**[3-3](#page-19-0)**。

#### 请求消息元素

#### 表 **5-59** 请求消息元素

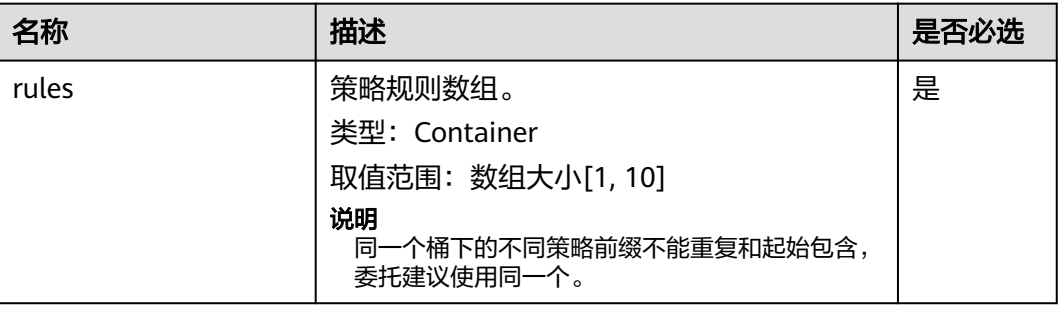

#### 表 **5-60** rules 参数说明

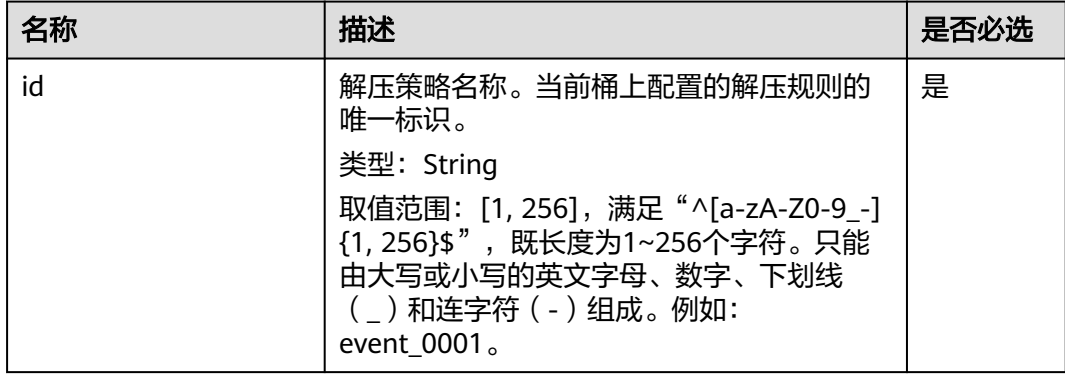

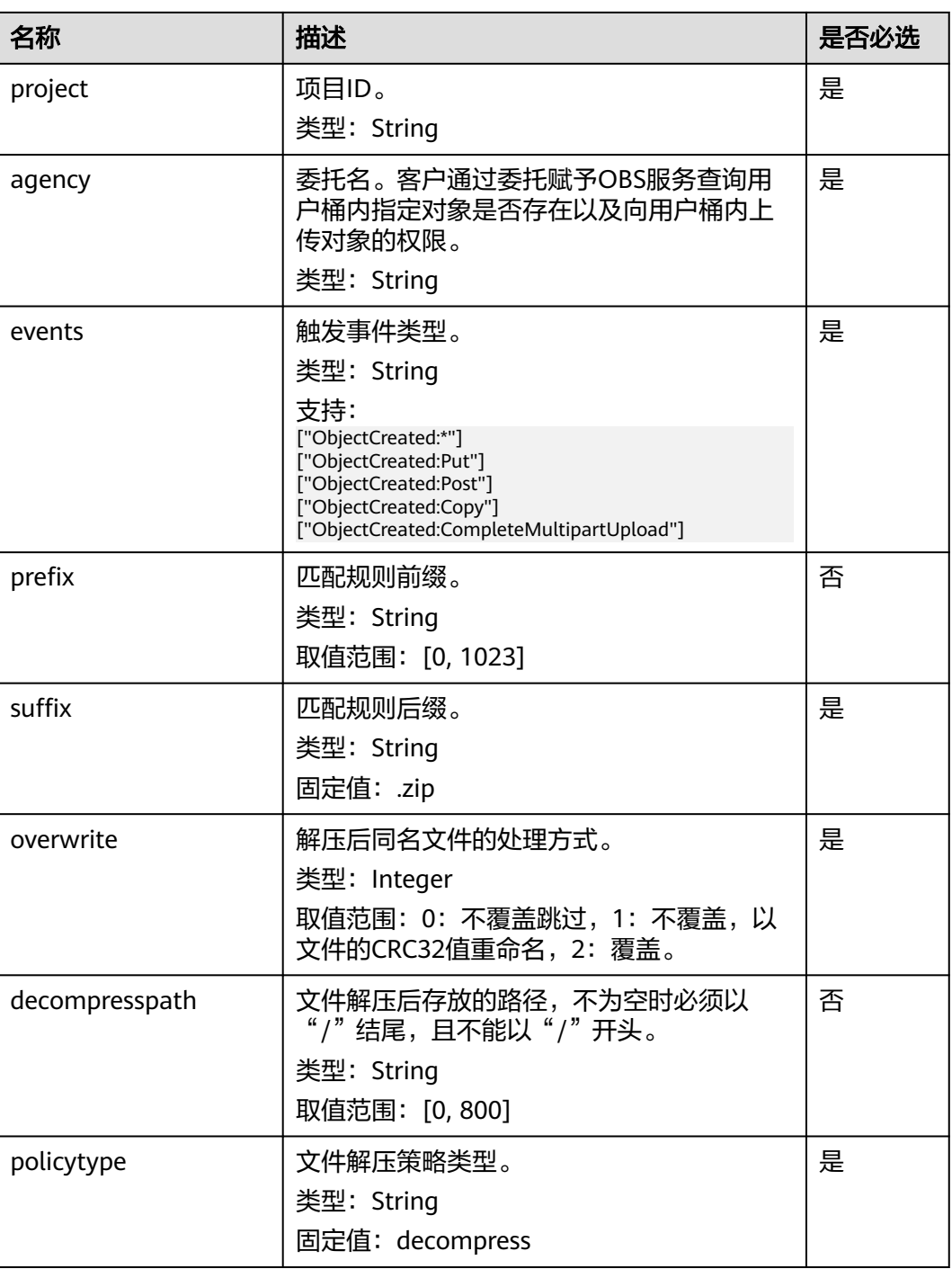

#### 说明

请保证解压策略名称、解压路径、IAM委托名称长度之和不超过800。

## 响应消息样式

HTTP/1.1 status Server: OBS Date: *date* Content-Length: length

## 响应消息头

该请求的响应消息使用公共消息头,具体请参考表**[3-29](#page-70-0)**。

#### 响应消息元素

该请求的响应消息中不带消息元素。

#### 错误响应消息

无特殊错误,所有错误已经包含在表**[6-2](#page-547-0)**和**OEF**[错误码](#page-554-0)中。

#### 请求示例

```
PUT /?obscompresspolicy HTTP/1.1
Host: bucketname.obs.cn-north-4.myhuaweicloud.com 
Authorization: OBS H4IPJX0TQTHTHEBQQCEC:sc2PM13Wlfcoc/YZLK0MwsI2Zpo=
Content-Type: application/json
Content-Length: 497
Date: Tue, 21 Jul 2020 15:38:30 GMT
```

```
{
   "rules": [{
      "id": "ruleid",
 "project": "your project id",
 "agency": "testagency",
 "events": ["ObjectCreated:*"],
 "prefix": "decompress",
      "suffix": ".zip",
      "overwrite": 0,
      "decompresspath": "after-decompress/",
            "policytype": "decompress"
   }]
}
```
## 响应示例

HTTP/1.1 201 Created Server: OBS Date: Tue, 07 Jul 2020 07:29:13 GMT Content-Length: 0

# **5.2.44** 获取在线解压策略

## 功能介绍

本接口用于查询指定桶的ZIP文件解压策略。如果策略存在, 则返回成功, status code 返回值为200。

## 请求消息样式

GET /?obscompresspolicy HTTP/1.1 Host: bucketname.obs.cn-north-4.myhuaweicloud.com Authorization: authorization Date: date

#### 请求消息参数

该请求消息中不使用消息参数。

#### 请求消息头

该请求使用公共消息头,具体参见表**[3-3](#page-19-0)**。

## 请求消息元素

该请求消息中不使用消息元素。

#### 响应消息样式

HTTP/1.1 status\_code Server: OBS Date: date Content-Type: type Content-Length: length

policy json body

#### 响应消息头

该请求的响应消息使用公共消息头,具体请参考表**[3-29](#page-70-0)**。

#### 响应消息元素

该请求的响应消息中不带消息元素。

#### 错误响应消息

无特殊错误,所有错误已经包含在表**[6-2](#page-547-0)**和**OEF**[错误码](#page-554-0)中。

#### 请求示例

GET /?obscompresspolicy HTTP/1.1 Host: bucketname.obs.cn-north-4.myhuaweicloud.com Authorization: OBS H4IPJX0TQTHTHEBQQCEC:sc2PM13Wlfcoc/YZLK0MwsI2Zpo= Date: Tue, 21 Jul 2020 22:28:46 GMT

#### 响应示例

HTTP/1.1 200 OK Server: OBS Date: Tue, 07 Jul 2020 07:28:46 GMT Content-Type: application/json Content-Length: 497

```
{
 "rules": [{
 "id": "ruleid",
 "project": "your project id",
 "agency": "testagency",
 "events": ["ObjectCreated:*"],
 "prefix": "decompress",
 "suffix": ".zip",
      "overwrite": 0,
      "decompresspath": "after-decompress/"
   }]
}
```
# **5.2.45** 删除在线解压策略

## 功能介绍

本接口用于删除指定桶中配置的ZIP文件解压策略。删除成功, status code返回值为 204。

#### 请求消息样式

DELETE /?obscompresspolicy HTTP/1.1 Host: bucketname.obs.cn-north-4.myhuaweicloud.com Authorization: authorization Date: date

#### 请求消息参数

该请求消息中不使用消息参数。

#### 请求消息头

该请求使用公共消息头,具体参见表**[3-3](#page-19-0)**。

## 请求消息元素

该请求消息中不使用消息元素。

#### 响应消息样式

HTTP/1.1 status code Server: OBS Date: *date* 

#### 响应消息头

该请求的响应消息使用公共消息头,具体请参考表**[3-29](#page-70-0)**。

#### 响应消息元素

该请求的响应消息中不带消息元素。

## 错误响应消息

无特殊错误,所有错误已经包含在表**[6-2](#page-547-0)**和**OEF**[错误码](#page-554-0)中。

#### 请求示例

DELETE /?obscompresspolicy HTTP/1.1 Host: bucketname.obs.cn-north-4.myhuaweicloud.com Authorization: OBS H4IPJX0TQTHTHEBQQCEC:sc2PM13Wlfcoc/YZLK0MwsI2Zpo= Date: Tue, 21 Jul 2020 17:28:46 GMT

#### 响应示例

HTTP/1.1 204 No Content Server: OBS Date: Tue, 07 Jul 2020 07:38:30 GMT

# **5.2.46** 配置桶级默认 **WORM** 策略

## 功能介绍

桶的WORM开关开启后,支持配置默认保护策略和保护期限。

当您在桶内配置了桶级默认WORM策略以后,如果您在上传对象时没有指定保护策略 和保护期限,则新上传的对象会自动应用桶级默认WORM策略。和配置对象级WORM 保护策略不同的地方在于,对象级WORM保护策略需要您提供一个明确的时间,在这 个时间之前对象都会受到保护,桶级默认WORM策略则要求您提供一个保护期限,实 际上对象受到保护的时间点为其上传时间+您指定的保护期限。

要正确执行此操作,需要确保执行者有 "PutBucketObjectLockConfiguration"权限。 默认情况下只有桶的所有者可以执行此操作,也可以通过设置桶策略或用户策略授权 给其他用户。

#### 说明

- 您可以修改甚至清空桶级默认WORM策略,但这仅对修改后上传的对象生效,修改前上传的 对象的保护状态不受影响。
- 多段上传的对象在合并前不受保护,合并后受桶级默认对象策略保护,您可以在其合并后单 独为其配置对象级WORM保护策略。

其它约束如下:

- 策略目前仅支持设置为合规模式"COMPLIANCE"
- 支持设置的保留期限为1天-100\*365天或1年~100年。

#### 请求消息样式

PUT /?object-lock HTTP/1.1 Host: bucketname.obs.cn-north-4.myhuaweicloud.com Date: date Authorization: authorization Content-Type: application/xml Content-Length: length <ObjectLockConfiguration xmlns="http://obs.cn-north-4.myhuaweicloud.com/doc/2015-06-30/"> <ObjectLockEnabled>Enabled</ObjectLockEnabled> <Rule> <DefaultRetention> <Days>integer</Days> <Mode>COMPLIANCE</Mode> <Years>integer</Years> </DefaultRetention>  $\langle$ Rule $\rangle$ </ObjectLockConfiguration>

#### 请求消息参数

该请求消息中不使用消息参数

#### 请求消息头

该请求使用公共消息头,具体参见表**[3-3](#page-19-0)**。

# 请求消息元素

#### 表 **5-61** 请求消息元素表

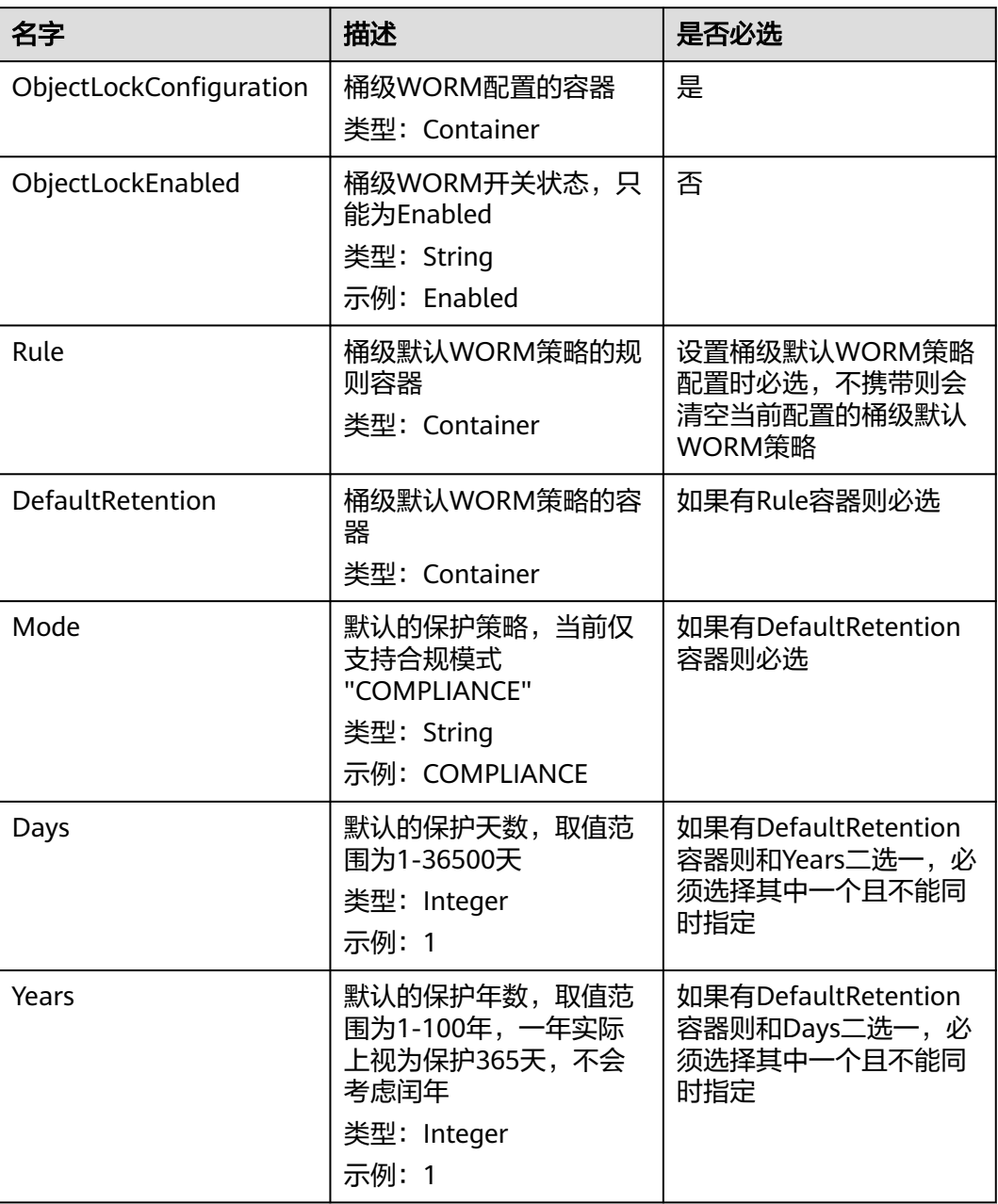

# 响应消息样式

HTTP/1.1 status\_code Date: date Content-Length: length

# 响应消息头

该请求的响应消息使用公共消息头,具体请参考表**[3-29](#page-70-0)**。

#### 响应消息元素

该请求的响应消息不带消息元素。

#### 错误响应消息

此请求可能的特殊错误如下表**2**描述。

#### 表 **5-62**

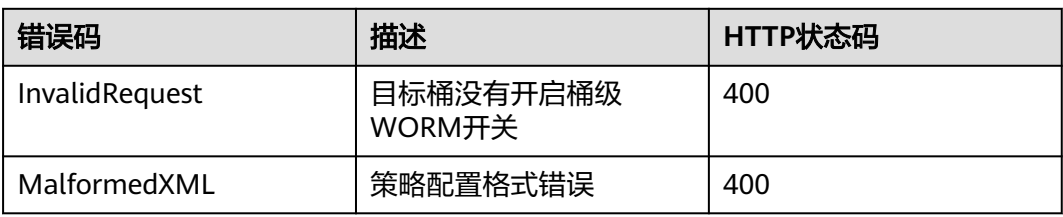

#### 其余错误已经包含在表**[6-2](#page-547-0)**中。

## 请求示例 **1**

#### 配置桶级默认WORM策略为保护两年

```
PUT /?object-lock HTTP/1.1
Host: bucketname.obs.cn-north-4.myhuaweicloud.com
Date: WED, 01 Jul 2015 02:25:05 GMT
Authorization: OBS H4IPJX0TQTHTHEBQQCEC:75/Y4Ng1izvzc1nTGxpMXTE6ynw=
Content-Type: application/xml
Content-Length: 157
<ObjectLockConfiguration xmlns="http://obs.cn-north-4.myhuaweicloud.com/doc/2015-06-30/">
   <ObjectLockEnabled>Enabled</ObjectLockEnabled>
   <Rule>
     <DefaultRetention>
       <Mode>COMPLIANCE</Mode>
       <Years>2</Years>
     </DefaultRetention>
   </Rule>
</ObjectLockConfiguration>
```
## 响应示例 **1**

HTTP/1.1 200 OK Server: OBS x-obs-request-id: BF260000016435CE298386946AE4C482 x-obs-id-2: 32AAAQAAEAABSAAgAAEAABAAAQAAEAABCT9W2tcvLmMJ+plfdopaD62S0npbaRUz Date: WED, 01 Jul 2015 02:25:06 GMT Content-Length: 0

## 请求示例 **2**

#### 清空当前的桶级默认WORM策略配置

PUT /?object-lock HTTP/1.1 Host: bucketname.obs.cn-north-4.myhuaweicloud.com Date: WED, 01 Jul 2015 02:25:05 GMT Authorization: OBS H4IPJX0TQTHTHEBQQCEC:75/Y4Ng1izvzc1nTGxpMXTE6ynw= Content-Type: application/xml Content-Length: 157 <ObjectLockConfiguration xmlns="http://obs.cn-north-4.myhuaweicloud.com/doc/2015-06-30/"> </ObjectLockConfiguration>

## 响应示例 **2**

```
HTTP/1.1 200 OK
Server: OBS
x-obs-request-id: BF260000016435CE298386946AE4C482
x-obs-id-2: 32AAAQAAEAABSAAgAAEAABAAAQAAEAABCT9W2tcvLmMJ+plfdopaD62S0npbaRUz
Date: WED, 01 Jul 2015 02:25:06 GMT
Content-Length: 0
```
# **5.2.47** 获取桶级默认 **WORM** 策略

## 功能介绍

获取该桶设置的桶级默认WORM策略。

要正确执行此操作,需要确保操作者有GetBucketObjectLockConfiguration权限。默 认情况下只有桶的所有者可以执行此操作,也可以通过设置桶策略或用户策略授权给 其他用户。

#### 说明

如果您打开了桶级WORM开关,但从未配置过桶级默认WORM策略,您依然可以使用此接口查 看开关的打开情况。

#### 请求消息样式

```
GET /?object-lock HTTP/1.1
Host: bucketname.obs.cn-north-4.myhuaweicloud.com
Date: date
Authorization: authorization
Content-Type: application/xml
Content-Length: length
```
#### 请求消息参数

该请求消息中不使用消息参数。

## 请求消息头

该请求使用公共消息头,具体参见表**[3-3](#page-19-0)**。

#### 请求消息元素

该请求消息中不使用消息元素。

#### 响应消息样式

HTTP/1.1 status\_code Date: date Content-Type: application/xml Content-Length: length

<?xml version="1.0" encoding="UTF-8"?> <ObjectLockConfiguration xmlns="http://obs.cn-north-4.myhuaweicloud.com/doc/2015-06-30/"> <ObjectLockEnabled>Enabled</ObjectLockEnabled> <Rule> <DefaultRetention> <Days>integer</Days> <Mode>COMPLIANCE</Mode> <Years>integer</Years> </DefaultRetention>

 </Rule> </ObjectLockConfiguration>

# 响应消息头

该请求的响应消息使用公共消息头,具体请参考表**[3-29](#page-70-0)**。

## 响应消息元素

在此请求返回的响应消息体中包含的桶级默认WORM策略元素如下表**5-63**描述。

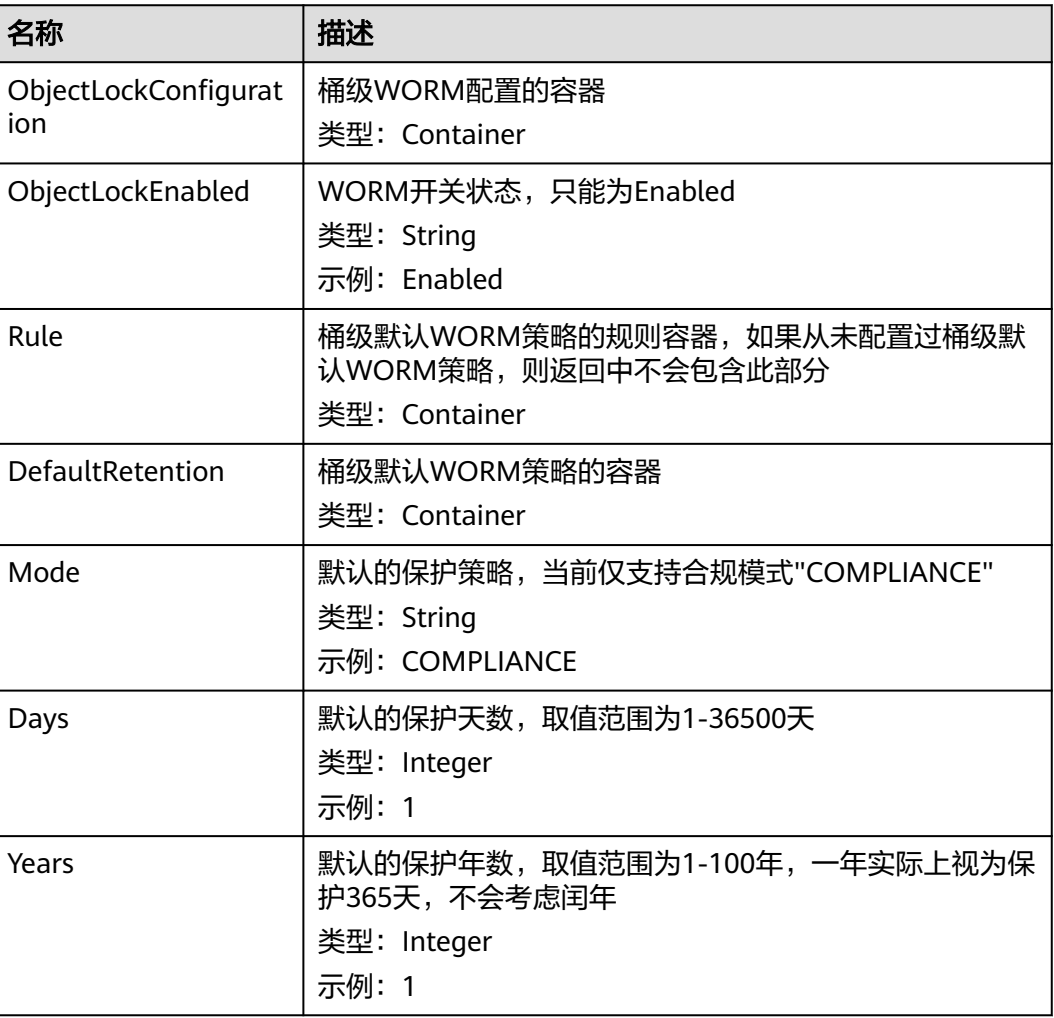

#### 表 **5-63** 桶级默认 WORM 策略元素

## 错误响应消息

此请求可能的特殊错误如下[表](#page-251-0)**2**描述。

#### <span id="page-251-0"></span>表 **5-64**

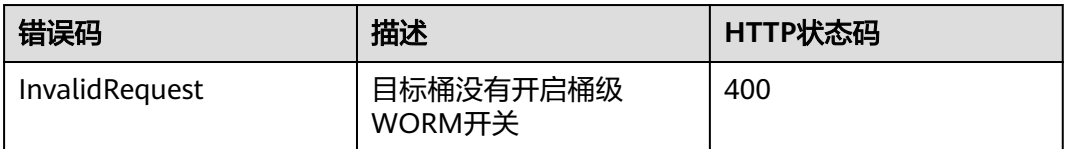

#### 其余错误已经包含在表**[6-2](#page-547-0)**中。

## 请求示例 **1**

打开了桶级WORM开关,未配置桶级默认WORM策略的情况

GET /?object-lock HTTP/1.1 User-Agent: curl/7.29.0 Host: examplebucket.obs.cn-north-4.myhuaweicloud.com Accept: \*/\* Date: WED, 01 Jul 2015 02:25:05 GMT Authorization: OBS H4IPJX0TQTHTHEBQQCEC:75/Y4Ng1izvzc1nTGxpMXTE6ynw= Content-Length: 0

## 响应示例 **1**

HTTP/1.1 200 OK Server: OBS x-obs-request-id: BF260000016435CE298386946AE4C482 x-obs-id-2: 32AAAQAAEAABSAAgAAEAABAAAQAAEAABCT9W2tcvLmMJ+plfdopaD62S0npbaRUz Date: WED, 01 Jul 2015 02:25:06 GMT Content-Length: 157

<?xml version="1.0" encoding="UTF-8" standalone="yes"?> <ObjectLockEnabled>Enabled</ ObjectLockEnabled> </ObjectLockConfiguration>

## 请求示例 **2**

#### 打开了桶级WORM开关,且配置了桶级默认WORM策略的情况:

GET /?object-lock HTTP/1.1 User-Agent: curl/7.29.0 Host: examplebucket.obs.cn-north-4.myhuaweicloud.com Accept: \*/\* Date: WED, 01 Jul 2015 02:25:05 GMT Authorization: OBS H4IPJX0TQTHTHEBQQCEC:75/Y4Ng1izvzc1nTGxpMXTE6ynw= Content-Length: 0

## 响应示例 **2**

HTTP/1.1 200 OK Server: OBS x-obs-request-id: BF260000016435CE298386946AE4C482 x-obs-id-2: 32AAAQAAEAABSAAgAAEAABAAAQAAEAABCT9W2tcvLmMJ+plfdopaD62S0npbaRUz Date: WED, 01 Jul 2015 02:25:06 GMT Content-Length: 157 <?xml version="1.0" encoding="UTF-8" standalone="yes"?> <ObjectLockConfiguration xmlns="http://obs.cn-north-4.myhuaweicloud.com/doc/2015-06-30/"> <ObjectLockEnabled>Enabled</ObjectLockEnabled> <Rule> <DefaultRetention> <Mode>COMPLIANCE</Mode> <Days>10</Days>
<Years>0</Years> </DefaultRetention> </Rule> </ObjectLockConfiguration>

# <span id="page-252-0"></span>**5.3** 静态网站托管

# **5.3.1** 设置桶的网站配置

# 功能介绍

OBS允许在桶内保存静态的网页资源,如.html网页文件、flash文件、音视频文件等, 当客户端通过桶的Website接入点访问这些对象资源时,浏览器可以直接解析出这些支 持的网页资源,呈现给最终用户。典型的应用场景有:

- 重定向所有的请求到另外一个站点。
- 设定特定的重定向规则来重定向特定的请求。

本接口实现为桶创建或更新网站配置信息。

要正确执行此操作,需要确保执行者有PutBucketWebsite权限。默认情况下只有桶的 所有者可以执行此操作,也可以通过设置桶策略或用户策略授权给其他用户。

#### 说明

1.尽量避免目标桶名中带有".",否则通过HTTPS访问时可能出现客户端校验证书出错。 2.设置桶的网络配置请求消息体的上限是10KB。

#### 请求消息样式

PUT /?website HTTP/1.1 Host: bucketname.obs.cn-north-4.myhuaweicloud.com Content-Length: length Date: date Authorization: authorization <WebsiteConfiguration> <RedirectAllRequestsTo> <HostName>hostName</HostName> </RedirectAllRequestsTo> </WebsiteConfiguration>

#### 请求消息参数

该请求消息中不使用消息参数。

### 请求消息头

该请求使用公共消息头,具体参见表**[3-3](#page-19-0)**。

### 请求消息元素

在此请求中,需要在请求的消息体中配置桶的网站配置信息,配置信息以XML格式上 传。

● 如果重定向所有请求,网站配置元素如表**[5-65](#page-253-0)**描述。

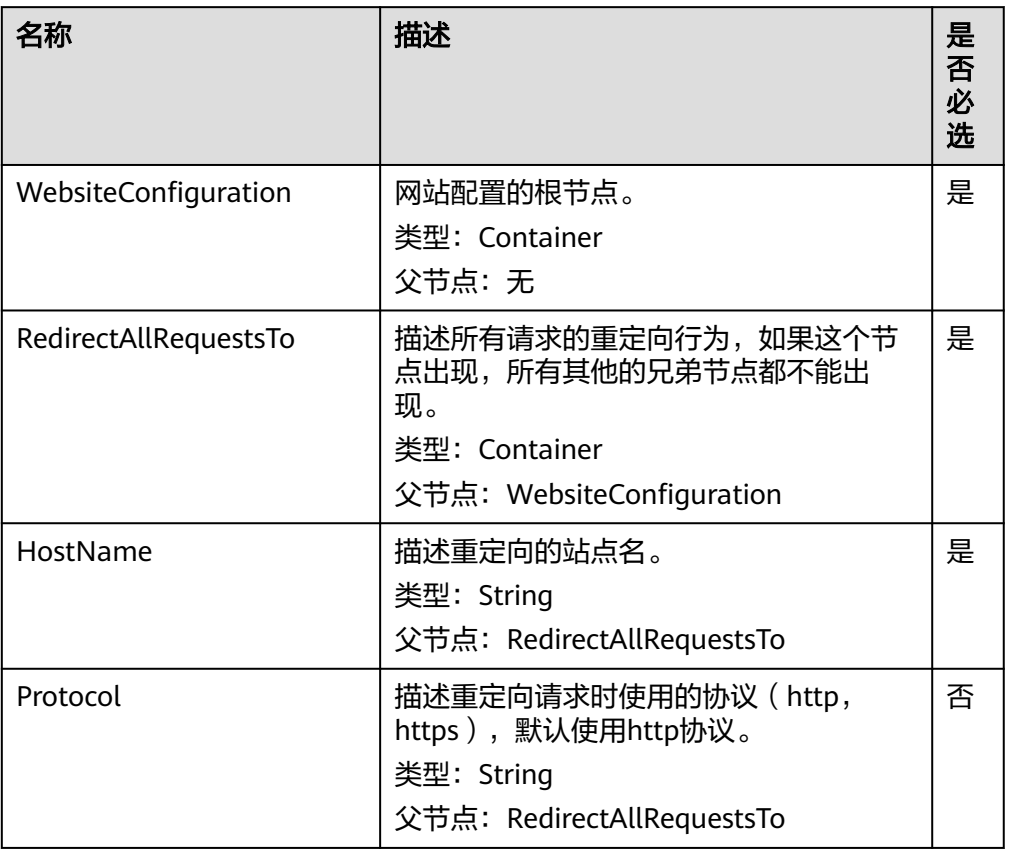

#### <span id="page-253-0"></span>表 **5-65** 重定向所有请求 Website 配置元素

● 如果想要设定重定向规则,网站配置元素如表**5-66**描述。

#### 表 **5-66** 设定重定向规则 Website 配置元素

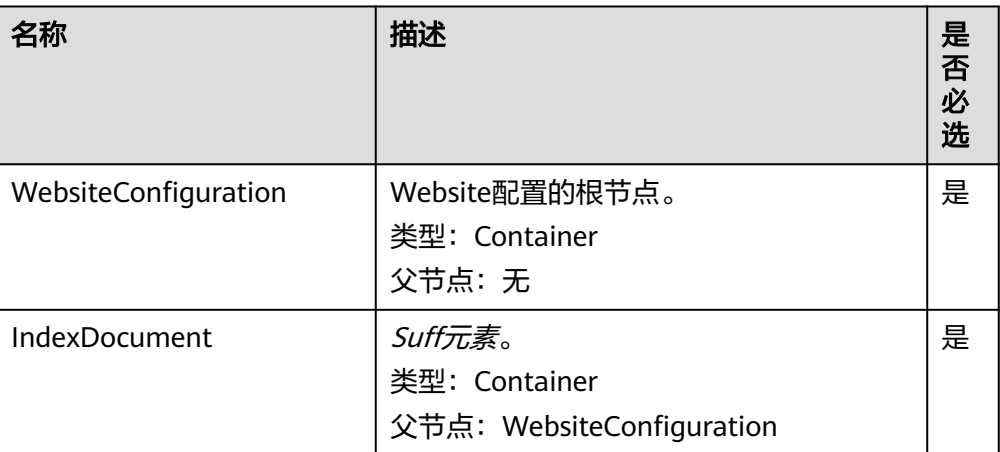

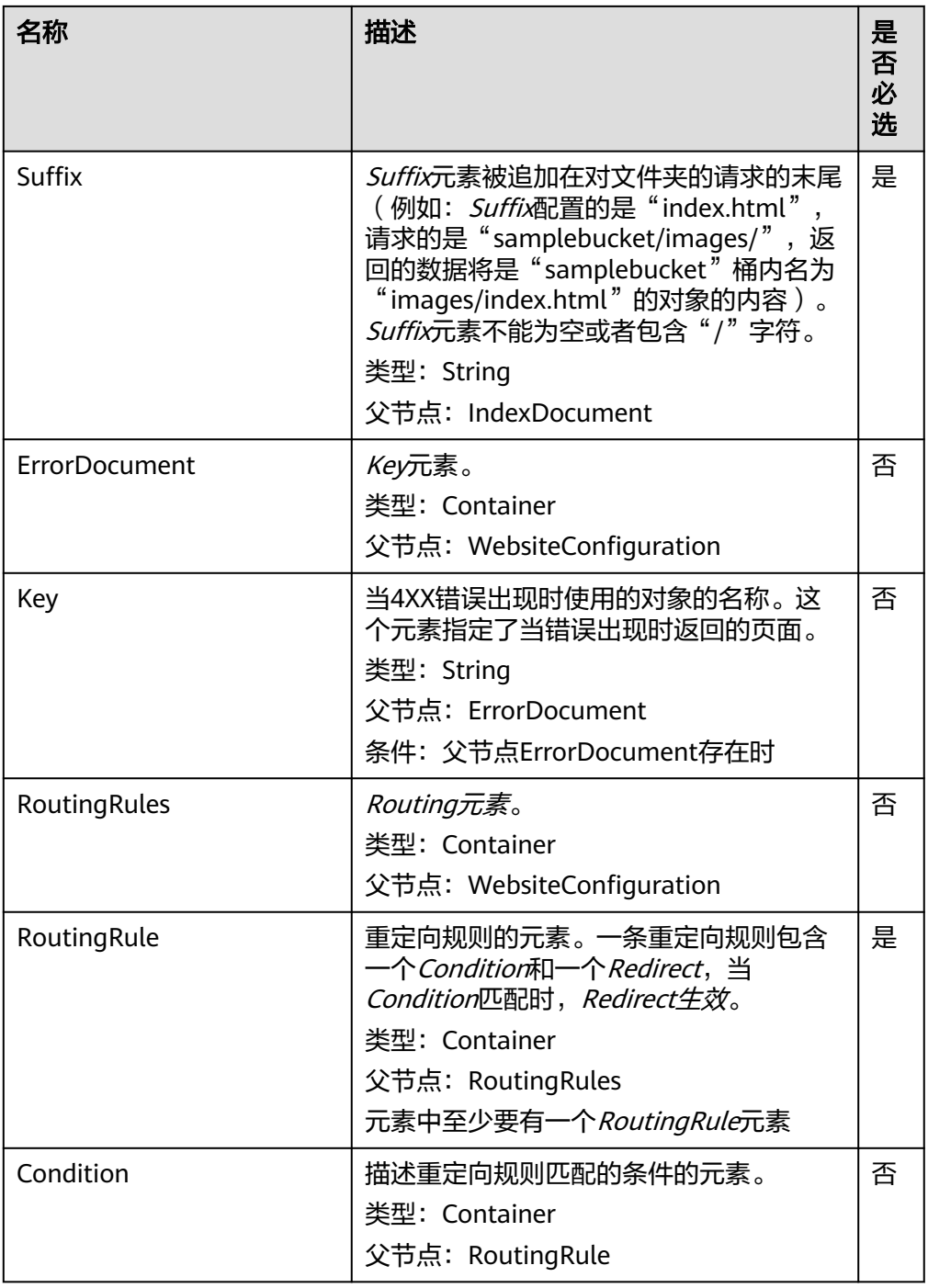

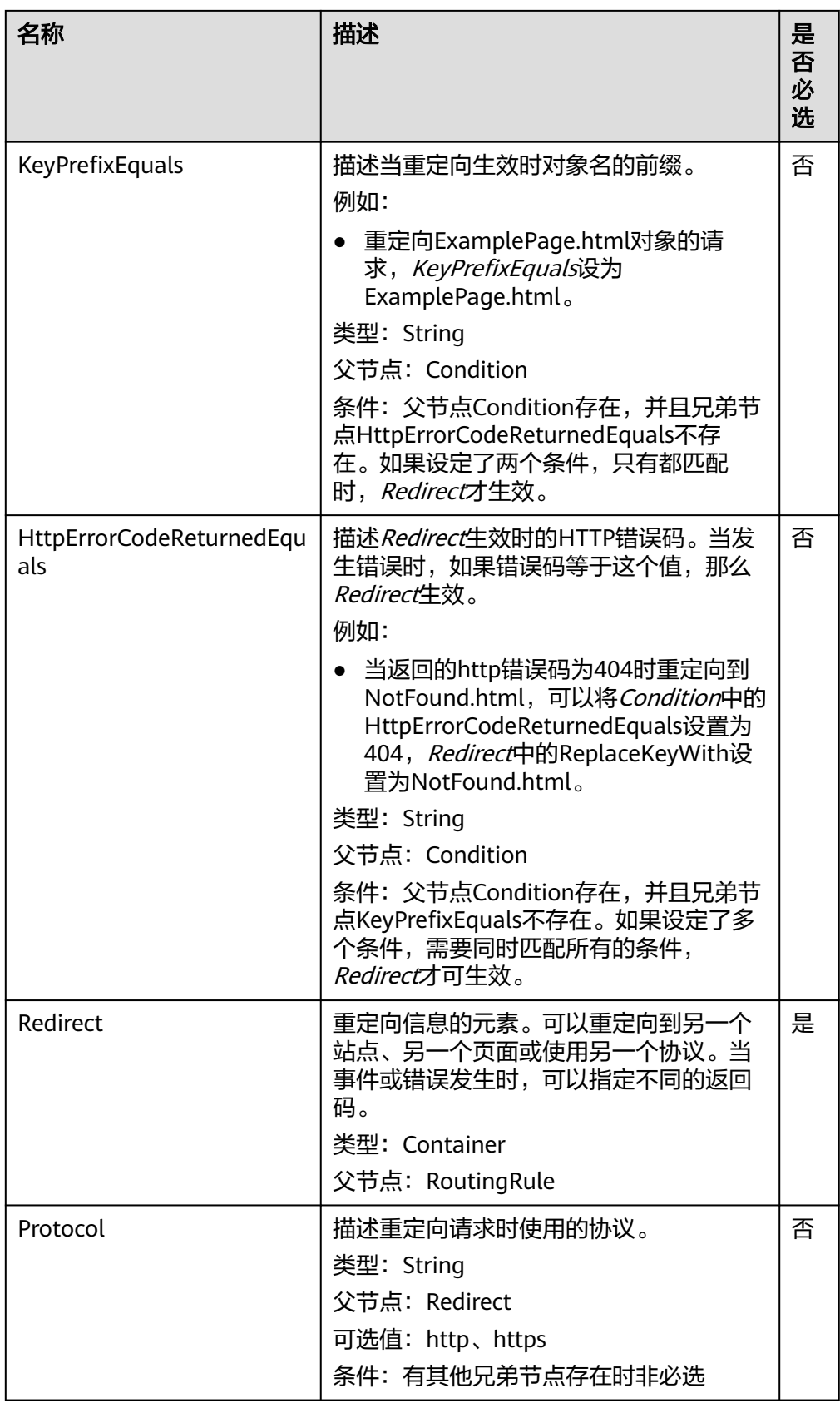

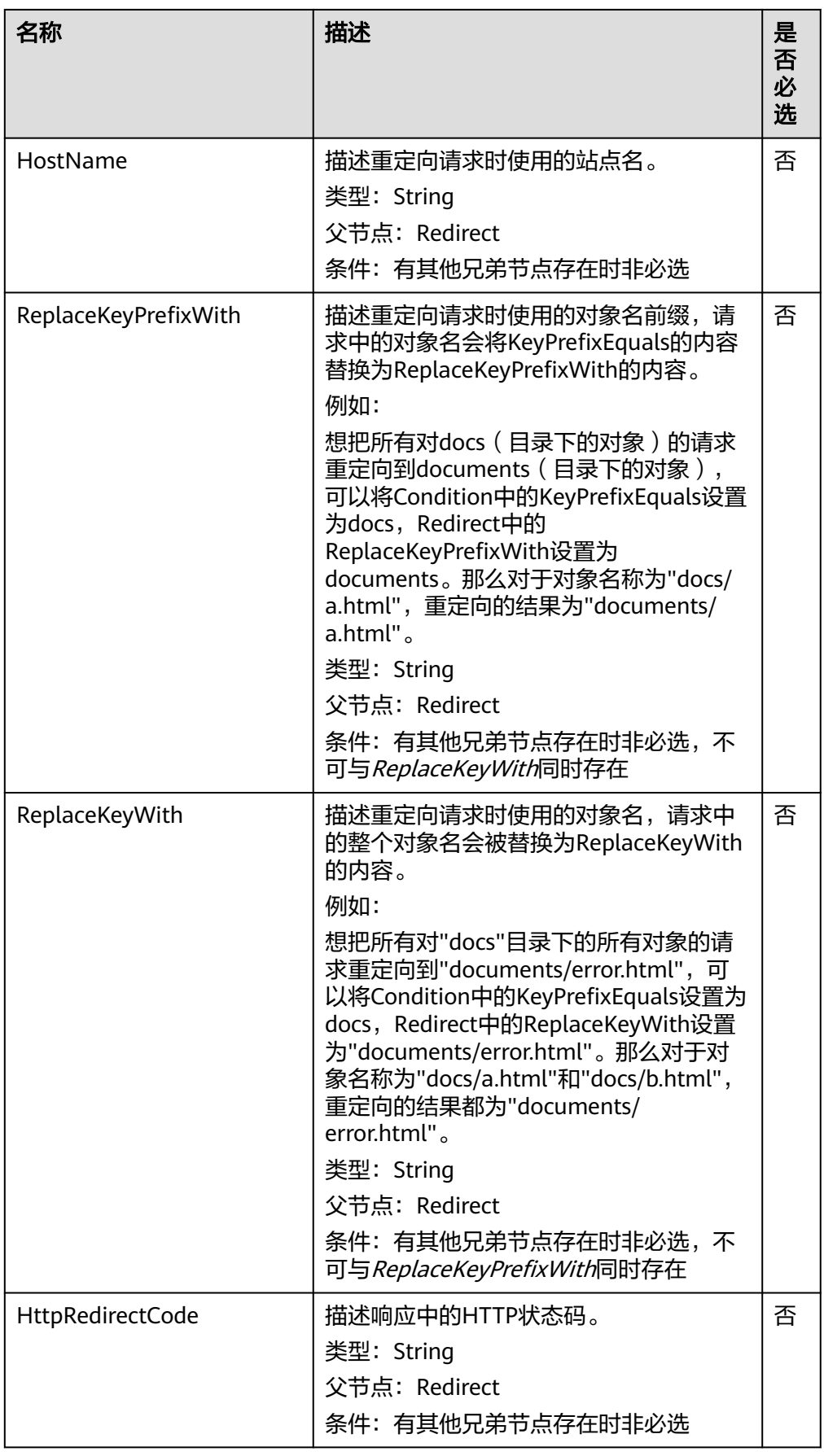

### 响应消息样式

HTTP/1.1 status\_code Date: date Content-Length: length

#### 响应消息头

该请求的响应消息使用公共消息头,具体请参考表**[3-29](#page-70-0)**。

#### 响应消息元素

该请求的响应消息不带消息元素。

#### 错误响应消息

无特殊错误,所有错误已经包含在表**[6-2](#page-547-0)**中。

#### 请求示例:将该桶的所有请求重定向至其他桶或 **URL**

PUT /?website HTTP/1.1 User-Agent: curl/7.29.0 Host: examplebucket.obs.cn-north-4.myhuaweicloud.com Accept: \*/\* Date: WED, 01 Jul 2015 03:40:29 GMT Authorization: OBS H4IPJX0TQTHTHEBQQCEC:pUK7Yp0yebnq4P6gqzVjoS7whoM= Content-Length: 194

<WebsiteConfiguration xmlns="http://obs.cn-north-4.myhuaweicloud.com/doc/2015-06-30/"> <RedirectAllRequestsTo> <HostName>www.huaweicloud.com</HostName> </RedirectAllRequestsTo> </WebsiteConfiguration>

#### 响应示例:将该桶的所有请求重定向至其他桶或 **URL**

HTTP/1.1 200 OK Server: OBS x-obs-request-id: BF2600000164360D144670B9D02AABC6 x-obs-id-2: 32AAAQAAEAABSAAgAAEAABAAAQAAEAABCSItqMZ/AoFUX97l1xx8s67V3cCQtXWk Date: WED, 01 Jul 2015 03:40:29 GMT Content-Length: 0

# 请求示例:设置桶的网站配置,不配置重定向

PUT /?website HTTP/1.1 Authorization: OBS H4IPJX0TQTHTHEBQQCEC:iqSPeUBl66PwXDApxjRKk6hlcN4= User-Agent: curl/7.29.0 Host: examplebucket.obs.region.myhuaweicloud.com Date: WED, 01 Jul 2015 02:37:22 GMT Content-Type: application/xml

<WebsiteConfiguration xmlns='http://obs.region.myhuaweicloud.com/doc/2015-06-30/'> <IndexDocument> <Suffix>index.html</Suffix> </IndexDocument> <ErrorDocument> <Key>SomeErrorDocument.html</Key> </ErrorDocument> </WebsiteConfiguration>

# 响应示例:设置桶的网站配置,不配置重定向

x-obs-id-2: 32AAAQAAEAABSAAgAAEAABAAAQAAEAABCSfxlr+FrXuJzYpLod1lrLK45tVx+GPR x-obs-request-id: 0000018A39F07D0DD3888442DC29719E Server: OBS Content-Length: 0 Date: WED, 01 Jul 2015 02:37:22 GMT

# 请求示例:设置桶的网站配置,并指定可选的重定向规则

PUT /?website HTTP/1.1 Authorization: OBS H4IPJX0TQTHTHEBQQCEC:iqSPeUBl66PwXDApxjRKk6hlcN4= User-Agent: curl/7.29.0 Host: examplebucket.obs.region.myhuaweicloud.com Date: WED, 01 Jul 2015 02:37:22 GMT Content-Type: application/xml

<WebsiteConfiguration xmlns='http://obs.region.myhuaweicloud.com/doc/2015-06-30/'> <IndexDocument> <Suffix>index.html</Suffix> </IndexDocument> <ErrorDocument> <Key>Error.html</Key> </ErrorDocument> <RoutingRules> <RoutingRule> <Condition> <KeyPrefixEquals>docs/</KeyPrefixEquals> </Condition> <Redirect> <ReplaceKeyPrefixWith>documents/</ReplaceKeyPrefixWith> </Redirect> </RoutingRule> </RoutingRules> </WebsiteConfiguration>

# 响应示例:设置桶的网站配置,并指定可选的重定向规则

x-obs-id-2: 32AAAQAAEAABSAAgAAEAABAAAQAAEAABCSxixo46vLYhGrY/zwgqlM0fMNpeFthi x-obs-request-id: 0000018A39F2E328D3888F46DB9BB5A2 Server: OBS Content-Length: 0 Date: WED, 01 Jul 2015 02:37:22 GMT

# 请求示例:设置桶的网站配置,并重定向错误

PUT /?website HTTP/1.1 Authorization: OBS H4IPJX0TQTHTHEBQQCEC:iqSPeUBl66PwXDApxjRKk6hlcN4= User-Agent: curl/7.29.0 Host: examplebucket.obs.region.myhuaweicloud.com Date: WED, 01 Jul 2015 02:37:22 GMT Content-Type: application/xml

<WebsiteConfiguration xmlns='http://obs.region.myhuaweicloud.com/doc/2015-06-30/'> <IndexDocument> <Suffix>index.html</Suffix> </IndexDocument> <ErrorDocument> <Key>Error.html</Key> </ErrorDocument> <RoutingRules> <RoutingRule> <Condition> <HttpErrorCodeReturnedEquals>404</HttpErrorCodeReturnedEquals > </Condition> <Redirect> <HostName>www.huaweicloud.com</HostName> <ReplaceKeyPrefixWith>report-404/</ReplaceKeyPrefixWith>

 </Redirect> </RoutingRule> </RoutingRules> </WebsiteConfiguration>

# 响应示例:设置桶的网站配置,并重定向错误

x-obs-id-2: 32AAAQAAEAABSAAgAAEAABAAAQAAEAABCS/xBBLGZwRUiL439eWMw1v/vphFB6JY x-obs-request-id: 0000018A3A06C048D38610C04366B2F5 Server: OBS Content-Length: 0 Date: WED, 01 Jul 2015 02:37:22 GMT

# 请求示例:设置桶的网站配置,并将文件夹请求重定向到页面

PUT /?website HTTP/1.1 Authorization: OBS H4IPJX0TQTHTHEBQQCEC:iqSPeUBl66PwXDApxjRKk6hlcN4= User-Agent: curl/7.29.0 Host: examplebucket.obs.region.myhuaweicloud.com Date: WED, 01 Jul 2015 02:37:22 GMT Content-Type: application/xml

<WebsiteConfiguration xmlns='http://obs.region.myhuaweicloud.com/doc/2015-06-30/'> <IndexDocument> <Suffix>index.html</Suffix> </IndexDocument> <ErrorDocument> <Key>Error.html</Key> </ErrorDocument> <RoutingRules> <RoutingRule> <Condition> <KeyPrefixEquals>images/</KeyPrefixEquals> </Condition> <Redirect> <ReplaceKeyWith>errorpage.html</ReplaceKeyWith> </Redirect> </RoutingRule> </RoutingRules> </WebsiteConfiguration>

# 响应示例:设置桶的网站配置,并将文件夹请求重定向到页面

x-obs-id-2: 32AAAQAAEAABSAAgAAEAABAAAQAAEAABCSLjAKDDyha8LY/HcoFNfbLBeAKCAYcv x-obs-request-id: 0000018A3A09D30CD306902FC7572429 Server: OBS Content-Length: 0 Date: WED, 01 Jul 2015 02:37:22 GMT

# **5.3.2** 获取桶的网站配置

# 功能介绍

获取该桶设置的网站配置信息。

要正确执行此操作,需要确保执行者有GetBucketWebsite执行权限。默认情况下只有 桶的所有者可以执行此操作,也可以通过设置桶策略或用户策略授权给其他用户。

# 请求消息样式

GET /?website HTTP/1.1 Host: bucketname.obs.cn-north-4.myhuaweicloud.com Date: date Authorization: authorization

### 请求消息参数

该请求消息中不使用消息参数。

### 请求消息头

该请求使用公共消息头,具体参见表**[3-3](#page-19-0)**。

#### 请求消息元素

该请求消息中不使用消息元素。

#### 响应消息样式

HTTP/1.1 status\_code Date: date Content-Type: type Content-Length: length <?xml version="1.0" encoding="UTF-8" standalone="yes"?> <WebsiteConfiguration xmlns="http://obs.cn-north-4.myhuaweicloud.com/doc/2015-06-30/">

 <RedirectAllRequestsTo> <HostName>hostName</HostName> </RedirectAllRequestsTo> </WebsiteConfiguration>

# 响应消息头

该请求的响应消息使用公共消息头,具体请参考表**[3-29](#page-70-0)**。

#### 响应消息元素

在此请求返回的响应消息体中包含的配置元素与设置桶的网站配置请求的请求消息元 素一致,[见请求消息元素](#page-252-0)。

### 错误响应消息

此请求可能的特殊错误如下表**5-67**描述。

#### 表 **5-67** 特殊错误

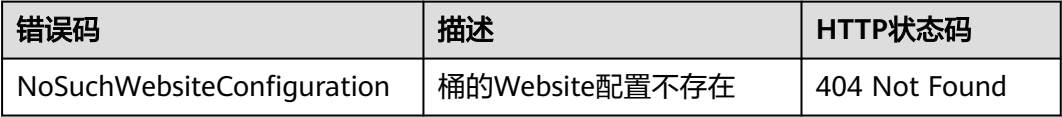

其余错误已经包含在表**[6-2](#page-547-0)**中。

### 请求示例

GET /?website HTTP/1.1 User-Agent: curl/7.29.0 Host: examplebucket.obs.cn-north-4.myhuaweicloud.com Accept: \*/\* Date: WED, 01 Jul 2015 03:41:54 GMT Authorization: OBS H4IPJX0TQTHTHEBQQCEC:Yxt1Ru+feHE0S94R7dcBp+hfLnI=

# 响应示例

HTTP/1.1 200 OK Server: OBS x-obs-request-id: BF2600000164363442EC03A8CA3DD7F5 x-obs-id-2: 32AAAQAAEAABAAAQAAEAABAAAQAAEAABCSFbGOmlN0BVp1kbwN3har8jbVvtKEKN Content-Type: application/xml Date: WED, 01 Jul 2015 03:41:54 GMT Content-Length: 250 <?xml version="1.0" encoding="UTF-8" standalone="yes"?>

<WebsiteConfiguration xmlns="http://obs.cn-north-4.myhuaweicloud.com/doc/2015-06-30/">

 <RedirectAllRequestsTo> <HostName>www.huaweicloud.com</HostName> </RedirectAllRequestsTo> </WebsiteConfiguration>

# **5.3.3** 删除桶的网站配置

# 功能介绍

删除指定桶的网站配置信息。

要正确执行此操作,需要确保执行者有DeleteBucketWebsite权限。默认情况下只有桶 的所有者可以执行此操作,也可以通过设置桶策略或用户策略授权给其他用户。

# 请求消息样式

DELETE /?website HTTP/1.1 Host: bucketname.obs.cn-north-4.myhuaweicloud.com Date: date Authorization: authorization

### 请求消息参数

该请求消息中不使用消息参数。

### 请求消息头

该请求使用公共消息头,具体参见表**[3-3](#page-19-0)**。

# 请求消息元素

该请求消息中不使用消息元素。

#### 响应消息样式

HTTP/1.1 status\_code Date: date Content-Type: type Content-Length: length

#### 响应消息头

该请求的响应消息使用公共消息头,具体请参考表**[3-29](#page-70-0)**。

#### 响应消息元素

该请求的响应消息中不带消息元素。

### <span id="page-262-0"></span>错误响应消息

无特殊错误,所有错误已经包含在表**[6-2](#page-547-0)**中。

#### 请求示例

DELETE /?website HTTP/1.1 User-Agent: curl/7.29.0 Host: bucketname.obs.cn-north-4.myhuaweicloud.com Accept: \*/\* Date: WED, 01 Jul 2015 03:44:37 GMT Authorization: OBS H4IPJX0TQTHTHEBQQCEC:AZ1b0N5eLknxNOe/c0BISV1bEqc=

# 响应示例

HTTP/1.1 204 No Content Server: OBS x-obs-request-id: BF2600000164363786230E2001DC0807 x-obs-id-2: 32AAAQAAEAABSAAgAAEAABAAAQAAEAABCSFUG4fEyDRgzUiEY2i71bJndBCy+wUZ Date: WED, 01 Jul 2015 03:44:37 GMT

# **5.3.4** 设置桶的 **CORS** 配置

# 功能介绍

CORS(Cross Origin Resource Sharing),即跨域资源共享,是W3C标准化组织提出 的一种规范机制,允许客户端的跨域请求的配置。在通常的网页请求中,由于安全策 略SOP(Same Origin Policy)的存在,一个网站的脚本和内容是不能与另一个网站的 脚本和内容发生交互的。

OBS允许在桶内保存静态的网页资源,在正确的使用下,OBS的桶可以成为网站资源 (请参见<mark>设置桶的网站配置</mark> )。只有进行了适当的CORS配置,OBS中的网站才能响应 另一个网站的跨域请求。

典型的应用场景如下:

- 您可以使用CORS支持,使用JavaScript和HTML 5来构建Web应用,直接访问OBS 中的资源,而不再需要代理服务器做中转。
- 可以使用HTML 5中的拖拽功能,直接向OBS上传文件,展示上传进度,或是直接 从Web应用中更新内容。
- 托管在不同域中的外部网页、样式表和HTML 5应用,现在可以引用存储在OBS中 的Web字体或图片,让这些资源能被多个网站共享。

要正确执行此操作,需要确保执行者有PutBucketCORS权限。默认情况下只有桶的所 有者可以执行此操作,也可以通过设置桶策略或用户策略授权给其他用户。

### 请求消息样式

PUT /?cors HTTP/1.1 Host: bucketname.obs.cn-north-4.myhuaweicloud.com Content-Length: length Date: date Authorization: authorization Content-MD5: MD5 <?xml version="1.0" encoding="UTF-8"?> <CORSConfiguration> <CORSRule> <ID>id</ID> <AllowedMethod>method</AllowedMethod> <AllowedOrigin>origin</AllowedOrigin>

```
 <AllowedHeader>header</AllowedHeader> 
     <MaxAgeSeconds>seconds</MaxAgeSeconds> 
     <ExposeHeader>header</ExposeHeader> 
   </CORSRule> 
</CORSConfiguration>
```
# 请求消息参数

该请求消息中不使用消息参数。

# 请求消息头

该请求使用公共消息头外加CORS请求消息头,具体参见表**[3-3](#page-19-0)**和表**5-68**。

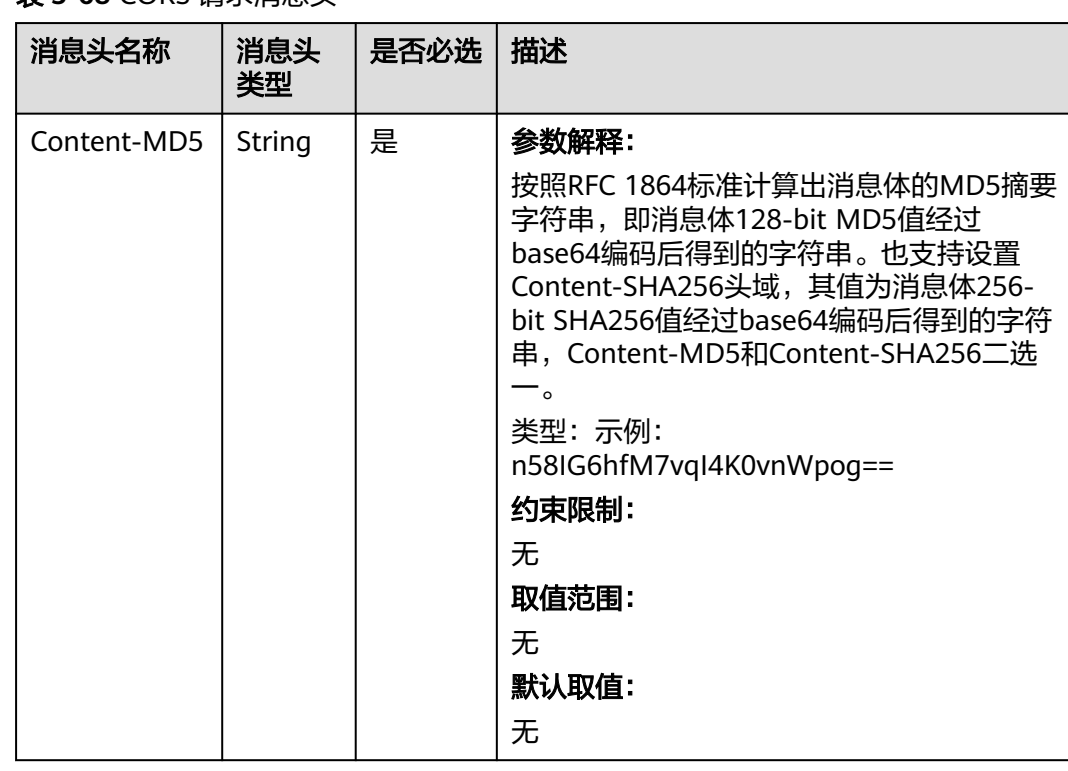

表 **5-68** CORS 请求消息头

# 请求消息元素

在此请求中,需要在请求的消息体中配置桶的CORS配置信息。配置信息以XML格式上 传,具体的配置元素如表**[5-69](#page-264-0)**描述。

#### <span id="page-264-0"></span>表 **5-69** CORS 配置元素

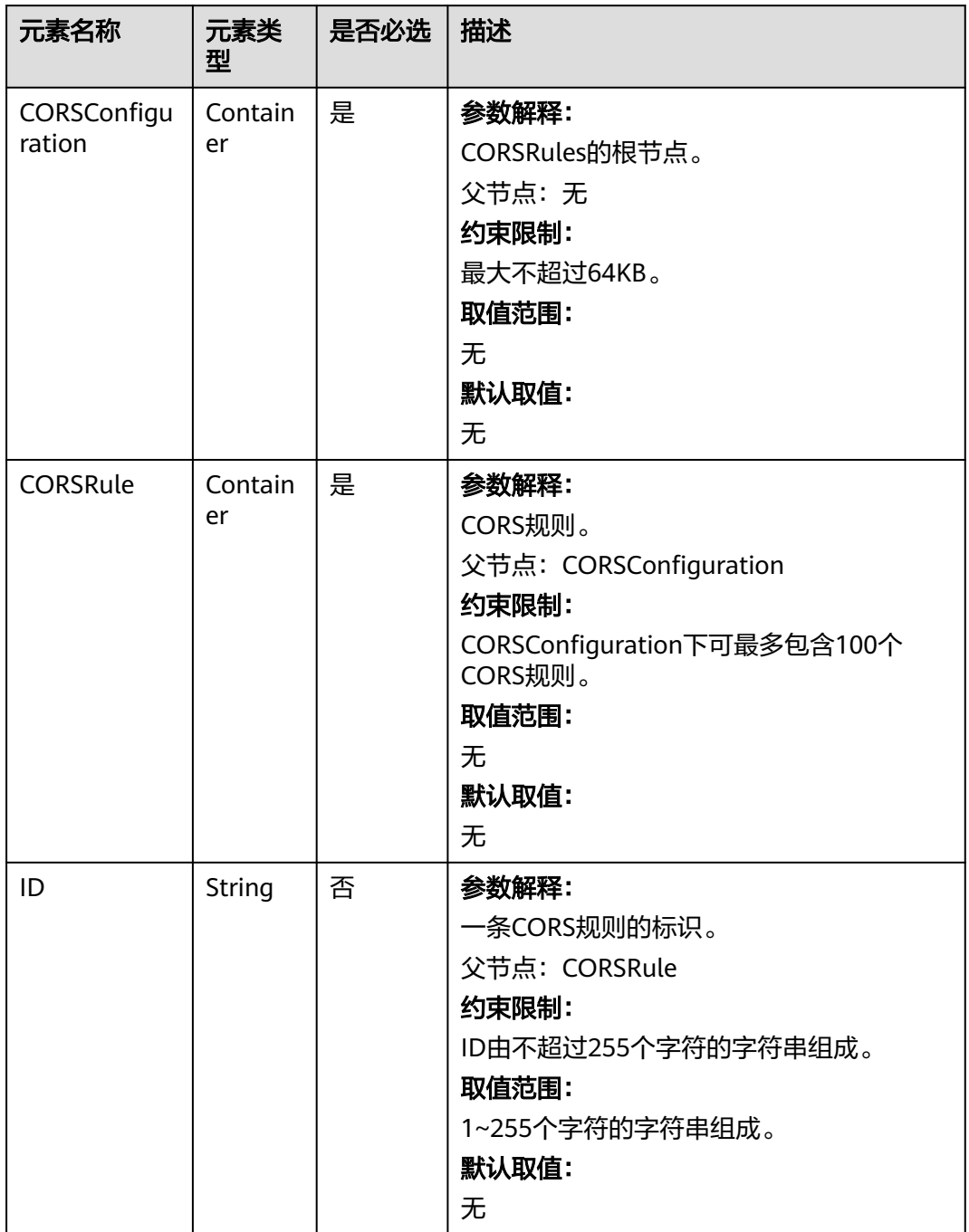

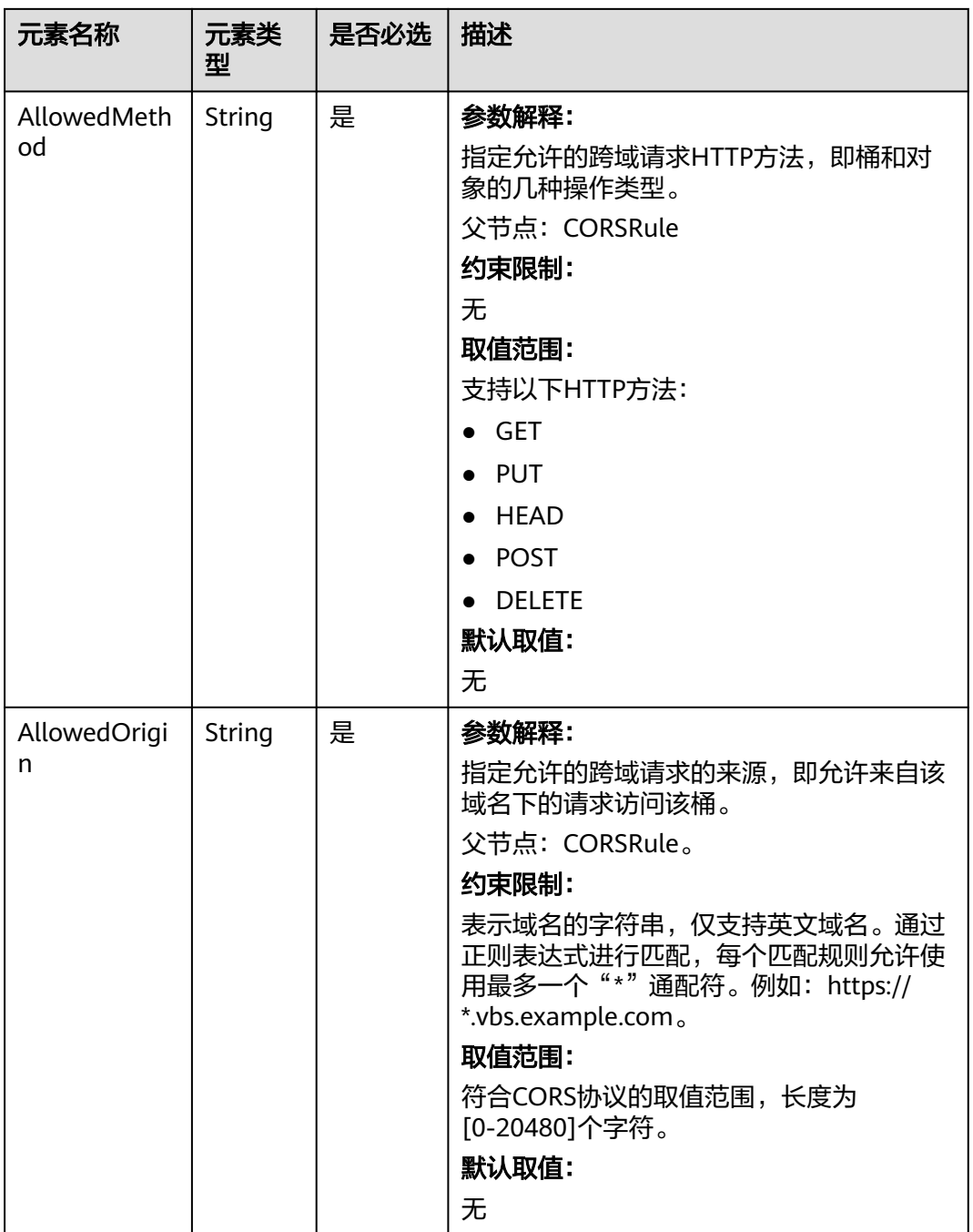

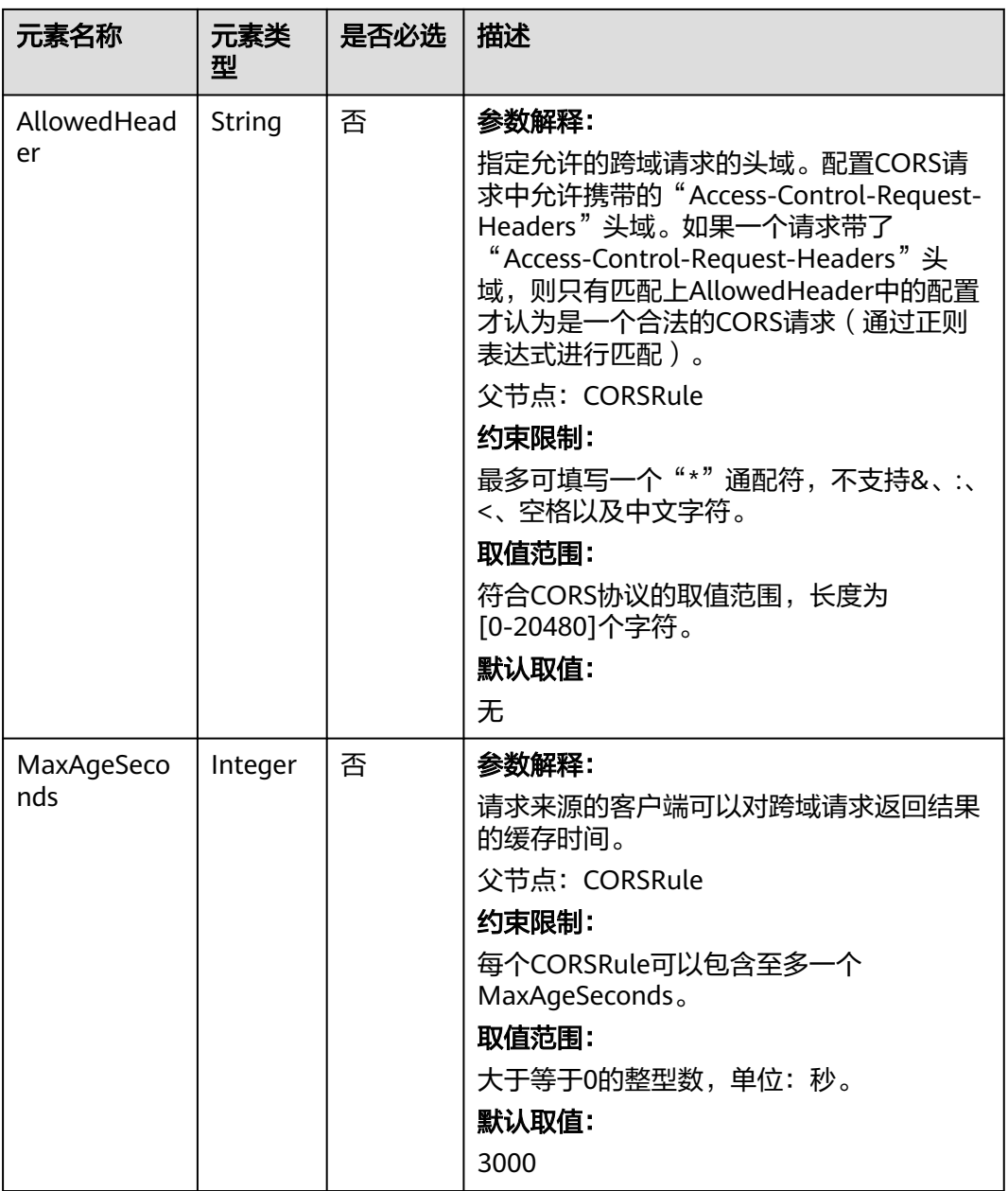

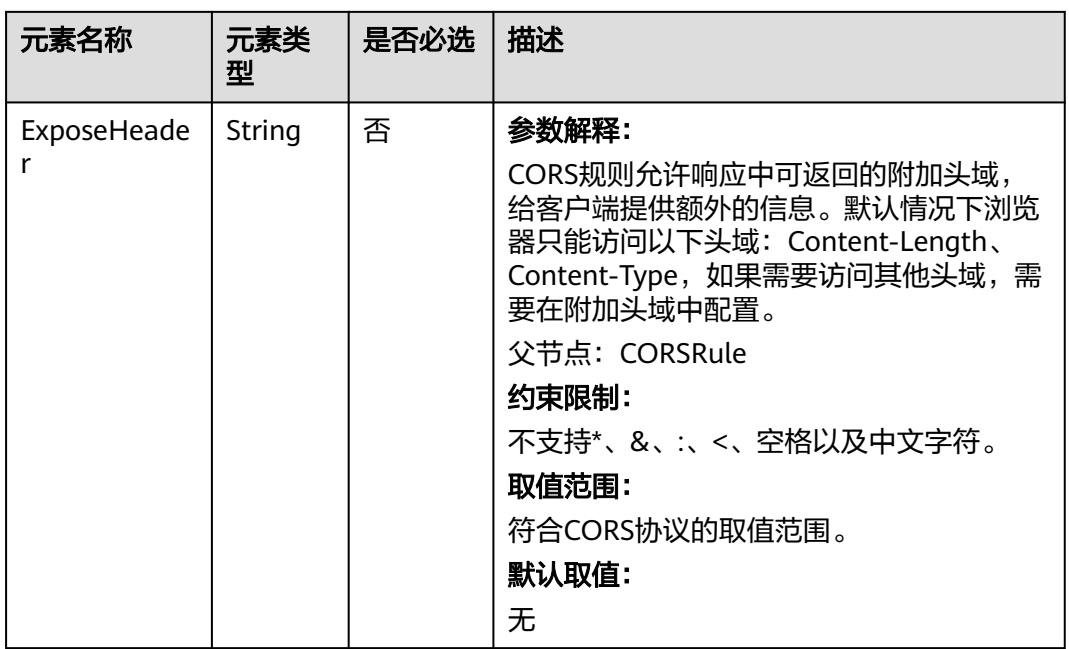

# 响应消息样式

HTTP/1.1 status\_code

Date: *date* Content-Length: length

# 响应消息头

该请求的响应消息使用公共消息头,具体请参考表**[3-29](#page-70-0)**。

### 响应消息元素

该请求的响应消息不带消息元素。

# 错误响应消息

无特殊错误,所有错误已经包含在表**[6-2](#page-547-0)**中。

 <AllowedMethod>HEAD</AllowedMethod> <AllowedMethod>PUT</AllowedMethod>

# 请求示例

PUT /?cors HTTP/1.1 User-Agent: curl/7.29.0 Host: examplebucket.obs.cn-north-4.myhuaweicloud.com Accept: \*/\* Date: WED, 01 Jul 2015 03:51:52 GMT Authorization: OBS H4IPJX0TQTHTHEBQQCEC:lq7BGoqE9yyhdEwE6KojJ7ysVxU= Content-MD5: NGLzvw81f/A2C9PiGO0aZQ== Content-Length: 617 <?xml version="1.0" encoding="utf-8"?> <CORSConfiguration> <CORSRule> <AllowedMethod>POST</AllowedMethod> <AllowedMethod>GET</AllowedMethod>

- <AllowedMethod>DELETE</AllowedMethod>
- <AllowedOrigin>www.example.com</AllowedOrigin>
- <AllowedHeader>AllowedHeader\_1</AllowedHeader>
- <AllowedHeader>AllowedHeader\_2</AllowedHeader>
- <MaxAgeSeconds>100</MaxAgeSeconds>
- <ExposeHeader>ExposeHeader\_1</ExposeHeader>
- <ExposeHeader>ExposeHeader\_2</ExposeHeader>

 </CORSRule> </CORSConfiguration>

# 响应示例

HTTP/1.1 100 Continue HTTP/1.1 200 OK Server: OBS x-obs-request-id: BF26000001643627112BD03512FC94A4 x-obs-id-2: 32AAAQAAEAABSAAgAAEAABAAAQAAEAABCSYi6wLC4bkrvuS9sqnlRjxK2a5Fe3ry Date: WED, 01 Jul 2015 03:51:52 GMT Content-Length: 0

# 请求示例:为桶配置两条 **CORS** 规则

PUT /?cors HTTP/1.1 Authorization: OBS H4IPJX0TQTHTHEBQQCEC:iqSPeUBl66PwXDApxjRKk6hlcN4= User-Agent: curl/7.29.0 Host: examplebucket.obs.region.myhuaweicloud.com Date: WED, 01 Jul 2015 02:37:22 GMT Content-Type: application/xml Content-MD5: HwVUAzslyD0rroMp/eIdwQ==

<CORSConfiguration>

 <CORSRule> <AllowedOrigin>http://www.example.com</AllowedOrigin> <AllowedMethod>PUT</AllowedMethod> <AllowedMethod>POST</AllowedMethod> <AllowedMethod>DELETE</AllowedMethod> <AllowedHeader>\*</AllowedHeader> </CORSRule> <CORSRule> <AllowedOrigin>\*</AllowedOrigin> <AllowedMethod>GET</AllowedMethod> </CORSRule> </CORSConfiguration>

# 响应示例:为桶配置两条 **CORS** 规则

x-obs-id-2: 32AAAQAAEAABSAAgAAEAABAAAQAAEAABCTPXg+yj9IXC9r6mgmWgfSfqQGvHM3rS x-obs-request-id: 0000018A3A14051AD2886D166EE13D98 Server: OBS Content-Length: 0 Date: WED, 01 Jul 2015 02:37:22 GMT

# **5.3.5** 获取桶的 **CORS** 配置

# 功能介绍

获取指定桶的CORS配置信息。

要正确执行此操作,需要确保执行者有GetBucketCORS权限。默认情况下只有桶的所 有者可以执行此操作,也可以通过设置桶策略或用户策略授权给其他用户。

# 请求消息样式

GET /?cors HTTP/1.1 Host: bucketname.obs.cn-north-4.myhuaweicloud.com

Date: date Authorization: authorization

# 请求消息参数

该请求消息中不使用消息参数。

#### 请求消息头

该请求使用公共消息头,具体参见表**[3-3](#page-19-0)**。

#### 请求消息元素

该请求消息中不使用消息元素。

# 响应消息样式

HTTP/1.1 status\_code Content-Type: application/xml Date: date Content-Length: length

<?xml version="1.0" encoding="UTF-8" standalone="yes"?> <CORSConfiguration xmlns="http://obs.cn-north-4.myhuaweicloud.com/doc/2015-06-30/"> <CORSRule> ...

```
 </CORSRule> 
</CORSConfiguration>
```
# 响应消息头

该请求的响应消息使用公共消息头,具体请参考表**[3-29](#page-70-0)**。

# 响应消息元素

在此请求返回的响应消息体中包含的配置元素如下表**5-70**描述。

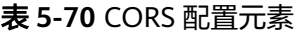

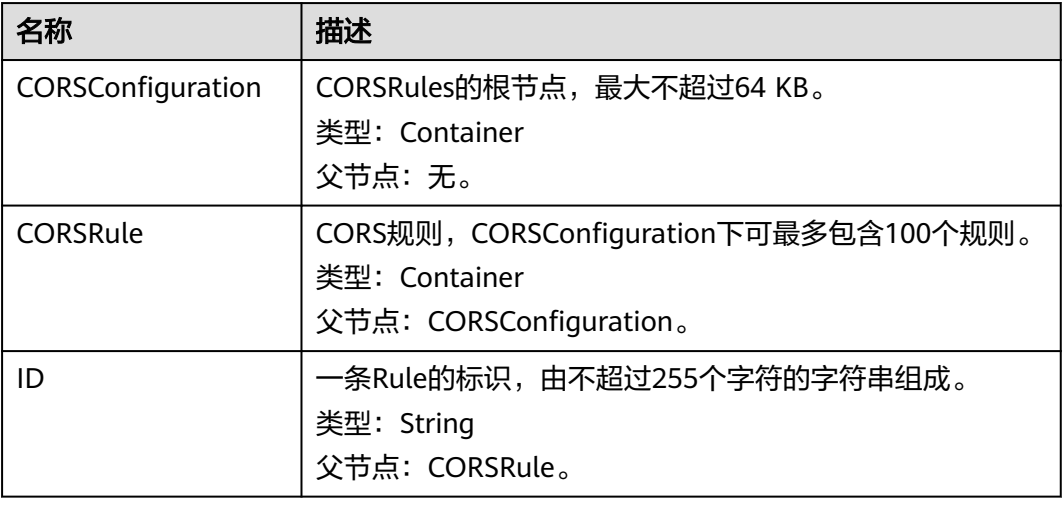

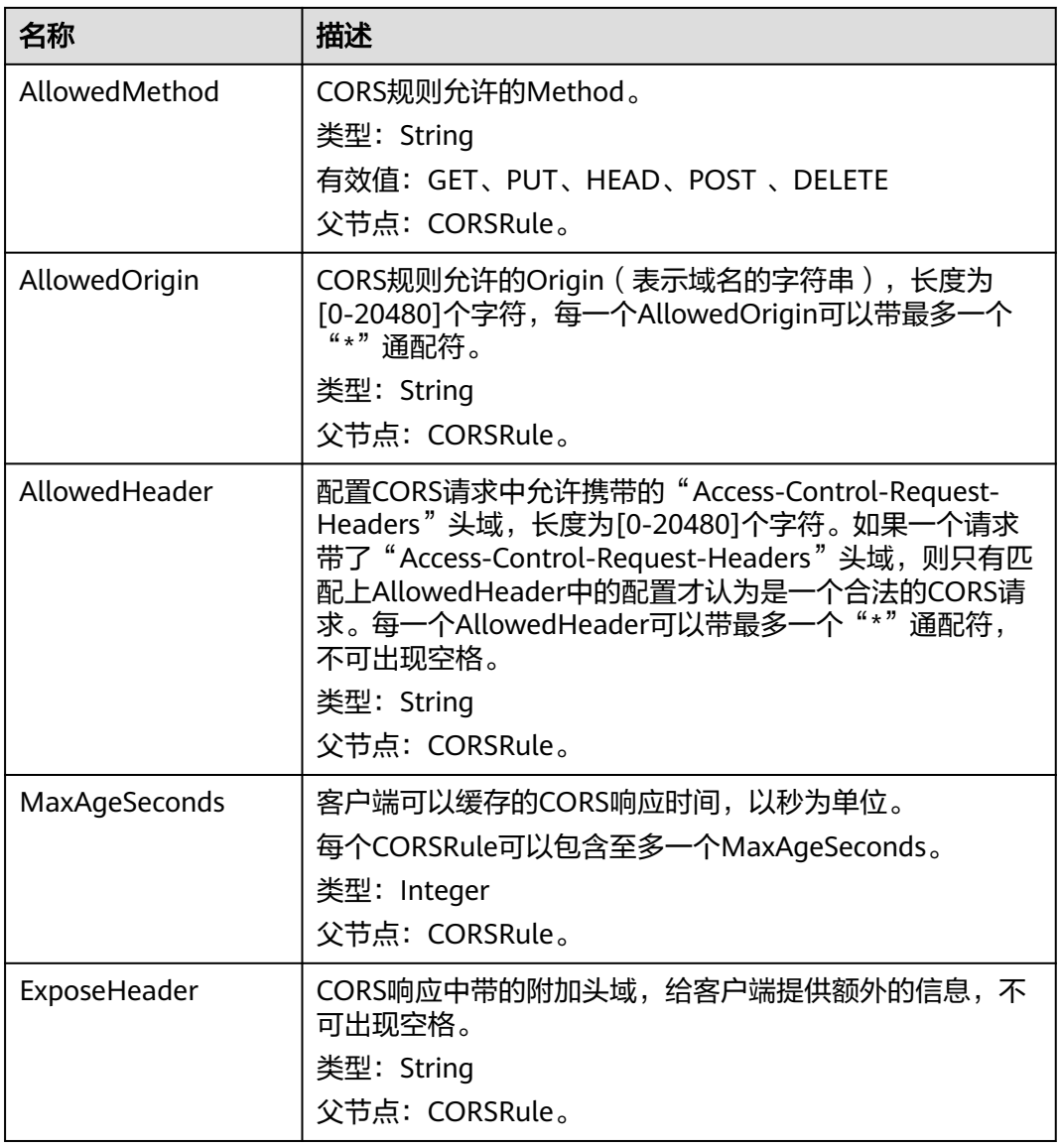

# 错误响应消息

此请求可能的特殊错误如下表**5-71**描述。

#### 表 **5-71** 特殊错误

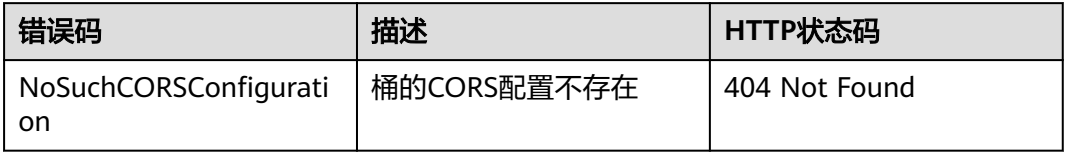

#### 其余错误已经包含在表**[6-2](#page-547-0)**中。

# 请求示例

GET /?cors HTTP/1.1 User-Agent: curl/7.29.0 Host: examplebucket.obs.cn-north-4.myhuaweicloud.com Accept: \*/\* Date: WED, 01 Jul 2015 03:54:36 GMT Authorization: OBS H4IPJX0TQTHTHEBQQCEC:WJGghTrPQQXRuCx5go1fHyE+Wwg=

# 响应示例

HTTP/1.1 200 OK Server: OBS x-obs-request-id: BF2600000164363593F10738B80CACBE x-obs-id-2: 32AAAQAAEAABAAAQAAEAABAAAQAAEAABCSpngvwC5TskcLGh7Fz5KRmCFIayuY8p Content-Type: application/xml Date: WED, 01 Jul 2015 03:54:36 GMT Content-Length: 825 <?xml version="1.0" encoding="utf-8"?> <CORSConfiguration xmlns="http://obs.cn-north-4.myhuaweicloud.com/doc/2015-06-30/"> <CORSRule> <ID>783fc6652cf246c096ea836694f71855</ID> <AllowedMethod>POST</AllowedMethod> <AllowedMethod>GET</AllowedMethod> <AllowedMethod>HEAD</AllowedMethod> <AllowedMethod>PUT</AllowedMethod> <AllowedMethod>DELETE</AllowedMethod> <AllowedOrigin>obs.cn-north-4.myhuaweicloud.com</AllowedOrigin> <AllowedOrigin>obs.example.com</AllowedOrigin> <AllowedOrigin>www.example.com</AllowedOrigin> <AllowedHeader>AllowedHeader\_1</AllowedHeader> <AllowedHeader>AllowedHeader\_2</AllowedHeader> <MaxAgeSeconds>100</MaxAgeSeconds> <ExposeHeader>ExposeHeader\_1</ExposeHeader> <ExposeHeader>ExposeHeader\_2</ExposeHeader> </CORSRule>

# **5.3.6** 删除桶的 **CORS** 配置

</CORSConfiguration>

# 功能介绍

删除指定桶的CORS配置信息。删除后桶以及桶中的对象将不能再被其他网址发送的请 求访问。

要正确执行此操作,需要确保执行者有PutBucketCORS权限(在桶策略中配置删除桶 CORS权限时和设置桶CORS使用同一个Action)。

# 请求消息样式

DELETE /?cors HTTP/1.1 Host: bucketname.obs.cn-north-4.myhuaweicloud.com Date: date Authorization: authorization

# 请求消息参数

该请求消息中不使用消息参数。

# 请求消息头

该请求使用公共消息头,具体参见表**[3-3](#page-19-0)**。

### <span id="page-272-0"></span>请求消息元素

该请求消息中不使用消息元素。

#### 响应消息样式

HTTP/1.1 status\_code Date: date Content-Type: application/xml Content-Length: length

### 响应消息头

该请求的响应消息使用公共消息头,具体请参考表**[3-29](#page-70-0)**。

#### 响应消息元素

该请求的响应消息中不带消息元素。

#### 错误响应消息

无特殊错误,所有错误已经包含在表**[6-2](#page-547-0)**中。

### 请求示例

DELETE /?cors HTTP/1.1 User-Agent: curl/7.29.0 Host: examplebucket.obs.cn-north-4.myhuaweicloud.com Accept: \*/\* Date: WED, 01 Jul 2015 03:56:41 GMT Authorization: OBS H4IPJX0TQTHTHEBQQCEC:mKUs/uIPb8BP0ZhvMd4wEy+EbiI=

# 响应示例

HTTP/1.1 204 No Content Server: OBS x-obs-request-id: BF26000001643639F290185BB27F793A x-obs-id-2: 32AAAQAAEAABSAAgAAEAABAAAQAAEAABCSLWMRFJfckapW+ktT/+1AnAz7XlNU0b Date: WED, 01 Jul 2015 03:56:41 GMT

# **5.3.7 OPTIONS** 桶

# 功能介绍

OPTIONS,称为预请求,是客户端发送给服务端的一种请求,通常被用于检测客户端 是否具有对服务端进行操作的权限。只有当预请求成功返回,客户端才开始执行后续 的请求。

OBS允许在桶内保存静态的网页资源,在正确的使用下,OBS的桶可以成为网站资 源。在这种使用场景下,OBS中的桶作为服务端,需要处理客户端发送的OPTIONS预 请求。

**要处理OPTIONS, OBS的桶必须已经配置CORS, 关于CORS的使用说明, 请参见章节** [设置桶的](#page-262-0)**CORS**配置。

# 与 **OPTIONS** 对象的区别

OPTIONS对象需在URL中指定对象名;OPTIONS桶提交的URL为桶域名,无需指定对 象名。两者的请求行分别为:

OPTIONS /object HTTP/1.1 OPTIONS / HTTP/1.1

# 请求消息样式

OPTIONS / HTTP/1.1 Host: bucketname.obs.cn-north-4.myhuaweicloud.com Date: date Authorization: authorization Origin: origin Access-Control-Request-Method: method

### 请求消息参数

该请求消息中不使用消息参数。

#### 请求消息头

该请求使用的消息头如下表**5-72**所示。

#### 表 **5-72** OPTIONS 请求消息头

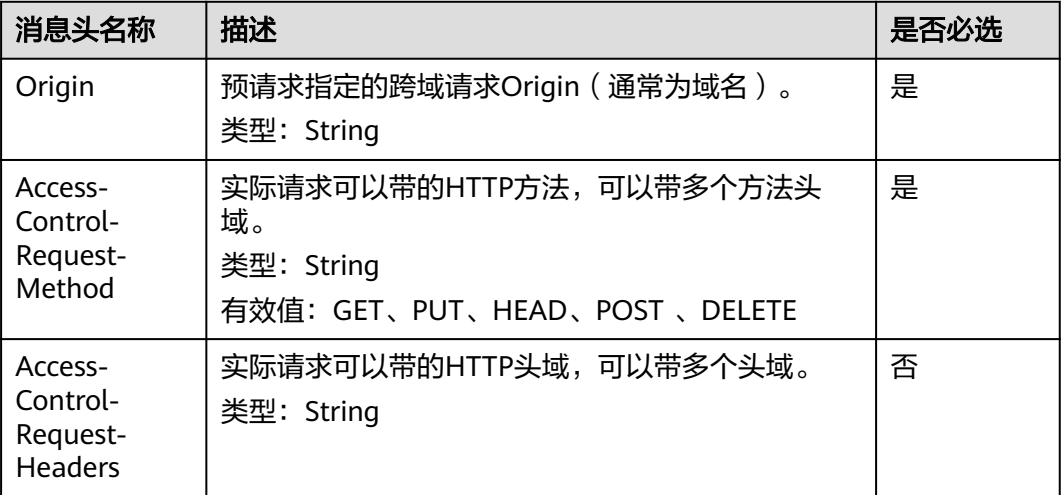

### 请求消息元素

该请求消息中不使用消息元素。

### 响应消息样式

HTTP/1.1 status\_code Content-Type: application/xml Access-Control-Allow-Origin: origin Access-Control-Allow-Methods: method Access-Control-Allow-Header: header Access-Control-Max-Age: time Access-Control-Expose-Headers: header Date: *date* Content-Length: length

# 响应消息头

该响应使用的消息头如下表**5-73**所示。

表 **5-73** CORS 响应消息头

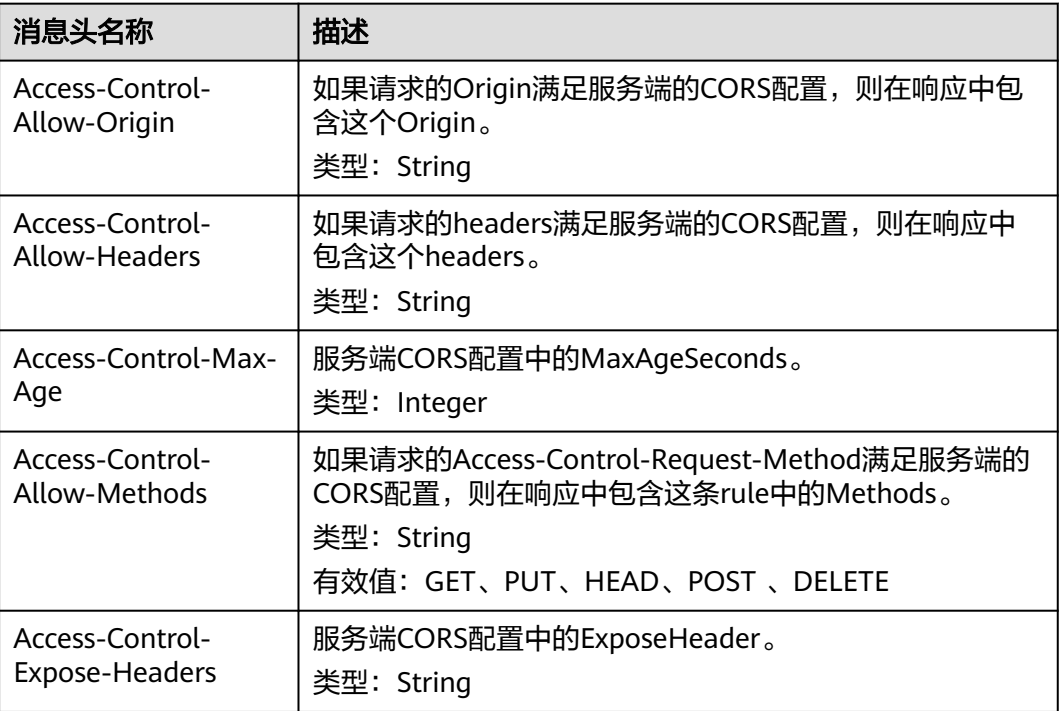

# 响应消息元素

该请求的响应消息中不带消息元素。

# 错误响应消息

此请求可能的特殊错误如下表**5-74**描述。

#### 表 **5-74** 特殊错误

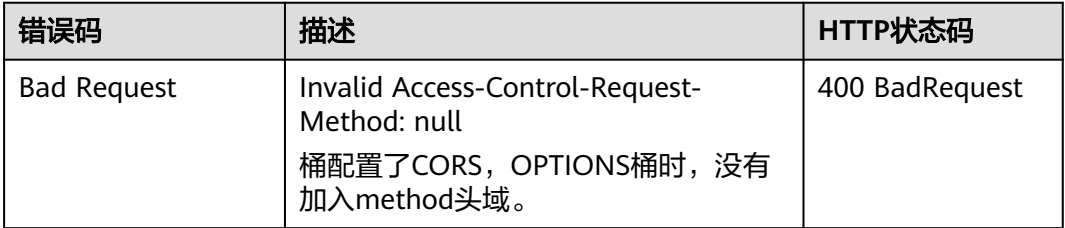

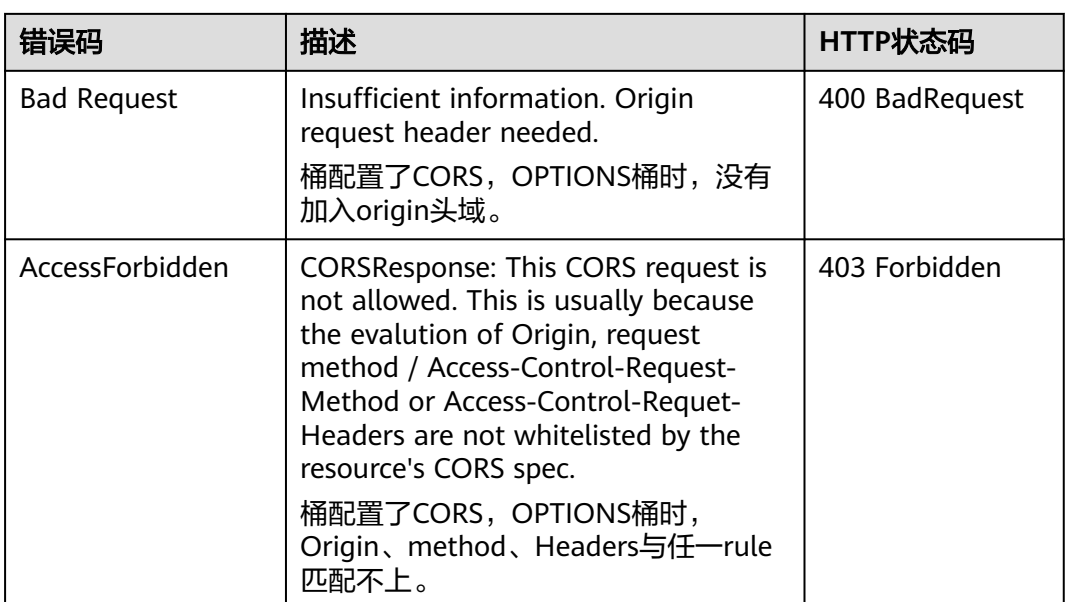

#### 其余错误已经包含在表**[6-2](#page-547-0)**中。

# 请求示例

OPTIONS / HTTP/1.1 User-Agent: curl/7.29.0 Host: examplebucket.obs.cn-north-4.myhuaweicloud.com Accept: \*/\* Date: WED, 01 Jul 2015 04:02:15 GMT Authorization: OBS H4IPJX0TQTHTHEBQQCEC:7RqP1vjemo6U+Adv9/Y6eGzWrzA= Origin: www.example.com Access-Control-Request-Method: PUT

# 响应示例

HTTP/1.1 200 OK Server: OBS x-obs-request-id: BF260000016436314E8FF936946DBC9C Access-Control-Allow-Origin: www.example.com Access-Control-Allow-Methods: POST,GET,HEAD,PUT,DELETE Access-Control-Max-Age: 100 Access-Control-Expose-Headers: ExposeHeader\_1,ExposeHeader\_2 Access-Control-Allow-Credentials: true x-obs-id-2: 32AAAQAAEAABAAAQAAEAABAAAQAAEAABCTlYimJvOyJncCLNm5y/iz6MAGLNxTuS Date: WED, 01 Jul 2015 04:02:15 GMT Content-Length: 0

# **5.3.8 OPTIONS** 对象

# 功能介绍

请参见章节 **[OPTIONS](#page-272-0)**桶。

# 与 **OPTIONS** 桶的区别

OPTIONS对象需在URL中指定对象名;OPTIONS桶提交的URL为桶域名,无需指定对 象名。两者的请求行分别为:

OPTIONS /object HTTP/1.1 OPTIONS / HTTP/1.1

# 请求消息样式

OPTIONS /object HTTP/1.1 Host: bucketname.obs.cn-north-4.myhuaweicloud.com Date: date Authorization: authorization Origin: origin Access-Control-Request-Method: method

# 请求消息参数

该请求消息中不使用消息参数。

# 请求消息头

该请求使用的消息头如下表**5-75**所示。

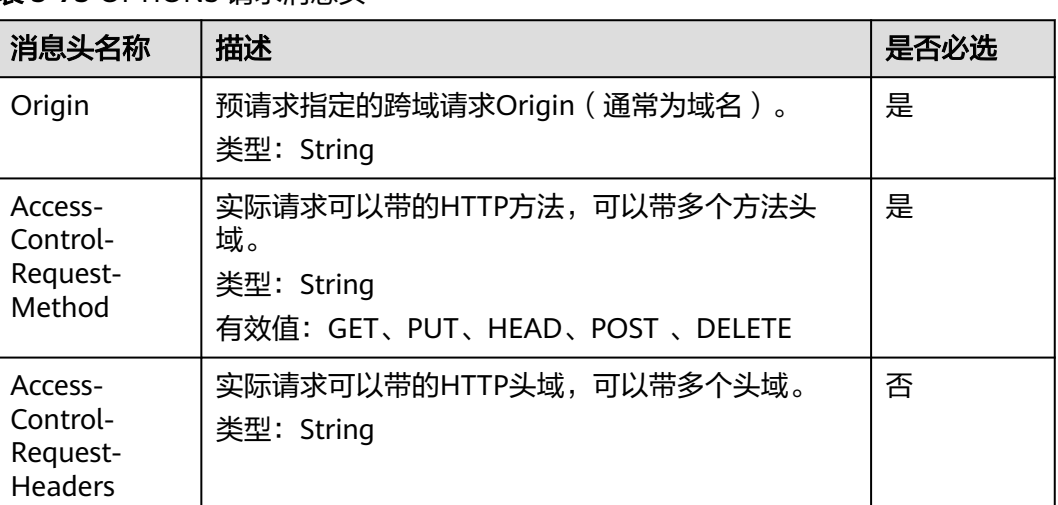

表 **5-75** OPTIONS 请求消息头

# 请求消息元素

该请求消息中不使用消息元素。

# 响应消息样式

HTTP/1.1 status\_code Content-Type: type Access-Control-Allow-Origin: *origin* Access-Control-Allow-Methods: method Access-Control-Allow-Header: header Access-Control-Max-Age: time Access-Control-Expose-Headers: header Date: date Content-Length: length

### 响应消息头

该请求使用的消息头如下表**[5-76](#page-277-0)**所示。

#### <span id="page-277-0"></span>表 **5-76** CORS 请求消息头

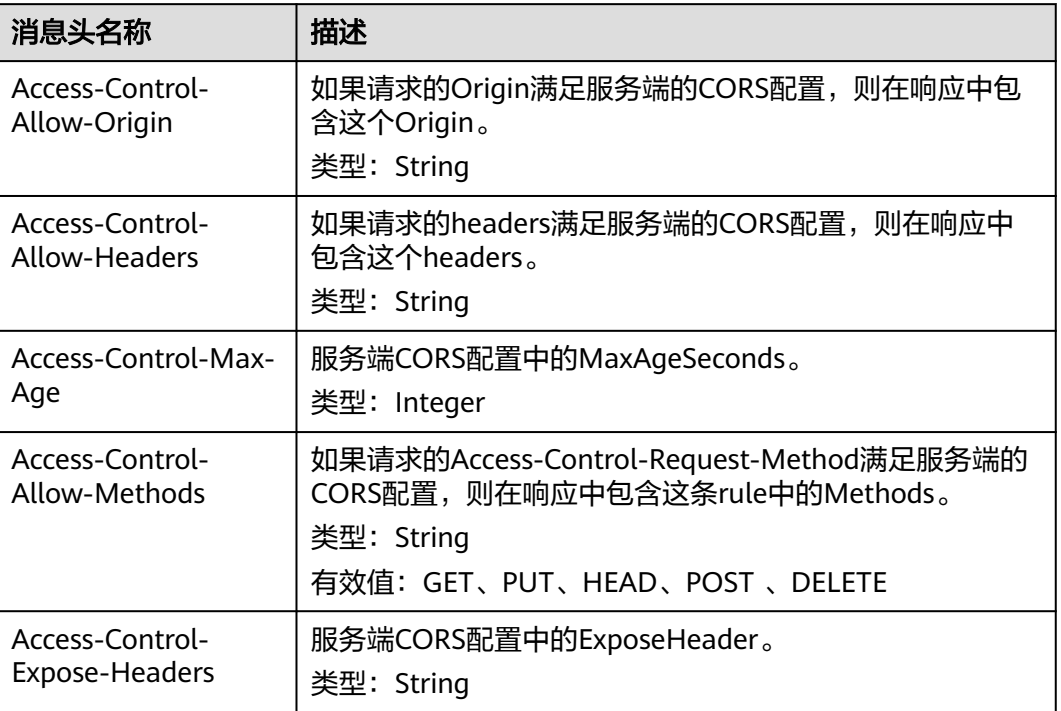

# 响应消息元素

该请求的响应消息中不带消息元素。

# 错误响应消息

此请求可能的特殊错误如下表**5-77**描述。

#### 表 **5-77** 特殊错误

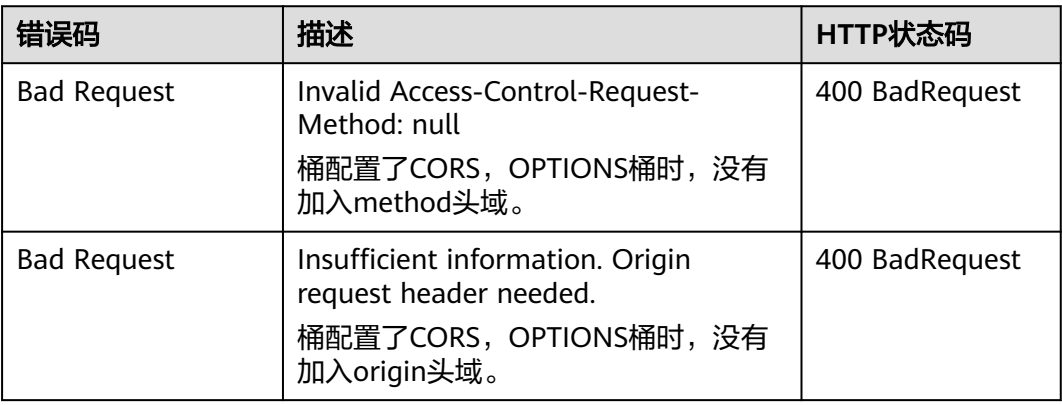

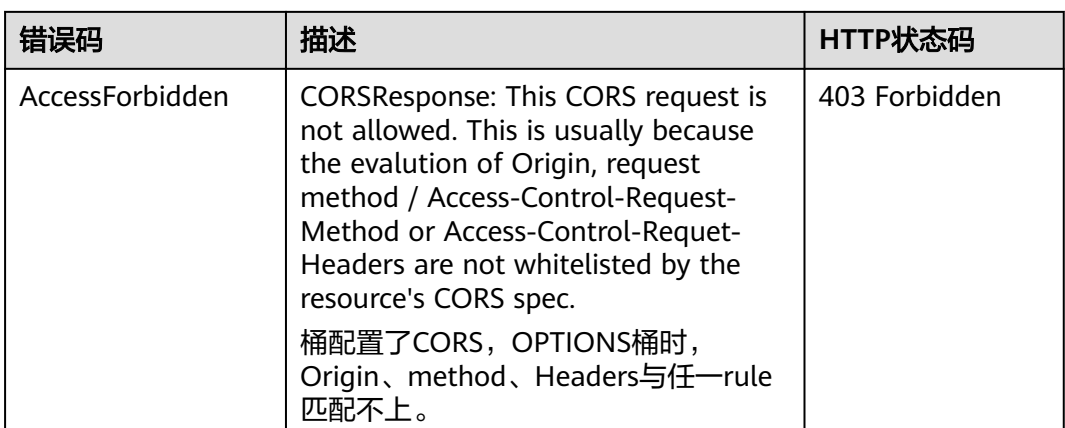

#### 其余错误已经包含在表**[6-2](#page-547-0)**中。

# 请求示例

OPTIONS /object\_1 HTTP/1.1 User-Agent: curl/7.29.0 Host: examplebucket.obs.cn-north-4.myhuaweicloud.com Accept: \*/\* Date: WED, 01 Jul 2015 04:02:19 GMT Authorization: OBS H4IPJX0TQTHTHEBQQCEC:bQZG9c2aokAJsHOOkuVBK6cHZZQ= Origin: www.example.com Access-Control-Request-Method: PUT

# 响应示例

HTTP/1.1 200 OK Server: OBS x-obs-request-id: BF26000001643632D12EFCE1C1294555 Access-Control-Allow-Origin: www.example.com Access-Control-Allow-Methods: POST,GET,HEAD,PUT,DELETE Access-Control-Max-Age: 100 Access-Control-Expose-Headers: ExposeHeader\_1,ExposeHeader\_2 Access-Control-Allow-Credentials: true x-obs-id-2: 32AAAQAAEAABAAAQAAEAABAAAQAAEAABCS+DXV4zZetbTqFehhEcuXywTa/mi3T3 Date: WED, 01 Jul 2015 04:02:19 GMT Content-Length: 0

# **5.4** 对象操作

# **5.4.1 PUT** 上传

# 功能介绍

用户在OBS系统中创建了桶之后,可以采用PUT操作的方式将对象上传到桶中。上传对 象操作是指在指定的桶内增加一个对象,执行该操作需要用户拥有桶的写权限。

#### 说明

同一个桶中存储的对象名是唯一的。

在桶未开启多版本的情况下,如果在指定的桶内已经有相同的对象键值的对象,用户 上传的新对象会覆盖原来的对象;为了确保数据在传输过程中没有遭到破坏,用户可 以在请求消息头中加入Content-MD5参数。在这种情况下,OBS收到上传的对象后, 会对对象进行MD5校验,如果不一致则返回出错信息。

用户还可以在上传对象时指定x-obs-acl参数,设置对象的权限控制策略。如果匿名用 户在上传对象时未指定x-obs-acl参数,则该对象默认可以被所有OBS用户访问。

该操作支持服务端加密功能。

单次上传对象大小范围是[0, 5GB],如果需要上传超过5GB的大文件,需要通过[多段操](#page-444-0) [作](#page-444-0)来分段上传。

OBS没有文件夹的概念。为了使用户更方便进行管理数据,OBS提供了一种方式模拟 文件夹: 通过在对象的名称中增加"/", 例如"test/123.jpg"。此时, "test"就被 模拟成了一个文件夹,"123.jpg"则模拟成"test"文件夹下的文件名了,而实际 上,对象名称(Key)仍然是"test/123.jpg"。此类命名方式的对象,在控制台上会 以文件夹的形式展示。当您上传此类方式命名的对象时,如果其大小不为0,控制台上 会展示为空文件夹,但是存储总用量为对象大小。

对象名中包含<mark>特殊字符</mark>时需要进行URL编码,例如: #obj需要编码为%23obj。

### 与 **POST** 上传的区别

PUT上传中参数通过请求头域传递;POST上传则作为消息体中的表单域传递。

PUT上传需在URL中指定对象名;POST上传提交的URL为桶域名,无需指定对象名。 两者的请求行分别为:

PUT /ObjectName HTTP/1.1 POST / HTTP/1.1

说明

使用PUT上传请求时,消息体中如果使用POST格式,则上传到OBS中的对象会以表单形式呈 现。

关于POST上传的更多详细信息,请参考**[POST](#page-295-0)**上传。

# 多版本

如果桶的多版本状态是开启的,系统会自动为对象生成一个唯一的版本号,并且会在 响应报头x-obs-version-id返回该版本号。如果桶的多版本状态是暂停的,则对象的版 本号为**null**。关于桶的多版本状态,参[见设置桶的多版本状态。](#page-167-0)

#### **WORM**

如果桶的WORM开关是开启的,则可以为对象配置WORM。您可以通过携带头域xobs-object-lock-mode和x-obs-object-lock-retain-until-date在上传对象的同时指定对 象的保护策略,如果您不携带这些头域,但配置了桶级默认WORM策略,则新上传的 对象会自动应用默认策略。您还可以在上传后配置或修改对象级WORM保护策略。

#### 说明

在桶的WORM开关开启时,系统会自动打开多版本功能。WORM保护是基于对象版本号的,配 置WORM的版本受到WORM保护,没有配置WORM的版本可正常删除。例如,test.txt 001受到 WORM保护。此时再次上传同名文件,产生新的对象版本test.txt 002, test.txt 002并未配置 WORM,那么test.txt 002就不受保护可以正常删除。当您下载对象时,不指定版本号下载的是 最新对象,也就是test.txt 002。

# 请求消息样式

PUT /ObjectName HTTP/1.1 Host: bucketname.obs.cn-north-4.myhuaweicloud.com Content-Type: application/xml Content-Length: length Authorization: authorization Date: date <Optional Additional Header> <object Content>

# 请求消息参数

该请求消息中不使用参数。

### 请求消息头

该请求使用公共的消息头,具体请参见表**[3-3](#page-19-0)**。该请求可以使用附加的消息头,具体如 表**5-78**所示。

#### 说明

OBS支持在上传对象时在请求里携带HTTP协议规定的6个请求头:Cache-Control、Expires、 Content-Encoding、Content-Disposition、Content-Type、Content-Language。如果上传 Object时设置了这些请求头,OBS会直接将这些头域的值保存下来。这6个值也可以通过OBS提 供的修改对象元数据API接口进行修改。在该Object被下载或者HEAD的时候,这些保存的值将 会被设置到对应的HTTP头域中返回客户端。

#### 表 **5-78** 请求消息头

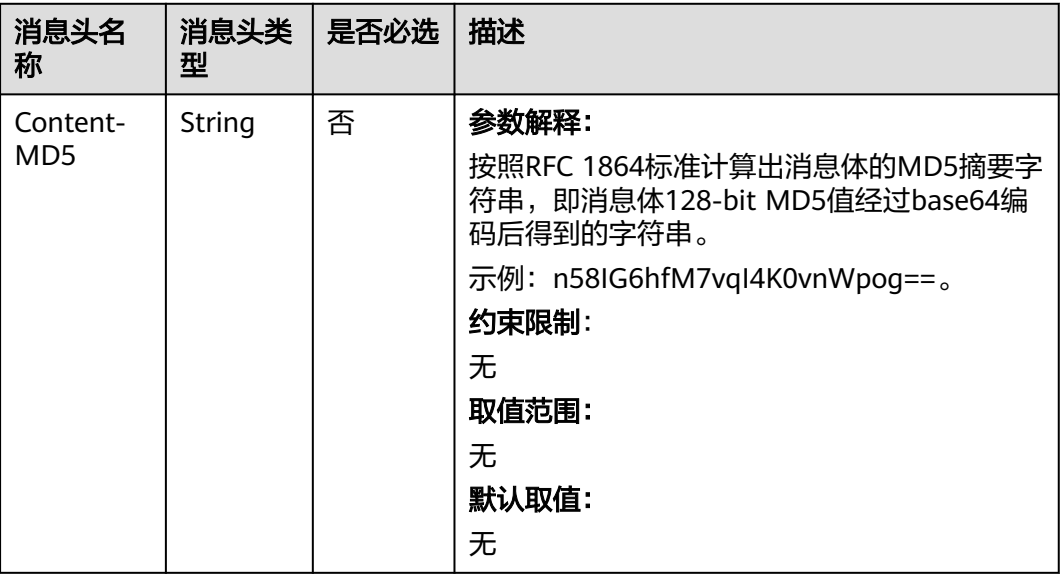

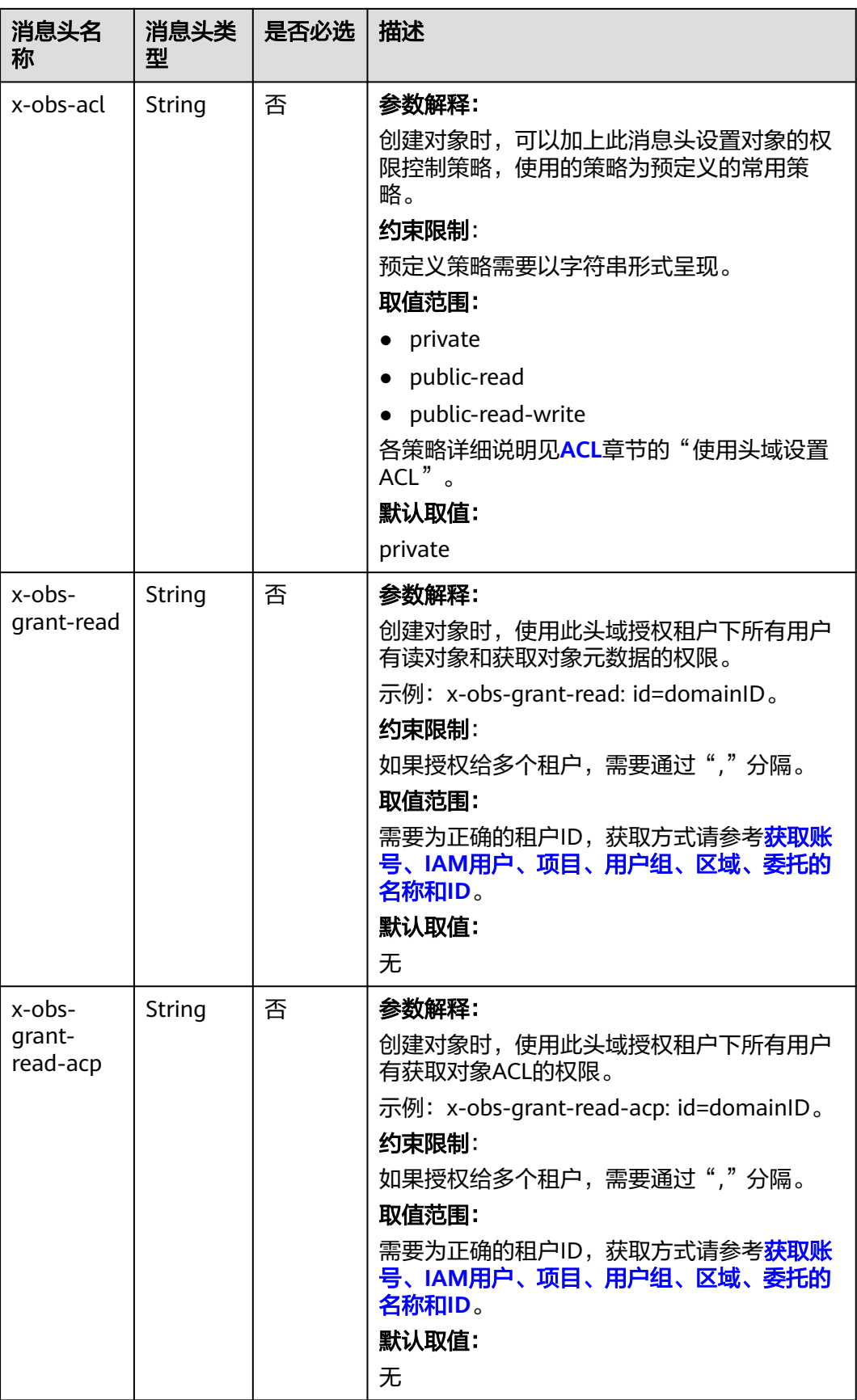

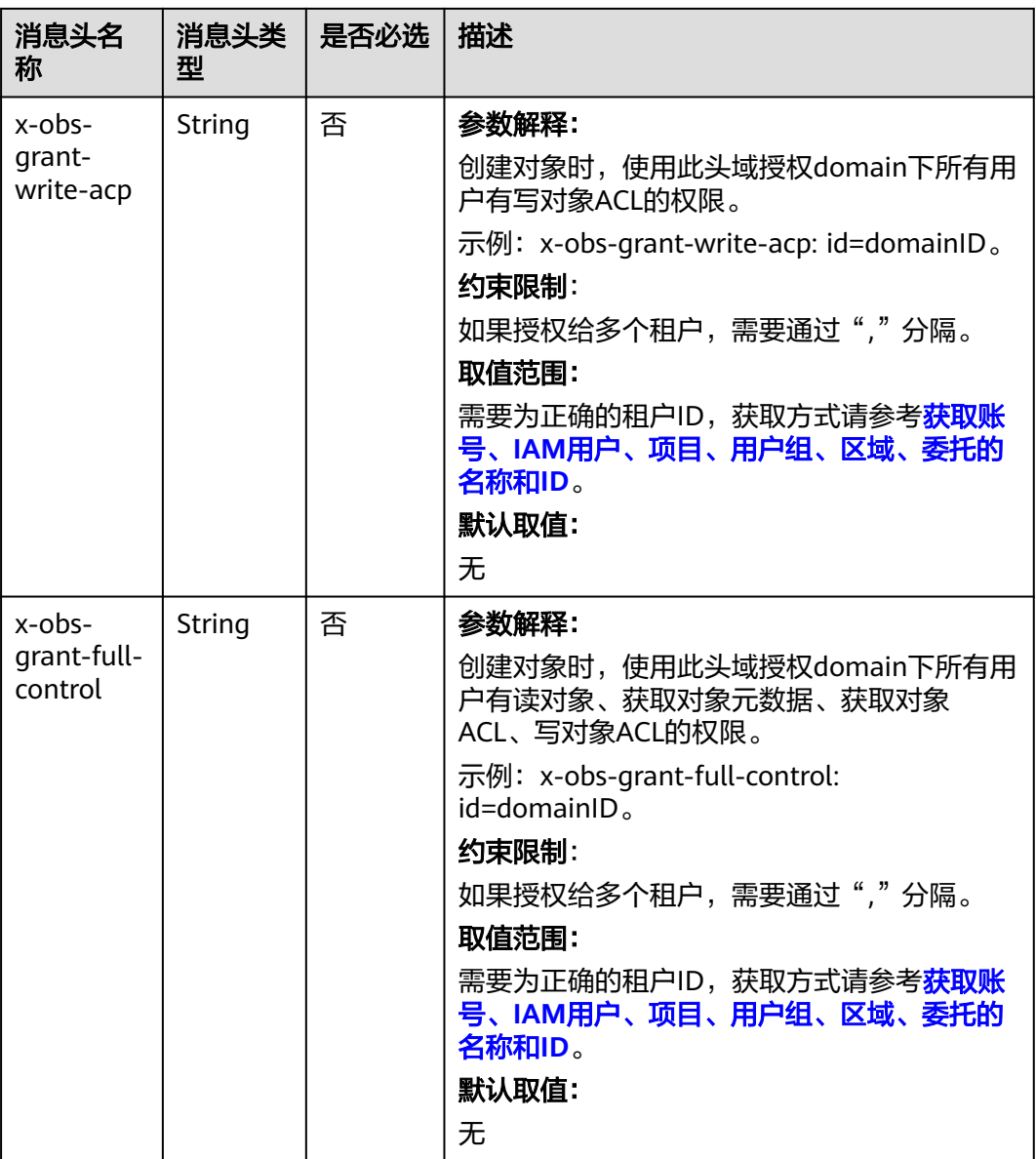

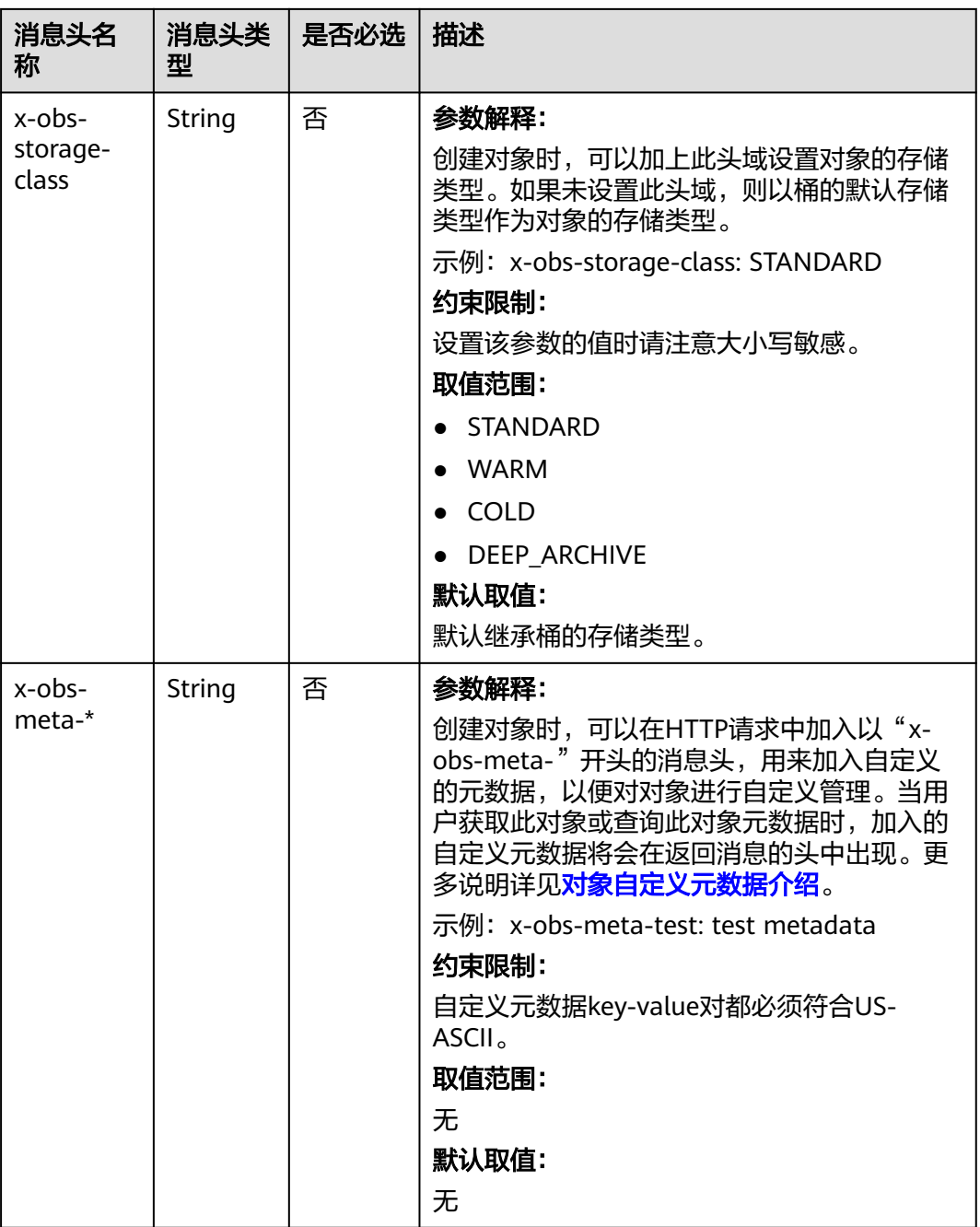

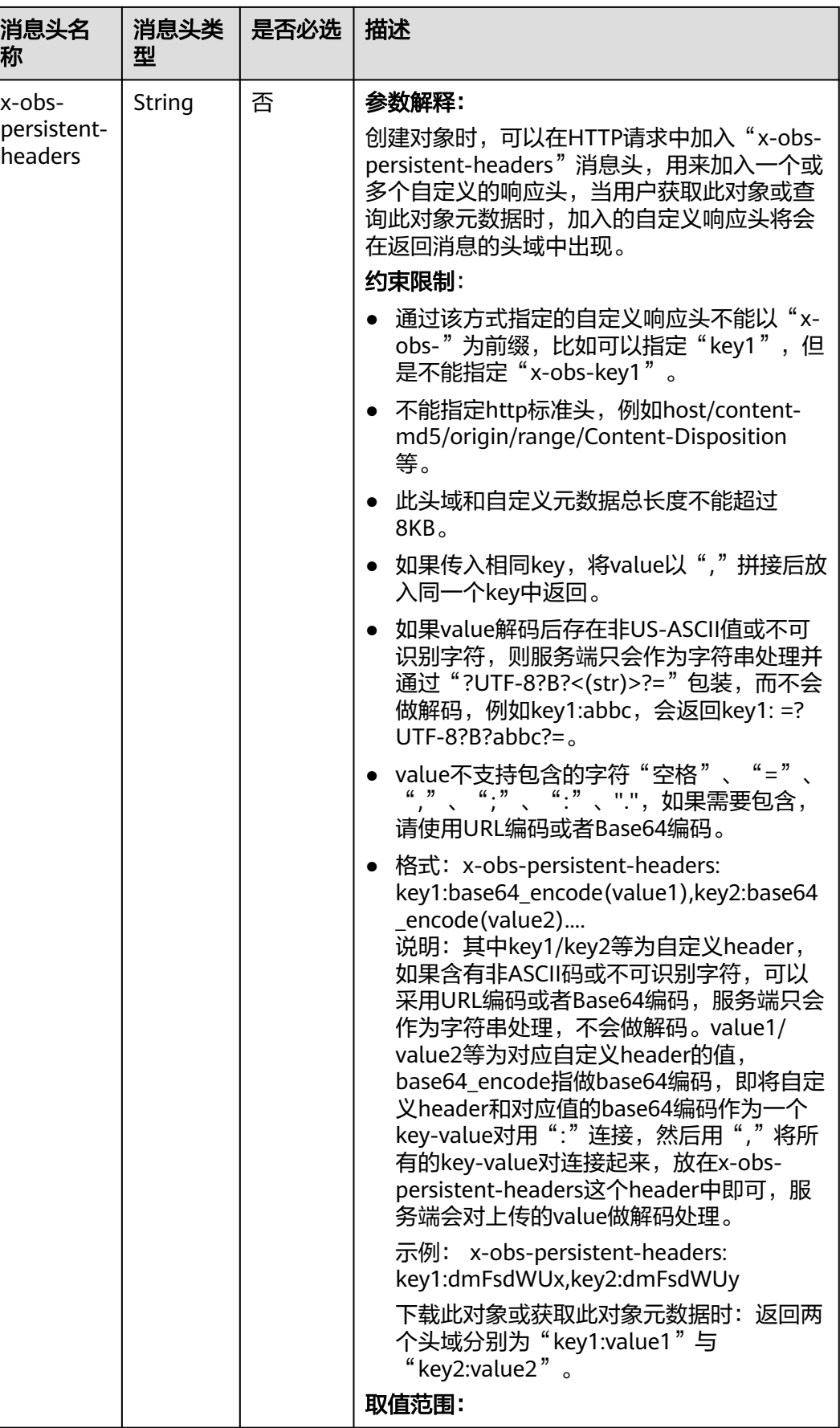

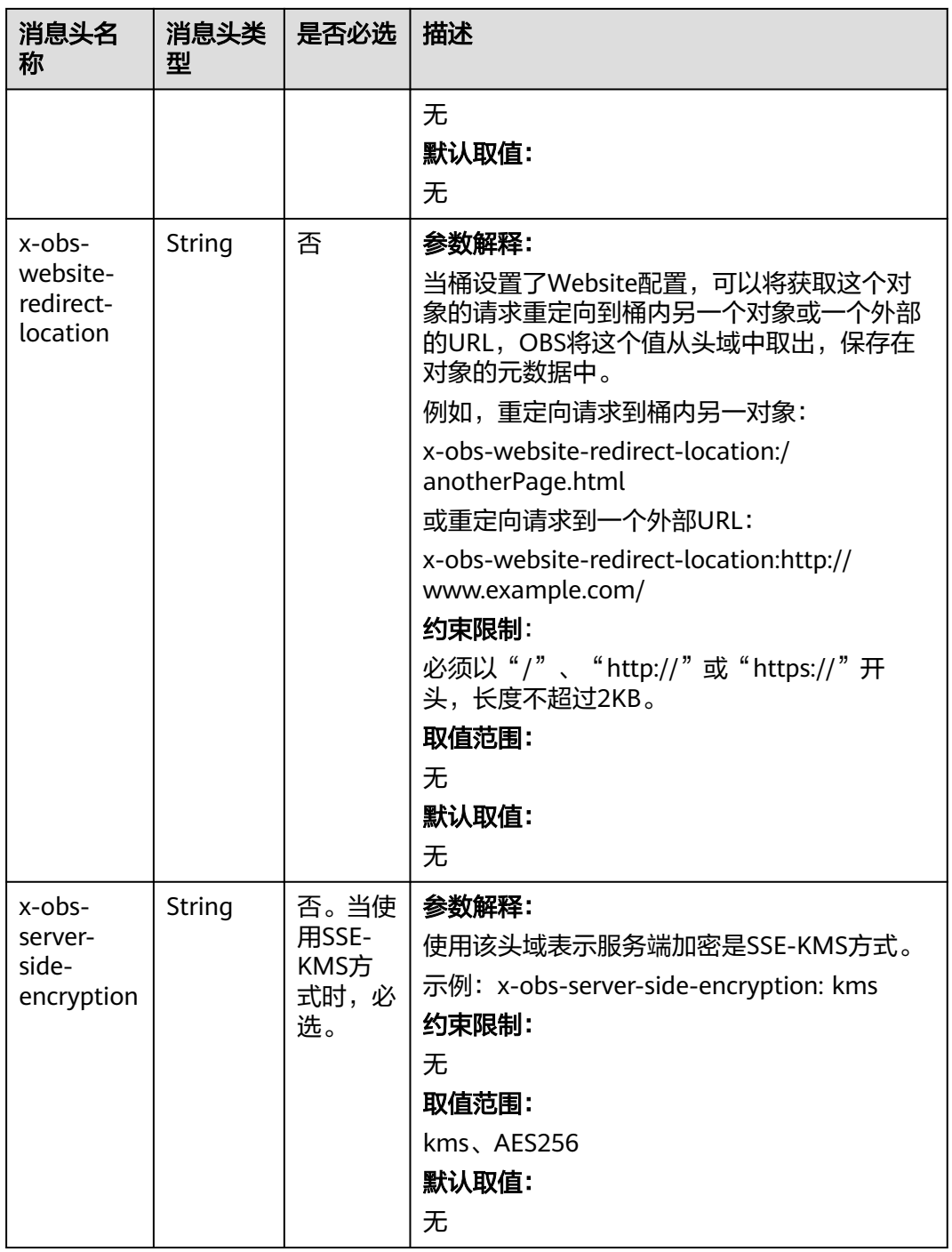

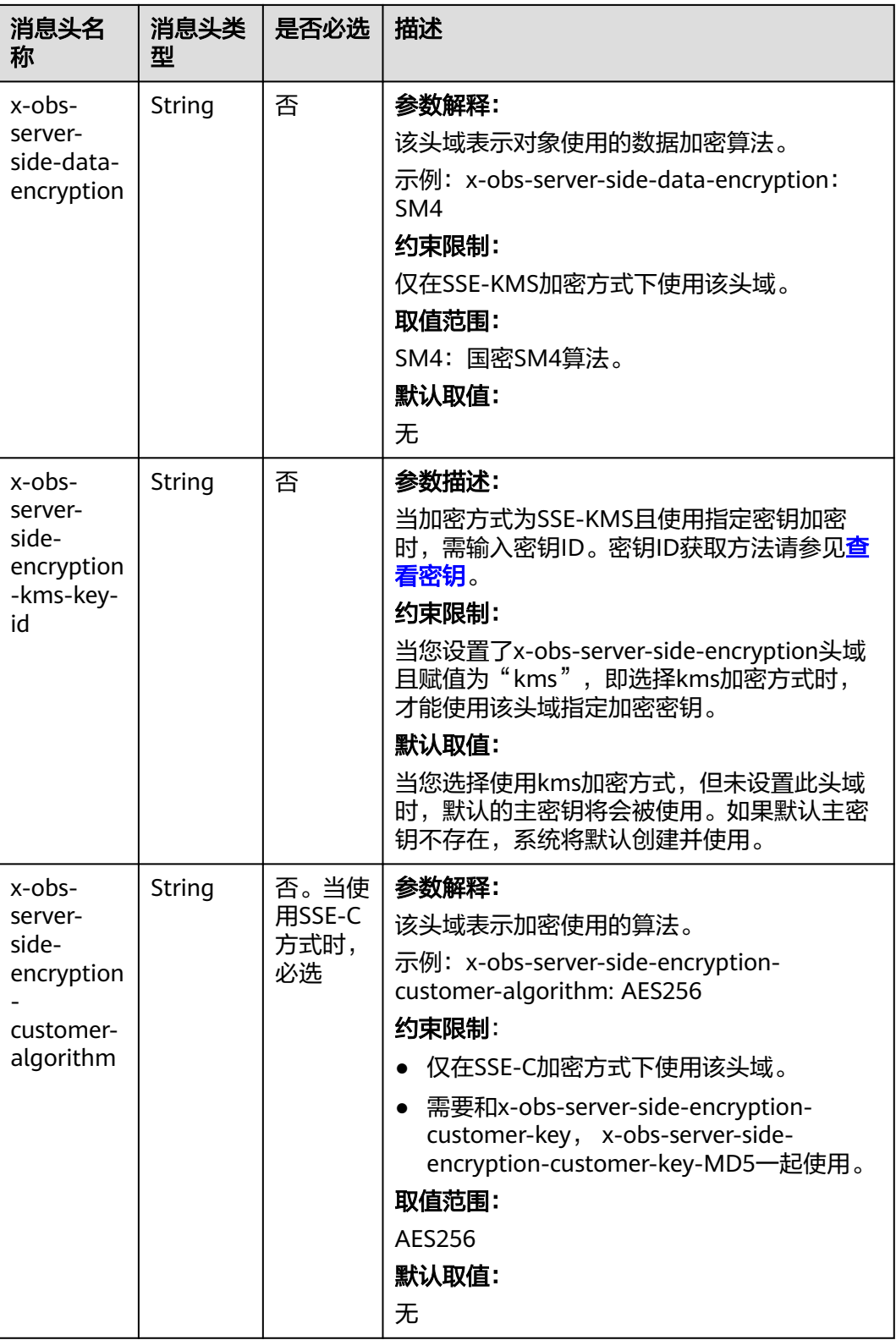

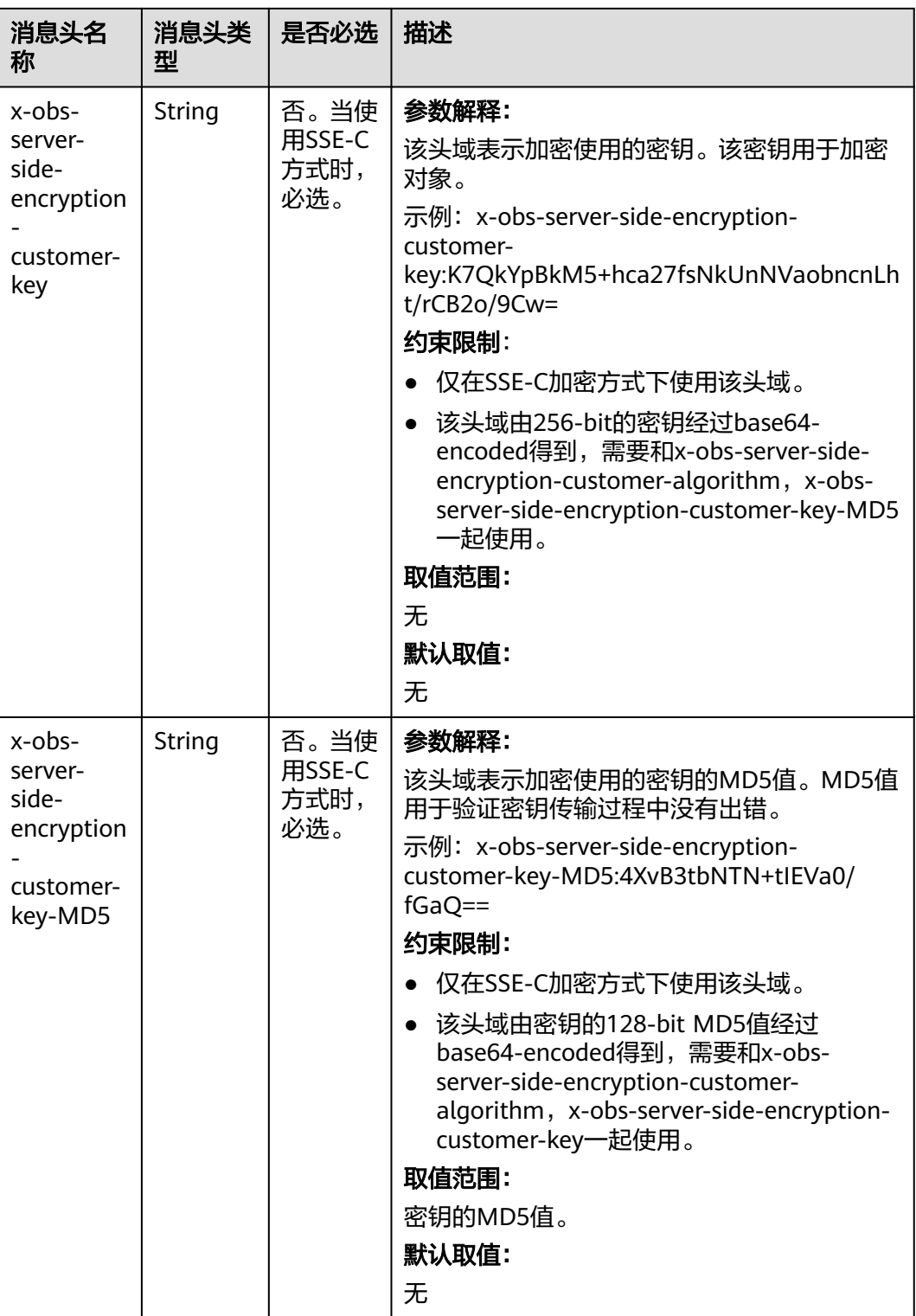
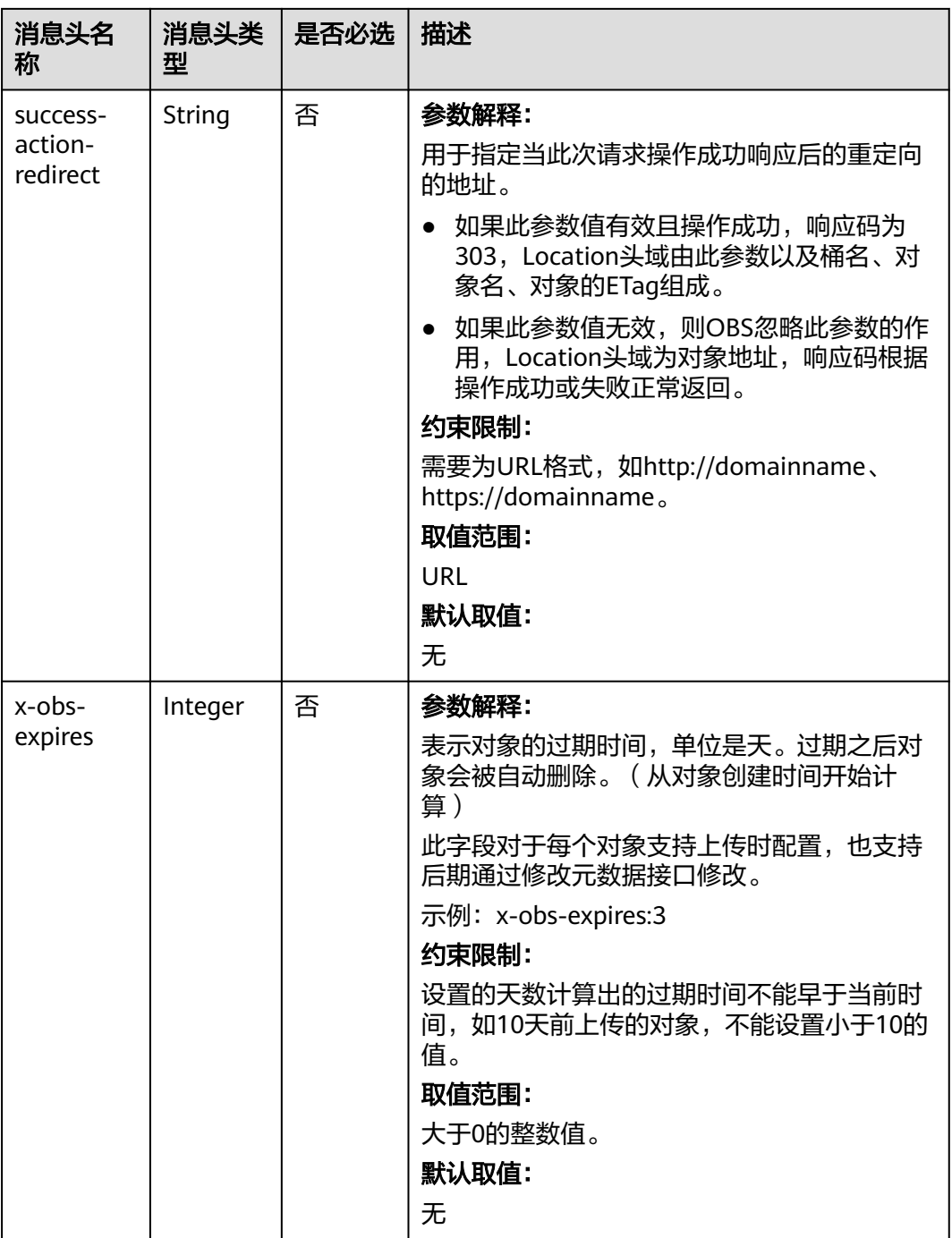

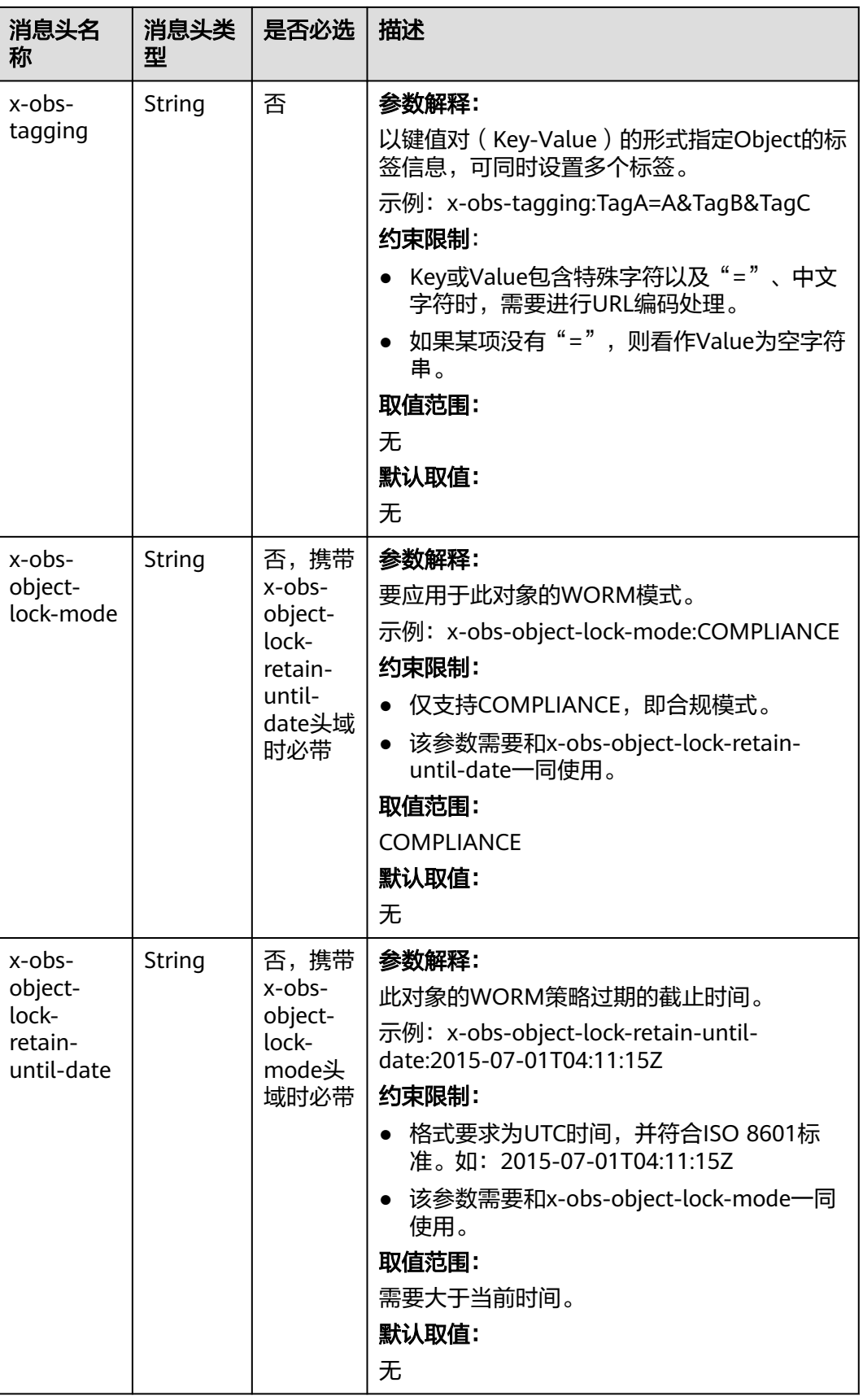

## 请求消息元素

该请求消息中不使用消息元素,在消息体中带的是对象的数据。

### 响应消息样式

HTTP/1.1 status\_code Content-Length: length Content-Type: type

### 响应消息头

该请求的响应消息使用公共消息头,具体请参考表**[3-29](#page-70-0)**。

除公共响应消息头之外,还可能使用如表**5-79**中的消息头。

#### 表 **5-79** 附加响应消息头

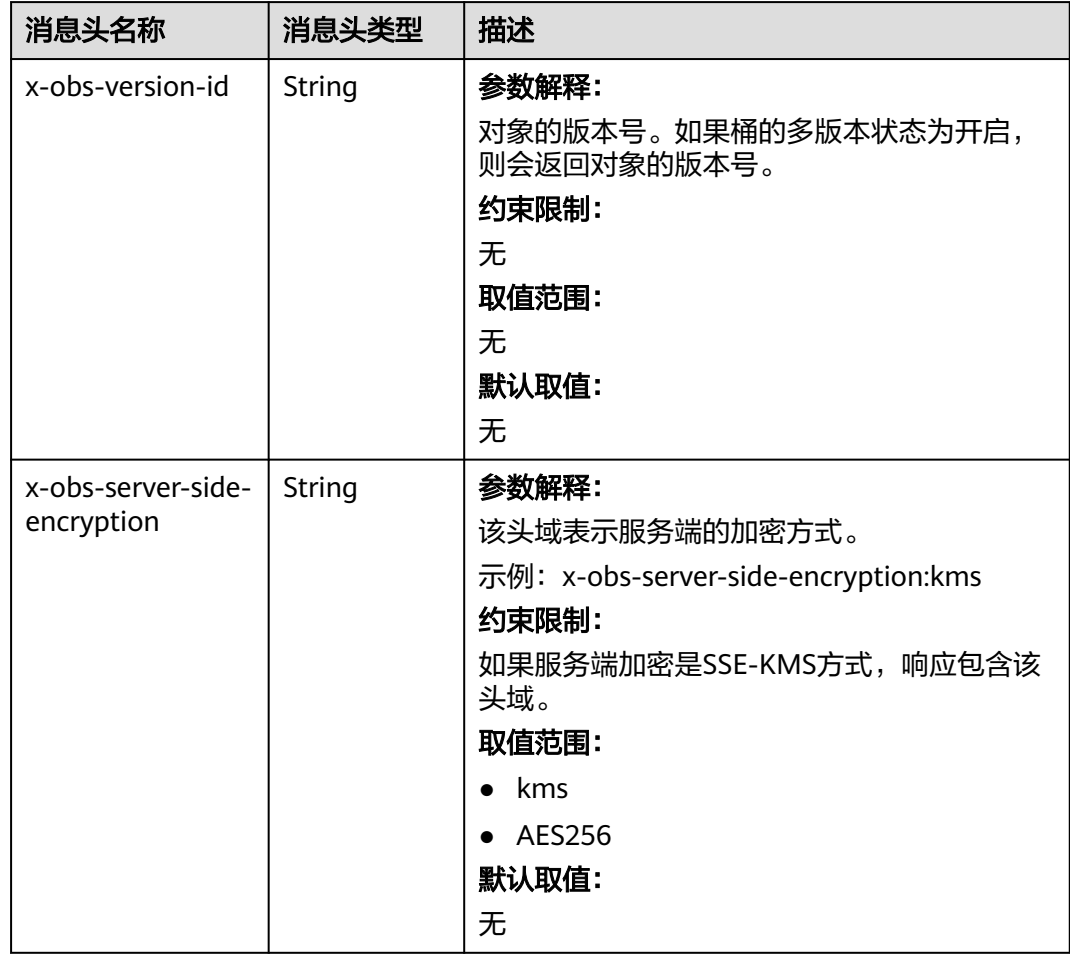

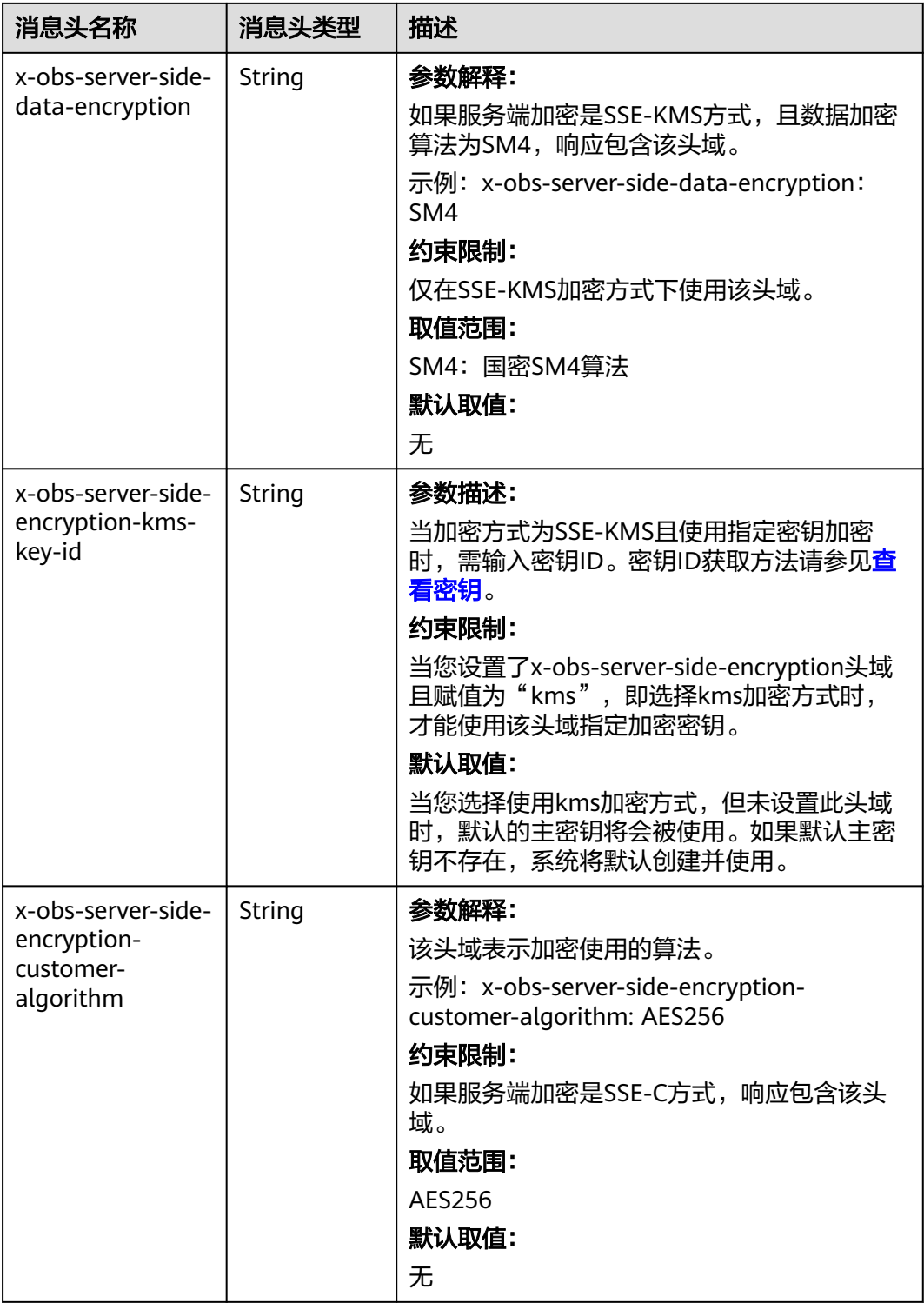

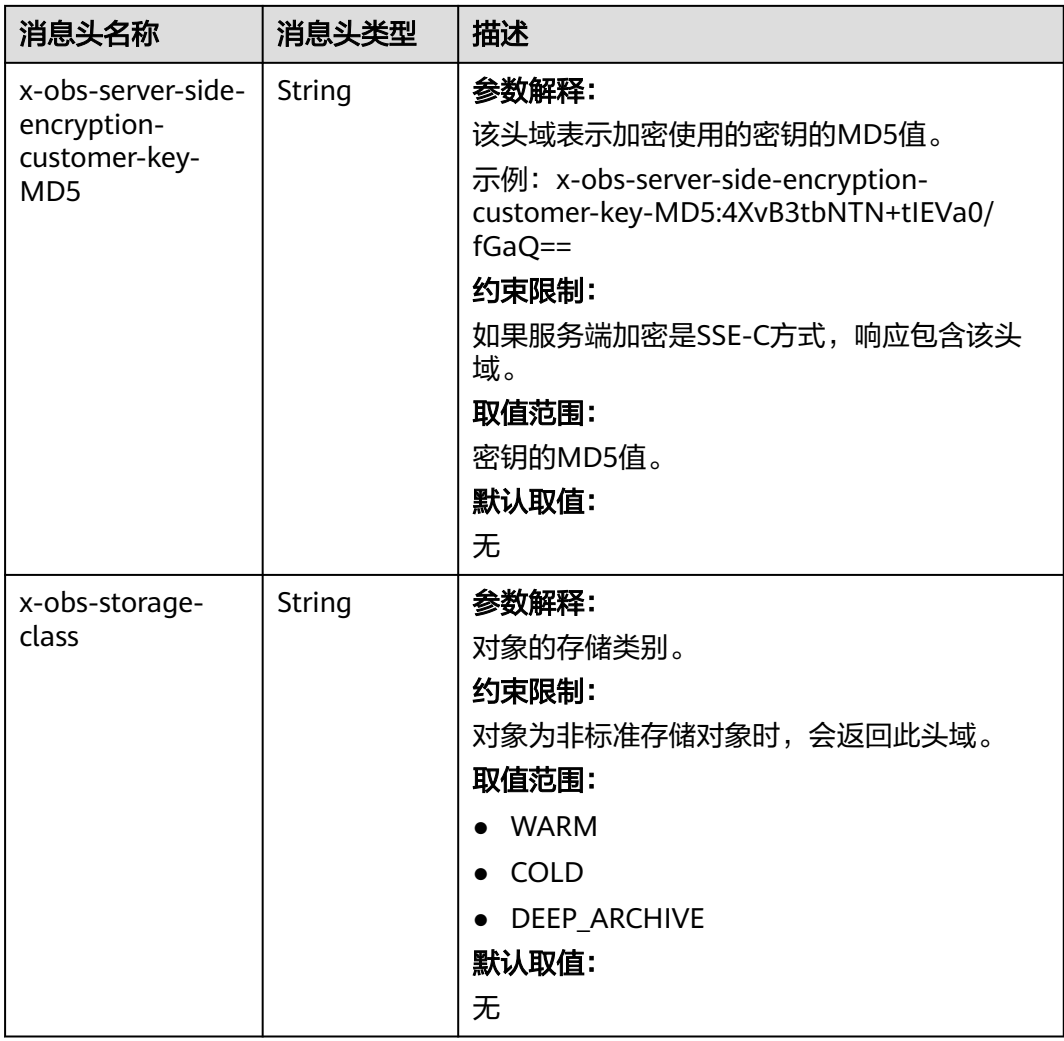

### 响应消息元素

该请求的响应消息不带消息元素。

## 错误响应消息

该请求的返回无特殊错误,所有错误已经包含在表**[6-2](#page-547-0)**中。

### 请求示例:上传对象

PUT /object01 HTTP/1.1 User-Agent: curl/7.29.0 Host: examplebucket.obs.cn-north-4.myhuaweicloud.com Accept: \*/\* Date: WED, 01 Jul 2015 04:11:15 GMT Authorization: OBS H4IPJX0TQTHTHEBQQCEC:gYqplLq30dEX7GMi2qFWyjdFsyw= Content-Length: 10240 Expect: 100-continue

[1024 Byte data content]

### 响应示例:上传对象

HTTP/1.1 200 OK Server: OBS x-obs-request-id: BF2600000164364C10805D385E1E3C67 ETag: "d41d8cd98f00b204e9800998ecf8427e" x-obs-id-2: 32AAAWJAMAABAAAQAAEAABAAAQAAEAABCTzu4Jp2lquWuXsjnLyPPiT3cfGhqPoY Date: WED, 01 Jul 2015 04:11:15 GMT Content-Length: 0

## 请求示例:上传对象的同时设置 **ACL**

PUT /object01 HTTP/1.1 User-Agent: curl/7.29.0 Host: examplebucket.obs.cn-north-4.myhuaweicloud.com  $Arcent· * /$ Date: WED, 01 Jul 2015 04:13:55 GMT x-obs-grant-read:id=52f24s3593as5730ea4f722483579ai7,id=a93fcas852f24s3596ea8366794f7224 Authorization: OBS H4IPJX0TQTHTHEBQQCEC:gYqplLq30dEX7GMi2qFWyjdFsyw= Content-Length: 10240 Expect: 100-continue

[1024 Byte data content]

## 响应示例:上传对象的同时设置 **ACL**

HTTP/1.1 200 OK Server: OBS x-obs-request-id: BB7800000164845759E4F3B39ABEE55E ETag: "d41d8cd98f00b204e9800998ecf8427e" x-obs-id-2: 32AAAQAAEAABAAAQAAEAABAAAQAAEAABCSReVRNuas0knI+Y96iXrZA7BLUgj06Z Date: WED, 01 Jul 2015 04:13:55 GMT Content-Length: 0

### 请求示例:桶开启多版本时上传对象

PUT /object01 HTTP/1.1 User-Agent: curl/7.29.0 Host: examplebucket.obs.cn-north-4.myhuaweicloud.com Accept: \*/\* Date: WED, 01 Jul 2015 04:17:12 GMT x-obs-storage-class: WARM Authorization: OBS H4IPJX0TQTHTHEBQQCEC:uFVJhp/dJqj/CJIVLrSZ0gpw3ng= Content-Length: 10240 Expect: 100-continue

[1024 Byte data content]

## 响应示例:桶开启多版本时上传对象

HTTP/1.1 200 OK Server: OBS x-obs-request-id: DCD2FC9CAB78000001439A51DB2B2577 ETag: "d41d8cd98f00b204e9800998ecf8427e" X-OBS-ID-2: GcVgfeOJHx8JZHTHrRqkPsbKdB583fYbr3RBbHT6mMrBstReVILBZbMAdLiBYy1l Date: WED, 01 Jul 2015 04:17:12 GMT x-obs-version-id: AAABQ4q2M9\_c0vycq3gAAAAAVURTRkha Content-Length: 0

### 请求示例:上传对象时携带 **MD5**

PUT /object01 HTTP/1.1 User-Agent: curl/7.29.0 Host: examplebucket.obs.cn-north-4.myhuaweicloud.com Accept: \*/\* Date: WED, 01 Jul 2015 04:17:50 GMT Authorization: OBS H4IPJX0TQTHTHEBQQCEC:uFVJhp/dJqj/CJIVLrSZ0gpw3ng= Content-Length: 10 Content-MD5: 6Afx/PgtEy+bsBjKZzihnw== Expect: 100-continue

1234567890

### 响应示例:上传对象时携带 **MD5**

HTTP/1.1 200 OK Server: OBS x-obs-request-id: BB7800000164B165971F91D82217D105 X-OBS-ID-2: 32AAAUJAIAABAAAQAAEAABAAAQAAEAABCSEKhBpS4BB3dSMNqMtuNxQDD9XvOw5h ETag: "1072e1b96b47d7ec859710068aa70d57" Date: WED, 01 Jul 2015 04:17:50 GMT Content-Length: 0

### 请求示例:上传时配置 **website** 实现下载对象重定向

#### 当桶设置了**Website**配置,您可以在上传对象时进行以下设置,设置后用户在下载对 象时会重定向

PUT /object01 HTTP/1.1 User-Agent: curl/7.29.0 Host: examplebucket.obs.cn-north-4.myhuaweicloud.com Accept: \*/\* Date: WED, 01 Jul 2015 04:17:12 GMT x-obs-website-redirect-location: http://www.example.com/ Authorization: OBS H4IPJX0TQTHTHEBQQCEC:uFVJhp/dJqj/CJIVLrSZ0gpw3ng= Content-Length: 10240 Expect: 100-continue

[1024 Byte data content]

#### 响应示例:上传时配置 **website** 实现下载对象重定向

HTTP/1.1 200 OK Server: OBS x-obs-request-id: DCD2FC9CAB78000001439A51DB2B2577 x-obs-id-2: 32AAAUJAIAABAAAQAAEAABAAAQAAEAABCTmxB5ufMj/7/GzP8TFwTbp33u0xhn2Z ETag: "1072e1b96b47d7ec859710068aa70d57" Date: WED, 01 Jul 2015 04:17:12 GMT x-obs-version-id: AAABQ4q2M9\_c0vycq3gAAAAAVURTRkha Content-Length: 0

### 请求示例:在 **URL** 中携带签名并上传对象

PUT /object02? AccessKeyId=H4IPJX0TQTHTHEBQQCEC&Expires=1532688887&Signature=EQmDuOhaLUrzrzRNZxwS72CXeX M%3D HTTP/1.1 User-Agent: curl/7.29.0 Host: examplebucket.obs.cn-north-4.myhuaweicloud.com Accept: \*/\* Content-Length: 1024

[1024 Byte data content]

## 响应示例:在 **URL** 中携带签名并上传对象

HTTP/1.1 200 OK Server: OBS x-obs-request-id: DCD2FC9CAB78000001439A51DB2B2577 x-obs-id-2: 32AAAUJAIAABAAAQAAEAABAAAQAAEAABCTmxB5ufMj/7/GzP8TFwTbp33u0xhn2Z ETag: "1072e1b96b47d7ec859710068aa70d57" Date: Fri, 27 Jul 2018 10:52:31 GMT x-obs-version-id: AAABQ4q2M9\_c0vycq3gAAAAAVURTRkha Content-Length: 0

### 请求示例:上传指定存储类型的对象

PUT /object01 HTTP/1.1 User-Agent: curl/7.29.0 Host: examplebucket.obs.cn-north-4.myhuaweicloud.com Accept: \*/\* Date: WED, 01 Jul 2015 04:15:07 GMT x-obs-storage-class: WARM Authorization: OBS H4IPJX0TQTHTHEBQQCEC:uFVJhp/dJqj/CJIVLrSZ0gpw3ng= Content-Length: 10240 Expect: 100-continue

[1024 Byte data content]

### 响应示例:上传指定存储类型的对象

HTTP/1.1 200 OK Server: OBS x-obs-request-id: BB7800000164846A2112F98BF970AA7E ETag: "d41d8cd98f00b204e9800998ecf8427e" x-obs-id-2: a39E0UgAIAABAAAQAAEAABAAAQAAEAABCTPOUJu5XlNyU32fvKjM/92MQZK2gtoB Date: WED, 01 Jul 2015 04:15:07 GMT Content-Length: 0

### 请求示例:上传时配置对象级 **WORM** 保护策略

PUT /object01 HTTP/1.1 User-Agent: curl/7.29.0 Host: examplebucket.obs.cn-north-4.myhuaweicloud.com Accept: \*/\* Date: WED, 01 Jul 2015 04:11:15 GMT Authorization: OBS H4IPJX0TQTHTHEBQQCEC:gYqplLq30dEX7GMi2qFWyjdFsyw= Content-Length: 10240 x-obs-object-lock-mode:COMPLIANCE x-obs-object-lock-retain-until-date:2022-09-24T16:10:25Z Expect: 100-continue

[1024 Byte data content]

## 响应示例 :上传时配置对象级 **WORM** 保护策略

HTTP/1.1 200 OK Server: OBS x-obs-request-id: BF2600000164364C10805D385E1E3C67 ETag: "d41d8cd98f00b204e9800998ecf8427e" x-obs-id-2: 32AAAWJAMAABAAAQAAEAABAAAQAAEAABCTzu4Jp2lquWuXsjnLyPPiT3cfGhqPoY Date: WED, 01 Jul 2015 04:11:15 GMT Content-Length: 0

# **5.4.2 POST** 上传

## 功能介绍

上传对象操作是指在指定的桶内增加一个对象,执行该操作需要用户拥有桶的写权 限。

#### 说明

同一个桶中存储的对象名是唯一的。

在桶未开启多版本的情况下,如果在指定的桶内已经有相同的对象键值的对象,用户 上传的新对象会覆盖原来的对象;为了确保数据在传输过程中没有遭到破坏,用户可 以在表单域中加入Content-MD5参数。在这种情况下,OBS收到上传的对象后,会对 对象进行MD5校验,如果不一致则返回出错信息。用户还可以在上传对象时指定xobs-acl参数, 设置对象的权限控制策略。

用户除了可以用PUT直接上传对象外,还可以使用POST上传对象。

单次上传对象大小范围是[0, 5GB],如果需要上传超过5GB的大文件,需要通过<mark>[多段操](#page-444-0)</mark> [作](#page-444-0)来分段上传。

该操作支持服务端加密功能。

#### 与 **PUT** 上传的区别

PUT上传中参数通过请求头域传递;POST上传则作为消息体中的表单域传递。

PUT上传需在URL中指定对象名;POST上传提交的URL为桶域名,无需指定对象名。 两者的请求行分别为:

PUT /ObjectName HTTP/1.1 POST / HTTP/1.1

关于PUT上传的更多详细信息,请参考**PUT**[上传](#page-278-0)。

#### 多版本

如果桶的多版本状态是开启的,系统会自动为对象生成一个唯一的版本号;如果桶的 多版本状态是暂停的,则系统生成的对象版本号为**null**,并由响应报头x-obs-version-id返回该版本号。关于桶的多版本状态,参见<mark>[设置桶的多版本状态](#page-167-0)</mark>。

#### **WORM**

如果桶的WORM开关是开启的,则可以为对象配置WORM。您可以通过携带元素xobs-object-lock-mode和x-obs-object-lock-retain-until-date在上传对象的同时指定对 象的保护策略,如果您不携带这些元素,但配置了桶级默认WORM策略,则新上传的 对象会自动应用默认策略。您还可以在上传后配置或修改对象级WORM保护策略。

#### 说明

在桶的WORM开关开启时,系统会自动打开多版本功能。WORM保护是基于对象版本号的,配 置WORM的版本受到WORM保护,没有配置WORM的版本可正常删除。例如,test.txt 001受到 WORM保护。此时再次上传同名文件,产生新的对象版本test.txt 002, test.txt 002并未配置 WORM,那么test.txt 002就不受保护可以正常删除。当您下载对象时,不指定版本号下载的是 最新对象,也就是test.txt 002。

#### 请求消息样式

POST / HTTP/1.1 Host: bucketname.obs.cn-north-4.myhuaweicloud.com User-Agent: browser\_data Accept: file\_types Accept-Language: Regions Accept-Encoding: encoding Accept-Charset: character\_set Keep-Alive: 300 Connection: keep-alive Content-Type: multipart/form-data; boundary=9431149156168 Content-Length: length

--9431149156168 Content-Disposition: form-data; name="key" acl --9431149156168 Content-Disposition: form-data; name="success\_action\_redirect"

success\_redirect --9431149156168 Content-Disposition: form-data; name="content-Type"

content\_type --9431149156168 Content-Disposition: form-data; name="x-obs-meta-uuid"

uuid --9431149156168 Content-Disposition: form-data; name="x-obs-meta-tag"

metadata --9431149156168 Content-Disposition: form-data; name="AccessKeyId"

access-key-id --9431149156168 Content-Disposition: form-data; name="policy"

encoded\_policy --9431149156168 Content-Disposition: form-data; name="signature"

signature= --9431149156168 Content-Disposition: form-data; name="file"; filename="MyFilename" Content-Type: image/jpeg

file\_content --9431149156168 Content-Disposition: form-data; name="submit"

Upload to OBS --9431149156168--

#### 请求消息参数

该请求消息中不使用参数。

### 请求消息头

该请求使用公共的消息头,具体请参见表**[3-3](#page-19-0)**。 如果想要获取CORS配置信息,则需要使用的消息头如下表**[5-80](#page-298-0)**所示。

<span id="page-298-0"></span>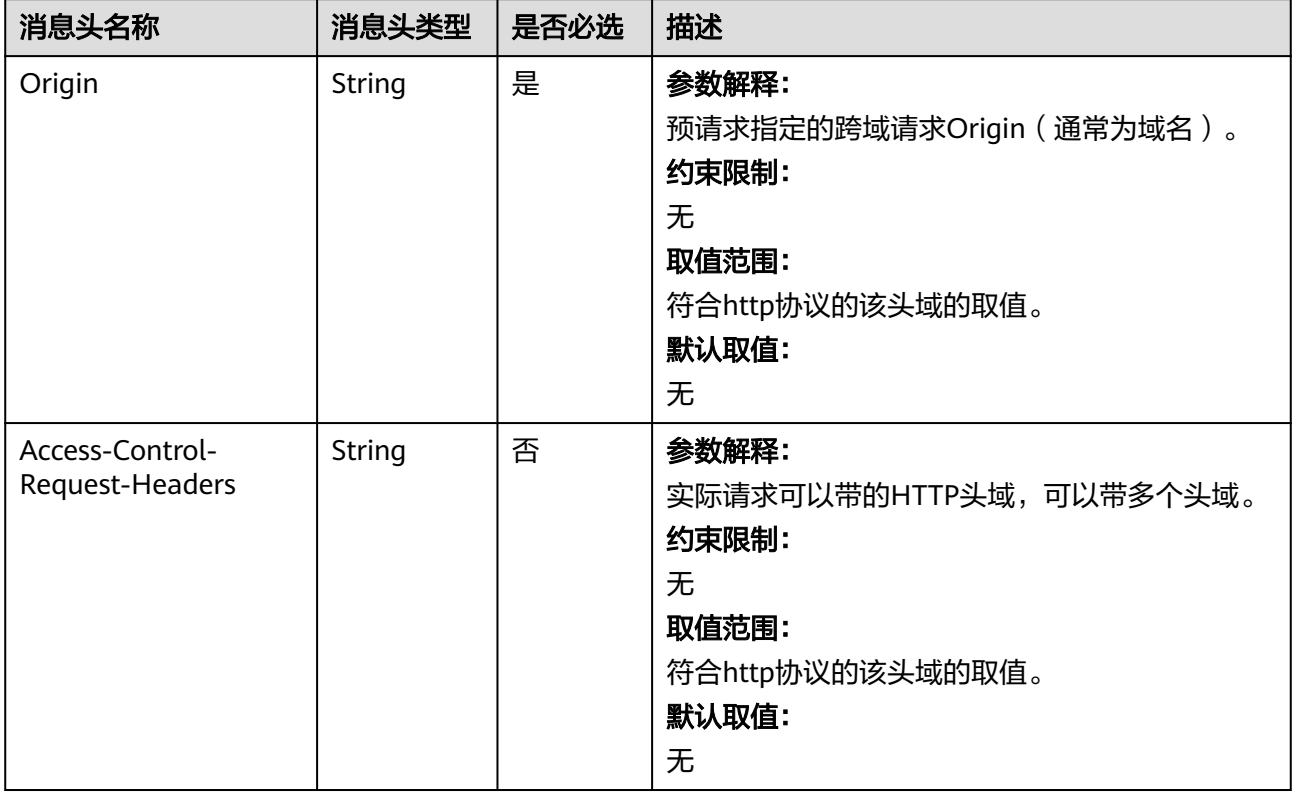

#### 说明

配置后如果仍然提示跨域,请参[考为什么配置了跨域资源共享\(](https://support.huaweicloud.com/obs_faq/obs_faq_0163.html)**CORS**)仍然报错处理。

## 请求消息元素

该请求消息的消息元素以表单形式组织,表单字段的具体含义如表**[5-81](#page-299-0)**所示。

#### <span id="page-299-0"></span>表 **5-81** 请求消息表单元素

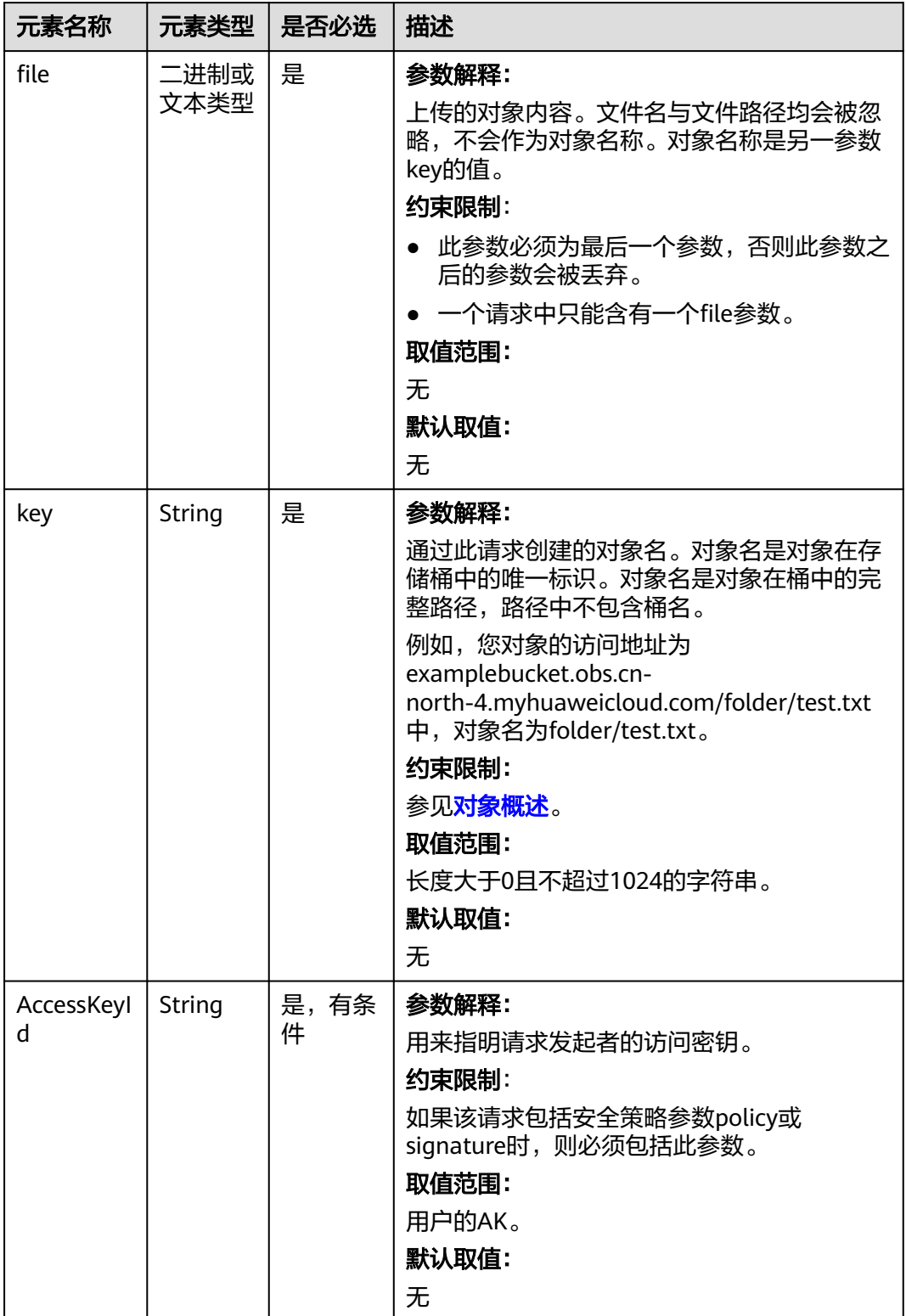

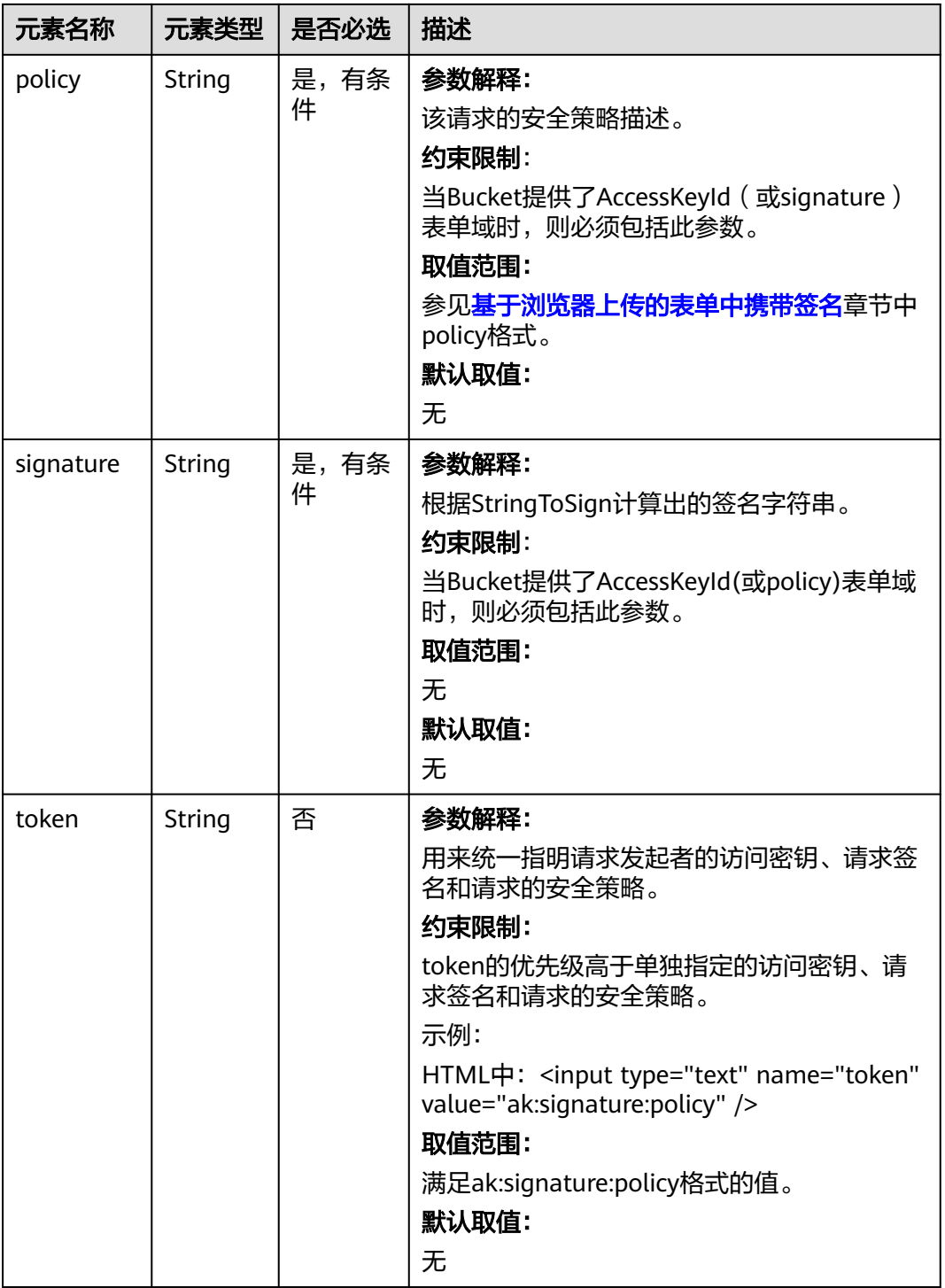

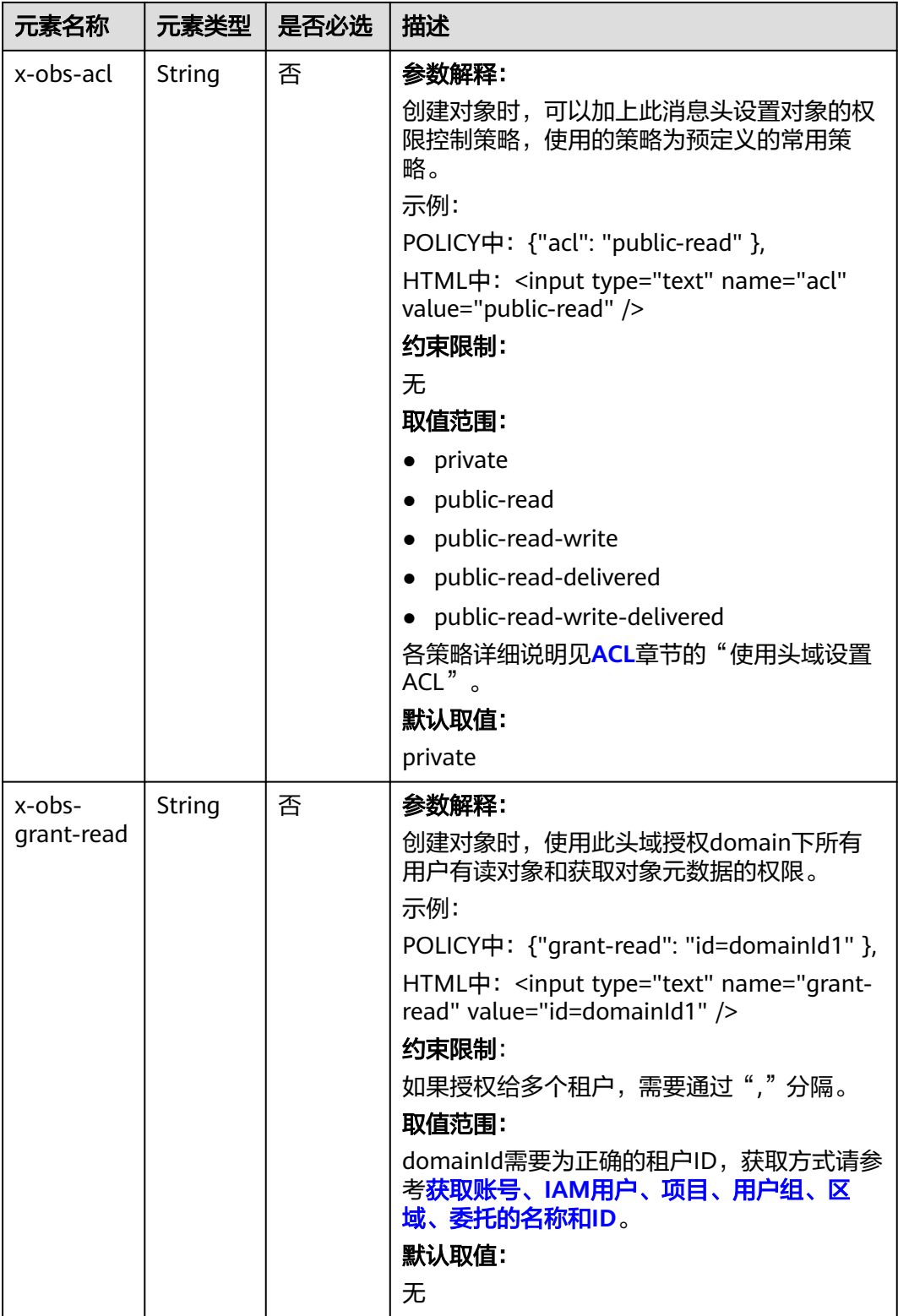

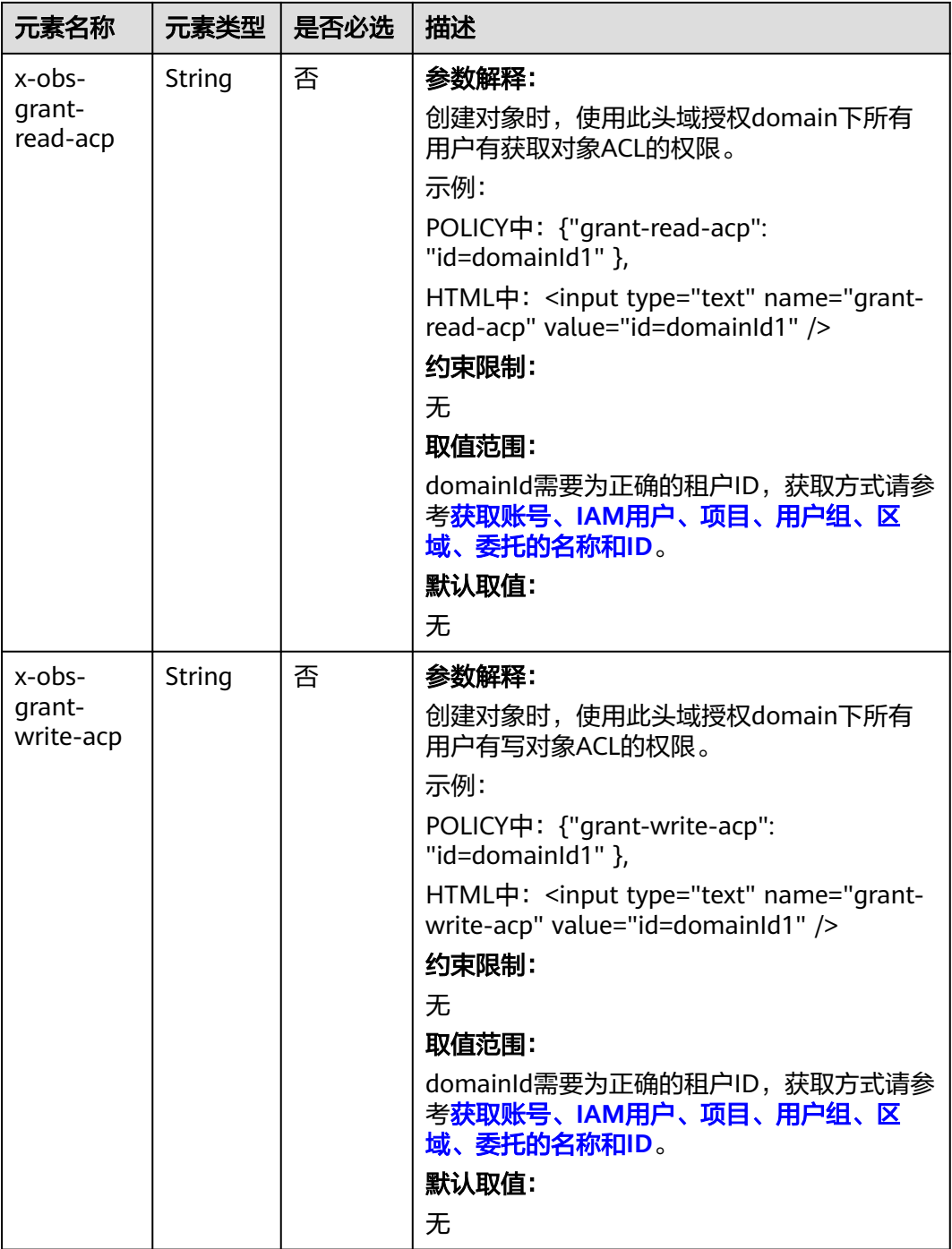

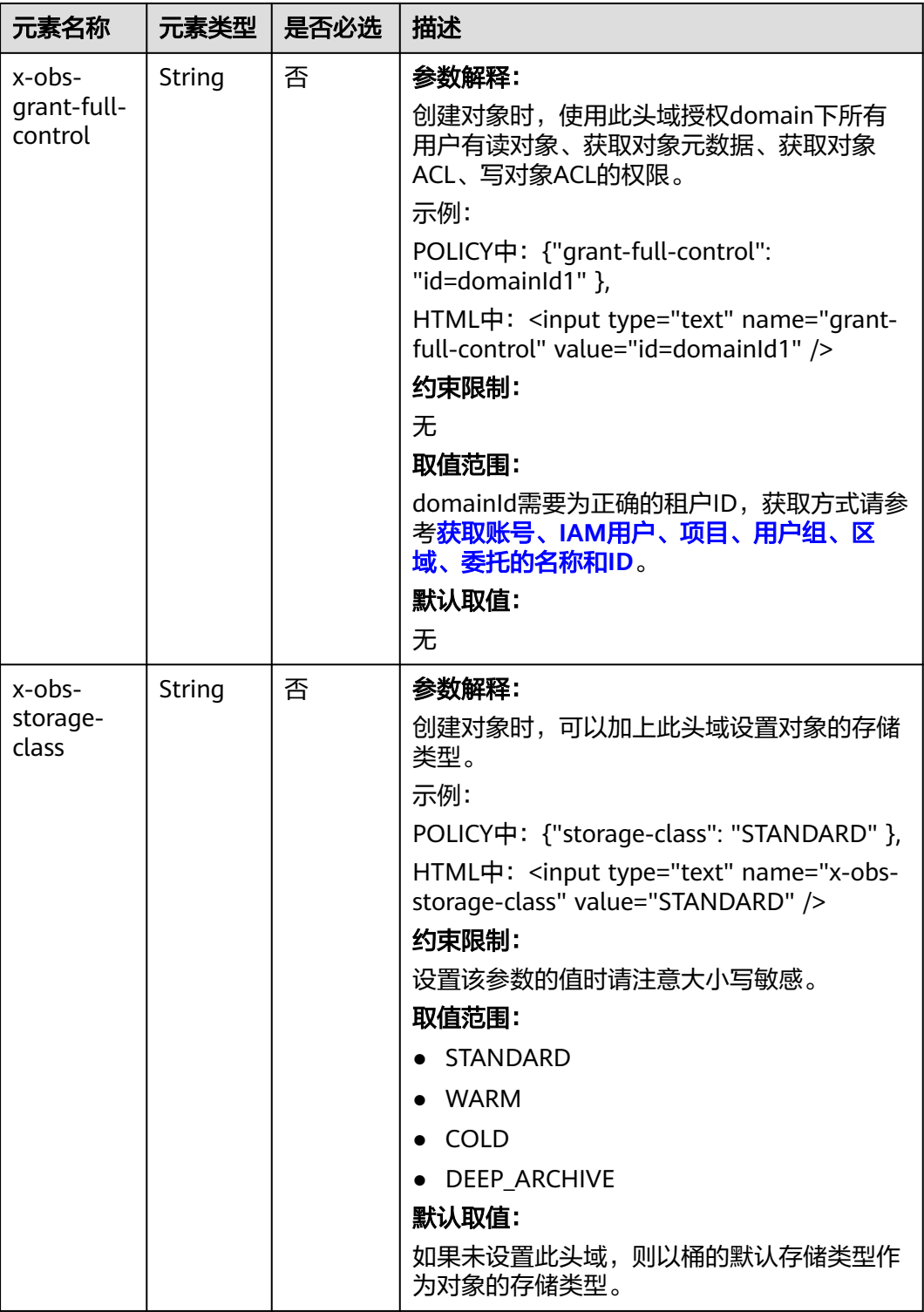

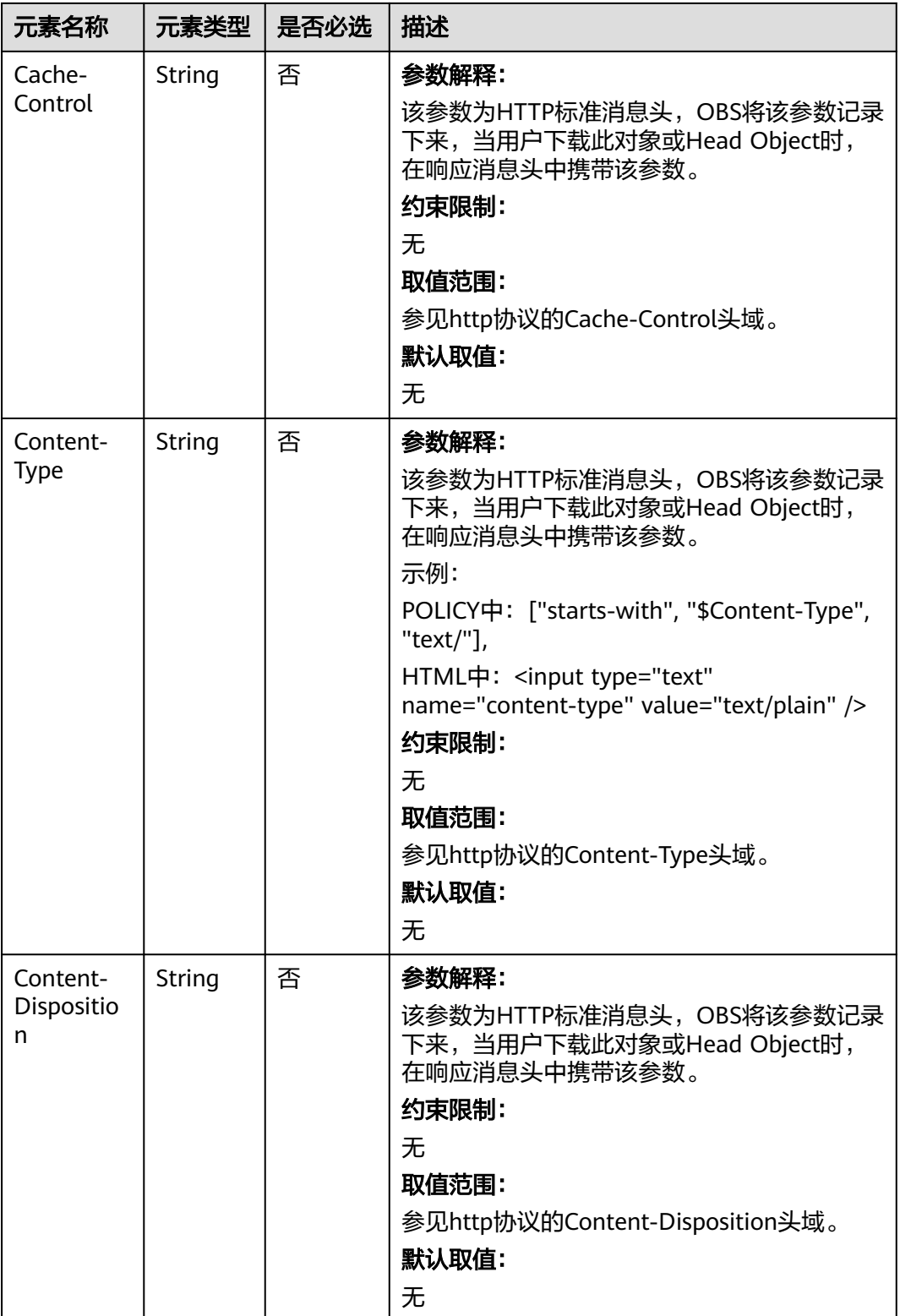

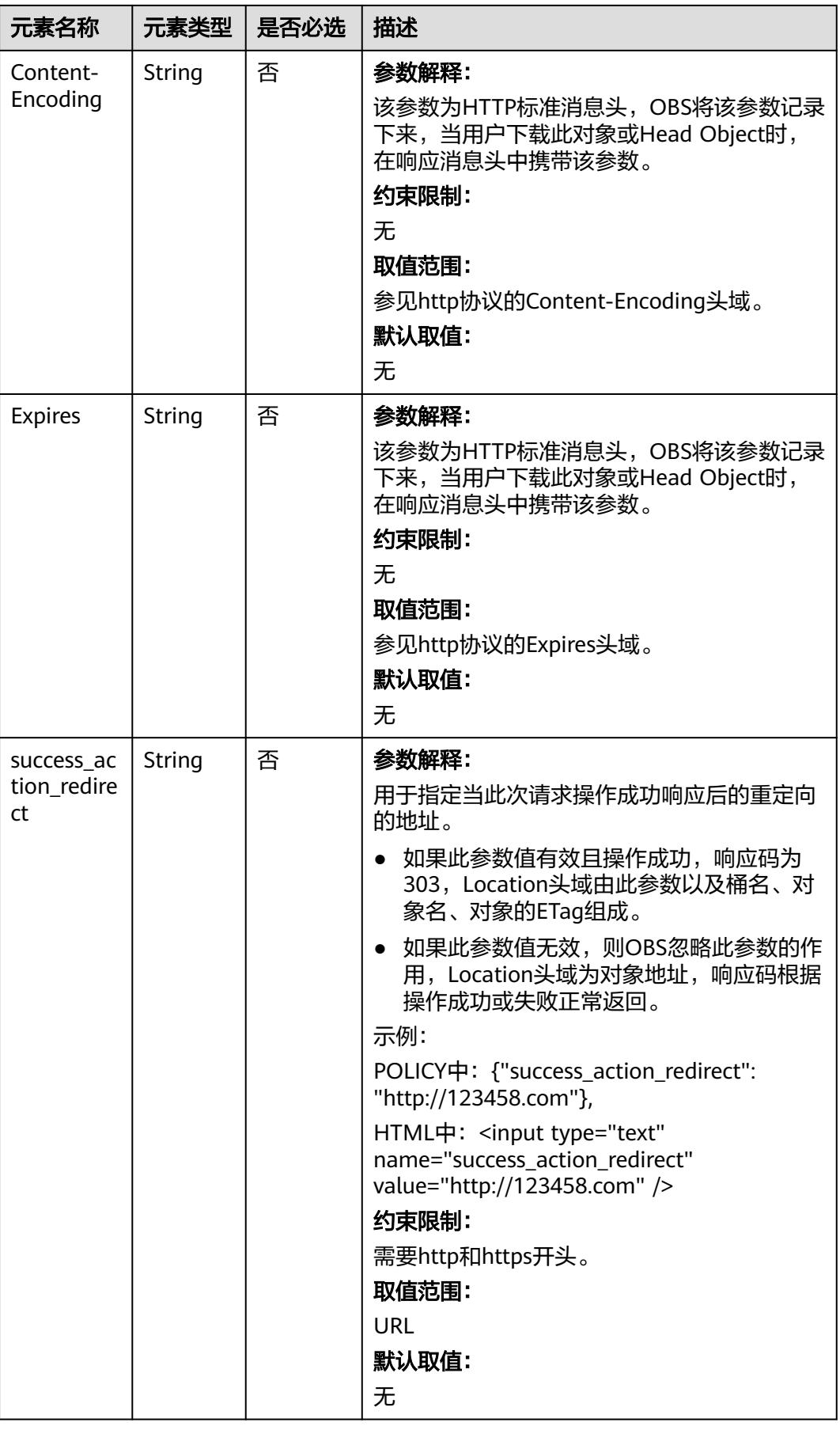

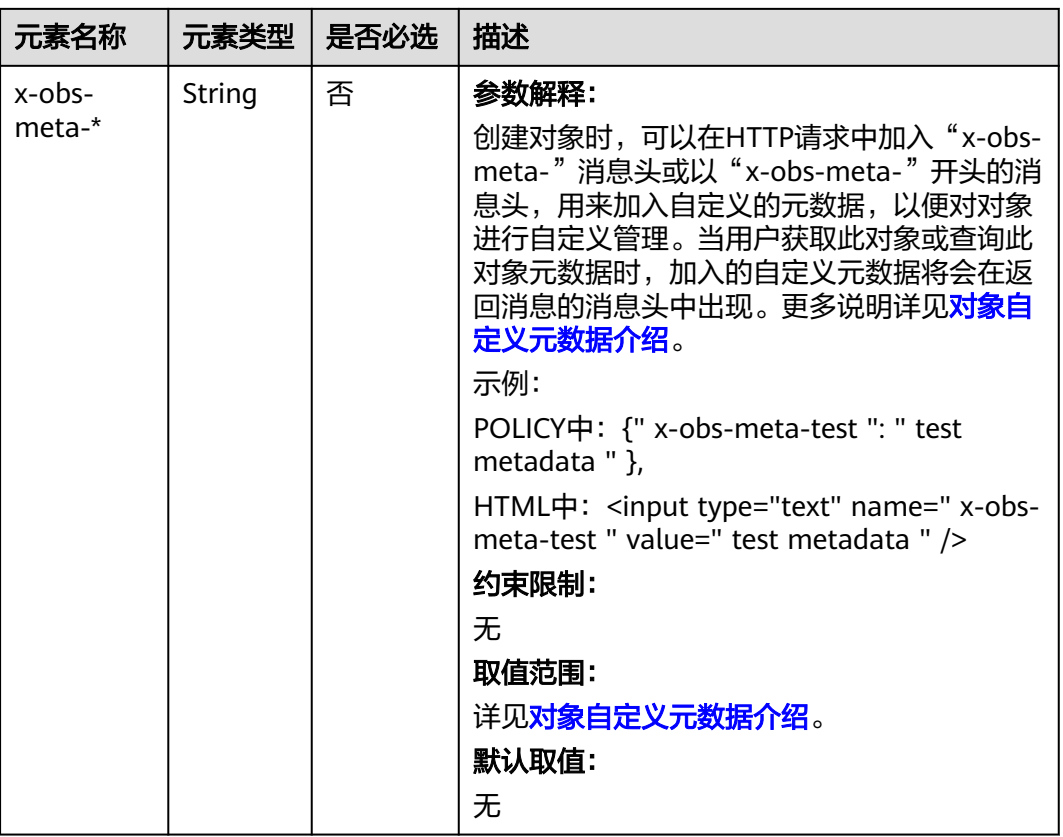

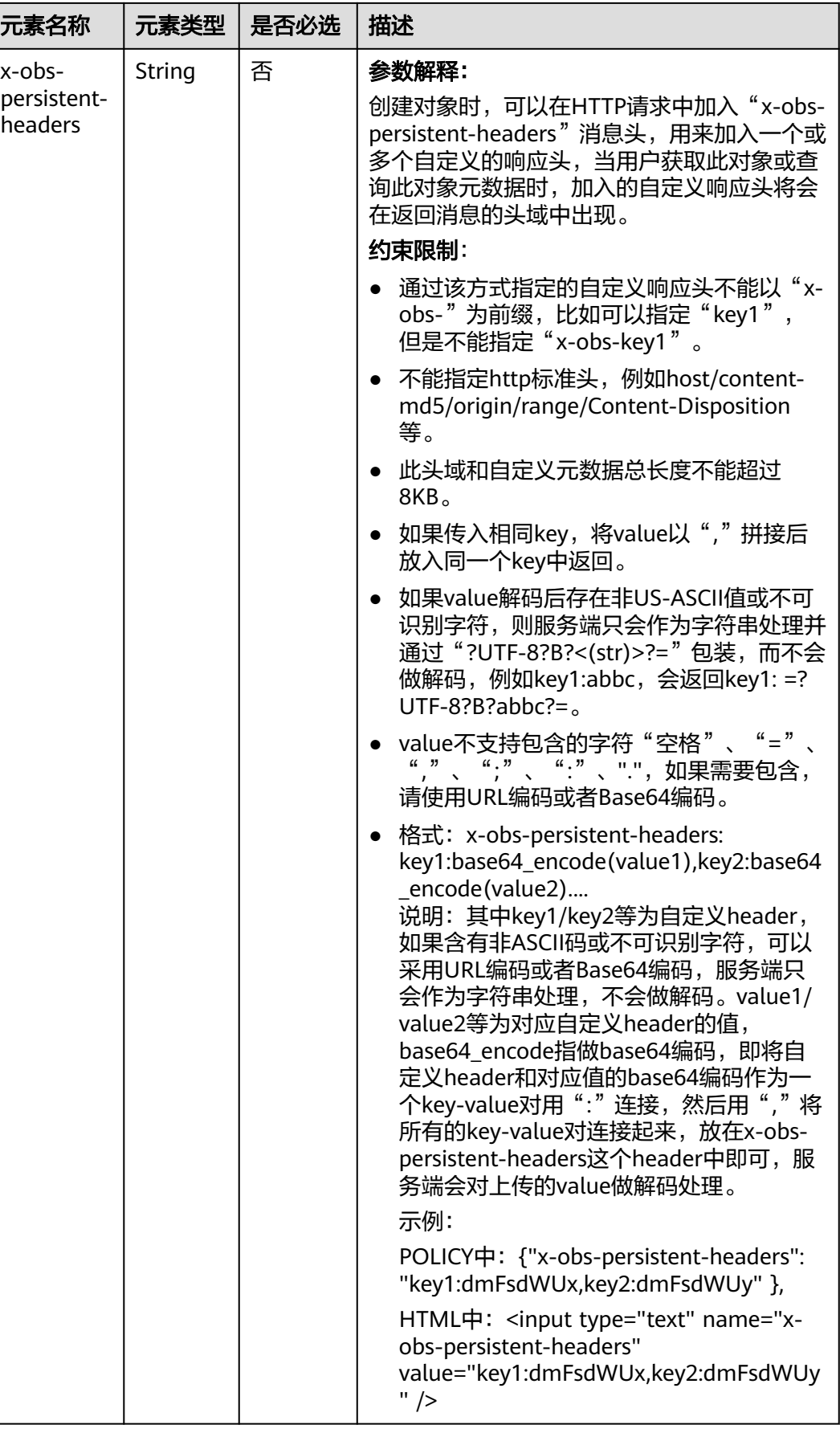

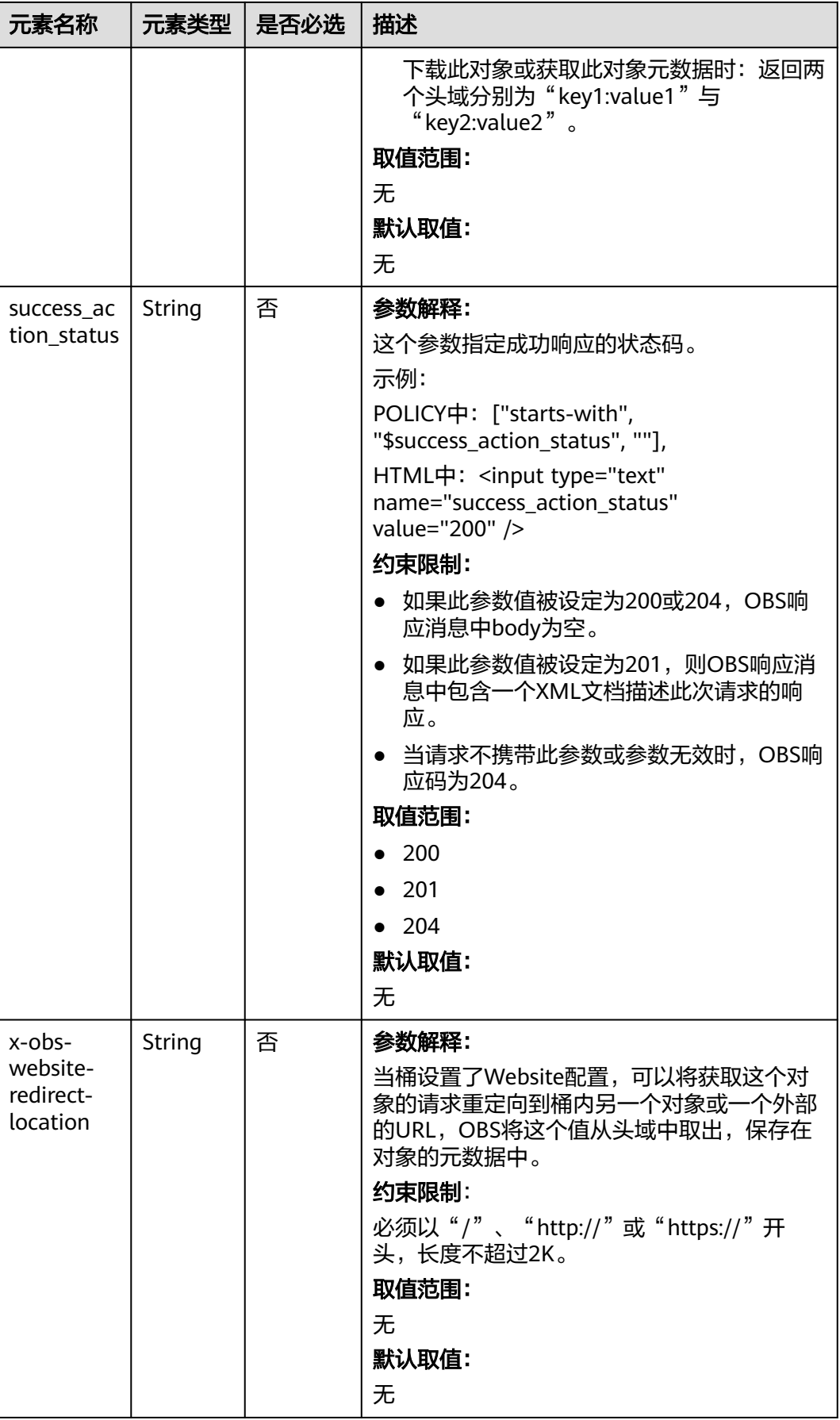

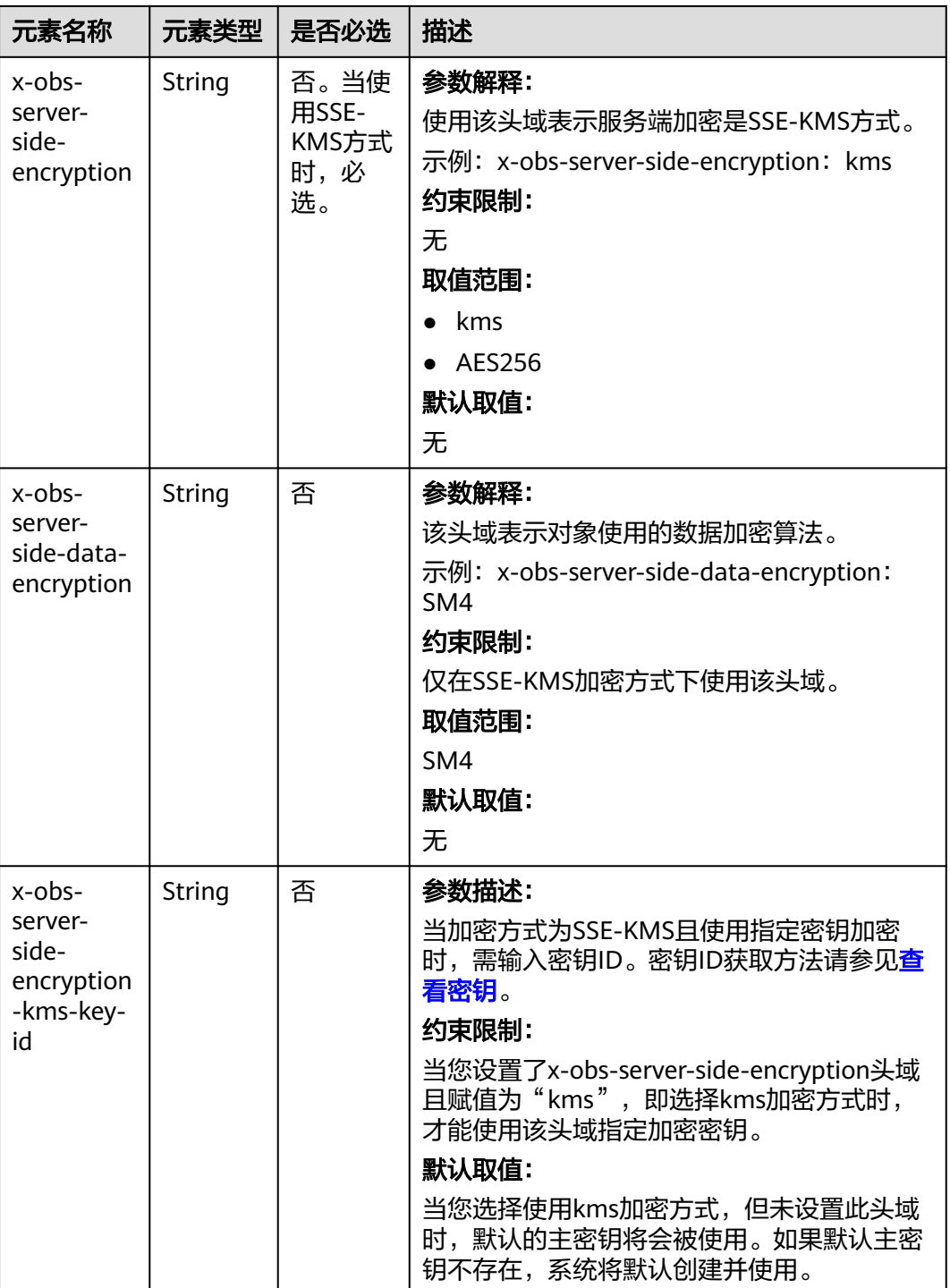

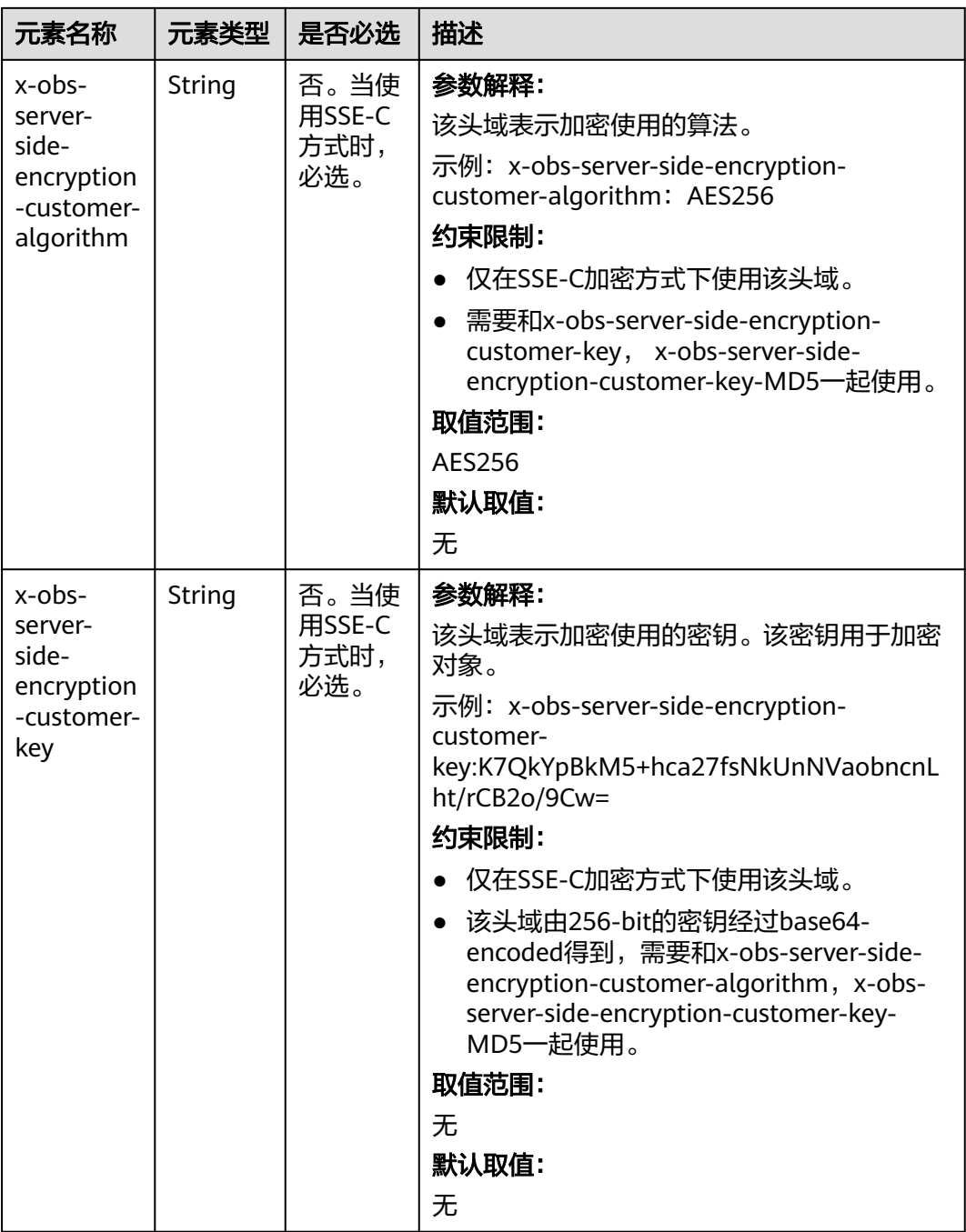

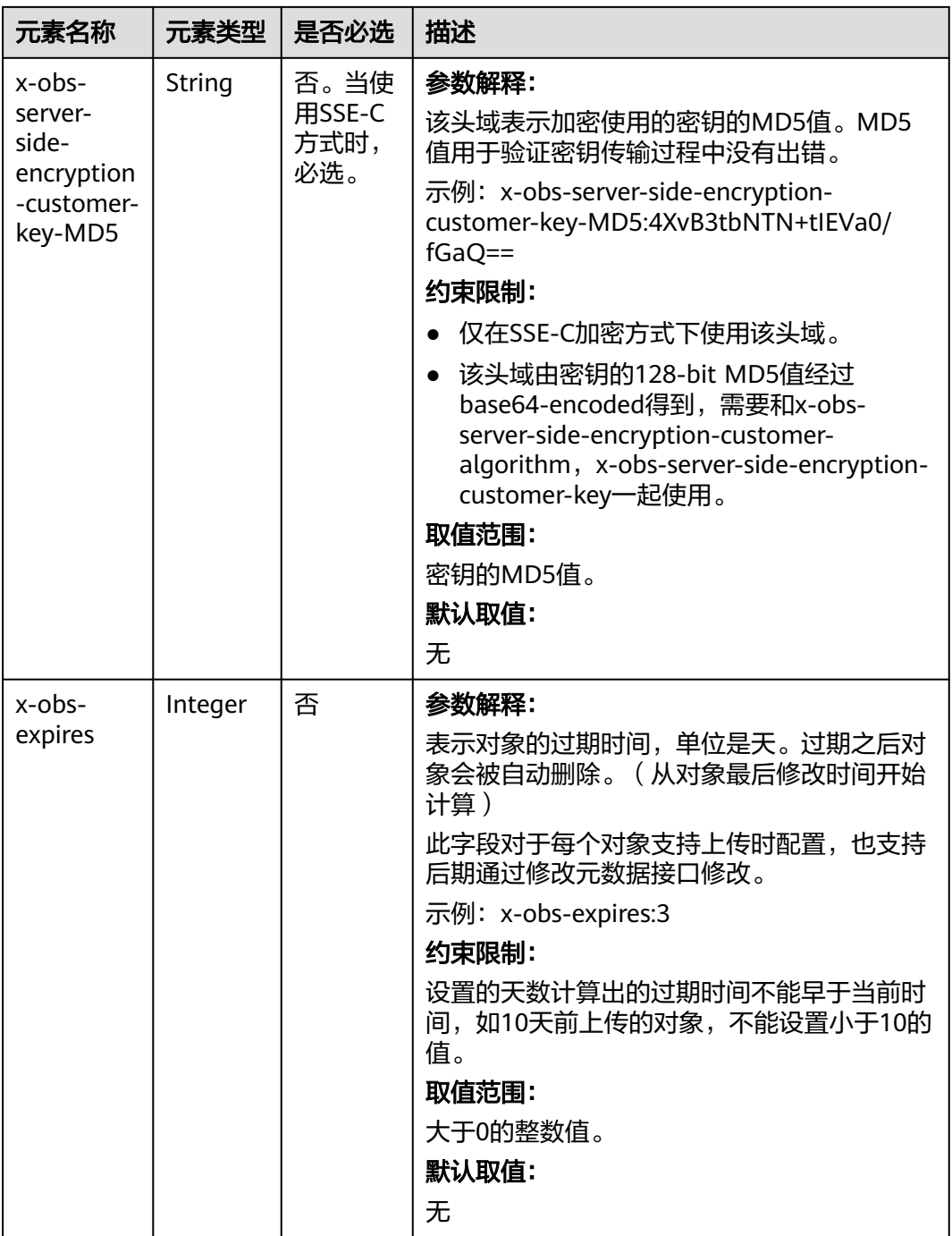

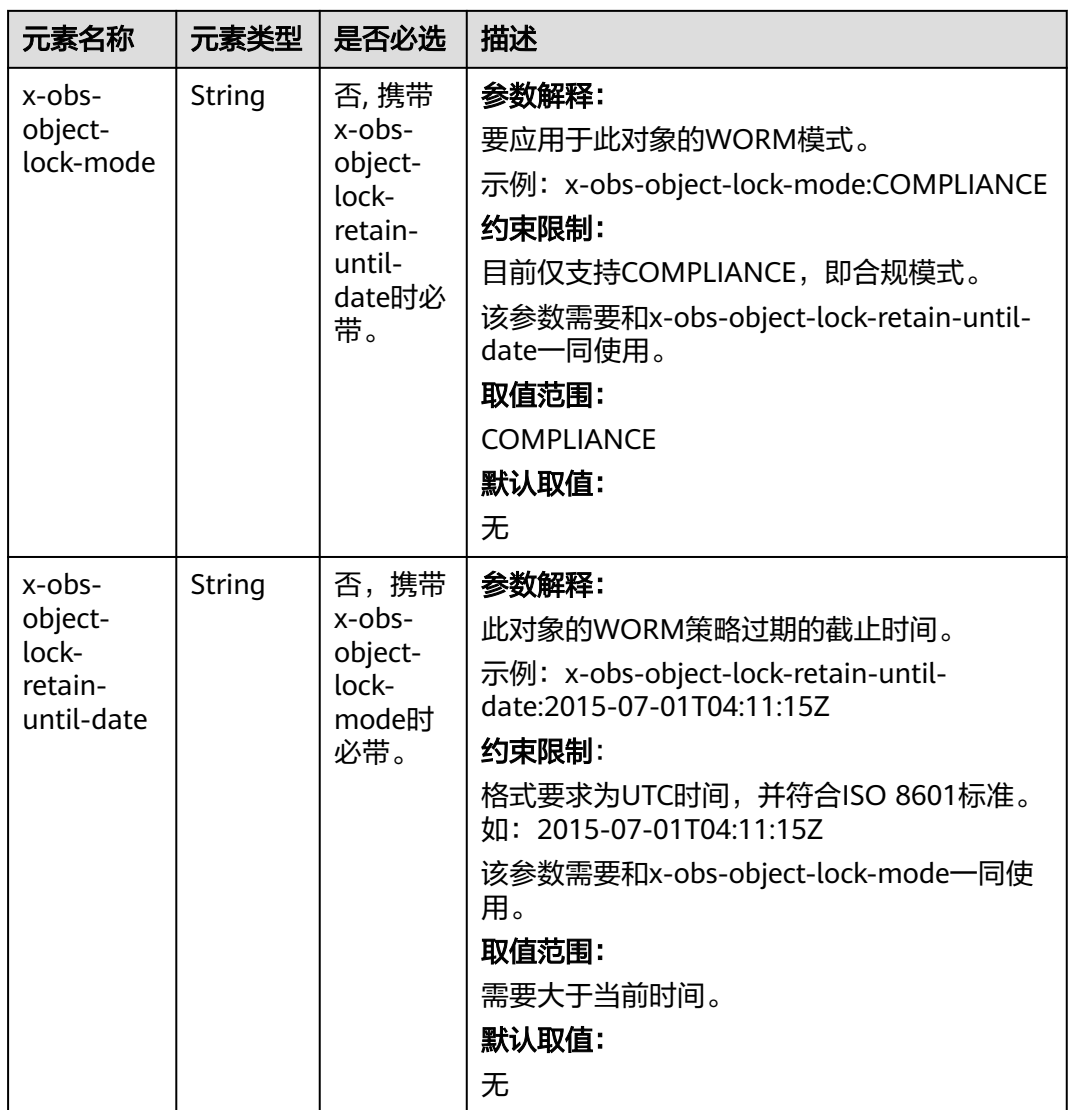

## 响应消息样式

HTTP/1.1 status\_code Content-Type: application/xml Location: location Date: date ETag: etag

## 响应消息头

该请求的响应消息使用公共消息头,具体请参考表**[3-29](#page-70-0)**。 除公共响应消息头之外,还可能使用如表**[5-82](#page-313-0)**中的消息头。

#### <span id="page-313-0"></span>表 **5-82** 附加响应消息头

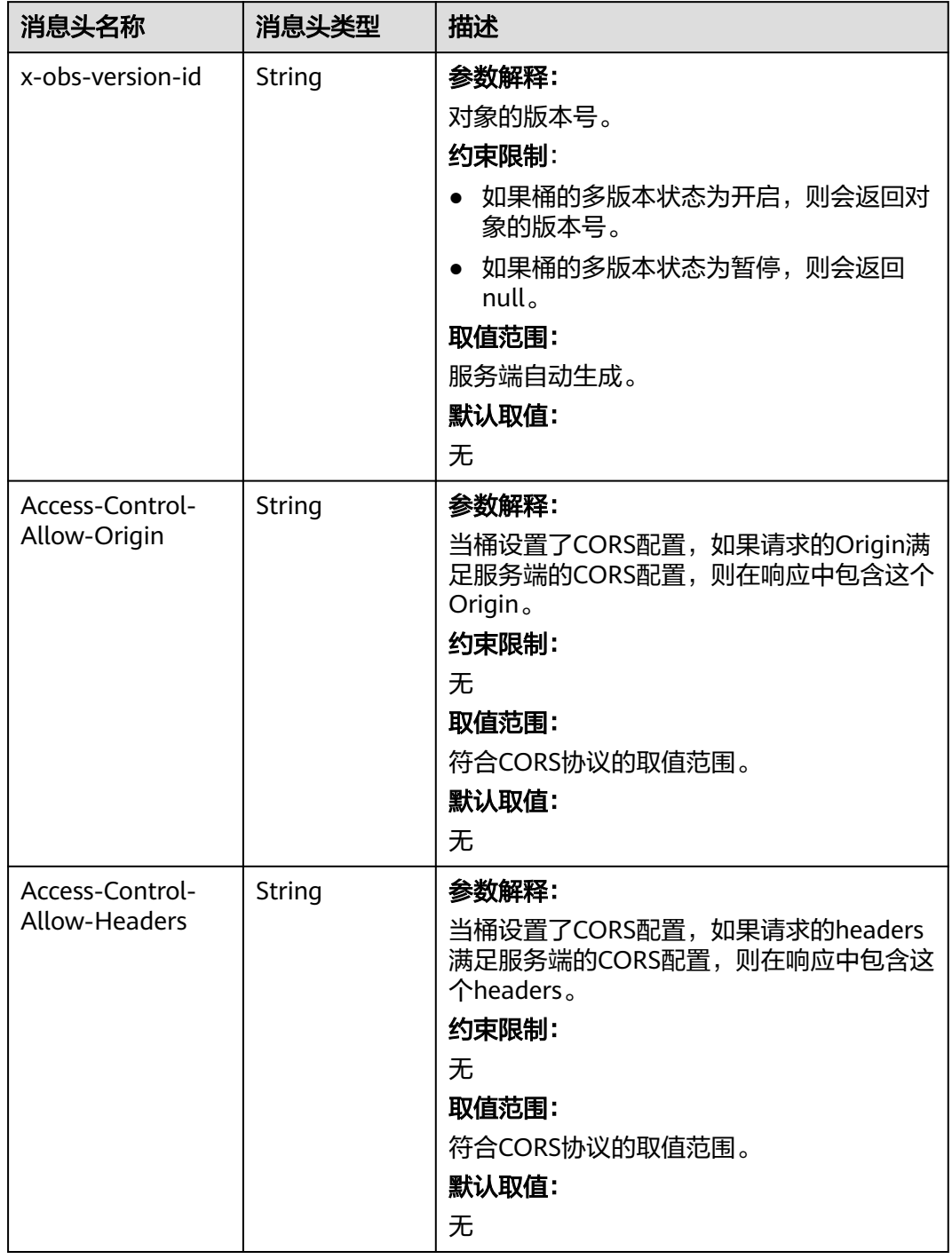

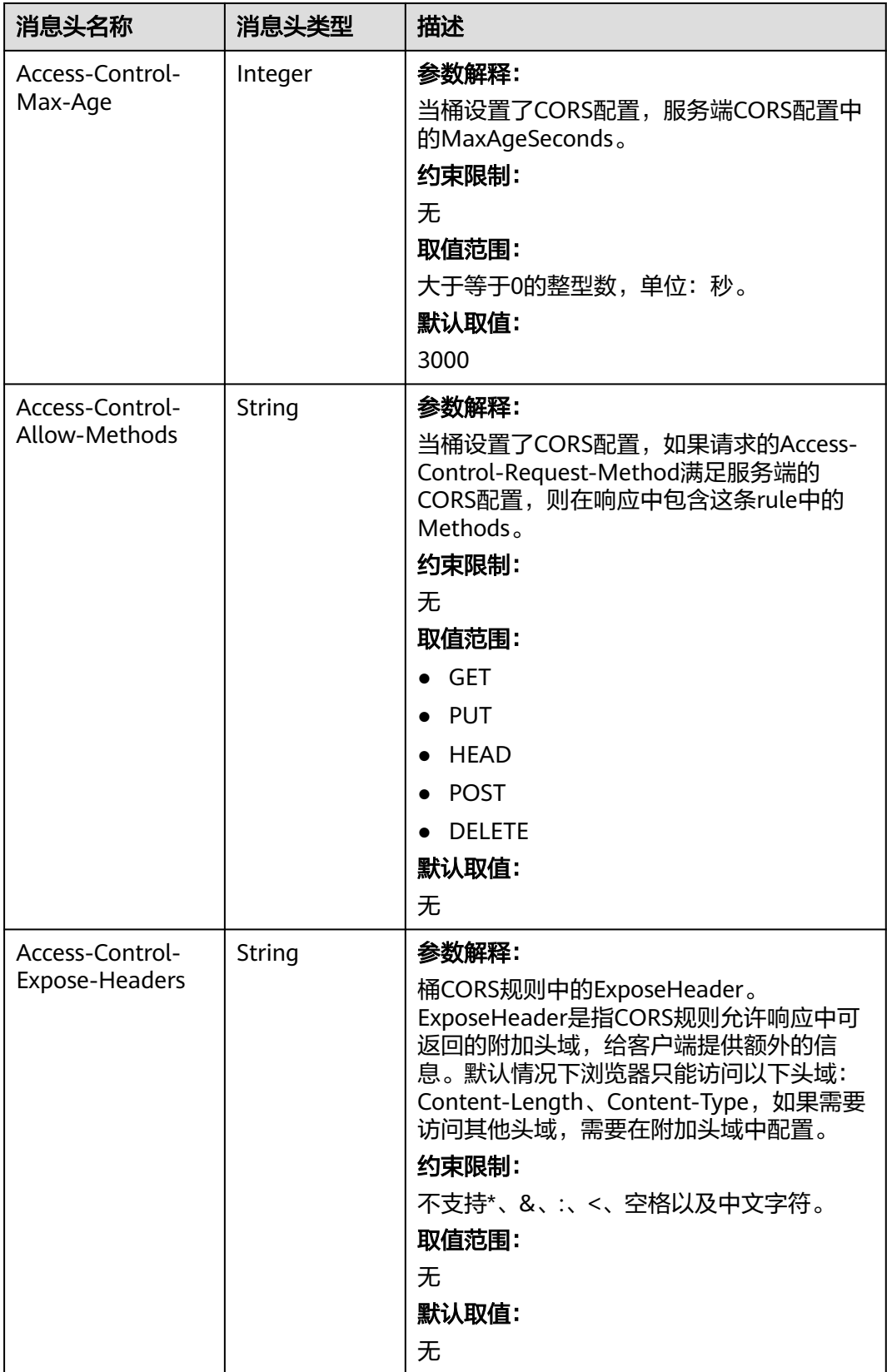

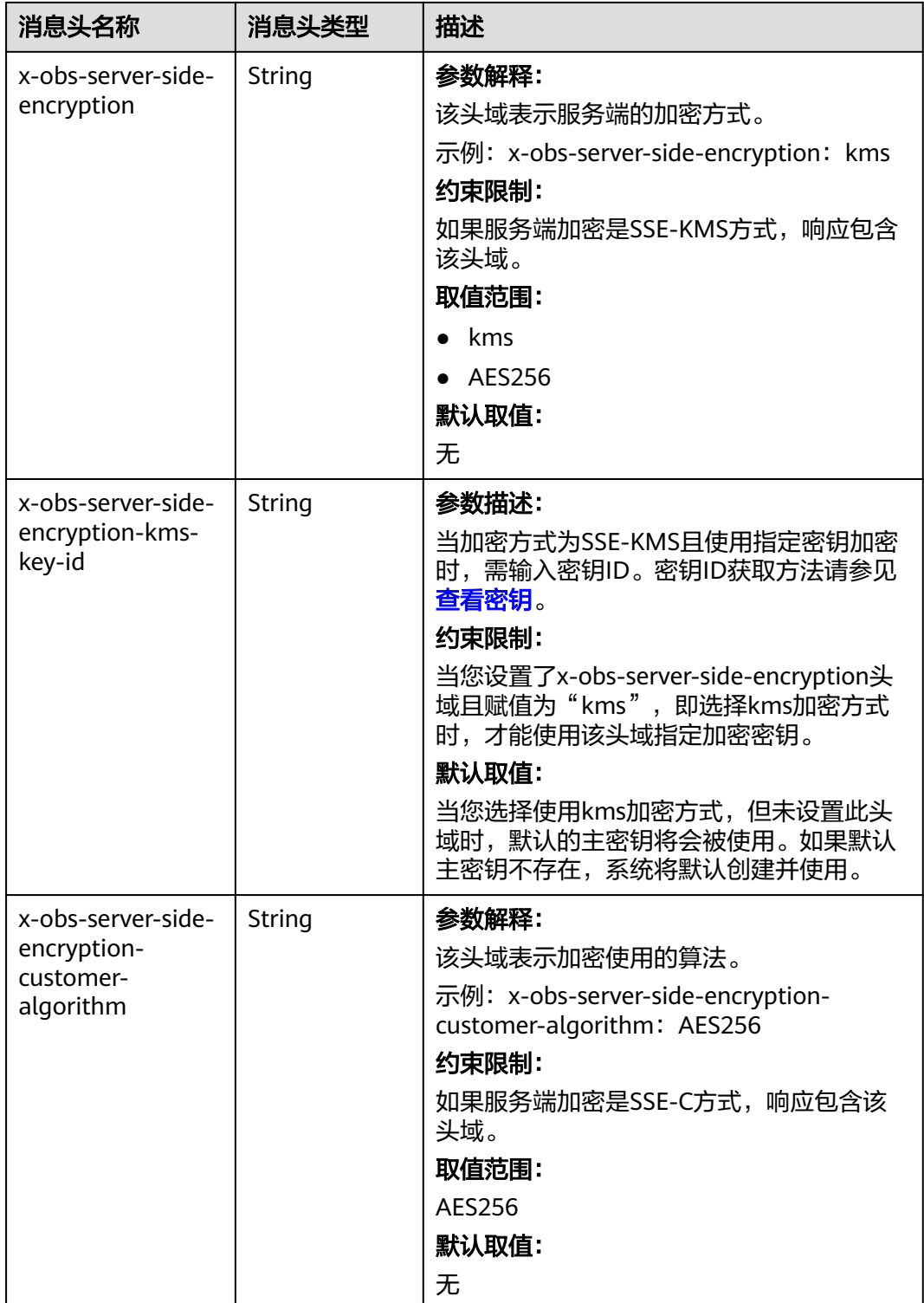

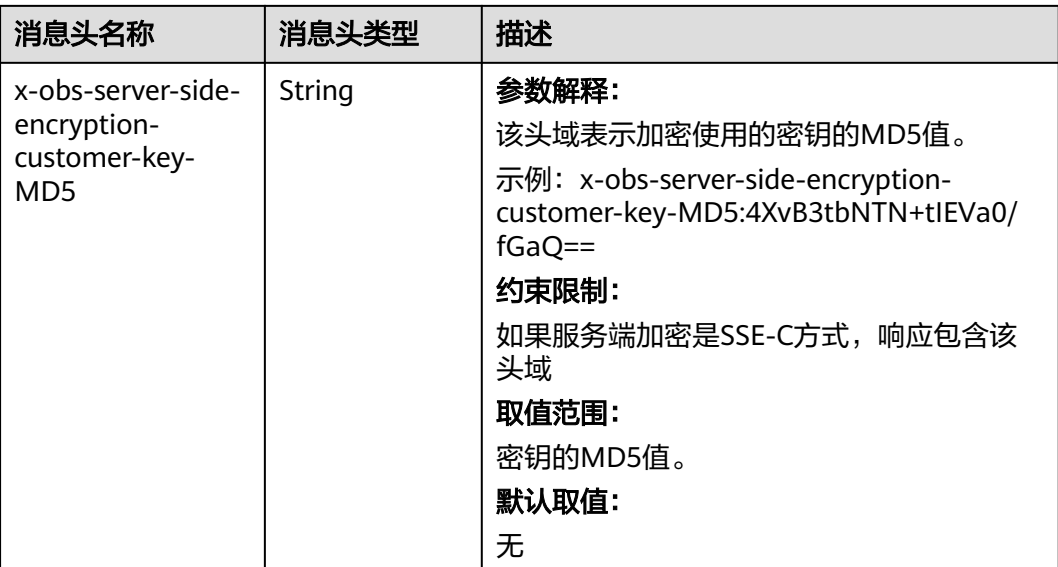

### 响应消息元素

该请求的响应消息中不带消息元素。

#### 错误响应消息

无特殊错误,所有错误已经包含在表**[6-2](#page-547-0)**中。

### 请求示例:普通 **POST** 上传

POST / HTTP/1.1 Date: WED, 01 Jul 2015 04:15:23 GMT Host: examplebucket.obs.cn-north-4.myhuaweicloud.com Content-Type: multipart/form-data; boundary=7db143f50da2 Content-Length: 2424 Origin: www.example.com Access-Control-Request-Headers:acc\_header\_1

--7db143f50da2 Content-Disposition: form-data; name="key"

object01 --7db143f50da2 Content-Disposition: form-data; name="acl"

public-read .<br>--7db143f50da2 Content-Disposition: form-data; name="content-type"

text/plain --7db143f50da2 Content-Disposition: form-data; name="expires"

WED, 01 Jul 2015 04:16:15 GMT --7db143f50da2 Content-Disposition: form-data; name="AccessKeyId"

14RZT432N80TGDF2Y2G2 --7db143f50da2 Content-Disposition: form-data; name="policy"

ew0KICAiZXhaaXJhdGlvbiI6ICIyMDE1LTA3LTAxVDEyOjAwOjAwLjAwMFoiLA0KICAiY29uZGl0aW9ucyI6IFsNCiA gICB7ImJ1Y2tldCI6ICJleG1hcGxlYnVja2V0IiB9LA0KICAgIHsiYWNsIjogInB1YmxpYy1yZWFkIiB9LA0KICAgIHsiRX haaXJlcyI6ICIxMDAwIiB9LA0KICAgIFsiZXEiLCAiJGtleSIsICJvYmplY3QwMSJdLA0KICAgIFsic3RhcnRzLXdpdGgiLC AiJENvbnRlbnQtVHlwZSIsICJ0ZXh0LyJdLA0KICBdDQp9DQo= --7db143f50da2

Content-Disposition: form-data; name="signature"

Vk6rwO0Nq09BLhvNSIYwSJTRQ+k= --7db143f50da2 Content-Disposition: form-data; name="x-obs-persistent-headers"

test:dmFsdWUx --7db143f50da2 Content-Disposition: form-data; name="x-obs-grant-read"

id=52f24s3593as5730ea4f722483579xxx --7db143f50da2 Content-Disposition: form-data; name="x-obs-server-side-encryption"

kms --7db143f50da2 Content-Disposition: form-data; name="x-obs-website-redirect-location"

http://www.example.com/ --7db143f50da2 Content-Disposition: form-data; name="file"; filename="C:\Testtools\UpLoadFiles\object\1024Bytes.txt" Content-Type: text/plain

01234567890 --7db143f50da2 Content-Disposition: form-data; name="submit"

Upload --7db143f50da2--

### 响应示例:普通 **POST** 上传

桶配置cors后,响应会包含Access-Control-\*的信息。

HTTP/1.1 204 No Content x-obs-request-id: 90E2BA00C26C00000133B442A90063FD x-obs-id-2: OTBFMkJBMDBDMjZDMDAwMDAxMzNCNDQyQTkwMDYzRkRBQUFBQUFBQWJiYmJiYmJi Access-Control-Allow-Origin: www.example.com Access-Control-Allow-Methods: POST,GET,HEAD,PUT Access-Control-Allow-Headers: acc\_header\_01 Access-Control-Max-Age: 100 Access-Control-Expose-Headers: exp\_header\_01 Content-Type: text/xml Location: http://examplebucket.obs.cn-north-4.myhuaweicloud.com/object01 Date: WED, 01 Jul 2015 04:15:23 GMT ETag: "ab7abb0da4bca5323ab6119bb5dcd296"

## 请求示例:带 **x-obs-acl** 头域并指定存储类型

#### 带**x-obs-acl**头域并指定存储类型,重定向头域,上传对象

编码前,policy的内容为

```
{
   "expiration":"2018-07-17T04:54:35Z",
   "conditions":[
      {
         "content-type":"text/plain"
      },
      {
         "x-obs-storage-class":"WARM"
      },
      {
```

```
 "success_action_redirect":"http://www.example.com"
      },
      {
          "x-obs-acl":"public-read"
      },
      [
          "starts-with",
          "$bucket",
"" "" ""
      ],
     \tilde{f} "starts-with",
          "$key",
"" "" ""
      ]
   ]
```
#### 请求示例:

}

POST / HTTP/1.1 Host: examplebucket.obs.cn-north-4.myhuaweicloud.com Accept-Encoding: identity Content-Length: 947 Content-Type: multipart/form-data; boundary=9431149156168 User-Agent: OBS/Test

--9431149156168 Content-Disposition: form-data; name="x-obs-acl"

public-read .<br>--9431149156168 Content-Disposition: form-data; name="AccessKeyId"

H4IPJX0TQTHTHEBQQCEC --9431149156168 Content-Disposition: form-data; name="key"

my-obs-object-key-demo --9431149156168 Content-Disposition: form-data; name="signature"

WNwv8P1ZiWdqPQqjXeLmAfzPDAI= --9431149156168 Content-Disposition: form-data; name="policy"

eyJleHBpcmF0aW9uIjoiMjAxOC0wNy0xN1QwODozNDoyM1oiLCAiY29uZGl0aW9ucyI6W3siY29udGVudC10eX BlIjoidGV4dC9wbGFpbiJ9LHsieC1vYnMtYWNsIjoicHVibGljLXJlYWQifSxbInN0YXJ0cy13aXRoIiwgIiRidWNrZXQiL CAiIl0sWyJzdGFydHMtd2l0aCIsICIka2V5IiwgIiJdXX0= --9431149156168 Content-Disposition: form-data; name="content-type"

text/plain --9431149156168 Content-Disposition: form-data; name="file"; filename="myfile" Content-Type: text/plain

c2c6cd0f-898e-11e8-aab6-e567c91fb541 52b8e8a0-8481-4696-96f3-910635215a78

--9431149156168--

#### 响应示例:带 **x-obs-acl** 头域并指定存储类型

HTTP/1.1 204 No Content Server: OBS Location: http://examplebucket.obs.cn-north-4.myhuaweicloud.com/my-obs-object-key-demo ETag: "17a83fc8d431273405bd266114b7e034" x-obs-request-id: 5DEB00000164A728A7C7F4E032214CFA

### 请求示例:使用 **token** 进行鉴权

POST / HTTP/1.1

Content-Type:multipart/form-data; boundary=9431149156168 Content-Length: 634 Host: examplebucket.obs.cn-north-4.myhuaweicloud.com

--9431149156168 Content-Disposition: form-data; name="key" obj01

--9431149156168 Content-Disposition: form-data; name="token" UDSIAMSTUBTEST002538:XsVcTzR2/ A284oE4VH9qPndGcuE=:eyJjb25kaXRpb25zIjogW3siYnVja2V0IjogInRlc3QzMDAzMDU4NzE2NjI2ODkzNjcuMT IifSwgeyJDb250ZW50LVR5cGUiOiAiYXBwbGljYXRpb24veG1sIn0sIFsiZXEiLCAiJGtleSIsICJvYmoudHh0Il1dLCAiZ XhwaXJhdGlvbiI6ICIyMDIyLTA5LTA5VDEyOjA5OjI3WiJ9

--9431149156168 Content-Disposition: form-data; name="file"; filename="myfile" Content-Type: text/plain 01234567890

--9431149156168-- Content-Disposition: form-data; name="submit" Upload to OBS

## 响应示例:使用 **token** 进行鉴权

HTTP/1.1 204 No Content Server: OBS Location: http://examplebucket.obs.cn-north-4.myhuaweicloud.com/my-obs-object-key-demo ETag: "7eda50a430fed940023acb9c4c6a2fff" x-obs-request-id: 000001832010443D80F30B649B969C47 x-obs-id-2: 32AAAUgAIAABAAAQAAEAABAAAQAAEAABCTj0yO9KJd5In+i9pzTgCDVG9vMnk7O/ Date: Fri,09Sep 2022 02: 24:40 GMT

## 请求示例:设置对象过期时间

POST / HTTP/1.1 Date: WED, 01 Jul 2015 04:15:23 GMT Host: examplebucket.obs.cn-north-4.myhuaweicloud.com Content-Type: multipart/form-data; boundary=148828969260233905620870 Content-Length: 1639 Origin: www.example.com Access-Control-Request-Headers:acc\_header\_1

--148828969260233905620870 Content-Disposition: form-data; name="key"

object01 --148828969260233905620870 Content-Disposition: form-data; name="ObsAccessKeyId"

55445349414d5354554254455354303030303033 --148828969260233905620870 Content-Disposition: form-data; name="signature"

396246666f6f42793872792f7a3958524f6c44334e4e69763950553d--7db143f50da2 --148828969260233905620870 Content-Disposition: form-data; name="policy"

65794a6c65484270636d463061573975496a6f694d6a41794d7930774e6930784e565178... --148828969260233905620870 Content-Disposition: form-data; name="x-obs-expires"

4

--148828969260233905620870 Content-Disposition: form-data; name="file"; filename="test.txt" Content-Type: text/plain

01234567890 --148828969260233905620870 Content-Disposition: form-data; name="submit"

Upload --148828969260233905620870--

### 响应示例:设置对象过期时间

HTTP/1.1 204 No Content Server: OBS Date: Thu, 15 Jun 2023 12:39:03 GMT Connection: keep-alive Location: http://examplebucket.obs.cn-north-4.myhuaweicloud.com/my-obs-object-key-demo x-obs-expiration: expiry-date="Tue, 20 Jun 2023 00:00:00 GMT" ETag: "d41d8cd98f00b204e9800998ecf8427e" x-obs-request-id: 00000188BF11049553064911000FC30D x-obs-id-2: 32AAAUJAIAABAAAQAAEAABAAAQAAEAABCSwj2PcBE0YcoLHUDO7GSj+rVByzjflA x-forward-status: 0x40020000000001 x-dae-api-type: REST.POST.OBJECT

## 请求示例:指定状态码

#### 指定成功响应的状态码为**200**

POST /srcbucket HTTP/1.1 User-Agent: PostmanRuntime/7.26.8 Accept: \*/\* Postman-Token: 667dcc44-1c48-41ba-9e41-9f87d8975089 Host: obs.cn-north-4.myhuaweicloud.com Accept-Encoding: gzip, deflate, br Connection: keep-alive Content-Type: multipart/form-data; boundary=--------------------------285613759795901770404350 Content-Length: 1134

----------------------------285613759795901770404350 Content-Disposition: form-data; name="key"

obj

----------------------------285613759795901770404350 Content-Disposition: form-data; name="ObsAccessKeyId"

XXXXXXXXXXXXXXX000003 ----------------------------285613759795901770404350 Content-Disposition: form-data; name="signature"

9rc4bVhDPQ7eHtw17hWtYxLnBWU= ----------------------------285613759795901770404350 Content-Disposition: form-data; name="policy"

eyJleHBpcmF0aW9uIjoiMjAyMy0wNi0xNVQxNDoxMTozNFoiLCAiY29uZGl0aW9ucyI6W3siYnVja2V0Ijoic3JjYnV ja2V0MiJ9LHsic3VjY2Vzc19hY3Rpb25fc3RhdHVzIjoiMjAwIn0seyJjb250ZW50LXR5cGUiOiJ0ZXh0L3BsYWluIn0s eyJrZXkiOiIzMzMifSxdfQ==

----------------------------285613759795901770404350 Content-Disposition: form-data; name="success\_action\_status"

200

----------------------------285613759795901770404350 Content-Disposition: form-data; name="file"; filename="test.txt" Content-Type: text/plain

----------------------------285613759795901770404350 Content-Disposition: form-data; name="submit"

Upload to OBS

----------------------------285613759795901770404350--

## 响应示例:指定状态码

#### 指定成功响应的状态码为**200**,响应消息

HTTP/1.1 200 OK Server: OBS Date: Thu, 15 Jun 2023 13:12:51 GMT Content-Length: 0 Connection: keep-alive Location: http://obs.cn-north-4.myhuaweicloud.com/srcbucket/obj ETag: "d41d8cd98f00b204e9800998ecf8427e" x-obs-request-id: 00000188BF2FF55F5306426E000FE366 x-obs-id-2: 32AAAUJAIAABAAAQAAEAABAAAQAAEAABCScDjcXgZ7oMYSVnZnk4+HrClVwLVPTi x-forward-status: 0x40020000000001 x-dae-api-type: REST.POST.OBJECT

### 请求示例:上传时配置对象级 **WORM** 保护策略

POST /srcbucket HTTP/1.1 User-Agent: PostmanRuntime/7.26.8 Accept: \*/\* Postman-Token: 4c2f4c7e-2e0b-46c0-b1a7-4a5da560b6a1 Host: obs.cn-north-4.myhuaweicloud.com Accept-Encoding: gzip, deflate, br Connection: keep-alive Content-Type: multipart/form-data; boundary=--------------------------940435396775653808840608 Content-Length: 1409

----------------------------940435396775653808840608 Content-Disposition: form-data; name="key"

obj

----------------------------940435396775653808840608 Content-Disposition: form-data; name="ObsAccessKeyId"

XXXXXXXXXXXXXXX000003 ----------------------------940435396775653808840608 Content-Disposition: form-data; name="signature"

X/7QiyMYUvxUWk0R5fToeTcgMMU= ----------------------------940435396775653808840608 Content-Disposition: form-data; name="policy"

eyJleHBpcmF0aW9uIjoiMjAyMy0wNi0xNVQxNDoyMjo1MVoiLCAiY29uZGl0aW9ucyI6W3sieC1vYnMtb2JqZW N0LWxvY2stcmV0YWluLXVudGlsLWRhdGUiOiJUaHUsIDIwIEp1biAyMDIzIDEzOjEyOjUxIEdNVCJ9LHsieC1vYn Mtb2JqZWN0LWxvY2stbW9kZSI6IkNPTVBMSUFOQ0UifSx7ImJ1Y2tldCI6InNyY2J1Y2tldDIifSx7ImNvbnRlbnQt dHlwZSI6InRleHQvcGxhaW4ifSx7ImtleSI6IjMzMyJ9LF19 ----------------------------940435396775653808840608

Content-Disposition: form-data; name="x-obs-object-lock-mode"

COMPLIANCE

----------------------------940435396775653808840608 Content-Disposition: form-data; name="x-obs-object-lock-retain-until-date"

Thu, 20 Jun 2023 13:12:51 GMT ----------------------------940435396775653808840608 Content-Disposition: form-data; name="file"; filename="test.txt" Content-Type: text/plain

----------------------------940435396775653808840608

Content-Disposition: form-data; name="submit"

Upload to OBS

----------------------------940435396775653808840608--

### 响应示例:上传时配置对象级 **WORM** 保护策略

HTTP/1.1 204 No Content Server: OBS Date: Thu, 15 Jun 2023 13:24:03 GMT Connection: keep-alive Location: http://obs.cn-north-4.myhuaweicloud.com/srcbucket/obj ETag: "d41d8cd98f00b204e9800998ecf8427e" x-obs-request-id: 00000188BF3A36EE5306427D000FEE0A x-obs-id-2: 32AAAUJAIAABAAAQAAEAABAAAQAAEAABCS/5pj0p0hAQcDVI3B6E5y167zy4eAQv x-forward-status: 0x40020000000001 x-dae-api-type: REST.POST.OBJECT

### 相关参考

针对此接口,与之对应的各类语言SDK文档如下,包含SDK接口说明和示例代码:

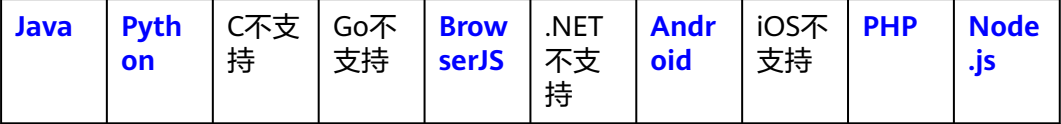

## **5.4.3** 复制对象

### 功能介绍

复制对象 (Copy Object) 特性用来为OBS上已经存在的对象创建一个副本。

当进行复制对象操作时,目标对象默认复制源对象的元数据;用户也可以将目标对象 的元数据替换为本次请求中所带的元数据。新建的目标对象不会复制源对象的ACL信 息,默认的新建对象的ACL是private,用户可以使用设置ACL的操作接口来重新设定新 对象的ACL。

复制对象操作的请求需要通过头域携带拷贝的原桶和对象信息,不能携带消息实体。

该操作支持服务端加密功能。

目标对象大小范围是[0, 5GB],如果源对象大小超过5GB,只能使用<mark>拷贝段</mark>功能拷贝部 分对象。

#### 说明

复制对象的结果不能仅根据HTTP返回头域中的status\_code来判断请求是否成功,头域中 status\_code返回200时表示服务端已经收到请求,且开始处理复制对象请求。复制是否成功会在 响应消息的body中,只有body体中有ETag标签才表示成功,否则表示复制失败。

#### 多版本

默认情况下,x-obs-copy-source标识复制源对象的最新版本。如果源对象的最新版本 是删除标记,则认为该对象已删除。要复制指定版本的对象,可以在x-obs-copysource请求消息头中携带versionId参数。

如果目标对象的桶的多版本状态是开启的,系统为目标对象生成唯一的版本号(此版 本号与源对象的版本号不同),并且会在响应报头x-obs-version-id返回该版本号。如 果目标对象的桶的多版本状态是暂停的,则目标对象的版本号为**null**。

#### 须知

在桶没有开启多版本的情况下,将源对象object\_A复制为目标对象object\_B,如果在复 制操作之前对象object\_B已经存在,复制操作执行之后老对象object\_B则会被新复制对 象object B覆盖,复制成功后,只能下载到新的对象object B, 老对象object B将会被 删除。因此在使用copy接口时请确保目标对象不存在或者已无价值,避免因copy导致 数据误删除。复制过程中源对象object\_A无任何变化。

#### **WORM**

如果桶的WORM开关是开启的,则可以为对象配置WORM。您可以通过携带头域xobs-object-lock-mode和x-obs-object-lock-retain-until-date在复制对象的同时指定对 象的保护策略,如果您不携带这些头域,但配置了桶级默认WORM策略,则复制的对 象会自动应用默认策略。您还可以在复制后配置或修改对象级WORM保护策略。

#### 说明

在复制对象时,新建的目标对象与源对象的WORM保护状态相互独立,复制时不会复制源对象 的WORM保护状态。在复制完成后,对源对象的WORM策略进行配置也不会影响新建的目标对 象。

#### 对象标签

可以通过携带头域x-obs-tagging-directive指定对象标签的复制策略。也可在对象复制 完成后,重新设置对象标签。

#### 说明

复制对象时,如果需要复制源对象的标签,则需拥有源对象的GetObjectTagging权限;如果需 要复制某一个版本源对象的标签,则需拥有源对象的GetObjectTagging +GetObjectVersionTagging权限。可通过对象ACL或桶策略授权。

复制对象时,如果需要设置目标对象的标签,则需拥有目标对象的PutObjectTagging权限;如 果需要设置某一个版本目标对象的标签,则需拥有目标对象的PutObjectTagging +PutObjectVersionTagging权限。可通过桶ACL或桶策略授权。

#### 归档存储或深度归档存储对象

如果源对象是归档存储或深度归档存储对象,需要判断源对象的恢复状态,只有当源 对象处于已恢复状态时,才能复制成功。源对象未恢复或者正在恢复时,会复制失 败,返回错误403 Forbidden。异常描述为:

ErrorCode: InvalidObjectState

ErrorMessage: Operation is not valid for the source object's storage class

#### 请求消息样式

PUT /destinationObjectName HTTP/1.1 Host: bucketname.obs.cn-north-4.myhuaweicloud.com x-obs-copy-source: /sourceBucket/sourceObject x-obs-metadata-directive: metadata directive
```
x-obs-copy-source-if-match: etag
x-obs-copy-source-if-none-match: etag
x-obs-copy-source-if-unmodified-since: time_stamp
x-obs-copy-source-if-modified-since: time_stamp
Authorization: signature
Date: date
```
# 请求消息参数

该请求消息中不使用消息参数。

## 请求消息头

该消息可以带附加的消息头指定复制的信息,具体如表**[3-3](#page-19-0)**所示。

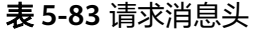

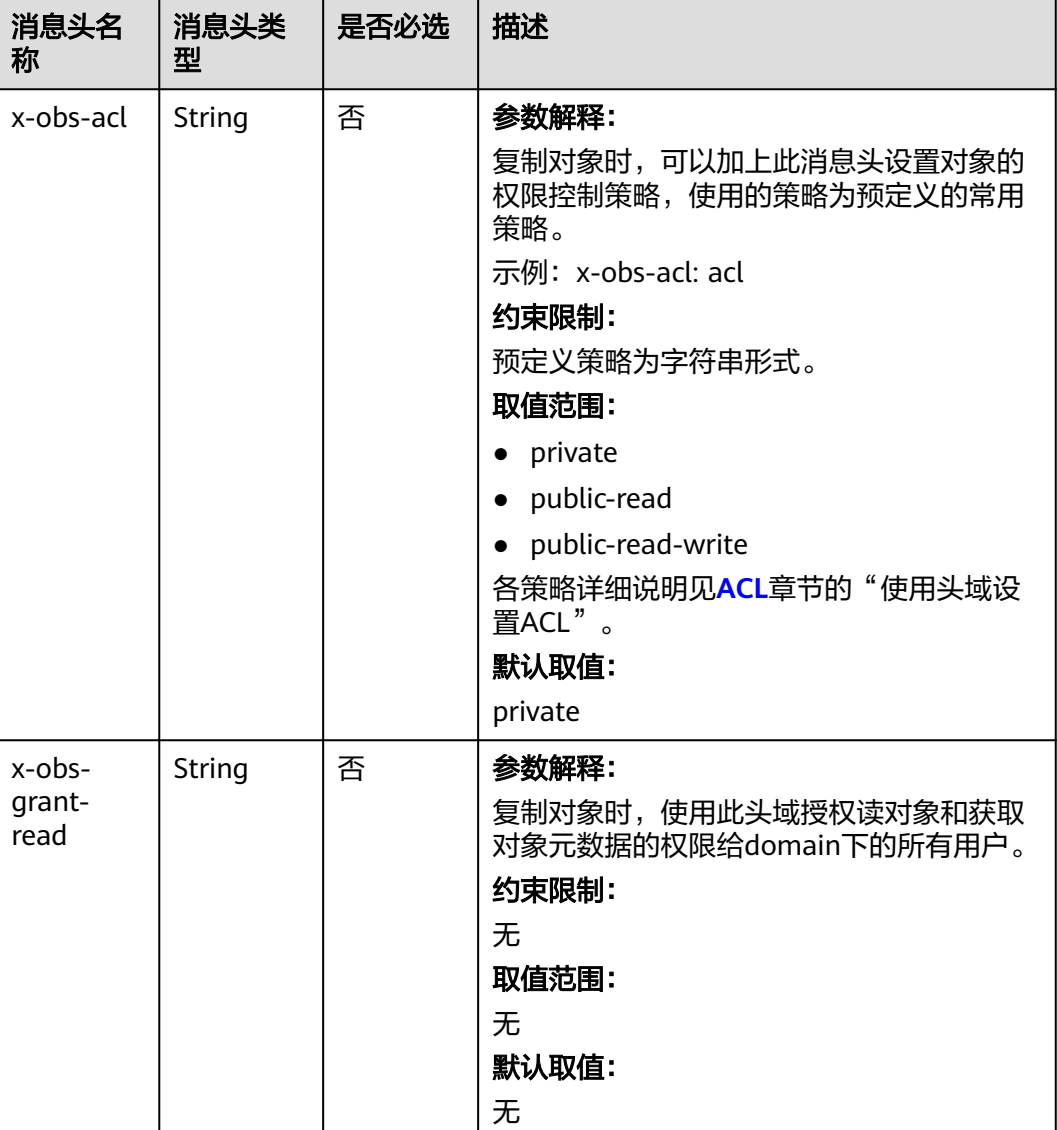

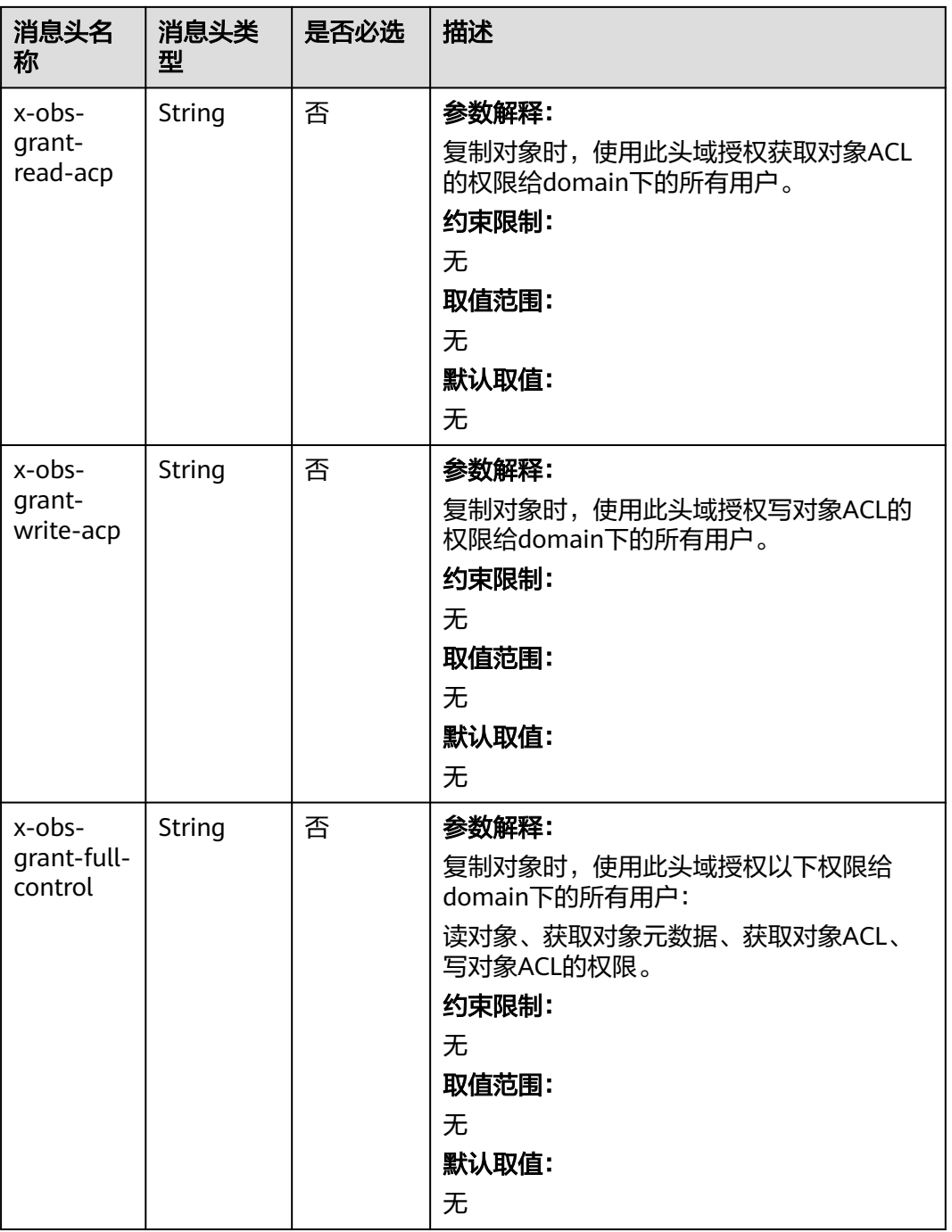

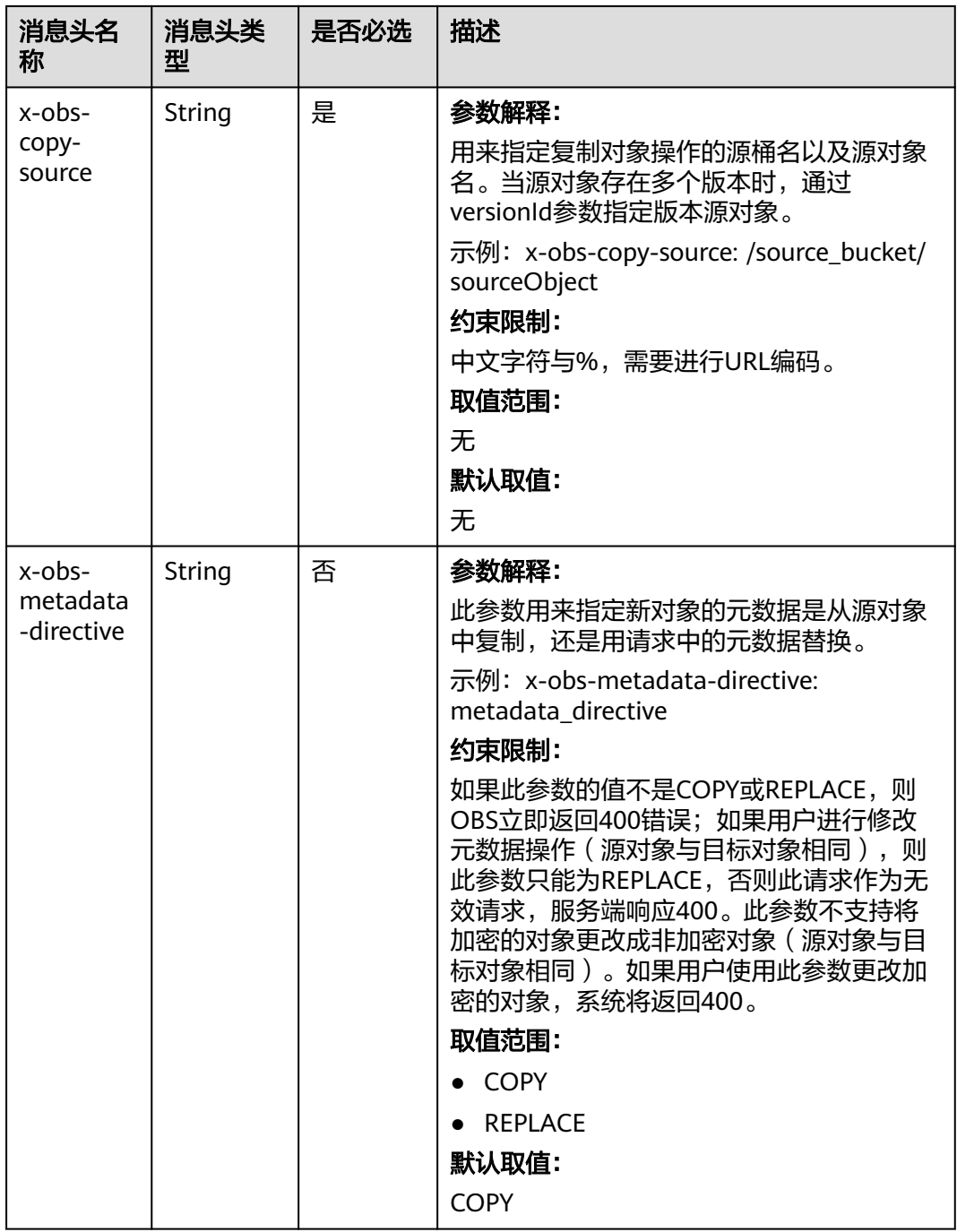

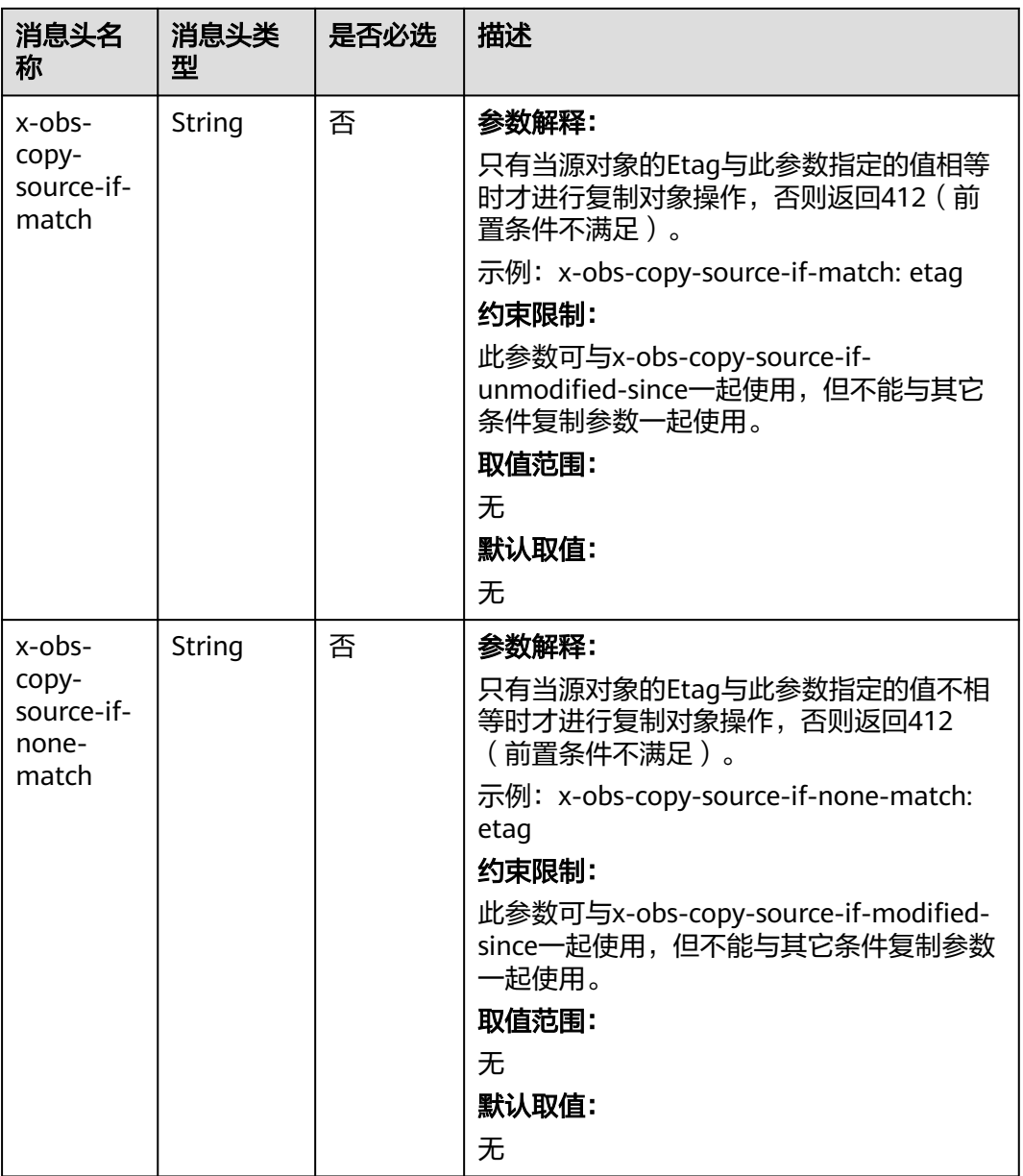

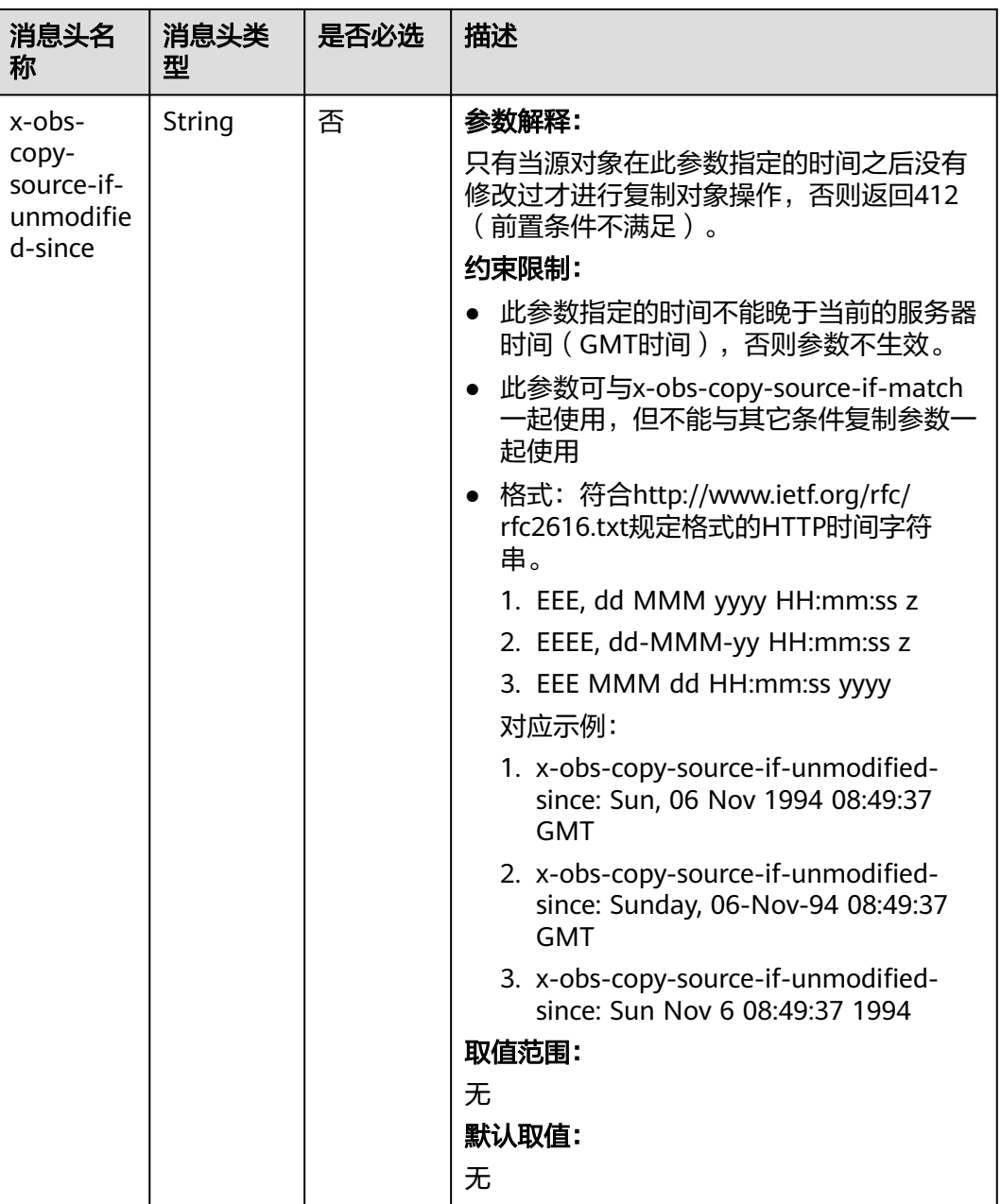

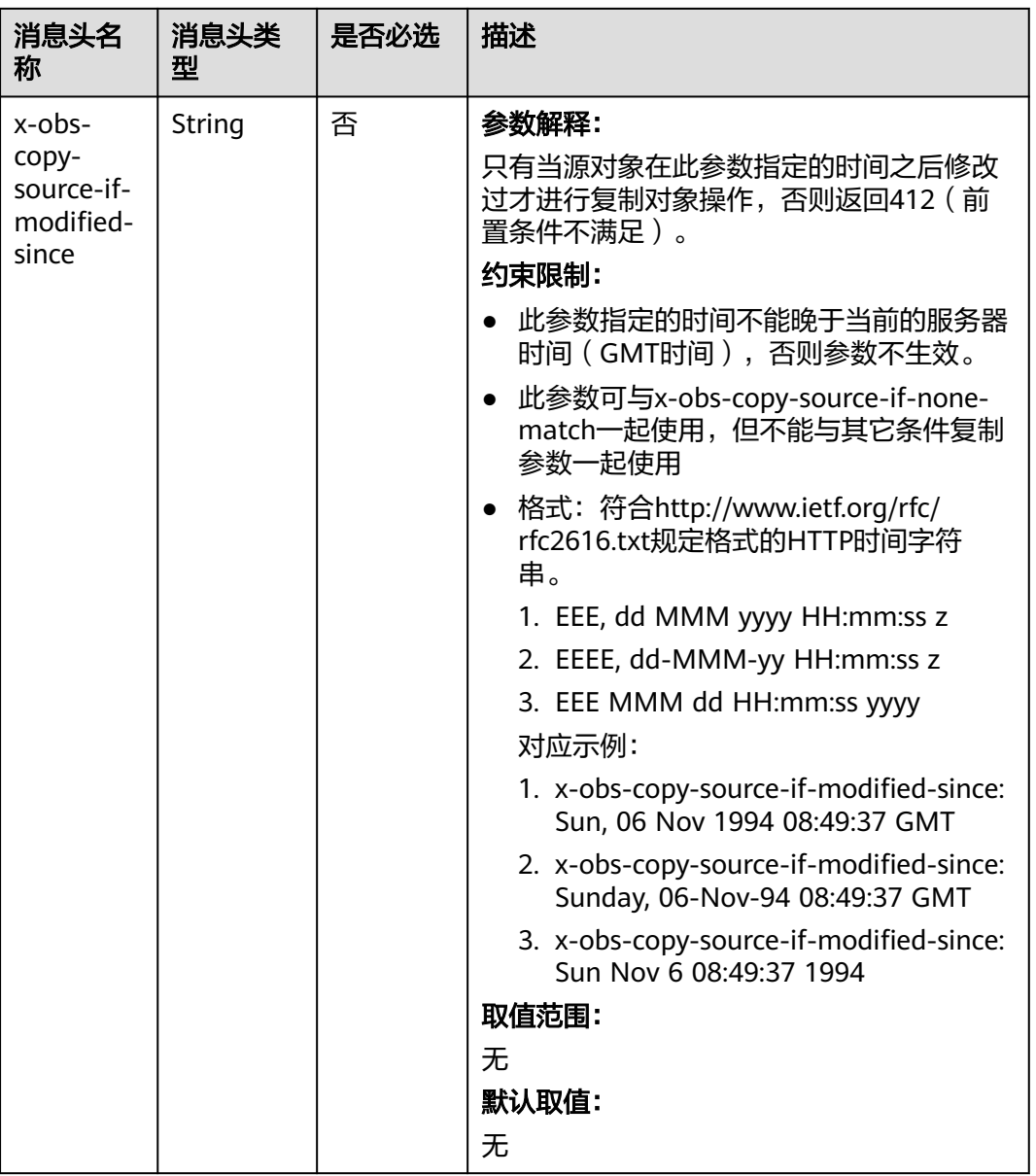

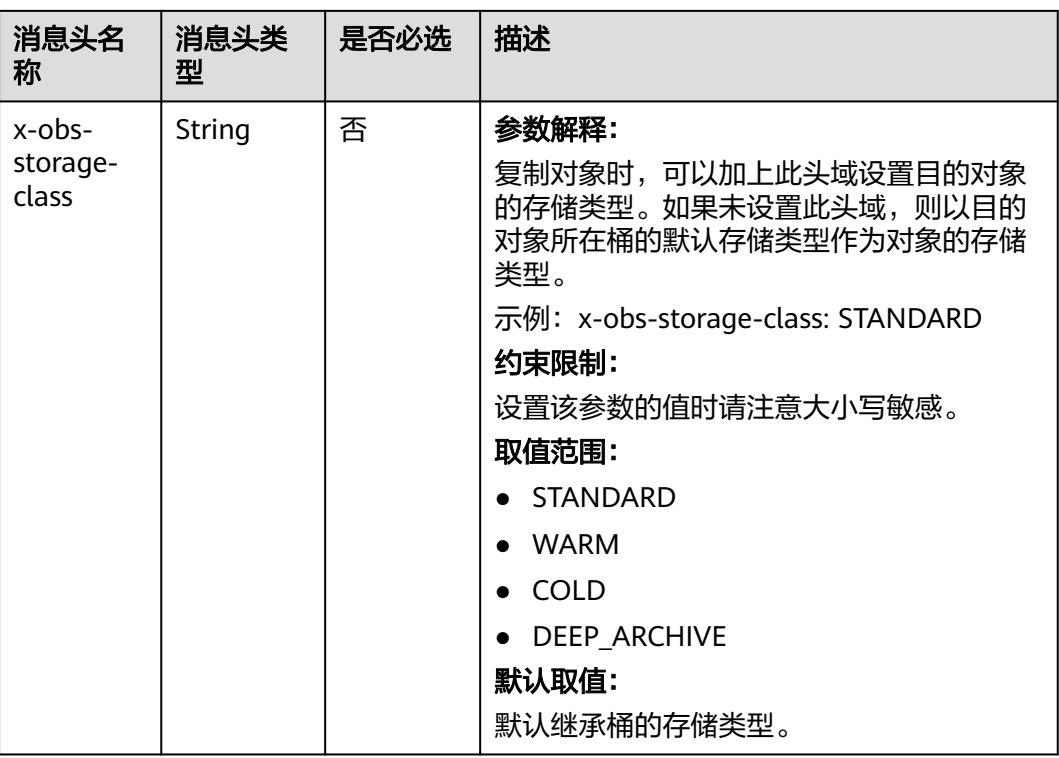

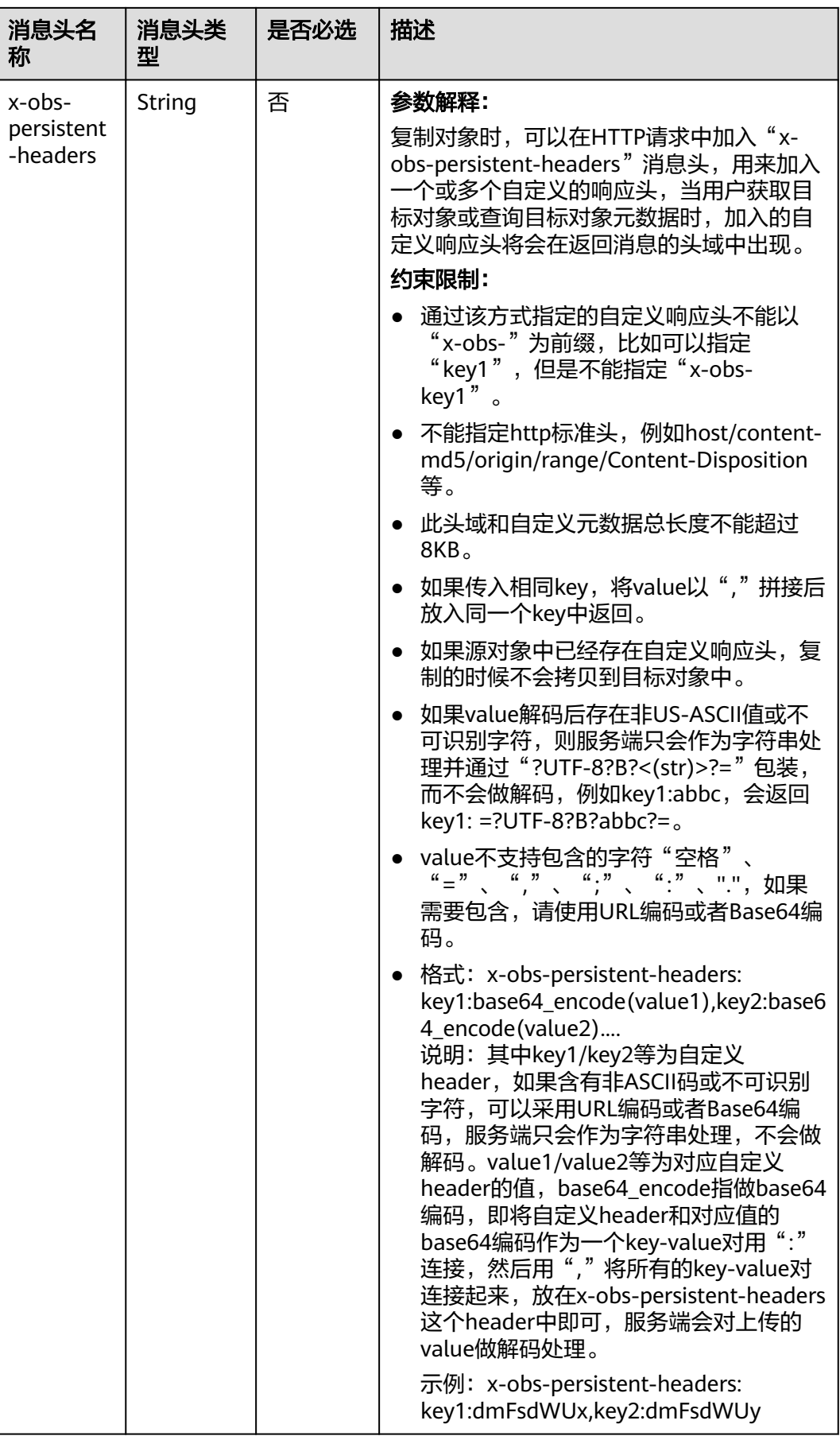

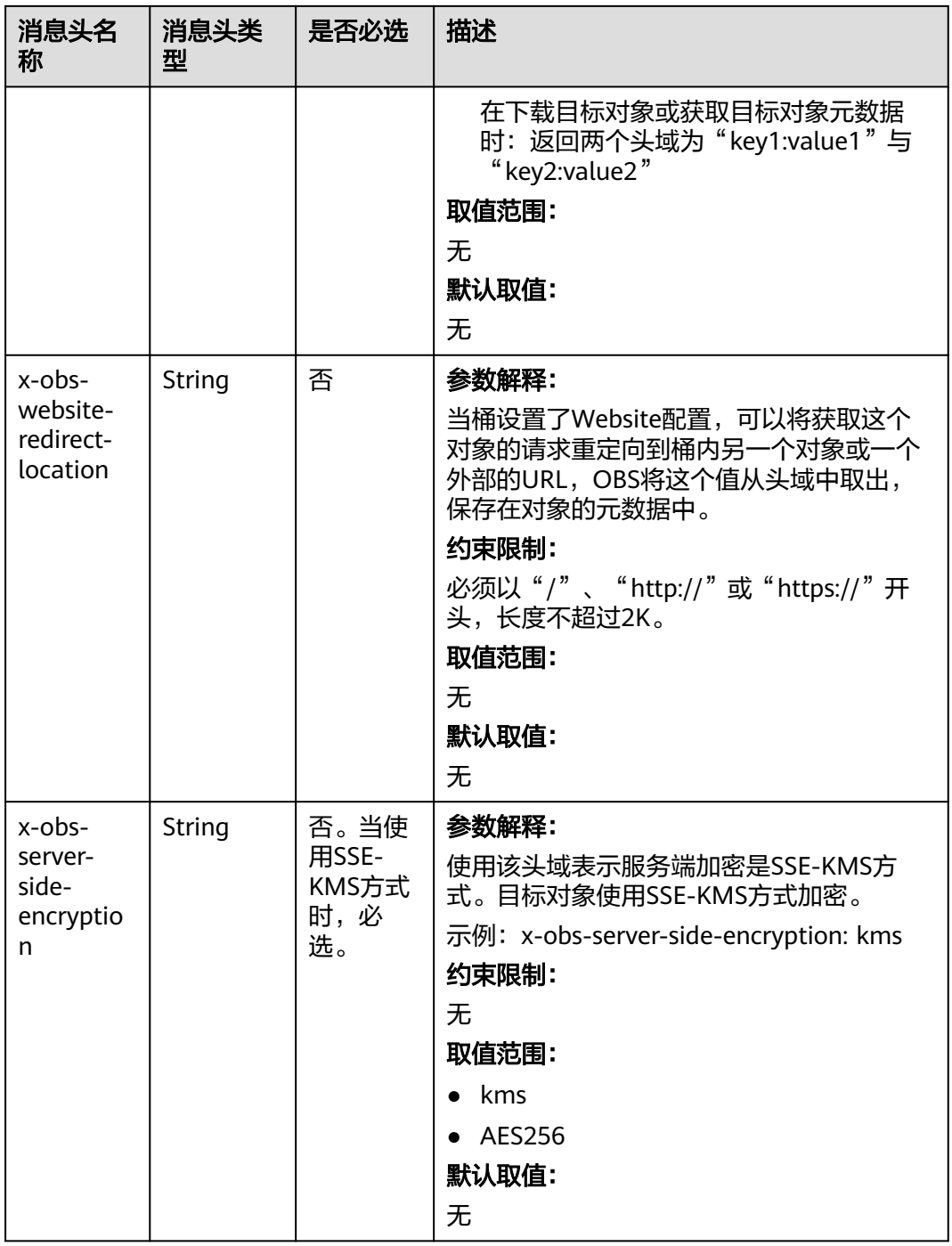

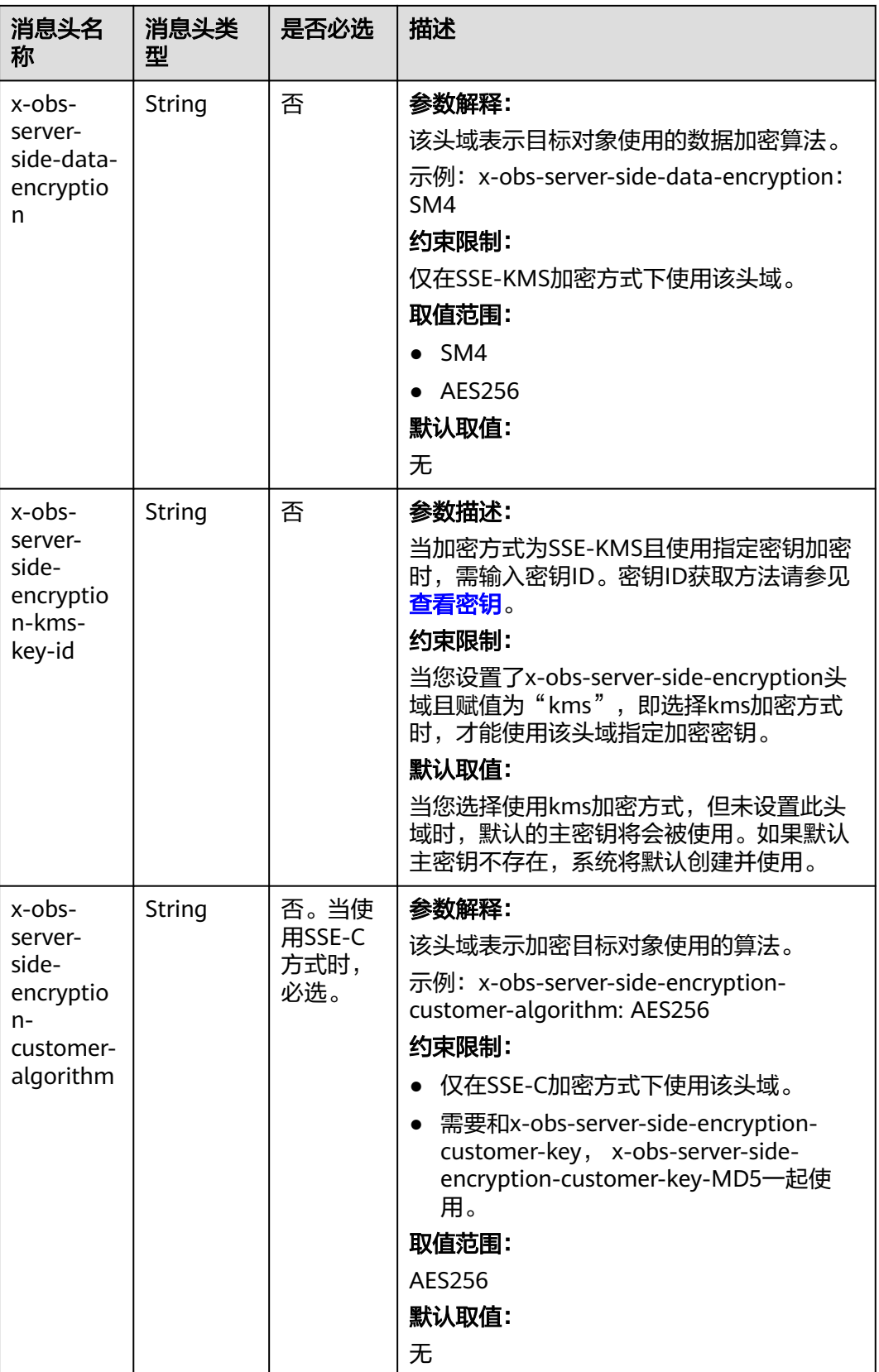

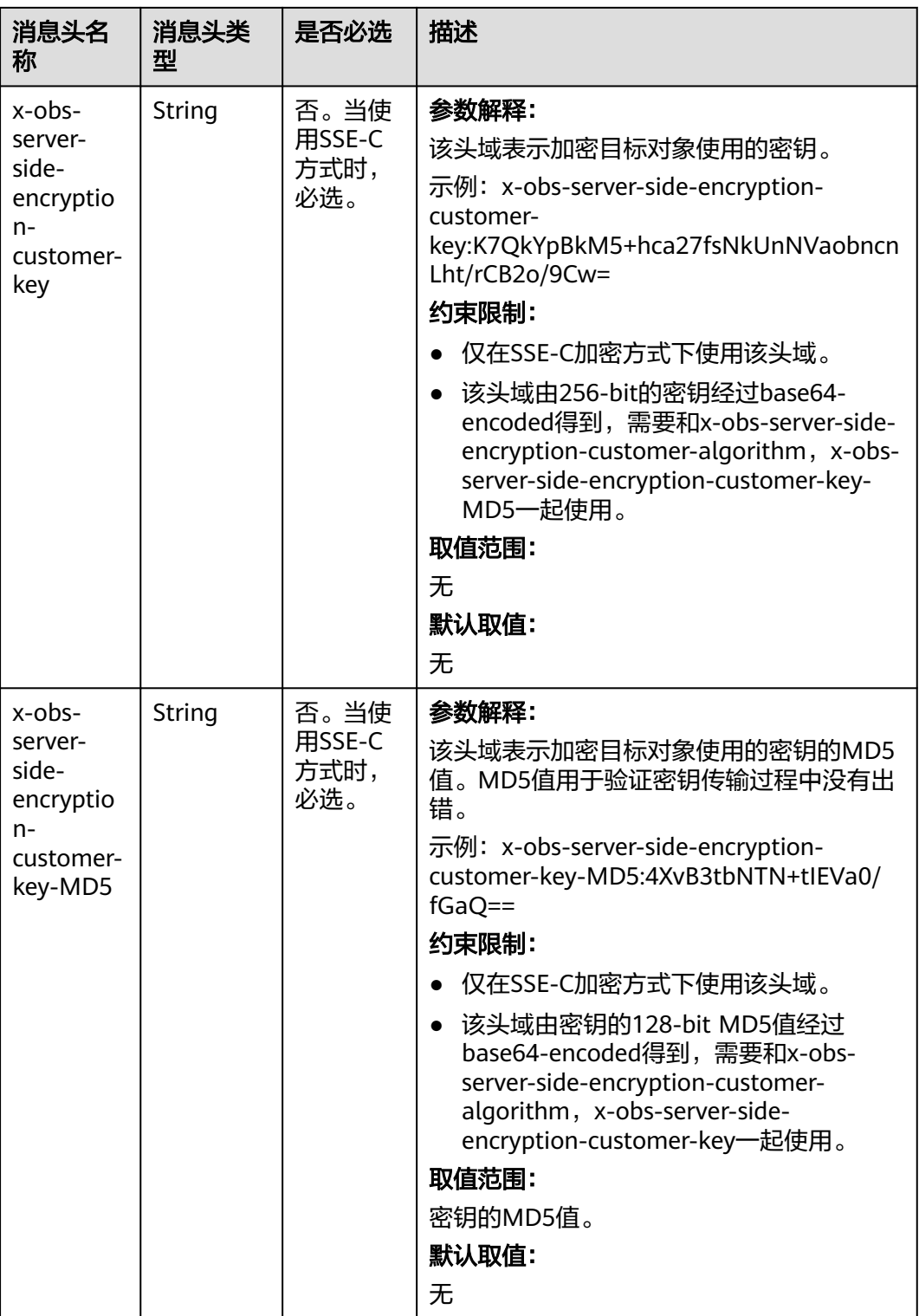

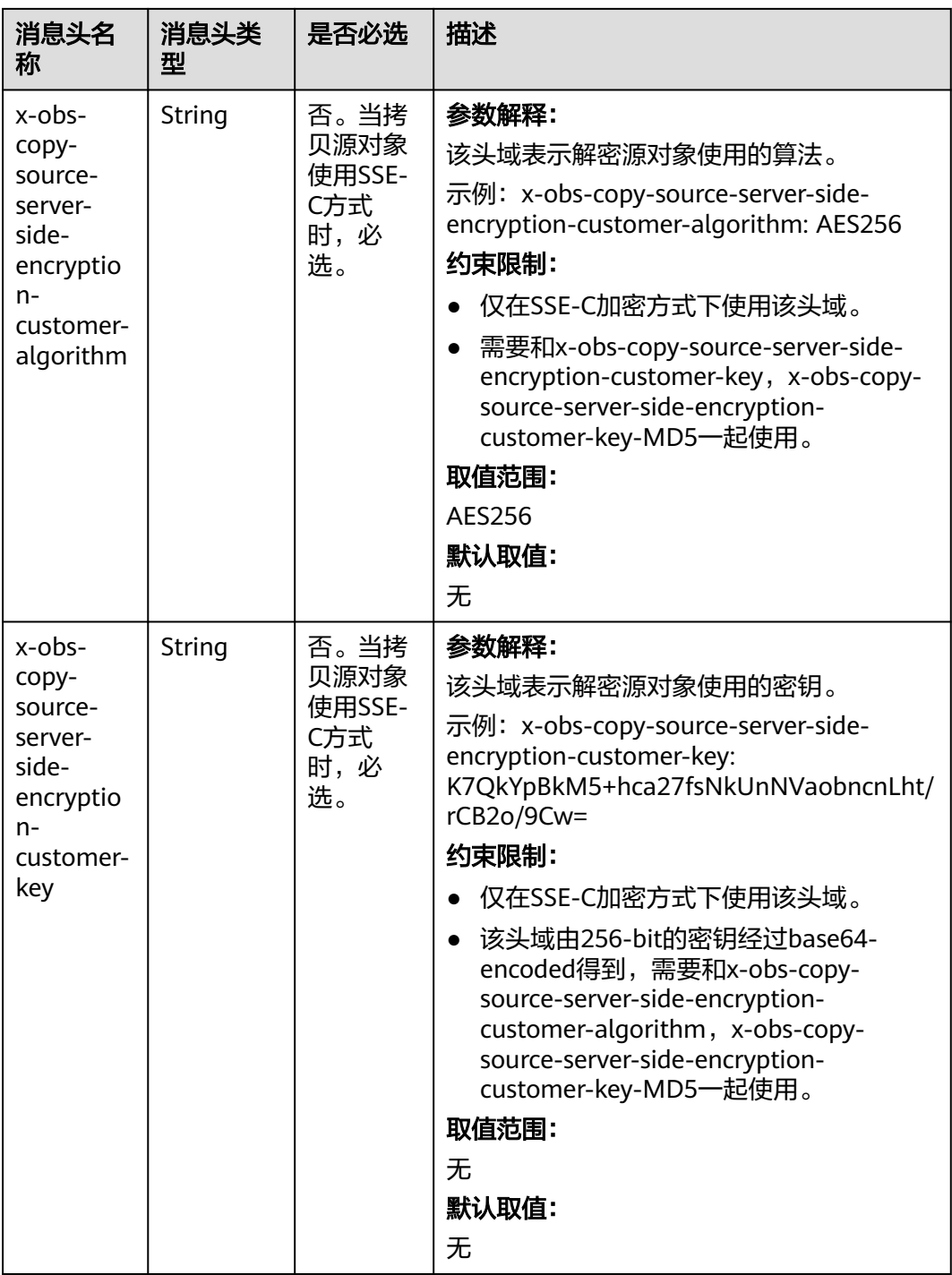

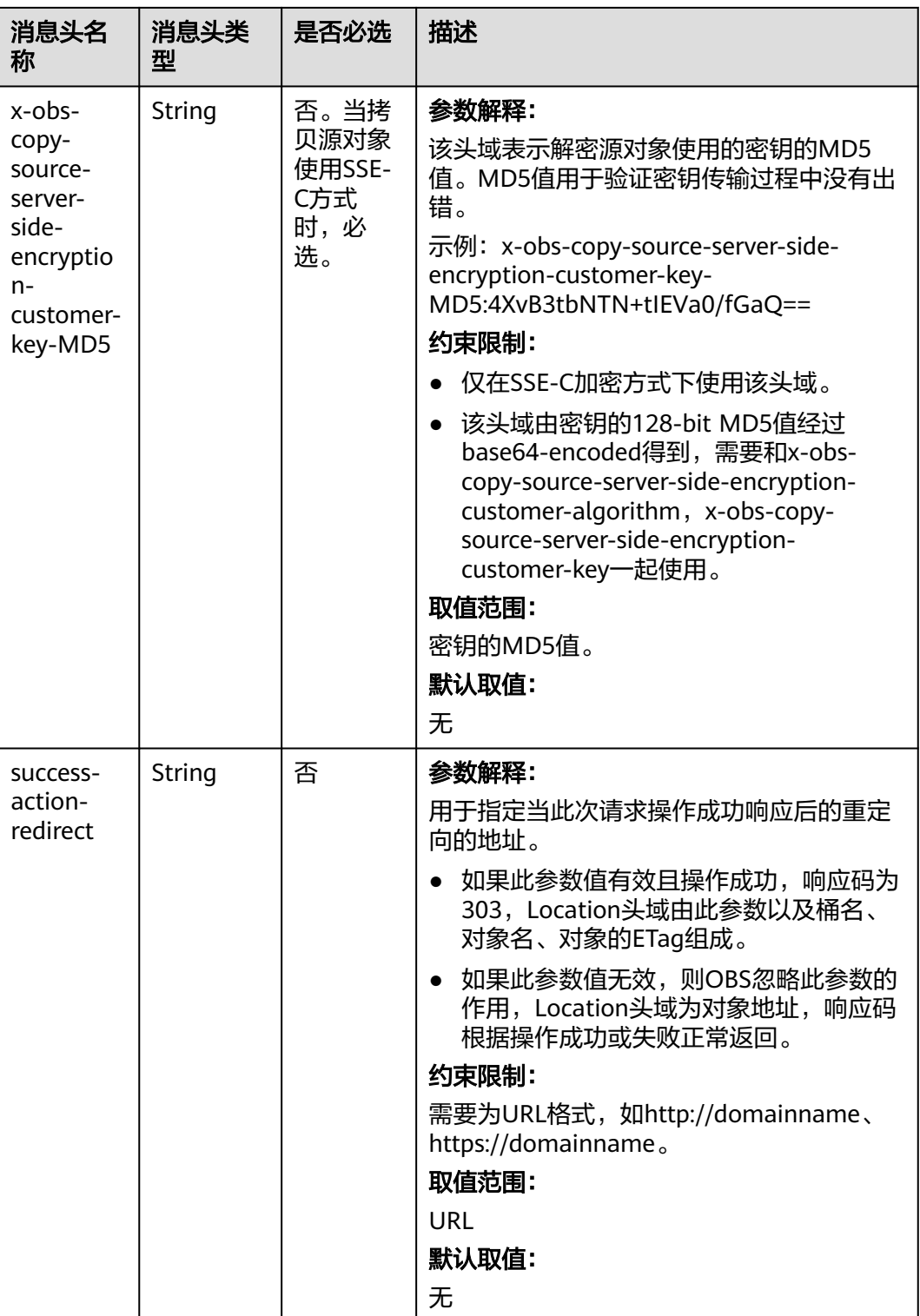

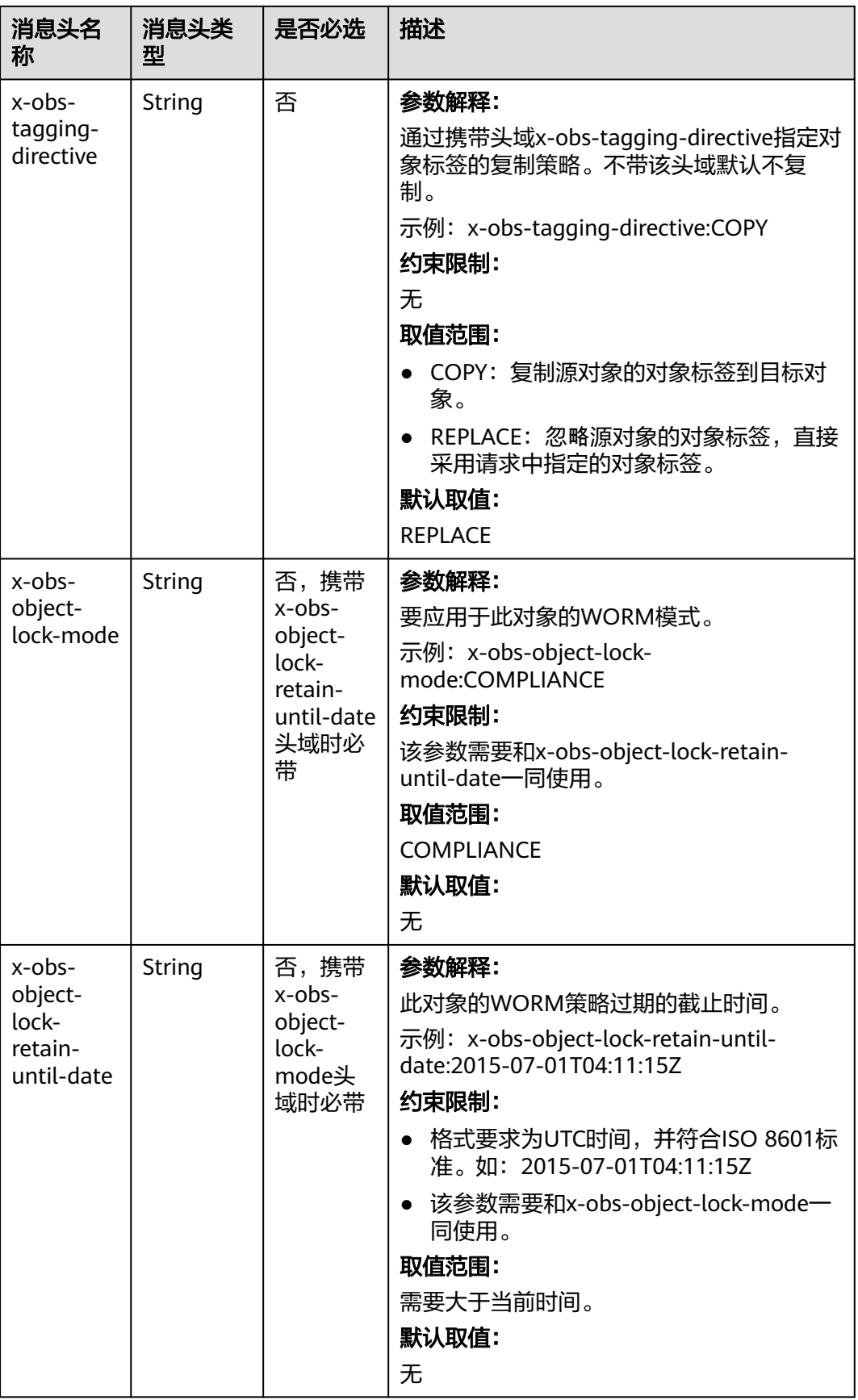

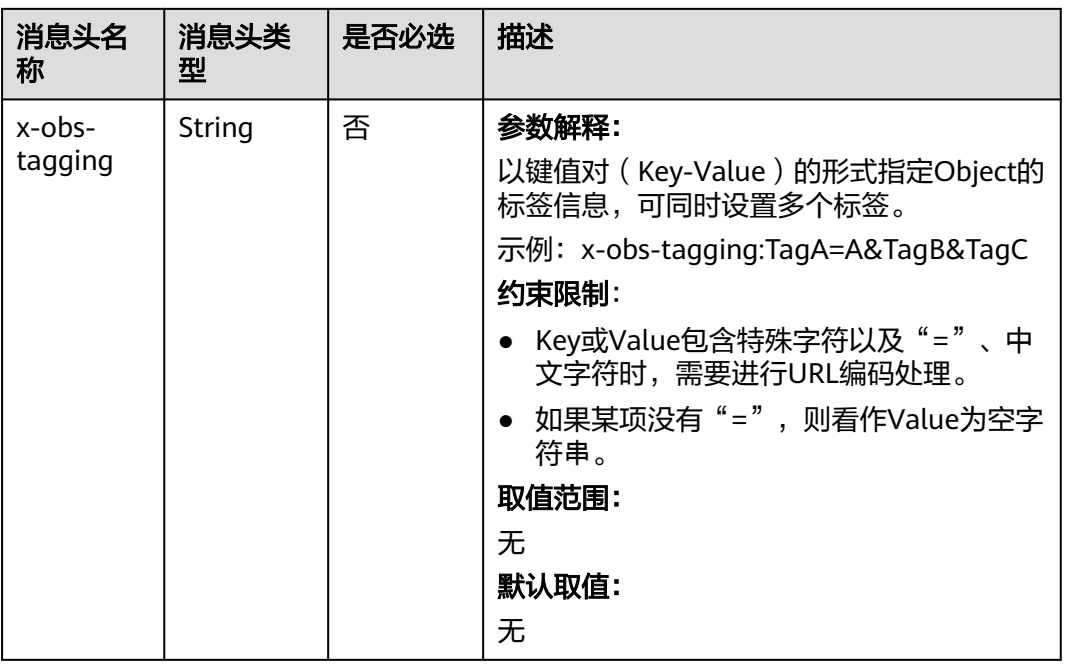

其他消息头请参见表**[3-3](#page-19-0)**章节。

## 请求消息元素

该请求在消息中不使用消息元素。

## 响应消息样式

HTTP/1.1 status code Content-Type: application/xml Date: date Content-Length: length

<?xml version="1.0" encoding="UTF-8" standalone="yes"?> <CopyObjectResult xmlns="http://obs.cn-north-4.myhuaweicloud.com/doc/2015-06-30/"> <LastModified>modifiedDate</LastModified> <ETag>etagValue</ETag>

</CopyObjectResult>

## 响应消息头

该请求的响应消息使用公共消息头,具体请参考表**[3-29](#page-70-0)**。

除公共响应消息头之外,还可能使用如下表**[5-84](#page-339-0)**中的消息头。

#### <span id="page-339-0"></span>表 **5-84** 附加响应消息头

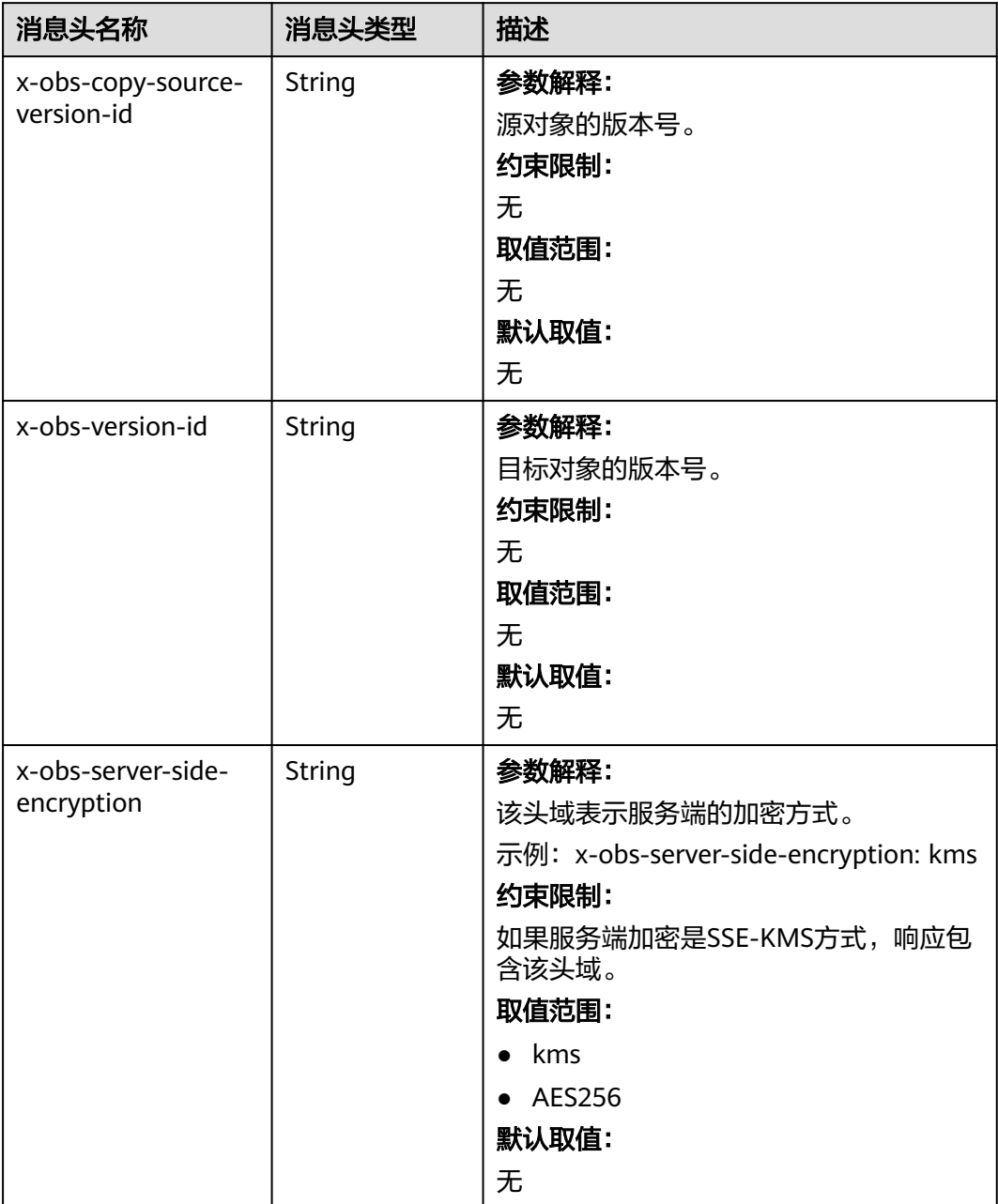

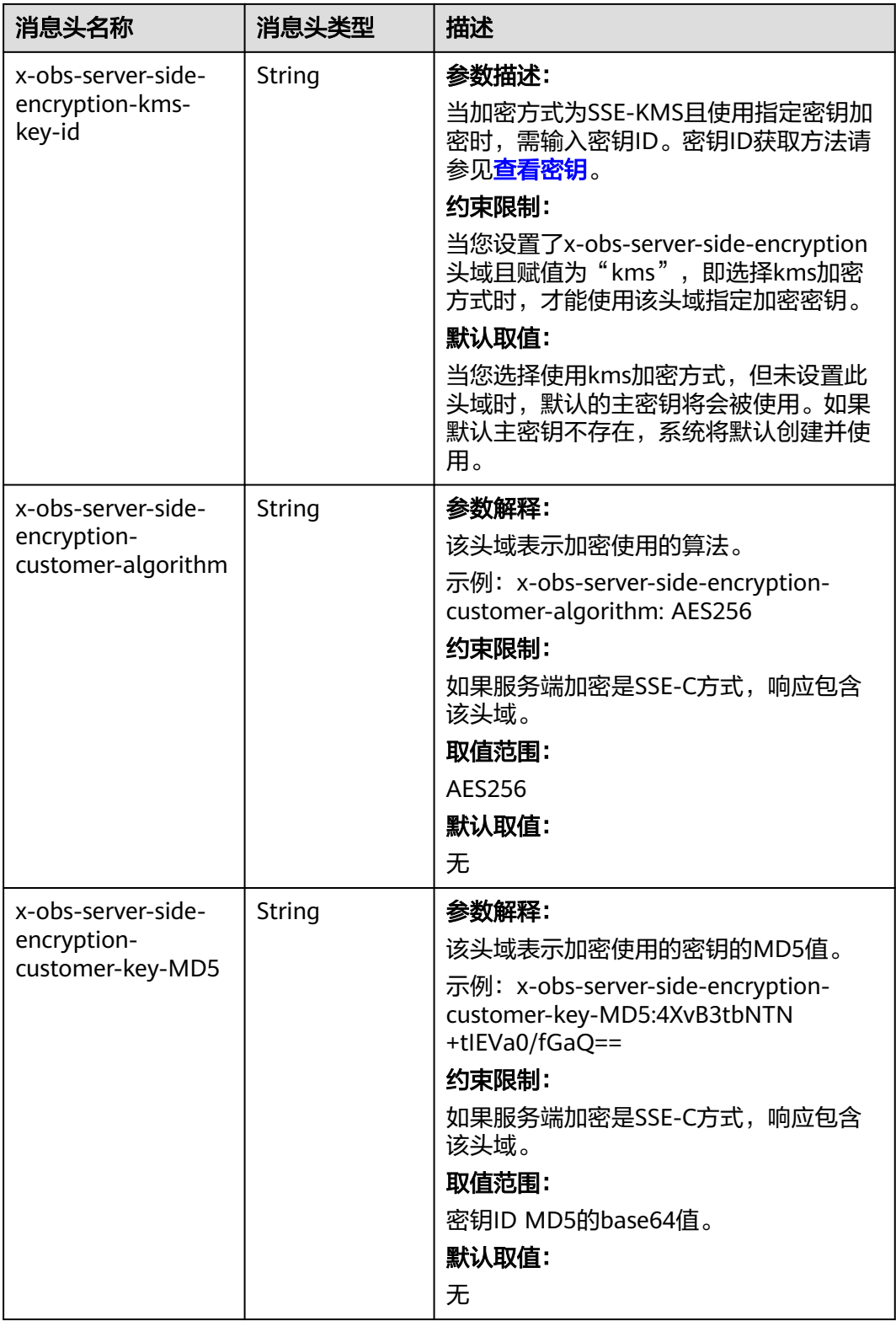

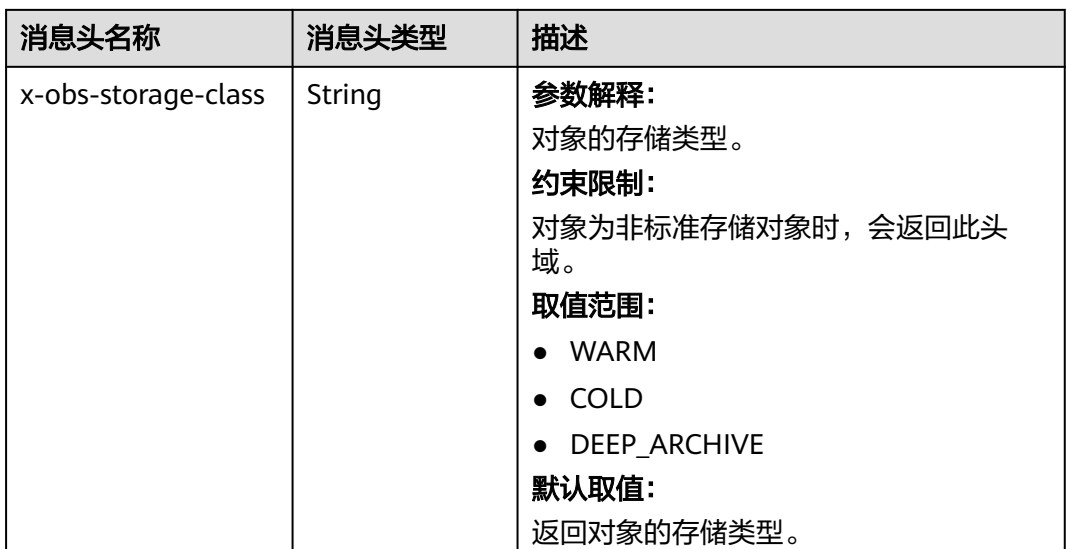

## 响应消息元素

该请求的响应消息通过消息元素来返回复制结果,元素具体含义如表**5-85**所示。

表 **5-85** 响应消息元素

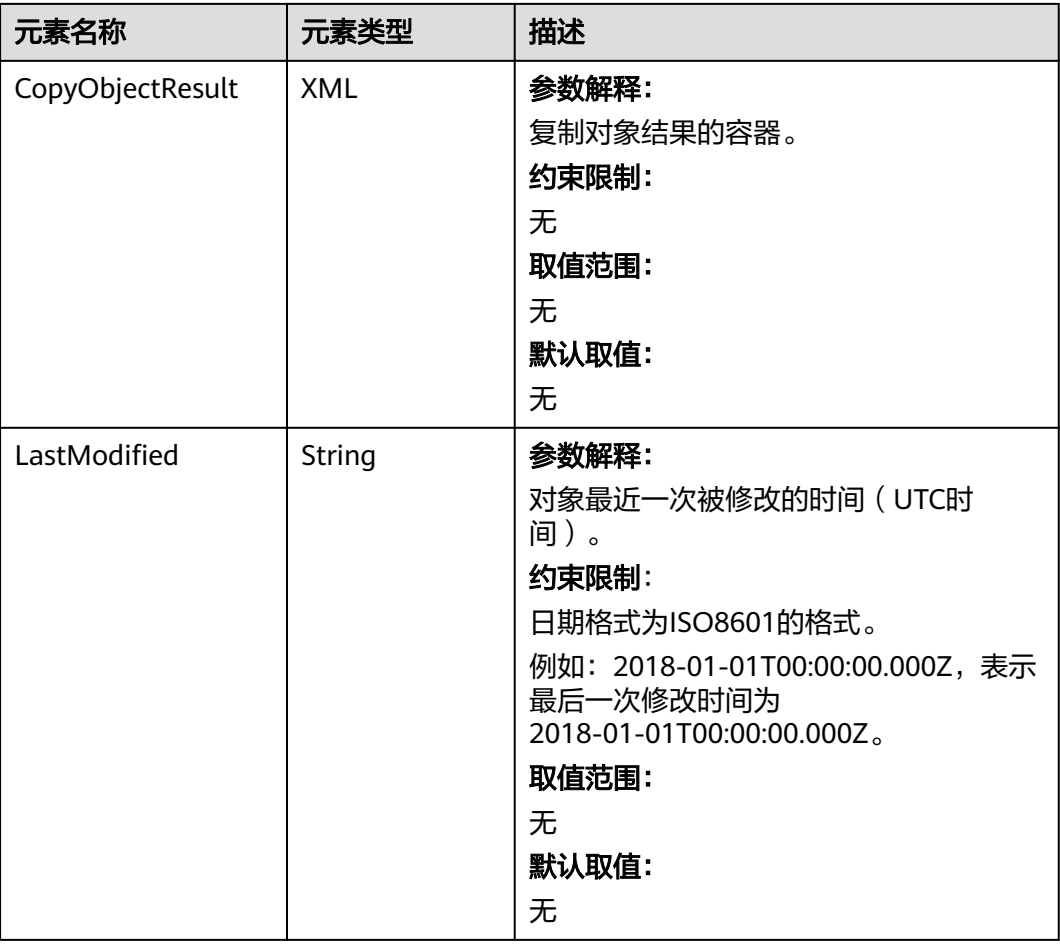

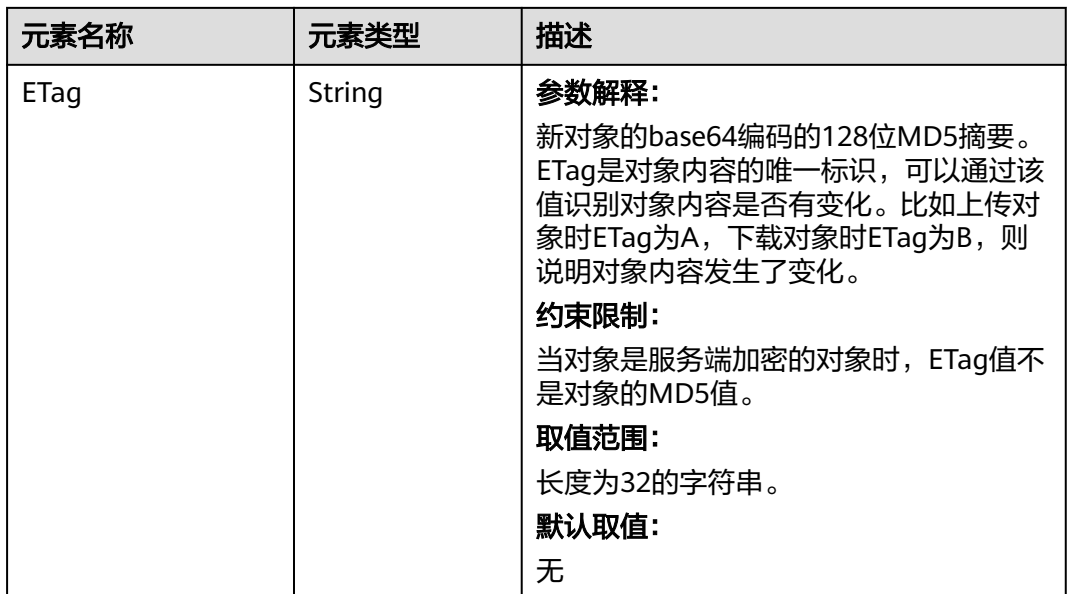

### 错误响应消息

无特殊错误,所有错误已经包含在表**[6-2](#page-547-0)**中。

### 请求示例:普通复制

#### 普通对象拷贝,将桶**bucket**中的对象**srcobject**拷贝到桶**examplebucket**中 **destobject**对象

PUT /destobject HTTP/1.1 User-Agent: curl/7.29.0 Host: examplebucket.obs.cn-north-4.myhuaweicloud.com Accept: \*/\* Date: WED, 01 Jul 2015 04:19:21 GMT Authorization: OBS H4IPJX0TQTHTHEBQQCEC:2rZR+iaH8xUewvUKuicLhLHpNoU= x-obs-copy-source: /bucket/srcobject

### 响应示例:普通复制

HTTP/1.1 200 OK Server: OBS x-obs-request-id: 001B21A61C6C00000134031BE8005293 x-obs-id-2: MDAxQjIxQTYxQzZDMDAwMDAxMzQwMzFCRTgwMDUyOTNBQUFBQUFBQWJiYmJiYmJi Date: WED, 01 Jul 2015 04:19:21 GMT Content-Length: 249

<?xml version="1.0" encoding="utf-8"?> <CopyObjectResult xmlns="http://obs.cn-north-4.myhuaweicloud.com/doc/2015-06-30/"> <LastModified>2015-07-01T00:48:07.706Z</LastModified> <ETag>"507e3fff69b69bf57d303e807448560b"</ETag> </CopyObjectResult>

## 请求示例:复制多版本对象

#### 拷贝一个多版本对象,将桶**bucket**中的版本号为 **AAABQ4uBLdLc0vycq3gAAAAEVURTRkha**的对象**srcobject**拷贝到桶 **examplebucket**中**destobject**对象

PUT /destobject HTTP/1.1 User-Agent: curl/7.29.0

Host: examplebucket.obs.cn-north-4.myhuaweicloud.com Accept: \*/\* Date: WED, 01 Jul 2015 04:20:29 GMT Authorization: OBS H4IPJX0TQTHTHEBQQCEC:4BLYv+1UxfRSHBMvrhVLDszxvcY= x-obs-copy-source: /bucket/srcobject?versionId=AAABQ4uBLdLc0vycq3gAAAAEVURTRkha

### 响应示例:复制多版本对象

HTTP/1.1 200 OK Server: OBS x-obs-request-id: DCD2FC9CAB78000001438B8A9C898B79 x-obs-id-2: DB/qBZmbN6AIoX9mrrSNYdLxwvbO0tLR/l6/XKTT4NmZspzharwp5Z74ybAYVOgr Content-Type: application/xml x-obs-version-id: AAABQ4uKnOrc0vycq3gAAAAFVURTRkha x-obs-copy-source-version-id: AAABQ4uBLdLc0vycq3gAAAAEVURTRkha Date: WED, 01 Jul 2015 04:20:29 GMT Transfer-Encoding: chunked

<?xml version="1.0" encoding="utf-8"?>

<CopyObjectResult xmlns="http://obs.cn-north-4.myhuaweicloud.com/doc/2015-06-30/"> <LastModified>2015-07-01T01:48:07.706Z</LastModified> <ETag>"507e3fff69b69bf57d303e807448560b"</ETag>

</CopyObjectResult>

# **5.4.4** 下载对象

## 功能介绍

GET操作从对象存储下载对象。使用GET接口前,请确认必须拥有对象的READ权限。 如果对象Owner向匿名用户授予READ访问权限,则可以在不使用鉴权头域的情况下访 问该对象。

### 服务端加密

如果客户端的对象上传时,使用了客户提供的加密密钥进行服务端加密,当下载对象 时,同样也必须在消息中提供密钥。

### 多版本

默认情况下,获取的是最新版本的对象。如果最新版本的对象是删除标记,则返回对 象不存在。如果要获取指定版本的对象,请求可携带versionId消息参数。

### 归档存储或深度归档存储对象

如果要下载的对象是归档存储或深度归档存储类对象,由于对象存储在存档设备中, 您必须先使用对象恢复,然后才能下载该归档存储或深度归档存储对象。对象处于不 同的恢复状态时,给出不同响应:如果对象已恢复,下载对象成功时需要返回x-obsrestore头域指示恢复失效时间。对未恢复或正在恢复的归档存储或深度归档存储对象 发送下载请求时,会返回错误403 Forbidden。

### 请求消息样式

GET / ObjectName HTTP/1.1 Host: bucketname.obs.cn-north-4.myhuaweicloud.com Date: date Authorization: authorization Range:bytes=byte\_range <Optional Additional Header>

#### 说明

其中Range字段可选,如果没有的话得到全部内容。

### 请求消息参数

GET操作获取对象内容时,允许用户通过请求参数的方式对一些消息头值进行重写, 可以重写的消息头有:Content-Type、Content-Language、Expires、Cache-Control、Content-Disposition以及Content-Encoding共6个。另外所需恢复的对象拥 有多个版本时,可以通过versionId参数,指定需要下载的版本。具体的说明如表**5-86** 所示。

#### 说明

OBS不会处理请求中携带的Accept-Encoding,也不会对上传的数据做任何压缩、解压的操作, 压缩解压的操作由客户端决定。某些HTTPClient在默认情况下可能会根据服务端返回的 Content-Encoding对数据做相应的解压处理,客户端程序需要根据自己的需求决定是否做解压 处理以及如何解压(修改OBS端保存的对象元数据Content-Encoding或者在下载对象时对 Content-Encoding进行重写)。如果在下载对象的请求中指明了重写消息头,OBS返回的HTTP 标准消息头中将以请求中指定的重写内容为准。

#### 表 **5-86** 请求消息参数

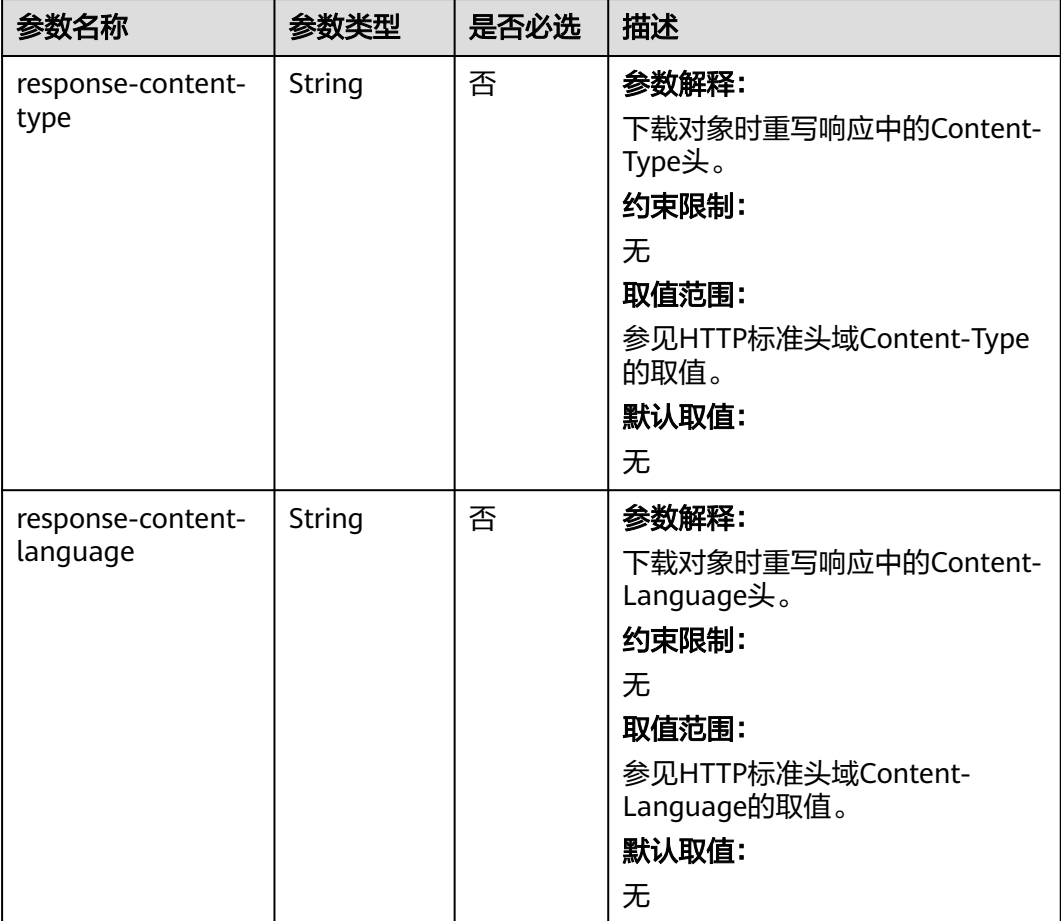

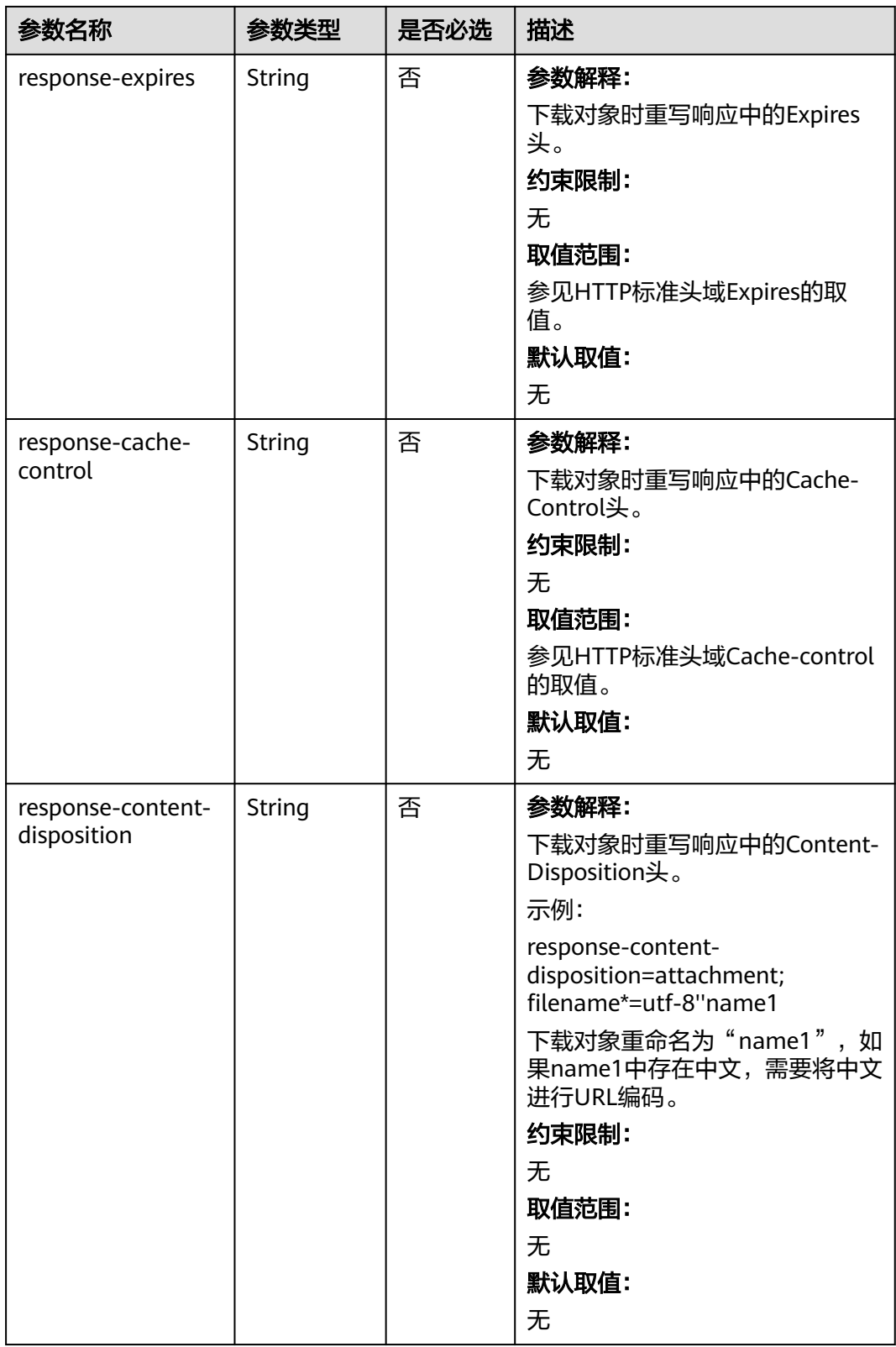

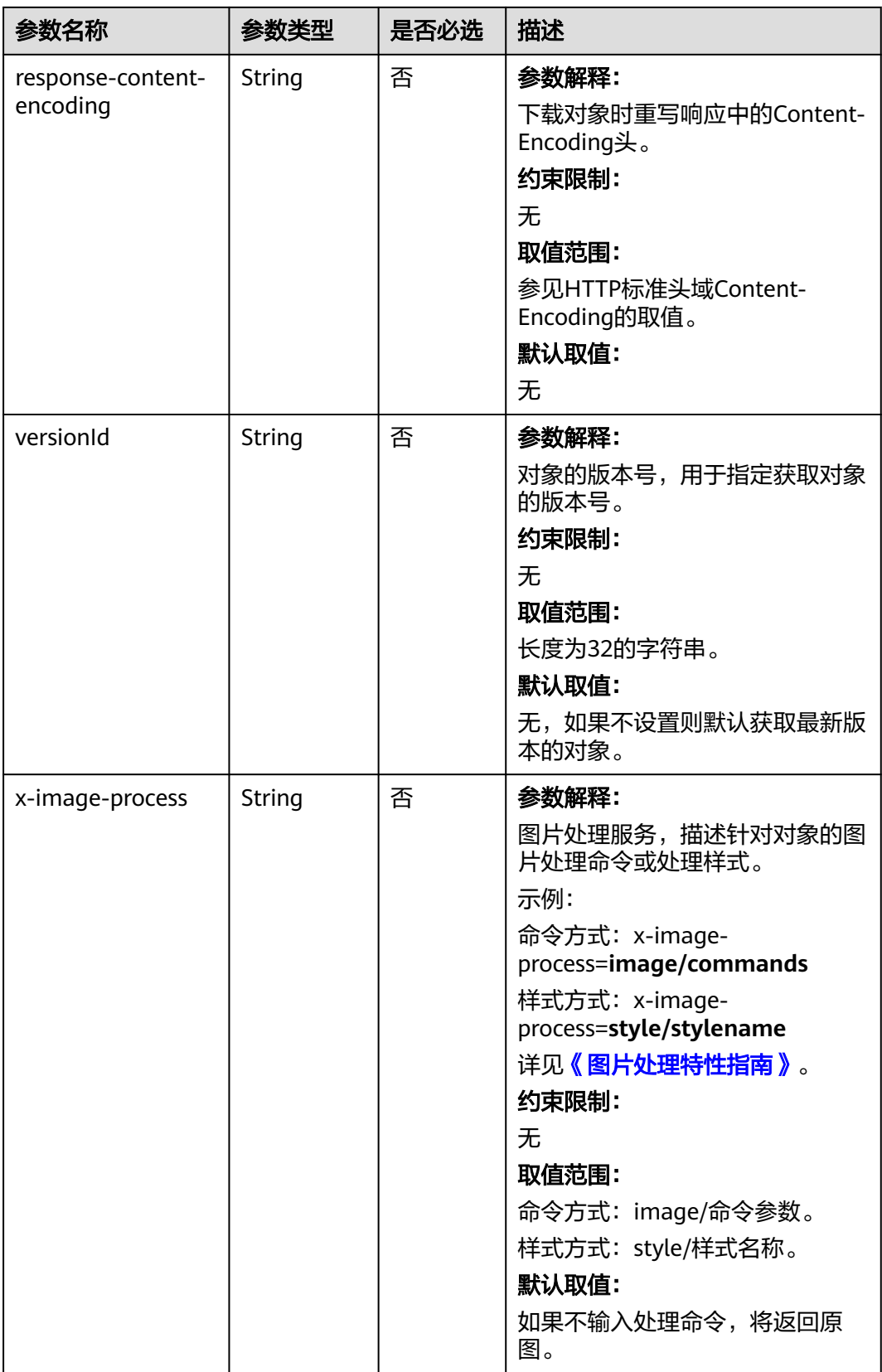

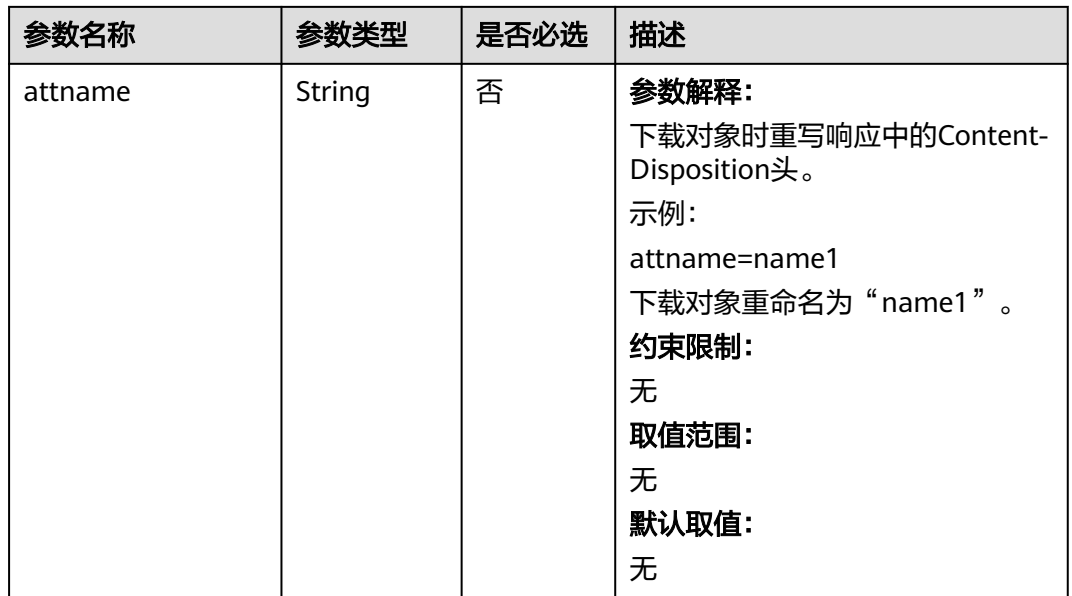

## 请求消息头

该请求除使用公共消息头外,还可以使用附加的消息头来完成获取对象的功能,消息 头的意义如表**[5-87](#page-348-0)**所示。

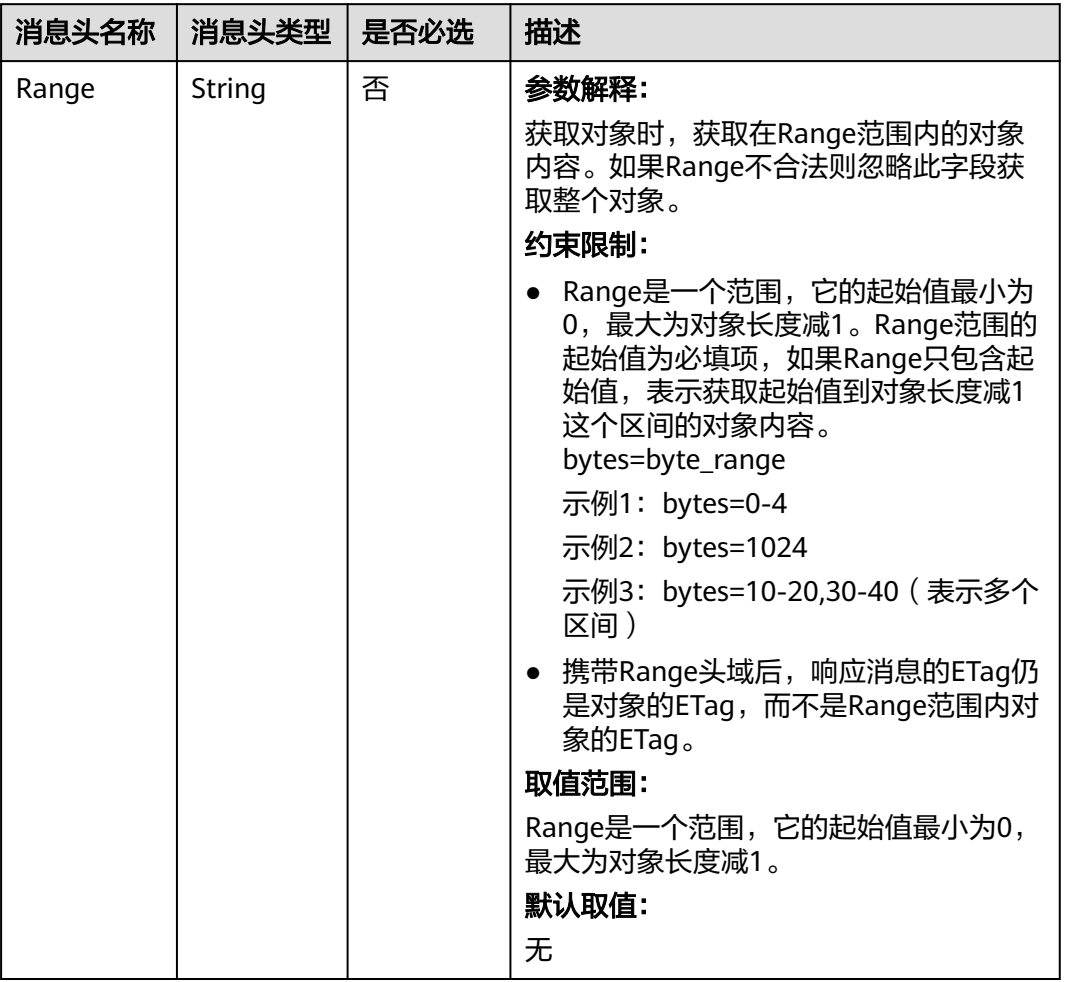

#### <span id="page-348-0"></span>表 **5-87** 请求消息头

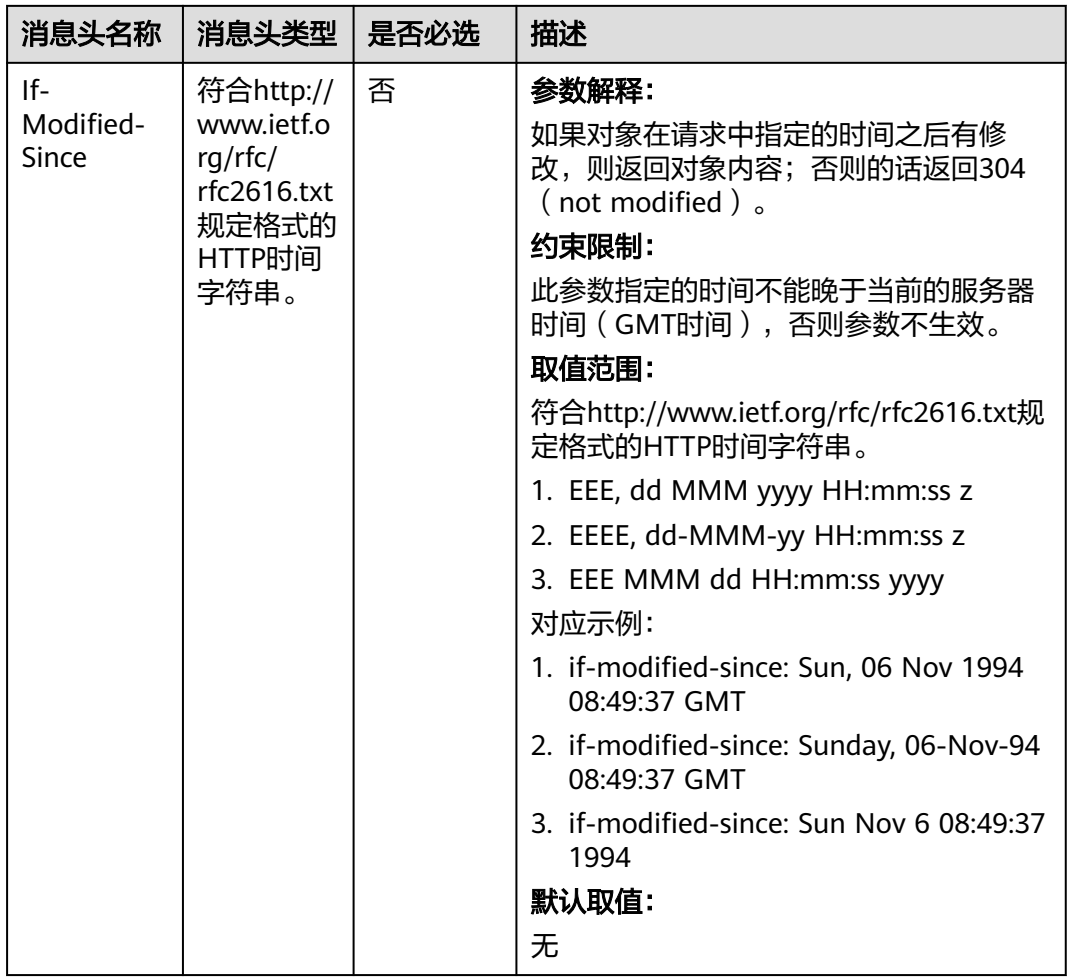

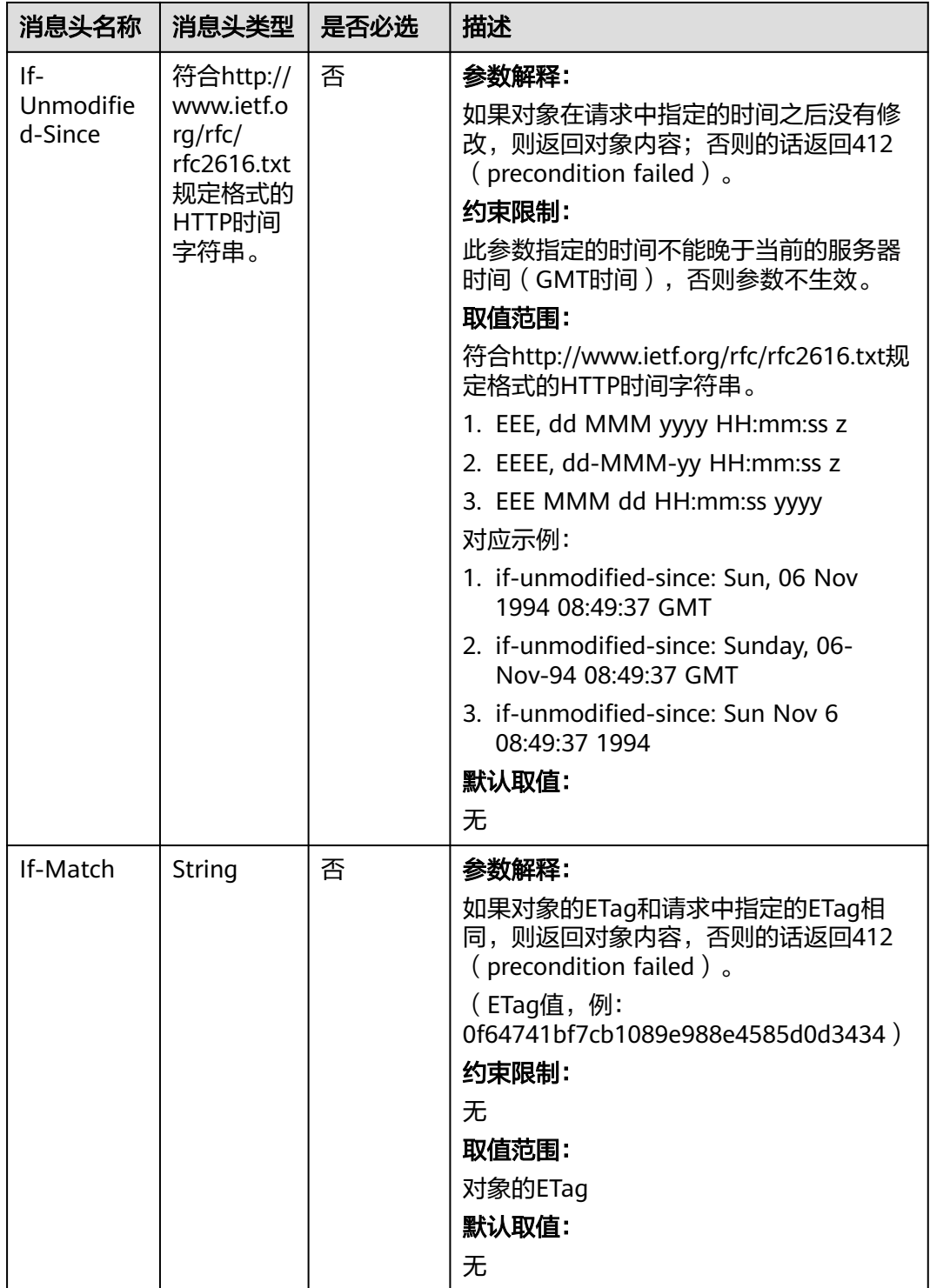

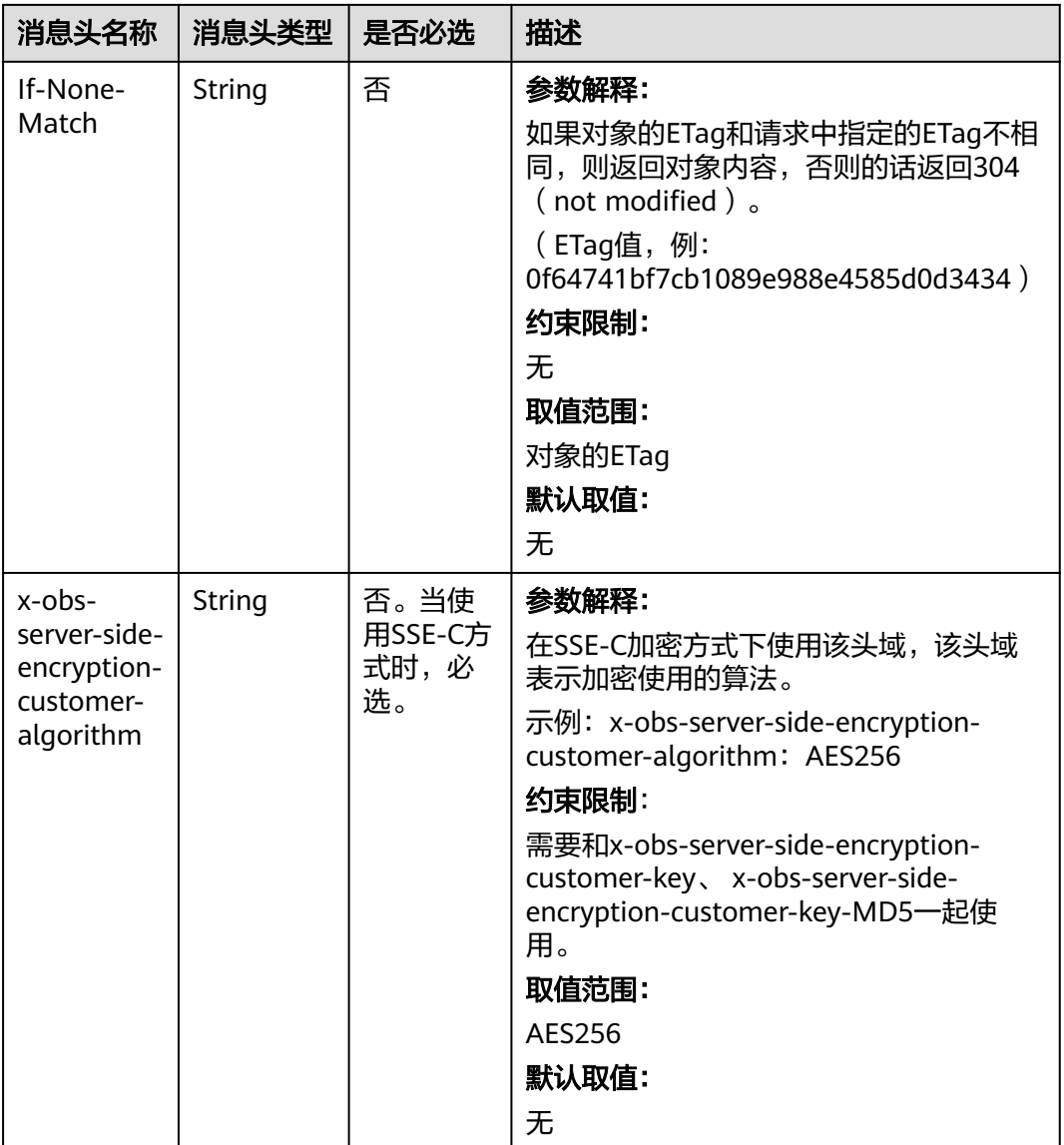

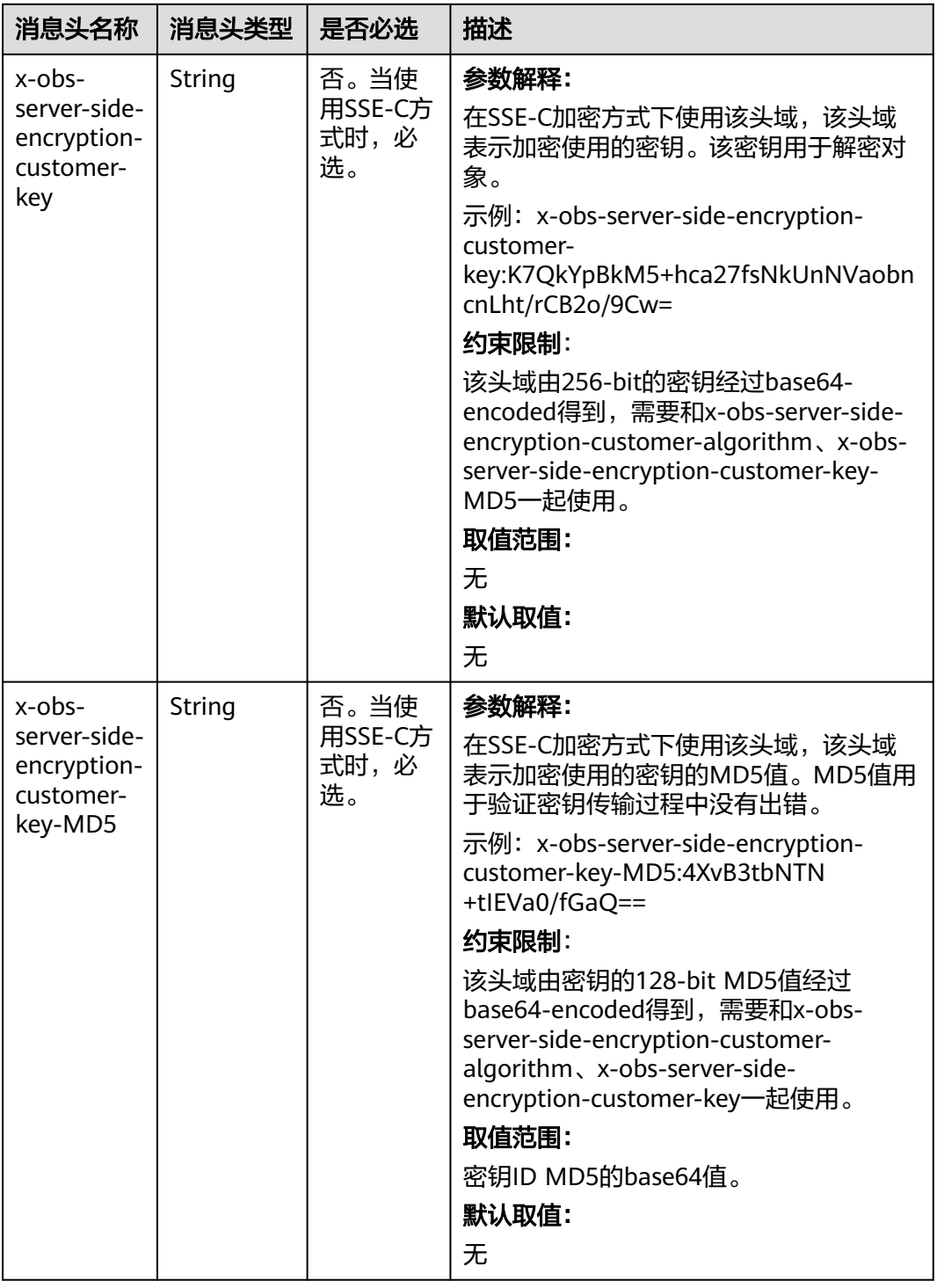

## 请求消息元素

该请求消息中不使用消息元素。

## 响应消息样式

HTTP/1.1 status\_code Content-Type: type

Date: date Content-Length: length Etag: etag Last-Modified: time

<Object Content>

## 响应消息头

#### 该请求的响应消息使用公共消息头,具体请参考表**[3-29](#page-70-0)**。

除公共响应消息头之外,还可能使用如下表**5-88**中的消息头。

#### 表 **5-88** 附加响应消息头

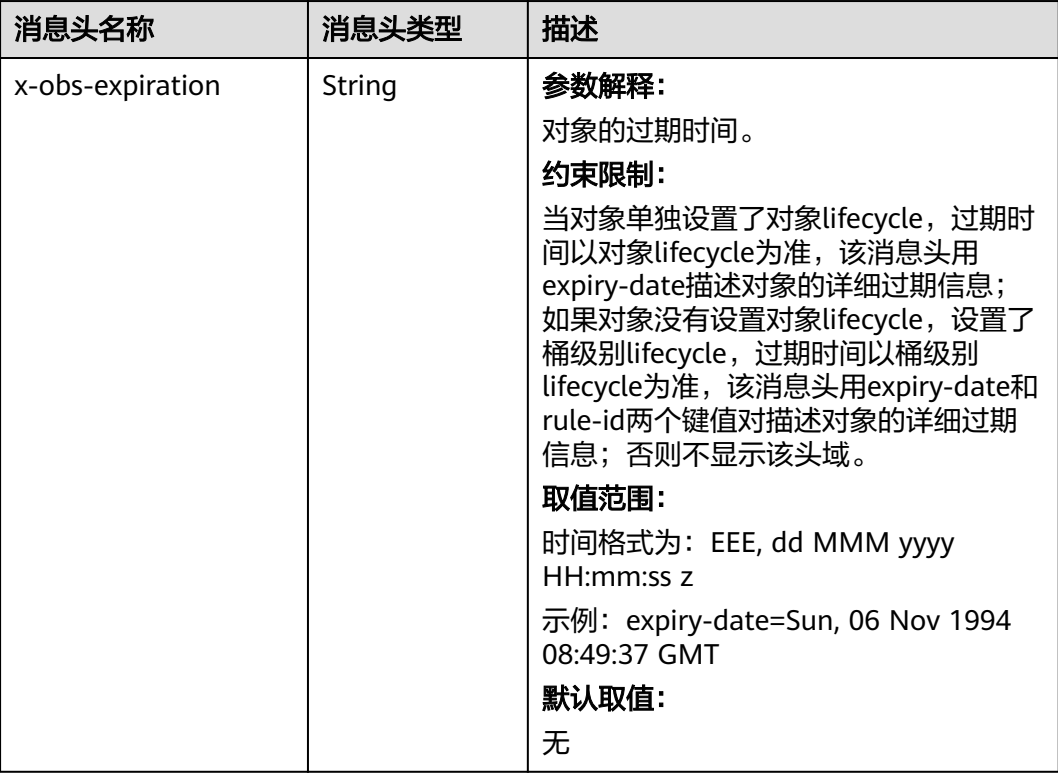

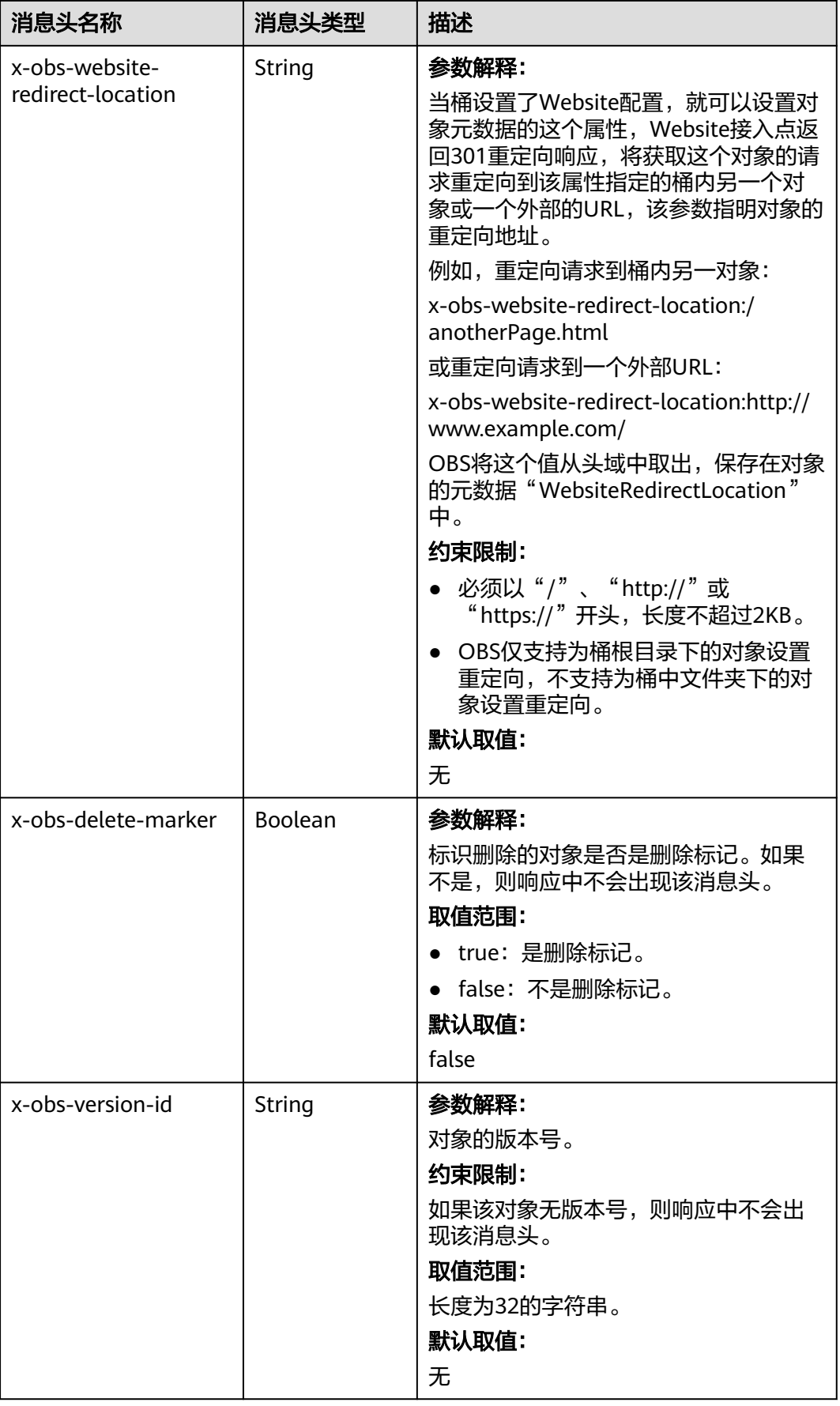

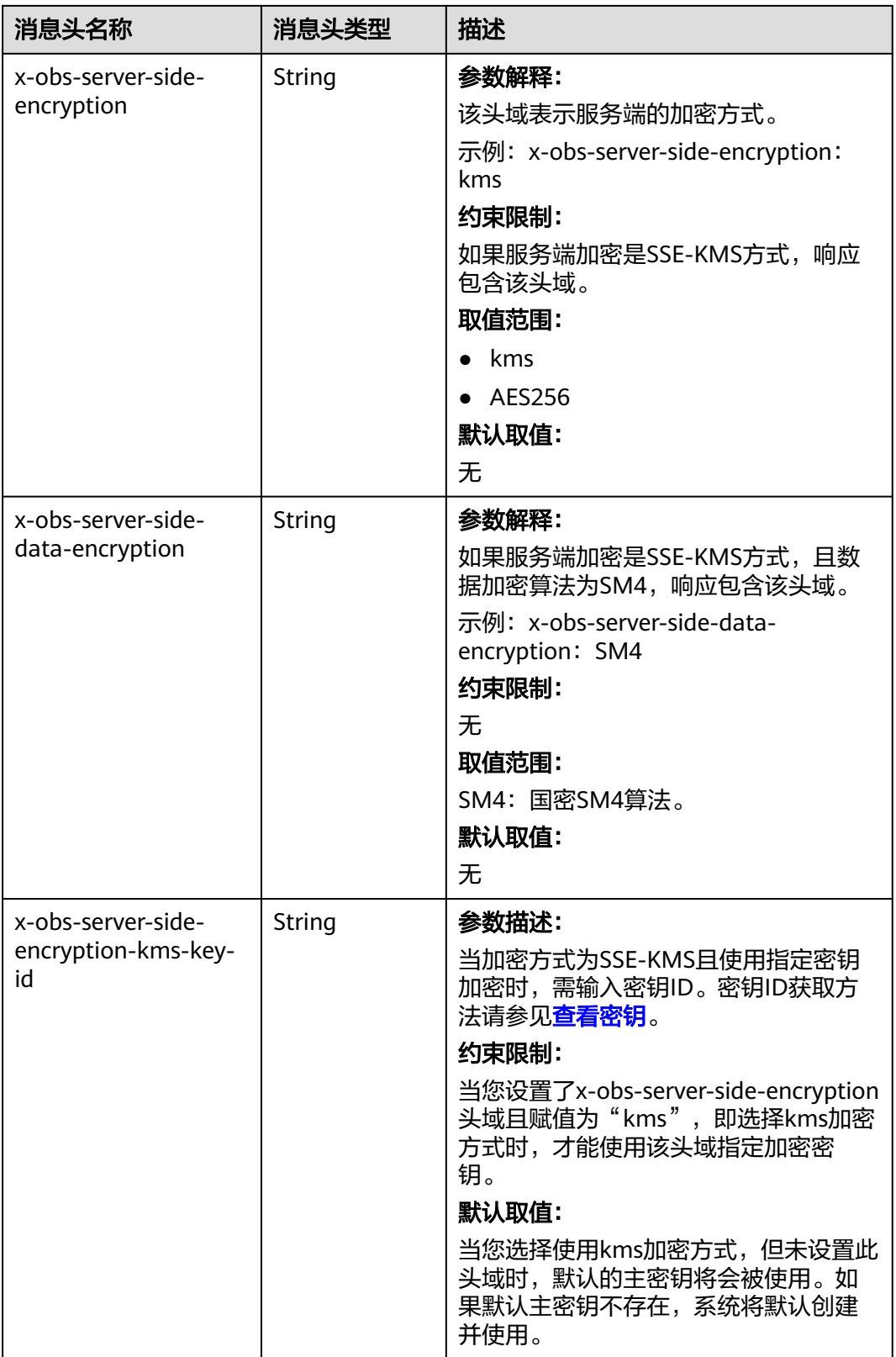

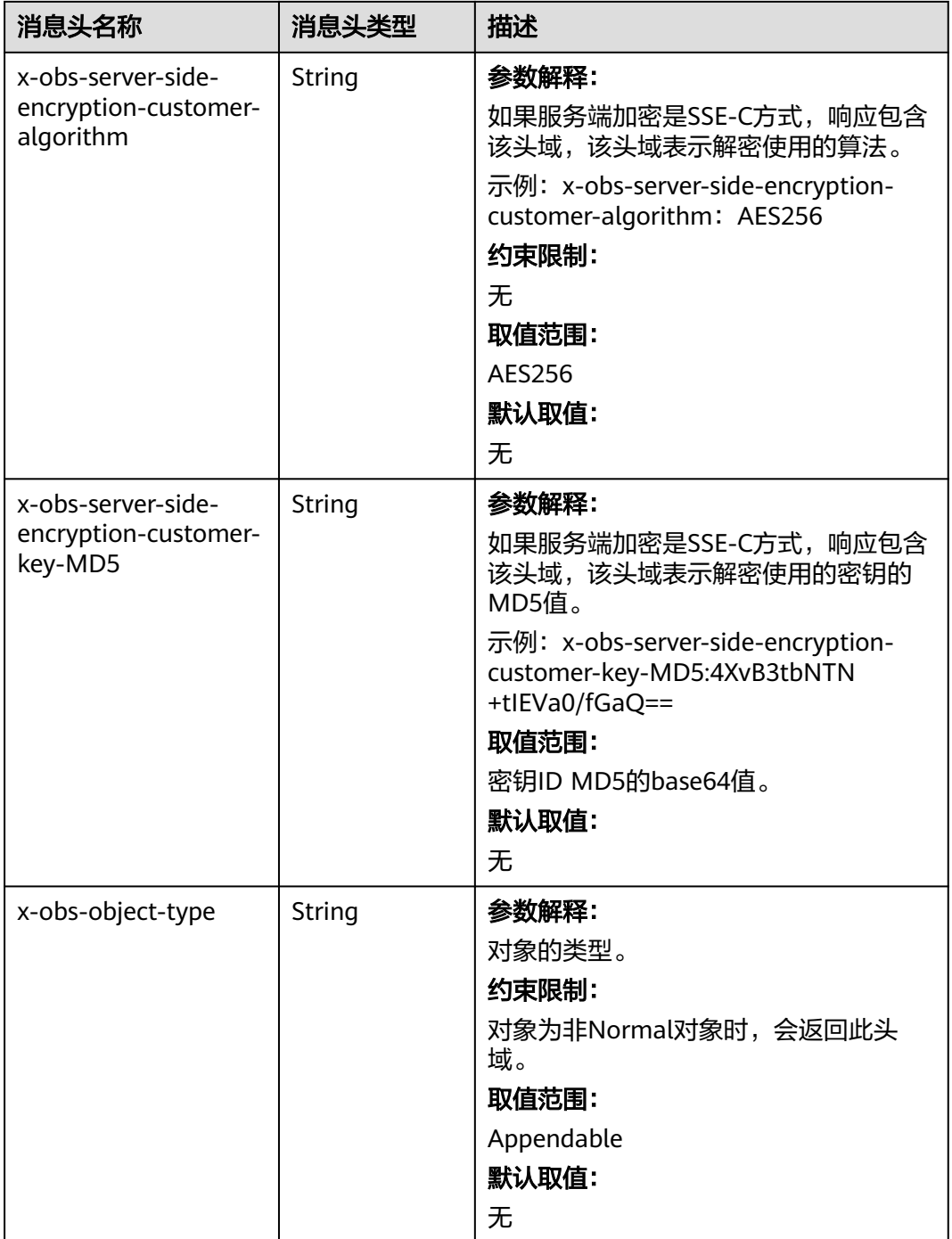

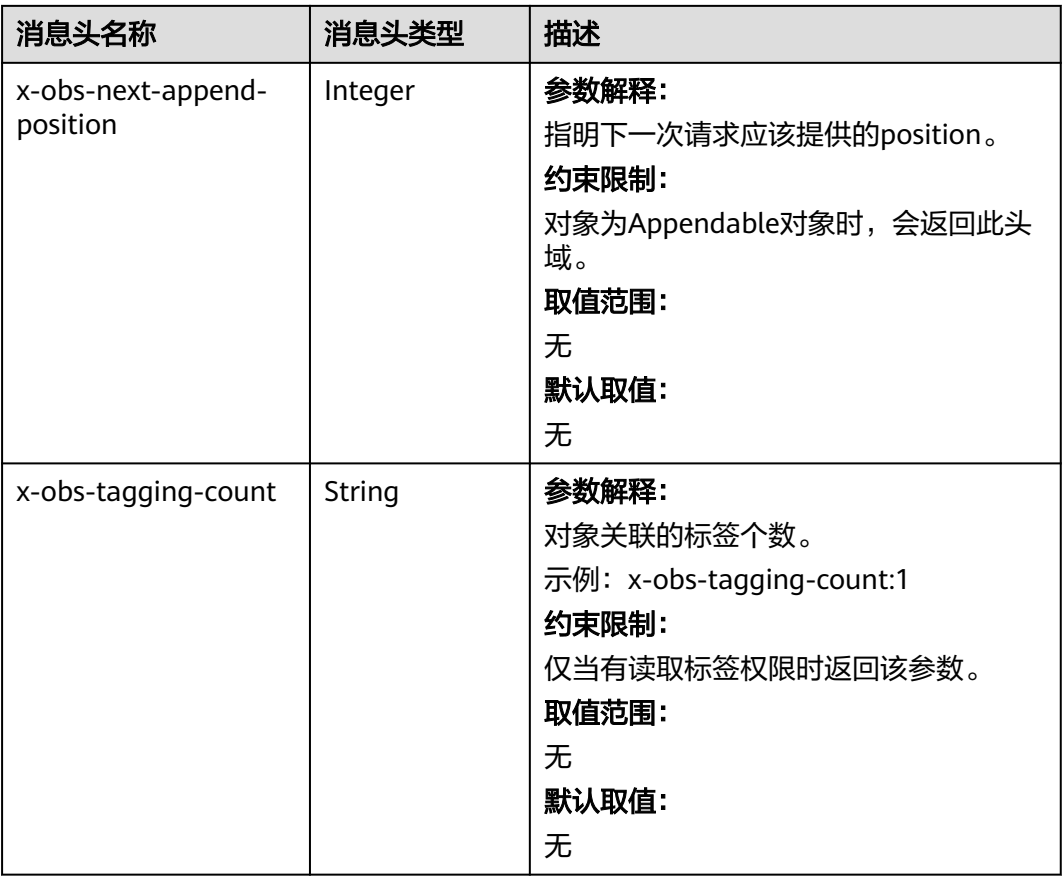

## 响应消息元素

该请求的响应消息中不带消息元素。

## 错误响应消息

无特殊错误,所有错误已经包含在表**[6-2](#page-547-0)**中。

### 请求示例:下载整个对象

GET /object01 HTTP/1.1 User-Agent: curl/7.29.0 Host: examplebucket.obs.cn-north-4.myhuaweicloud.com Accept: \*/\* Date: WED, 01 Jul 2015 04:24:33 GMT Authorization: OBS H4IPJX0TQTHTHEBQQCEC:NxtSMS0jaVxlLnxlO9awaMTn47s=

## 响应示例:下载整个对象

HTTP/1.1 200 OK Server: OBS x-obs-request-id: 8DF400000163D3F2A89604C49ABEE55E Accept-Ranges: bytes ETag: "3b46eaf02d3b6b1206078bb86a7b7013" Last-Modified: WED, 01 Jul 2015 01:20:29 GMT Content-Type: binary/octet-stream x-obs-id-2: 32AAAQAAEAABAAAQAAEAABAAAQAAEAABCSQwxJ2I1VvxD/Xgwuw2G2RQax30gdXU Date: WED, 01 Jul 2015 04:24:33 GMT Content-Length: 4572

[4572 Bytes object content]

## 请求示例:指定 **Range** 下载对象

#### 指定**Range**下载对象(下载对象单个区间内容)

GET /object01 HTTP/1.1 User-Agent: curl/7.29.0 Host: examplebucket.obs.cn-north-4.myhuaweicloud.com Accept: \*/\* Date: Mon, 14 Sep 2020 09:59:04 GMT Range:bytes=20-30 Authorization: OBS H4IPJX0TQTHTHEBQQCEC:mNPLWQMDWg30PTkAWiqJaLl3ALg=

#### 指定**Range**下载对象(下载对象多个区间内容)

GET /object01 HTTP/1.1 User-Agent: curl/7.29.0 Host: examplebucket.obs.cn-north-4.myhuaweicloud.com Accept: \*/\* Date: Mon, 14 Sep 2020 10:02:43 GMT Range:bytes=20-30,40-50 Authorization: OBS H4IPJX0TQTHTHEBQQCEC:ZwM7Vk2d7sD9o8zRsRKehgKQDkk=

### 响应示例:指定 **Range** 下载对象

#### 指定**Range**下载对象(下载对象单个区间内容)

HTTP/1.1 206 Partial Content Server: OBS x-obs-request-id: 000001748C0DBC35802E360C9E869F31 Accept-Ranges: bytes ETag: "2200446c2082f27ed2a569601ca4e360" Last-Modified: Mon, 14 Sep 2020 01:16:20 GMT Content-Range: bytes 20-30/4583 Content-Type: binary/octet-stream x-obs-id-2: 32AAAQAAEAABAAAQAAEAABAAAQAAEAABCSn2JHu4okx9NBRNZAvBGawa3lt3g31g Date: Mon, 14 Sep 2020 09:59:04 GMT Content-Length: 11

[ 11 Bytes object content]

#### 指定**Range**下载对象(下载对象多个区间内容)

HTTP/1.1 206 Partial Content Server: OBS x-obs-request-id: 8DF400000163D3F2A89604C49ABEE55E Accept-Ranges: bytes ETag: "2200446c2082f27ed2a569601ca4e360" Last-Modified: Mon, 14 Sep 2020 01:16:20 GMT Content-Type: multipart/byteranges;boundary=35bcf444-e65f-4c76-9430-7e4a68dd3d26 x-obs-id-2: 32AAAQAAEAABAAAQAAEAABAAAQAAEAABCSIBWFOVW8eeWujkqSnoIANC2mNR1cdF Date: Mon, 14 Sep 2020 10:02:43 GMT Content-Length: 288

--35bcf444-e65f-4c76-9430-7e4a68dd3d26 Content-type: binary/octet-stream Content-range: bytes 20-30/4583 [ 11 Bytes object content] --35bcf444-e65f-4c76-9430-7e4a68dd3d26 Content-type: binary/octet-stream Content-range: bytes 40-50/4583 [ 11 Bytes object content] --35bcf444-e65f-4c76-9430-7e4a68dd3d26

### 请求示例:下载缩放图片

GET /example.jpg?x-image-process=image/resize,w\_100 HTTP/1.1 User-Agent: curl/7.29.0 Host: examplebucket.obs.cn-north-4.myhuaweicloud.com Accept: \*/\* Date: WED, 01 Jul 2015 04:20:51 GMT Authorization: OBS H4IPJX0TQTHTHEBQQCEC:9Nsx45WjaVxlLnxlO9awasXn83N=

### 响应示例:下载缩放图片

HTTP/1.1 200 OK Server: OBS x-obs-request-id: 8DF400000163D3F2A89604C49ABEE55E x-image-process:image/resize,w\_100 Accept-Ranges: bytes ETag: "3b46eaf02d3b6b1206078bb86a7b7013" Last-Modified: WED, 01 Jul 2015 01:20:29 GMT Content-Type: image/jpeg x-obs-id-2: 32AAAQAAEAABAAAQAAEAABAAAQAAEAABCSQwxJ2I1VvxD/Xgwuw2G2RQax30gdXU Date: WED, 01 Jul 2015 04:20:51 GMT Content-Length: 49

[ 49 Bytes object content]

## 请求示例:判断对象 **Etag** 值

#### 如果对象**Etag**值匹配则下载该对象

GET /object01 HTTP/1.1 User-Agent: curl/7.29.0 Host: examplebucket.obs.cn-north-4.myhuaweicloud.com Accept: \*/\* Date: WED, 01 Jul 2015 04:24:33 GMT If-Match: 682e760adb130c60c120da3e333a8b09 Authorization: OBS H4IPJX0TQTHTHEBQQCEC:NxtSMS0jaVxlLnxlO9awaMTn47s=

## 响应示例:判断对象 **Etag** 值,**Etag** 不匹配

如果存储的对象的Etag值不是682e760adb130c60c120da3e333a8b09,则提示下载失 败

HTTP/1.1 412 Precondition Failed Server: OBS x-obs-request-id: 8DF400000163D3F2A89604C49ABEE55E Content-Type: application/xml x-obs-id-2: 32AAAQAAEAABAAAQAAEAABAAAQAAEAABCSQwxJ2I1VvxD/Xgwuw2G2RQax30gdXU Date: WED, 01 Jul 2015 04:20:51 GMT

<?xml version="1.0" encoding="UTF-8" standalone="yes"?> <Error> <Code>PreconditionFailed</Code> <Message>At least one of the pre-conditions you specified did not hold</Message> <RequestId>8DF400000163D3F2A89604C49ABEE55E</RequestId> <HostId>ha0ZGaSKVm+uLOrCXXtx4Qn1aLzvoeblctVXRAqA7pty10mzUUW/yOzFue04lBqu</HostId> <Condition>If-Match</Condition> </Error>

## 响应示例:判断对象 **Etag** 值匹配,下载成功

如果存储的对象的Etag值是682e760adb130c60c120da3e333a8b09,则下载成功

HTTP/1.1 200 OK Server: OBS x-obs-request-id: 5DEB00000164A21E1FC826C58F6BA001 Accept-Ranges: bytes
ETag: "682e760adb130c60c120da3e333a8b09" Last-Modified: Mon, 16 Jul 2015 08:03:34 GMT Content-Type: application/octet-stream x-obs-id-2: 32AAAQAAEAABAAAQAAEAABAAAQAAEAABCSbkdml1sLSvKnoHaRcOwRI+6+ustDwk Date: Mon, 16 Jul 2015 08:04:00 GMT Content-Length: 8

[ 8 Bytes object content]

# 请求示例:在 **URL** 中携带签名下载对象

GET /object02? AccessKeyId=H4IPJX0TQTHTHEBQQCEC&Expires=1532688887&Signature=EQmDuOhaLUrzrzRNZxwS72CXeX M%3D HTTP/1.1 User-Agent: curl/7.29.0 Host: examplebucket.obs.cn-north-4.myhuaweicloud.com Accept: \*/\* Date: Fri, 27 Jul 2018 10:52:31 GMT

# 响应示例:在 **URL** 中携带签名下载对象

HTTP/1.1 200 OK Server: OBS x-obs-request-id: 804F00000164DB5E5B7FB908D3BA8E00 ETag: "682e760adb130c60c120da3e333a8b09" Last-Modified: Mon, 16 Jul 2015 08:03:34 GMT Content-Type: application/octet-stream x-obs-id-2: 32AAAUJAIAABAAAQAAEAABAAAQAAEAABCTlpxILjhVK/heKOWIP8Wn2IWmQoerfw Date: Fri, 27 Jul 2018 10:52:31 GMT Content-Length: 8

[ 8 Bytes object content]

### 请求示例:下载对象并重命名,使用 **response-content-disposition** 参数

#### 下载对象并重命名,使用**response-content-disposition**参数实现

GET /object01?response-content-disposition=attachment; filename\*=utf-8''name1 HTTP/1.1 User-Agent: curl/7.29.0 Host: examplebucket.obs.cn-north-4.myhuaweicloud.com Accept: \*/\* Date: WED, 01 Jul 2015 04:24:33 GMT Authorization: OBS H4IPJX0TQTHTHEBQQCEC:NxtSMS0jaVxlLnxlO9awaMTn47s=

# 响应示例:下载对象并重命名,使用 **response-content-disposition** 参数

HTTP/1.1 200 OK Server: OBS x-obs-request-id: 804F00000164DB5E5B7FB908D3BA8E00 ETag: "682e760adb130c60c120da3e333a8b09" Last-Modified: Mon, 16 Jul 2015 08:03:34 GMT Content-Type: application/octet-stream x-obs-id-2: 32AAAUJAIAABAAAQAAEAABAAAQAAEAABCTlpxILjhVK/heKOWIP8Wn2IWmQoerfw Date: Fri, 27 Jul 2018 10:52:31 GMT Content-Length: 8 Content-Disposition: attachment; filename\*=utf-8''name1

[ 8 Bytes object content]

# 请求示例:下载对象并重命名,使用 **attname** 参数

#### 下载对象并重命名,使用**attname**参数实现

GET /object01?attname=name1 HTTP/1.1 User-Agent: curl/7.29.0 Host: examplebucket.obs.cn-north-4.myhuaweicloud.com Accept: \*/\* Date: WED, 01 Jul 2015 04:24:33 GMT Authorization: OBS H4IPJX0TQTHTHEBQQCEC:NxtSMS0jaVxlLnxlO9awaMTn47s=

#### 响应示例:下载对象并重命名,使用 **attname** 参数

HTTP/1.1 200 OK Server: OBS x-obs-request-id: 804F00000164DB5E5B7FB908D3BA8E00 ETag: "682e760adb130c60c120da3e333a8b09" Last-Modified: Mon, 16 Jul 2015 08:03:34 GMT Content-Type: application/octet-stream x-obs-id-2: 32AAAUJAIAABAAAQAAEAABAAAQAAEAABCTlpxILjhVK/heKOWIP8Wn2IWmQoerfw Date: Fri, 27 Jul 2018 10:52:31 GMT Content-Length: 8 Content-Disposition: attachment; filename\*=utf-8''name1

[ 8 Bytes object content]

### 请求示例:带自定义返回消息头

GET /obj001?response-expires=Thu%2C%2001%20Feb%202015%2017%3A00%3A00%20GMT HTTP/1.1 User-Agent: curl/7.29.0 Host: examplebucket.obs.region.myhuaweicloud.com Accept: \*/\* Date: WED, 01 Jul 2015 02:37:22 GMT Authorization: OBS UDSIAMSTUBTEST000003:2tod8LyZOGA0+46HMjmp176XRaI=

### 响应示例:带自定义返回消息头

Server: OBS

x-obs-id-2: 32AAAQAAEAABSAAgAAEAABAAAQAAEAABCSmpL2dv6zZLM2HmUrXKTAi258MPqmrp x-obs-request-id: 0000018A2A73AF59D3085C8F8ABF0C65 Accept-Ranges: bytes ETag: "21e7e5efb6b73de19e691d6c4e32a9cf" Content-Disposition: attachment Date: WED, 01 Jul 2015 02:37:22 GMT Expires: Thu, 01 Feb 2015 17:00:00 GMT Content-Type: binary/octet-stream Content-Length: 392

[392 Bytes object content]

### 请求示例:指定 **versionId** 访问指定版本对象

GET /obj001?versionId=G001118A6803675AFFFFD3043F7F91D0 HTTP/1.1 User-Agent: curl/7.29.0 Host: examplebucket.obs.region.myhuaweicloud.com Accept: \*/\* Date: WED, 01 Jul 2015 02:37:22 GMT Authorization: OBS UDSIAMSTUBTEST000003:2tod8LyZOGA0+46HMjmp176XRaI=

### 响应示例:指定 **versionId** 访问指定版本对象

Server: OBS x-obs-id-2: 32AAAQAAEAABSAAgAAEAABAAAQAAEAABCSmpL2dv6zZLM2HmUrXKTAi258MPqmrp x-obs-request-id: 0000018A2A73AF59D3085C8F8ABF0C65 Accept-Ranges: bytes x-obs-version-id: G001118A6803675AFFFFD3043F7F91D0 ETag: "21e7e5efb6b73de19e691d6c4e32a9cf" Content-Disposition: attachment Date: WED, 01 Jul 2015 02:37:22 GMT Content-Type: binary/octet-stream Content-Length: 392

[392 Bytes object content]

### 请求示例:获取使用服务器端加密存储的对象

GET /obj001 HTTP/1.1 User-Agent: curl/7.29.0 Host: examplebucket.obs.region.myhuaweicloud.com Accept: \*/\* Date: WED, 01 Jul 2015 02:37:22 GMT Authorization: OBS UDSIAMSTUBTEST000003:2tod8LyZOGA0+46HMjmp176XRaI= x-obs-server-side-encryption-customer-key:d09s2lKS9cmQO9135fQXMCV8fsOP02aDWd441g x-obs-server-side-encryption-customer-key-MD5:ZjQpad35Fiw1322Fwa x-obs-server-side-encryption-customer-algorithm:AES256

# 响应示例:获取使用服务器端加密存储的对象

Server: OBS

x-obs-id-2: 32AAAQAAEAABSAAgAAEAABAAAQAAEAABCSmpL2dv6zZLM2HmUrXKTAi258MPqmrp x-obs-request-id: 0000018A2A73AF59D3085C8F8ABF0C65 Accept-Ranges: bytes ETag: "21e7e5efb6b73de19e691d6c4e32a9cf" Content-Disposition: attachment Date: WED, 01 Jul 2015 02:37:22 GMT Content-Type: binary/octet-stream Content-Length: 392 x-obs-server-side-encryption-customer-key-MD5:ZjQpad35Fiw1322Fwa x-obs-server-side-encryption-customer-algorithm:AES256

[392 Bytes object content]

# **5.4.5** 获取对象元数据

## 功能介绍

拥有对象读权限的用户可以执行HEAD操作命令获取对象元数据,返回信息包含对象的 元数据信息。

获取采用SSE-C加密的对象的元数据时,需要携带SSE-C相关头域,详见表**[5-90](#page-363-0)**。

### 多版本

默认情况下,获取的是最新版本的对象元数据。如果最新版本的对象是删除标记,则 返回404。如果要获取指定版本的对象元数据,请求可携带versionId消息参数。

## 请求消息样式

HEAD /ObjectName HTTP/1.1 Host: bucketname.obs.cn-north-4.myhuaweicloud.com Date: date Authorization: authorization

### 请求消息参数

请求参数说明如表**[5-89](#page-363-0)**所示。

#### <span id="page-363-0"></span>表 **5-89** 请求消息参数

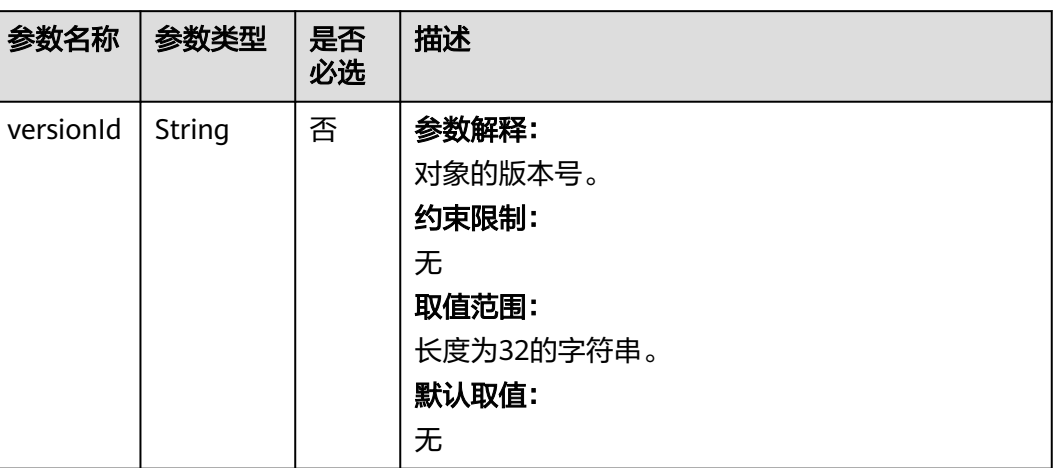

# 请求消息头

该请求使用公共消息头,具体请参考表**[3-3](#page-19-0)**。 另外该请求可以使用附加的消息头,具体如表**5-90**所示。

#### 表 **5-90** 请求消息头

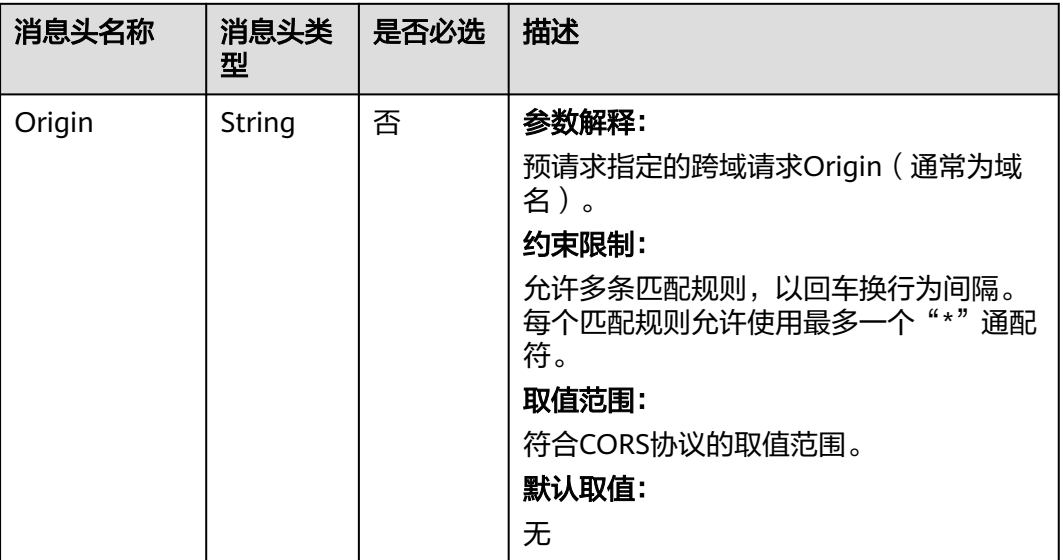

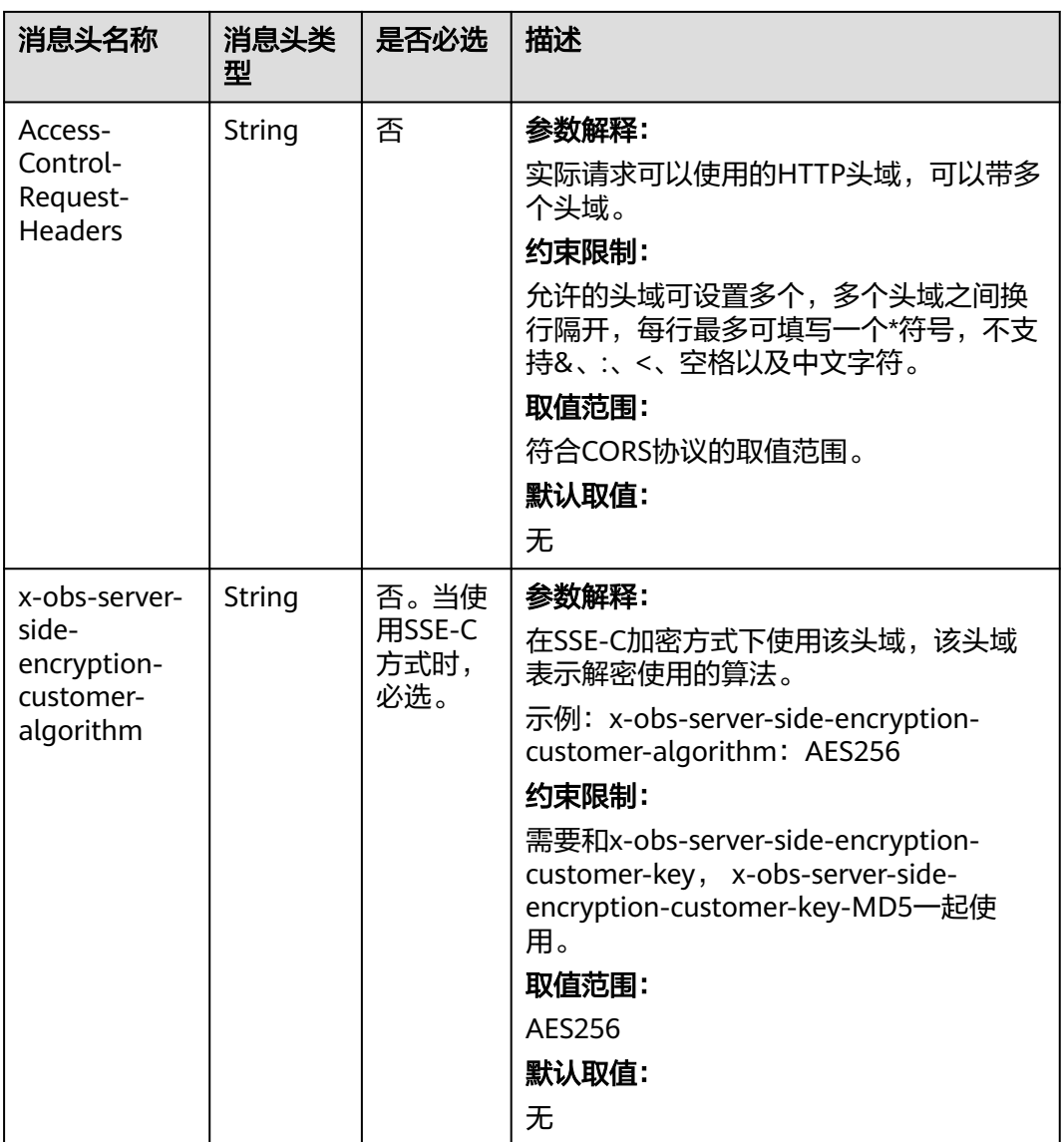

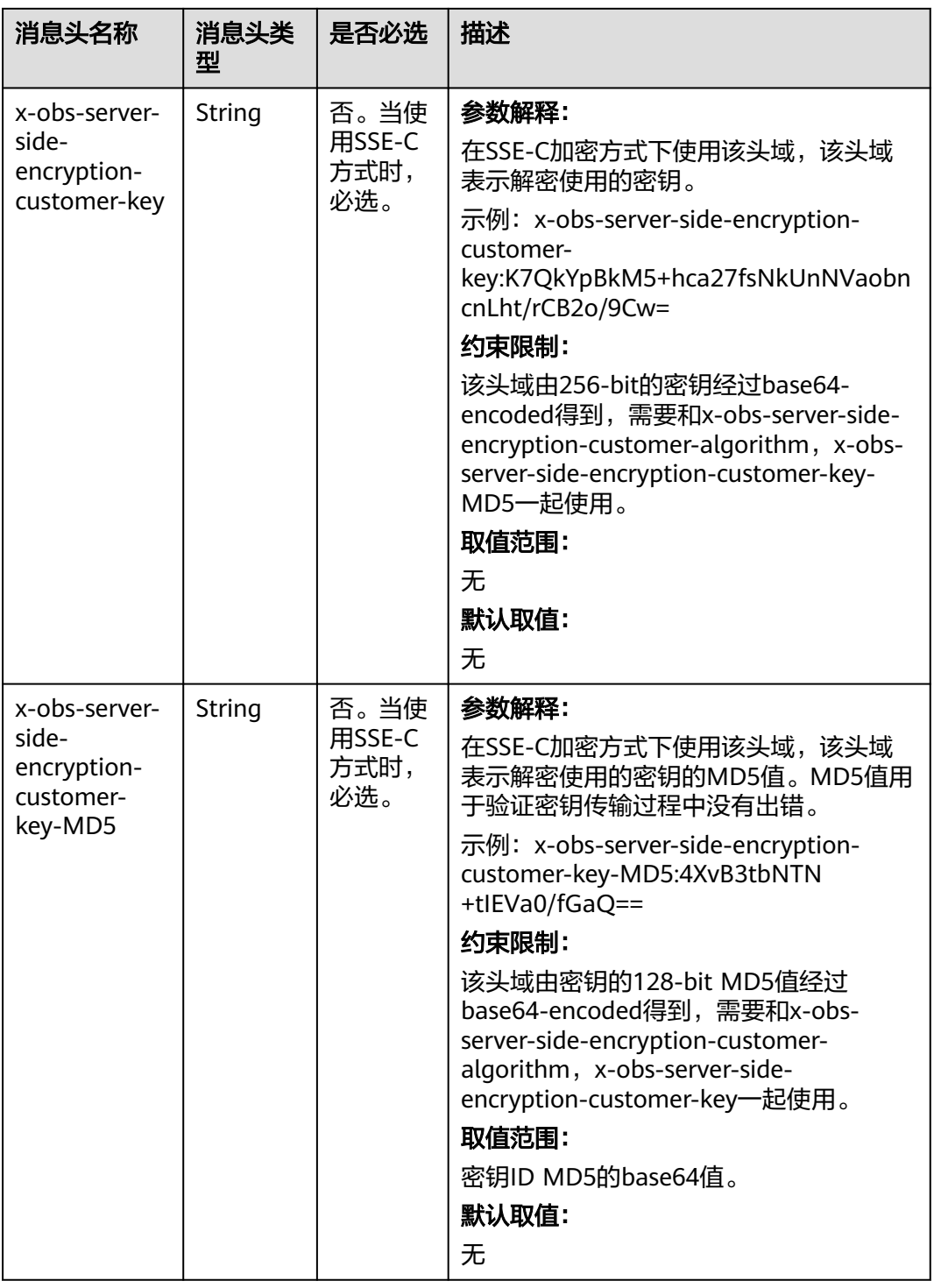

# 请求消息元素

该请求消息中不使用消息元素。

# 响应消息样式

HTTP/1.1 status\_code Content-Type: type

Date: *date* Content-Length: length Etag: etag Last-Modified: time

# 响应消息头

#### 该请求的响应消息使用公共消息头,具体请参考表**[3-29](#page-70-0)**。

除公共响应消息头之外,还可能使用如下表**5-91**中的消息头。

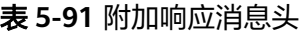

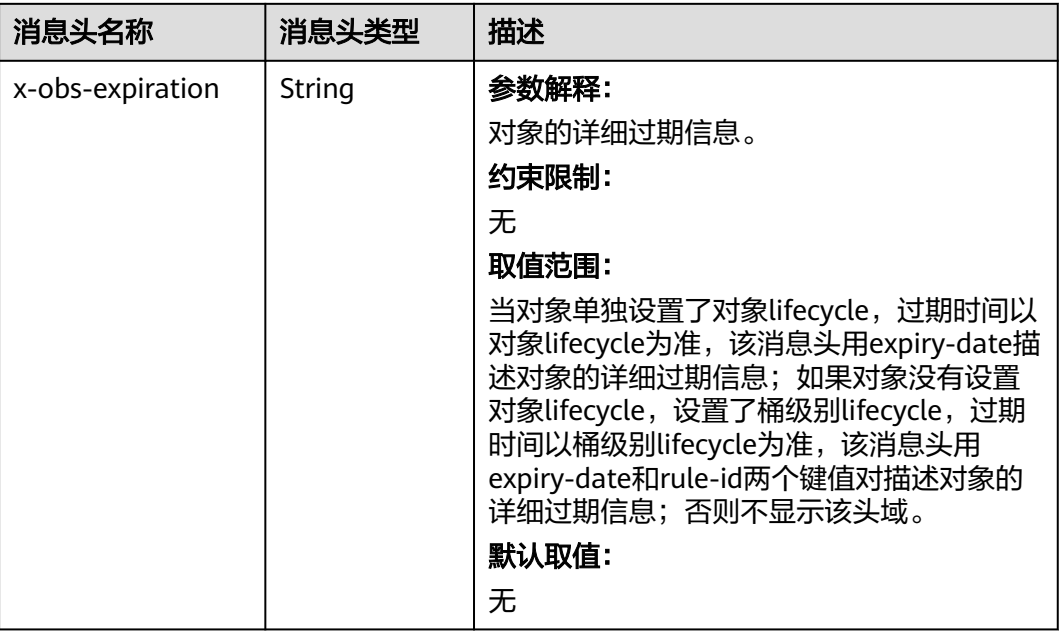

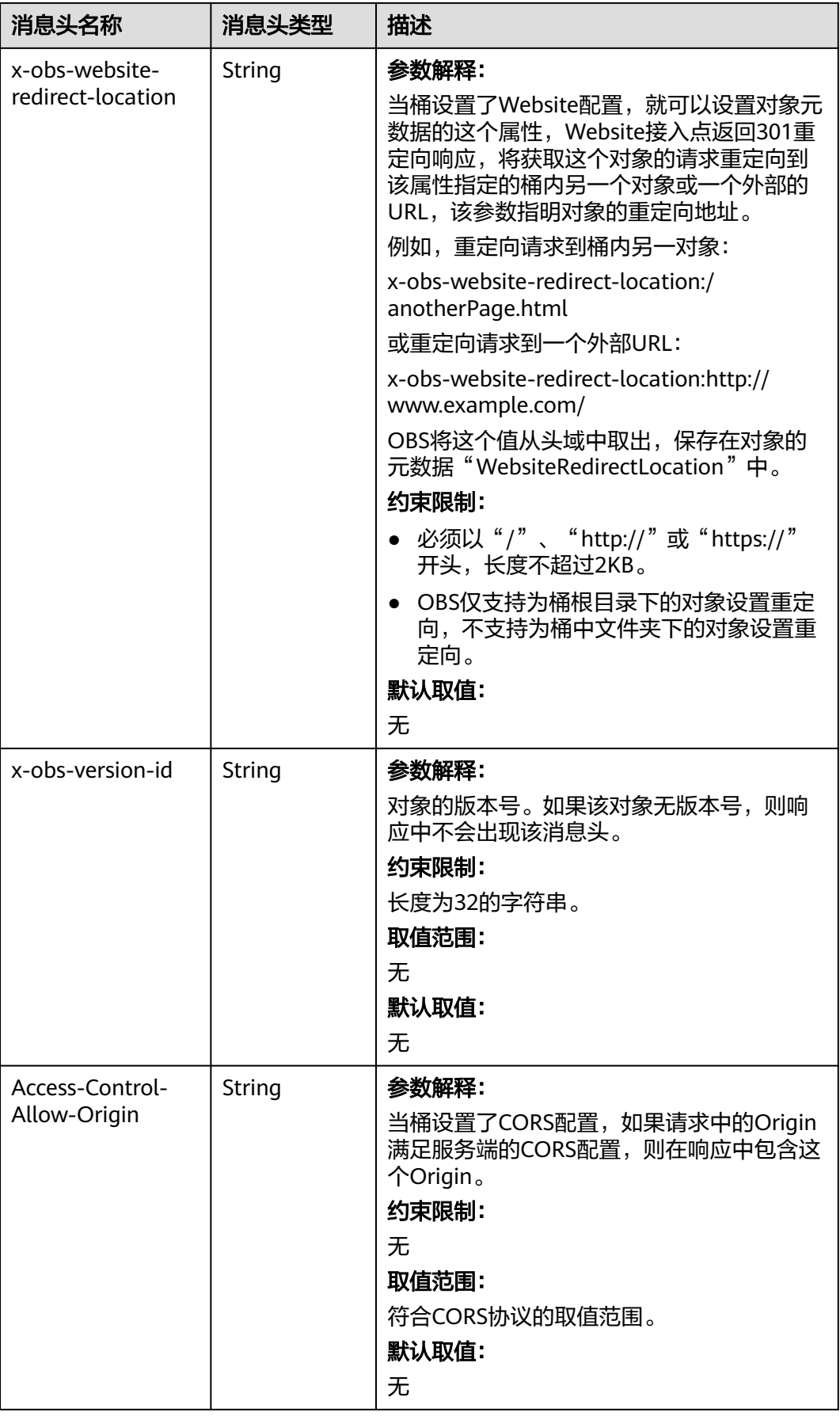

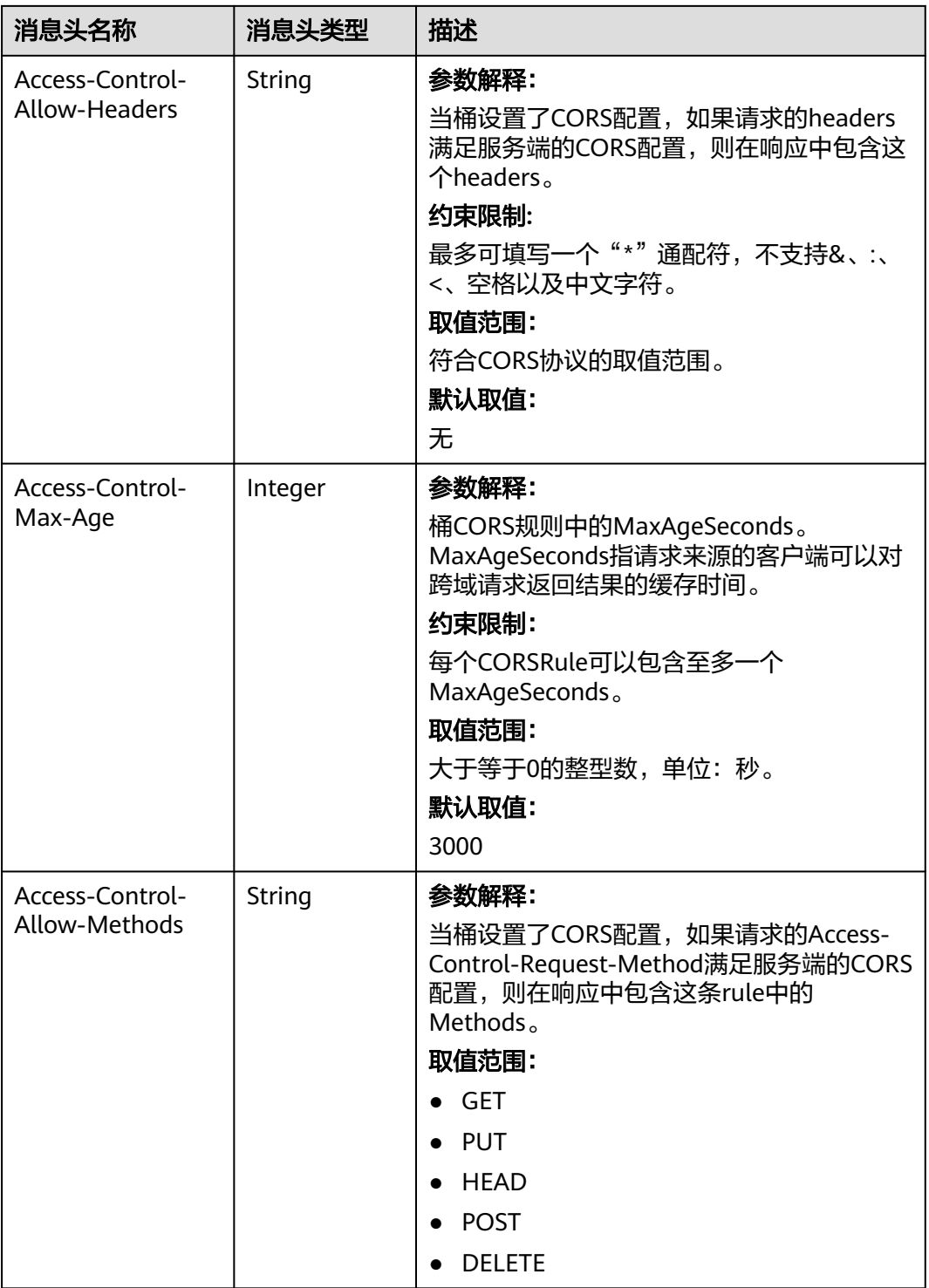

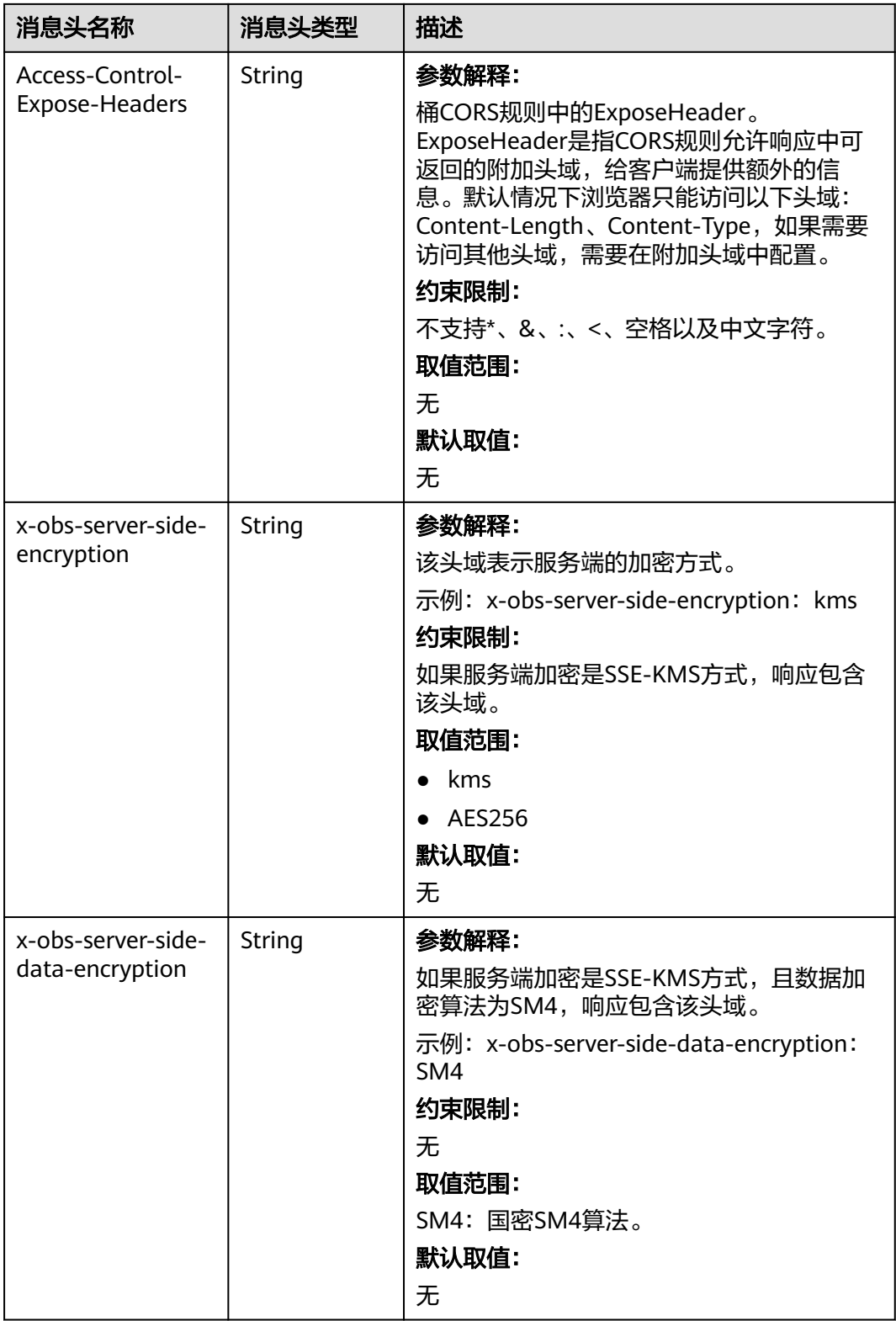

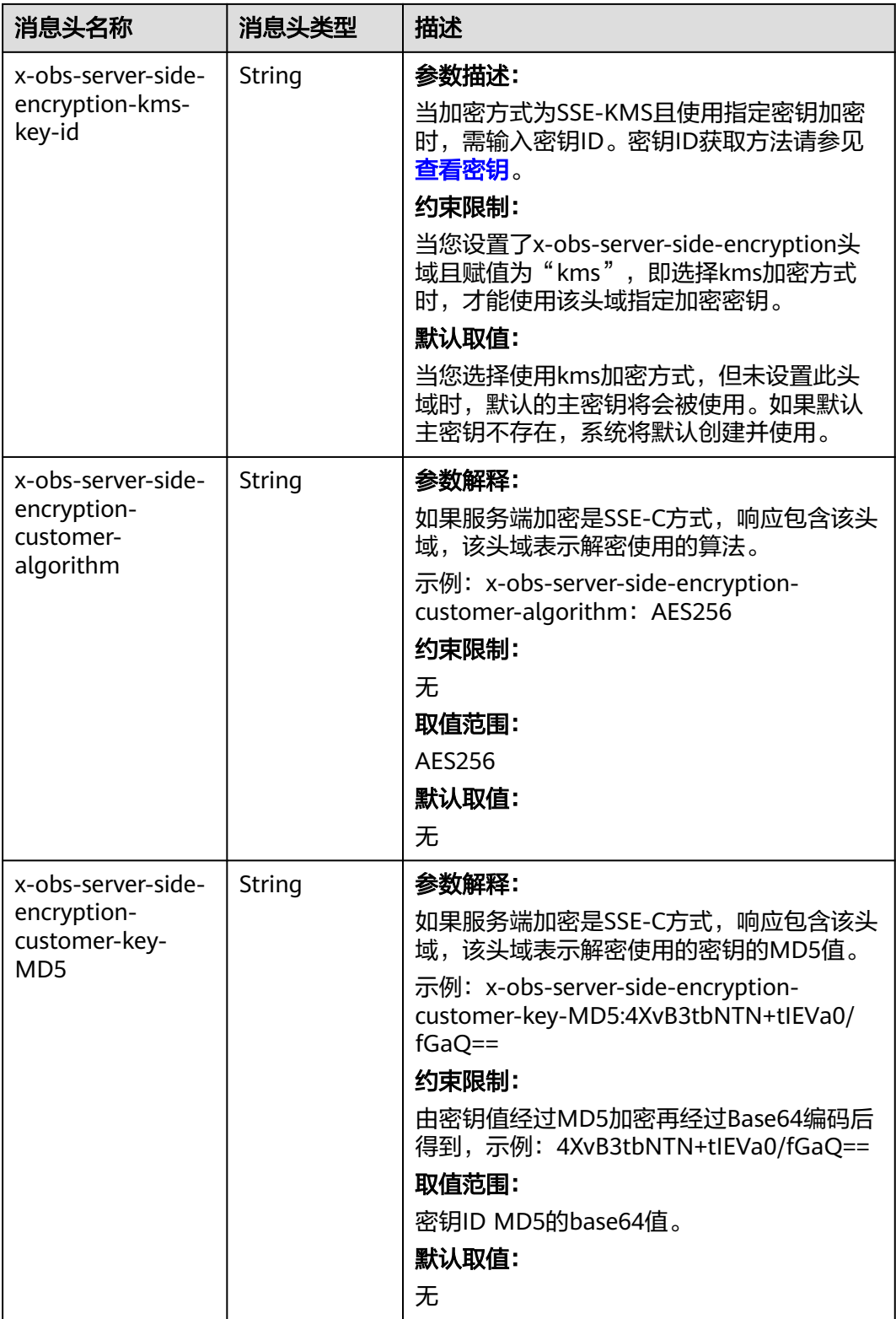

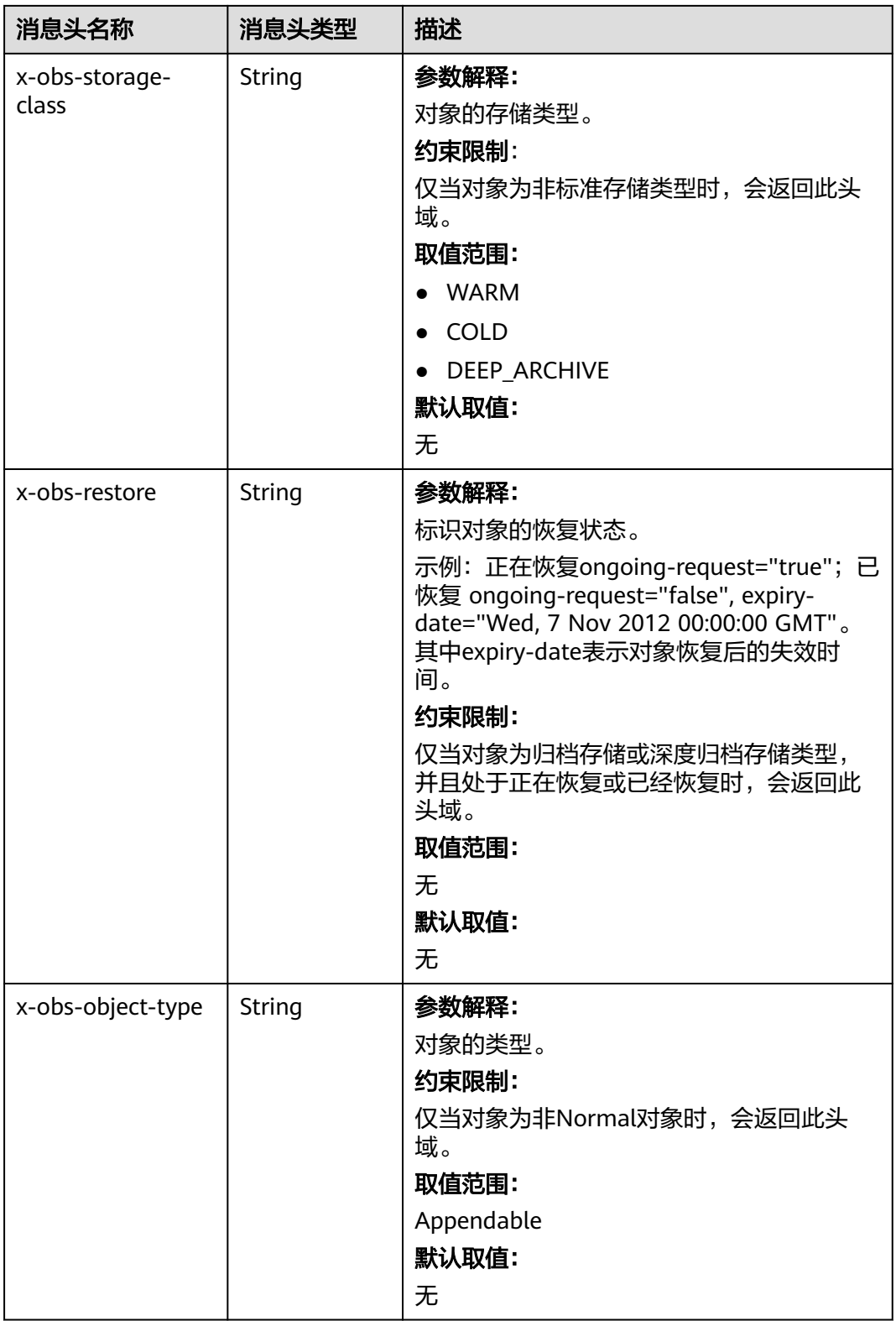

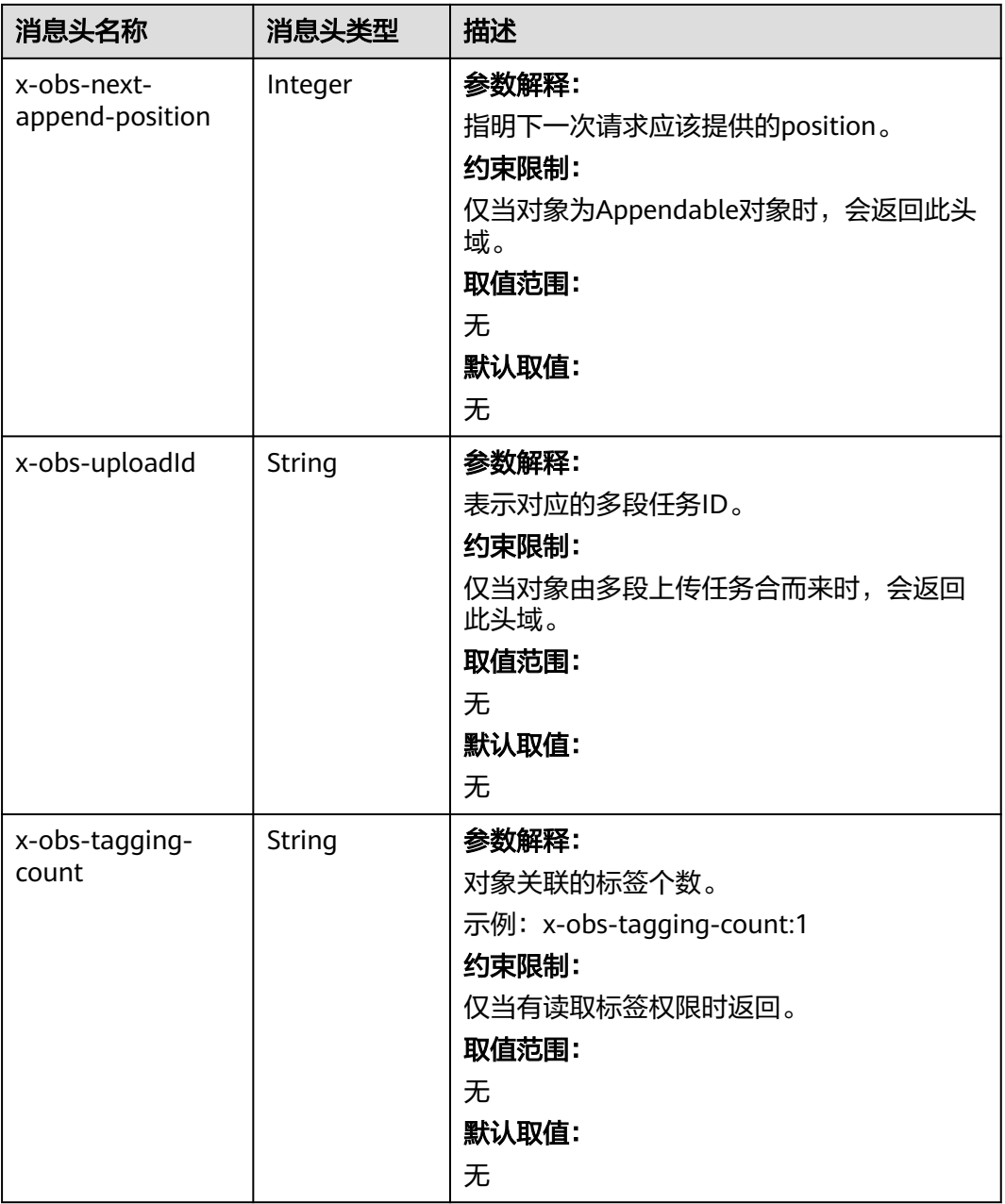

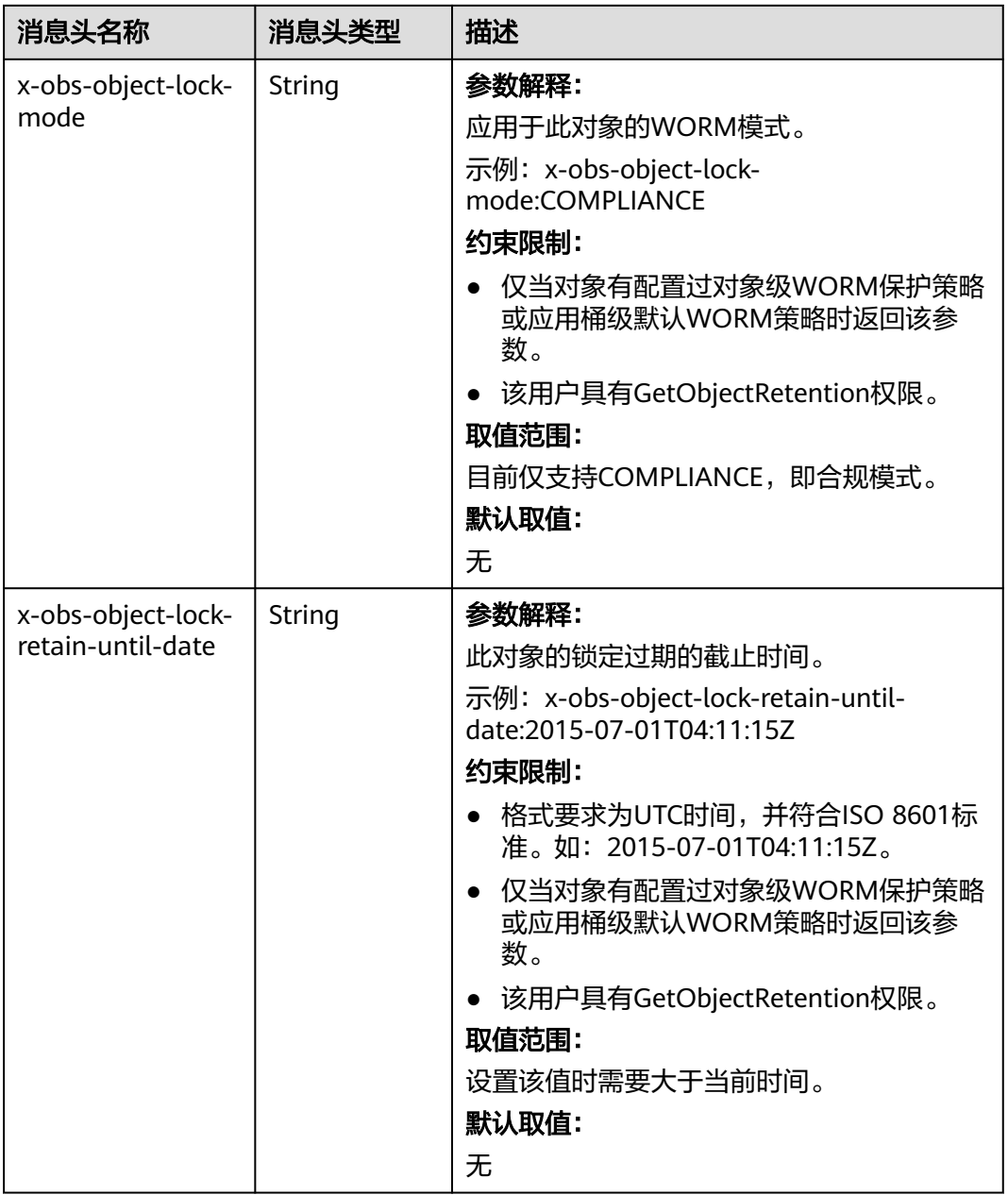

# 响应消息元素

该请求的响应消息中不带消息元素。

# 错误响应消息

无特殊错误;所有错误已经包含在表**[6-2](#page-547-0)**中。

### 请求示例

HEAD /object1 HTTP/1.1 User-Agent: curl/7.29.0 Host: examplebucket.obs.cn-north-4.myhuaweicloud.com Accept: \*/\*

Date: WED, 01 Jul 2015 04:19:25 GMT Authorization: OBS H4IPJX0TQTHTHEBQQCEC:/cARjk81l2iExMfQqn6iT3qEZ74=

### 响应示例

HTTP/1.1 200 OK Server: OBS x-obs-request-id: 8DF400000163D3E4BB5905C41B6E65B6 Accept-Ranges: bytes ETag: "3b46eaf02d3b6b1206078bb86a7b7013" Last-Modified: WED, 01 Jul 2015 01:19:21 GMT Content-Type: binary/octet-stream x-obs-id-2: 32AAAQAAEAABAAAQAAEAABAAAQAAEAABCSD3nAiTaBoeyt9oHp9vTYtXnLDmwV6D Date: WED, 01 Jul 2015 04:19:21 GMT Content-Length: 4572

### 请求示例:当 **Bucket** 启用版本控制时获取对象元数据

HEAD /object1?versionId=G001118A49821905FFFFD28739D419DA HTTP/1.1 Authorization: OBS H4IPJX0TQTHTHEBQQCEC:iqSPeUBl66PwXDApxjRKk6hlcN4= User-Agent: curl/7.29.0 Host: examplebucket.obs.region.myhuaweicloud.com Date: WED, 01 Jul 2015 02:37:22 GMT Content-Type: application/xml

### 响应示例:当 **Bucket** 启用版本控制时获取对象元数据

x-obs-id-2: 32AAAQAAEAABAAAQAAEAABAAAQAAEAABCShLiL70qeT0g5qpMquCeztsnr1jJmRs Accept-Ranges: bytes x-obs-request-id: 0000018A4986DDCDD24538ACF6B54255 Server: OBS ETag: \ x-obs-tagging-count: 0 Last-Modified: Thu, 31 Aug 2013 02:52:57 GMT Content-Length: 0 Date: WED, 01 Jul 2015 02:37:22 GMT Content-Type: text/plain x-obs-version-id: G001118A49821905FFFFD28739D419DA

# **5.4.6** 删除对象

# 功能介绍

删除对象的操作。如果要删除的对象不存在,则仍然返回成功信息。

### 多版本

当桶的多版本状态是开启时,不指定版本删除对象将产生一个带唯一版本号的删除标 记,并不删除对象;当桶的多版本状态是Suspended时,不指定版本删除将删除版本 号为null的对象,并将产生一个版本号为null的删除标记。

如果要删除指定版本的对象,请求可携带versionId消息参数。

#### **WORM**

由于打开了WORM开关的桶默认开启了多版本,当您不指定版本号进行删除对象操作 时,由于多版本机制并不会真正删除此对象,您的操作可以成功并为最新版本的对象 产生一个带唯一版本号的删除标记。当您指定版本号进行删除对象操作时,如果对象 处于WORM保护状态,WORM的保护模式会限制对象的删除并返回403。删除标记不 会被WORM保护。

### 请求消息样式

DELETE /ObjectName HTTP/1.1 Host: bucketname.obs.cn-north-4.myhuaweicloud.com Date: date Authorization: authorization

#### 请求消息参数

请求参数说明如表**5-92**所示。

#### 须知

删除对象时,请求消息参数仅支持表**1** 请求消息参数中列出的参数信息,如果包含了 OBS无法识别的参数信息,服务端将返回400错误。

#### 表 **5-92** 请求消息参数

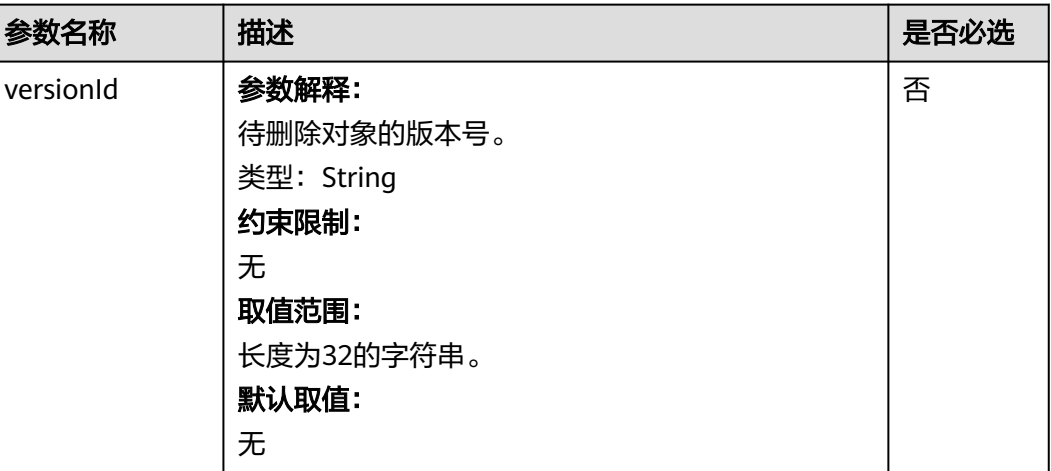

#### 请求消息头

该请求使用公共消息头,具体请参考表**[3-3](#page-19-0)**。

#### 请求消息元素

该请求消息中不使用消息元素。

#### 响应消息样式

HTTP/1.1 status code Date: date

### 响应消息头

该请求的响应消息使用公共消息头,具体请参考表**[3-29](#page-70-0)**。

除公共响应消息头之外,如果开启了多版本功能,还可能使用如下表**[5-93](#page-376-0)**中的消息 头。

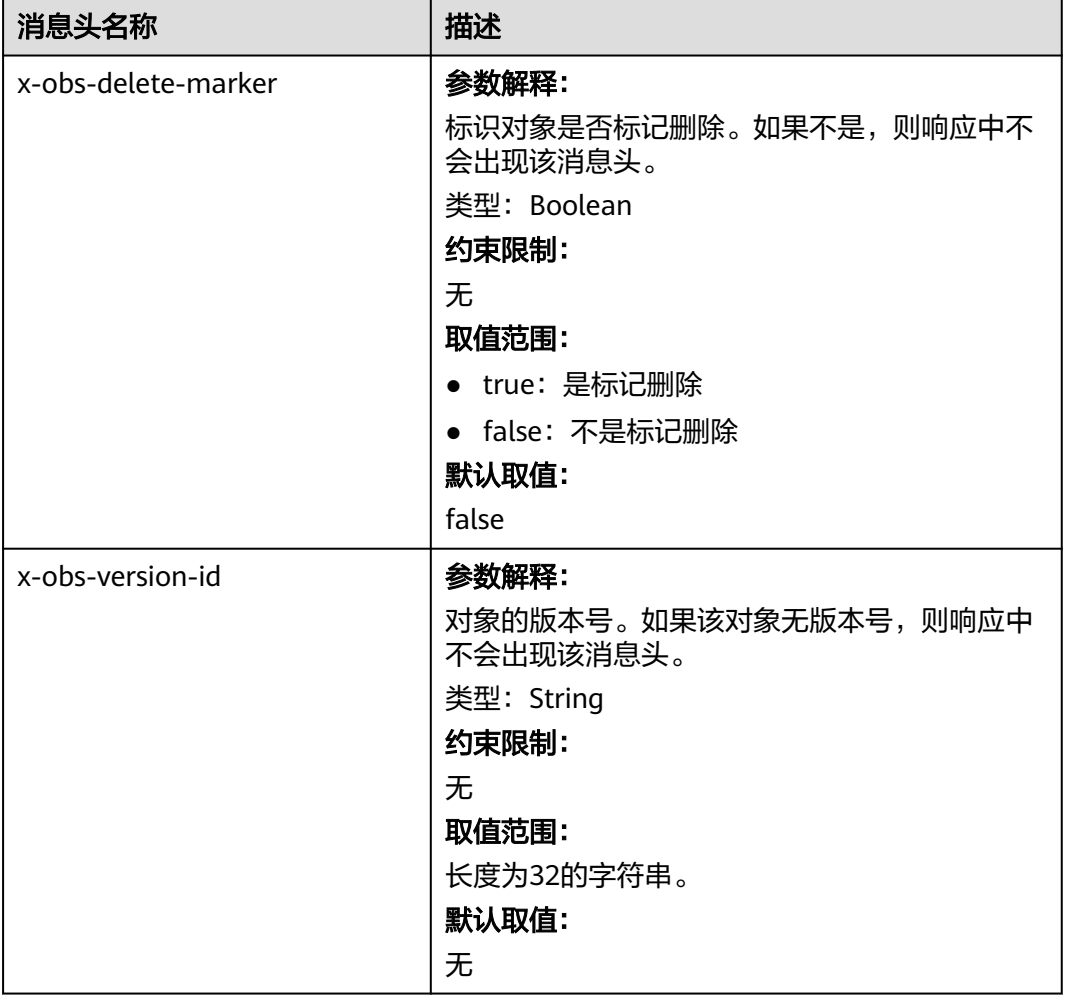

#### <span id="page-376-0"></span>表 **5-93** 附加响应消息头

## 响应消息元素

该请求的响应消息中不带消息元素。

### 错误响应消息

无特殊错误,所有错误已经包含在表**[6-2](#page-547-0)**中。

### 请求示例

DELETE /object2 HTTP/1.1 User-Agent: curl/7.29.0 Host: examplebucket.obs.cn-north-4.myhuaweicloud.com Accept: \*/\* Date: WED, 01 Jul 2015 04:19:21 GMT Authorization: OBS H4IPJX0TQTHTHEBQQCEC:MfK9JCnSFHCrJmjv7iRkRrrce2s=

#### 响应示例

HTTP/1.1 204 No Content Server: OBS x-obs-request-id: 8DF400000163D3F51DEA05AC9CA066F1 x-obs-id-2: 32AAAUgAIAABAAAQAAEAABAAAQAAEAABCSgkM4Dij80gAeFY8pAZIwx72QhDeBZ5 Date: WED, 01 Jul 2015 04:19:21 GMT

### 请求示例:指定 **versionId** 执行 **DeleteObject** 操作

DELETE /object2?versionId=G001118A49821905FFFFD28739D419DA HTTP/1.1 Authorization: OBS H4IPJX0TQTHTHEBQQCEC:iqSPeUBl66PwXDApxjRKk6hlcN4= User-Agent: curl/7.29.0 Host: examplebucket.obs.cn-north-4.myhuaweicloud.com Date: WED, 01 Jul 2015 02:37:22 GMT Content-Type: application/xml

### 响应示例:指定 **versionId** 执行 **DeleteObject** 操作

x-obs-id-2: 32AAAUgAIAABAAAQAAEAABAAAQAAEAABCS3WJqDiMsxgGHKQrlqST9veFKpDgE50 x-obs-request-id: 0000018A4997390DD306CCDA0DEC814F Server: OBS Date: WED, 01 Jul 2015 02:37:22 GMT x-obs-version-id: G001118A49821905FFFFD28739D419DA

### 请求示例:指定 **versionId** 删除"删除标记"

DELETE /object2?versionId=G001118A6456208AFFFFD24829FCF614 Authorization: OBS H4IPJX0TQTHTHEBQQCEC:iqSPeUBl66PwXDApxjRKk6hlcN4= User-Agent: curl/7.29.0 Host: examplebucket.obs.cn-north-4.myhuaweicloud.com Date: WED, 01 Jul 2015 02:37:22 GMT Content-Type: application/xml

### 响应示例:指定 **versionId** 删除"删除标记"

x-obs-id-2: 32AAAUgAIAABAAAQAAEAABAAAQAAEAABCS3WJqDiMsxgGHKQrlqST9veFKpDgE50 x-obs-request-id: 0000018A4997390DD306CCDA0DEC814F Server: OBS Date: WED, 01 Jul 2015 02:37:22 GMT x-obs-version-id: G001118A6456208AFFFFD24829FCF614

# **5.4.7** 批量删除对象

### 功能介绍

批量删除对象特性用于将一个桶内的部分对象一次性删除,删除后不可恢复。批量删 除对象要求返回结果里包含每个对象的删除结果。OBS的批量删除对象使用同步删除 对象的方式,每个对象的删除结果返回给请求用户。

批量删除对象支持两种响应方式:verbose和quiet。Verbose是指在返回响应时,不管 对象是否删除成功都将删除结果包含在XML响应里;quiet是指在返回响应时,只返回 删除失败的对象结果,没有返回的认为删除成功。OBS默认使用verbose模式,如果用 户在请求消息体中指定quiet模式的话, 使用quiet模式。

批量删除的请求消息头中必须包含Content-MD5以及Content-Length,用以保证请求 的消息体在服务端检测到网络传输如果有错,则可以检测出来。

### 请求消息样式

POST /?delete HTTP/1.1 Host: bucketname.obs.cn-north-4.myhuaweicloud.com Date: date Authorization: authorization Content-MD5: MD5 Content-Length: length

```
<?xml version="1.0" encoding="UTF-8"?> 
<Delete> 
  <Quiet>true</Quiet>
 <Object> 
 <Key>Key</Key> 
     <VersionId>VersionId</VersionId> 
   </Object> 
   <Object> 
 <Key>Key</Key> 
 </Object> 
</Delete>
```
# 请求消息参数

该请求的请求消息中不使用消息参数。

# 请求消息头

该请求使用公共消息头,具体请参考表**[3-3](#page-19-0)**。

### 请求消息元素

该请求通过在请求消息的消息元素中指定要批量删除的对象列表,元素的具体含义如 表**5-94**所示。

#### 表 **5-94** 请求消息元素

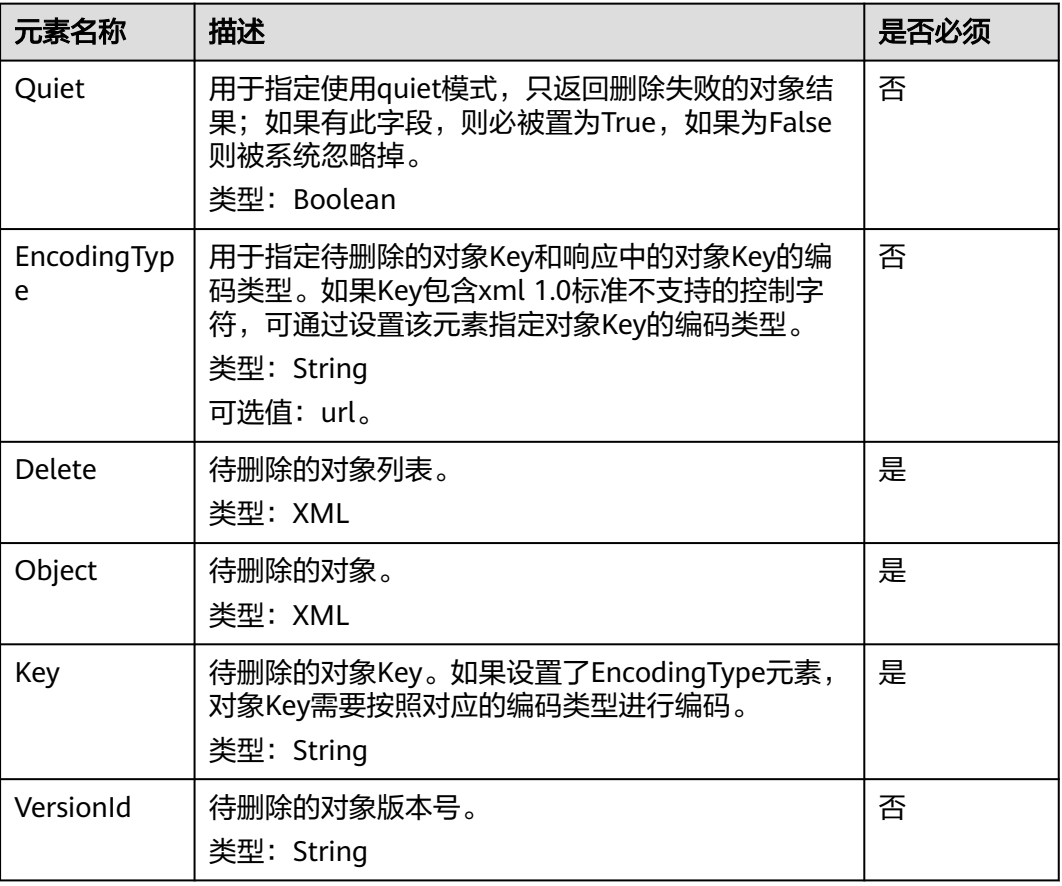

批量删除对象一次能接收最大对象数目为1000个,如果超出限制,服务端会返回请求 不合法。

并发任务分配后,在循环删除多个对象过程中, 如果发生内部错误, 有可能出现数据 不一致的情况(某个对象索引数据删除但还有元数据)。

### 响应消息样式

HTTP/1.1 status code Date: date Content-Type: application/xml Content-Length: length <?xml version="1.0" encoding="UTF-8" standalone="yes"?> <DeleteResult xmlns="http://obs.cn-north-4.myhuaweicloud.com/doc/2015-06-30/"> <Deleted> <Key>Key</Key> </Deleted> <Error> <Key>Key</Key> <Code>ErrorCode</Code> <Message>Message</Message> </Error> </DeleteResult>

### 响应消息头

该请求的响应消息使用公共消息头,具体请参考表**[3-29](#page-70-0)**。

### 响应消息元素

该请求的响应通过消息元素返回删除的结果,元素的具体意义如表**5-95**中所示。

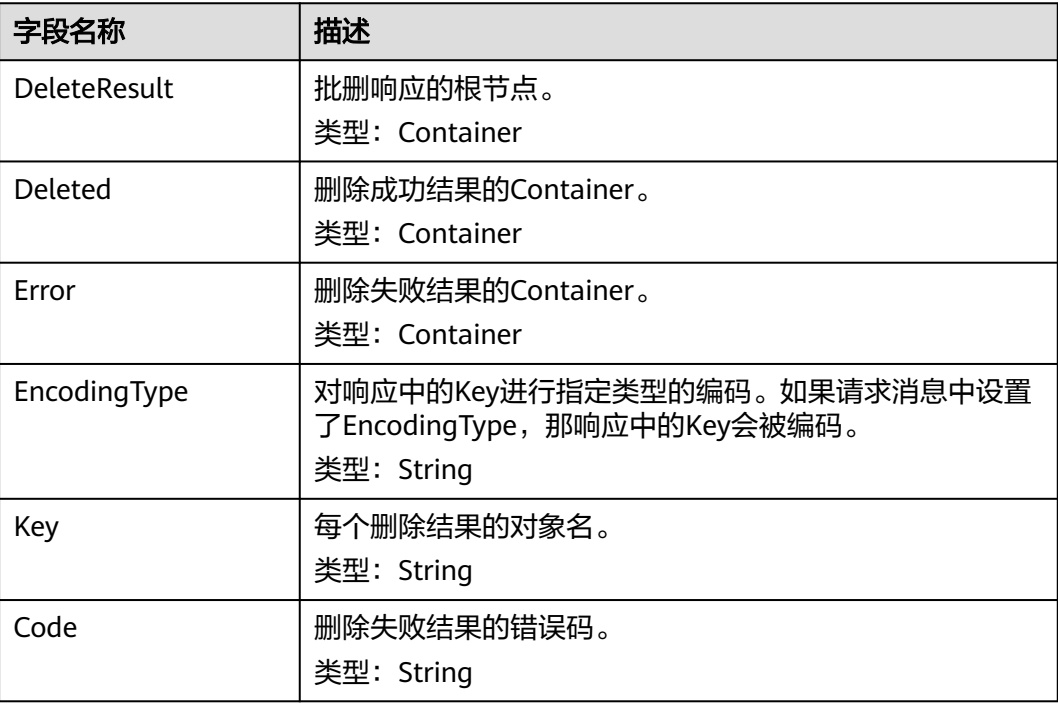

#### 表 **5-95** 响应消息元素

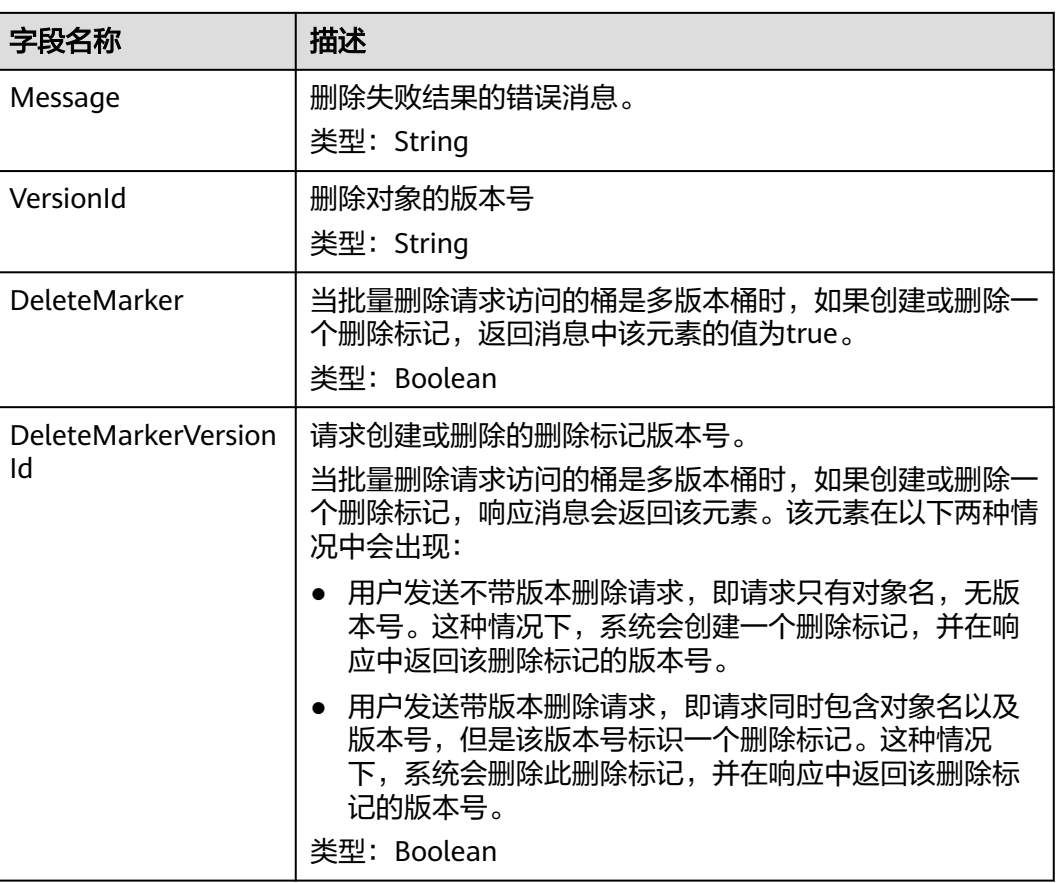

### 错误响应消息

1、用户收到请求后首先进行XML的解析,如果超过1000个对象返回400 Bad Request。

2、如果XML消息体中包含的对象Key不合法,比如长度超过了经过UTF-8编码后的 1024字符序列,OBS返回400 Bad Request。

3、如果请求消息头中不包含Content-MD5, OBS则返回400 Bad Request。

其他错误已经包含在表**[6-2](#page-547-0)**中。

### 请求示例

POST /test333?delete HTTP/1.1 User-Agent: curl/7.29.0 Host: 127.0.0.1 Accept: \*/\* Date: WED, 01 Jul 2015 04:34:21 GMT Authorization: OBS H4IPJX0TQTHTHEBQQCEC:8sjZWJlWmYmYnK5JqXaFFQ+vHEg= Content-MD5: ZPzz8L+hdRJ6qCqYbU/pCw== Content-Length: 188 <?xml version="1.0" encoding="utf-8"?> <Delete> <Quiet>true</Quiet> <Object> <Key>obja02</Key> </Object>

<Object>

```
 <Key>obja02</Key> 
  </Object> 
</Delete>
```
### 响应示例

HTTP/1.1 200 OK Server: OBS x-obs-request-id: 8DF400000163D3FE4CE80340D30B0542 x-obs-id-2: 32AAAQAAEAABAAAQAAEAABAAAQAAEAABCRhY0FBWRm6qjOE1ACBZwS+0KYlPBq0f Content-Type: application/xml Date: WED, 01 Jul 2015 04:34:21 GMT Content-Length: 120

<?xml version="1.0" encoding="UTF-8" standalone="yes"?> <DeleteResult xmlns="http://obs.cn-north-4.myhuaweicloud.com/doc/2015-06-30/"/>

### 请求示例:指定 **versionId** 来删除 **DeleteMarker**

POST /?delete HTTP/1.1 Authorization: OBS H4IPJX0TQTHTHEBQQCEC:iqSPeUBl66PwXDApxjRKk6hlcN4= User-Agent: curl/7.29.0 Host: examplebucket.obs.region.myhuaweicloud.com Date: WED, 01 Jul 2015 02:37:22 GMT Content-Type: application/xml Content-MD5: Y4+cxEPU7U9sgVFpRbdtUQ==

```
<Delete>
   <Object>
      <Key>object1</Key>
      <VersionId>G001118A646F2ACEFFFFD24530CFB5D8</VersionId>
   </Object>
   <Object>
      <Key>object2</Key>
      <VersionId>G001118A646F2ACEFFFFD24530CFB5D9</VersionId>
   </Object>
</Delete>
```
## 响应示例:指定 **versionId** 来删除 **DeleteMarker**

```
x-obs-id-2: 32AAAUgAIAABAAAQAAEAABAAAQAAEAABCS3WJqDiMsxgGHKQrlqST9veFKpDgE50
x-obs-request-id: 0000018A4997390DD306CCDA0DEC814F
Server: OBS
Date: WED, 01 Jul 2015 02:37:22 GMT
Content-Length: 545
Content-Type: application/xml
<?xml version="1.0" encoding="UTF-8" standalone="yes"?>
<DeleteResult xmlns="http://obs.myhwclouds.com/doc/2015-06-30/">
   <Deleted>
      <Key>object1</Key>
      <VersionId>G001118A646F2ACEFFFFD24530CFB5D9</VersionId>
      <DeleteMarker>true</DeleteMarker>
      <DeleteMarkerVersionId>G001118A646F2ACEFFFFD24530CFB5D9</DeleteMarkerVersionId>
   </Deleted>
   <Deleted>
      <Key>object2</Key>
      <VersionId>G001118A646F2ACEFFFFD24530CFB5D8</VersionId>
      <DeleteMarker>true</DeleteMarker>
      <DeleteMarkerVersionId>G001118A646F2ACEFFFFD24530CFB5D8</DeleteMarkerVersionId>
   </Deleted>
</DeleteResult>
```
# 请求示例:请求中的 **XML** 格式不正确

缺少Delete结束标签

POST /?delete HTTP/1.1 Authorization: OBS H4IPJX0TQTHTHEBQQCEC:iqSPeUBl66PwXDApxjRKk6hlcN4= User-Agent: curl/7.29.0 Host: examplebucket.obs.region.myhuaweicloud.com Date: WED, 01 Jul 2015 02:37:22 GMT Content-Type: application/xml Content-MD5: Y4+cxEPU7U9sgVFpRbdtUQ==

<Delete> <Quiet>true</Quiet> <Object> <Key>object1</Key> </Object> <Object> <Key>object2</Key> </Object>

## 响应示例:请求中的 **XML** 格式不正确

x-obs-id-2: 32AAAUgAIAABAAAQAAEAABAAAQAAEAABCS3WJqDiMsxgGHKQrlqST9veFKpDgE50 x-obs-request-id: 0000018A4997390DD306CCDA0DEC814F Server: OBS Date: WED, 01 Jul 2015 02:37:22 GMT Content-Length: 545 Content-Type: application/xml <?xml version="1.0" encoding="UTF-8" standalone="yes"?> <Error>

<Code>MalformedXML</Code>

 <Message>The XML you provided was not well-formed or did not validate against our published schema</Message>

<RequestId>0000018A647F5559D385F15A331DF49B</RequestId>

 <HostId>buloGEikvQr7lmiZEtHxD9nO2owRwBRGQfbap4E9MFTp1YJJV66rkJNLl7cs3Zlz</HostId> </Error>

# **5.4.8** 恢复归档存储或深度归档存储对象

# 功能介绍

如果要获取归档存储或深度归档存储对象的内容,需要先将对象恢复,然后再执行下 载数据的操作。对象恢复后,会产生一个标准存储类型的对象副本,也就是说会同时 存在标准存储类型的对象副本和归档存储或深度归档存储类型的对象,在恢复对象的 保存时间到期后标准存储类型的对象副本会自动删除。

#### 多版本

默认情况下,恢复的是最新版本的对象。如果最新版本的对象是删除标记,则返回 404。如果要恢复指定版本的对象,请求可携带versionId消息参数。

### 请求消息样式

POST /ObjectName?restore&versionId=VersionID HTTP/1.1 Host: bucketname.obs.cn-north-4.myhuaweicloud.com Date: date Authorization: authorization string Content-MD5: MD5

<RestoreRequest> <Days>NumberOfDays</Days> <RestoreJob> <Tier>RetrievalOption</Tier> </RestoreJob> </RestoreRequest>

## 请求消息参数

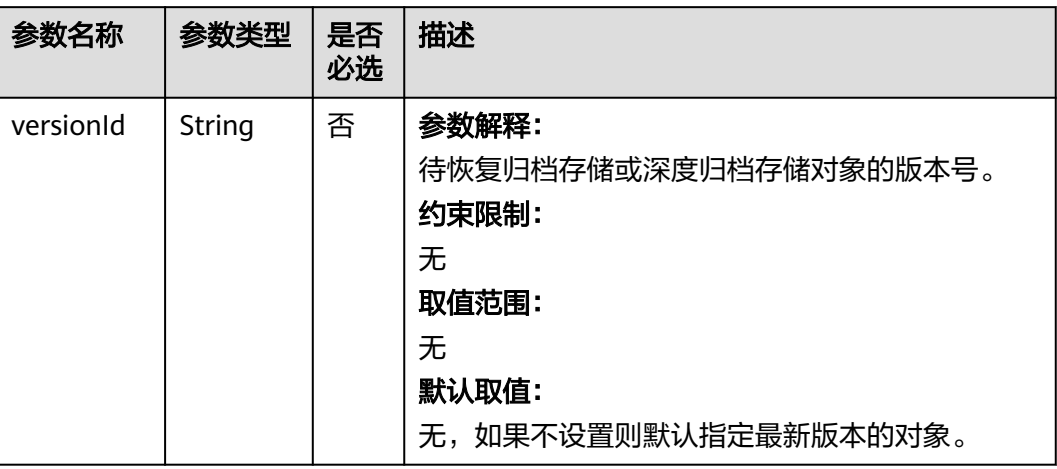

# 请求消息头

该请求使用公共消息头,具体请参见表**[3-3](#page-19-0)**。

# 请求消息元素

#### 表 **5-96** 请求消息元素表

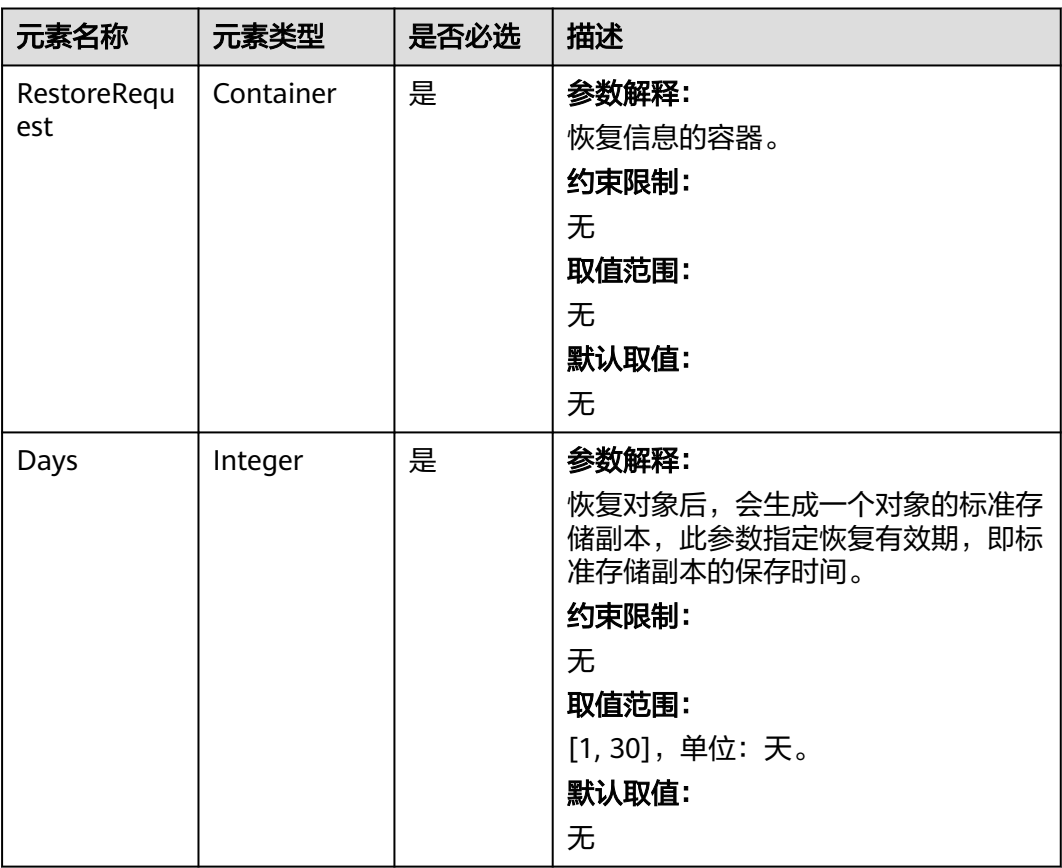

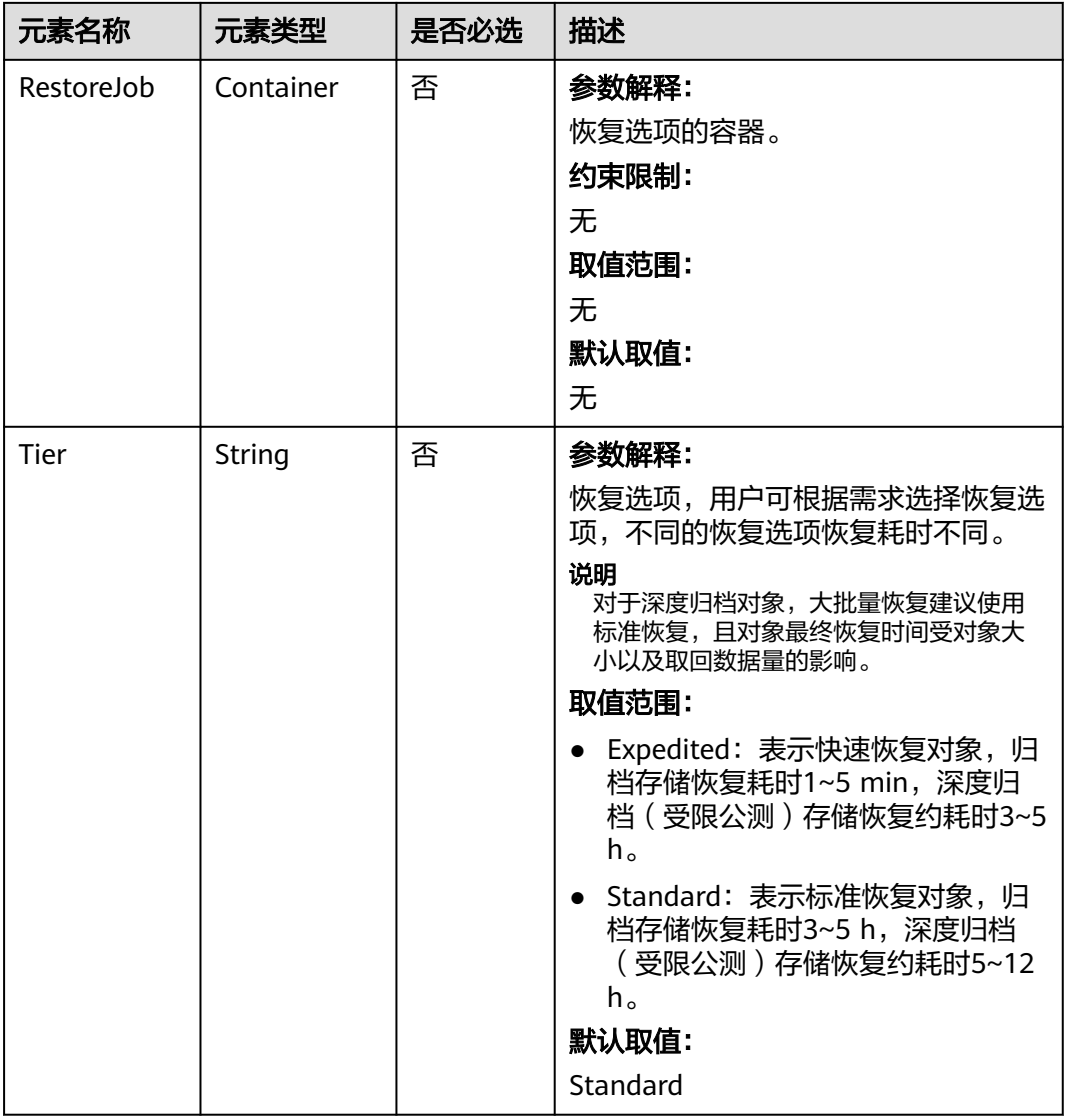

# 响应消息样式

HTTP/1.1 status\_code Date: date

# 响应消息头

该请求的响应消息使用公共消息头,具体请参考表**[3-29](#page-70-0)**。

# 响应消息元素

该请求的响应消息中不带有响应元素。

# 错误响应消息

#### 表 **5-97** 对象存储访问服务错误码列表

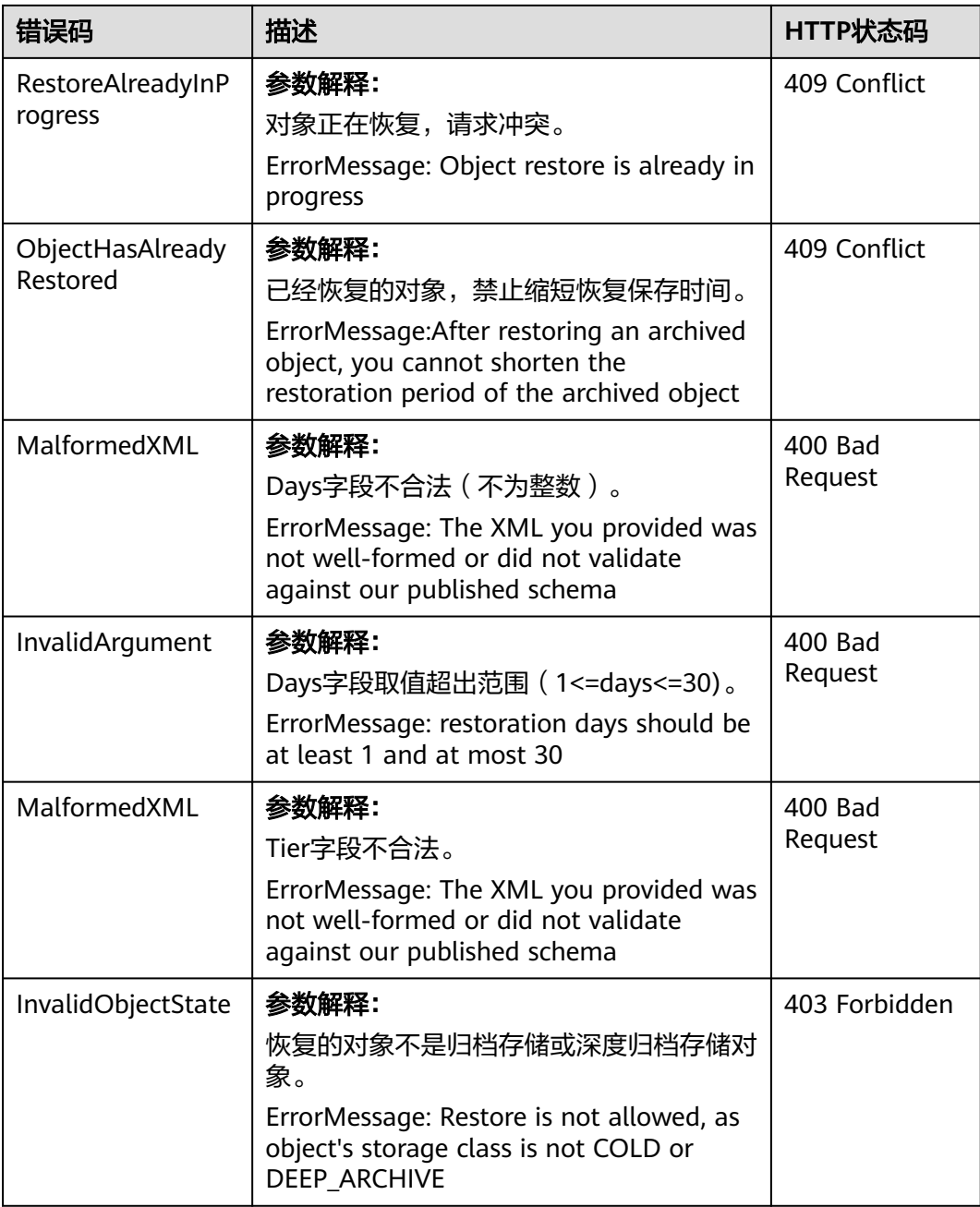

# 请求示例

POST /object?restore HTTP/1.1 Host: examplebucket.obs.cn-north-4.myhuaweicloud.com Accept: \*/\* Date: WED, 01 Jul 2015 04:39:46 GMT Authorization: OBS H4IPJX0TQTHTHEBQQCEC:kaEwOixnSVuS6If3Q0Lnd6kxm5A= Content-Length: 183

<RestoreRequest> <Days>2</Days> </RestoreRequest>

#### 响应示例

```
HTTP/1.1 202 Accepted
Server: OBS
x-obs-request-id: A2F500000163F374CCBB2063F834C6C4
x-obs-id-2: 32AAAUgAIAABAAAQAAEAABAAAQAAEAABCSLbWIs23RR95NVpkbWlJdlm8Dq+wQBw
Date: WED, 01 Jul 2015 04:39:46 GMT
Content-Length: 0
```
# **5.4.9** 追加写对象

## 功能介绍

追加写对象操作是指在指定桶内的一个对象尾追加上传数据,不存在相同对象键值的 对象则创建新对象。

通过Append Object操作创建的Object类型为Appendable Object,而通过Put Object 上传的Object是Normal Object。

#### 说明

用户上传的对象存储在桶中。用户必须对桶有WRITE权限,才可以在桶中上传对象。同一个桶中 存储的对象名必须是唯一的。

为了确保数据在传输过程中没有遭到破坏,用户可以在请求消息头中加入Content-MD5参数,OBS收到上传数据后,会对数据进行MD5校验,如果不一致则返回出错信 息。

该操作支持在创建Appendable对象时指定x-obs-acl参数,设置对象的权限控制策略。

该操作支持服务端加密功能。

### 和其他操作的关系

- 1. 对一个已经存在的Appendable对象进行Put Object操作,那么该Appendable对象 会被新Object覆盖,类型变为Normal对象,反之出错。
- 2. Appendable对象复制后变成Normal对象,不支持Appenable对象复制成 Appendable对象。

#### **WORM**

在开启了WORM开关的桶中,使用追加写上传对象将失败并返回403。

### 约束

- 1. 每次追加上传都会更新该对象的最后修改时间。
- 2. 服务端加密SSE-C方式,那么追加上传和初始化段一样,设置诸如x-obs-serverside-encryption之类的请求Header,后续追加上传也必须携带。
- 3. 服务端加密SSE-KMS方式,有且只有第一次上传且桶内不存在同名对象时,才设 置诸如x-obs-server-side-encryption之类的请求Header,后续追加上传不携带。
- 4. 每次追加上传的长度不能超过对象长度上限5G的限制。
- 5. 每个Appendable对象追加写次数最多为10000次。
- 6. 如果对象存储类型为COLD (归档存储)或DEEP\_ARCHIVE (深度归档存储), 则 不能调用该接口。
- 7. 如果桶设置了跨区域复制配置,则不能调用该接口。
- 8. 并行文件系统不支持追加写对象。

## 请求消息样式

POST /ObjectName?append&position=Position HTTP/1.1 Host: bucketname.obs.cn-north-4.myhuaweicloud.com Content-Type: application/xml Content-Length: length Authorization: authorization Date: date <Optional Additional Header> <object Content>

## 请求消息参数

该请求需要在消息中指定参数,表明这是追加写上传,同时指定本次追加上传位置, 参数的具体意义如表**5-98**所示

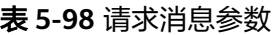

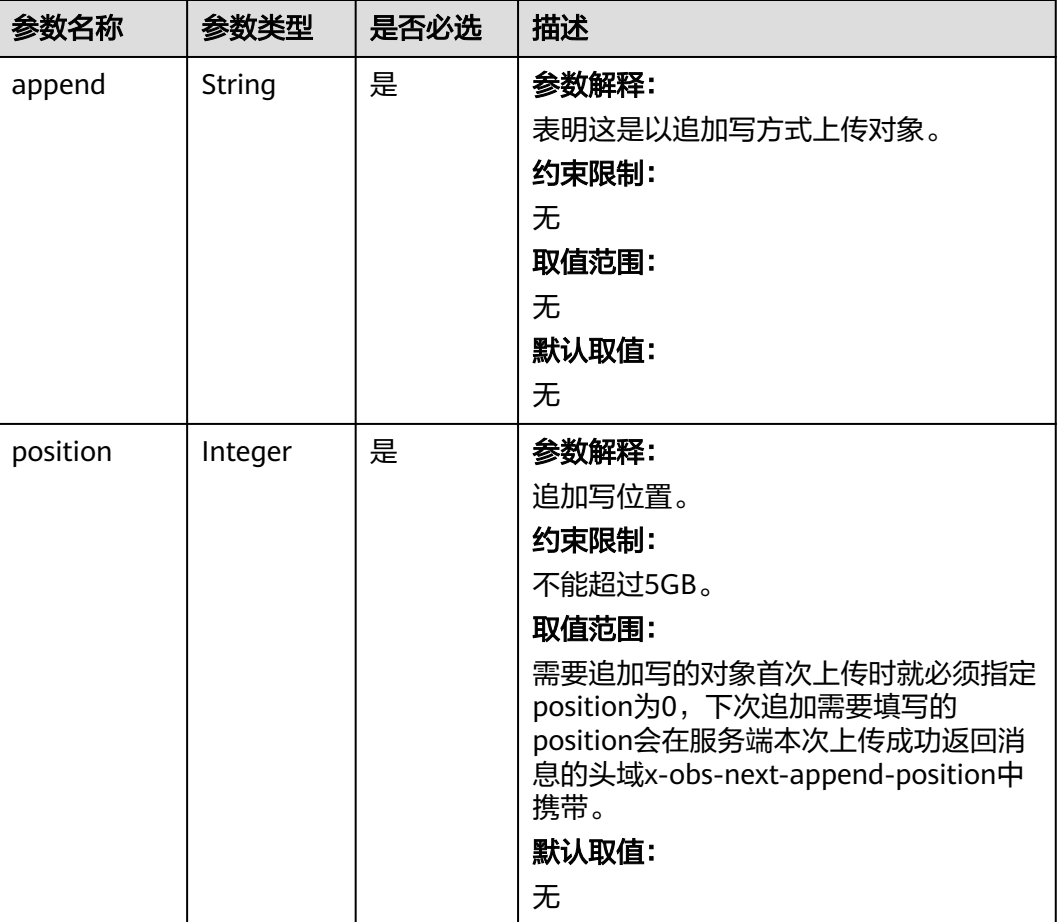

# 请求消息头

该请求使用公共消息头,具体请参考表**[3-3](#page-19-0)**。 请求参数position=0时,该请求可以使用的附加消息头,具体如表**5-99**所示。 该请求可以使用的服务端加密请求消息头,具体如表**[5-100](#page-393-0)**所示。

#### 表 **5-99** 请求消息头

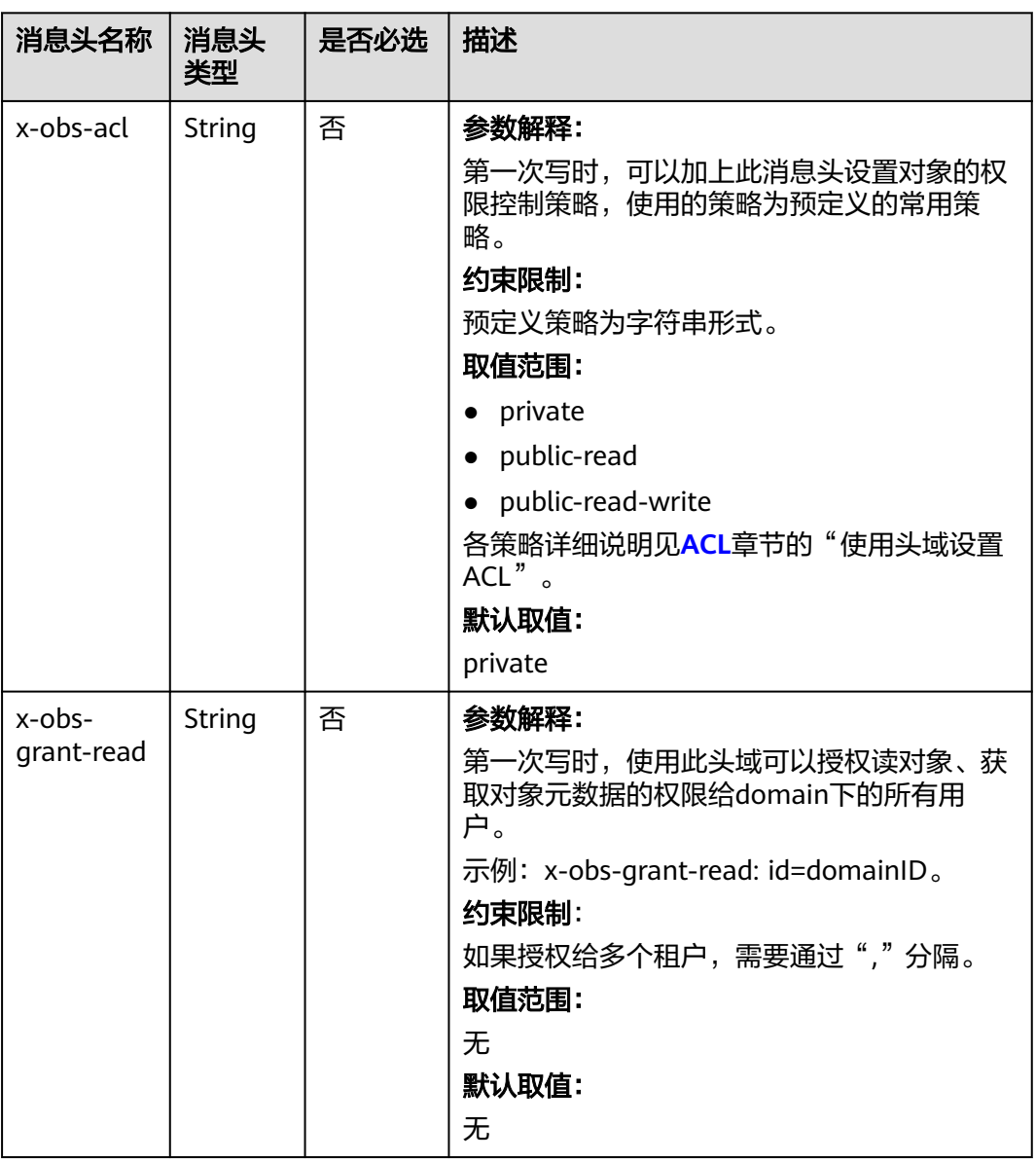

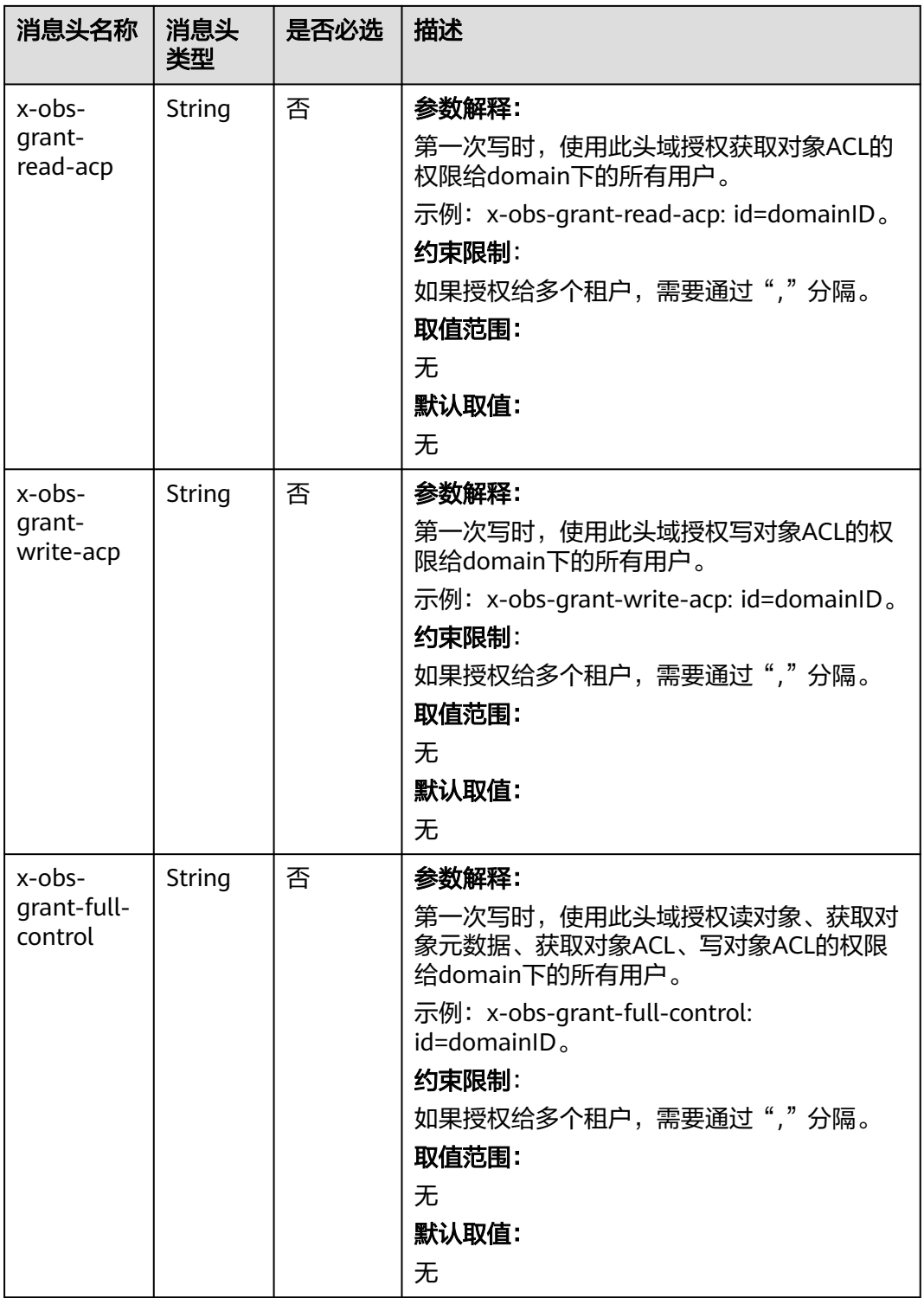

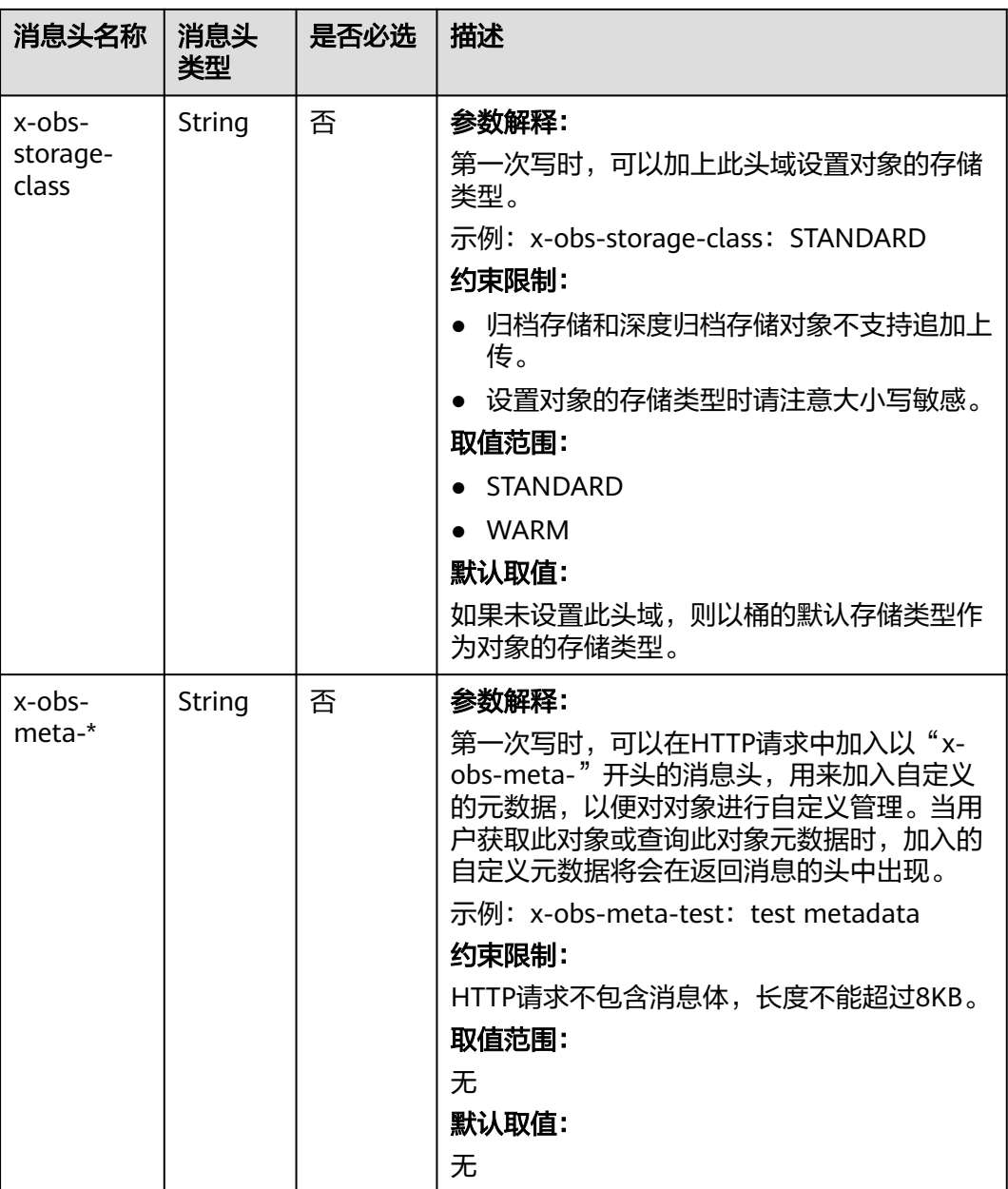

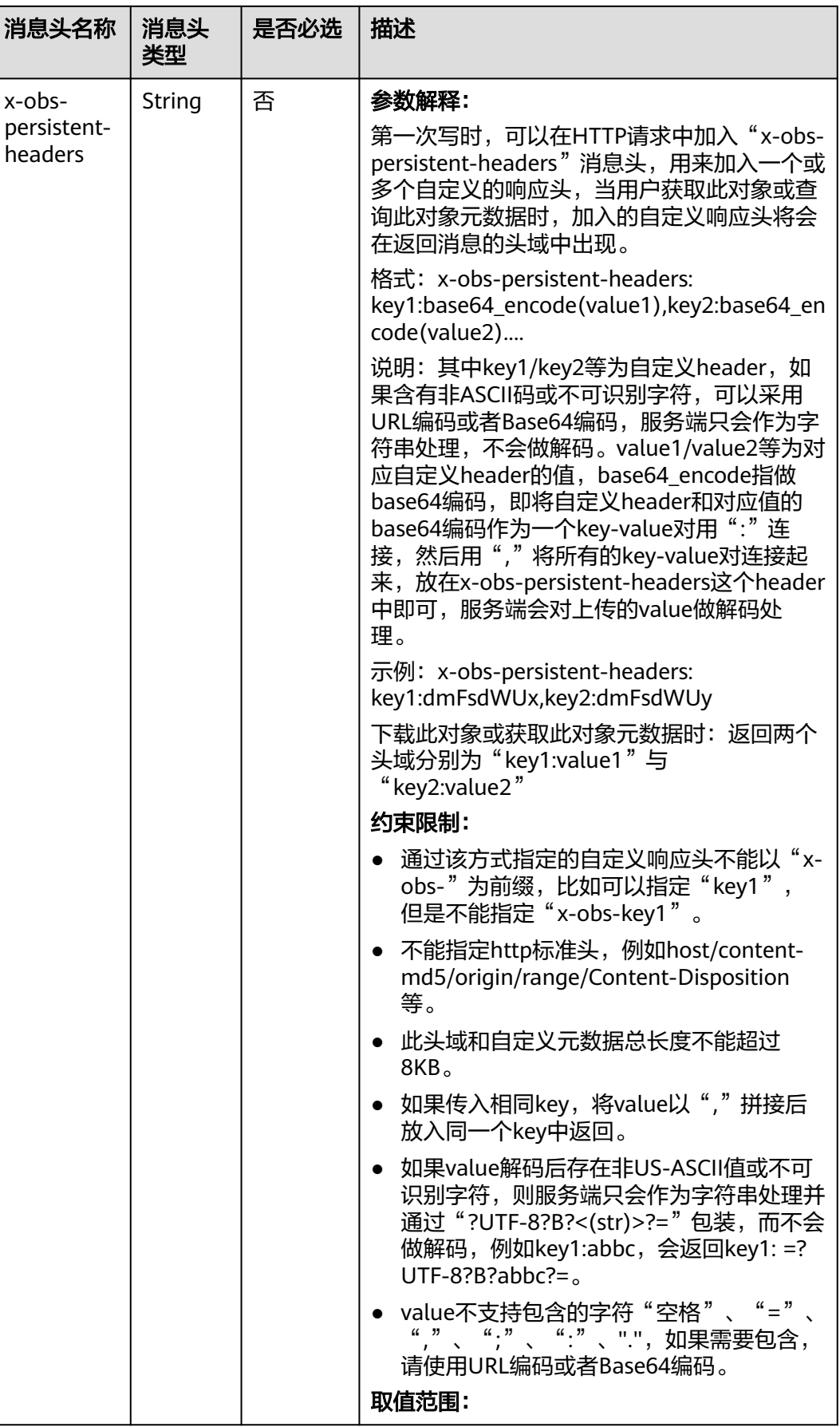

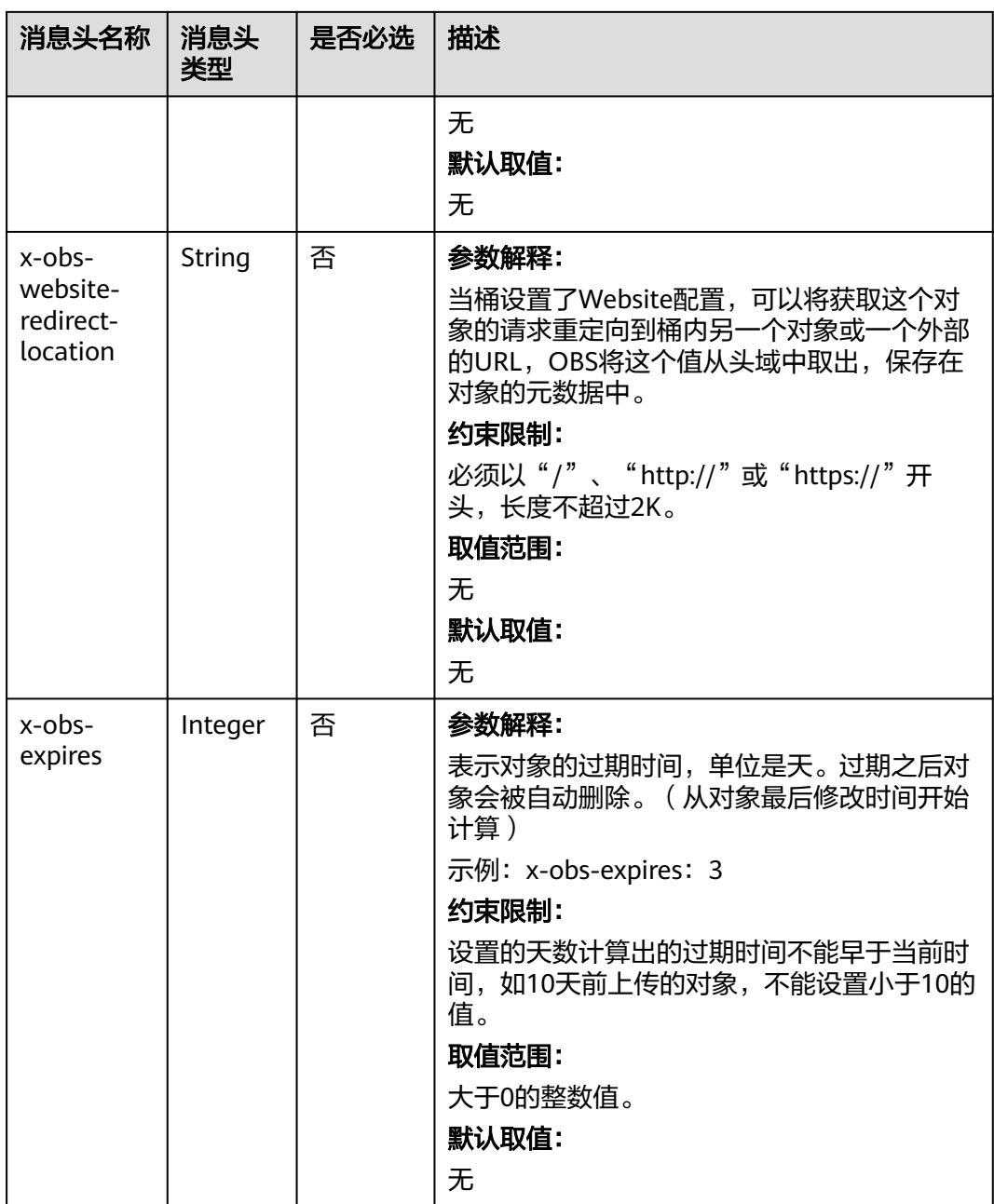

<span id="page-393-0"></span>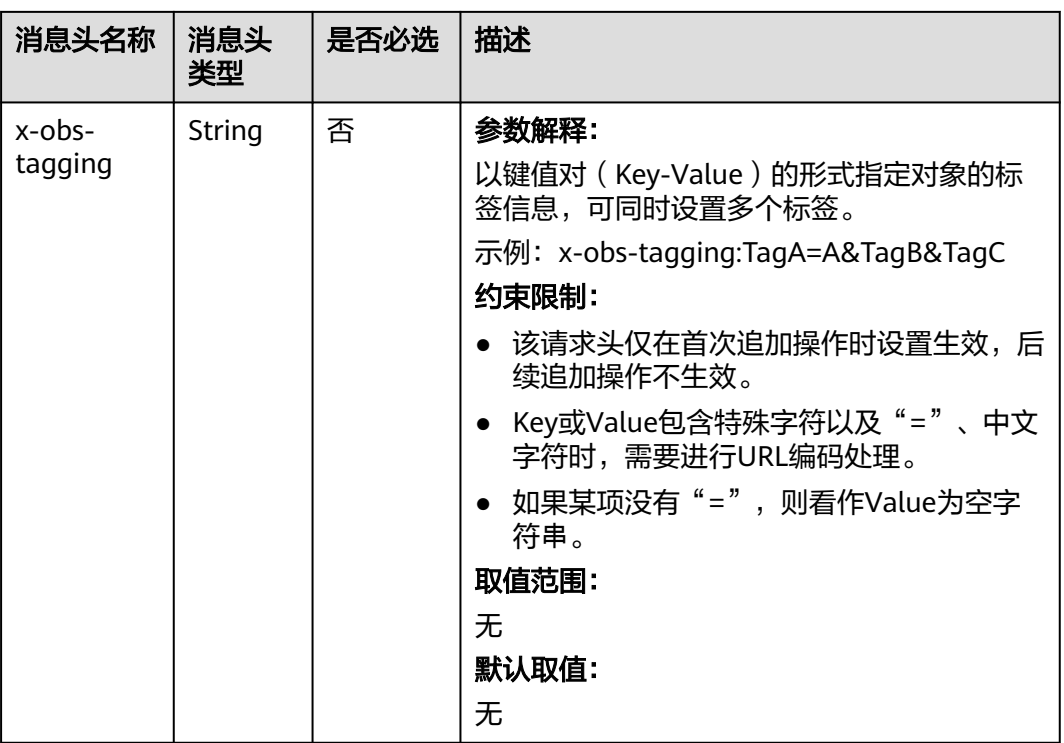

### 表 **5-100** 服务端加密请求消息头

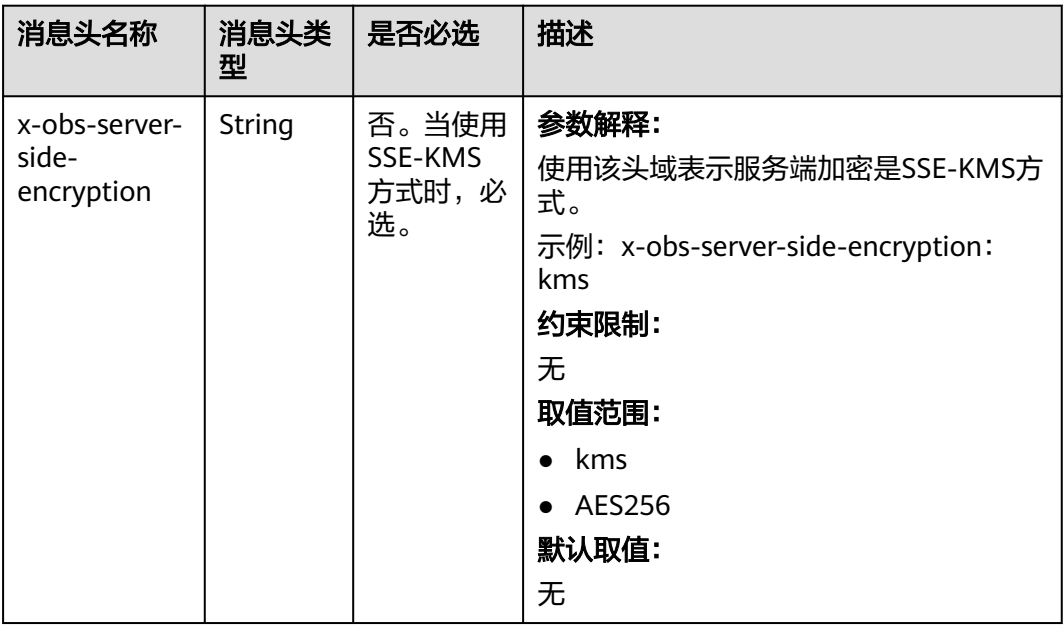

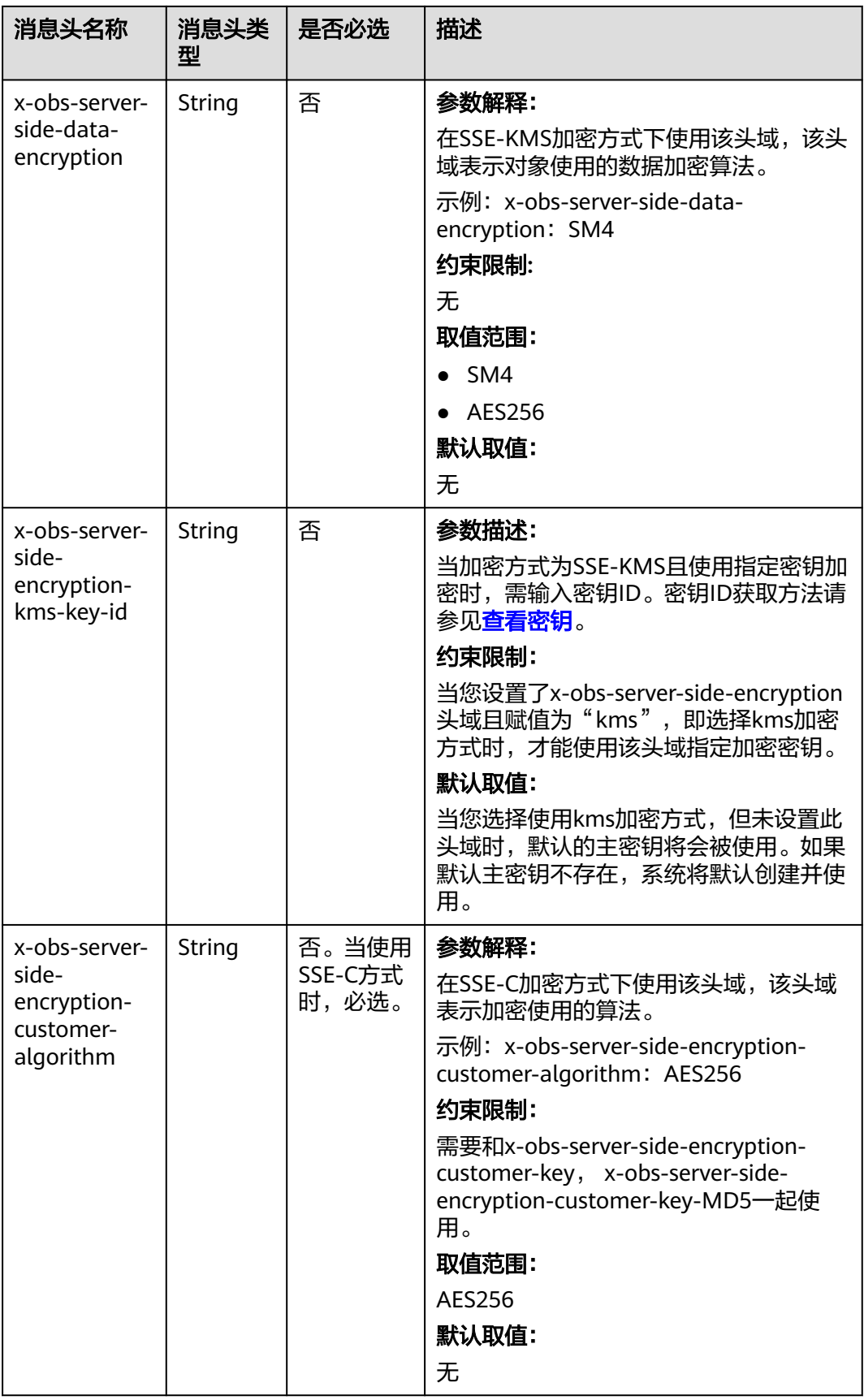

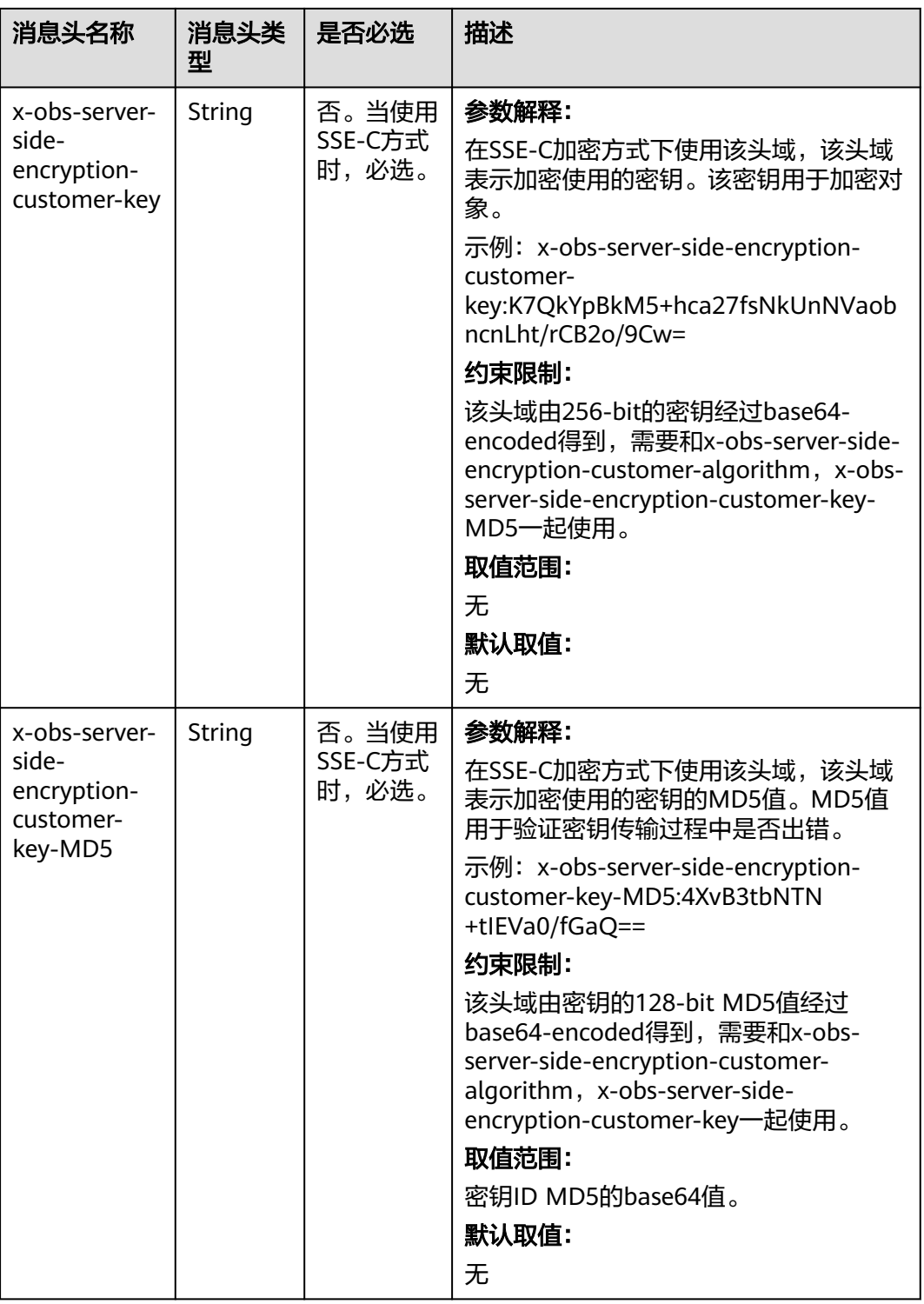

# 请求消息元素

该请求消息中不使用消息元素。

# 响应消息样式

HTTP/1.1 status\_code Date: *date*
ETag: etag Content-Length: length

# 响应消息头

该请求的响应消息使用公共消息头,具体请参考表**[3-29](#page-70-0)**。

#### 说明

ETag返回的是本次追加上传数据的Hash值,不是整个对象的Hash值。

#### 表 **5-101** 附加响应消息头

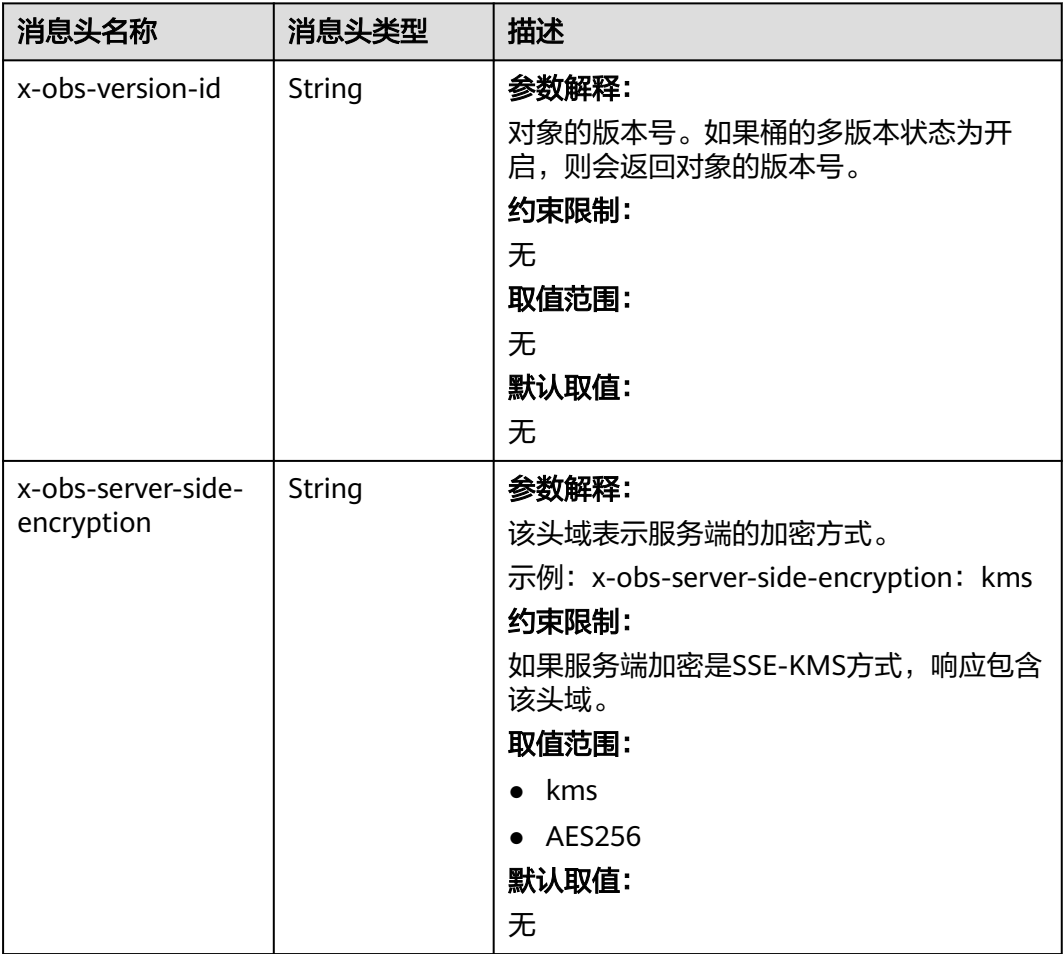

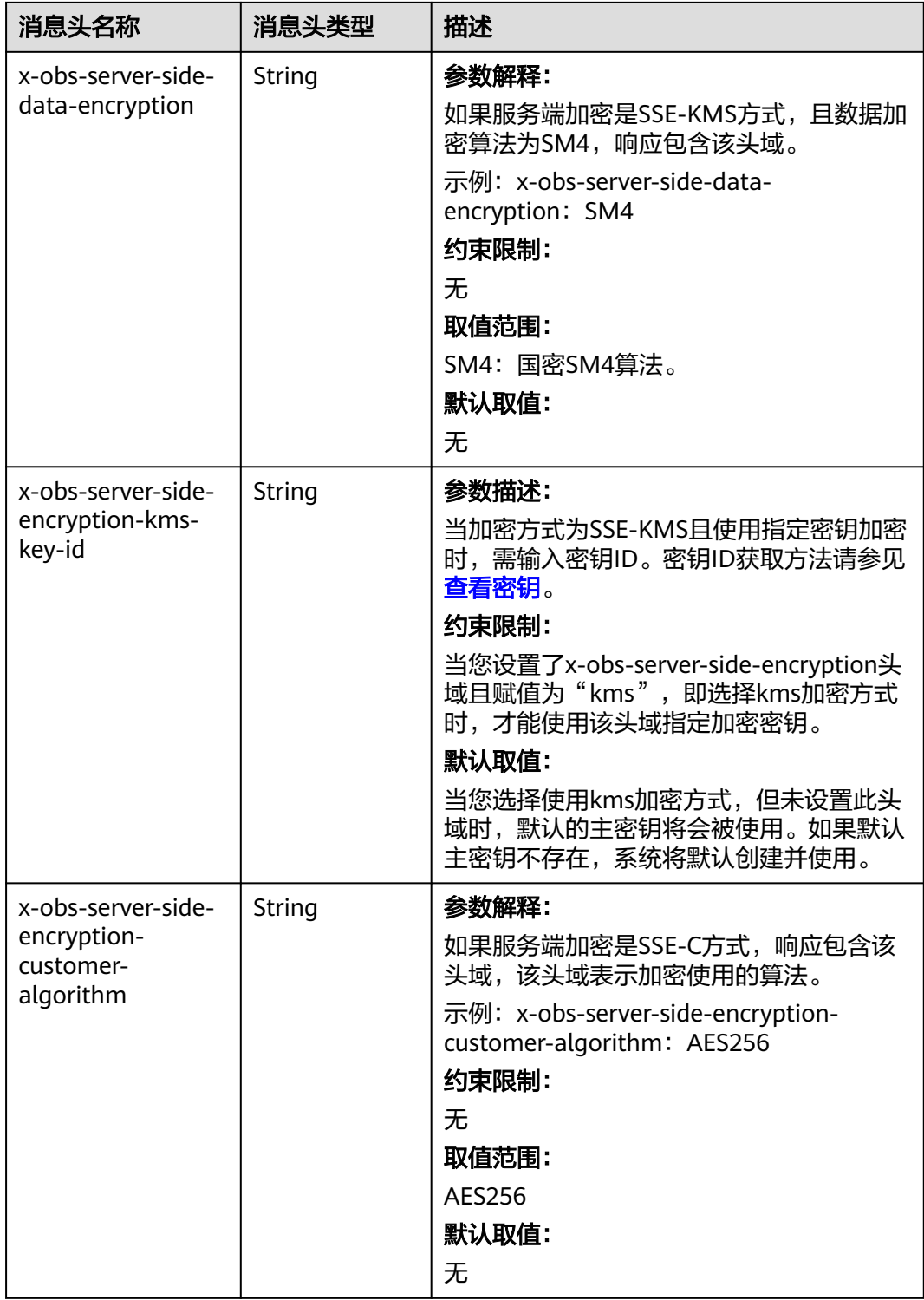

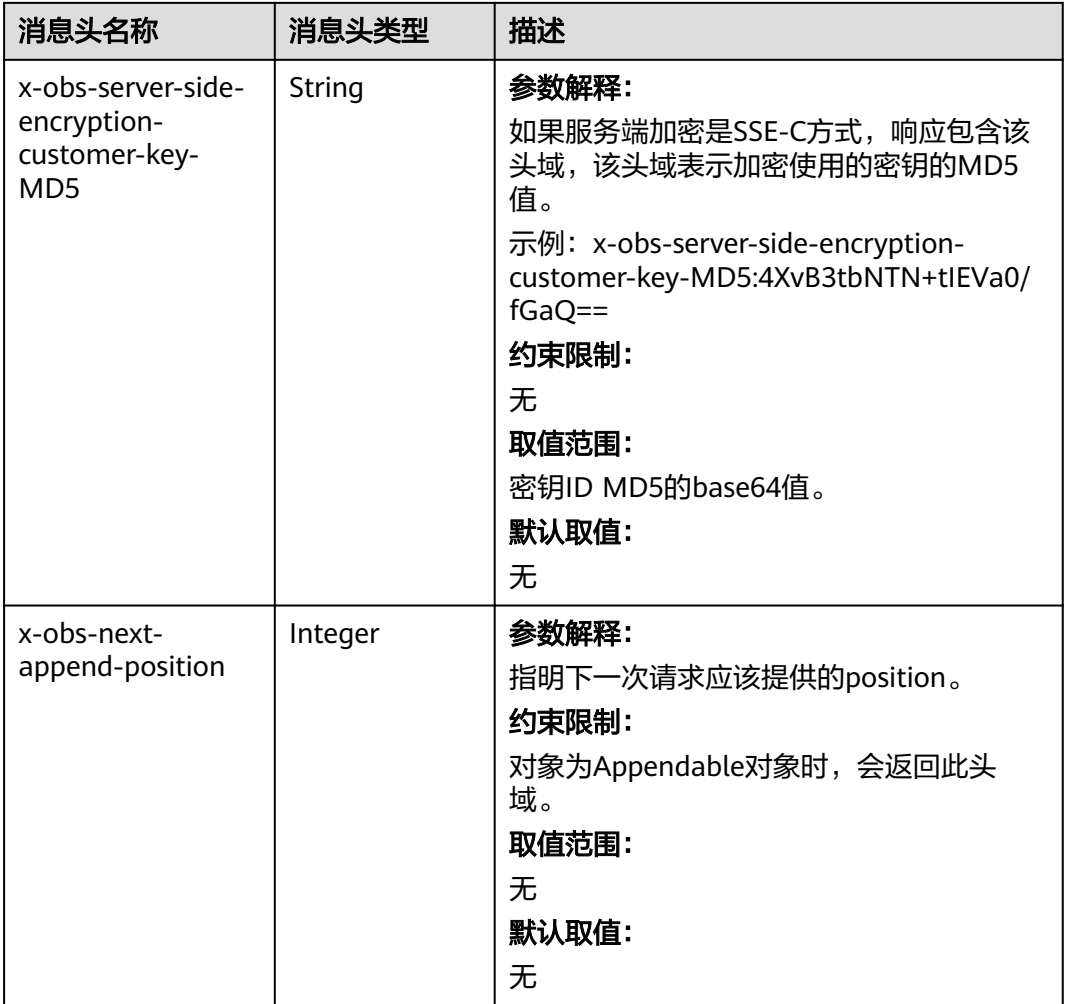

# 响应消息元素

该请求的响应消息中不带消息元素。

## 错误响应消息

- 1. 如果本次追加上传使对象长度超过对象长度限制, OBS返回400 Bad Request, 错 误码为AppendTooLarge。
- 2. 如果position的值和当前对象的原始长度不一致, OBS返回409 Conflict, 错误码 为PositionNotEqualToLength。
- 3. 如果指定桶中存在相同对象键值的对象,对象类型非Appendable, OBS返回409 Conflict,错误码为ObjectNotAppendable。
- 4. 如果对象追加写次数超过10000次,OBS返回409 Conflict,错误码为 ObjectNotAppendable。
- 5. 如果对象存储类型为COLD (归档存储)或DEEP\_ARCHIVE (深度归档存储), 则 不能调用该接口,否则OBS返回409 Conflict,错误码为ObjectNotAppendable。
- 6. 如果桶设置了跨区域复制配置,则不能调用该接口,否则OBS返回400 Bad Request,错误码为OperationNotSupported。

其他错误已包含在表**[6-2](#page-547-0)**中。

## 请求示例:普通追加写对象

POST /object?append&position=0 HTTP/1.1 Host: examplebucket.obs.cn-north-4.myhuaweicloud.com Expires: Wed, 27 Jun 2015 13:45:50 GMT Date: Wed, 08 Jul 2015 06:57:01 GMT Content-Type: image/jpg Content-Length: 1458 Authorization: OBS H4IPJX0TQTHTHEBQQCEC:kZoYNv66bsmc10+dcGKw5x2PRrk=

[1458 bytes of object data]

#### 响应示例:普通追加写对象

HTTP/1.1 200 OK Date: Wed, 27 Jun 2015 13:45:50 GMT ETag: "d41d8cd98f00b204e9800998ecf8427e" Content-Length: 0 Server: OBS x-obs-request-id: 8DF400000163D3F0FD2A03D2D30B0542 x-obs-id-2: 32AAAUgAIAABAAAQAAEAABAAAQAAEAABCTjCqTmsA1XRpIrmrJdvcEWvZyjbztdd x-obs-next-append-position: 1458

## 请求示例:带 **redirect** 和自定义头域追加写对象

用户存在桶examplebucket,对象obj001不存在,通过追加写接口创建新对象, 设置 重定向头域"x-obs-website-redirect-location":"http://www.example.com/",自定义 头域"x-obs-meta-redirect":"redirect", 请求为

POST /obj001?append&position=0 HTTP/1.1 Host: examplebucket.obs.cn-north-4.myhuaweicloud.com Expires: Wed, 27 Jun 2015 13:45:50 GMT Date: Wed, 08 Jul 2015 06:57:01 GMT x-obs-website-redirect-location: http://www.example.com/ x-obs-meta-redirect: redirect Content-Length: 6 Authorization: OBS H4IPJX0TQTHTHEBQQCEC:kZoYNv66bsmc10+dcGKw5x2PRrk=

[6 bytes of object data]

# 响应示例:带 **redirect** 和自定义头域追加写对象

HTTP/1.1 200 OK Date: Wed, 27 Jun 2015 13:45:50 GMT ETag: "9516dfb15f51c7ee19a4d46b8c0dbe1d" Content-Length: 0 Server: OBS x-obs-request-id: 5DEB00000164A3150AC36F8F0C120D50 x-obs-id-2: 32AAAUgAIAABAAAQAAEAABAAAQAAEAABCSrVlTYwsA4p9GEW+LYqotSl5BYDxHfT x-obs-next-append-position: 6

# 请求示例:已启用版本控制

POST /object01?append&position=0 HTTP/1.1 Authorization: OBS H4IPJX0TQTHTHEBQQCEC:iqSPeUBl66PwXDApxjRKk6hlcN4= User-Agent: curl/7.29.0 Host: examplebucket.obs.region.myhuaweicloud.com Date: WED, 01 Jul 2015 02:37:22 GMT Content-Type: application/octet-stream

[1458 bytes of object data]

# 响应示例:已启用版本控制

x-obs-id-2: 32AAAQAAEAABSAAgAAEAABAAAQAAEAABCSZbDadL1f7fYU44bvRLvc0l6D10+wzG x-obs-request-id: 0000018A2BCBB3ABD3046B99E3ED2E30

Server: OBS Content-Length: 0 Date: WED, 01 Jul 2015 02:37:22 GMT x-obs-next-append-position: 4 ETag: "56468d5607a5aaf1604ff5e15593b003" x-obs-version-id: G001118A6803675AFFFFD3043F7F91D0

# **5.4.10** 设置对象 **ACL**

## 功能介绍

OBS支持对对象的操作进行权限控制。默认情况下,只有对象的创建者才有该对象的 读写权限。用户也可以设置其他的访问策略,比如对一个对象可以设置公共访问策 略,允许所有人对其都有读权限。SSE-KMS方式加密的对象即使设置了ACL,跨租户 也不生效。

OBS用户在上传对象时可以设置权限控制策略,也可以通过ACL操作API接口对已存在 的对象更改或者获取ACL(access control list) 。一个对象的ACL最多支持100条Grant 授权。

本节将介绍如何更改对象ACL,改变对象的访问权限。

#### 多版本

默认情况下,更改的是最新版本的对象ACL。要设置指定版本的对象ACL,请求可以带 参数versionId。

#### 请求消息格式

PUT /ObjectName?acl HTTP/1.1 Host: bucketname.obs.cn-north-4.myhuaweicloud.com Date: date Authorization: authorization

<AccessControlPolicy> <Owner>  $<$ ID $>$ ID $<$ /ID $>$  </Owner> <Delivered>true</Delivered> <AccessControlList> <Grant> <Grantee>  $<$ ID> $ID$  $<$ /ID> </Grantee> <Permission>permission</Permission> </Grant> </AccessControlList> </AccessControlPolicy>

## 请求消息参数

请求参数说明如表**5-102**所示。

#### 表 **5-102** 请求消息参数

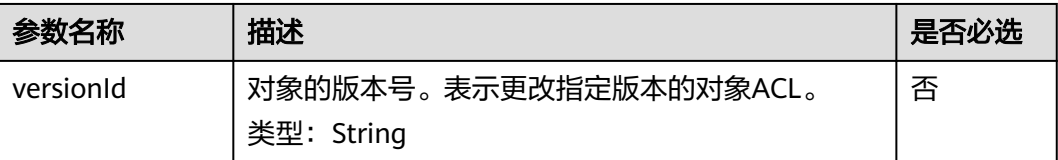

# 请求消息头

该请求使用公共请求消息头,具体参见表**[3-3](#page-19-0)**。

# 请求消息元素

该请求消息通过带消息元素来传递对象的ACL信息,元素的意义如表**5-103**所示。

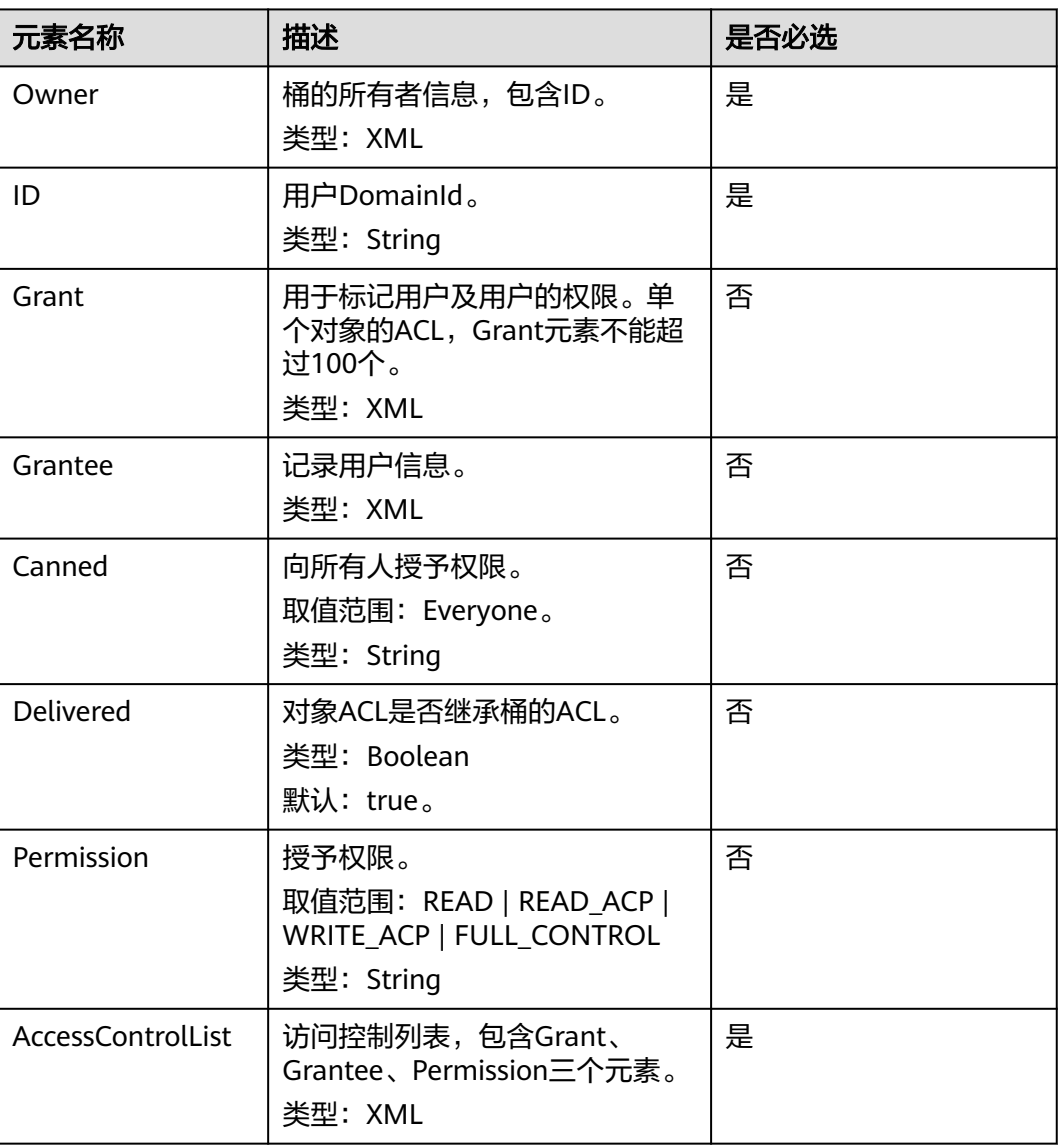

#### 表 **5-103** 请求消息元素

# 响应消息样式

HTTP/1.1 status\_code Content-Length: length Content-Type: application/xml

## 响应消息头

该请求的响应消息使用公共消息头,具体请参考表**[3-29](#page-70-0)**。 除公共响应消息头之外,还可能使用如表**5-104**中的消息头。

#### 表 **5-104** 附加响应消息头

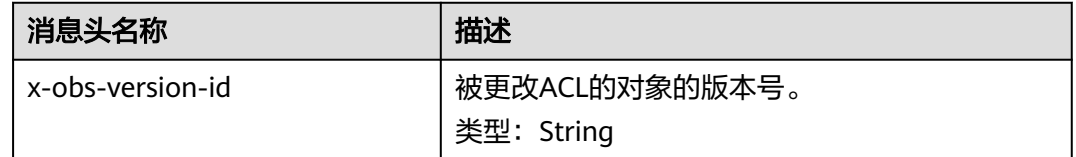

#### 响应消息元素

该请求的响应消息中不带有消息元素。

### 错误响应消息

该请求的响应无特殊错误,所有错误已经包含在表**[6-2](#page-547-0)**中。

#### 请求示例

```
PUT /obj2?acl HTTP/1.1
User-Agent: curl/7.29.0
Host: examplebucket.obs.cn-north-4.myhuaweicloud.com
Accept: */*
Date: WED, 01 Jul 2015 04:42:34 GMT
Authorization: OBS H4IPJX0TQTHTHEBQQCEC:8xAODun1ofjkwHm8YhtN0QEcy9M=
Content-Length: 727
<AccessControlPolicy xmlns="http://obs.cn-north-4.myhuaweicloud.com/doc/2015-06-30/">
  <Owner> 
   <ID>b4bf1b36d9ca43d984fbcb9491b6fce9</ID> 
  </Owner> 
  <Delivered>false</Delivered>
  <AccessControlList> 
   <Grant> 
    <Grantee> 
      <ID>b4bf1b36d9ca43d984fbcb9491b6fce9</ID> 
    </Grantee> 
    <Permission>FULL_CONTROL</Permission> 
   </Grant> 
   <Grant> 
    <Grantee> 
      <ID>783fc6652cf246c096ea836694f71855</ID> 
    </Grantee> 
    <Permission>READ</Permission>
   </Grant> 
   <Grant> 
    <Grantee> 
      <Canned>Everyone</Canned> 
    </Grantee> 
    <Permission>READ</Permission> 
   </Grant> 
  </AccessControlList> 
</AccessControlPolicy>
```
#### 响应示例

HTTP/1.1 200 OK Server: OBS

x-obs-request-id: 8DF400000163D3F0FD2A03D2D30B0542 x-obs-id-2: 32AAAUgAIAABAAAQAAEAABAAAQAAEAABCTjCqTmsA1XRpIrmrJdvcEWvZyjbztdd Date: WED, 01 Jul 2015 04:42:34 GMT Content-Length: 0

# 请求示例:已启用版本控制

PUT /object01?acl&versionId=G001118A6803675AFFFFD3043F7F91D0 HTTP/1.1 Authorization: OBS H4IPJX0TQTHTHEBQQCEC:iqSPeUBl66PwXDApxjRKk6hlcN4= User-Agent: curl/7.29.0 Host: examplebucket.obs.region.myhuaweicloud.com Date: WED, 01 Jul 2015 02:37:22 GMT Content-Type: application/xml <AccessControlPolicy xmlns="http://obs.region.myhuaweicloud.com/doc/2015-06-30/"> <Owner> <ID>d029cb567d46458sp0x75800575ee4cf</ID> </Owner> <Delivered>false</Delivered> <AccessControlList> <Grant> <Grantee> <ID>f98sx63gg849422e8f330af1349c588f</ID> </Grantee> <Permission>FULL\_CONTROL</Permission> </Grant> <Grant> <Grantee> <ID>fa558a82a84946sn98u30af195as3hi5</ID> </Grantee> <Permission>READ</Permission> </Grant> <Grant> <Grantee> <Canned>Everyone</Canned> </Grantee> <Permission>READ</Permission> </Grant> </AccessControlList> </AccessControlPolicy>

# 响应示例:已启用版本控制

x-obs-id-2: 32AAAQAAEAABSAAgAAEAABAAAQAAEAABCSmpL2dv6zZLM2HmUrXKTAi258MPqmrp x-obs-request-id: 0000018A2A73AF59D3085C8F8ABF0C65 Server: OBS Content-Length: 0 Date: WED, 01 Jul 2015 02:37:22 GMT x-obs-version-id: G001118A6803675AFFFFD3043F7F91D0

# **5.4.11** 获取对象 **ACL**

# 功能介绍

用户执行获取对象ACL的操作,返回信息包含指定对象的权限控制列表信息。用户必须 拥有对指定对象读ACP(access control policy)的权限,才能执行获取对象ACL的操作。

### 多版本

**默认情况下,获取最新版本的对象ACL。如果最新版本的对象是删除标记,则返回** 404。如果要获取指定版本的对象ACL,请求可携带versionId消息参数。

# 请求消息样式

```
GET /ObjectName?acl HTTP/1.1 
Host: bucketname.obs.cn-north-4.myhuaweicloud.com 
Date: date
Authorization: authorization
```
# 请求消息参数

该请求需要在请求消息参数中指定是在获取对象ACL,参数意义如表**5-105**所示。

#### 表 **5-105** 请求消息参数

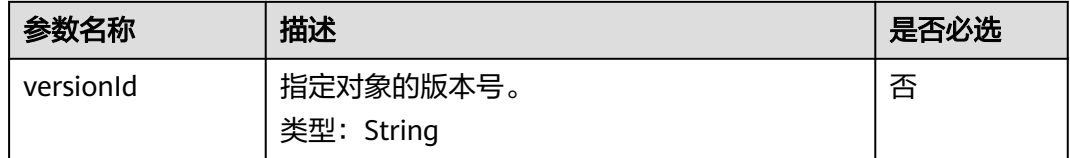

### 请求消息头

该请求使用公共消息头,具体请参考表**[3-3](#page-19-0)**。

# 请求消息元素

该请求消息中不使用消息元素。

## 响应消息样式

HTTP/1.1 status\_code Date: date Content-Length: length Content-Type: application/xml <?xml version="1.0" encoding="UTF-8" standalone="yes"?> <AccessControlPolicy xmlns="http://obs.cn-north-4.myhuaweicloud.com/doc/2015-06-30/"> <Owner>  $<$ ID $>$ *id* $<$ /ID $>$  </Owner> <Delivered>true</Delivered> <AccessControlList> <Grant> <Grantee> <ID>id</ID> </Grantee> <Permission> permission</Permission> </Grant> </AccessControlList> </AccessControlPolicy>

## 响应消息头

该请求的响应消息使用公共消息头,具体请参考表**[3-29](#page-70-0)**。

除公共响应消息头之外,还可能使用如下表**[5-106](#page-405-0)**中的消息头。

#### <span id="page-405-0"></span>表 **5-106** 附加响应消息头

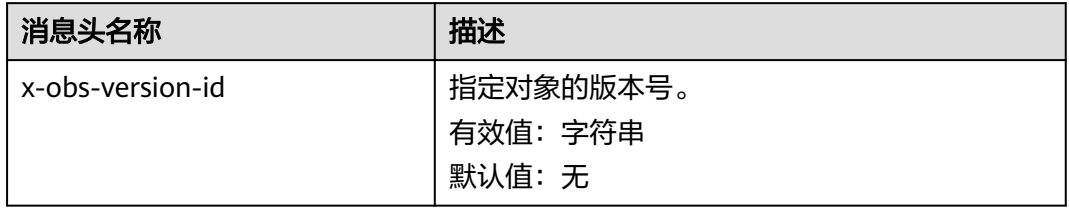

# 响应消息元素

该请求的响应消息中通过消息元素返回对象的ACL信息,元素的具体意义如表**5-107**所 示。

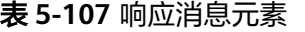

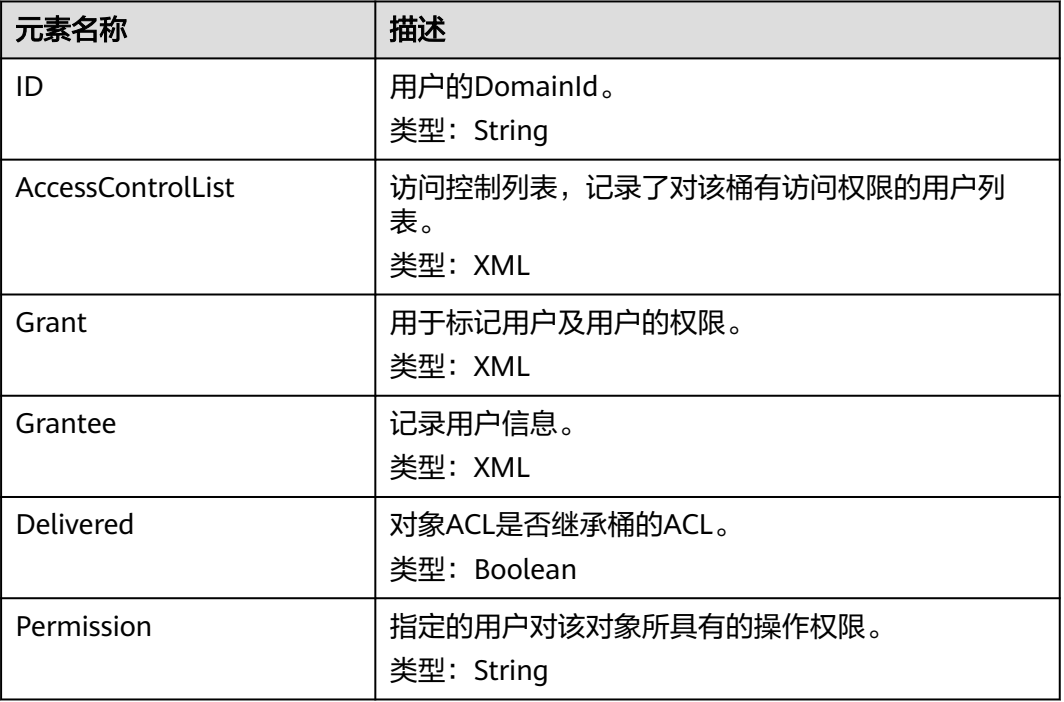

# 错误响应消息

无特殊错误,所有错误已经包含在表**[6-2](#page-547-0)**中。

# 请求示例

GET /object011?acl HTTP/1.1 User-Agent: curl/7.29.0 Host: examplebucket.obs.cn-north-4.myhuaweicloud.com Accept: \*/\* Date: WED, 01 Jul 2015 04:45:55 GMT Authorization: OBS H4IPJX0TQTHTHEBQQCEC:YcmvNQxItGjFeeC1K2HeUEp8MMM=

# 响应示例

```
HTTP/1.1 200 OK
Server: OBS
x-obs-request-id: 8DF400000163D3E650F3065C2295674C
x-obs-id-2: 32AAAQAAEAABAAAQAAEAABAAAQAAEAABCS+wsHqRuA2Tx+mXUpNtBbWLPMle9CIx
Content-Type: application/xml
Date: WED, 01 Jul 2015 04:45:55 GMT
Content-Length: 769
<?xml version="1.0" encoding="utf-8"?>
<AccessControlPolicy xmlns="http://obs.cn-north-4.myhuaweicloud.com/doc/2015-06-30/"> 
  <Owner> 
   <ID>b4bf1b36d9ca43d984fbcb9491b6fce9</ID> 
  </Owner> 
  <Delivered>false</Delivered> 
  <AccessControlList> 
   <Grant> 
    <Grantee> 
      <ID>b4bf1b36d9ca43d984fbcb9491b6fce9</ID> 
    </Grantee> 
    <Permission>FULL_CONTROL</Permission> 
   </Grant> 
   <Grant> 
     <Grantee> 
      <ID>783fc6652cf246c096ea836694f71855</ID> 
     </Grantee> 
    <Permission>READ</Permission> 
    </Grant> 
   <Grant> 
    <Grantee> 
      <Canned>Everyone</Canned> 
    </Grantee> 
    <Permission>READ_ACP</Permission> 
   </Grant> 
  </AccessControlList> 
</AccessControlPolicy>
```
# 请求示例:已启用版本控制

GET /object01?acl&versionId=G001118A6803675AFFFFD3043F7F91D0 HTTP/1.1 Authorization: OBS H4IPJX0TQTHTHEBQQCEC:iqSPeUBl66PwXDApxjRKk6hlcN4= User-Agent: curl/7.29.0 Host: examplebucket.obs.region.myhuaweicloud.com Date: WED, 01 Jul 2015 02:37:22 GMT Content-Type: application/xml

# 响应示例:已启用版本控制

x-obs-id-2: 32AAAQAAEAABSAAgAAEAABAAAQAAEAABCSmpL2dv6zZLM2HmUrXKTAi258MPqmrp x-obs-request-id: 0000018A2A73AF59D3085C8F8ABF0C65 Server: OBS Content-Length: 0 Date: WED, 01 Jul 2015 02:37:22 GMT x-obs-version-id: G001118A6803675AFFFFD3043F7F91D0 <?xml version="1.0" encoding="UTF-8" standalone="yes"?> <AccessControlPolicy xmlns="http://obs.myhwclouds.com/doc/2015-06-30/"> <Owner> <ID>d6s58yhnm83f3081577800575ee4cf</ID> </Owner> <Delivered>false</Delivered> <AccessControlList> <Grant> <Grantee> <ID>f262a63g69422e8f330af1349c588f</ID> </Grantee> <Permission>READ</Permission> </Grant>

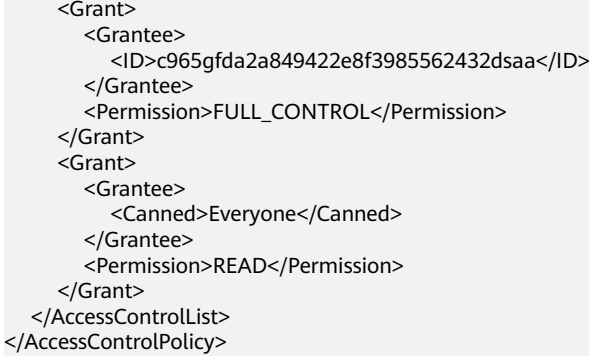

# **5.4.12** 修改对象元数据

# 功能介绍

用户可以通过本接口添加、修改或删除桶中已经上传的对象的元数据。

# 请求消息样式

PUT /ObjectName?metadata HTTP/1.1 Host: bucketname.obs.cn-north-4.myhuaweicloud.com Content-Type: application/xml Content-Length: length Authorization: authorization Date: date <Optional Additional Header> <object Content>

# 请求消息参数

表 **5-108** 请求消息参数

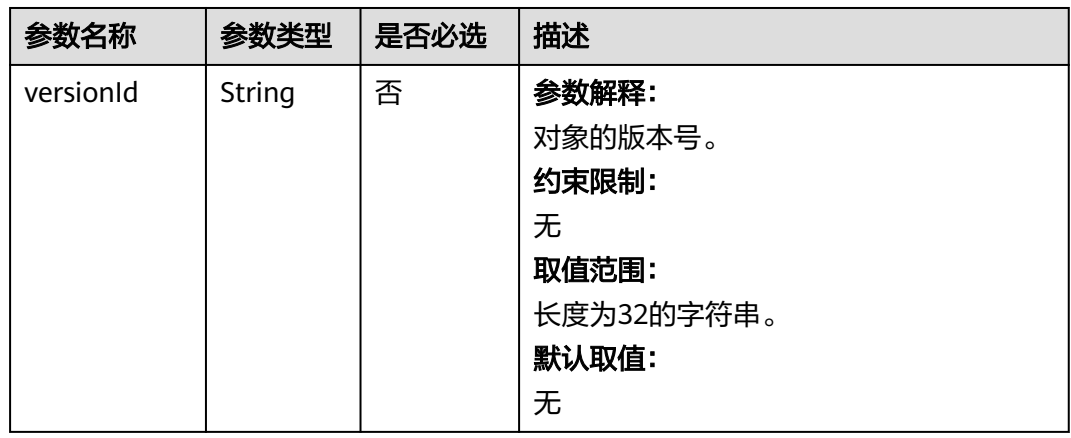

# 请求消息头

#### 说明

OBS支持在修改对象元数据的请求里携带HTTP协议规定的6个请求头:Cache-Control、 Expires、Content-Encoding、Content-Disposition、Content-Type、Content-Language,OBS 会直接将这些头域的值保存在对象元数据中,在下载对象或者HEAD对象的时候,这些保存的值 将会被设置到对应的HTTP头域中返回客户端。

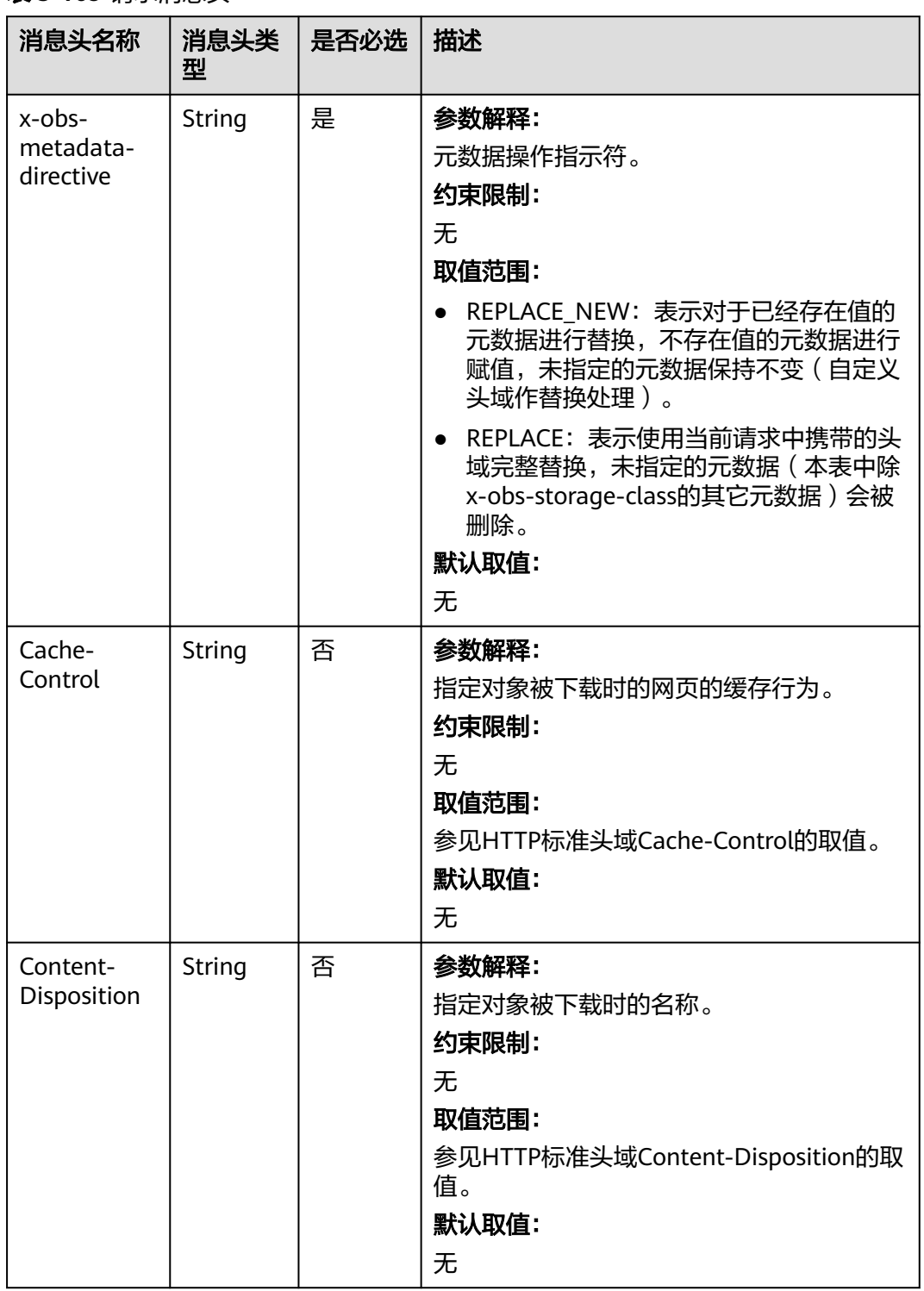

### 表 **5-109** 请求消息头

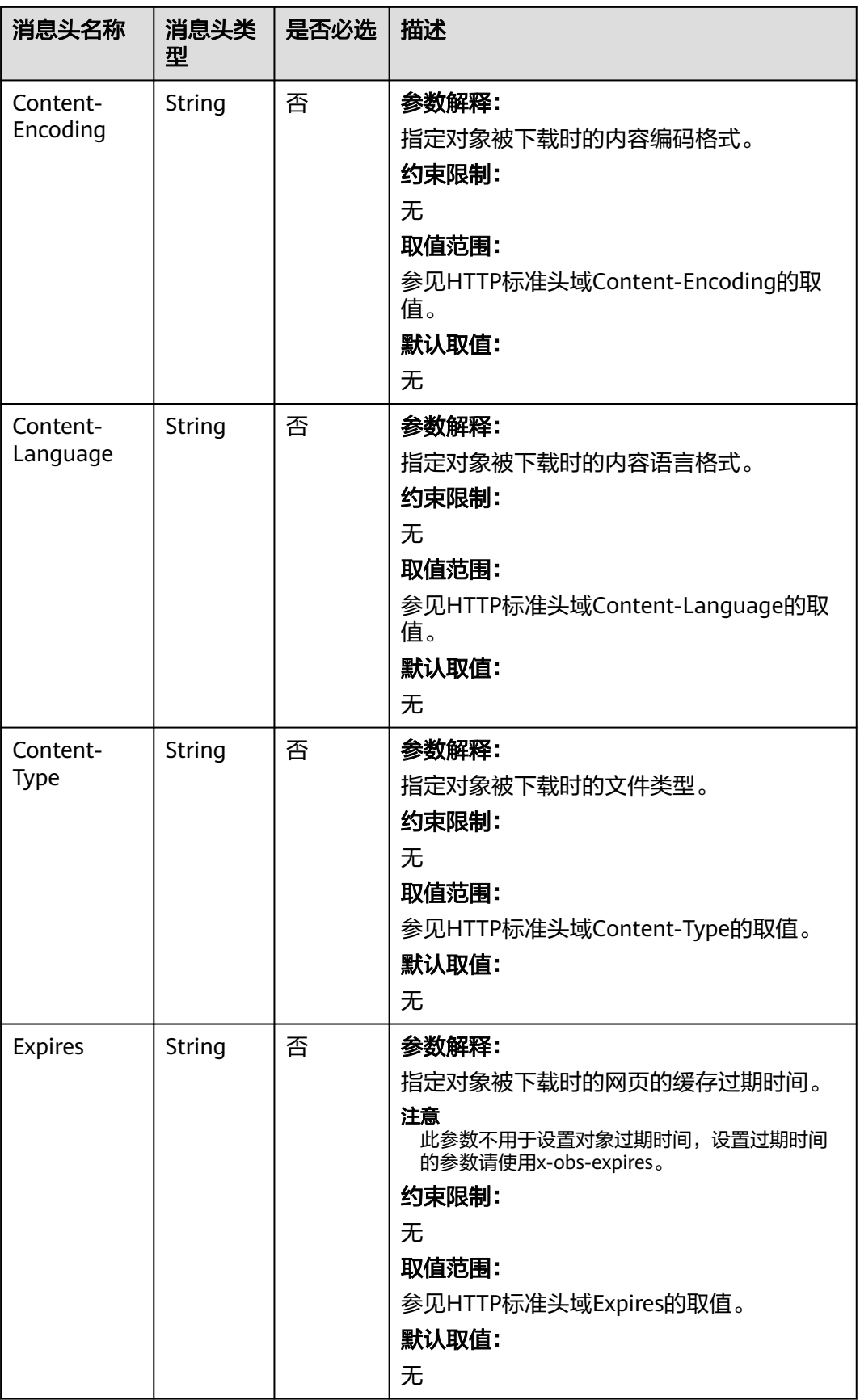

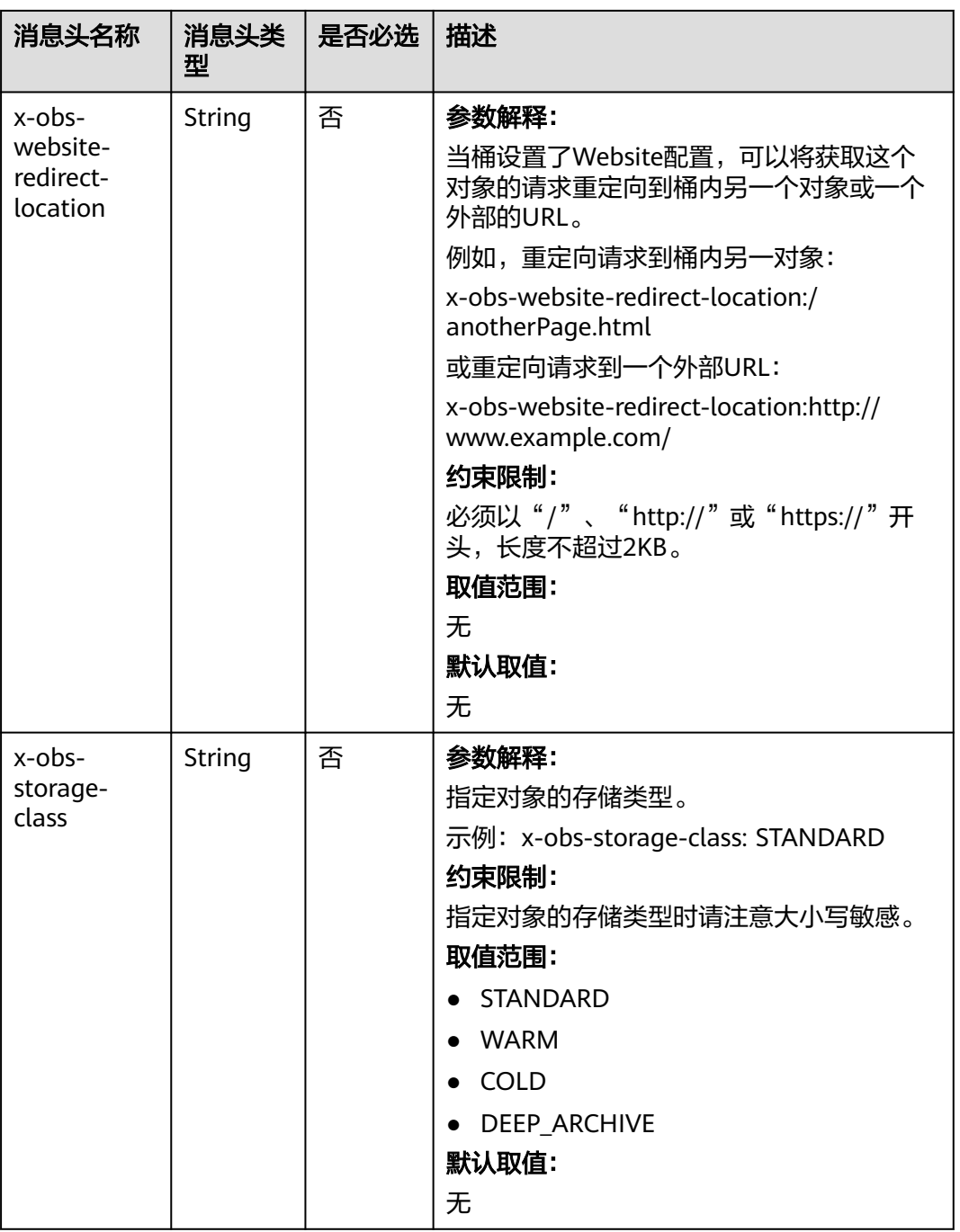

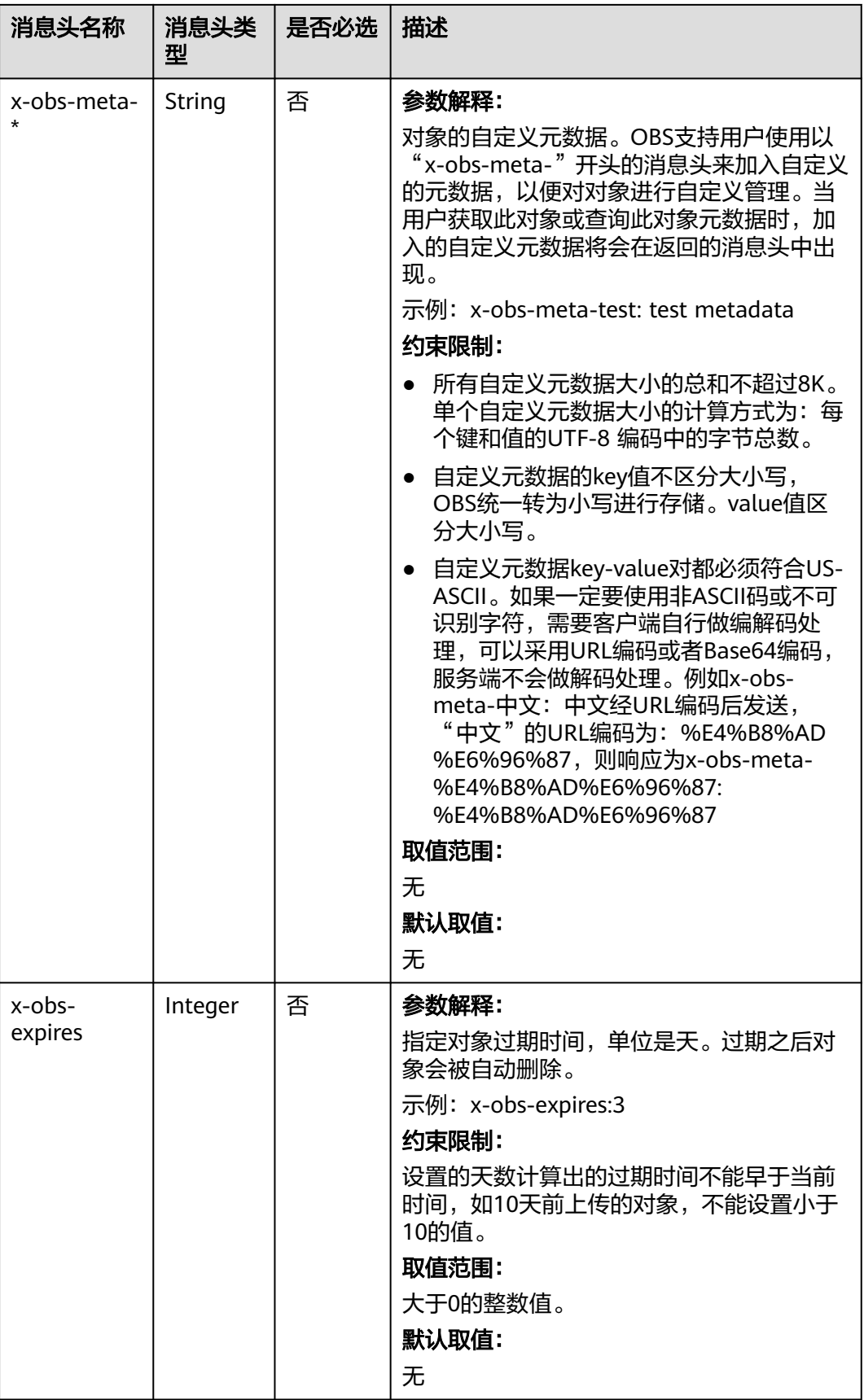

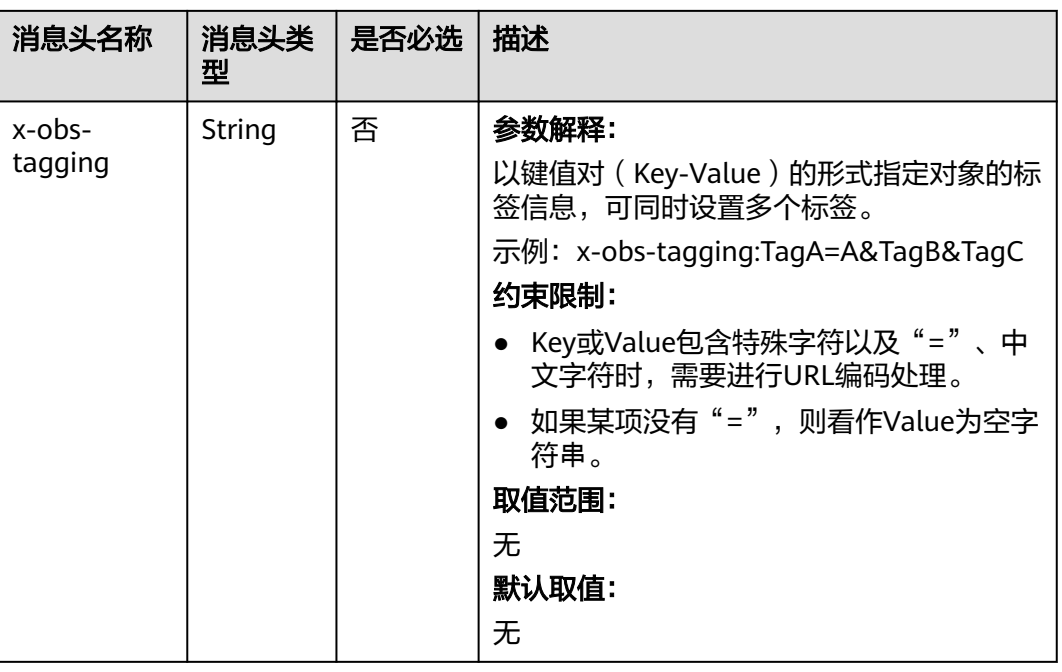

# 请求消息元素

该请求消息中不使用消息元素。

# 响应消息样式

HTTP/1.1 status\_code Date: *date* Content-Length: length Etag: etag Last-Modified: time

# 响应消息头

#### 表 **5-110** 附加响应消息头

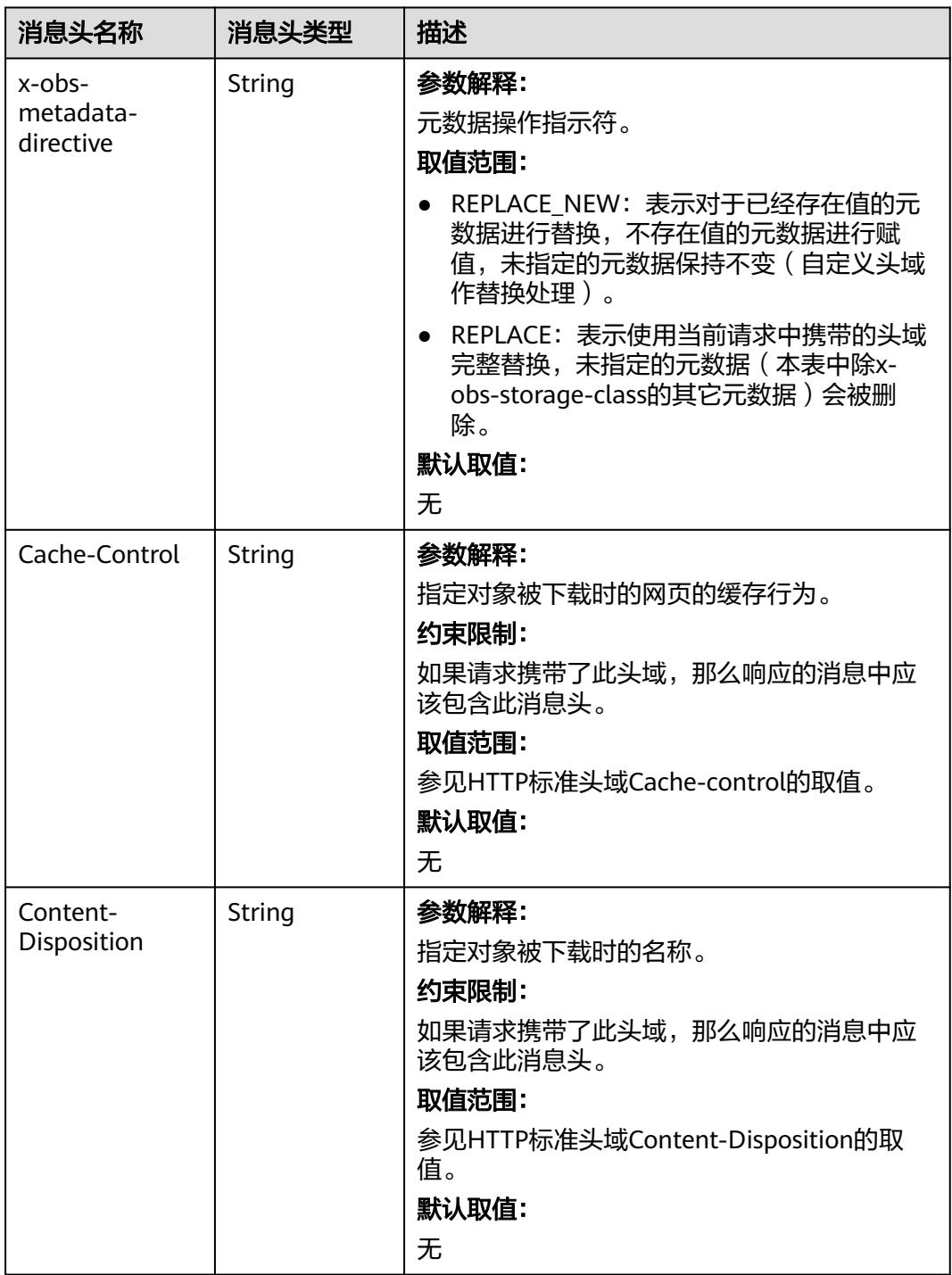

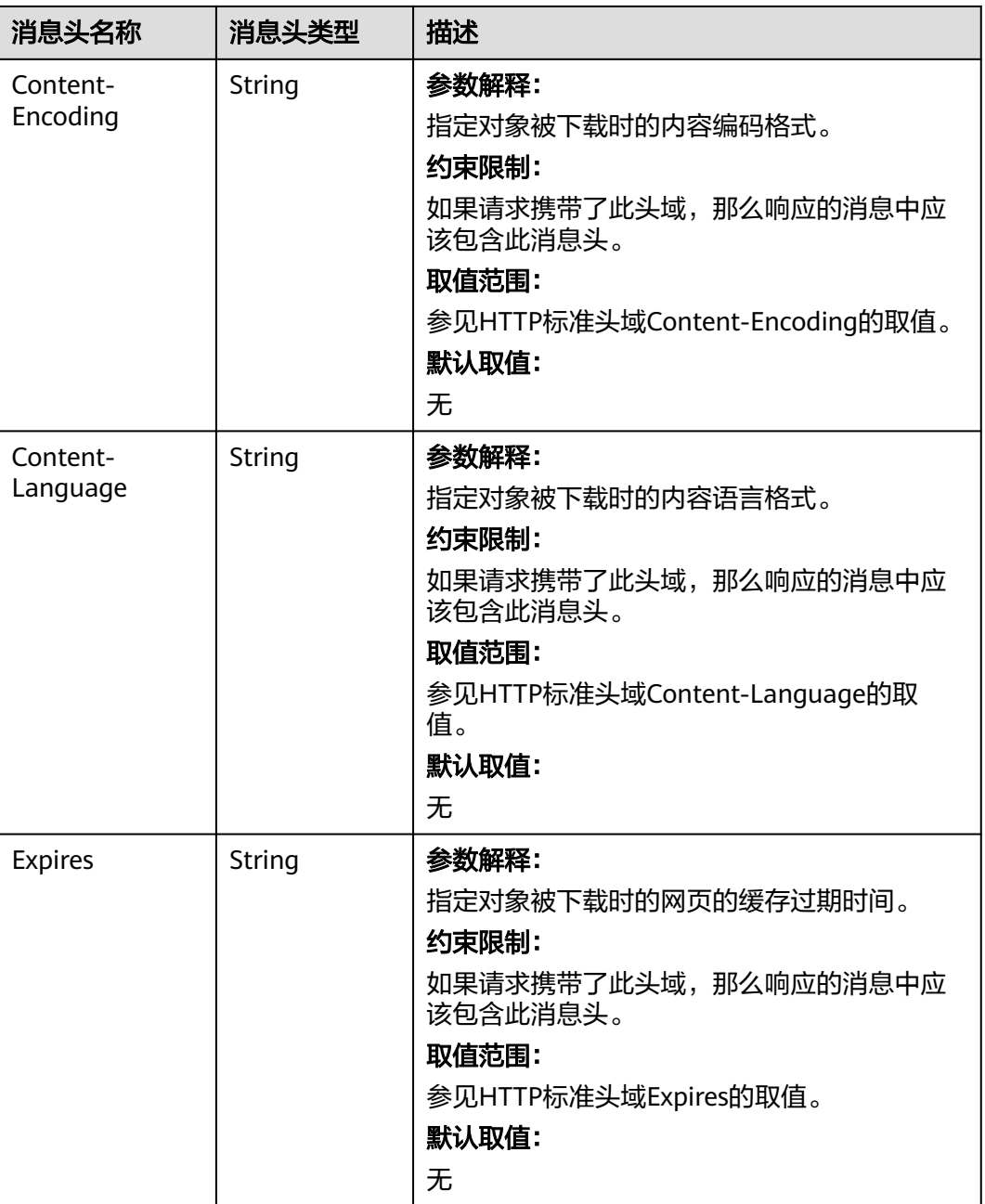

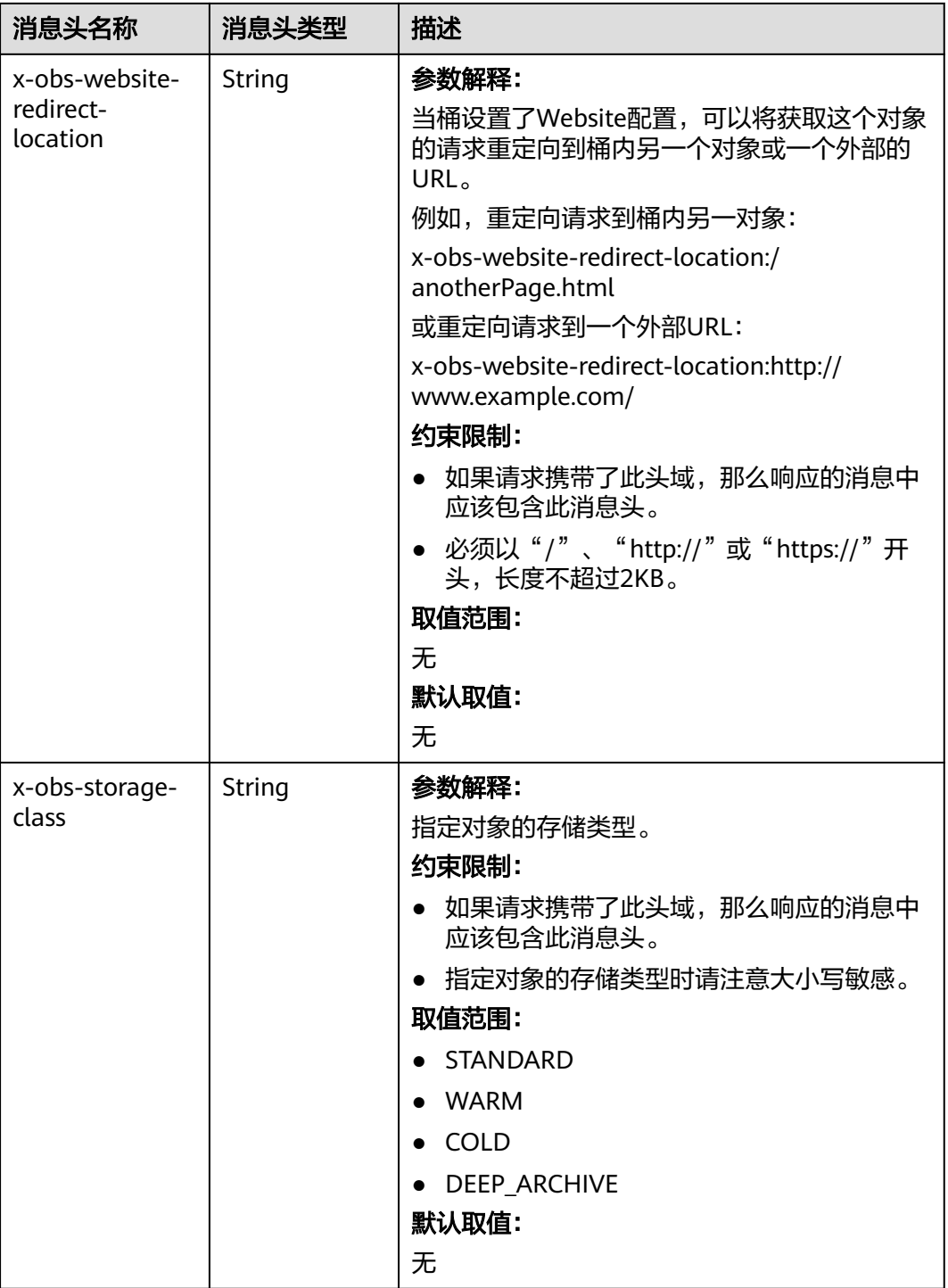

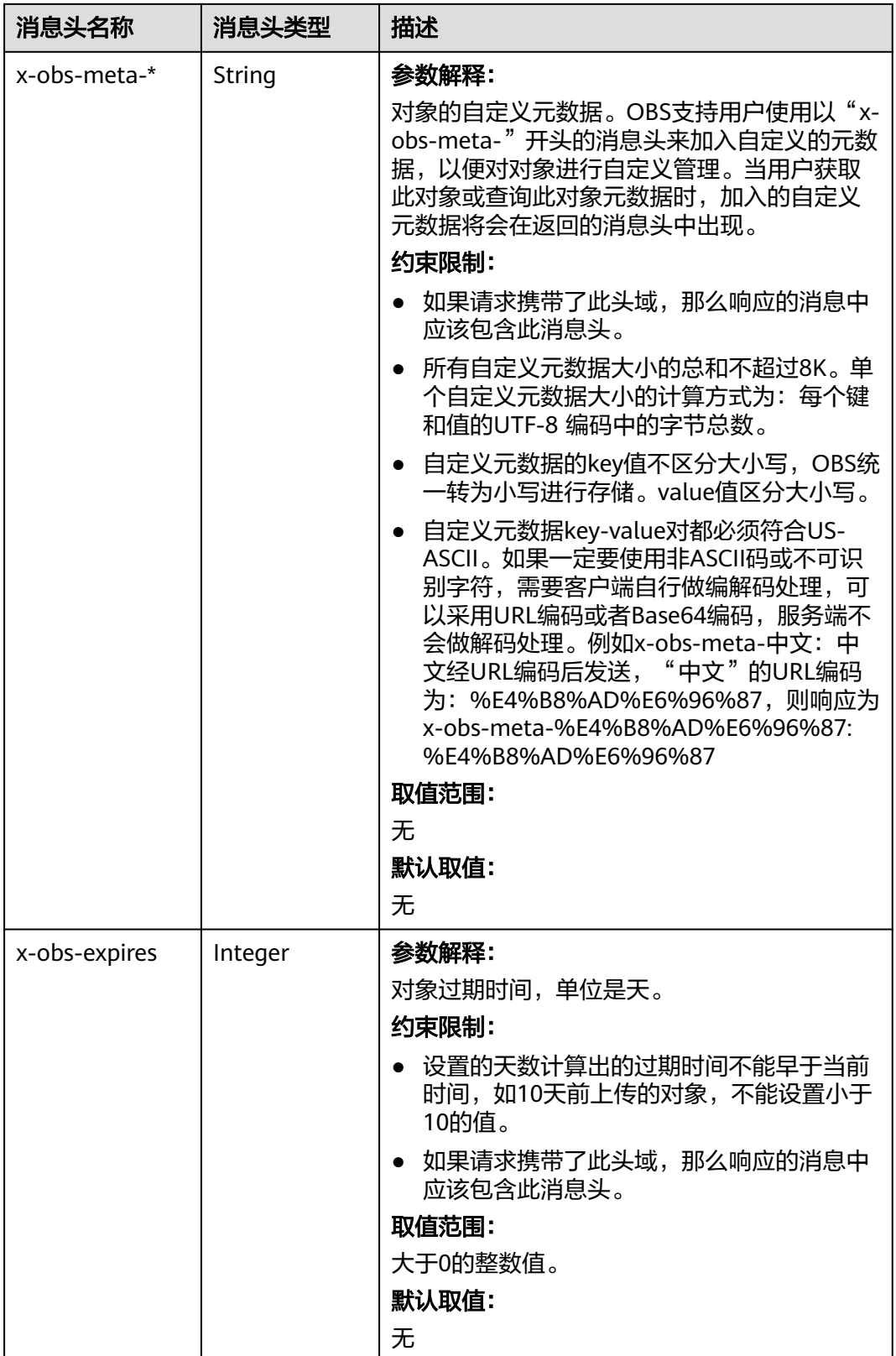

# 响应消息元素

该请求的响应消息中不带消息元素。

## 错误响应消息

无特殊错误;所有错误已经包含在表**[6-2](#page-547-0)**中。

## 请求示例:添加对象元数据

给对象object添加元数据:Content-Type:application/zip和x-obs-meta-test:meta。

PUT /object?metadata HTTP/1.1 User-Agent: curl/7.29.0 Host: examplebucket.obs.cn-north-4.myhuaweicloud.com Accept: \*/\* Date: WED, 01 Jul 2015 14:24:33 GMT Authorization: OBS H4IPJX0TQTHTHEBQQCEC:NxtSMS0jaVxlLnxlO9awaMTn47s= x-obs-metadata-directive:REPLACE\_NEW Content-Type:application/zip x-obs-meta-test:meta

# 响应示例:添加对象元数据

HTTP/1.1 200 OK Server: OBS x-obs-request-id: 8DF400000163D3E4BB5905C41B6E65B6 Accept-Ranges: bytes x-obs-id-2: 32AAAQAAEAABAAAQAAEAABAAAQAAEAABCSD3nAiTaBoeyt9oHp9vTYtXnLDmwV6D Date: WED, 01 Jul 2015 04:19:21 GMT Content-Length: 0 x-obs-metadata-directive:REPLACE\_NEW x-obs-meta-test:meta

# 请求示例:修改对象元数据

对象object已存在元数据x-obs-meta-test:testmeta,且x-obs-storage-class为 WARM,将对象object的元数据x-obs-meta-test修改为newmeta, x-obs-storageclass修改为COLD。

PUT /object?metadata HTTP/1.1 User-Agent: curl/7.29.0 Host: examplebucket.obs.cn-north-4.myhuaweicloud.com Accept: \*/\* Date: WED, 01 Jul 2015 14:24:33 GMT Authorization: OBS H4IPJX0TQTHTHEBQQCEC:NxtSMS0jaVxlLnxlO9awaMTn47s= x-obs-metadata-directive:REPLACE\_NEW x-obs-meta-test:newmeta x-obs-storage-class:COLD

# 响应示例:修改对象元数据

HTTP/1.1 200 OK Server: OBS x-obs-request-id: 8DF400000163D3E4BB5905C41B6E65B6 Accept-Ranges: bytes x-obs-id-2: 32AAAQAAEAABAAAQAAEAABAAAQAAEAABCSD3nAiTaBoeyt9oHp9vTYtXnLDmwV6D Date: WED, 01 Jul 2015 04:19:21 GMT Content-Length: 0 x-obs-metadata-directive:REPLACE\_NEW x-obs-meta-test:newmeta x-obs-storage-class:COLD

## 请求示例:删除对象元数据

对象object已存在元数据x-obs-meta-test:newmeta,Content-Type:application/zip, 删除元数据x-obs-meta-test。

PUT /object?metadata HTTP/1.1 User-Agent: curl/7.29.0 Host: examplebucket.obs.cn-north-4.myhuaweicloud.com Accept: \*/\* Date: WED, 01 Jul 2015 14:24:33 GMT Authorization: OBS H4IPJX0TQTHTHEBQQCEC:NxtSMS0jaVxlLnxlO9awaMTn47s= x-obs-metadata-directive:REPLACE Content-Type:application/zip

# 响应示例:删除对象元数据

HTTP/1.1 200 OK Server: OBS x-obs-request-id: 8DF400000163D3E4BB5905C41B6E65B6 Accept-Ranges: bytes x-obs-id-2: 32AAAQAAEAABAAAQAAEAABAAAQAAEAABCSD3nAiTaBoeyt9oHp9vTYtXnLDmwV6D Date: WED, 01 Jul 2015 04:19:21 GMT Content-Length: 0 x-obs-metadata-directive:REPLACE

# **5.4.13** 修改写对象

# 功能介绍

修改写对象操作是指将指定文件桶内的一个对象从指定位置起修改为其他内容。

#### 说明

目前接口仅在并行文件系统主持,创建并行文件系统的方法详<mark>[见请求示例:创建并行文件系统](#page-95-0)</mark>。

## 请求消息样式

PUT /ObjectName?modify&position=Position HTTP/1.1 Host: bucketname.obs.cn-north-4.myhuaweicloud.com Content-Type: type Content-Length: length Authorization: *authorization* Date: date <object Content>

## 请求消息参数

该请求需要在消息中指定参数,表明这是修改写上传,同时指定本次修改上传位置。 参数说明如表**5-111**所示。

#### 表 **5-111** 请求消息参数

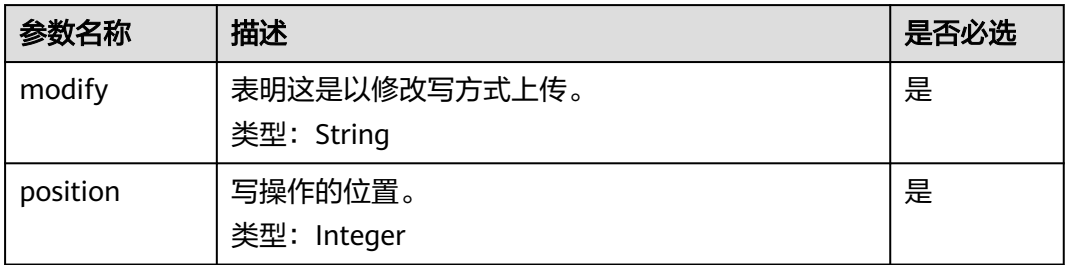

## 请求消息头

该请求使用公共的请求消息头,具体如表**[3-3](#page-19-0)**所示。

### 请求消息元素

该请求消息头中不带消息元素。

#### 响应消息样式

HTTP/1.1 status code Date: *Date* ETag: etag Content-Length: length Server: OBS x-obs-request-id: request-id x-obs-id-2: *id* 

#### 响应消息头

该请求的响应消息使用公共消息头,具体请参考表**[3-29](#page-70-0)**。

#### 响应消息元素

该请求的响应消息中不带消息元素。

### 错误响应消息

无特殊错误,所有错误已经包含在表**[6-2](#page-547-0)**中。

#### 请求示例

PUT /ObjectName?modify&position=Position HTTP/1.1 Host: examplebucket.obs.cn-north-4.myhuaweicloud.com Date: Wed, 08 Jul 2015 06:57:01 GMT Content-Type: image/jpg Content-Length: 1458 Authorization: OBS H4IPJX0TQTHTHEBQQCEC:kZoYNv66bsmc10+dcGKw5x2PRrk=

[1458 bytes of object data]

### 响应示例

HTTP/1.1 200 Date: Wed, 08 Jul 2015 06:57:02 GMT ETag: "d41d8cd98f00b204e9800998ecf8427e" Content-Length: 0 Server: OBS x-obs-request-id: 8DF400000163D3F0FD2A03D2D30B0542 x-obs-id-2: 32AAAUgAIAABAAAQAAEAABAAAQAAEAABCTjCqTmsA1XRpIrmrJdvcEWvZyjbztd

# **5.4.14** 截断对象

## 功能介绍

截断对象操作是指将指定文件桶内的一个对象截断到指定大小。

#### 说明

目前接口仅在并行文件系统支持,创建并行文件系统的方法详见**请求示例: 创建并行文件系统**。

## 请求消息样式

PUT /ObjectName?truncate&length=Length HTTP/1.1 Host: bucketname.obs.cn-north-4.myhuaweicloud.com Authorization: authorization Content-Length: length Date: date

#### 请求消息参数

该请求需要在消息中指定参数,表明这是截断写上传,同时指定本次截断后的对象大 小。参数说明如表**5-112**所示。

表 **5-112** 请求消息参数

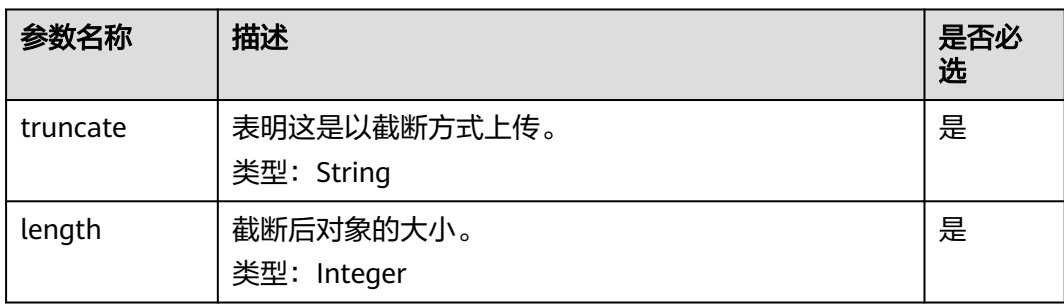

### 请求消息头

该请求使用公共的请求消息头,具体如表**[3-3](#page-19-0)**所示。

# 请求消息元素

该请求消息头中不带消息元素。

### 响应消息样式

HTTP/1.1 204 status\_code Server: OBS x-obs-request-id: request-id x-obs-id-2: *id* Date: Date

#### 响应消息头

该请求的响应消息使用公共消息头,具体请参考表**[3-29](#page-70-0)**。

#### 响应消息元素

该请求的响应消息中不带消息元素。

#### 错误响应消息

无特殊错误,所有错误已经包含在表**[6-2](#page-547-0)**中。

### 请求示例

PUT /ObjectName?truncate&length=1000 HTTP/1.1 Host: examplebucket.obs.cn-north-4.myhuaweicloud.com Authorization: OBS H4IPJX0TQTHTHEBQQCEC:75/Y4Ng1izvzc1nTGxpMXTE6ynw= Content-Length: 1 Date: WED, 01 Jul 2015 04:19:20 GMT

# 响应示例

HTTP/1.1 204 No Content Server: OBS x-obs-request-id: 8DF400000163D3F51DEA05AC9CA066F1 x-obs-id-2: 32AAAUgAIAABAAAQAAEAABAAAQAAEAABCSgkM4Dij80gAeFY8pAZIwx72QhDeBZ5 Date: WED, 01 Jul 2015 04:19:21 GMT

# **5.4.15** 重命名对象

## 功能介绍

重命名对象操作是指将指定文件桶内的一个对象重命名为其他对象名。

#### 说明

目前接口仅在并行文件系统支持,创建并行文件系统的方法详见<mark>请求示例: 创建并行文件系统</mark>。 重命名对象操作为非幂等操作。

### 请求消息样式

POST /ObjectName?name=Name&rename HTTP/1.1 Host: bucketname.obs.cn-north-4.myhuaweicloud.com Authorization: authorization Date: date

#### 请求消息参数

该请求需要在消息中指定参数,表明这是重命名操作,同时指定本次重命名后的对象 名称。参数说明如表**5-113**所示。

#### 表 **5-113** 请求消息参数

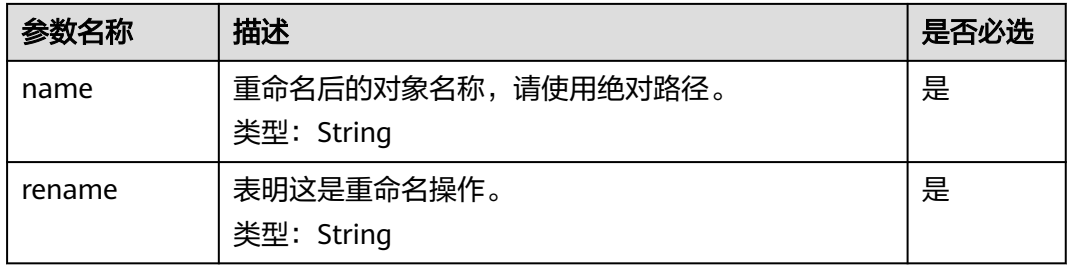

# 请求消息头

该请求使用公共的请求消息头,具体如表**[3-3](#page-19-0)**所示。

#### 请求消息元素

该请求消息头中不带消息元素。

#### 响应消息样式

HTTP/1.1 204 status code Server: OBS x-obs-request-id: request-id x-obs-id-2: *id* Date: Date

### 响应消息头

该请求的响应消息使用公共消息头,具体请参考表**[3-29](#page-70-0)**。

#### 响应消息元素

该请求的响应消息中不带消息元素。

#### 错误响应消息

无特殊错误,所有错误已经包含在表**[6-2](#page-547-0)**中。

#### 请求示例

POST /ObjectName?name=file2&rename HTTP/1.1 Host: examplebucket.obs.cn-north-4.myhuaweicloud.com Authorization: OBS H4IPJX0TQTHTHEBQQCEC:75/Y4Ng1izvzc1nTGxpMXTE6ynw= Date: WED, 01 Jul 2015 04:19:20 GMT

#### 响应示例

HTTP/1.1 204 No Content Server: OBS x-obs-request-id: 8DF400000163D3F51DEA05AC9CA066F1 x-obs-id-2: 32AAAUgAIAABAAAQAAEAABAAAQAAEAABCSgkM4Dij80gAeFY8pAZIwx72QhDeBZ5 Date: WED, 01 Jul 2015 04:19:21 GMT

# **5.4.16** 回调

## 功能介绍

用户可以在上传对象请求中设置回调参数,OBS在对象上传成功之后,将上传结果回 调特定服务器,并将回调结果返回给用户。

#### 说明

目前只在POST上传对象、PUT上传对象以及多段操作中的合并段API中支持回调功能。

在对象上传成功之后才会回调特定服务器,如果对象上传失败则不会回调。

回调成功,返回回调结果给客户端,同时将上传对象的Etag以头域返回,当回调结果也包含 Etag时,将对Etag拼接后返回。

回调失败,返回203,表示对象上传成功但是回调失败。

如果上传的图片大小超过25M,则无法通过imageInfo相关魔法变量获取图片基本信息,会导致 回调失败。

POST上传对象API中,回调参数可以在表单中携带,也可以在policy中携带。两者只能 选择其一。

如果在表单中携带,每个回调参数都需要增加一个表单元素,回调参数可以不做条件 校验,即不需要在policy的conditions中增加回调参数。这种方式支持在回调消息体中 使用用户自定义变量, 自定义变量通过"x:"前缀携带。

如果通过policy携带,则不需要增加表单元素。但是不支持用户自定义变量,仅能使用 系统变量。

通过表单携带的回调参数如表**[5-114](#page-423-0)**所示。

#### <span id="page-423-0"></span>表 **5-114** 表单回调参数

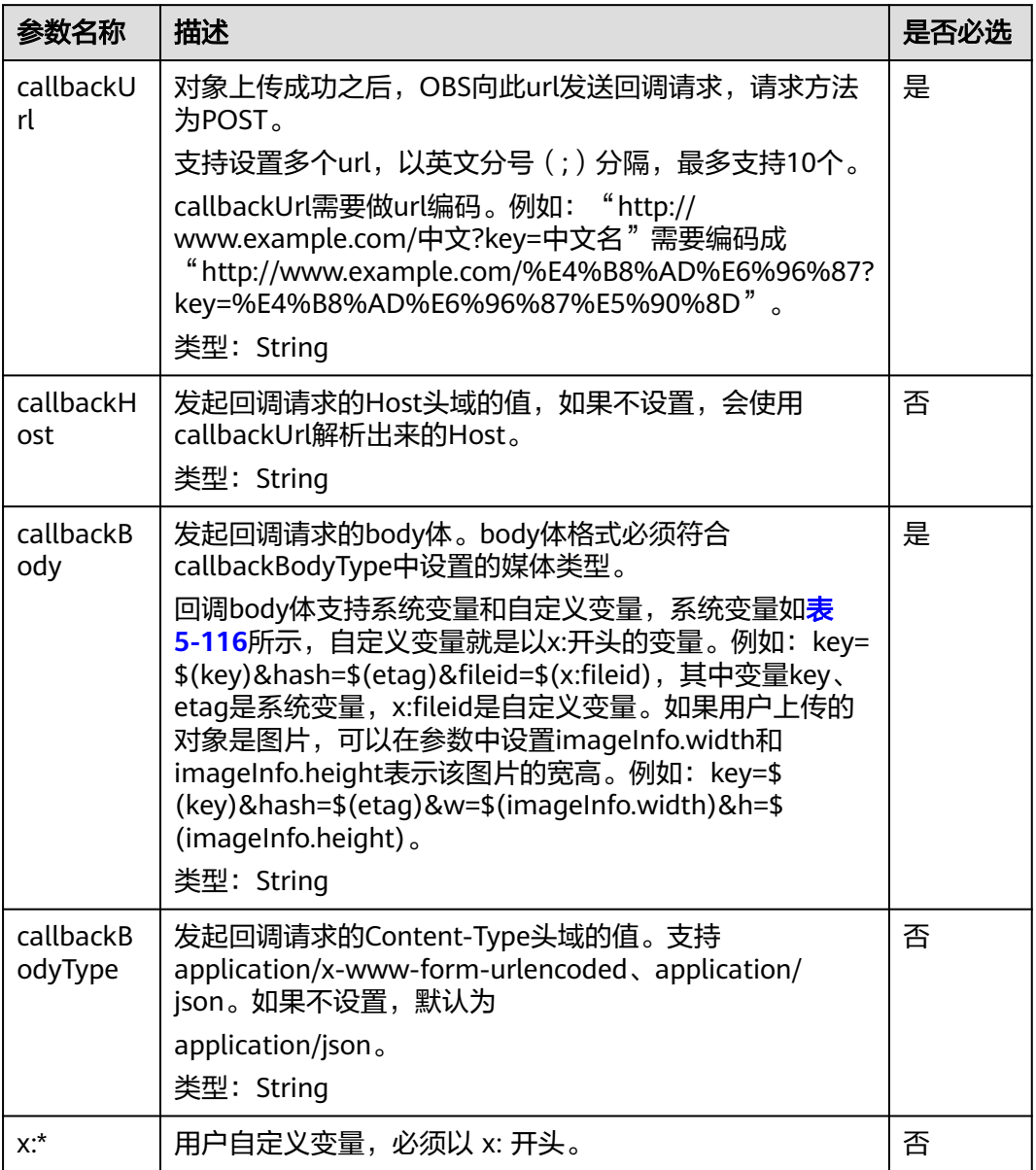

通过policy携带的回调参数如表**[5-115](#page-424-0)**所示。

### <span id="page-424-0"></span>表 **5-115** policy 回调参数

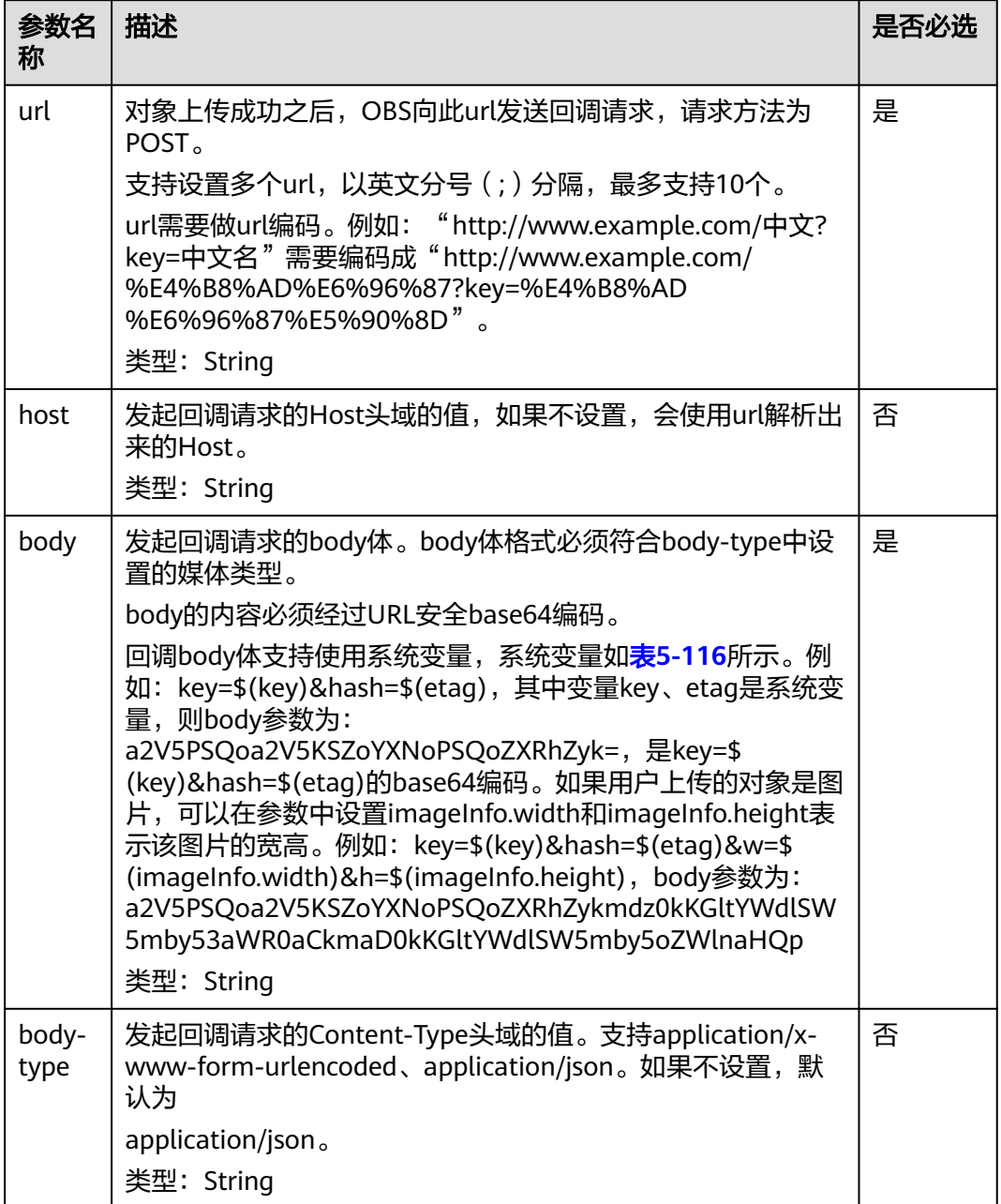

### 表 **5-116** 回调 body 体支持的系统变量

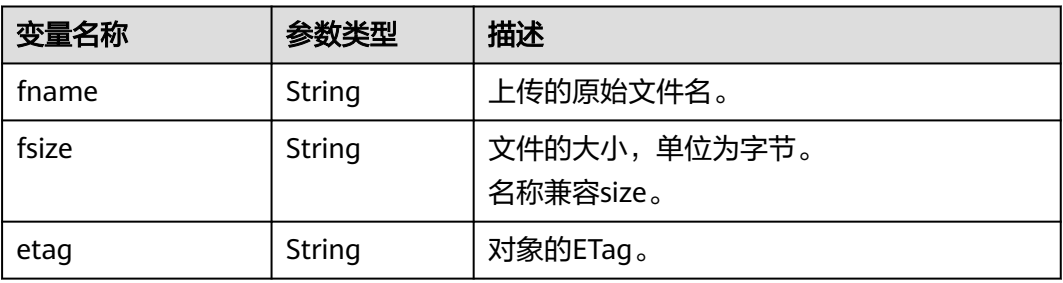

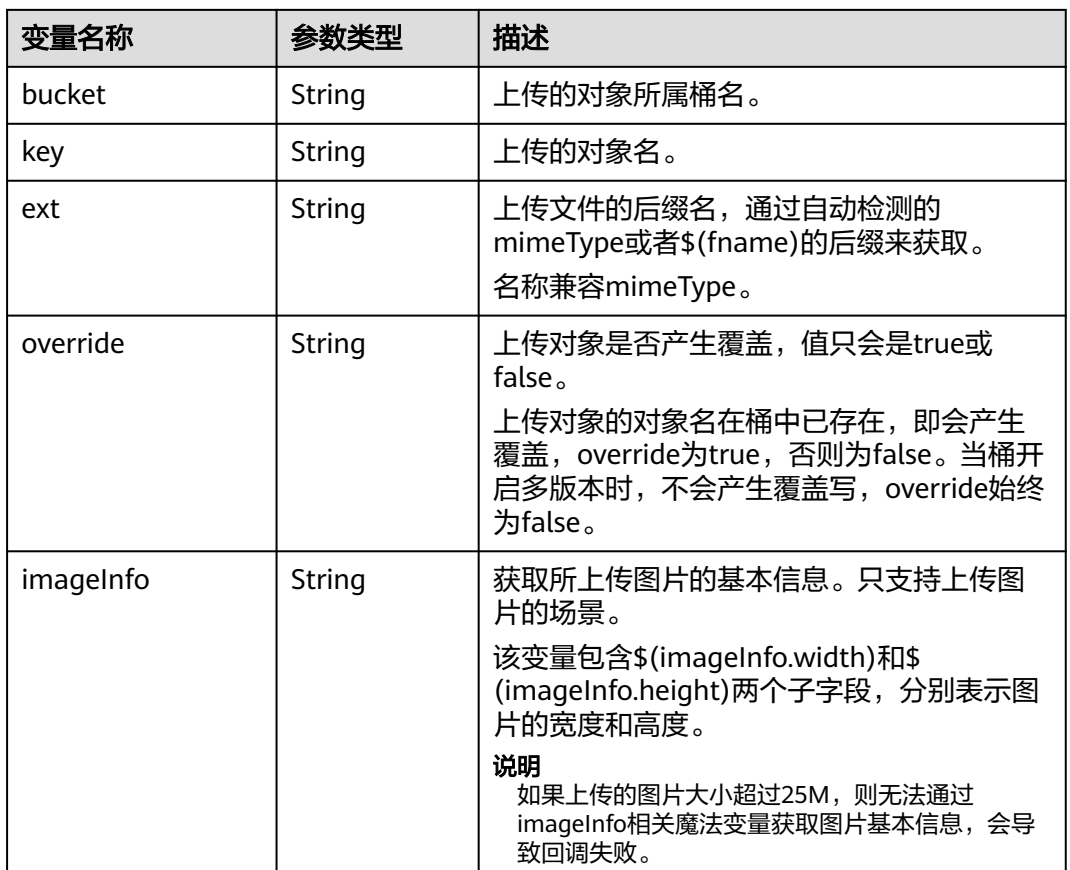

PUT上传对象以及合并段API中,回调参数可以通过头域x-obs-callback或者请求参数xobs-callback携带,二者只能选择其一。二者共存时,只有头域x-obs-callback携带的 回调参数生效,携带的回调策略必须为经过BASE64编码的JSON字符串,该JSON字符 串中能够携带的回调参数同**表[5-114](#page-423-0)**,但是暂不支持自定义变量,回调body体支持的 系统变量同表**[5-116](#page-424-0)**。

#### 说明

PUT上传对象以及合并段API中,使用回调时,与POST上传对象使用回调主要有以下几点不同:

- 1. 回调参数是通过头域x-obs-callback或者请求参数x-obs-callback携带,携带的回调策略必须 是经过BASE64编码的JSON字符串,否则OBS将返回400, Invalid Base64 encoding,对象 上传失败。
- 2. callbackUrl未配置或者配置为空时,视为未配置回调策略,对象仍正常上传,不执行回调。
- 3. 不支持自定义变量。

#### **JSON**回调策略正确示例**1**:

```
{
"callbackUrl":"http://www.example.com/callback",
"callbackBody": "{\"bucket\":\"$(bucket)\",\"key\":\"$(key)\",\"override\":\"$(override)\"}",
"callbackBodyType":"application/json"
}
```
#### **JSON**回调策略正确示例**2**:

```
{
"callbackUrl":"http://www.example.com/callback1;http://www.example.com/callback2",
"callbackBody":"bucket=$(bucket)&key=$(key)&override=$(override)"
}
```
# 请求消息样式

通过表单携带回调参数的请求消息样式与POST上传对象相同,参考**[POST](#page-295-0)**上传。policy 的内容包含失效时间和条件元素, 参考<mark>基于浏览器上传的表单中携带签名</mark>。

通过policy携带回调参数的policy如下所示,比普通的policy增加了回调参数 "callback"。请求消息样式与POST上传对象相同,参考**[POST](#page-295-0)**上传。

```
{ "expiration": "2017-12-31T12:00:00.000Z",
  "conditions": [
   {"x-obs-acl": "public-read" },
    {"x-obs-security-token": "YwkaRTbdY8g7q...." },
    {"bucket": "book" },
   ["starts-with", "$key", "user/"]
  ],
  "callback": [
   {"url": "http://www.example.com/callback" },
    {"host": "www.example.com" },
    {"body": "eyJrZXkiOiIkKGtleSkiLCJoYXNoIjoiJChldGFnKSJ9"},
   {"body-type": "application/json"}
  ]
}
```
在PUT上传对象和合并段API中,首先按照上文所述,构造JSON回调策略字符串,随后 使用BASE64对其编码后,通过头域x-obs-callback或者请求参数x-obs-callback携带即 可。

#### 须知

OBS在计算CanonicalizedHeaders和CanonicalizedResource时,会分别将头域x-obscallback以及请求参数x-obs-callback纳入签名计算的范围,参考**OBS**[签名机制概述。](#page-20-0)

# 响应消息样式

HTTP/1.1 status\_code Content-Type: type Server: OBS Date: date x-obs-request-id: request-id Content-Length: length ETag: etag

#### 须知

在合并段API中,不使用回调功能时,响应消息body体中为合并段的结果(XML格 式 ),参考**合并段**,当使用回调功能时,响应消息body体中为回调服务器返回的响应 消息body体的内容,例如{"status":"success"}

#### 返回码

带回调参数的POST上传对象的返回码与普通POST上传对象不同。普通POST上传对象 HTTP状态码是"204 No Content"。带回调参数的POST上传对象、PUT上传对象以 及合并段返回结果是回调结果,如果回调成功,一般会返回"200 OK", 如果回调失 败,会返回203。

#### 表 **5-117** 回调请求返回码

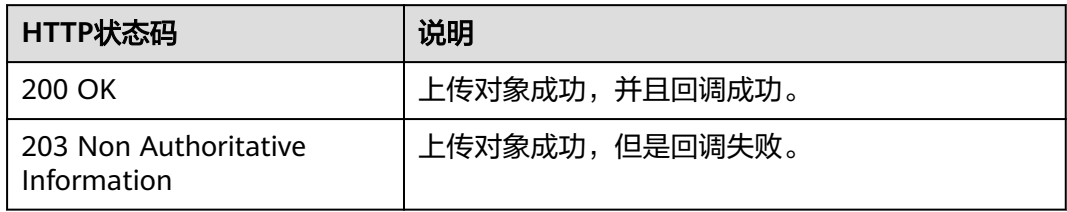

# 请求示例

下面的几张表提供了一些回调请求的示例。

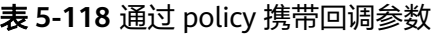

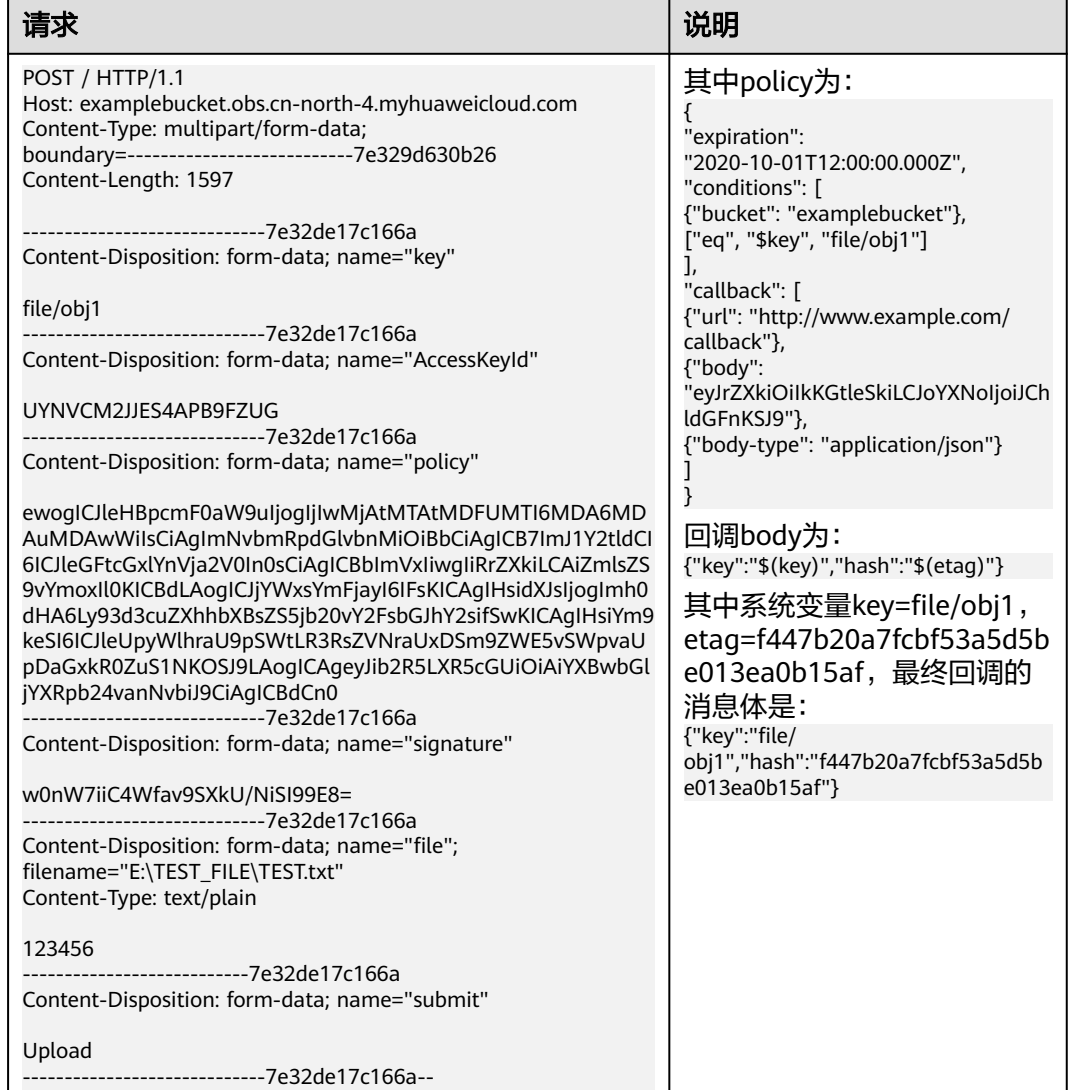

#### 表 **5-119** 通过表单携带回调参数,回调请求中只使用系统变量

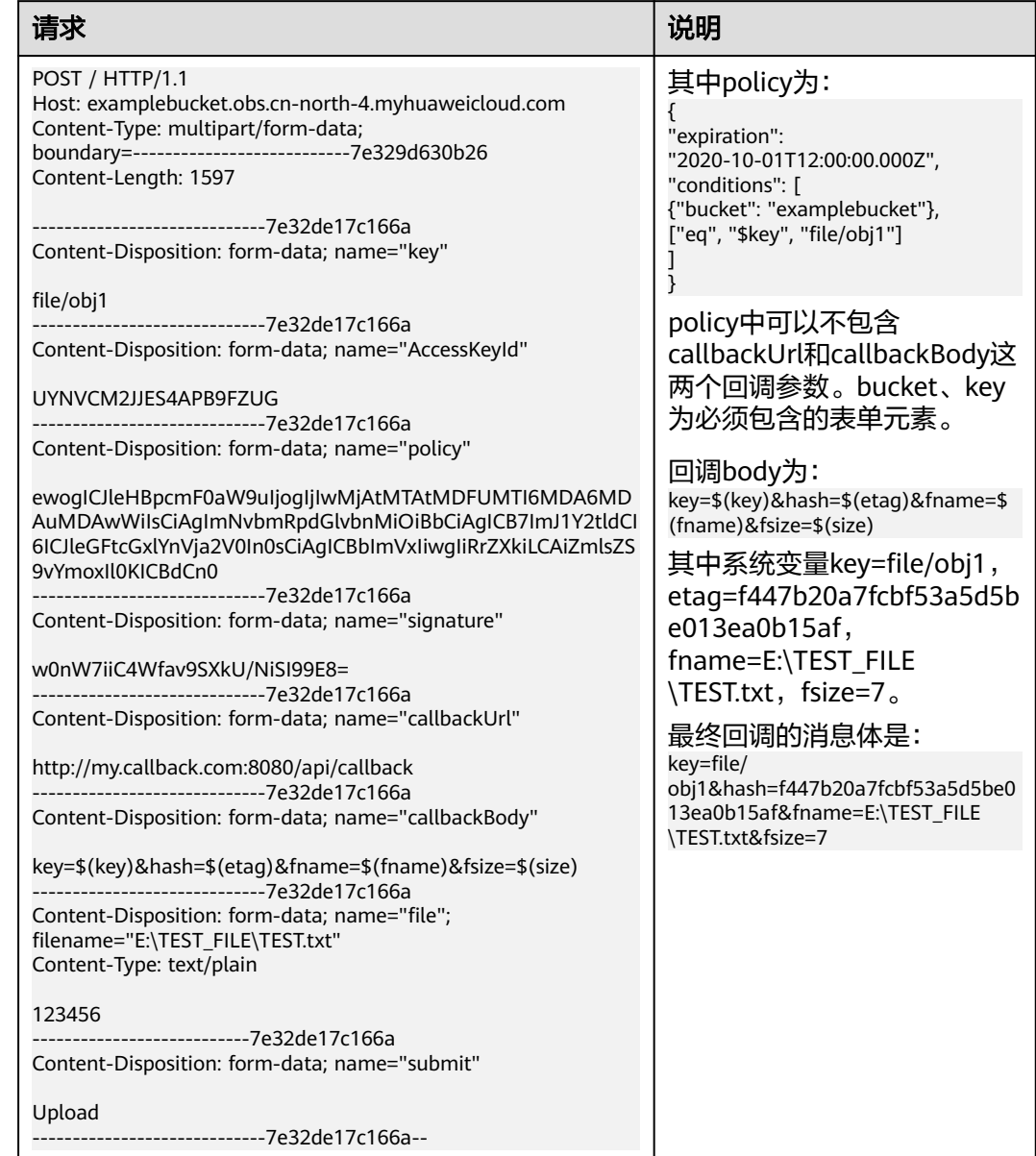

表 **5-120** 通过表单携带回调参数,回调请求中使用系统变量和自定义变量,同时设置 自定义元数据

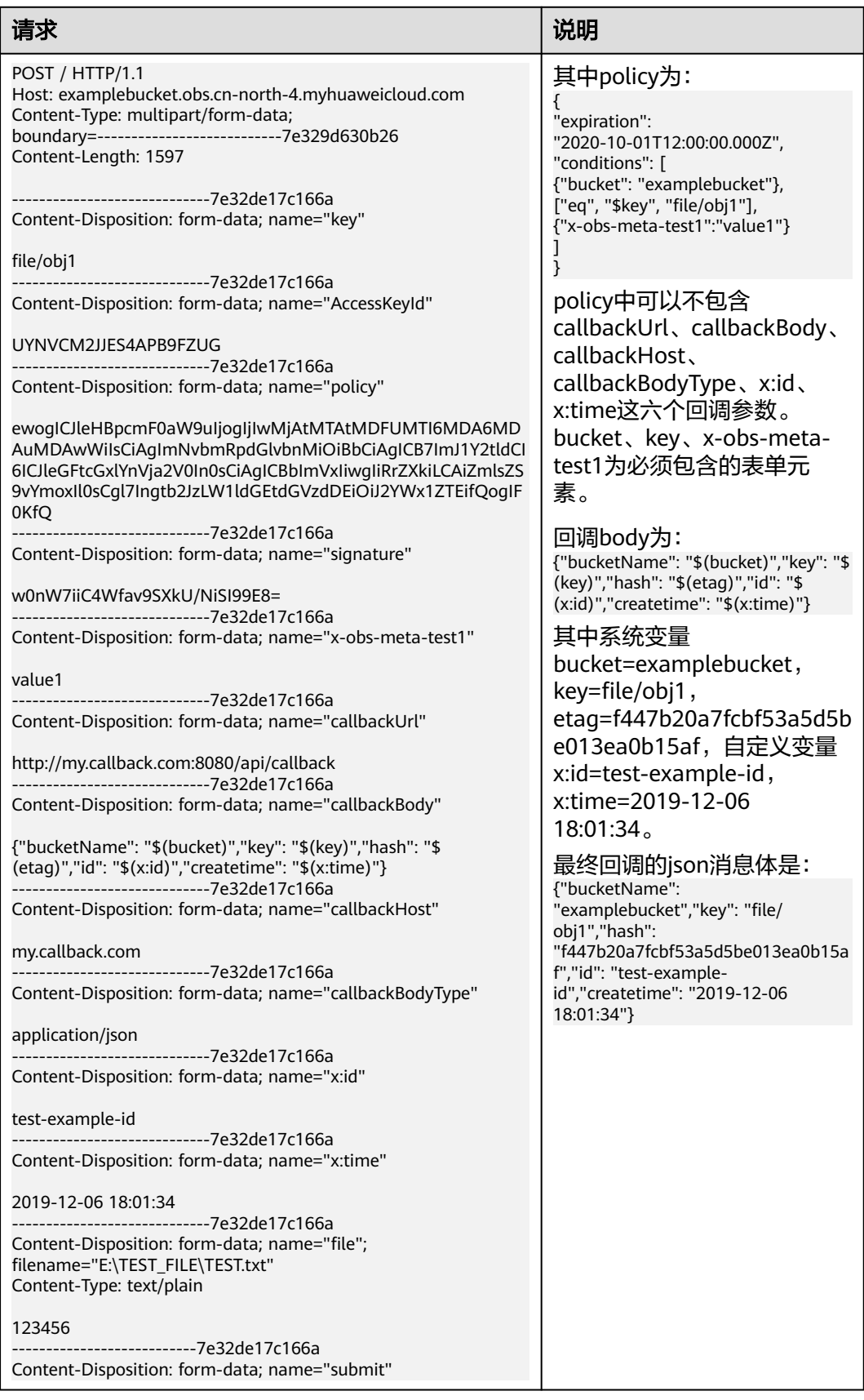

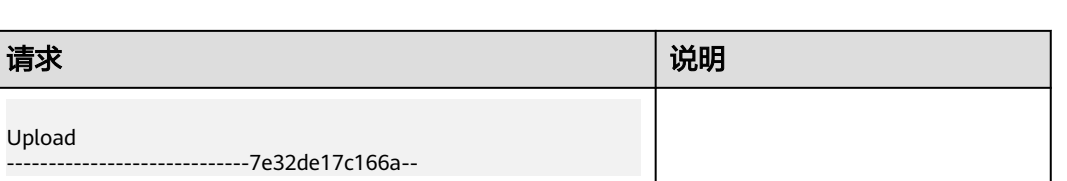

#### 表 **5-121** 通过表单携带回调参数,并且校验部分回调参数

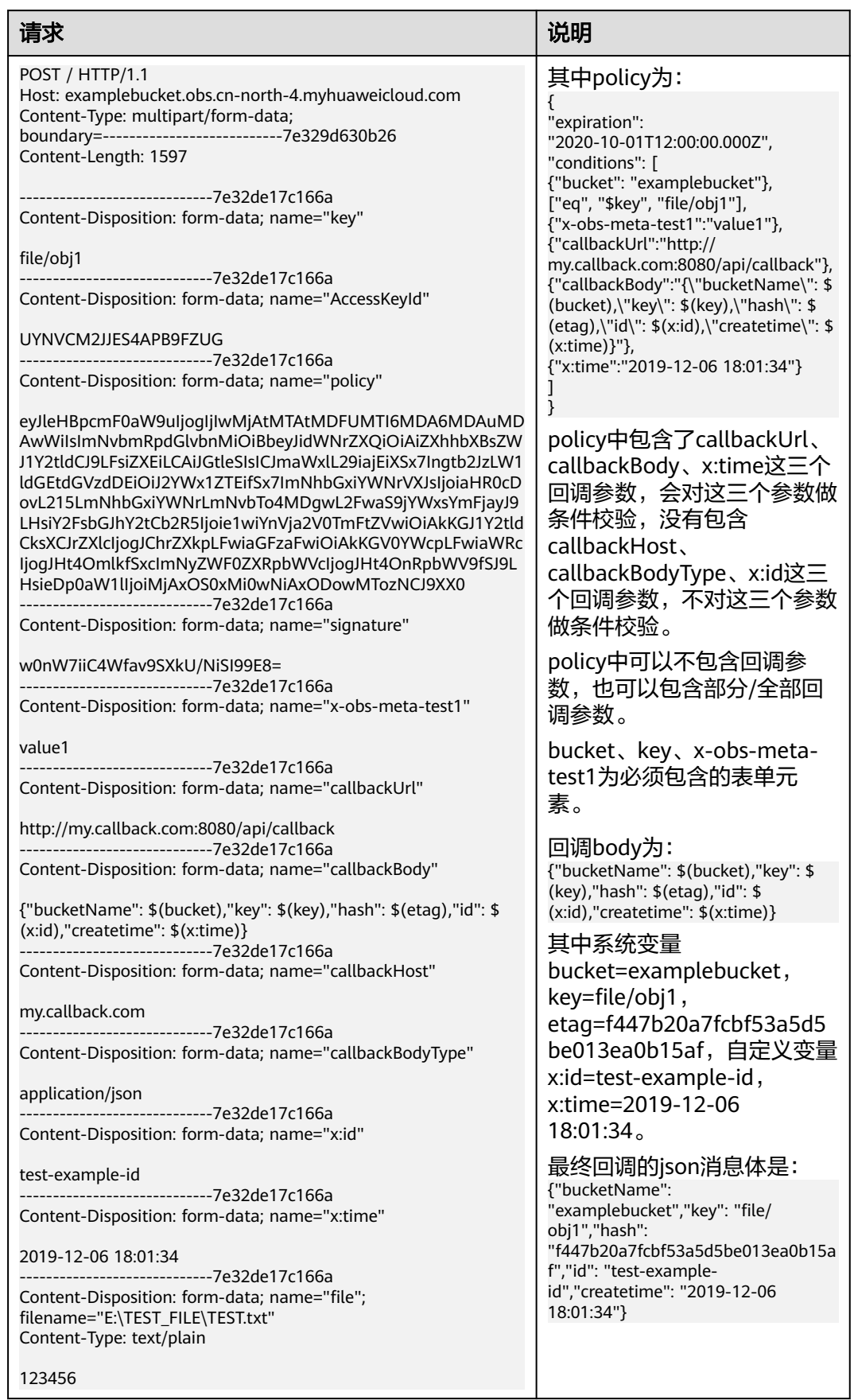
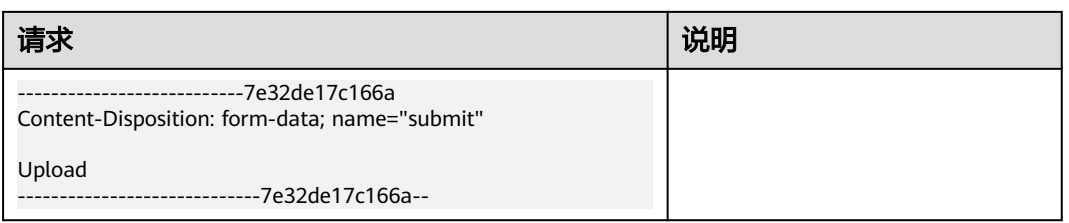

### 表 5-122 在 PUT 上传对象 API 中, 通过请求参数 x-obs-callback 携带回调策略

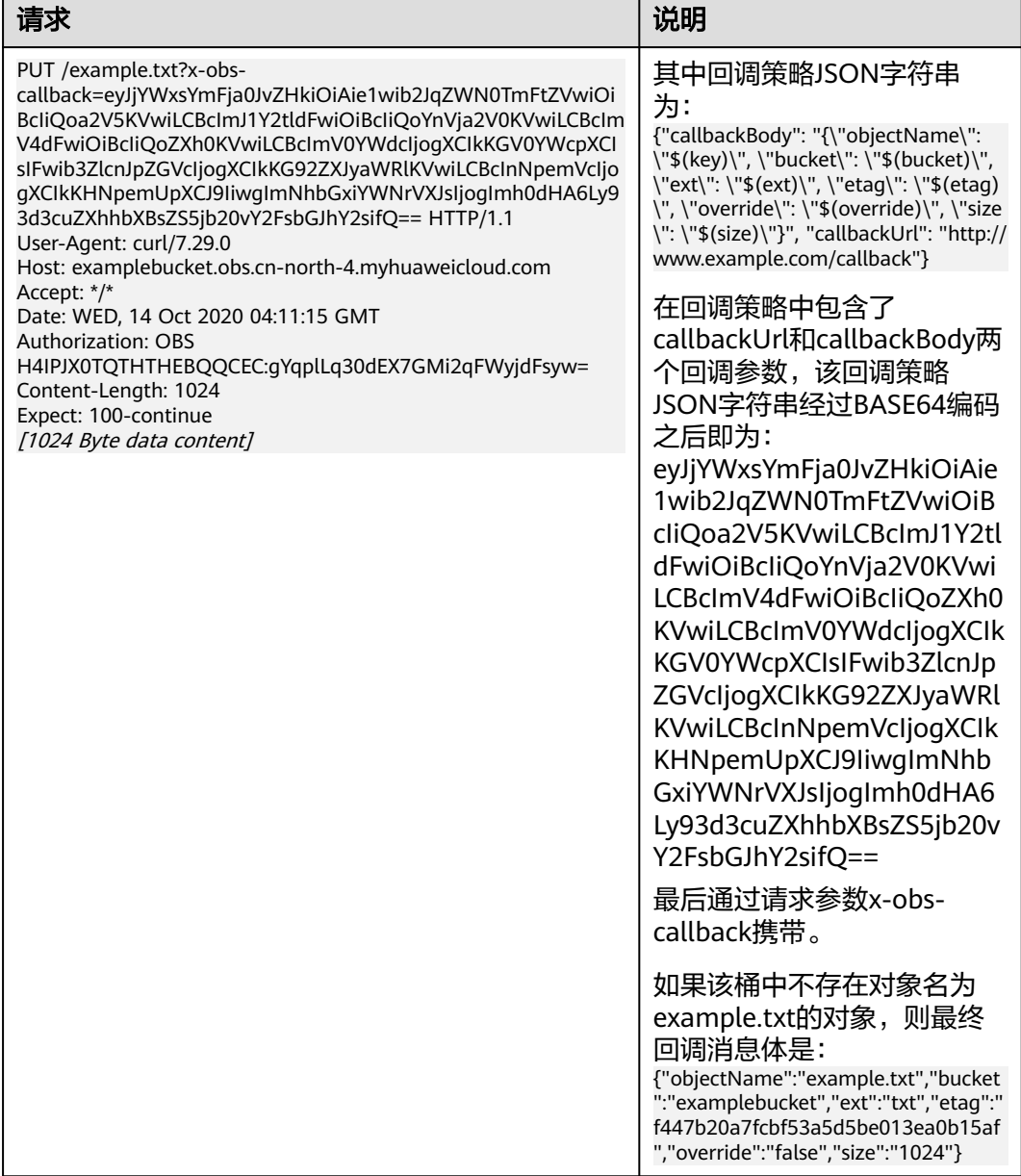

#### 表 **5-123** 在 PUT 上传对象 API 中,通过头域 x-obs-callback 携带回调策略

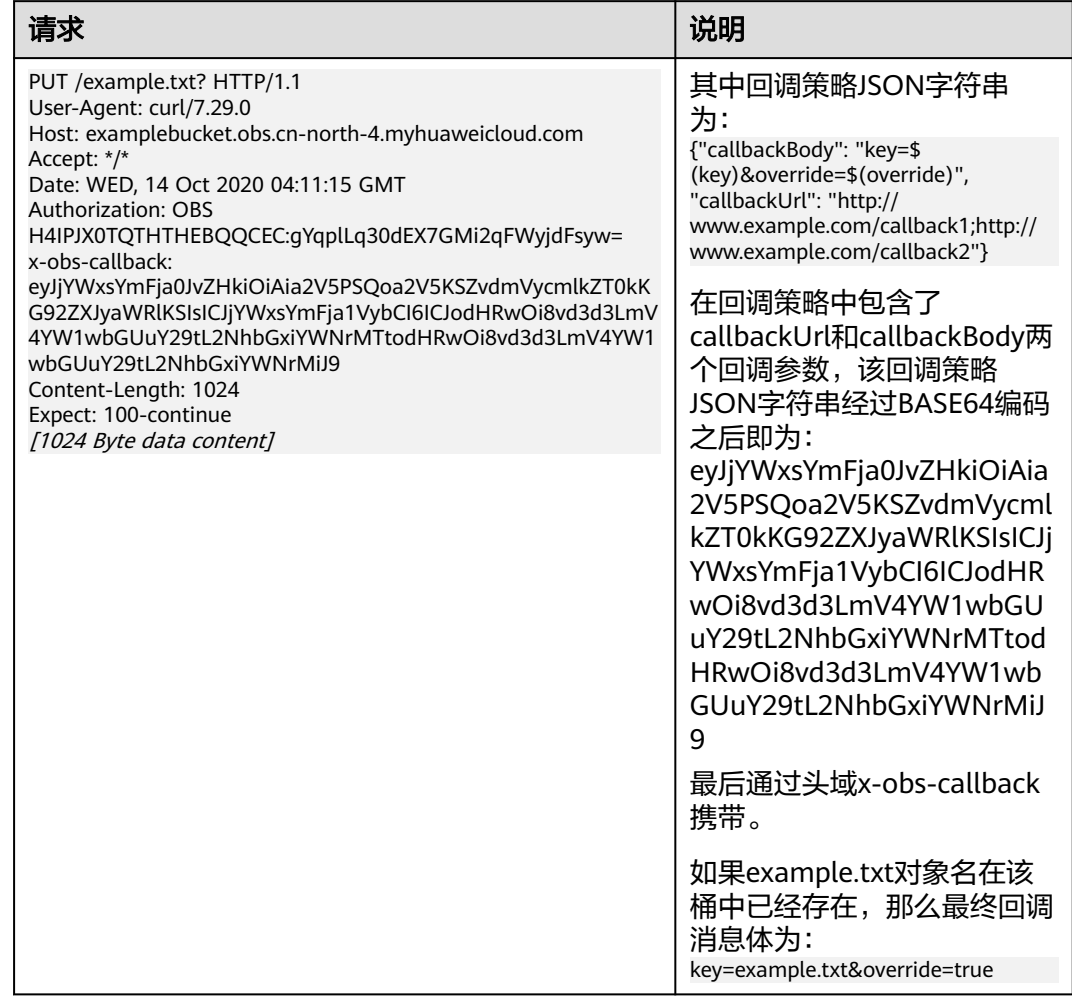

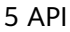

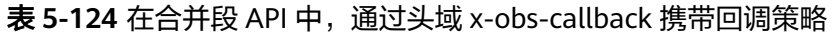

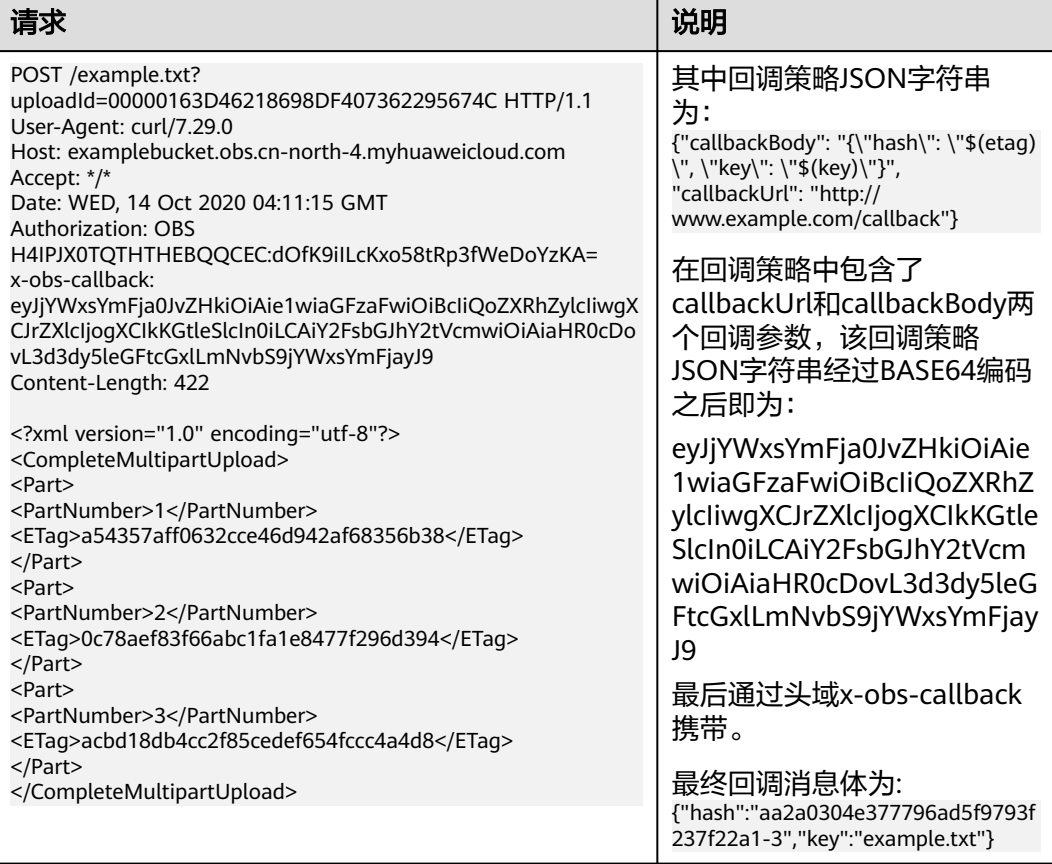

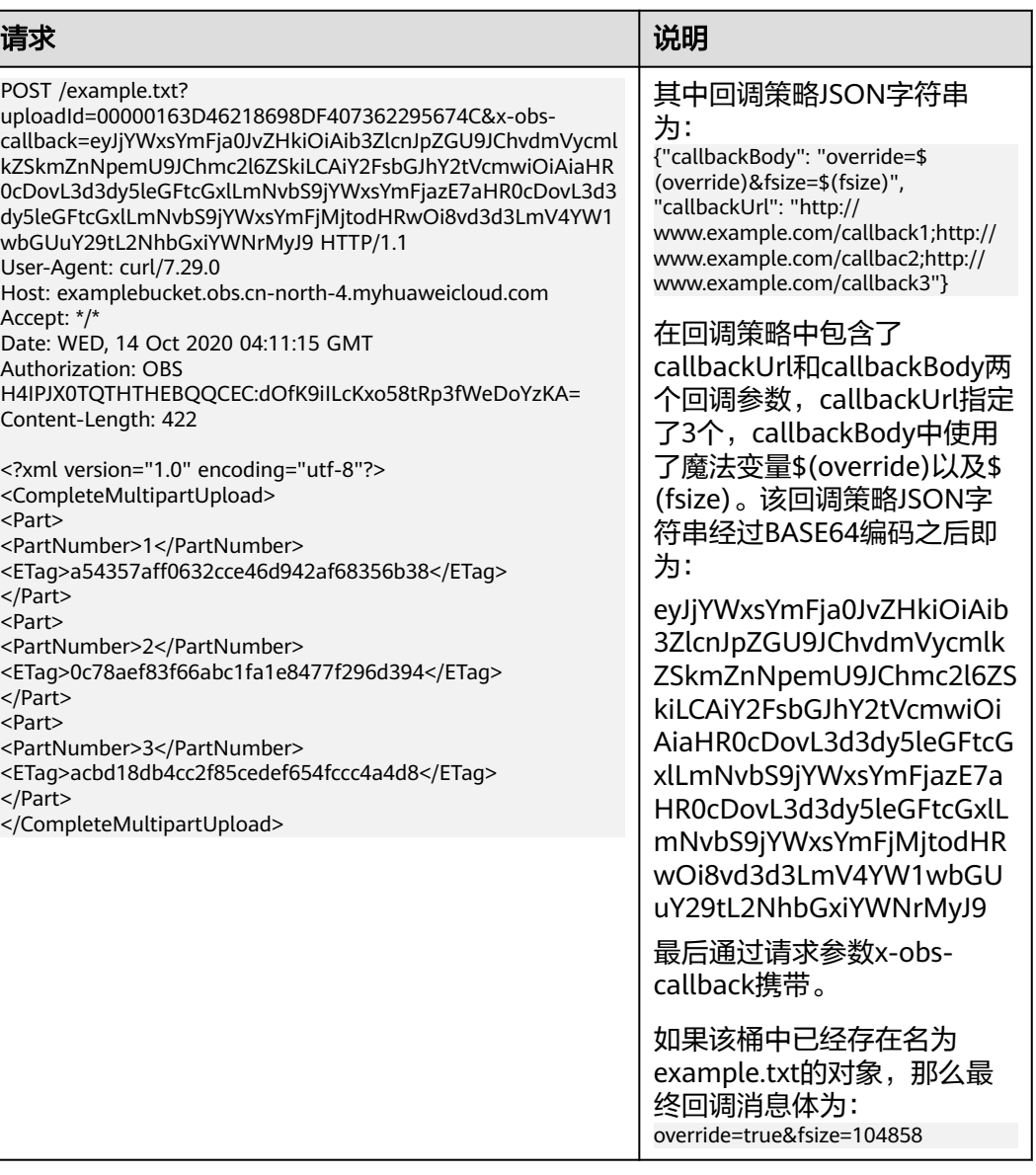

#### 表 5-125 在合并段 API 中, 通过请求参数 x-obs-callback 携带回调策略

# **5.4.17** 设置对象标签

### 功能介绍

用户可以通过本接口设置或更新对象(Object)的标签信息。对象标签使用一组键值 对(Key-Value)标记对象。

如果请求中不携带版本号(versionId),需要确保执行者有PutObjectTagging权限。 如果请求中携带版本号(versionId),需要确保执行者有PutObjectTagging +PutObjectVersionTagging权限。缺省情况下只有对象的所有者可以执行此操作,也 可以通过设置桶策略或用户策略给其他用户。

默认设置Object当前版本的标签信息。可以通过指定versionId参数来设置指定Object 版本的标签信息。如果对应版本为删除标记 (Delete Marker), 则OBS将返回404 Not Found。

#### 说明

- 并行文件系统不支持给文件设置标签。
- 每个对象最多能设置10个标签。
- 标签的键值约束: 键名(Key)区分大小写且必须唯一,不能为空且不能超过128个字符,不允许使用=\*<> \,|/?!;字符。
	- 键值(Value)区分大小写且可以为空,不能超过255个字符,不允许使用=\*<>\,|?!;字符。

# 请求消息样式

```
PUT /objectname?tagging&versionId=versionid HTTP/1.1
Host: bucketname.obs.cn-north-4.myhuaweicloud.com 
Date: date
Authorization: authorization string
Content-MD5: md5
<?xml version="1.0" encoding="UTF-8">
<Tagging>
   <TagSet>
      <Tag>
        <Key>Key</Key>
        <Value>Value</Value>
     </Tag>
    </TagSet> 
</Tagging>
```
### 请求消息参数

该请求使用的消息参数如下表**1** 请求消息参数所示。

#### 表 **5-126** 请求消息参数

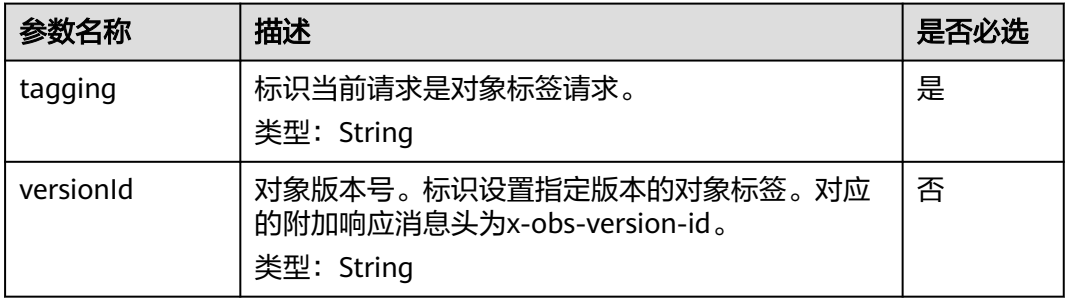

### 请求消息头

该请求使用的消息头如下表**2** [请求消息头所](#page-437-0)示。

#### <span id="page-437-0"></span>表 **5-127** 请求消息头

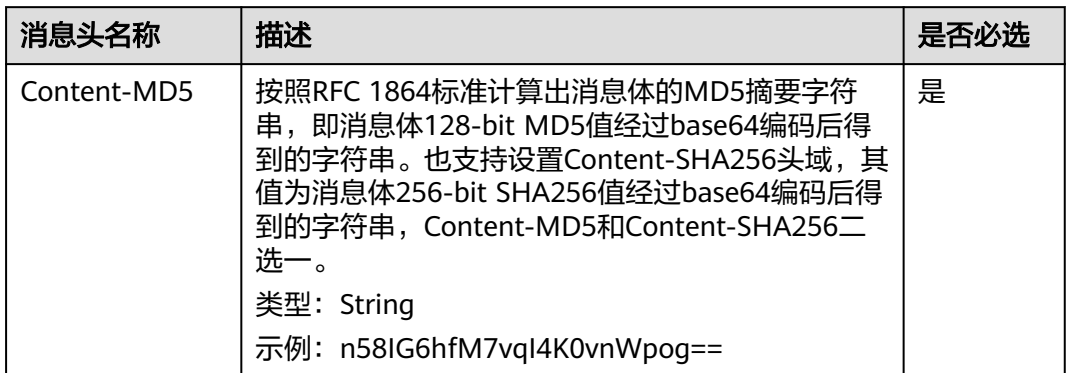

## 请求消息元素

在此请求中,需要在请求的消息体中配置对象的标签。标签的配置信息以XML格式上 传。具体的配置元素如下表**3** 对象的标签配置元素所示。

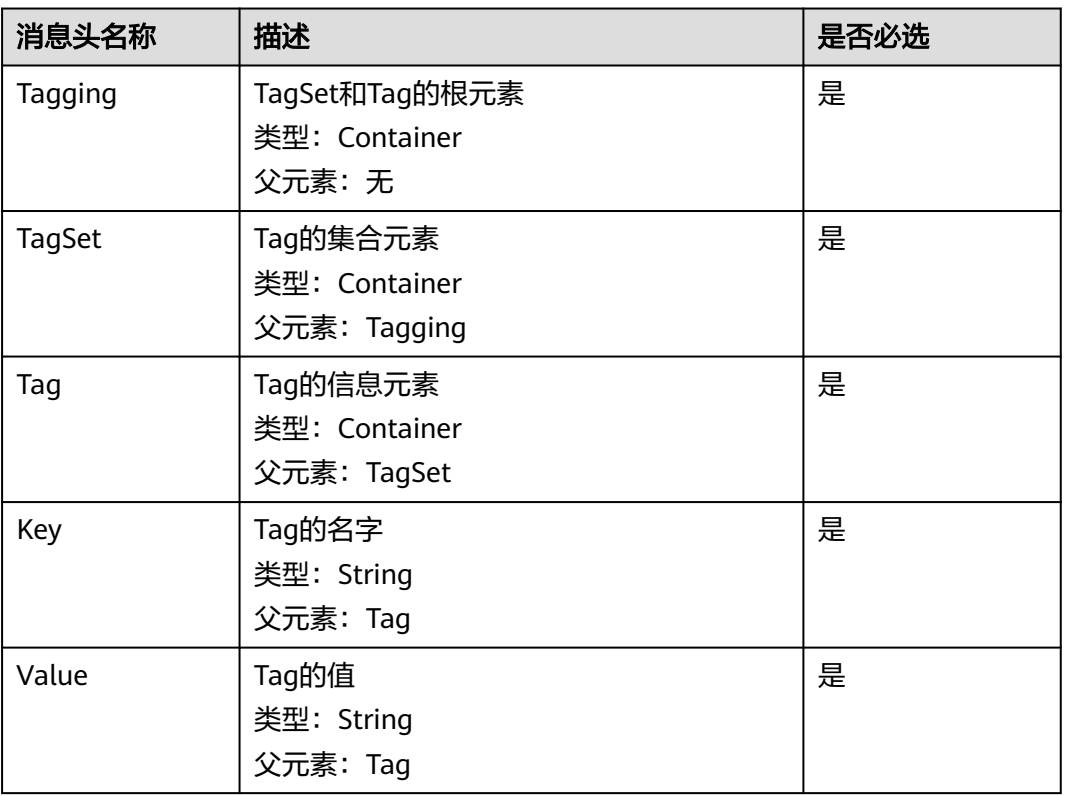

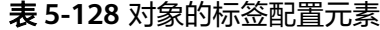

### 响应消息样式

HTTP/1.1 status\_code x-obs-request-id: *request id*  $x$ -obs-id-2:  $id$ Content-Length: length Date: date

#### 响应消息头

该请求的响应消息使用公共消息头,具体请参考**3.3-**表 [公共响应消息头](#page-70-0)。

#### 响应消息元素

该请求的响应消息中不带有响应元素。

#### 错误响应消息

除了公共的错误码外,此接口还会返回一些其他的错误码。下表中列出本接口的一些 常见错误,以及可能原因。如下表**4** 配置对象标签错误码列表。

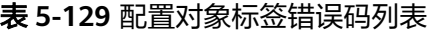

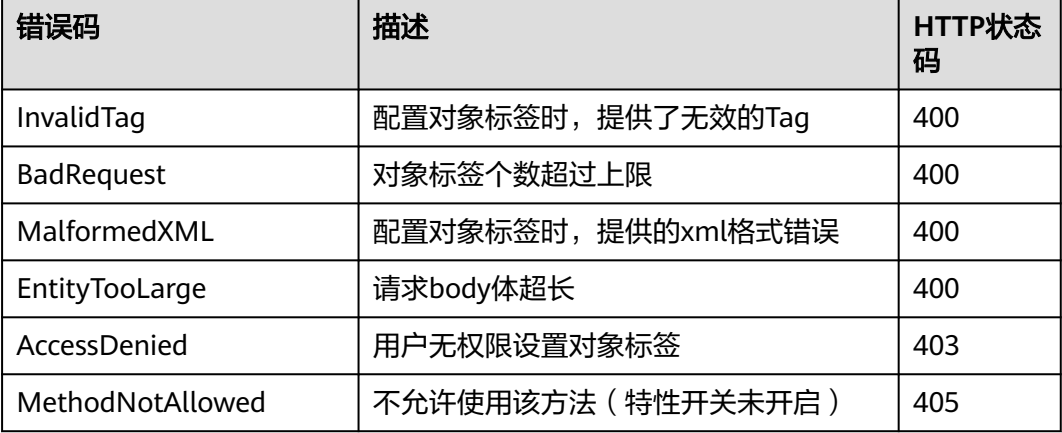

### 请求示例

PUT /objectname?tagging&versionId=G001018455096CE600005306000000DD HTTP/1.1 User-Agent: curl/7.29.0 Host: examplebucket.obs.cn-north-4.myhuaweicloud.com Accept: \*/\* Date: Wed, 27 Jun 2018 13:22:50 GMT Authorization: OBS H4IPJX0TQTHTHEBQQCEC:Pf1ZyGvVYg2BzOjokZ/BAeR1mEQ= Content-MD5: MnAEvkfQIGnBpchOE2U6Og== Content-Length: 182 <Tagging xmlns="http://obs.cn-north-4.myhuaweicloud.com/doc/2015-06-30/"> <TagSet> <Tag> <Key>TagName1</Key> <Value>TageSetVaule1</Value>  $<$ /Tag> </TagSet> </Tagging>

### 响应示例

HTTP/1.1 200 OK Server: OBS x-obs-request-id: BF26000001643FEBA09B1ED46932CD07 x-obs-id-2: 32AAAQAAEAABSAAgAAEAABAAAQAAEAABCSEZp87iEirC6DggPB5cN49pSvHBWClg Date: Wed, 27 Jun 2018 13:22:50 GMT

# **5.4.18** 获取对象标签

### 功能介绍

用户可以通过本接口获取对象(Object)的标签信息。

如果请求中不携带版本号(versionId),需要确保执行者有GetObjectTagging权限。 如果请求中携带版本号(versionId),需要确保执行者有GetObjectTagging +GetObjectVersionTagging权限。缺省情况下只有对象的所有者可以执行此操作,也 可以通过设置桶策略或用户策略给其他用户。

默认获取Object当前版本的标签信息。可以通过指定versionId参数来获取指定Object 版本的标签信息。如果对应版本为删除标记(Delete Marker),则OBS将返回404 Not Found。

#### 说明

并行文件系统不支持获取文件标签。

### 请求消息样式

GET /objectname?tagging&versionId=versionid HTTP/1.1 Host: bucketname.obs.cn-north-4.myhuaweicloud.com Date: date Authorization: authorization string

#### 请求消息参数

该请求消息中不使用消息参数。

#### 请求消息头

该请求使用公共消息头,具体参见表**[3-3](#page-19-0)**。

### 请求消息元素

此请求消息中不使用消息元素。

#### 响应消息样式

HTTP/1.1 status\_code x-obs-request-id: request id x-obs-id-2: id x-obs-version-id: version id Content-Type: application/xml Content-Length: length Date: date <?xml version="1.0" encoding="UTF-8" standalone="yes"?> <Tagging xmlns="http://obs.cn-north-4.myhuaweicloud.com/doc/2015-06-30/"> <TagSet>  $<sub>Taq</sub>$ </sub> <Key>key</Key> <Value>value</Value>  $<$ /Tag $>$  </TagSet> </Tagging>

#### 响应消息头

该请求的响应消息使用公共消息头,具体请参考**3.3-**表 [公共响应消息头](#page-70-0)。

#### 响应消息元素

在此请求返回的响应消息体中包含的配置元素,具体参见表**3** [对象的标签配置元素。](#page-437-0)

#### 错误响应消息

除了公共的错误码外,此接口还会返回一些其他的错误码。下表中列出本接口的一些 常见错误,以及可能原因。如下表**1** 获取对象标签的错误码列表。

表 **5-130** 获取对象标签的错误码列表

| 错误码          | 描述          | HTTP状态<br>码 |
|--------------|-------------|-------------|
| NoSuchTagSet | 指定的对象没有设置标签 | 404         |

### 请求示例

GET /objectname?tagging&versionId=G001018455096CE600005306000000DD HTTP/1.1 User-Agent: curl/7.29.0 Host: bucketname.obs.cn-north-4.myhuaweicloud.com Accept: \*/\* Date: Wed, 27 Jun 2018 13:25:44 GMT Authorization: OBS H4IPJX0TQTHTHEBQQCEC:H1INcyc5i0XlHqYTfuzkPxLZUPM=

### 响应示例

HTTP/1.1 200 OK x-obs-request-id: 0002B7532E0000015BEB35330C5884X1 x-obs-id-2: s12w20LYNQqSb7moq4ibgJwmQRSmVQV+rFBqplOGYkXUpXeS/nOmbkyD+E35K79j x-obs-version-id: G001018455096CE600005306000000DD Content-Type: application/xml Date: Wed, 27 Jun 2018 13:25:44 GMT Content-Length: 441 <?xml version="1.0" encoding="UTF-8" standalone="yes"?>

<Tagging xmlns="http://obs.cn-north-4.myhuaweicloud.com/doc/2015-06-30/"> <TagSet>  $\overline{\text{max}}$  <Key>TagName1</Key> <Value>TageSetVaule1</Value>  $<$ /Tag> </TagSet> </Tagging>

# **5.4.19** 删除对象标签

#### 功能介绍

用户可以通过本接口删除对象(Object)的标签信息。

如果请求中不携带版本号(versionId),需要确保执行者有DeleteObjectTagging权 限。如果请求中携带版本号(versionId),需要确保执行者有DeleteObjectTagging +DeleteObjectVersionTagging权限。缺省情况下只有对象的所有者可以执行此操作, 也可以通过设置桶策略或用户策略给其他用户。

默认删除Object当前版本的标签信息。可以通过指定versionId参数来删除指定Object 版本的标签信息。如果对应版本为删除标记 (Delete Marker), 则OBS将返回404 Not Found。

说明

并行文件系统不支持删除文件标签。

#### 请求消息样式

DELETE /objectname?tagging&versionId=versionid HTTP/1.1 Host: bucketname.obs.cn-north-4.myhuaweicloud.com Date: date Authorization: authorization string

#### 请求消息参数

该请求消息中不使用消息参数。

#### 请求消息头

该请求使用公共消息头,具体参见表**[3-3](#page-19-0)**。

#### 请求消息元素

此请求消息中不使用消息元素。

#### 响应消息样式

HTTP/1.1 status\_code x-obs-request-id: request id x-obs-id-2: id x-obs-version-id: version id Content-Length: length Date: date

#### 响应消息头

该请求使用公共消息头,具体参见表**[3-3](#page-19-0)**。

#### 响应消息元素

该请求的响应消息中不带消息元素。

#### 错误响应消息

无特殊错误,所有错误已经包含在表**[6-2](#page-547-0)**。对象未设置标签或删除标签成功时返回 204。

#### 请求示例

DELETE /objectname?tagging&versionId=G001018455096CE600005306000000DD HTTP/1.1 User-Agent: curl/7.19.7 Host: examplebucket.obs.cn-north-4.myhuaweicloud.com Accept: \*/\*

Date: Wed, 27 Jun 2018 13:46:58 GMT Authorization: authorization string

#### 响应示例

```
HTTP/1.1 204 No Content 
x-obs-request-id: 0002B7532E0000015BEB2C212E53A17L 
x-obs-id-2: CqT+86nnOkB+Cv9KZoVgZ28pSgMF+uGQBUC68flvkQeq6CxoCz65wWFMNBpXvea4
x-obs-version-id: G001018455096CE600005306000000DD
Content-Length: 0
Date: Wed, 27 Jun 2018 13:46:58 GMT
```
# **5.4.20** 配置对象级 **WORM** 保护策略

### 功能介绍

开启了WORM开关的桶,上传的对象支持配置或修改对象保护期限。

- 如果上传对象时没有配置保护期限或自动应用桶级默认保护策略,您可以通过该 操作配置对象保护期限。
- 如果上传对象时配置了保护期限或自动应用了默认保护期限,允许用户通过该操 作延长保护期限。
- 对象保护期限仅允许修改,不允许删除。

说明

```
用户需要拥有"PutObjectRetention"权限才能配置或修改对象保护期限。
```
#### 多版本

开启了WORM开关的桶默认开启了多版本,因此桶内对象在上传时会具备版本号。您 在配置对象级WORM保护策略时可以指定版本号来为特定版本的对象配置,如果您不 指定版本号,则改动只会对同名对象的最新版本生效。WORM功能不会对带唯一版本 号的删除标记生效。

### 多段操作

多段上传的对象在合并前不会自动应用桶级默认WORM策略,也无法通过在上传或合 并时指定头域来配置对象级WORM保护策略,指定已上传的段作为此接口的目标对象 也无法进行配置。如果您需要对多段对象进行保护,您可以在合并多段对象后通过此 接口为其配置对象级WORM保护策略。

### 请求消息样式

PUT /ObjectName?retention HTTP/1.1 Host: bucketname.obs.cn-north-4.myhuaweicloud.com Date: date Authorization: authorization

```
<Retention>
   <Mode>String</Mode>
   <RetainUntilDate>Timestamp</RetainUntilDate>
</Retention>
```
请求消息参数

请求参数说明[如表](#page-443-0)**1**所示。

#### <span id="page-443-0"></span>表 **5-131** 请求消息参数

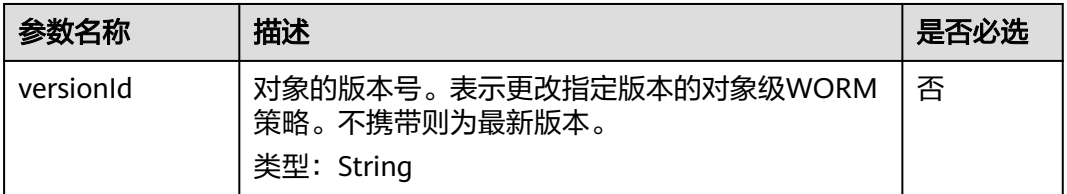

# 请求消息头

该请求使用公共请求消息头,具体参见表**[3-3](#page-19-0)**。

### 请求消息元素

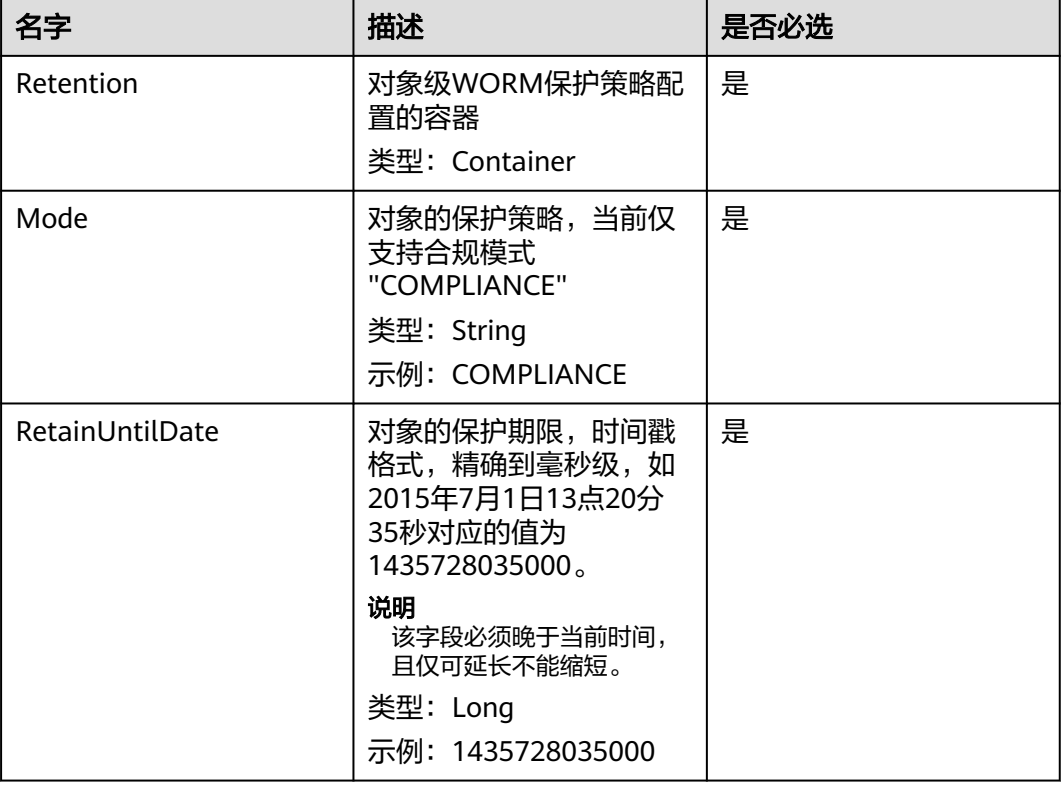

### 响应消息样式

HTTP/1.1 status\_code Date: date Content-Length: length

### 响应消息头

该请求的响应消息使用公共消息头,具体请参考表**[3-29](#page-70-0)**。

#### 响应消息元素

该请求的响应消息不带消息元素。

### 错误响应消息

此请求可能的特殊错误如下表**2**描述。

#### 表 **5-132**

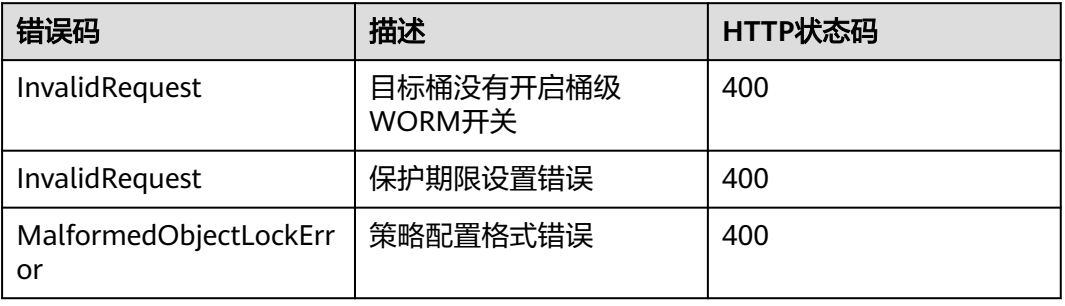

#### 其余错误已经包含在表**[6-2](#page-547-0)**中。

### 请求示例

```
PUT /objectname?retention HTTP/1.1
Host: bucketname.obs.cn-north-4.myhuaweicloud.com
Date: WED, 01 Jul 2015 02:25:05 GMT
Authorization: OBS H4IPJX0TQTHTHEBQQCEC:75/Y4Ng1izvzc1nTGxpMXTE6ynw=
Content-Type: application/xml
Content-Length: 157
<Retention>
   <Mode>COMPLIANCE</Mode>
   <RetainUntilDate>1435728035000</RetainUntilDate>
</Retention>
```
### 响应示例

HTTP/1.1 200 OK Server: OBS x-obs-request-id: BF260000016435CE298386946AE4C482 x-obs-id-2: 32AAAQAAEAABSAAgAAEAABAAAQAAEAABCT9W2tcvLmMJ+plfdopaD62S0npbaRUz Date: WED, 01 Jul 2015 02:25:06 GMT Content-Length: 0

# **5.5** 多段操作

# **5.5.1** 列举桶中已初始化多段任务

### 功能介绍

用户可以通过本接口查询一个桶中所有的初始化后还未合并以及未取消的多段上传任 务,了解完整的分段上传流程请参见<mark>分段上传</mark>。

### 请求消息样式

GET /?uploads&max-uploads=max HTTP/1.1 Host: bucketname.obs.cn-north-4.myhuaweicloud.com Date: date Authorization: authorization

## 请求消息参数

该请求可以通过在请求消息中指定参数,查询指定范围的多段上传任务,请求参数说 明如表**5-133**所示。

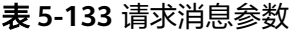

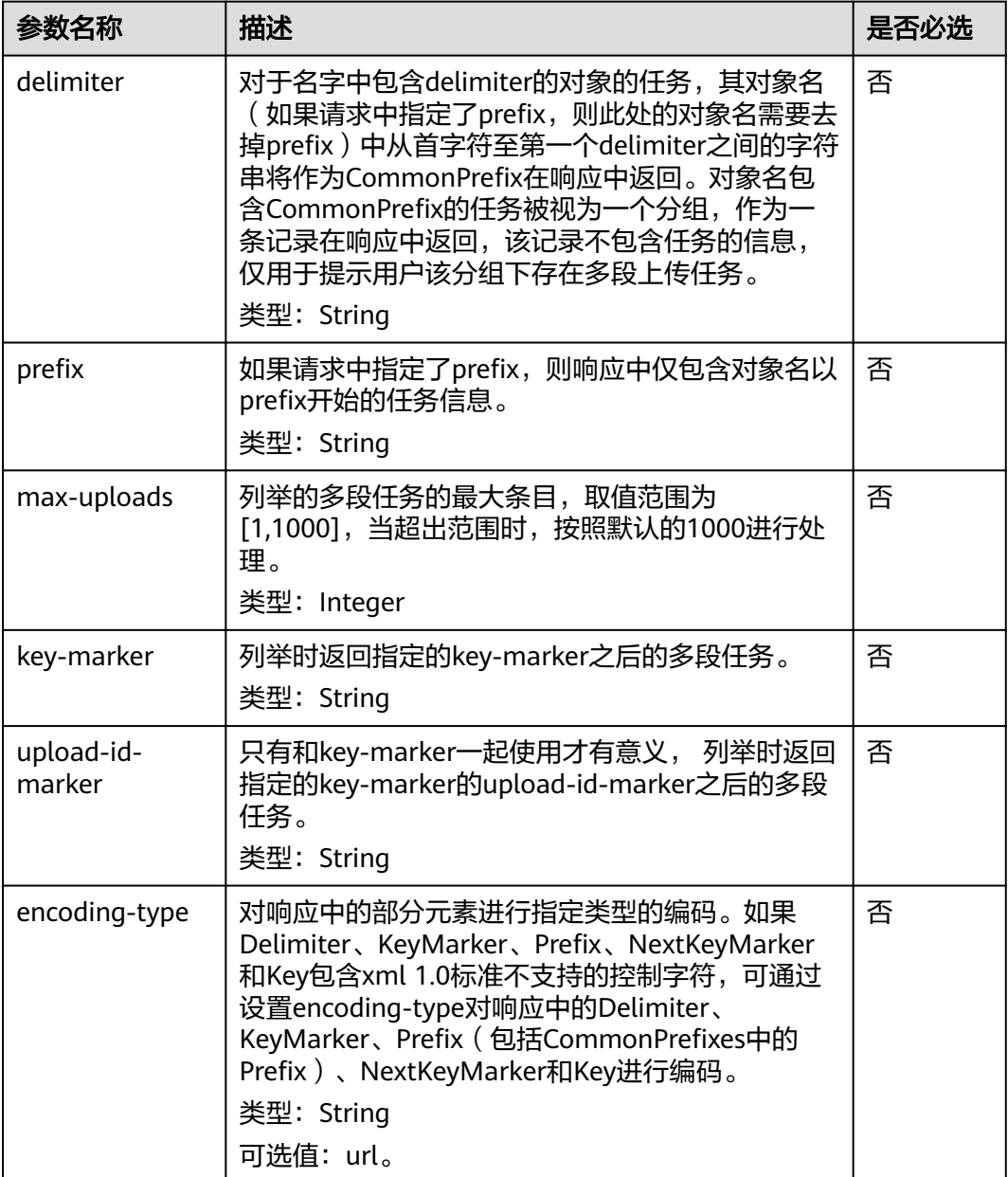

# 请求消息头

该请求使用公共请求消息头,具体请见表**[3-3](#page-19-0)**。

#### 请求消息元素

该请求消息中不使用消息元素。

### 响应消息样式

HTTP/1.1 status code Date: date Content-Length: length <?xml version="1.0" encoding="UTF-8" standalone="yes"?> <ListMultipartUploadsResult xmlns="http://obs.cn-north-4.myhuaweicloud.com/doc/2015-06-30/"> <Bucket>bucketname</Bucket> <KeyMarker/> <UploadIdMarker/> <NextKeyMarker>nextMarker</NextKeyMarker> <NextUploadIdMarker>idMarker</NextUploadIdMarker> <MaxUploads>maxUploads</MaxUploads> <IsTruncated>true</IsTruncated> <Upload> <Key>key</Key> <UploadId>uploadID</UploadId> <Initiator> <ID>domainID/domainID.userID/userID</ID> </Initiator> <Owner> <ID>ownerID</ID> </Owner> <StorageClass>storageclass</StorageClass> <Initiated>initiatedDate</Initiated> </Upload> </ListMultipartUploadsResult>

### 响应消息头

该请求的响应消息使用公共消息头,具体请参考表**[3-29](#page-70-0)**。

### 响应消息元素

该请求的响应消息中通过消息元素返回多段上传任务,元素的具体意义如<del>表</del>5-134所 示。

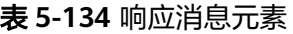

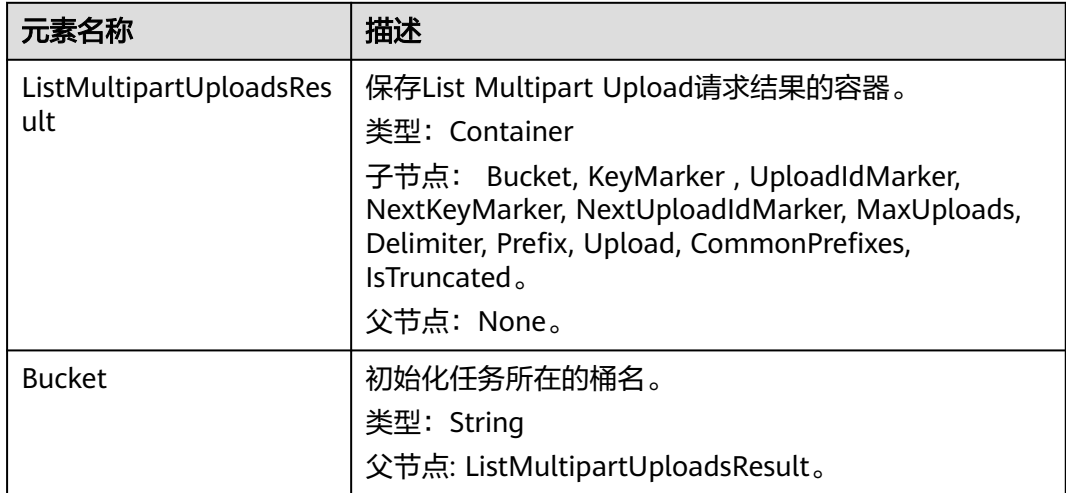

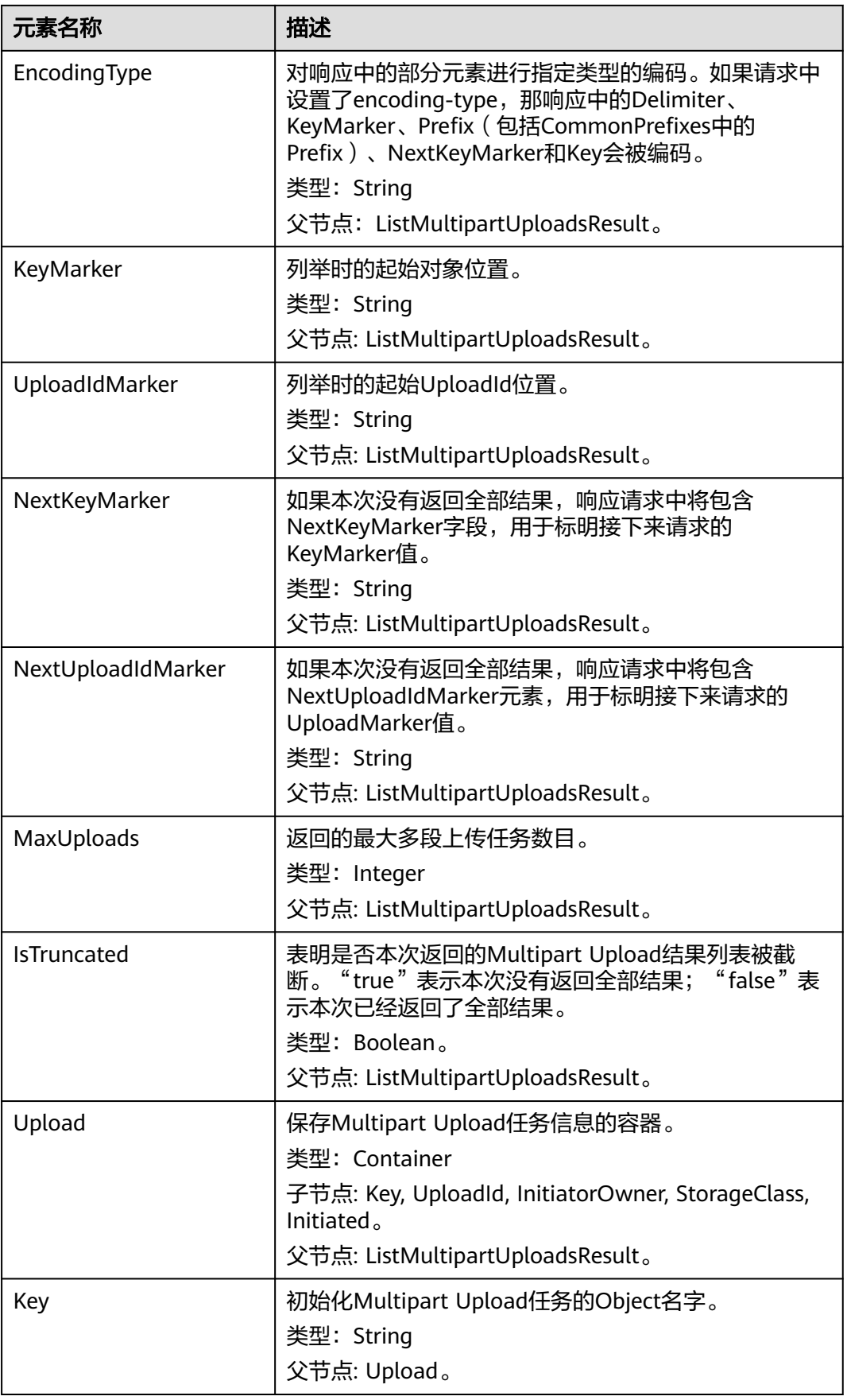

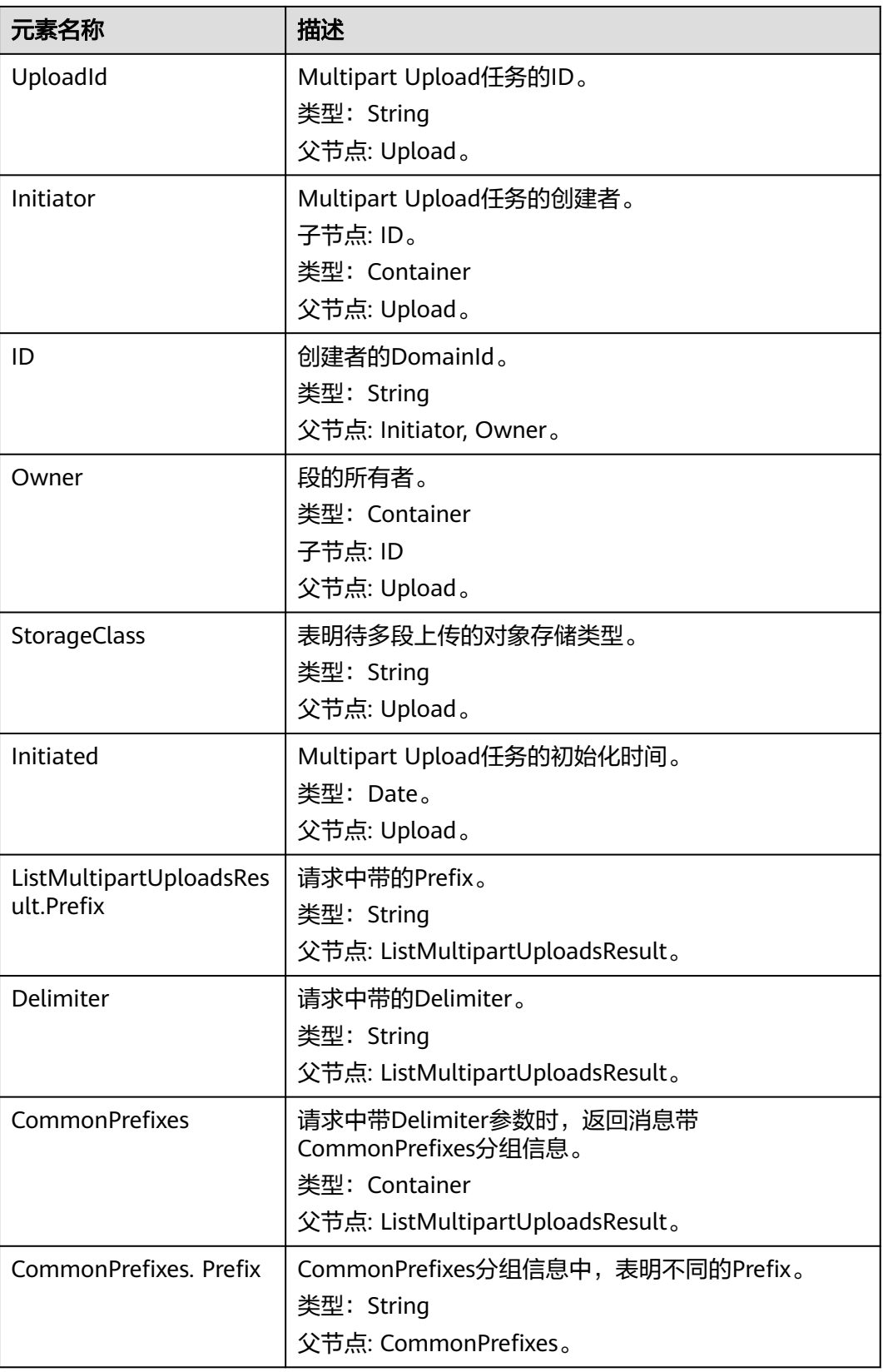

#### 错误响应消息

OBS系统对maxUploads进行判断,如果maxUploads不为整数类型或者小于0, OBS返 回400 Bad Request。

其他错误已经包含在表**[6-2](#page-547-0)**中。

#### 请求示例:不带任何参数列举已初始化的段任务

GET /?uploads HTTP/1.1 User-Agent: curl/7.29.0 Host: examplebucket.obs.cn-north-4.myhuaweicloud.com Accept: \*/ Date: WED, 01 Jul 2015 04:51:21 GMT Authorization: OBS UDSIAMSTUBTEST000008:XdmZgYQ+ZVy1rjxJ9/KpKq+wrU0=

### 响应示例:不带任何参数列举已初始化的段任务

HTTP/1.1 200 OK Server: OBS x-obs-request-id: 8DF400000163D405534D046A2295674C x-obs-id-2: 32AAAQAAEAABAAAQAAEAABAAAQAAEAABCSDaHP+a+Bp0RI6Mm9XvCOrf7q3qvBQW Content-Type: application/xml Date: WED, 01 Jul 2015 04:51:21 GMT Content-Length: 681

<?xml version="1.0" encoding="UTF-8" standalone="yes"?> <ListMultipartUploadsResult xmlns="http://obs.cn-north-4.myhuaweicloud.com/doc/2015-06-30/"> <Bucket>examplebucket</Bucket> <KeyMarker/> <UploadIdMarker/> <Delimiter/> <Prefix/> <MaxUploads>1000</MaxUploads> <IsTruncated>false</IsTruncated> <Upload> <Key>obj2</Key> <UploadId>00000163D40171ED8DF4050919BD02B8</UploadId> <Initiator> <ID>domainID/b4bf1b36d9ca43d984fbcb9491b6fce9:userID/71f390117351534r88115ea2c26d1999</ID> </Initiator> <Owner> <ID>b4bf1b36d9ca43d984fbcb9491b6fce9</ID> </Owner> <StorageClass>STANDARD</StorageClass> <Initiated>2015-07-01T02:30:54.582Z</Initiated> </Upload> </ListMultipartUploadsResult>

# 请求示例:带 **prefix** 和 **delimeter** 列举已初始化的段任务

例如,用户桶examplebucket中2个段任务,对象名分别为multipart-object001和 part2-key02,列举段任务时,设置prefix为"multipart",delimeter设置为 object001,列举已初始化的段任务。

GET /?uploads&delimiter=object001&prefix=multipart HTTP/1.1 User-Agent: curl/7.29.0 Host: examplebucket.obs.cn-north-4.myhuaweicloud.com Accept: \*/\* Date: WED, 01 Jul 2015 04:51:21 GMT Authorization: OBS UDSIAMSTUBTEST000008:XdmZgYQ+ZVy1rjxJ9/KpKq+wrU0=

# 响应示例:带 **prefix** 和 **delimeter** 列举已初始化的段任务

HTTP/1.1 200 OK Server: OBS

- x-obs-request-id: 5DEB00000164A27A1610B8250790D703 x-obs-id-2: 32AAAQAAEAABAAAQAAEAABAAAQAAEAABCSq3ls2ZtLDD6pQLcJq1yGITXgspSvBR Content-Type: application/xml Date: WED, 01 Jul 2015 04:51:21 GMT Content-Length: 681 <?xml version="1.0" encoding="UTF-8" standalone="yes"?> <ListMultipartUploadsResult xmlns="http://obs.cn-north-4.myhuaweicloud.com/doc/2015-06-30/"> <Bucket>newbucket0001</Bucket> <KeyMarker></KeyMarker> <UploadIdMarker> </UploadIdMarker> <Delimiter>object</Delimiter> <Prefix>multipart</Prefix> <MaxUploads>1000</MaxUploads> <IsTruncated>false</IsTruncated> <CommonPrefixes> <Prefix>multipart-object001</Prefix> </CommonPrefixes>
- </ListMultipartUploadsResult>

# **5.5.2** 初始化上传段任务

### 功能介绍

使用多段上传特性时,用户必须首先调用创建多段上传任务接口创建任务,系统会给 用户返回一个全局唯一的多段上传任务号,作为任务标识。后续用户可以根据这个标 识发起相关的请求,如:上传段、合并段、列举段等,了解完整的分段上传流程请参 见<mark>分段上传</mark>。创建多段上传任务不影响已有的同名对象;同一个对象可以同时存在多 个多段上传任务;每个多段上传任务在初始化时可以附加消息头信息,包括acl、用户 自定义元数据和通用的HTTP消息头contentType、contentEncoding等,这些附加的消 息头信息将先记录在多段上传任务元数据中。

该操作支持服务端加密功能。

#### **WORM**

如果桶的WORM开关是开启的,则可以在初始化多段任务时配置对象级WORM保护策 略。您可以通过携带头域x-obs-object-lock-mode和x-obs-object-lock-retain-untildate在初始化多段任务的同时指定最终合并对象的保护策略,如果您不携带这些头 域,但配置了桶级默认WORM策略,则合并后的对象会自动应用默认策略。您还可以 在合并后配置或修改对象级WORM保护策略。

与使用PUT和POST方法上传对象不同,多段上传对x-obs-object-lock-retain-untildate头域的约束只需要您提供不晚于初始化时间的日期,而无需晚于合并多段任务的 时间。应用桶级默认WORM策略时,保护的起始时间从合并时间开始计算,即合并时 间+桶级默认保护期限。在合并前,多段上传任务可以被取消,不会受到WORM功能 影响。

#### 请求消息样式

POST /ObjectName?uploads HTTP/1.1 Host: bucketname.obs.cn-north-4.myhuaweicloud.com Date: date Authorization: authorization

#### 请求消息参数

该请求需要在消息中指定参数,表明这是多段上传,参数意义如表**[5-135](#page-451-0)**所示。

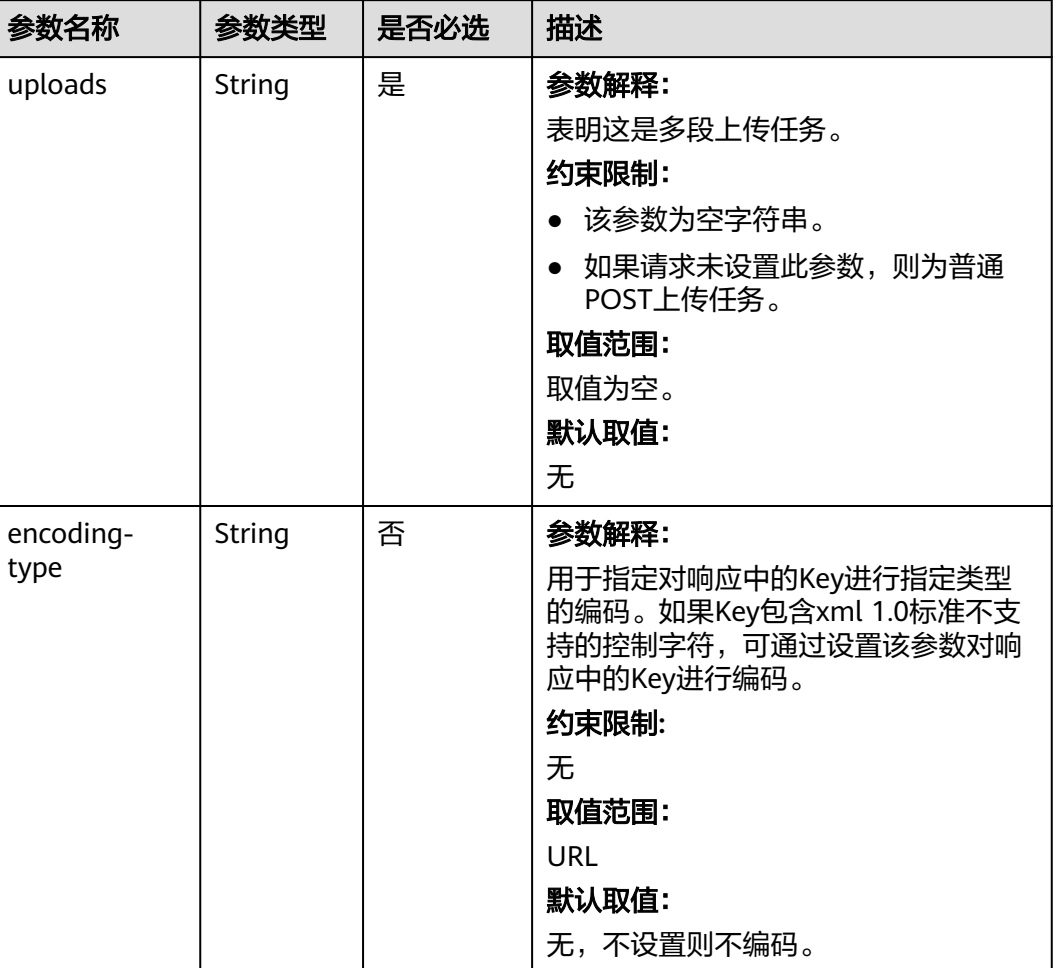

#### <span id="page-451-0"></span>表 **5-135** 请求消息参数

# 请求消息头

该请求可以使用附加的消息头,具体如表**[5-136](#page-452-0)**所示。

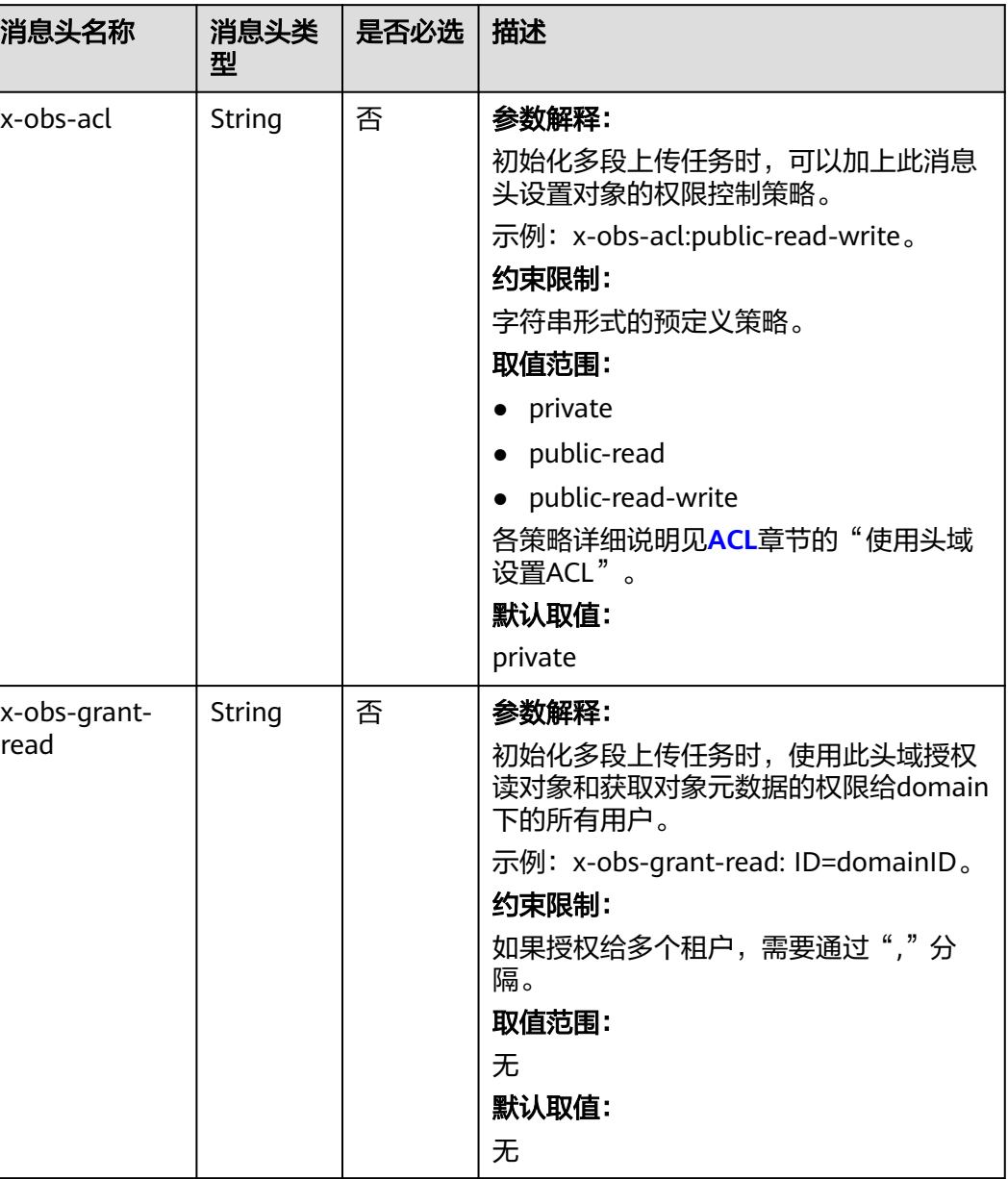

#### <span id="page-452-0"></span>表 **5-136** 请求消息头

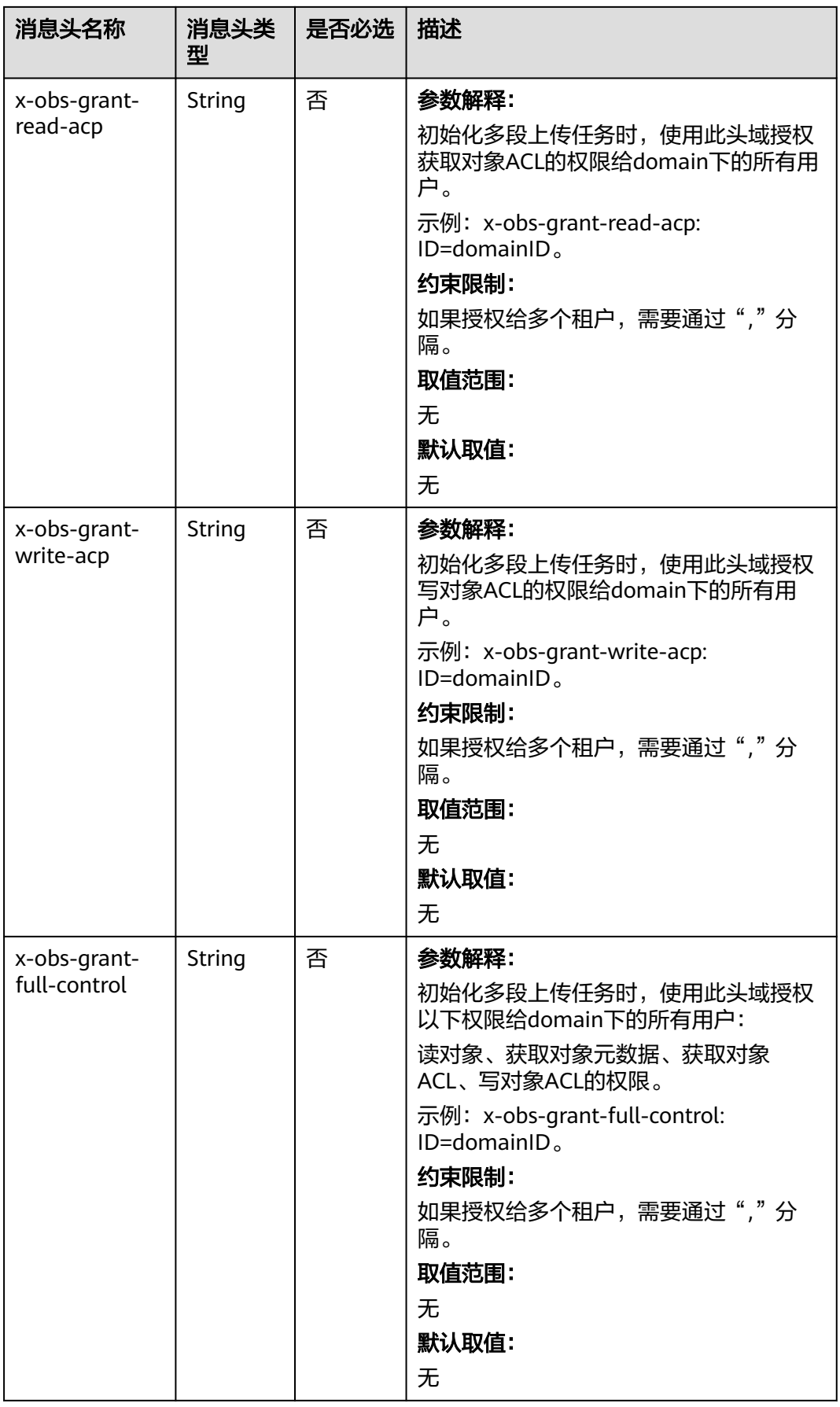

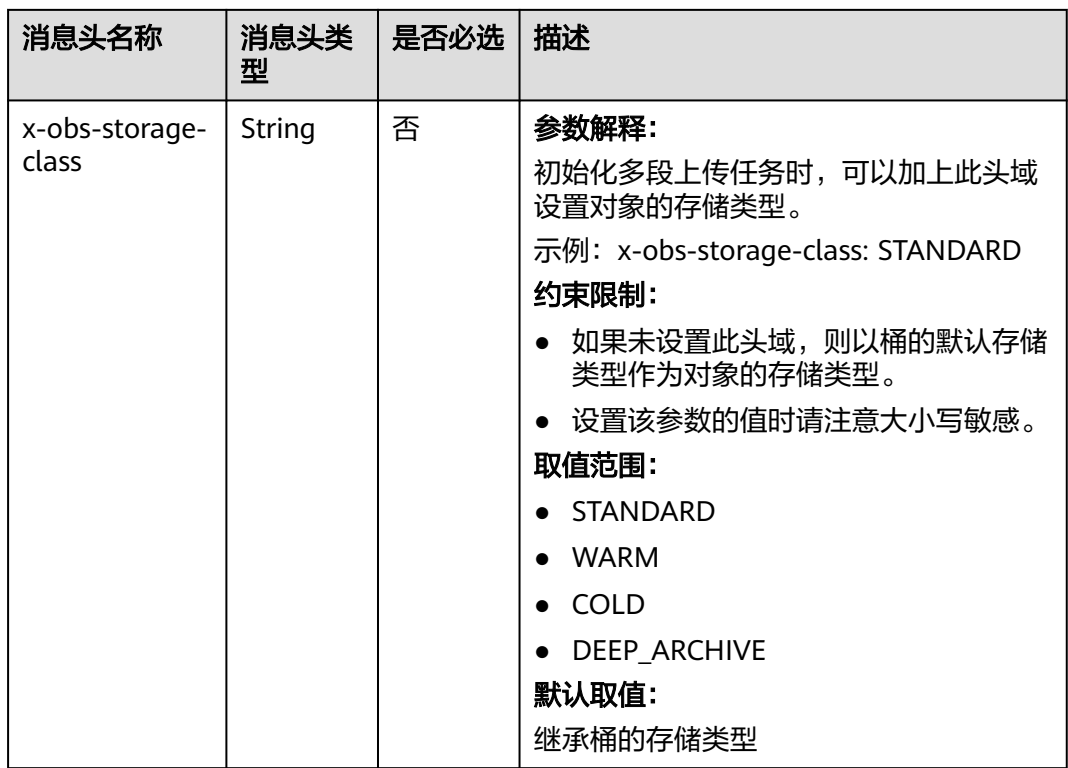

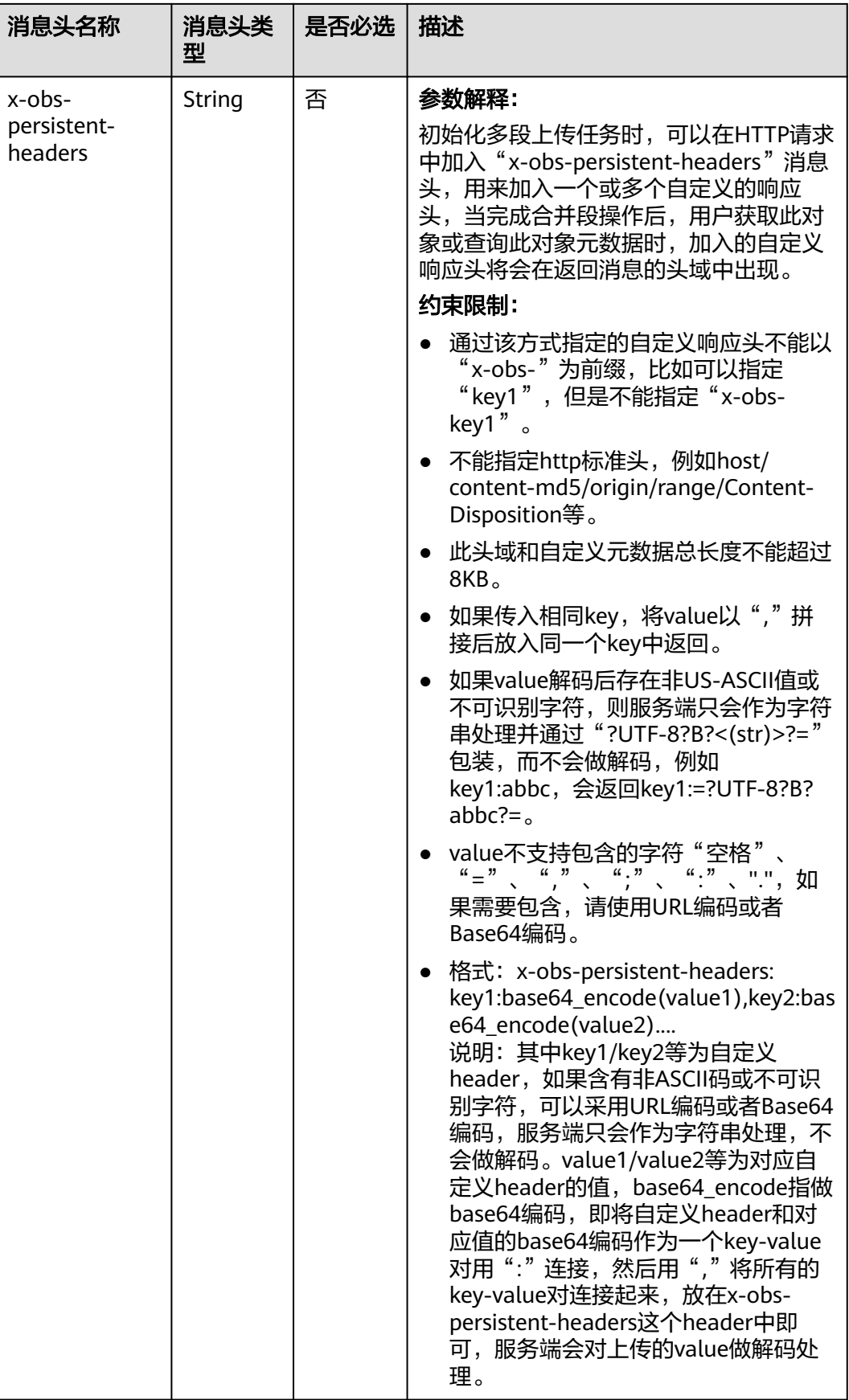

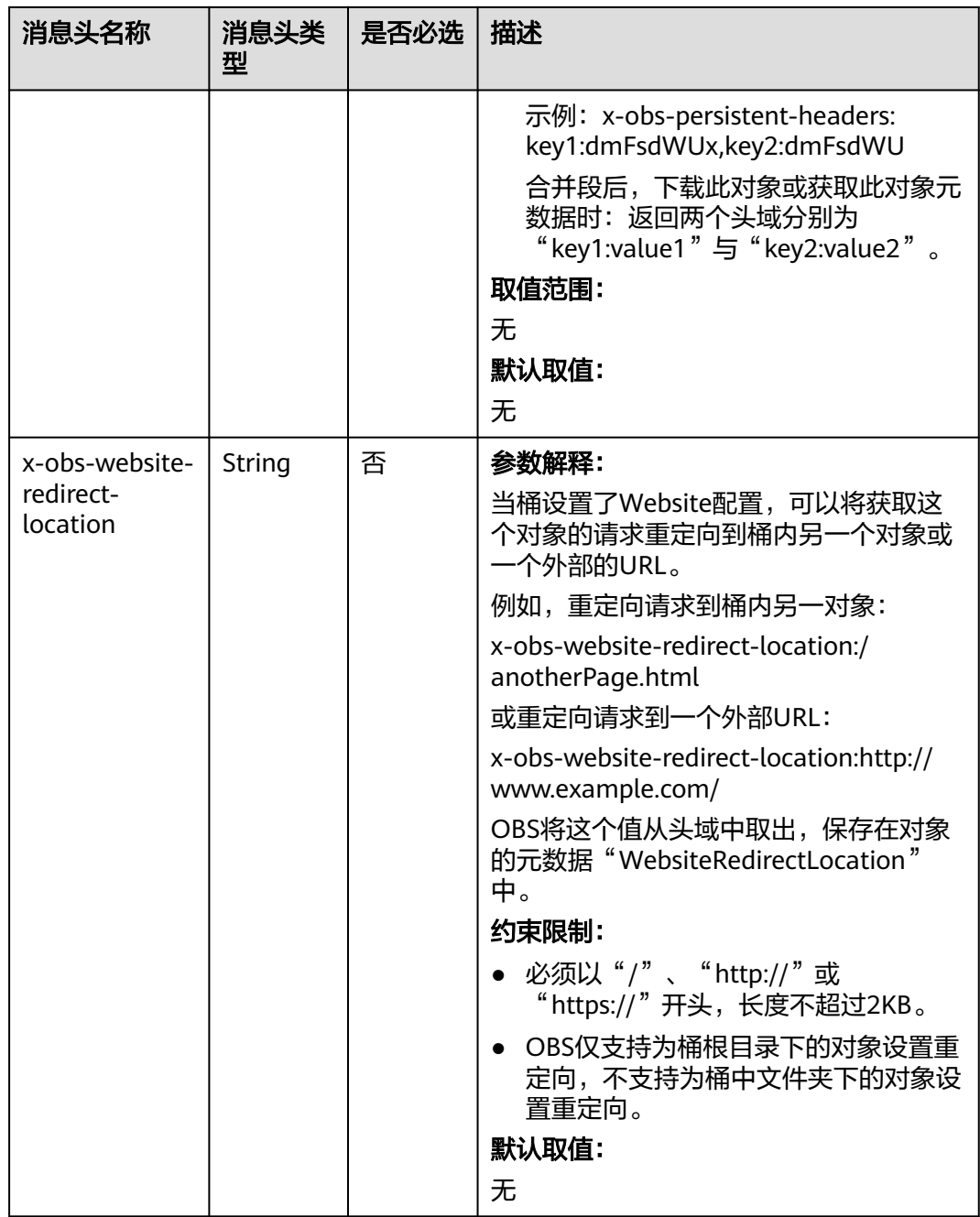

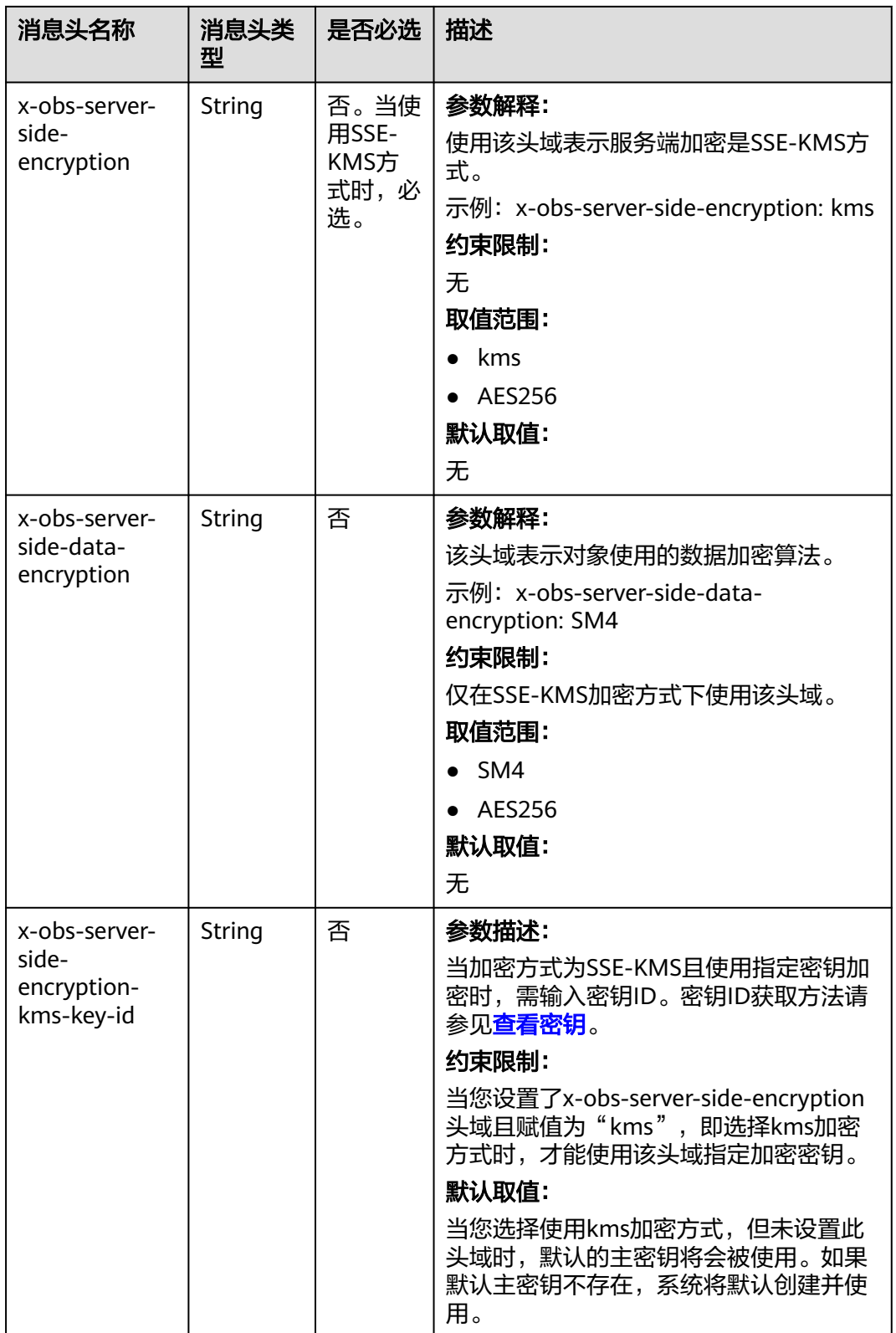

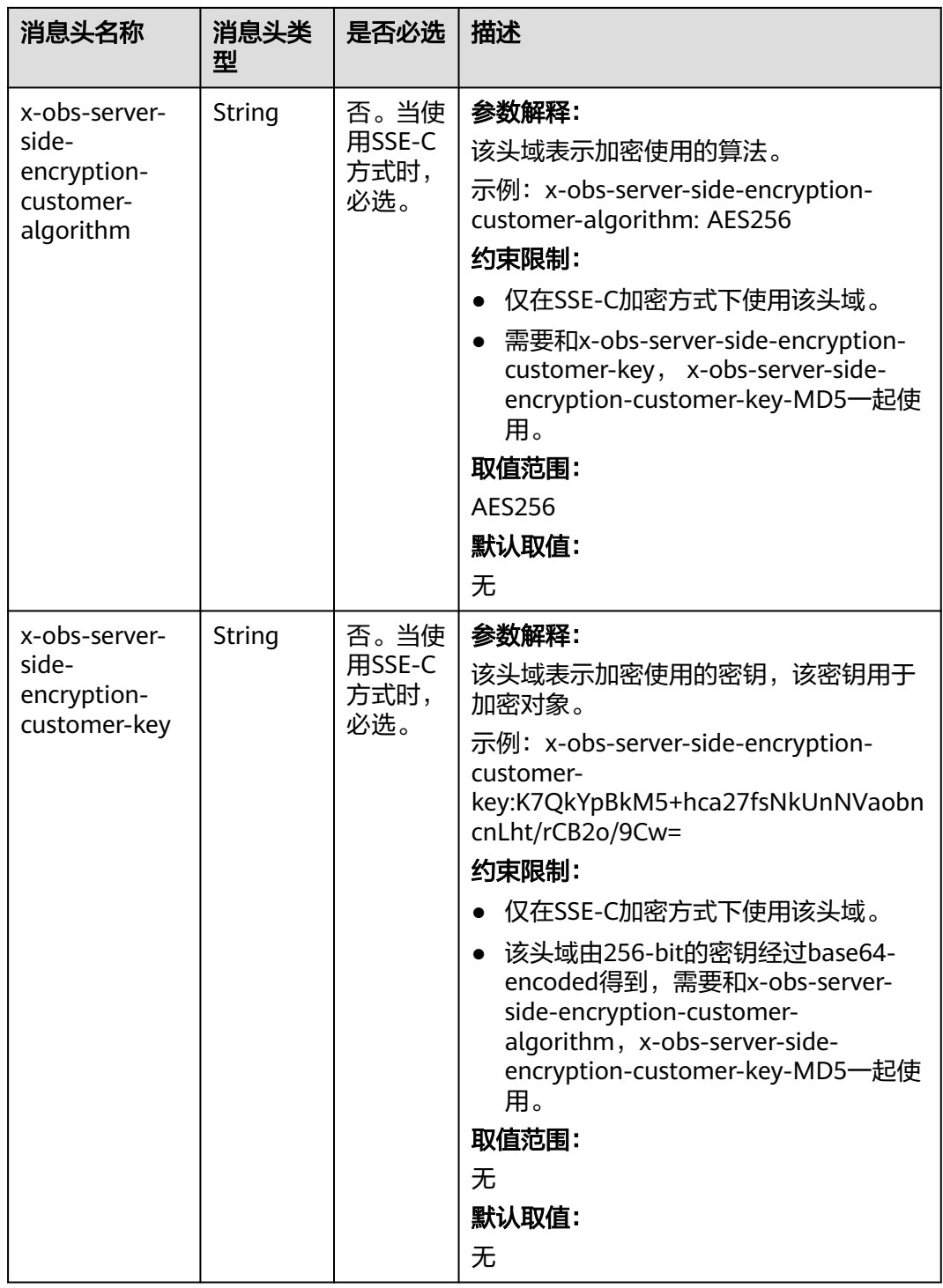

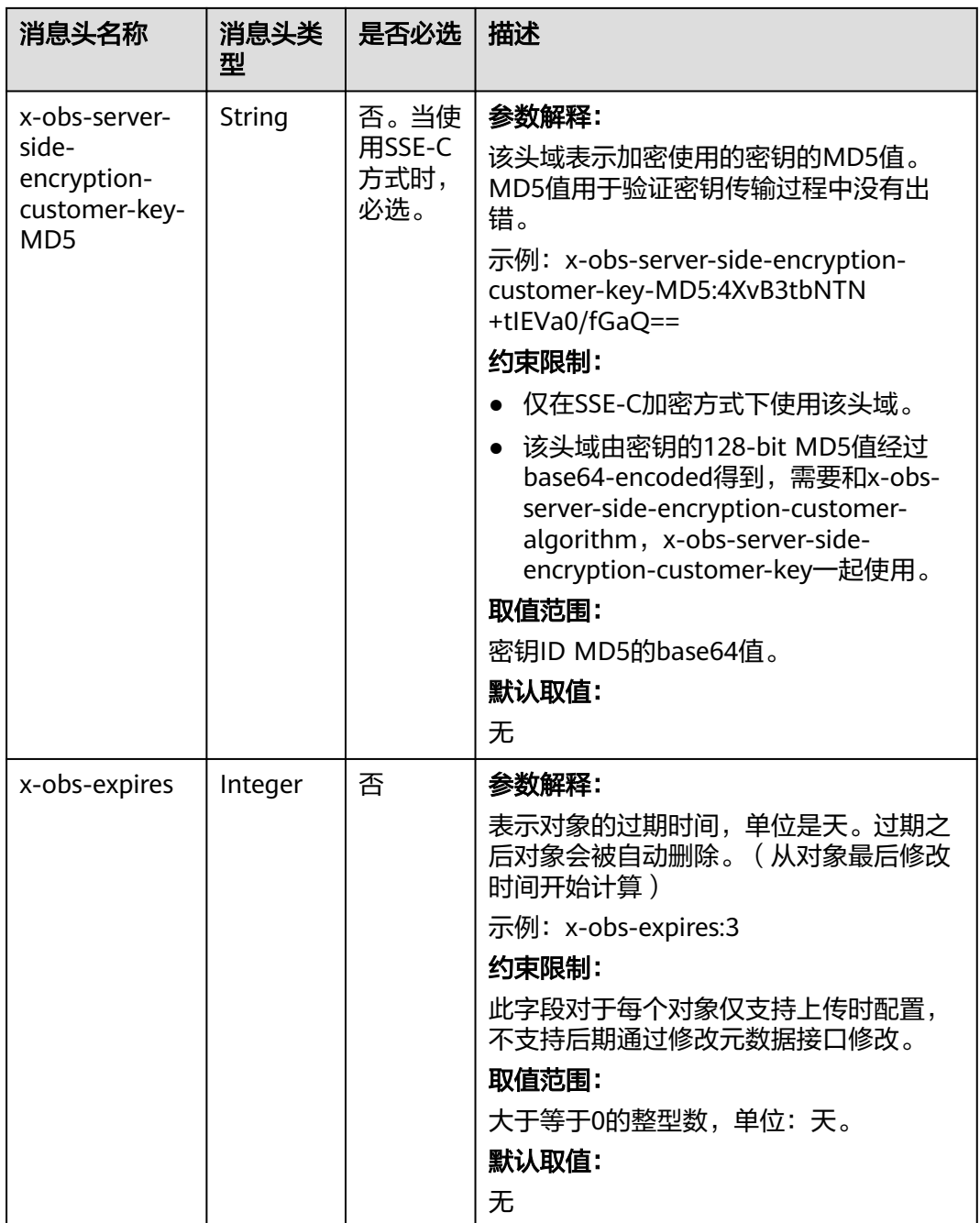

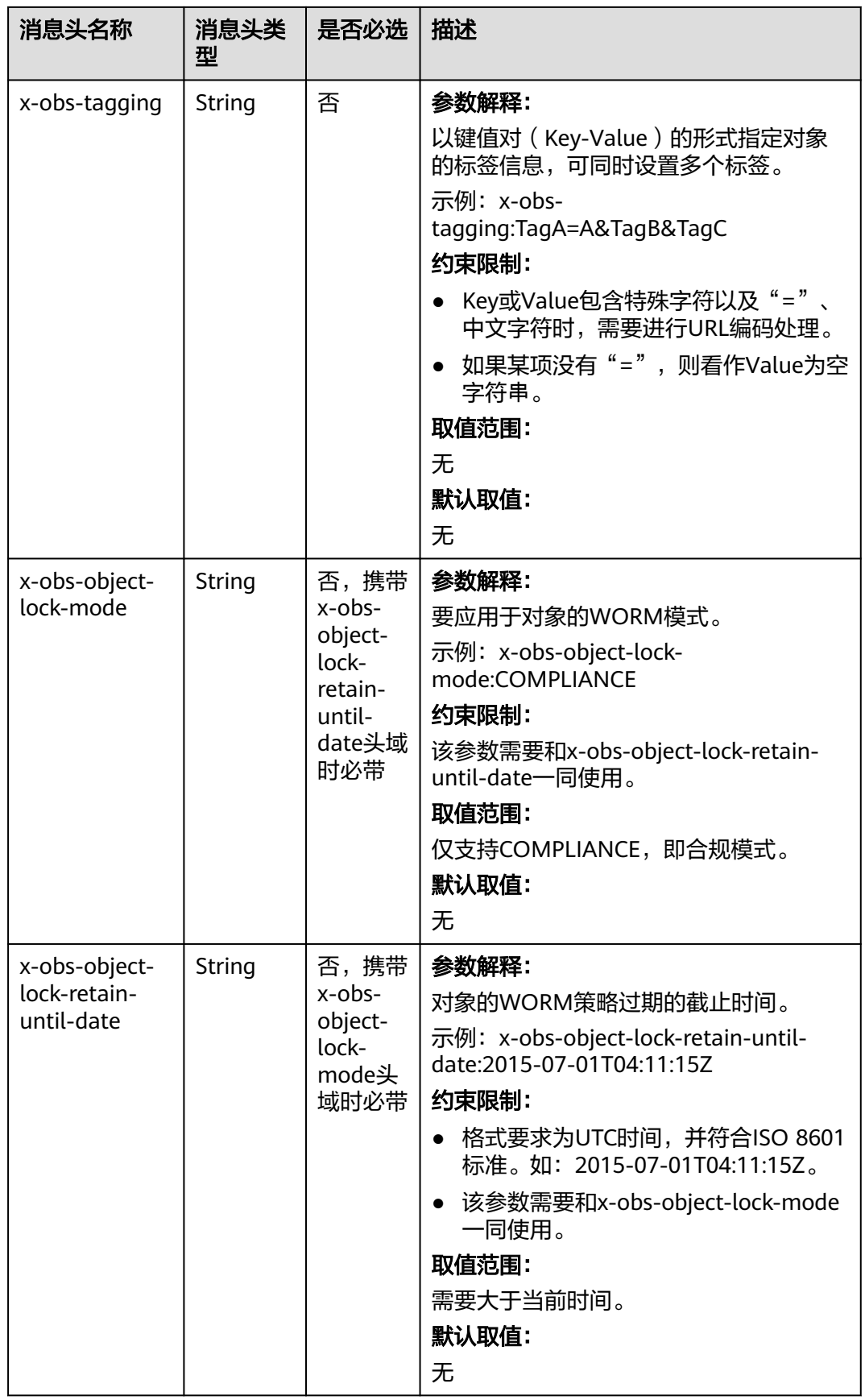

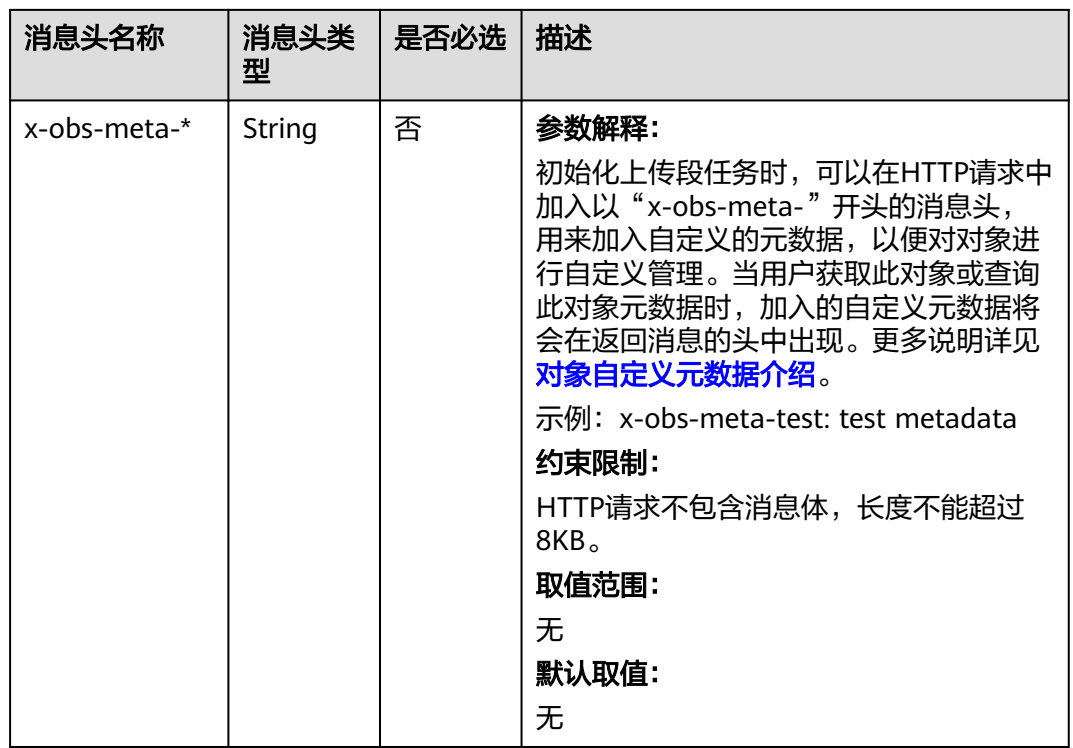

其他公共消息头请参考表**[3-3](#page-19-0)**。

### 请求消息元素

该请求消息中不使用消息元素。

### 响应消息样式

HTTP/1.1 status\_code Date: date Content-Length: length Connection: status

<?xml version="1.0" encoding="UTF-8" standalone="yes"?>

<InitiateMultipartUploadResult xmlns="http://obs.cn-north-4.myhuaweicloud.com/doc/2015-06-30/"> <Bucket>BucketName</Bucket>

<Key>ObjectName</Key>

<UploadId>uploadID</UploadId>

</InitiateMultipartUploadResult>

### 响应消息头

该请求的响应消息使用公共消息头,具体请参考表**[3-29](#page-70-0)**。

#### 表 **5-137** 附加响应消息头

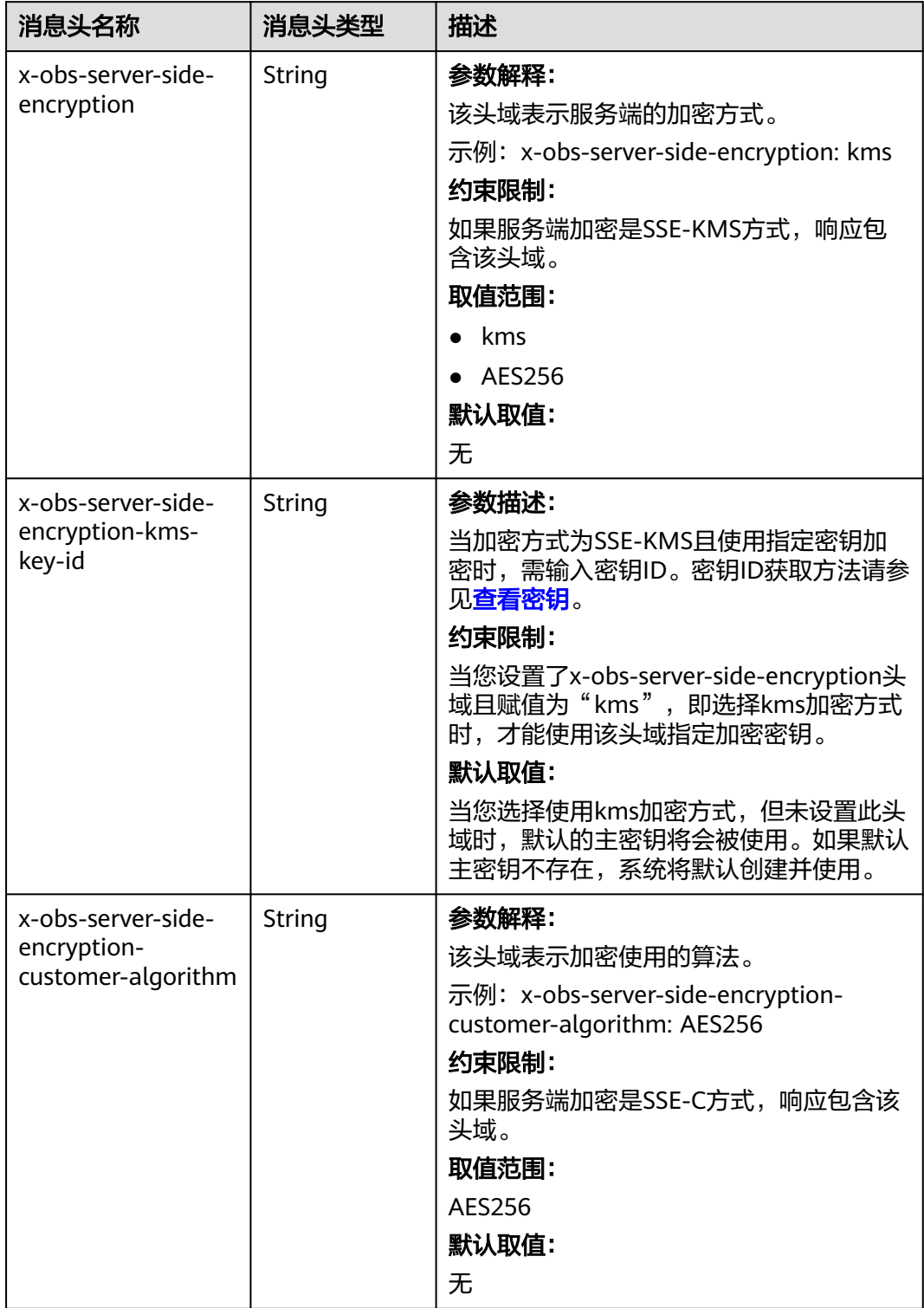

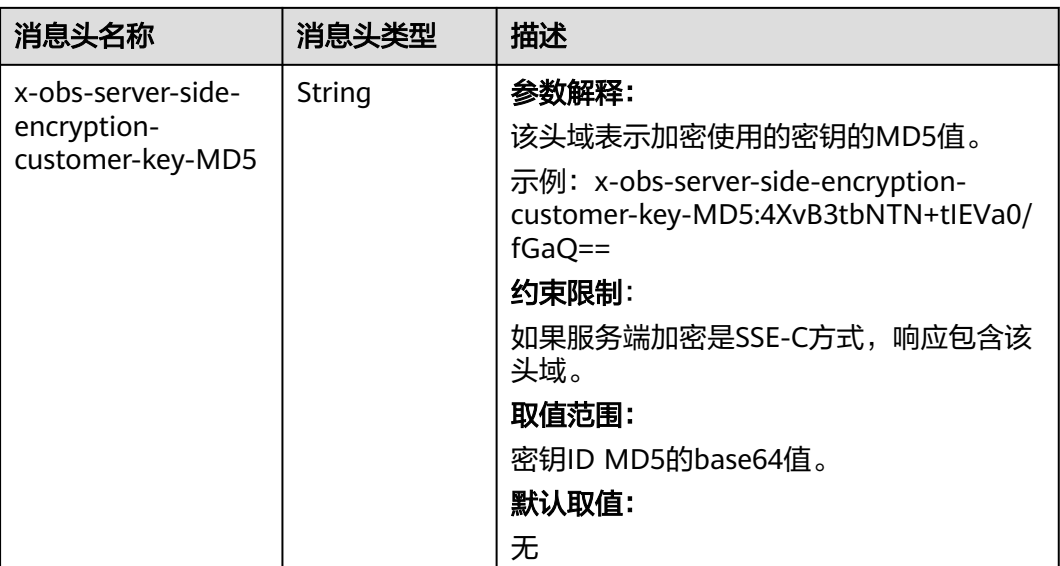

# 响应消息元素

该请求响应消息中通过返回消息元素,返回本次多段上传任务的多段上传任务号、桶 名、对象名,供后续上传段、合并段使用,元素的具体意义如表**5-138**所示。

表 **5-138** 响应消息元素

| 元素名称                              | 元素类型       | 描述                                                              |
|-----------------------------------|------------|-----------------------------------------------------------------|
| InitiateMultipartU<br>ploadResult | <b>XML</b> | 参数解释:<br>描述多段上传任务的容器。<br>约束限制:<br>无<br>取值范围:<br>无<br>默认取值:<br>无 |

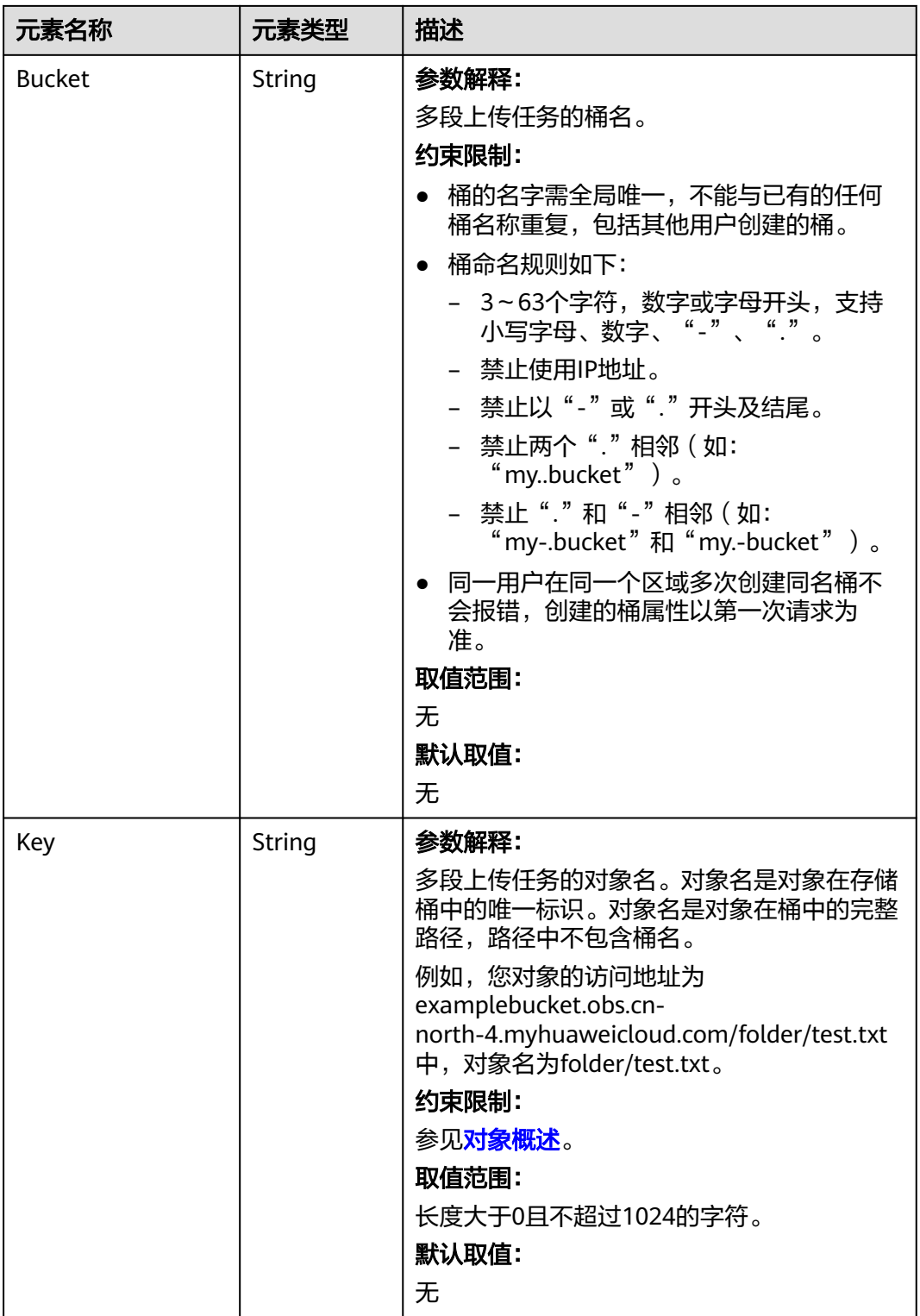

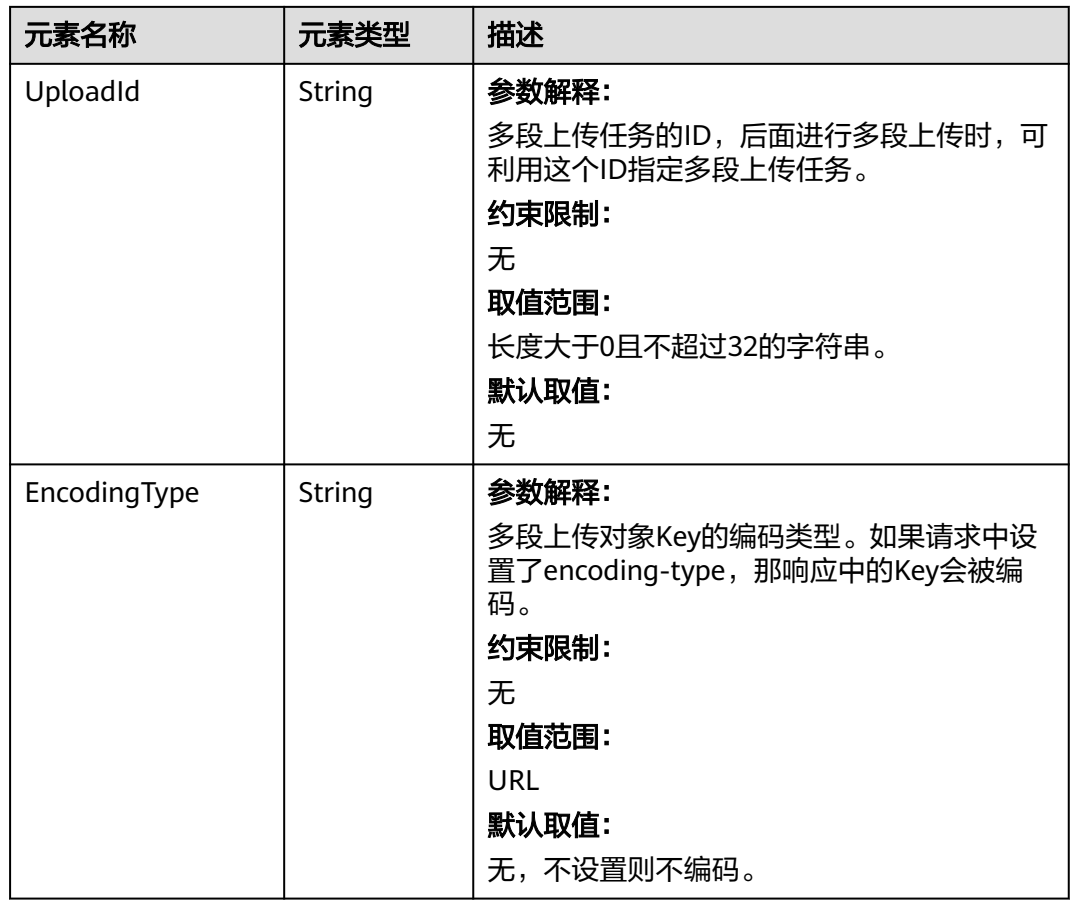

### 错误响应消息

- 1. 如果AccessKey或签名无效,OBS返回403 Forbidden,错误码为AccessDenied。
- 2. 如果桶不存在, OBS返回404 Not Found, 错误码为NoSuchBucket。
- 3. 检查用户是否具有指定桶的写权限,如果没有权限,OBS返回403 Forbidden,错 误码为AccessDenied。

其他错误已包含在表**[6-2](#page-547-0)**中。

#### 请求示例:初始化段

POST /objectkey?uploads HTTP/1.1 Host: examplebucket.obs.cn-north-4.myhuaweicloud.com Date: WED, 01 Jul 2015 05:14:52 GMT Authorization: OBS AKIAIOSFODNN7EXAMPLE:VGhpcyBtZXNzYWdlIHNpZ25lZGGieSRlbHZpbmc=

### 响应示例:初始化段

HTTP/1.1 200 OK Server: OBS x-obs-id-2: Weag1LuByRx9e6j5Onimru9pO4ZVKnJ2Qz7/C1NPcfTWAtRPfTaOFg== x-obs-request-id: 996c76696e6727732072657175657374 Date: WED, 01 Jul 2015 05:14:52 GMT Content-Length: 303

<?xml version="1.0" encoding="UTF-8" standalone="yes"?> <InitiateMultipartUploadResult xmlns="http://obs.cn-north-4.myhuaweicloud.com/doc/2015-06-30/"> <Bucket>bucketname</Bucket>

<Key>objectkey</Key>

 <UploadId>DCD2FC98B4F70000013DF578ACA318E7</UploadId> </InitiateMultipartUploadResult>

### 请求示例:初始化段的同时携带 **ACL**

POST /objectkey?uploads HTTP/1.1 Host: examplebucket.obs.cn-north-4.myhuaweicloud.com Date: WED, 01 Jul 2015 05:15:43 GMT x-obs-grant-write-acp:ID=52f24s3593as5730ea4f722483579ai7,ID=a93fcas852f24s3596ea8366794f7224 Authorization: OBS AKIAIOSFODNN7EXAMPLE:VGhpcyBtZXNzYWdlIHNpZ25lZGGieSRlbHZpbmc=

# 响应示例:初始化段的同时携带 **ACL**

```
HTTP/1.1 200 OK 
Server: OBS
x-obs-id-2: 32AAAQAAEAABAAAQAAEAABAAAQAAEAABCTnv+daB51p+IVhAvWN7s5rSKhcWqDFs 
x-obs-request-id: BB78000001648457112DF37FDFADD7AD 
Date: WED, 01 Jul 2015 05:15:43 GMT
Content-Length: 303
```
<?xml version="1.0" encoding="UTF-8" standalone="yes"?>

- <InitiateMultipartUploadResult xmlns="http://obs.cn-north-4.myhuaweicloud.com/doc/2015-06-30/"> <Bucket>bucketname</Bucket>
- <Key>objectkey</Key>

<UploadId>000001648453845DBB78F2340DD460D8</UploadId>

</InitiateMultipartUploadResult>

# **5.5.3** 上传段

## 功能介绍

多段上传任务创建后,用户可以通过指定多段上传任务号,通过上传段接口为特定的 任务上传段,从客户端上传新数据,了解完整的分段上传流程请参见<mark>分段上传</mark>。同一 个对象的同一个多段上传任务在上传段时,上传的顺序对后续的合并操作没有影响, 也即支持多个段并发上传。

请确保段大小范围是[100KB,5GB],最后一个段的大小范围为[0,5GB],否则在进行 合并段操作时会报错。上传的段的编号也有范围限制,其范围是[1,10000]。

该操作支持服务端加密功能。

#### 须知

段任务中的partNumber是唯一的,重复上传相同partNumber的段,后一次上传会覆 盖前一次上传内容。多并发上传同一对象的同一partNumber时,服务端遵循Last Write Win策略, 但"Last Write"的时间定义为段元数据创建时间。为了保证数据准 确性,客户端需要加锁保证同一对象的同一个段上传的并发性。同一对象的不同段并 发上传不需要加锁。

### 请求消息样式

PUT /ObjectName?partNumber=partNum&uploadId=uploadID HTTP/1.1 Host: bucketname.obs.cn-north-4.myhuaweicloud.com Date: date Content-Length: length Authorization: authorization Content-MD5: md5 <object Content>

## 请求消息参数

在上传段的时候需要通过在消息参数中指定多段上传任务号和段号来上传指定段,参 数的具体意义如表**5-139**所示。

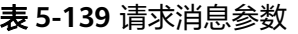

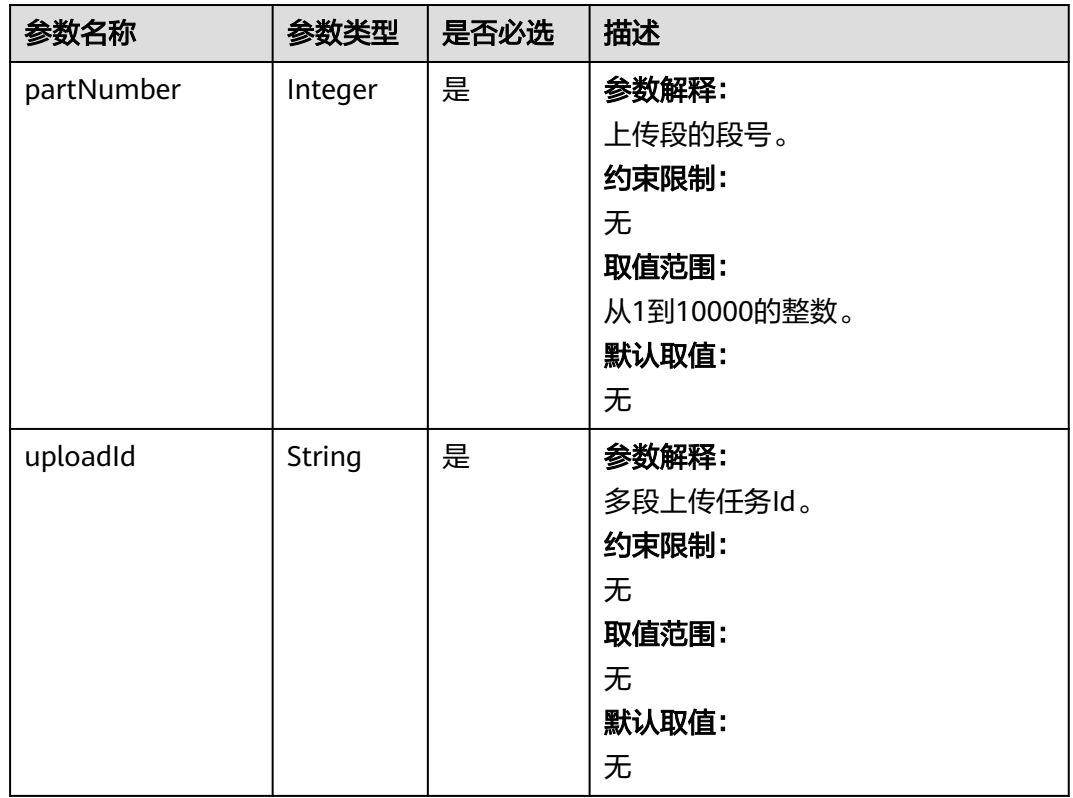

# 请求消息头

该请求使用公共消息头,具体请参考表**[3-3](#page-19-0)**。
#### 表 **5-140** 服务端加密请求消息头

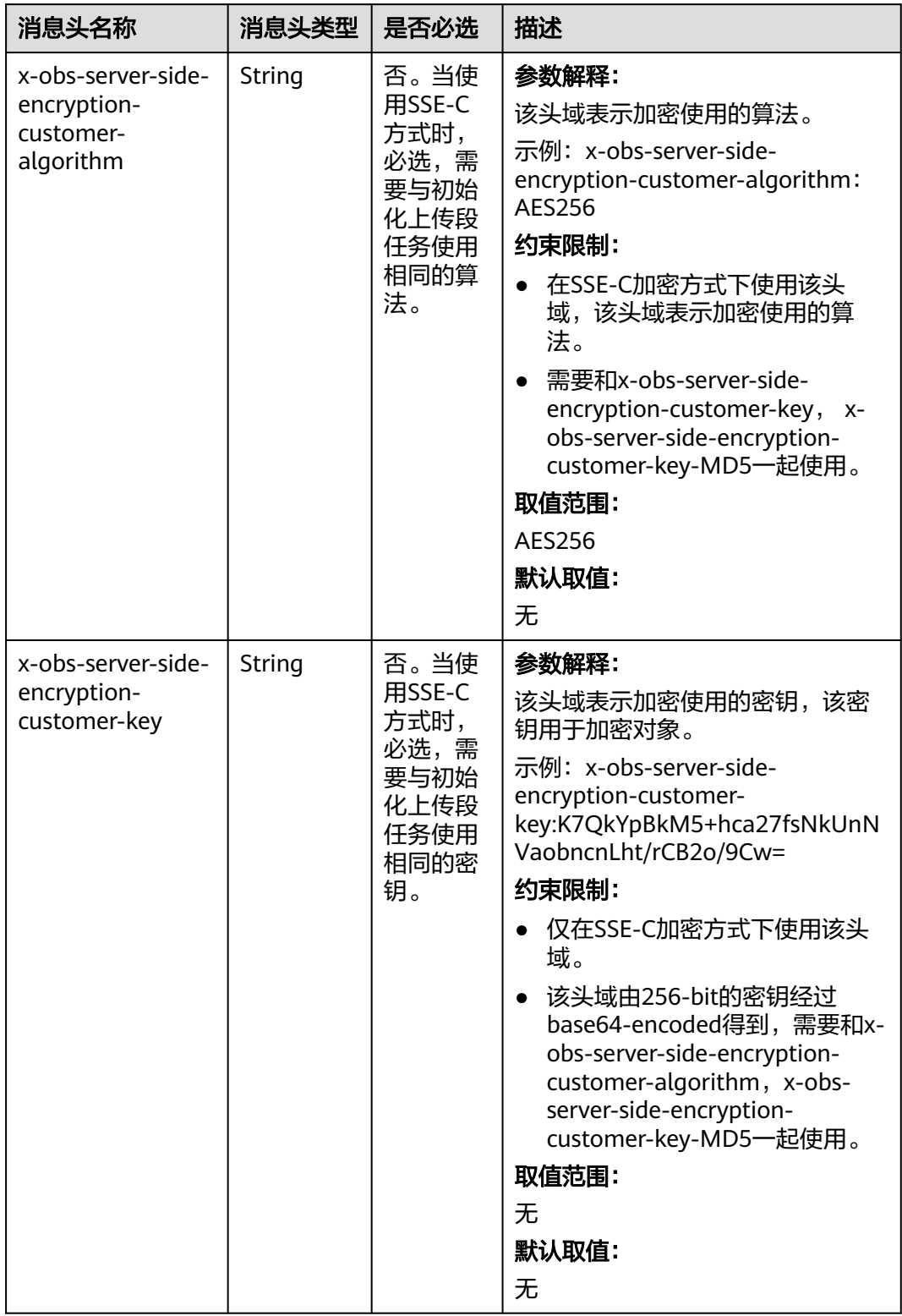

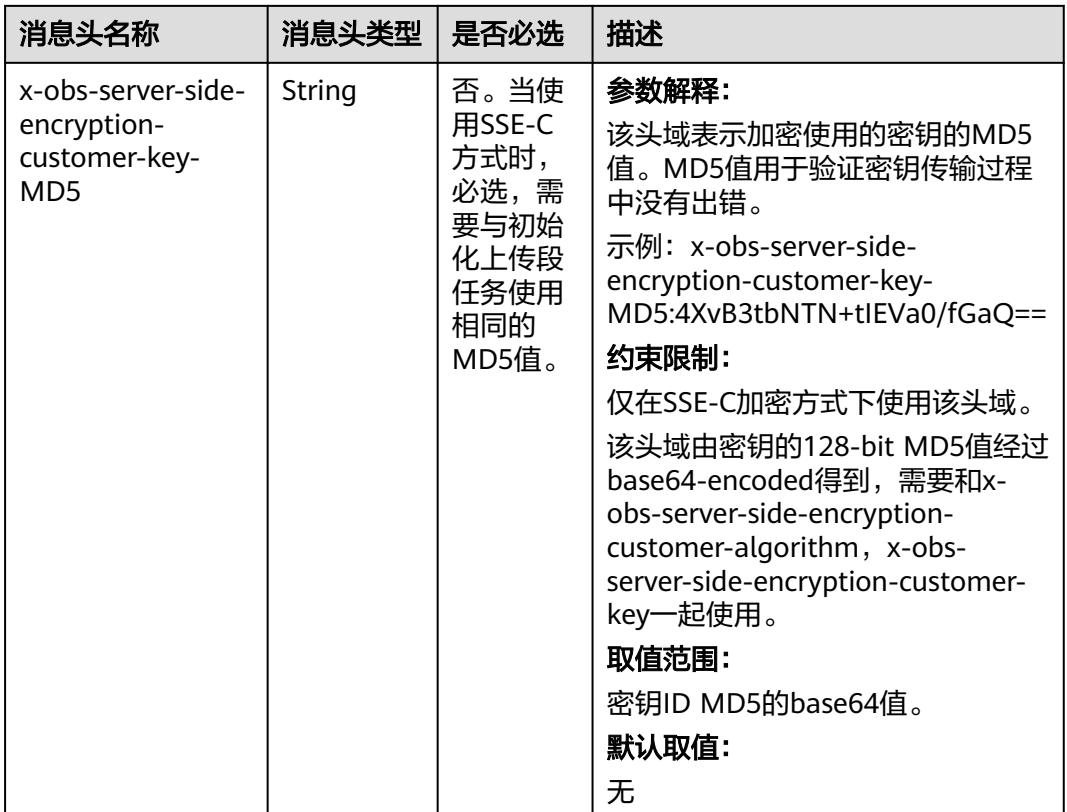

## 请求消息元素

该请求消息中不使用消息元素。

### 响应消息样式

HTTP/1.1 status\_code Date: date ETag: etag Content-Length: length

### 响应消息头

该请求的响应消息使用公共消息头,具体请参考表**[3-29](#page-70-0)**。

#### 表 **5-141** 附加响应消息头

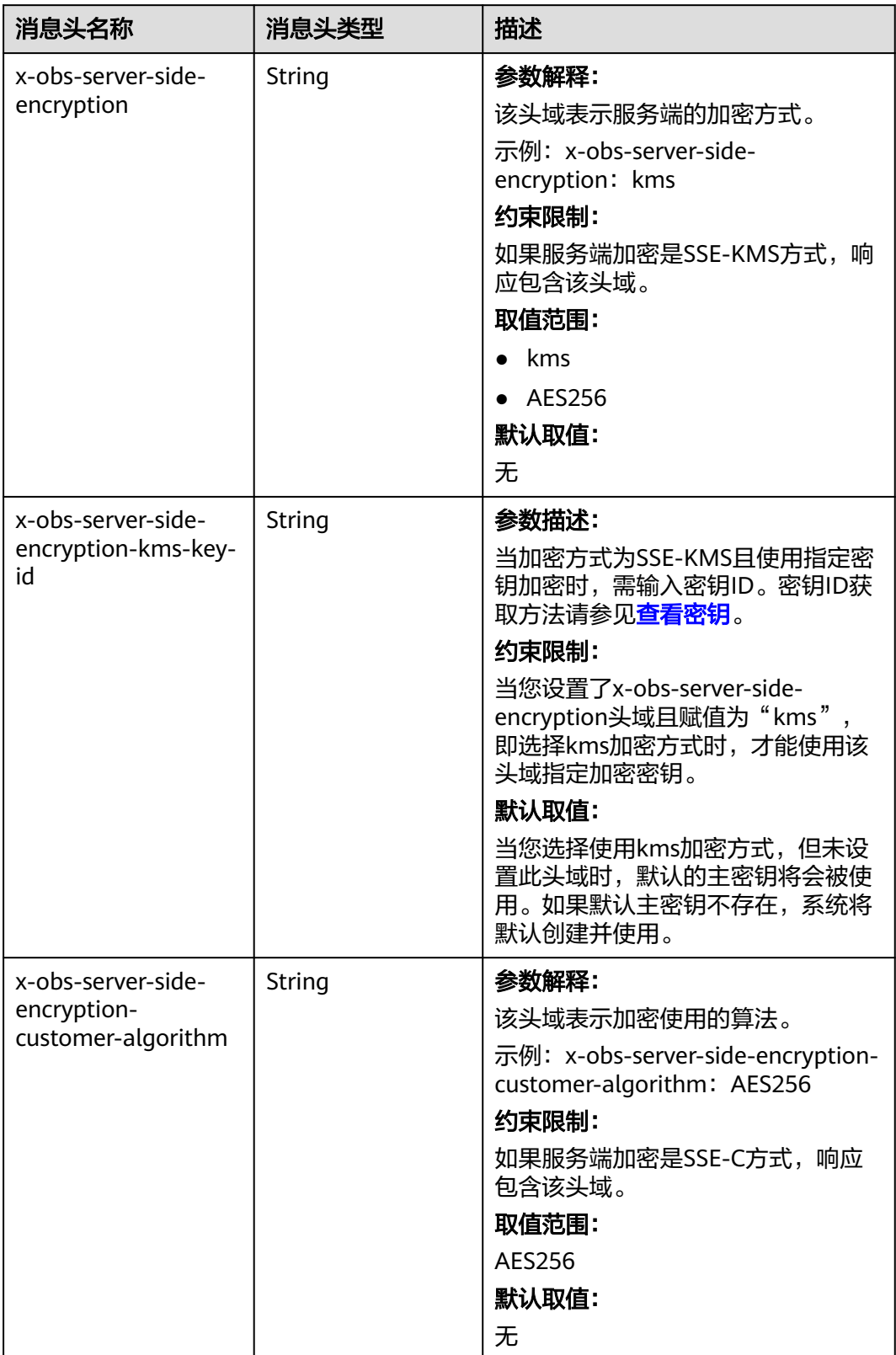

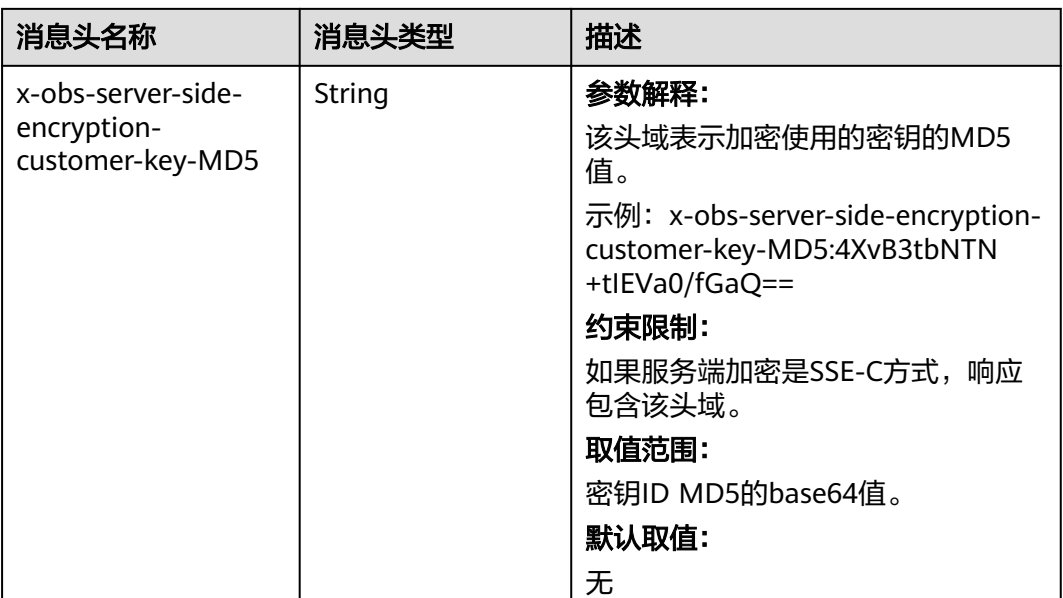

#### 响应消息元素

该请求的响应消息中不带消息元素。

#### 错误响应消息说明

- 1. 如果段序号超过范围[1,10000],则返回错误400 Bad Request。
- 2. 如果段大小超过5G,则返回错误400 Bad Request。
- 3. 如果AccessKey或签名无效,OBS返回403 Forbidden, 错误码为AccessDenied。
- 4. 查询桶是否存在,如果桶不存在, OBS返回404 Not Found, 错误码为 NoSuchBucket。
- 5. 检查桶的ACL, 判断用户DomainId是否具有指定桶的写权限, 如果没有权限, 则 OBS返回403 Forbidden,错误码为AccessDenied。
- 6. 检查多段上传任务是否存在,如果不存在,OBS返回404 Not Found,错误码为 NoSuchUpload。
- 7. 检查请求用户是否是多段上传任务的发起者(Initiator),如果不是,OBS返回 403 Forbidden, 错误码为AccessDenied。

其他错误已包含在表**[6-2](#page-547-0)**中。

#### 请求示例

PUT /object02?partNumber=1&uploadId=00000163D40171ED8DF4050919BD02B8 HTTP/1.1 User-Agent: curl/7.29.0 Host: examplebucket.obs.cn-north-4.myhuaweicloud.com Accept: \*/\* Date: WED, 01 Jul 2015 05:15:55 GMT Authorization: OBS H4IPJX0TQTHTHEBQQCEC:ZB0hFwaHubi1aKHv7dSZjJts40g= Content-Length: 102015348

[102015348 Byte part content]

### <span id="page-472-0"></span>响应示例

HTTP/1.1 200 OK Server: OBS x-obs-request-id: 8DF400000163D40956A703289CA066F1 ETag: "b026324c6904b2a9cb4b88d6d61c81d1" x-obs-id-2: 32AAAQAAEAABAAAQAAEAABAAAQAAEAABCUQu/EOEVSMa04GXVwy0z9WI+BsDKvfh Date: WED, 01 Jul 2015 05:15:55 GMT Content-Length: 0

### 请求示例:携带服务端加密请求消息头

PUT /object02?partNumber=1&uploadId=00000163D40171ED8DF4050919BD02B8 HTTP/1.1 User-Agent: curl/7.29.0 Host: examplebucket.obs.region.myhuaweicloud.com Accept: \*/\* Date: WED, 01 Jul 2015 05:15:55 GMT Authorization: OBS H4IPJX0TQTHTHEBQQCEC:ZB0hFwaHubi1aKHv7dSZjJts40g= Content-Length: 102015348 x-obs-server-side-encryption-customer-key: g0lCfA3Dv40jZz5SQJ1ZukLRFqtd093ksp192 x-obs-server-side-encryption-customer-key-MD5: Eo93ne1X/iTcs0132 x-obs-server-side-encryption-customer-algorithm: AES256

[102015348 Byte part content]

### 响应示例:反馈服务加密附加响应消息头

HTTP/1.1 200 OK Server: OBS x-obs-request-id: 8DF400000163D40956A703289CA066F1 ETag: "b026324c6904b2a9cb4b88d6d61c81d1" x-obs-id-2: 32AAAQAAEAABAAAQAAEAABAAAQAAEAABCUQu/EOEVSMa04GXVwy0z9WI+BsDKvfh Date: WED, 01 Jul 2015 05:15:55 GMT Content-Length: 0 x-obs-server-side-encryption-customer-algorithm: AES256 x-obs-server-side-encryption-customer-key-MD5: Eo93ne1X/iTcs0132

# **5.5.4** 拷贝段

### 功能介绍

多段上传任务创建后,用户可以通过指定多段上传任务号,为特定的任务上传段,了 解完整的分段上传流程请参见<mark>分段上传</mark>。添加段的方式还包括调用段拷贝接口。允许 用户将已上传对象的一部分或全部拷贝为段。

该操作支持服务端加密功能。

#### 须知

拷贝段的结果不能仅根据HTTP返回头域中的status\_code来判断请求是否成功,头域中 status\_code返回200时表示服务端已经收到请求,且开始处理拷贝段请求。拷贝是否 成功会在响应消息的body中,只有body体中有ETag标签才表示成功,否则表示拷贝失 败。

将源对象object拷贝为一个段part1,如果在拷贝操作之前part1已经存在,拷贝操作执 行之后老段数据part1会被新拷贝的段数据覆盖。拷贝成功后,只能列举到最新的段 part1,老段数据将会被删除。因此在使用拷贝段接口时请确保目标段不存在或者已无 价值,避免因拷贝段导致数据误删除。拷贝过程中源对象object无任何变化。

#### 归档存储对象

如果源对象是归档存储对象,需要判断源对象的恢复状态,只有当源对象处于已恢复 状态时,才能拷贝成功。源对象未恢复或者正在恢复时,会拷贝失败,返回错误403 Forbidden。异常描述为:

ErrorCode: InvalidObjectState

ErrorMessage: Operation is not valid for the source object's storage class

### 请求消息样式

PUT /ObjectName?partNumber=partNum&uploadId=UploadID HTTP/1.1 Host: bucketname.obs.cn-north-4.myhuaweicloud.com Date: date x-obs-copy-source: sourceobject x-obs-copy-source-range:bytes=start-end Authorization: authorization Content-Length: length

#### 请求消息参数

拷贝段需要在参数中指定目标段的段号和多段上传任务号,参数的具体意义如表**5-142** 所示。

#### 表 **5-142** 请求消息参数

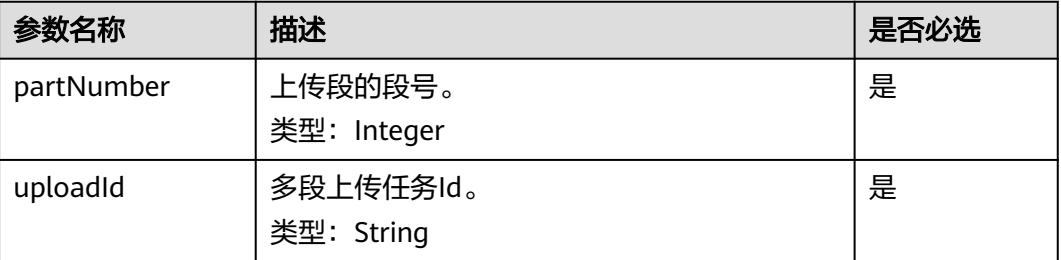

### 请求消息头

该请求的除了使用公共消息头外,还使用了两个扩展的消息头。公共消息头如表**[3-3](#page-19-0)**所 示。

#### 表 **5-143** 请求消息头

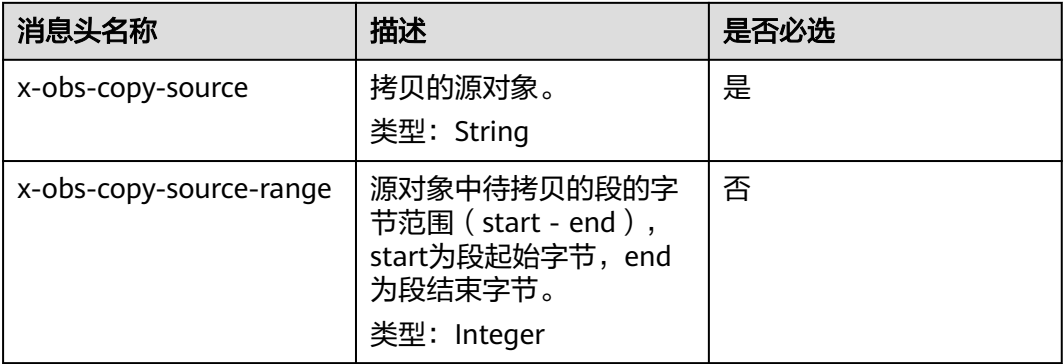

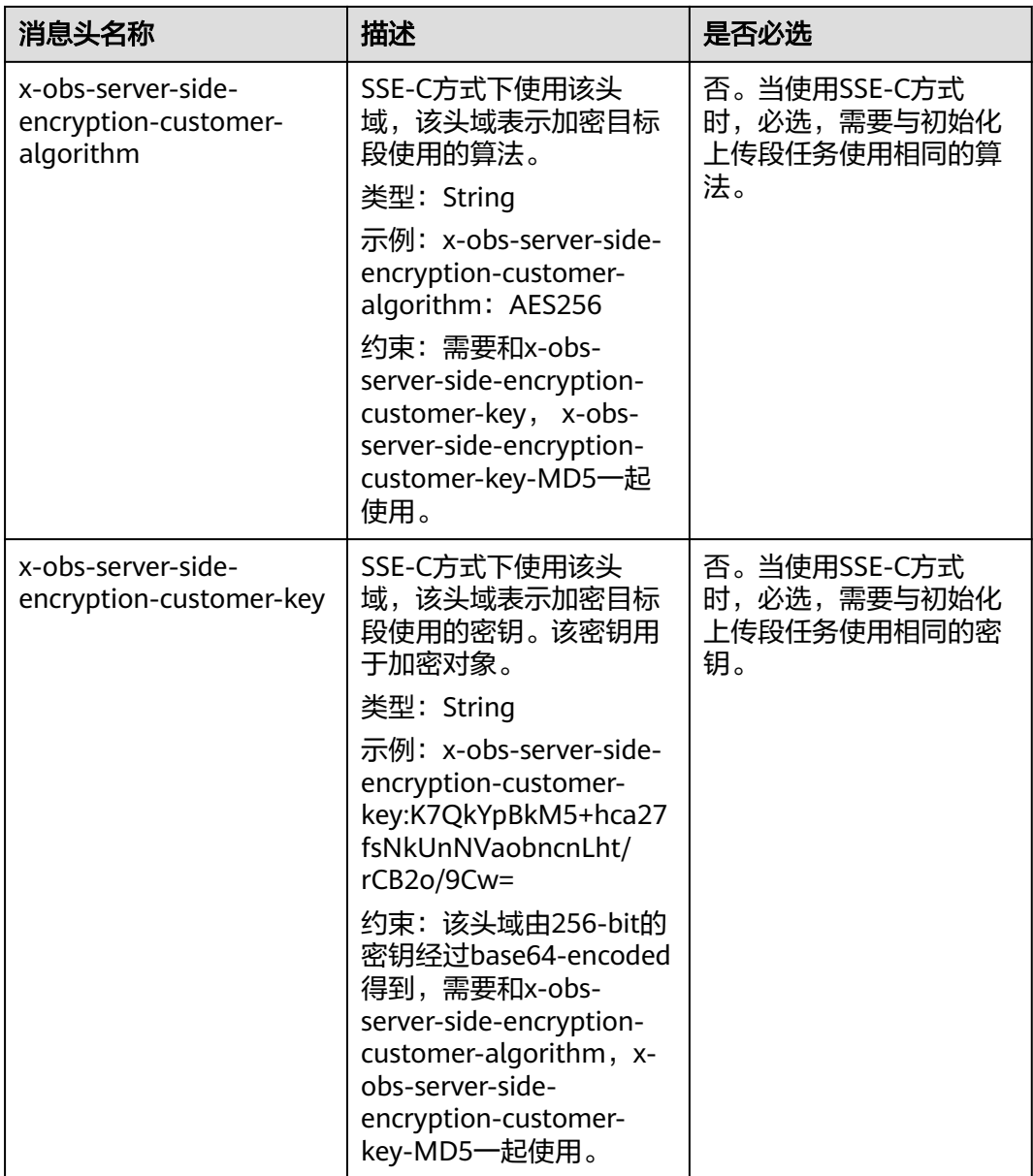

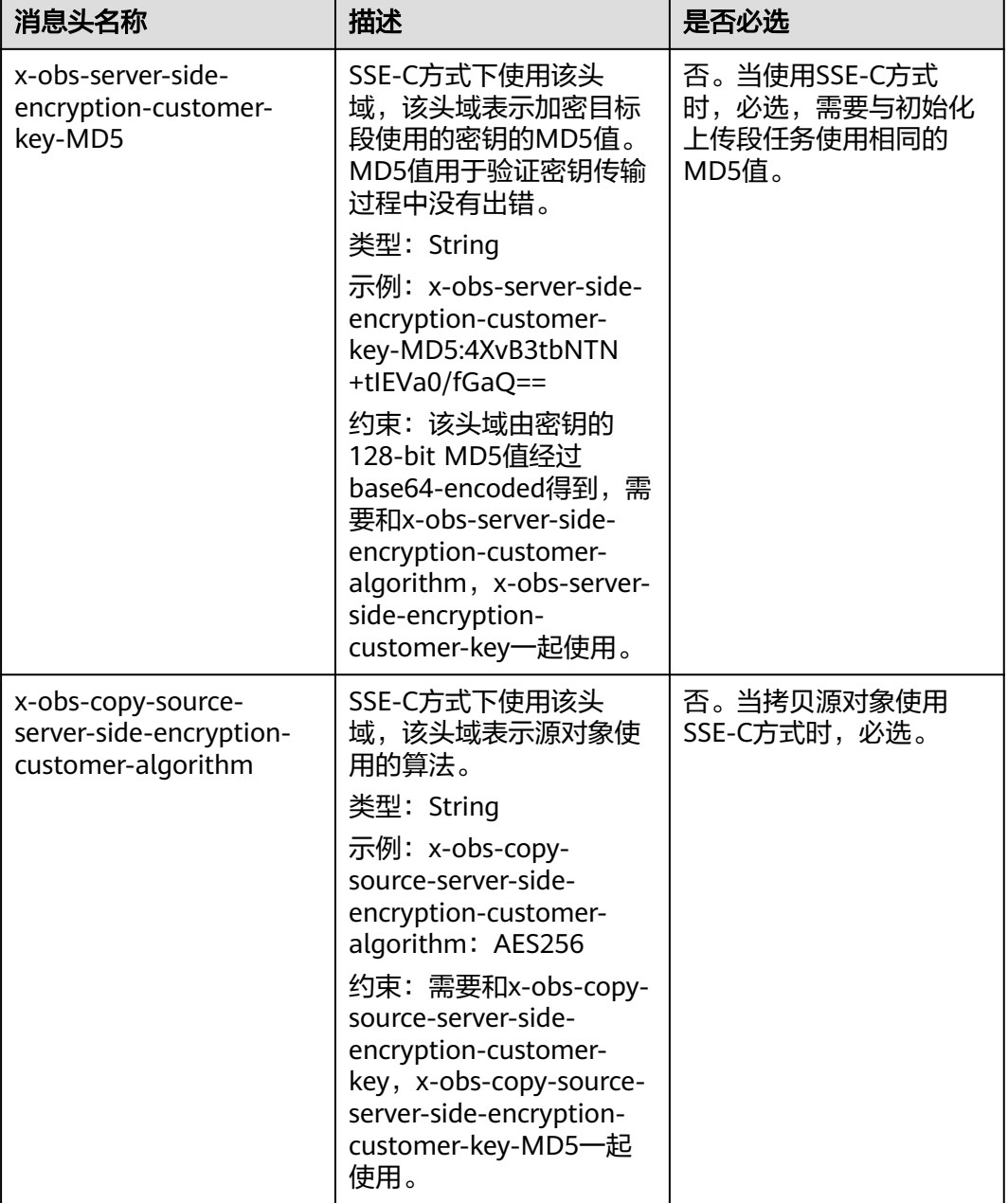

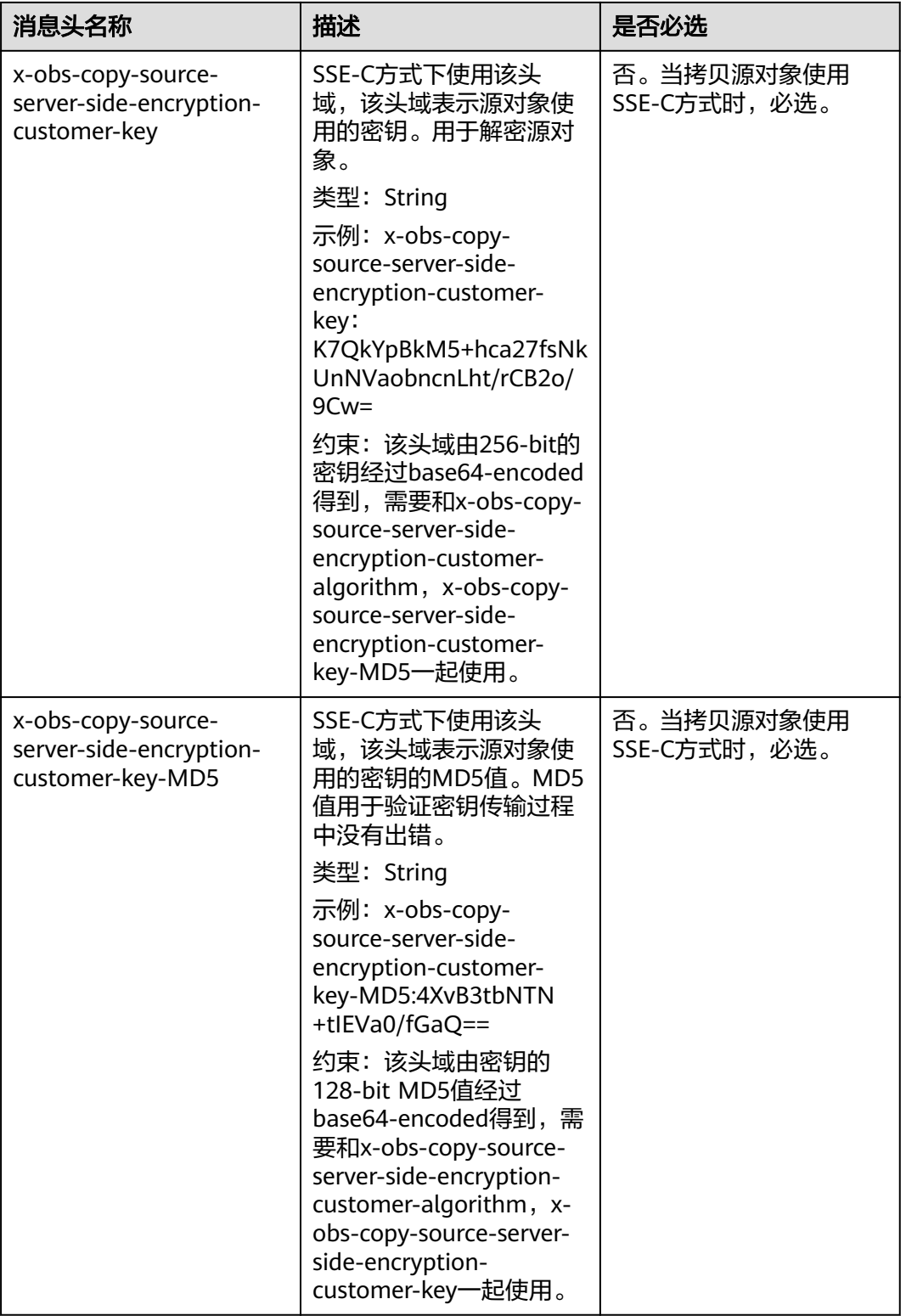

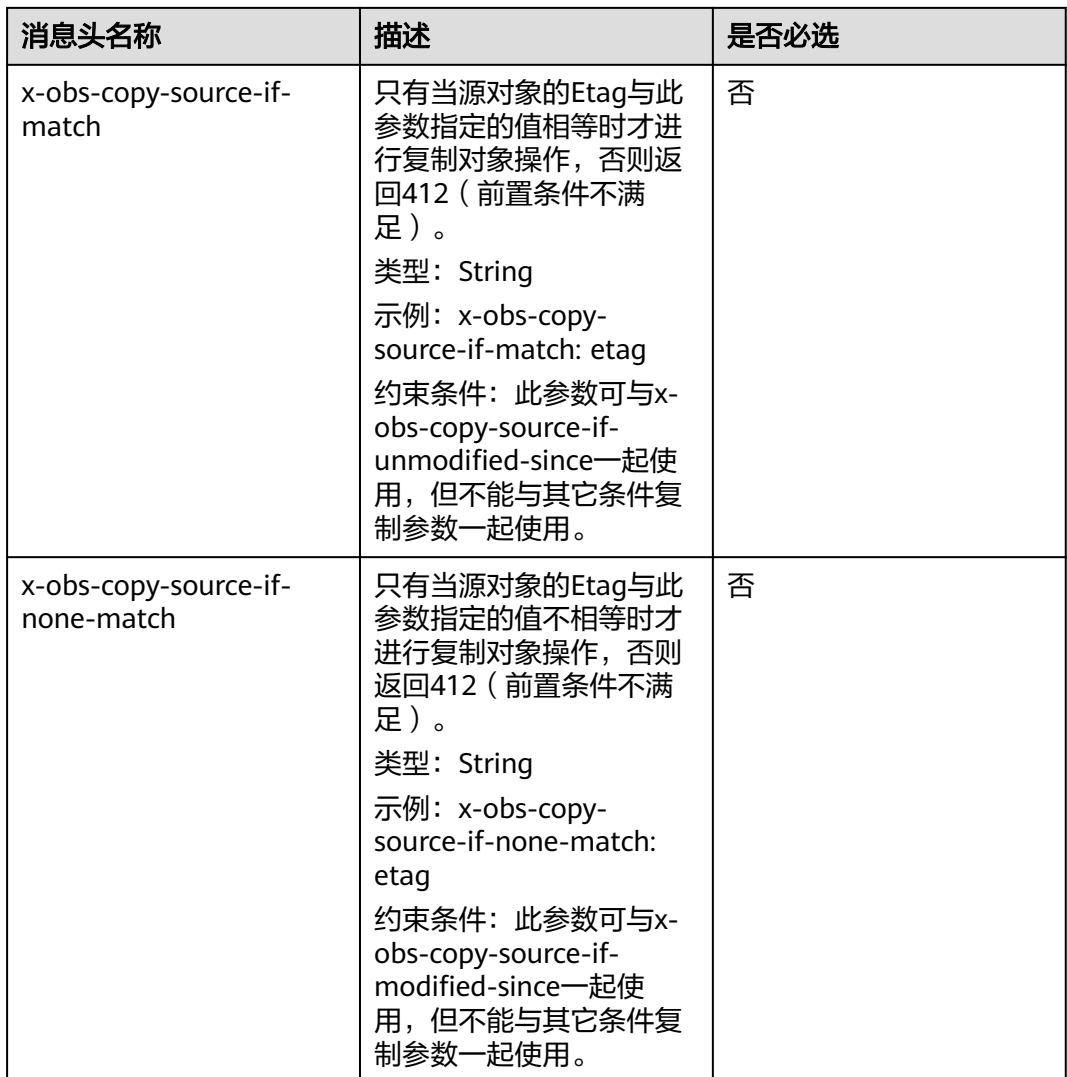

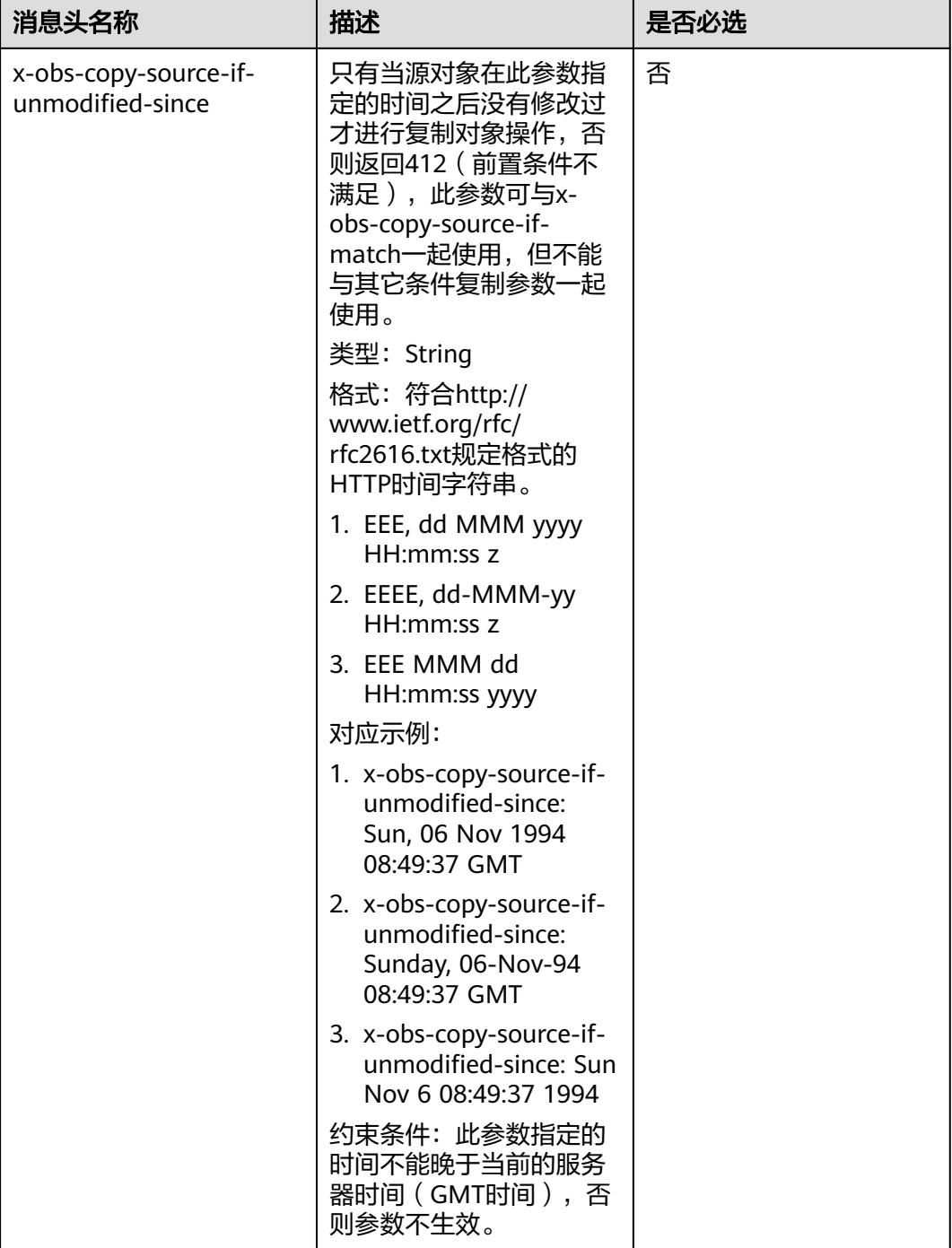

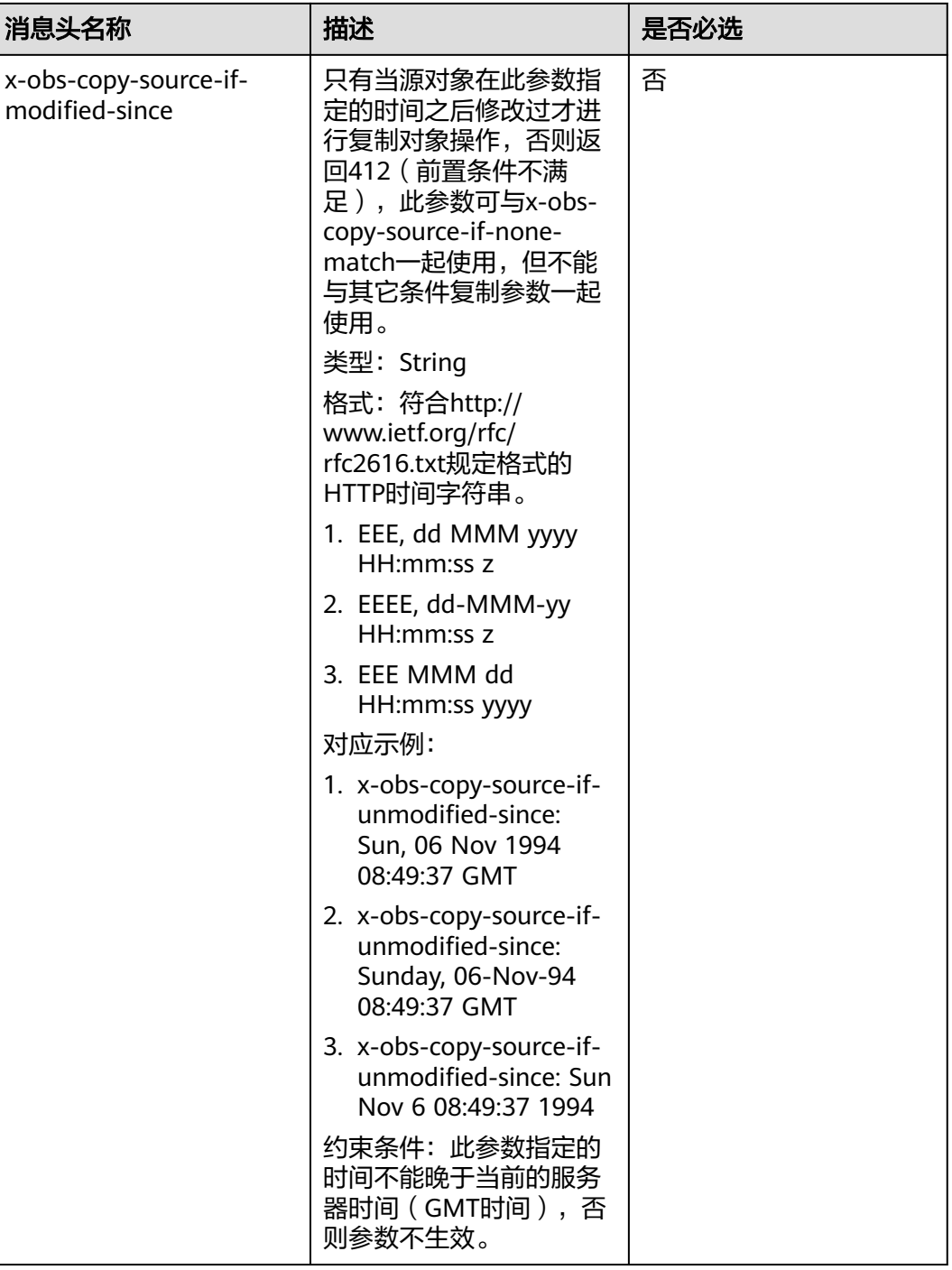

## 请求消息元素

该请求消息中不使用消息元素。

### 响应消息样式

HTTP/1.1 status code Date: date

<?xml version="1.0" encoding="UTF-8" standalone="yes"?> <CopyPartResult xmlns="http://obs.cn-north-4.myhuaweicloud.com/doc/2015-06-30/"> > <LastModified>modifiedDate</LastModified> <ETag>etag</ETag>

</CopyPartResult>

## 响应消息头

该请求的响应消息使用公共消息头,具体请参考表**[3-29](#page-70-0)**。

#### 表 **5-144** 附加响应消息头

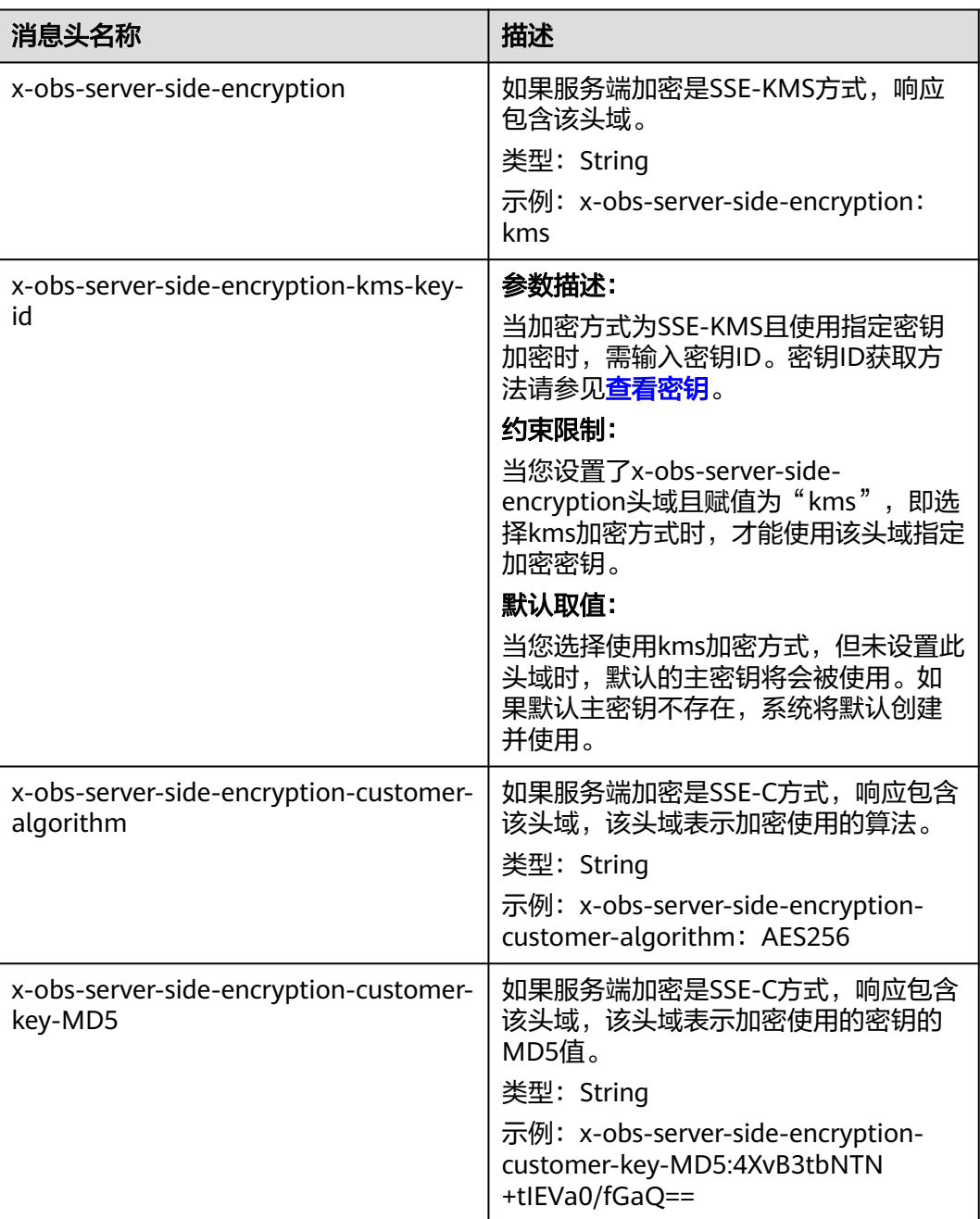

#### 响应消息元素

该请求的响应消息使用消息元素来返回段拷贝的结果,元素的意义如<mark>表5-145</mark>所示。

表 **5-145** 响应消息元素

| 元素名称         | 描述                                                   |
|--------------|------------------------------------------------------|
| LastModified | 对象上次修改时间。<br>类型: String                              |
| ETag         | 目标段的ETag值,是段内容的唯一标识,用于段合并时校<br>验数据一致性。<br>类型: String |

#### 错误响应消息

- 1. 如果AccessKey或签名无效,OBS返回403 Forbidden,错误码为AccessDenied。
- 2. 查询源桶或目的桶是否存在,如果不存在, OBS返回404 Not Found, 错误码为 NoSuchBucket。
- 3. 如果源对象不存在,OBS返回404 Not Found,错误码为NoSuchKey。
- 4. 如果用户对指定对象没有读权限, OBS返回403 Forbidden, 错误码为 AccessDenied。
- 5. 如果用户对目的桶没有写权限, OBS返回403 Forbidden, 错误码为 AccessDenied。
- 6. 查询指定的任务不存在,OBS返回404 Not Found,错误码为NoSuchUpload。
- 7. 如果用户不是多段上传任务的发起者, OBS返回403 Forbidden, 错误码为 AccessDenied。
- 8. 当拷贝的单段超过5G时,OBS返回400 Bad Request。
- 9. 如果段序号超过范围[1,10000],OBS返回错误400 Bad Request。

其他错误已包含在表**[6-2](#page-547-0)**中。

#### 请求示例

PUT /tobject02?partNumber=2&uploadId=00000163D40171ED8DF4050919BD02B8 HTTP/1.1 User-Agent: curl/7.29.0 Host: examplebucket.obs.cn-north-4.myhuaweicloud.com Accept: \*/\* Date: WED, 01 Jul 2015 05:16:32 GMT Authorization: OBS H4IPJX0TQTHTHEBQQCEC:dSnpnNpawDSsLg/xXxaqFzrAmMw= x-obs-copy-source: /destbucket/object01

### 响应示例

HTTP/1.1 200 OK Server: OBS x-obs-request-id: 8DF400000163D40ABBD20405D30B0542 x-obs-id-2: 32AAAQAAEAABAAAQAAEAABAAAQAAEAABCTIJpD2efLy5o8sTTComwBb2He0j11Ne Content-Type: application/xml Date: WED, 01 Jul 2015 05:16:32 GMT Transfer-Encoding: chunked

<?xml version="1.0" encoding="UTF-8" standalone="yes"?>

<CopyPartResult xmlns="http://obs.cn-north-4.myhuaweicloud.com/doc/2015-06-30/"> <LastModified>2015-07-01T05:16:32.344Z</LastModified> <ETag>"3b46eaf02d3b6b1206078bb86a7b7013"</ETag> </CopyPartResult>

## 请求示例:指定 **versionId** 进行拷贝段

PUT /tobject02?partNumber=2&uploadId=00000163D40171ED8DF4050919BD02B8 HTTP/1.1 User-Agent: curl/7.29.0 Host: examplebucket.obs.region.myhuaweicloud.com Accept: \*/\* Date: WED, 01 Jul 2015 05:16:32 GMT Authorization: OBS H4IPJX0TQTHTHEBQQCEC:dSnpnNpawDSsLg/xXxaqFzrAmMw= x-obs-copy-source: /examplebucket/object01?versionId=G001118A6456208AFFFFD24829FCF614

## 响应示例:指定 **versionId** 进行拷贝段

HTTP/1.1 200 OK Server: OBS x-obs-request-id: 8DF400000163D40ABBD20405D30B0542 x-obs-id-2: 32AAAQAAEAABAAAQAAEAABAAAQAAEAABCTIJpD2efLy5o8sTTComwBb2He0j11NeContent-Type: application/xml Date: WED, 01 Jul 2015 05:16:32 GMT Transfer-Encoding: chunked

<?xml version="1.0" encoding="UTF-8" standalone="yes"?> <CopyPartResult xmlns="http://obs.cn-north-4.myhuaweicloud.com/doc/2015-06-30/"> <LastModified>2015-07-01T05:16:32.344Z</LastModified> <ETag>"3b46eaf02d3b6b1206078bb86a7b7013"</ETag> </CopyPartResult>

# **5.5.5** 列举已上传未合并的段

## 功能介绍

用户可以通过本接口查询一个未合并任务所属的所有段信息,了解完整的分段上传流 程请参见[分段上传。](https://support.huaweicloud.com/usermanual-obs/obs_41_0021.html)此接口列举的各个段大小和分段上传的各个段大小一致。

### 请求消息样式

GET /ObjectName?uploadId=uploadid&max-parts=max&part-number-marker=marker HTTP/1.1 Host: bucketname.obs.cn-north-4.myhuaweicloud.com Date: date Authorization: auth

### 请求消息参数

该请求通过请求消息参数指定多段上传任务以及列出的段数量,参数的具体含义如表 **5-146**所示。

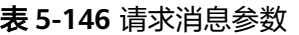

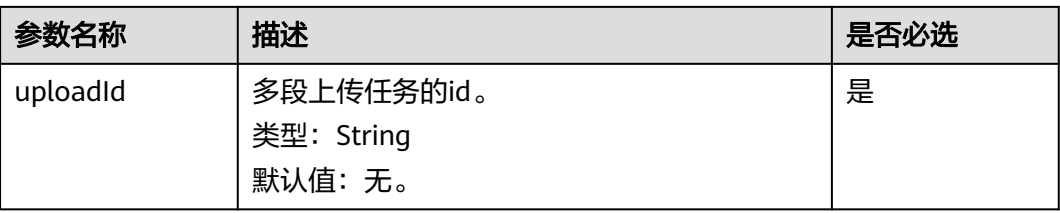

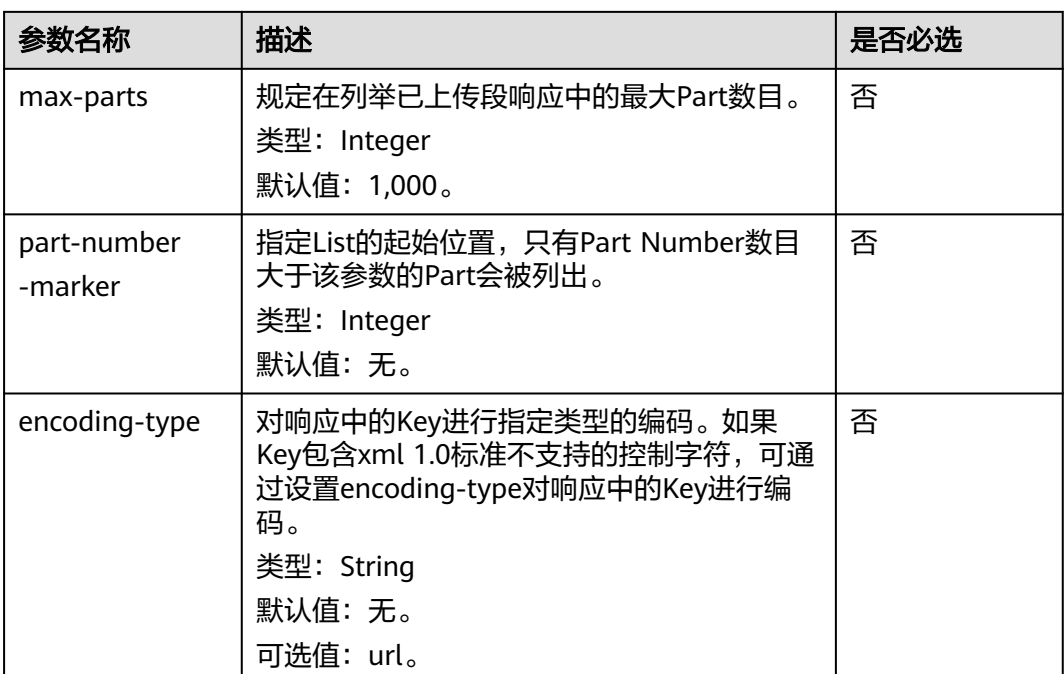

#### 请求消息头

该请求使用公共消息头,具体请参考表**[3-3](#page-19-0)**。

### 请求消息元素

该请求消息中不使用消息元素。

HTTP/1.1 status\_code

Date: date

## 响应消息样式

```
Content-Length: length
<?xml version="1.0" encoding="UTF-8" standalone="yes"?> 
<ListPartsResult xmlns="http://obs.cn-north-4.myhuaweicloud.com/doc/2015-06-30/"> 
   <Bucket>BucketName</Bucket> 
  <Key>object</Key>
   <UploadId>uploadid</UploadId> 
   <Initiator> 
      <ID>id</ID> 
   </Initiator> 
   <Owner> 
      <ID>ownerid</ID> 
   </Owner> 
   <StorageClass>storageclass</StorageClass> 
   <PartNumberMarker>partNmebermarker</PartNumberMarker> 
   <NextPartNumberMarker>nextPartnumberMarker</NextPartNumberMarker> 
   <MaxParts>maxParts</MaxParts> 
   <IsTruncated>true</IsTruncated> 
   <Part> 
     <PartNumber> partNumber</PartNumber>
      <LastModified>modifiedDate</LastModified>
      <ETag>etag</ETag> 
     <Size>size</Size>
   </Part> 
</ListPartsResult>
```
### 响应消息头

该请求的响应消息使用公共消息头,具体请参考表**[3-29](#page-70-0)**。

### 响应消息元素

该请求的响应通过消息元素返回已上传了的段信息,元素的具体含义如表**5-147**所示。

| 响应字段名称          | 描述                                                                                                    |
|-----------------|----------------------------------------------------------------------------------------------------|
| ListPartsResult | 保存List Part请求结果的容器。<br>类型: Container<br>子节点: Bucket, Key, UploadId,<br>PartNumberMarker, NextPartNumberMarker, MaxParts,<br>IsTruncated, Part.<br>父节点:无。 |
| <b>Bucket</b>   | Bucket名称。<br>类型: String<br>父节点: ListPartsResult。                                                                                                    |
| EncodingType    | 对象Key的编码类型。如果请求中设置了encoding-type,那<br>响应中的Key会被编码。<br>类型: String<br>父节点: ListPartsResult。                                                                |
| Key             | Object名称。<br>类型: String<br>父节点: ListPartsResult。                                                                                                    |
| UploadId        | Upload任务ID。<br>类型: String<br>父节点: ListPartsResult。                                                                                                    |
| Initiator       | Upload任务的创建者。<br>类型: Container<br>子节点: ID。<br>父节点: ListPartsResult。                                                                                      |
| Owner           | 和Initiator相同。<br>类型: Container<br>子节点: ID。<br>父节点: ListPartsResult。                                                                                      |
| ID              | 创建者的DomainId。<br>类型:String<br>父节点: Initiator、Owner。                                                                                                    |

表 **5-147** 响应消息元素

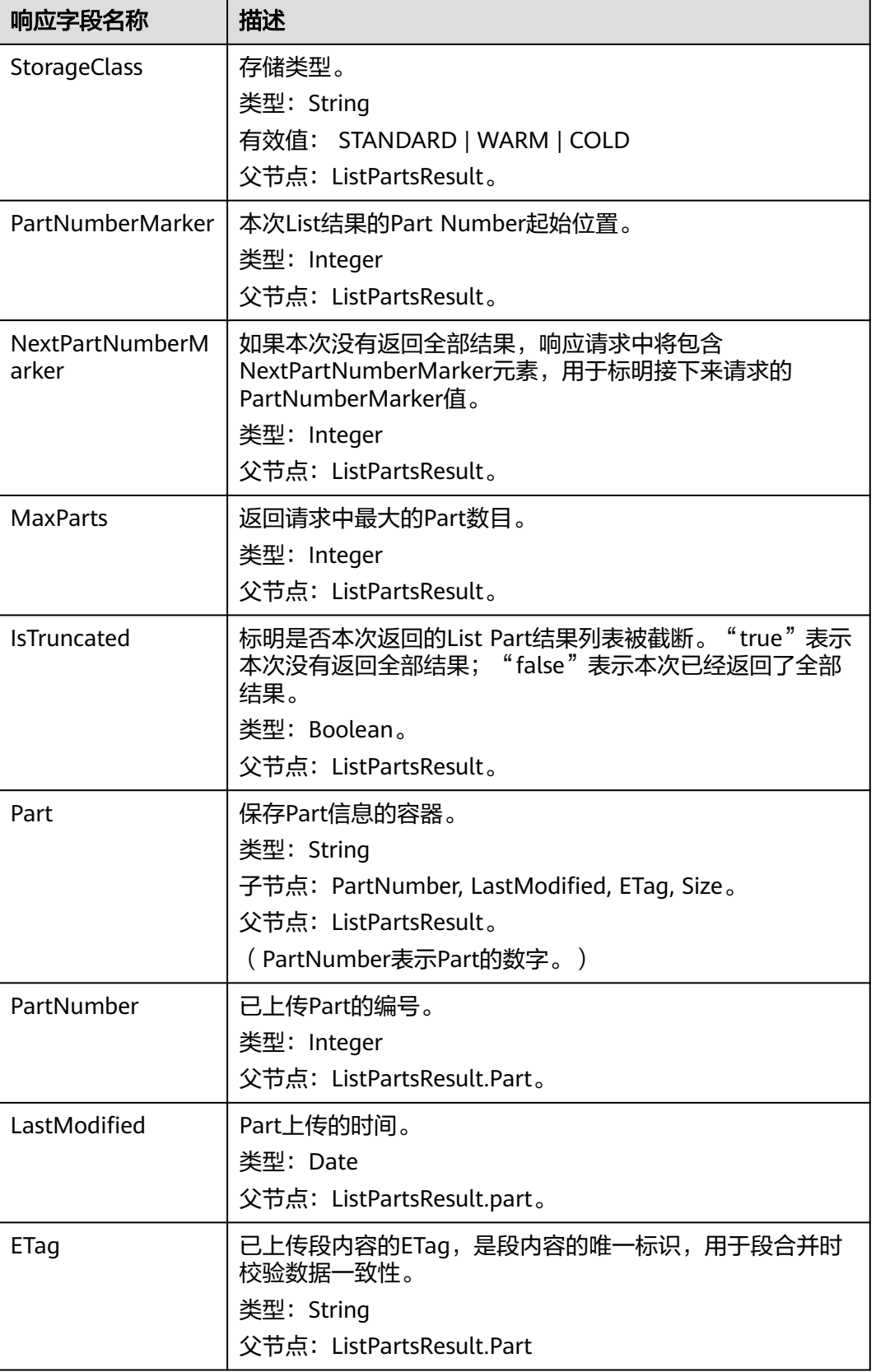

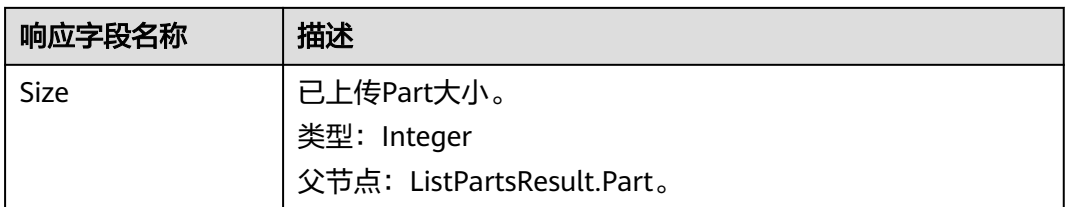

### 错误响应消息

- 1. 如果AccessKey或签名无效,OBS返回403 Forbidden,错误码为AccessDenied。
- 2. 如果请求的桶不存在, OBS返回404 Not Found, 错误码为NoSuchBucket。
- 3. 如果请求的多段上传任务不存在,OBS返回404 Not Found,错误码为 NoSuchUpload。
- 4. OBS判断用户DomainId是否具有指定桶的读权限,如果没有权限,则OBS返回 403 Forbidden,错误码为AccessDenied。

其他错误已经包含在表**[6-2](#page-547-0)**中。

### 请求示例

GET /object02?uploadId=00000163D40171ED8DF4050919BD02B8 HTTP/1.1 User-Agent: curl/7.29.0 Host: examplebucket.obs.cn-north-4.myhuaweicloud.com Accept: \*/\* Date: WED, 01 Jul 2015 05:20:35 GMT Authorization: OBS H4IPJX0TQTHTHEBQQCEC:xkABdSrBPrz5yqzuZdJnK5oL/yU=

### 响应示例

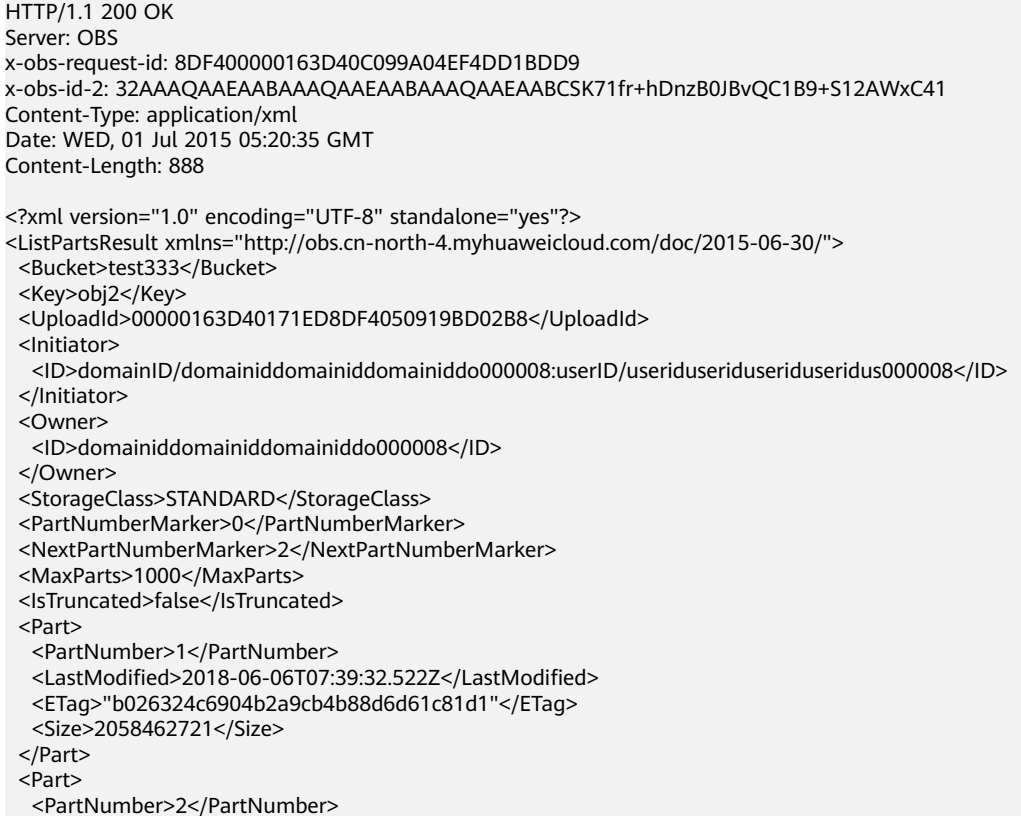

 <LastModified>2018-06-06T07:41:03.344Z</LastModified> <ETag>"3b46eaf02d3b6b1206078bb86a7b7013"</ETag> <Size>4572</Size> </Part> </ListPartsResult>

# **5.5.6** 合并段

### 功能介绍

如果用户上传完所有的段,就可以调用合并段接口,系统将在服务端将用户指定的段 合并成一个完整的对象,了解完整的分段上传流程请参见**分段上传**。在执行"合并 段"操作以前,用户不能下载已经上传的数据。在合并段时需要将多段上传任务初始 化时记录的附加消息头信息拷贝到对象元数据中,其处理过程和普通上传对象带这些 消息头的处理过程相同。在并发合并段的情况下,仍然遵循Last Write Win策略,但 "Last Write"的时间定义为段任务的初始化时间。

已经上传的段,只要没有取消对应的多段上传任务,都要占用用户的容量配额;对应 的多段上传任务"合并段"操作完成后,只有指定的多段数据占用容量配额,用户上 传的其他此多段任务对应的段数据如果没有包含在"合并段"操作指定的段列表中, "合并段"完成后删除多余的段数据,且同时释放容量配额。

合并完成的多段上传数据可以通过已有的下载对象接口,下载整个多段上传对象或者 指定Range下载整个多段上传对象的某部分数据。

合并完成的多段上传数据可以通过已有的删除对象接口,删除整个多段上传对象的所 有分段数据,删除后不可恢复。

合并完成的多段上传数据不记录整个对象的MD5作为Etag,在下载多段数据或List桶 内对象看到的多段数据其Etag的生成方式为:  $MDS(M_1M_2\cdots M_N)$ -N, 其中,  $M_n$ 表示第n段的MD5值,如<mark>请求示例</mark>所示,有3个分段,每个分段都有对应的MD5值, 合并段ETag的生成是先将3个分段的MD5合并起来再进行MD5计算得到一个新值,再 拼接-N作为合并段的ETag值,-N表示总共有多少段,在该示例中即为-3。

合并段请求如果出现等待响应超时、服务端返回500或503报错时,建议客户端可以先 尝试获取多段任务对应的对象元数据,并比较响应的x-obs-uploadId头域的值,是否 与本次要合并的段任务ID相同,如果相同,说明服务端实际已经合并段成功,无需再 进行重试。关于并发一致性说明,参见**7.5-**[并发一致性说明。](#page-568-0)

#### **WORM**

如果桶的WORM开关是开启的,合并段会为合并后生成的对象自动应用WORM保护。 如果您在初始化时指定了WORM相关头域并配置了保护截止日期,则会使用该日期作 为合并生成对象的保护截止日期。如果您在初始化时没有指定WORM相关头域,但配 置了桶级默认保护策略,则会自动应用桶级默认保护策略的保护期限,实际的保护截 止日期为合并时间+保护期限。在您合并后,您依旧可以正常为合并后的对象配置对象 级WORM保护策略。

#### 多版本

如果桶的多版本状态是开启的,则合并段后得到的对象生成一个唯一的版本号,并且 会在响应报头x-obs-version-id返回该版本号。如果桶的多版本状态是暂停的,则合并 段后得到的对象版本号为**null**。关于桶的多版本状态,参[见设置桶的多版本状态。](#page-167-0)

#### 须知

如果上传了10个段,但合并时只选择了9个段进行合并,那么未被合并的段将会被系统 自动删除,未被合并的段删除后不能恢复。在进行合并之前请使用列出已上传的段接 口进行查询,仔细核对所有段,确保没有段被遗漏。

### 请求消息样式

POST /ObjectName?uploadId=uploadID HTTP/1.1 Host: bucketname.obs.cn-north-4.myhuaweicloud.com Date: date Content-Length: length Authorization: authorization <CompleteMultipartUpload> <Part> <PartNumber> partNum</PartNumber> <ETag>etag</ETag> </Part> <Part> <PartNumber> partNum</PartNumber> <ETag>etag</ETag> </Part> <Part> <PartNumber> partNum</PartNumber> <ETag>etag</ETag> </Part> </CompleteMultipartUpload>

#### 请求消息参数

该请求在消息参数中指定多段上传任务号来标明它要合并哪一个上传段任务,参数意 义如表**5-148**所示。

#### 表 **5-148** 请求消息参数

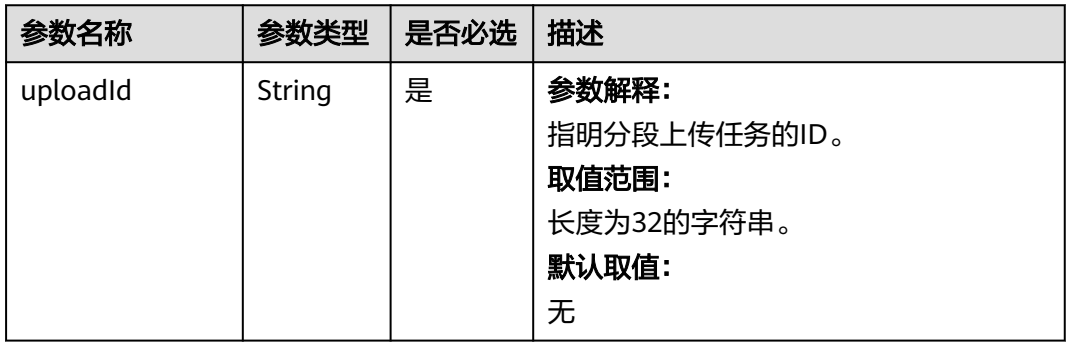

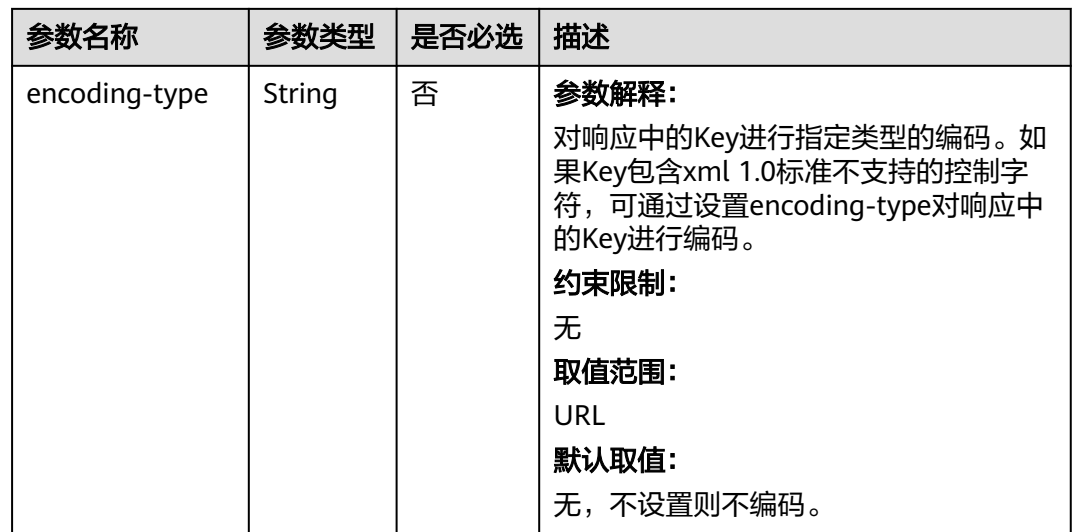

### 请求消息头

该请求使用公共消息头,具体请参考表**[3-3](#page-19-0)**。

## 请求消息元素

该请求需要在消息中带消息元素,指定要合并的段列表,元素的具体意义如表**5-149**中 所示

#### 表 **5-149** 请求消息元素

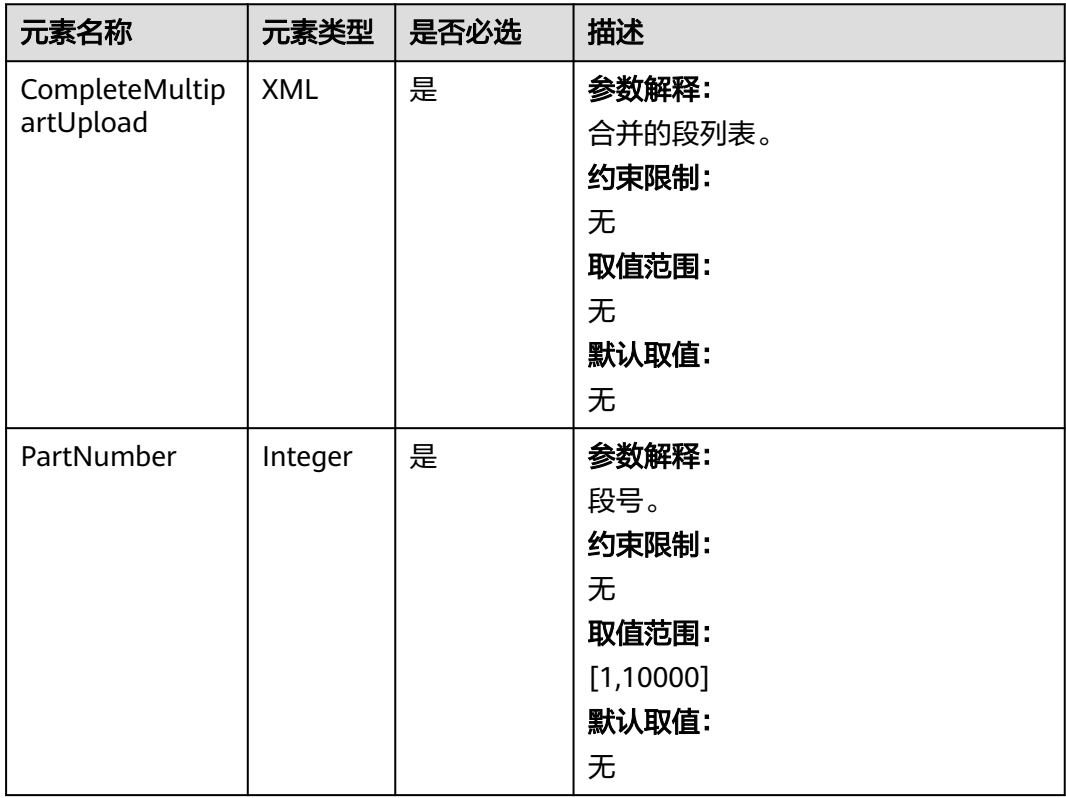

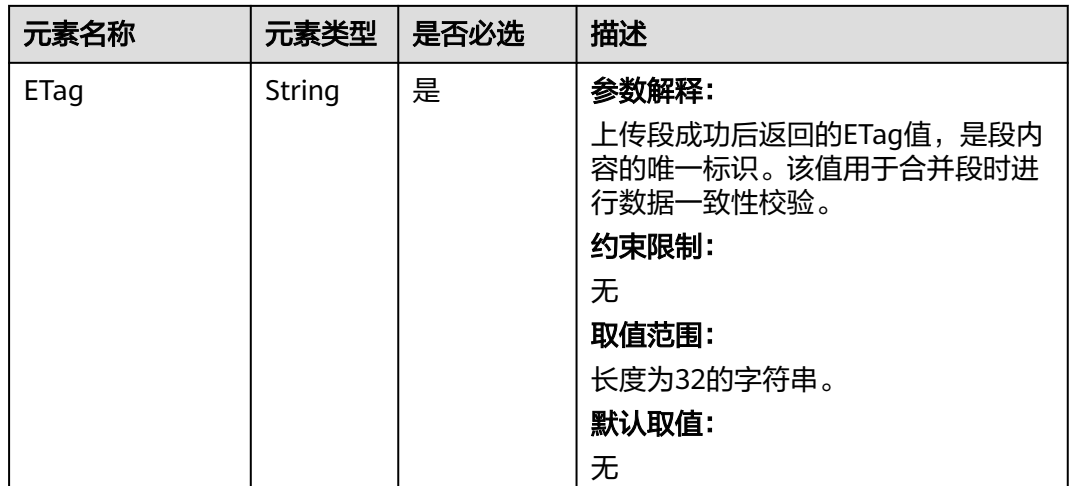

#### 响应消息样式

HTTP/1.1 status\_code

Date: date

<?xml version="1.0" encoding="UTF-8" standalone="yes"?>

<CompleteMultipartUploadResult xmlns="http://obs.cn-north-4.myhuaweicloud.com/doc/2015-06-30/"> <Location>http://example-Bucket.obs.cn-north-4.myhuaweicloud.com/example-Object</Location> <Bucket>bucketname</Bucket>

- <Key>ObjectName</Key>
- <ETag>*ETag*</ETag>
- </CompleteMultipartUploadResult>

## 响应消息头

该请求的响应消息使用公共消息头,具体请参考表**[3-29](#page-70-0)**。

除公共响应消息头之外,还可能使用如表**5-150**中的消息头。

#### 表 **5-150** 附加响应消息头

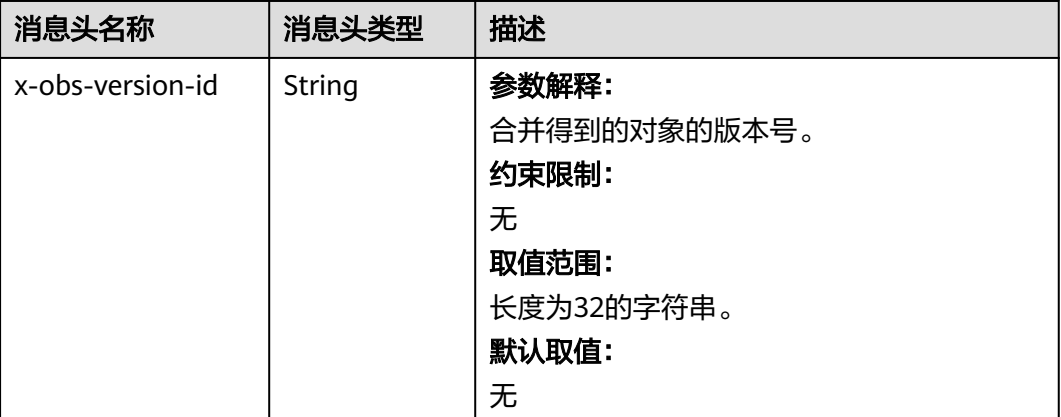

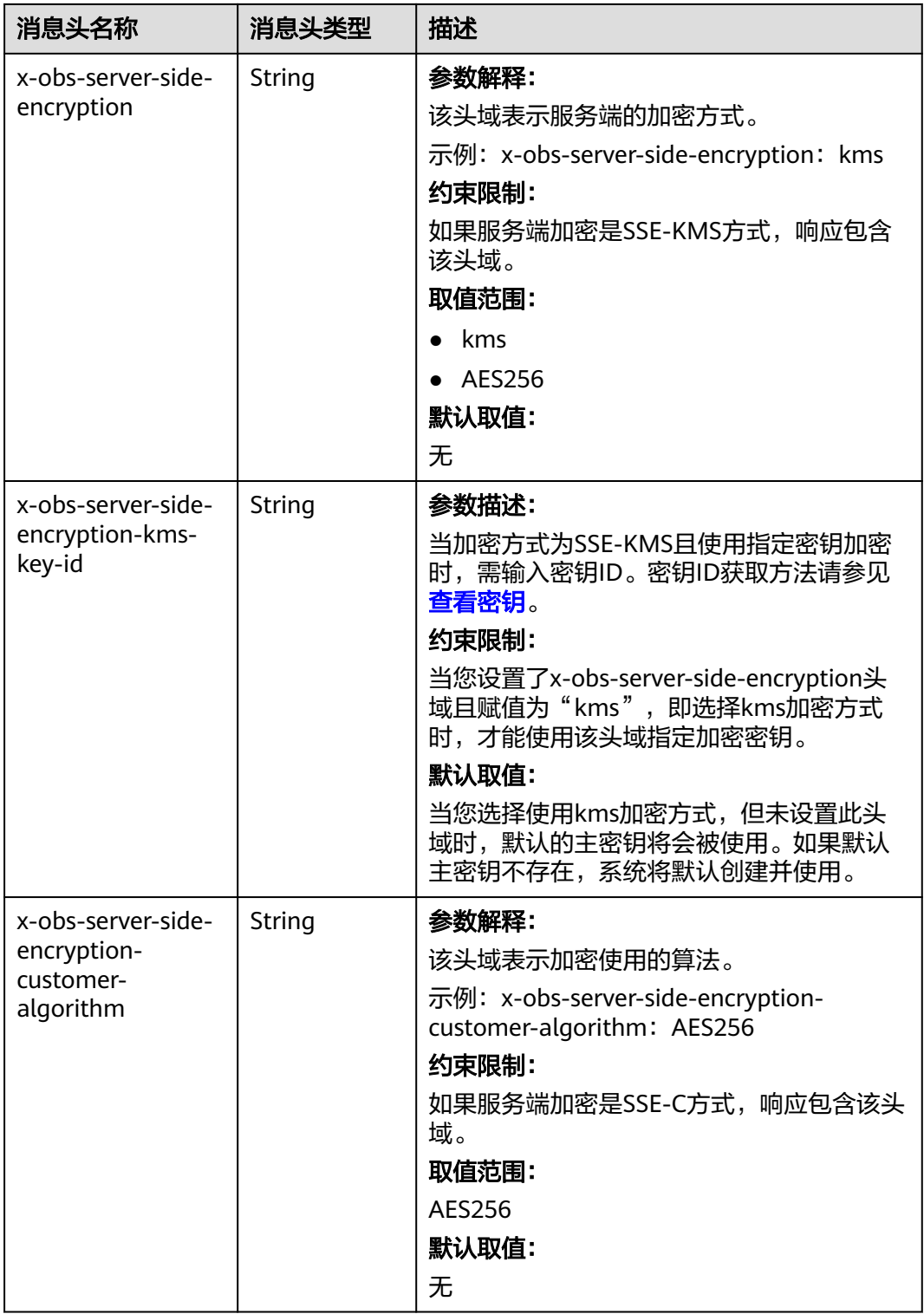

### 响应消息元素

该请求的响应消息中通过返回消息元素来返回合并段的结果,元素的具体意义[如表](#page-492-0) **[5-151](#page-492-0)**所示。

#### <span id="page-492-0"></span>表 **5-151** 响应消息元素

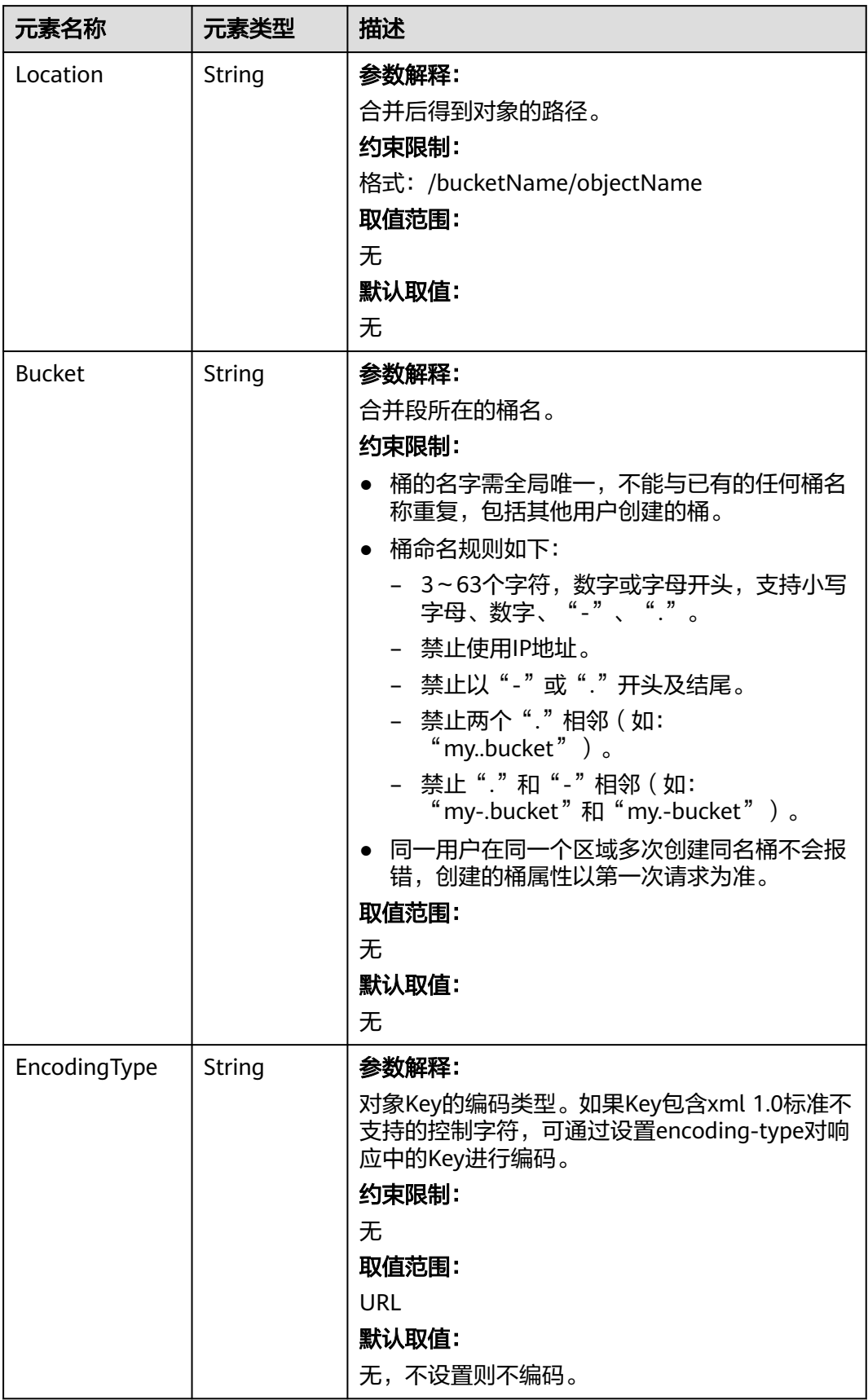

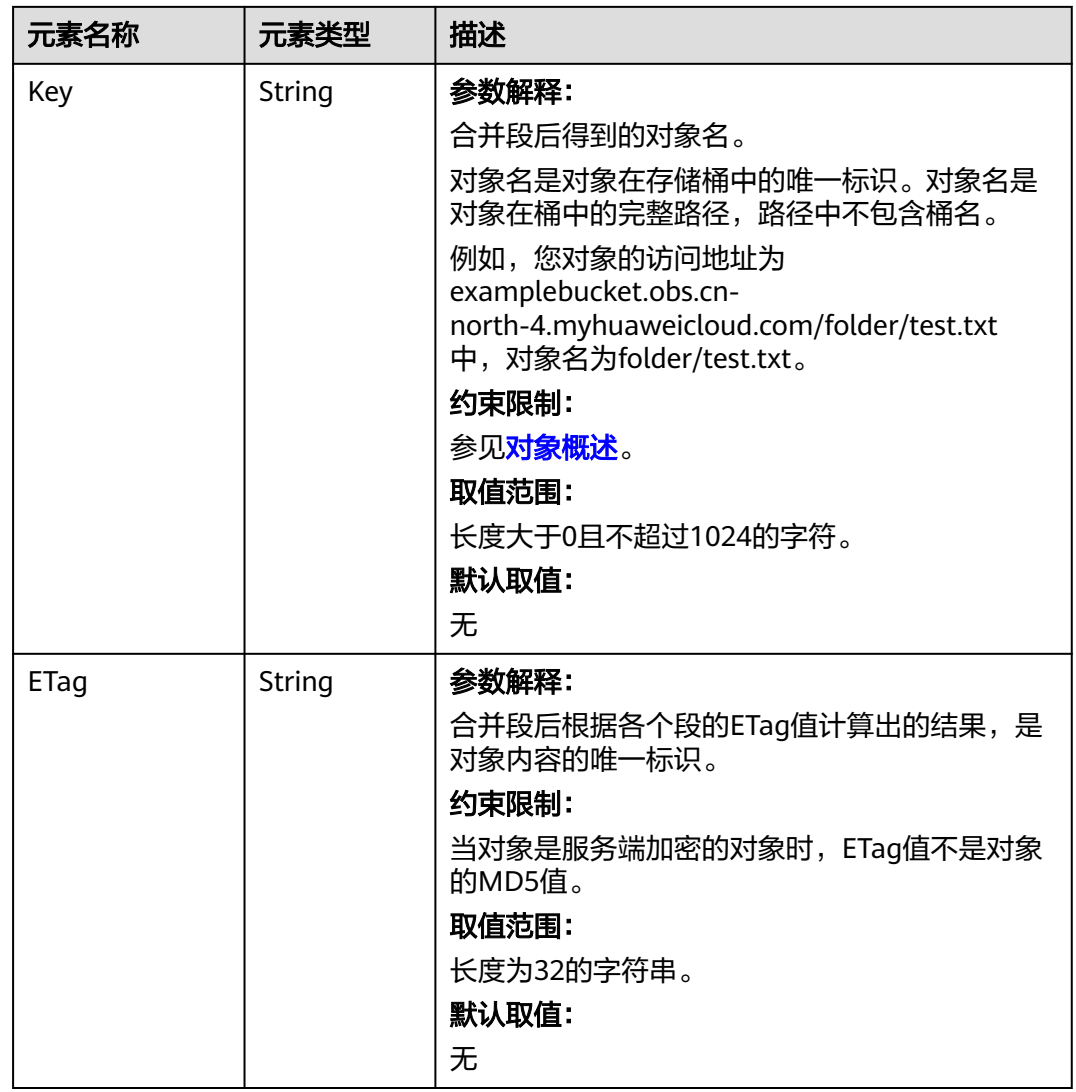

#### 错误响应消息

- 1. 如果没有消息体,OBS返回400 Bad Request。
- 2. 如果消息体格式不正确,OBS返回400 Bad Request。
- 3. 消息体中如果段信息未按照段序号升序排列, OBS返回400 Bad Request, 错误码 为InvalidPartOrder。
- 4. 如果AccessKey或签名无效,OBS返回403 Forbidden, 错误码为AccessDenied。
- 5. 如果请求的桶不存在, OBS返回404 Not Found, 错误码为NoSuchBucket。
- 6. 如果请求的多段上传任务不存在,OBS返回404 Not Found,包含错误信息 NoSuchUpload。
- 7. 如果用户不是该任务的发起者 (initiator), OBS返回403 Forbidden, 错误码为 AccessDenied。
- 8. 在合并段时如果请求段列表中包含了不存在的段,OBS返回400 Bad Request,错 误码为InvalidPart。
- 9. 如果请求段列表中包含的段的Etag错误, OBS返回400 Bad Request, 错误码为 InvalidPart。
- <span id="page-494-0"></span>10. 除最后一个段之外的其它段尺寸过小 (小于100KB), OBS返回400 Bad Request。
- 11. 对象在合并完成后总大小如果超过48.8TB, OBS返回400 Bad Request。

其他错误已包含在表**[6-2](#page-547-0)**中。

### 请求示例

POST /object02?uploadId=00000163D46218698DF407362295674C HTTP/1.1 User-Agent: curl/7.29.0 Host: examplebucket.obs.cn-north-4.myhuaweicloud.com Accept: \*/\* Date: WED, 01 Jul 2015 05:23:46 GMT Authorization: OBS H4IPJX0TQTHTHEBQQCEC:dOfK9iILcKxo58tRp3fWeDoYzKA= Content-Length: 422 <?xml version="1.0" encoding="utf-8"?> <CompleteMultipartUpload> <Part> <PartNumber>1</PartNumber> <ETag>a54357aff0632cce46d942af68356b38</ETag> </Part> <Part> <PartNumber>2</PartNumber> <ETag>0c78aef83f66abc1fa1e8477f296d394</ETag> </Part> <Part> <PartNumber>3</PartNumber> <ETag>acbd18db4cc2f85cedef654fccc4a4d8</ETag> </Part> </CompleteMultipartUpload>

### 响应示例

HTTP/1.1 200 OK Server: OBS x-obs-request-id: 8DF400000163D4625BE3075019BD02B8 x-obs-id-2: 32AAAQAAEAABAAAQAAEAABAAAQAAEAABCSN8D1AfQcIvyGBZ9+Ee+jU6zv1iYdO4 Content-Type: application/xml Date: WED, 01 Jul 2015 05:23:46 GMT Content-Length: 326

<?xml version="1.0" encoding="UTF-8" standalone="yes"?> <CompleteMultipartUploadResult xmlns="http://obs.cn-north-4.myhuaweicloud.com/doc/2015-06-30/"> <Location>/examplebucket/object02</Location>

- <Bucket>examplebucket</Bucket>
- <Key>object02</Key>
- <ETag>"03f814825e5a691489b947a2e120b2d3-3"</ETag>
- </CompleteMultipartUploadResult>

# **5.5.7** 取消多段上传任务

## 功能介绍

如果用户希望取消一个任务,可以调用取消多段上传任务接口取消任务,了解完整的 分段上传流程请参见**分段上传**。合并段或取消任务接口被调用后,用户不能再对任务 进行上传段和列举段的操作。

### 请求消息样式

DELETE /ObjectName?uploadId=uplaodID HTTP/1.1 Host: bucketname.obs.cn-north-4.myhuaweicloud.com Date: date Authorization: auth

#### 请求消息参数

该请求通过消息参数,指定要取消的段任务的多段上传任务号,参数的意义如表**5-152** 所示。

表 **5-152** 请求消息参数

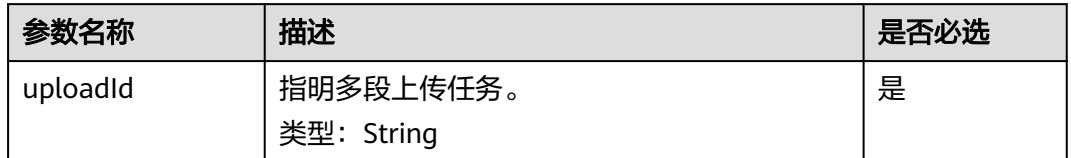

#### 请求消息头

该请求使用公共消息头,具体请参考表**[3-3](#page-19-0)**。

#### 请求消息元素

该请求消息中不使用消息元素。

#### 响应消息样式

HTTP/1.1 status code Date: date

#### 响应消息头

该请求的响应消息使用公共消息头,具体请参考表**[3-29](#page-70-0)**。

#### 响应消息元素

该请求的响应消息中不带消息元素。

#### 错误响应消息

- 1. 如果AccessKey或签名无效,OBS返回403 Forbidden,错误码为AccessDenied。
- 2. 如果请求的桶不存在, OBS返回404 Not Found, 错误码为NoSuchBucket。
- 3. 用户执行取消多段上传任务操作时判断用户是否是任务初始化者或是桶的所有 者,如果不是则OBS则返回403 Forbidden。
- 4. 操作成功, OBS向用户返回204 No Content。

其他错误已包含在表**[6-2](#page-547-0)**中。

#### 请求示例

DELETE /object02?uploadId=00000163D46218698DF407362295674C HTTP/1.1 User-Agent: curl/7.29.0 Host: examplebucket.obs.cn-north-4.myhuaweicloud.com Accept: \*/\* Date: WED, 01 Jul 2015 05:28:27 GMT Authorization: OBS H4IPJX0TQTHTHEBQQCEC:QmM2d1DBXZ/b8drqtEv1QJHPbM0=

### 响应示例

```
HTTP/1.1 204 No Content
Server: OBS
x-obs-request-id: 8DF400000163D463E02A07EC2295674C
x-obs-id-2: 32AAAQAAEAABAAAQAAEAABAAAQAAEAABCTp5YDlzn0UgqG3laRfkHLGyz7RpR9ON
Date: WED, 01 Jul 2015 05:28:27 GMT
```
# **5.6** 服务端加密

## **5.6.1** 服务端加密简介

用户可以使用普通方式上传、下载对象,也可以使用服务端加密方式进行上传、下载 对象。

OBS支持服务端加密功能,使加密的行为在服务端进行。

用户可以根据自身的需求,使用不同的密钥管理方式来使用服务端加密功能。当前支 持的服务端加密方式: KMS托管密钥的服务端加密(SSE-KMS)、OBS托管密钥的服务 端加密(SSE-OBS)和客户提供加密密钥的服务端加密(SSE-C)。上述方式都采用行业标 准的AES256加密算法,另外SSE-KMS还可以选择采用国家密码局认定的SM4加密算 法。

SSE-KMS方式, OBS使用KMS (Key Management Service)服务提供的密钥进行服务 端加密。用户可以创建自定义密钥,用于SSE-KMS加密。

SSE-OBS方式,OBS使用服务自身提供的密钥进行服务端加密。与SSE-KMS的区别在 于SSE-OBS是OBS管理密钥,而非KMS。

SSE-C方式,OBS使用用户提供的密钥和密钥的MD5值进行服务端加密。

使用服务端加密,返回的ETag值不是对象的MD5值。无论是否使用服务端加密上传对 象,请求消息头中加入Content-MD5参数时,OBS均会对对象进行MD5校验。

当使用服务端加密时,建议您使用HTTPS对数据进行传输和接收。

## **5.6.2** 服务端加密 **SSE-KMS** 方式

#### 功能介绍

SSE-KMS方式, OBS使用KMS (Key Management Service) 服务提供的密钥进行服务 端加密。用户可以创建自定义密钥,用于SSE-KMS加密。如果未指定,则用户首次向 区域中的桶上传SSE-KMS加密的对象时,OBS将自动为您创建一个默认密钥。自定义 密钥或默认密钥用于加密和解密KMS生成的数据加解密密钥。

#### 说明

使用非默认IAM项目下的自定义密钥对桶内对象进行SSE-KMS加密,只有密钥拥有者可以对加密 后的对象进行上传下载类操作,非密钥拥有者不能对加密对象进行上传下载类操作。 使用默认密钥向区域中的桶上传SSE-KMS加密的对象时,该默认密钥归属于对象上传者,非密 钥拥有者不能对使用默认密钥加密的对象进行上传下载类操作。

#### 新增头域

SSE-KMS方式新增加两个头域,用户可以通过配置表**[5-153](#page-497-0)**中的头域来实现SSE-KMS 加密。

<span id="page-497-0"></span>您也可以通过配置桶的默认加密方式来对桶内的对象进行加密。在为桶配置默认加密 后,对于任何不带加密头域的上传对象的请求,将使用桶的默认加密配置进行加密。 有关桶的加密配置的更多信息请参考<mark>设置桶的加密配置</mark>章节。

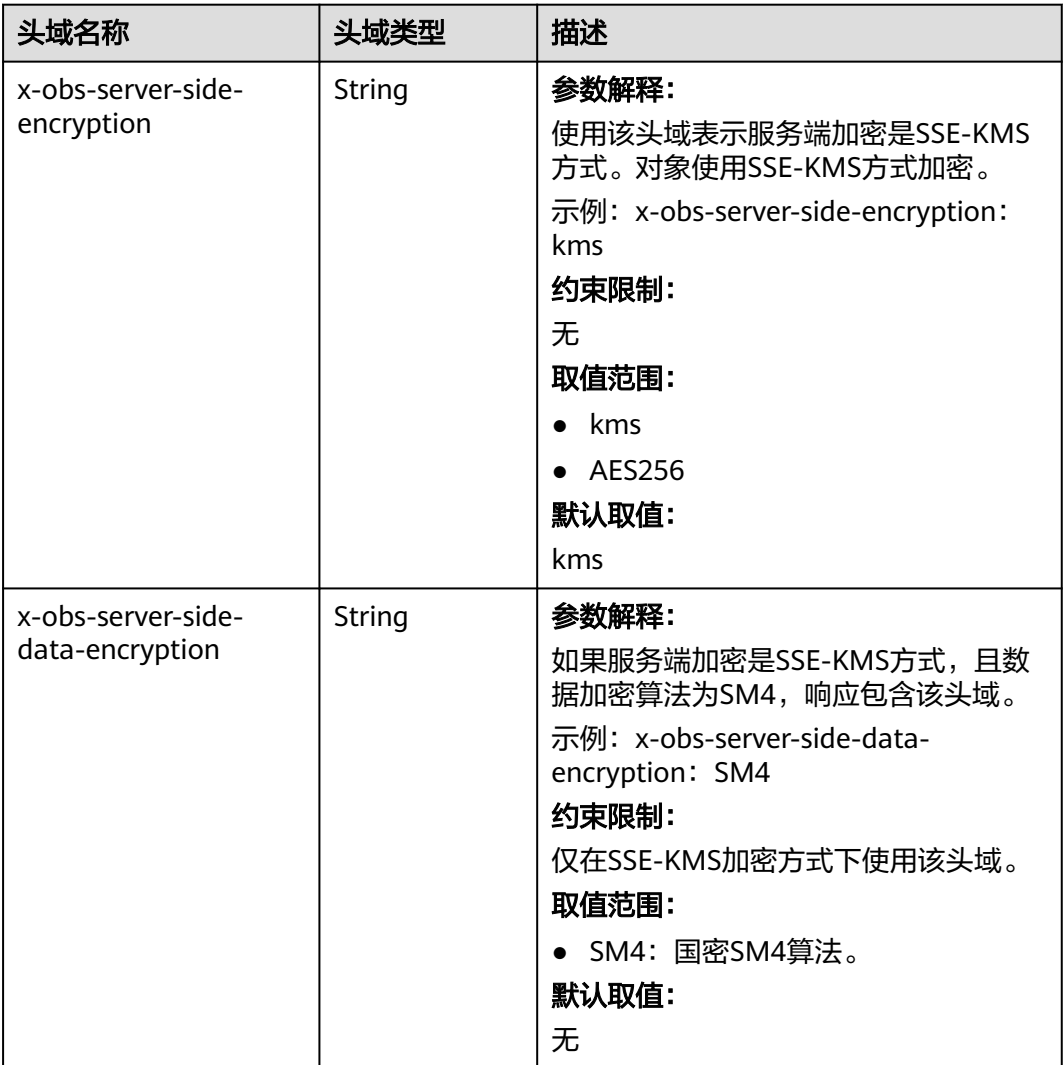

#### 表 **5-153** SSE-KMS 方式使用的头域

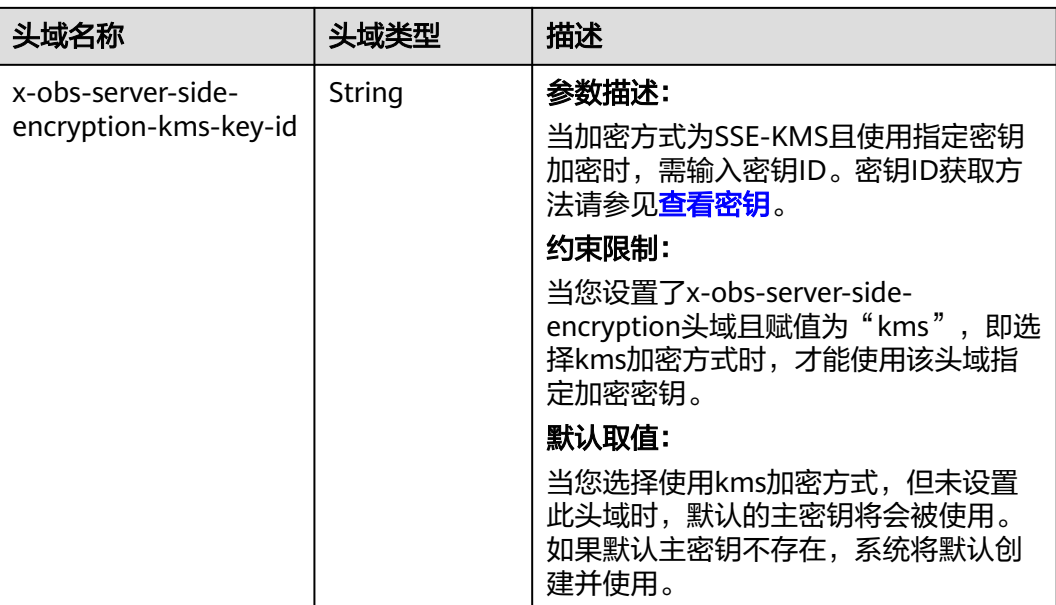

### 支持头域的接口

以下接口支持配置SSE-KMS相关头域:

- **PUT**[上传对象](#page-278-0)
- **POST上传对象**(需要将x-obs-server-side-encryption、x-obs-server-side-dataencryption和x-obs-server-side-encryption-kms-key-id放到表单中,而不是头域 中)
- [复制对象](#page-322-0)( 新增的头域针对目标对象 )

#### ● [初始化上传段任务](#page-450-0)

您可以通过设置桶策略,来限制指定桶的请求头域,如果您要对桶中的所有对象执行 服务端加密限制,则可通过设置桶策略达成。例如,如果要求本租户的上传对象请求 不包含服务端加密 (SSE-KMS) 的相关头域x-obs-server-side-encryption:"kms", 则可 使用以下桶策略达成:

```
{
   "Statement": [
      {
         "Sid": "DenyUnEncryptedObjectUploads",
         "Effect": "Deny",
        "Principal": "*
         "Action": "PutObject",
         "Resource": "YourBucket/*",
         "Condition": {
            "StringNotEquals": {
               "x-obs-server-side-encryption": "kms"
            }
         }
      }
   ]
}
```
### 请求示例:使用默认密钥对上传的对象进行加密

PUT /encryp1 HTTP/1.1 User-Agent: curl/7.29.0

Host: examplebucket.obs.cn-north-4.myhuaweicloud.com Accept: \*/\* Date: Wed, 06 Jun 2018 09:08:21 GMT Authorization: OBS H4IPJX0TQTHTHEBQQCEC:f3/7eS6MFbW3JO4+7I5AtyAQENU= x-obs-server-side-encryption:kms Content-Length: 5242 Expect: 100-continue

[5242 Byte object contents]

### 响应示例:使用默认密钥对上传的对象进行加密

HTTP/1.1 200 OK Server: OBS x-obs-request-id: 8DF400000163D45AA81D038B6AE4C482 ETag: "d8bffdfbab5345d91ac05141789d2477" x-obs-server-side-encryption: kms x-obs-server-side-encryption-kms-key-id: cn-north-4:783fc6652cf246c096ea836694f71855:key/ 522d6070-5ad3-4765-9737-9312ddc72cdb x-obs-id-2: 32AAAUJAIAABAAAQAAEAABAAAQAAEAABCTv7cHmAnGfBAGXUHeibUsiETTNqlCqC Date: Wed, 06 Jun 2018 09:08:21 GMT Content-Length: 0

## 请求示例:使用指定密钥对上传的对象进行加密

PUT /encryp1 HTTP/1.1 User-Agent: curl/7.29.0 Host: examplebucket.obs.cn-north-4.myhuaweicloud.com Accept: \*/\* Date: Wed, 06 Jun 2018 09:08:50 GMT Authorization: OBS H4IPJX0TQTHTHEBQQCEC:f3/PWjkXYTYGs5lPOctTNEI2QENU= x-obs-server-side-encryption:kms x-obs-server-side-encryption-kms-key-id: 522d6070-5ad3-4765-43a7-a7d1-ab21f498482d Content-Length: 5242 Expect: 100-continue

[5242 Byte object contents]

## 响应示例:使用指定密钥对上传的对象进行加密

HTTP/1.1 200 OK Server: OBS x-obs-request-id: 8DF400000163D45AA81D038B6AE4C482 ETag: "d8bffdfbab5345d91ac05141789d2477" x-obs-server-side-encryption: kms x-obs-server-side-encryption-kms-key-id: cn-north-4:783fc6652cf246c096ea836694f71855:key/ 522d6070-5ad3-4765-43a7-a7d1-ab21f498482d x-obs-id-2: 32AAAUJAIAABAdiAEAABA09AEAABCTv7cHmAn12BAG83ibUsiET5eqlCqg Date: Wed, 06 Jun 2018 09:08:50 GMT Content-Length: 0

### 请求示例:将普通对象拷贝为加密对象,且指定加密密钥

PUT /destobject HTTP/1.1 User-Agent: curl/7.29.0 Host: examplebucket.obs.cn-north-4.myhuaweicloud.com x-obs-server-side-encryption:kms x-obs-server-side-encryption-kms-key-id: cn-north-4:783fc6652cf246c096ea836694f71855:key/ 522d6070-5ad3-4765-9737-9312ddc72cdb Accept: \*/\* Date: Wed, 06 Jun 2018 09:10:29 GMT Authorization: OBS H4IPJX0TQTHTHEBQQCEC:SH3uTrElaGWarVI1uTq325kTVCI= x-obs-copy-source: /bucket/srcobject1

### 响应示例:将普通对象拷贝为加密对象,且指定加密密钥

HTTP/1.1 200 OK Server: OBS

x-obs-request-id: BB78000001648480AF3900CED7F15155 ETag: "d8bffdfbab5345d91ac05141789d2477" x-obs-server-side-encryption: kms x-obs-server-side-encryption-kms-key-id: cn-north-4:783fc6652cf246c096ea836694f71855:key/ 522d6070-5ad3-4765-9737-9312ddc72cdb x-obs-id-2: oRAXhgwdaLc9wKVHqTLSmQB7I35D+32AAAUJAIAABAAAQAAEAABAAAQAAEAABCS Date: Wed, 06 Jun 2018 09:10:29 GMT Content-Length: 0

## 请求示例:在 **URL** 中携带签名并上传加密对象

PUT /destobject?AccessKeyId=UI3SN1SRUQE14OYBKTZB&Expires=1534152518&x-obs-server-sideencryption=kms&Signature=chvmG7%2FDA%2FDCQmTRJu3xngldJpg%3D HTTP/1.1 User-Agent: curl/7.29.0 Host: examplebucket.obs.cn-north-4.myhuaweicloud.com Accept: \*/\* Date: Wed, 06 Jun 2018 09:10:29 GMT

## 响应示例:在 **URL** 中携带签名并上传加密对象

HTTP/1.1 200 OK Server: OBS x-obs-request-id: BB78000001648480AF3900CED7F15155 ETag: "d8bffdfbab5345d91ac05141789d2477" x-obs-server-side-encryption: kms x-obs-server-side-encryption-kms-key-id: cn-north-4:783fc6652cf246c096ea836694f71855:key/ 522d6070-5ad3-4765-9737-9312ddc72cdb x-obs-id-2: oRAXhgwdaLc9wKVHqTLSmQB7I35D+32AAAUJAIAABAAAQAAEAABAAAQAAEAABCS Date: Wed, 06 Jun 2018 09:10:29 GMT Content-Length: 0

# **5.6.3** 服务端加密 **SSE-OBS** 方式

### 功能介绍

SSE-OBS方式,OBS使用服务自身提供的密钥进行服务端加密。与SSE-KMS的区别在 于SSE-OBS是OBS管理密钥,而非KMS。

### 新增头域

SSE-OBS方式用户可以通过配置表**5-154**中的头域来实现SSE-OBS加密。

您也可以通过配置桶的默认加密方式来对桶内的对象进行加密。在为桶配置默认加密 后,对于任何不带加密头域的上传对象的请求,将使用桶的默认加密配置进行加密。 有关桶的加密配置的更多信息请参考**设置桶的加密配置**章节。

#### 表 **5-154** SSE-OBS 方式使用的头域

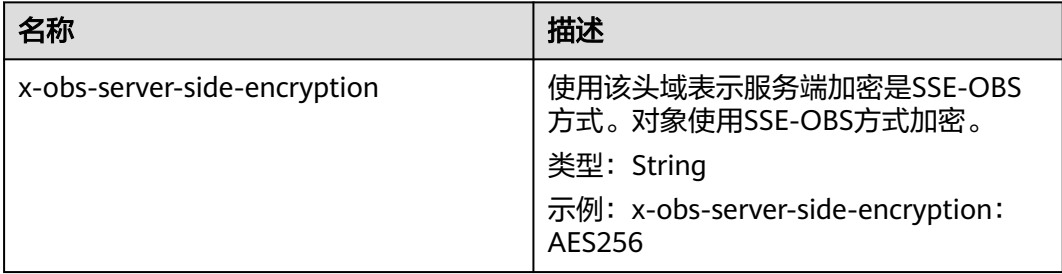

### 支持头域的接口

以下接口支持配置SSE-OBS相关头域:

- **PUT**[上传对象](#page-278-0)
- **POST**[上传对象\(](#page-295-0)需要将x-obs-server-side-encryption放到表单中,而不是头域 中)
- [复制对象](#page-322-0) (新增的头域针对目标对象)
- [初始化上传段任务](#page-450-0)

您可以通过设置桶策略,来限制指定桶的请求头域,如果您要对桶中的所有对象执行 服务端加密限制,则可通过设置桶策略达成。例如,如果要求本租户的上传对象请求 不包含服务端加密 (SSE-OBS) 的相关头域x-obs-server-side-encryption:"AES256",则 可使用以下桶策略达成:

```
{ 
    "Statement": [ 
      { 
         "Sid": "DenyUnEncryptedObjectUploads", 
         "Effect": "Deny", 
        "Principal": "*"
         "Action": "PutObject", 
 "Resource": "YourBucket/*", 
 "Condition": { 
            "StringNotEquals": { 
               "x-obs-server-side-encryption": "AES256" 
            } 
         } 
      } 
   ] 
}
```
## 请求示例:使用默认密钥对上传的对象进行加密

PUT /encryp1 HTTP/1.1 User-Agent: curl/7.29.0 Host: examplebucket.obs.cn-north-4.myhuaweicloud.com Accept: \*/\* Date: Wed, 06 Jun 2018 09:08:21 GMT Authorization: OBS H4IPJX0TQTHTHEBQQCEC:f3/7eS6MFbW3JO4+7I5AtyAQENU= x-obs-server-side-encryption:AES256 Content-Length: 5242 Expect: 100-continue

[5242 Byte object contents]

## 响应示例:使用默认密钥对上传的对象进行加密

HTTP/1.1 200 OK Server: OBS x-obs-request-id: 8DF400000163D45AA81D038B6AE4C482 ETag: "d8bffdfbab5345d91ac05141789d2477" x-obs-server-side-encryption: AES256 x-obs-id-2: 32AAAUJAIAABAAAQAAEAABAAAQAAEAABCTv7cHmAnGfBAGXUHeibUsiETTNqlCqC Date: Wed, 06 Jun 2018 09:08:21 GMT Content-Length: 0

#### 请求示例:将普通对象拷贝为加密对象

PUT /destobject HTTP/1.1 User-Agent: curl/7.29.0 Host: examplebucket.obs.cn-north-4.myhuaweicloud.com x-obs-server-side-encryption:AES256 Accept: \*/\*

### 响应示例:将普通对象拷贝为加密对象

HTTP/1.1 200 OK Server: OBS x-obs-request-id: BB78000001648480AF3900CED7F15155 ETag: "d8bffdfbab5345d91ac05141789d2477" x-obs-server-side-encryption: AES256 x-obs-id-2: oRAXhgwdaLc9wKVHqTLSmQB7I35D+32AAAUJAIAABAAAQAAEAABAAAQAAEAABCS Date: Wed, 06 Jun 2018 09:10:29 GMT Content-Length: 0

## 请求示例:在 **URL** 中携带签名并上传加密对象

PUT /destobject?AccessKeyId=UI3SN1SRUQE14OYBKTZB&Expires=1534152518&x-obs-server-sideencryption=AES256&Signature=chvmG7%2FDA%2FDCQmTRJu3xngldJpg%3D HTTP/1.1 User-Agent: curl/7.29.0 Host: examplebucket.obs.cn-north-4.myhuaweicloud.com Accept: \*/\* Date: Wed, 06 Jun 2018 09:10:29 GMT

## 响应示例:在 **URL** 中携带签名并上传加密对象

HTTP/1.1 200 OK Server: OBS x-obs-request-id: BB78000001648480AF3900CED7F15155 ETag: "d8bffdfbab5345d91ac05141789d2477" x-obs-server-side-encryption: AES256 x-obs-id-2: oRAXhgwdaLc9wKVHqTLSmQB7I35D+32AAAUJAIAABAAAQAAEAABAAAQAAEAABCS Date: Wed, 06 Jun 2018 09:10:29 GMT Content-Length: 0

# **5.6.4** 服务端加密 **SSE-C** 方式

## 功能介绍

SSE-C方式, OBS使用用户提供的密钥和密钥的MD5值进行服务端加密。

#### 新增头域

OBS不存储您提供的加密密钥,如果您丢失加密密钥,则会无法获取该对象。SSE-C方 式新增加六个头域来支持SSE-C加密。

使用SSE-C方式加密对象,您必须使用下面的三个头域。

表 **5-155** SSE-C 方式加密对象使用的头域

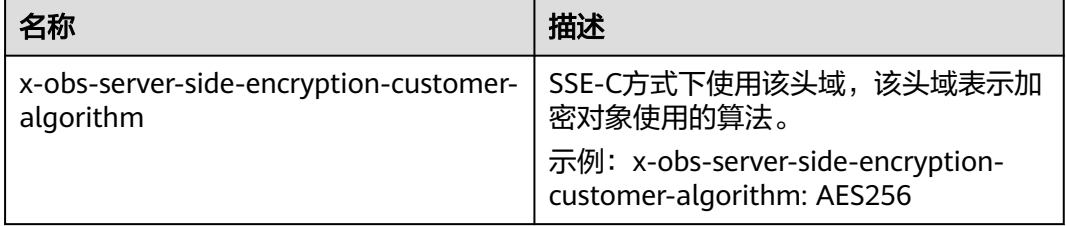

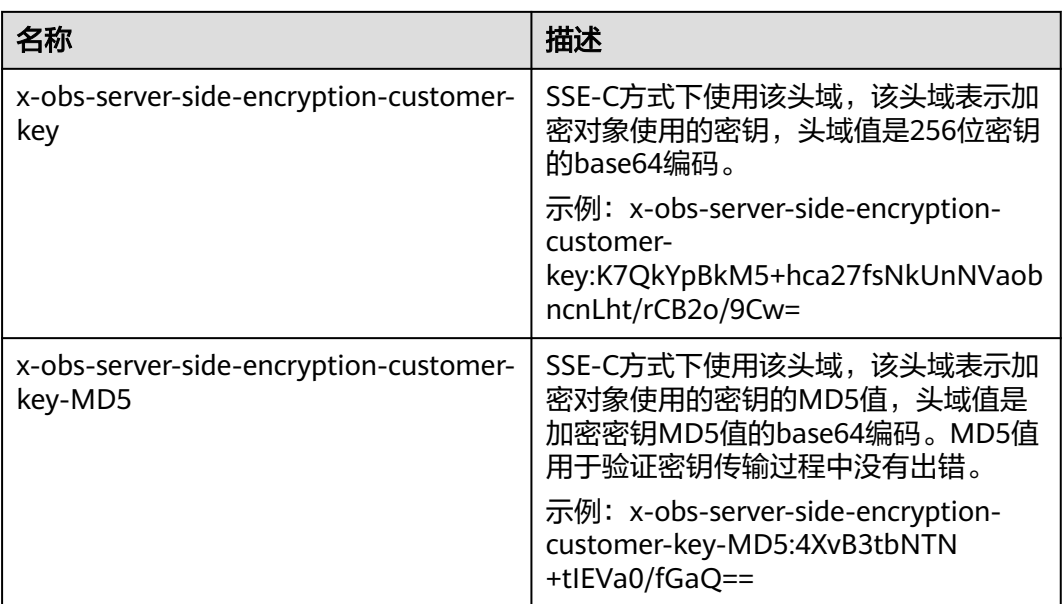

该新增的三个头域可以应用于如下接口:

- **PUT**[上传对象](#page-278-0)
- **POST**[上传对象](#page-295-0)
- [复制对象\(](#page-322-0)新增的头域针对目标对象)
- [获取对象元数据](#page-362-0)
- [获取对象内容](#page-343-0)
- [初始化上传段任务](#page-450-0)
- [上传段](#page-466-0)
- [拷贝段](#page-472-0)(新增的头域针对目标段)

针对复制对象和拷贝段,另外增加三个头域支持源对象是SSE-C加密的场景。

#### 表 **5-156** 源对象是 SSE-C 加密的头域

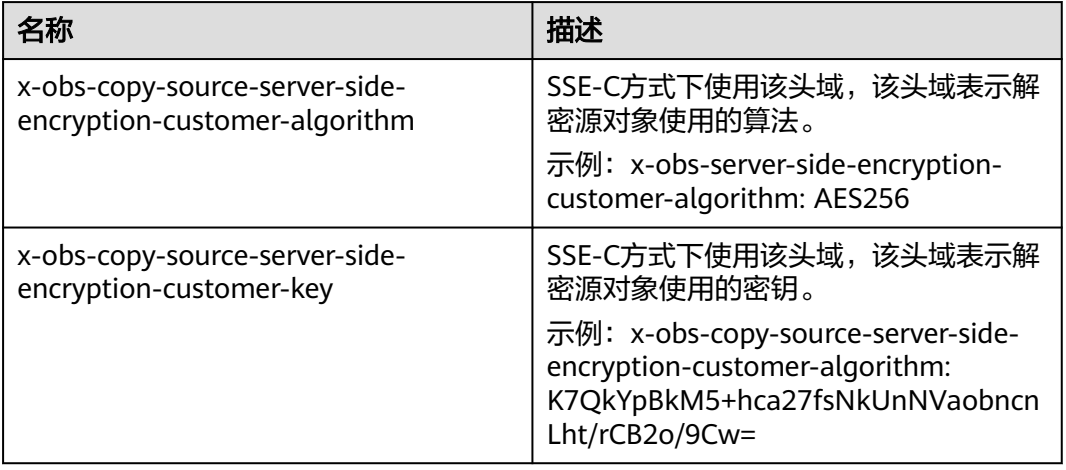
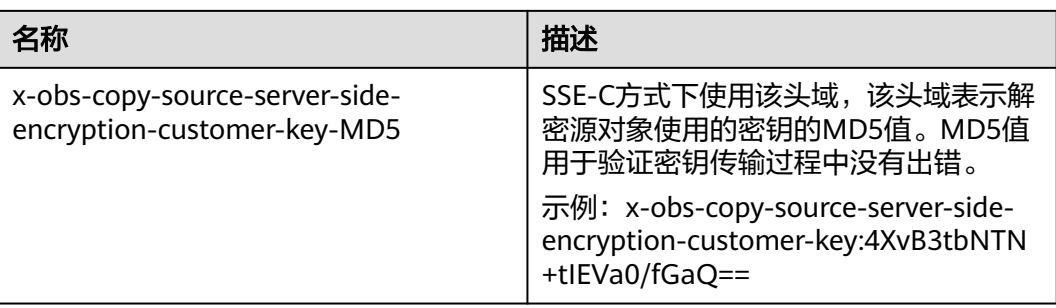

## 请求示例:上传 **SSE-C** 加密对象

PUT /encryp2 HTTP/1.1 User-Agent: curl/7.29.0 Host: examplebucket.obs.cn-north-4.myhuaweicloud.com Accept: \*/\* Date: Wed, 06 Jun 2018 09:12:00 GMT Authorization: OBS H4IPJX0TQTHTHEBQQCEC:mZSfafoM+llApk0HGOThlqeccu0= x-obs-server-side-encryption-customer-algorithm:AES256 x-obs-server-side-encryption-customer-key:K7QkYpBkM5+hca27fsNkUnNVaobncnLht/rCB2o/9Cw= x-obs-server-side-encryption-customer-key-MD5:4XvB3tbNTN+tIEVa0/fGaQ== Content-Length: 5242

[5242 Byte object contents]

### 响应示例:上传 **SSE-C** 加密对象

HTTP/1.1 200 OK Server: OBS x-obs-request-id: 8DF400000163D45E0017055619BD02B8 ETag: "0f91242c7f3d86f98ae572a686d0696e" x-obs-server-side-encryption-customer-algorithm: AES256 x-obs-server-side-encryption-customer-key-MD5: 4XvB3tbNTN+tIEVa0/fGaQ== x-obs-id-2: 32AAAUgAIAABAAAQAAEAABAAAQAAEAABCSSAJ8bTNJV0X+Ote1PtuWecqyMh6zBJ Date: Wed, 06 Jun 2018 09:12:00 GMT Content-Length: 0

### 请求示例:将 **SSE-C** 加密对象拷贝为 **KMS** 加密对象

PUT /kmsobject HTTP/1.1 User-Agent: curl/7.29.0 Host: examplebucket.obs.cn-north-4.myhuaweicloud.com Accept: \*/\* Date: Wed, 06 Jun 2018 09:20:10 GMT Authorization: OBS H4IPJX0TQTHTHEBQQCEC:mZSfafoM+llApk0HGOThlqeccu0= x-obs-copy-source-server-side-encryption-customer-algorithm:AES256 x-obs-copy-source-server-side-encryption-customer-key:K7QkYpBkM5+hca27fsNkUnNVaobncnLht/rCB2o/ 9Cw= x-obs-copy-source-server-side-encryption-customer-key-MD5:4XvB3tbNTN+tIEVa0/fGaQ== x-obs-server-side-encryption: kms x-obs-copy-source: /examplebucket/encryp2 Content-Length: 5242

[5242 Byte object contents]

# 响应示例:将 **SSE-C** 加密对象拷贝为 **KMS** 加密对象

HTTP/1.1 200 OK Server: OBS x-obs-request-id: BB7800000164848E0FC70528B9D92C41 ETag: "1072e1b96b47d7ec859710068aa70d57" x-obs-server-side-encryption: kms x-obs-server-side-encryption-kms-key-id: cn-north-4:783fc6652cf246c096ea836694f71855:key/ 522d6070-5ad3-4765-9737-9312ddc72cdb x-obs-id-2: 32AAAUJAIAABAAAQAAEAABAAAQAAEAABCTkkRzQXs9ECzZcavVRncBqqYNkoAEsr Date: Wed, 06 Jun 2018 09:20:10 GMT Content-Length: 0

# 请求示例:在 **URL** 中携带签名并上传 **SSE-C** 加密对象

PUT /encrypobject? AccessKeyId=H4IPJX0TQTHTHEBQQCEC&Expires=1532688887&Signature=EQmDuOhaLUrzrzRNZxwS72CXeX M%3D HTTP/1.1 User-Agent: curl/7.29.0 Host: examplebucket.obs.cn-north-4.myhuaweicloud.com Accept: \*/\* x-obs-server-side-encryption-customer-algorithm: AES256 x-obs-server-side-encryption-customer-key:K7QkYpBkM5+hca27fsNkUnNVaobncnLht/rCB2o/9Cw= x-obs-server-side-encryption-customer-key-MD5:4XvB3tbNTN+tIEVa0/fGaQ== Content-Length: 5242 Expect: 100-continue

[5242 Byte object contents]

# 响应示例:在 **URL** 中携带签名并上传 **SSE-C** 加密对象

HTTP/1.1 100 Continue HTTP/1.1 200 OK Server: OBS x-obs-request-id: 804F00000164DB5E5B7FB908D3BA8E00 ETag: "1072e1b96b47d7ec859710068aa70d57" x-obs-server-side-encryption-customer-algorithm: AES256 x-obs-server-side-encryption-customer-key-MD5: 4XvB3tbNTN+tIEVa0/fGaQ== x-obs-id-2: 32AAAUJAIAABAAAQAAEAABAAAQAAEAABCTlpxILjhVK/heKOWIP8Wn2IWmQoerfw Content-Length: 0

# **5.6.5** 与服务端加密相关的接口

本节介绍与服务端加密相关的接口,以及使用该接口时服务端加密对传输协议使用要 求。

与服务端加密相关的接口对使用传输协议的具体要求,详情如表所示。

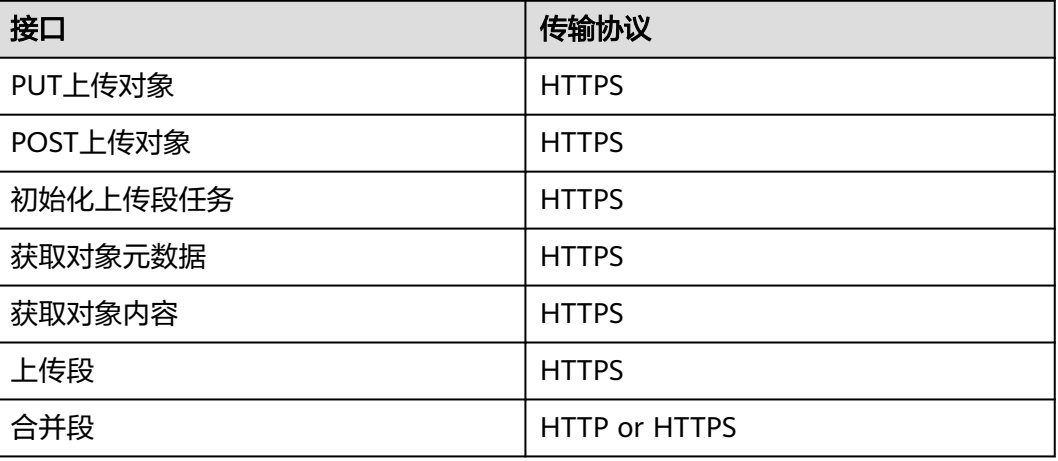

表 **5-157** 与 SSE-C 相关的接口对传输协议的使用要求

#### 表 **5-158** 与 SSE-KMS 相关的接口对传输协议的使用要求

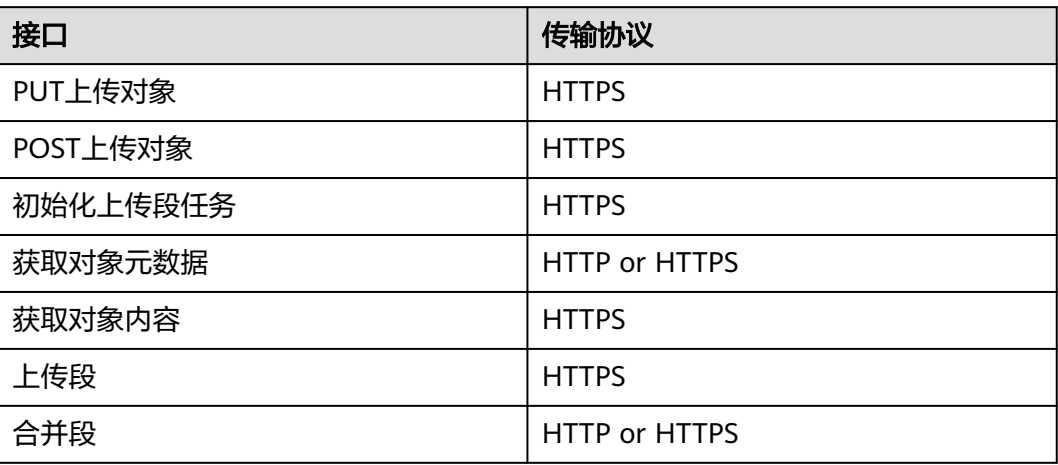

#### 表 **5-159** 复制对象接口对传输协议的使用要求

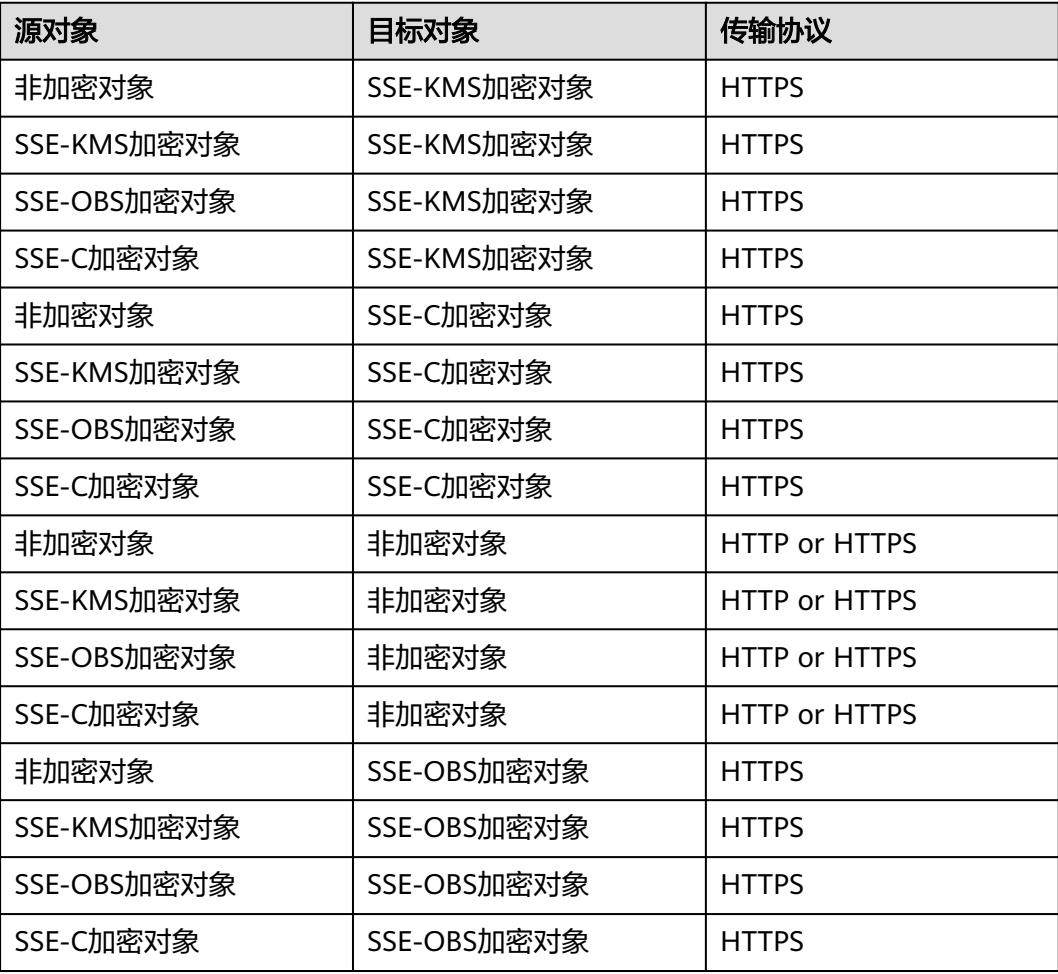

#### 表 **5-160** 拷贝段接口对传输协议的使用要求

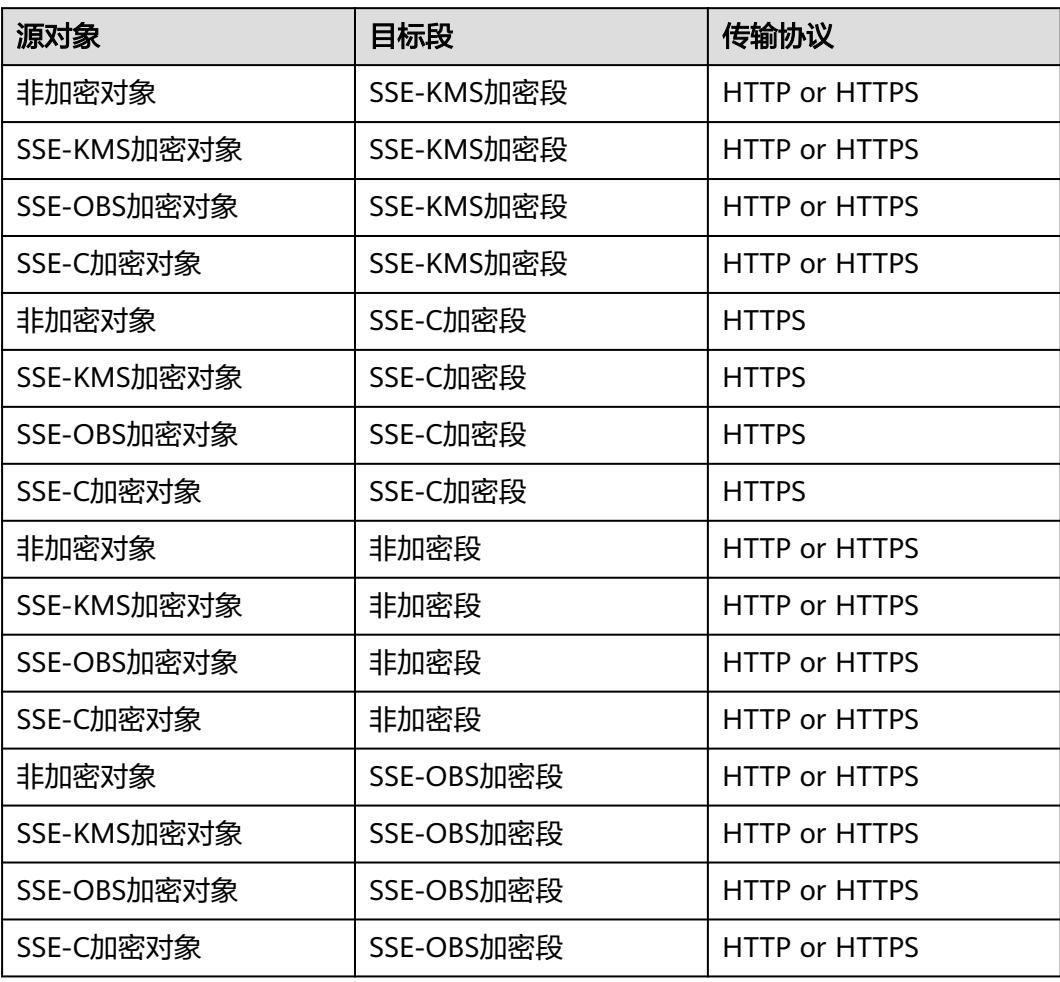

# **5.7 Data+**

# **5.7.1** 创建工作流

# 功能介绍

本接口用于直接创建Data+工作流。

# 请求消息样式

POST /v2/workflows/{graph\_name}?x-workflow-create HTTP/1.1 Host: obs.cn-north-4.myhuaweicloud.com Authorization: authorization Content-Type: application/json Content-Length: length Date: date

policy json body

# 请求消息参数

#### 表 **5-161** 请求消息参数

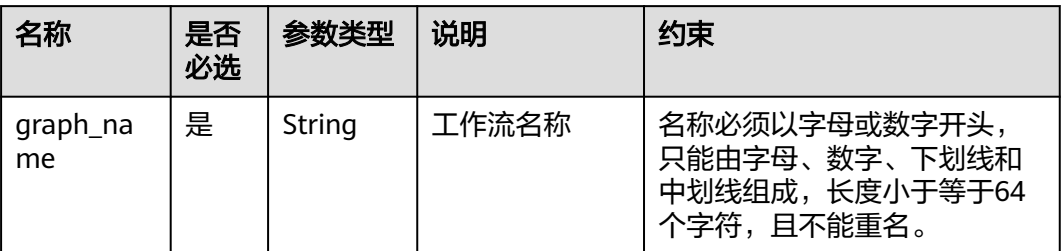

# 请求消息头

该请求使用公共消息头,具体参见表**[3-3](#page-19-0)**。

## 请求消息元素

#### 表 **5-162** 参数说明

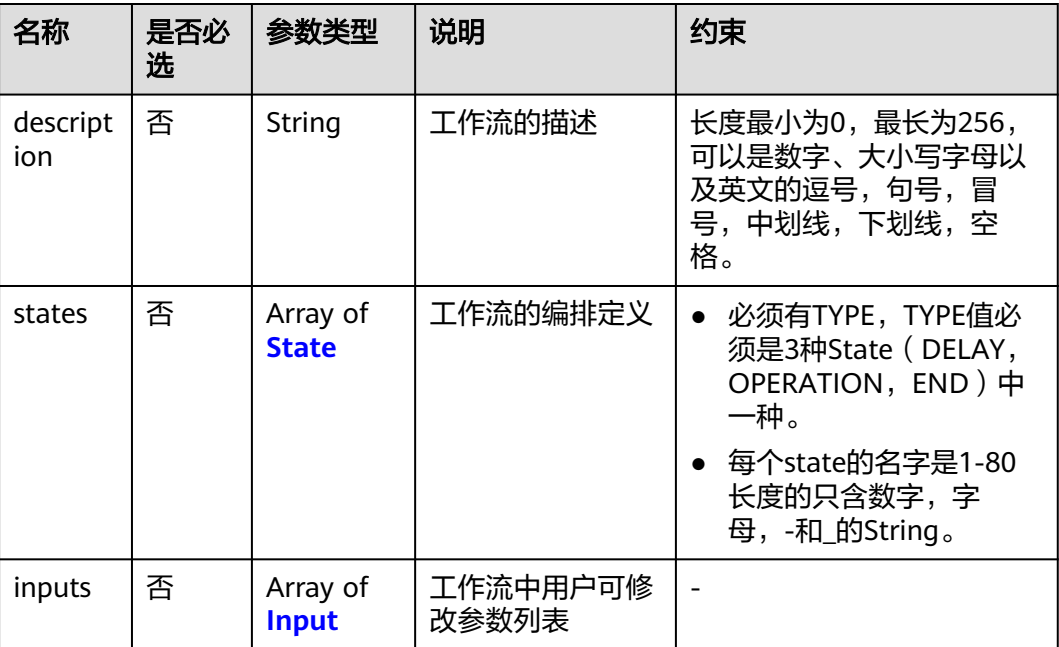

#### 表 **5-163** State 公共域说明

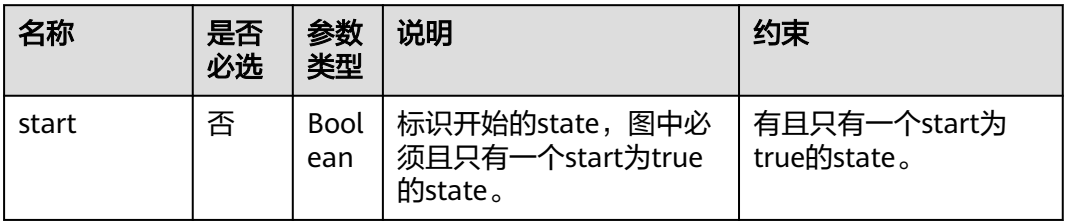

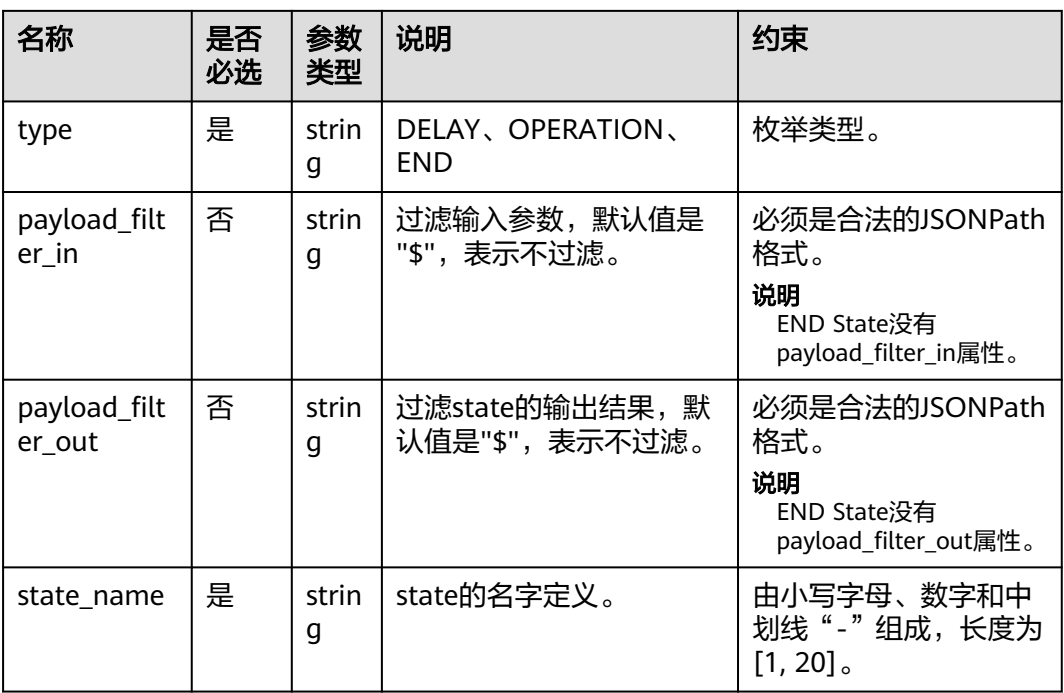

#### 表 **5-164** OperationState 结构体参数说明

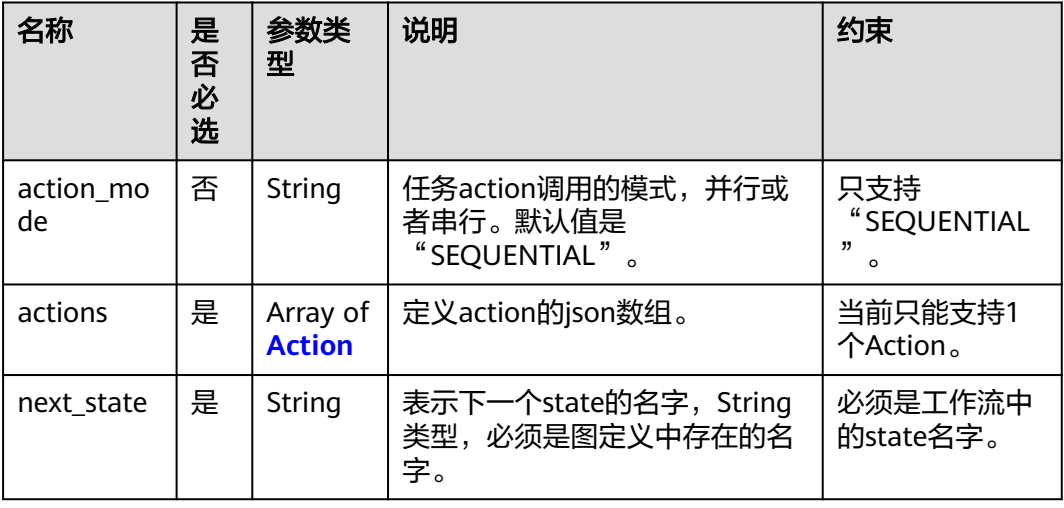

#### 表 **5-165** DelayState 结构体参数说明

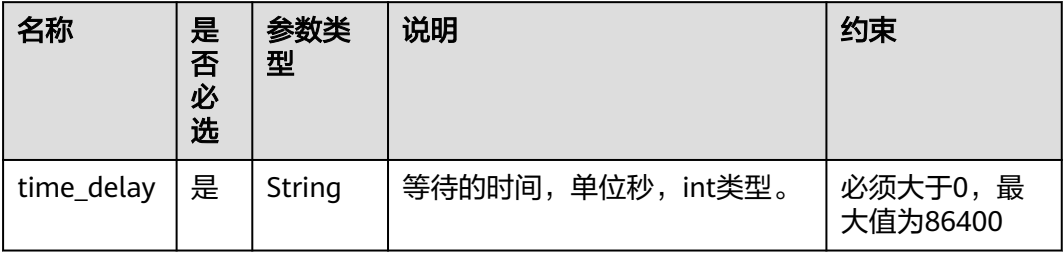

<span id="page-510-0"></span>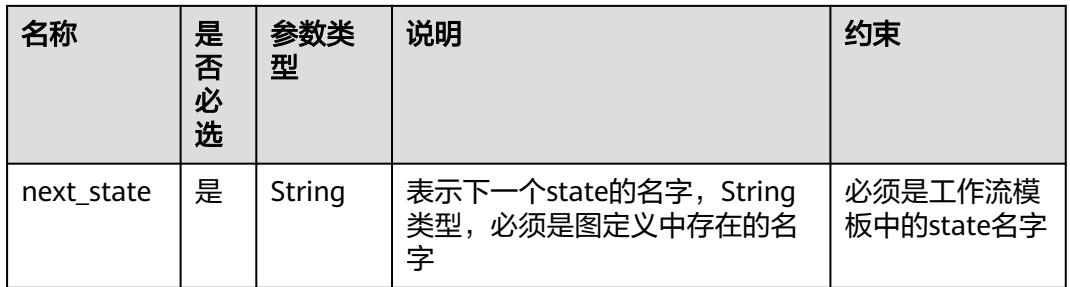

#### 表 **5-166** Action 结构体参数说明

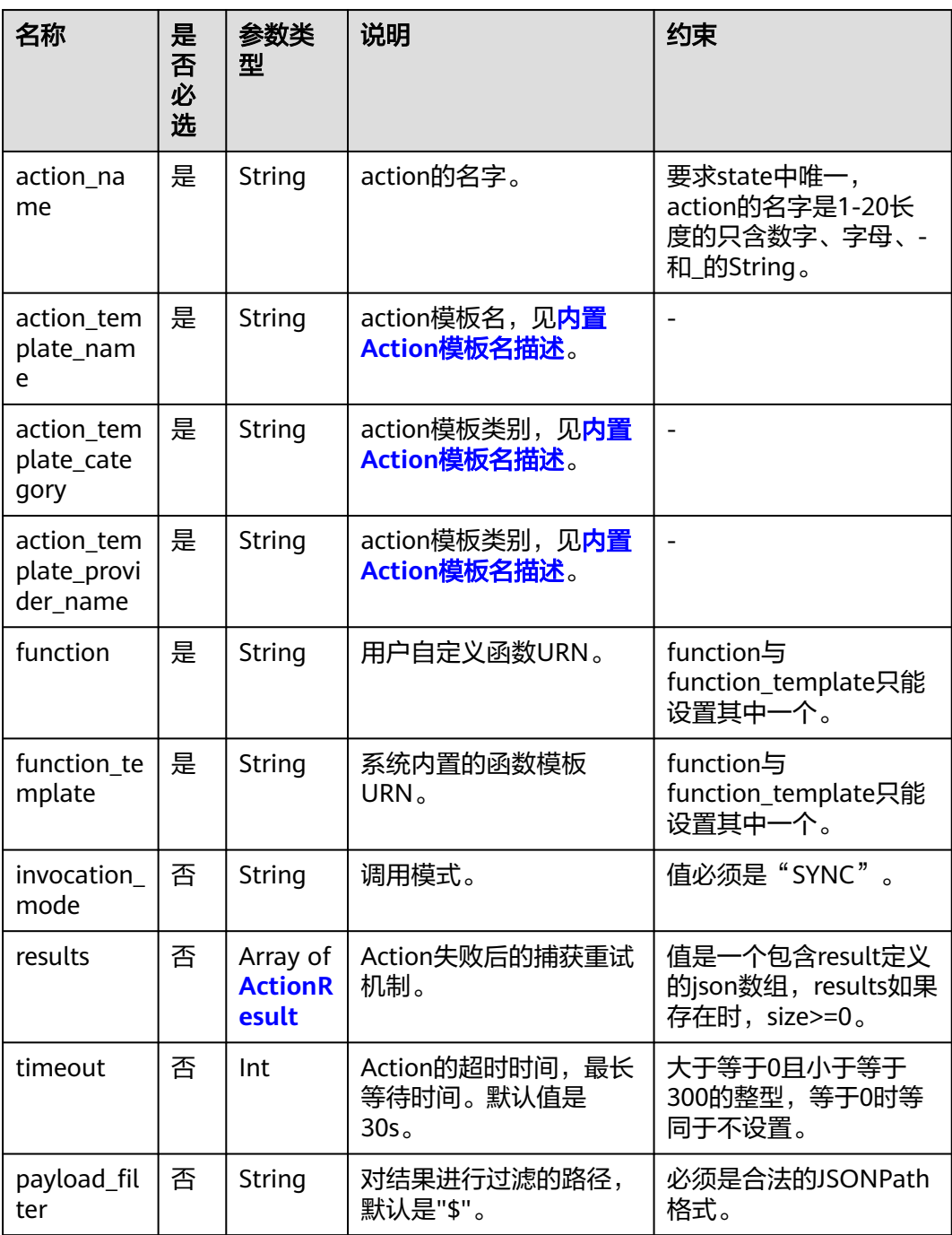

<span id="page-511-0"></span>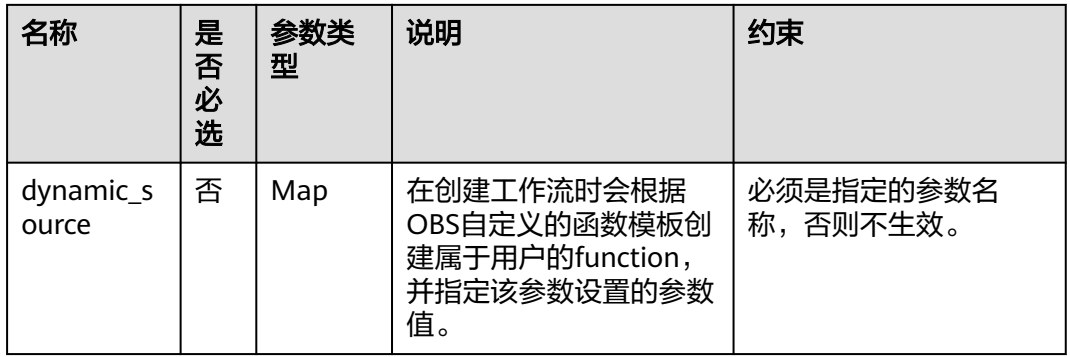

### 表 **5-167** ActionResult 结构体参数说明

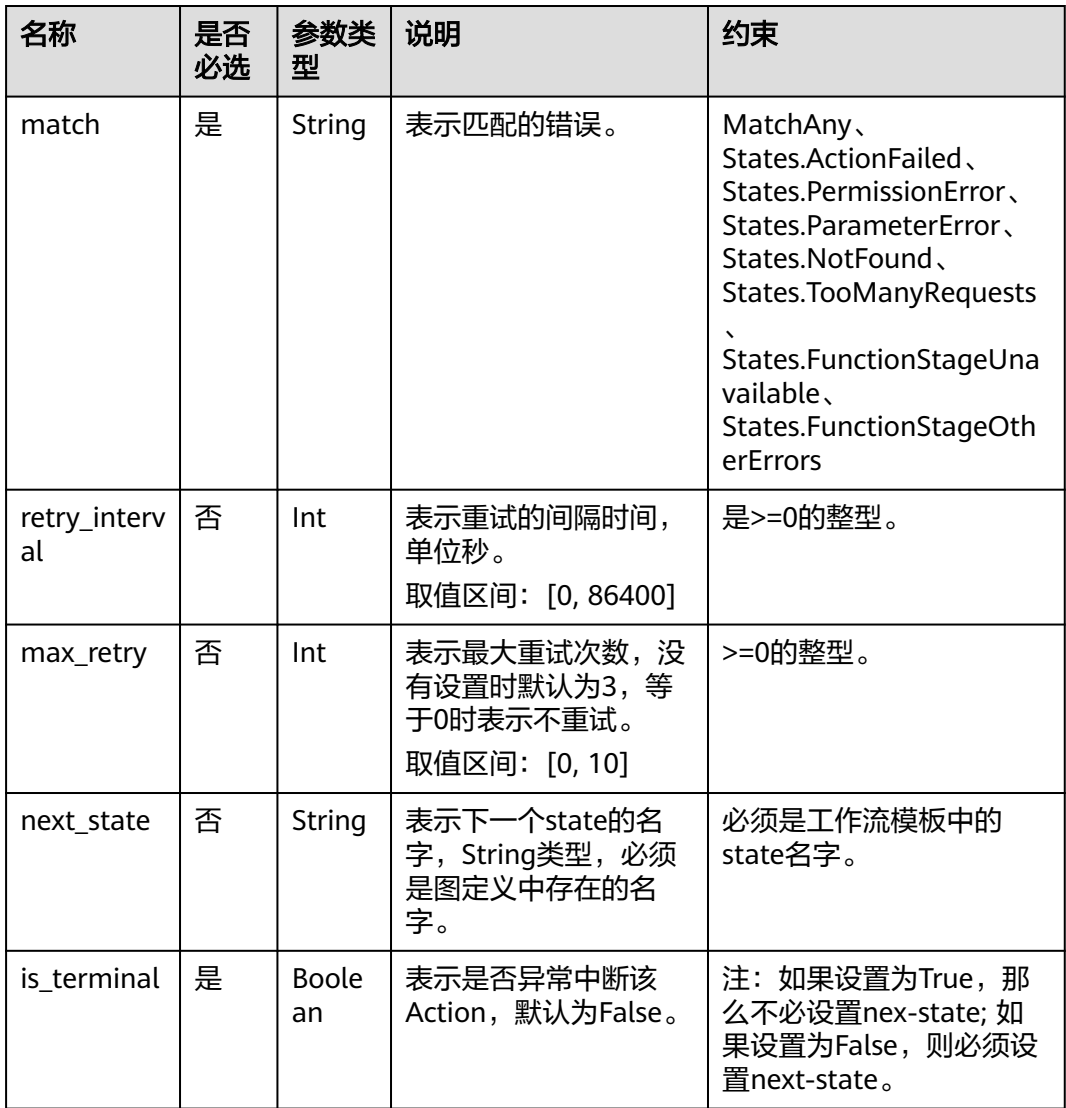

#### <span id="page-512-0"></span>表 **5-168** 内置 Action 模板名描述

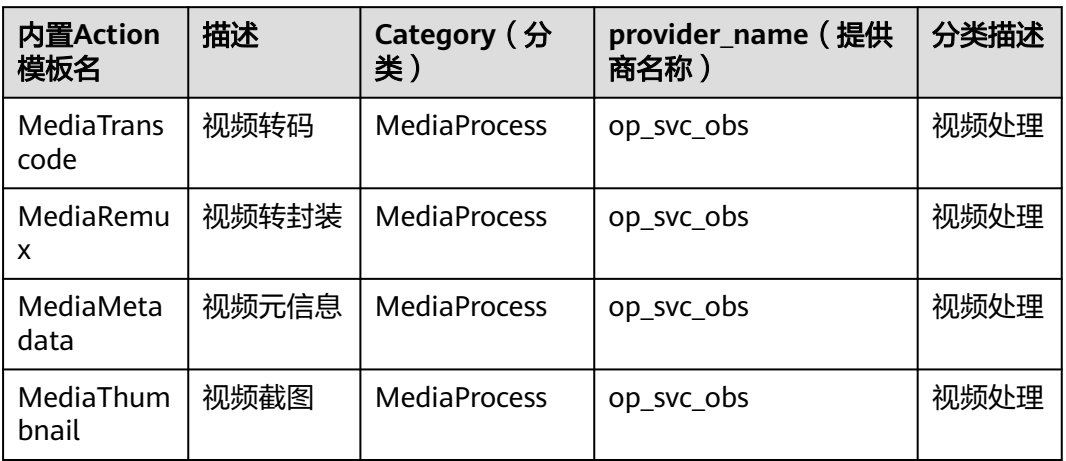

### 表 **5-169** Input 结构体参数说明

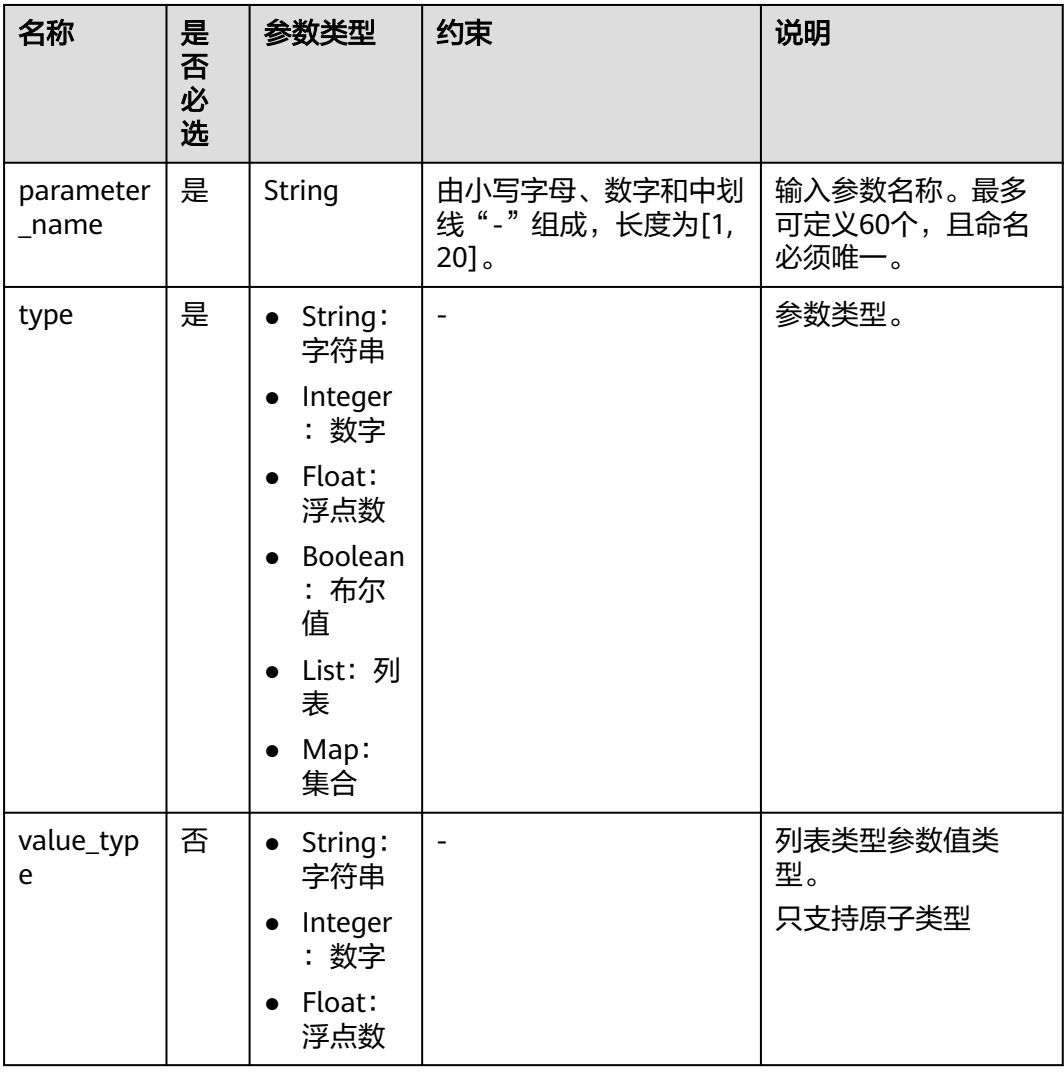

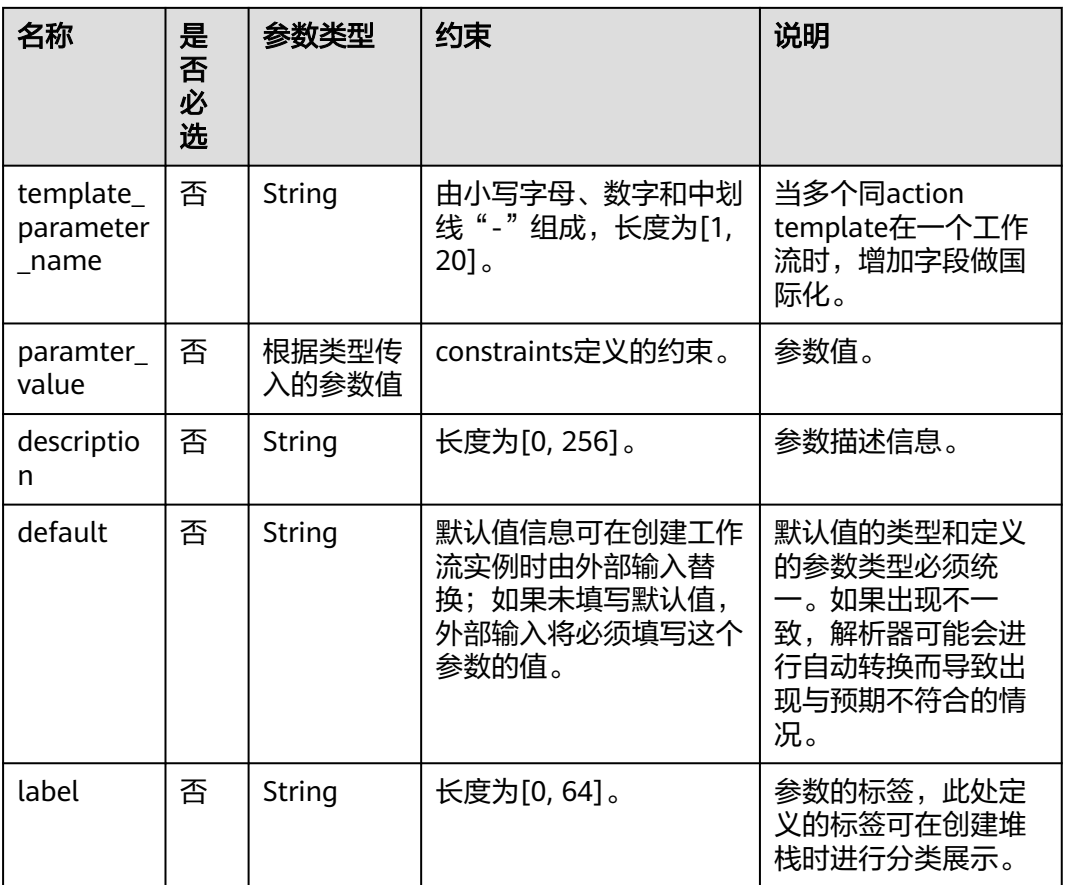

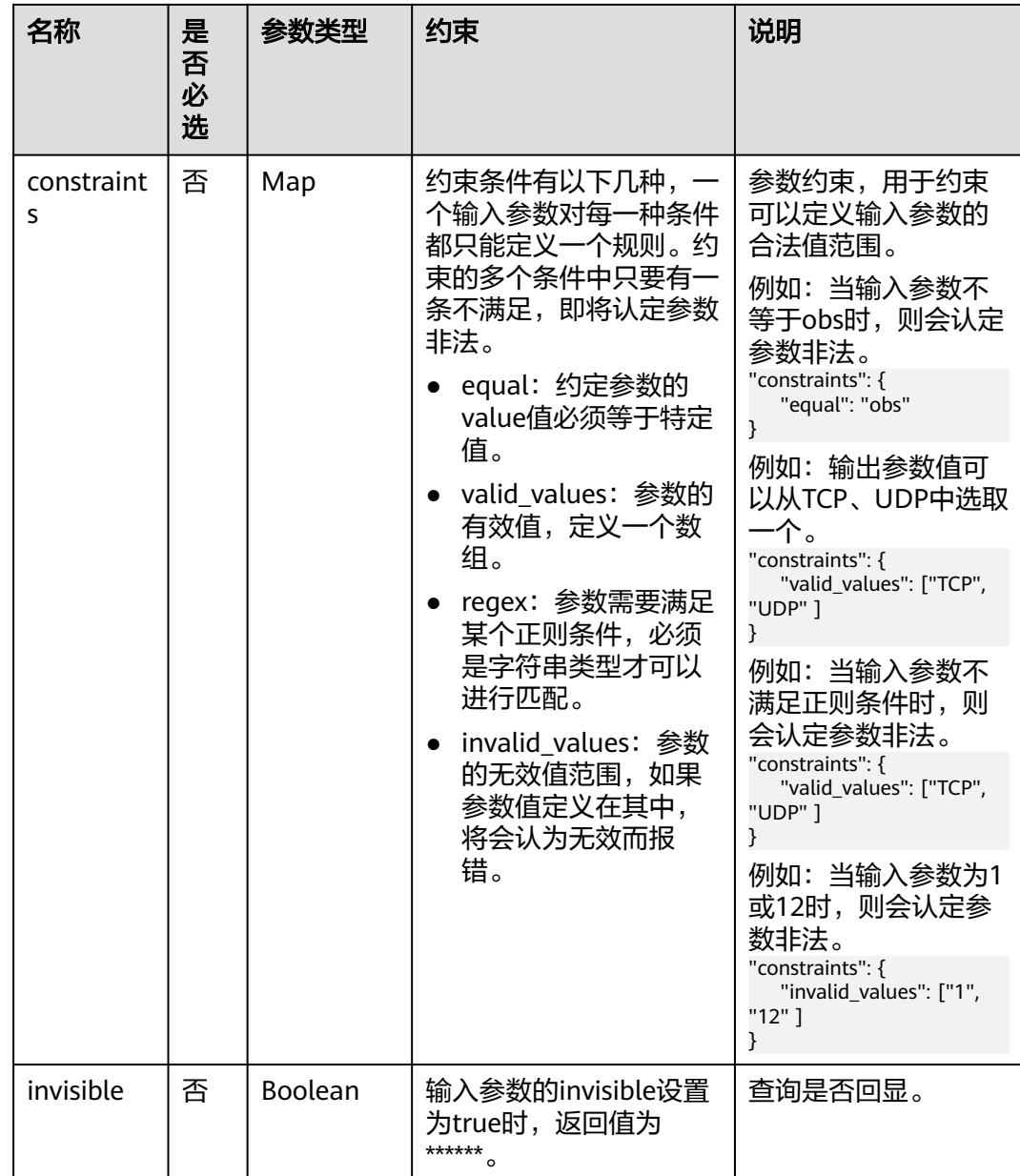

# 响应消息样式

HTTP/1.1 status\_code Date: date Content-Length: length X-Request-ID: obs request id

json body

# 响应消息头

该请求的响应消息使用公共消息头,具体请参考表**[3-29](#page-70-0)**。

#### 响应消息元素

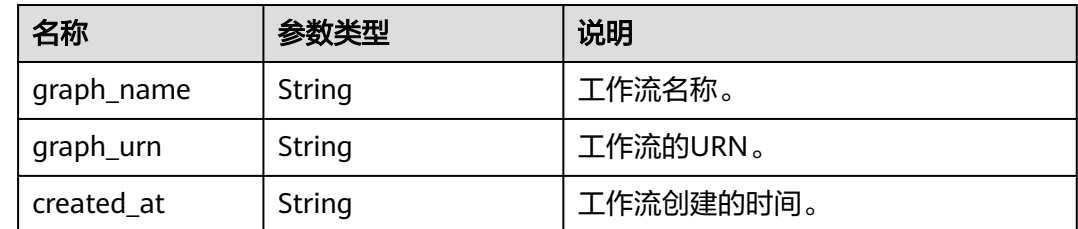

### 错误响应消息

无特殊错误,所有错误已经包含在表**[6-2](#page-547-0)**中。

### 请求示例

POST /v2/workflows/{graph\_name}?x-workflow-create HTTP/1.1 Host: obs.cn-north-4.myhuaweicloud.com Date: Thu, 27 Aug 2020 12:38:10 GMT Authorization: OBS H4IPJX0TQTHTHEBQQCEC:sc2PM13Wlfcoc/YZLK0MwsI2Zpo= Content-Type: application/json Content-Length: 100 {

```
 "description": "a demo of graph",
   "inputs": [{
      "parameter_name": "param1",
      "default": "TCP",
      "parameter_value": "TCP",
      "template_parameter_name": "param",
      "type": "string",
      "label": "action1",
      "constraints": {
         "valid_values": ["TCP", "UDP"]
      },
      "invisible": true,
      "description": "description param1"
 }],
 "states": [{
      "start": true,
      "state_name": "operation",
      "payload_filter_in": "$",
      "payload_filter_out": "$",
      "type": "OPERATION",
      "action_mode": "SEQUENTIAL",
      "actions": [{
 "action_name": "action1",
 "action_template_name": "<Action Template name>",
        "action_template_category": "<Action Template category>",
         "action_template_provider_name": "<Action Template provider name>",
        "function_template": "urn:fss:cn-north-5:3f1e6caf808246c68457e660e4bfeb2f:function:default:test",
        "invocation_mode": "SYNC",
 "timeout": 0,
 "payload_filter": "$",
         "dynamic_source": {
            "param1": {
              "get_input": "$.inputs.param1"
           },
           "param2": {
               "get_input": "$.inputs.param2"
\qquad \qquad \} }
      }],
      "next_state": "end"
```

```
 }, {
    "state_name": "end",
    "type": "END"
 }]
```
### 响应示例

HTTP/1.1 201 Created Server: OBS Date: Thu, 27 Aug 2020 12:38:10 GMT Content-Length: 100 X-Request-ID: 000001742FE8FB3CCA20173B00807C43

```
{
   "graph_name": "test-graph",
   "graph_urn": "urn:obs:cn-north-5:3f1e6caf808246c68457e660e4bfeb2f:graph:test-graph",
   "created_at": "2020-04-23T12:32:11.131Z"
```
# **5.7.2** 查询工作流详情

}

}

# 功能介绍

本接口用于根据工作流名称查询工作流详细信息。

### 请求消息样式

GET /v2/workflows/{graph\_name} HTTP/1.1 Host: obs.cn-north-4.myhuaweicloud.com Authorization: authorization Content-Type: application/json Content-Length: length Date: date

### 请求消息参数

#### 表 **5-170** 请求消息参数

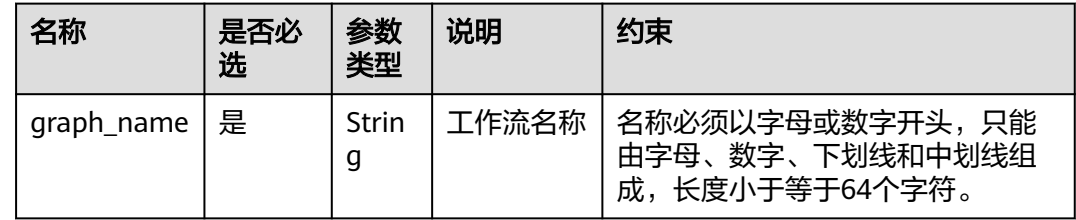

### 请求消息头

该请求使用公共消息头,具体参见表**[3-3](#page-19-0)**。

### 请求消息元素

该请求消息中不带请求元素。

#### 响应消息样式

HTTP/1.1 status code Server: OBS

Date: date Content-Length: length X-Request-ID: obs request id

json body

#### 响应消息头

该请求的响应消息使用公共消息头,具体请参考表**[3-29](#page-70-0)**。

#### 响应消息元素

#### 表 **5-171** 响应消息元素

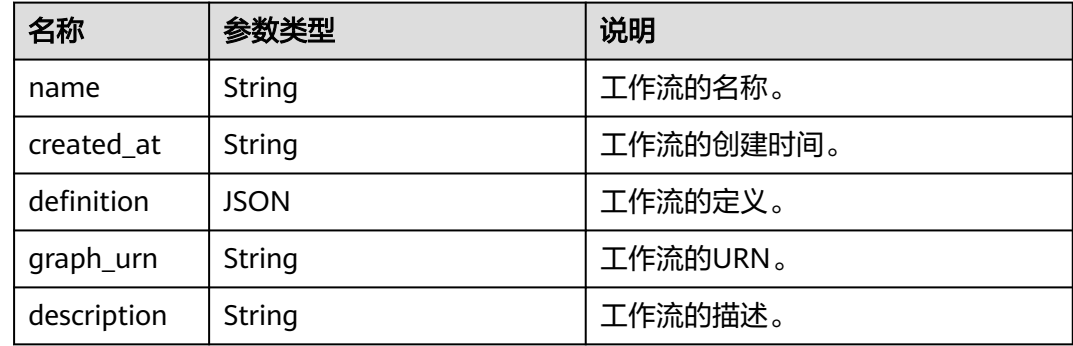

#### 错误响应消息

无特殊错误,所有错误已经包含在表**[6-2](#page-547-0)**中。

#### 请求示例

GET /v2/workflows/{graph\_name} HTTP/1.1 Host: obs.cn-north-4.myhuaweicloud.com Date: Thu, 27 Aug 2020 12:38:10 GMT Authorization: OBS H4IPJX0TQTHTHEBQQCEC:sc2PM13Wlfcoc/YZLK0MwsI2Zpo= Content-Type: application/json Content-Length:  $\theta$ 

### 响应示例

HTTP/1.1 200 OK Date: Thu, 27 Aug 2020 12:38:10 GMT Content-Length: 100 Content-Type: application/json X-Request-ID: 6a63a18b8bab40ffb71ebd9cb80d0085

```
 "name": "test-graph",
 "created_at": "2020-04-23T12:20:07.602Z",
   "definition": {
     "agency": "agency",
     "event_defs": {
        "event1": {
           "event_source": "OBS",
 "trigger_bucket": "trigger-bucket-cnnorth5",
 "trigger_type": ["ObjectCreated:*"],
           "trigger_prefix": "",
           "trigger_suffix": ".mp5"
        }
```
{

```
 },
     "states": {
        "end": {
          "type": "END"
       },
        "state1": {
 "start": true,
 "type": "DELAY",
          "payload_filter_in": "$",
          "payload_filter_out": "$",
 "time_delay": 300,
 "next_state": "end"
       }
 },
 "inputs": {
 "<paramter name>": {
 "value": "TCP",
          "template_parameter_name": "<template input param name>",
          "default": "TCP",
 "type": "string",
 "label": "label_name",
 "constraints": "{\"valid_values\":[\"TCP\",\"UDP\"]}",
          "invisible": true,
          "description": "description param1"
       }
     }
 },
 "graph_urn": "urn:fgs:<region_id>:<project_id>:graph:<graph_name>",
 "description": "a graph demo"
```
# **5.7.3** 删除工作流

}

功能介绍

本接口用于标记删除工作流。

### 请求消息样式

DELETE /v2/workflows/{graph\_name} HTTP/1.1 Host: obs.cn-north-4.myhuaweicloud.com Authorization: authorization Content-Type: application/json Content-Length: length Date: date

### 请求消息参数

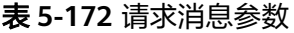

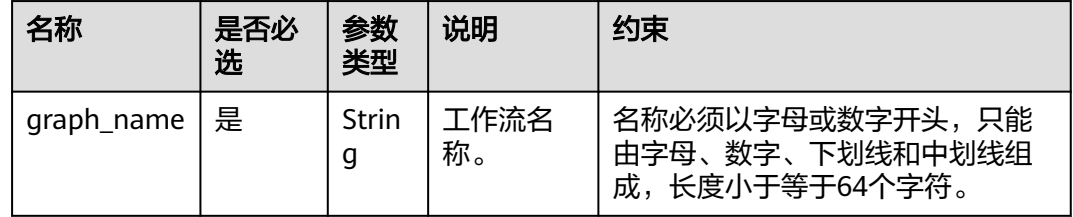

### 请求消息头

该请求使用公共消息头,具体参见表**[3-3](#page-19-0)**。

### 请求消息元素

该请求消息中不使用消息参数。

#### 响应消息样式

HTTP/1.1 status\_code Date: date X-Request-ID: 6a63a18b8bab40ffb71ebd9cb80d0085

### 响应消息头

该请求的响应消息使用公共消息头,具体请参考表**[3-29](#page-70-0)**。

#### 响应消息元素

该请求的响应消息中不带消息元素。

#### 错误响应消息

无特殊错误,所有错误已经包含在表**[6-2](#page-547-0)**中。

#### 请求示例

DELETE /v2/workflows/{graph\_name} HTTP/1.1 Host: obs.cn-north-4.myhuaweicloud.com Date: Thu, 27 Aug 2020 12:38:10 GMT Authorization: OBS H4IPJX0TQTHTHEBQQCEC:sc2PM13Wlfcoc/YZLK0MwsI2Zpo= Content-Type: application/json Content-Length: 0

#### 响应示例

HTTP/1.1 204 No Content Server: OBS Date: Thu, 27 Aug 2020 12:38:10 GMT X-Request-ID: 000001742FE8FB3CCA20173B00807C43

# **5.7.4** 更新工作流

## 功能介绍

本接口用于更新工作流参数值。

#### 请求消息样式

PUT /v2/workflows/{graph\_name} HTTP/1.1 Host: obs.cn-north-4.myhuaweicloud.com Authorization: authorization Content-Type: application/json Content-Length: length Date: date

json body

## 请求消息参数

#### 表 **5-173** 请求消息参数

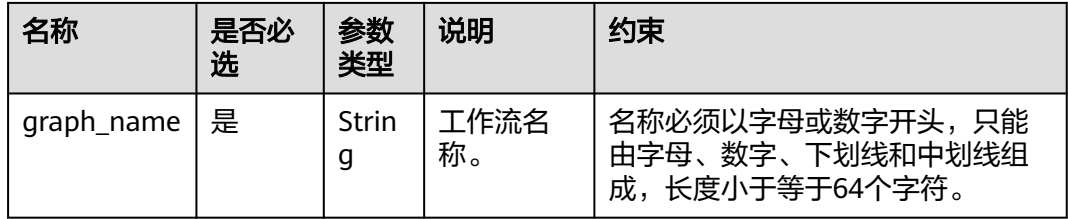

# 请求消息头

该请求使用公共消息头,具体参见表**[3-3](#page-19-0)**。

### 请求消息元素

#### 表 **5-174** 请求参数元素

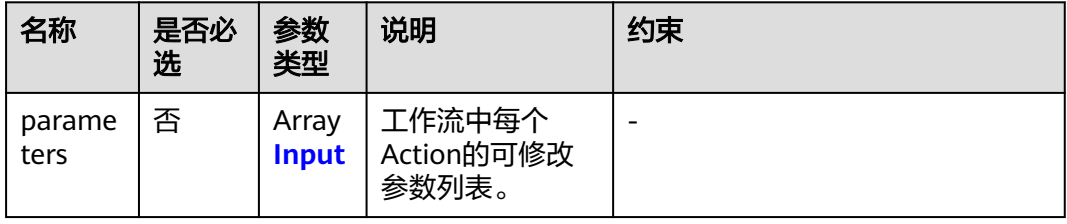

# 响应消息样式

HTTP/1.1 status\_code Date: date Content-Length: length X-Request-ID: obs request id

json body

## 响应消息头

该请求的响应消息使用公共消息头,具体请参考表**[3-29](#page-70-0)**。

### 响应消息元素

#### 表 **5-175** 响应元素

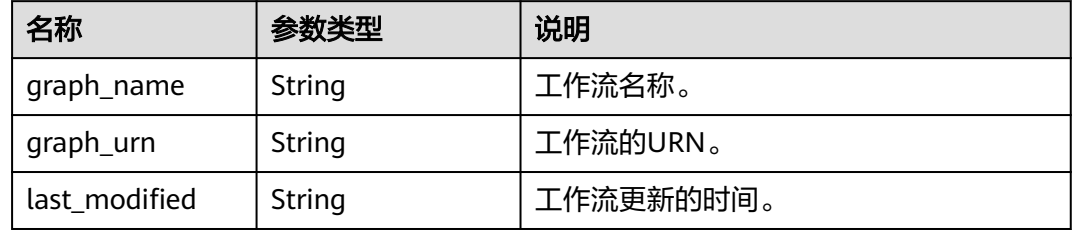

### 错误响应消息

无特殊错误,所有错误已经包含在表**[6-2](#page-547-0)**中。

### 请求示例

PUT /v2/workflows/{graph\_name} HTTP/1.1 Host: obs.cn-north-4.myhuaweicloud.com Date: Thu, 27 Aug 2020 12:38:10 GMT Authorization: OBS H4IPJX0TQTHTHEBQQCEC:sc2PM13Wlfcoc/YZLK0MwsI2Zpo= Content-Type: application/json Content-Length: 100

```
{
    "parameters": {
       "transcode-template-id": 1234567
   }
}
```
### 响应示例

HTTP/1.1 200 OK Date: Thu, 27 Aug 2020 12:38:10 GMT Content-Length: 10 X-Request-ID: 000001742FE8FB3CCA20173B00807C43

```
{
   "graph_name": "test-graph",
   "graph_urn": "urn:obs:cn-north-5:3f1e6caf808246c68457e660e4bfeb2f:graph:test-graph",
   "last_modified": "2020-08-26T07:37:36.131Z"
}
```
# **5.7.5** 查询工作流列表

### 功能介绍

本接口用于查询工作流列表。

### 请求消息样式

GET /v2/workflows/{graph\_name\_prefix}?x-workflow-start={start}&x-workflow-limit={limit}&x-workflowprefix HTTP/1.1 Host: obs.cn-north-4.myhuaweicloud.com Authorization: authorization Content-Type: application/json Content-Length: length Date: *date* 

### 请求消息参数

#### 表 **5-176** 请求消息参数

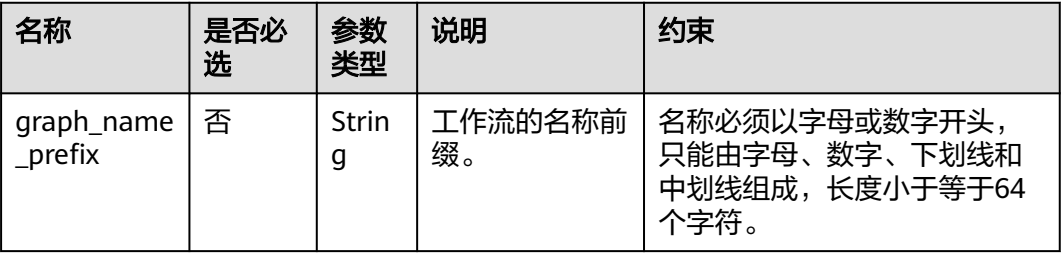

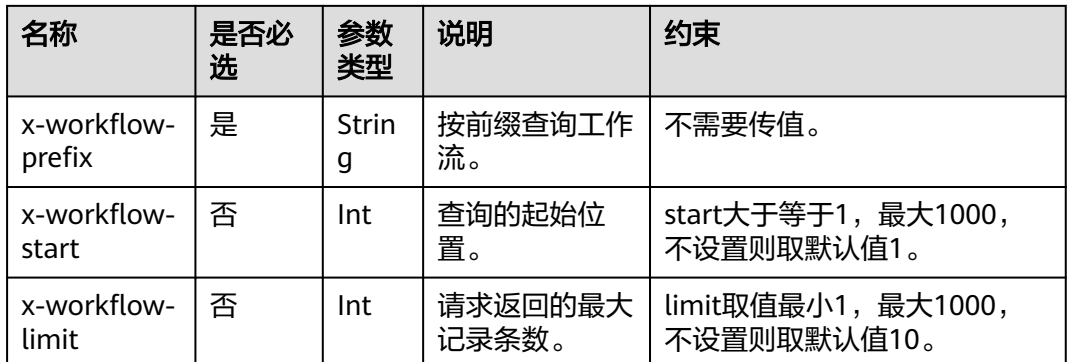

# 请求消息头

该请求使用公共消息头,具体参见表**[3-3](#page-19-0)**。

# 请求消息元素

该请求消息中不使用消息参数。

## 响应消息样式

HTTP/1.1 status\_code Date: date Content-Length: length X-Request-ID: obs request id

json body

# 响应消息头

该请求的响应消息使用公共消息头,具体请参考表**[3-29](#page-70-0)**。

# 响应消息元素

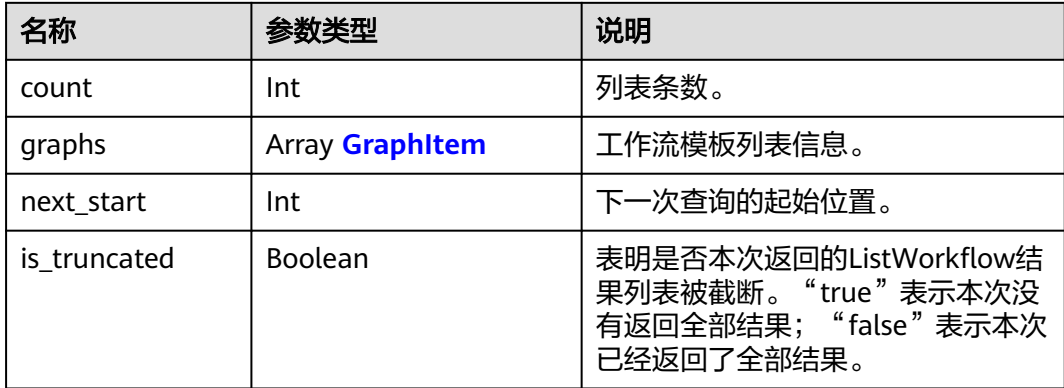

#### <span id="page-523-0"></span>表 **5-177** GraphItem 结构体说明

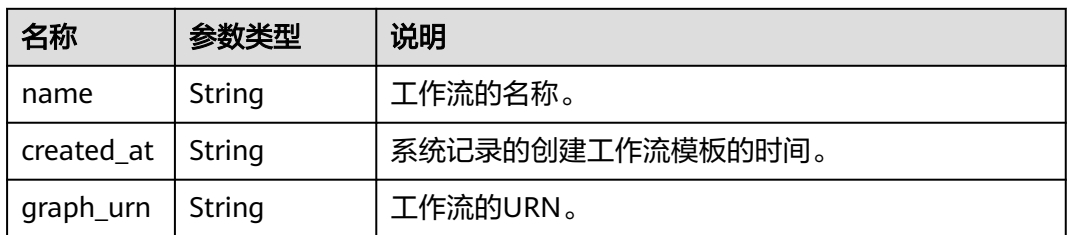

### 错误响应消息

无特殊错误,所有错误已经包含在表**[6-2](#page-547-0)**中。

### 请求示例

GET /v2/workflows/{graph\_name\_prefix}?x-workflow-start={start}&x-workflow-limit={limit}&x-workflowprefix HTTP/1.1 Host: obs.cn-north-4.myhuaweicloud.com Date: Thu, 27 Aug 2020 12:38:10 GMT Authorization: OBS H4IPJX0TQTHTHEBQQCEC:sc2PM13Wlfcoc/YZLK0MwsI2Zpo= Content-Type: application/json Content-Length: 0

### 响应示例

```
HTTP/1.1 200 OK 
Date: Thu, 27 Aug 2020 12:38:10 GMT
Content-Length: 100
Content-Type: application/json
X-Request-ID: 6a63a18b8bab40ffb71ebd9cb80d0085
{
   "count": 1,
   "is_truncated": true,
   "next_start": 3,
 "graphs": [{
 "name": "<graph_name>",
      "create_at": "2020-04-23T12:32:11.131Z",
      "graph_urn": "urn:fgs:<region_id>:<project_id>:graph:<graph_name>"
   }]
}
```
# **5.7.6 API** 异步启动工作流

### 功能介绍

本接口用于API方式异步启动已有工作流,产生工作流实例。

### 请求消息样式

POST /v2/workflows/{graph\_name} HTTP/1.1 Host: obs.cn-north-4.myhuaweicloud.com Authorization: authorization Content-Type: application/json Content-Length: length Date: date

json body

## 请求消息参数

#### 表 **5-178** 请求消息参数

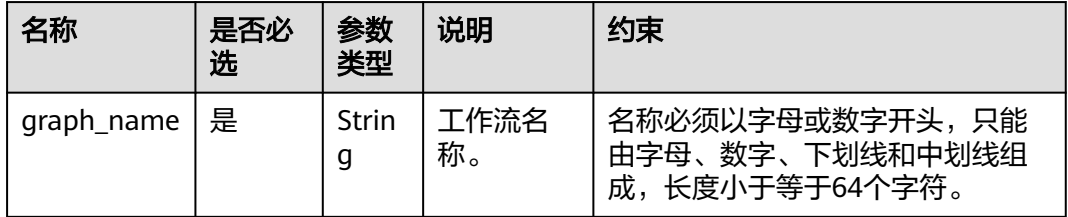

## 请求消息头

该请求使用公共消息头,具体参见表**[3-3](#page-19-0)**。

### 请求消息元素

#### 表 **5-179** 参数说明

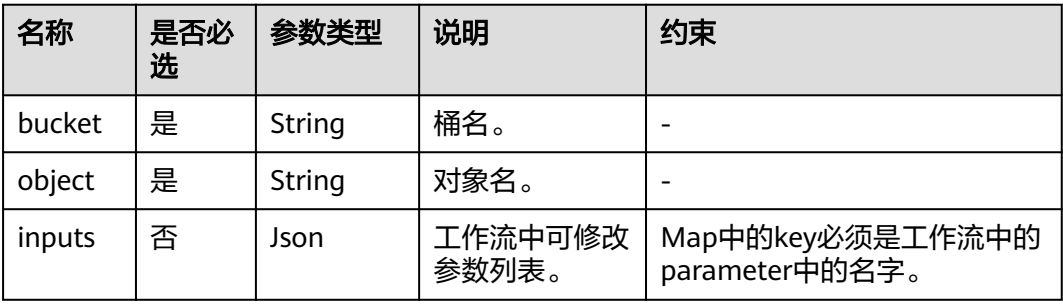

# 响应消息样式

HTTP/1.1 status\_code Date: date Content-Length: length X-Request-ID: obs request id

json body

### 响应消息头

该请求的响应消息使用公共消息头,具体请参考表**[3-29](#page-70-0)**。

### 响应消息元素

#### 表 **5-180** 响应元素

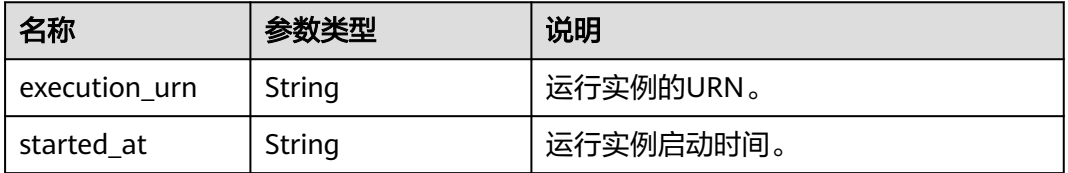

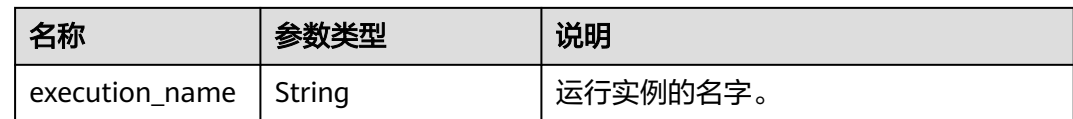

### 错误响应消息

无特殊错误,所有错误已经包含在表**[6-2](#page-547-0)**中。

### 请求示例

```
POST /v2/workflows/{graph_name} HTTP/1.1
Host: obs.cn-north-4.myhuaweicloud.com 
Authorization: OBS H4IPJX0TQTHTHEBQQCEC:sc2PM13Wlfcoc/YZLK0MwsI2Zpo=
Content-Type: application/json
Content-Length: 100
Date: Thu, 27 Aug 2020 12:38:10 GMT
```

```
 "bucket": "demo-bucket",
 "object": "/mpc/demo.mp4",
 "inputs": {
     .<br>"<parameter-name>": <parameter-value>
   }
}
```
### 响应示例

```
HTTP/1.1 200 OK 
Date: Thu, 27 Aug 2020 12:38:10 GMT 
Content-Length: 100 
X-Request-ID: 000001742FE8FB3CCA20173B00807C43
{
   "execution_urn": 
"urn:fgs:<region_id>:<project_id>:execution:<graph_name>:<execution_name>:<domain_id>",
   "execution_name": "<execution_name>",
   "started_at": "2020-04-23T13:37:43.847Z"
}
```
# **5.7.7** 查询工作流实例列表

{

### 功能介绍

本接口用于查询用户工作流的实例列表。

### 请求消息样式

GET /v2/workflowexecutions?x-workflow-next-marker={marker}&x-workflow-limit={limit}&x-workflowgraph-name={graph\_name}&x-workflow-execution-type={execution\_type} HTTP/1.1 Host: obs.cn-north-4.myhuaweicloud.com Authorization: authorization Content-Type: application/json Content-Length: length Date: date

# 请求消息参数

#### 表 **5-181** 参数说明

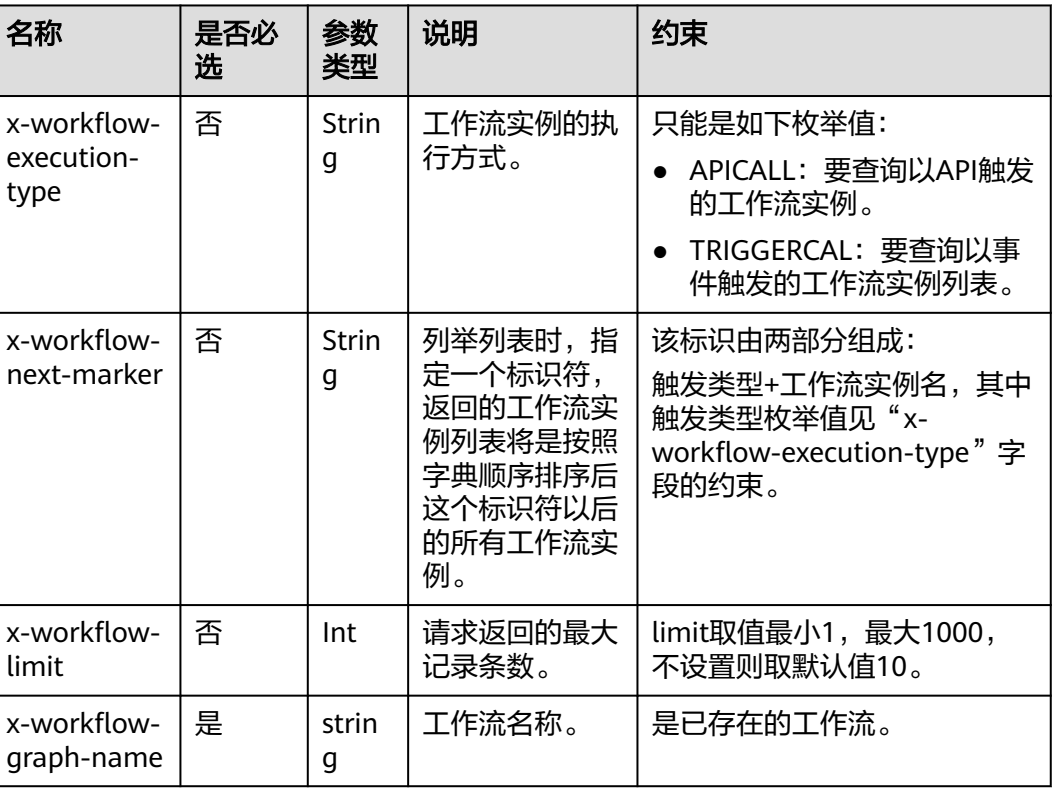

### 请求消息头

该请求使用公共消息头,具体参见表**[3-3](#page-19-0)**。

# 请求消息元素

该请求消息中不使用消息参数。

### 响应消息样式

HTTP/1.1 status\_code Date: date Content-Length: length Content-Type: type X-Request-ID: obs request id

json body

### 响应消息头

该请求的响应消息使用公共消息头,具体请参考表**[3-29](#page-70-0)**。

### 响应消息元素

#### 表 **5-182** 响应元素

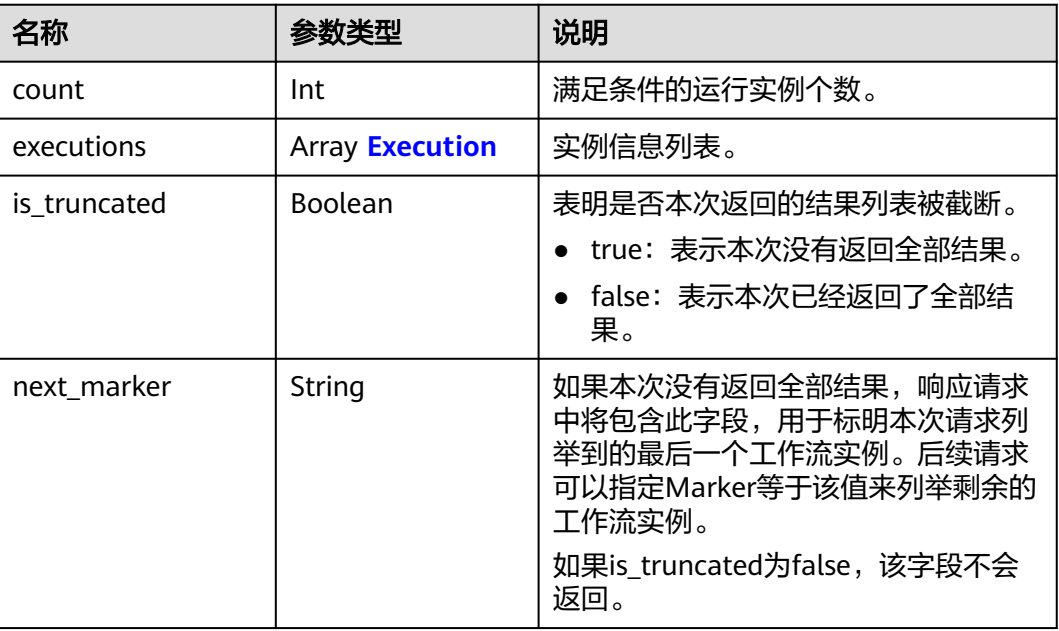

#### 表 **5-183** Execution 信息表

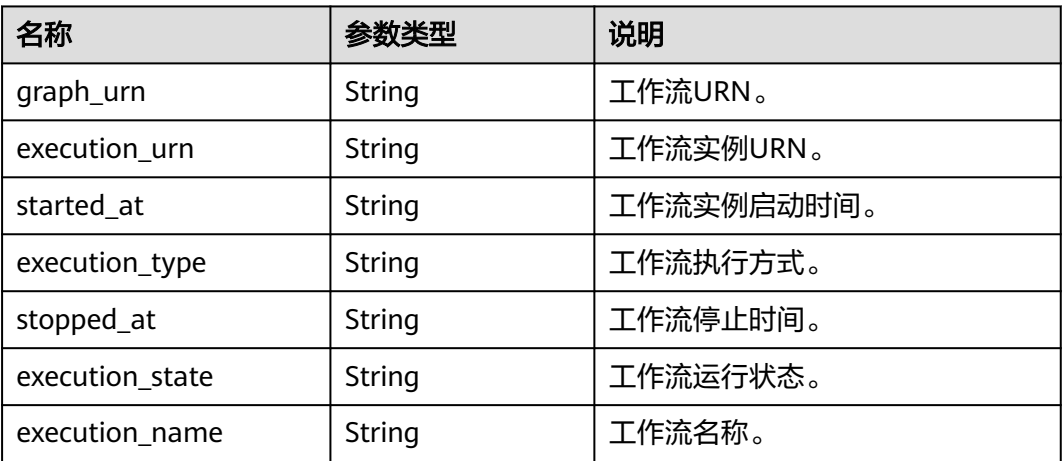

### 错误响应消息

无特殊错误,所有错误已经包含在表**[6-2](#page-547-0)**中。

# 请求示例

GET /v2/workflowexecutions?x-workflow-next-marker={marker}&x-workflow-limit={limit}&x-workflowgraph-name={graph\_name}&x-workflow-execution-type={execution\_type} HTTP/1.1 Host: obs.cn-north-4.myhuaweicloud.com Authorization: OBS H4IPJX0TQTHTHEBQQCEC:sc2PM13Wlfcoc/YZLK0MwsI2Zpo= Content-Type: application/json Content-Length: 0 Date: Thu, 27 Aug 2020 12:38:10 GMT

## 响应示例

```
HTTP/1.1 200 OK 
Date: Thu, 27 Aug 2020 12:38:10 GMT 
Content-Length: 100 
Content-Type: application/json
X-Request-ID: 6a63a18b8bab40ffb71ebd9cb80d0085
{
   "count": 1,
   "is_truncated": true,
   "next_marker": "TRIGGERCALaa76d0ccc918619a2853ce2c5965c592ca6d8dfa1c39635029dacea2",
   "executions": [{
      "graph_urn": "urn:fgs:<region_id>:<project_id>:graph:<graph_name>",
      "execution_urn": 
"urn:fgs:<region_id>:<project_id>:execution:<graph_name>:<execution_name>:<domain_id>",
      "started_at": "2020-04-23T13:37:43.847Z",
 "execution_type": "APICALL",
 "stopped_at": "",
      "execution_state": "RUNNING",
      "execution_name": "<execution_name>"
   }]
}
```
# **5.7.8** 查询工作流实例

# 功能介绍

本接口用于查询指定工作流实例详细。

### 请求消息样式

GET /v2/workflowexecutions/{execution\_name}?x-workflow-graph-name={graph\_name} HTTP/1.1 Host: obs.cn-north-4.myhuaweicloud.com Authorization: authorization Content-Type: application/json Content-Length: length Date: date

### 请求消息参数

#### 表 **5-184** 参数说明

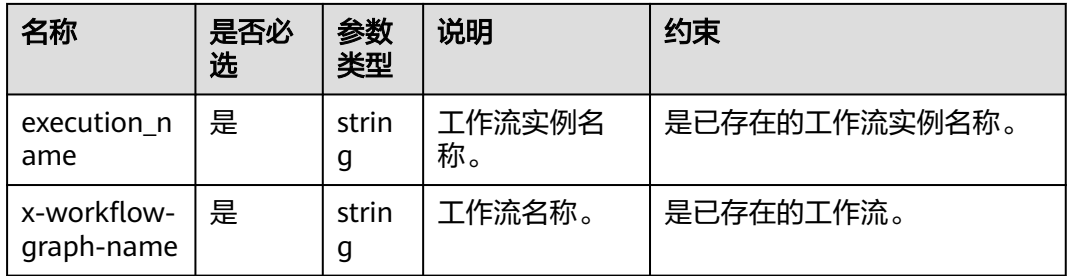

### 请求消息头

该请求使用公共消息头,具体参见表**[3-3](#page-19-0)**。

#### 请求消息元素

该请求消息中不使用消息参数。

### 响应消息样式

HTTP/1.1 status\_code Date: date Content-Length: length Content-Type: type X-Request-ID: obs request id

#### 响应消息头

该请求的响应消息使用公共消息头,具体请参考表**[3-29](#page-70-0)**。

#### 响应消息元素

表 **5-185** 响应元素

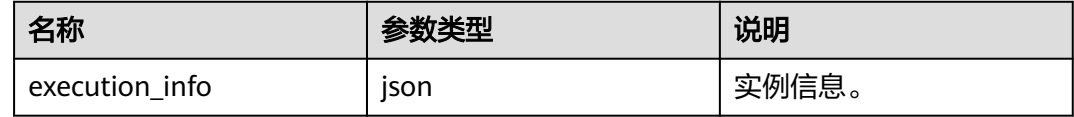

#### 错误响应消息

无特殊错误,所有错误已经包含在表**[6-2](#page-547-0)**中。

### 请求示例

GET /v2/workflowexecutions/{execution\_name}?x-workflow-graph-name={graph\_name} HTTP/1.1 Host: obs.cn-north-4.myhuaweicloud.com Authorization: OBS H4IPJX0TQTHTHEBQQCEC:sc2PM13Wlfcoc/YZLK0MwsI2Zpo= Content-Type: application/json Content-Length:  $\theta$ Date: Thu, 27 Aug 2020 12:38:10 GMT

### 响应示例

```
HTTP/1.1 200 OK 
Date: Thu, 27 Aug 2020 12:38:10 GMT 
Content-Length: 100 
Content-Type: application/json
X-Request-ID: 6a63a18b8bab40ffb71ebd9cb80d0085
{
   "execution_info": {
      "input": "[{\"x\":123,\"y\":321},{\"x\":586}]",
      "isTest": true,
      "graph_urn": "urn:fgs:<region_id>:<project_id>:graph:<graph_name>",
      "execution_urn": 
"urn:fgs:<region_id>:<project_id>:execution:<graph_name>:<execution_name>:<domain_id>",
      "execution_name": "<execution_name>",
      "started_at": "2017-11-13T07:14:04.849Z",
      "state_map": {
         "next1": {
           "state_name": "next1",
           "status": "NOTRUNNING",
           "type": "NOOP"
         },
         "end1": {
            "state_name": "end1",
           "status": "NOTRUNNING",
           "type": "END"
         },
         "hello": {
```

```
 "state_name": "hello",
           "status": "RUNNING",
           "started_at": "2017-11-13T07:14:04.893Z",
           "type": "DELAY",
           "input": "[{\"x\":123,\"y\":321},{\"x\":586}]"
        }
 },
 "start_state": "hello",
 "execution_state": "RUNNING",
 "execution_type": "APICALL"
   }
```
# **5.7.9** 恢复失败状态的工作流实例

}

# 功能介绍

本接口用于恢复一个执行失败状态的工作流实例。恢复后,工作流实例将从上次失败 的状态处继续执行,而工作流步骤中已经执行成功的状态不会再执行。

### 请求消息样式

PUT /v2/workflowexecutions/{execution\_name}?x-workflow-graph-name={graph\_name} HTTP/1.1 Host: obs.cn-north-4.myhuaweicloud.com Authorization: authorization Content-Type: application/json Content-Length: length Date: date

### 请求消息参数

#### 表 **5-186** 参数说明

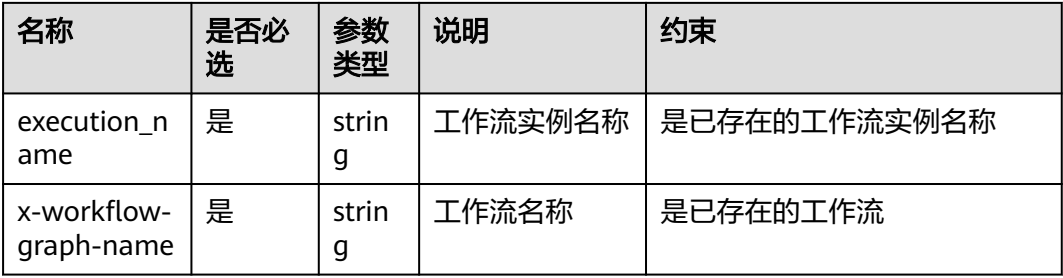

### 请求消息头

该请求使用公共消息头,具体参见表**[3-3](#page-19-0)**。

### 请求消息元素

该请求消息中不使用消息参数。

#### 响应消息样式

HTTP/1.1 status\_code Date: date Content-Length: length X-Request-ID: obs request id json body

### 响应消息头

该请求的响应消息使用公共消息头,具体请参考表**[3-29](#page-70-0)**。

#### 响应消息元素

#### 表 **5-187** 响应元素

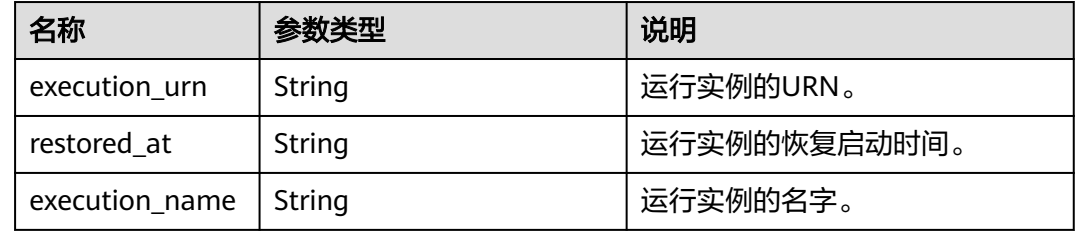

### 错误响应消息

无特殊错误,所有错误已经包含在表**[6-2](#page-547-0)**中。

#### 请求示例

PUT /v2/workflowexecutions/{execution\_name}?x-workflow-graph-name={graph\_name} HTTP/1.1 Host: obs.cn-north-4.myhuaweicloud.com Authorization: OBS H4IPJX0TQTHTHEBQQCEC:sc2PM13Wlfcoc/YZLK0MwsI2Zpo= Content-Type: application/json Content-Length:  $\theta$ Date: Thu, 27 Aug 2020 12:38:10 GMT

### 响应示例

HTTP/1.1 200 OK Date: Thu, 27 Aug 2020 12:38:10 GMT Content-Length: 100 X-Request-ID: 000001742FE8FB3CCA20173B00807C43

 "execution\_urn": "urn:fgs:<region\_id>:<project\_id>:execution:<graph\_name>:<execution\_name>:<domain\_id>", "execution\_name": "<execution\_name>", "restored\_at": "2020-04-23T13:37:43.847Z"

# **5.7.10** 开通授权

{

}

### 功能介绍

本接口用于开通授权,由OBS服务自动帮助用户创建工作流运行时需要的函数服务权 限,以及函数服务运行时的权限。该函数具有幂等性。

#### 请求消息样式

POST /v2/workflow-authorization HTTP/1.1 Host: obs.cn-north-4.myhuaweicloud.com

Authorization: authorization Content-Type: application/json Content-Length: length Date: date

### 请求消息参数

该请求消息中不使用消息参数。

#### 请求消息头

该请求使用公共消息头,具体参见表**[3-3](#page-19-0)**。

#### 请求消息元素

该请求消息中不使用消息元素。

#### 响应消息样式

HTTP/1.1 status\_code Date: date Content-Length: length X-Request-ID: obs request id

#### 响应消息头

该请求的响应消息使用公共消息头,具体请参考表**[3-29](#page-70-0)**。

#### 响应消息元素

该响应消息中不包含元素。

#### 错误响应消息

无特殊错误,所有错误已经包含在表**[6-2](#page-547-0)**中。

#### 请求示例

POST /v2/workflow-authorization HTTP/1.1 Host: obs.cn-north-4.myhuaweicloud.com Authorization: OBS H4IPJX0TQTHTHEBQQCEC:sc2PM13Wlfcoc/YZLK0MwsI2Zpo= Content-Type: application/json Content-Length: 0 Date: Thu, 27 Aug 2020 12:38:10 GMT

#### 响应示例

HTTP/1.1 200 OK Date: Thu, 27 Aug 2020 12:38:10 GMT Content-Length: 0 X-Request-ID: 6a63a18b8bab40ffb71ebd9cb80d0085

# **5.7.11** 查询授权

### 功能介绍

本接口用于查询授权,查询由OBS服务自动帮助用户创建工作流运行时需要的函数服 务权限,以及函数服务运行时的权限。该函数具有幂等性。

## 请求消息样式

GET /v2/workflow-authorization HTTP/1.1 Host: obs.cn-north-4.myhuaweicloud.com Authorization: authorization Content-Type: application/json Content-Length: length Date: date

## 请求消息参数

该请求消息中不使用消息参数。

#### 请求消息头

该请求使用公共消息头,具体参见表**[3-3](#page-19-0)**。

#### 请求消息元素

该请求消息中不使用消息元素。

# 响应消息样式

HTTP/1.1 status\_code Date: date Content-Length: length X-Request-ID: obs request id

json body

### 响应消息头

该请求的响应消息使用公共消息头,具体请参考表**[3-29](#page-70-0)**。

### 响应消息元素

#### 表 **5-188** 响应元素

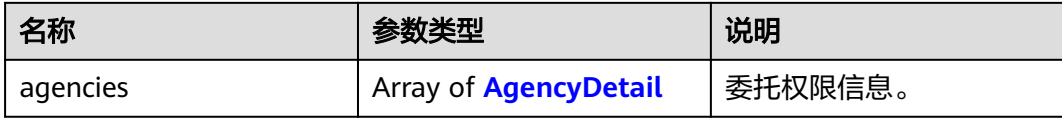

#### 表 **5-189** AgencyDetail 参数说明

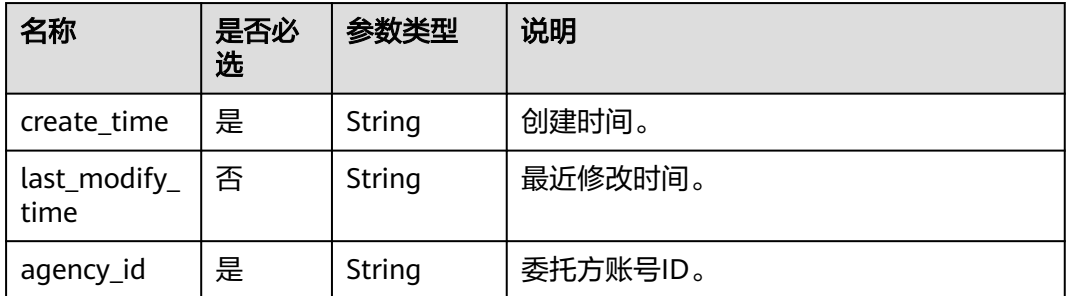

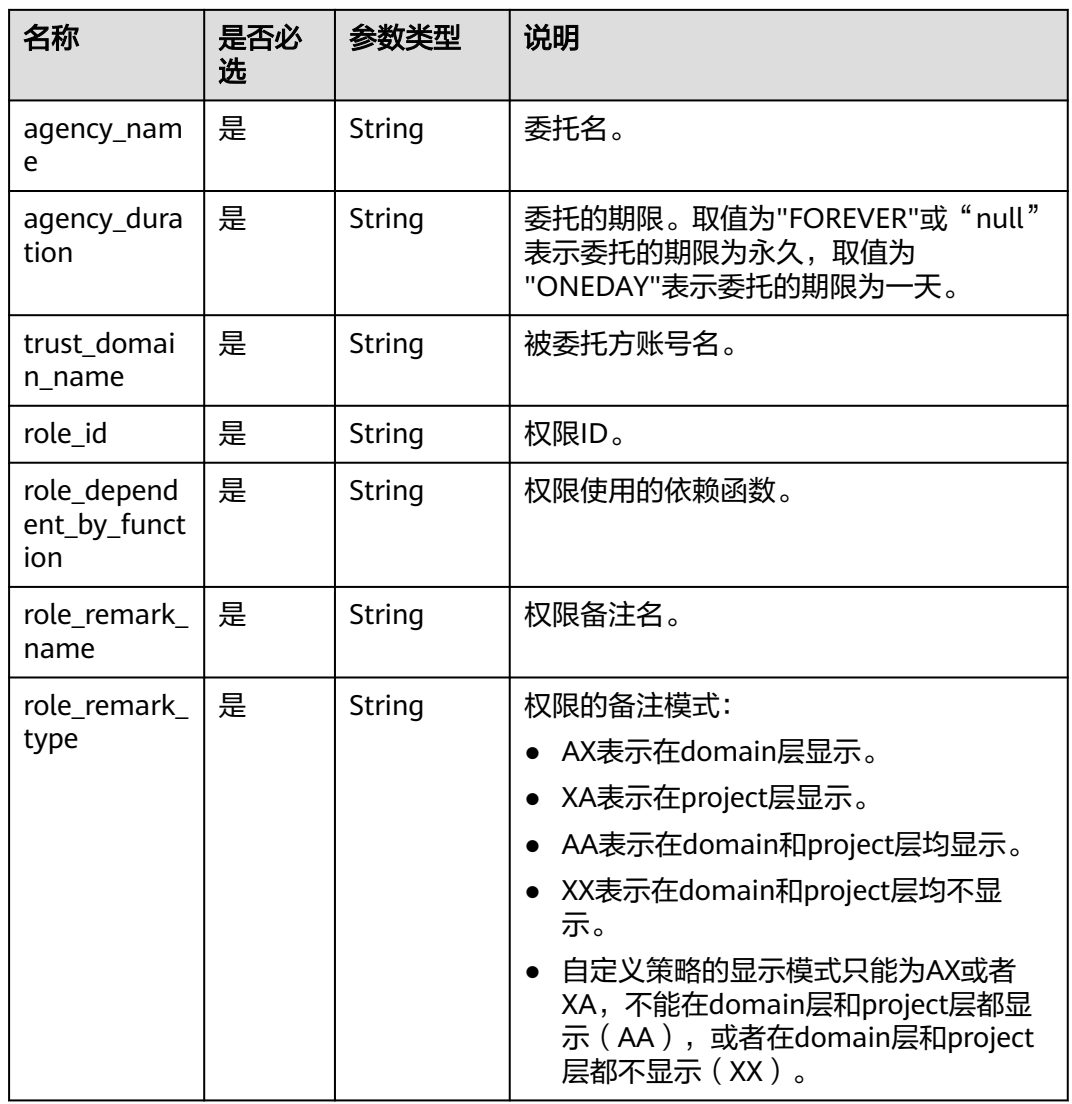

## 错误响应消息

无特殊错误,所有错误已经包含在表**[6-2](#page-547-0)**中。

### 请求示例

GET /v2/workflow-authorization HTTP/1.1 Host: obs.cn-north-4.myhuaweicloud.com Authorization: OBS H4IPJX0TQTHTHEBQQCEC:sc2PM13Wlfcoc/YZLK0MwsI2Zpo= Content-Type: application/json Content-Length: 0 Date: Thu, 27 Aug 2020 12:38:10 GMT

# 响应示例

HTTP/1.1 200 OK Date: Thu, 27 Aug 2020 12:38:10 GMT Content-Length: 100 X-Request-ID: 6a63a18b8bab40ffb71ebd9cb80d0085 { "agencies": [{ "created\_time": "<timestamp>",

<span id="page-535-0"></span>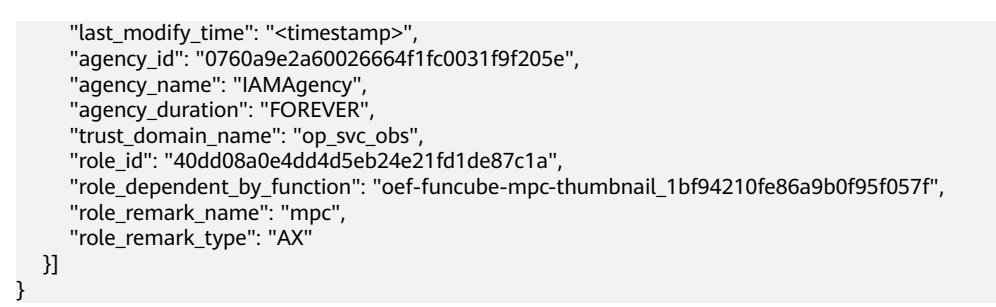

# **5.7.12** 查询华为云算子模板详情

# 功能介绍

本接口用于按名称查询Action模板。

### 请求消息样式

GET /v2/actiontemplates/{template\_name} HTTP/1.1 Host: obs.cn-north-4.myhuaweicloud.com Authorization: authorization Content-Type: application/json Content-Length: length Date: date

### 请求消息参数

#### 表 **5-190** 请求参数

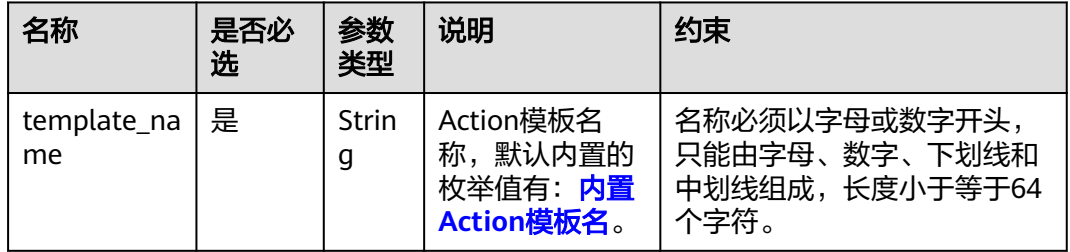

### 请求消息头

该请求使用公共消息头,具体参见表**[3-3](#page-19-0)**。

#### 请求消息元素

该请求消息中不使用消息元素。

#### 响应消息样式

HTTP/1.1 status\_code Date: date Content-Length: length X-Request-ID: obs request id

json body

## 响应消息头

该请求的响应消息使用公共消息头,具体请参考表**[3-29](#page-70-0)**。

## 响应消息元素

#### 表 **5-191** 响应消息元素

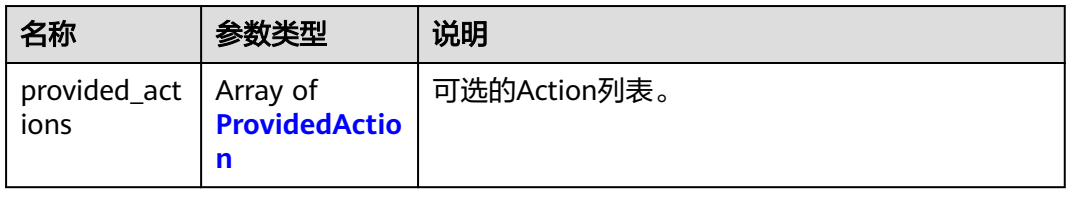

#### 表 **5-192** ProvidedAction 参数说明

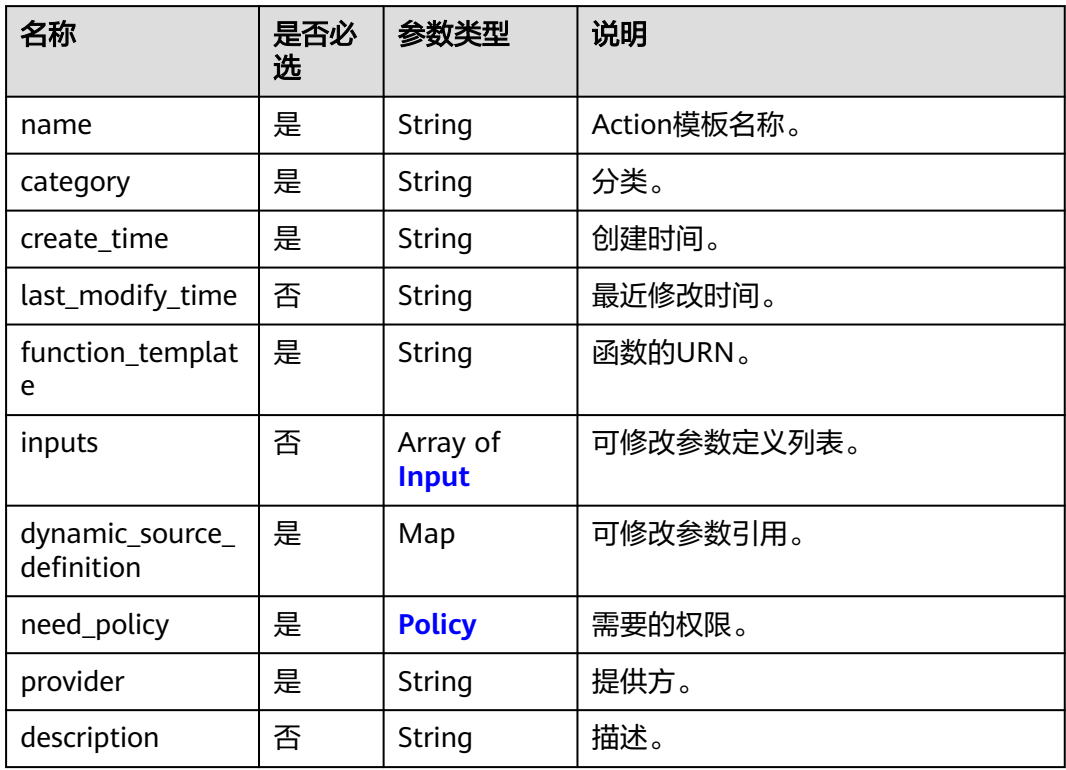

#### <span id="page-537-0"></span>表 **5-193** Policy 参数说明

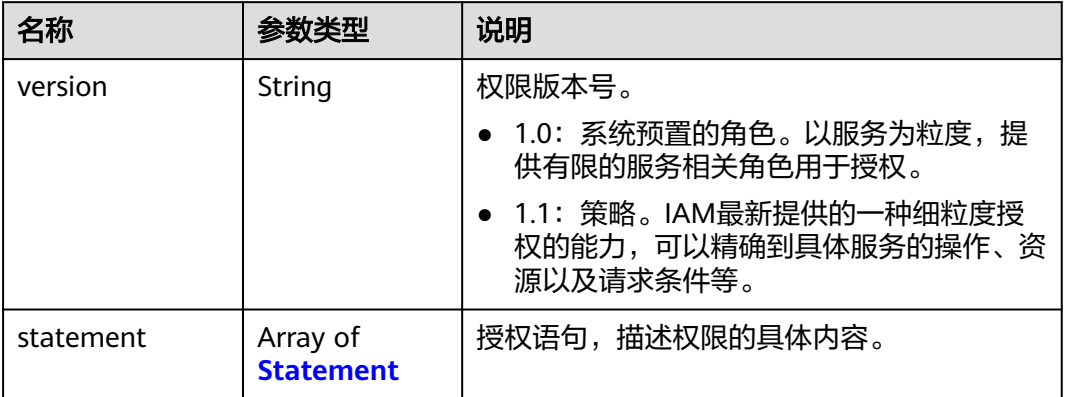

#### 表 **5-194** Statement 参数说明

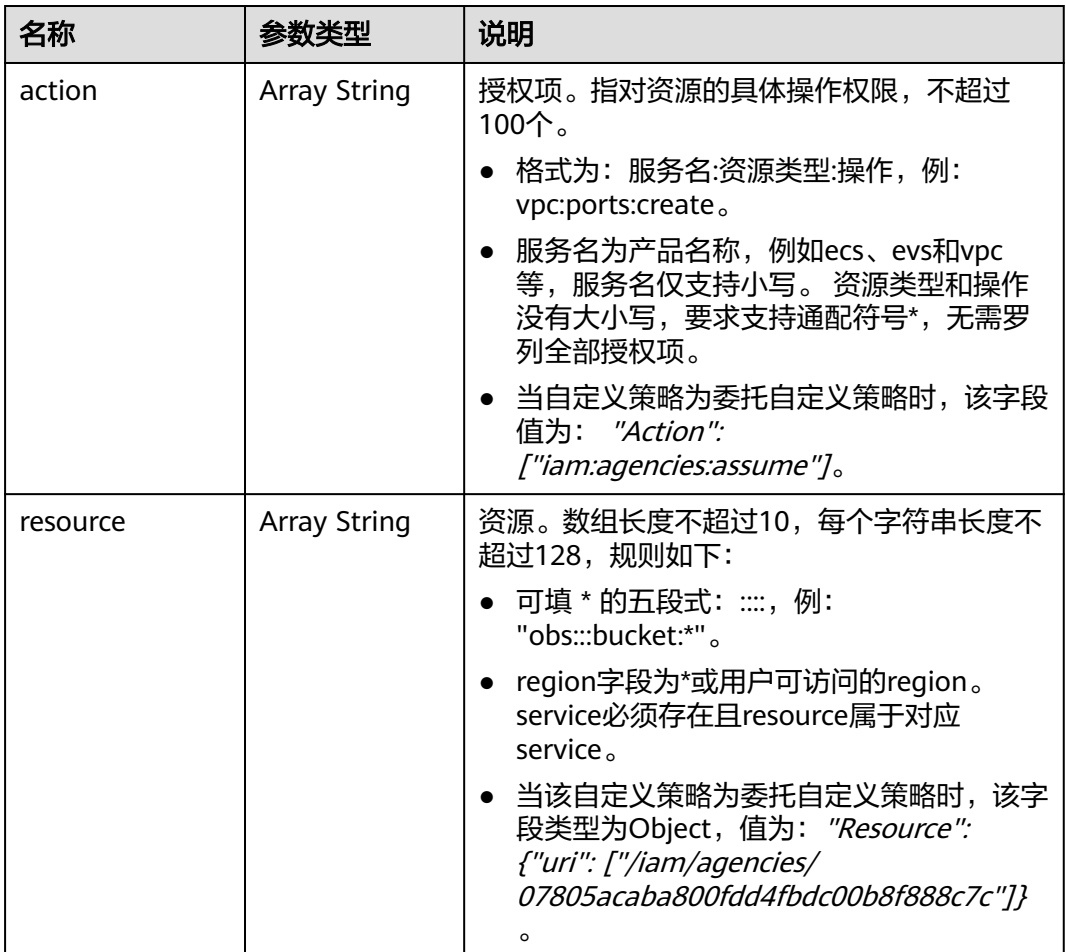

## 错误响应消息

无特殊错误,所有错误已经包含在表**[6-2](#page-547-0)**中。

## 请求示例

GET /v2/actiontemplates/{template\_name} HTTP/1.1 Host: obs.cn-north-4.myhuaweicloud.com Authorization: OBS H4IPJX0TQTHTHEBQQCEC:sc2PM13Wlfcoc/YZLK0MwsI2Zpo= Content-Type: application/json Content-Length: 0 Date: Thu, 27 Aug 2020 12:38:10 GMT

### 响应示例

HTTP/1.1 200 OK Date: Thu, 27 Aug 2020 12:38:10 GMT Content-Length: 0 Content-Type: application/json X-Request-ID: 6a63a18b8bab40ffb71ebd9cb80d0085 { "provided\_actions": { "created\_time": "<timestamp>", "last\_modify\_time": "<timestamp>", "name": "<template\_name>", "category": "<category>", "provider\_domainid": "<domainid>", "provider\_userid": "<userid>", "provider\_name": "<name>", "function\_template": "urn:fss:cn-north-5:3f1e6caf808246c68457e660e4bfeb2f:function:default:test", "inputs": [{ .<br>"parameter\_name": "param1", "default": "TCP", "type": "string", "label": "action1", "constraints": { "valid\_values": ["TCP", "UDP"] }, "invisible": true, "description": "description param1" }], "dynamic\_source\_definition": { "param1": { "get\_input": "\$.inputs.param1" }, "param2": { "get\_input": "\$.inputs.param2" } }, "need\_policy": { "version": "1.1", "statement": [{ "action": [ "FunctionGraph:function:invokeAsync", "FunctionGraph:function:invoke", "FunctionGraph:function:updateCode", "FunctionGraph:function:updateConfig", "FunctionGraph:function:create", "FunctionGraph:function:getConfig", "FunctionGraph:function:getCode" , and the set of  $\mathbf{l}$  "resource": ["FunctionGraph:\*:\*:function:\*"] }, { "action": ["MPC:\*:\*:mpc:\*"] }] }, "description": "" } }

# **5.7.13** 查询华为云算子模板列表

### 功能介绍

本接口用于查询已有预置Action模板列表。

### 请求消息样式

GET /v2/actiontemplates/{template\_name\_prefix}?x-workflow-category={category}&x-workflow-prefix HTTP/1.1 Host: obs.cn-north-4.myhuaweicloud.com Authorization: authorization Content-Type: application/json Content-Length: length Date: *date* 

### 请求消息参数

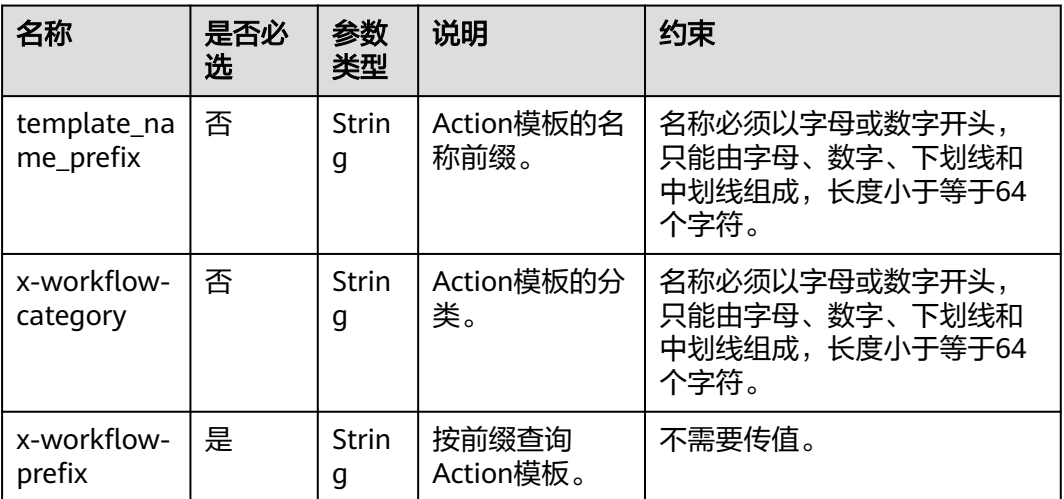

#### 表 **5-195** 参数说明

### 请求消息头

该请求使用公共消息头,具体参见表**[3-3](#page-19-0)**。

#### 请求消息元素

该请求消息中不使用消息元素。

### 响应消息样式

HTTP/1.1 status\_code Date: date Content-Length: length X-Request-ID: obs request id

json body
#### 响应消息头

该请求的响应消息使用公共消息头,具体请参考表**[3-29](#page-70-0)**。

#### 响应消息元素

#### 表 **5-196** 响应元素

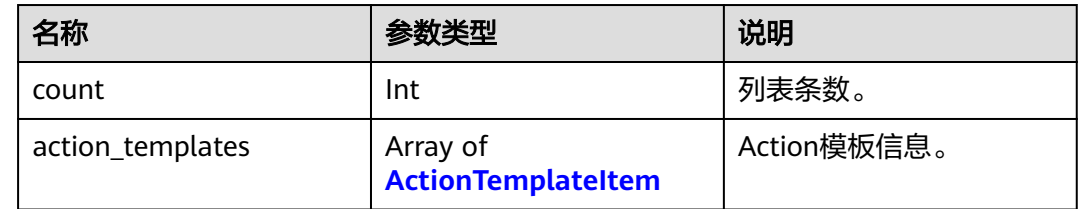

#### 表 **5-197** ActionTemplateItem 参数说明

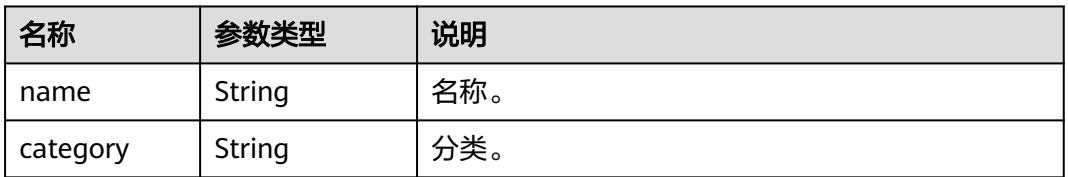

# 错误响应消息

无特殊错误,所有错误已经包含在表**[6-2](#page-547-0)**中。

# 请求示例

GET /v2/actiontemplates/{template\_name\_prefix}?x-workflow-category={category}&x-workflow-prefix HTTP/1.1 Host: obs.cn-north-4.myhuaweicloud.com Authorization: OBS H4IPJX0TQTHTHEBQQCEC:sc2PM13Wlfcoc/YZLK0MwsI2Zpo= Content-Type: application/json Content-Length: length Date: Thu, 27 Aug 2020 12:38:10 GMT

### 响应示例

```
HTTP/1.1 200 OK 
Date: Thu, 27 Aug 2020 12:38:10 GMT 
Content-Length: 100
Content-Type: application/json
X-Request-ID: 6a63a18b8bab40ffb71ebd9cb80d0085
{
   "count": 1,
   "action_templates": [{
      "name": "MediaTranscode",
      "category": "MediaProcess"
   }]
}
```
# <span id="page-541-0"></span>**5.7.14** 配置桶触发器

# 功能介绍

本接口用于在桶上绑定工作流触发器。

### 请求消息样式

PUT /?obsworkflowtriggerpolicy HTTP/1.1 Host: bucket.obs.cn-north-4.myhuaweicloud.com Authorization: authorization Content-Type: application/json Content-Length: length Date: date

json body

# 请求消息参数

该请求消息中不使用消息参数。

# 请求消息头

该请求使用公共消息头,具体参见表**[3-3](#page-19-0)**。

# 请求消息元素

#### 表 **5-198** 请求消息元素

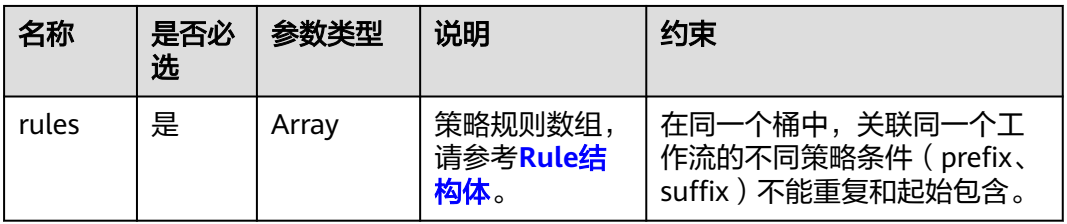

#### 表 **5-199** Rule 结构体说明

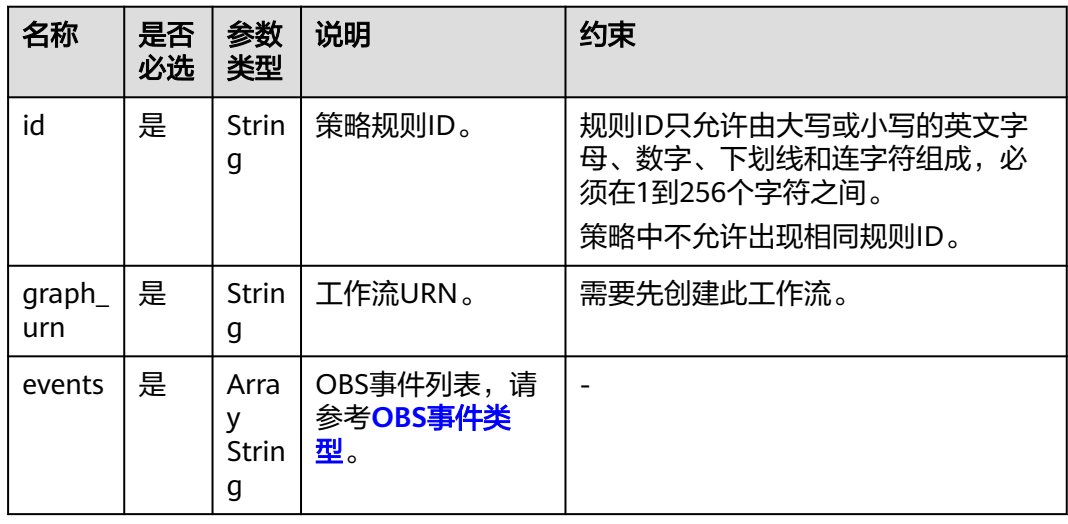

<span id="page-542-0"></span>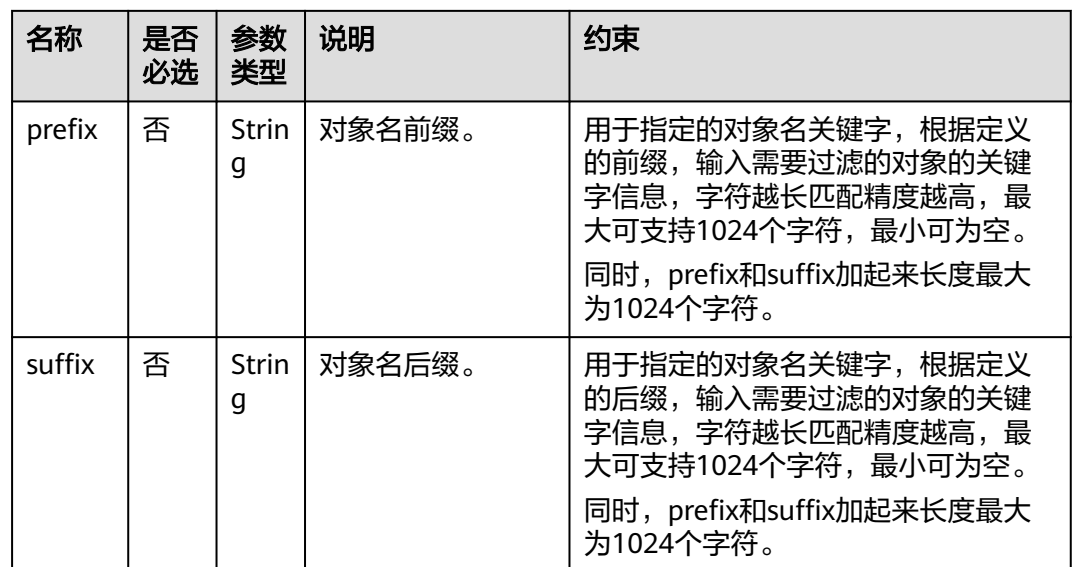

#### 表 **5-200** OBS 事件类型描述

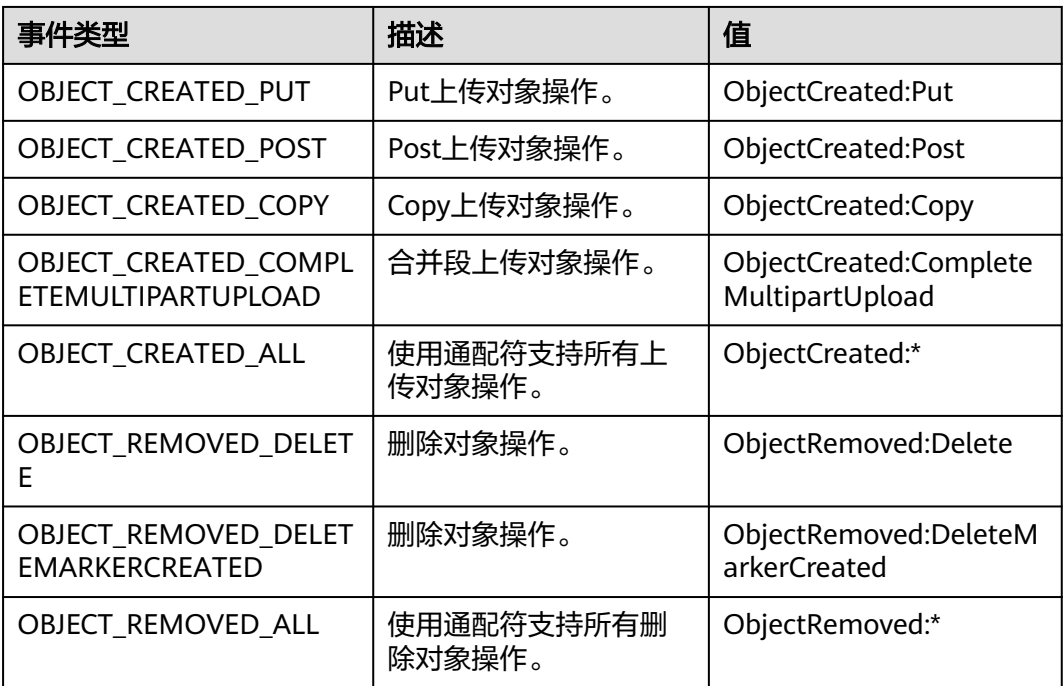

# 响应消息样式

HTTP/1.1 status\_code Date: date Content-Length: length X-Request-ID: obs request id

# 响应消息头

该请求的响应消息使用公共消息头,具体请参考表**[3-29](#page-70-0)**。

#### 响应消息元素

该响应消息中不包含元素。

#### 错误响应消息

无特殊错误,所有错误已经包含在表**[6-2](#page-547-0)**中。

#### 请求示例

PUT /?obsworkflowtriggerpolicy HTTP/1.1 Host: bucket.obs.cn-north-4.myhuaweicloud.com Authorization: OBS H4IPJX0TQTHTHEBQQCEC:sc2PM13Wlfcoc/YZLK0MwsI2Zpo= Content-Type: application/json Content-Length: 100 Date: Thu, 27 Aug 2020 12:38:10 GMT

```
{
   "rules": [{
      "id":"event-01",
 "graph_urn": "graph_urn",
 "events": ["ObjectCreated:*", "ObjectRemoved:*"],
 "prefix": "",
 "suffix": ""
   }]
}
```
### 响应示例

HTTP/1.1 status\_code Date: date Content-Length: length X-Request-ID: obs request id

# **5.7.15** 查询桶触发器

## 功能介绍

本接口用于查询桶上绑定工作流触发器。

#### 请求消息样式

GET /?obsworkflowtriggerpolicy HTTP/1.1 Host: bucket.obs.cn-north-4.myhuaweicloud.com Authorization: authorization Content-Type: application/json Content-Length: length Date: date

#### 请求消息参数

该请求消息中不使用消息参数。

#### 请求消息头

该请求使用公共消息头,具体参见表**[3-3](#page-19-0)**。

#### 请求消息元素

该请求消息中不使用消息元素。

# 响应消息样式

HTTP/1.1 status\_code Date: date Content-Length: length X-Request-ID: obs request id

json body

# 响应消息头

该请求的响应消息使用公共消息头,具体请参考表**[3-29](#page-70-0)**。

# 响应消息元素

#### 表 **5-201** 响应元素

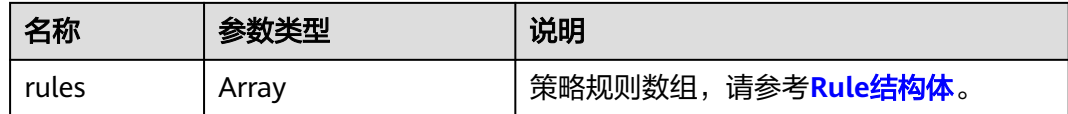

# 错误响应消息

无特殊错误,所有错误已经包含在表**[6-2](#page-547-0)**中。

### 请求示例

GET /?obsworkflowtriggerpolicy HTTP/1.1 Host: bucket.obs.cn-north-4.myhuaweicloud.com Authorization: OBS H4IPJX0TQTHTHEBQQCEC:sc2PM13Wlfcoc/YZLK0MwsI2Zpo= Content-Type: application/json Content-Length: 0 Date: Thu, 27 Aug 2020 12:38:10 GMT

# 响应示例

HTTP/1.1 200 OK Date: Thu, 27 Aug 2020 12:38:10 GMT Content-Length: 100 X-Request-ID: 6a63a18b8bab40ffb71ebd9cb80d0085

```
 "rules": [{
 "id":"event-01",
       "graph_urn": "graph_urn",
      "events": ["ObjectCreated:*", "ObjectRemoved:*"],<br>"prefix": "",<br>"prefix": "",
 "prefix": "",
 "suffix": ""
   }]
```
# **5.7.16** 删除桶触发器

{

}

# 功能介绍

本接口用于删除在桶上绑定工作流触发器。

# 请求消息样式

DELETE /?obsworkflowtriggerpolicy HTTP/1.1 Host: bucket.obs.cn-north-4.myhuaweicloud.com Authorization: authorization Content-Type: application/json Content-Length: length Date: date

#### 请求消息参数

该请求消息中不使用消息参数。

#### 请求消息头

该请求使用公共消息头,具体参见表**[3-3](#page-19-0)**。

# 请求消息元素

该请求消息中不使用消息元数。

### 响应消息样式

HTTP/1.1 status\_code Date: date X-Request-ID: 6a63a18b8bab40ffb71ebd9cb80d0085

#### 响应消息头

该请求的响应消息使用公共消息头,具体请参考表**[3-29](#page-70-0)**。

# 响应消息元素

该请求的响应消息中不带消息元素。

#### 错误响应消息

无特殊错误,所有错误已经包含在表**[6-2](#page-547-0)**中。

#### 请求示例

DELETE /?obsworkflowtriggerpolicy HTTP/1.1 Host: bucket.obs.cn-north-4.myhuaweicloud.com Date: Thu, 27 Aug 2020 12:38:10 GMT Authorization: OBS H4IPJX0TQTHTHEBQQCEC:sc2PM13Wlfcoc/YZLK0MwsI2Zpo= Content-Type: application/json Content-Length: 0

# 响应示例

HTTP/1.1 204 No Content Server: OBS Date: Thu, 27 Aug 2020 12:38:10 GMT X-Request-ID: 000001742FE8FB3CCA20173B00807C43

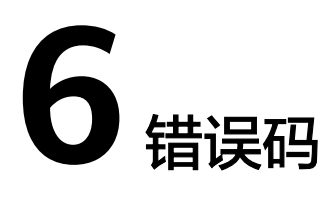

调用接口出错后,将不会返回结果数据。调用方可根据每个接口对应的错误码来定位 错误原因。 当调用出错时,HTTP请求返回一个3xx,4xx或5xx的HTTP状态码。返回 的消息体中是具体的错误代码及错误信息。在调用方找不到错误原因时,可以联系华 为云客服,并提供错误码,以便尽快帮您解决问题。

# 错误响应消息格式

当错误发生时,响应消息头中都会包含:

- Content-Type: application/xml
- 错误对应的3xx,4xx或5xx的HTTP状态码。

响应消息体中同样会包含对错误的描述信息。下面的错误响应消息体示例展示了所有 REST错误响应中公共的元素。

<?xml version="1.0" encoding="UTF-8"?> <Error> <Code>NoSuchKey</Code> <Message>The resource you requested does not exist</Message> <Resource>/example-bucket/object</Resource> <RequestId>001B21A61C6C0000013402C4616D5285</RequestId> <HostId>RkRCRDJENDc5MzdGQkQ4OUY3MTI4NTQ3NDk2Mjg0M0FB QUFBQUFBYmJiYmJiYmJD</HostId> </Error>

各元素的具体含义如表**6-1**所示。

#### 表 **6-1** 错误响应消息元素

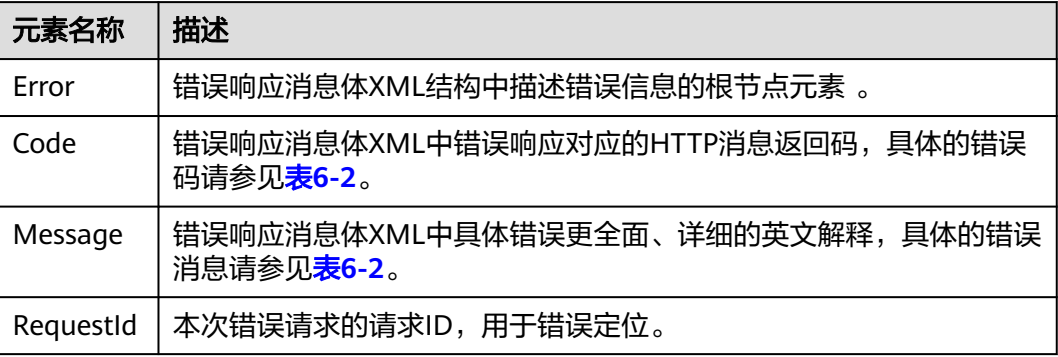

<span id="page-547-0"></span>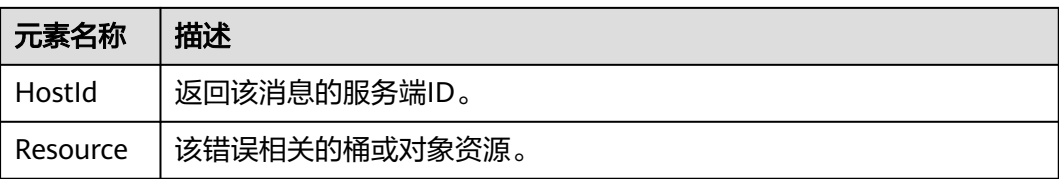

#### 说明

许多错误响应包含其他的更丰富的错误信息, 建议将所有错误信息记入日志,方便程序员在诊 断程序错误时阅读和理解。

# 错误码说明

在向OBS系统发出请求后,如果遇到错误,会在响应中包含响应的错误码描述错误信 息。对象存储访问服务的错误码如表**6-2**所示。

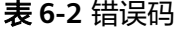

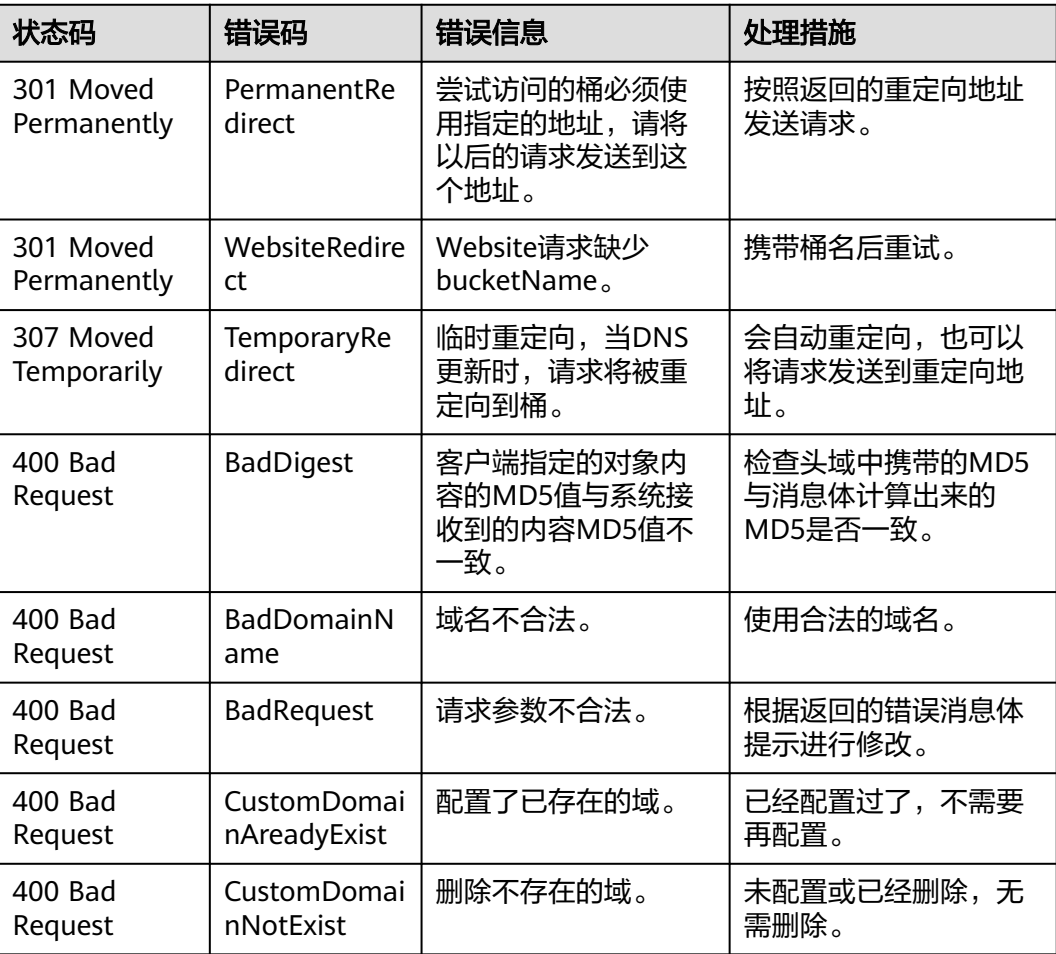

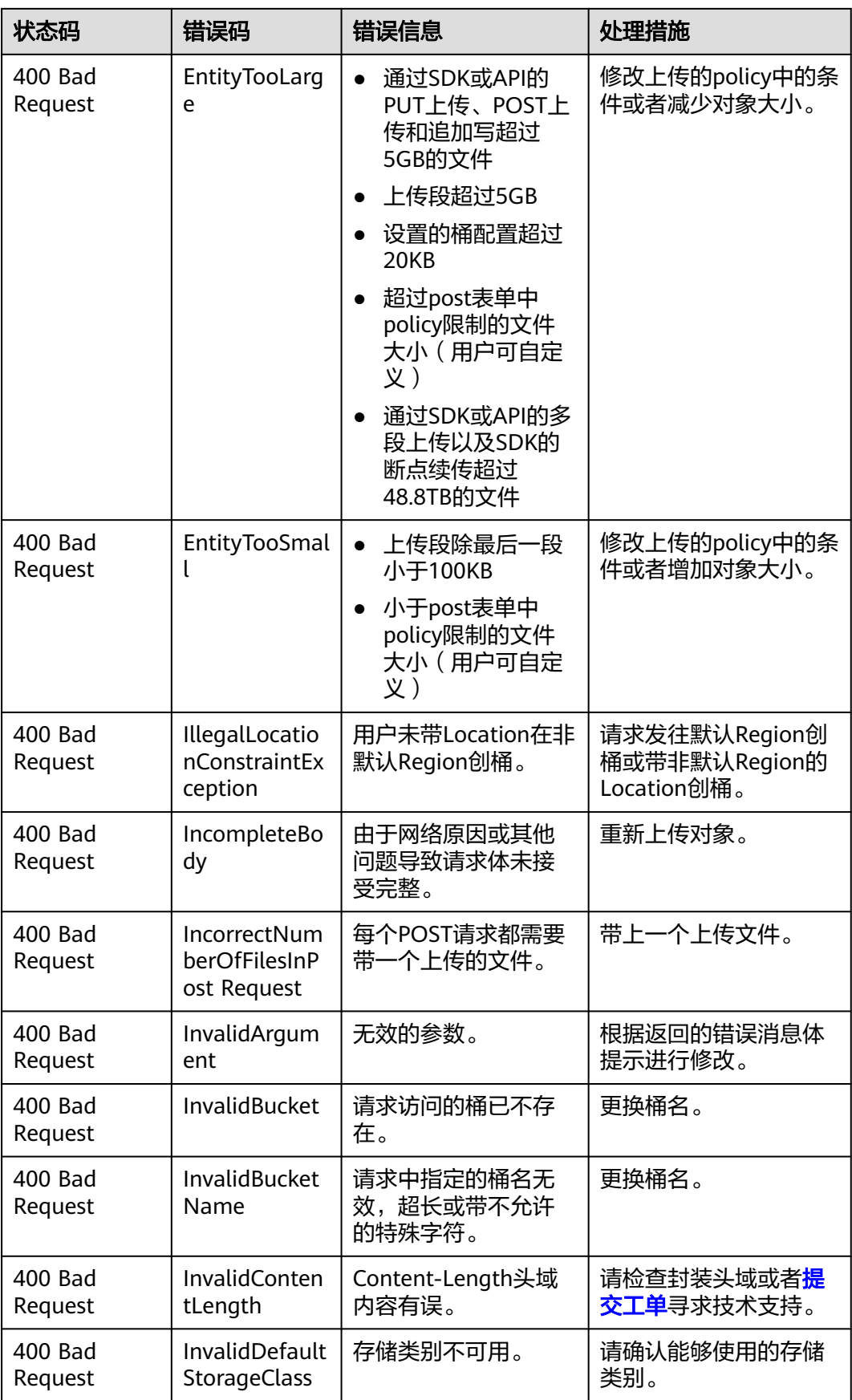

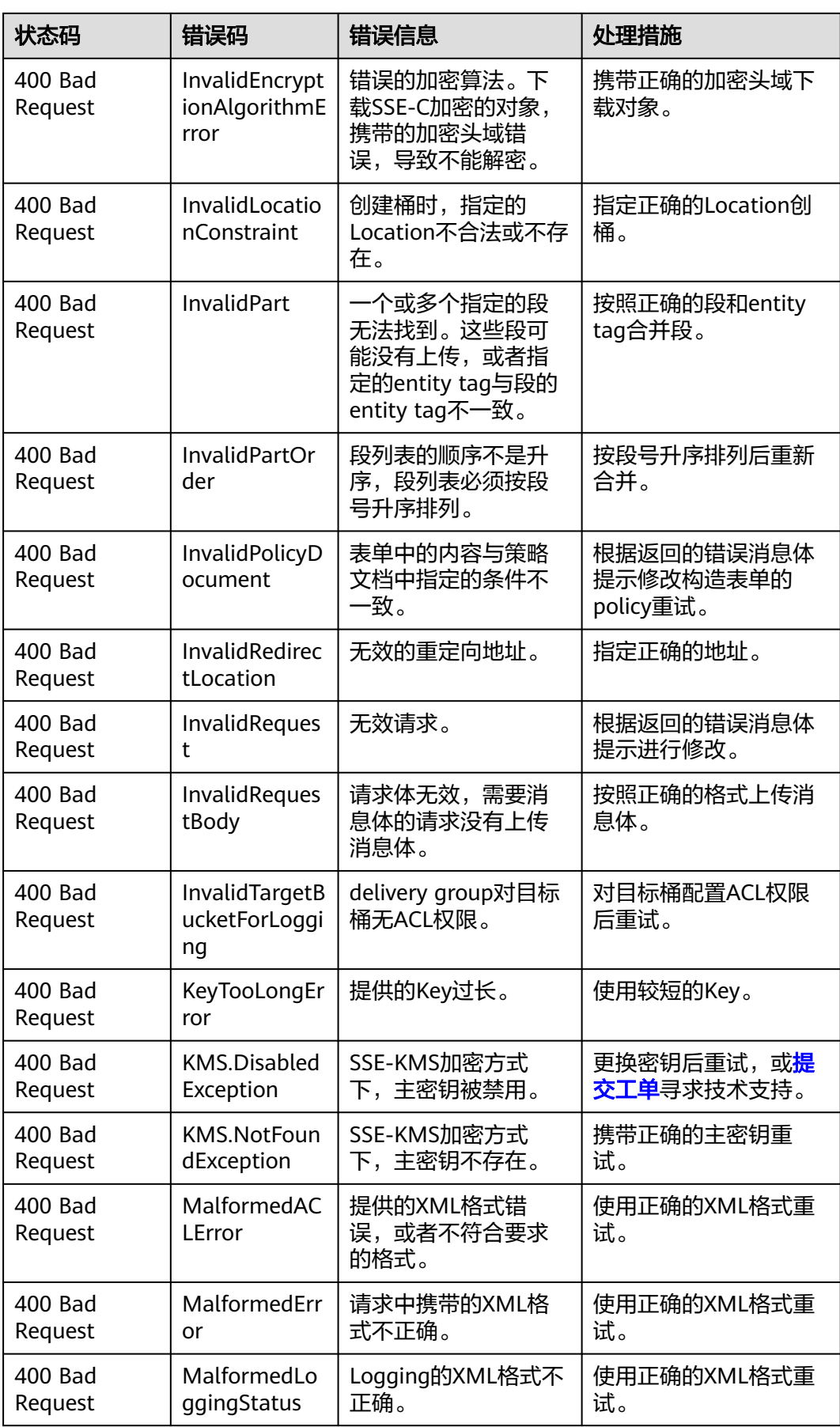

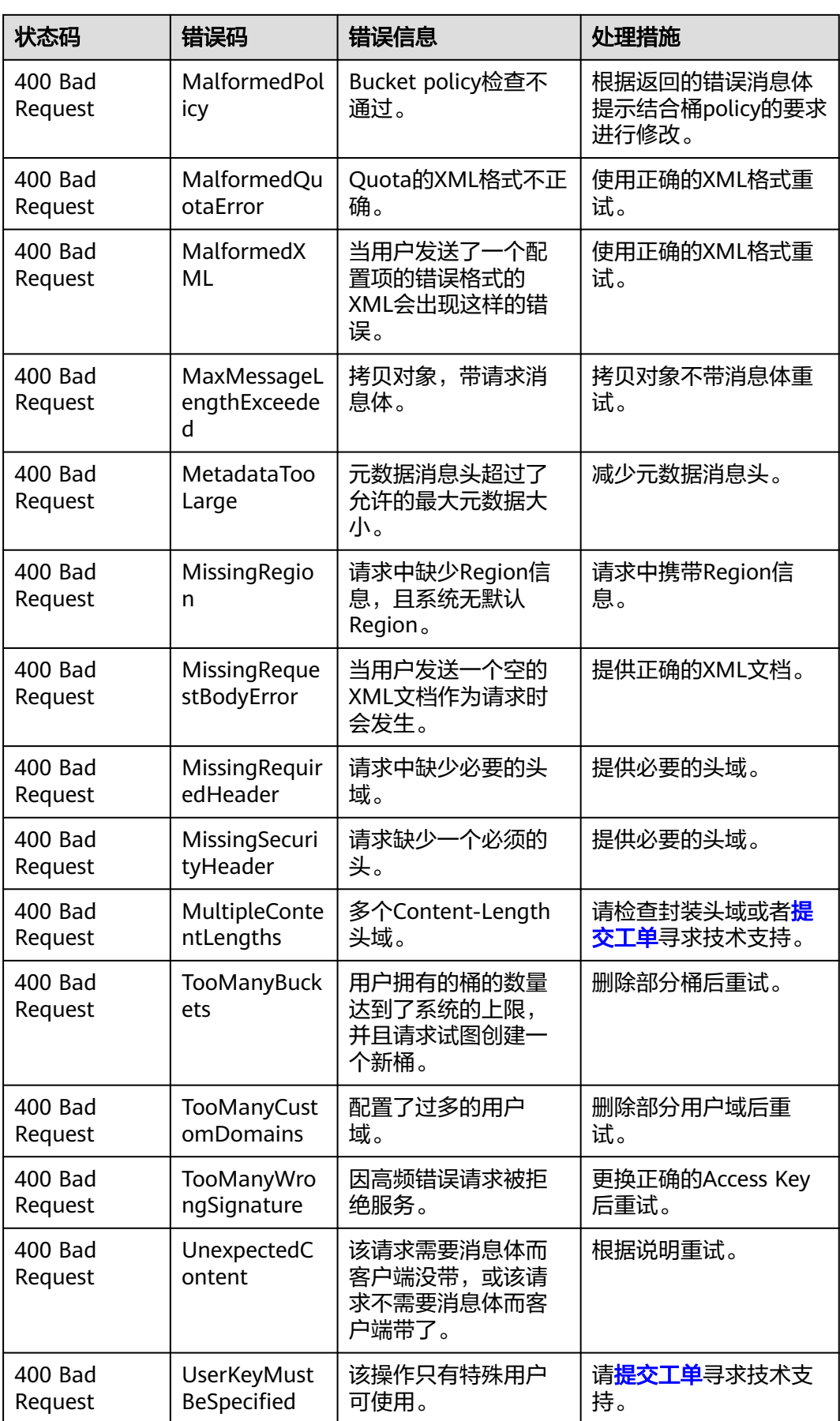

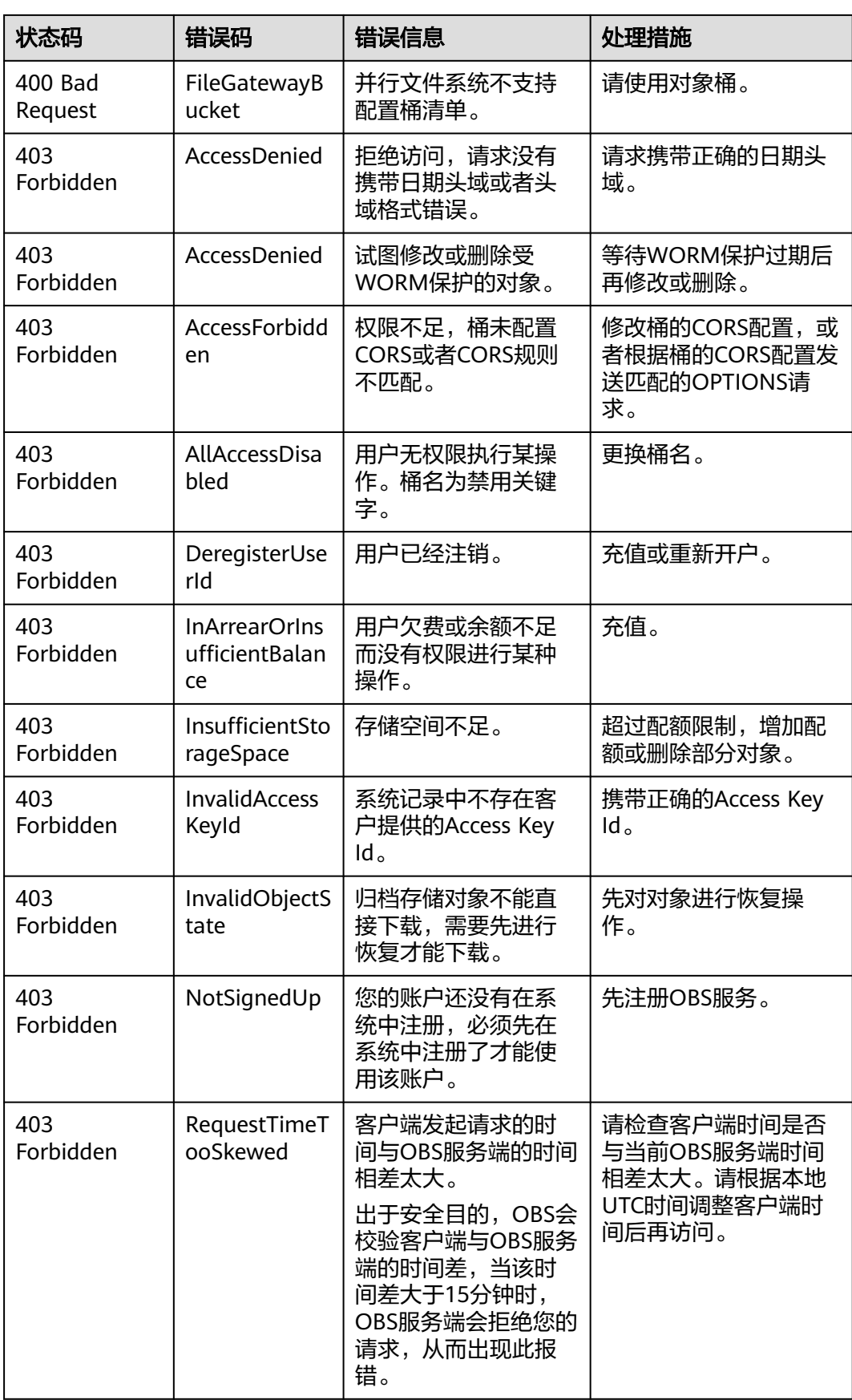

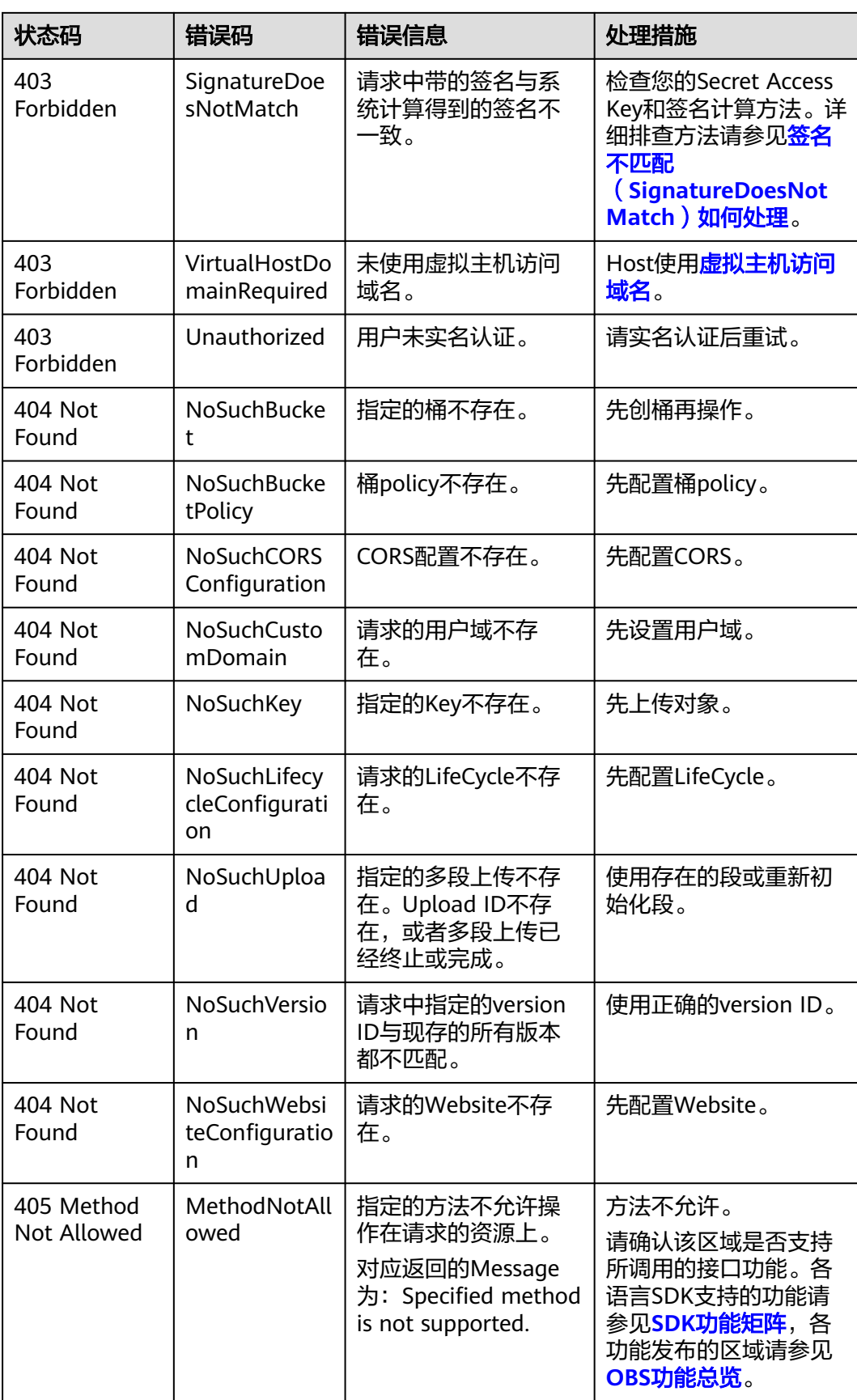

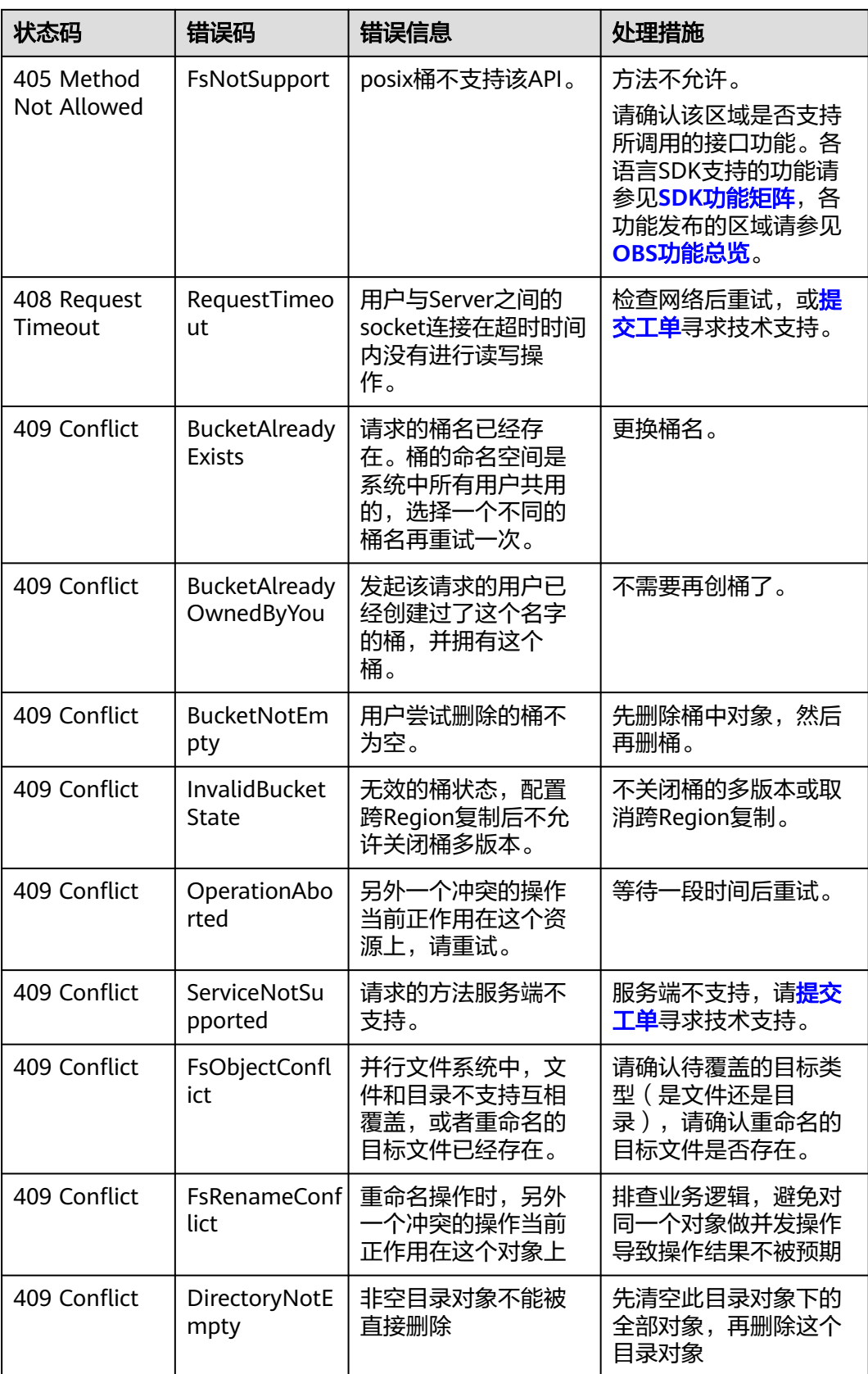

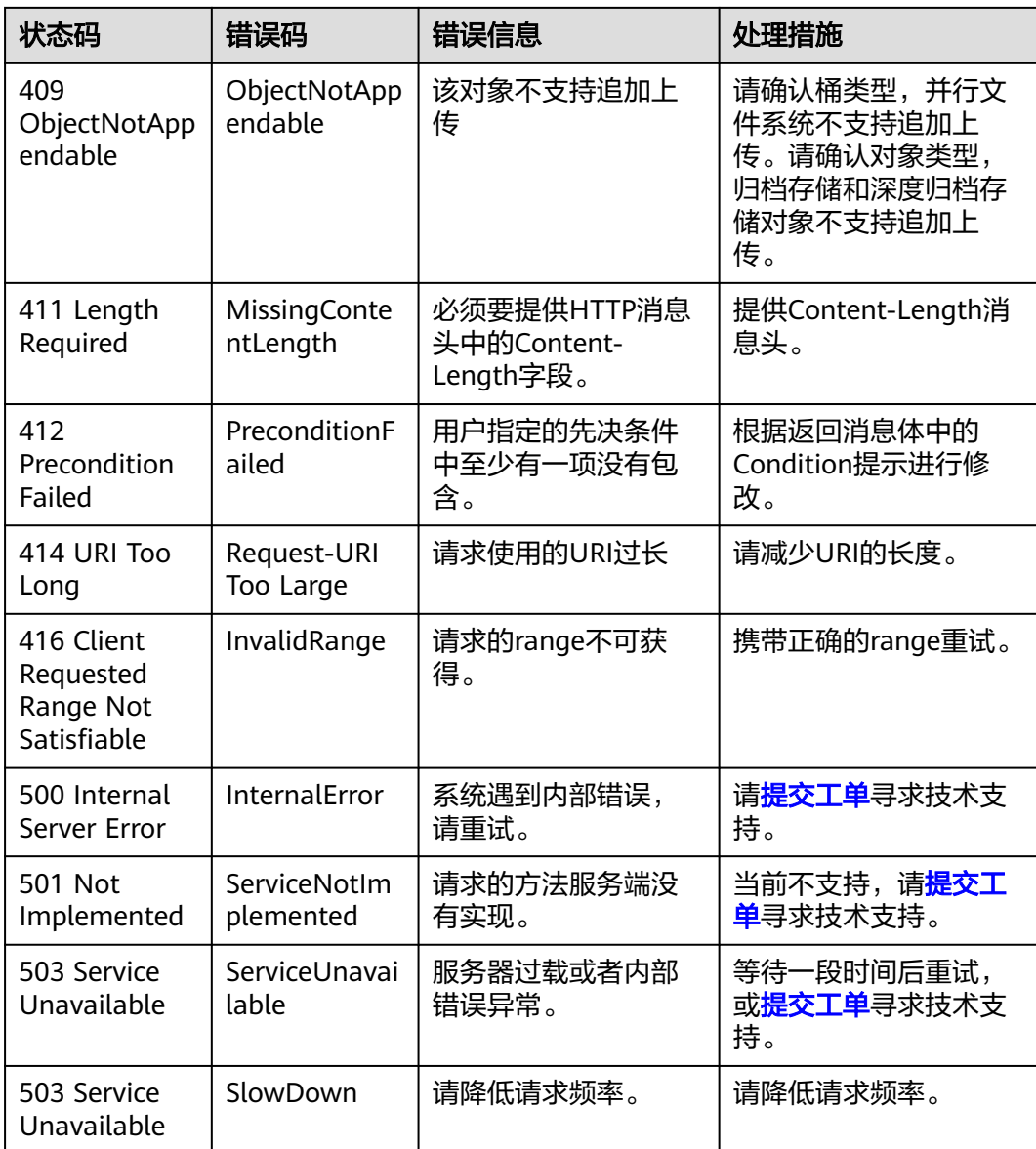

# 表 **6-3** OEF 错误码

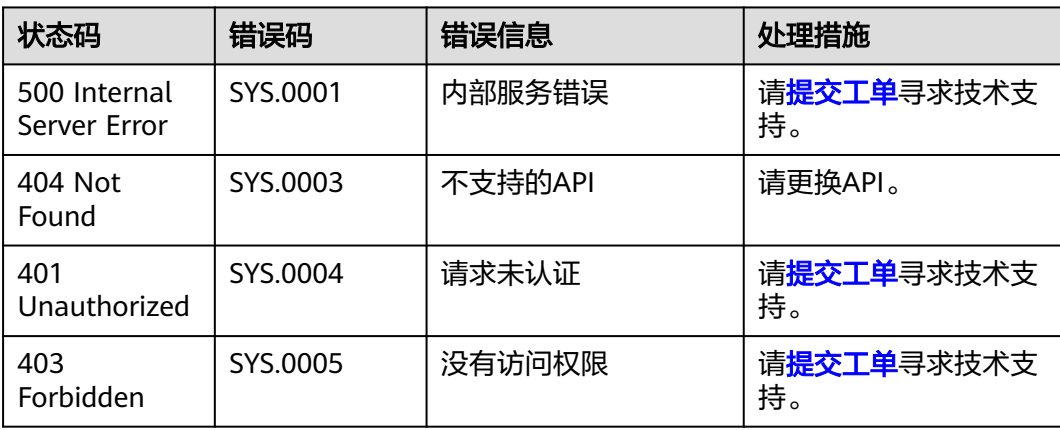

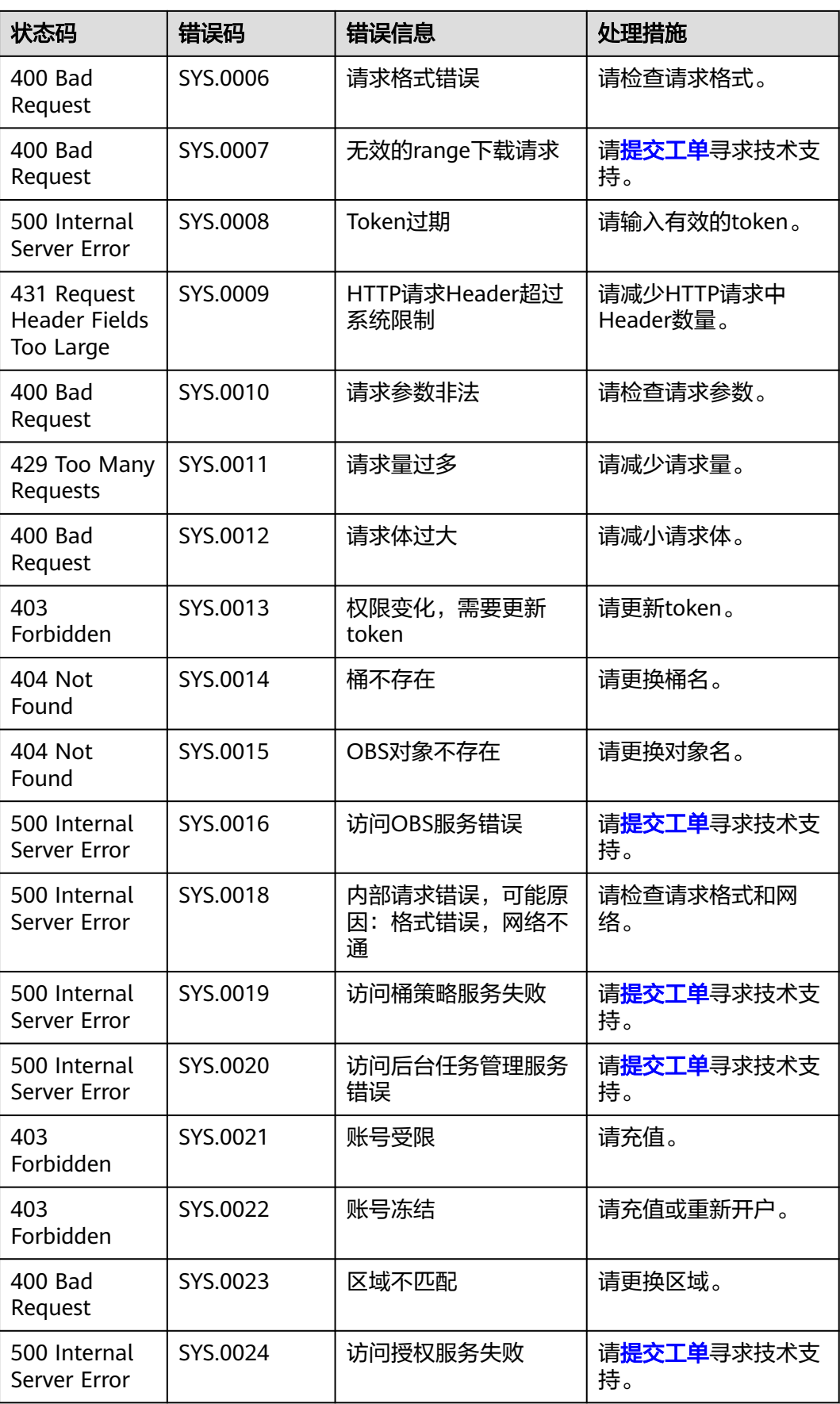

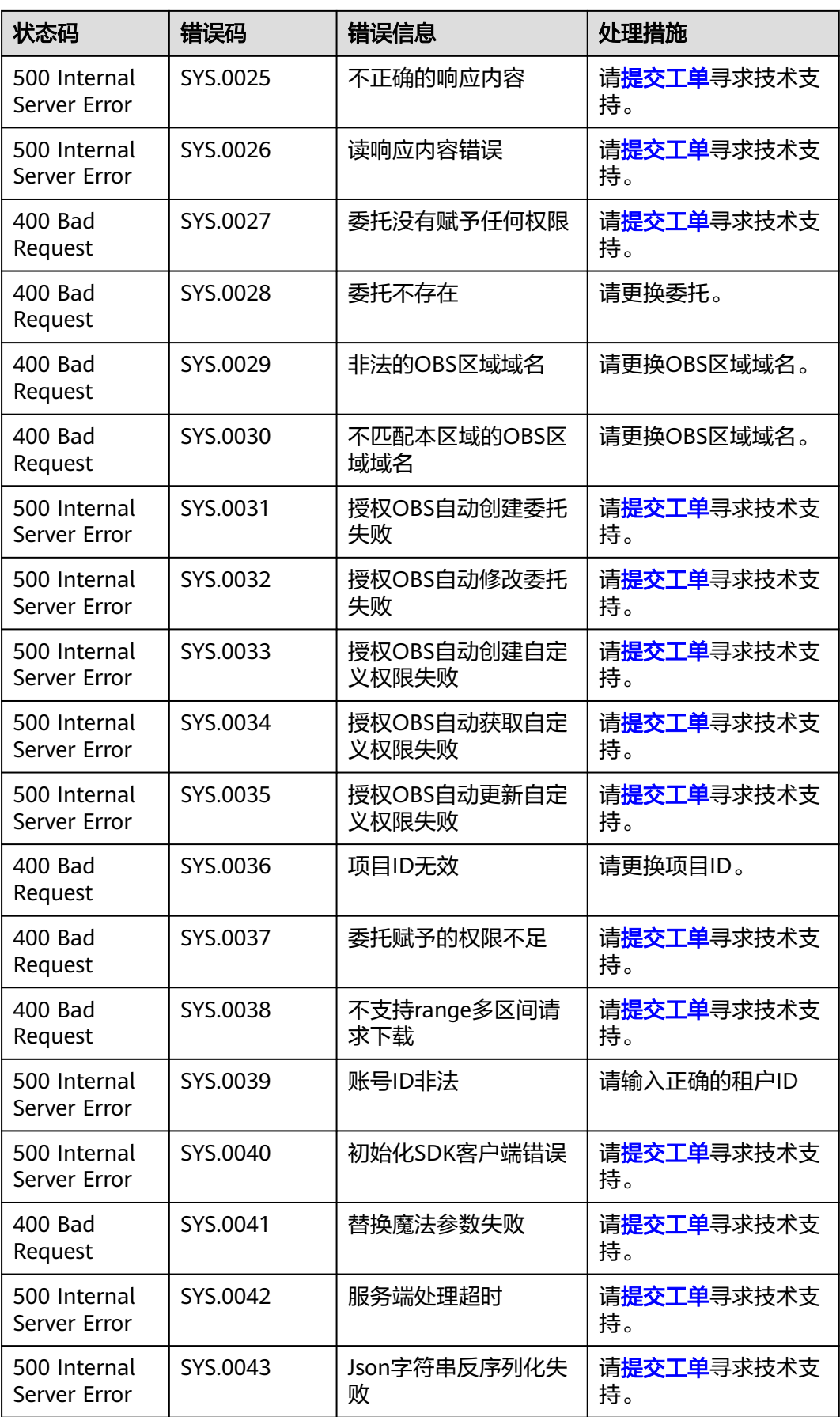

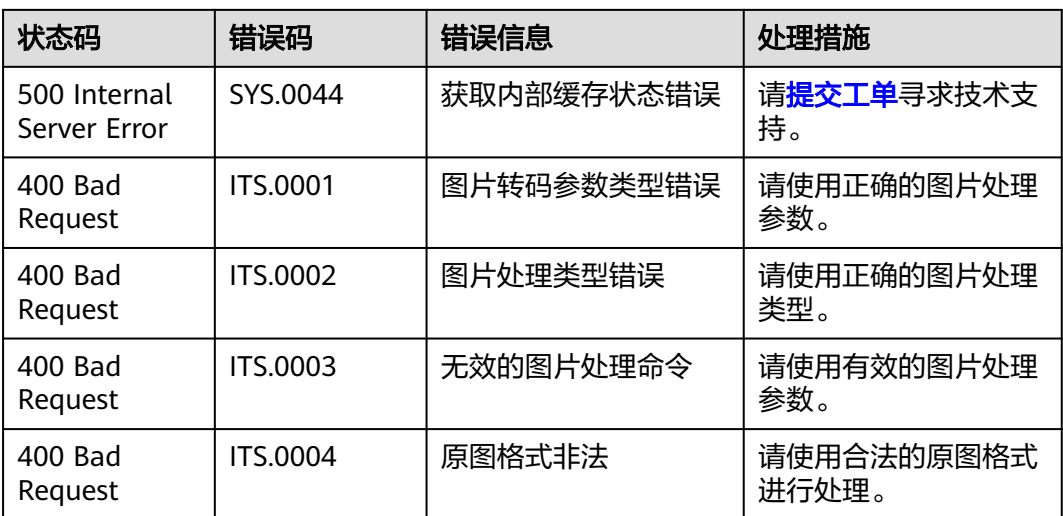

# **7** 权限和授权项

# **7.1** 权限及授权项说明

如果您需要对您所拥有的对象存储服务(OBS)进行精细的权限管理,您可以使用统 一身份认证服务(Identity and Access Management,简称IAM ),如果当前的华为 云账号已经能满足您的要求,不需要创建独立的IAM用户,您可以跳过本章节,不影 响您使用OBS的其它功能。

默认情况下,新建的IAM用户没有任何权限,您需要将其加入用户组,并给用户组授 予策略或角色,才能使用户组中的用户获得相应的权限,这一过程称为授权。授权 后,用户就可以基于已有权限对云服务进行操作。

关于IAM中和OBS相关的策略和角色介绍,请参见<mark>权限管理</mark>。关于IAM权限的语法结构 及示例,请参见IAM[权限。](https://support.huaweicloud.com/perms-cfg-obs/obs_40_0003.html)

权限根据授权的精细程度,分为<mark>[角色和](https://support.huaweicloud.com/usermanual-iam/iam_01_0601.html)[策略](https://support.huaweicloud.com/usermanual-iam/iam_01_0017.html)</mark>。角色以服务为粒度,是IAM最初提供的 一种根据用户的工作职能定义权限的粗粒度授权机制。策略以API接口为粒度进行权限 拆分,授权更加精细,可以精确到某个操作、资源和条件,能够满足企业对权限最小 化的安全管控要求。

#### 说明

- 如果您要允许或是禁止某个接口的操作权限,请使用策略。
- 由于缓存的存在,对用户、用户组以及企业项目授予OBS相关的角色后,大概需要等待 15~30分钟角色才能生效;授予OBS相关的策略后,大概需要等待5分钟策略才能生效。

账号具备所有接口的调用权限,如果使用账号下的IAM用户发起API请求时,该IAM用 户必须具备调用该接口所需的权限,否则,API请求将调用失败。每个接口所需要的权 限,与各个接口所对应的授权项相对应,只有发起请求的用户被授予授权项所对应的 策略,该用户才能成功调用该接口。例如,用户要调用接口来创建桶,那么这个IAM 用户被授予的策略中必须包含允许"obs:bucket:CreateBucket"的授权项,该接口才 能调用成功。

### 支持的授权项

策略包含系统策略和自定义策略,如果系统策略不满足授权要求,管理员可以创建自 定义策略,并通过给用户组授予自定义策略来进行精细的访问控制。策略支持的操作 与API相对应,授权项列表说明如下:

- 权限:允许或拒绝对指定资源在特定条件下进行某项操作。
- 对应API接口:自定义策略实际调用的API接口。
- 授权项:自定义策略中支持的Action,在自定义策略中的Action中写入授权项, 可以实现授权项对应的权限功能。
- IAM项目(Project)/企业项目(Enterprise Project): 自定义策略的授权范围, 包括IAM项目与企业项目。授权范围如果同时支持IAM项目和企业项目,表示此授 权项对应的自定义策略可以在IAM和企业管理两个服务中给用户组授权并生效。 如果仅支持IAM项目,不支持企业项目,表示仅能在IAM中给用户组授权并生效, 如果在企业管理中授权,则该自定义策略不生效。关于IAM项目与企业项目的区 别,详情请参见:**IAM**[与企业管理的区别。](https://support.huaweicloud.com/iam_faq/iam_01_0101.html)

说明

"√"表示支持, "x"表示暂不支持。

OBS支持的自定义策略授权项如下所示:

- 福相关授权项:包括OBS所有面向桶的接口所对应的授权项,如列举全部桶、创 建桶、删除桶、设置桶策略、设置桶的日志记录、设置桶的事件通知、设置桶的 跨区域复制配置等接口。
- **[对象相关授权项](#page-563-0)**: 包括上传对象、下载对象、删除对象等接口。

# **7.2** 桶相关授权项

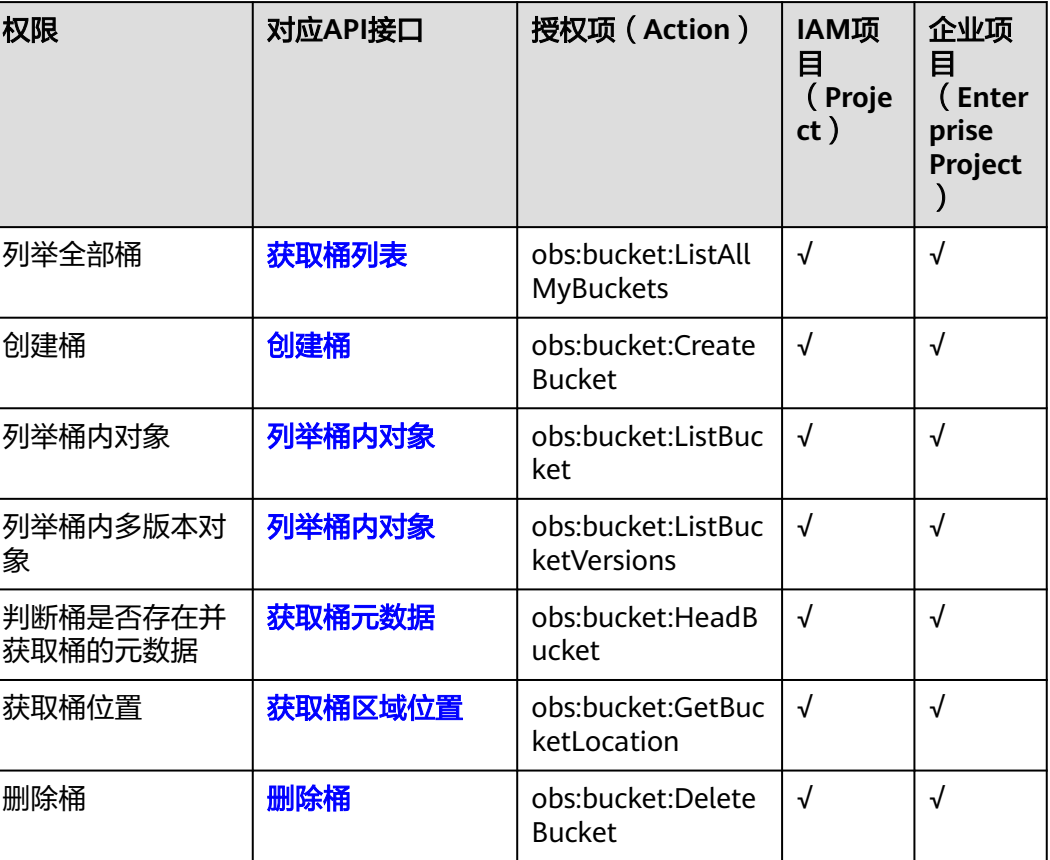

表 **7-1** 桶相关授权项列表

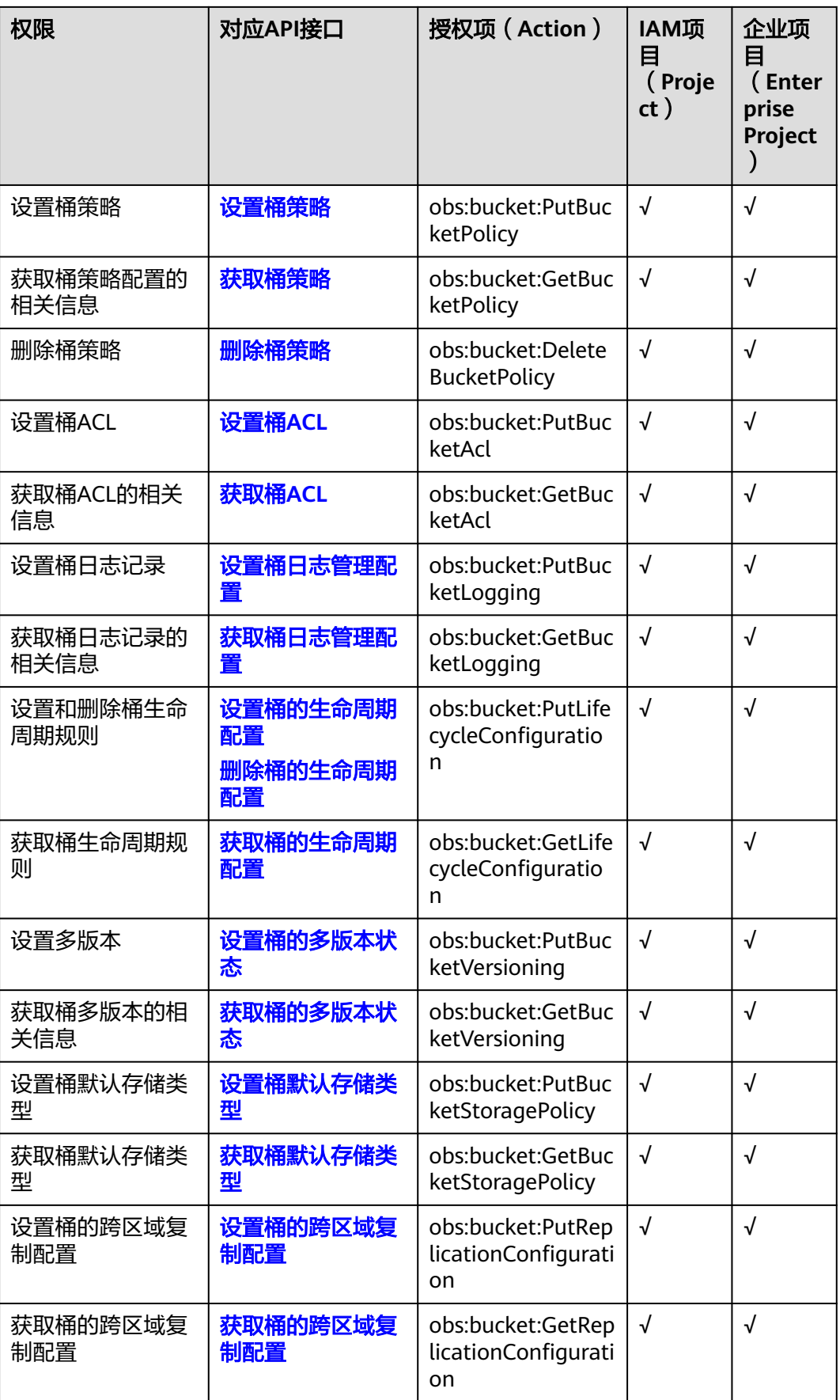

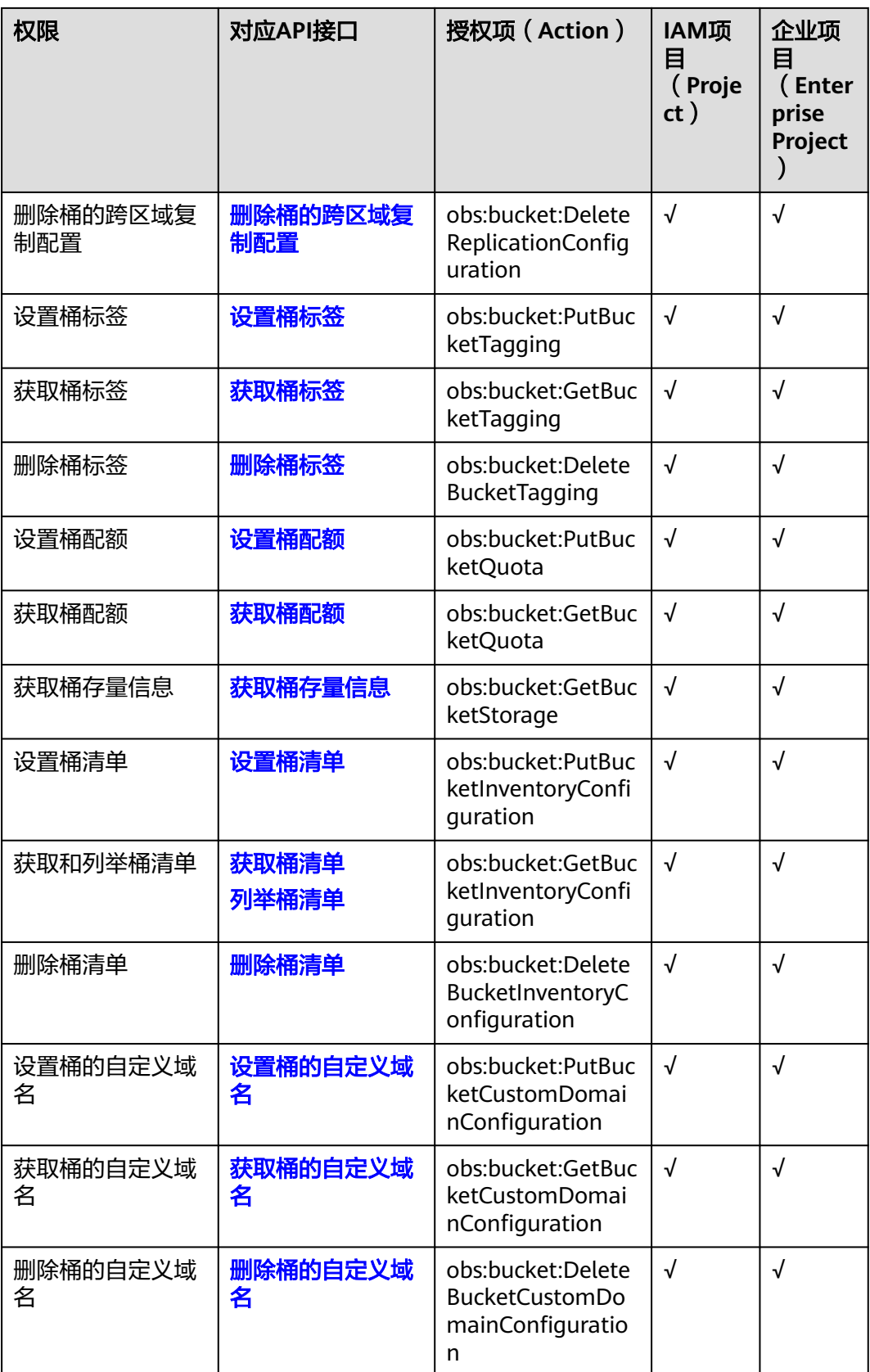

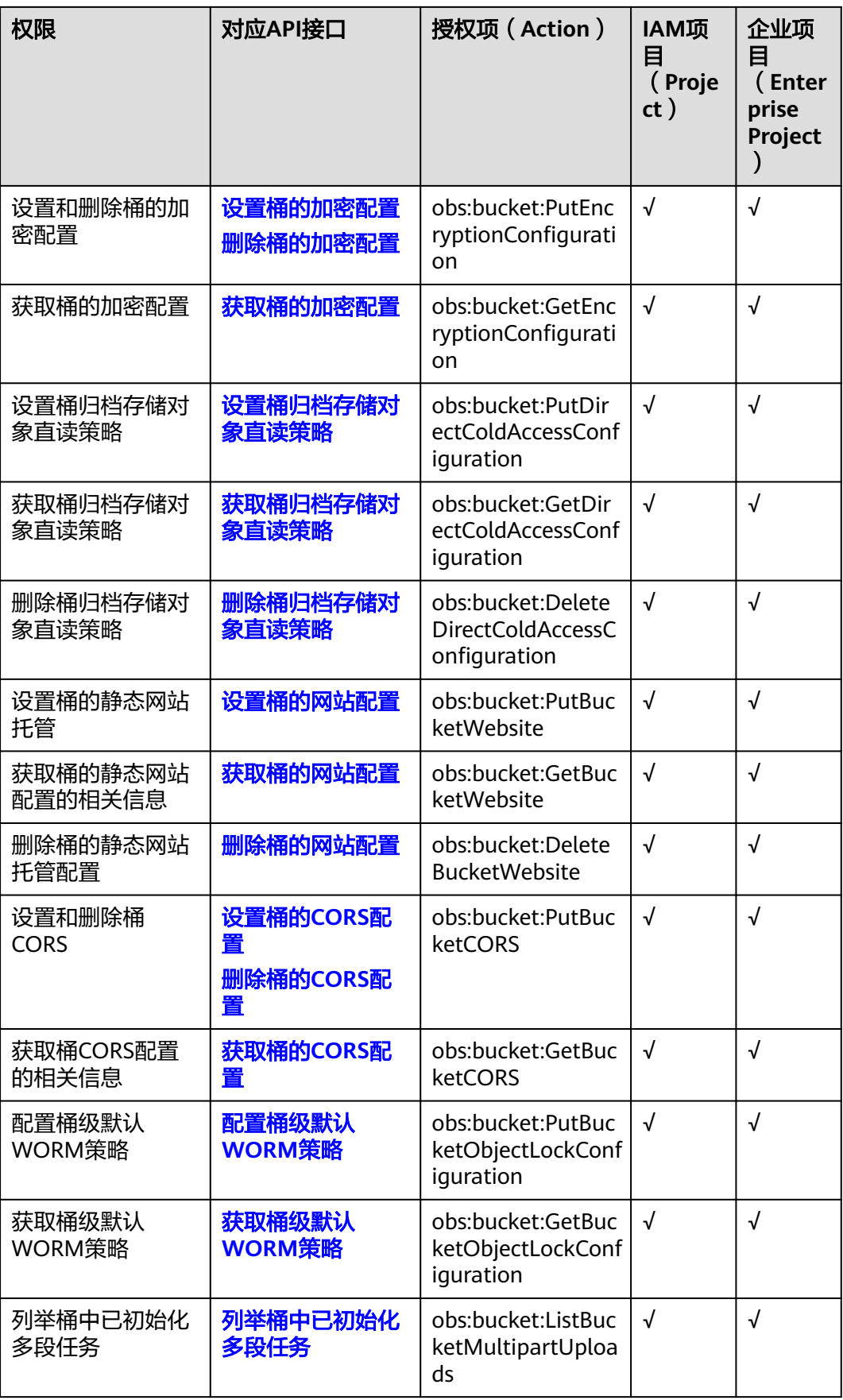

# <span id="page-563-0"></span>**7.3** 对象相关授权项

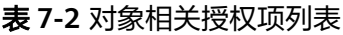

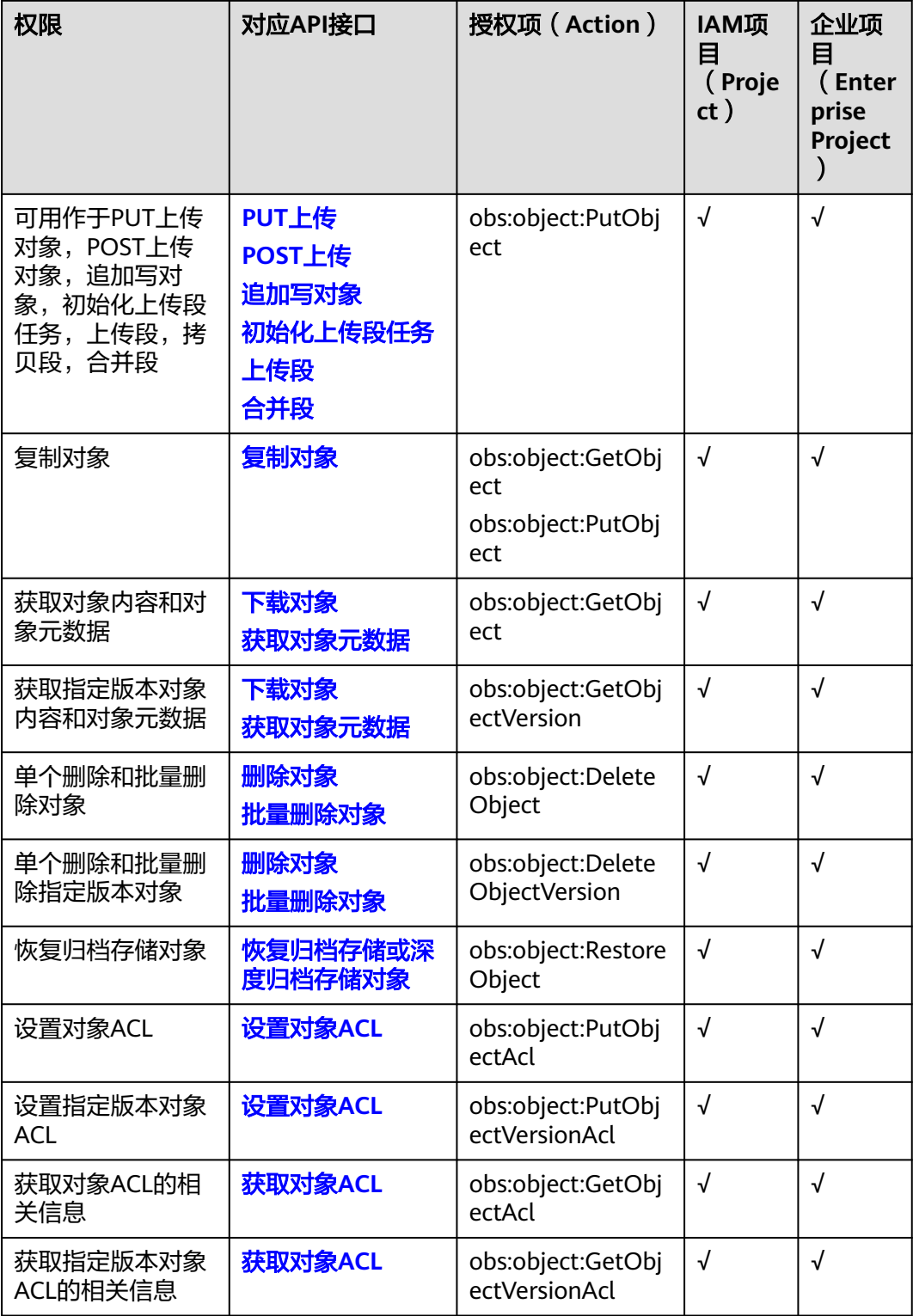

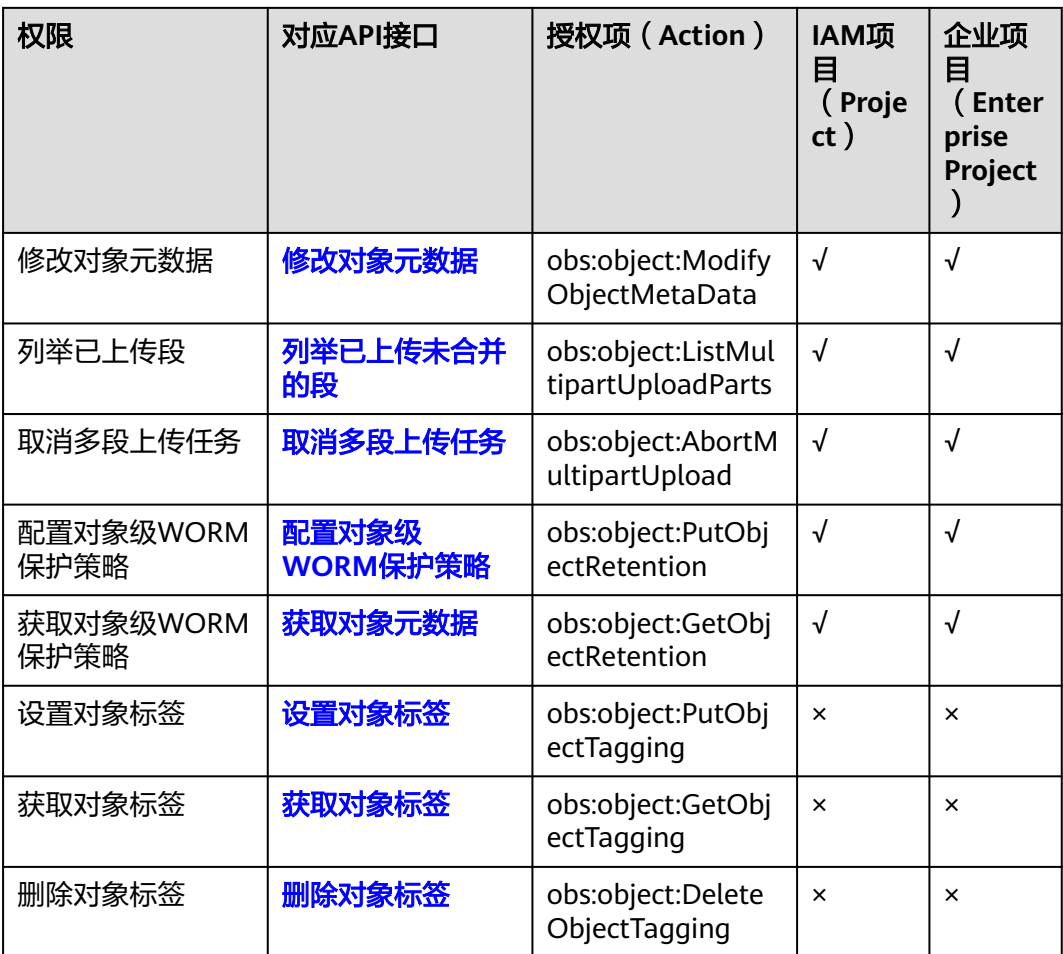

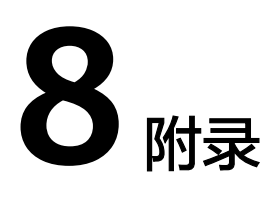

# **8.1** 状态码

服务器向用户返回的状态码和提示信息如表**8-1**所示:

#### 表 **8-1** 状态码

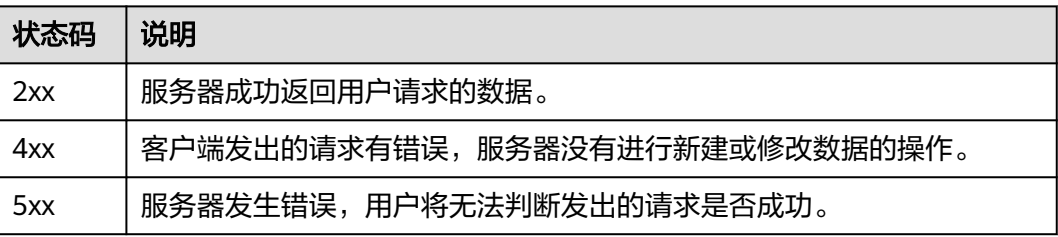

#### 说明

注:请使用符合https://www.ietf.org/rfc/rfc2616.txt规定的HTTP/HTTPS请求格式发送API请 求。

# **8.2** 获取访问密钥(**AK/SK**)

#### 说明

IAM用户如果希望使用AK/SK访问OBS,必须要账号为其开启"编程访问"。开启方法请参见<mark>[查](https://support.huaweicloud.com/usermanual-iam/iam_02_0002.html)</mark> [看或修改](https://support.huaweicloud.com/usermanual-iam/iam_02_0002.html)**IAM**用户信息。

在调用接口的时候,需要使用AK/SK进行签名验证。AK/SK获取步骤如下:

- 步骤**1** 登录控制台。
- 步骤2 鼠标指向界面右上角的登录用户名,在下拉列表中单击"我的凭证"。
- 步骤**3** 在左侧导航栏单击"访问密钥"。
- 步骤**4** 单击"新增访问密钥",进入"新增访问密钥"页面。

步骤**5** 输入访问密钥描述信息(非必填),单击"确定"。

步骤**6** 通过手机短信、邮箱或者虚拟MFA进行验证,输入对应的验证码,单击"确定"。

#### 说明

如果您已开启操作保护,需要通过手机短信、邮箱或者虚拟MFA进行验证,输入对应的验证 码。

步骤7 单击"立即下载", 浏览器下载访问密钥。

说明

为防止访问密钥泄露,建议您将其保存到安全的位置。

**----**结束

# **8.3** 获取账号、**IAM** 用户、项目、用户组、区域、委托的名 称和 **ID**

#### 获取账号、**IAM** 用户、项目的名称和 **ID**

- 从控制台获取账号名、账号**ID**、用户名、用户**ID**、项目名称、项目**ID**
	- a. 在华为云首页右上角,单击"控制台"。
	- b. 在右上角的用户名中选择"我的凭证"。

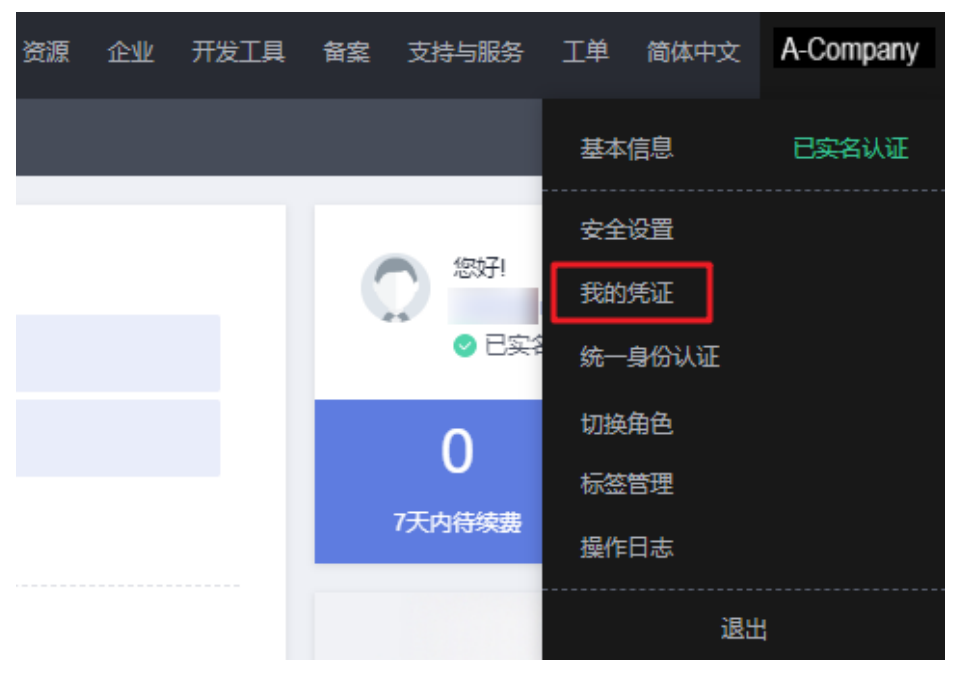

#### 图 **8-1** 进入我的凭证

c. 在"我的凭证"界面,API凭证页签中,查看账号名、账号ID、用户名、用户 ID、项目名称、项目ID。

每个区域的项目ID有所不同,需要根据业务所在的区域获取对应的项目ID。

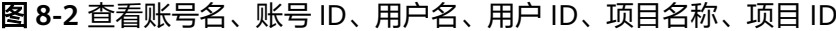

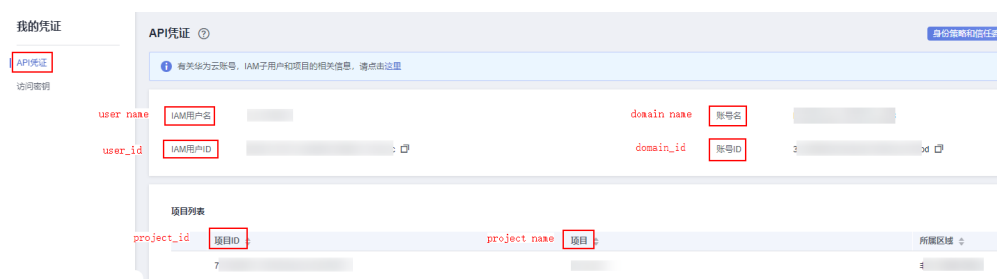

- 调用**API**获取用户**ID**、项目**ID**
	- 获取用户ID请参考:[管理员查询](https://support.huaweicloud.com/api-iam/iam_08_0001.html)**IAM**用户列表。
	- 获取项目ID请参考: [查询指定条件下的项目列表。](https://support.huaweicloud.com/api-iam/iam_06_0001.html)

# 获取用户组名称和 **ID**

步骤**1** 登录华为云,进入IAM控制台,选择"用户组"页签。

步骤**2** 单击需要查询的用户组前的下拉框,即可查询用户组名称、用户组ID。

图 **8-3** 查询用户组名称、用户组 ID

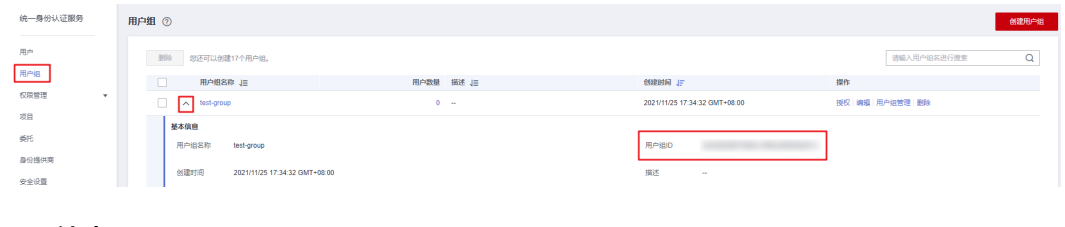

**----**结束

#### 获取区域 **ID**

步骤**1** 登录华为云,进入IAM控制台,选择"项目"页签。

步骤**2** "项目"列的内容即为所属区域对应的ID。

#### 图 **8-4** 查看区域 ID

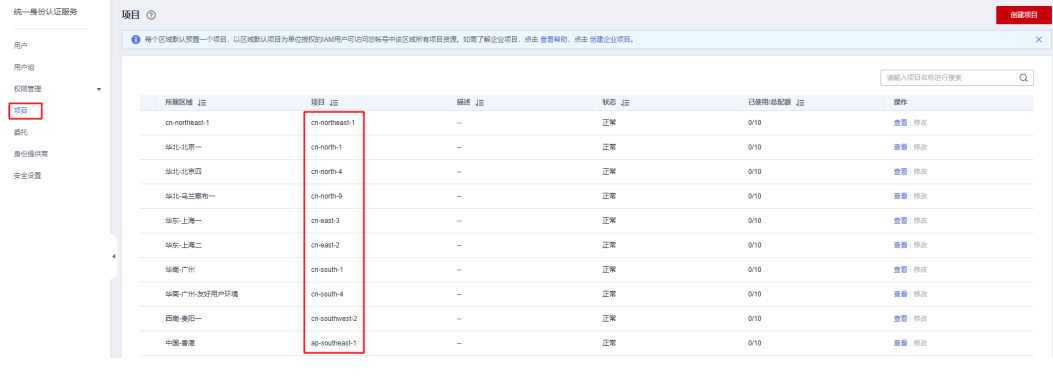

**----**结束

#### 获取委托名称和 **ID**

- 步骤**1** 登录华为云,进入IAM控制台,选择"委托"页签。
- 步骤**2** 鼠标移动到需要查询名称和ID的委托上,黑色框中出现的第一行为委托名称,第二行 为委托ID。

#### 图 **8-5** 查看委托 ID

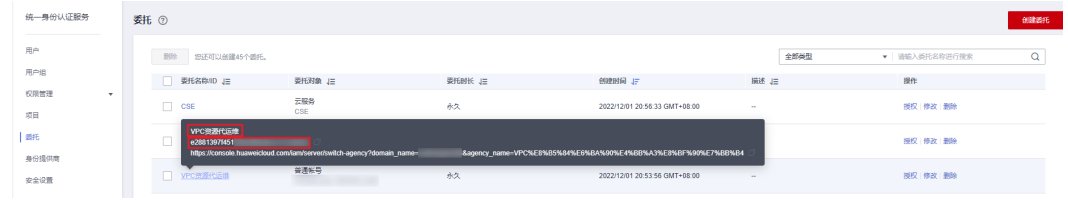

**----**结束

# **8.4** 并发一致性说明

当客户端发起的写/删除请求返回成功之后,客户端可以获取到最新数据。当写操作客 户端等待超时、服务端返回500或者503的HTTP响应错误码时,之后的读取操作有可 能成功读取到数据,也有可能读不到数据。建议客户端在出现上述错误时,查询数据 是否已经上传成功,如果不成功则重新上传。

针对同一个对象或桶的操作,比如多个客户端对同一个对象并行上传、查询和删除 时,具体操作结果依赖于操作到达系统的时间和系统内部处理的时延,可能返回不一 致的结果。比如,当多个客户端并行上传同一个对象时,系统最后收到的上传请求会 覆盖前一个上传的对象。如果需要避免同一个对象被并行访问,需要在上层应用中增 加对象的锁机制。

### 并发操作举例

1. 当客户端2正在上传一个对象v1时,客户端1同时上传一个同名的对象v2成功后,不 管是客户端1还是客户端2都能够读取最新的对象数据v1,如图8-6所示。

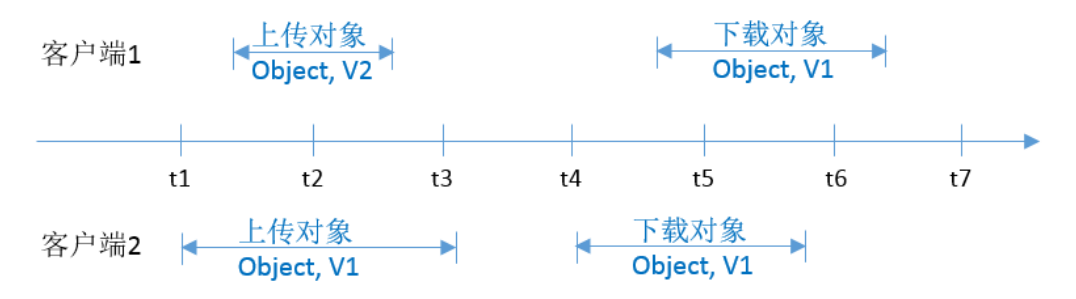

图 **8-6** 并发成功上传同一个对象

2. 当客户端2上传一个对象v1的时候,如如果在对象数据上传且还没有写入对象元数据的 过程中,客户端1删除同名的对象成功后,客户端2的上传对象操作仍然返回成功,并 且不论客户端1还是客户端2都能读取到对象数据v1,如<mark>图[8-7](#page-569-0)</mark>所示。

#### <span id="page-569-0"></span>图 **8-7** 并发上传和删除同一个对象(1)

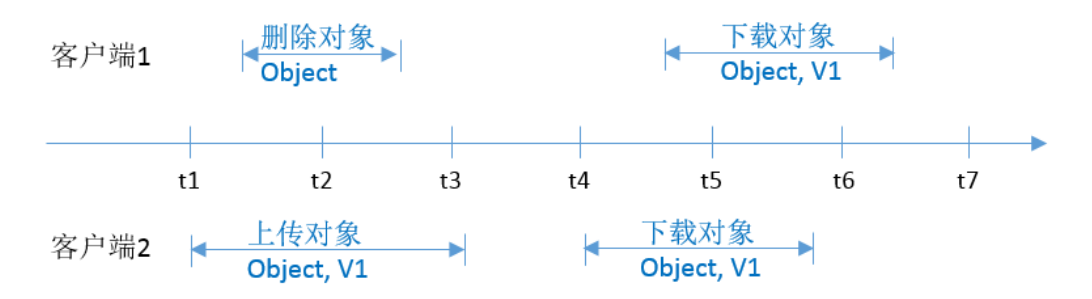

3. 当客户端2上传一个对象v1的时候,如果在对象数据上传完成,系统写入对象元数据 的短暂过程中,客户端1发起删除同名的对象成功后,客户端2的上传对象操作仍然返 回成功,但是客户端1和客户端2下载对象Object1时,有可能读到对象数据v1,也有可 能返回对象不存在,如图**8-8**所示。

图 **8-8** 并发上传和删除同一个对象(2)

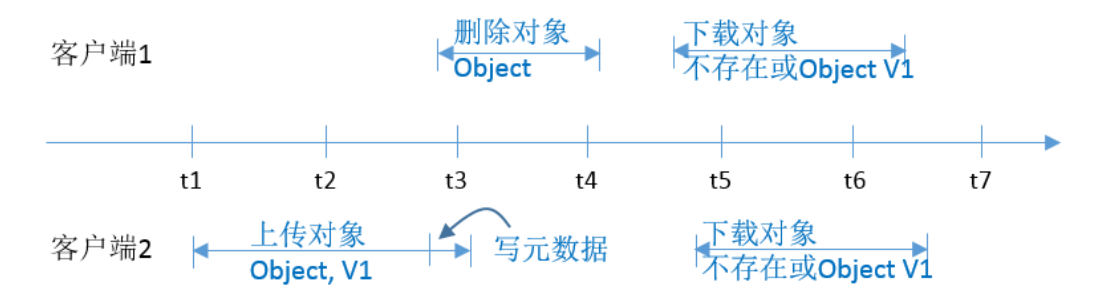

4. 当客户端1下载一个对象的过程中,客户端2发起删除同名对象操作,此时客户端1可 能下载到完整的对象数据,也有可能只能下载到对象的一部分数据。当客户端2的删除 操作返回成功后,再发起下载对象请求,则返回对象不存在,如图**8-9**所示。

图 **8-9** 并发下载和删除同一个对象

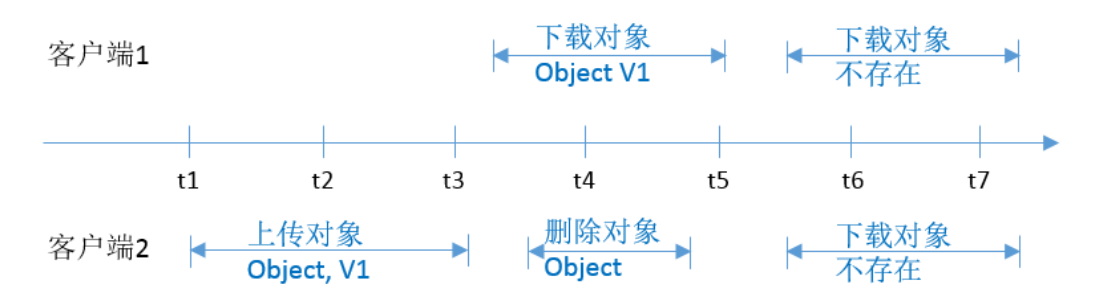

5. 当客户端1下载一个对象的过程中,客户端2发起更新同名对象操作,此时客户端1可 能下载到完整的对象数据,也有可能只能下载到对象的一部分数据。当客户端2的更新 操作返回成功后,再发起下载对象请求,则返回最新的对象数据,如图**[8-10](#page-570-0)**所示。

#### <span id="page-570-0"></span>图 **8-10** 并发下载和更新同一个对象

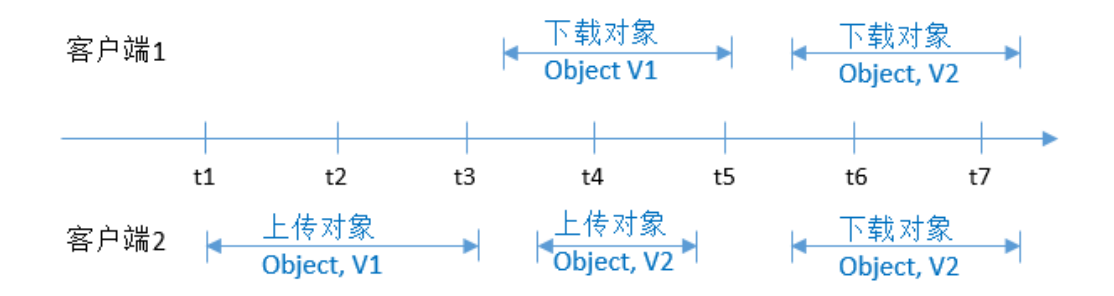

6. 当客户端2正在上传一个对象的段v1时,客户端1同时上传同一个对象的相同段号的 段v2成功后,不管是客户端1还是客户端2列举段时都能够列举etag为v2的段信息,如 图**8-11**所示。

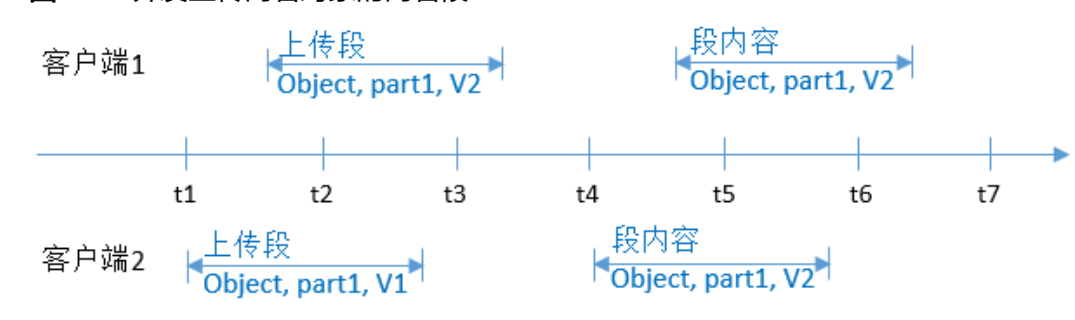

#### 图 **8-11** 并发上传同名对象的同名段